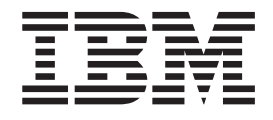

# Commands Reference, Volume 5, s - u

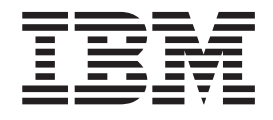

# Commands Reference, Volume 5, s - u

#### **Note**

Before using this information and the product it supports, read the information in ["Notices,"](#page-714-0) on page 701.

#### **First Edition (November 2007)**

This edition applies to AIX Version 6.1 and to all subsequent releases of this product until otherwise indicated in new editions.

A reader's comment form is provided at the back of this publication. If the form has been removed, address comments to Information Development, Department 04XA-905-6C006, 11501 Burnet Road, Austin, Texas 78758-3493. To send comments electronically, use this commercial Internet address: aix6kpub@austin.ibm.com. Any information that you supply may be used without incurring any obligation to you.

**© Copyright International Business Machines Corporation 1997, 2007. All rights reserved.**

US Government Users Restricted Rights – Use, duplication or disclosure restricted by GSA ADP Schedule Contract with IBM Corp.

# **Contents**

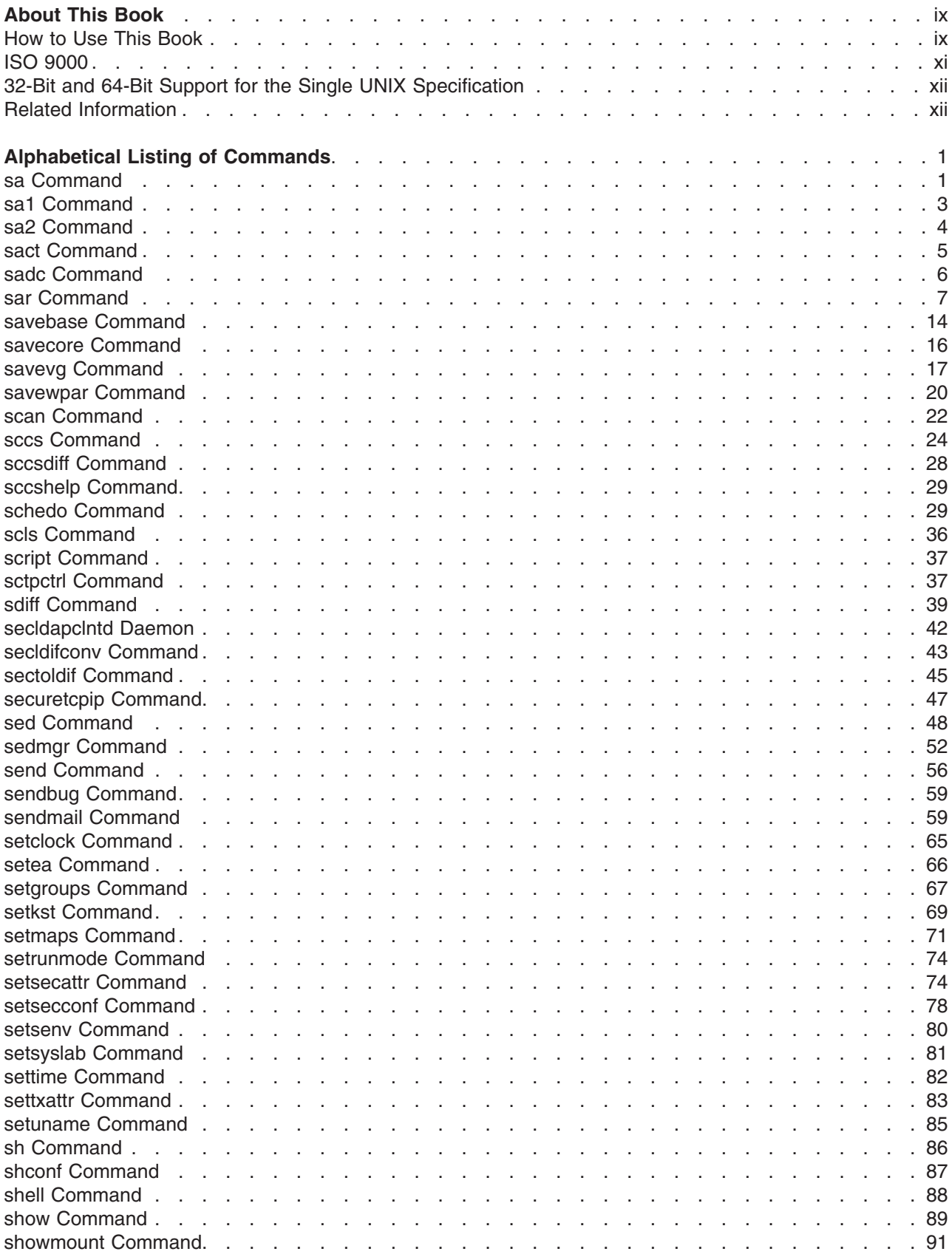

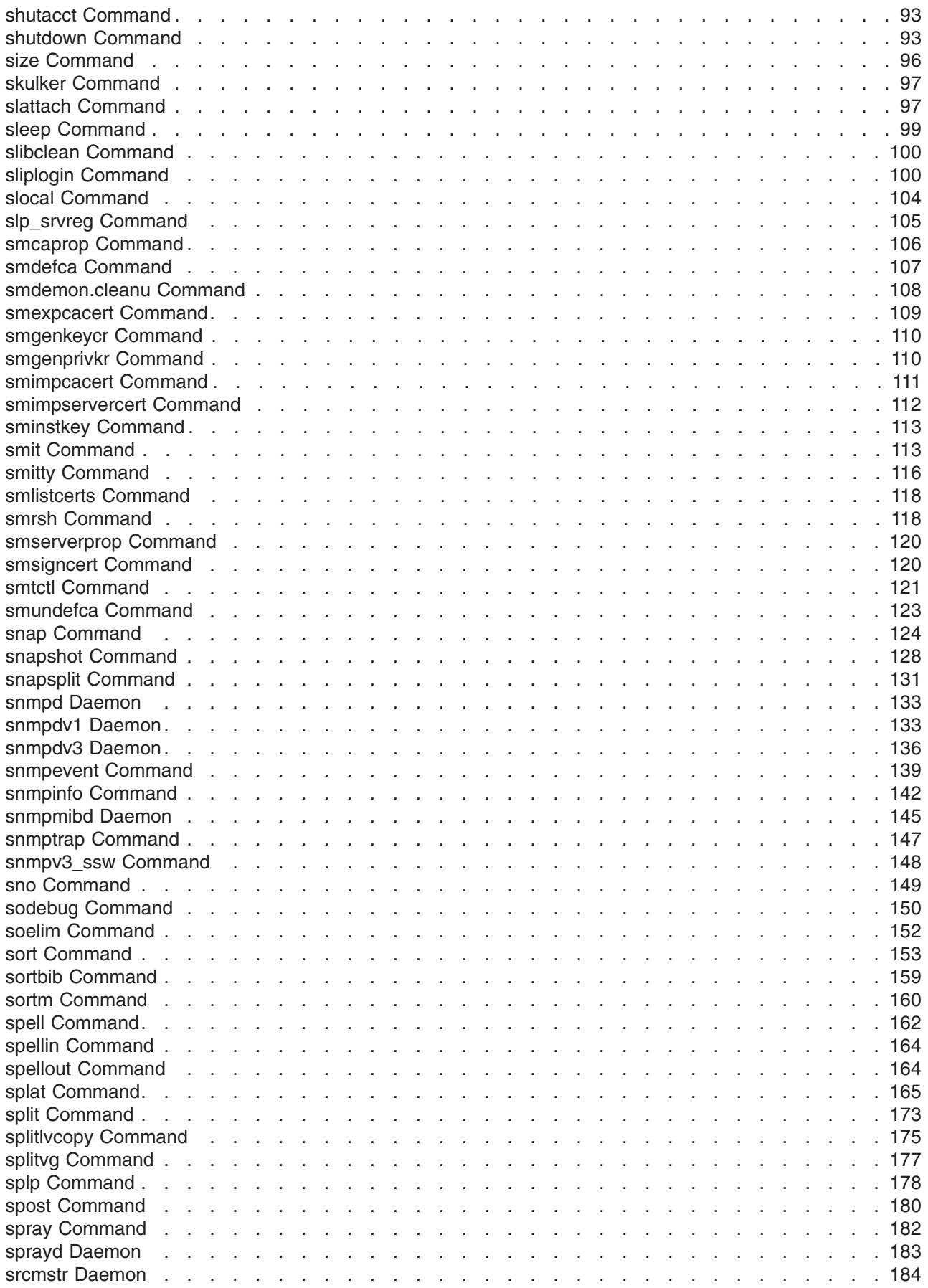

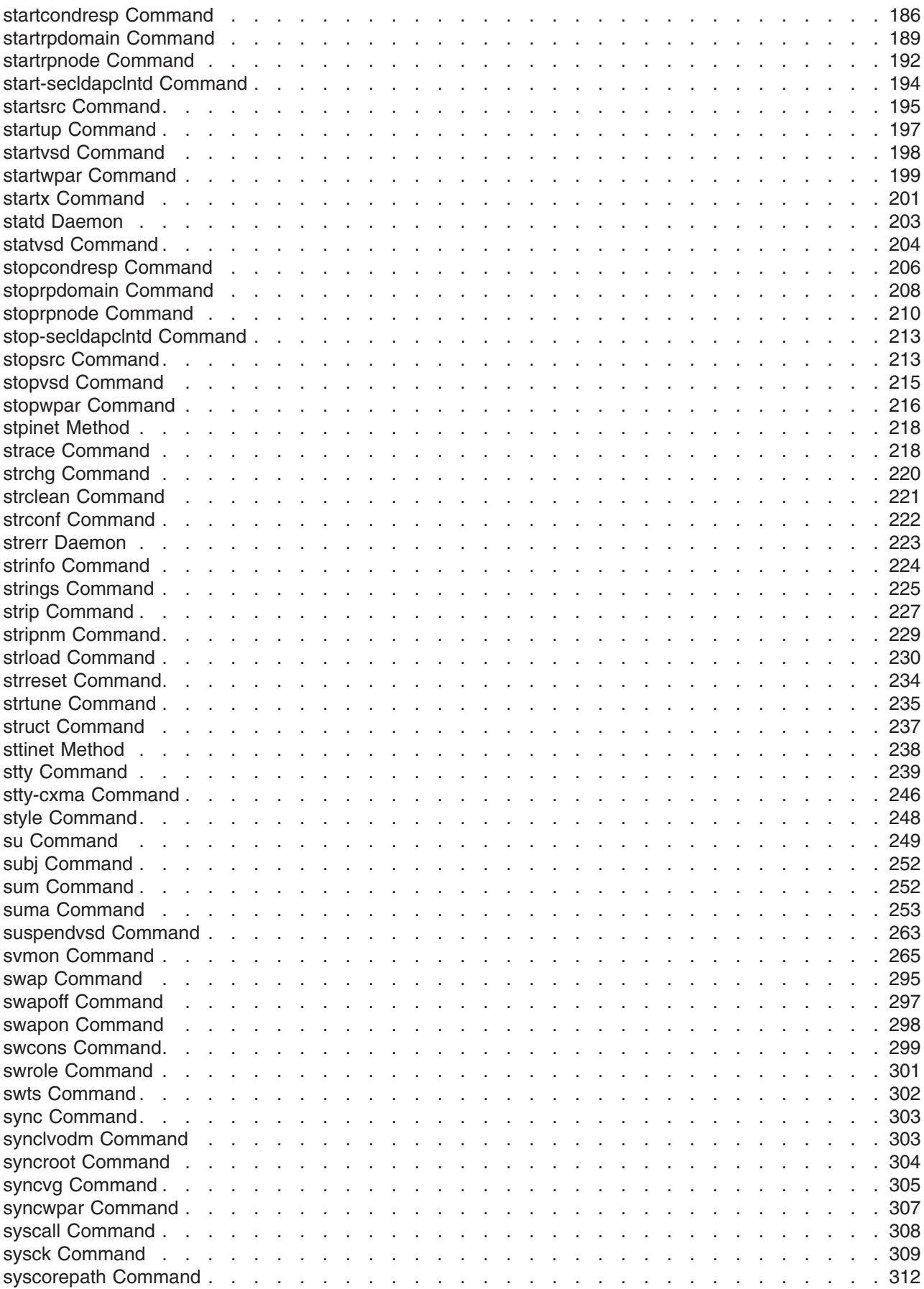

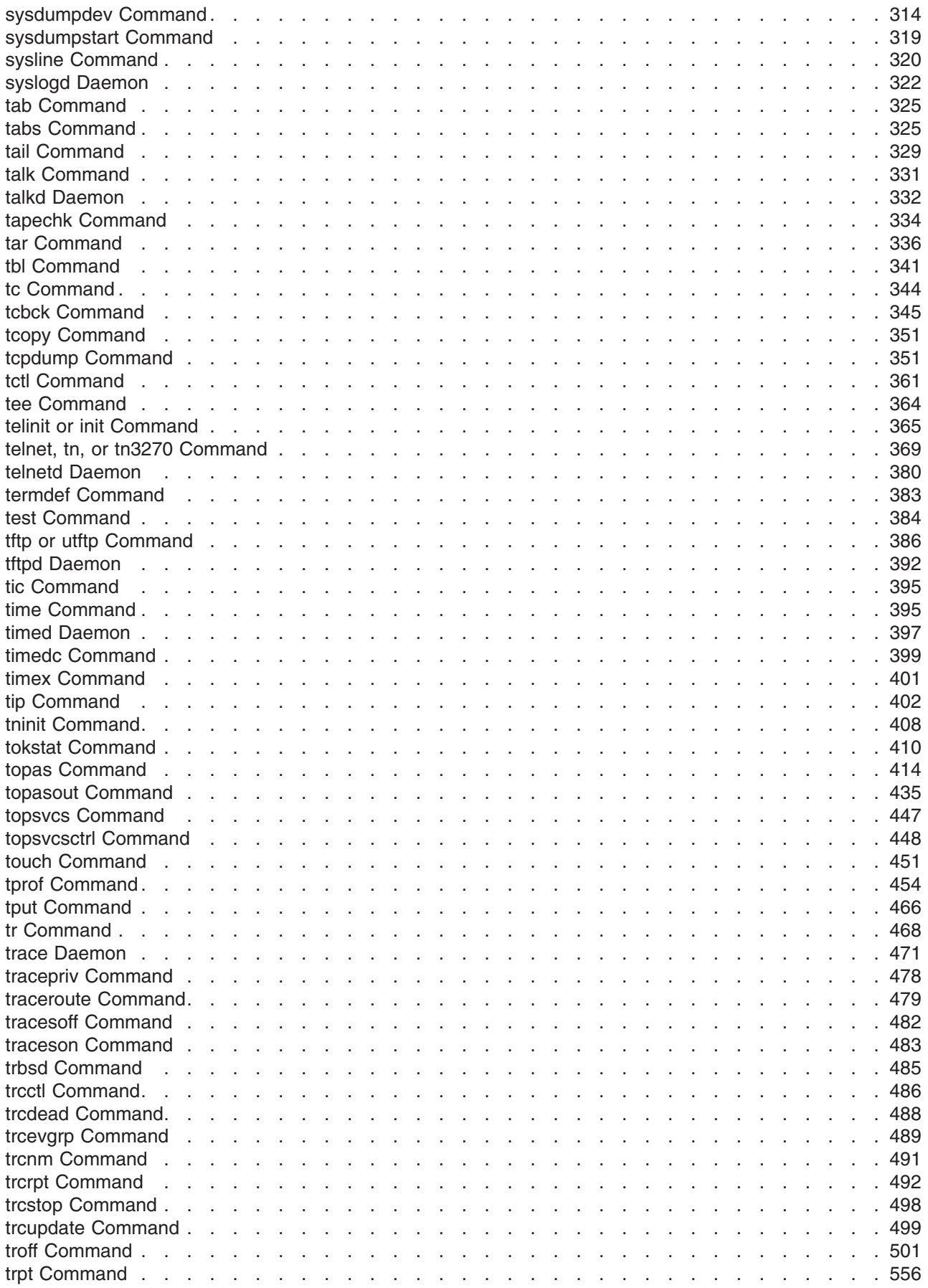

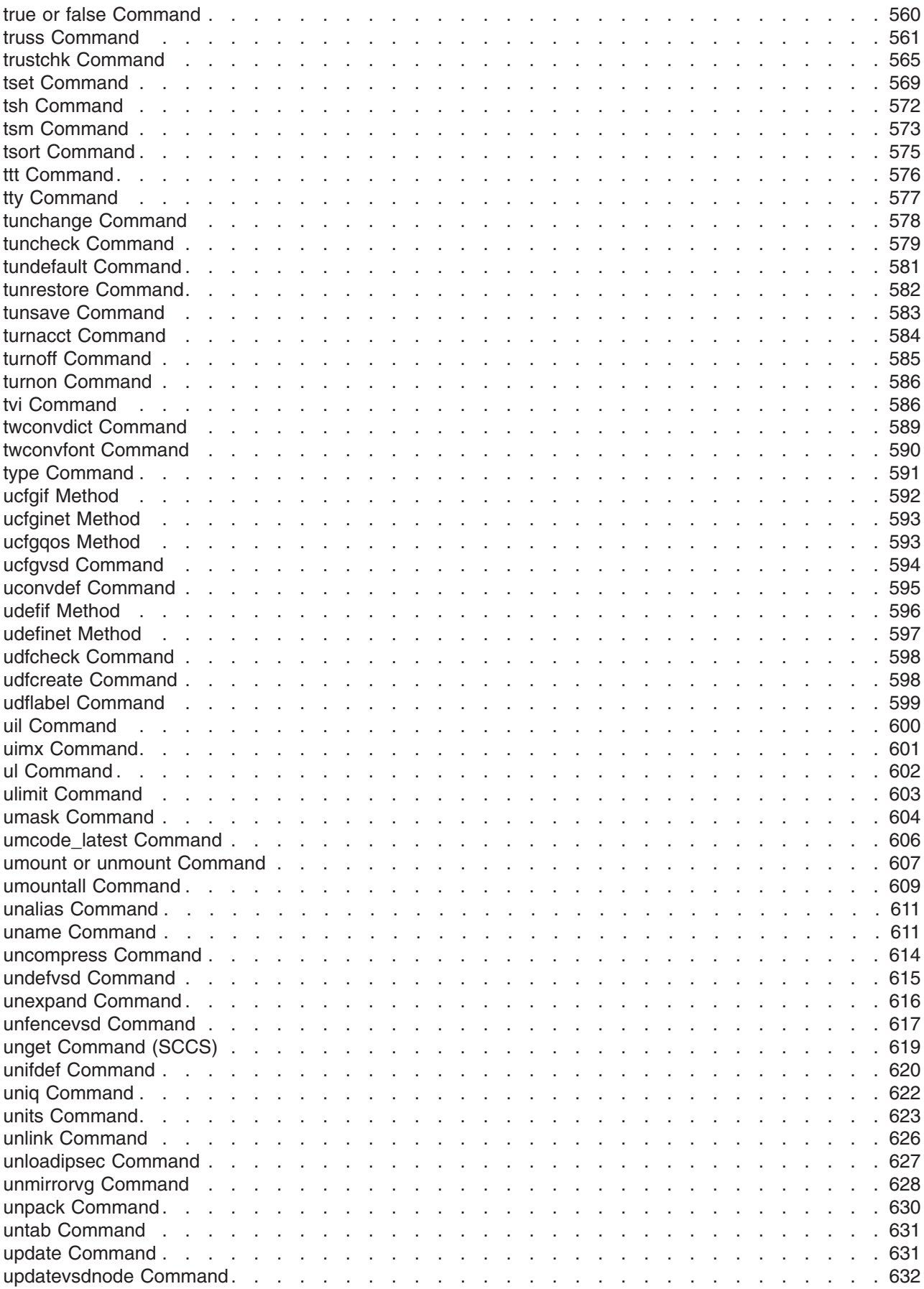

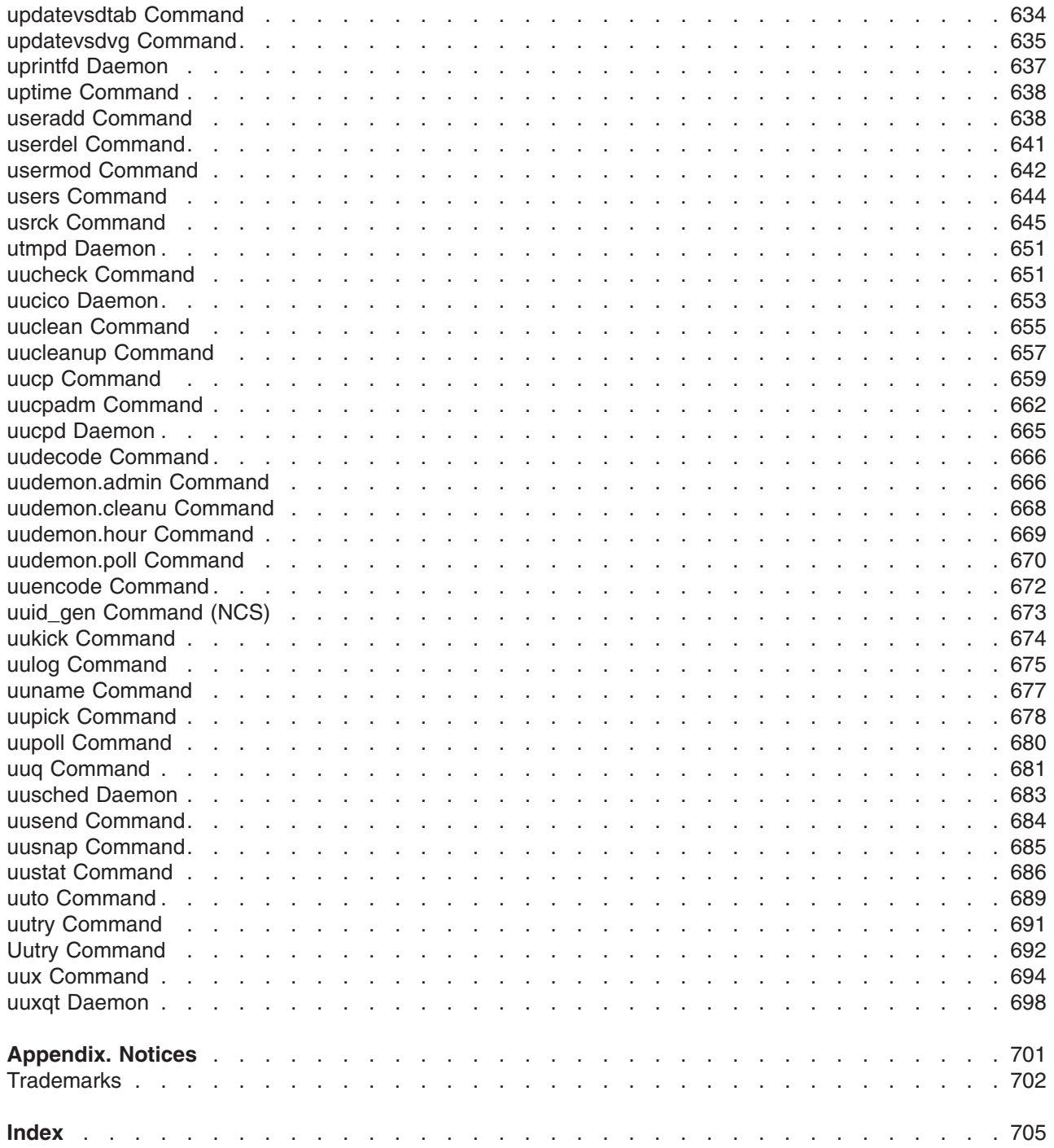

## <span id="page-10-0"></span>**About This Book**

This book provides end users with complete detailed information about commands for the AIX operating system. The commands are listed alphabetically and by category, and complete descriptions are given for commands and their available flags. If applicable, each command listing contains examples. This volume contains AIX commands that begin with the letters s through u. This publication is also available on the documentation CD that is shipped with the operating system.

### **How to Use This Book**

A command is a request to perform an operation or run a program. You use commands to tell the operating system what task you want it to perform. When commands are entered, they are deciphered by a command interpreter (also known as a shell) and that task is processed.

Some commands can be entered simply by typing one word. It is also possible to combine commands so that the output from one command becomes the input for another command. This is known as pipelining.

Flags further define the actions of commands. A flag is a modifier used with the command name on the command line, usually preceded by a dash.

Commands can also be grouped together and stored in a file. These are known as shell procedures or shell scripts. Instead of executing the commands individually, you execute the file that contains the commands.

Some commands can be constructed using Web-based System Manager applications or the System Management Interface Tool (SMIT).

### **Highlighting**

The following highlighting conventions are used in this book:

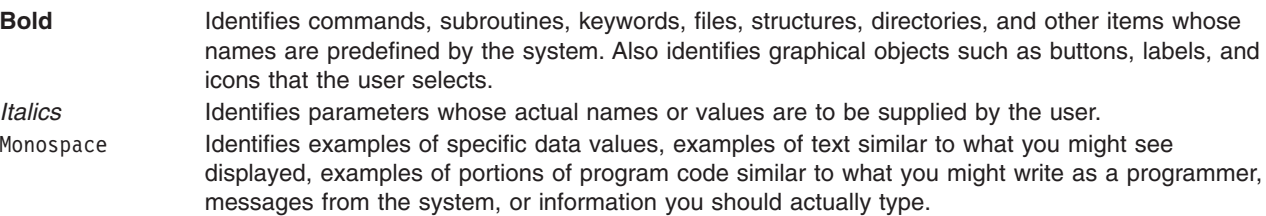

### **Format**

Each command may include any of the following sections:

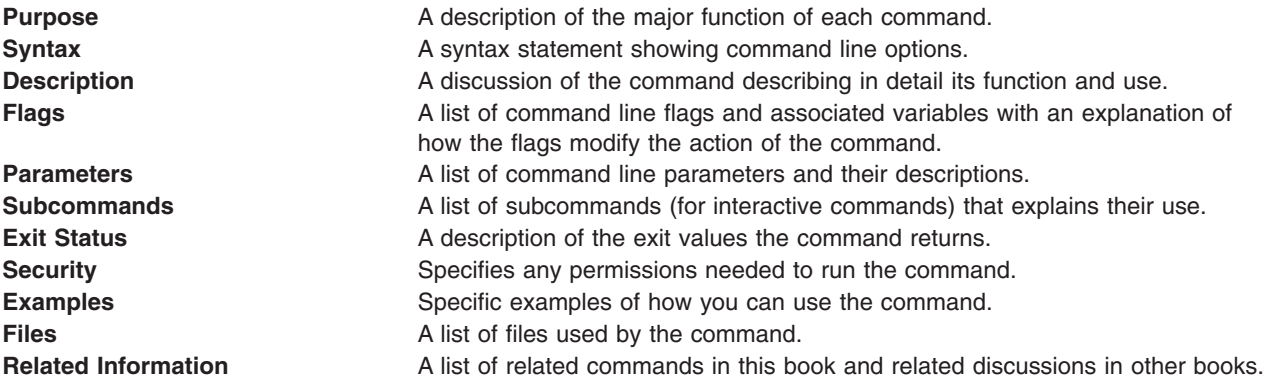

### **Reading Syntax Statements**

Syntax statements are a way to represent command syntax and consist of symbols such as brackets ([ ]), braces ({ }), and vertical bars (|). The following is a sample of a syntax statement for the **unget** command:

**unget** [ -**r***SID* ] [ -**s** ] [ -**n** ] *File* ...

The following conventions are used in the command syntax statements:

- v Items that must be entered literally on the command line are in **bold**. These items include the command name, flags, and literal charactors.
- v Items representing variables that must be replaced by a name are in *italics*. These items include parameters that follow flags and parameters that the command reads, such as *Files* and *Directories*.
- Parameters enclosed in brackets are optional.
- Parameters enclosed in braces are required.
- Parameters not enclosed in either brackets or braces are required.
- v A vertical bar signifies that you choose only one parameter. For example, [ a | b ] indicates that you *can* choose a, b, or nothing. Similarly, { a | b } indicates that you *must* choose either a or b.
- v Ellipses ( ... ) signify the parameter can be repeated on the command line.
- The dash ( ) represents standard input.

### **Listing of Installable Software Packages**

To list the installable software package (fileset) of an individual command use the **lslpp** command with the **-w** flag. For example, to list the fileset that owns the **installp** command, enter:

lslpp -w /usr/sbin/installp

Output similar to the following displays:

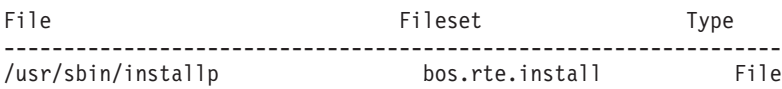

To list the fileset that owns all file names that contain installp, enter:

lslpp -w "\*installp\*"

Output similar to the following displays:

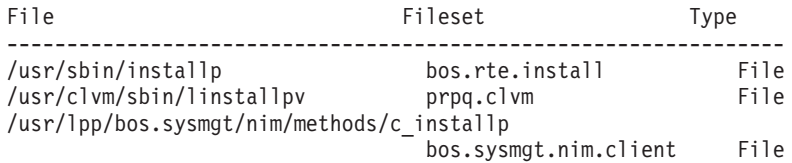

### **Running Commands in the Background**

If you are going to run a command that takes a long time to process, you can specify that the command run in the background. Background processing is a useful way to run programs that process slowly. To run a command in the background, you use the & operator at the end of the command: *Command&*

Once the process is running in the background, you can continue to work and enter other commands on your system.

At times, you might want to run a command at a specified time or on a specific date. Using the **cron** daemon, you can schedule commands to run automatically. Or, using the **at** and **batch** commands, you can run commands at a later time or when the system load level permits.

### <span id="page-12-0"></span>**Entering Commands**

You typically enter commands following the shell prompt on the command line. The shell prompt can vary. In the following examples, \$ is the prompt.

To display a list of the contents of your current directory, you would type ls and press the Enter key: \$ ls

When you enter a command and it is running, the operating system does not display the shell prompt. When the command completes its action, the system displays the prompt again. This indicates that you can enter another command.

The general format for entering commands is:

*Command Flag(s) Parameter*

The flag alters the way a command works. Many commands have several flags. For example, if you type the **-l** (long) flag following the **ls** command, the system provides additional information about the contents of the current directory. The following example shows how to use the **-l** flag with the **ls** command:  $$ 1s -1$ 

A parameter consists of a string of characters that follows a command or a flag. It specifies data, such as the name of a file or directory, or values. In the following example, the directory named **/usr/bin** is a parameter:

\$ ls -l /usr/bin

When entering commands, it is important to remember the following:

- Commands are usually entered in lowercase.
- Flags are usually prefixed with a (minus sign).
- More than one command can be typed on the command line if the commands are separated by a; (semicolon).
- Long sequences of commands can be continued on the next line by using the  $\setminus$  (backslash). The backslash is placed at the end of the first line. The following example shows the placement of the backslash:

```
$ cat /usr/ust/mydir/mydata > \
/usr/usts/yourdir/yourdata
```
When certain commands are entered, the shell prompt changes. Because some commands are actually programs (such as the **telnet** command), the prompt changes when you are operating within the command. Any command that you issue within a program is known as a subcommand. When you exit the program, the prompt returns to your shell prompt.

Operating system can operate with different shells (for example, Bourne, C, or Korn) and the commands that you enter are interpreted by the shell. Therefore, you must know what shell you are using so that you can enter the commands in the correct format.

### **Stopping Commands**

If you enter a command and then decide to stop that command from running, you can halt the command from processing any further. To stop a command from processing, press the Interrupt key sequence (usually Ctrl-C or Alt-Pause). When the process is stopped, your shell prompt returns and you can then enter another command.

### **ISO 9000**

ISO 9000 registered quality systems were used in the development and manufacturing of this product.

### <span id="page-13-0"></span>**32-Bit and 64-Bit Support for the Single UNIX Specification**

Beginning with Version 5.2, the operating system is designed to support The Open Group's Single UNIX Specification Version 3 (UNIX 03) for portability of UNIX-based operating systems. Many new interfaces, and some current ones, have been added or enhanced to meet this specification, making Version 5.2 even more open and portable for applications, while remaining compatible with previous releases of AIX. To determine the proper way to develop a UNIX 03-portable application, you may need to refer to The Open Group's UNIX 03 specification, which can be accessed online or downloaded from http://www.unix.org/ .

### **Related Information**

The following books contain information about or related to commands:

- v *AIX Version 6.1 Commands Reference, Volume 1*
- v *AIX Version 6.1 Commands Reference, Volume 2*
- v *AIX Version 6.1 Commands Reference, Volume 3*
- v *AIX Version 6.1 Commands Reference, Volume 4*
- v *AIX Version 6.1 Commands Reference, Volume 5*
- v *AIX Version 6.1 Commands Reference, Volume 6*
- v *AIX Version 6.1 Files Reference*
- v *Printers and printing*
- v *Installation and migration*
- v *AIX 5L Version 5.3 AIX Installation in a Partitioned Environment*
- v *AIX Version 6.1 Network Information Services (NIS and NIS+) Guide*
- v *Performance management*
- v *AIX Version 6.1 Performance Tools Guide and Reference*
- v *Security*
- v *Networks and communication management*
- v *Operating system and device management*
- v *AIX Version 6.1 Technical Reference: Base Operating System and Extensions Volume 1*
- v *AIX Version 6.1 Technical Reference: Base Operating System and Extensions Volume 2*
- v *AIX Version 6.1 Technical Reference: Communications Volume 1*
- v *AIX Version 6.1 Technical Reference: Communications Volume 2*
- v *AIX Version 6.1 Technical Reference: Kernel and Subsystems Volume 1*
- v *AIX Version 6.1 Technical Reference: Kernel and Subsystems Volume 2*
- v *AIX Version 6.1 Web-based System Manager Administration Guide*
- v *Performance Toolbox Version 2 and 3 for AIX: Guide and Reference*

## <span id="page-14-0"></span>**Alphabetical Listing of Commands**

### **sa Command**

### **Purpose**

Summarizes accounting records.

### **Syntax**

**/usr/sbin/sa** [ **-a** ] [ **-b** ] [ **-c** ] [**[-C](#page-15-0)** ] [ **[-d](#page-15-0)** ] [ **[-D](#page-15-0)** ] [**[-i](#page-15-0)** ] [ **[-j](#page-15-0)** ] [ **[-k](#page-15-0)** ] [ **[-K](#page-15-0)** ] [ **[-l](#page-15-0)** ] [ **[-m](#page-15-0)**] [ **[-n](#page-15-0)** ] [ **[-r](#page-15-0)** ] [ **[-s](#page-15-0)** ] [ **[-t](#page-15-0)** ] [ **[-u](#page-15-0)** ] [ **[-v](#page-15-0)***Number* [ **[-f](#page-15-0)** ] ] [ **[-S](#page-15-0)***SaveFile* ] [ **[-U](#page-15-0)***UserFile* ] [ *File* ... ]

### **Description**

The **sa** command summarizes the information in the file that collects the raw accounting data, either the **/var/adm/pacct** file or the file specified by the *File* parameter, and writes a usage summary report to the **/var/adm/savacct** file. Then, the **sa** command deletes the data in the **/var/adm/pacct** file so it can collect new accounting information. The next time the **sa** command executes, it reads the usage summary and the new data and incorporates all the information in its report.

The flags used with the **sa** command vary the type of information that is reported. The reports can contain the following fields:

- avio Indicates the average number of I/O operations per execution.
- cpu Indicates the sum of user and system time (in minutes).
- k Indicates the average K-blocks of CPU-time per execution.
- k\*sec Indicates the CPU storage integral in kilo-core seconds.
- re Indicates the minutes of real time.
- s Indicates the minutes of system CPU time.
- tio Indicates the total number of I/O operations.
- u Indicates the minutes of user CPU time.

If you run the **sa** command without specifying any flags, the summary report includes the number of times each command was called as well as the re, cpu, avio, and k fields.

**Note:** The **-b**, **-d**, **-D**, **-k**, **-K**, and **-n** flags determine how output is sorted. If you specify more than one of these flags on the command line, only the last one specified will take effect.

Summary files created under this release of the base operating system are saved in a format that supports large user IDs (8 characters or longer). Summary files created under previous releases may be in the old format that supports only user IDs of up to 7 characters. The **sa** command recognizes and supports both formats of the summary file. If you need to convert old format summary files to the new format, use the **[-C](#page-15-0)** flag instead of the **-s** flag. You need to do this conversion only once. After converting you can use either the **-s** or the **-C** flag.

### **Flags**

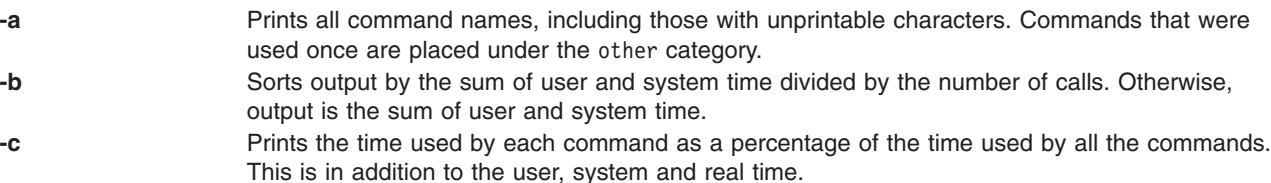

<span id="page-15-0"></span>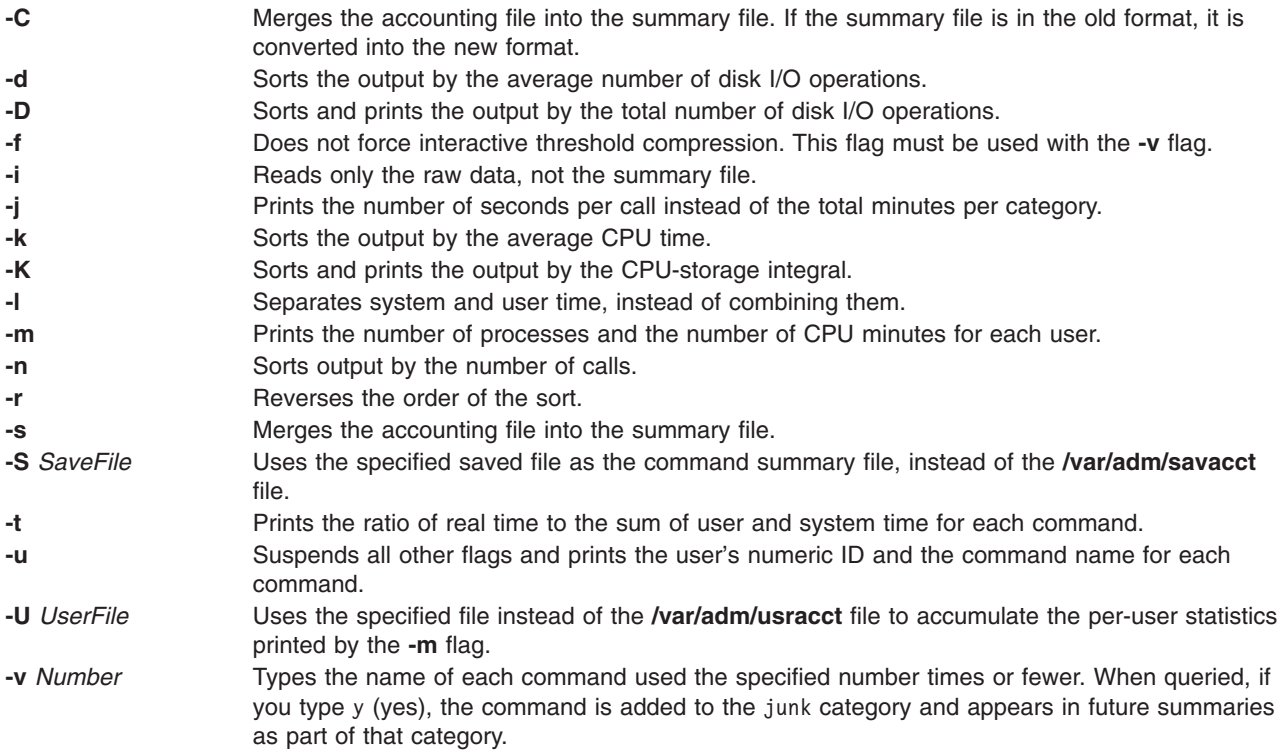

### **Security**

**Attention RBAC users and Trusted AIX users:** This command can perform privileged operations. Only privileged users can run privileged operations. For more information about authorizations and privileges, see Privileged Command Database in *Security*. For a list of privileges and the authorizations associated with this command, see the **/etc/security/privcmds** database file.

### **Examples**

1. To summarize accounting records for all the commands in the **/var/adm/pacct** file, enter:

sa [-a](#page-14-0)

Commands used only once are placed under the other field.

2. To summarize accounting records by average CPU time, enter:

sa -k

### **Files**

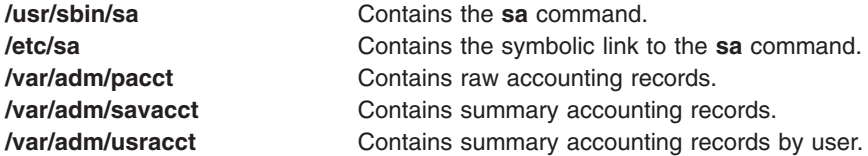

### **Related Information**

The **acctcms** command, **acctcom** command, **acctcon1** or **acctcon2** command, **acctmerg** command, **acctprc1**, **acctprc2**, or **accton** command, **fwtmp** command, **runacct** command.

<span id="page-16-0"></span>For more information about the Accounting System, the preparation of daily and monthly reports, and the accounting files, see the System accounting in the *Operating system and device management*.

Setting up an accounting subsystem in the*Operating system and device management* describes the steps you must take to establish an accounting system.

See the Accounting commands in the *Operating system and device management* for a list of accounting commands that can be run automatically or entered from the keyboard.

The Role Based Access Control (RBAC) Environment and Trusted AIX and the RBAC: Privileged Command Database section in *Security*.

### **sa1 Command**

### **Purpose**

Collects and stores binary data in the **/var/adm/sa/sa***dd* file.

### **Syntax**

**/usr/lib/sa/sa1** [ *Interval Number* ]

### **Description**

The **sa1** command is a shell procedure variant of the **sadc** command and handles all of the flags and parameters of that command. The **sa1** command collects and stores binary data in the **/var/adm/sa/sa***dd* file*,* where *dd* is the day of the month. The *Interval* and *Number* parameters specify that the record should be written *Number* times at *Interval* seconds. If you do not specify these parameters, a single record is written. You must have permission to write in the **/var/adm/sa** directory to use this command.

The **sa1** command is designed to be started automatically by the **cron** command. If the **sa1** command is not run daily from the **cron** command, the **sar** command displays a message about the nonexistence of the **/usr/lib/sa/sa1** data file.

### **Security**

**Attention RBAC users and Trusted AIX users:** This command can perform privileged operations. Only privileged users can run privileged operations. For more information about authorizations and privileges, see Privileged Command Database in *Security*. For a list of privileges and the authorizations associated with this command, see the **/etc/security/privcmds** database file.

### **Examples**

To create a daily record of **sar** activities, place the following entry in your adm **crontab** file: 0 8-17 \* \* 1-5 /usr/lib/sa/sa1 1200 3 &

### **Files**

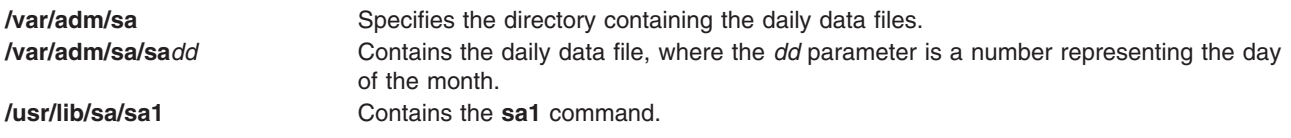

### <span id="page-17-0"></span>**Related Information**

The **[sadc](#page-19-0)** command, **[sar](#page-20-0)** command, **sa2** command.

The **cron** daemon.

For more information about the Accounting System, the preparation of daily and monthly reports, and the accounting files, see the System accounting in the *Operating system and device management*.

Setting up an accounting subsystem in the *Operating system and device management* describes the steps you must take to establish an accounting system.

See the Accounting commands in the *Operating system and device management* for a list of accounting commands that can be run automatically or entered from the keyboard.

The Trusted AIX and the RBAC in *Security*.

### **sa2 Command**

### **Purpose**

Writes a daily report in the **/var/adm/sa/sar***dd* file*.*

### **Syntax**

**/usr/lib/sa/sa2**

### **Description**

The **sa2** command is a variant shell procedure of the **sar** command, which writes a daily report in the **/var/adm/sa/sar***dd* file, where *dd* is the day of the month*.* The **sa2** command handles all of the flags and parameters of the **sar** command.

The **sa2** command is designed to be run automatically by the **cron** command and run concurrently with the **sa1** command.

### **Security**

**Attention RBAC users and Trusted AIX users:** This command can perform privileged operations. Only privileged users can run privileged operations. For more information about authorizations and privileges, see Privileged Command Database in *Security*. For a list of privileges and the authorizations associated with this command, see the **/etc/security/privcmds** database file.

### **Examples**

To run the **sa2** command daily, place the following entry in the root **crontab** file:

```
5 18 * * 1-5 /usr/lib/sa/sa2 -s 8:00 -e 18:01 -i 3600 -ubcwyaqvm &
```
This will generate a daily report called **/var/adm/sa/sar***dd*. It will also remove a report more than one week old.

### **Files**

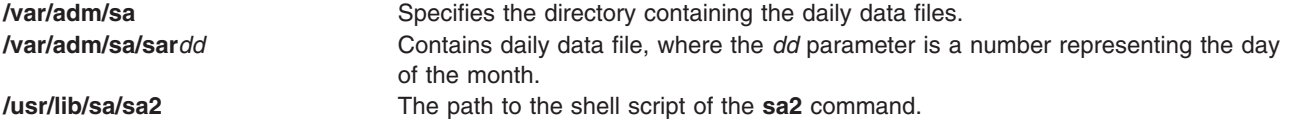

### <span id="page-18-0"></span>**Related Information**

The **[sa1](#page-16-0)** command, **[sadc](#page-19-0)** command, **[sar](#page-20-0)** command.

The **cron** daemon.

System accounting, Setting up an accounting subsystem in *Operating system and device management*.

Accounting commands in *Operating system and device management*lists accounting commands that can be run automatically or entered from the keyboard.

The Trusted AIX and the RBAC in *Security*.

### **sact Command**

### **Purpose**

Displays current SCCS file-editing status.

### **Syntax**

**sact** *File ...*

### **Description**

The **sact** command reads Source Code Control System (SCCS) files and writes to standard output the contents, if any, of the p-file associated with the specified value of the *File* variable. The p-file is created by the **get -e** command. If a **-** (minus sign) is specified for the *File* value*,* the **sact** command reads standard input and interprets each line as the name of an SCCS file. If the *File* value is a directory, the **sact** command performs its actions on all SCCS files.

### **Exit Status**

This command returns the following exit values:

- **0** Successful completion.
- **>0** An error occurred.

### **Examples**

To display the contents of a p-file, enter: sact File

### **Files**

**/usr/bin/sact** Contains the path to the SCCS **sact** command.

### **Related Information**

The **delta** command, **get** command, **[sccs](#page-37-0)** command, **[unget](#page-632-0)** command.

The **sccsfile** file format.

List of SCCS Commands, Source Code Control System (SCCS) Overview in *AIX Version 6.1 General Programming Concepts: Writing and Debugging Programs*.

### <span id="page-19-0"></span>**sadc Command**

### **Purpose**

Provides a system data collector report.

### **Syntax**

**/usr/lib/sa/sadc** [ *Interval Number* ] [ *Outfile* ]

**/usr/lib/sa/sa1** [ *Interval Number* ]

### **/usr/lib/sa/sa2**

### **Description**

The **sadc** command, the data collector, samples system data a specified number of times (*Number*) at a specified interval measured in seconds (*Interval*). It writes in binary format to the specified outfile or to the standard output. When both *Interval* and *Number* are not specified, a dummy record, which is used at system startup to mark the time when the counter restarts from 0, will be written. The **sadc** command is intended to be used as a backend to the **[sar](#page-20-0)** command.

The operating system contains a number of counters that are incremented as various system actions occur. The various system actions include:

- System Configuration Parameters
- System unit utilization counters
- Buffer usage counters
- Disk and tape I/O activity counters
- Tty device activity counters
- Switching and subroutine counters
- File access counters
- Queue activity counters
- Interprocess communication counters

**Note:** The **sadc** command reports only local activity.

### **Security**

Access Control: These commands should grant execute (x) access only to members of the **adm** group.

**Attention RBAC users and Trusted AIX users:** This command can perform privileged operations. Only privileged users can run privileged operations. For more information about authorizations and privileges, see Privileged Command Database in *Security*. For a list of privileges and the authorizations associated with this command, see the **/etc/security/privcmds** database file.

### **Examples**

To write 10 records of one second intervals to the **/tmp/rpt** binary file, enter: sadc 1 10 /tmp/rpt

### **Files**

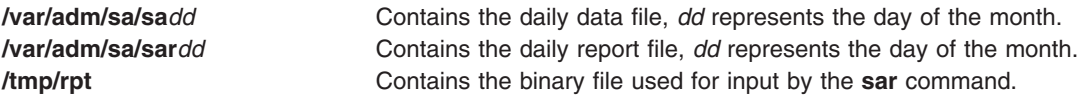

<span id="page-20-0"></span>**/tmp/sa.adrf1** Contains the address file.

### **Related Information**

The **sar** command, **sa1** [command,](#page-16-0) **sa2** [command,](#page-17-0) **[timex](#page-414-0)** command.

The **cron** daemon.

Setting up an accounting subsystem in the *Operating system and device management*.

In the *Operating system and device management*, System accounting describes system accounting and Accounting commands lists accounting commands that can be run automatically or entered from the keyboard.

The Trusted AIX and the RBAC in *Security*.

### **sar Command**

### **Purpose**

Collects, reports, or saves system activity information.

### **Syntax**

/usr/sbin/sar [ { [-A](#page-22-0) [ [-M](#page-24-0) ] | [ [-a](#page-22-0) ] [ [-b](#page-23-0) ] [ [-c](#page-23-0) ] [ [-d](#page-23-0) ][ [-k](#page-24-0) ] [ [-m](#page-24-0) ] [ [-q](#page-24-0) ] [ [-r](#page-24-0) ] [ [-u](#page-25-0) ] [ [-v](#page-25-0) ] [ [-w](#page-25-0) ] [ [-y](#page-26-0) ] [ -M ] } ] [ [-P](#page-24-0) ProcessorIdentifier, ... | ALL | [ [-e](#page-24-0)hh [ :mm [ :ss ] ] ] [ [-X](#page-24-0)File ] [ [-f](#page-24-0)File ] [ [-i](#page-24-0)Seconds ] [ [-o](#page-24-0)File ] [ [-s](#page-25-0)hh [ :mm [ **:***ss* ] ] ] [ *Interval* [ *Number* ] ]

### **Description**

The **sar** command writes to standard output the contents of selected cumulative activity counters in the operating system. The accounting system, based on the values in the *Number* and *Interval* parameters, writes information the specified number of times spaced at the specified intervals in seconds. The default sampling interval for the *Number* parameter is 1 second. The collected data can also be saved in the file specified by the **-o** *File* flag.

The **sar** command extracts and writes to standard output records previously saved in a file. This file can be either the one specified by the **-f** flag or, by default, the standard system activity daily data file, the **/var/adm/sa/sa***dd* file, where the *dd* parameter indicates the current day.

Without the **-P** flag, the **sar** command reports system-wide (global among all processors) statistics, which are calculated as averages for values expressed as percentages, and as sums otherwise. If the **-P** flag is given, the **sar** command reports activity which relates to the specified processor or processors. If **-P ALL** is given, the **sar** command reports statistics for each individual processor, followed by system-wide statistics.

You can select information about specific system activities using flags. Not specifying any flags selects only system unit activity. Specifying the **-A** flag selects all activities. The **sar** command prints the number of processors and the number of disks that are currently active before starting to print the statistics.

The default version of the **sar** command (processor utilization report) might be one of the first facilities the user runs to begin system activity investigation, because it monitors major system resources. If processor utilization is near 100 percent (user + system), the workload sampled is processor-bound. If a considerable percentage of time is spent in I/O wait, it implies that processor execution is blocked waiting for disk I/O. The I/O may be required file accesses or it may be I/O associated with paging due to a lack of sufficient memory.

With AIX 6.1 and later versions, you can use the accounting system based on the Scaled Performance Utilization Resources Register (SPURR). The SPURR is supported on the POWER6 processors. It is similar to the Performance Utilization Resources Register (PURR), except that it scales as a function of degree of processor throttling. If the hardware supports the SPURR, the processor utilization statistics shown by the **sar** command is proportional to the frequency or the instruction dispatch rate of the processor. The processor utilization statistics are capped to the PURR values in the turbo mode if the turbo mode accounting is disabled. You can enable the turbo mode accounting system through the System Management Interface Tool (SMIT).

**Note:** The time the system spends waiting for *remote* file access is *not* accumulated in the I/O wait time. If CPU utilization and I/O wait time for a task are relatively low, and the response time is not satisfactory, consider investigating how much time is being spent waiting for remote I/O. Since no high-level command provides statistics on remote I/O wait, trace data may be useful in observing this. If there is a change in system configuration that affects the output of the **sar** command, **sar** prints the average values up to the current iteration and then a warning message about the configuration change. It then continues the output, after printing the updated system configuration information.

### **Methods Used to Compute CPU Disk I/O Wait Time**

AIX 4.3.3 and later contains enhancements to the method used to compute the percentage of processor time spent waiting on disk I/O (*wio* time).The method used in AIX 4.3.2 and earlier versions of the operating system can, under certain circumstances, give an inflated view of wio time on SMPs. The wio time is reported by the commands **sar** (*%wio*), **vmstat** (*wa*) and **iostat** (*% iowait*).

The method used in AIX 4.3.2 and earlier versions is as follows: At each clock interrupt on each processor (100 times a second per processor), a determination is made as to which of the four categories (usr/sys/wio/idle) to place the last 10 ms of time. If the processor was busy in usr mode at the time of the clock interrupt, then usr gets the clock tick added into its category. If the processor was busy in kernel mode at the time of the clock interrupt, then the sys category gets the tick. If the processor was not busy, a check is made to see if any I/O to disk is in progress. If any disk I/O is in progress, the wio category is incremented. If no disk I/O is in progress and the processor is not busy, the idle category gets the tick. The inflated view of wio time results from all idle processors being categorized as wio regardless of the number of threads waiting on I/O. For example, systems with just one thread doing I/O could report over 90 percent wio time regardless of the number of processors it has.

The method used in operating system AIX 4.3.3 and later is as follows: The change in operating system AIX 4.3.3 is to only mark an idle processor as wio if an outstanding I/O was started on that processor. This method can report much lower wio times when just a few threads are doing I/O and the system is otherwise idle. For example, a system with four processors and one thread doing I/O will report a maximum of 25 percent wio time. A system with 12 processors and one thread doing I/O will report a maximum of 8 percent wio time. NFS client reads/writes go through the VMM, and the time that biods spend in the VMM waiting for an I/O to complete is now reported as I/O wait time.

If multiple samples and multiple reports are desired, it is convenient to specify an output file for the **sar** command. Direct the standard output data from the **sar** command to /dev/null and run the **sar** command as a background process. The syntax for this is:

sar -A -o data.file interval count > /dev/null &

All data is captured in binary form and saved to a file (data.file). The data can then be selectively displayed with the **sar** command using the **-f** option.

The **sar** command calls a process named **sadc** to access system data. Two shell scripts (/usr/lib/sa/sa1 and /usr/lib/sa/sa2) are structured to be run by the **cron** command and provide daily statistics and reports. Sample stanzas are included (but commented out) in the **/var/spool/cron/crontabs/adm** crontab file to specify when the **cron** daemon should run the shell scripts. Collection of data in this manner is useful to characterize system usage over a period of time and determine peak usage hours.

<span id="page-22-0"></span>You can insert a dummy record into the standard system activity daily data file at the time of system start by un-commenting corresponding lines in the **/etc/rc** script. The **sar** command reports time change not positive for any record where processor times are less than the previous record. This occurs if you reboot the system with the dummy record insertion lines in **/etc/rc** commented out.

Beginning with AIX 5.3, the **sar** command reports utilization metrics physc and %entc which are related to Micro-Partitioning and simultaneous multi-threading environments. These metrics will only be displayed on Micro-Partitioning and simultaneous multi-threading environments. physc indicates the number of physical processors consumed by the partition (in case of system wide utilization) or logical processor (if the **-P** flag is specified) and %entc indicates the percentage of the allocated entitled capacity (in case of system wide utilization) or granted entitled capacity (if the **-P** flag is specified). When the partition runs in capped mode, the partition cannot get more capacity than it is allocated. In uncapped mode, the partition can get more capacity than it is actually allocated. This is called granted entitled capacity. If the **-P** flag is specified and there is unused capacity, **sar** prints the unused capacity as separate processor with cpu id U.

**Restriction:** The **sar** command only reports on local activities.

You can use the System application in Web-based System Manager (wsm) to run this command.

You could also use the System Management Interface Tool (SMIT) **smit sar** fast path to run this command.

### **Flags**

**-A** Without the **-P** flag, using the **-A** flag is equivalent to specifying **-abcdkmqruvwy**. When used with the **-P** flag, the **-A** is equivalent to specifying **-acmuw**. Without the **-M** flag, headers are only printed once in multiple lines grouped together before the data for the first interval. When this flag is used with the **-M** flag, each line of data at each iteration is preceded by the appropriate header.

**-a** Reports use of file access system routines specifying how many times per second several of the system file access routines have been called. When used with the **-P** flag, the information is provided for each specified processor; otherwise, it is provided only system-wide. The following values are displayed:

#### **dirblk/s**

Number of 512-byte blocks read by the directory search routine to locate a directory entry for a specific file.

**iget/s** Calls to any of several i-node lookup routines that support multiple file system types. The **iget** routines return a pointer to the i-node structure of a file or device.

#### **lookuppn/s**

Calls to the directory search routine that finds the address of a v-node given a path name.

<span id="page-23-0"></span>**-b** Reports buffer activity for transfers, accesses, and cache (kernel block buffer cache) hit ratios per second. Access to most files in Version 3 bypasses kernel block buffering and therefore does not generate these statistics. However, if a program opens a block device or a raw character device for I/O, traditional access mechanisms are used making the generated statistics meaningful. The following values are displayed:

#### **bread/s, bwrit/s**

Reports the number of block I/O operations. These I/Os are generally performed by the kernel to manage the block buffer cache area, as discussed in the description of the **lread/s** value.

#### **lread/s, lwrit/s**

Reports the number of logical I/O requests. When a logical read or write to a block device is performed, a logical transfer size of less than a full block size may be requested. The system accesses the physical device units of complete blocks and buffers these blocks in the kernel buffers that have been set aside for this purpose (the block I/O cache area). This cache area is managed by the kernel, so that multiple logical reads and writes to the block device can access previously buffered data from the cache and require no real I/O to the device. Application read and write requests to the block device are reported statistically as logical reads and writes. The block I/O performed by the kernel to the block device in management of the cache area is reported as block reads and block writes.

#### **pread/s, pwrit/s**

Reports the number of I/O operations on raw devices. Requested I/O to raw character devices is not buffered as it is for block devices. The I/O is performed to the device directly.

#### **%rcache, %wcache**

Reports caching effectiveness (cache hit percentage). This percentage is calculated as: [(100)x(lreads - breads)/ (lreads)].

**-c** Reports system calls. When used with the **-P** flag, the information is provided for each specified processor; otherwise, it is provided only system-wide. The following values are displayed:

#### **exec/s, fork/s**

Reports the total number of **fork** and **exec** system calls.

#### **sread/s, swrit/s**

Reports the total number of read/write system calls.

#### **rchar/s, wchar/s**

Reports the total number of characters transferred by read/write system calls.

scall/s Reports the total number of system calls.

**Tip:** The **sar** command itself can generate a considerable number of reads and writes depending on the interval at which it is run. Run the **sar** statistics without the workload to understand the **sar** command's contribution to your total statistics. **-d** Reports activity for each block device with the exception of tape drives. The activity data reported is:

- **%busy** Reports the portion of time the device was busy servicing a transfer request.
- **avque** Before AIX 5.3: Reports the instantaneous number of requests sent to disk but not completed yet. AIX 5.3: Reports the average number of requests waiting to be sent to disk.

#### **read/s, write/s, blk/s**

Reports the read-write transfers from or to a device in kilobytes/second.

#### **avwait, avserv**

Average wait time and service time per request in milliseconds.

<span id="page-24-0"></span>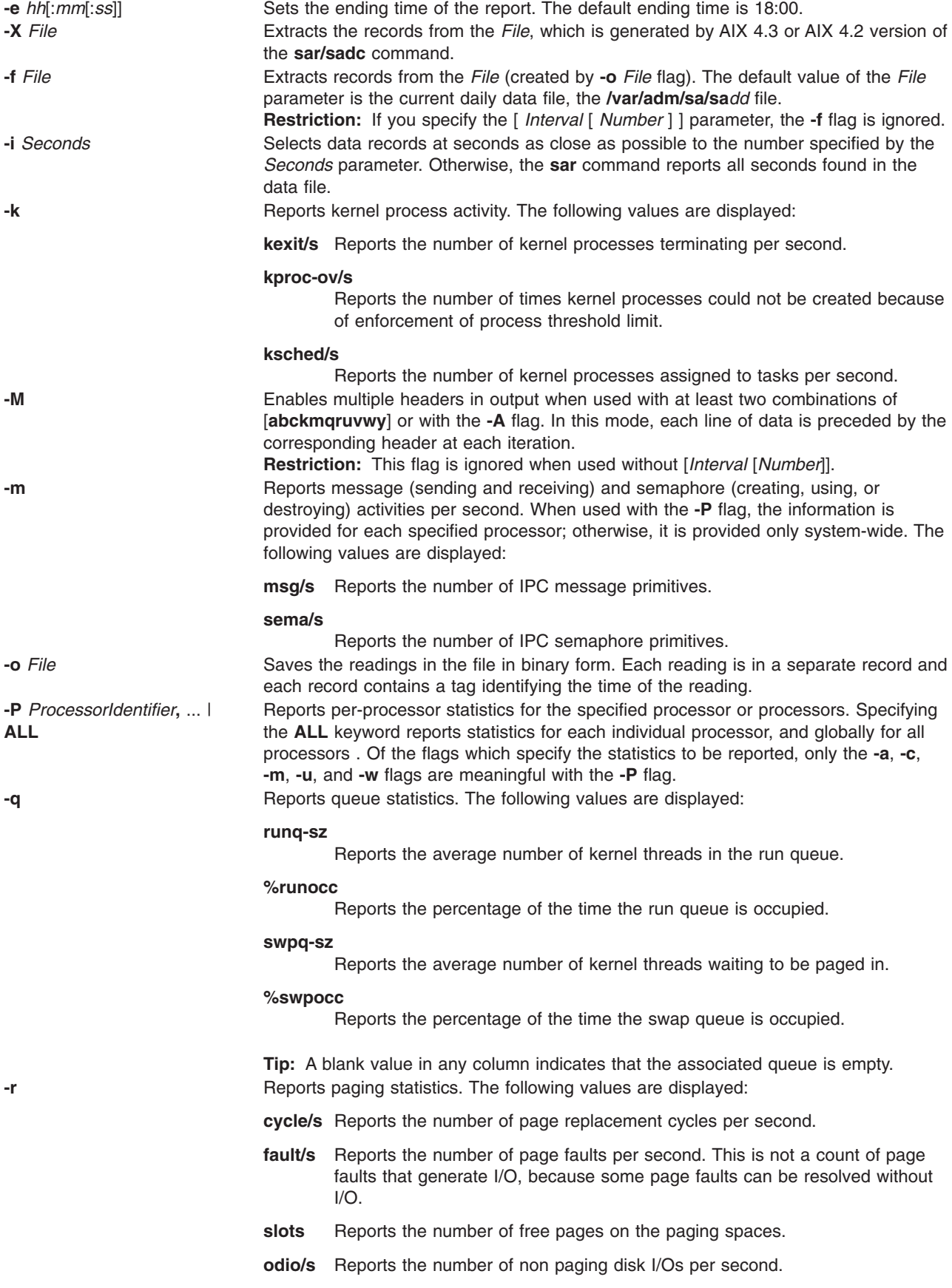

<span id="page-25-0"></span>**-s** *hh*[:*mm*[:*ss*]] Sets the starting time of the data, causing the **sar** command to extract records time-tagged at, or following, the time specified. The default starting time is 08:00. **-u** Reports per processor or system-wide statistics. When used with the **-P** flag, the information is provided for each specified processor; otherwise, it is provided only system-wide. Because the **-u** flag information is expressed as percentages, the system-wide information is simply the average of each individual processor's statistics. Also, the I/O wait state is defined system-wide and not per processor. The following values are displayed:

- **%idle** Reports the percentage of time the processor or processors were idle with no outstanding disk I/O requests.
- **%sys** Reports the percentage of time the processor or processors spent in execution at the system (or kernel) level.
- **%usr** Reports the percentage of time the processor or processors spent in execution at the user (or application) level.
- **%wio** Reports the percentage of time the processor(s) were idle during which the system had outstanding disk/NFS I/O request(s). See detailed description above.
- **physc** Reports the number of physical processors consumed. This data will be reported if the partition is dedicated and enabled for donation, or is running with shared processors or simultaneous multi-threading enabled.
- **%entc** Reports the percentage of entitled capacity consumed. This will be reported only if the partition is running with shared processors. Because the time base over which this data is computed can vary, the entitled capacity percentage can sometimes exceed 100%. This excess is noticeable only with small sampling intervals.

#### **Tips:**

• The sar command reports system unit activity if no other specific content options are requested. If the **-P** flag is used and the partition is running with shared processors, and if the partition capacity usage is what is allocated, then a processor row with cpuid U will be reported to show the system-wide unused capacity. If the partition is running with shared processors in uncapped mode, then %entc will report the percentage of granted entitled capacity against each processor row and percentage of allocated entitled capacity in the system-wide processor row. The individual processor utilization statistics is calculated against the actual physical consumption (physc). The system wide statistics is computed against the entitlement and not physical consumption. However, in an uncapped partition, the system wide statistics is still calculated against the physical consumption.

• Since the time base over which the data is computed varies, the sum of all of the **%utilization** fields (**%user**, **%sys**, **%idle**, and **%wait**) can exceed 100 percent. **-v** Reports status of the process, kernel-thread, i-node, and file tables. The following values are displayed:

#### **file-sz, inod-sz, proc-sz , thrd-sz**

Reports the number of entries in use for each table.

**-w** Reports system switching activity. When used with the **-P** flag, the information is provided for each specified processor; otherwise, it is provided only system-wide. The following value is displayed:

#### **pswch/s**

Reports the number of context switches per second.

<span id="page-26-0"></span>**-y** Reports tty device activity per second.

#### **canch/s**

Reports tty canonical input queue characters. This field is always 0 (zero) for AIX Version 4 and later versions.

**mdmin/s**

Reports tty modem interrupts.

**outch/s**

Reports tty output queue characters.

**rawch/s**

Reports tty input queue characters.

**revin/s** Reports tty receive interrupts.

**xmtin/s**

Reports tty transmit interrupts.

### **Security**

Access Control: These commands should grant execute (x) access only to members of the **adm** group.

**Attention RBAC users and Trusted AIX users:** This command can perform privileged operations. Only privileged users can run privileged operations. For more information about authorizations and privileges, see Privileged Command Database in *Security*. For a list of privileges and the authorizations associated with this command, see the **/etc/security/privcmds** database file.

### **Examples**

1. To report system unit activity, enter:

sar

2. To report current tty activity for each 2 seconds for the next 40 seconds, enter:

sar -y [-r](#page-24-0) 2 20

3. To watch system unit for 10 minutes and sort data, enter:

sar [-o](#page-24-0) temp 60 10

4. To report processor activity for the first two processors, enter:

sar [-u](#page-25-0) [-P](#page-24-0) 0,1

This produces output similar to the following:

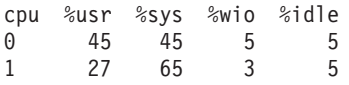

5. To report message, semaphore, and processor activity for all processors and system-wide, enter:

sar [-mu](#page-25-0) [-P](#page-24-0) ALL

On a four-processor system, this produces output similar to the following (the last line indicates system-wide statistics for all processors):

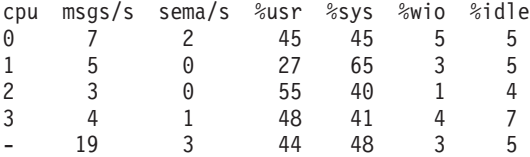

<span id="page-27-0"></span>6. To see physical processor consumed and entitlement consumed for all processors system-wide, run **sar** command in a shared processor logical partition machine, as follows:

sar –P ALL

On a two-logical processor system, this produces output similar to the following (the last line indicates system-wide statistics for all processors, and the line with cpuid U indicates the system-wide Unused capacity):

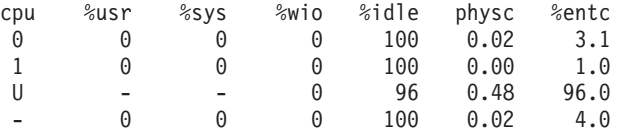

7. To report system call, kernel process, and paging activities with separate headers for each of the three lines of data at each iteration for every 2 seconds for the next 40 seconds, enter:

sar -Mckr 2 20

8. To report all activities with multiple sets of headers for every 2 seconds for the next 40 seconds, enter: sar -MA 2 20

### **Files**

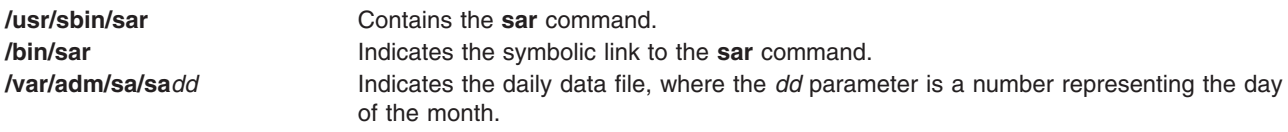

### **Related Information**

The **mpstat**, **[sadc](#page-19-0)**, **[sa1](#page-16-0)**, and **[sa2](#page-17-0)** commands.

System accounting in the *Operating system and device management*.

Setting up an accounting subsystem in the *Operating system and device management*.

Accounting commands in the *Operating system and device management* lists accounting commands that can be run automatically or entered from the keyboard.

For information on installing the Web-based System Manager, see Chapter 2: Installation and System Requirements in *AIX Version 6.1 Web-based System Manager Administration Guide*.

The Simultaneous Multi-Threading in *AIX Version 6.1 General Programming Concepts*.

The Trusted AIX and the RBAC in *Security*.

### **savebase Command**

### **Purpose**

Saves information about base-customized devices in the Device Configuration database onto the boot device.

### **Syntax**

**savebase** [ **[-o](#page-28-0)** *Path* ] [ **[-d](#page-28-0)** *File* ] [ **[-v](#page-28-0)** ]

### <span id="page-28-0"></span>**Description**

The **savebase** command stores customized information for base devices for use during phase 1 of system boot. By default, the **savebase** command retrieves this information from the **/etc/objrepos** directory. However, you can override this action by using the **-o** flag to specify an ODM directory. The **savebase** command is typically run without any parameters. It uses the **/dev/ipl\_blv** special file link to identify the output destination.

Alternatively, use the **-d** flag to specify a destination file or a device, such as the **/dev/hdisk0** device file. To identify a specific output destination, the **-d** flag identifies the file to which **savebase** writes the base customized device data. This file can be either a regular file or a device special file. The device special file identifies either a disk device special file or a boot logical volume device special file.

A disk device special file can be used where there is only one boot logical volume on the disk. The **savebase** command ensures that the given disk has only one boot logical volume present and is bootable. If neither of these conditions is true, **savebase** does not save the base customized device data to the disk and exits with an error.

When a second boot logical volume is on a disk, the boot logical volume device special file must be used as the destination device to identify which boot image the base customized device data will be stored in. A boot logical volume device special file can be used even if there is only one boot logical volume on the disk. The **savebase** command ensures that the given device special file is a boot logical volume and it is bootable before saving any data to it. If either of these checks fails, **savebase** exits with an error.

The **savebase** command determines what device information to save using the PdDv.base field corresponding to each entry in the **CuDv** object class. Specifically, the PdDv.base field is a bit mask which represents the type of boot for which this device is a base device. The **savebase** command determines the current type of boot by accessing the **boot\_mask** attribute in the **CuAt** object class. The value of this attribute is the bit mask to apply to the PdDv.base field to determine which devices are base.

- **Note:** Base devices are those devices that get configured during phase 1 boot; they may vary depending on the type of boot (mask). For example, if the mask is **NETWORK\_BOOT**, network devices are considered base; for **DISK\_BOOT**, disk devices are considered base. The type-of-boot masks are defined in the **/usr/include/sys/cfgdb.h** file.
- **Note:** The **-m** flag is no longer used by the **savebase** command. For compatibility reasons, the flag can be specified, but **savebase** effectively ignores it.

### **Flags**

- **-d** *File* Specifies the destination file or device to which the base information will be written.
- **-o** *Path* Specifies a directory containing the Device Configuration database.
- **-v** Causes verbose output to be written to standard input.

### **Examples**

1. To save the base customized information and see verbose output, enter:

savebase -v

- 2. To specify an ODM directory other than the **/usr/lib/objrepos** directory, enter: savebase -o /tmp/objrepos
- 3. To save the base customized information to the **/dev/hdisk0** device file instead of to the boot disk, enter:

savebase -d /dev/hdisk0

### <span id="page-29-0"></span>**Security**

**Attention RBAC users and Trusted AIX users:** This command can perform privileged operations. Only privileged users can run privileged operations. For more information about authorizations and privileges, see Privileged Command Database in *Security*. For a list of privileges and the authorizations associated with this command, see the **/etc/security/privcmds** database file.

### **Files**

**/usr/include/sys/cfgdb.h** Defines the type of boot mask for base devices. **/usr/lib/objrepos/PdDv Contains entries for all known device types supported by the system. /etc/objrepos/CuDv Contains entries for all device instances defined in the system. /etc/objrepos/CuAt** Contains customized device-specific attribute information. **/etc/objrepos/CuDep** Describes device instances that depend on other device instances. **/etc/objrepos/CuDvDr** Stores information about critical resources that need concurrency management through the use of the Device Configuration Library routines.

### **Related Information**

The **bosboot** command, **restbase** command.

Object Data Manager (ODM) Overview for Programmers in *AIX Version 6.1 General Programming Concepts: Writing and Debugging Programs*.

Device Configuration Subsystem: Programming Introduction, List of Device Configuration Commands in *AIX Version 6.1 Kernel Extensions and Device Support Programming Concepts*.

The Trusted AIX and the RBAC in *Security*.

### **savecore Command**

### **Purpose**

Saves a system dump.

### **Syntax**

**savecore** { [ [ **[-c](#page-30-0)** ] [ **[-d](#page-30-0)** ] [ **[-f](#page-30-0)** ] ] | [ **[-F](#page-30-0)** [ **[-d](#page-30-0)** ] ] } *DirectoryName SystemName*

### **Description**

The function of the **savecore** command is to save a system dump and is usually run at system startup.

The **savecore** command checks to see that you have a recent dump and that there is enough space to save it. The system dump is saved in the *DirectoryName*/**vmcore.***n* file, and the system is saved in the *DirectoryName*/**vmunix.***n* file. The *n* variable is specified in the *DirectoryName*/**bounds** file. If this file does not exist, it is created with a default of **0**, and the *n* variable uses this value. With each subsequent dump, the *n* variable is increased by 1.

The **savecore** command also checks to see if the current dump was compressed. If so, then it is copied to a file named *DirectoryName*/**vmcore**. *n*.**Z**, where .**Z** is the standard indication that a file is compressed.

**Note:** This applies to AIX 4.3.2 and later.

If the system dump was from a system other than */unix*, the name of the system must be supplied as *SystemName*.

<span id="page-30-0"></span>**Note:** The **savecore** command saves only the current dump and the dump prior to the current one.

The directory may contain a file named **minfree**. This file contains the number of kbytes to leave free in the directory. The **minfree** file can be used to ensure a minimum amount of free space is left after the dump is copied.

### **Flags**

- **-c** Marks the dump invalid (not recent), but does not copy it.
- **-d** Copies only the dump. It does not copy the system.
- **-f** Copies the dump even if it appears to be invalid.
- **-F** Reports the amount of space available for a dump in the copy directory. This may be more than the free space since the **savecore** command keeps the current dump and the previous dump, deleting others. No copying is done if the **-F** flag is specified. This flag is only valid with the **-d** flag.

### **Security**

The Role Based Access Control (RBAC) Environment and Trusted AIX: This command implements and can perform privileged operations. Only privileged users can execute such privileged operations.

For more information about authorizations and privileges, refer to the RBAC: Privileged Command Database section in *Security*.

To review the list of privileges and the authorizations associated with this command, refer to the **/etc/security/privcmds** database.

### **Examples**

- 1. To copy the dump (not the system) to *DirectoryName*, enter: savecore -d DirectoryName
- 2. To copy the dump even if it is invalid, enter: savecore -f -d DirectoryName
- 3. To mark the dump invalid, enter:
- savecore -c
- 4. To copy the dump and the system, enter: savecore -d DirectoryName SystemName
- 5. To see how much space is available for a dump, enter: savecore -d -F DirectoryName

### **Related Information**

The **[sysdumpdev](#page-327-0)** command, **[sysdumpstart](#page-332-0)** command.

The Trusted AIX and the RBAC in *Security*.

### **savevg Command**

### **Purpose**

Finds and backs up all files belonging to a specified volume group.

### **Syntax**

```
savevg [ -a ] [ -A ] [ -b Blocks ] [ -e ] [ -f Device ] [ -i | -m ] [ -p ] [ -r ] [ -v ] [ -V ] [ -X ] VGName
[-Z]
```
### <span id="page-31-0"></span>**Description**

The **savevg** command finds and backs up all files belonging to a specified volume group. The volume group must be varied-on, and the file systems must be mounted. The **savevg** command uses the data file created by the **mkvgdata** command. This data file can be one of the following:

#### **/image.data**

Contains information about the root volume group (**rootvg**). The **savevg** command uses this file to create a backup image that can be used by Network Installation Management (NIM) to reinstall the volume group to the current system or to a new system.

#### **/tmp/vgdata/***vgname***/***vgname***.data**

Contains information about a user volume group. The *VGName* variable reflects the name of the volume group. The **savevg** command uses this file to create a backup image that can be used by the **restvg** command to remake the user volume group.

To create a backup of the operating system to CD, use the **mkcd** command.

**Note:** The **savevg** command will not generate a bootable tape if the volume group is the root volume group. Although the tape is not bootable, the first three images on the tape are dummy replacements for the images normally found on a bootable tape. The actual system backup is the fourth image.

### **Flags**

- **-a** Does not back up extended attributes or NFS4 ACLs.
- **-A** Backs up DMAPI file system files.
- **-b** *Blocks* Specifies the number of 512-byte blocks to write in a single output operation. If this parameter is not specified, the **backup** command uses a default value appropriate for the physical device selected. Larger values result in larger physical transfers to tape devices. The value specified must be a multiple of the physical block size of the device being used.
- **-e** Excludes files specified in the **/etc/exclude.***vgname* file from being backed up by this command.

**Note:** If you want to exclude certain files from the backup, create the **/etc/exclude.rootvg** file, with an ASCII editor, and enter the patterns of file names that you do not want included in your system backup image. The patterns in this file are input to the pattern matching conventions of the **grep** command to determine which files will be excluded from the backup. If you want to exclude files listed in the **/etc/exclude.rootvg** file, select the Exclude Files field and press the Tab key once to change the default value to yes.

For example, to exclude all the contents of the directory called scratch, edit the exclude file to read as follows:

/scratch/

For example, to exclude the contents of the directory called **/tmp**, and avoid excluding any other directories that have **/tmp** in the pathname, edit the exclude file to read as follows:

 $^{\wedge}$ ./tmp/

All files are backed up relative to . (current working directory). To exclude any file or directory for which it is important to have the search match the string at the beginning of the line, use  $\wedge$ (caret character) as the first character in the search string, followed by **.** (dot character), followed by the filename or directory to be excluded.

If the filename or directory being excluded is a substring of another filename or directory, use **^.** (caret character followed by dot character) to indicate that the search should begin at the beginning of the line and/or use **\$** (dollar sign character) to indicate that the search should end at the end of the line.

**-f** *Device* Specifies the device or file name on which the image is to be stored. The default is the **/dev/rmt0** device.

- <span id="page-32-0"></span>**-i** Creates the data file by calling the **mkvgdata** command.
- **-m** Creates the data file with map files by calling the **mkvgdata** command with the **-m** flag.
- **-p** Disables software packing of the files as they are backed up. Some tape drives use their own packing or compression algorithms.
- **-r** Backs up user volume group information and administration data files. This backs up files such as **/tmp/vgdata/vgname/vgname.data** and map files if any exist. This does not back up user data files. This backup can be used to create a user volume group without restoring user data files. This cannot be done to rootvg.
- **-v** Verbose mode. Lists files as they are backed up.
- **-V** Verifies a tape backup. This flag causes **savevg** to verify the file header of each file on the backup tape and report any read errors as they occur.
- **-X** Specifies to automatically expand the **/tmp** file system if necessary. The **/tmp** file system may need to be extended to make room for the boot image when creating a bootable backup to tape.
- **-Z** Do not back up encrypted files. To run the **backup** command without the **-Z** flag, see the **backup** command.

### **Parameters**

*VGName* Specifies the name of the volume group to be backed up.

### **SMIT Fast Paths**

1. To list the contents of a root volume group backup that is created with the **savevg** command, enter the following SMIT fast path:

smit lsmksysb

2. To list the contents of a user volume group backup that is created with the **savevg** command, enter the following SMIT fast path:

smit lsbackvg

- 3. To restore individual files from a root volume group backup, enter the following SMIT fast path: smit restmksysb
- 4. To restore individual files from a user volume group backup, enter the following SMIT fast path: smit restsavevg

### **Examples**

1. To back up the root volume group (operating system image) to the **/mysys/myvg/myroot** backup file and create an **/image.data** file, enter:

```
savevg -i -f/mysys/myvg/myroot rootvg
```
2. To back up the **uservg** volume group to the default tape drive (**dev/rmt0**) and create a new **uservg.data** file, enter:

savevg -i uservg

3. To back up the **data2** volume group and create map files along with a new **data2.data** file on **rmt1** device, enter:

savevg -mf/dev/rmt1 data2

- 4. To back up the **data2** volume group, excluding the files listed in the **/etc/exclude.data2** file, enter: savevg -ief/dev/rmt1 data2
- 5. To back up the volume group **my\_vg** to the tape in **/dev/rmt0** and then verify the readability of file headers, enter:

```
savevg -f /dev/rmt0 -V my vg
```
### <span id="page-33-0"></span>**Files**

**/image.data** Used when the volume group is **rootvg**. **/tmp/vgdata/***vgname lvgname***.data** Used when the volume group is not **rootvg** and where *vgname* is the name of the volume group.

### **Related Information**

The **backup** command, **bosboot** command, **mkcd** command, **mkszfile** command.

### **savewpar Command**

### **Purpose**

Finds and backs up all files belonging to a specified workload partition.

### **Syntax**

```
savewpar [ -a ] [ -A ] [ -b Blocks ] [ -e ] [ -f Device ] [ -i | -m ] [ -N ] [ -p ] [ -v ] [ -V ] [ -X ] [ -Z ]
WparName
```
### **Description**

The **savewpar** command finds and backs up all files belonging to a specified workload partition (WPAR). The **savewpar** command uses the data file created by the **mkwpardata** command. This data file is located in the following directory, using the form:

**/tmp/wpardata/***WparName***/image.data**

The *WparName* variable reflects the name of the workload partition (WPAR). The **savewpar** command uses this file to create a backup image that can be used by the **restwpar** command to recreate a workload partition. For more information, see the **restwpar** command.

To create a backup of the WPAR to CD, use the **mkcd** command and specify the **-W** flag.

**Restriction:** You cannot use the **savewpar** command to create a bootable tape.

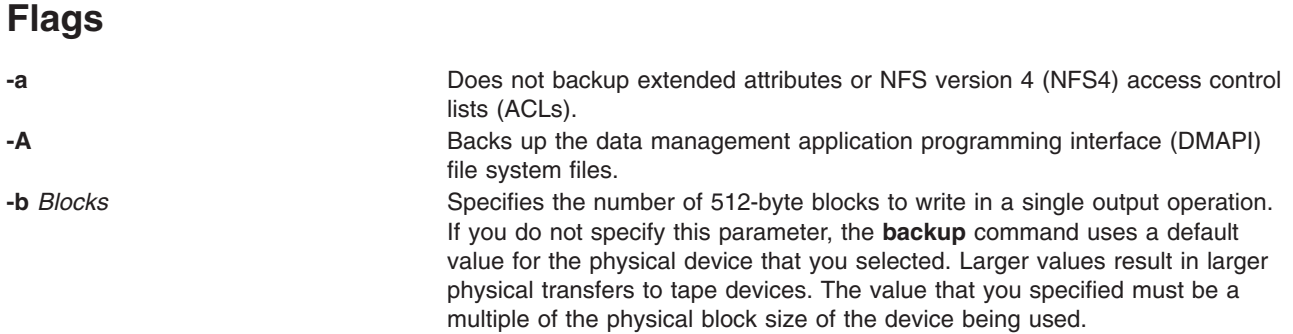

<span id="page-34-0"></span>**-e** Excludes files specified in the **/etc/exclude.***WparName* file from being backed up by this command.

> **Tip:** If you want to exclude certain files from the backup, create the **/etc/exclude.***WparName* file, with an ASCII editor, and enter the patterns of file names that you do not want to be included in the WPAR backup image. The patterns in this file are input to the pattern-matching conventions of the **grep** command to determine which files is to be excluded from the backup.

> All of the files are backed up relatively from the base directory (marked with the dot character ".") of the WPAR. To exclude any file or directory for which it is important to have the search match the string at the beginning of the line, use the caret character  $(^\wedge)$  as the first character in the search string, followed by the dot character (.), and the file name or directory to be excluded.

> For example, to exclude all of the contents of the /tmp directory, and avoid excluding any other directories that have the /tmp in the path name, edit the exclude file to read as follows:

If the file name or the directory being excluded is a substring of another file name or directory, use the caret character  $\langle \Lambda \rangle$  followed by the dot character ( $\lambda$ )

 $^{\wedge}$ ./tmp/

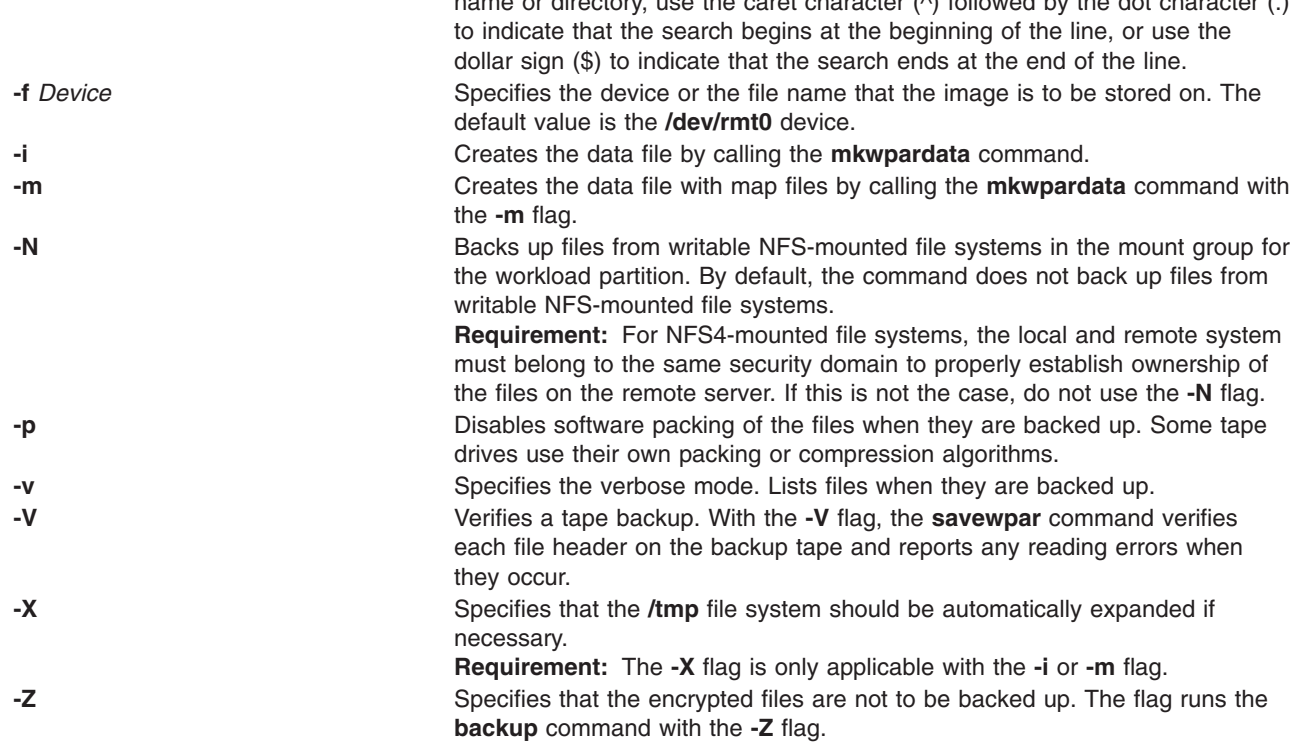

### **Parameters**

*WparName* Specifies the name of the workload partition to be backed up.

### **Examples**

1. To back up the userwpar workload partition to the default tape drive (**dev/rmt0**) and create a new /tmp/wpardata/userwpar/image.data file, enter the following command:

savewpar -i userwpar

- <span id="page-35-0"></span>2. To back up the wpar2 workload partition and create map files along with a new /tmp/wpardata/wpar2/ image.data file on the **rmt1** device, enter the following command: savewpar -mf/dev/rmt1 wpar2
- 3. To back up the wpar2 workload partition, exclude the files listed in the /etc/exclude.wpar2 file, enter the following command:

savewpar -ief/dev/rmt1 wpar2

4. To back up the my\_wpar workload partition to the tape in tape drive **/dev/rmt0** and then verify the readability of the file headers, enter the following command:

savewpar -f /dev/rmt0 -V my wpar

- 5. To exclude all of the contents of the scratch directory, edit the exclude file to read as follows: /scratch/
- 6. To exclude all of the contents of the **/tmp** directory, and avoid excluding any other directories that have the **/tmp** in the path name, edit the exclude file to read as follows:  $^{\wedge}$ ./tmp/

### **SMIT Fast Path**

1. To create a workload partition backup, enter the following SMIT fast path:

smit savewpar

2. To list the contents of a workload partition backup that was created with the **savewpar** command, enter the following SMIT fast path:

smit lssavewpar

3. To restore individual files from a workload partition backup, enter the following SMIT fast path: smit restwpar

### **Files**

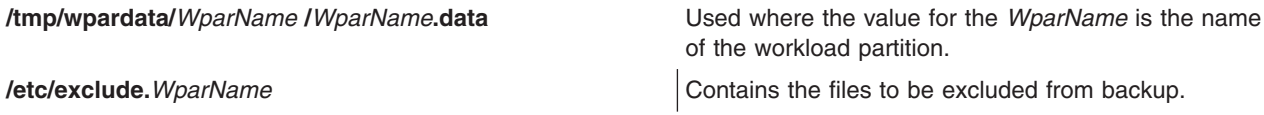

### **Related Information**

The **backup**, **mkcd**, **restwpar**, and **mkwpardata** commands.

### **scan Command**

### **Purpose**

Produces a one line per message scan listing.

### **Syntax**

**scan** [ **[+](#page-36-0)***Folder* ] [ *[Messages](#page-36-0)* ] [ **[-form](#page-36-0)** *FormFile* | **[-format](#page-36-0)** *String* ] [ **[-noheader](#page-36-0)** | **[-header](#page-36-0)** ] [ **[-clear](#page-36-0)** | **[-noclear](#page-36-0)** ] [ **[-help](#page-36-0)** ]

### **Description**

The **scan** command displays a line of information about the messages in a specified folder. Each line gives the message number, date, sender, subject, and as much of the message body as possible. By default, the **scan** command displays information about all of the messages in the current folder.
<span id="page-36-0"></span>If a + (plus sign) is displayed after the message number, the message is the current message in the folder. If a - (minus sign) is displayed, you have replied to the message. If an  $*$  (asterisk) is displayed after the date, the Date: field was not present and the displayed date is the last date the message was changed.

#### **Flags**

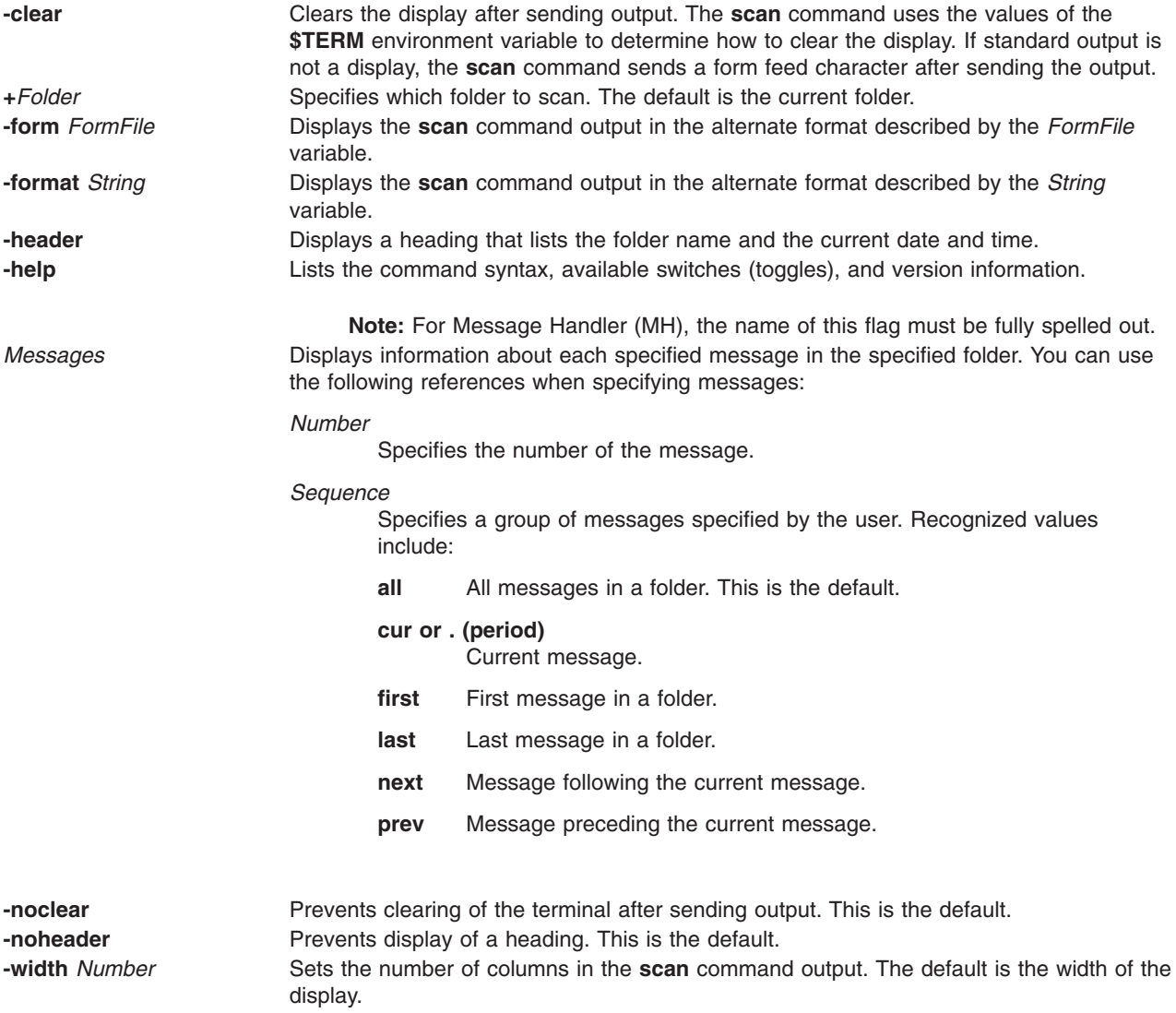

# **Profile Entries**

The following entries are entered in the *UserMhDirectory***/.mh\_profile** file:

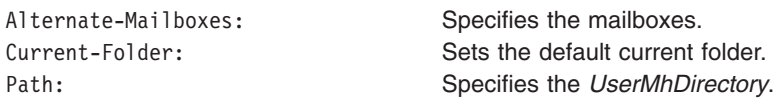

# **Security**

**Attention RBAC users and Trusted AIX users:** This command can perform privileged operations. Only privileged users can run privileged operations. For more information about authorizations and privileges, see Privileged Command Database in *Security*. For a list of privileges and the authorizations associated with this command, see the **/etc/security/privcmds** database file.

## **Examples**

1. To get a one-line list of all the messages in the current folder, enter: scan

The system responds with a message similar to the following:

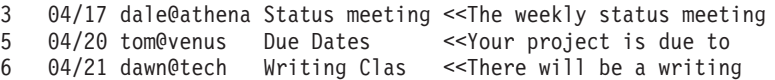

2. To get a one-line list of messages 11 through 15 in the test folder, enter:

scan [+t](#page-36-0)est 11-15

The system responds with a message similar to the following:

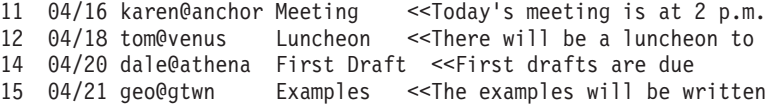

#### **Files**

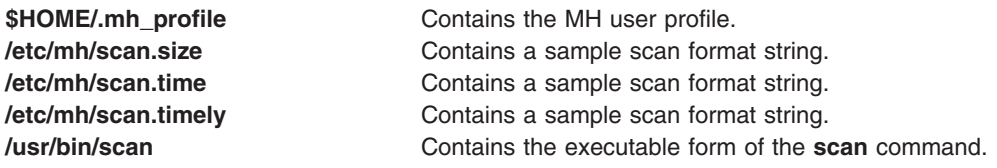

#### **Related Information**

The **inc** command, **pick** command, **[show](#page-102-0)** command.

The **.mh\_alias** file format, **.mh\_profile** file format.

Mail applications in *Networks and communication management*.

The Trusted AIX and the RBAC in *Security*.

#### **sccs Command**

#### **Purpose**

Administration program for SCCS commands.

#### **Syntax**

**sccs** [ **[-r](#page-40-0)** ] [ **[-d](#page-39-0)***Path* ] [ **[-p](#page-40-0)***Path* ] *Command* [ *CommandFlags* ] *File ...*

#### **Description**

The **sccs** command is an administration program that incorporates the set of Source Code Control System (SCCS) commands into the operating system. Additionally, the **sccs** command can be used to assign or reassign file ownership (see the **-r** flag).

The **sccs** command activates a specified *Command* having the specified flags and arguments. Each file is normally placed in a directory named SCCS and named **s.filename**. The directory SCCS is assumed to exist relative to the working directory (unless the **-p** flag is used).

Two types of commands can be used in the **sccs** command syntax sentence. The first type consists of 14 **sccs** commands that can be entered at the prompt. The second type, pseudo-commands, can be used only as part of the **sccs** command syntax. There are 12 pseudo-commands, which perform the following actions:

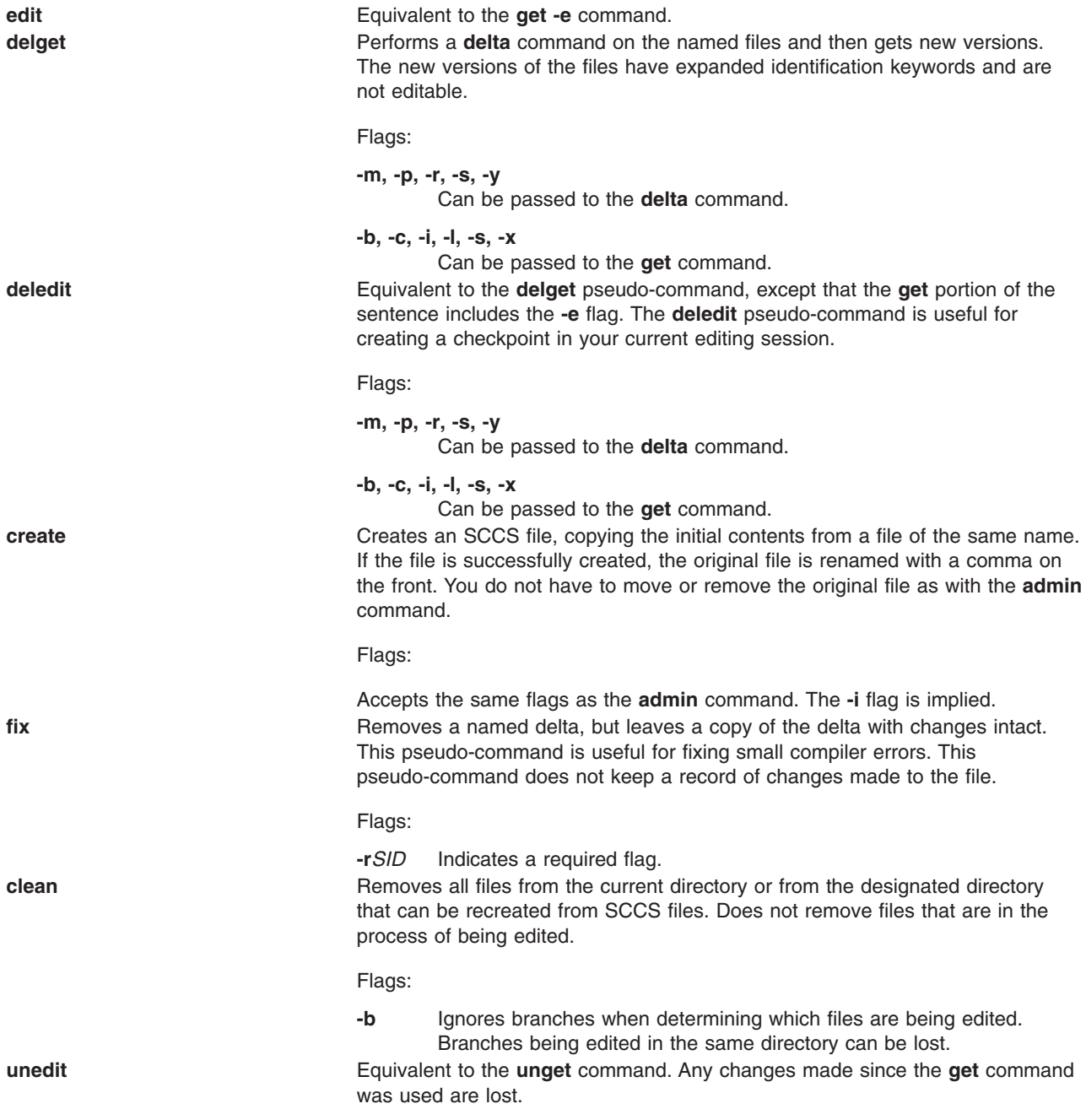

<span id="page-39-0"></span>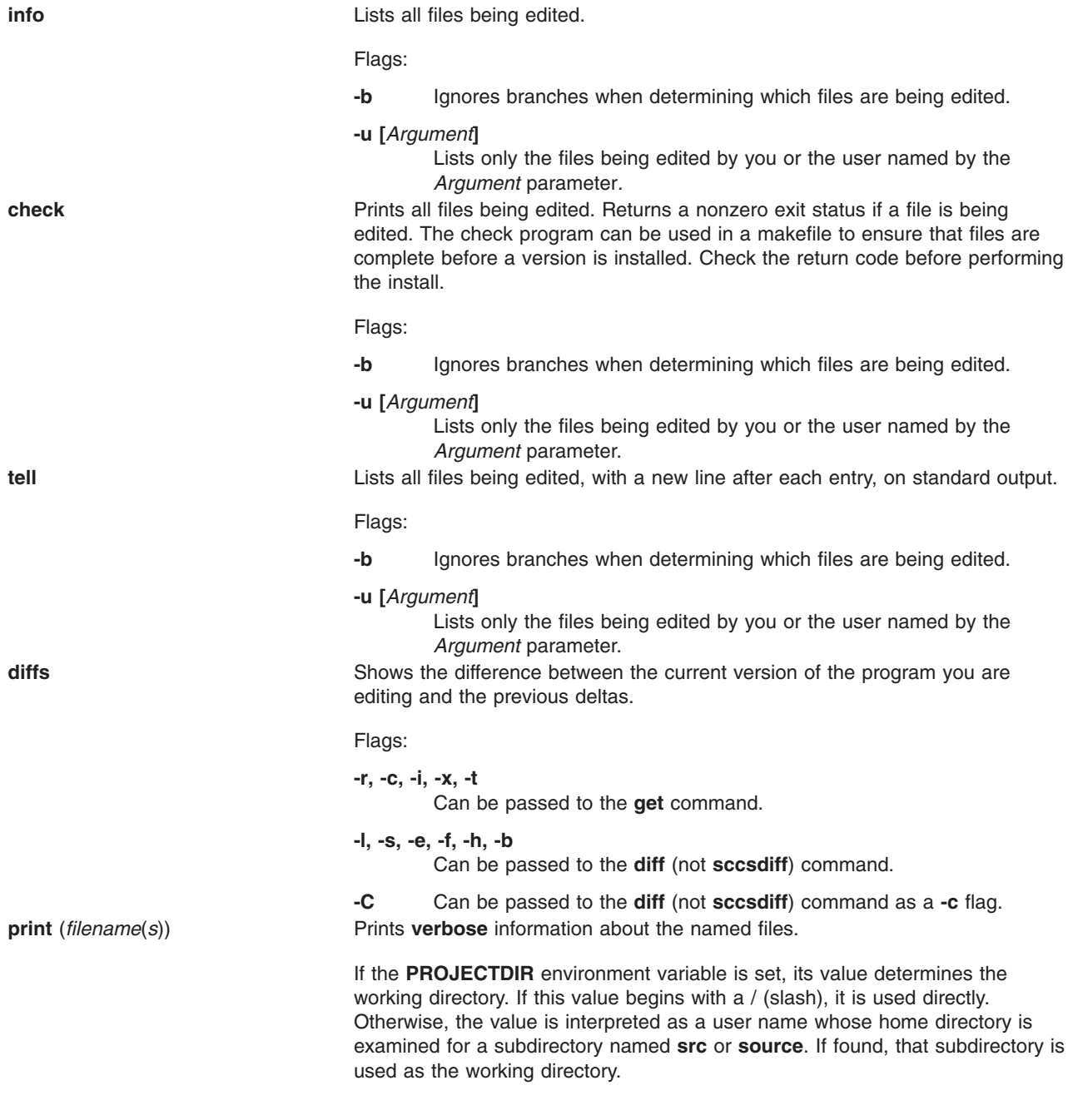

## **Flags**

**-d***Path* Specifies a working directory for the SCCS files. The default is the current directory. The **-d** flag is prefixed to the entire path name of a file. When the **PROJECTDIR** environment variable is set and the **-d** flag is used, the command line overrides the environment value in determining the working directory. <span id="page-40-0"></span>**-p** Specifies a path name for the SCCS files. The default is the SCCS directory. The **-p** flag is inserted before the final component of the path name.

> All flags specified after the command are passed to that command during execution. For a description of command flags, see the appropriate command description.

Example: sccs -d/x -py get a/b

converts to:

get /x/a/y/s.b

This option is used to create aliases. For example: alias syssccs sccs -d/usr/src

causes the **syssccs** command to become an alias command that can be used as follows:

syssccs get cmd/who.c

When used in this context, the above command will check the **/usr/src/cmd/SCCS** directory for the **s.who.c** file.

**-r** Runs the **sccs** command as the real user instead of as the effective user to which the **sccs** command is set (using the **set user id** command).

> Certain commands, such as the **admin** command, cannot be run as **set user id**, which would allow anyone to change the authorizations. Such commands are always run as the real user.

#### **Exit Status**

This command returns the following exit values:

```
0 Successful completion.
```
**>0** An error occurred.

#### **Examples**

1. To get a file for editing, edit it, and then produce a new delta, enter:

sccs get -e file.c ex file.c sccs delta file.c

2. To get a file from another directory, enter:

```
sccs -p/usr/src/sccs/ get cc.c
```
#### OR

sccs get /usr/src/sccs/s.cc.c

3. To get a list of files being edited that are not on branches, enter: sccs info -b

#### **Files**

**/usr/bin/sccs** Contains the **sccs** command, which is the administration program for the SCCS commands.

## <span id="page-41-0"></span>**Related Information**

The **admin** command, **cdc** command, **comb** command, **delta** command, **diff** command, **get** command, **prs** command, **rmdel** command, **[sact](#page-18-0)** command, **sccsdiff** command, **[sccshelp](#page-42-0)** command, **[unget](#page-632-0)** command, **val** command, **vc** command, **what** command.

The **sccsfile** file format.

List of SCCS Commands, Source Code Control System (SCCS) Overview in *AIX Version 6.1 General Programming Concepts: Writing and Debugging Programs*.

#### **sccsdiff Command**

#### **Purpose**

Compares two versions of a SCCS file.

#### **Syntax**

**sccsdiff -r***SID1* **-r***SID2* [ **-p** ] [ **-s***Number* ] *File* ...

#### **Description**

The **sccsdiff** command reads two versions of an Source Code Control System ( SCCS) file, compares them, and then writes to standard output the differences between the two versions. Any number of SCCS files can be specified, but the same arguments apply to all files.

## **Flags**

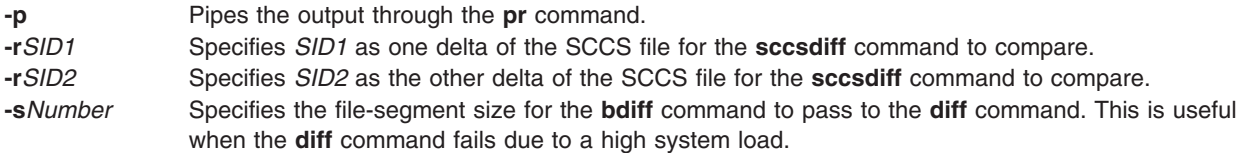

## **Examples**

To display the difference between versions 1.1 and 1.2 of SCCS file s.test.c, enter: sccsdiff -r1.1 -r1.2 s.test.c

# **Files**

**/usr/bin/sccsdiff contains the SCCS sccsdiff** command. The **sccsdiff** command supports multibyte character set (MBCS) data for the file names.

## **Related Information**

The **bdiff** command, **diff** command, **get** command, **prs** command, **[sccshelp](#page-42-0)** command.

The **sccsfile** file format.

List of SCCS Commands, Source Code Control System (SCCS) Overview in *AIX Version 6.1 General Programming Concepts: Writing and Debugging Programs*.

#### <span id="page-42-0"></span>**sccshelp Command**

## **Purpose**

Provides information about a SCCS message or command.

# **Syntax**

```
sccshelp [ ErrorCode ] [ Command ]
```
# **Description**

The **sccshelp** command displays information about the use of a specified Source Code Control System (SCCS) command or about messages generated while using the commands. Each message has an associated code, which can be supplied as part of the argument to the **sccshelp** command. Zero or more arguments may be supplied. If you do not supply an argument, the **sccshelp** command prompts for one. You may include any of the SCCS commands as arguments to the **sccshelp** command.

The *ErrorCode* parameter specifies the code, consisting of numbers and letters, that appears at the end of a message. For example, in the following message, (cm7) is the code:

There are no SCCS identification keywords in the file. (cm7)

## **Examples**

To get **sccshelp** on the **rmdel** command and two error codes, enter:

\$ sccshelp rmdel gee ad3

The **sccshelp** command replies:

```
rmdel:
rmdel -r<SID> <file> ...
ERROR:
1255-141 gee is not a valid parameter. Specify a valid command or error code.
ad3:
The header flag you specified is not recognized.
The header flag you supplied with the -d or the -f flag is not correct.
Choose a valid header flag.
```
## **File**

**/usr/bin/sccshelp** Contains the SCCS **sccshelp** command.

# **Related Information**

The **admin** command, **cdc** command, **comb** command, **delta** command, **get** command, **prs** command, **rmdel** command, **[sccsdiff](#page-41-0)** command, **what** command.

The **sccsfile** file format.

List of SCCS Commands, Source Code Control System (SCCS) Overview in *AIX Version 6.1 General Programming Concepts: Writing and Debugging Programs*.

## **schedo Command**

## **Purpose**

Manages processor scheduler tunable parameters.

# **Syntax**

**schedo** [ **[-p](#page-46-0)** | **[-r](#page-46-0)** ] { **[-o](#page-46-0)** *Tunable*[**=***Newvalue*]}

**schedo** [ **[-p](#page-46-0)** | **[-r](#page-46-0)** ] { **[-d](#page-45-0)** *Tunable* }

**schedo** [ **[-p](#page-46-0)** | **[-r](#page-46-0)** ] **[-D](#page-45-0)**

**schedo** [ **[-p](#page-46-0)** | **[-r](#page-46-0)** ] [**[-F](#page-46-0)**] **[-a](#page-45-0)**

**schedo [-h](#page-46-0)** [*Tunable* ]

**schedo** [**[-F](#page-46-0)**] **[-L](#page-46-0)** [*Tunable* ]

**schedo** [**[-F](#page-46-0)**] **[-x](#page-46-0)** [*Tunable* ]

**Note:** Multiple flags **[-o](#page-46-0)**, **[-d](#page-45-0)**, **[-x](#page-46-0)** and **[-L](#page-46-0)** flags are allowed

#### **Description**

**Note:** The **schedo** command can only be executed by root.

Use the **schedo** command to configure scheduler tuning parameters. This command sets or displays current or next boot values for all scheduler tuning parameters. This command can also make permanent changes or defer changes until the next reboot. Whether the command sets or displays a parameter is determined by the accompanying flag. The **-o** flag performs both actions. It can either display the value of a parameter or set a new value for a parameter.

#### **Understanding the Effect of Changing Tunable Parameters**

Misuse of this command can cause performance degradation or operating-system failure. Be sure that you have studied the appropriate tuning sections in the *Performance management* before using **schedo** to change system parameters.

Before modifying any tunable parameter, you should first carefully read about all its characteristics in the Tunable [Parameters](#page-48-0) section below, and follow any Refer To pointer, in order to fully understand its purpose.

You must then make sure that the Diagnosis and Tuning sections for this parameter truly apply to your situation and that changing the value of this parameter could help improve the performance of your system.

If the Diagnosis and Tuning sections both contain only ″N/A″, you should probably never change this parameter unless specifically directed by AIX development.

#### **Priority-Calculation Parameters**

The priority of most user processes varies with the amount of processor time the process has used recently. The processor scheduler's priority calculations are based on two parameters that are set with **schedo**, *sched\_R* and *sched\_D*. The *sched\_R* and *sched\_D* values are in thirty-seconds (1/32); that is, the formula used by the scheduler to calculate the amount to be added to a process's priority value as a penalty for recent processor use is:

CPU penalty = (recently used CPU value of the process)  $\star$  (r/32)

and the once-per-second recalculation of the recently used processor value of each process is: new recently used CPU value = (old recently used CPU value of the process)  $\star$  (d/32)

Both r (*sched\_R* parameter) and d (*sched\_D* parameter) have default values of 16. This maintains the processor scheduling behavior of previous versions of the operating system. Before experimenting with these values, you should be familiar with ″Tuning the processor scheduler″ in the Performance Management Guide.

#### **Memory-Load-Control Parameters**

The operating system scheduler performs memory load control by suspending processes when memory is over committed. The system does not swap out processes; instead pages are *stolen* as they are needed to fulfill the current memory requirements. Typically, pages are stolen from suspended processes. Memory is considered over committed when the following condition is met:

```
p * h s where:
```
*p* is the number of pages written to paging space in the last second *h* is an integer specified by the v\_repage\_hi parameter *s* is the number of page steals that have occurred in the last second

A process is suspended when memory is over committed and the following condition is met:

*r* \* *p f* where:

*r* r is the number of repages that the process has accumulated in the last second *p* is an integer specified by the v\_repage\_proc parameter *f* is the number of page faults that the process has experienced in the last second

In addition, fixed-priority processes and kernel processes are exempt from being suspended.

The term repages refers to the number of pages belonging to the process, which were reclaimed and are soon after referenced again by the process.

The user also can specify a minimum multiprogramming level with the v\_min\_process parameter. Doing so ensures that a minimum number of processes remain active throughout the process-suspension period. Active processes are those that are runnable and waiting for page I/O. Processes that are waiting for events and processes that are suspended are not considered active, nor is the wait process considered active.

Suspended processes can be added back into the mix when the system has stayed below the over committed threshold for n seconds, where n is specified by the v\_sec\_wait parameter. Processes are added back into the system based, first, on their priority and, second, on the length of their suspension period.

Before experimenting with these values, you should be thoroughly familiar with ″VMM memory load control tuning with the schedo command″ in the Performance Management Guide.

#### **Time-Slice-Increment Parameter**

The **schedo** command can also be used to change the amount of time the operating system allows a given process to run before the dispatcher is called to choose another process to run (the time slice). The default value for this interval is a single clock tick (10 milliseconds). The timeslice tuning parameter allows the user to specify the number of clock ticks by which the time slice length is to be increased.

In AIX Version 4, this parameter only applies to threads with the SCHED RR scheduling policy. See Scheduling Policy for Threads.

#### <span id="page-45-0"></span>**fork() Retry Interval Parameter**

If a **fork**() subroutine call fails because there is not enough paging space available to create a new process, the system retries the call after waiting for a specified period of time. That interval is set with the pacefork tuning parameter.

#### **Special Terminology for Symmetric Multithreading**

Multiple run queues are supported. Under this scheme each processor has it's own run queue. Power 5 processors support symmetric multithreading, where each physical processor has two execution engines, called *hardware threads*. Each hardware thread is essentially equivalent to a single processor. Symmetric multithreading is enabled by default, but it can be disabled (or re-enabled) dynamically. When symmetric multithreading is enabled, each hardware thread services a separate run queue. For example, on a 4-way system when symmetric multithreading is disabled or not present, there are 4 run queues in addition to the global run queue. When symmetric multithreading is enabled, there are 8 run queues in addition to the global run queue.

The hardware threads belonging to the same physical processor are referred to as *sibling threads*. A *primary sibling thread* is the first hardware thread of the physical processor. A *secondary sibling thread* is the second hardware thread of the physical processor.

#### **Virtual Processor Management**

More virtual processors can be defined than are needed to handle the work in a partition. The overhead of dispatching virtual processors can be reduced by using fewer virtual processors without a decrease in overall processor usage or a lack of virtual processors. Virtual processors are not dynamically removed from the partition, but instead are not used and are used again only when additional work is available. Each virtual processor uses a maximum of one physical processor. The number of virtual processes needed is determined by rounding up the sum of the physical processor utilization and the **vpm\_xvcpus** tunable:

number = ceiling( p\_util + vpm\_xvcpus)

Where *number* is the number of virtual processors that are needed, *p\_util* is the physical processor utilization, and **vpm\_xvcpus** is a tunable that specifies the number of additional virtual processors to enable. If *number* is less than the number of currently enabled virtual processors, a virtual processor will be disabled. If *number* is greater than the number of currently enabled virtual processors, a disabled virtual processor will be enabled. Threads that are attached to a disabled virtual processor are still allowed to run on the disabled virtual processor.

#### **Node Load**

The *node load*, or simply *load*, is the average run queue depth across all run queues, including the global run queue multiplied by 256, and is strongly smoothed over time. For example, a load of 256 means that if we have 16 processors (including symmetric multithreading processors), then we have had approximately 16 runnable jobs in the system for the last few milliseconds.

# **Flags**

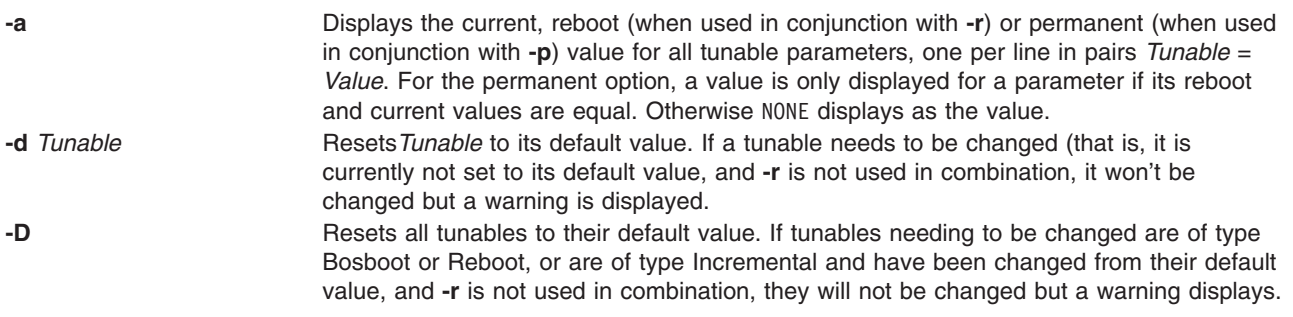

<span id="page-46-0"></span>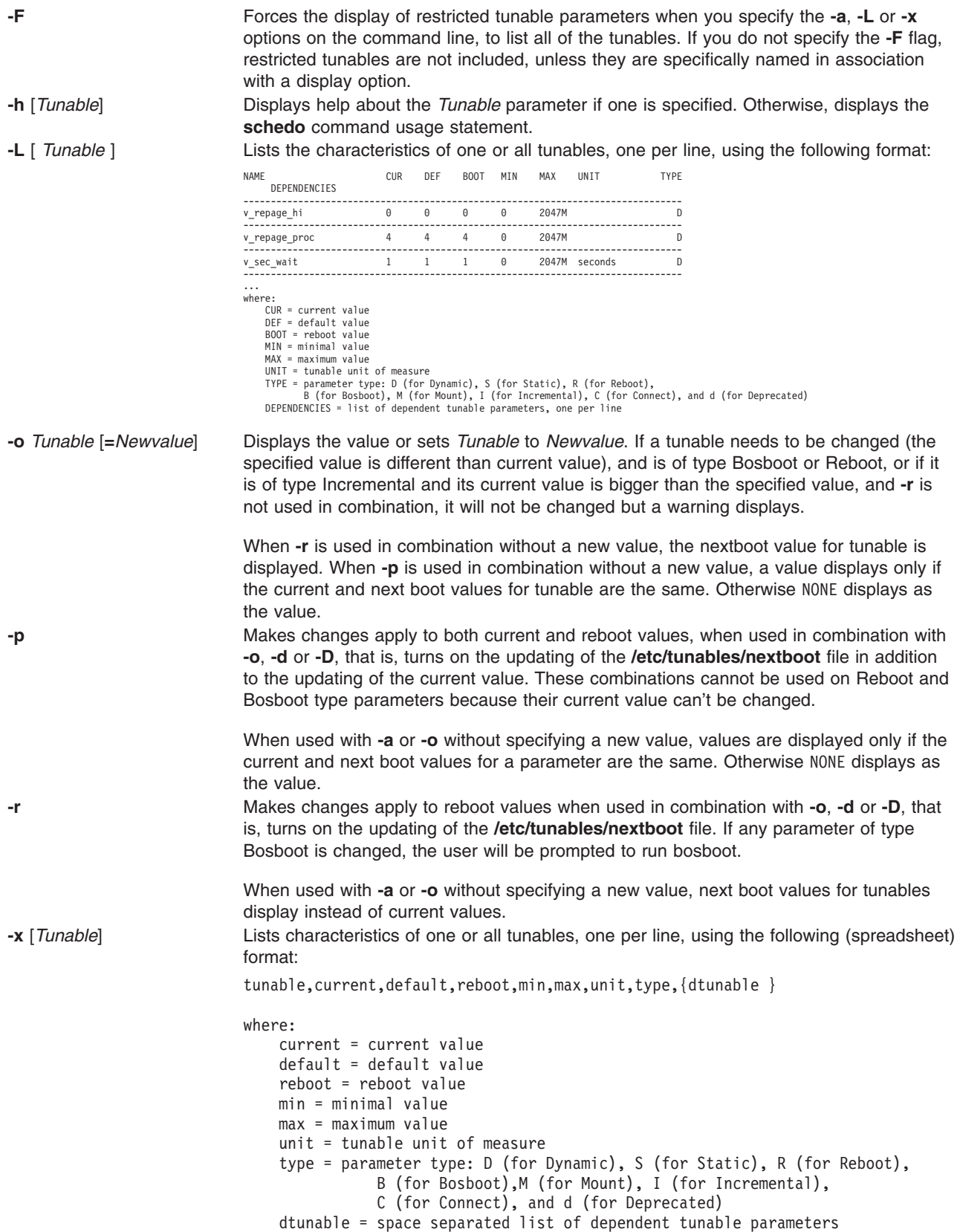

<span id="page-47-0"></span>If you make any change (with the **-o**, **-d**, or **-D** options) to a restricted tunable parameter, it results in a warning message that a tunable parameter of the restricted-use type, has been modified. If you also specified the **-r** or **-p** options on the command line, you will be prompted to confirm the change. In addition, at system reboot, restricted tunables that are displayed in the **/etc/tunables/nextboot** file, which were modified to values that are different from their default values (using a command line specifying the **-r** or **-p** options), causes an error log entry that identifies the list of these modified tunables.

When modifying a tunable, you can specify the tunable value using the abbreviations such as K, M, G, T, P and E to indicate units. See units. The following table shows the prefixes and values that are associated with the number abbreviations:

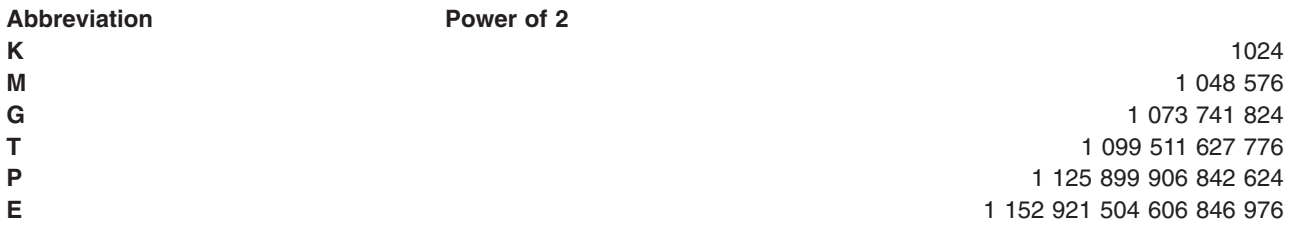

Thus, a tunable value of 1024 might be specified as 1K.

Any change (with **-o**, **-d** or **-D**) to a parameter of type Mount results in a message displaying to warn you that the change is only effective for future mountings.

Any change (with **-o**, **-d** or **-D** flags) to a parameter of type Connect will result in **inetd** being restarted, and in a message being displayed to warn the user that the change is only effective for future socket connections.

Any attempt to change (with **-o**, **-d** or **-D**) a parameter of type Bosboot or Reboot without **-r**, results in an error message.

Any attempt to change (with**-o**, **-d** or **-D** but without **-r**) the current value of a parameter of type Incremental with a new value smaller than the current value, results in an error message.

# **Tunable Parameters Type**

All the tunable parameters manipulated by the tuning commands (**no**, **nfso**, **vmo**, **ioo**, **raso**, and **schedo**) have been classified into these categories:

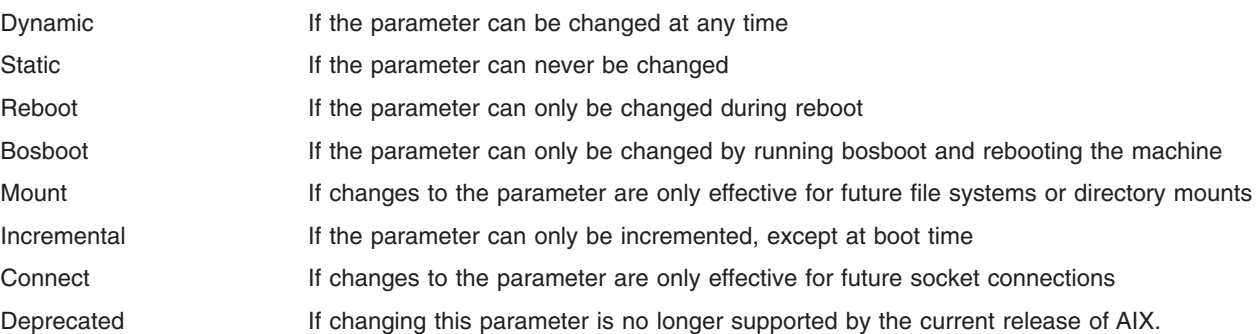

For parameters of type Bosboot, whenever a change is performed, the tuning commands automatically prompt the user to ask if they want to execute the **bosboot** command. For parameters of type Connect, the tuning commands automatically restart the **inetd** daemon.

Note that the current set of parameters managed by the **schedo** command only includes Dynamic, and Reboot types.

# <span id="page-48-0"></span>**Compatibility Mode**

When running in pre 5.2 compatibility mode (controlled by the **pre520tune** attribute of **sys**0, see AIX 5.2 compatibility mode in the *Performance management*), reboot values for parameters, except those of type Bosboot, are not really meaningful because in this mode they are not applied at boot time.

In pre 5.2 compatibility mode, setting reboot values to tuning parameters continues to be achieved by imbedding calls to tuning commands in scripts called during the boot sequence. Parameters of type **Reboot** can therefore be set without the **-r** flag, so that existing scripts continue to work.

This mode is automatically turned ON when a machine is MIGRATED to AIX 5.2. For complete installations, it is turned OFF and the reboot values for parameters are set by applying the content of the **/etc/tunables/nextboot** file during the reboot sequence. Only in that mode are the **-r** and **-p** flags fully functional. See Kernel Tuning in the *AIX Version 6.1 Performance Tools Guide and Reference* for more information.

#### **Tunable Parameters**

For a list of the system-tunable parameters that you can use with this command, run the **schedo** command with the appropriate flag (**-a**, **-L** [ *Tunable* ], **-h** [ *Tunable* ], or **-x** [ *Tunable* ] ), or help (**-h** [*Tunable*]) flag.

# **Examples**

1. To list the current and reboot value, range, unit, type and dependencies of all tunables parameters managed by the schedo command, enter:

schedo -L

2. To list (spreadsheet format) the current and reboot value, range, unit, type, and dependencies of all tunables parameters managed by the **schedo** command, enter:

schedo -x

- 3. To reset v\_sec\_wait to default, enter: schedo -d v sec wait
- 4. To display help on sched\_R, enter: schedo -h sched\_R
- 5. To set v\_min\_process to 4 after the next reboot, enter:

```
schedo -r -o v_min_process=4
```
- 6. To permanently reset all schedo tunable parameters to default, enter: schedo -p -D
- 7. To list the reboot value for all schedo parameters, enter:

schedo -r -a

## **Related Information**

The **vmo** command, **ioo** command, **no** command, **nfso** command, **raso** command, **[tunchange](#page-591-0)** command, **tunsave** command, **tunrestore** command, **tuncheck** command, and **tundefault** command.

Kernel Tuning in *AIX Version 6.1 Performance Tools Guide and Reference*

AIX 5.2 compatibility mode in *Performance management*.

#### **scls Command**

#### **Purpose**

Produces a list of module and driver names.

## **Syntax**

**scls** [ **-c** | **-l** ] [ **-m** *sc\_module\_name* ] [ *Module* ... ]

#### **Description**

The **scls** command provides a method for the user to query the current Portable Streams Environment (PSE) configuration. The **scls** command produces a list of module and driver names. Flags can be used to produce enhanced lists. Any further parameters on the command line are module or driver names, and the output produced is for only those names.

**Note:** The **scls** command requires the **sc** STREAMS module and the **nuls** driver. If either one is not available, the **scls** command will not be successful.

# **Flags**

- **-c** Produces a listing showing the number of times an interface routine was called.
- **-l** Produces a long listing that shows the extension type, major number, and information pertaining to the **module\_info** structure.
- **-m** Pushes the module pointed to by the *sc\_module\_name* to the top of the current stream, just below the stream head.

The **-c** and **-l** flags are mutually exclusive.

#### **Parameters**

*module* Specifies the name of the modules or drivers for which to output information. *sc\_module\_name* Specifies a module name that needs to be pushed to the current stream, just below the stream head.

## **Files**

**sc** Dynamically loadable STREAMS configuration module **nuls** Dynamically loadable STREAMS null device.

# **Related Information**

The **[strload](#page-243-0)** command.

List of Streams Commands in *AIX Version 6.1 Communications Programming Concepts*.

Configuring Drivers and Modules in the Portable Streams Environment (PSE), STREAMS Overview in *AIX Version 6.1 Communications Programming Concepts*.

#### **script Command**

#### **Purpose**

Makes a typescript of a terminal session.

# **Syntax**

**script** [ **-a** ] [ **-q** ] [ *File* ]

# **Description**

The **script** command makes a typescript of everything displayed on your terminal. The typescript is written to the file specified by the *File* parameter*.* The typescript can later be sent to the line printer. If no file name is given, the typescript is saved in the current directory with the file name **typescript**.

The script ends when the forked shell exits.

This command is useful for producing hardcopy records when hardcopy terminals are in short supply. For example, use the **script** command when you are working on a CRT display and need a hardcopy record of the dialog.

Because the **script** command sets the **SetUserID** mode bit, due to security reasons the value of LIBPATH variable is unset when the command is invoked. However, LIBPATH is automatically reset in the forked shell if it is defined in the environment file. This behavior is also true for the NLSPATH environment variable. For related information, see the **exec** subroutine.

# **Flags**

- **-a** Appends the typescript to the specified file or to the **typescript** file*.*
- **-q** Suppresses diagnostic messages.

## **Files**

**/usr/bin/script Contains the script** command.

# **Related Information**

The **[tee](#page-377-0)** command.

Input and output redirection in *Operating system and device management* describes how the operating system processes input and output and how to use the redirect and pipe symbols.

## **sctpctrl Command**

## **Purpose**

Controls and configures SCTP.

## **Syntax**

**sctpctrl** {*[load](#page-51-0)*|*[dump](#page-51-0)*|*set*}

**sctpctrl** *[stats](#page-51-0)* [*reset*] [*interval*]

**sctpctrl** *[set](#page-51-0)* {*name*=*value*|*default* [*name*]}

<span id="page-51-0"></span>**sctpctrl** *get* [*name*]

## **Description**

The **sctpctrl** command is used to control and configure the SCTP kernel extension. This command can be used to load and unload the SCTP kernel extension. This can also be used to dump SCTP data and set or retrieve various SCTP tunable. Further, **sctpctrl** command can be used to read and reset the SCTP specific network statistics.

#### **Parameters**

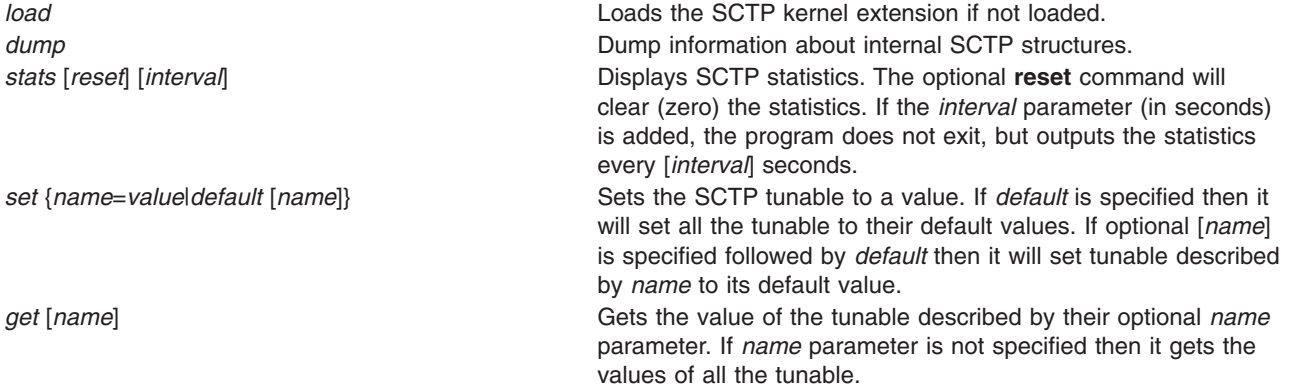

## **Examples**

- 1. To load the SCTP kernel extension, type the following: sctpctrl load
- 2. To unload SCTP kernel extension, type the following: sctpctrl unload
- 3. To reset the SCTP statistics, type the following: sctpctrl stats reset

This command will zero-out all the SCTP statistics.

4. To get the values of the SCTP tunable, type the following: sctpctrl get

This will list all the SCTP tunable and their values. Here is a sample output.

```
sctp assoc maxerr = 10
sctp_cookie_life = 60
stp delack timer = 4
sctp dontdelayack = 1sctp_ecn = 1
sctp_ephemeral_high = 65535
sctp_ephemeral_low = 32768
sctp instreams = 2048
sctp maxburst = 8sctp_outstreams = 10
sctp path maxerr = 5sctp pmtu discover = 1sctp rttmax = 60sctp rttmin = 1sctp_recvspace = 65536
sctp sendspace = 65536
sctp send fewsacks = 0
```
5. To set **sctp\_path\_maxerr** to a value of 6, type the following:

sctpctrl set sctp path maxerr=6

# **Location**

**/usr/sbin/sctpctrl**

#### **Files**

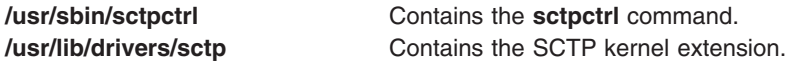

## **Related Information**

The **sctp\_peeloff** subroutine, **sctp\_opt\_info** subroutine.

Stream control transmission protocol in *Networks and communication management*.

#### **sdiff Command**

#### **Purpose**

Compares two files and displays the differences in a side-by-side format.

#### **Syntax**

**sdiff** [ **-l** | **[-s](#page-53-0)** ] [ **[-o](#page-53-0)** *OutFile* ] [ **[-w](#page-53-0)** *Number* ] *File1 File2*

## **Description**

The **sdiff** command reads the files specified by the *File1* and *File2* parameters, uses the **diff** command to compare them, and writes the results to standard output in a side-by-side format. The **sdiff** command displays each line of the two files with a series of spaces between them if the lines are identical. It displays a < (less than sign) in the field of spaces if the line only exists in the file specified by the *File1* parameter, a > (greater than sign) if the line only exists in the file specified by the *File2* parameter, and a l (vertical bar) for lines that are different.

When you specify the **[-o](#page-53-0)** flag, the **sdiff** command merges the files specified by the *File1* and *File2* parameters and produces a third file.

**Note:** The **sdiff** command invokes the **diff -b** command to compare two input files. The **-b** flag causes the **diff** command to ignore trailing spaces and tab characters and to consider other strings of spaces as equal.

## **Flags**

**-l** Displays only the left side when lines are identical.

- <span id="page-53-0"></span>**-o** *OutFile* Creates a third file, specified by the *OutFile* variable, by a controlled line-by-line merging of the two files specified by the *File1* and the *File2* parameters. The following subcommands govern the creation of this file:
	- **e** Starts the **ed** command with an empty file.

**e b or e |**

Starts the **ed** command with both sides.

**e l or e <**

Starts the **ed** command with the left side.

**e r or e >**

Starts the **ed** command with the right side.

- **l** Adds the left side to the output file.
- **r** Adds the right side to the output file.
- **s** Stops displaying identical lines.
- **v** Begins displaying identical lines.
- **q** Performs one of the following functions:
	- v Exits the **ed** command.
	- v Exits the **sdiff** command if no **ed** command is running.
	- Exits both commands. This action occurs when there are no more lines to be merged into the output file.

Each time you exit from the **ed** command, the **sdiff** command writes the resulting edited file to the end of the file specified by the *OutFile* variable. If you do not save the changes before exiting (for example, you press the Ctrl-C key sequence), the **sdiff** command writes the initial input to the output file.

**-s** Does not display identical lines.

**-w** *Number* Sets the width of the output line. The default value of the *Number* variable is 130 characters. The maximum width of the *Number* variable is 2048. The minimum width of the *Number* variable is 20. The **sdiff** command uses 2048 if a value greater than 2048 is specified.

#### **Examples**

1. To print a comparison of two files, enter: sdiff chap1.bak chap1

The **sdiff** command displays a side-by-side listing that compares each line of the chap1.bak and chap1 files.

2. To display only the lines that differ, enter:

sdiff -s -w 80 chap1.bak chap1

The **sdiff** command displays the differences at the work station. The -w 80 flag and variable sets the page width to 80 columns. The -s flag indicates lines that are identical in both files will not be displayed.

3. To selectively combine parts of two files, enter:

sdiff -s -w 80 -o chap1.combo chap1.bak chap1

The **sdiff** command combines the chap1.bak and chap1 files into a new file called chap1.combo. For each group of differing lines, the **sdiff** command prompts you which group to keep or whether you want to edit them using the **ed** command.

4. To combine and edit two files, staff.jan and staff.apr, and write the results to the staff.year file, perform the steps indicated.

The staff.jan file contains the following lines:

Members of the Accounting Department Andrea George Karen Sam Thomas

The staff.apr file contains the following lines:

```
Members of the Accounting Department
Andrea
Fred
Mark
Sam
Wendy
```
a. Enter the following command:

sdiff -o staff.year staff.jan staff.apr

The **sdiff** command will begin to compare the contents of the staff.jan and staff.apr files and write the results to the staff.year file. The **sdiff** command displays the following:

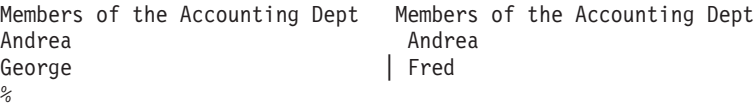

The % (percent sign) is the command prompt.

b. Enter the **e b** subcommand to start editing the output file with the **ed** command.

The **sdiff** command displays a sequence of digits, indicating the byte count of lines being merged. In this case, the byte count is 23.

c. Enter the **q** subcommand to exit the **ed** command and continue combining and editing the two files. The **sdiff** command displays the following:

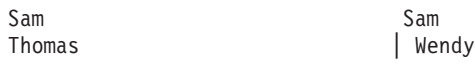

- d. Enter the **e b** subcommand again. The **ed** command must be run each time a set of lines from the original two files are to be merged into the output file. The byte count in this instance is 13.
- e. Enter the **q** subcommand to save the changes. When all the lines of the two files have been merged into the output file, the **q** subcommand exits the **ed** and **sdiff** commands.

The staff.year file now contains the following:

```
Members of the Accounting Department
Andrea
George
Karen
Fred
Mark
Sam
Thomas
Wendy
```
#### **Files**

**/usr/bin/sdiff Contains the sdiff** command.

## **Related Information**

The **diff** command, **ed** command.

Files, Input and output redirection in *Operating system and device management*.

#### **secldapclntd Daemon**

#### **Purpose**

Provides and manages connection and handles transactions between the LDAP load module and the LDAP Security Information Server.

#### **Syntax**

**/usr/sbin/secldapclntd** [ **[-C](#page-56-0)** *CacheSize* ] [ **[-p](#page-56-0)** *NumOfThread* ] [ **[-t](#page-56-0)** *CacheTimeOut* ] [ **[-T](#page-56-0)** *HeartBeatIntv* ] [ **[-o](#page-56-0)** *ldapTimeOut* ]

## **Description**

The **secldapclntd** daemon accepts requests from the LDAP load module, forwards the request to the LDAP Security Information Server, and passes the result from the server back to the LDAP load module. This daemon reads the configuration information defined in the **/etc/security/ldap/ldap.cfg** file during its startup, authenticates to the LDAP Security Information Server using the specified server distinguished name and password, and establishes a connection between the local host and the server.

If multiple servers are specified in the **/etc/security/ldap/ldap.cfg** file, the **secldapclntd** daemon connects to all of the servers. At a specific time, however, it talks to only one of them. The priority of the server connection is determined by its location in the server list with the highest priority server listed first. The **secldapclntd** daemon can detect when the server it is currently communicating with is down, and automatically switches to another available server. It can also detect when a server becomes available again and re-establish connection to that server. If the reconnected server is of higher priority then the current server then communication is switched to it. This auto-detect feature is done by the **secldapclntd** daemon checking on each of the servers periodically. The time interval between subsequent checking is defaulted to 300 seconds, and can be changed at the daemon startup time from the command line with the **-T** option or by modifying the **heartbeatinterval** value in the **/etc/ security/ldap/ldap.cfg** file.

At startup, the **secldapclntd** daemon tries to establish a connection to the LDAP servers. If it cannot connect to any of the servers, it goes to sleep, and tries again in 30 seconds. It repeats this process twice, and if it still cannot establish any connection, the **secldapclntd** daemon process exits.

The **secldapclntd** daemon is a multi-threaded program. The default number of threads used by this daemon is 10. An administrator can fine-tune the system performance by adjusting the number of threads used by this daemon.

The **secldapclntd** daemon caches information retrieved from the LDAP Security Information Server for performance purpose. If the requested data can be found in the cache and the cache entry is not expired, the data in the cache is handed back to the requester. Otherwise, the **secldapclntd** daemon makes a request to the LDAP Security Information Server for the information.

The valid number of cache entries for users is in the range of 100-10,000, and that for groups is in the range of 10-1,000. The default is 1000 entries for users, and 100 entries for groups.

The cache timeout or TTL (time to live) can be from 60 seconds to 1 hour (60\*60=3600 seconds). By default, a cache entry expires in 300 seconds. If the cache timeout is set to 0, the caching feature is disabled.

<span id="page-56-0"></span>Communication between the **secldapclntd** daemon and the LDAP server is performed using asynchronous methods. This allows the daemon to request information from the server and then perform other steps while waiting for the request to return. The length of time that the client will wait for a response from a server is configurable by the administrator and defaults to 60 seconds.

When connecting to LDAP servers, the **secldapclntd** daemon needs to do host lookups. The **nis\_ldap** resolver may cause the lookup to be routed back to the daemon itself, resulting in a hang situation. To avoid this problem, the **secldapclntd** daemon ignores the system order of name resolution. Instead, it uses the order defined by the **nsorder** attribute in the **/etc/security/ldap/ldap.cfg** file.

## **Flags**

**Note:** By default, the **secldapclntd** daemon reads the configuration information specified in the **/etc/security/ldap/ldap.cfg** file at startup. If the following options are given on the command line when starting the **secldapclntd** process, the options from the command line will override the values in the **/etc/security/ldap/ldap.cfg** file.

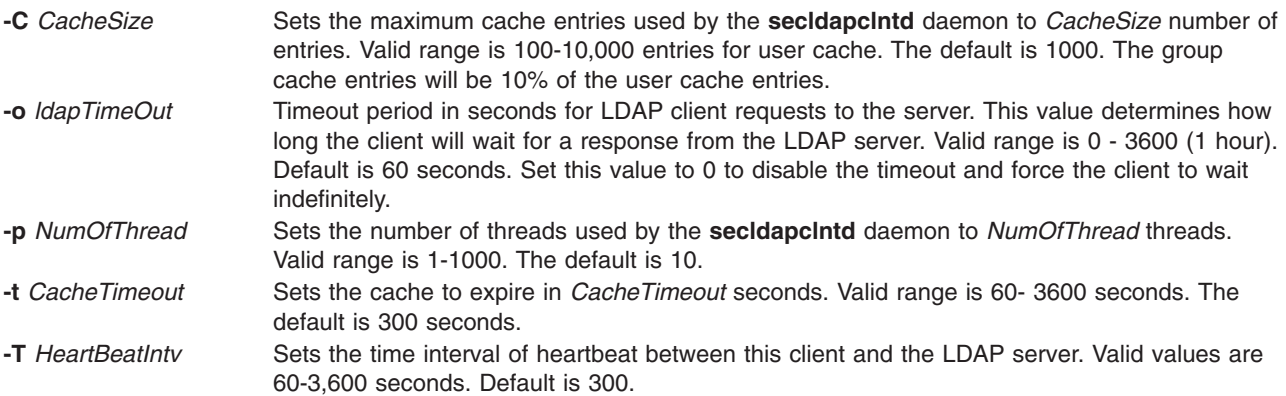

# **Examples**

- 1. To start the **secldapclntd** daemon, type: /usr/sbin/secldapclntd
- 2. To start the **secldapclntd** using 20 threads and cache timeout value of 600 seconds, type: /usr/sbin/secldapclntd -p 20 -t 600

Use of the **start-secldapclntd** command is recommended for starting the **secldapclntd** daemon. It is also recommended configuration values are specified in the **/etc/security/ldap/ldap.cfg** file instead of using command line flags, so that these values will be used each time you start the **secldapclntd** process.

# **Related Information**

The **mksecldap**, **[start-secldapclntd](#page-207-0)**, **[stop-secldapclntd](#page-226-0)**, **restart-secldapclntd**, **ls-secldapclntd**, and **flush-secldapclntd** commands.

The **/etc/security/ldap/ldap.cfg** file.

## **secldifconv Command**

## **Purpose**

Converts user and group entries of an LDIF from one schema type to another.

# **Syntax**

**secldifconv** [**-R** *load\_module* ] **-S** *schematype* **-i** *inputFile* [ **-r** ]

## **Description**

The **secldifconv** command reads the ldif formatted input file specified by the **-i** option, converts the user and group data using the schema type specified by the **-S** option, and prints the result to stdout. If redirected to a file, the result can be added to an LDAP server with the **ldapadd** command or the **ldif2db** command.

The **-S** option specifies the conversion schema type used for the ldif output. The **secldifconv** command accepts the following schema types:

- AIX AIX schema (aixaccount and aixaccessgroup objectclasses)
- **RFC2307** RFC 2307 schema (posixaccount, shadowaccount, and posixgroup objectclasses)
- **RFC2307AIX** RFC 2307 schema with full AIX support (posixaccount, shadowaccount, and posixgroup objectclasses, plus the aixauxaccount and aixauxgroup objectclasses).

The input file specified with the **-i** option can include entries in any of the above supported schemas. The **secldifconv** command will convert user and group entries according to the attribute mapping defined in the **/etc/security/ldap/\*.map** files for the corresponding schema type. Only user and group entries will be converted, other entries are output unaltered.

Use of the **-r** option allows the removal of attributes in user and group entries that are not included in the specified output schema. If the option is not specified then unrecognized attributes are assumed to be valid and are output unaltered. Note that if the user or group attribute is defined in the schema **secldifconv** is converting from but not in the schema requested to convert into, then the attribute will not be output. This behavior allows for conversion between the **AIX** and **RFC2307AIX** schemas to the **RFC2307** schema which contains a subset of attributes.

In releases of AIX prior to AIX 5.3, when the **AIX** schema was used to store entries in LDAP, the user's password was stored without an encryption prefix (that is, {crypt}). If the **db2ldif** command is used to generate the input file for **secldifconv**, passwords without an encryption prefix are output in {IMASK} format. In order to convert the {imask} format into the proper {crypt} format, the **-R** option should be used to specify the Loadable I&A module to read the password from for conversions from **AIX** schema type, assuming the system has been previously configured to be an LDAP client.

Care should be taken when adding users and groups from other systems to the LDAP server using the **secldifconv** command output. The **ldapadd** and **ldif2db** commands check only for entry name (user name or group name) but not for the numeric ID when adding entries. Merging users and groups from multiple servers using **secldifconv** output can result in sharing of a numeric ID by multiple accounts, which is a security violation. Note that IBM Directory Server 5.2 and later supports a unique attribute feature that can be used to avoid this issue.

## **Flags**

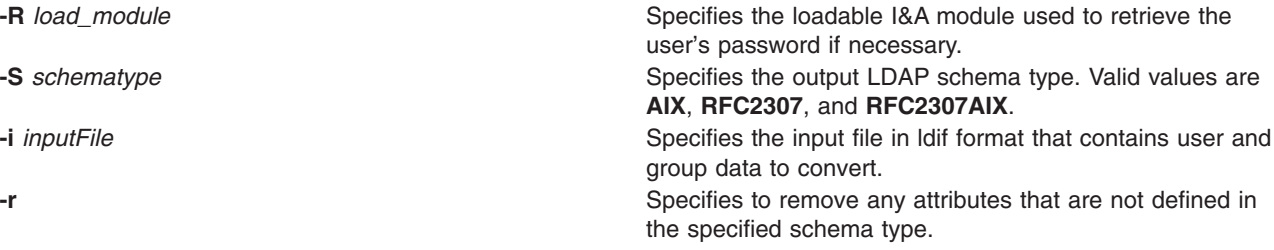

# **Exit Status**

This command returns the following exit values:

- **0** The command completed successfully.
- >0 An error occurred.
- **-1** Memory failure (that is, Memory allocation failure).

## **Examples**

1. To convert entries in a ldif formatted file to the rfc2307 schema, type the following: secldifconv -S rfc2307 -i input.ldif

This displays the converted file to stdout in ldif format. User entries and group entries are converted into the **rfc2307** schema type.

2. To convert entries in a ldif formatted file to the rfc2307aix schema and remove unrecognized attributes, type the following:

```
secldifconv -R LDAP -S rfc2307aix -i input.ldif -r > convert.ldif
```
This sends the output of the command to the convert.ldif file in ldif format. Unrecognized attributes are removed during conversion and user passwords will be requested from the LDAP module if necessary.

#### **Location**

#### **/usr/sbin/secldifconv**

#### **Files**

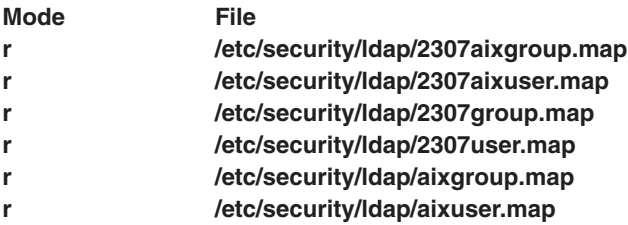

## **Related Information**

The db2ldif, ldif2db, and ldapadd commands.

The LDAP Attribute Mapping File Format in *AIX Version 6.1 Files Reference*.

## **sectoldif Command**

#### **Purpose**

Prints users and groups defined locally to **stdout** in ldif format.

## **Syntax**

```
sectoldif -d baseDN [ -S schematype ] [ -u username ]
```
# <span id="page-59-0"></span>**Description**

The **sectoldif** command reads users and groups defined locally, and prints the result to **stdout** in ldif format. If redirected to a file, the result can be added to a LDAP server with the **ldapadd** command or the **ldif2db** command.

The **-S** option specifies the schema type used for the ldif output. The **sectoldif** command accepts three schema types:

- v **AIX** AIX schema (**aixaccount** and **aixaccessgroup** objectclasses)
- v **RFC2307** RFC 2307 schema (**posixaccount**, **shadowaccount**, and **posixgroup** objectclasses)
- v **RFC2307AIX** RFC 2307 schema with full AIX support (**posixaccount**, **shadowaccount** , and **posixgroup** objectclasses, plus the **aixauxaccount** and **aixauxgroup** objectclasses).

The **sectoldif** command is called by the **mksecldap** command to export users and groups during LDAP server setup. One needs to be extra cautious when exporting additional users and groups from other systems to the LDAP server using the **sectoldif** output. The **ldapadd** and **ldif2db** commands check only for entry name (user name or group name) but not for the numeric id when adding entries. Exporting users and groups from multiple systems using **sectoldif** output can result in sharing of a numeric id by multiple accounts, which is a security violation.

The **sectoldif** command reads the **/etc/security/ldap/sectoldif.cfg** file to determine what to name the user, group and system sub-trees that the data will be exported to. The **sectoldif** command only exports data to the USER, GROUP and SYSTEM types. The names specified in the file will be used to create sub-trees under the base DN specified with the **-d** flag. Refer to the **/etc/security/ldap/sectoldif.cfg** file documentation for more information.

## **Flags**

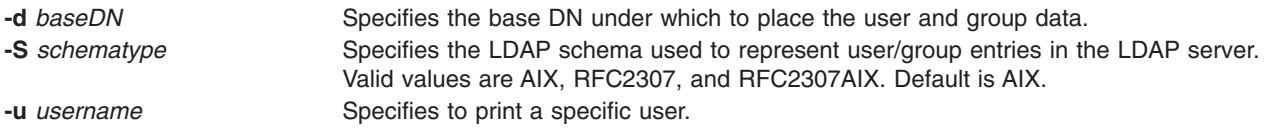

# **Examples**

1. To print all users and groups defined locally, enter the following:

sectoldif -d cn=aixsecdb,cn=aixdata -S rfc2307aix

This prints all users and groups defined locally to **stdout** in ldif format. User entries and group entries are represented using the rfc2307aix schema type. The base DN is set to cn=aixsecdb, cn=aixdata.

2. To print only locally defined user foo, enter the following:

sectoldif -d cn=aixsecdb,cn=aixdata -u foo

This prints locally defined user foo to **stdout** in ldif format. Without the **-S** option, the default AIX schema type is used to represent foo's ldif output.

- 3. To export data in a format that is compatible with AIX 4.3 and AIX 5.1 clients, perform the following:
- a. Edit the **/etc/security/ldap/sectoldif.cfg** file to include the following entries:

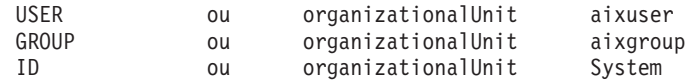

b. Invoke the **sectoldif** command as follows:

sectoldif -d cn=aixsecdb,cn=aixdata -S aix

This prints all users and groups defined locally to stdout in ldif format. User entries and group entries are represented using the AIX schema type. The base DN is set to cn=aixsecdb,cn=aixdata, with user subtree ou=aixuser and group subtree ou=aixgroup.

#### **Files**

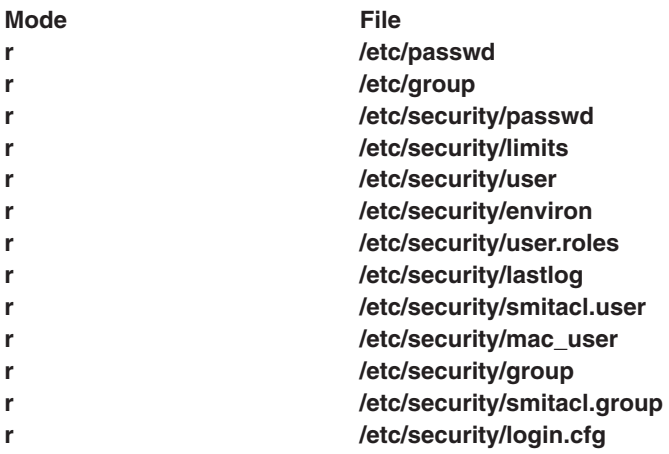

#### **Related Information**

The **mksecldap** and **nistoldif** commands.

The **/etc/security/ldap/sectoldif.cfg** file.

#### **securetcpip Command**

#### **Purpose**

Enables the operating system network security feature.

## **Syntax**

#### **securetcpip**

#### **Description**

The **securetcpip** command provides enhanced security for the network. This command performs the following:

- 1. Runs the **[tcbck](#page-358-0) -a** command, which disables the nontrusted commands and daemons: **rcp**, **rlogin**, **rlogind**, **rsh**, **rshd**, **[tftp](#page-399-0)**, and **[tftpd](#page-405-0)**. The disabled commands and daemons are not deleted; instead, they are changed to mode 0000. You can enable a particular command or daemon by re-establishing a valid mode.
- 2. Adds a TCP/IP security stanza to the **/etc/security/config** file. The stanza is in the following format: tcpip:

netrc = ftp, rexec  $\frac{1}{x}$  functions disabling netrc  $\frac{x}{x}$ 

Before running the **securetcpip** command, acquiesce the system by logging in as root user and executing the **killall** command to stop all network daemons.

**Attention:** The **killall** command kills all processes except the calling process. If logged in or applications are running, exit or finish before executing the **killall** command.

After issuing the **securetcpip** command, shut down and restart your system. All of your TCP/IP commands and network interfaces should be properly configured after the system restarts.

#### **Files**

**/etc/security/config** Contains information for the security system. **/etc/security/sysck.cfg** Contains file definitions for the trusted computing base.

#### **Related Information**

The **killall** command, **[tcbck](#page-358-0)** command.

The **.netrc** file format.

Trusted Processes in *Security*.

#### **sed Command**

#### **Purpose**

A stream editor.

#### **Syntax**

**sed** [ **[-n](#page-62-0)** ] *Script* [ *File* ... ]

**sed** [ **[-n](#page-62-0)** ] [ **[-e](#page-62-0)** *Script* ] ... [ **[-f](#page-62-0)** *ScriptFile* ] ... [ *File* ... ]

#### **Description**

The **sed** command modifies lines from the specified *File* parameter according to an edit script and writes them to standard output. The **sed** command includes many features for selecting lines to be modified and making changes only to the selected lines.

The **sed** command uses two work spaces for holding the line being modified: the pattern space, where the selected line is held; and the hold space, where a line can be stored temporarily.

An edit script consists of individual subcommands, each one on a separate line. The general form of **sed** subcommands is the following:

#### [*address-range*] *function*[*modifiers*]

The **sed** command processes each input *File* parameter by reading an input line into a pattern space, applying all **sed** subcommands in sequence whose addresses select that line, and writing the pattern space to standard output. It then clears the pattern space and repeats this process for each line specified in the input *File* parameter. Some of the **sed** subcommands use a hold space to save all or part of the pattern space for subsequent retrieval.

When a command includes an address (either a line number or a search pattern), only the addressed line or lines are affected by the command. Otherwise, the command is applied to all lines.

An address is either a decimal line number, a \$ (dollar sign), which addresses the last line of input, or a context address. A context address is a regular expression similar to those used in the **ed** command except for the following differences:

• You can select the character delimiter for patterns. The general form of the expression is: \?pattern?

<span id="page-62-0"></span>where ? (question mark) is a selectable character delimiter. You can select any character from the current locale except for the space or new-line character. The \ (backslash) character is required only for the first occurrence of the ? (question mark).

The default form for the pattern is the following:

/pattern/

A \ (backslash) character is not necessary.

- The **\n** sequence matches a new-line character in the pattern space, except the terminating new-line character.
- v A **.** (period) matches any character except a terminating new-line character. That is, unlike the **ed** command, which cannot match a new-line character in the middle of a line, the **sed** command can match a new-line character in the pattern space.

Certain commands called *addressed* commands allow you to specify one line or a range of lines to which the command should be applied. The following rules apply to addressed commands:

- A command line without an address selects every line.
- v A command line with one address, expressed in context form, selects each line that matches the address.
- v A command line with two addresses separated by commas selects the entire range from the first line that matches the first address through the next line that matches the second. (If the second address is a number less than or equal to the line number first selected, only one line is selected.) Thereafter, the process is repeated, looking again for the first address.

## **Flags**

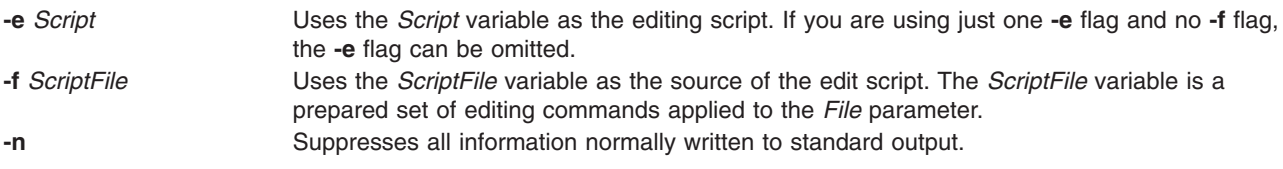

**Note:** You can specify multiple **-e** and **-f** flags. All subcommands are added to the script in the order specified, regardless of their origin.

#### **sed Subcommands**

The **sed** command contains the following **sed** script subcommands. The number in parentheses preceding a subcommand indicates the maximum number of permissible addresses for the subcommand.

#### **Notes:**

- 1. The *Text* variable accompanying the **a\**, **c\**, and **i\** subcommands can continue onto more than one line, provided all lines but the last end with  $a \setminus ($ backslash) to quote the new-line character. Backslashes in text are treated like backslashes in the replacement string of an **s** command and can be used to protect initial blanks and tabs against the stripping that is done on every script line. The *RFile* and *WFile* variables must end the command line and must be preceded by exactly one blank. Each *WFile* variable is created before processing begins.
- 2. The **sed** command can process up to 999 subcommands in a pattern file.

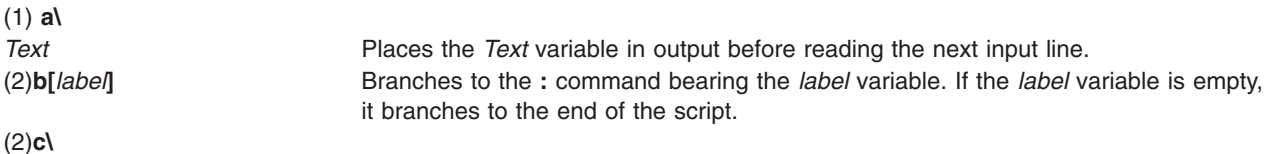

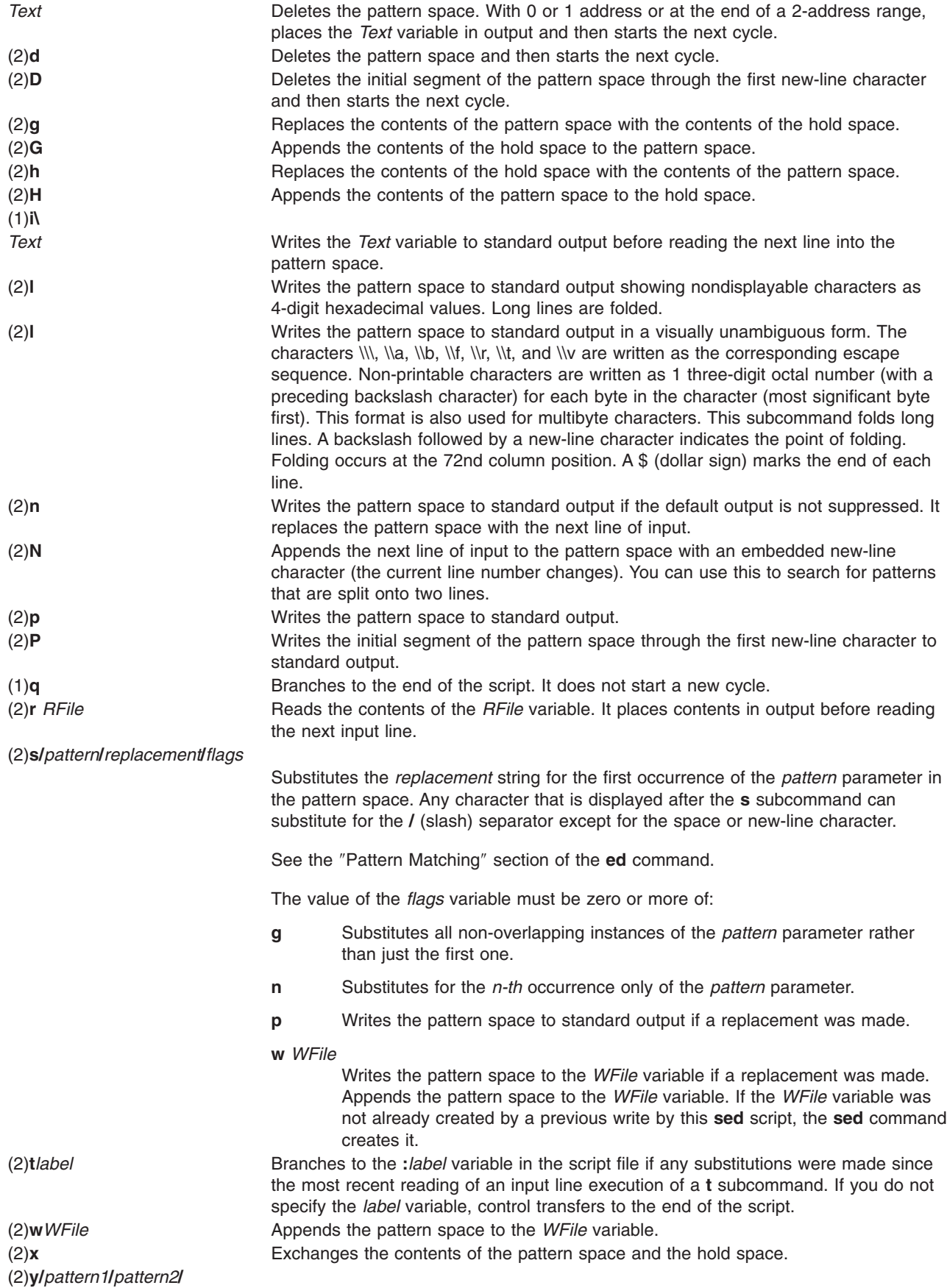

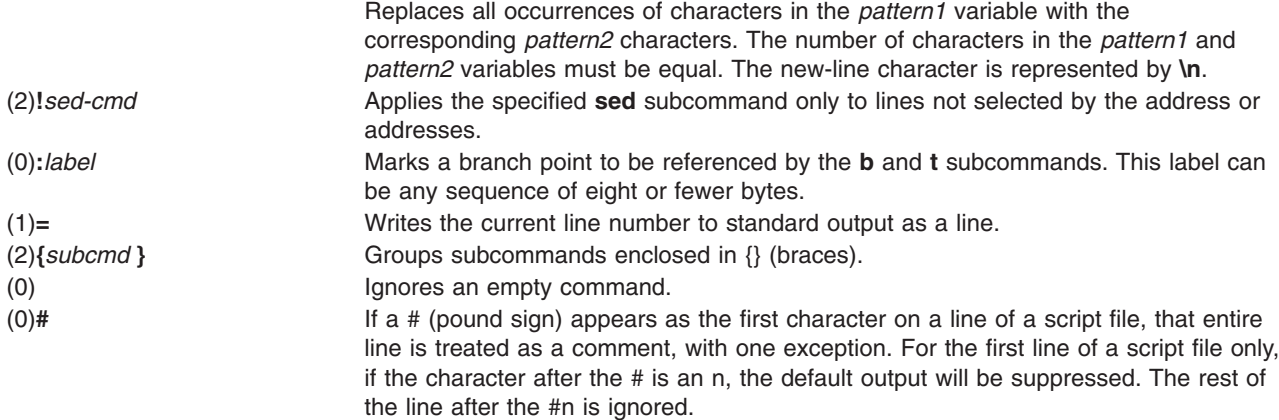

#### **Exit Status**

This command returns the following exit values:

```
0 Successful completion.
```
**>0** An error occurred.

## **Examples**

1. To perform a global change, enter:

sed "s/happy/enchanted/g" chap1 >chap1.new

This command sequence replaces each occurrence of the word happy found in the file chap1 with the word enchanted. It puts the edited version in a separate file named chap1.new. The **g** character at the end of the **s** subcommand tells the **sed** command to make as many substitutions as possible on each line. Without the **g** character, the **sed** command replaces only the first occurrence of the word happy on a line.

The **sed** command operates as a filter. It reads text from standard input or from the files named on the command line (chap1 in this example), modifies this text, and writes it to standard output. Unlike most editors, it does not replace the original file. This makes the **sed** command a powerful command when used in pipelines.

2. To use the **sed** command as a filter in a pipeline, enter:

```
pr chap2 | sed "s/Page *[0-9]*$/(&)/" | enq
```
This command sequence encloses the page numbers in parentheses before printing the file chap2. The **pr** command puts a heading and page number at the top of each page, then the **sed** command puts the page numbers in parentheses, and the **enq** command prints the edited listing.

The **sed** command pattern /Page \*[0-9]\*\$/ matches page numbers that appear at the end of a line. The **s** subcommand changes this to (&), where the & stands for the page number that was matched.

3. To display selected lines of a file, enter:

sed -n "/food/p" chap3

The sed -n displays each line in the file chap3 that contains the word food. Normally, the **sed** command copies every line to standard output after it is edited. The **-n** flag stops the **sed** command from doing this. You then use subcommands like **p** to write specific parts of the text. Without the **-n** flag, this example displays all the lines in the file chap3, and it shows each line containing food twice.

4. To perform complex editing, enter:

sed -f script.sed chap4 >chap4.new

This command sequence creates a **sed** script file when you want to do anything complex. You can then test and modify your script before using it. You can also reuse your script to edit other files. Create the script file with an interactive text editor.

5. A sample **sed** script file:

:join /\\\$/{N  $s/\lvert\langle\cdot\rvert\cdot\rangle/$ b join }

This **sed** script joins each line that ends with a \ (backslash) to the line that follows it. First, the pattern  $/\sqrt{s}/$  selects a line that ends with a  $\sqrt{c}$  or the group of commands enclosed in {} (braces). The **N** subcommand then appends the next line, embedding a new-line character. The s/\\\n// deletes the \ and embedded new-line character. Finally, b join branches back to the label : join to check for a \ at the end of the newly joined line. Without the branch, the **sed** command writes the joined line and reads the next one before checking for a second \.

- **Note:** The **N** subcommand causes the **sed** command to stop immediately if there are no more lines of input (that is, if the **N** subcommand reads an end-of-file character). It does not copy the pattern space to standard output before stopping. This means that if the last line of the input ends with  $a \setminus$ , it is not copied to the output.
- 6. To copy an existing file (oldfile) to a new file (newfile) and replace all occurrences of the testpattern text string with the contents of the \$REPL shell variable, enter:

cat oldfile | sed -e "s/testpattern/\$REPL/g" > newfile

7. To replace all occurrences of A with a, B with b, C with c, and all occurrences of newlines with character Z in the input file, enter:

\$ sed -f command.file input.file

where *command.file* is the script file and *input.file* is the input file.

\$cat command.file y/ABC\n/abcZ/

Alternatively, the following command can also be executed for the same function: sed "y/ABC\n/abcZ/" input.file

#### **Related Information**

The **awk** command, **ed** command, **grep** command.

Manipulating Strings with sed in *AIX Version 6.1 General Programming Concepts: Writing and Debugging Programs*

National Language Support in *AIX Version 6.1 National Language Support Guide and Reference*.

#### **sedmgr Command**

#### **Purpose**

Displays and sets Stack Execution Disable flag of the system or executable files.

## **Syntax**

**sedmgr** [**[-m](#page-67-0)** {**off** | **all** | **select** | **setidfiles**}] [**[-o](#page-68-0)** {**on** | **off**}] [**[-c](#page-66-0)** {**system** | **request** | **exempt**} {*[file\\_name](#page-68-0)* | *[file\\_group](#page-68-0)*}] [**[-d](#page-67-0)** {*file\_name* | *[directory\\_name](#page-68-0)*}] [**[-h](#page-67-0)**]

## <span id="page-66-0"></span>**Description**

The **sedmgr** command is the manager of the Stack Execution Disable (SED) facility. You can use the command to enable and control the level of stack execution done in the system. This command can also be used to set the various flags in an executable file, controlling the stack execution disable. Any changes to the system wide mode setting will take effect only after a system reboot.

The system wide setting can only be modified by the root user. Other set and reset options on individual executable files will be successful only if the user has write permissions to the file. The SED facility is available only in the AIX 64 bit kernel operating systems.

If invoked without any parameter, the **sedmgr** command will display the current setting in regards to the stack execution disable environment.

For more information, refer to the *Stack Execution Disable Protection* section in Login control in the *Security*.

#### **Flags**

**-c** Sets or resets the "request" and "exempt" SED flags in the header of an executable file. Also, sets or resets the SED request and exempt checking flag in the headers of all the executable files in a *file\_group*. This option requires write privilege to the file, or root privilege if *file\_group* is specified.

The possible values are as follows:

#### **system**

If the file has the system flag in the executable's header, the operating system decides the operation for the process based on the system-wide SED flags. When the file does not specify any flags, the operating system also decides the operation for the process based on the system wide SED flags.

#### **exempt**

Sets a flag in the executable's header that indicates that this file does stack/head based execution and as a result needs exemption from the SED mechanism. The SED request checking bit is turned off.

#### **request**

Sets a flag in the executable's header that indicates that this file does not do any stack/data area based execution and as a result is SED capable. The SED exempt checking bit is turned off.

You can specify a file group that represents a group of files, such as TCB files. If the specified file name string does not identify a file, then the string is assumed to identify a *file\_group*. Currently only the **TCB\_files** file group is defined. You can set or reset the SED request and exempt flags for both 32-bit and 64-bit executables. The **-c** flag cannot be used with the **-m**, **-o**, and **-d** flags. <span id="page-67-0"></span>**-d** Displays the SED request and exempt checking flag for executable files. The SED request and exempt flags are in the file header of an executable. If a directory is specified, then all executables under that directory and its subdirectories are displayed with their SED related flags. This flag requires read privilege to the *file\_name* or *directory\_name*. The **-d** flag cannot be used with the **-m**, **-o** and **-c** flags.

**-h** Displays the syntax of the **sedmgr** command. **-m** Sets the system-wide stack execution disable mode if the processor supports SED. Any changes to the system-wide setting require a system reboot to take effect. This option will accept one of the following values:

- **all** Enforces stack execution disable for all files except the ones requesting (marked for) exemption.
- **off** Turns off the stack execution disable functionality on the system.
- **select** Sets the mode of operation to select the set of processes that will be enabled and monitored for stack execution disable. Only processes from files with the "request" SED flag set in their headers will be selected.

#### **setidfiles**

Sets the mode of operation so that the operating system performs SED for the files with the "request" SED flag set and enables SED for the executable files with the following characteristics:

- **setuid** files owned by root.
- setid files with primary group as "system" or "security".

The configured SED attribute is effective at the next 64-bit kernel boot time. Because the SED attribute in ODM does not affect 32-bit kernels, the SED monitoring flag is turned off in that case. If a processor does not support SED, the **sedmgr** command returns an error with the **-m** flag. The **-m** flag cannot be used with the **-c** and **-d** flags.

<span id="page-68-0"></span>**-o** This option enables SED to monitor instead of terminating the processes when exceptions occur. This option allows you to evaluate if an executable is doing any legitimate stack execution. This setting works with the system-wide mode set using the **-c** option. The SED Monitoring Control flag is part of the system-wide SED settings stored in ODM. Changing this setting requires root privilege. The possible values for this flag are as follows:

- **on** Turns on the monitoring for SED facility. When operating in this mode, the system will allow the process to continue operating even if an SED related exception occurs. Instead of terminating the process, the operating system logs the exception in the AIX error log subsystem.
- **off** Turns off the monitoring mode for SED facility. In this mode, the operating system terminates any process that violates and raises an exception per SED facility.

The configured SED attribute is effective at the next 64-bit kernel boot time. Because the SED attribute in ODM does not affect 32-bit kernels, the SED monitoring flag is turned off in that case. If a processor does not support SED, the **sedmgr** command returns an error with the **-m** flag. The **-o** flag cannot be used with the **-c** and **-d** flags. **None If no flag is specified, the <b>sedmgr** command displays the current setting in regards to the stack execution disable environment. It displays the current SED setting in the kernel **var** structure and the system-wide SED settings in ODM.

*file\_name* Name of the executable file whose SED settings are changed. Requires write privilege. *file\_group* Group of executable files whose SED settings are changed when a file name is not specified. Requires root privilege. *directory\_name* directory of executable files and any subdirectories of executable files whose SED checking flags are displayed with the **-d** flag.

#### **Exit Status**

**Parameters**

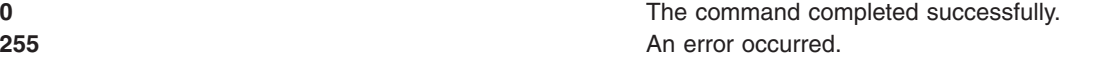

#### **Security**

Access Control: This command should be a standard user command and have the trusted computing base attribute.

# **Examples**

- 1. To change the system-wide SED Mode flag to **setidfiles** and the SED Control flag to on, type: sedmgr -m setidfiles -o on
- 2. To change the SED checking flag to exempt for the **plans** file, type: sedmgr -c exempt plans
- 3. To change the SED checking flag to **select** for all the executable files marked as a TCB file, type: sedmgr -c request TCB\_files
- 4. To display the SED checking flag of the **plans** file, type: sedmgr -d plans

# **Restrictions**

Auditing Events: If the auditing subsystem has been properly configured and is enabled, the **sedmgr** command generates the following audit record (event):

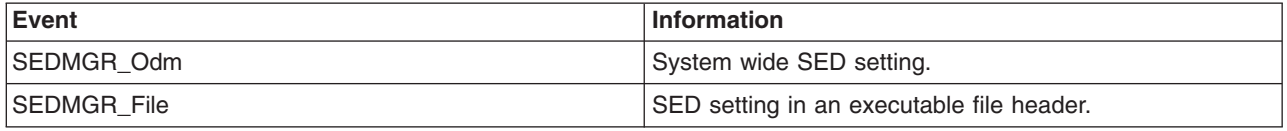

See Setting up auditing in the Auditing overview section of *Security* for more details about how to properly select and group audit events, and how to configure audit event data collection.

## **Location**

#### **/usr/sbin/sedmgr**

## **Files**

**/usr/bin/tcbck** Accessed in executable mode. **/usr/bin/Idedit** Accessed in executable mode.

# **Related Information**

The **ldedit** command, "tcbck [Command"](#page-358-0) on page 345.

Auditing overview and Stack Execution Disable (SED) Protection section in Login control in *Security*.

## **send Command**

#### **Purpose**

Sends a message.

## **Syntax**

**send** [ *File* ... | { **[-draft](#page-70-0)** | **[-nodraftfolder](#page-70-0)** | **[-draftfolder](#page-70-0) +***Folder* | **[-draftmessage](#page-70-0)** *Message* } ] [ **[-alias](#page-70-0)** *File* ] [ **[-format](#page-70-0)** | **[-noformat](#page-71-0)** ] [ **[-nomsgid](#page-71-0)** | **[-msgid](#page-70-0)** ] [ **[-nofilter](#page-70-0)** | **[-filter](#page-70-0)** *File* ] [ **[-nopush](#page-71-0)** | **[-push](#page-71-0)** ] [ **[-forward](#page-70-0)** | **[-noforward](#page-71-0)** ] [ **[-noverbose](#page-71-0)** | **[-verbose](#page-71-0)** ] [ **[-nowatch](#page-71-0)** | **[-watch](#page-71-0)** ]

# **Description**

The **send** command routes messages through the mail delivery system. If the delivery fails, the **send** command displays an error message. By default, From: and Date: fields are added to each specified

<span id="page-70-0"></span>message. Unless a **\$SIGNATURE** environment variable or signature: profile entry exists, the **send** command places the sender's address in the From: field.

The **send** command puts the current date in the Date: field. If the **dist** command calls the **send** command, the **send** command adds Resent- to the From:, Date:, and Message-ID: fields.

After successful delivery, the **send** command removes messages from active status by renaming them. The system renames messages by prefacing the current message number with a , (comma). Inactive files are unavailable to the Message Handler (MH) package. However, system commands can still manipulate inactive files. Until you use the **send** command again, you can retrieve an inactive file.

#### **Flags**

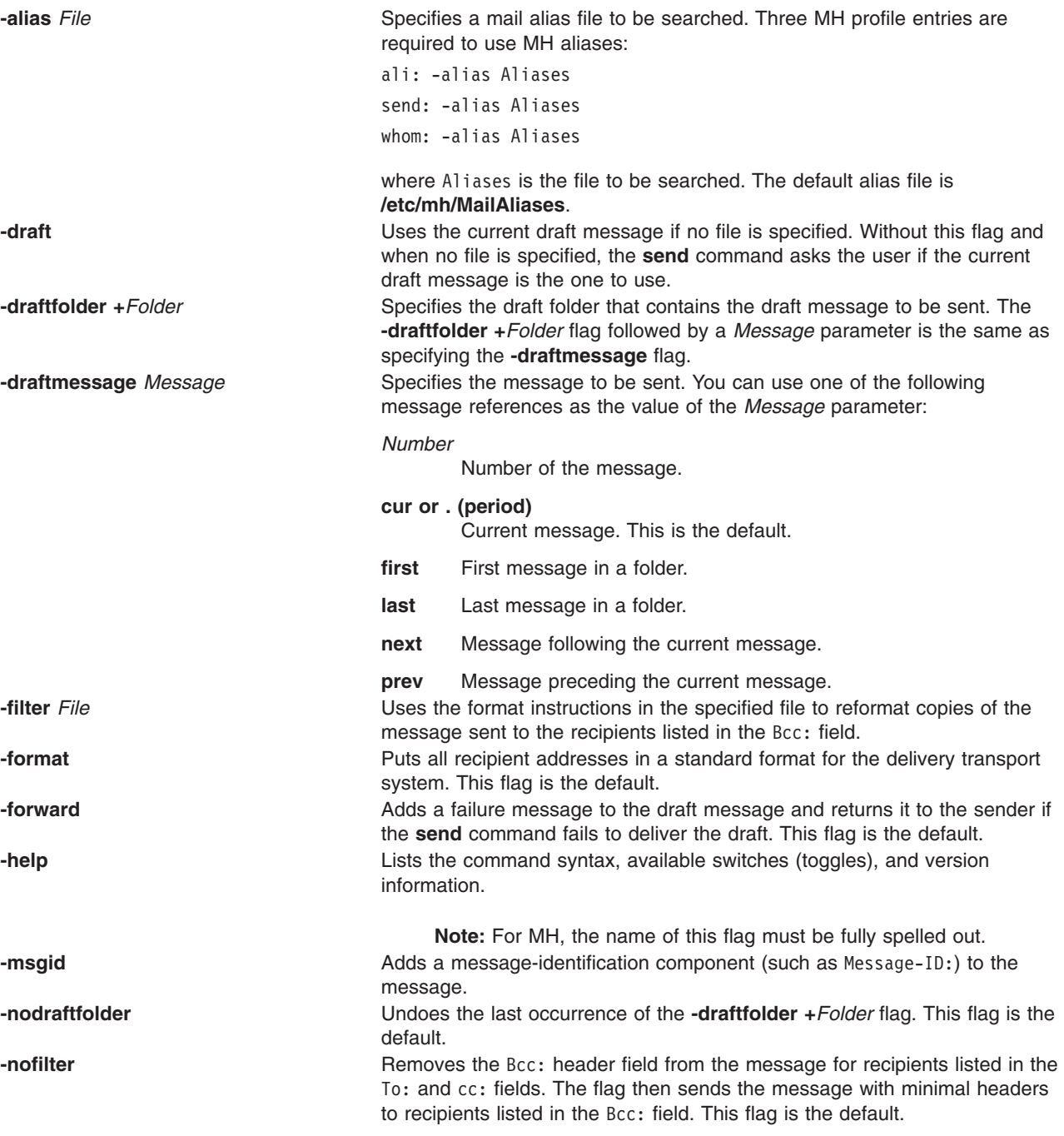

<span id="page-71-0"></span>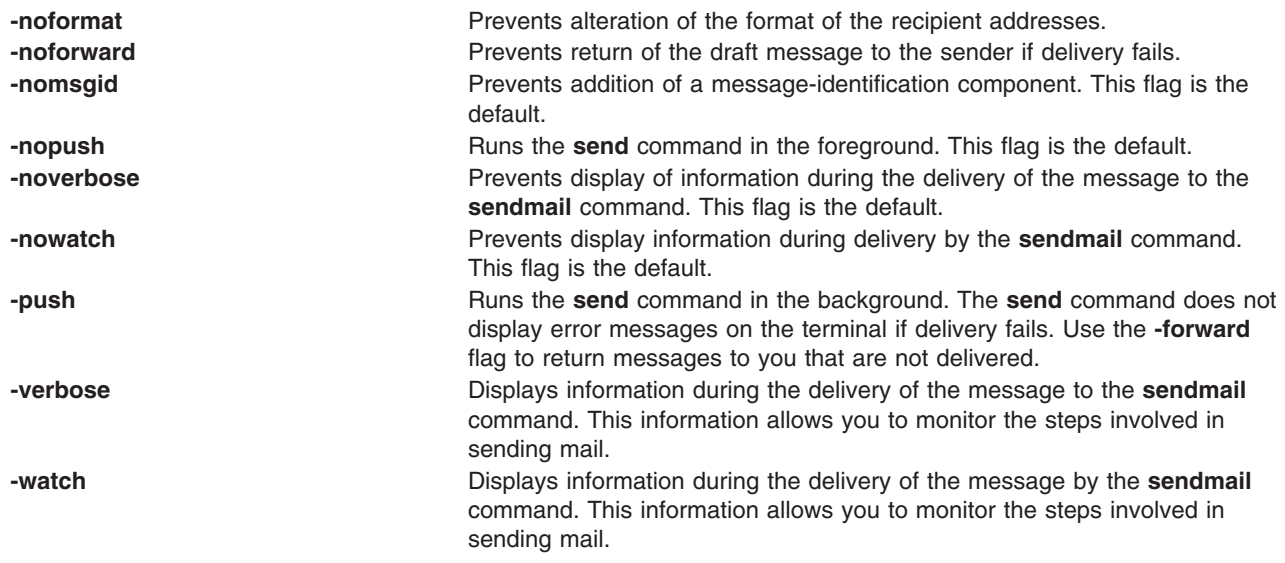

# **Profile Entries**

The following entries are entered in the *UserMhDirectory***/.mh\_profile** file:

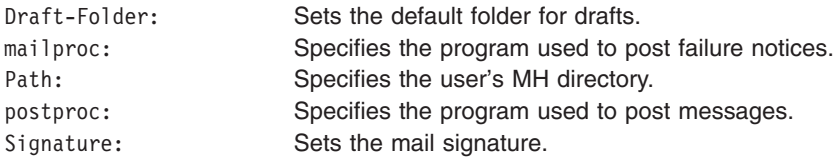

# **Security**

**Attention RBAC users and Trusted AIX users:** This command can perform privileged operations. Only privileged users can run privileged operations. For more information about authorizations and privileges, see Privileged Command Database in *Security*. For a list of privileges and the authorizations associated with this command, see the **/etc/security/privcmds** database file.

## **Examples**

To send a draft message that is in your **\$HOME/Mail/draft** file, enter: send

The system responds with a message similar to the following:

Use "/home/david/Mail/draft"?

If you enter yes, the draft message is sent, and you are returned to the shell prompt. In this example, the name of the **\$HOME** directory is **/home/david**.

> the MH user profile. the **send** command.

## **Files**

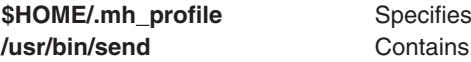

# **Related Information**

The **ali** command, **comp** command, **dist** command, **forw** command, **post** command, **[sendmail](#page-72-0)** command, **[spost](#page-193-0)** command.
<span id="page-72-0"></span>The **.mh\_alias** file format, **.mh\_profile** file format.

Mail applications in *Networks and communication management*.

The Trusted AIX and the RBAC in *Security*.

#### **sendbug Command**

#### **Purpose**

Mails a system bug report to a specified address.

#### **Syntax**

**sendbug** [ *Address* ]

#### **Description**

The **sendbug** command is a shell script to assist the user in composing and mailing bug reports in the correct format.

The **sendbug** command starts the editor specified by the **EDITOR** environment variable on a temporary copy of the bug report format outline. The default editor is vi.

Fill out the appropriate fields in the bug report format outline and exit the editor. The **sendbug** command mails the completed report to the address specified by the *Address* parameter. The default address is POSTMASTER.

#### **Files**

**/usr/lib/bugformat** Contains the bug report outline.

## **Related Information**

The **bugfiler** command, **env** command, **sendmail** command.

Mail management in *Networks and communication management*.

#### **sendmail Command**

#### **Purpose**

Routes mail for local or network delivery.

#### **Syntax**

**sendmail** [ **[-ba](#page-75-0)** | **[-bd](#page-75-0)** | **[-bD](#page-75-0)** | **[-bh](#page-75-0)** | **[-bH](#page-75-0)** | **[-bi](#page-75-0)** | **[-bm](#page-75-0)** | **[-bp](#page-75-0)** | **[-bs](#page-75-0)** | **[-bv](#page-75-0)** | **[-bt](#page-75-0)** [ **[-C](#page-75-0)***File* ] [ **[-d](#page-75-0)***Value* ] ] [ **[-B](#page-75-0)***Type* ] [ **[-F](#page-75-0)***FullName* ] [ **[-f](#page-75-0)***Name* ] [ **[-h](#page-75-0)***Number* ] [ **[-i](#page-76-0)** ] [ **[-M](#page-76-0)***x Value*] [ **[-n](#page-76-0)** ] [ **[-N](#page-76-0)** *Dsn* ] [ **[-O](#page-76-0)***Option***=***Value* ] [ **[-o](#page-76-0)** *Option* [ *Value* ] ] [ **[-p](#page-76-0)***Protocol* ] [ **[-q](#page-76-0)** [ *Time*] ] [ **[-qI](#page-76-0)***Substr* ] [ **[-qR](#page-76-0)***Substr* ] [ **[-qS](#page-76-0)***Substr* ] [ **[-R](#page-76-0)** *Return* ] [ **[-r](#page-76-0)** *addr* ] [ **[-t](#page-76-0)** ] [ **[-U](#page-76-0)** ] [ **[-V](#page-76-0)** *Envid* ] ] [ **[-v](#page-76-0)** ] [ **[-X](#page-76-0)** *LogFile* ] *Address*

**Note:** The *Address* parameter is optional with the **-bd**, **-bi**, **-bp**, **-bt**, and **-q** [ *Time* ] flags.

#### **Description**

**Note:** On sendmail V8.7 (AIX 4.2 and later), name resolution ordering is DNS, NIS, then local. If you wish to override this specify an **/etc/netsvc.conf** file or NSORDER environment variable.

The **sendmail** command receives formatted text messages and routes the messages to one or more users. Used on a network, the **sendmail** command translates the format of the header information of the message to match the requirements of the destination system. The program determines the network of the destination system by using the syntax and content of the addresses.

The **sendmail** command can deliver messages to:

- Users on the local system
- Users connected to the local system using the TCP/IP protocol
- v Users connected to the local system using the Basic Networking Utilities (BNU) command protocol

The **sendmail** command is not intended as a user interface routine; other commands provide user-friendly interfaces. Use the **sendmail** command only to deliver preformatted messages.

The **sendmail** command reads standard input for message text. The **sendmail** command sends a copy of the message to all addresses listed whenever it reads an end of the message character, either an end-of-file (Ctrl-D) control sequence or a single period on a line.

#### **sendmail Mail Filter API (Milter)**

The **sendmail** Mail Filter API provides access to mail messages as they are being processed so that third-party programs can filter meta-information and content. Filters that are developed using the **sendmail** Mail Filter API use threads, so it may be necessary to alter the per-process limits in your filter. For example, if your filter will be heavily used, you may want to use the **setrlimit()** subroutine to increase the number of open file descriptors.

*Specifying filters in sendmail configs:* Filters are specified with the key letter **X** (for external). The following are three example filters:

```
Xfilter1, S=local:/var/run/f1.sock, F=R
Xfilter2, S=inet6:999@localhost, F=T, T=C:10m;S:1s;R:1s;E:5m
Xfilter3, S=inet:3333@localhost
```
You can specify filters in your .mc file. The following filter attaches to a UNIX-domain socket in the /var/run directory:

INPUT\_MAIL\_FILTER(`filter1', `S=local:/var/run/f1.sock, F=R')

The following filter uses an IPv6 socket on port 999 of localhost: INPUT\_MAIL\_FILTER(`filter2', `S=inet6:999@localhost, F=T, T=C:10m;S:1s;R:1s;E:5m')

The following filter uses an IPv4 socket on port 3333 of localhost: INPUT\_MAIL\_FILTER(`filter3', `S=inet:3333@localhost')

#### *sendmail mail filter flags:*

- **R** Reject connection if filter is not available.
- **T** Temporarily fail connection if filter is not available.

If neither F=R or F=T is specified, the message is passed by sendmail as if the filter were not present. The separator is a comma (**,**).

*sendmail mail filter timeouts:* You can override the default sendmail timeouts with T=*x*. There are four fields in the T= statement:

- **C** Timeout for connecting to a filter (if 0, use system timeout).
- **S** Timeout for sending information from the MTA to a filter.
- **R** Timeout for reading reply from the filter.

**E** Overall timeout between sending end-of-message to filter and waiting for the final acknowledgment.

The separator between each entry is a semicolon (**;**).

The default values are:

v T=C:0m;S:10s;R:10s;E:5m

The InputMailFilters option determines which filters are invoked and how the filters are sequenced: InputMailFilters=filter1, filter2, filter3

This is set automatically according to the order of the INPUT\_MAIL\_FILTER commands in your .mc file. You can also reset the value by setting confINPUT\_MAIL\_FILTERS in your .mc file. This option calls the three filters in the order the filters were specified.

You can define a filter without adding it to the input filter list by using **MAIL\_FILTER()** instead of **INPUT\_MAIL\_FILTER()** in your .mc file.

**Note:** If InputMailFilters is not defined, no filters will be used.

#### **Using the Configuration File**

The **sendmail** command uses a configuration file (the **/etc/mail/sendmail.cf** file by default) to set operational parameters and to determine how the command parses addresses. This file is a text file that you can edit with other text editors. After modifying **sendmail.cf**, refresh the **sendmail** daemon.

The current process ID of the **sendmail** command is stored in the **/etc/mail/sendmail.pid** file. Issue the **kill -15** command as follows to have the **sendmail** command reread the newly edited **sendmail.cf**: kill -15 `head -1 /etc/mail/sendmail.pid`

If the **srcmstr** command is running, you may issue the **refresh** command, as follows, to build the configuration database, the aliases database, and the NLS database again. refresh -s sendmail

The **sendmail** command rereads these databases and continues operation with the new data.

#### **Defining Aliases**

The **sendmail** command allows you to define aliases to use when the **sendmail** command handles the local mail. Aliases are alternate names that you can use in place of elaborate network addresses. You can also use aliases to build distribution lists.

Define aliases in the **/etc/mail/aliases** file. This file is a text file you can edit. The **sendmail** command uses a database version of this file. You must build a new alias database by running the **sendmail -bi** command or the **newaliases** command before any changes made to the **/etc/mail/aliases** file become effective.

Berkeley DB support is now available on AIX 5.1 for Sendmail 8.11.0. Sendmail will continue to read the aliases in the DBM format until the aliases database gets rebuilt. Once rebuilt, sendmail will read the aliases in the Berkeley DB format and store them in the **/etc/mail/aliases.db** file.

**Note:** When defining aliases in the **/etc/mail/aliases** file, use only lowercase characters for nested aliases. Uppercase characters on the right-hand side of an alias are converted to lowercase before being stored in the aliases database. In the following example, mail sent to testalias fails, because TEST is converted to test when the second line is stored.

TEST: user@machine testalias: TEST

<span id="page-75-0"></span>Every system must have a user or user alias designated as the **postmaster** alias. The default **postmaster** alias is a root file. You can assign this alias to a different user in the **/etc/mail/aliases** file. The **postmaster** alias allows other users outside your system to send mail to a known ID and to get information about mailing to users on your system. Also, users on your system can send problem notifications to the **postmaster** ID.

## **Flags**

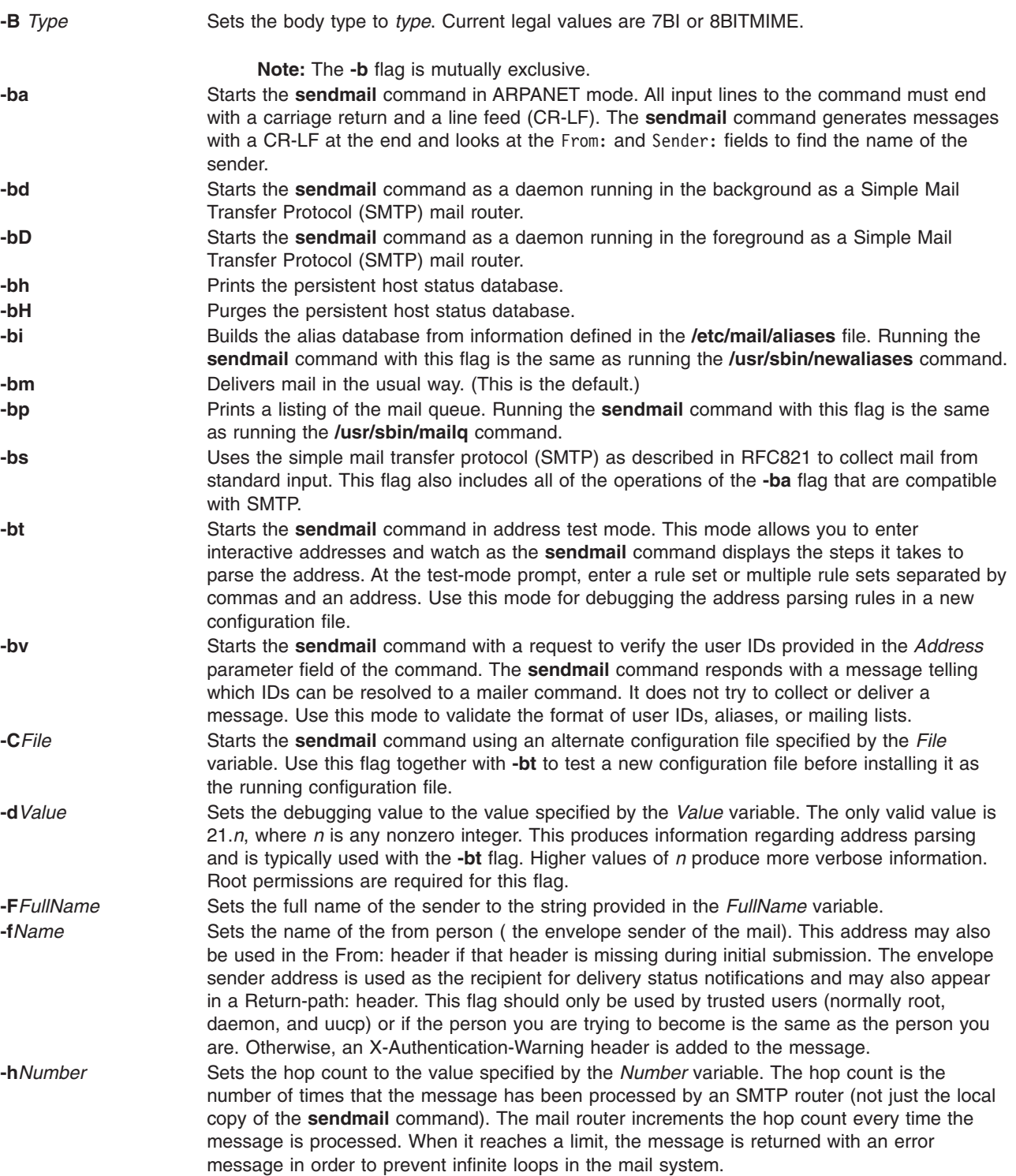

<span id="page-76-0"></span>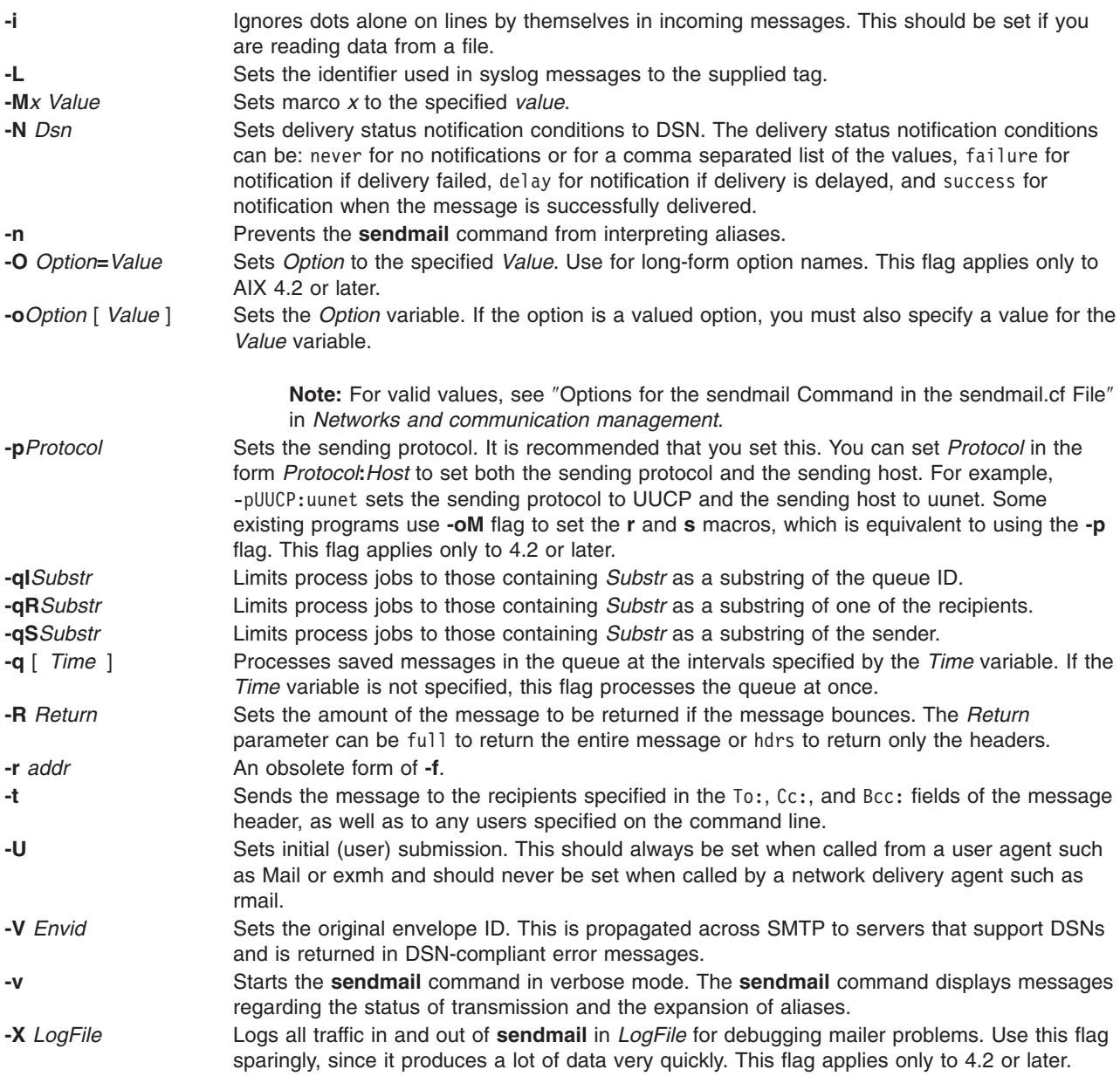

You can also set or remove the **sendmail** configuration processing options. The person responsible for the mail system uses these options. To set these options, use the **-o** flag on the command line or the **O** control line in the configuration (**/etc/mail/sendmail.cf**) file.

## **Exit Status**

The **sendmail** command returns exit status values. These exit values are defined in the **/usr/include/sysexits.h** file. The following table summarizes the meanings of these return values:

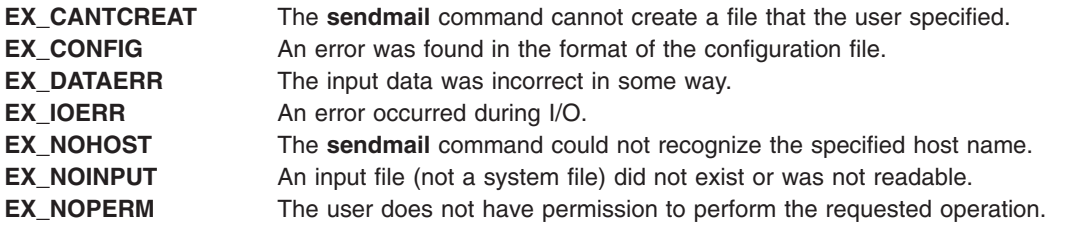

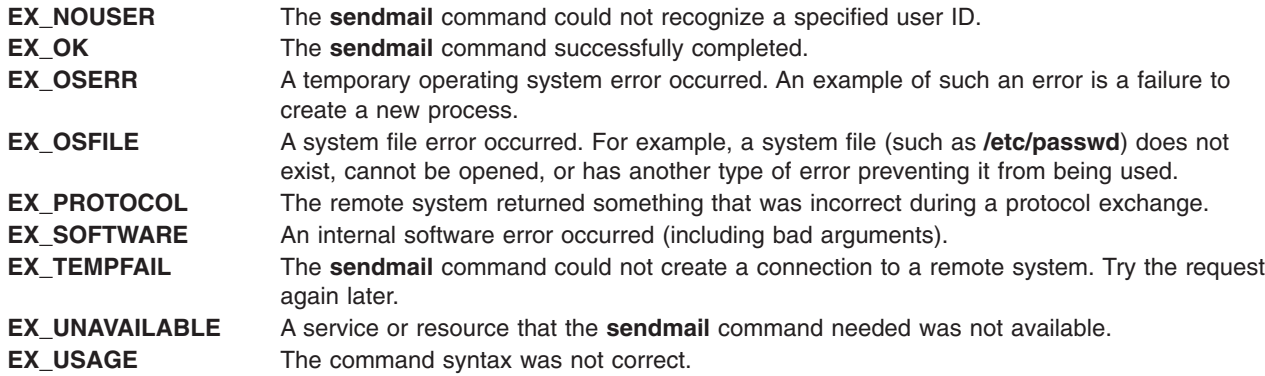

#### **Security**

**Attention RBAC users and Trusted AIX users:** This command can perform privileged operations. Only privileged users can run privileged operations. For more information about authorizations and privileges, see Privileged Command Database in *Security*. For a list of privileges and the authorizations associated with this command, see the **/etc/security/privcmds** database file.

Auditing Events:

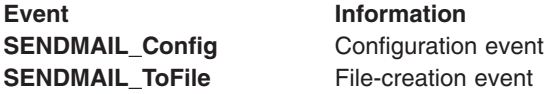

#### **Example**

Run the following command to display the sendmail version:

echo \\$Z | sendmail -d0

The system responds with a message similar to the following:

```
Version AIX5.2/8.11.6p2
Compiled with: LDAPMAP MAP REGEX LOG MATCHGECOS MIME7TO8 MIME8TO7
               NAMED_BIND NDBM NETINET NETINET6 NETUNIX NEWDB NIS NISPLUS
               QUEUE SCANF SMTP USERDB XDEBUG
============ SYSTEM IDENTITY (after readcf) ============
      (short domain name) $w = dodgers
  (canonical domain name) $j = dodgers.usca.ibm.com
        (subdomain name) $m = usca.ibm.com
             (node name) $k = dodgers
========================================================
Recipient names must be specified
# oslevel -r
5200-02
```

```
#
```
## **Files**

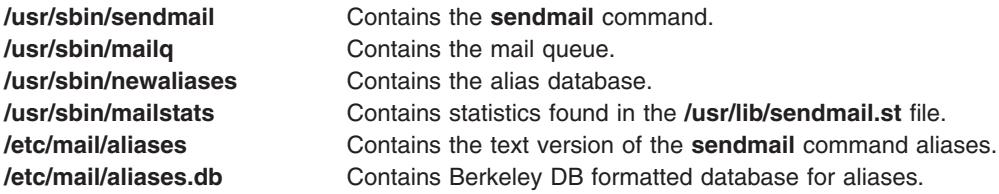

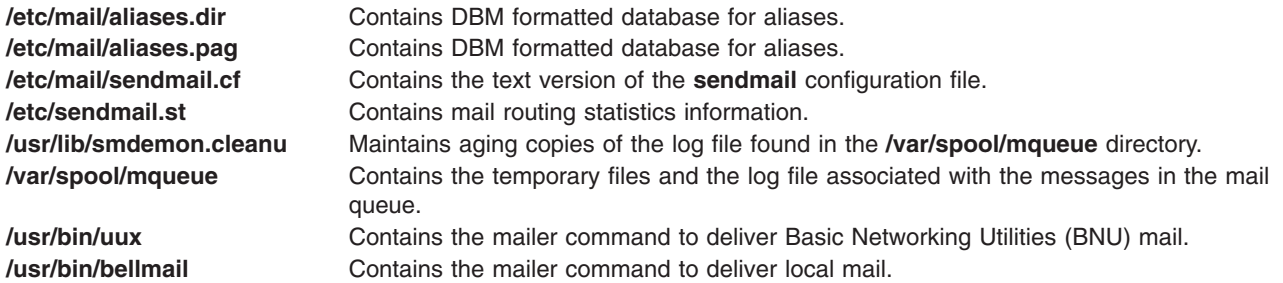

#### **Related Information**

The **bellmail** command, **kill** command, **mail, Mail** command, **mailq** command, **mailstats** command, **newaliases** command, **refresh** command, **[uux](#page-707-0)** command.

The **[srcmstr](#page-197-0)** daemon.

BNU Overview, Mail management, and Transmission Control Protocol/Internet Protocol in *Networks and communication management*.

Mail applications in *Networks and communication management*.

The Trusted AIX and the RBAC in *Security*.

#### **setclock Command**

#### **Purpose**

Sets the time and date for a host on a network.

#### **Syntax**

**/usr/sbin/setclock** [ *TimeServer* ]

#### **Description**

The **/usr/sbin/setclock** command gets the time from a network time server, and if run by a user with root user authority, sets the local time and date accordingly.

The **setclock** command takes the first response from the time server, converts the calendar clock reading found there, and displays the local date and time. If the **setclock** command is run by the root user, it calls the standard workstation entry points to set the system date and time.

If no time server responds or if the network is not operational, the **setclock** command displays a message to that effect and leaves the current date and time settings of the system unchanged.

**Note:** Any host running the **inetd** daemon can act as a time server.

#### **Parameter**

*TimeServer* The host name or address of a network host that services TIME requests. The **setclock** command sends an Internet TIME service request to a time server host. If the *TimeServer* name is omitted, the **setclock** command sends the request to the default time server. The default time server in a DOMAIN environment is specified by the name server. Otherwise the default time server is specified in the **/etc/hosts** file.

# **Examples**

1. To display the date and time using the time server host specified in the **/etc/hosts** file, enter:

```
setclock
Sat Mar 11 15:31:05 1988
```
The **setclock** command displays the proper date and time.

2. To set the date and time, enter:

```
su root
setclock host1
Thu Jan 12 15:24:15 1990
```
You must use the **[su](#page-262-0)** command or log in as the root user before setting the time from the time server in host1.

## **Related Information**

The **[timedc](#page-412-0)** command.

The **inetd** daemon, **[timed](#page-410-0)** daemon.

The **hosts** file format.

TCP/IP daemons in *Networks and communication management*.

#### **setea Command**

#### **Purpose**

Writes or deletes a named extended attribute to a file.

## **Syntax**

**setea -n** *Name* [ **-l** ]{ **[-v](#page-80-0)** *Value* | **-d** | **-f** *EAFile* } *[FileName](#page-80-0)* ...

#### **Description**

The **setea** command writes or deletes a named extended attribute to a file. The file must be in a file system which supports named extended attributes, such as JFS2 using **v2** extended attribute format.

**Note:** To prevent naming collisions, JFS2 has reserved the 8-character prefix (0xf8)SYSTEM(0xF8) for system-defined extended attributes. Avoid using this prefix for naming user-defined extended attributes.

This command is not used to set ACLs. To set ACLs, use the **aclput** command.

#### **Flags**

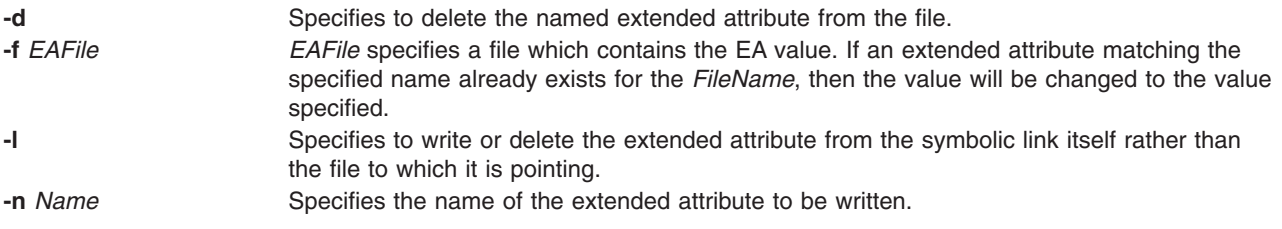

<span id="page-80-0"></span>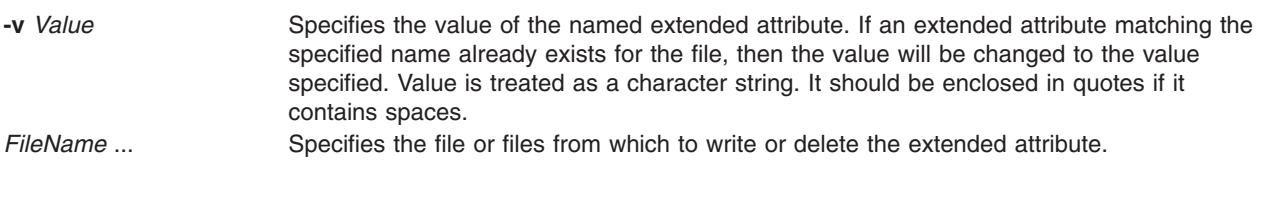

# **Exit Status**

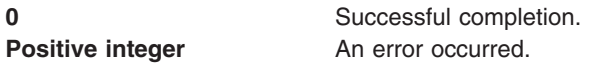

# **Security**

**Attention RBAC users and Trusted AIX users:** This command can perform privileged operations. Only privileged users can run privileged operations. For more information about authorizations and privileges, see Privileged Command Database in *Security*. For a list of privileges and the authorizations associated with this command, see the **/etc/security/privcmds** database file.

# **Examples**

1. To create an extended attribute with a name of Approver and a value of Grover for file design.html, enter:

setea -n Approver -v Grover design.html

- 2. To modify an extended attribute named Approver to new value of Joon for file design.html, enter: setea -n Approver -v Joon design.html
- 3. To remove an extended attribute named Approver from file design.html, enter:

setea -n Approver -d design.html

4. To create an extended attribute with a name of Approver and a value of Zach for the symbolic link design.html, enter:

setea -n Approver -v Zach -l design.html

# **Location**

**/usr/sbin**

# **Related Information**

**chfs** and **crfs** command in *AIX Version 6.1 Commands Reference, Volume 1*.

**getea** command in *AIX Version 6.1 Commands Reference, Volume 2*.

The Trusted AIX and the RBAC in *Security*.

#### **setgroups Command**

#### **Purpose**

Resets a session's process group set.

# **Syntax**

```
setgroups [ - ] [ -a GroupSet ] [ -d GroupSet ] [ -r [ Group ] ] [ GroupSet ]
```
## <span id="page-81-0"></span>**Description**

The **setgroups** command, by default, displays the user's current group set and process group set for the current shell. A user's group set is defined in the user database files. When given a flag and a *GroupSet* parameter, this command resets the process group set as listed by the *GroupSet* parameter. The *GroupSet* parameter is a comma-separated list of group names. The available groups are defined in the user database files.

You can also use the **setgroups** command to add or delete groups from the current group set. Using the **-r** flag, you can reset the real group ID. If you specify the *Groupset* parameter but no flags, the **setgroups** command resets all the groups and makes the first group in the list the real group. The **setgroups** command does not change the security characteristics of the controlling terminal.

When you run the **setgroups** command, the system always replaces your shell with a new one. The command replaces your shell regardless of whether the command is successful or not. For this reason, the command does not return error codes.

The **setgroups -r** command is identical to the **newgrp** command.

# **Flags**

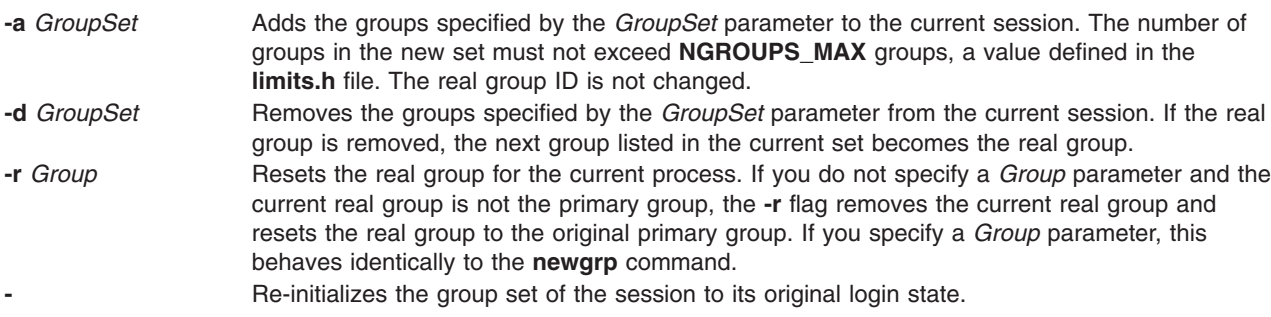

# **Security**

Access Control: This command should be a general user program. This command should be installed as a program in the trusted computing base (TCB). The command should be owned by the root user with the **setuid** (SUID) bit set.

Files Accessed:

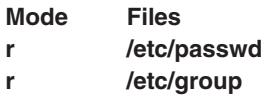

Auditing Events:

**Event Information**

**USER\_SetGroups** realgroup*,* groupset

## **Examples**

1. As user sah, you can display your current group membership and process group set, by entering: setgroups

<span id="page-82-0"></span>Output similar to the following appears: sah:

user groups = staff,payroll process groups = staff,payroll

2. To add the finance group to the process group of the current session, enter:

setgroups [-a](#page-81-0) finance

3. To set your real group to finance, enter:

setgroups finance,staff,payroll

This sets finance as the real group. The staff and payroll groups make up the supplementary group list.

4. To delete the payroll group from the current process group set, enter:

setgroups [-d](#page-81-0) payroll

5. To change the process group set back to your default set, enter:

setgroups [-](#page-81-0)

This resets your current session to its original state just after you log in.

#### **Files**

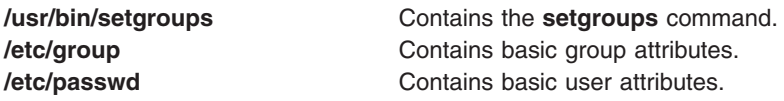

## **Related Information**

The **login** command, **newgrp** command, **[setsenv](#page-93-0)** command, **[tsm](#page-586-0)** command.

#### **setkst Command**

#### **Purpose**

Sets the entries in the kernel security tables (KST).

#### **Syntax**

**setkst** [ **[-q](#page-83-0)** ] [ **[-b](#page-83-0)** | **[-t](#page-83-0)** *table1*, *table2*,...]

## **Description**

The **setkst** command reads the security databases and loads the information from the databases into the kernel security tables. By default, all of the security databases are sent to the KST. Alternatively, you can specify a specific database using the **-t** flag. If only the authorization database is the only one you specified, the role and privileged command databases are updated in the KST because they are dependent on the authorization database.

The **setkst** command checks the tables before updating the KST. If any severe error in the database is found, the **setkst** command warns the user by sending message to the **stderr**, and exits without resetting the KST. If a minor error is found in the database, a warning message is displayed, and the entry is skipped.

<span id="page-83-0"></span>The **setkst** command is only functional if the system is operating in enhanced Role Based Access Control (RBAC) mode. If the system is not in enhanced RBAC mode, the command displays an error message and ends.

#### **Flags**

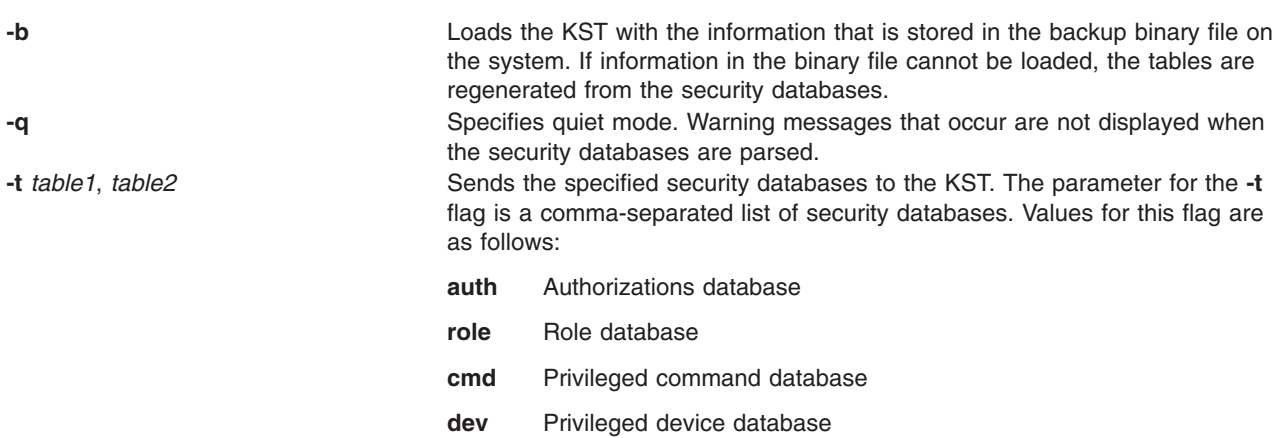

#### **Security**

The **setkst** command is a privileged command. Only users that have the following authorization can run the command successfully.

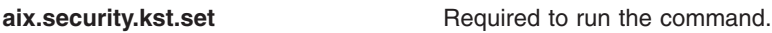

## **Files Accessed**

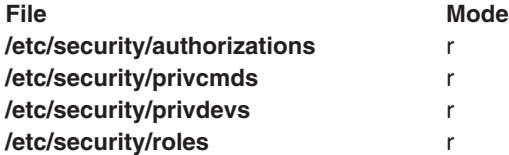

#### **Examples**

- 1. To send all of the security databases to the KST, enter the following command: setkst
- 2. To send the **role** and **privileged** command databases to the KST, enter the following command: setkst -t role,cmd

# **Related Information**

The **[setsecattr](#page-87-0)**, **lssecattr**, and **lskst** commands.

The **/etc/security/authorizations**, **/etc/security/privcmds**, **/etc/security/privdevs**, and **/etc/security/roles** files.

RBAC in *Security*.

#### **setmaps Command**

#### **Purpose**

Sets terminal maps or code set maps.

## **Syntax**

To use setmaps with no input or output map file designation, type the following:

```
setmaps [ -v ] [ -c | -h ]
```
To select a file from the default directory as the code set map file, type the following:

```
setmaps [ -v ] -s -i MapName
```
To select a designated file as the code set map file, type the following:

**setmaps** [ **[-v](#page-86-0)** ] **[-s](#page-85-0) [-I](#page-85-0)** *File1*

To select a file from the default directory as the input or output terminal map file, type the following:

**setmaps** [ **[-v](#page-86-0)** ] [ **[-D](#page-85-0)** ] [ **[-k](#page-85-0)** *KeyName* ] [ **[-d](#page-85-0)** *DirectoryPath* ] { **[-i](#page-85-0)** | **[-o](#page-85-0)** } *MapName*

To select files from the default directory as the input or output terminal map files, type the following:

**setmaps** [ **[-v](#page-86-0)** ] [ **[-D](#page-85-0)** ] [ **[-d](#page-85-0)** *DirectoryPath* ] **[-t](#page-86-0)** *MapName*

To select a designated file as the input or output terminal map file, type the following:

**setmaps** [ **[-v](#page-86-0)** ] [ **[-D](#page-85-0)** ] [ **[-k](#page-85-0)** KeyName ] { **[-I](#page-85-0)** | **[-O](#page-85-0)** } *File1*

To load the default terminal map file for later use, type the following:

**setmaps** [ **[-v](#page-86-0)** ] [ **[-D](#page-85-0)** ] [ **[-k](#page-85-0)** KeyName ] [ **[-r](#page-85-0)** ] **[-l](#page-85-0)** *File2*

To load a designated terminal map file for later use, type the following:

**setmaps** [ **[-v](#page-86-0)** ] [ **[-D](#page-85-0)** ] [ **[-k](#page-85-0)** KeyName ] [ **[-r](#page-85-0)** ] **[-L](#page-85-0)** *File1*

#### **Description**

**Note:** If this command is run without root user authority, the code set map is not loaded, only debugged.

The **setmaps** command handles terminal and code set maps. The **-s** flag must be used for code set maps. The operating system uses input and output terminal maps to convert internal data representations to the ASCII characters supported by asynchronous terminals. If you enter the **setmaps** command with no flags, it displays the names of the current input and output terminal maps.

A terminal map is a text file containing a list of rules that associate a pattern string with a replacement string. This file normally resides in the **/usr/lib/nls/termmap** directory. The operating system uses an input map file to map input from the keyboard to an application and an output map file to map output from an application to the display.

Terminal mapping works as follows:

- <span id="page-85-0"></span>1. The system collects characters in a buffer until a pattern specified by a rule in the map file matches a substring in the buffer.
- 2. The system then constructs and returns the replacement string specified by the rule.

This processing continues with the remaining characters in the buffer.

The rules of a terminal map can test and change the state of the pattern processor. The state is identified by a single-byte character, conventionally a digit (0 through 9). The state is reset to 0, the initial state, whenever the system loads a new map or flushes the terminal input or output buffer (such as when it processes a KILL or INTR character or when a program issues an **ioctl** system call). A terminal map can use states to detect multibyte escape sequences, among other tasks. You can test for state *x* by specifying @x in a pattern. You can set the state to *x* by including @x in the replacement string.

The **setmaps** command, when using the **-s** flag, assigns a code set map to the standard input device. The operating system uses code set maps to determine the number of bytes of memory a character requires and the number of display columns it requires.

# **Flags**

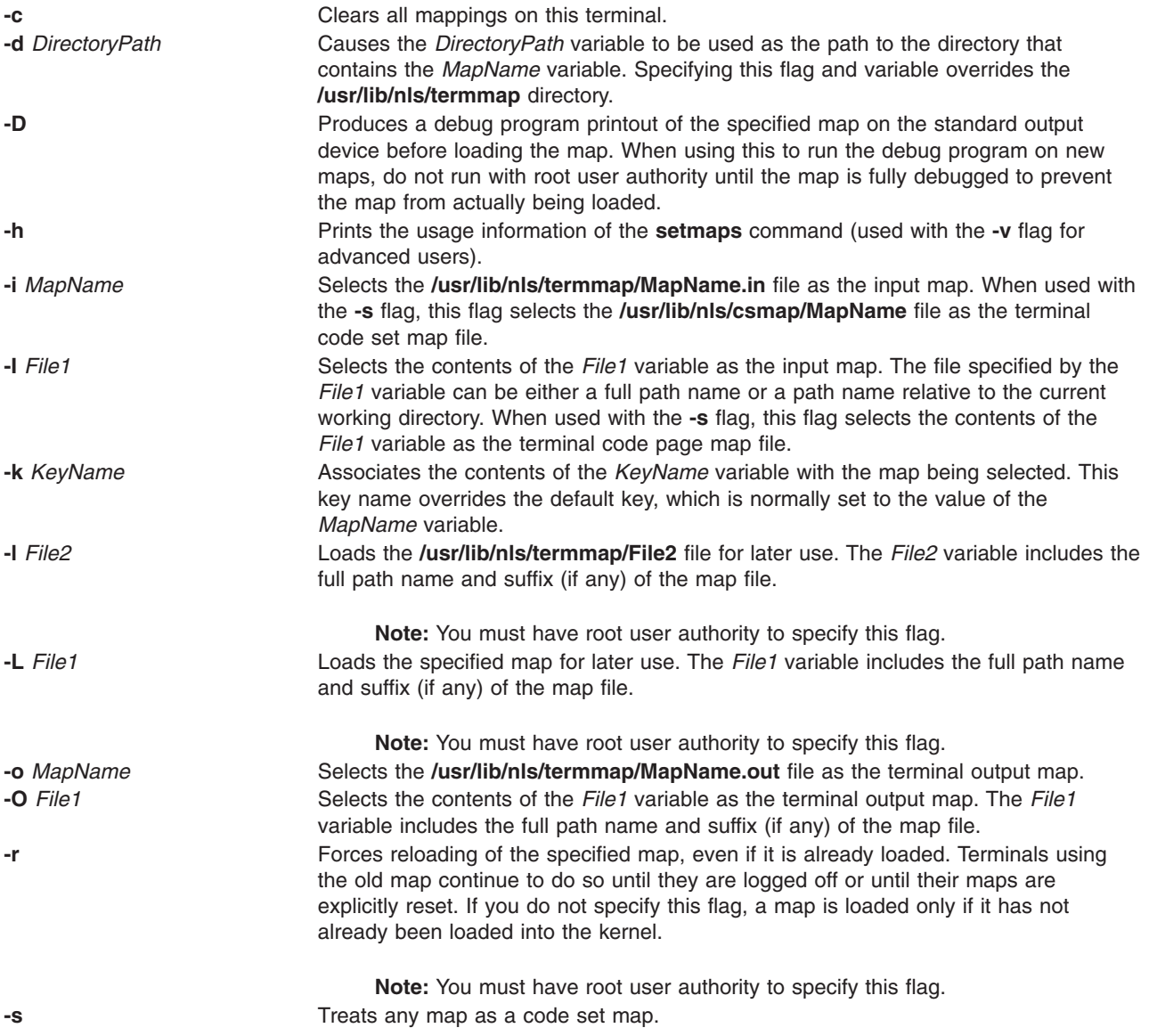

<span id="page-86-0"></span>**-t** *MapName* Selects the **/usr/lib/nls/termmap/MapName.in** file as the terminal input map and the **/usr/lib/nls/termmap/MapName.out** file as the terminal output map. **-v** Selects verbose output.

All maps loaded must have unique names. Use the **-k** flag to eliminate naming conflicts. Only the **-i**, **-o**, and **-t** flags implicitly add a suffix. Other flags specifying map names should include a suffix if appropriate. If a requested map name is already loaded in the kernel, that map is used even if the path information provided on the command line implies a different map.

To reset the code set map to its original state, the **/usr/lib/nls/csmap/sbcs** code set map should be used.

#### **Examples**

- 1. To display the current map settings for this terminal, enter: setmaps
- 2. To clear all mapping for the current terminal, enter:
- setmaps -c
- 3. To set up mapping (both input and output maps) for an ibm3161-C terminal, enter: setmaps -t ibm3161-C
- 4. To load the vt220 input map into the kernel as the fred map, enter: setmaps -k fred -i vt220
- 5. To gather debug output for a new map called bob in a file called bob.dump, enter: setmaps -D -L /tmp/bob > bob.dump
- 6. To set up a code set map conforming to the IBM-932 code page for this terminal, enter: setmaps -s -i IBM-932
- 7. To set up a code set map conforming to the IBM-943 code page for this terminal, enter: setmaps -s -i IBM-943
- 8. To set up a code set map from the file myEUC for this terminal, enter: setmaps -s -I myEUC

# **Files**

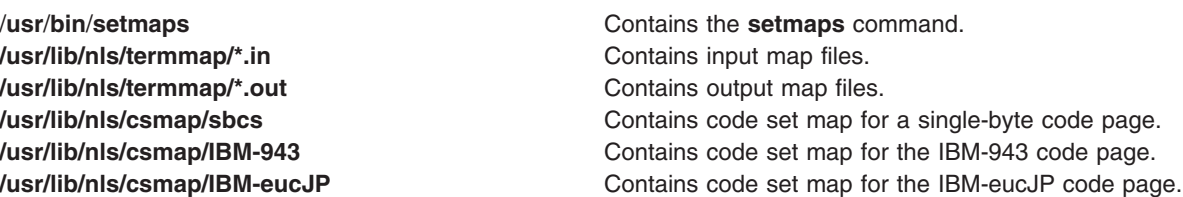

## **Related Information**

The **[stty](#page-252-0)** command.

The **setmaps** file format, **termios.h** file.

The **setcsmap** subroutine.

National Language Support in *AIX Version 6.1 National Language Support Guide and Reference*.

#### <span id="page-87-0"></span>**setrunmode Command**

#### **Purpose**

Sets the run mode of the system.

# **Syntax**

**setrunmode** { **-c** | **-o** }

#### **Description**

The **setrunmode** command sets the run mode of the system. A run mode is either the CONFIGURATION mode or the OPERATIONAL mode.

## **Flags**

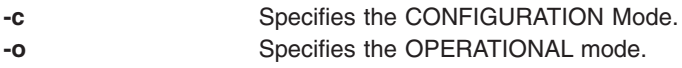

#### **Security**

Only users that have the following authorization can run the command successfully:

**aix.mls.system.mode** Required to set the run mode.

## **Examples**

- 1. To set the system in the CONFIGURATION mode, enter the following command: setrunmode –c
- 2. To set the system in the OPERATIONAL mode, enter the following command: setrunmode –o

## **Files**

**/usr/sbin/setrunmode** Contains the **setrunmode** command.

## **Related Information**

The **getrunmode** command.

Trusted AIX in *Security*.

#### **setsecattr Command**

#### **Purpose**

Sets the security attributes of a command, a device, a privileged file, or a process.

## **Syntax**

**setsecattr** [**[-R](#page-88-0)** *load\_module*]{ **[-c](#page-88-0)** | **[-d](#page-88-0)** | **[-p](#page-88-0)** | **[-f](#page-88-0)** } *[Attribute](#page-89-0) = Value* [ *Attribute = Value* ...] *[Name](#page-90-0)*

# <span id="page-88-0"></span>**Description**

**Flags**

The **setsecattr** command sets the security attributes of the command, device, or process that is specified by the *Name* parameter. The command interprets the *Name* parameter as either a command, a device, a privileged file, or a process based on whether the **-c** (command), **-d** (device), **-f** (privileged file), or **-p** (process) flag is specified.

If you configure the system to one of the following values specified by the *Name* parameter, the system performs in the order that is specified by the **secorder** attribute of the corresponding database stanza in the **/etc/nscontrol.conf** file:

- Uses databases from multiple domains
- Sets security attributes for a privileged command
- Sets security attributes for a privileged device
- Sets security attributes for a privileged file

Only the first matching entry is modified. Duplicate entries from the remaining domains are not modified. Use the **-R** flag to modify the entry from a specific domain. If no matching entry is found in any of the domains, a new entry for the *Name* parameter is created in the first domain. Use the **-R** flag to add the entry to a specific domain.

To set a value for an attribute, specify the attribute name and the new value with the *Attribute=Value* parameter. To clear an attribute, specify the Attribute= for the *Attribute=Value* pair. To make incremental changes to attributes, whose values are lists, specify the *Attribute=Value* pairs as Attribute=+Value, or Attribute=-Value. If you specify the Attribute=+Value, the value is added onto the existing value for the attribute. If you specify the Attribute=-Value, the value is removed from the existing value for the attribute.

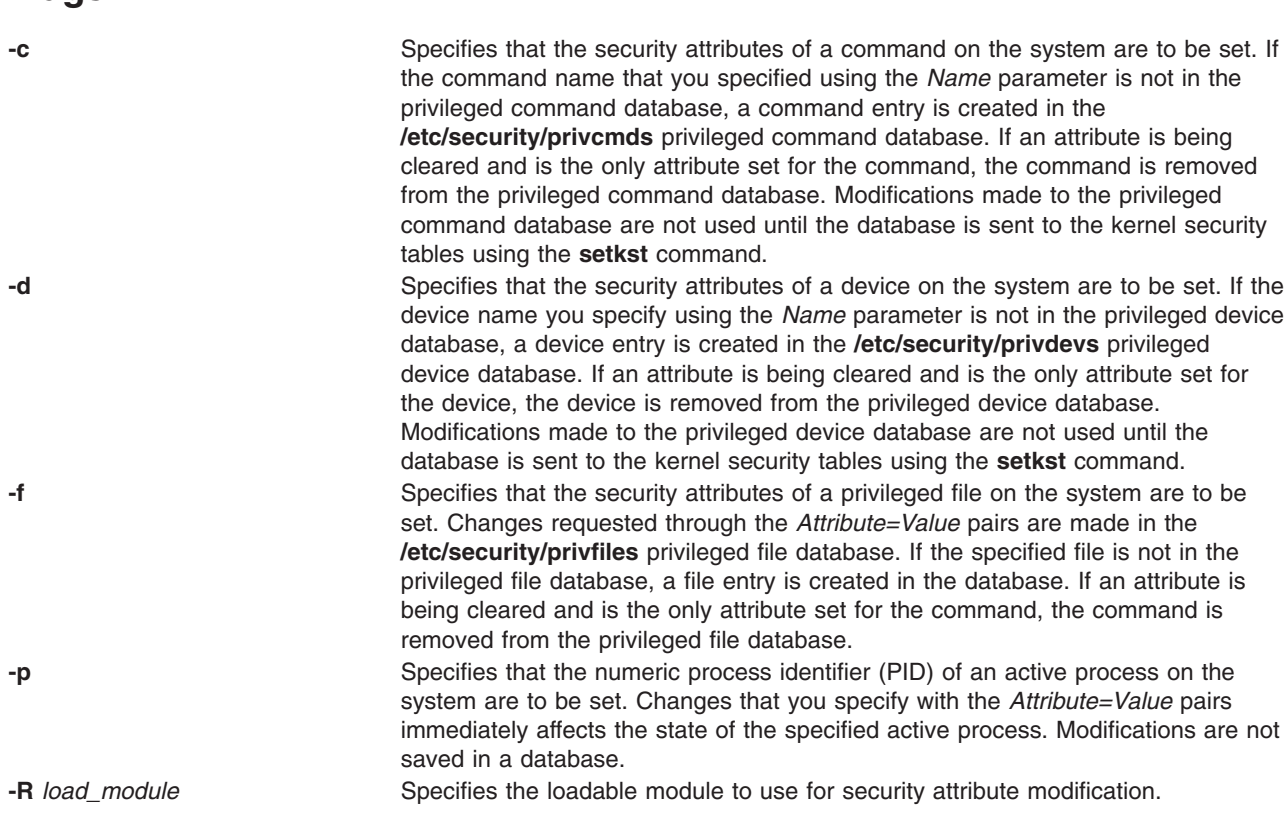

#### <span id="page-89-0"></span>**Parameters**

*Attribute* = *Value* Sets the value of a security attribute for the object. The list of valid attribute names are dependent on the object type as specified using the **-c**, **-d** and **-p** flags.

Use the following attributes for the privileged command database (**-c**) flag:

#### **accessauths**

Specifies access authorizations. Specifies a comma-separated list of authorization names. You can specifies a total of eight authorization. A user with any of the authorizations that you specified can run the command. This attribute has three special additional values: ALLOW\_OWNER, ALLOW\_GROUP, and ALLOW\_ALL that allows a command owner, a group, or all users to run the command without checking for access authorizations.

#### **authprivs**

Specifies authorized privileges. Specifies a list of authorizations and privilege pairs that grant additional privileges to the process. The authorization and its corresponding privileges are separated by an equal sign  $(=)$ , individual privileges are separated by a plus sign  $(+)$ , and authorization or privilege pairs are separated by a comma (,), as shown in the following examples:

auth=priv+priv+...,auth=priv+priv+...,...

You can specify a maximum of eight pairs of authorizations or privileges.

#### **innateprivs**

Specifies the innate privileges. Specifies a comma-separated list of privileges that are assigned to the process when the command is run.

#### **inheritprivs**

Specifies inheritable privileges. Specifies a comma-separated list of privileges that are passed to child processes.

- **euid** Specifies the effective user ID to assume when the command is run.
- **egid** Specifies the effective group ID to assume when the command is run.

#### **secflags**

Specifies the file security flags. Specifies a comma-separated list of security flags. Use the following values for this flag:

#### **FSF\_EPS**

Causes the maximum privilege set to be loaded into the effective privilege set when the command is run.

Use the following attributes for the privileged device database (**-d**) flag:

#### **readprivs**

Specifies a comma-separated list of privileges that a user or a process must have for read access to the device. You can specify a maximum of eight privileges. The user or process must have one of the listed privileges to read from the device.

#### **writeprivs**

Specifies a comma-separated list of privileges that a user or a process must have for write access to the device. You can specify a maximum of eight privileges. The user or process must have one of the listed privileges to write to the device.

<span id="page-90-0"></span>Use the following attributes for the privileged file (**-f**) flag: **readauths** Specify the read access authorizations. Specify a comma-separated list of authorization names. A user with any of the authorizations can read the file. **writeauths** Specify the write access authorizations. Specify a comma-separated list of authorization names. A user with any of the authorizations can read or write the file. Use the following attributes for the privileged process (**-p**) flag: **eprivs** Specify the effective privilege set. Specify a comma-separated list of privileges that are to be active for the process. The process might remove the privileges from this set and add the privileges from the maximum privilege set to its effective privilege set. **mprivs** Specify a maximum privilege set. Specify a comma-separated list of privileges that the process can add to its effective privilege set. The maximum privilege set is a superset of the effective privilege set. **lprivs** Specify the limiting privilege set. Specify a comma-separated list of privileges that make up the maximum possible privilege set for a process. The limiting privilege set is a superset of the maximum privilege set. **uprivs** Specify the used privilege set. Specify a comma-separated list of privileges that are used during the life of the process. This set is mainly used by the **tracepriv** command. *Name* Specify the object to modify. The *Name* parameter is interpreted according to the flags that you specify.

# **Security**

The **setsecattr** command is a privileged command. It is owned by the root user and the security group, with the mode set to 755. You must have assume a role with at least one of the following authorizations to run the command successfully.

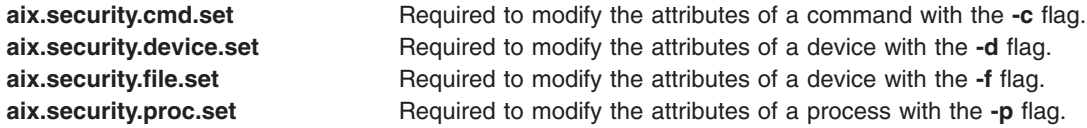

# **File Accessed**

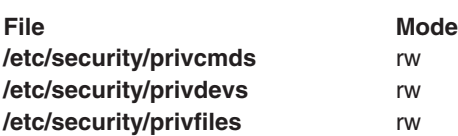

# **Examples**

- 1. To set an authorized privilege pair for the /usr/sbin/mount command, enter the following command: setsecattr -c authprivs=aix.fs.manage.mount=PV\_FS\_MOUNT /usr/sbin/mount
- 2. To incrementally add the PV\_AU\_WRITE and PV\_DAC\_W privileges to the existing set of writing privileges for the /dev/mydev device, enter the following command: setsecattr -d writeprivs=+PV\_AU\_WRITE,PV\_DAC\_W /dev/mydev
- 3. To set a read authorization for the **/etc/security/user** file, enter the following command: setsecattr -f readauths=aix.security.user.change /etc/security/user
- 4. To incrementally remove the PV\_DAC\_R privilege from the effective privilege set of an active process, enter the following command:

setsecattr -p effective=-PV\_DAC\_R 35875

5. To set the access authorizations for the /usr/sbin/mount command in LPAR, enter the following command:

setsecattr -R LDAP -c accessauths=aix.fs.manage.mount /usr/sbin/mount

# **Related Information**

The **lssecattr**, **rmsecattr**, **[setkst](#page-82-0)**, and **pvi** commands.

The **getcmdattr**, **getcmdattrs**, **putcmdattr**, **putcmdattrs**, **getdevattr**, **getdevattrs**, **putdevattr**, **putdevattrs**, **getpfileattr**, **putpfileattr**, **getpfileattrs**, and **putpfileattrs** subroutines.

The **/etc/security/privcmds**, **/etc/security/privdevs**, **/etc/security/privfiles**, **/etc/nscontrol.conf**, and **/usr/lib/security/methods.cfg** files.

The RBAC in *Security*.

## **setsecconf Command**

#### **Purpose**

Loads the system security flag settings into the kernel.

#### **Syntax**

**setseconf** { **-c** | **-o** } [ *[Attribute](#page-92-0)* = *[Value](#page-92-0)* ... ]

## **Description**

The **setsecconf** command loads the system security flag settings into the kernel. If you specify any attributes, the values of these attributes are stored and used when the system is restarted. This command can change the setting of the flags for the CONFIGURATION and OPERATIONAL modes of the system, but these flags can be changed only when the system is in the CONFIGURATION mode.

## **Flags**

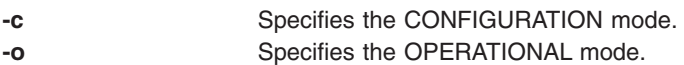

# <span id="page-92-0"></span>**Parameters**

*Attribute* You can specify the following attributes: **tnet** Specifies the Advanced Security Network. If enabled, all of the data packets are labeled. **tlwrite** Specifies whether to enforce the write access checks on the integrity labels (TLs). If enabled, TLs are checked on write, remove, and rename operations. If disabled, TLs can be set, but are ignored on write access checks. **tlread** Specifies whether to enforce the read access checks on the integrity labels (TLs). If enabled, TLs are checked on read operations. If disabled, TLs can be set, but are ignored on read access checks. **sl** Specifies whether to enforce the Mandatory Access Control (MAC) flag. If enabled, MAC is enforced. If not enabled, sensitivity labels (SLs) can be configured, but not used to determine the access to files and other objects. **tlib** Specifies whether to recognize and enforce the Trusted Computing Base (TCB). If enabled, the TCB flag on file system objects is recognized and enforced. If disabled, the TCB on objects is ignored and all objects are treated as if they are not TCB objects. *Value* Specifies a value that is either **enable** or **disable**.

## **Security**

The **setsecconf** command is a privileged command. Only users that have the following authorization can run the command successfully:

**aix.mls.system.config.write** Required to set the system configuration flags.

# **Exit Status**

The **setsecconf** command returns the following exit values:

**0** Successful completion. >0 An error occurred.

## **Examples**

1. To turn on the trusted network and turn off the integrity read system flags for the CONFIGURATION mode run, enter the following command:

setsecconf –c tnet=enable tlread=disable

2. To turn on the integrity write system flag for the OPERATIONAL mode run, enter the following command:

setsecconf –o tlwrite=enable

#### **Files**

**/usr/sbin/setsecconf** Contains the **setsecconf** command.

## **Related Information**

The **getsecconf** command.

Trusted AIX in *Security*.

#### <span id="page-93-0"></span>**setsenv Command**

#### **Purpose**

Resets the protected state environment of a user.

# **Syntax**

**setsenv** [ **-** ] *NewEnvironment*

# **Description**

The **setsenv** command resets your protected state environment while you are logged in. The protected state environment is defined as a set of variables. These variables are kept in the kernel and can be modified only by a **SETUINFO** system call. The **setsenv** command uses the variables specified by the *NewEnvironment* parameter. This parameter consists of *EnvironmentVariable***=***Value* definitions separated by a blank space. For information on environment variables, see **environment** File.

You cannot reset the following environment variables with the **setsenv** command:

- **NAME** Your last authenticated user name. This corresponds to the real user ID of the current process. **TTY** The name of the terminal on which you logged in. This corresponds to the initial controlling terminal for the process. This variable cannot be set for processes initiated without a *full login*. A full login is a login initiated by the **getty** command.
- **LOGNAME** The name under which you logged in, if the current session was started from a terminal login program. If the session was not started from a terminal, this variable is not set.

If you enter the **setsenv** command without any defined variables, it displays the current protected state. The **setsenv** command does not change the security characteristics of the controlling terminal.

When you run the **setsenv** command, it replaces your current shell and gives you a new one. The command replaces your shell regardless of whether it completed successfully or not. For this reason, the command does not return error codes.

# **Flags**

**-** Reinitializes the environment as if the user had just logged in to the system. Otherwise, the environment is not changed.

# **Security**

Access Control: This command should be a standard user program. This command should be installed as a program in the trusted computing base (TCB). The command should be owned by the root user with the **setuid** (SUID) bit set.

Files Accessed:

**Mode File r /etc/environment r /etc/security/environ**

Auditing Events:

**Event Information USER\_SetEnv** new environment string

# **Examples**

- 1. To display the current environment variables, enter: setsenv
- 2. To add the PSEUDO=tom protected environment variable, enter: setsenv PSEUDO=tom

This example sets a user name for the **PSEUDO** protected environment variable.

## **Files**

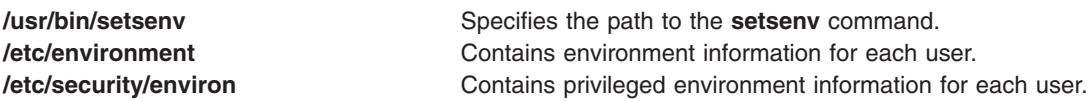

## **Related Information**

The **login** command, **[setgroups](#page-80-0)** command, **[su](#page-262-0)** command, **[tsm](#page-586-0)** command.

The **getuinfo** subroutine, **setpenv** subroutine, **usrinfo** subroutine.

For more information about the identification and authentication of users, discretionary access control, the trusted computing base, and auditing, refer to Securing the network in *Security*.

## **setsyslab Command**

#### **Purpose**

Sets the minimum and maximum sensitivity labels of the system.

## **Syntax**

**setsyslab**

#### **Description**

The **setsyslab** command sets the system minimum sensitivity label (SL), maximum SL, minimum integrity label (TL), and maximum TL. The values of the SL and TL are taken from the **/etc/security/enc/ LabelEncodings** label encodings file.

## **Security**

The **setsyslab** command is a privileged command. Only users that have the following authorization can run the command successfully:

**aix.mls.system.label.write** Required to set system labels.

#### **Files Accessed:**

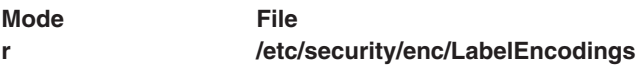

## **Examples**

1. To set system labels, enter the following command: setsyslab

## **Files**

**/usr/sbin/setsyslab** Contains the **setsyslab** command.

**/etc/security/enc/LabelEncodings** System default label encodings file.

# **Related Information**

The **getsyslab** command.

Trusted AIX in *Security*.

#### **settime Command**

#### **Purpose**

Updates access and modification times of a file.

#### **Syntax**

**settime** [ [ *MMddhhmm*[*yy* ] ] | [ **-f** *ReferenceFile* ] ] *File* ...

#### **Description**

**settime** updates the argument files with the current access and modification times by default. The file is not created if it does not exist. The **settime** command silently continues its operation if the file does not exist.

**Note:** Any dates beyond and including the year 2038 are not valid for the **settime** command.

#### **Flags**

**-f** *ReferenceFile* Use the corresponding time of *ReferenceFile* instead of

# **Parameters**

*MMddhhmm*[*yy*] Time is specified for the **settime** command in the format *MMddhhmm* or *MMddhhmmyy*, where *MM* is a two-digit representation of the month, *dd* is a two-digit representation of the day of the month, *hh* is a two-digit representation of the hour, *mm* is a two-digit representation of the minute, and *yy* is a two-digit representation of the year. *File* Specifies the name of a file or a space separated list of files.

the current time.

#### **Exit Status**

**0** The command completed successfully.

**>0** An error occurred.

The return code from **settime** is the number of specified files for which the times could not be successfully modified.

# **Examples**

- 1. To update the access and modification times of the file ″infile″ to the current time, enter: settime infile
- 2. To update the access and modification times of ″infile″ to be the same as ″reffile″, enter: settime -f reffile infile
- 3. To update the access and modification times of multiple files, enter: settime file1 file2 file3
- 4. To update the access and modification times of a file to April 9th 2002 with time 23:59, enter: settime 0409235902 infile

## **Files**

**/usr/bin/settime** Contains the **settime** command.

## **Related Information**

The **touch** command.

## **settxattr Command**

#### **Purpose**

Sets the security attributes.

## **Syntax**

**settxattr** { **-f** | **-m** | **-p** | **-q** | **-s** } *[Attribute](#page-97-0)* = *Value* ... *Name*

## **Description**

The **settxattr** command sets Trusted AIX security attributes of the file, process, shared memory, message queue, or semaphore that is specified by the *Name* parameter. The command interprets the *Name* parameter as either a file, a process, a shared memory, a message queue, or a semaphore based on whether the **-f** (file), **-p** (process), **-m** (shared memory), **-q** (message queue), or the **-s** (semaphore) flag is specified.

To set a value for an attribute, specify the attribute name and the new value with the *Attribute=Value* parameter. All of the attributes are applied to extended attributes (EA) of the file system for file system objects and user credentials for processes.

## **Flags**

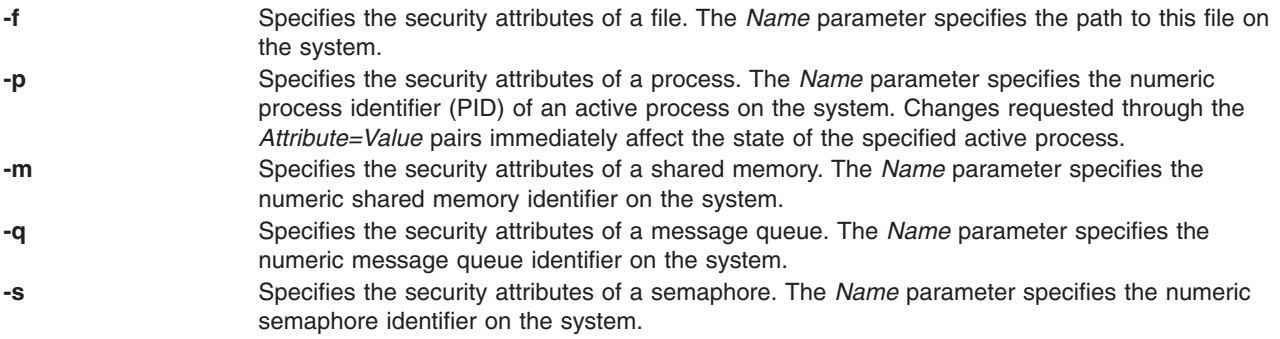

## <span id="page-97-0"></span>**Parameters**

*Attribute* = *Value* Specifies the value of a security attribute for the object. The list of valid attribute names are dependent on the object type as specified through the **-f**, **-m**, **-p**, **-q**, and **-s** flags.

Use the following file security attributes for the (**-f**) flag:

- **sl** Specifies the Sensitivity Label (SL). Specifies the SL to apply labels for regular files. This attribute is not valid for directories, devices, or terminal devices (TTYs).
- **maxsl** Specifies the Maximum Sensitivity Label. The value that you specify for this attribute must dominate the existing Minimum Sensitivity Label. This attribute is valid only for directories, devices, and TTYs.
- **minsl** Specifies the Minimum Sensitivity Label. The value that you specify for this attribute must be dominated by the existing Maximum Sensitivity Label. This attribute is valid only for directories, devices, and TTYs.
- **tl** Specifies the Integrity Label. Specify this attribute to apply labels to a file.

#### **secflags**

Specifies the Trusted AIX file security flags. Specify this attribute as a comma-separated list of security flags. You can specify the following flags:

- FSF APPEND
- FSF\_AUDIT
- FSF\_MAC\_EXMPT
- v FSF\_TLIB
- v FSF\_TLIB\_PROC

Use the following process security attributes for the **-p** flag:

- **effsl** Effective Sensitivity Label. Specify this attribute to apply labels on an active process. The **effsl** attribute must dominate the existing Minimum Sensitivity Label.
- **maxcl** Maximum Sensitivity Clearance Label. Specify this attribute to apply labels on an active process. The **maxsl** attribute must dominate the existing Effective Sensitivity Label.
- **mincl** Minimum Sensitivity Clearance Label. Specify this attribute to apply label on an active process. The **mincl** attribute must be dominated by the existing Effective Sensitivity Label.
- **efftl** Effective Integrity Label. Specify this attribute to apply labels on an active process. The **efftl** attribute must dominate the existing Minimum Integrity Label.
- **maxtl** Maximum Integrity Label Specify this attribute to apply labels on an active process. The **maxtl** attribute must dominate the existing Effective Integrity Label.
- **mintl** Minimum Integrity Label. Specify this attribute to apply labels on an active process. The **mintl** attribute must be dominated by the existing Effective Integrity Label.

Use the following security attributes for the message queue (**-q**) flag, the shared memory (**-m**) flag, and the semaphore (**-s**) flag:

- **sl** Specifies the Sensitivity Label (SL). Specify this attribute to apply labels to a message queue, shared memory, or semaphore object.
- **tl** Specifies the Integrity Label (TL). Specify this attribute to apply labels to a message queue, shared memory, or semaphore object.

#### **Security**

The **settxattr** command is a privileged command. It is owned by the root user and the security group, with the mode set to 755. To run the command successfully, users must have at least one of the following authorizations:

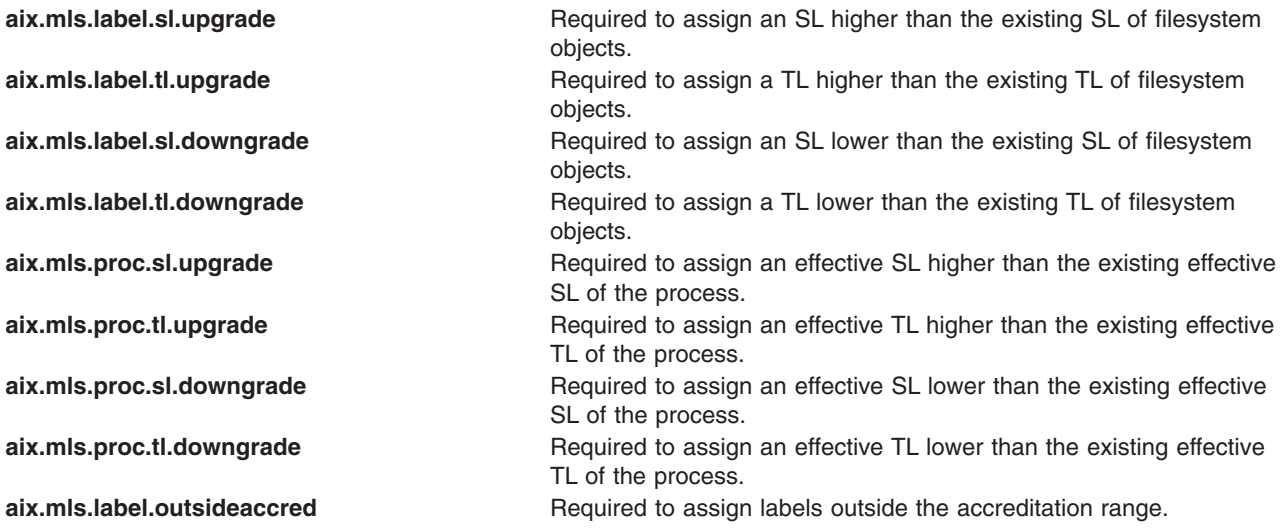

#### **File Accessed:**

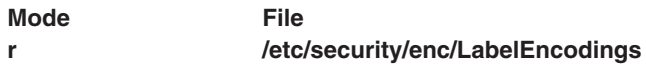

## **Examples**

- 1. To apply labels to a regular file called regfile, enter the following command: settxattr –f sl=SECRET tl=SECRET regfile
- 2. To apply labels to a directory called dirname, enter the following command: settxattr –f maxsl="TS ALL" minsl="SEC ALL" tl=TS dirname
- 3. To apply labels to a message queue IPC object with the 0 message queue ID, enter the following command:

```
settxattr –q sl=SECRET tl=SECRET 0
```
4. To apply labels to a shared memory IPC object with the 3145728 shared memory ID, enter the following command:

settxattr –m sl=SECRET tl=SECRET 3145728

5. To apply labels to a semaphore IPC object with the three shared memory IDs, enter the following command:

```
settxattr –s sl=SECRET tl=SECRET 3
```
# **Related Information**

The **lstxattr** command, **ipcs** command.

Trusted AIX in *Security*.

# **setuname Command**

# **Purpose**

Sets the node name of the system.

# **Syntax**

**setuname** [**[-t](#page-99-0)** ] **[-n](#page-99-0)** *Node*

# <span id="page-99-0"></span>**Description**

The **setuname** command is used to set the node name of the system. The **-n** option must be specified. Only users with root authority can set the node name. The change can be made temporary by using the **-t** option. The node name will be modified only on the current running kernel if a temporary change is requested. The nodename set temporarily will not persist after a reboot. Without the **-t** option the node name is changed permanently in the ODM database.

# **Flags**

**-n** *Node* Specifies that the node name has to be changed. This option is required. *Node* is the primary node name for the host. This can be the UUCP communications network name for the system. **-t** Temporary change. No attempt will be made to make the change permanent. The original name will be restored after reboot.

#### **Exit Status**

- **0** The command completed successfully.
- **>0** An error occurred.

## **Examples**

- 1. To temporarily change the node name to ″orion″, enter: setuname -t -n orion
- 2. To permanently change the node name to ″orion″, enter: setuname -n orion

## **Files**

**/usr/bin/setuname** Contains the setuname command.

# **Related Information**

The **chdev** command, **hostname** command, **[uname](#page-624-0)** command.

## **sh Command**

#### **Purpose**

Invokes the default shell.

## **Syntax**

Refer to the syntax of the **ksh** command. The **/usr/bin/sh** file is linked to the Korn shell.

# **Description**

The **sh** command invokes the default shell and uses its syntax and flags. The shell linked to the **/usr/bin/sh** path is the default shell. The standard configuration of the operating system links the **/usr/bin/sh** path to the Korn shell. See Korn shell or POSIX shell built-in commands in *Operating system and device management* for specific information about Korn shell features.

# **Flags**

Refer to the flags for the Korn shell (**ksh** command).

## **Files**

**/usr/bin/sh** Contains the **sh** command.

# **Related Information**

The **ksh** command.

Korn shell or POSIX shell built-in commands, Shells in *Operating system and device management*.

#### **shconf Command**

#### **Purpose**

Manages the system hang detection parameters.

## **Syntax**

**shconf [-d](#page-101-0)**

**shconf [-R](#page-101-0) -l** *[Name](#page-101-0)*

**shconf** {**[-D](#page-101-0)** [**[-O](#page-101-0)** ] | **[-E](#page-101-0)** [**[-O](#page-101-0)** ]} [**[-H](#page-101-0)**] **-l** *[Name](#page-101-0)*

**shconf -l** *[Name](#page-101-0)* [**-a** *[Attribute=Value](#page-101-0)*] ...

# **Description**

The **shconf** command is used to display or specify the parameters of the priority problem detection and lost I/O detection.

For the priority problem, the user can specify five actions described below and for each action, the user can specify the priority level to check, the time out while no process or thread executes at a lower or equal priority, the terminal device for the warning action, and the getty action:

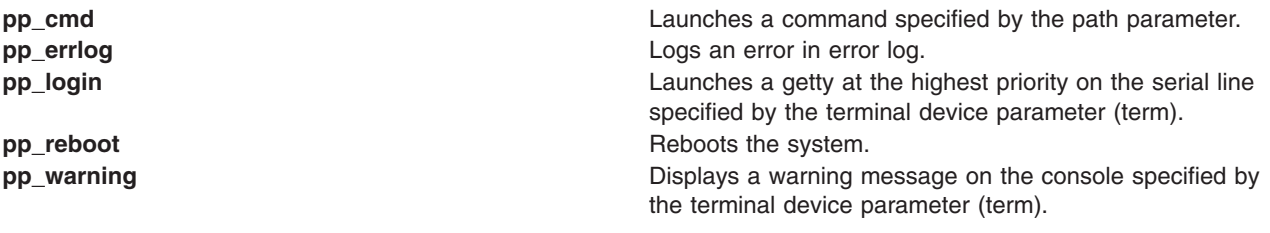

For lost I/O, the user can specify the actions listed below and **errlog**, which is automatic when lost I/O detection is enabled. There is a unique timeout which applies to all enabled actions.

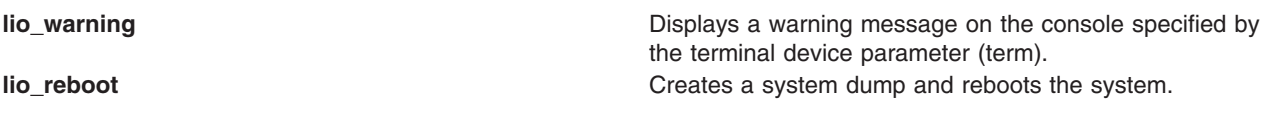

**Note:** The **shconf** command only supports the **tty** and **console** terminal types.

#### <span id="page-101-0"></span>**Flags**

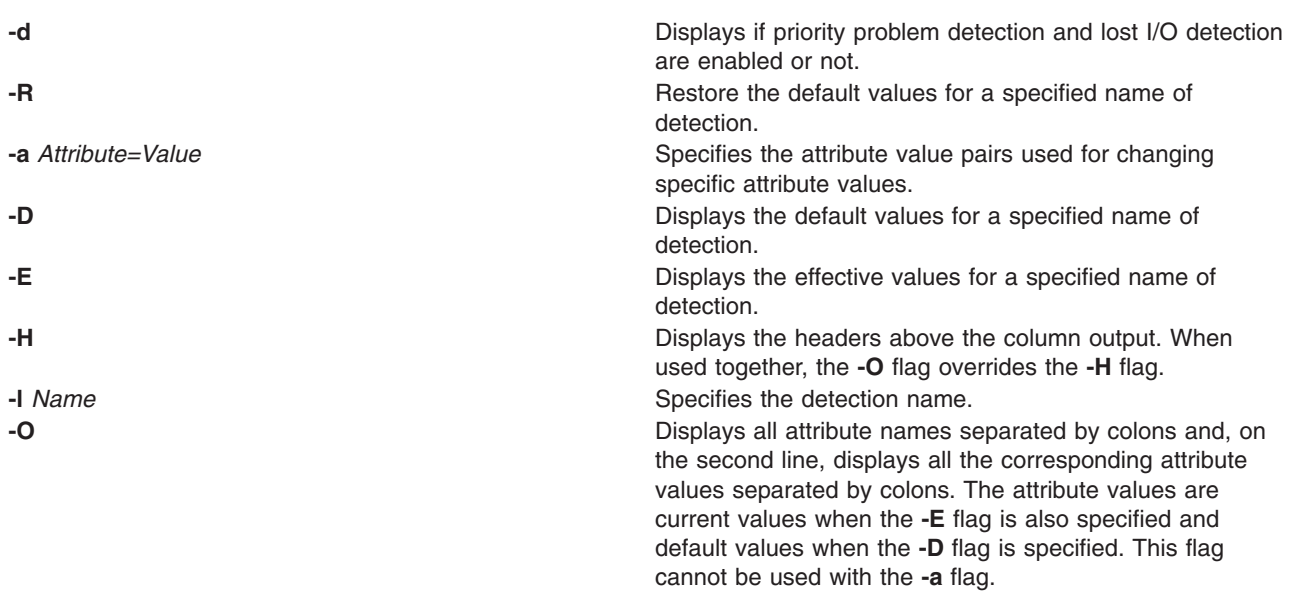

## **Files**

**/usr/sbin/shconf** Contains the **shconf** command.

## **shell Command**

#### **Purpose**

Executes a shell with the user's default credentials and environment.

#### **Syntax**

**shell**

## **Description**

The **shell** command re-initializes a user's login session. When the command is given, the port characteristics of the process's controlling terminal are reset and all access to the port is revoked. The **shell** command then resets the process credentials and environment to the defaults established for the user and executes the user's initial program. All credentials and environment are established according to the login user ID of the invoking process.

If the **shell** command is invoked on the trusted path and the user's **tpath** attribute in the **/etc/security/user** file does not have a value of **always**, the trusted environment of the terminal is not maintained.

**Note:** The **shell** command does not reset the login ID of the user.

# **Security**

Access Control: The command should be **setuid** to the root user to reset the user's process credentials, and grant execute (x) access to all users. The command should have the **trusted computing base** attribute.

Files Accessed:

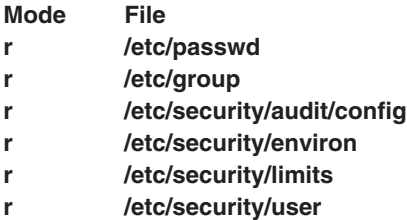

Auditing Events:

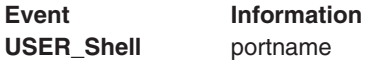

#### **Examples**

To re-initialize your session to your default credentials and environment after using the trusted shell (**tsh**), enter:

shell

#### **Files**

**/usr/bin/shell** Contains the **shell** command. **/etc/security/user** *Contains the extended attributes of users.* **/etc/passwd** Contains user IDs. **/etc/group Contains group IDs. /etc/security/audit/config** entertainment contains the audit configuration information. **/etc/security/environ** entertainment attributes for users. **/etc/security/limits** Defines process resource limits for each user.

#### **Related Information**

The **getty** command, **[init](#page-378-0)** command, **login** command, **logout** command, **[setgroups](#page-80-0)** command, **[su](#page-262-0)** command, **[tsh](#page-585-0)** command, **[tsm](#page-586-0)** command.

For more information about the identification and authentication of users, discretionary access control, the trusted computing base, and auditing, refer to Securing the network in *Security*.

#### **show Command**

#### **Purpose**

Shows messages.

#### **Syntax**

**show** [ **[+](#page-103-0)***Folder* ] [ **[-draft](#page-103-0)** | *[Messages](#page-103-0)* ] [ **[-header](#page-103-0)** | **[-noheader](#page-103-0)** ] [ **[-showproc](#page-103-0)** *CommandString* | **[-noshowproc](#page-103-0)** ]

## **Description**

The **show** command displays the contents of messages. If standard output is not a display, the **show** command lists each message with a one-line header and two separation lines. By default, the **show** command displays the current message in the current folder.

<span id="page-103-0"></span>The **show** command invokes a listing program to create the list. The default listing program is **/usr/bin/more**. You can define your own default with the showproc: entry in your **\$HOME/.mh\_profile** file. If you set the showproc: entry to mhl, the **show** command calls an internal **mhl** routine instead of the **mhl** command. You can also specify the program to perform a listing in the *CommandString* parameter of the **-showproc** flag.

The **show** command passes any flags it does not recognize to the listing program. Thus, you can specify flags for the listing program, as well as for the **show** command.

If the Unseen-Sequence: entry is present in your **\$HOME/.mh\_profile** file and the entry is not empty, the **show** command removes each of the messages shown from each sequence named by the profile entry. If several messages are specified, the last message shown becomes the current message.

## **Flags**

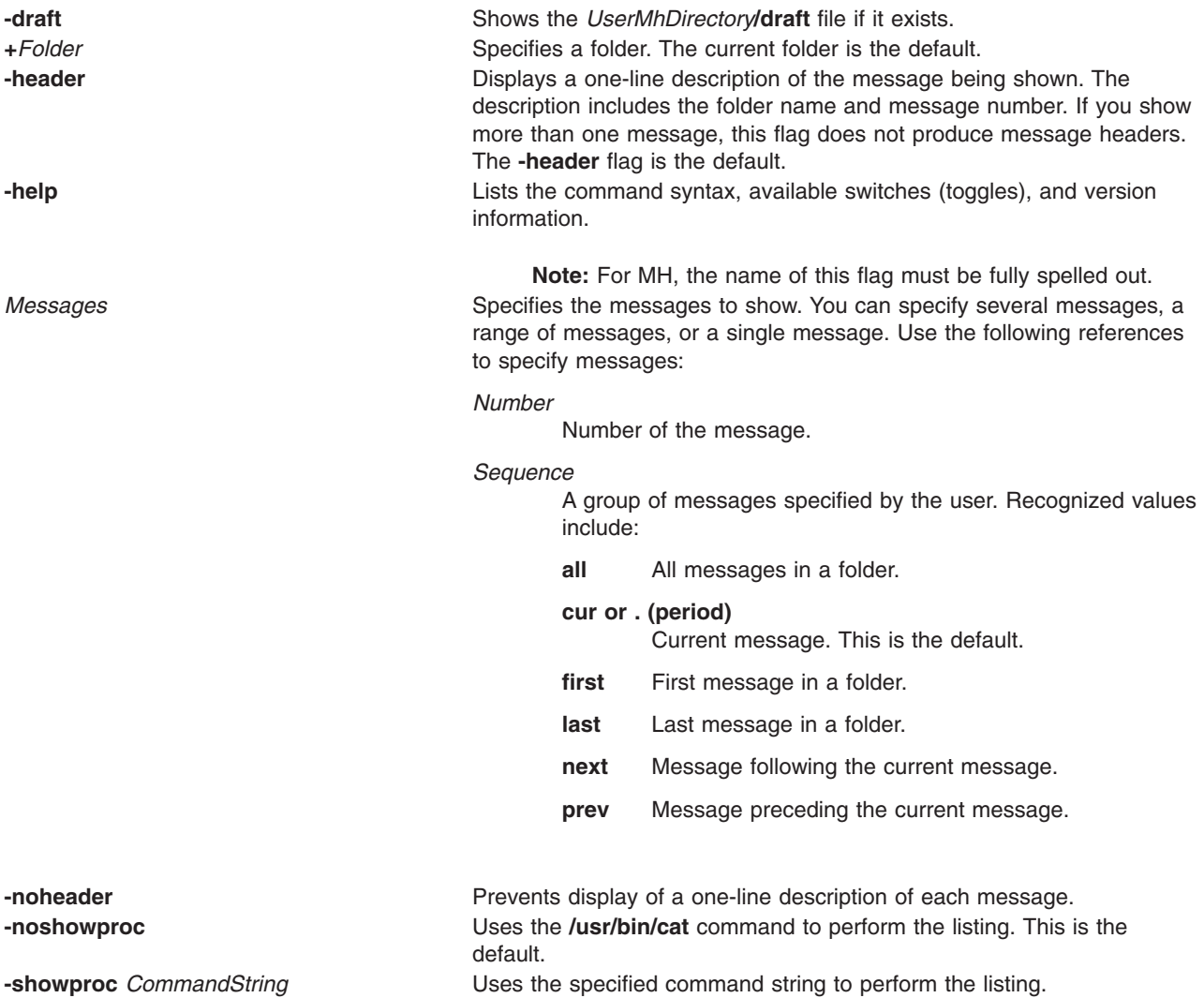

## **Security**

**Attention RBAC users and Trusted AIX users:** This command can perform privileged operations. Only privileged users can run privileged operations. For more information about authorizations and privileges, see Privileged Command Database in *Security*. For a list of privileges and the authorizations associated with this command, see the **/etc/security/privcmds** database file.

# **Profile Entries**

The following entries are entered in the *UserMhDirectory***/.mh\_profile** file:

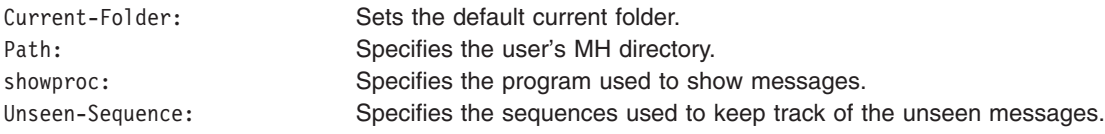

## **Examples**

1. To display the contents of the current message in the current folder one screen at a time, enter: show

If the message continues for more than one screen, press the Enter key until you have read the entire message.

2. To see the contents of all the messages in the current folder, enter: show all

If the messages continue for more than one screen, press the Enter key until you have read all the messages.

3. To see the contents of message 5 in the meetings folder, enter:

show [+m](#page-103-0)eetings 5

4. To see the contents of all the messages belonging to the weekly sequence in the meeting folder, enter:

show [+m](#page-103-0)eeting weekly

#### **Files**

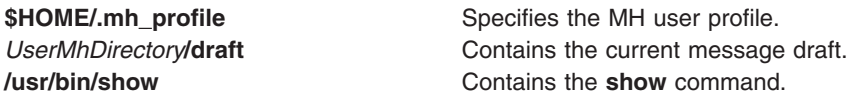

## **Related Information**

The **mhl** command, **next** command, **pick** command, **prev** command, **[scan](#page-35-0)** command, **[sendmail](#page-72-0)** command.

The **.mh\_alias** file format, **.mh\_profile** file format.

Mail applications in *Networks and communication management*.

The Trusted AIX and the RBAC in *Security*.

#### **showmount Command**

#### **Purpose**

Displays a list of all clients that have remotely mounted file systems.

#### **Syntax**

**/usr/bin/showmount** [ **[-a](#page-105-0)** ] [ **[-d](#page-105-0)** ] [ **[-e](#page-105-0)** ] [ *Host* ]

#### <span id="page-105-0"></span>**Description**

The **showmount** command displays a list of all clients that have remotely mounted a file system from a specified machine in the *Host* parameter. This information is maintained by the **mountd** daemon on the *Host* parameter. This information is saved in the **/etc/rmtab** file in case the server crashes. The default value for the *Host* parameter is the value returned by the **hostname** command.

- **Note:** If a client crashes, its entry will not be removed from the list until the client reboots and starts the **[umount](#page-620-0) -a** command.
- **Note:** The **showmount** command returns information maintained by the **mountd** daemon. Because NFS Version 4 does not use the **mount** daemon, **showmount** will not return information about version 4 mounts.

#### **Flags**

- **-a** Prints all remote mounts in the format *HostName***:***Directory*, in which *HostName* is the name of the client and *Directory* is a directory pathname that has been remotely mounted.
- **-d** Lists only directories that have been remotely mounted by clients.
- **-e** Prints the list of exported directories.

#### **Examples**

1. To display a list of all remote directories that are mounted by a host, enter the following command:

/usr/bin/showmount -a zeus

In this example, the showmount command produces a list of all of the remote directories mounted by the clients on the host machine named zeus.

2. To display a list of only the directories that are mounted by a client on the host, enter the following command:

/usr/bin/showmount -d athena

In this example, the showmount command produces a list of all remote directories mounted by the client machines on the host named athena.

3. To print a list of all directories that are exported from a machine, enter the following command:

/usr/bin/showmount -e zeus

In this example, the showmount command produces a list of all remote directories that are exported by the host machine named zeus except the ones that are exported only with NFS version 4.

#### **Files**

**/etc/rmtab** Contains information about the current state of all exported directories. **/etc/xtab** Lists currently exported directories.

## **Related Information**

The **hostname** command, **[umount](#page-620-0)** command.

The **mountd** daemon.

List of NFS commands.

Network file system, NFS troubleshooting in *Networks and communication management*.

#### **shutacct Command**

#### **Purpose**

Turns off processing accounting.

## **Syntax**

**/usr/sbin/acct/shutacct** [ ″*Reason*″ ]

## **Description**

The **shutacct** command turns off process accounting and calls the **acctwtmp** command to add a record stating the reason to the **/var/adm/wtmp** file. The **shutacct** command is invoked by the **shutdown** command.

**Note:** It is necessary to place quotation marks around the *Reason* value in the **/var/adm/wtmp** file.

## **Variables**

*Reason* Specifies the reason for accounting system shutdown. This value is optional.

# **Security**

Access Control: This command should grant execute (x) access only to members of the adm group.

#### **Files**

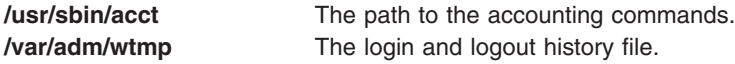

# **Related Information**

The **[turnacct](#page-597-0)** command.

For more information about the Accounting System, the preparation of daily and monthly reports, and the accounting files, see the System accounting in *Operating system and device management*.

Setting up an accounting subsystem in *Operating system and device management* explains the steps you must take to establish an accounting system.

#### **shutdown Command**

#### **Purpose**

Ends system operation.

## **Syntax**

```
-d-F-h-i-k-l-m-p-r-t-u-vTime [
Message ] ]
```
## <span id="page-107-0"></span>**Description**

The **shutdown** command halts the operating system. Only a user with root user authority can run this command. During the default shutdown, users are notified (by a **wall** command) of the impending system shutdown with a message. However, shutdown is not complete until the user receives a shutdown completion message. Do not attempt to restart the system or turn off the system before the shutdown completion message is displayed; otherwise, file system damage can result.

**Note:** The halt completed message is not displayed on the tty from which shutdown is invoked if it is connected to the system through a multiport adapter.

As shutdown time approaches, warning messages are displayed on the terminals of all users on the system.

After the specified number of seconds (60 by default), the system stops the accounting and error logging processes and writes an entry to the error log. The **shutdown** command then runs the **killall** command to end any remaining processes and runs the **[sync](#page-316-0)** command to flush all memory resident disk blocks. Finally, it unmounts the file systems and calls the **halt** command.

**Note:** Users who have files open on the node that is running the **shutdown** command, but who are not logged in to that node, are not notified about the shutdown.

If you request a complete halt to the operating system, the **shutdown** command stops all processes, unmounts all file systems, and calls the **halt** command.

The system administrator can place local customized shutdown procedures in a shell script named **/etc/rc.shutdown**. This script runs at the beginning of the shutdown if it exists. If the script runs but fails with a non-zero return code, the shutdown stops.

**Attention:** If you are bringing the system down to maintenance mode, you must run the **shutdown** command from the **/** (root) directory to ensure that it can cleanly unmount the file systems.

**Note:** By default, if issued on models having a power supply capable of software control, the **shutdown** command powers down the system.

#### **Flags**

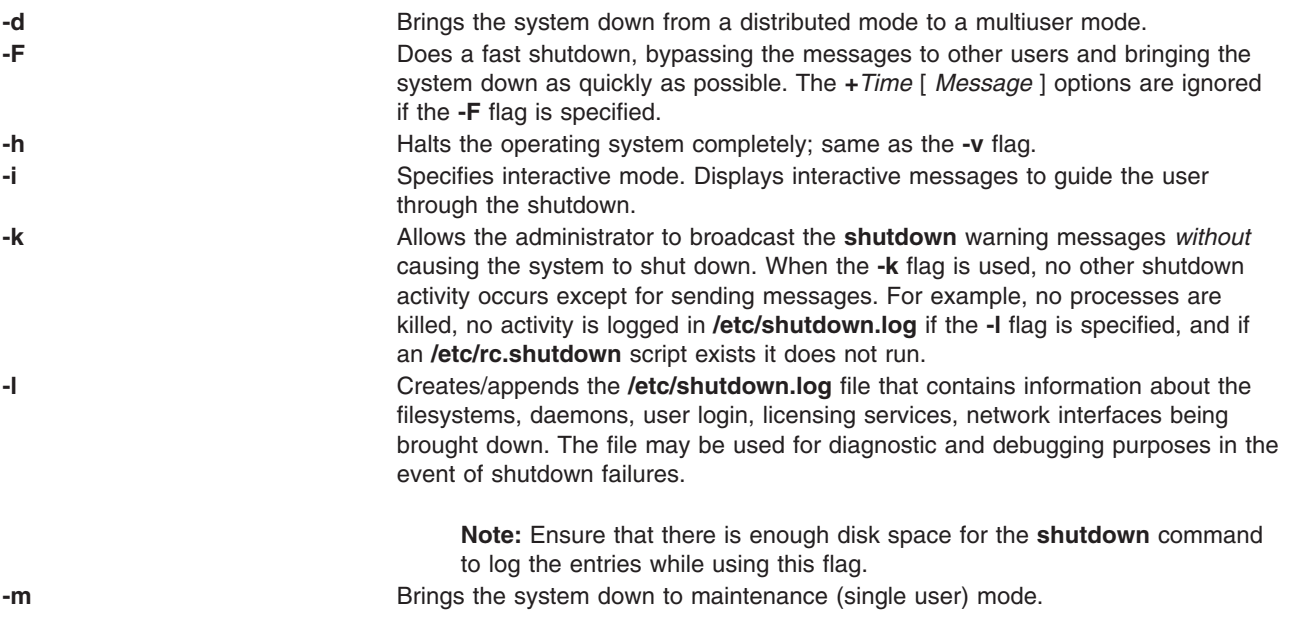
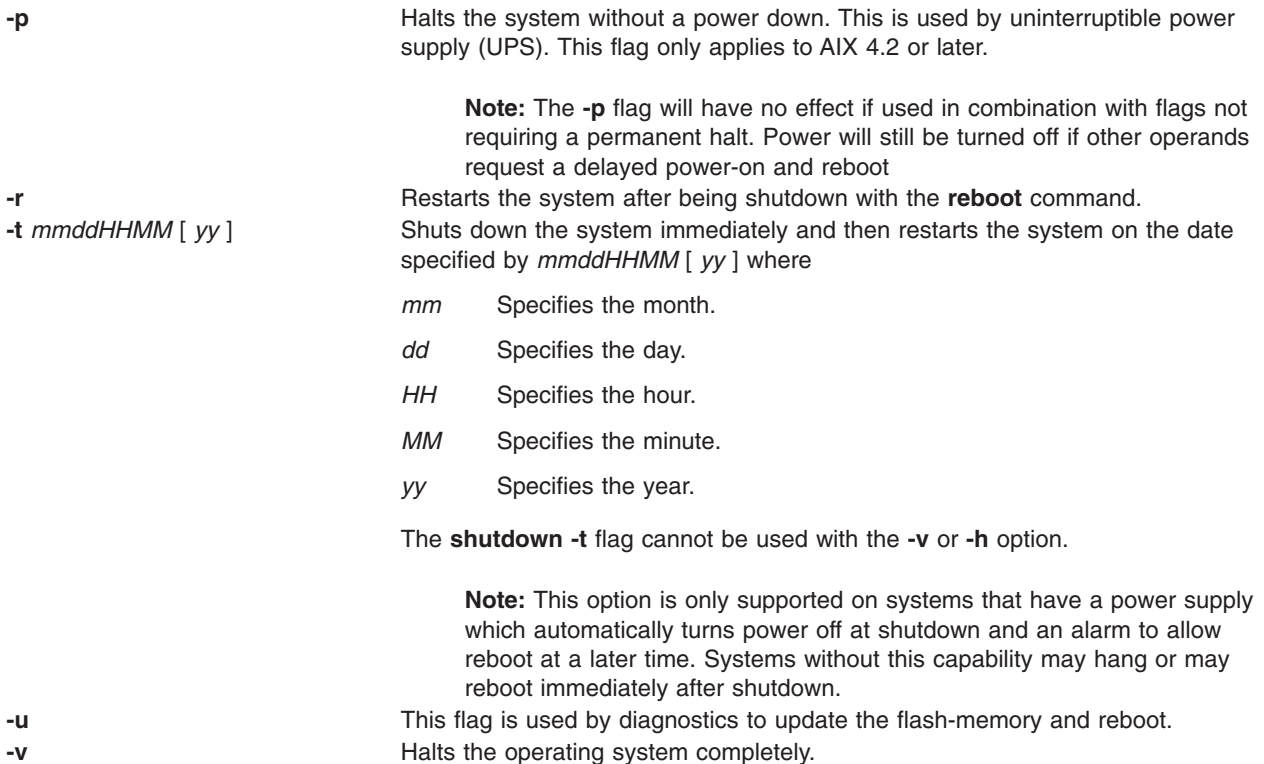

### **Parameters**

**+***Time* Specifies the time at which the **shutdown** command stops the system. An immediate shutdown is indicated by the word now displayed on the screen. A future time can be specified in one of two formats: +number or hour:minute. The first form brings the system down in the specified number of minutes and the second brings the system down at the time of day indicated (as a 24-hour clock). If the *Message* parameter is specified, the *Time* parameter must also be specified. *Message* Specifies the message

### **Security**

**Attention RBAC users and Trusted AIX users:** This command can perform privileged operations. Only privileged users can run privileged operations. For more information about authorizations and privileges, see Privileged Command Database in *Security*. For a list of privileges and the authorizations associated with this command, see the **/etc/security/privcmds** database file.

### **Examples**

1. To turn off the machine, enter:

shutdown

This shuts down the system, waiting 1 minute before stopping the user processes and the **[init](#page-378-0)** process.

2. To give users more time to finish what they are doing and bring the system to maintenance mode, enter:

shutdown [-m](#page-107-0) +2

This brings the system down from multiuser mode to maintenance mode after waiting 2 minutes.

### **Files**

**/usr/sbin/shutdown** Contains the **shutdown** command.

### **Related Information**

The **errpt** command, **init** or **[telinit](#page-378-0)** command, **kill** command, **killall** command, **halt** command, **reboot** command, and **[sync](#page-316-0)** command.

The **sigaction** subroutine.

The Trusted AIX and the RBAC in *Security*.

#### **size Command**

#### **Purpose**

Displays the section sizes of the Extended Common Object File Format (XCOFF) object files.

### **Syntax**

**size** [ **-d** | **-o** | **-x** ] [ **-f** ] [ **-V** ] [ **-X** {**32** | **64** | **32\_64** | **d64** | any}] [ *File ...* ]

### **Description**

The **size** command writes to standard output the number of bytes required by all sections, along with their sum for each XCOFF file. If the **-f** flag is specified, the section name follows the section size.

**Note:** When no file is passed as an input to the **size** command, the **a.out** file is considered as the default.

## **Flags**

The output is in decimal notation unless you change the output with the following flags:

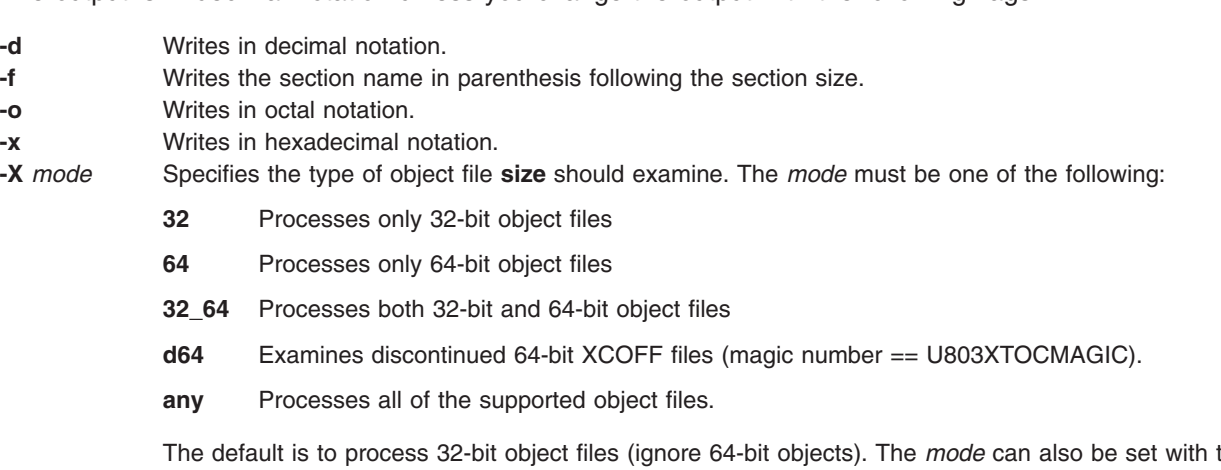

The default is to process 32-bit object files (ignore 64-bit objects). The *mode* can also be set with the **OBJECT\_MODE** environment variable. For example, **OBJECT\_MODE=64** causes **size** to process any 64-bit objects and ignore 32-bit objects. The **-X** flag overrides the **OBJECT\_MODE** variable. **-V** Prints the version number of the **size** command.

### **Examples**

1. To display the size of the **a.out** file in decimal, enter:

size

<span id="page-110-0"></span>This displays the size in bytes of the executable **a.out** file. The size of each section of the object file is given, followed by the total:

3720 + 1752 + 4152 = 9624

2. To display the size of an object file in octal, enter:

size -o driver.o

This displays the size of the **driver.o** object file in octal.

3. To display the size of several object files in hexadecimal, enter:

size -x \*.o

This displays in hexadecimal the size of each file ending with **.o** in the current directory.

### **Related Information**

The **ar** command, **as** command, **dump** command, **ld** command, **nm** command, **[strip](#page-240-0)** command.

### **skulker Command**

#### **Purpose**

Cleans up file systems by removing unwanted files.

### **Syntax**

**skulker**

### **Description**

**Attention:** Because the **skulker** command is run by a root user, and its whole purpose is to remove files, it has the potential for unexpected results. Before installing a new **skulker** command, test any additions to its file removal criteria by running the additions manually using the **xargs -p** command. After you have verified that the new **skulker** command removes only the files you want removed, you can install it.

The **skulker** command is used for periodically purging obsolete or unneeded files from file systems. Candidate files include files in the **/tmp** directory, files older than a specified age, and the following file types: **\*.bak**, **a.out**, **core**, proof, galley, **...\***, **ed.hup**, and files that are more than one day old.

The **skulker** command is normally invoked daily, often as part of an accounting procedure run by the **cron** command during off-peak periods. Modify the **skulker** command to suit local needs following the patterns shown in the distributed version. Local users should be made aware of the criteria for automatic file removal.

The **find** command and the **xargs** command form a powerful combination for use in the **skulker** command. Most file selection criteria can be expressed conveniently with **find** expressions. The resulting file list can be segmented and inserted into **rm** commands using the **xargs** command to reduce the overhead that would result if each file were deleted with a separate command.

### **Related Information**

The **cron** daemon, **find** command, **rm** command, **xargs** command.

### **slattach Command**

### **Purpose**

Attaches serial lines as network interfaces.

### **Syntax /usr/sbin/slattach** *TTYName* [ *BaudRate DialString* [ *DebugLevel* ] ]

## **Description**

The **/usr/sbin/slattach** command assigns a TTY line to a network interface.

The **slattach** command is run by the **/etc/rc.net** file during system startup to automatically configure any Serial Line Internet Protocol (SLIP) network interfaces defined by the System Management Interface Tool (SMIT). SLIP interfaces can also be configured manually as shown in the examples section.

For a directly connected SLIP interface, broken connections are retried automatically without manual intervention. For a SLIP interface connected by modem, broken connections must be manually redialed. If a user supplies a dial string in the **slattach** command line, the user must re-enter the command and dial string to restore a broken connection.

To detach the interface, run the **ifconfig** *Interface* **down** command after terminating the **slattach** command. The *Interface* parameter is the name shown by the **netstat** command.

If configuring a slip interface from the command line, the **/usr/sbin/ifconfig** command must be invoked for the slip interface with the appropriate parameters and the slip tty line discipline must also be available in order for this command to succeed. To check if the slip tty line discipline is already loaded, run the command strinfo -m | grep slip. If no output is shown, the module has not yet been loaded. Load the module by issuing the command strload -m /usr/lib/drivers/slip.

#### **Notes:**

- 1. After the SLIP interface has been configured with **ifconfig**, any user who has permission on the TTY may issue the **slattach** command.
- 2. You must configure the tty devices used by the **slattach** command before establishing a connection. You may also need to make an entry for the tty device in the BNU **/usr/lib/uucp/Devices** file.
- 3. Sample shell script, **/usr/sbin/slipcall**, provides a simplified interface for invoking **slattach** and connecting to remote systems. **slipcall** is useful for connecting to dial-in SLIP networks that require a user to login before activating the SLIP tty line discipline. The basic configuration of **slipcall** will connect to other operating systems with **sliplogin** configurations and derive the local and remote internet addresses and network mask assigned by the called system. It then configures the local interface with the remote system's specified values.

### **Parameters**

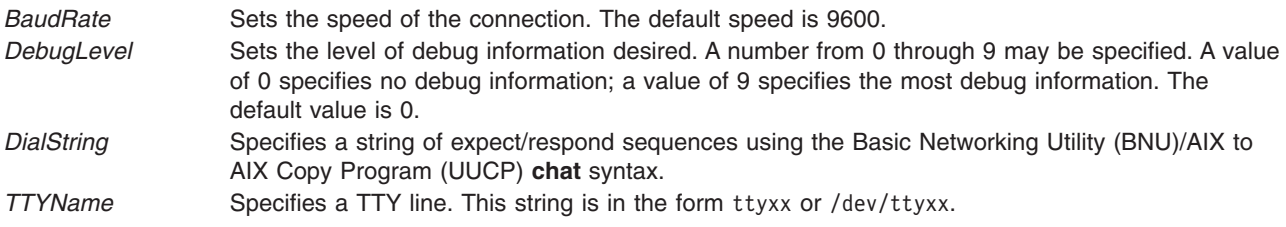

### **Examples**

1. To attach the SLIP network interface to the tty1 port with a direct connection, issue the following command:

slattach /dev/tty1

This command attaches tty1 to a network interface to be used by the SLIP.

2. To attach the SLIP network interface to tty1 using a modem connection, issue the following command:

slattach /dev/tty1 9600 '""AT OK \pATF1 OK \pATDT34335 CONNECT""'

### **Files**

**/etc/uucp/Devices** Lists definitions of devices used for remote connections.

### **Related Information**

The **ifconfig** command, **netstat** command, **[sliplogin](#page-113-0)** command.

TCP/IP network interfaces in *Networks and communication management*.

#### **sleep Command**

#### **Purpose**

Suspends execution for an interval.

### **Syntax**

**sleep** *Seconds*

### **Description**

The **sleep** command suspends execution of a process for at least the interval specified by the *Seconds* parameter. The amount of time specified in the *Seconds* parameter can range from 1 to **MAXINT** (2,147,483,647) seconds.

### **Exit Status**

This command returns the following exit values:

- **0** The execution was successfully suspended for at least *Seconds* seconds, or a **SIGALRM** signal was received.
- **>0** An error occurred.

## **Examples**

1. To run a command after a certain amount of time has passed, enter:

```
(
echo "SYSTEM SHUTDOWN IN 10 MINUTES!" | wall
sleep 300; echo "SYSTEM SHUTDOWN IN 5 MINUTES!" | wall
sleep 240; echo "SYSTEM SHUTDOWN IN 1 MINUTE!" | wall
sleep 60; shutdown
)&
```
This command sequence warns all users 10 minutes, 5 minutes, and 1 minute before the system is shut down.

2. To run a command at regular intervals, enter:

```
while true
do
 date
 sleep 60
done
```
This shell procedure displays the date and time once a minute. To stop it, press the Interrupt key sequence.

## <span id="page-113-0"></span>**Related Information**

The **[shutdown](#page-106-0)** command, **wall** command.

The **alarm** subroutine, **pause** subroutine, **sigaction** subroutine, **sleep** subroutine.

Shells in *Operating system and device management*.

### **slibclean Command**

#### **Purpose**

Removes any currently unused modules in kernel and library memory.

### **Syntax**

**slibclean**

### **Description**

The **slibclean** command unloads all object files with load and use counts of 0. It can also be used to remove object files that are no longer used from both the shared library region and in the shared library and kernel text regions by removing object files that are no longer required.

### **Security**

**Attention RBAC users and Trusted AIX users:** This command can perform privileged operations. Only privileged users can run privileged operations. For more information about authorizations and privileges, see Privileged Command Database in *Security*. For a list of privileges and the authorizations associated with this command, see the **/etc/security/privcmds** database file.

### **Files**

**/usr/sbin/slibclean Contains the slibclean** command.

## **Related Information**

The **unload** subroutine.

Using Kernel Processes in *AIX Version 6.1 Kernel Extensions and Device Support Programming Concepts*.

The Trusted AIX and the RBAC in *Security*.

### **sliplogin Command**

### **Purpose**

Converts a standard-input terminal line into a Serial Line Internet Protocol (SLIP) link to a remote host.

### **Syntax**

**sliplogin** [*LoginName*]

### **Description**

The **sliplogin** command configures a standard-input terminal line into a Serial Line Internet Protocol (SLIP) link to a remote host; that is, the command attaches a serial line network interface.

**Note:** User requires root authority to attach a network interface.

The **sliplogin** command searches the **/etc/slip.hosts** file for a loginname entry that matches the value of the *LoginName* parameter. If a matching entry is found, **sliplogin** configures the line appropriately for SLIP (that is, for 8-bit transparent input/output) and converts it to SLIP line discipline. Then, **sliplogin** invokes the applicable login shell script which initializes the SLIP interface with the local and remote Internet Protocol (IP) addresses, netmask, and optional arguments associated with the loginname entry in the **/etc/slip.hosts** file.

The usual initialization script file is **/etc/slip.login**. However, in order to accommodate special initialization needs of a particular host, a script file named **/etc/slip.login.***userlogin* (where *userlogin* corresponds to the loginname entry in the **/etc/slip.hosts** file) can be created. The **sliplogin** command uses the **/etc/slip.login.***userlogin* script file when it exists, instead of the **/etc/slip.login** script file.

To deinitialize the SLIP interface, the **sliplogin** command uses either the **/etc/slip.logout** script file or the **/etc/slip.logout.***userlogin* script file, if one of them exists, with preference given to the latter. The **/etc/slip.logout** script file is given the same arguments as the **/etc/slip.login** script file; the **/etc/slip.logout.***userlogin* script file is given the same arguments as the **/etc/slip.login.***userlogin* script file. In its default form, the **/etc/slip.logout** script file deletes all routes through the network interface for the specified SLIP unit. Additional processes to be done when the SLIP interface is disconnected can be added to either logout script file.

#### **Notes:**

- 1. The interface automatically deactivates when the remote connection terminates or when the **sliplogin** command dies.
- 2. Use the **slattach** command to access a remote system that has a SLIP link configured. Use the sample shell script file **/usr/sbin/slipcall** to invoke the **slattach** command with the proper parameters needed to call a remote system and configure the local interface with the appropriate values assigned by the remote system.
- 3. When using **sliplogin** as a user's login shell on a tty device, then this tty port used needs to be enabled for login. (This differs from the configuration when using **slattach** instead of **sliplogin** as a SLIP server process.

#### **/etc/slip.hosts File**

The **/etc/slip.hosts** file is the configuration file containing the names of preconfigured sliplogin users and the IP addresses to be assigned to the local and remote interface when the user logs in. **sliplogin** searches this file for matching *LoginName* entries. This file has the following format:

- Comments (lines starting with  $a \#$ ) and blank lines are ignored.
- v Other lines must start with a *loginname* argument, and the fields should contain whatever is appropriate for the **slip.login** file that is executed for that name.
- v Arguments are separated by white space and follow normal sh(1) quoting conventions. However, the *loginname* argument cannot be quoted. Usually lines have the following form:

loginname local\_address remote\_address netmask opt\_args

where *local\_address* and *remote\_address* are the IP host names or addresses of the local and remote ends of the SLIP line, and *netmask* is the appropriate IP netmask. These arguments are passed directly to the **ifconfig** command. *Opt\_args* are optional arguments used to configure the line.

v This implementation of **sliplogin** allows the **/etc/slip.hosts** file to contain multiple entries for a single SLIP user with differing addresses. This enables multiple SLIP interfaces to be activated by the **sliplogin** command for the same user name. When user entries are retrieved from the **/etc/slip.hosts** file, only entry addresses meeting the following criteria are selected.

The entry is ignored if a slip.hosts entry specifies a local address which is already in use on another non-SLIP interface on the local system.

The entry is ignored if the remote address specified in an **/etc/slip.hosts** entry is already in use on any other interface.

#### **/etc/slip.login File**

The **/etc/slip.login** or **/etc/slip.login.***userlogin* file is the setup script invoked by the **sliplogin** command to initialize the user's network interface. The **/etc/slip.login.***userlogin* file is invoked if it exists, where the value of the *LoginName* parameter of the **sliplogin** command corresponds to a loginname entry in the **/etc/slip.hosts** file. If this file cannot be accessed, the **/etc/slip.login** file is invoked instead. The login script file contains the following parameters:

*slipunit* Specifies the unit number of SLIP interface assigned to this line. For example, 0 for sl0 (sl0 is s, lowercase L, zero.) *speed* Specifies the speed of the line. *args* Specifies the arguments from the **/etc/slip.hosts** file entries, in order, starting with *loginname*.

#### **/etc/slip.logout File**

The **/etc/slip.logout** or **/etc/slip.logout.***userlogin* file is the setup script invoked by **sliplogin** to deinitialize the user's network interface. The **/etc/slip.logout.***userlogin* file is invoked if it exists, where the value of the *LoginName* parameter of **sliplogin** corresponds to a loginname entry in the **/etc/slip.hosts** file. If this file cannot be accessed, the **/etc/slip.logout** file is invoked instead.

### **Flags**

**</dev/ttyx** Redirects the command to the **ttyx** device if the user is already logged into a **tty** device and wants to configure their terminal as a SLIP line.

### **Parameters**

*LoginName* Specifies the desired login name. The default is the current login name.

### **Examples**

The normal use of the **sliplogin** command is to create an **/etc/passwd** entry for each legal, remote SLIP site with **sliplogin** as the shell for the entry. For example,

foo:!:2010:1:slip line to foo:/tmp:/usr/sbin/sliplogin

An entry must then be added to the **/etc/slip.hosts** file. The entry should resemble the following example: foo 1.1.1.1 1.1.1.2 0xffffff00 normal

where  $loginname = foo$ ,  $local$   $address = 1.1.1.1$ ,  $remote$   $address = 1.1.1.2$ ,  $netmask = 0xffffff00$ , and opt args = normal. (The optional argument normal indicates which SLIP mode to activate. For AIX 4.1, only normal mode is supported. )

### **Diagnostics**

The **sliplogin** command logs various information to the system log daemon (**syslogd**). The messages are listed here, grouped by severity levels.

*Error Severity*

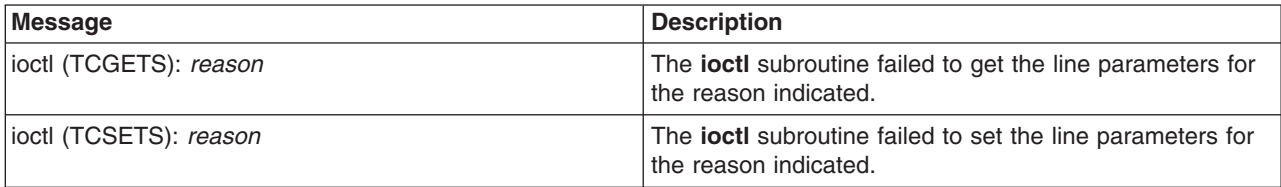

*Error Severity*

| <b>Message</b>                                                              | <b>Description</b>                                                                                                    |
|-----------------------------------------------------------------------------|----------------------------------------------------------------------------------------------------|
| ioctl (TIOCGETD): reason                                                    | The ioctl subroutine failed to get the current tty discipline<br>for the reason indicated.                                                                                                    |
| /etc/slip.hosts: reason                                                     | The /etc/slip.hosts file could not be opened for the<br>reason indicated.                                                                                                    |
| Check of flags for interface xxx failed. Errno is reason.                   | An attempt to check the status of the indicated interface<br>to avert possible addressing conflicts failed for the reason<br>indicated in the errno global variable.                                                               |
| Access denied for user - no /etc/slip.login[.userlogin] file.               | No /etc/slip.login or /etc/slip.login.userlogin script file<br>could be found.                                                                                                    |
| Access denied for user - no /etc/slip.hosts entries<br>available.           | No loginname entry in the /etc/slip.hosts file matched<br>the LoginName value specified in the command.                                                                                                    |
| Access denied - getlogin returned 0.                                        | The user issuing the sliplogin command does not have a<br>password entry in the /etc/passwd file.                                                                                                    |
| Logout script failed: exit status xxx from<br>/etc/slip.logout[.userlogin]  | An attempt to run the /etc/slip.logout or<br>/etc/slip.logout.userlogin script file failed with the<br>indicated exit status.                                                                                                    |
| No SLIP interface for ttyx. Errno is reason.                                | No SLIP interface could be located for the ttyx device for<br>the reason indicated in the errno global variable. Try<br>either running the ifconfig slx up command or using<br>SMIT to add a network interface for the tty device. |
| Open /dev/null: reason                                                      | An attempt to open the /dev/null device failed for the<br>reason indicated.                                                                                                    |
| /etc/slip.logout file not found                                             | The /etc/slip.logout file could not be located.                                                                                                    |
| sliplogin: cannot add SLIP discipline to ttyx                               | No SLIP interface exists for the ttyx device. Try either<br>running the ifconfig slx up command or using SMIT to<br>add a network interface for the tty device.                                                                    |
| SLIP discipline removal from tty failed. Errno is reason.                   | An attempt to remove the SLIP discipline from the tty<br>device failed for the reason indicated in the errno global<br>variable.                                                                                                   |
| tcgetattr: reason                                                           | An attempt to read the current attributes of the tty device<br>failed for the reason indicated.                                                                                                    |
| userlogin login failed: exit status xxx from<br>/etc/slip.login[.userlogin] | A system call to execute the /etc/slip.login or<br>/etc/slip.login.userlogin script file failed with the<br>indicated exit status.                                                                                                 |

#### *Information Severity*

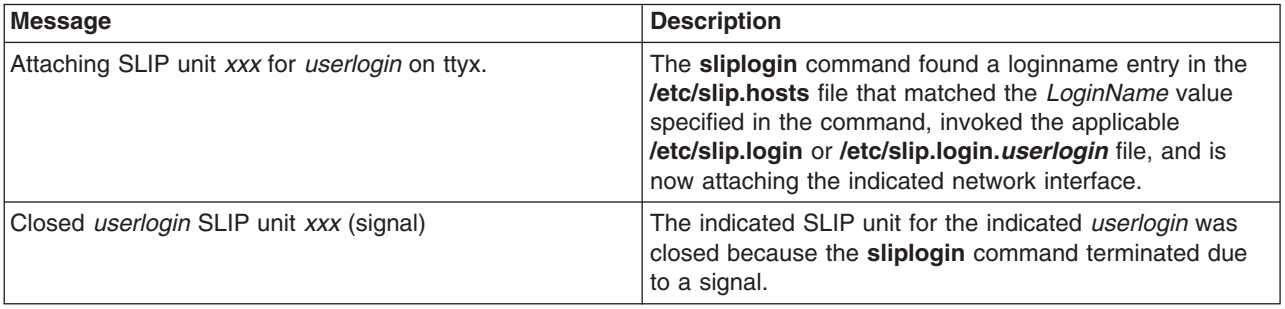

*Notice Severity*

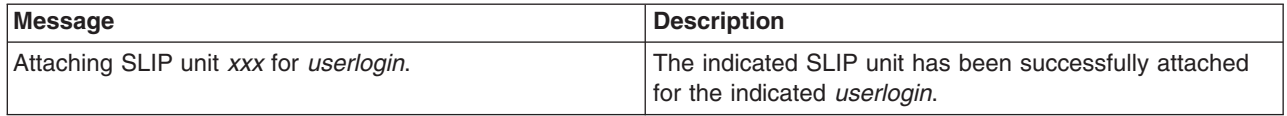

### **Files**

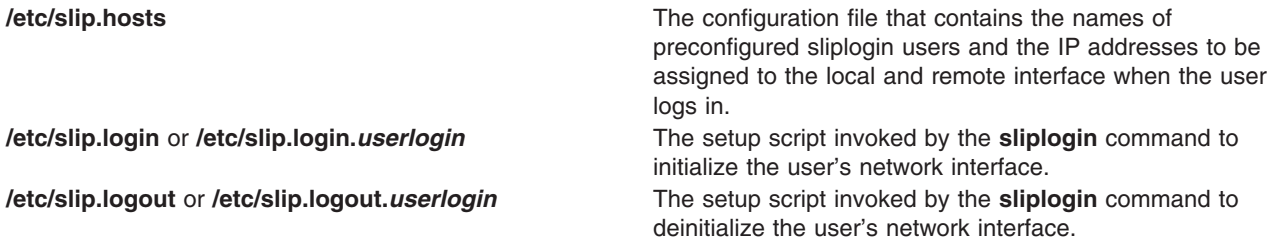

### **Related Information**

The **[slattach](#page-110-0)** command.

#### **slocal Command**

#### **Purpose**

Processes incoming mail.

### **Syntax**

**slocal** [ **-verbose** | **-noverbose** ] [ **-debug** ]

### **Description**

The **slocal** command performs a set of actions each time a message is sent to the user. The **slocal** command is not started by the user. The **slocal** command is called by the **[sendmail](#page-72-0)** command.

The **sendmail** command starts the **slocal** command upon encountering the following line in the **\$HOME/.forward** files:

/usr/lib/mh/slocal

For each incoming message, the **slocal** command performs the actions specified in the **.maildelivery** file. If the **slocal** command cannot find the **\$HOME/.maildelivery** file*,* the **slocal** command uses the **/etc/mh/maildelivery** default file. If the delivery request fails, the **slocal** command delivers the message to the **/usr/mail/\$USER** file.

### **Flags**

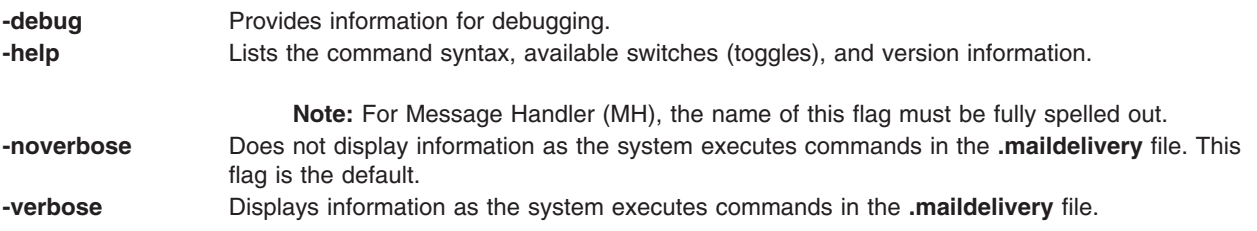

### **Files**

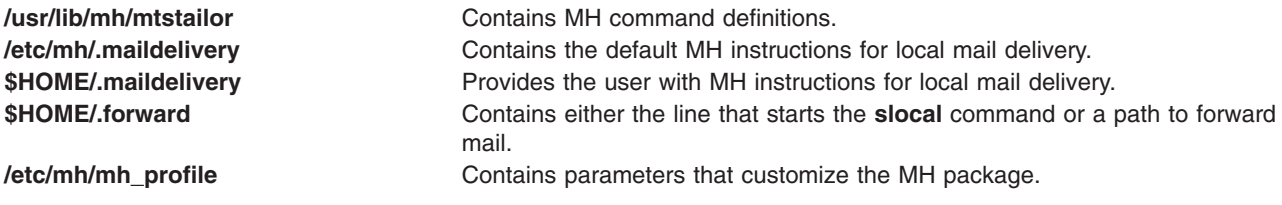

### **Related Information**

The **rcvdist** command, **rcvpack** command, **rcvstore** command, **rcvtty** command, **[sendmail](#page-72-0)** command.

Mail applications in *Networks and communication management*.

### **slp\_srvreg Command**

#### **Purpose**

Manages a service location protocol (SLP) service agent.

### **Syntax**

slp\_srvreg [ [-a](#page-119-0) attribute [-l](#page-119-0) lifetime { [-t](#page-119-0) } servicetype { [-u](#page-119-0) } URL ] [ [-s](#page-119-0) scopes ] [ -l lPAddress ] [ [-p](#page-119-0) port ] [ [-v](#page-119-0) ]

**slp\_srvreg** [ **[-D](#page-119-0)** ] [ **[-v](#page-119-0)** ]

### **Description**

The **slp\_srvreg** command manages the service location protocol (SLP) service agent. The **slp\_srvreg** command is used to register services for a specified time for a specified URL with an attribute list in a given scope. If the service URL does not include the **scheme** service, then you must specify a *servicetype* attribute with the **slp\_srvreg** command. The *servicetype* will be included in the service URL. If the service URL includes the **scheme** service type (in the service:scheme format), then the *servicetype* argument of this command is not used.

To register a service, the **slp\_srvreg** command specify an IP address that the service registration request will be sent to. Use the **slp** srvreg command with the **-I** flag to specify IP address. If you specify the IP address of the local host (127.0.0.1), the registration of the IP address sent for the service URL is processes locally. Otherwise, the registration is processed in other directory agents found by the service agent.

You must specify the **slp\_srvreg** command with the **-D** flag to run it as **slp\_srvreg** daemon.

**Restriction:** Do not run more than one **slp\_srvreg** daemons on the same machine.

Use the **-p** flag to make the **slp\_srvreg** service agent running as daemon listen on user specified port instead of the default port number 427. If a SLP specific service request is from a specified port, then the daemon replies or acts upon the receiving message.

**Requirement:** The **-t** and **-u** flags are mandatory.

<span id="page-119-0"></span>SLP clients must not expect SLP service agent to return the attributes using the same case as they used during registration. Even if a client registers some services with *attribute*=**true** to get response for query on this attribute, the SLP server responds with *attribute*=**TRUE**. Any client seeking this information must handle the attribute in a case-insensitive manner.

### **Flags**

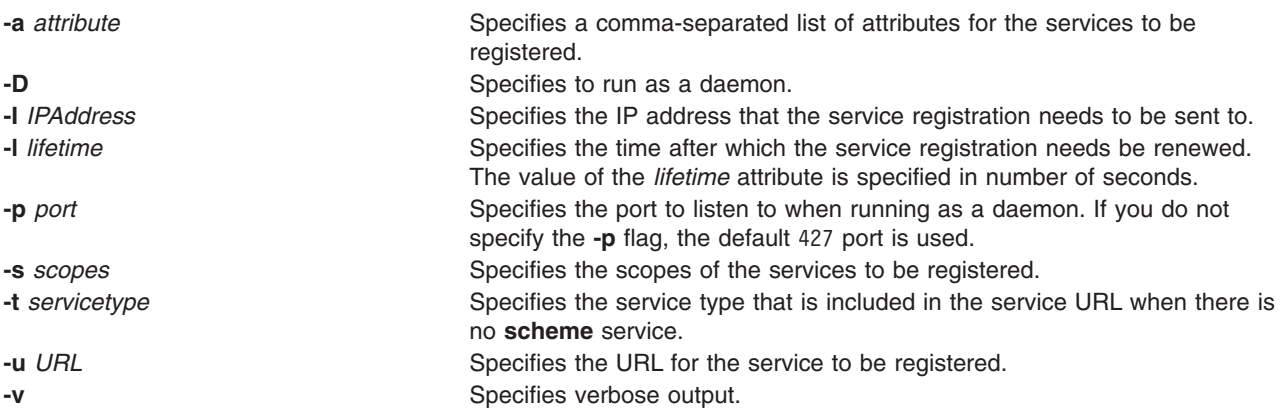

### **Examples**

- 1. To run the command as a daemon on the default SLP port 427, enter the following command: # slp\_srvreg –D
- 2. To register the service with the service:pop3://mail.ibm.com URL and the user=Tom, Richard attributes for two days, enter the following command:

# slp\_srvreg -v –a "user=Tom, Richard" –u "service:pop3://mail.ibm.com" –t "service:pop3" –l 172800

3. To register the service with the service:pop3://mail.ibm.com URL and the user=Tom, Richard attributes for two days for the local host, enter the following command:

# slp\_srvreg –a "user=Tom, Richard" –u "service:pop3://mail.ibm.com" –t "service:pop3" –l 172800 –I 127.0.0.1

## **Related Information**

The SLPAttrCallback, SLPClose, SLPEscape, SLPFindAttrs, SLPFindScopes, SLPFindSrvs, SLPFindSrvTypes, SLPFree, SLPGetProperty, SLPParseSrvURL, SLPSrvTypeCallback, SLPSrvURLCallback, SLPUnescape, SLPDereg, and the SLPRegReportCallback subroutines in *AIX Version 6.1 Technical Reference: Communications Volume 2*.

The **etc/slp.cof** file in *AIX Version 6.1 Files Reference*.

The Service Location Protocol (SLP) APIs in *AIX Version 6.1 Communications Programming Concepts*.

### **smcaprop Command**

### **Purpose**

Provides read-only information on the Certificate Authority.

# **Syntax**

**smcaprop**

## <span id="page-120-0"></span>**Description**

The **smcaprop** command can be run on a machine that has been defined as internal Certificate Authority (CA). The command prompts for the CA private key ring password, and then provides read-only information on the CA (CA Name, Most recent certificate issued, CA certificate expiration date, etc.). Detailed information on all operations executed by the CA (key ring generation, certificate signing, etc.) can be found in the CA log file **/usr/websm/security/SMCa.log**.

You can use Web-based System Manager (wsm) command to access the graphical interface.

## **Examples**

smcaprop

### **Files**

**/usr/websm/security/SM.caprivkr Certificate private key ring file.** 

**/usr/websm/security/SMCa.log Lists detailed information on all operations executed by** Lists detailed information on all operations executed by the CA.

## **Related Information**

The **smdefca**, **[smexpcacert](#page-122-0)**, **[smimpcacert](#page-124-0)**, **[smlistcerts](#page-131-0)**, **[smsigncert](#page-133-0)**, and the **[smundefca](#page-136-0)** command.

For information on installing the Web-based System Manager, see Chapter 2: Installation and System Requirements in *AIX Version 6.1 Web-based System Manager Administration Guide*.

### **smdefca Command**

### **Purpose**

Defines an internal certificate authority.

### **Syntax**

**smdefca** *ca\_name* **[-o](#page-121-0)** *organization* **[-c](#page-121-0)** *country\_code* **[-d](#page-121-0)** *pub\_dir* [ **[-e](#page-121-0)** *mm/dd/yyyy*]

### **Description**

The **smdefca** command is used to define an internal CA (Certificate Authority) for Web-based System Manager servers and clients on the current machine. When you define a Web-based System Manager-CA, the following files are generated:

#### **/usr/websm/security/SM.caprivkr**

This is the CA private key ring that includes the CA private key and the CA certificate. This is the most sensitive file from the aspect of Web-based System Manager security. It is created **root** protected and password encrypted.

#### **SMpubkr.class (created on the specified** *pub\_dir***)**

The public key ring file. This file has to be distributed to each Web-based System Manager client (for application mode) and server (for applet mode) and should be placed in **/usr/websm/ codebase**.

If a CA is already defined on the current machine, the **[smundefca](#page-136-0)** command must be used first to unconfigure it.

Use the **/usr/websm/bin/wsm** command to access the graphical interface. The fast path is **wsm system**.

## <span id="page-121-0"></span>**Flags**

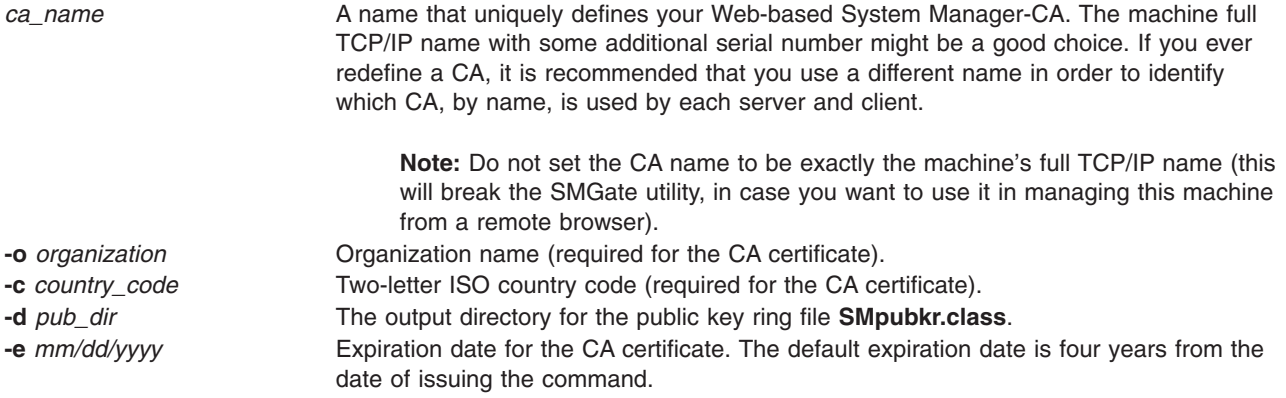

### **Examples**

smdefca IBMCA1 -o IBM -c US -d /usr/websm/security/tmp -e 12/31/1999

### **Files**

**/usr/websm/security/SMpubkr.class** CA public key ring file. **/usr/websm/security/SMCa.log** Lists detailed information on all operations executed by the CA. **/usr/websm/security/SMCa.sn Certificate number file.** 

**/usr/websm/security/SM.caprivkr Certificate private key ring file.** Certificate private key ring file.

### **Related Information**

The **[smcaprop](#page-119-0)**, **[smexpcacert](#page-122-0)**, **[smimpcacert](#page-124-0)**, **[smlistcerts](#page-131-0)**, **[smsigncert](#page-133-0)**, and the **[smundefca](#page-136-0)** command.

For information on installing the Web-based System Manager, see Chapter 2: Installation and System Requirements in *AIX Version 6.1 Web-based System Manager Administration Guide*.

### **smdemon.cleanu Command**

### **Purpose**

Cleans up the **sendmail** queue for periodic housekeeping.

## **Syntax**

**/usr/lib/smdemon.cleanu**

### **Description**

The **smdemon.cleanu** command is a shell procedure that cleans up the **sendmail** command queue and maintains the **/var/spool/mqueue/log** file.

To enable the **smdemon.cleanu** command, you must remove the comment statement by deleting the # character from the beginning of the **smdemon.cleanu** line in the **/var/spool/cron/crontabs/root** file. If the **/var/spool/mqueue** directory does not exist, do not change the **/var/spool/cron/crontabs/root** file.

Be careful that the average size of a log file for each **smdemon.cleanu** session multiplied by the number of log files does not use more space than you need. You can arrange the number of log files to suit your needs.

<span id="page-122-0"></span>**Note:** The **smdemon.cleanu** command is not usually entered on the command line. The command is executed by the **cron** daemon.

### **Examples**

To run the **smdemon.cleanu** procedure automatically, edit the **/var/spool/cron/crontabs/root** file and delete the # (comment character) from the beginning of the **smdemon.cleanu** line as follows: # ulimit 5000; /usr/lib/smdemon.cleanu > /dev/null

#### **Files**

**/var/spool/cron/crontabs/root** Schedules when the **smdemon.cleanu** command will run. **/var/spool/mqueue** Contains the **log** file and temporary files associated with the message in the mail queue.

### **Related Information**

The **cron** daemon.

The **[sendmail](#page-72-0)** command.

Mail logging and Log management in *Networks and communication management*.

#### **smexpcacert Command**

#### **Purpose**

Exports the certificate authority (CA) certificate.

### **Syntax**

**smexpcacert** *cert\_file*

### **Description**

The **smexpcacert** command can be run on a machine that has been defined as internal certificate authority (CA). The command prompts for the CA private key ring password, and then writes the CA certificate of the internal CA to the file *cert* file. The full path name of the output file for the CA certificate is specified with *cert\_file*.

You can use Web-based System Manager command to access the graphical interface.

### **Examples**

smexpcacert /tmp/CA1.cert

### **Files**

**/usr/websm/security/SMCa.log Lists detailed information on all operations executed by the** CA.

### **Related Information**

The **[smcaprop](#page-119-0)**, **[smdefca](#page-120-0)**, **[smimpcacert](#page-124-0)**, **[smlistcerts](#page-131-0)**, **[smsigncert](#page-133-0)**, and the **[smundefca](#page-136-0)** command.

For information on installing the Web-based System Manager, see Chapter 2: Installation and System Requirements in *AIX Version 6.1 Web-based System Manager Administration Guide*.

#### <span id="page-123-0"></span>**smgenkeycr Command**

### **Purpose**

Generates server private keys and certificate requests.

## **Syntax**

**smgenkeycr** { *server\_name* | **-f** *list\_file*} **-o** *organization* **-c** *country\_code* **-d** *out\_dir* [ **-k 512**]

## **Description**

The **smgenkeycr** command generates a private key and a certificate request for the Web-based System Manager servers. The private keys and certificate requests are generated either for each server in the input server list file or for the server whose name is specified.

You can use Web-based System Manager command to access the graphical interface.

## **Flags**

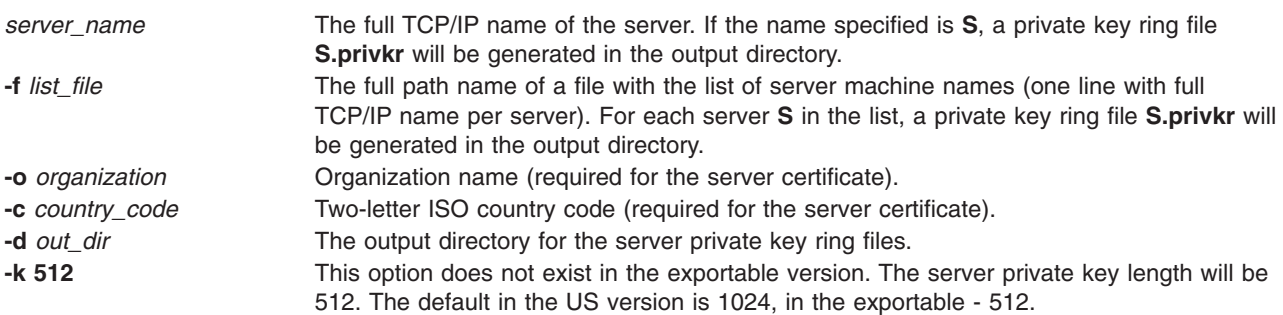

## **Examples**

smgenprivkr S101.IBM.COM -o IBM -c US -d /usr/websm/security/tmp smgenprivkr -f /usr/websm/security/tmp/server.list -o IBM -c US -d /usr/websm/security/tmp

## **Related Information**

The **smgenprivkr**, **[smimpservercert](#page-125-0)**, **[sminstkey](#page-126-0)**, **[smlistcerts](#page-131-0)**, and the **[smserverprop](#page-133-0)** command.

For information on installing the Web-based System Manager, see Chapter 2: Installation and System Requirements in *AIX Version 6.1 Web-based System Manager Administration Guide*.

### **smgenprivkr Command**

### **Purpose**

Generates server private key ring files.

## **Syntax**

**smgenprivkr** { *server\_name*| **[-f](#page-124-0)** *list\_file*} **[-o](#page-124-0)** *organization* **[-c](#page-124-0)** *country\_code* **[-d](#page-124-0)** *out\_dir* [ **-k [512](#page-124-0)**] [ **[-e](#page-124-0)** *mm/dd/yyyy*]

## **Description**

The **smgenprivkr** command can be run on a machine that has been defined as internal certificate authority (CA). The **smgenprivkr** command generates 'ready to go' private key ring files for the

<span id="page-124-0"></span>Web-based System Manager servers. The private key ring files are generated either for each server in the input server list file, or for the one server whose name is specified.

You can use Web-based System Manager command to access the graphical interface.

#### **Flags**

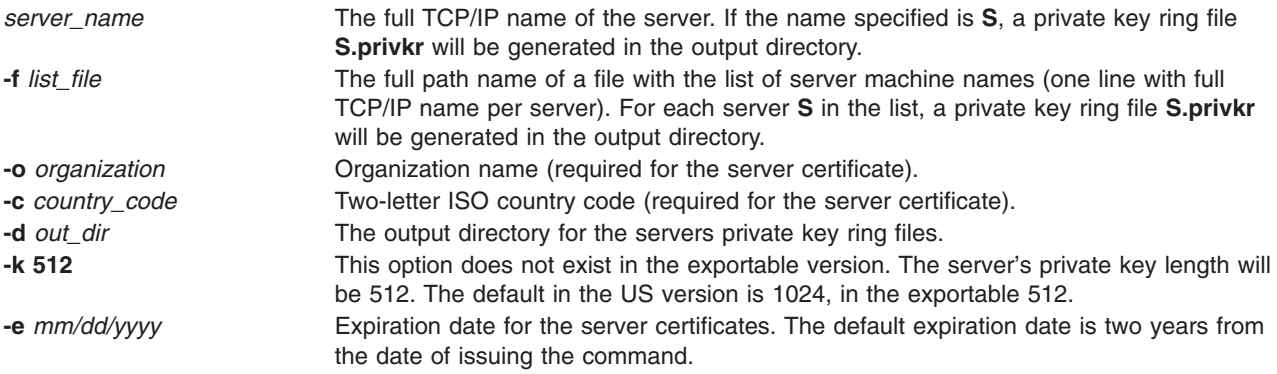

### **Examples**

smgenprivkr S101.IBM.COM -o IBM -c US -d /usr/websm/security/tmp -e 12/31/1999

smgenprivkr -f /usr/websm/security/tmp/server.list -o IBM -c US -d /usr/websm/security/tmp

#### **Files**

**/usr/websm/security/SMCa.log Lists detailed information on all operations executed by the** CA.

## **Related Information**

The **[smgenkeycr](#page-123-0)**, **[smimpservercert](#page-125-0)**, **[sminstkey](#page-126-0)**, **[smlistcerts](#page-131-0)**, and the **[smsigncert](#page-133-0)** command.

For information on installing the Web-based System Manager, see Chapter 2: Installation and System Requirements in *AIX Version 6.1 Web-based System Manager Administration Guide*.

#### **smimpcacert Command**

#### **Purpose**

Imports the certificate authority's certificate.

### **Syntax**

**smimpcacert** *dir cert\_file*

### **Description**

The **smimpcacert** command imports the certificate authority (CA) certificate *cert\_file* into the public key ring file **SMpubkr.class** that resides on the specified directory *dir*. If there is no **SMpubkr.class** file in *dir*, a new **SMpubkr.class** containing only the certificate of *cert\_file* is created there.

You can use Web-based System Manager command to access the graphical interface.

## <span id="page-125-0"></span>**Parameters**

*dir* The directory of **SMpubkr.class**. *cert\_file* The full path name of the CA certificate file.

## **Examples**

smimpcacert /usr/websm/security/tmp CA1.cert

### **Related Information**

The **[smcaprop](#page-119-0)** command, **[smdefca](#page-120-0)** command, **[smexpcacert](#page-122-0)** command, **[smlistcerts](#page-131-0)** command, **[smsigncert](#page-133-0)** command, and the **[smundefca](#page-136-0)** command.

For information on installing the Web-based System Manager, see Chapter 2: Installation and System Requirements in *AIX Version 6.1 Web-based System Manager Administration Guide*.

### **smimpservercert Command**

#### **Purpose**

Imports the Server Certificate.

### **Syntax**

**smimpservercert** *dir* { **-a** | **-s** *server\_name*}

### **Description**

The **smimpservercert** command imports a server certificate (**\*.cert** file) to the server private key file (**\*.privk**), generating a private key ring file (**\*.privkr**). You can import the certificate of one server, or all certificates with matching private key files in the specified directory *dir*.

Use the **/usr/websm/bin/wsm** command to access the graphical interface. The fast path is **wsm system**.

## **Flags**

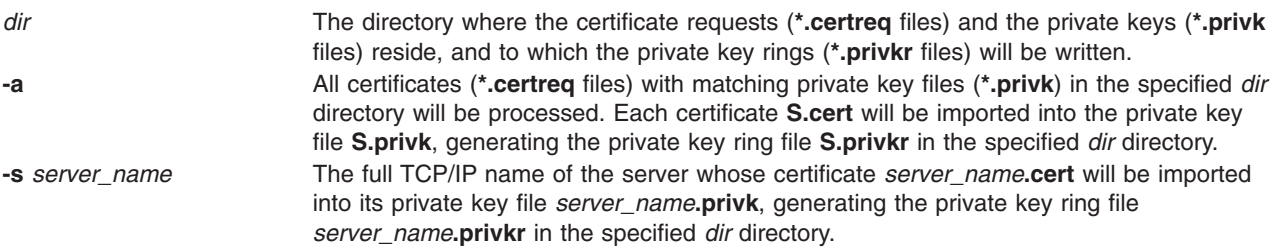

## **Examples**

smimpservercert /usr/websm/security/tmp S101.IBM.COM

smimpservercert /usr/websm/security/tmp -a

## **Related Information**

The **[smgenkeycr](#page-123-0)**, **[smgenprivkr](#page-123-0)**, **[sminstkey](#page-126-0)**, **[smlistcerts](#page-131-0)**, and the **[smserverprop](#page-133-0)** command.

For information on installing the Web-based System Manager, see Chapter 2: Installation and System Requirements in *AIX Version 6.1 Web-based System Manager Administration Guide*.

### <span id="page-126-0"></span>**sminstkey Command**

### **Purpose**

Installs private key ring.

## **Syntax**

**sminstkey** [ *inpdir* | **-d** | *tarfile*]

## **Description**

The **sminstkey** command expects the private key ring file of the current machine (**S.privkr** where **S** is the full TCP/IP machine name) in a directory, or on a diskette archive created by TAR, or in a TAR file, and installs it as **/usr/websm/security/SM.privkr**.

**Note:** In case of TAR file or diskette TAR, the private key ring should appear there without a path.

If the source private key ring file is password-encrypted, the command prompts for the password.

You can use Web-based System Manager (wsm) command to access the graphical interface.

### **Flags**

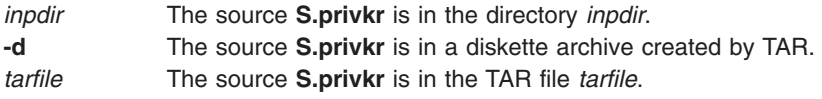

## **Examples**

sminstkey /usr/websm/security/tmp sminstkey -d sminstkey /afs/security/privkrs.tar

### **Files**

**/usr/websm/security/SM.privkr** Server private key ring file.

## **Related Information**

The **[smgenkeycr](#page-123-0)**, **[smgenprivkr](#page-123-0)**, **[smimpservercert](#page-125-0)**, **[smlistcerts](#page-131-0)**, and the **[smserverprop](#page-133-0)** command.

For information on installing the Web-based System Manager, see Chapter 2: Installation and System Requirements in *AIX Version 6.1 Web-based System Manager Administration Guide*.

### **smit Command**

### **Purpose**

Performs system management.

### **Syntax**

smit [ [-C](#page-127-0) | [-M](#page-127-0) ] [ [-D](#page-127-0) ] [ [-f](#page-127-0) ] [ [-h](#page-127-0) ] [ [-l](#page-127-0) File ] [ [-o](#page-127-0) PathName ] [ -p Entity/ValueString ] [ [-r](#page-128-0) RunMode ] [ [-s](#page-128-0) File ] [ **[-t](#page-128-0)** ] [ **[-v](#page-128-0)** ] [ [ **[-m](#page-127-0)** | **[-n](#page-127-0)** | **[-d](#page-127-0)** ] *FastPath* ] [ **[-X](#page-128-0)** ] [ **[-x](#page-128-0)** ]

### <span id="page-127-0"></span>**Description**

The **smit** command invokes the System Management Interface Tool (SMIT). SMIT is an interactive interface application designed to simplify system management tasks. The **smit** command displays a hierarchy of menus that can lead to interactive dialogues. SMIT builds and runs commands as directed by the user. Because SMIT runs commands, you need the authority to execute the commands that SMIT runs.

SMIT creates two files, the **smit.script** file and the **smit.log** file. Invoking the **smit** command with the **-s** *PathName* flag saves the **smit.script** file in the file specified by the *PathName* parameter. If the **-s** flag is not specified, the script information is saved in the **\$HOME/smit.script** file. Invoking the **smit** command with the **-l** *PathName* flag saves the **smit.log** file in the file specified by the *PathName* parameter. If the **-l** flag is not specified, the log information is recorded in the **\$HOME/smit.log** file. You must have write permission for the directory in which you have requested the **smit** file to be written or the **smit.script** file and **smit.log** file are not created. SMIT does not overwrite the **smit.log** file or the **smit.script** file. The files are appended when possible.

The **smit.script** file automatically records the commands with the command flags and parameters used. The **smit.script** file can be used as an executable shell script to duplicate system configuration. SMIT creates the **smit.log** file, which contains additional detailed information that can be used by programmers in extending the SMIT system. The **smit.log** file is affected by the **-D**, **-l**, **-t**, and **-v** flags.

The **smit** command takes you to the top level of the menu hierarchy if you do not use the *FastPath* parameter. To enter the menu at lower levels, use the *FastPath* parameter. All commands run by SMIT can be used as *FastPaths*. The *FastPath* parameter will assist you as you become familiar with the commands. For example, you can enter: smit chuser to go directly to the dialog from which you can change user characteristics.

**Note:** User access to SMIT panels may be controlled with the **smitacl.user** or **smitacl.group** commands.

SMIT requires access to the following files:

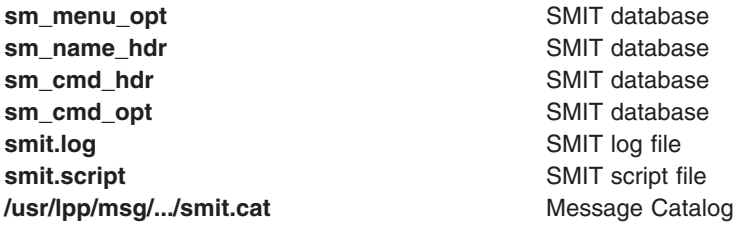

**Note:** If any of these files are corrupt, or exist on an NFS server and that server goes down, SMIT may fail to respond.

#### **Flags**

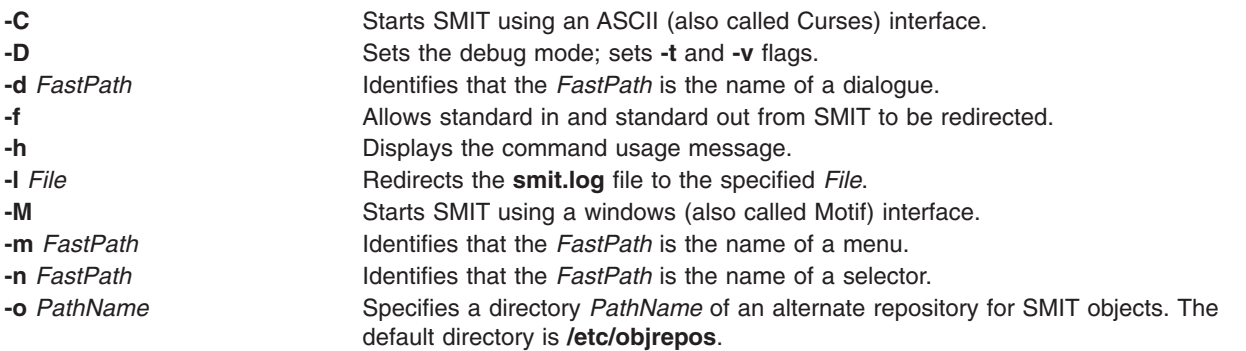

<span id="page-128-0"></span>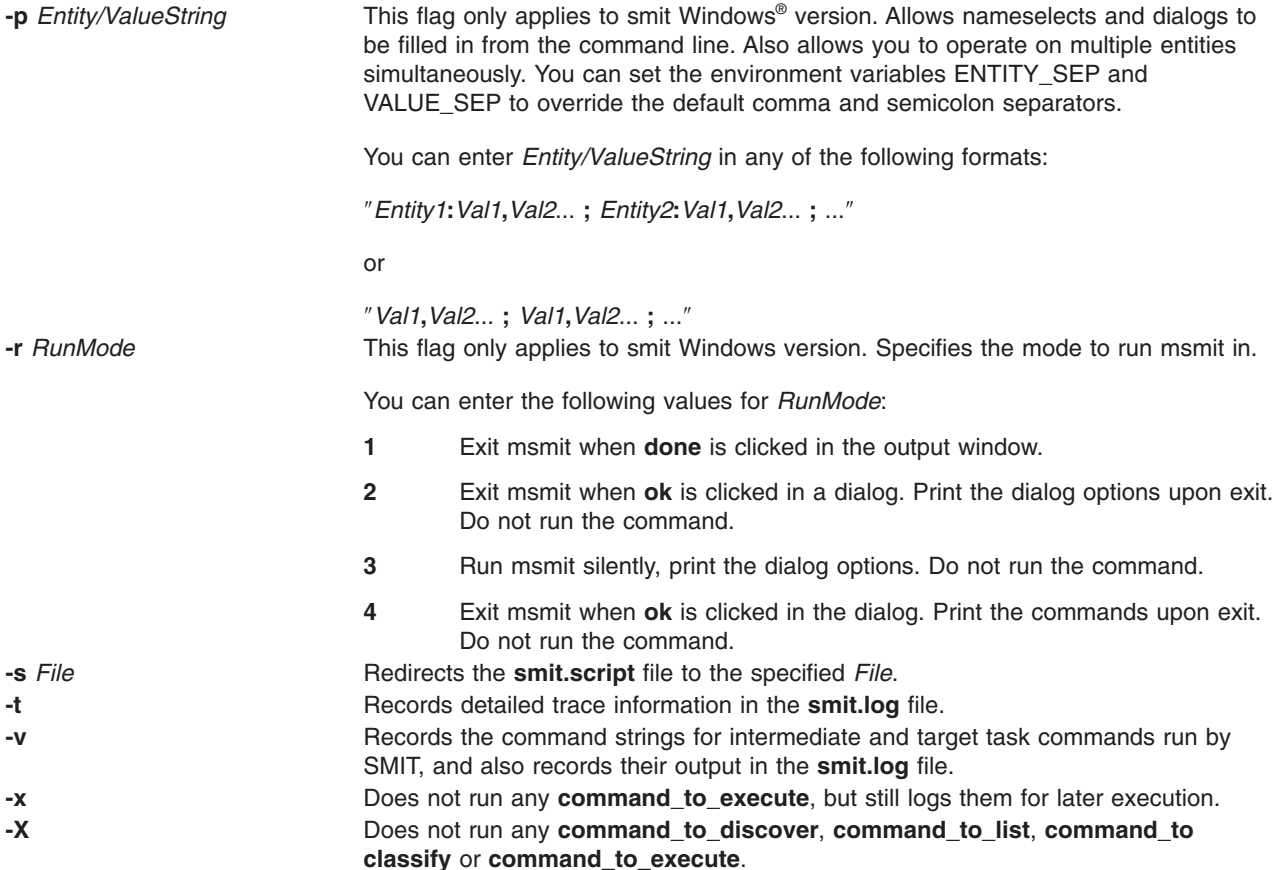

### **Examples**

- 1. To display the main menu in the overall system management hierarchy, enter: smit
- 2. To change the characteristics of a user, enter:

smit chuser

The **chuser** command is an example of a *FastPath* parameter. The **smit** command and the *FastPath* parameter **chuser** takes you directly to the dialog, Change User Attributes, which guides you through changing the characteristics of a user.

3. To make the **smit.script** file executable for duplicate configuration, enter:

chmod +x smit.script

Then, to duplicate your configuration, enter: smit.script

The **smit.script** file can be edited to create slight variations in the configuration commands, or to use only subsets of the commands. The **smit.script** file should be renamed or copied to prevent SMIT from modifying it.

**Note:** SMIT runs commands under the Korn shell (**/usr/bin/ksh**). Some command strings in the smit.script file may require this environment to run correctly.

### **Files**

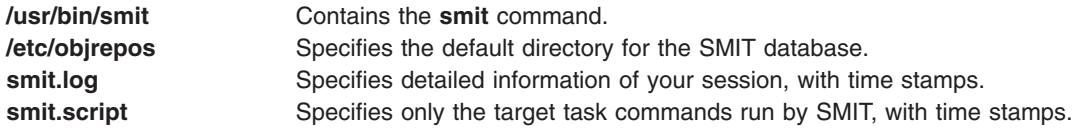

### **Related Information**

The **chmod**, **chsec**, and **lssec**, commands.

The **smitacl.group** file and the **smitacl.user** file.

System Management Interface Tool (SMIT) in *Operating system and device management*.

System Management Interface Tool (SMIT) Overview for Programming in *AIX Version 6.1 General Programming Concepts: Writing and Debugging Programs*.

#### **smitty Command**

#### **Purpose**

Provides a Curses-based text interface to perform system management.

#### **Syntax**

smitty  $[-C]$  $[-C]$  $[-C]$   $[-D]$  $[-D]$  $[-D]$   $[-f]$  $[-f]$  $[-f]$   $[-h]$  $[-h]$  $[-h]$   $[-H]$   $[-File]$   $[-O$   $PathName$   $]$   $[-S$   $File$   $]$   $[-t]$  $[-t]$  $[-t]$   $[-v]$  $[-v]$  $[-v]$   $[$   $[-m]$  $[-m]$  $[-m]$   $[-n]$  $[-n]$  $[-n]$   $[-d]$  $[-d]$  $[-d]$   $[FastPath$   $]$   $[-X]$  $[-X]$  $[-X]$ ] [ **[-x](#page-130-0)** ]

### **Description**

The **smitty** command invokes the System Management Interface Tool (SMIT). SMIT is an interactive interface application designed to simplify system management tasks. The **smitty** command displays a hierarchy of menus that can lead to interactive dialogues. SMIT builds and runs commands as directed by the user. Because SMIT runs commands, you need the authority to execute the commands that SMIT runs.

**Note:** The **smitty** command is identical to **smit -C**.

SMIT creates two files, the **smit.script** file and the **smit.log** file. Invoking the **smitty** command with the **-s** *PathName* flag saves the **smit.script** file in the file specified by the *PathName* parameter. If the **-s** flag is not specified, the script information is saved in the **\$HOME/smit.script** file. Invoking the **smitty** command with the **-l** *PathName* flag saves the **smit.log** file in the file specified by the *PathName* parameter. If the **-l** flag is not specified, the log information is recorded in the **\$HOME/smit.log** file. You must have write permission for the directory in which you have requested the **smit** files to be written or the **smit.script** file and **smit.log** file are not created. SMIT does not overwrite the **smit.log** file or the **smit.script** file. The files are appended when possible.

The **smit.script** file automatically records the commands with the command flags and parameters used. The **smit.script** file can be used as an executable shell script to duplicate system configuration. SMIT creates the **smit.log** file, which contains additional detailed information that can be used by programmers in extending the SMIT system. The **smit.log** file is affected by the **-D**, **-l**, **-t**, and **-v** flags.

The **smitty** command takes you to the top level of the menu hierarchy if you do not use the *FastPath* parameter. To enter the menu at lower levels, use the *FastPath* parameter. All commands run by SMIT can <span id="page-130-0"></span>be used as *FastPaths*. The *FastPath* parameter will assist you as you become familiar with the commands. For example, you can enter: smitty chuser to go directly to the dialog from which you can change user characteristics.

SMIT requires access to the following files:

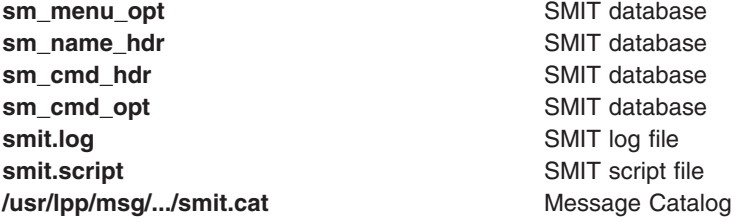

**Note:** If any of these files are corrupt, or exist on an NFS server and that server goes down, SMIT may fail to respond.

#### **Flags**

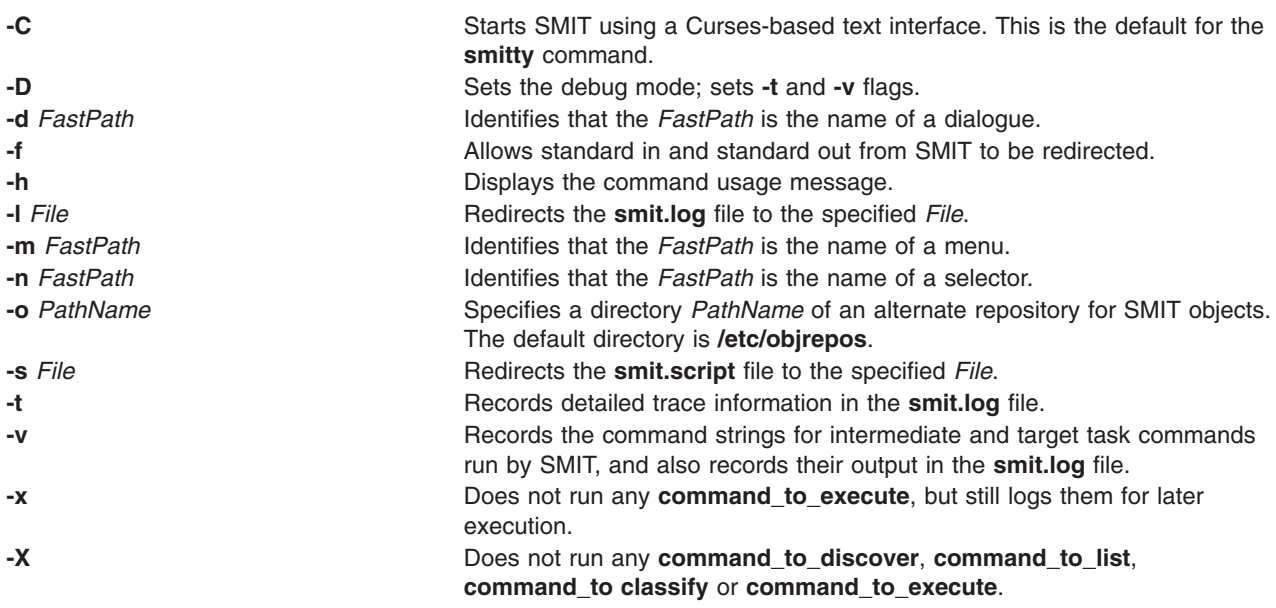

### **Examples**

- 1. To display the main menu in the overall system management hierarchy, enter: smitty
- 2. To change the characteristics of a user, enter: smitty chuser

The **chuser** command is an example of a *FastPath* parameter. The **smitty** command and the *FastPath* parameter **chuser** takes you directly to the dialog, Change User Attributes, which guides you through changing the characteristics of a user.

3. To make the **smit.script** file executable for duplicate configuration, enter: chmod +x smit.script

Then, to duplicate your configuration, enter: smit.script

<span id="page-131-0"></span>The **smit.script** file can be edited to create slight variations in the configuration commands, or to use only subsets of the commands. The **smit.script** file should be renamed or copied to prevent SMIT from modifying it.

**Note:** SMIT runs commands under the Korn shell (**/usr/bin/ksh**). Some command strings in the **smit.script** file may require this environment to run correctly.

#### **Files**

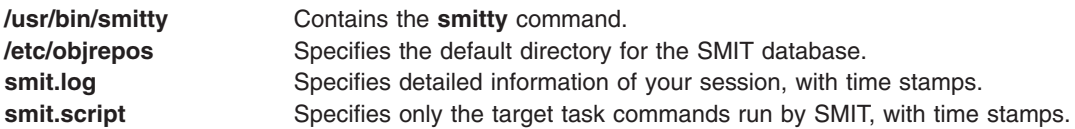

### **Related Information**

The **chmod** command.

System Management Interface Tool (SMIT) in *Operating system and device management*.

System Management Interface Tool (SMIT) Overview for Programming in *AIX Version 6.1 General Programming Concepts: Writing and Debugging Programs*.

#### **smlistcerts Command**

#### **Purpose**

Lists CA certificates.

### **Syntax**

**smlistcerts** *dir*

### **Description**

The **smlistcerts** command lists the CA certificates contained in the public key ring file **SMpubkr.class** that resides on the specified directory *dir*. The directory of **SMpubkr.class** is specified by *dir*.

You can use Web-based System Manager (wsm) command to access the graphical interface.

### **Examples**

smlistcerts /usr/websm/codebase

### **Related Information**

The **[smcaprop](#page-119-0)**, **[smdefca](#page-120-0)**, **[smexpcacert](#page-122-0)**, **[smimpcacert](#page-124-0)**, **[smsigncert](#page-133-0)**, and the **[smundefca](#page-136-0)** command.

For information on installing the Web-based System Manager, see Chapter 2: Installation and System Requirements in *AIX Version 6.1 Web-based System Manager Administration Guide*.

#### **smrsh Command**

#### **Purpose**

Restricted shell for sendmail.

## **Syntax**

**smrsh -c** *command*

## **Description**

The **smrsh** command is intended as a replacement for the **sh** command in the prog mailer in **sendmail** configuration files. The **smrsh** command limits the programs that can be run using the **sendmail** command syntax. This improves overall system security. **smrsh** limits the set of programs that a programmer can execute, even if **sendmail** runs a program without going through an alias or forward file.

The **smrsh** command requires that programs be in the **/var/adm/sm.bin** directory. This allows system administrators to choose which programs can be run by the **smrsh** command. The **smrsh** command also rejects any commands with the following characters on the command line to prevent end-run attacks: ,, <, >, |, ;, &, \$, \r (<RETURN>), or \n (<NEWLINE>) on the command line to prevent end run attacks.

- $\bullet$ ,
- $\bullet$   $\lt$
- $\bullet$  >
- $\bullet$  |
- $\bullet$  ;  $\bullet$
- $\cdot$  &
- $\cdot$  \$
- $\vee$  (<RETURN>)
- or  $\ln$  (<NEWLINE>)

Initial pathnames on programs are stripped, so forwarding to **/usr/ucb/vacation**, **/usr/bin/vacation**, **/home/server/mydir/bin/vacation**, and **vacation** all actually forward to **/var/adm/sm.bin/vacation**. System administrators should be conservative about populating **/var/adm/sm.bin**. Reasonable additions are utilities such as **vacation(1)** and **procmail**. Never include any shell or shell-like programs (for example, **perl**) in the **sm.bin** directory. This does not allow the execution of arbitrary programs, but does not restrict the use of shell or perl scripts in the **sm.bin** directory (using the **#!** syntax).

## **Flags**

**-c** *command*

Runs the program specified by *command*.

## **Location**

#### **/usr/sbin/smrsh**

Default location of smrsh command.

### **Files**

**/var/adm/sm.bin** Directory for restricted programs.

## **Related Information**

The **bellmail** command, **kill** command, **mail, Mail** command, **mailq** command, **mailstats** command, **newaliases** command, **refresh** command, **sendmail** command, and**[uux](#page-707-0)** command.

The **[srcmstr](#page-197-0)** daemon.

Basic Networking Utilities, Mail management, and Transmission Control Protocol/Internet Protocol in *Networks and communication management*

#### <span id="page-133-0"></span>**smserverprop Command**

### **Purpose**

Lists server properties.

### **Syntax**

**smserverprop**

### **Description**

The **smserverprop** command provides read-only information on the local Web-based System Manager server (Name, key length, certificate expiration date, Certificate Authority name etc.).

You can use Web-based System Manager (wsm) command to access the graphical interface.

### **Examples**

smserverprop

#### **Files**

**/usr/websm/security/SM.privkr** Server private key ring file.

## **Related Information**

The **[smgenkeycr](#page-123-0)**, **[smgenprivkr](#page-123-0)**, **[smimpservercert](#page-125-0)**, **[sminstkey](#page-126-0)**, and the **[smlistcerts](#page-131-0)** command.

For information on installing the Web-based System Manager, see Chapter 2: Installation and System Requirements in *AIX Version 6.1 Web-based System Manager Administration Guide*.

### **smsigncert Command**

### **Purpose**

Processes certificate requests and generates certificates.

## **Syntax**

**smsigncert** *dir* { **[-a](#page-125-0)** | **[-s](#page-134-0)** *server\_name*} [ **[-e](#page-134-0)** *mm/dd/yyyy*]

### **Description**

The **smsigncert** command can be run on a machine that has been defined as internal certificate authority (CA). The command uses the CA private key to process certificate requests (**\*.certreq** files) and generate certificates (**\*.cert** files). You can process the request of one server, or all server requests in the specified directory *dir*.

You can use Web-based System Manager (wsm) command to access the graphical interface.

## **Flags**

*dir* The directory where the certificate requests (**\*.certreq** files) reside, and to which the certificates (**\*.cert** files) will be written.

<span id="page-134-0"></span>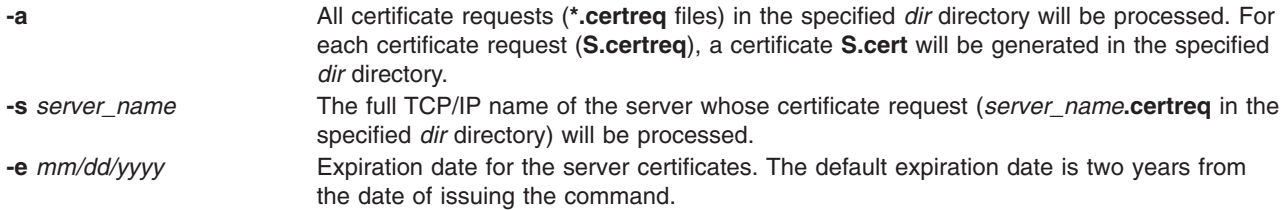

### **Examples**

smsigncert /usr/websm/security/tmp S101.IBM.COM -e 12/31/1999

```
smsigncert /usr/websm/security/tmp -a
```
### **Files**

**/usr/websm/security/SMCa.log** Lists detailed information on all operations executed by the CA.

## **Related Information**

The **[smcaprop](#page-119-0)**, **[smdefca](#page-120-0)**, **[smexpcacert](#page-122-0)**, **[smlistcerts](#page-131-0)**, and the **[smundefca](#page-136-0)** command.

For information on installing the Web-based System Manager, see Chapter 2: Installation and System Requirements in *AIX Version 6.1 Web-based System Manager Administration Guide*.

### **smtctl Command**

### **Purpose**

The **smtctl** command controls the enabling and disabling of processor simultaneous multi-threading mode.

## **Syntax**

**smtctl** [ **-m off** | **on** [ **-w boot** | **now** ]]

### **Description**

This command is provided for privileged users and applications to control utilization of processors with simultaneous multi-threading support. The simultaneous multi-threading mode allows processors to have thread level parallelism at the instruction level. This mode can be enabled or disabled for all processors either immediately or on subsequent boots of the system. This command controls the simultaneous multi-threading options.

### **Flags**

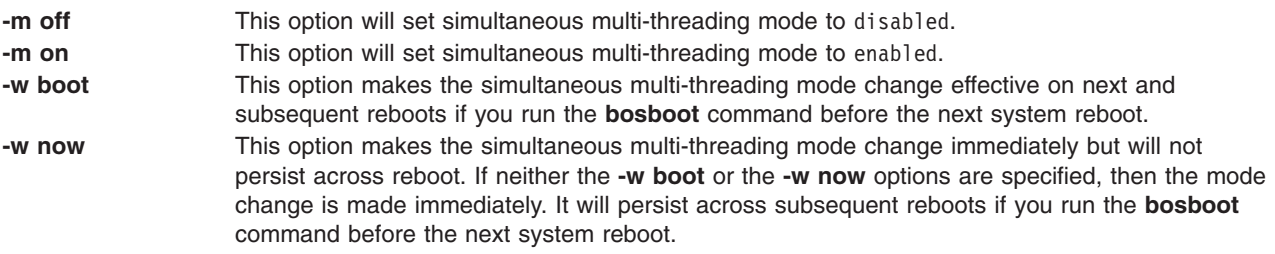

If no options are specified then the following simultaneous multi-threading settings will be reported:

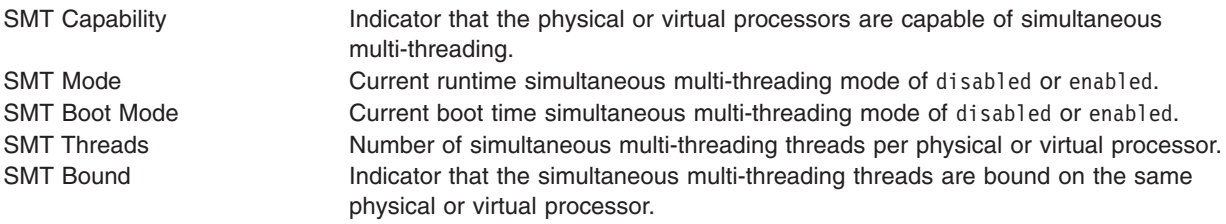

### **Exit Status**

**0** Successfully completed the requested operation.

**>0** An error occurred.

### **Security**

**Attention RBAC users and Trusted AIX users:** This command can perform privileged operations. Only privileged users can run privileged operations. For more information about authorizations and privileges, see Privileged Command Database in *Security*. For a list of privileges and the authorizations associated with this command, see the **/etc/security/privcmds** database file.

#### **Examples**

1. To enable simultaneous multi-threading for the current boot cycle, enter:

smtctl -m on -w now

The system displays a message similar to the following:

smtctl: SMT is now enabled.

2. To view the current simultaneous multi-threading mode settings and processor information, enter: smtctl

The system displays a message similar to the following:

This system is SMT capable.

SMT is currently enabled.

SMT boot mode is set to disabled.

proc0 has 2 SMT threads Bind processor 0 is bound with proc0 Bind processor 1 is bound with proc0

proc2 has 2 SMT threads Bind processor 2 is bound with proc2 Bind processor 3 is bound with proc2

3. To disable simultaneous multi-threading for the current boot cycle and for all subsequent boots, enter:

smtctl -m off

The system displays a message similar to the following:

smtctl: SMT is now disabled. It will persist across reboots if you run the bosboot command before the next reboot.

**Note:** The boot image must be remade with the **bosboot** command before the next reboot.

## <span id="page-136-0"></span>**Location**

**/usr/sbin/smtctl**

### **Files**

**/usr/sbin/smtctl** Contains the **smtctl** command.

### **Related Information**

The **bosboot**, **bindprocessor** command in *AIX Version 6.1 Commands Reference, Volume 1*.

The Trusted AIX and the RBAC in *Security*.

### **smundefca Command**

#### **Purpose**

Unconfigures internal Certificate Authority.

### **Syntax**

**smundefca**

### **Description**

The **smundefca** command is used to unconfigure the internal certificate authority (CA) that was previously defined on the current machine.

The **smundefca** command removes the following files:

**/usr/websm/security/SMCa.sn** The certificate number file.

**/usr/websm/security/SM.caprivkr** The CA private key ring which includes the CA private key and the CA certificate.

The log file **/usr/websm/security/SMCa.log** is not deleted.

You can use Web-based System Manager (wsm) command to access the graphical interface.

#### **Examples**

smundefca

### **Files**

**/usr/websm/security/SM.caprivkr Certificate private key ring file. /usr/websm/security/SMCa.sn Certificate number file.** 

**/usr/websm/security/SMCa.log** Lists detailed information on all operations executed by the CA.

## **Related Information**

The **[smcaprop](#page-119-0)**, **[smdefca](#page-120-0)**, **[smexpcacert](#page-122-0)**, **[smimpcacert](#page-124-0)**, **[smlistcerts](#page-131-0)**, and the **[smsigncert](#page-133-0)** command.

For information on installing the Web-based System Manager, see Chapter 2: Installation and System Requirements in *AIX Version 6.1 Web-based System Manager Administration Guide*.

### **snap Command**

### **Purpose**

Gathers system configuration information.

## **Syntax**

snap [ [-a](#page-138-0) ] [ [-A](#page-138-0) ] [ [-b](#page-138-0) ] [ [-B](#page-138-0) ] [ [-c](#page-138-0) ] [ [-D](#page-138-0) ] [ [-f](#page-138-0) ] [ [-g](#page-138-0) ] [ [-G](#page-138-0) ] [ [-i](#page-138-0) ] [ [-k](#page-138-0) ] [ [-l](#page-138-0) ][ [-L](#page-138-0) ][ [-n](#page-138-0) ] [ [-N](#page-138-0) ] [ [-p](#page-138-0) ] [ [-r](#page-139-0) ] [ **[-R](#page-139-0)** ] [ **[-s](#page-139-0)** ] [ **[-S](#page-139-0)** ] [ **[-t](#page-139-0)** ] [ **[-T](#page-139-0)** *Filename* ] [ **[-w](#page-139-0)** ] [ **[-o](#page-138-0)** *OutputDevice* ] [ **[-d](#page-138-0)** *Dir* ] [ **[-v](#page-139-0)** *Component* ] [ **[-O](#page-138-0)** *FileSplitSize* ] [ **[-P](#page-139-0)** *Files* ] [ *script1 script2* ... | All | file:*filepath* ]

snap [ [-a](#page-138-0) ] [ [-A](#page-138-0) ] [ [-b](#page-138-0) ] [ [-B](#page-138-0) ] [ [-c](#page-138-0) ] [ [-C](#page-138-0) ] [ [-f](#page-138-0) ] [ [-g](#page-138-0) ] [ [-G](#page-138-0) ] [ [-i](#page-138-0) ] [ [-k](#page-138-0) ] [ [-l](#page-138-0) ] [ [-L](#page-138-0) ][ [-n](#page-138-0) ] [ [-N](#page-138-0) ] [ [-p](#page-138-0) ] [ [-r](#page-139-0) ] [ **[-R](#page-139-0)** ] [ **[-s](#page-139-0)** ] [ **[-S](#page-139-0)** ] [ **[-t](#page-139-0)** ] [ **[-T](#page-139-0)** *Filename* ] [ **[-o](#page-138-0)** *OutputDevice* ] [ **[-d](#page-138-0)** *Dir* ] [ **[-v](#page-139-0)** *Component* ] [ **[-O](#page-138-0)** *FileSplitSize* ] [ **[-P](#page-139-0)** *Files* ] [ *script1 script2* ... | All | file:*filepath* ]

**snap [-e](#page-138-0)** [ **[-m](#page-138-0)** *Nodelist* ] [ **[-d](#page-138-0)** *Dir* ]

### **Description**

The **snap** command gathers system configuration information and compresses the information into a **pax** file. The file may then be written to a device such as tape or DVD, or transmitted to a remote system. The information gathered with the **snap** command might be required to identify and resolve system problems.

**Note:** Root user authority is required to execute the **snap** command. Use the **snap -o /dev/cd0** command to copy the compressed image to DVD. Use the **snap -o /dev/rmt0** command to copy the image to tape.

Use the **snap -o /dev/rfd0** command to copy the compressed image to diskette. Use the **snap -o /dev/rmt0** command to copy the image to tape.

Approximately 8MB of temporary disk space is required to collect all system information, including contents of the error log. If you do not gather all system information with the **snap -a** command, less disk space may be required (depending on the options selected).

- **Note:** If you intend to use a tape to send a snap image to IBM for software support, the tape must be one of the following formats:
	- 8mm, 2.3 Gb capacity
	- 8mm, 5.0 Gb capacity
	- 4mm, 4.0 Gb capacity

Using other formats prevents or delays IBM software support from being able to examine the contents.

The **snap -g** command gathers general system information, including the following:

- Error report
- Copy of the customized Object Data Manager (ODM) database
- Trace file
- User environment
- Amount of physical memory and paging space
- Device and attribute information
- Security user information

The output of the **snap -g** command is written to the **/tmp/ibmsupt/general/general.snap** file.

<span id="page-138-0"></span>The **snap** command checks for available space in the **/tmp/ibmsupt** directory, the default directory for **snap** command output. You can write the output to another directory by using the **-d** flag. If there is not enough space to hold the **snap** command output, you must expand the file system.

Each execution of the **snap** command appends information to previously created files. Use the **-r** flag to remove previously gathered and saved information.

**Flags**

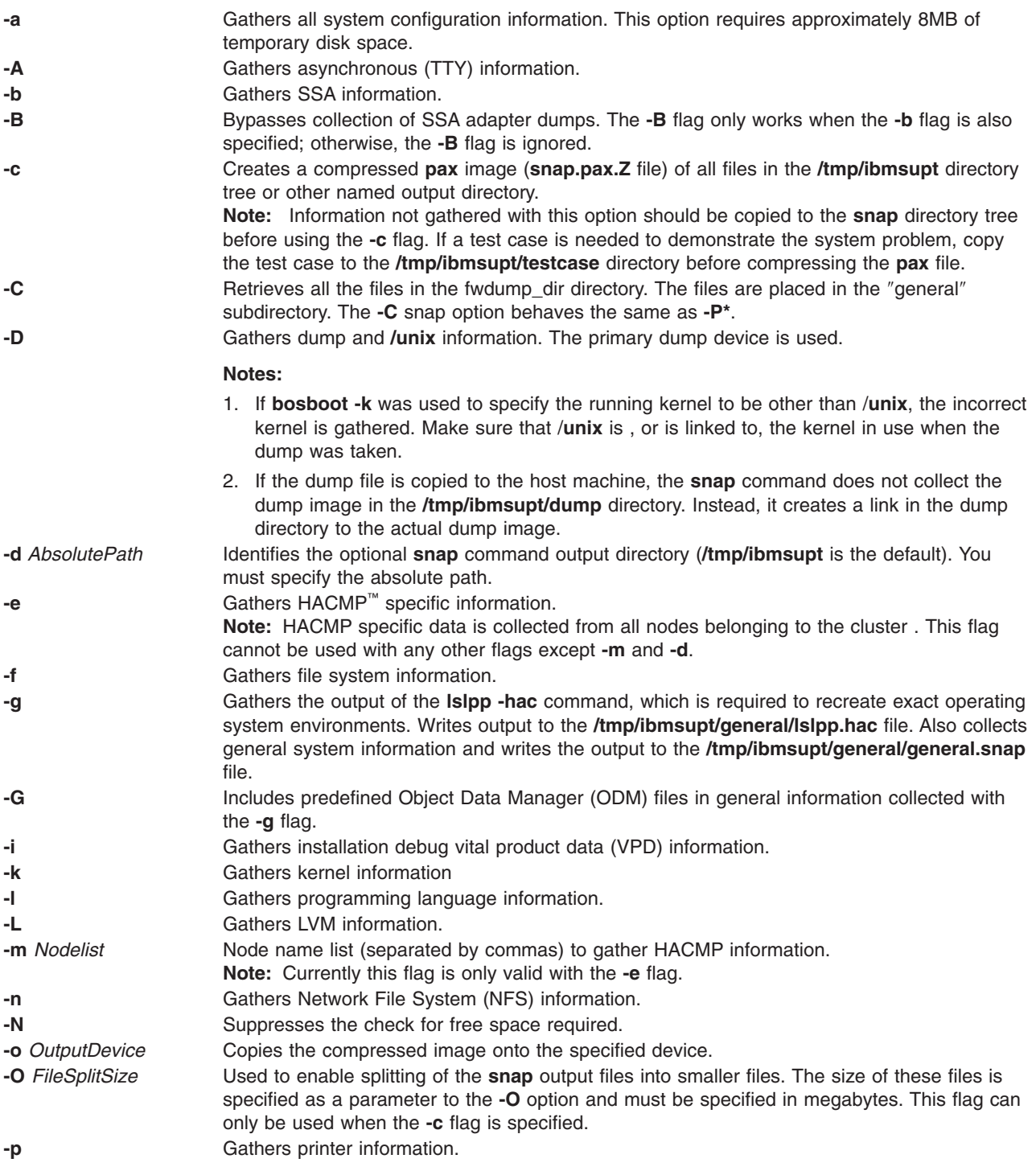

<span id="page-139-0"></span>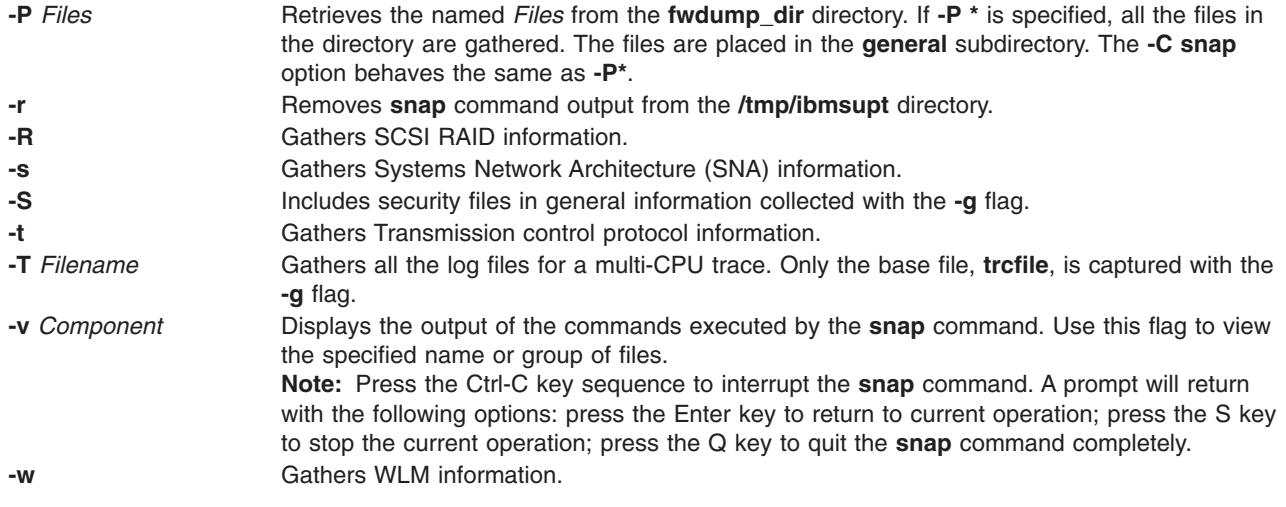

### **Parameters**

#### **Arguments**

Names of third-party scripts to be executed are specified as parameters to **snap**. A parameter can be a single word or a list of words enclosed in quotes. When parameters are enclosed in quotes, the first parameter in the list represents the name of the script and the subsequent words represent the arguments to pass to the script.

When **All** is specified as a parameter, all the scripts in the script repository are executed. No script parameters may be passed in this case.

If the **file:** keyword is used and is immediately followed by a path to a file, that file is read to get the scripts to execute. Each line in the file represents a script and optional parameters to the script .

#### **snap Scripts**

A third-party script must be executable in **/usr/lib/ras/snapscripts**, and must follow the guidelines described below. When called during pass 1, a script must return its size estimation to **snap**. In pass 2, it collects the data and saves it as specified by **snap**.

The script must read and utilize the following environment variables, SNAPDIR, PASSNO, SCRIPTSIZE and SCRIPTLOG.

All output files must be written to \$SNAPDIR. This is the directory where the script should be saving its output. The PASSNO variable contains the **snap** phase during which the script is called. During the first pass, the script should calculate a size estimation for the data it will write during the 2nd pass. It will then write that numeric estimation to the file pointed to by \$SCRIPTSIZE. The value saved to the file should be in decimal. **snap** passes the path to a log file where all debug data for the script should be saved. Standard out and standard error should not be redirected by the script, because **Snap** will save standard out and standard error to \$SNAPDIR**/***ScriptName***.out** and \$SNAPDIR**/***ScriptName***.err**, respectively.

#### **Example:**

```
#!/usr/bin/ksh
```

```
if [ "$PASSNO" = 1 ]
then
         (( size=99999 ))
        ....
        # this is where code to do the size estimation should go.
```

```
....
        echo $size > $SCRIPTSIZE
else if [ "$PASSNO" = 2 ]
then
        # debug information should go to $SCRIPTLOG
        echo "Debug Data" >> $SCRIPTLOG
        # .....where the work to collect the data takes place
        #...
        # The data collected should be written to $SNAPDIR .
        touch $SNAPDIR/foo_output1
        touch $SNAPDIR/foo_output2
fi
fi
```
**Note:** To collect information about virtual SCSI devices run the command **snap client\_collect,all**.

*Splitting of Snap Output:* If it is split, **snap** output might look like the following:

```
% 1s -1
total 112048
-rw-r--r-- 1 lmic adm 6291456 Nov 26 09:56 snap.hastings.112603095649.pax.Z.xaa
-rw-r--r-- 1 lmic adm 6291456 Nov 26 09:56 snap.hastings.112603095649.pax.Z.xab
-rw-r--r-- 1 lmic adm 6291456 Nov 26 09:56 snap.hastings.112603095649.pax.Z.xac
-rw-r--r-- 1 lmic adm 6291456 Nov 26 09:56 snap.hastings.112603095649.pax.Z.xad
-rw-r--r-- 1 lmic adm 6291456 Nov 26 09:56 snap.hastings.112603095649.pax.Z.xae
-rw-r--r-- 1 lmic adm 6291456 Nov 26 09:56 snap.hastings.112603095649.pax.Z.xaf
-rw-r--r-- 1 lmic adm 6291456 Nov 26 09:56 snap.hastings.112603095649.pax.Z.xag
-rw-r--r-- 1 lmic adm 6291456 Nov 26 09:56 snap.hastings.112603095649.pax.Z.xah
-rw-r--r-- 1 lmic adm 6291456 Nov 26 09:56 snap.hastings.112603095649.pax.Z.xai
-rw-r--r-- 1 lmic adm 744518 Nov 26 09:56 snap.hastings.112603095649.pax.Z.xaj
```
### **Examples**

1. Enter the following command to gather all system configuration information:

snap -a

The output of this command is written to the **/tmp/ibmsupt** directory.

2. Enter the following command to create a **pax** image of all files contained in the **/tmp/ibmsupt** directory:

snap -c

3. Enter the following command to gather general system configuration information, including the output of the **lslpp -hac** command:

snap -g -o /dev/rfd0

Output is written to the **/tmp/ibmsupt/general/lslpp.hac** and **/tmp/ibmsupt/general/general.snap** files. This command also writes the system information to a removable diskette.

4. Enter the following command to gather HACMP specific information from nodes node1 and node2 belonging to a single cluster:

snap -e -m node1,node2

Output is written to the **/tmp/ibmsupt/hacmp** directory.

To gather the **snap -e** data only, enter the following command:

```
snap -e -m node1,node2
```
snap -c

To gather all of the **snap -e** data, enter the following command:

snap -e -m node1,node2 snap -a snap -c

To send this information to IBM, see the [Performance](ftp://ftp.software.ibm.com/aix/tools/perftools/perfpmr/perf53/README) Data Collection Process.

5. To run the scripts foo1, foo2 and foo3. where foo1 takes no argument, foo2 takes three arguments and foo3 takes one argument, type the following:

snap foo1 "foo2 -x -y 3" "foo3 6"

Output is written to **/tmp/ibmsupt/snapscripts/foo1**, **/tmp/ibmsupt/snapscripts/foo2** and **/tmp/ibmsupt/snapscripts/foo3** assuming the destination directory is the default, **/tmp/ibmsupt**.

6. To specify the **All** parameter to run all the scripts, type: snap All

**Note:** No parameters are passed in this case.

7. To specify the path to a file containing the name and optional parameter list of scripts to execute, type: snap file:/tmp/scriptnames

A sample input file to execute the scripts from example 5:

```
foo1
foo2 -x -y 3
foo6
```
8. If splitting of the **snap** output into 4MB files is desired, type:

snap -a -c -O 4

### **Files**

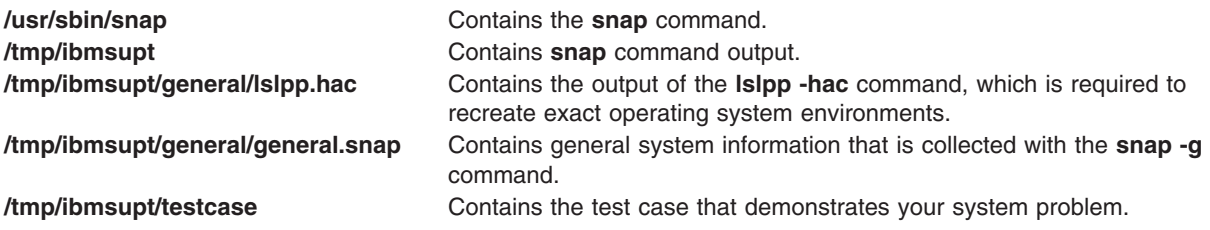

### **Related Information**

The **errpt** command, **gettrc** command, **lslpp** command, **[snapsplit](#page-144-0)** command, **[sysdumpdev](#page-327-0)** command, **[sysdumpstart](#page-332-0)** command.

### **snapshot Command**

#### **Purpose**

Modify, create or view properties of enhanced journaled file system (JFS2) snapshots.

### **Syntax**

**To Create an External Snapshot**

**snapshot -o [snapfrom=](#page-143-0)***[snappedFS](#page-143-0) [snapshotLV](#page-143-0)*

**snapshot -o [snapfrom=](#page-143-0)***snappedFS* **-o [size=](#page-143-0)***Size*

**To Create an Internal Snapshot**

**snapshot -o [snapfrom=](#page-143-0)***snappedFS* **-n** *snapshotName*

**To Delete an External Snapshot**

**snapshot -d** *snapshotLV*

**To Delete an Internal Snapshot**

**snapshot -d -n** *snapshotName snappedFS*

**To Query a JFS2 File System**

**snapshot [-q](#page-143-0)** [ **-c***fieldSeparator* ] *snappedFS*

**To Query an External Snapshot**

**snapshot [-q](#page-143-0)** [ **-c***fieldSeparator* ] *snapshotLV*

**To Query an Internal Snapshot**

**snapshot [-q](#page-143-0) -n** *snapshotName* [ **-c***fieldSeparator* ] *snappedFS*

**To Modify an External Snapshot**

**snapshot -o [size=](#page-143-0)***Size snapshotLV*

**Note:** The **snapshot** command does not support modifying internal snapshots. The size of an internal snapshot is limited by the amount of free space available in the file system itself.

### **Description**

This command provides an interface to JFS2 snapshots.

The maximum number of external snapshots per filesystem is 15, while the maximum number of internal snapshots per filesystem is 64.

#### **Flags**

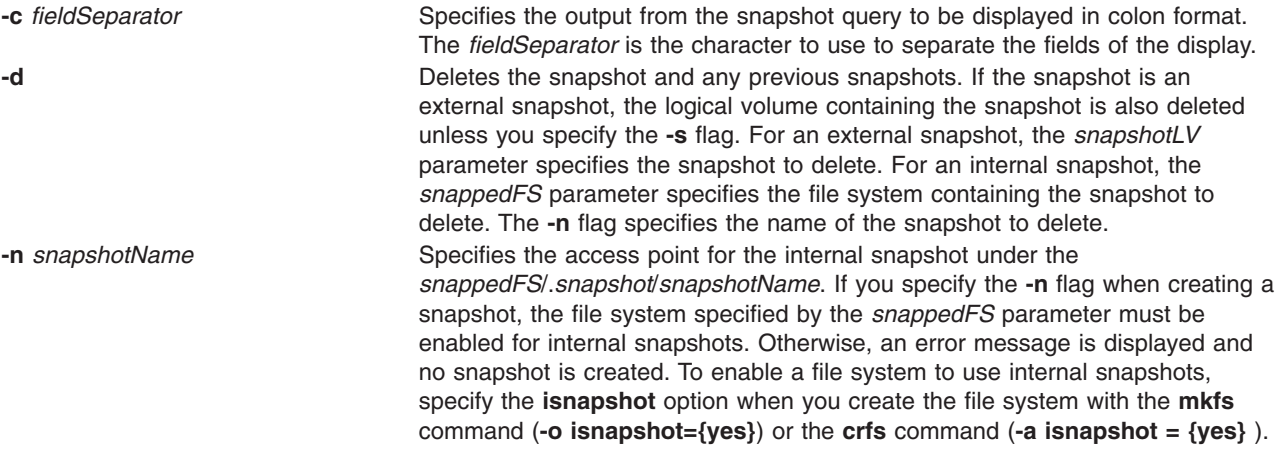

<span id="page-143-0"></span>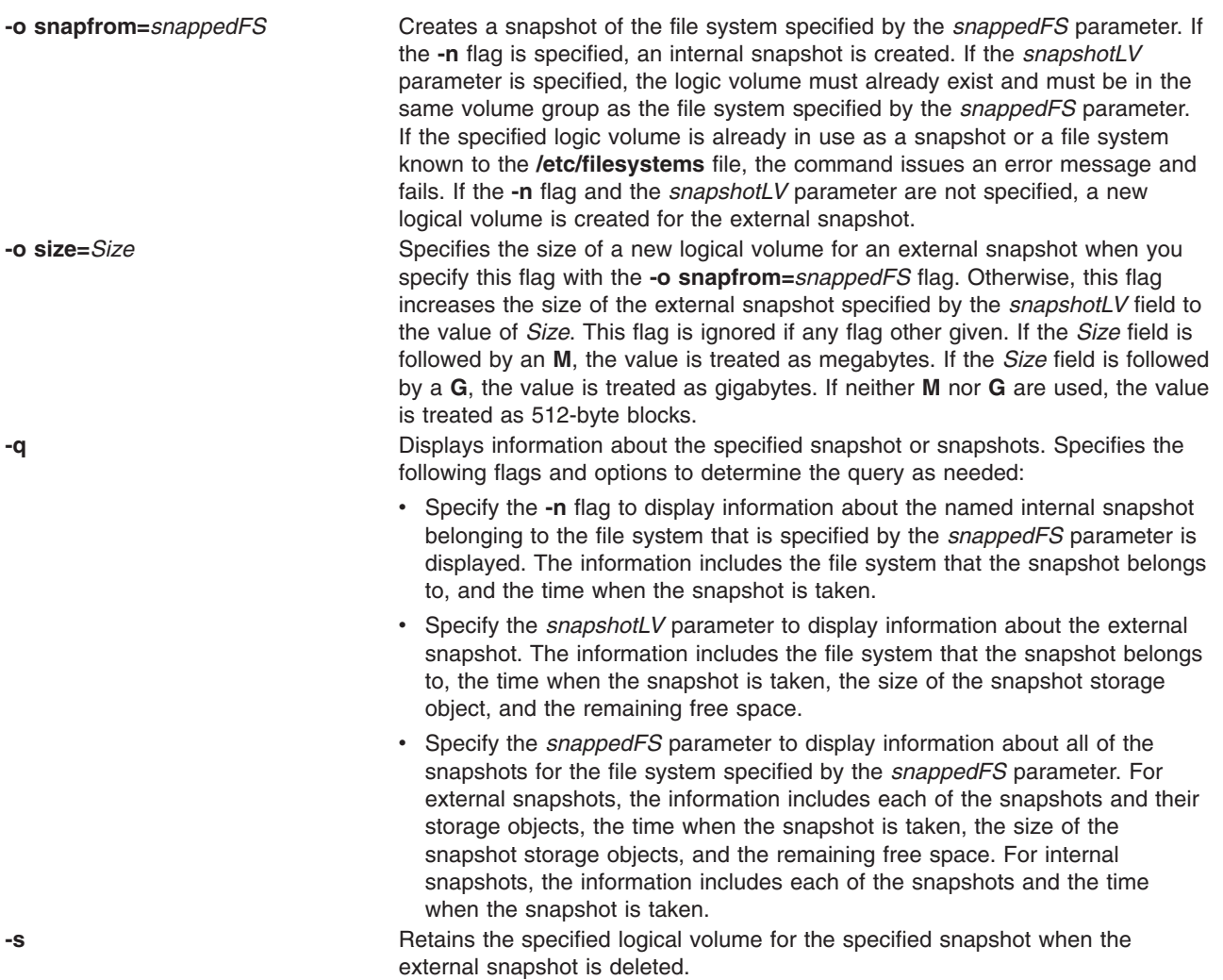

### **Parameters**

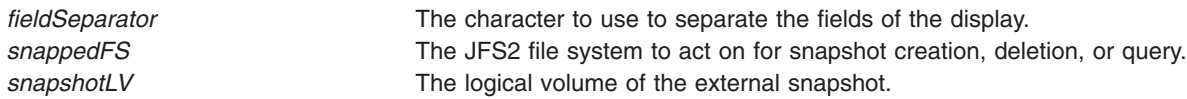

### **Security**

**Attention RBAC users and Trusted AIX users:** This command can perform privileged operations. Only privileged users can run privileged operations. For more information about authorizations and privileges, see Privileged Command Database in *Security*. For a list of privileges and the authorizations associated with this command, see the **/etc/security/privcmds** database file.

### **Examples**

1. To create a snapshot for the **/home/janet/sb** file system on the **/dev/snapsb** logical volume, enter the following:

snapshot -o snapfrom=/home/janet/sb /dev/snapsb

This command creates a snapshot for the **/home/janet/sb** file system on the **/dev/snapsb** logical volume, which already exists.
2. To create a snapshot for the **/home/janet/sb** file system, enter the following: snapshot -o snapfrom=/home/janet/sb -o size=16M

This command creates a 16-megabyte logical volume and creates a snapshot for the **/home/janet/sb** file system on the newly created logical volume.

3. To view information about all of the snapshots for the **/home/janet/sb** file system, enter the following: snapshot -q /home/janet/sb

This command displays each snapshot for the **/home/janet/sb** file system along with the time when the snapshot was taken, the size of the snapshot storage object, and the remaining free space.

4. To increase the size of the snapshot on the **/dev/snapsb** device, enter the following: snapshot -o size=64M /dev/snapsb

This command increases the **/dev/snapsb** device to 64 megabytes along with the snapshot contained on the device.

5. To delete the snapshot on the **/dev/snapsb**device, enter the following:

snapshot -d /dev/snapsb

This command deletes the snapshot contained on the **/dev/snapsb** device and removes the **/dev/snapsb** logical volume .

### **Related information**

The Trusted AIX in *Security*.

The RBAC in *Security*.

### **snapsplit Command**

### **Purpose**

To split a **snap** output file into multiple smaller files of arbitrary or specified size.

### **Syntax**

**snapsplit** [ **[-s](#page-145-0)** *size* ] [ **[-H](#page-145-0)** *machinename* ] [ **[-f](#page-145-0)** *filename* ]

**snapsplit [-u](#page-145-0) [-T](#page-145-0)** *timestamp* [ **[-H](#page-145-0)** *machinename* ]

### **Description**

The **snapsplit** command is used to split a **snap** output file into smaller files. This command is useful for dealing with very large **snap** files. It breaks the file down into files of a specific size that are multiples of 1 megabyte. Furthermore, it will combine these files into the original file when called with the **-u** option.

The output files are named as following: **snap.***machinename.timestamp***.pax.Z.xxx**. *Machinename* is the hostname and *timestamp* is in the format MMDDYYHHMMSS. In addition, xxx represents the extension for the **split** files which is crucial when putting these files back together. The extensions from the start of the files go in the following order: **xaa, xab, xac, xad, xae ..., xaz, xba, xbb, xbc, xbd, ..., xbz, xca, xcb, xcc, ...**.

When performing **ls** on these files, the first file listed would represent the top of the original file and the last file, the end of the original file.

Note that this command should only be used for **snap** files that are **paxed** and compressed. When executed on local system where **snap** output was gathered, the **-H** option need not be used. That flag is <span id="page-145-0"></span>provided for the case where user has moved a complete **snap** file to a remote system and wishes to split it. Any machine name may be selected, but it is recommended, to use the machine name where data was collected.

# **Flags**

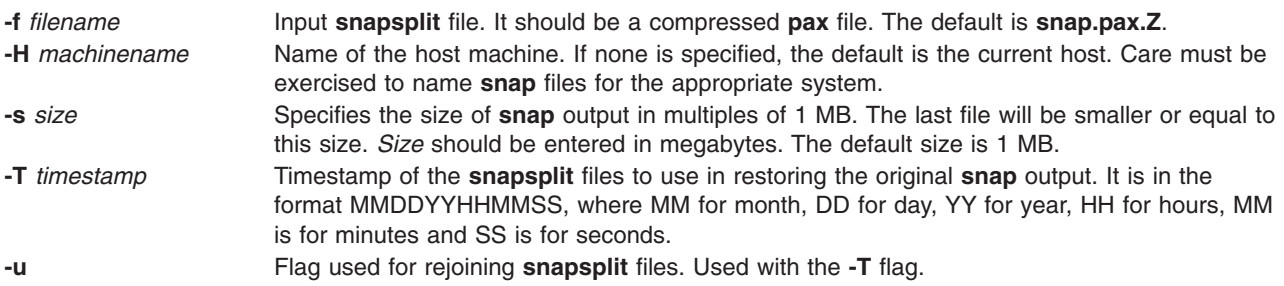

## **Examples**

1. To split the default snap file (**snap.pax.Z** should be in the current directory), enter the following: snapsplit

The output of this command is written to current directory.

2. To split file **snap.somefile.pax.Z** from system doe, enter the following:

snapsplit -H doe -f snap.somefile.pax.Z

**Note:** The resulting files will be named **snap.doe.MMDDYYHHMMSS.pax.Z**.

3. To restore a file for which the **snap** files (**snap.sue.102303141211.xxx**) are for system sue, and timestamp 102303141211, type:

```
snapsplit -u -T 102303141211 -H sue
```
**Attention:** If any one of the **snap** files is missing or has been renamed, the **snap** file created will corrupted.

4. To restore a **snap** file from files with time stamp 102603084512, and which are for the current system, type:

snapsplit -u -T 102603084512

5. To gather general system configuration information, including the output of the **lslpp -hBc** command, type the following:

snap -g -o /dev/rfd0

Output is written to the **/tmp/ibmsupt/general/lslpp.hBc** and **/tmp/ibmsupt/general/general.snap** files. This command also writes the system information to a removable diskette.

### **Files**

**/usr/sbin/snapsplit** Contains the **snapsplit** command.

# **Related Information**

The **[snap](#page-137-0)**, **[split](#page-186-0)**, and **cat** commands.

### <span id="page-146-0"></span>**snmpd Daemon**

### **Purpose**

Starts the Simple Network Management Protocol (SNMP) agent as a background process.

# **Syntax**

Refer to the syntax for either the **snmpdv1** daemon or the **[snmpdv3](#page-149-0)** daemon.

# **Description**

**/usr/sbin/snmpd** is a symbolic link to either the **snmpdv1** daemon which supports only SNMP version 1, or to either the encrypted or non-encrypted version of the **[snmpdv3](#page-149-0)** daemon which supports SNMP version 3. For information about the **snmpd** daemon, please refer to the documentation of the appropriate version of the SNMP agent. On AIX 5.2, the default SNMP agent running at system boot time is the non-encrypted version of the SNMP version 3 agent.

**Note:** The encrypted version of the SNMP version 3 agent is available from the AIX Expansion Pack.

### **Files**

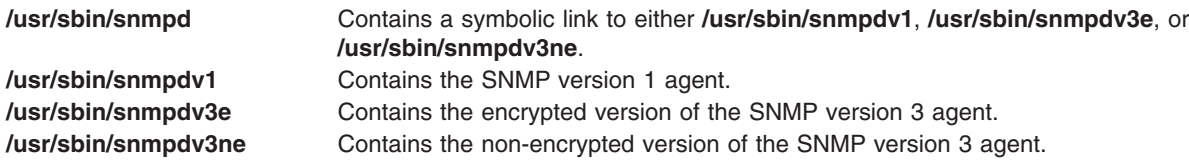

# **Related Information**

The **[snmpv3\\_ssw](#page-161-0)** command.

The SNMP for network management chapter in *Networks and communication management*.

### **snmpdv1 Daemon**

### **Purpose**

Starts the Simple Network Management Protocol (SNMP) version 1 agent as a background process.

### **Syntax**

**snmpd** [ **[-c](#page-148-0)** *ConfigFile* ] [ **[-d](#page-148-0)** *Level* ] [ **[-f](#page-148-0)** *LogFile* ] [ **[-S](#page-148-0)** ]

### **Description**

The **snmpd** command starts the SNMP daemon. This command may only be issued by a user with root privileges or by a member of the system group.

The SNMP daemon is a server that supports the standard Simple Network Management Protocol (SNMP) documented by RFC 1157 and the Management Information Base (MIB) as defined in RFC 1155 and RFC 1213. The SNMP daemon provides the following three functions:

- Receiving and authenticating SNMP requests from network monitors.
- Processing requests and returning results to the originating monitor.
- Sending trap notification to all hosts listed in the configuration file.

The SNMP daemon server keeps log messages in a file specified by the *LogFile* variable if the **-f** flag is used or in a log file specified in the configuration file. When the size of the log file exceeds the predefined maximum log file size, the **snmpd** command will rotate the log file by moving the old log file to another file as follows:

- LogFile.3 is deleted.
- LogFile.2 is moved to LogFile.3.
- LogFile.1 is moved to LogFile.2.
- LogFile.0 is moved to LogFile.1.
- LogFile is moved to LogFile.0.
- Logging continues in LogFile.

If logging is not directed from the **snmpd** command line with the **-f** flag, logging can be directed from the configuration file.

Supported set variables are:

- **•** sysContact
- v **sysName**
- **•** sysLocation
- v **ifAdminStatus**
- v **atPhysAddress**
- v **atNetAddress**
- **• ipForwarding**
- v **ipDefaultTTL**
- v **ipRouteDest**
- v **ipRouteNextHop**
- v **ipRouteType**
- v **ipNetToMediaPhysAddress**
- v **ipNetToMediaNetAddress**
- v **ipNetToMediaType**
- v **snmpEnableAuthenTraps**
- v **smuxPstatus**
- v **smuxTstatus**

See ″Understanding SNMP Daemon Support for SET Request Processing″ in *AIX Version 6.1 Communications Programming Concepts* for more information on the supported set variables.

The following commands should be issued before the SNMP daemon is started:

- v **ifconfig lo0 loopback**
- v **startsrc -s inetd**

These commands are normally executed during system startup when the **/etc/rc.net** and **/etc/rc.tcpip** shell scripts are called. (The **snmpd** command can be placed in the **/etc/rc.tcpip** shell script.)

The **snmpd** daemon should be controlled using the System Resource Controller (SRC). Entering **snmpd** at the command line is not recommended.

#### **Manipulating the snmpd Daemon with the System Resource Controller**

The **snmpd** daemon is a subsystem controlled by the System Resource Controller (SRC). The **snmpd** daemon is a member of the **tcpip** system group. The **snmpd** daemon is enabled by default and can be manipulated by SRC commands.

<span id="page-148-0"></span>Use the following SRC commands to manipulate the **snmpd** daemon:

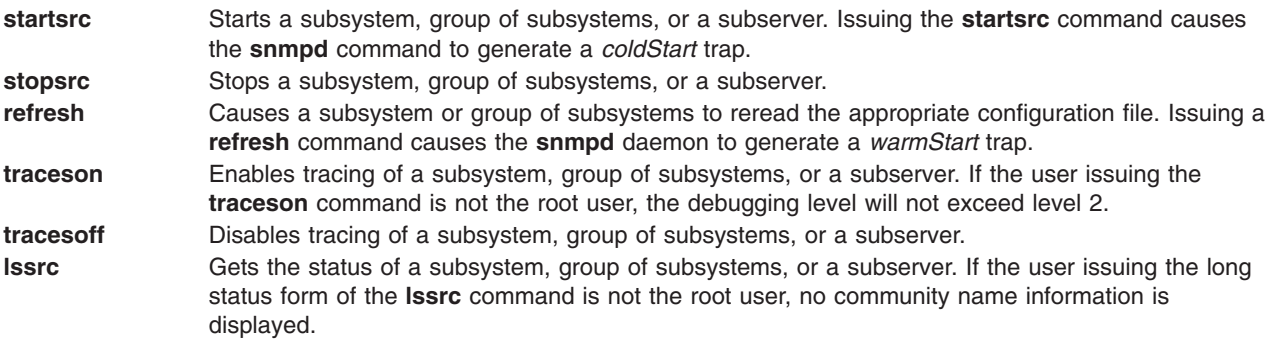

### **Flags**

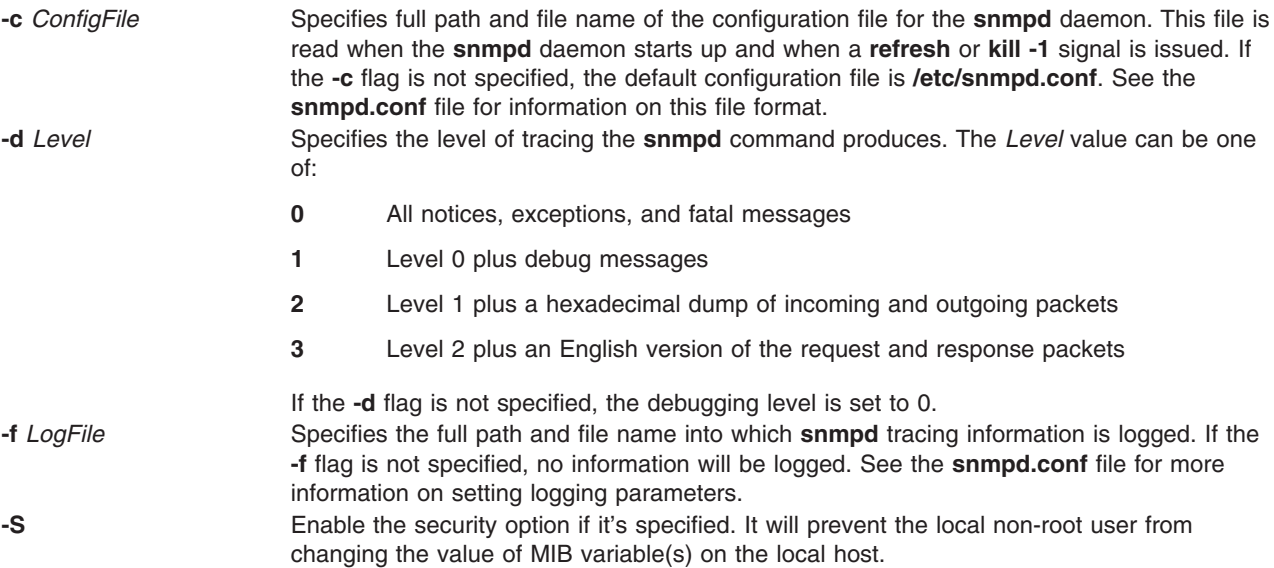

### **Examples**

1. To start the **snmpd** daemon, enter a command similar to the following:

```
startsrc -s snmpd -a "-f /tmp/snmpd.log"
```
This command starts the **snmpd** daemon and logs information to the **/tmp/snmpd.log** file at debug level 0.

2. To stop the **snmpd** daemon normally, enter:

```
stopsrc -s snmpd
```
This command stops the daemon. The **-s** flag specifies the subsystem that follows to be stopped.

3. To get short status from the **snmpd** daemon, enter:

```
lssrc -s snmpd
```
This command returns the name of the daemon, the process ID of the daemon, and the state of the daemon (active or inactive).

4. To get a long status from the **snmpd** daemon, enter:

lssrc -ls snmpd

If you are the root user, this long form of the status report lists the configured community names and associated access privileges and views for **snmp** requests. The long form also lists the community

<span id="page-149-0"></span>names associated with the hosts for trap notification, logging configuration parameters, **snmpd** specific configuration parameters and **smux** configuration parameters.

5. To enable tracing for the **snmpd** daemon, enter the following:

traceson -s snmpd

This command enables **snmpd** debugging if the **snmpd** daemon is configured for logging.

6. To view the contents of the DHCP Server database files **/etc/dhcpsd.ar** and **/etc/dhcpsd.cr**, enter:

lssrc -l -s dhcpsd

### **Files**

**/etc/services** Contains port assignments for required services. The following entries must be present in the **/etc/services** file if the entries are not already present:

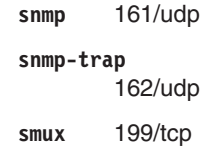

#### **Requirements:**

- The snmp port must be 161 as required by RFC 1157.
- The snmp-trap port must be 162 as required by RFC 1157.
- The smux port must be 199.
- The **/etc/services** file is shipped with these entries already in place.
- v If the **/etc/services** file is being served from a server, these entries must be present in the server's **/etc/services** file.

**/etc/snmpd.conf** Specifies the configuration parameters for the **snmpd** agent. **/etc/mib.defs** Defines the Management Information Base (MIB) variables the SNMP agent should recognize and handle.

### **Related Information**

The **gated** daemon, **[snmpd](#page-146-0)** daemon, **[snmpv3\\_ssw](#page-161-0)** command.

#### **snmpdv3 Daemon**

### **Purpose**

Starts the Simple Network Management Protocol (SNMP) version 3 agent as a background process.

### **Syntax**

**snmpd** [ **[-d](#page-151-0)** *Level* ] [ **[-i](#page-151-0)** *Interval* ] [ **[-p](#page-151-0)** *Port* ] [ **[-S](#page-151-0)** ]

### **Description**

The **snmpd** command starts the SNMP daemon. This command may only be issued by a user with root privileges or by a member of the system group.

The SNMP daemon is a server that supports the all the SNMPv1, SNMPv2c, and SNMPv3 protocols documented by RFCs 1157, RFD 1905, and RFC 2572. It also behaves as a SMUX server as defined by RFC 1227 and as a DPI2 agent as defined by RFC 1592. The SNMP daemon provides the following three functions:

- Receiving and authenticating SNMP requests from network monitors.
- Processing requests and returning results to the originating monitor.

• Sending trap notification to all hosts listed in the configuration file.

The SNMP daemon server keeps log messages in a file specified by the *LogFile* variable if the **-f** flag is used or in a log file specified in the configuration file. When the size of the log file exceeds the predefined maximum log file size, the **snmpd** command will rotate the log file by moving the old log file to another file as follows:

- LogFile.3 is deleted.
- LogFile.2 is moved to LogFile.3.
- LogFile.1 is moved to LogFile.2.
- LogFile.0 is moved to LogFile.1.
- LogFile is moved to LogFile.0.
- Logging continues in LogFile.

The following commands should be issued before the SNMP daemon is started:

- v **ifconfig lo0 loopback**
- v **startsrc -s inetd**

These commands are normally executed during system startup when the **/etc/rc.net** and **/etc/rc.tcpip** shell scripts are called. (The **snmpd** command can be placed in the **/etc/rc.tcpip** shell script.)

The **snmpdv3** daemon should be controlled using the System Resource Controller (SRC). Entering snmpd at the command line is not recommended.

#### **Manipulating the snmpd Daemon with the System Resource Controller**

The **snmpdv3** daemon is a subsystem controlled by the System Resource Controller (SRC). The **snmpdv3** daemon is a member of the **tcpip** system group. The **snmpdv3** daemon is enabled by default and can be manipulated by SRC commands.

Use the following SRC commands to manipulate the **snmpd** daemon:

**[startsrc](#page-208-0)** Starts a subsystem, group of subsystems, or a subserver. Issuing the **startsrc** command causes the **snmpdv3** command to generate a *coldStart* trap. [stopsrc](#page-226-0) Stops a subsystem, group of subsystems, or a subserver. **lssrc** Gets the status of a subsystem, group of subsystems, or a subserver.

### <span id="page-151-0"></span>**Flags**

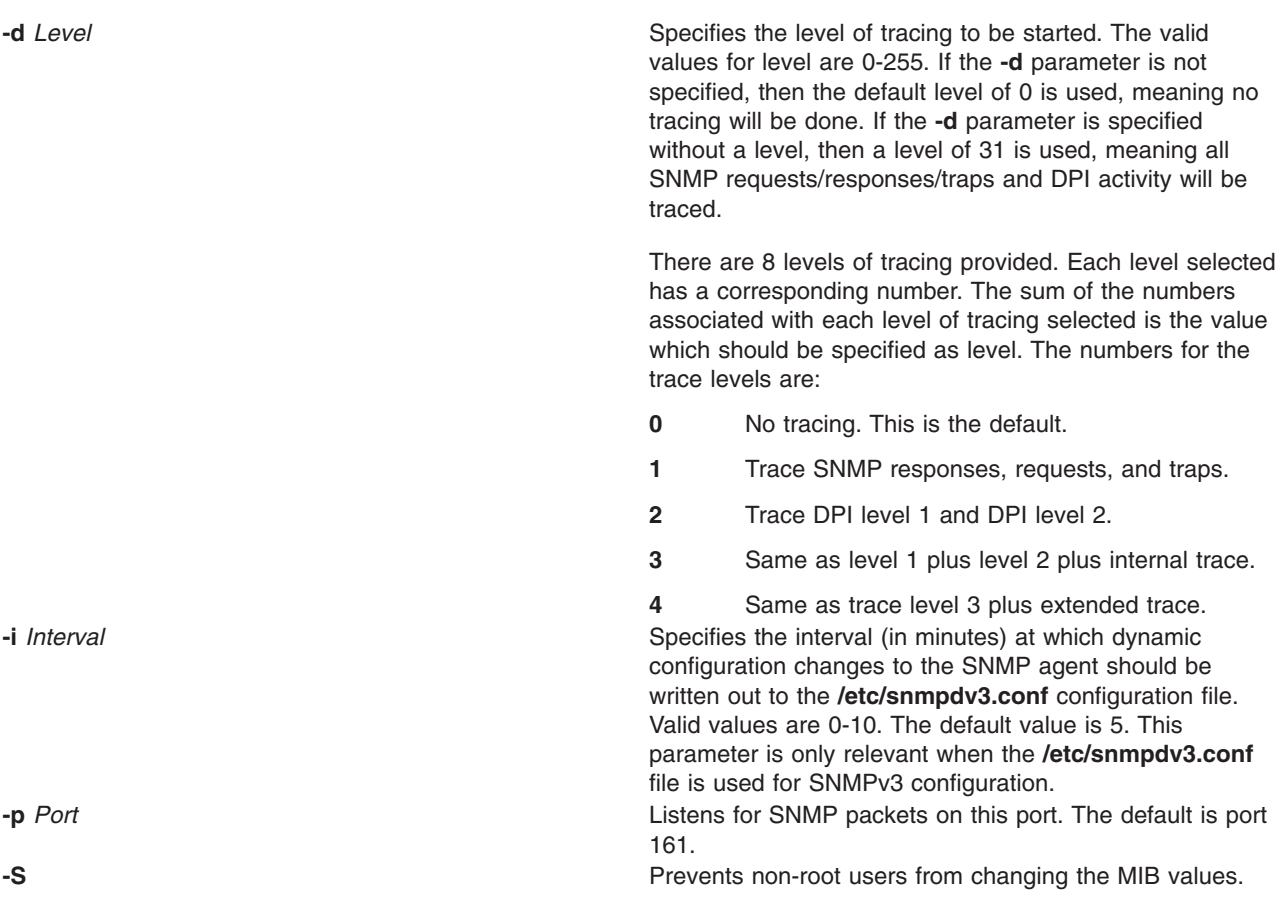

### **Examples**

1. To start the **snmpd** daemon, enter a command similar to the following:

startsrc -s snmpd

This command starts the **snmpd** daemon at debug level 0.

2. To stop the **snmpd** daemon normally, enter:

```
stopsrc -s snmpd
```
This command stops the daemon. The **-s** flag specifies the subsystem that follows to be stopped.

3. To get status from the **snmpd** daemon, enter:

lssrc -s snmpd

This command returns the name of the daemon, the process ID of the daemon, and the state of the daemon (active or inactive).

# **Files**

**/etc/services** Contains port assignments for required services. The following entries must be present in the **/etc/services** file if the entries are not already present:

```
snmp 161/udp
snmp-trap
       162/udp
smux 199/tcp
```
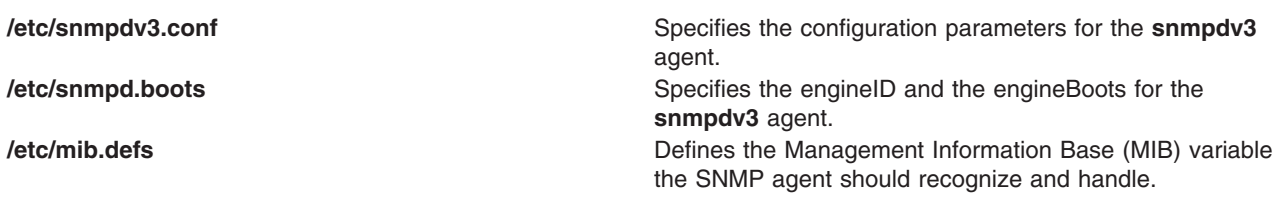

### **Related Information**

The **clsnmp** command, **pwchange** command, **pwtokey** command, **[snmpd](#page-146-0)** daemon,**[snmpv3\\_ssw](#page-161-0)** command.

The **/etc/clsnmp.conf** file.

The SNMP for network management chapter in *Networks and communication management*.

#### **snmpevent Command**

#### **Purpose**

Sends ERRM events to an SNMP agent.

### **Syntax**

**snmpevent** [**-a** *host-name*] [**-c** *community*] [**-h**]

### **Description**

The **snmpevent** script sends a Simple Network Management Protocol (SNMP) trap of an event response resource manager (ERRM) event to a host running an SNMP agent. The agent formats the trap information into an SNMP trap and sends it to the SNMP manager defined in its configuration file. This script is meant to be called by the predefined ERRM response **Generate SNMP trap**. Event or rearm event information is captured and posted by ERRM in environment variables that are generated when an ERRM event or a rearm event occurs.

The **snmpevent** script can also be used as a template to create other user-defined actions. See the *RSCT Administration Guide* to understand how an event response resource runs an action command.

The following message template is sent as a trap when an event or a rearm event occurs and **snmpevent** is the defined response:

[ERRM\_COND\_SEVERITY] [ERRM\_TYPE] occurred: Condition: [ ERRM\_COND\_NAME] Node: [ERRM\_NODE\_NAME] Resource: [ERRM\_RSRC\_NAME] Resource Class: [ERRM\_RSRC\_CLASS\_NAME] Resource Attribute: [ERRM ATTR NAME] Attribute Type: [ERRM DATA TYPE] Attribute Value: [ERRM\_VALUE]

The environment variables have the following definitions:

#### **ERRM\_COND\_SEVERITY**

Specifies the significance of the condition resource that caused the event or rearm event. The valid values are: Critical, Warning, or Informational.

#### **ERRM\_TYPE**

Specifies the type of event that occurred. The valid values are: event or rearm event.

#### **ERRM\_COND\_NAME**

Specifies the name of the condition resource with the attribute value that changed to cause this event or rearm event.

#### **ERRM\_NODE\_NAME**

Specifies the host name on which this event or rearm event occurred.

#### **ERRM\_RSRC\_NAME**

Specifies the name of the resource with the attribute that changed to cause this event or rearm event.

#### **ERRM\_RSRC\_CLASS\_NAME**

Specifies the name of the resource class to which the resource that caused this event or rearm event belongs.

#### **ERRM\_ATTR\_NAME**

Specifies the name of the resource attribute that changed to cause this event or rearm event.

#### **ERRM\_DATA\_TYPE**

Specifies the data type of the resource attribute.

#### **ERRM\_VALUE**

Specifies the value of the resource attribute that changed to cause this event or rearm event.

The **snmpevent** command captures these environment variable values and formats a generic message that is sent as a trap via a call to the **snmptrap** command.

### **Flags**

**−a** *host-name*

Specifies the host name of the SNMP agent to which the AIX subagent will connect. By default, the subagent will connect to the SNMP agent running on the local node.

- **−c** Specifies the SNMP community to be used. This can be any string the SNMP agent will accept. The default is **public**.
- **−h** Writes this script's usage statement to standard output.

#### **Parameters**

*log\_file*

Specifies the name of the file where event information is logged. An absolute path for the *log\_file* parameter should be specified.

The *log\_file* is treated as a circular log and has a fixed size of 64KB. When *log\_file* is full, new entries are written over the oldest existing entries.

If *log\_file* already exists, event information is appended to it. If *log\_file* does not exist, it is created so that event information can be written to it.

#### **Exit Status**

- **0** The script has run successfully.
- **1** An error occurred when the script was run.

#### **Restrictions**

This script must be run on the node where the ERRM is running.

#### **Standard Output**

When the **-h** flag is specified, this script's usage statement is written to standard output.

## **Examples**

1. Suppose the command **/usr/sbin/rsct/bin/snmpevent** is an action in the critical-notification response, which is associated with the CSM predefined condition **NodeChanged**. This can be done with the **mkcondresp** command followed by the **startcondresp** command. The **/etc/snmpdv3.conf** file should be configured to where the trap will be sent. In this example, if you want the trap sent to **9.117.16.246**, write the **/etc/snmpdv3.conf** file as follows:

VACM GROUP group1 SNMPv1 public -VACM VIEW defaultView internet - included -VACM ACCESS group1 - - noAuthNoPriv SNMPv1 defaultView - defaultView -NOTIFY notify1 traptag trap - #TARGET\_ADDRESS Target1 UDP 127.0.0.1 traptag trapparms1 - - - TARGET\_ADDRESS Target1 UDP 9.117.16.246 traptag trapparms1 - - -TARGET PARAMETERS trapparms1 SNMPv1 SNMPv1 public noAuthNoPriv -COMMUNITY public public noAuthNoPriv 0.0.0.0 0.0.0.0 DEFAULT SECURITY no-access - logging file=/usr/tmp/snmpdv3.log enabled<br>logging size=0 level=0  $logging$  size=0 smux 1.3.6.1.4.1.2.3.1.2.1.2 gated\_password # gated snmpd smuxtimeout=200 #muxatmd smux 1.3.6.1.4.1.2.3.1.2.3.1.1 muxatmd password #muxatmd

Then, restart the **snmpd** daemon by first killing the **snmpd** daemon that is currently running and then starting it again:

```
# ps -ef | grep snmpd
   root 4570 12956 1 08:24:32 pts/0 0:00 grep snmpd
   root 13810 1 0 08:11:04 - 0:00 snmpd
# kill -9 13810
# snmpd
```
Next, change the LParID property of node c175n08 to 12:

# chnode c175n08 LParID=12

Now, on the node **9.117.16.158** (the node with the SNMP manager that was specified in the **/etc/snmpdv3.conf** file), the SNMP manager should record something like this:

```
2002-07-15 09:09:25 c174tr1.ppd.pok.ibm.com [9.114.78.17] TRAP, SNMP v1,
community public
       enterprises.ibm Enterprise Specific Trap (1) Uptime: 0:01:45.00
        enterprises.ibm.ibmProd.191.1.6.1.0 = "Informational Event
occurred. Condition=NodeChanged Node=c174tr1.ppd.pok.ibm.com
Resource=c175n08.ppd.pok.ibm.com Resource Class=Node Resource
Attribute=Changed Attributes Attribute Type=CT_CHAR_PTR_ARRAY Attribute
Val={LParID} "
```
The output varies based on SNMP managers.

### **Location**

**/usr/sbin/rsct/bin/snmpevent**

### **Related Information**

Commands: **lscondition**, **lscondresp**, **lsresponse**, **mkcondition**, **mkcondresp**, **mkresponse**, **snmptrap**, **startcondresp**, **stopcondresp**

Books: *RSCT*″ *Administration Guide*, for information about the event response resource manager (ERRM) and about how to use ERRM environment variables

### **snmpinfo Command**

### **Purpose**

Requests or modifies values of Management Information Base (MIB) variables managed by a Simple Network Management Protocol (SNMP) agent.

### **Syntax**

#### **The get or next Option**

**snmpinfo** [ **[-m](#page-156-0) get** | **next** ] [ **[-v](#page-156-0)** ] [ **[-c](#page-156-0)** *Community* ] [ **[-d](#page-156-0)** *Level* ] [ **[-h](#page-156-0)** *HostName* ] [ **[-o](#page-156-0)** *ObjectsFile* ] ... [ **[-t](#page-156-0)** *Tries* ] [ **[-w](#page-156-0)** *Waittime* ] *Variable*. *[Instance](#page-156-0)* ...

#### **The set Option**

```
snmpinfo -m set [ -v ] [ -c Community ] [ -d Level ] [ -h HostName ] [ -o ObjectsFile ] ... [
-t Tries ] [ -w Waittime ] Variable . Instance= Value ...
```
#### **The dump Option**

```
snmpinfo -m dump [ -v ] [ -c Community ] [ -d Level ] [ -h HostName ] [ -o ObjectsFile ] ... [
-t Tries ] [ -w Waittime ] [ Variable. Instance ] ...
```
### **Description**

The **snmpinfo** command requests or modifies values for one or more MIB variables for an SNMP agent. This command may only be issued by a user with root privileges or by a member of the system group.

If the you specify the **get** option, the **snmpinfo** command requests information about one or more MIB variables from an SNMP agent.

If you specify the **next** option, the **snmpinfo** command requests information from an SNMP agent about the instances following the specified instances. The **next** option makes it possible to obtain MIB values without knowledge of the instance qualifiers.

If you specify the **set** option, the **snmpinfo** command modifies values for one or more MIB variables for an SNMP agent. Only a few MIB variables are designated read-write. The agent that manages the MIB database may take various actions as a side effect of modifying MIB variables. For example, setting the **ifAdminStatus** MIB variable to 2 will normally shut down a network interface. The action taken is determined by the implementation of the SNMP agent that manages the database.

If you specify the **dump** option, the **snmpinfo** command can be used to traverse the entire MIB tree of a given agent. If a group is passed in as the *Variable* parameter, the **snmpinfo** command will traverse that specified path of the MIB tree.

The **snmpinfo** command has a debug facility that will dump debug information for transmitted and received packets. The facility is enabled with the **-d** flag.

### **Parameters**

- *Value* Specifies the value to which the MIB *Variable* parameter is to be set. A value must be specified for each variable. If a value is not specified, the request packet will be invalid. *Variable* Specifies the name in text format or numeric format of a specific MIB variable as defined in the
- **/etc/mib.defs** file. If the option to the **-m** flag is **next** or **dump**, the *Variable* parameter may be specified as a MIB group.

<span id="page-156-0"></span>*Instance* Specifies the instance qualifier for the MIB *Variable* parameter. The *Instance* parameter is required if the option to the **-m** flag is **get** or **set**. The *Instance* parameter is optional if the option to the **-m** flag is **next** or **dump**.

#### **Notes:**

- 1. There should be no blank spaces in the *Variable.Instance* parameter sequence.
- 2. If the *Instance* parameter is not specified, do not place a . (dot) after the *Variable* parameter.

For further information, consult RFC 1213, which defines the Management Information Base (MIB) for network management, and RFC 1157, which defines the SNMP protocol for creating requests for MIB information and formatting responses.

### **Flags**

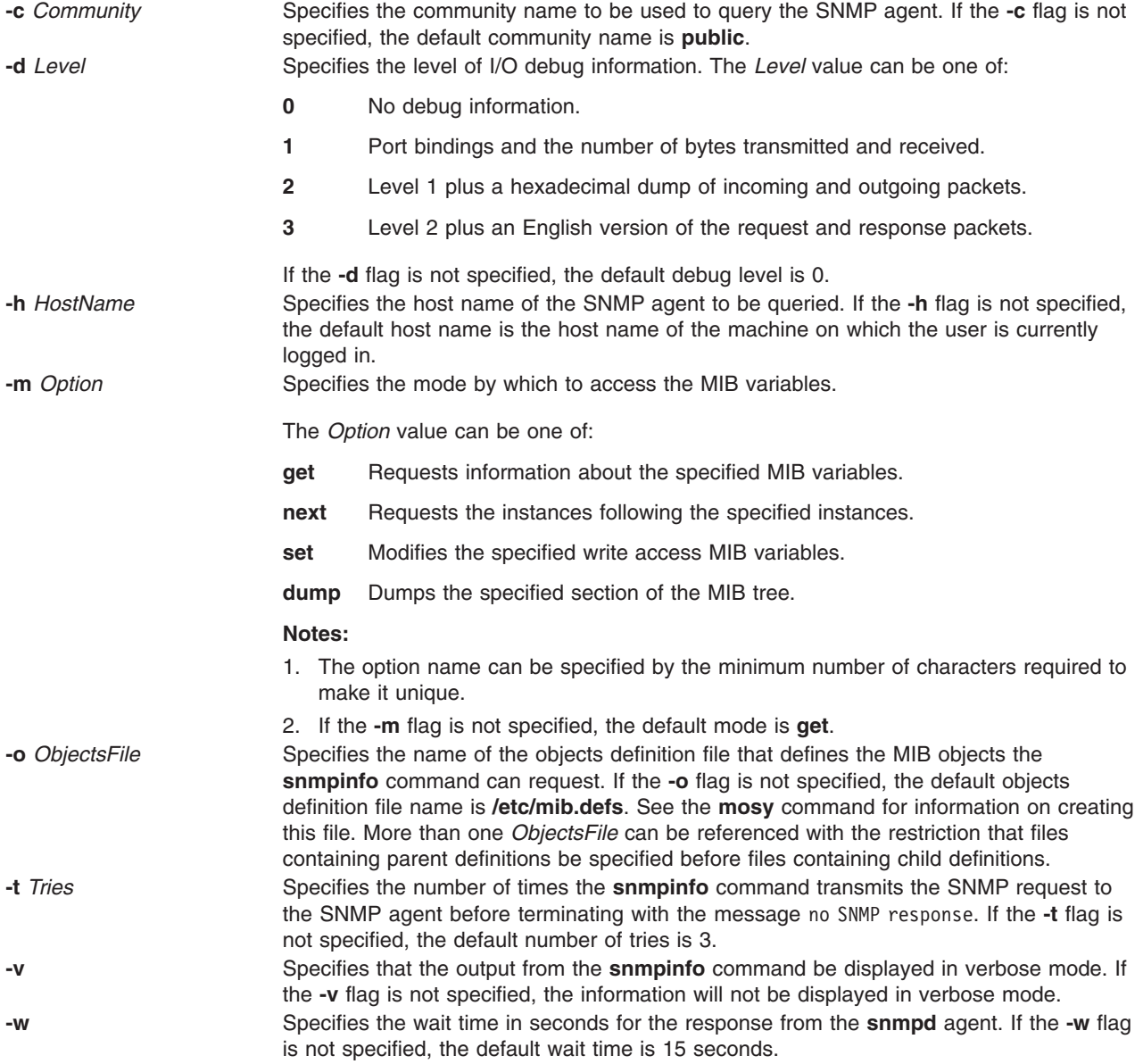

### **Security**

**Attention RBAC users and Trusted AIX users:** This command can perform privileged operations. Only privileged users can run privileged operations. For more information about authorizations and privileges, see Privileged Command Database in *Security*. For a list of privileges and the authorizations associated with this command, see the **/etc/security/privcmds** database file.

### **Examples**

1. To get the values for the MIB variable ifDescr.1, for the interface associated with ifIndex.1 and SysDescr, enter:

```
snmpinfo -m get -v sysDescr.0 ifDescr.1
```
In this example, the **-m get** flag specifies that the **snmpinfo** command should retrieve the value of MIB variables ifDescr.1, (the interface description for the interface associated with the ifIndex.1), and sysDescr.0 (the system description of the local host).

2. To get the value for the MIB variable following the **ipAdEntIfIndex** MIB variable for the host specified by IP address 192.100.154.1, enter:

```
snmpinfo -m next -v 1.3.6.1.2.1.4.20.1.2.192.100.154.1
```
In this example, the **-m next** flag specifies that the **snmpinfo** command should retrieve the information for the MIB variable **ifAdEntIfIndex**.192.100.154.1.

3. To get the value of the first MIB variable in the system group, enter:

snmpinfo -m next -v -h giants system

In this example, the **-m next** flag specifies that the **snmpinfo** command should retrieve the information for the MIB variable following the system group, which is sysDescr.0; the **-v** flag indicates verbose mode; the **-h** flag indicates that the agent to be queried is giants; the group to retrieve information from is system.

4. To set the value of a MIB variable, enter a command similar to the following: snmpinfo -m set -v -h giants -c monitor -t 2 ifAdminStatus.1=2

In this example, the MIB **ifAdminStatus** variable is set to 2, or down, for the interface associated with ifIndex.1 on the host known as giants. The **-c** flag specifies the community for the host. The **-t 2** flag specifies that the **snmpinfo** command will transmit the SNMP request to the SNMP agent 2 times before terminating if no response is received from the SNMP agent.

5. To dump a group of the MIB tree in verbose mode, enter a command similar to the following: snmpinfo -m dump -v interfaces

In this example the interfaces group is dumped in verbose mode.

6. To dump the entire MIB tree, enter:

snmpinfo -m dump

### **Files**

**/etc/mib.defs** Defines the Management Information Base (MIB) variables the SNMP agent should recognize and handle.

### **Related Information**

The **mosy** command.

Understanding the Simple Network Management Protocol (SNMP), Using the Management Information Base (MIB) Database, and Understanding the Management Information Base (MIB) in *AIX Version 6.1 Communications Programming Concepts*.

The Trusted AIX in *Security*.

The RBAC in *Security*.

#### **snmpmibd Daemon**

#### **Purpose**

Starts the **snmpmibd** dpi2 sub-agent daemon as a background process.

### **Syntax**

**snmpmibd** [ **[-f](#page-159-0)** *File* ] [ **[-d](#page-159-0)** [*Level*] ] [ **[-h](#page-159-0)** *HostName* ] [ **[-c](#page-159-0)** *Community* ]

### **Description**

The **snmpmibd** command starts the **snmpmibd** dpi2 sub-agent. This command may only be issued by a user with root privileges or by a member of the system group.

The **snmpmibd** daemon complies with the standard Simple Network Management Protocol Distributed Protocl Interface Version 2.0 defined by RFC 1592. It acts as a dpi2 sub-agent to communicate with the dpi2 agent through dpiPortForTCP.0 (1.3.6.1.4.1.2.2.1.1.1.0) which is defined in RFC1592 section 3.1.

The Management Information Base(MIB) is defined by RFC 1155. The specific MIB variables **snmpmibd** is managing are defined by the following RFCs:

**RFC 1213**

MIB-II

**RFC 1229**

Extension to the Generic-Interface MIB

**RFC 1231**

IEEE 802.5 Token Ring MIB

**RFC 1398**

Ethernet-like Interface Types MIB

**RFC 1512**

FDDI MIB

**Note:** The ″**system**″ and ″**snmp**″ groups defined in RFC1213 are not implemented by **snmpdmibd** daemon. Instead they are implemented by **snmpdv3** agent.

The **snmpmibd** daemon is normally executed during system startup when **/etc/rc.tcpip** shell script is called.

The **snmpmibd** daemon should be controlled using the System Resource Controller(SRC). Entering **snmpmibd** at the command line is not recommended.

Use the following SRC commands to manipulate the **snmpmibd** daemon:

#### **startsrc**

Starts a subsystem, group of subsystems, or a subserver.

#### <span id="page-159-0"></span>**stopsrc**

Stops a subsystem, group of subsystems, or a subserver.

**refresh**

Causes a subsystem or group of subsystems to reread the appropriate configuration file.

**lssrc** Gets the status of a subsystem, group of subsystems, or a subserver. If the user issuing the long status form of the **lssrc** command is not the root user, no community name information is displayed.

### **Flags**

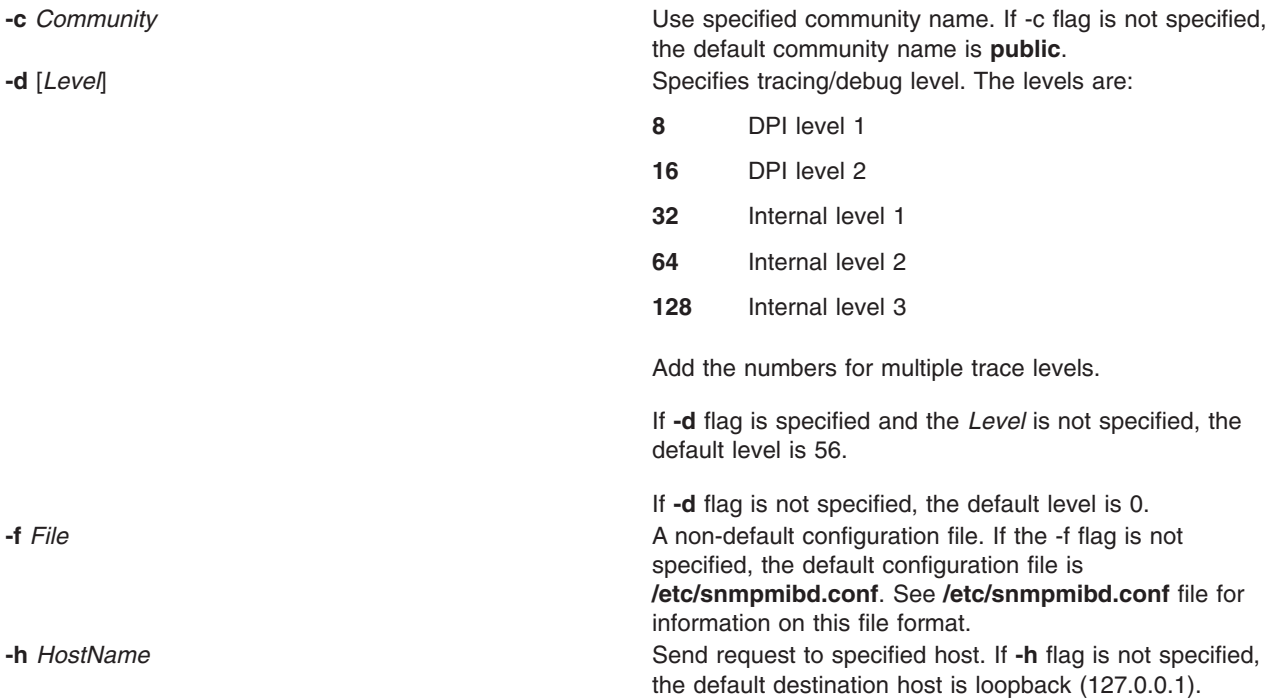

### **Examples**

1. To start the **snmpmibd** daemon, enter a command similar to the following:

```
startsrc -s snmpmibd -a "-f /tmp/snmpmibd.conf"
```
This command starts the **snmpmibd** daemon and reads the configuration file from **/tmp/snmpmibd.conf**.

2. To stop the **snmpmibd** daemon normally, enter:

stopsrc -s snmpmibd

This command returns the name of the daemon, the process ID of the daemon, and the state of the daemon (active or inactive).

3. To get long status from the **snmpmibd** daemon, enter:

lssrc -ls snmpmibd

If you are the root user, this long form of the status report lists the configuration parameters in **/etc/snmpmibd.conf**.

# **Files**

**/etc/snmpmibd.conf blue and all proportion** Defines the configuration parameters for snmpmibd command. **/etc/mib.defs** Defines the Management Information Base (MIB) variables the SNMP agent and manager should recognize and handle.

# **Related Information**

The **hostmibd** command, **[snmpdv3](#page-149-0)** daemon.

### **snmptrap Command**

### **Purpose**

Generate a notification (trap) to report an event to the SNMP manager with the specified message.

## **Syntax**

**snmptrap** [ **-a** *Host* ] [ **-h** *TargetHost* ] [ **-c** *Community* ] [ **-o** *OID* ] [**-d** ] **-m** *Message*

### **Description**

Generate a notification (trap) to report an event to the SNMP manager with the specified message.

# **Flags**

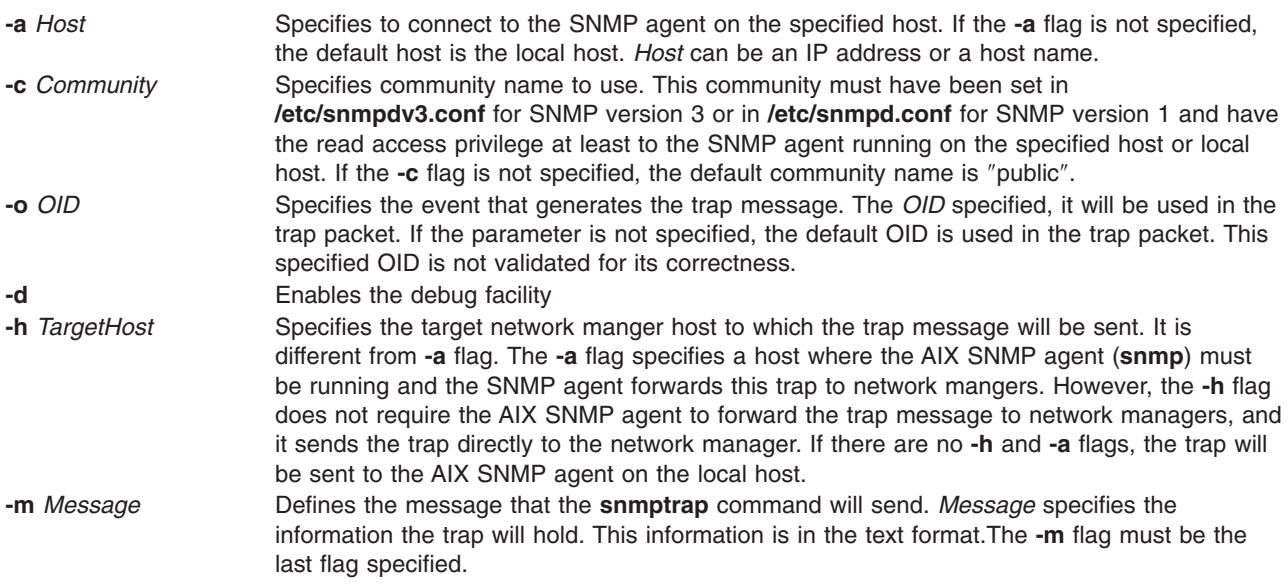

### **Exit Status**

- **0** Trap information was sent out correctly.
- **1** This indicates something was wrong during the process.

### **Examples**

1. To send a trap with the message 'hello world' to the SNMP agent running on the local host, enter the following:

<span id="page-161-0"></span>snmptrap -m hello world

**Note:** The community, public, must have read access to the SNMP agent running on the local host. For details, please refer to SNMP configuration documentation.

2. To send a trap with the community name, community1, and the message 'hello world' to the SNMP agent running on a remote host blah, enter the following:

```
snmptrap -c community1 -h blah -m hello world
```
**Note:** The community 'community1' must have read access to the SNMP agent running on the host 'blah'. For details, please refer to the SNMP configuration documentation.

3. To send a trap to the network manager running on a Linux<sup>®</sup> platform and where the host name is nehcyg, type the following:

snmptrap -h nehcyg -m hello world

4. To send a trap to the network manager running on a Linux platform where the host name is *nehcyg*, and with the OID 1.3.6.1.4.1.2.6.191.1.6.1.0, enter the following:

snmptrap -h nehcyg –o 1.3.6.1.4.1.2.6.191.1.6.1.0 -m hello world

### **Files**

**/etc/snmpdv3.conf Contains the configuration file for the SNMP version 3** agent. **/etc/snmpd.conf Contains the configuration file for the SNMP version 1** agent.

### **Related Information**

The **[snmpdv3](#page-149-0)** daemon, **[snmpdv1](#page-146-0)** daemon.

The SNMP for network management article in *Networks and communication management*.

### **snmpv3\_ssw Command**

#### **Purpose**

Switch the symbolic links among the non-encrypted **snmpdv3** agent, encrypted **snmpdv3** agent and **snmpdv1** agent.

### **Syntax**

**snmpv3\_ssw** [ **[-e](#page-162-0)** | **[-n](#page-162-0)** | **[-1](#page-162-0)** ]

### **Description**

Switch the symbolic links among the non-encrypted snmpdv3 agent, encrypted snmpdv3 agent and snmpdv1 agent, and then start the newly chosen SNMP agent. A user can choose which version of SNMP agent to run.

For example, the if current running SNMP agent is the encrypted **snmpdv3** agent, the actual SNMP agent executable which is running on the machine is ″**/usr/sbin/snmpdv3e**″. The symbolic links on the machine are:

- v /usr/sbin/snmpd --> /usr/sbin/snmpdv3e
- v /usr/sbin/clsnmp --> /usr/sbin/clsnmpe

<span id="page-162-0"></span>If a user chooses to switch to the non-encrypted snmpdv3 agent, after user runs the **/usr/sbin/ snmpv3** ssw command with the **-n** option, the actual snmp agent which is running on the machine ″**/usr/sbin/snmpdv3ne**″. The symbolic links on the machine will be changed to:

- v /usr/sbin/snmpd --> /usr/sbin/snmpdv3ne
- v /usr/sbin/clsnmp --> /usr/sbin/clsnmpne

### **Flags**

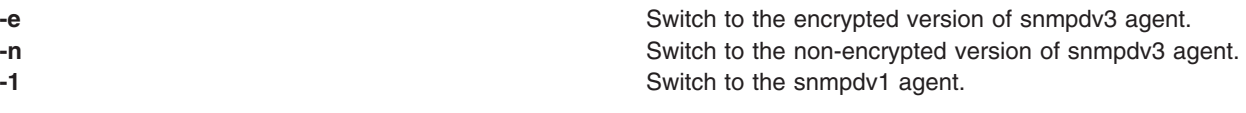

### **Security**

**Attention RBAC users and Trusted AIX users:** This command can perform privileged operations. Only privileged users can run privileged operations. For more information about authorizations and privileges, see Privileged Command Database in *Security*. For a list of privileges and the authorizations associated with this command, see the **/etc/security/privcmds** database file.

### **Examples**

1. To switch to the encrypted version of **snmpdv3** agent, enter: /usr/sbin/snmp3\_ssw -e

### **Related Information**

The **clsnmp** command, **hostmibd** command, **[snmpdv1](#page-146-0)** daemon, **[snmpdv3](#page-149-0)** daemon.

The **/etc/clsnmp.conf** file format, **/etc/snmpd.conf** file format, **/etc/snmpdv3.conf** file format.

The Trusted AIX in *Security*.

The RBAC in *Security*.

### **sno Command**

#### **Purpose**

Provides a SNOBOL interpreter.

### **Syntax**

**sno** [*File* ...]

### **Description**

The **sno** command provides a SNOBOL compiler and interpreter, with some differences from standard SNOBOL. It reads the named files and the standard input and compiles all input through a statement containing the **end** label. The rest is available to the **syspit** pseudo-variable.

The **sno** command differs from standard SNOBOL in the following ways:

v There are no unanchored searches. To get the same effect, use lines similar to the following:

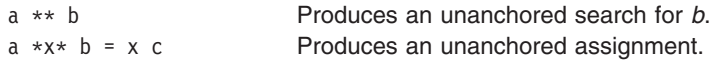

• There is no back referencing.

 $x = "abc"$ 

- a \*x\* x Produces an unanchored search for **abc**.
- v Function declaration is done at compile time by the use of the (non-unique) **define** label. Execution of a function call begins at the statement following the **define** label. Functions cannot be defined at run time, and the use of the name **define** is preempted. There is no provision for automatic variables other than parameters. For example:

```
define f()
define f(a, b, c)
```
- v All labels except **define** (even **end**), must have a nonempty statement.
- Labels, functions, and variables must all have distinct names. In particular, the nonempty statement on **end** cannot merely name a label.
- v If **start** is a label in the program, program execution begins there. If not, execution begins with the first executable statement. The **define** label is not an executable statement.
- There are no built-in functions.
- v Parentheses for arithmetic are not needed. Normal precedence applies. Because of this, the arithmetic operators **\** (backslash) and **\*** (asterisk) must be set off by spaces.
- The right side of assignments must be nonempty.
- v Either **'** (single quotation mark) or ″ (double quotation mark) can be used for literal quotation marks.
- The pseudo-variable **sysppt** is not available.

### **Examples**

To run the file test.s through the **sno** command and direct the output into the file output, enter: sno < test.s > output

### **Files**

**/usr/bin/sno** Contains the **sno** command.

### **Related Information**

The **awk** command.

### **sodebug Command**

#### **Purpose**

Sets or unsets the socket debug flag (**SO\_DEBUG** socket option) and trace level on sockets.

### **Syntax**

**sodebug** [ **[-h](#page-164-0)** ] [ **[-l](#page-164-0)** [ *level* ] ] [ **[-p](#page-164-0)** *pid* | **[-s](#page-164-0)** *sockaddr* [ **[-t](#page-164-0)** *type* ] ]

### **Description**

The **sodebug** command sets, unsets, or lists the socket debug flag and trace level on active sockets

If the socket debug flag (also known as the **SO\_DEBUG** socket option) is set for a socket, the events on this socket can be traced using the **trace** command.

You can use the **-l** option to set the socket debug flag on sockets that already exist on a system. The **-l** option also sets the trace level for a given socket.

<span id="page-164-0"></span>If the **sodebug** command is run without any options, the socket debug flag status and trace level for each active socket displays.

The **trace** and **trpt** commands collect information based on the trace level.

The following table describes the information collected based on the trace level for trace hook ID 25A (TCPDBG):

*Table 1.*

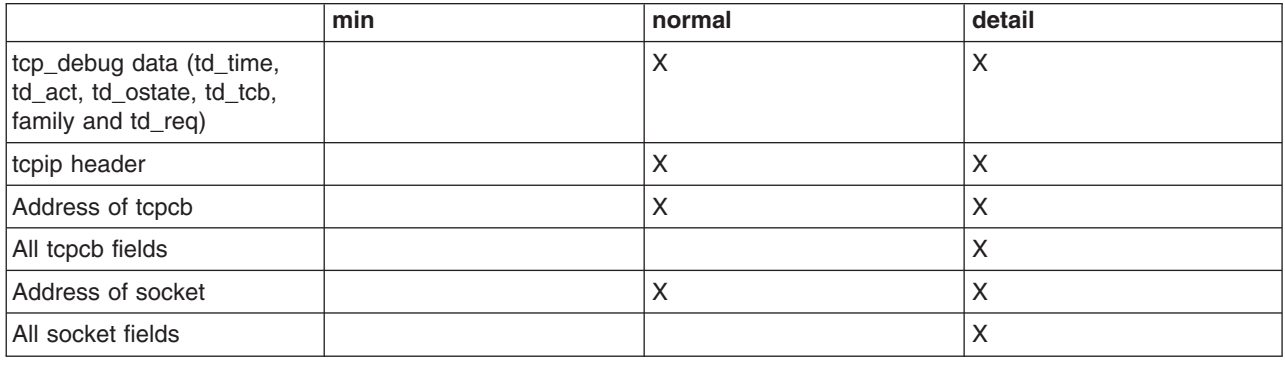

You can also set or unset the socket debug flag and the trace level as described below:

1. The following command enables the socket debug flag for all sockets that are subsequently created on the system:

no -o sodebug=1

- 2. You can specify **|DEBUG**[**=***level*] in the wait/nowait field of a service in inetd.conf to turn on socket debugging for a specific service. You can set the trace level to **min**, **normal**, or **detail**. If no level is specified, the default level is **normal**.
- 3. You can set socket debugging on or off for all subsequent sockets created by a process using the **sodebug\_env** parameter of the **no** command and specifying **export SODEBUG=***level* in a process environment. You can set the trace level to **min**, **normal**, or **detail**.

### **Flags**

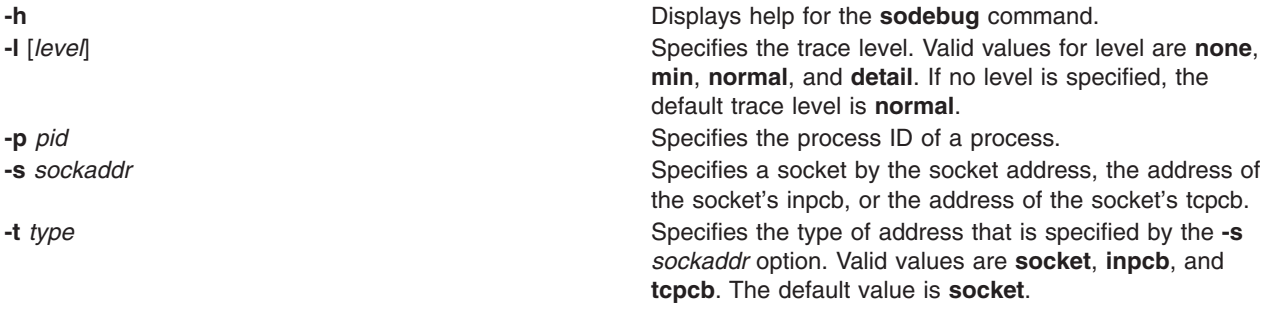

### **Security**

You must have root authority to run the **sodebug** command.

### **Examples**

1. To list the debug flag and socket trace level for socket f100090002d0a800, type:

sodebug -s f100090002d0a800

The output is similar to the following example:

socket address : f100090002d0a800 , sodebug flag : 0 , trace level : none(0)

2. To set the trace level to normal and set the debug flag to 1, type:

sodebug -s f100090002d0a800 -l normal

The output is similar to the following example:

Setting new values for trace level and debug flag socket address : f100090002d0a800 , sodebug flag : 1 , trace level : normal(3)

### **Related Information**

The **[trace](#page-484-0)** daemon and **[trpt](#page-569-0)** command.

### **soelim Command**

#### **Purpose**

Processes **.so** requests in **nroff** command files.

### **Syntax**

```
soelim [ File ... | - ]
```
### **Description**

The **soelim** command reads specified files or standard input and performs inclusion specified by the **nroff** command and **troff** command requests of the form .so filename when the request appears at the beginning of input lines. Any combination of ASCII spaces and ASCII tab characters can follow the **.so** request and precede the file name. No characters should follow the file name.

The **soelim** command is useful because commands, such as the **tbl** command, do not normally perform file inclusions during processing.

When the **-** (minus sign) flag is specified, a file name corresponding to standard input is included.

# **Flag**

**-** Indicates a file name corresponding to standard input.

**Note:** Inclusion can be suppressed by using a **'** (single quotation mark) instead of a **.** (period), as follows:

### **Parameter**

*File* Specifies files that the command performs inclusion on. The default is standard input. 'so /usr/share/lib/tmac/tmac.s

### **Example**

Following is a sample usage of the **soelim** command:

soelim exum?.n | tbl | nroff -ms -Tlp | col -Tlp | pg

In this example, you use the **soelim** command to preprocess the file inclusion (**.so**) requests. The output is then passed to the **tbl** command. This makes it easier to place tables in separate files that can be included in forming a large document.

# <span id="page-166-0"></span>**Related Information**

The **colcrt** command, **nroff** command, **[tbl](#page-354-0)** command, **[troff](#page-514-0)** command.

### **sort Command**

### **Purpose**

Sorts files, merges files that are already sorted, and checks files to determine if they have been sorted.

### **Syntax**

```
-A-b-c-d-i-m-n-r-u-o-t-T Directory ]
-y-z+- [ FSkip ] [
.CSkip ] [ b ] [ d ] [ f ] [ i ] [ n ] [ r ] ] ] ... [ -k KeyDefinition ] ... [ File ... ]
```
### **Description**

The **sort** command sorts lines in the files specified by the *File* parameter and writes the result to standard output. If the *File* parameter specifies more than one file, the **sort** command concatenates the files and sorts them as one file. A **-**(minus sign) in place of a file name specifies standard input. If you do not specify any file names, the command sorts standard input. An output file can be specified with the **-o** flag.

If no flags are specified, the **sort** command sorts entire lines of the input file based upon the collation order of the current locale.

#### **Sort Keys**

A sort key is a portion of an input line that is specified by a field number and a column number. Fields are parts of input lines that are separated by field separators. The default field separator is a sequence of one or more consecutive blank characters. However, these blank characters are considered to be a part of the following field for sorting purposes. You can specify the **-b** option to ignore these leading blank characters. A different field separator can be specified using the **-t** flag. The tab and the space characters are the blank characters in the C and English Language locales.

When using sort keys, the **sort** command first sorts all lines on the contents of the first sort key. Next, all the lines whose first sort keys are equal are sorted upon the contents of the second sort key, and so on. Sort keys are numbered according to the order they appear on the command line. If two lines sort equally on all sort keys, the entire lines are then compared based upon the collation order in the current locale.

When numbering columns within fields, the blank characters in a default field separator are counted as part of the following field. Leading blanks are not counted as part of the first field, and field separator characters specified by the **-t** flag are not counted as parts of fields. Leading blank characters can be ignored using the **-b** flag.

Sort keys can be defined using the following two methods:

- v **-k** *KeyDefinition*
- v *FSkip***.***CSkip* (obsolescent version).

#### **Sort Key Definition Using the -k Flag**

The **-k** *KeyDefinition* flag uses the following form:

```
-k [ FStart [ .CStart ] ] [ Modifier ] [ , [ FEnd [ .CEnd ] ][ Modifier ] ]
```
The sort key includes all characters beginning with the field specified by the *FStart* variable and the column specified by the *CStart* variable and ending with the field specified by the *FEnd* variable and the column specified by the *CEnd* variable. If *Fend* is not specified, the last character of the line is assumed. If *CEnd* is not specified the last character in the *FEnd* field is assumed. Any field or column number in the

<span id="page-167-0"></span>*KeyDefinition* variable may be omitted. The default values are:

*FStart* Beginning of the line *CStart* First column in the field *FEnd* End of the line *CEnd* Last column of the field

If there is any space between the fields, **sort** considers them as separate fields.

The value of the *Modifier* variable can be one or more of the letters **b**, **d**, **f**, **i**, **n**, or **r**. The modifiers apply only to the field definition they are attached to and have the same effect as the flag of the same letter. The modifier letter **b** applies only to the end of the field definition to which it is attached. For example:

-k 3.2b,3r

specifies a sort key beginning in the second nonblank column of the third field and extending to the end of the third field, with the sort on this key to be done in reverse collation order. If the *FStart* variable and the *CStart* variable fall beyond the end of the line or after the *FEnd* variable and the *CEnd* variable, then the sort key is ignored.

A sort key can also be specified in the following manner:

#### [**+**[*FSkip1*] [*.CSkip1*] [*Modifier*] ] [**-**[*FSkip2*] [*.CSkip2*] [*Modifier*]]

The **+***FSkip1* variable specifies the number of fields skipped to reach the first field of the sort key and the **+***CSkip* variable specifies the number of columns skipped within that field to reach the first character in the sort key. The **-***FSkip* variable specifies the number of fields skipped to reach the first character *after* the sort key, and the **-***CSkip* variable specifies the number of columns to skip within that field. Any of the field and column skip counts may be omitted. The defaults are:

*FSkip1* Beginning of the line *CSkip1* Zero *FSkip2* End of the line *CSkip2* Zero

The modifiers specified by the *Modifier* variable are the same as in the **-k** flag key sort definition.

The field and column numbers specified by **+***FSkip1***.***CSkip1* variables are generally one less than the field and column number of the sort key itself because these variables specify how many fields and columns to skip before reaching the sort key. For example:

+2.1b -3r

specifies a sort key beginning in the second nonblank column of the third field and extending to the end of the third field, with the sort on this key to be done in reverse collation order. The statement +2.1b specifies that two fields are skipped and then the leading blanks and one more column are skipped. If the **+***FSkip1***.***CSkip1* variables fall beyond the end of the line or after the **-***FSkip2***.***CSkip2* variables, then the sort key is ignored.

**Note:** The maximum number of fields on a line is 32.

#### **Flags**

**Note:** A **-b**, **-d**, **-f**, **-i**, **-n**, or **-r** flag that appears before any sort key definition applies to all sort keys. None of the **-b**, **-d**, **-f**, **-i**, **-n**, or **-r** flags may appear alone after a **-k** *KeyDefinition*; if they are attached to a *KeyDefinition* variable as a modifier, they apply only to the attached sort key. If one of these flags follows a **+***Fskip.Cskip* or **-***Fskip.Cskip* sort key definition, the flag only applies to that sort key.

<span id="page-168-0"></span>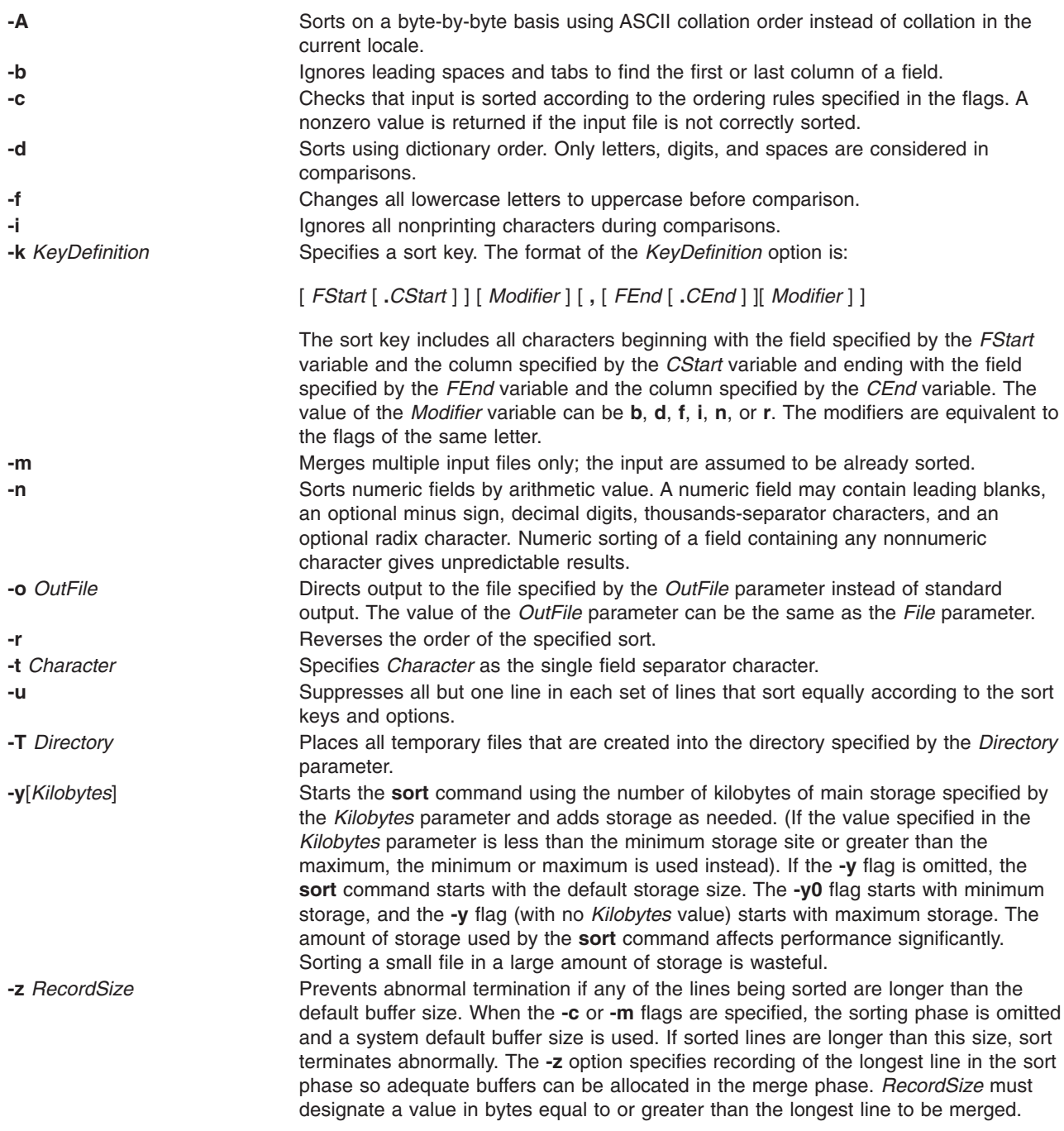

### **Exit Status**

This command returns the following exit values:

- **0** All input files were output successfully, or **-c** was specified and the input file was correctly sorted.
- **1** Under the **-c** option, the file was not ordered as specified, or if the **-c** and **-u** options were both specified, two input lines were found with equal keys.
- **>1** An error occurred.

### **Examples**

1. To sort the fruits file with the **LC\_ALL**, **LC\_COLLATE**, or **LANG** environment variable set to En\_US, enter:

LANG=En\_US sort fruits

This command sequence displays the contents of the fruits file sorted in ascending lexicographic order. The characters in each column are compared one by one, including spaces, digits, and special characters. For instance, if the fruits file contains the text:

banana orange Persimmon apple %%banana apple ORANGE

the **sort** command displays:

%%banana ORANGE Persimmon apple apple banana orange

In the ASCII collating sequence, the % (percent sign) precedes uppercase letters, which precede lowercase letters. If your current locale specifies a character set other than ASCII, your results may be different.

2. To sort in dictionary order, enter:

sort [-d](#page-168-0) fruits

This command sequence sorts and displays the contents of the fruits file, comparing only letters, digits, and spaces. If the fruits file is the same as in example 1, then the **sort** command displays:

ORANGE Persimmon apple apple %%banana banana orange

The **-d** flag ignores the % (percent sign) character because it is not a letter, digit, or space, placing %%banana with banana.

3. To group lines that contain uppercase and special characters with similar lowercase lines, enter:

sort [-d](#page-168-0) [-f](#page-168-0) fruits

The **-d** flag ignores special characters and the **-f** flag ignores differences in case. With the **LC\_ALL**, **LC COLLATE, or LANG** environment variable set to C, the output for the fruits file becomes:

apple apple %%banana banana ORANGE orange Persimmon

4. To sort, removing duplicate lines, enter:

sort [-d](#page-168-0) [-f](#page-168-0) [-u](#page-168-0) fruits

The **-u** flag tells the **sort** command to remove duplicate lines, making each line of the file unique. This command sequence displays:

apple %%banana ORANGE Persimmon

Not only is the duplicate apple removed, but banana and ORANGE as well. These are removed because the **-d** flag ignores the %% special characters and the **-f** flag ignores differences in case.

5. To sort as in example 4, removing duplicate instances unless capitalized or punctuated differently, enter:

sort  $-u +0$  $-u +0$  [-d](#page-168-0) [-f](#page-168-0) +0 fruits

Entering the  $+0$  -d -f does the same type of sort that is done with -d -f in example 3. Then the  $+0$ performs another comparison to distinguish lines that are not identical. This prevents the **-u** flag from removing them.

Given the fruits file shown in example 1, the added  $+0$  distinguishes  $\frac{2}{5}$  hanana from banana and ORANGE from orange. However, the two instances of apple are identical, so one of them is deleted.

apple %%banana banana ORANGE orange Persimmon

6. To specify the character that separates fields, enter:

sort [-t:](#page-168-0) +1 vegetables

This command sequence sorts the vegetables file, comparing the text that follows the first colon on each line. The +1 tells the **sort** command to ignore the first field and to compare from the start of the second field to the end of the line. The -t: flag tells the **sort** command that colons separate fields. If vegetables contains:

yams:104 turnips:8 potatoes:15 carrots:104 green beans:32 radishes:5 lettuce:15

Then, with the **LC\_ALL**, **LC\_COLLATE**, or **LANG** environment variable set to C, the **sort** command displays:

carrots:104 yams:104 lettuce:15 potatoes:15 green beans:32 radishes:5 turnips:8

Note that the numbers are not in numeric order. This happened when a lexicographic sort compares each character from left to right. In other words, 3 comes before 5, so 32 comes before 5.

7. To sort numbers, enter:

sort [-t:](#page-168-0) +1 [-n](#page-168-0) vegetables

This command sequence sorts the vegetables file numerically on the second field. If the vegetables file is the same as in example 6, then the **sort** command displays:

radishes:5 turnips:8 lettuce:15 potatoes:15 green beans:32 carrots:104 yams:104

8. To sort more than one field, enter:

sort  $-t: +1 -2 -n +0 -1 -r$  $-t: +1 -2 -n +0 -1 -r$  $-t: +1 -2 -n +0 -1 -r$  $-t: +1 -2 -n +0 -1 -r$  $-t: +1 -2 -n +0 -1 -r$  vegetables

OR

```
sort -t: -k2,2 n -k1,1 r vegetables
```
This command sequence performs a numeric sort on the second field (+1 -2 -n). Within that ordering, it sorts the first field in reverse alphabetic order (+0 -1 -r). With the **LC\_ALL**, **LC\_COLLATE**, or **LANG** environment variable set to C, the output looks like this:

radishes:5 turnips:8 potatoes:15 lettuce:15 green beans:32 yams:104 carrots:104

The command sorts the lines in numeric order. When two lines have the same number, they appear in reverse alphabetic order.

9. To replace the original file with the sorted text, enter:

sort [-o](#page-168-0) vegetables vegetables

This command sequence stores the sorted output into the vegetables file (-o vegetables).

### **Files**

**/usr/bin/sort** Contains the **sort** command.

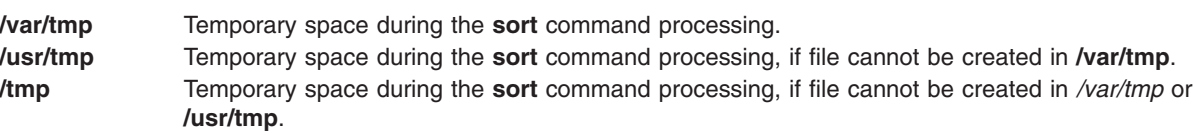

### **Related Information**

The **comm** command, **join** command, and **[uniq](#page-635-0)** command.

Files, Input and output redirection in *Operating system and device management*.

National Language Support in *AIX Version 6.1 National Language Support Guide and Reference*.

### **sortbib Command**

### **Purpose**

Sorts a bibliographic database.

# **Syntax**

**sortbib** [ **-s***Keys* ] [ *Database* ... ]

# **Description**

The **sortbib** command sorts files of records containing **refer** command key letters by user-specified keys. The records can be separated by blank lines, or enclosed by the .[ (period, left bracket) and the .] (period, right bracket) delimiters, but the two styles cannot be mixed together. The **sortbib** command reads through each database specified by the *Database* parameter and pulls out key fields, which are sorted separately. The sorted key fields contain the file pointer, byte offset, and length of corresponding records. These records are delivered using disk seeks and reads, so the **sortbib** command cannot be used in a pipeline to read standard input.

By default, the **sortbib** command alphabetizes by the first %A and %D fields, which contain the senior author and date.

The **sortbib** command sorts by the last word in the %A field, which is assumed to be the author's last name. A word in the final position, such as jr. or ed., is ignored if the name preceding ends with a comma. Authors with two-word last names, or names with uncommon constructions, can be sorted correctly by using the **nroff** command convention **\0** in place of a space character. Specifying the %Q field is similar to the %A field, except sorting begins with the first, not the last, word.

**Note:** Records with missing author fields should be sorted by title.

The **sortbib** command sorts by the last word of the %D line, which is usually the year. It ignores leading articles when sorting by titles in the %T or %J fields. The articles ignored are specific to the locale and specified in the locale-specific **refer** message catalog. Within this catalog, the articles are contained in a single message. Each article is separated by any number of ASCII space or tab characters. If a sort-significant field is absent from a record, the **sortbib** command places the record before other records containing that field.

No more than 16 databases can be sorted together at one time. Records longer than 4096 characters are truncated.

The *Database* parameter contains **refer** command key letters by user-specified keys that the **sortbib** command sorts through.

### **Flags**

**-s***Keys* Specifies field keys to sort on.

### **Examples**

- 1. To sorts by author, title, and date: sortbib -sATD Database
- 2. To sort by author and date: sortbib -sA+D Database

### <span id="page-173-0"></span>**Files**

**/tmp/Sbib***XXXXX* Contains the temporary file. **/usr/bin/sort** Contains the **sort** command.

# **Related Information**

The **addbib** command, **indxbib** command, **lookbib** command, **refer** command, **roffbib** command, **[sort](#page-166-0)** command.

The **refer** message catalog in the *AIX Version 6.1 National Language Support Guide and Reference*.

### **sortm Command**

### **Purpose**

Sorts messages.

### **Syntax**

**sortm** [ **+***Folder* ] [ *[Messages](#page-174-0)* ] [ **-datefield** *Field* ] [ **[-noverbose](#page-174-0)** | **[-verbose](#page-174-0)** ]

### **Description**

The **sortm** command sorts messages according to their Date: field and renumbers them consecutively beginning with number one. Messages that are in the folder, but not specified to be sorted, are placed after the sorted messages. The **sortm** command displays a message if it cannot parse a date field.

To specify a field other than the Date: field, specify the **-datefield** flag. If you specify a folder, it becomes the current folder. The current message remains the current message for the specified folder, even if it moves during the sort.

### **Flags**

**-datefield** *Field* Specifies the header field to be used in the sort. The Date: field is the default. **+***Folder* Specifies the folder with messages to be sorted. The default is the current folder. **-help Lists the command syntax, available switches (toggles), and version information.** 

> **Note:** For Message Handler (MH), the name of this flag must be fully spelled out.

<span id="page-174-0"></span>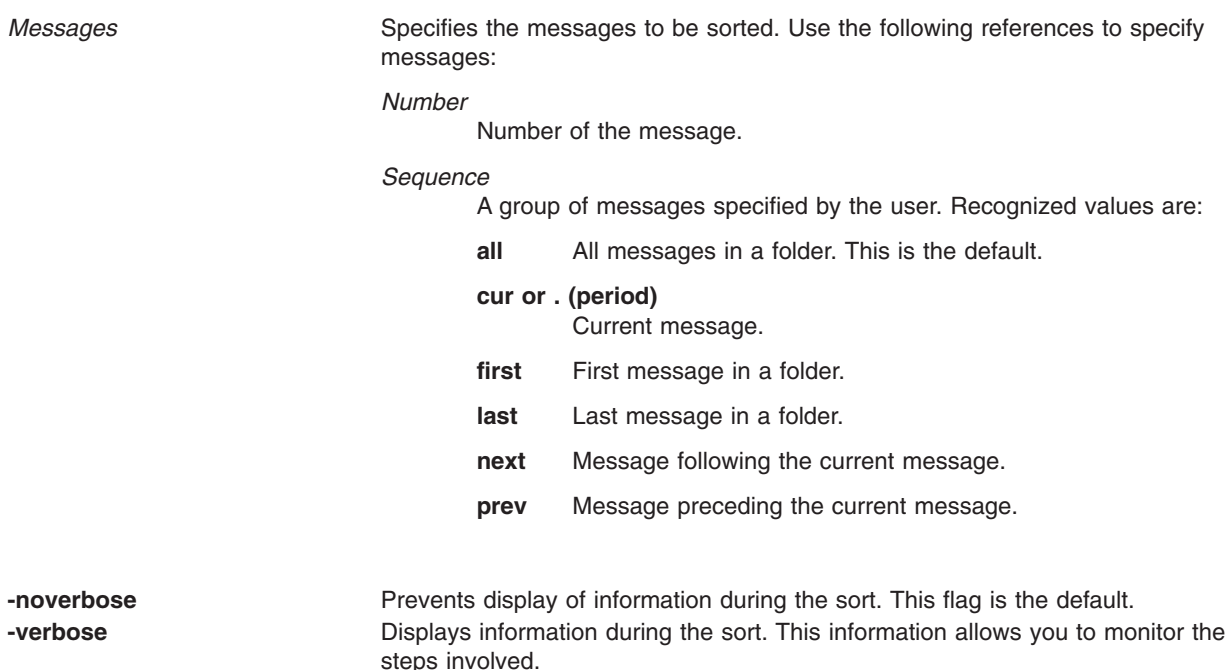

### **Security**

**Attention RBAC users and Trusted AIX users:** This command can perform privileged operations. Only privileged users can run privileged operations. For more information about authorizations and privileges, see Privileged Command Database in *Security*. For a list of privileges and the authorizations associated with this command, see the **/etc/security/privcmds** database file.

# **Profile Entries**

The following entries are found in the *UserMhDirectory***/.mh\_profile** file:

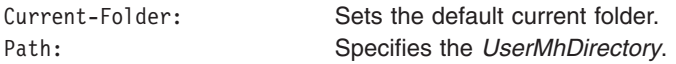

# **Examples**

- 1. To sort all the messages in the current folder according to the date, enter: sortm
- 2. To sort messages 5 through 10 in the easter folder according to the date, enter:

```
sortm +easter 5-10
```
### **Files**

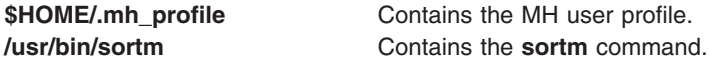

### **Related Information**

The **folder** command.

The **.mh\_alias** file format, **.mh\_profile** file format.

<span id="page-175-0"></span>Mail applications in *Networks and communication management*.

The Trusted AIX in *Security*.

The RBAC in *Security*.

### **spell Command**

#### **Purpose**

Finds English Language spelling errors.

### **Syntax**

**spell** [ **-b** ] [ **[-i](#page-176-0)** ] [ **[-l](#page-176-0)** ] [ **[-v](#page-176-0)** ] [ **[-x](#page-176-0)** ] [ **-d** *HashList* ] [ **[-h](#page-176-0)** *HistoryList* ] [ **[-s](#page-176-0)** *HashStop* ] [ **[+](#page-176-0)** *WordList* ] [ *File* ... ]

### **Description**

The **spell** command reads words in the file indicated by the *File* variable and compares them to those in a spelling list. Words that cannot be matched in the spelling list or derived from words in the spelling list (by applying certain inflections, prefixes, and suffixes) are written to standard output. If no file name is specified, the **spell** command reads standard input.

The **spell** command ignores the same **troff**, **tbl**, and **eqn** codes as does the **deroff** command.

The coverage of the spelling list is uneven. You should create your own dictionary of special words used in your files. Your dictionary is a file containing a sorted list of words, one per line. To create your dictionary, use the **[spellin](#page-177-0)** command.

Files containing an alternate spelling list, history list, and stop list can be specified by file name parameters following the **-d**, **-f**, and **-h** flags. Copies of all output can be accumulated in the history file.

Three programs help maintain and check the hash lists used by the **spell** command:

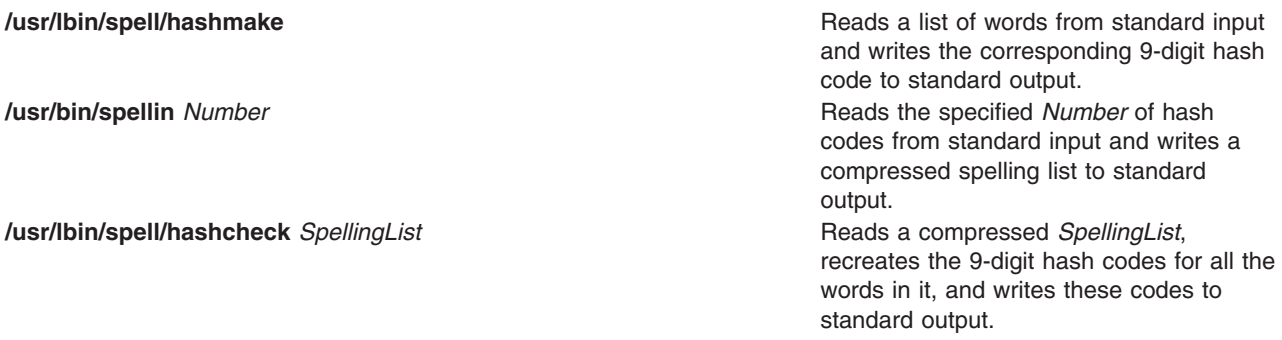

The *File* parameter specifies the files that the **spell** command reads and compares them with the spelling list. If no file is specified, the command reads standard input.

### **Flags**

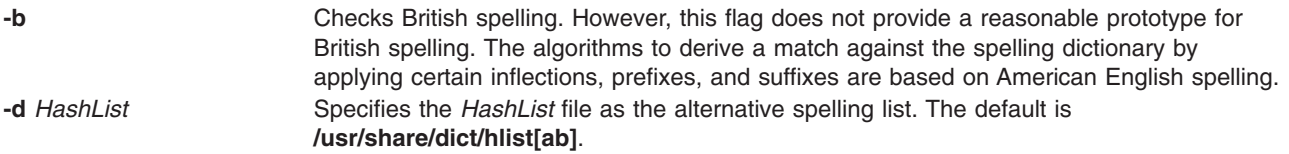

<span id="page-176-0"></span>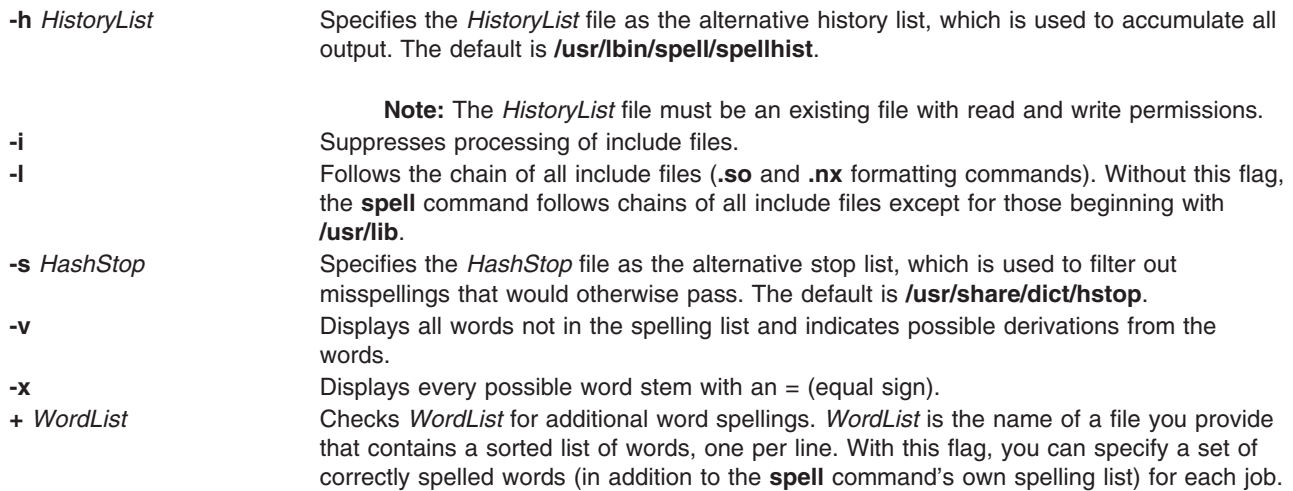

### **Exit Status**

The following exit values are returned:

- **0** Indicates successful completion.
- **>0** Indicates an error occurred.

### **Examples**

1. To check your spelling, enter:

spell chap1 >mistakes

This creates a file named mistakes containing all the words found in chap1 that are not in the system spelling dictionary. Some of these may be correctly spelled words that the **spell** command does not recognize. Save the output of the **spell** command in a file because the word list may be long.

2. To check British spelling, enter:

spell [-b](#page-175-0) chap1 >mistakes

This checks chap1 against the British dictionary and writes the questionable words in the mistakes file.

3. To see how the **spell** command derives words, enter:

spell -v chap1 >deriv

This lists words not found literally in the dictionary but are derived from forms of dictionary words. The prefixes and suffixes used to form the derivations are indicated for each word. Words that are not in the dictionary at all are also listed.

4. To check your spelling against an additional word list, enter:

spell +newwords chap1

This checks the spelling of words in chap1 against the system dictionary and against newwords. The newwords file lists words in alphabetical order, one per line. You can create this file with a text editor, such as the ed editor, and alphabetize it with the **sort** command.

### <span id="page-177-0"></span>**Files**

**/usr/lbin/spell/spellhist** Contains a history file.

**/usr/bin/spellin** *Number* Creates spelling list from hash codes.

**/usr/lbin/spell/spellprog** Checks spelling.

**/usr/share/dict/hlist[ab]** Contains hashed spelling lists, both American and British. **/usr/share/dict/hstop Contains a hashed stop list. /usr/lbin/spell/compress** Contains an executable shell program to compress the history file. **/usr/lbin/spell/hashmake** Creates hash codes from a spelling list. **/usr/lbin/spell/hashcheck** *SpellingList* Creates hash codes from a compressed spelling list. **/usr/lbin/spell/spellinprg**  $\blacksquare$  Main program called by the **spellin** file.

# **Related Information**

The **deroff** command, **eqn** command, **neqn** command, **[sed](#page-61-0)** command, **[sort](#page-166-0)** command, **spellin** command, **spellout** command, **[tbl](#page-354-0)** command, **[tee](#page-377-0)** command, and **[troff](#page-514-0)** command.

### **spellin Command**

### **Purpose**

Creates a spelling list.

### **Syntax**

**spellin** [ *List* | *Number* ]

### **Description**

The **spellin** command creates a spelling list for use by the **[spell](#page-175-0)** command. The parameter for the **spellin** command can be a file name or a number. The **spellin** command combines the words from the standard input and the already existing spelling list file and places a new spelling list on the standard output. If no list file is specified, a new list is created. If *Number* is specified, the **spellin** command reads the specified number of hash codes from standard input and writes a compressed spelling list.

### **Examples**

To add the word hookey to the spelling list named myhlist, enter: echo hookey | spellin /usr/share/dict/hlista > myhlist

### **Related Information**

The **[spell](#page-175-0)** command.

### **spellout Command**

### **Purpose**

Verifies that a word is not in the spelling list.

**Syntax**

**spellout** [ **[-d](#page-178-0)** ] *List*

# <span id="page-178-0"></span>**Description**

The **spellout** command looks up each word from standard input and prints on standard output those that are missing from the hashed list file specified by the *List* parameter. The hashed list file is similar to the dictionary file used by the **[spell](#page-175-0)** command.

# **Flags**

**-d** Prints those words that are present in the hashed list file.

# **Examples**

To verify that the word hookey is not on the default spelling list, enter:

echo hookey | spellout /usr/share/dict/hlista

In this example, the **spellout** command prints the word hookey on standard output if it is not in the hashed list file. With the **-d** flag, **spellout** prints the word hookey if it is found in the hash file.

## **Related Information**

The **[spell](#page-175-0)** command, **[spellin](#page-177-0)** command.

### **splat Command**

### **Purpose**

Simple Performance Lock Analysis Tool (splat). Provides kernel and **pthread** lock usage reports.

### **Syntax**

```
-l-sacelmsS-C-S count ]
[ -t start] [ -T stop] [ -p ]
```
**splat [-h](#page-179-0)** [*topic*]

**splat [-j](#page-179-0)**

### **Description**

**splat** (Simple Performance Lock Analysis Tool) is a software tool which post-processes AIX trace files to produce kernel simple and complex lock usage reports. It also produces **pthread** mutex read-write locks, and condition variables usage reports.

### **Flags**

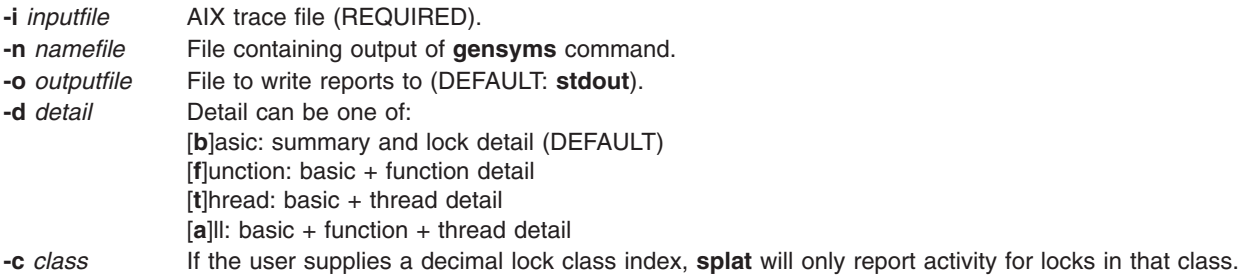

<span id="page-179-0"></span>**-l** *address* If the user supplies a hexadecimal lock address, **splat** will only report activity for the lock at that address. **splat** will filter a trace file for lock hooks containing that lock address and produce a report solely for that lock.

#### **-s** *criteria* Sort the lock, function, and thread reports by the following criteria:

- **a** acquisitions
- **c** percent processor hold time
- **e** percent elapsed hold time
- **l** lock address, function address, or thread ID
- **m** miss rate
- **s** spin count
- **S** percent processor spin hold time (DEFAULT)
- **w** percent real wait time
- **W** average waitq depth

#### **-C** *cpus* Specify the number of processors present for this trace.

- **-S** *count* The maximum number of entries in each report (DEFAULT: 10).
- **-t** *starttime* Time offset in seconds from the beginning of the trace.
- **-T** *stoptime* Time offset in seconds from the beginning of the trace to stop analyzing trace data. (DEFAULT: the end of the trace.)
- **-h** [*topic*] Help on usage or a specific topic. Valid topics are:
	- v all
	- overview
	- input
	- names
	- reports
	- sorting
- **-j** Print a list of trace hooks used by splat.
- **-p** Specifies the use of the PURR register to calculate processor times.

### **Help**

The following is a list of available help topics and a brief summary of each:

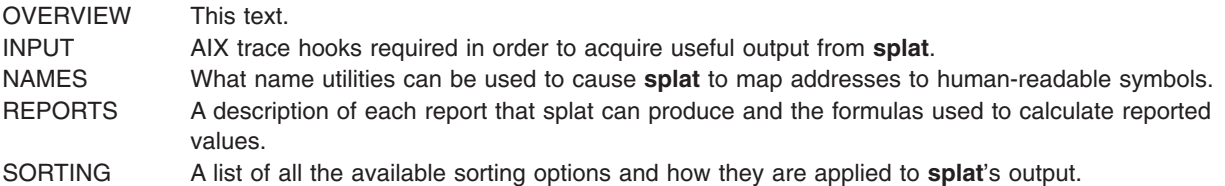

### **Splat Trace**

**Splat** takes as primary input an AIX trace file which has been collected with the AIX trace command. Before analyzing a trace with **splat**, you will need to make sure that the trace is collected with an adequate set of hooks, including the following:

106 DISPATCH 10C DISPATCH IDLE PROCESS 10E RELOCK 112 LOCK 113 UNLOCK 134 HKWD\_SYSC\_EXECVE 139 HKWD\_SYSC\_FORK 419 CPU PREEMPT
HKWD\_SYSC\_CRTHREAD 46D WAIT LOCK 46E WAKEUP LOCK HKWD\_PTHREAD\_COND HKWD\_PTHREAD\_MUTEX HKWD\_PTHREAD\_RWLOCK HKWD\_PTHREAD\_GENERAL

Capturing these lock and unlock trace events can cause serious performance degradation due to the frequency that locks are used in a multiprocessor environment. Therefore, lock trace event reporting is normally disabled. In order to enable lock trace event reporting, the following steps must be taken before a trace can be collected which will include lock trace events that splat requires (KornShell syntax):

- 1. bosboot -ad /dev/hdisk0 -L
- 2. shutdown -Fr
- 3. (reboot the machine)
- 4. locktrace -S
- 5. mkdir temp.lib; cd temp.lib
- 6. ln -s /usr/ccs/lib/perf/libpthreads.a
- 7. export LIBPATH=\$PWD:\$LIBPATH

Steps 1 through 3 are optional. They enable the display of kernel lock class names instead of addresses. Please refer to **bosboot(1)** for more information on **bosboot** and its flags. Steps 5 through 7 are necessary for activating the user **pthread** lock instrumentation; the **temp.lib** subdirectory can be put anywhere. Steps 1 through 7 are necessary in order for the report to be complete.

## **Splat Names**

**Splat** can take the output of **gensyms** as an optional input and use it to map lock and function addresses to human-readable symbols.

**Lock classes** and **offsets** can be used to identify a lock broadly, but not as specifically as the actual symbol.

## **Splat Reports**

The report generated by **splat** consists of a report summary, a lock summary report section, and a list of lock detail reports, each of which may have an associated function detail and/or thread detail report.

Report Summary  $\overline{\phantom{a}}$ 

The report summary consists of the following elements:

- The trace command used to collect the trace.
- The host that the trace was taken on.
- The date that the trace was taken on.
- The duration of the trace in seconds.
- The estimated number of CPUs
- The combined elapsed duration of the trace in seconds; ( the duration of the trace multiplied by the number of
- CPUs identified during the trace ). - Start time, which is the offset in seconds from the beginning of the trace that trace statistics begin to be gathered.
- Stop time, which is the offset in seconds from the beginning of the trace that trace statistics stop being gathered.
- Total number of acquisitions during the trace.
- Acquisitions per second, which is computed by dividing the total number of lock acquisitions by the real-time duration of the trace.

- % of Total Spin Time, this is the summation of all lock spin hold times, divided by the combined trace duration in seconds, divided by 100. The current goal is to have this value be less than 10% of the total trace duration.

#### Lock Summary ~~~~~~~~~~~

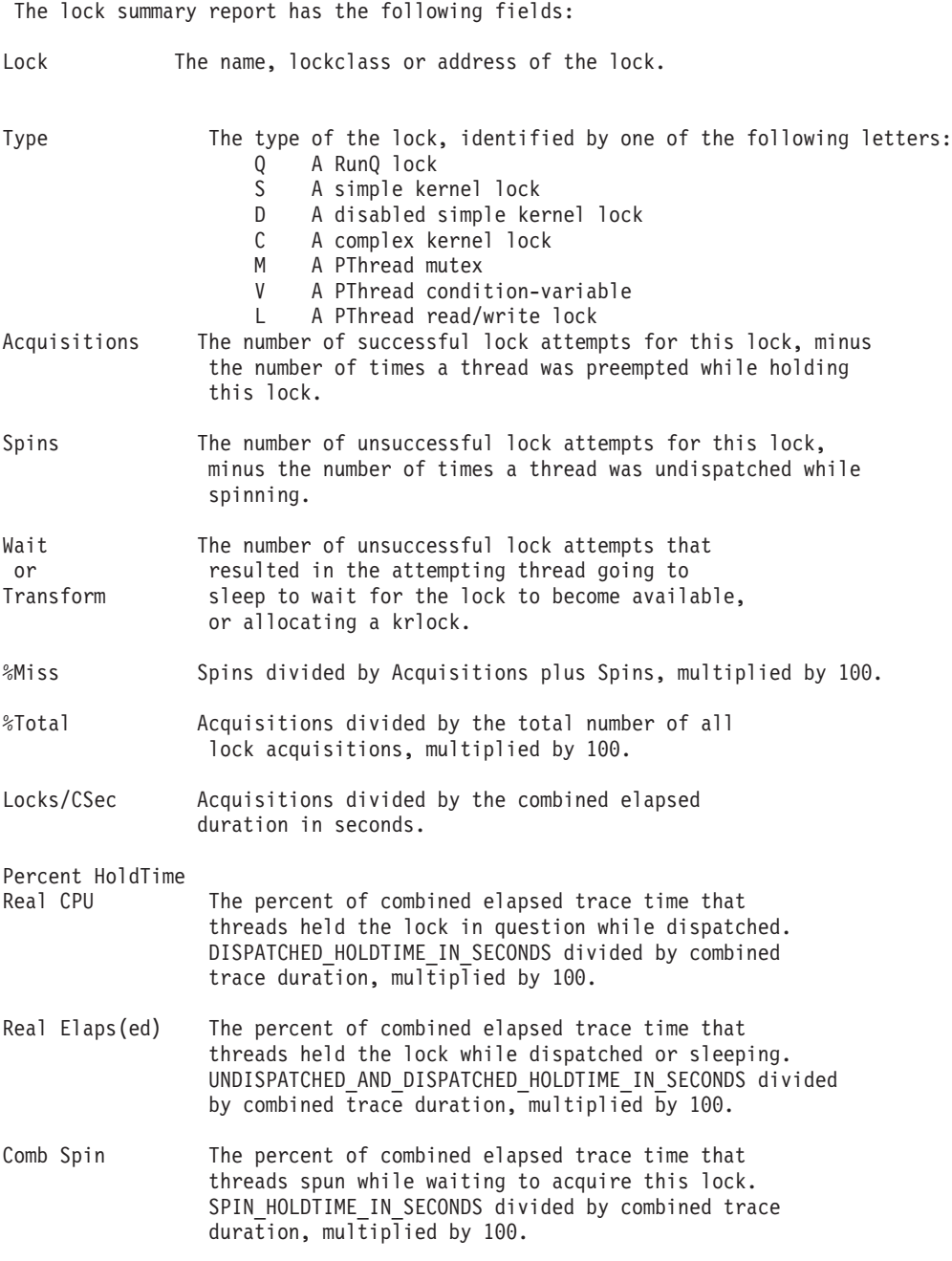

The lock summary report defaults to a list of ten locks, sorted in descending order by percent spin hold time ( the tenth field ). The length of the summary report can be adjusted using the **-S** switch. The sorted order of the summary report ( and all other reports ) can be set with the **-s** switch whose options are described in the SORTING help section, **splat -h** sorting.

#### Lock Detail  $\sim$   $\sim$   $\sim$   $\sim$   $\sim$   $\sim$   $\sim$

The lock detail report consists of the following fields:

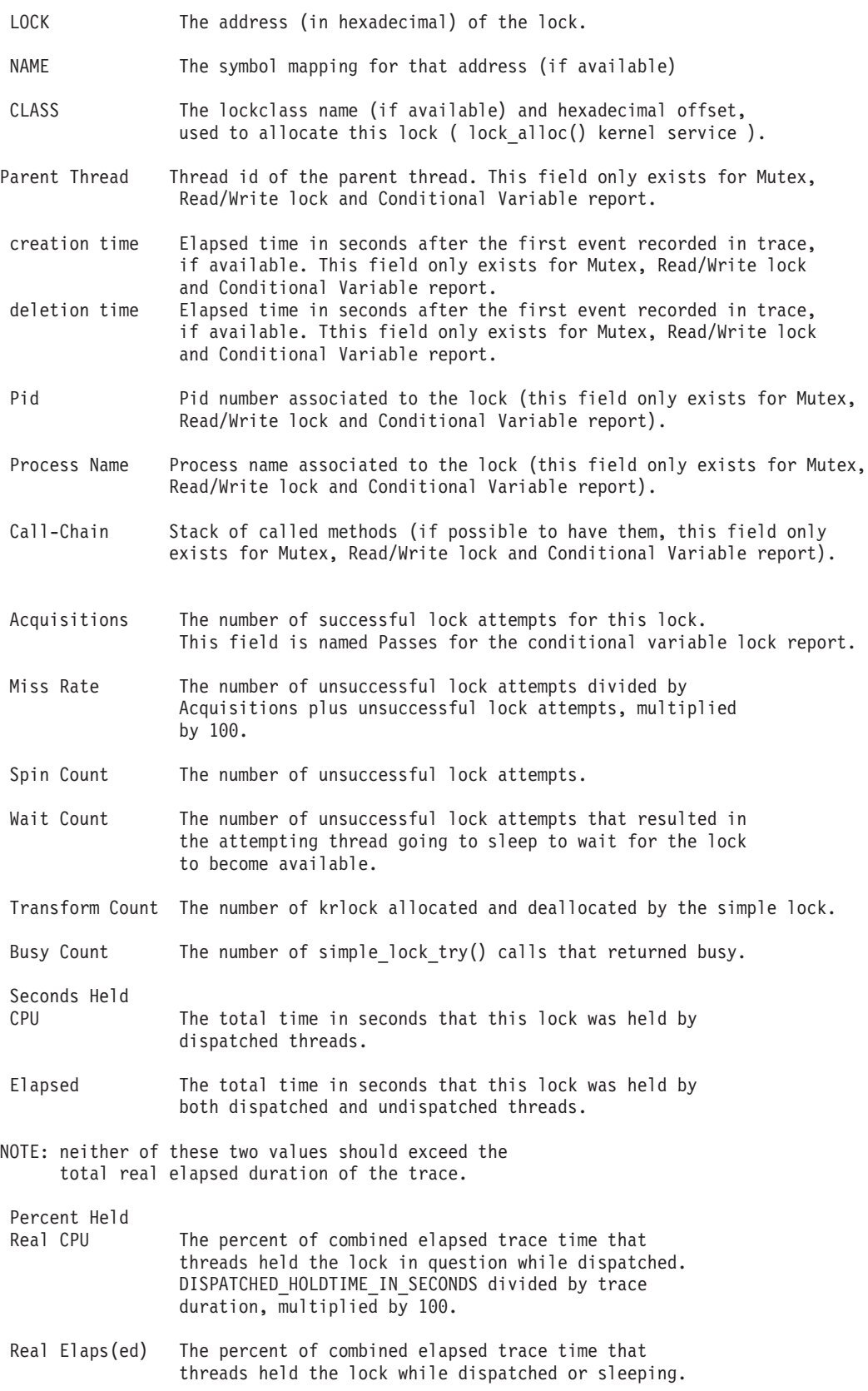

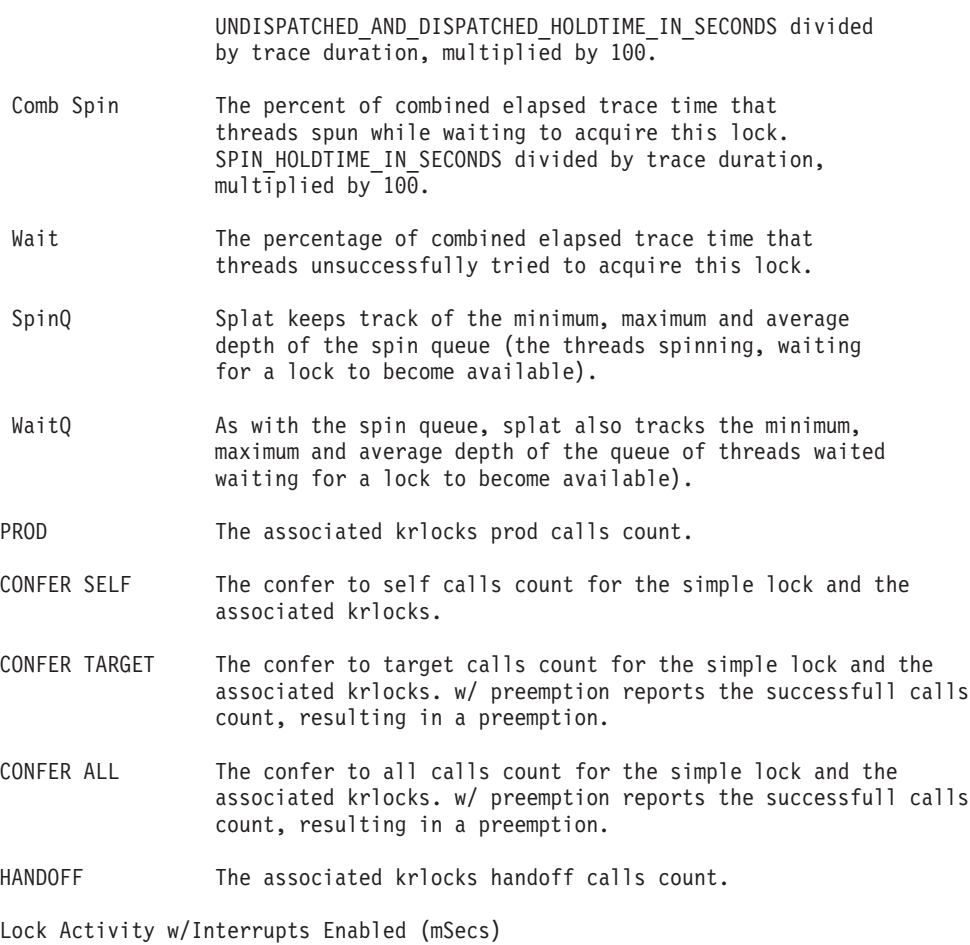

This section of the lock detail report are dumps of the raw data that splat collects for each lock, times expressed in milliseconds. The five states: LOCK, SPIN, WAIT, UNDISP(atched) and PREEMPT are the five basic states of **splat**'s enabled **simple\_lock** finite state machine. The count for each state is the number of times a thread's actions resulted in a transition into that state. The durations in milliseconds show the minimum, maximum, average and total amounts of time that a lock request spent in that state.

- LOCK: this state represents a thread successfully acquiring a lock. SPIN: this state represents a thread unsuccessfully trying to acquire a lock. WAIT: this state represents a spinning thread (in SPIN) going to sleep (voluntarily) after exceeding the thread's spin threshold. UNDISP: this state represents a spinning thread (in SPIN) becoming undispatched (involuntarily) before exceeding the thread's spin threshold.
- PREEMPT: this state represents when a thread holding a lock is undispatched.

Lock Activity w/Interrupts Disabled (mSecs)

This section of the lock detail report are dumps of the raw data that splat collects for each lock, times expressed in milliseconds. The six states: LOCK, SPIN, LOCK with KRLOCK, KRLOCK LOCK, KRLOCK SPIN and TRANSFORM are the six basic states of **splat**'s disabled **simple\_lock** finite state machine. The count for each state is the number of times a thread's actions resulted in a transition into that state. The durations in milliseconds show the minimum, maximum, average and total amounts of time that a lock request spent in that state.

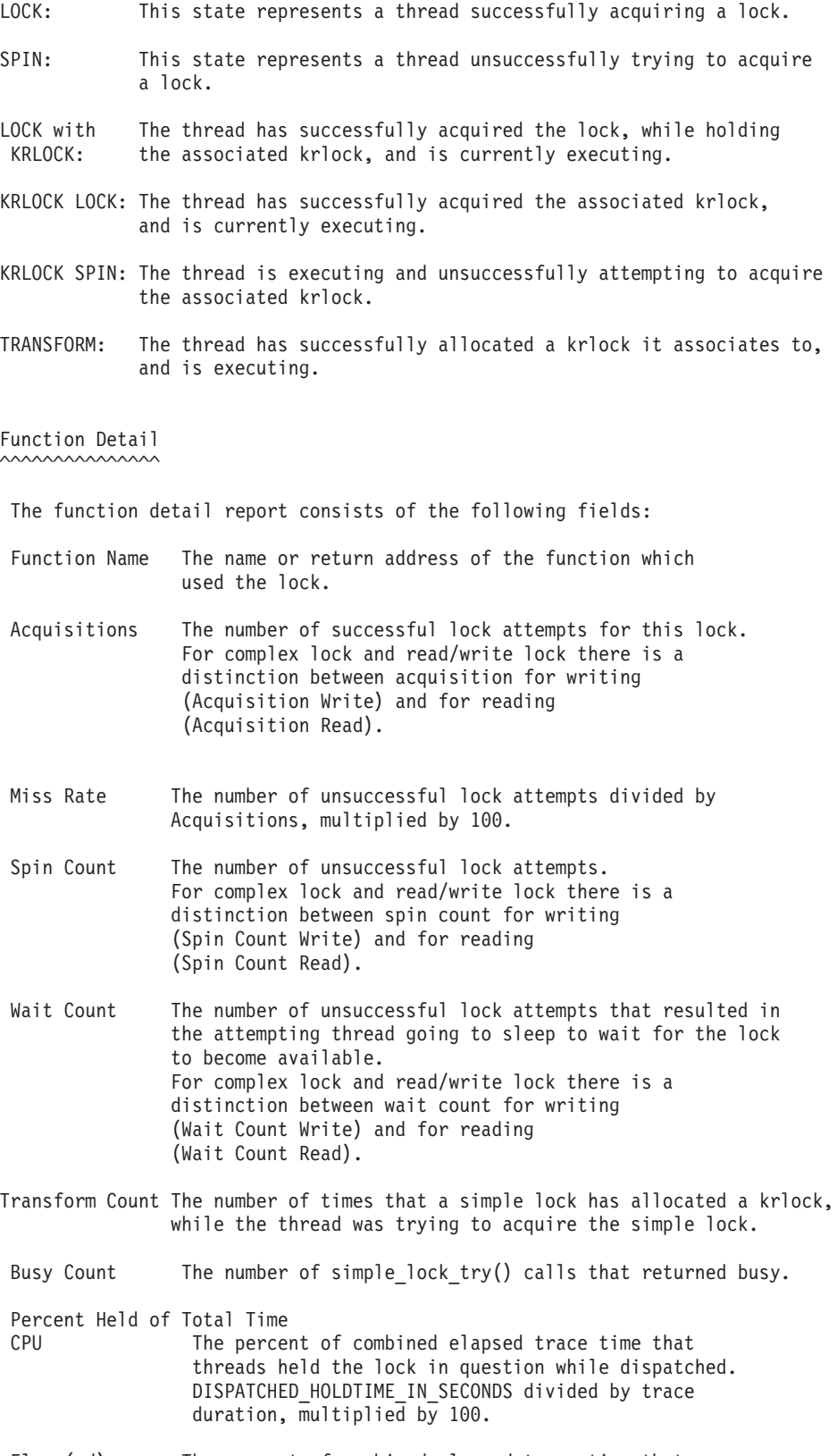

Elaps(ed) The percent of combined elapsed trace time that threads held the lock while dispatched or sleeping.

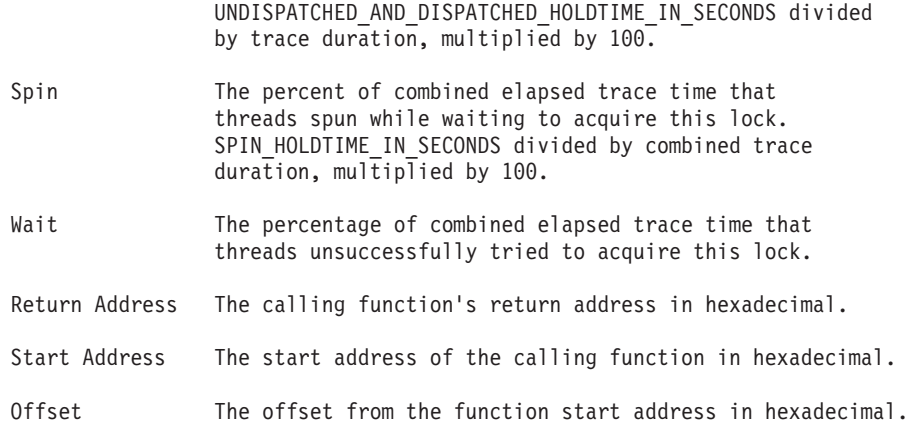

#### Thread Detail ^^^^^^^^^^^^^^^^^^^

The thread detail report consists of the following fields:

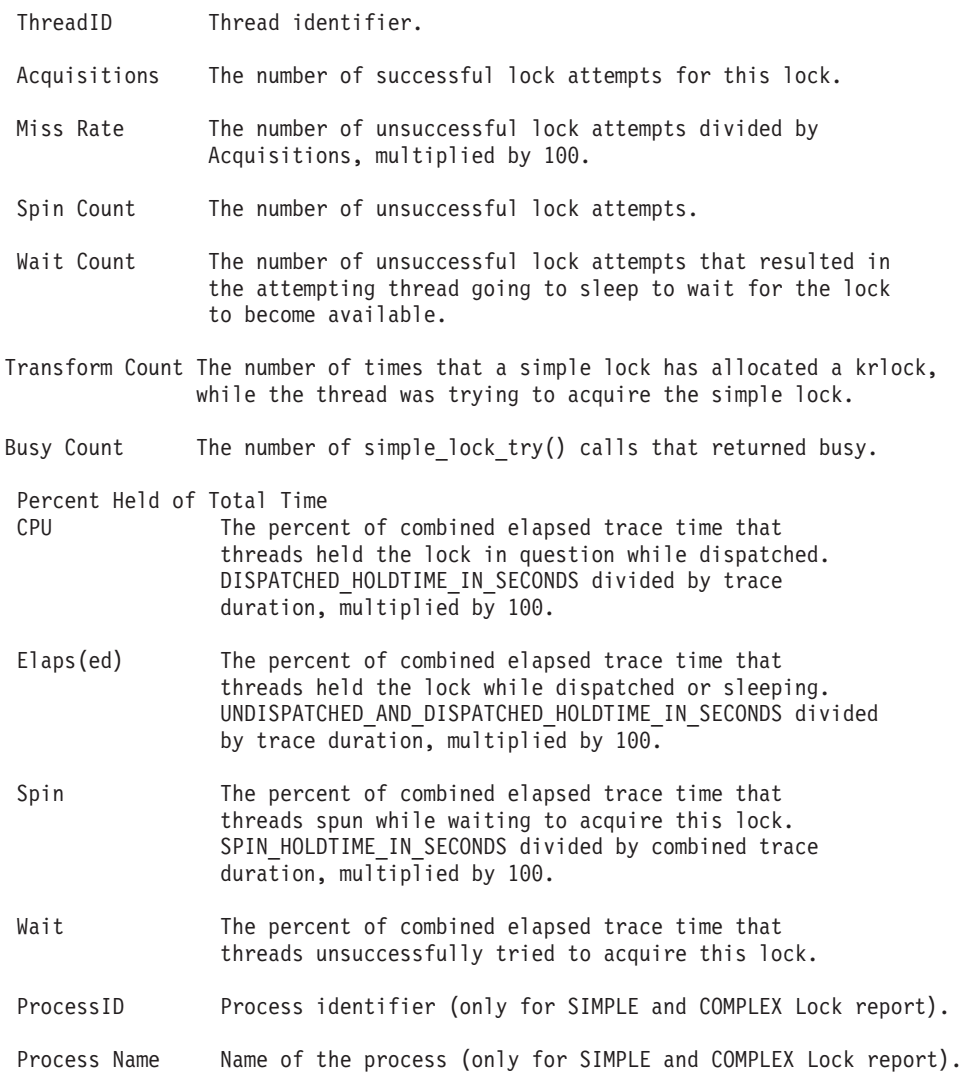

# **Splat Sorting**

**splat** allows the user to specify which criteria is used to sort the summary and lock detail reports using the **-s** option. The default sorting criteria is to sort by percent spin hold time, which is the ratio of time that threads spent spinning for a lock compared to the combined duration of the trace. Using **-s**, the sort criteria can be changed to the following:

- **a** Acquisitions; the number times a thread successfully acquired a lock.
- **c** Percent processor hold time; the ratio of processor hold time with the combined trace duration.
- **e** Percent Elapsed hold time; the ratio of elapsed hold time with the combined trace duration.
- **l** location; the address of the lock or function, or the ID of a thread.
- **m** Miss rate; the ratio missed lock attempts with the number of acquisitions.
- **s** Spin count; the number of unsuccessful lock attempts that result in a thread spinning waiting for the lock.
- **S** Percent processor spin hold time (default).
- **w** Percent elapsed wait time; the percent of the total time that a nonzero number of threads waited on the lock.
- **W** Average **waitq** depth; the average number of threads waiting on the lock, equivalent to the average time each waiting thread spends in this state.

**splat** will use the specified criteria to sort the lock reports in descending order.

## **Restrictions**

Other types of locks, such as VMM, XMAP, and certain Java-specific locks are not analyzed.

## **Files**

**/etc/bin/splat** Simple Performance Lock Analysis Tool (**splat**). Provides kernel and pthread lock usage reports.

## **Related Information**

The **simple\_lock(3)**, **simple\_unlock(3)**, **disable\_lock(3)**, **unlock\_enable(3)**, **[trace\(1\)](#page-484-0)**, **[trcrpt\(1\)](#page-505-0)**, **trcfmt(5)**, **gensyms(1)** and **bosboot(1)** daemons.

## **split Command**

### **Purpose**

Splits a file into pieces.

## **Syntax**

**To Split a File Into Multiple Files Containing a Specified Number of Lines split** [ **[-l](#page-187-0)** *LineCount* ] [ **[-a](#page-187-0)** *SuffixLength* ] [ *File* [ *Prefix* ] ]

**To Split a File Into Multiple Files Containing a Specified Number of Bytes split [-b](#page-187-0)** *Number* [ **k** | **m** ] [ **-a** *SuffixLength* ] [ *File* [ *Prefix* ] ]

## **Description**

The **split** command reads the specified file and writes it in 1000-line pieces to a set of output files. The name of the first output file is constructed by combining the specified prefix (*x* by default) with the *aa* suffix, the second by combining the prefix with the *ab* suffix, and so on lexicographically through *zz* (a maximum of 676 files). The number of letters in the suffix, and consequently the number of output name files, can be increased by using the **-a** flag.

<span id="page-187-0"></span>You cannot specify a *Prefix* longer than **PATH\_MAX** - 2 bytes (or **PATH\_MAX** - *SuffixLength* bytes if the **-a** flag is specified). The **PATH MAX** variable specifies the maximum path-name length for the system as defined in the **/usr/include/sys/limits.h** file.

If you do not specify an input file or if you specify a file name of - (minus sign), the **split** command reads standard input.

The **split** command can be used with any regular text or binary files. After a file has been split, it can be restored to its original form by using the **cat** command, and the file fragments will be listed in the appropriate order.

## **Flags**

**Note:** The **-b** and **-l** flags are mutually exclusive.

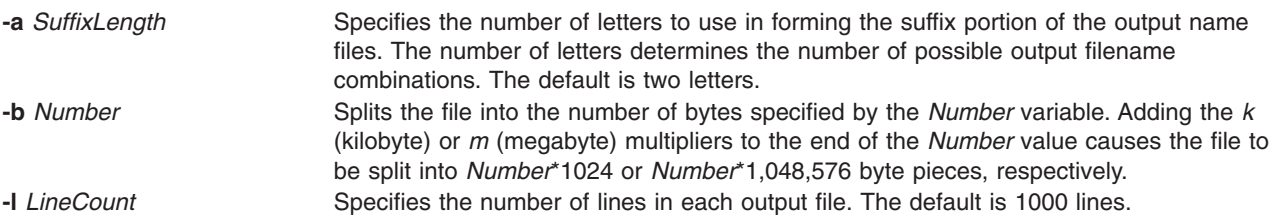

# **Exit Status**

This command returns the following exit values:

- **0** The command ran successfully.
- **>0** An error occurred.

## **Examples**

1. To split a file into 1000-line segments, enter: split book

This example splits book into 1000-line segments named xaa, xab, xac, and so forth.

2. To split a file into 50-line segments and specify the file-name prefix, enter: split -l 50 book sect

This example splits book into 50-line segments named sectaa, sectab, sectac, and so forth.

3. To split a file into 2KB segments, enter: split -b 2k book

This example splits the book into 2\*1024-byte segments named xaa, xab, xac, and so forth.

4. To split a file into more than 676 segments, enter:

split -l 5 -a 3 book sect

This example splits a book into 5-line segments named sectaaa, sectaab, sectaac, and so forth, up to sectzzz (a maximum of 17,576 files).

## **Files**

**/usr/bin/split** Contains the **split** command.

# **Related Information**

The **cat** and **csplit** commands.

Files in *Operating system and device management*.

Input and output redirection in *Operating system and device management*.

# **splitlvcopy Command**

## **Purpose**

Splits copies from one logical volume and creates a new logical volume from them.

## **Syntax**

**splitlvcopy** [ **[-f](#page-189-0)** ] [ **-y** *[NewLogicalVolumeName](#page-189-0)* ] [ **-Y** *[Prefix](#page-189-0)* ] *[LogicalVolume](#page-189-0) [Copies](#page-189-0)* [ *[PhysicalVolume](#page-189-0)* ... ]

# **Description**

### **Notes:**

- 1. To use this command, you must either have root user authority or be a member of the system group.
- 2. The **splitlvcopy** command is not allowed on a snapshot volume group or a volume group that has a snapshot volume group.

**Attention:** Although the **splitlvcopy** command can split logical volumes that are open, including logical volumes containing mounted filesystems, this is not recommended. You may lose consistency between *LogicalVolume* and *NewLogicalVolume* if the logical volume is accessed by multiple processes simultaneously. When splitting an open logical volume, you implicitly accept the risk of potential data loss and data corruption associated with this action. To avoid the potential corruption window, close logical volumes before splitting and unmount filesystems before splitting.

The **splitlvcopy** command removes copies from each logical partition in *LogicalVolume* and uses them to create *NewLogicalVolume*. The *Copies* parameter determines the maximum number of physical partitions that remain in *LogicalVolume* after the split. Therefore, if *LogicalVolume* has 3 copies before the split, and the *Copies* parameter is 2, *LogicalVolume* will have 2 copies after the split and *NewLogicalVolume* will have 1 copy. You can not split a logical volume so that the total number of copies in *LogicalVolume* and *NewLogicalVolume* after the split is greater than the number of copies in *LogicalVolume* before the split.

The *NewLogicalVolume* will have all the same logical volume characteristics as *LogicalVolume*. If *LogicalVolume* does not have a logical volume control block the command will succeed with a warning message and creates *NewLogicalVolume* without a logical volume control block.

There are additional considerations to take when splitting a logical volume containing a filesystem. After the split there will be two logical volumes but there will only be one entry in the **/etc/filesystems** file which refers to *LogicalVolume*. To access *NewLogicalVolume* as a filesystem you must create an additional entry in **/etc/filesystems** with a different mount point which refers to *NewLogicalVolume*. If the mount point does not already exist, you have to create it before the new filesystem can be mounted. In addition, if *NewLogicalVolume* was created while *LogicalVolume* was open, you have to run the command

fsck /dev/NewLogicalVolume

before the new filesystem can be mounted.

<span id="page-189-0"></span>You can not use the System Management Interface Tool (SMIT) to run this command. Message catalogs are not supported for this command and therefore the error messages are provided in English only with no message catalog numbers. Documentation for splitlvcopy consists of this man page.

# **Flags**

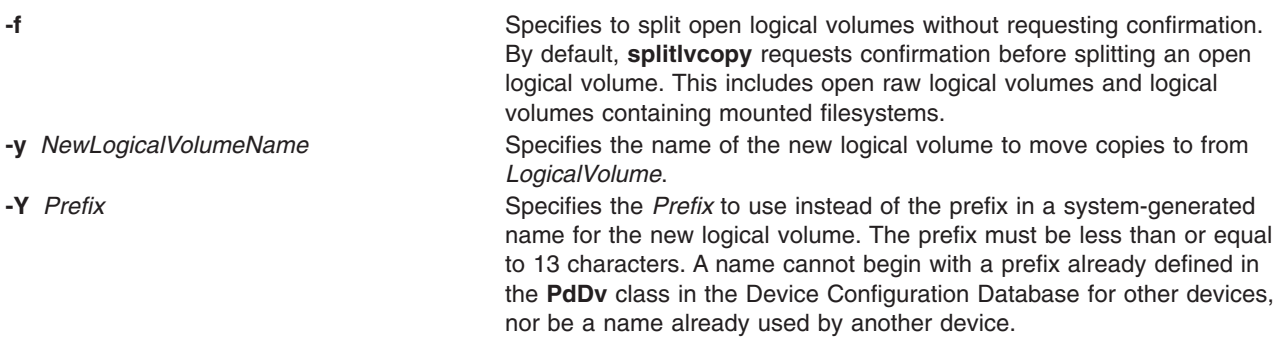

## **Parameters**

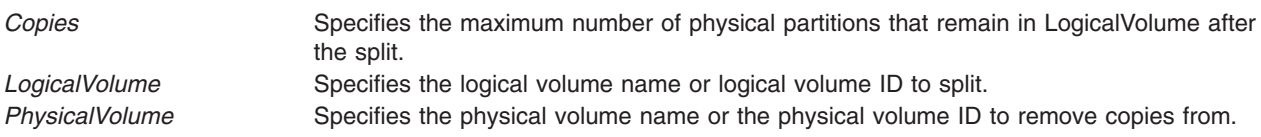

# **Exit Status**

This command returns the following exit values:

- **0** Successful completion.
- **>0** An error occurred.

## **Security**

Access Control: You must have root authority to run this command or be a member of the system group.

**Attention RBAC users and Trusted AIX users:** This command can perform privileged operations. Only privileged users can run privileged operations. For more information about authorizations and privileges, see Privileged Command Database in *Security*. For a list of privileges and the authorizations associated with this command, see the **/etc/security/privcmds** database file.

Auditing Events: N/A

## **Examples**

To split one copy of each logical partition belonging to logical volume named **oldlv** which currently has 3 copies of each logical partition, and create the logical volume **newlv**, enter:

splitlvcopy -y newlv oldlv 2

Each logical partition in the logical volume **oldlv** now has two physical partitions. Each logical partition in the logical volume **newlv** now has one physical partition.

## **Files**

**/etc/splitlvcopy** Contains the **splitlvcopy** command.

# **Related Information**

Commands: **rmlvcopy** and **mklv**.

The Trusted AIX in *Security*.

The RBAC in *Security*.

## **splitvg Command**

### **Purpose**

Splits a single mirror copy of a fully mirrored volume group.

## **Syntax**

**splitvg** [ **-y** *SnapVGname* ] [ **-c** Copy ] [ **-f** ] [ **-i** ] *VGname*

## **Description**

The **splitvg** command splits a single mirror copy of a fully mirrored volume group into a snapshot volume group. The original volume group *VGname* will stop using the disks that are now part of the snapshot volume group *SnapVGname*. Both volume groups will keep track of the writes within the volume group so that when the snapshot volume group is rejoined with the original volume group consistent data is maintained across the rejoined mirrors copies.

#### **Notes:**

- 1. To split a volume group, all logical volumes in the volume group must have the target mirror copy and the mirror must exist on a disk or set of disks. Only the target mirror copy must exist on the target disk or disks.
- 2. The **splitvg** command will fail if any of the disks to be split are not active within the original volume group.
- 3. In the unlikely event of a system crash or loss of quorum while running this command, the **joinvg** command must be run to rejoin the disks back to the original volume group.
- 4. There is no concurrent or enhanced concurrent mode support for creating snapshot volume groups.
- 5. New logical volumes and file system mount points will be created in the snapshot volume group.
- 6. The **splitvg** command is not supported for the rootvg.
- 7. The **splitvg** command is not supported for a volume group that has an active paging space.
- 8. When the **splitvg** command targets a concurrent-capable volume group which is varied on in non-concurrent mode, the new volume group that is created will not be varied on when the **splitvg** command completes. The new volume group must be varied on manually.

## **Flags**

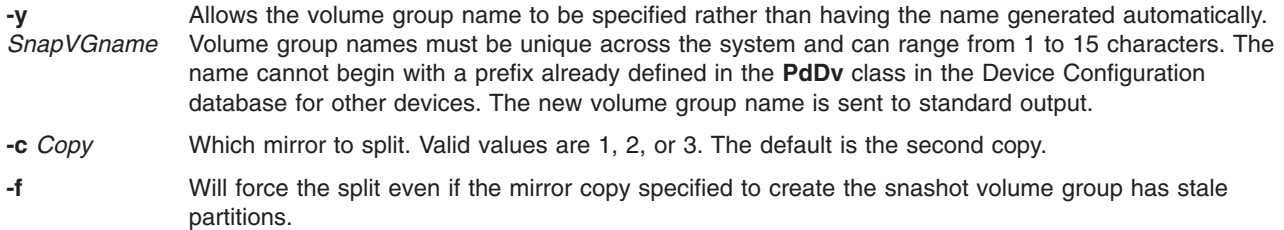

**-i** Will split the mirror copy of a volume group into a new volume group that can not be rejoined into the original.

# **Security**

Access Control: You must have root authority to run this command.

## **Examples**

- 1. To split a volume group, enter:
	- splitvg testvg

The second mirror copy of the volume group **testvg** is split into new volume group with an automatically generated name, which will be displayed.

2. To split first mirror copy of the volume group with the name **snapvg**, enter:

splitvg -y snapvg -c 1 testvg

## **Files**

**/usr/sbin** Directory where the **splitvg** command resides.

## **Related Information**

The **joinvg** and **recreatevg** commands.

## **splp Command**

## **Purpose**

Changes or displays printer driver settings.

## **Syntax**

```
splp [ -b Option ] [ -B Number] [ -c Option ] [ -C Option ] [ -e Option ] [ -f Option ] [ -F! ] [
-i Number ] [ -l Number ] [ -n Option ] [ -N Option ] [ -p Option ] [ -P Option ] [ -r Option ] [
-s Number ] [ -S Option ] [ -t Option ] [ -T Number ] [ -w Number ] [ -W Option ]
[ DevicePath ]
```
## **Description**

The **splp** command changes or displays settings for a printer device driver. The default device path is **/dev/lp0**; all flags are optional. If the device path does not begin with a **/** (backslash) character, the **/dev** directory is assumed. Also, if no flags are specified, the **splp** command reports the current settings for the specified device path. To change the current settings, specify the appropriate flags. No other processing is done, and there is no other output.

The changes that the **splp** command makes remain in effect until the next time you restart the system or rerun the **splp** command. The **splp** command can be run from the **/etc/inittab** command file to configure your printer each time you start up the system.

**Note:** The **splp** command settings for the **[-b](#page-192-0)**, **[-c](#page-192-0)**, **[-C](#page-192-0)**, **[-f](#page-192-0)**, **[-i](#page-192-0)**, **[-l](#page-192-0)**, **[-n](#page-192-0)**, **[-p](#page-192-0)**, **[-r](#page-192-0)**, **[-t](#page-193-0)**, **[-w](#page-193-0)**, and **[-W](#page-193-0)** flags apply only when data is sent directly to the printer device (for example, redirecting the output of the **cat** command directly to the specifies device path). When files are queued for printing with the **enq**, **qprt**, **lp**, or **lpr** commands, the settings for these flags are ignored and are not changed.

# <span id="page-192-0"></span>**Flags**

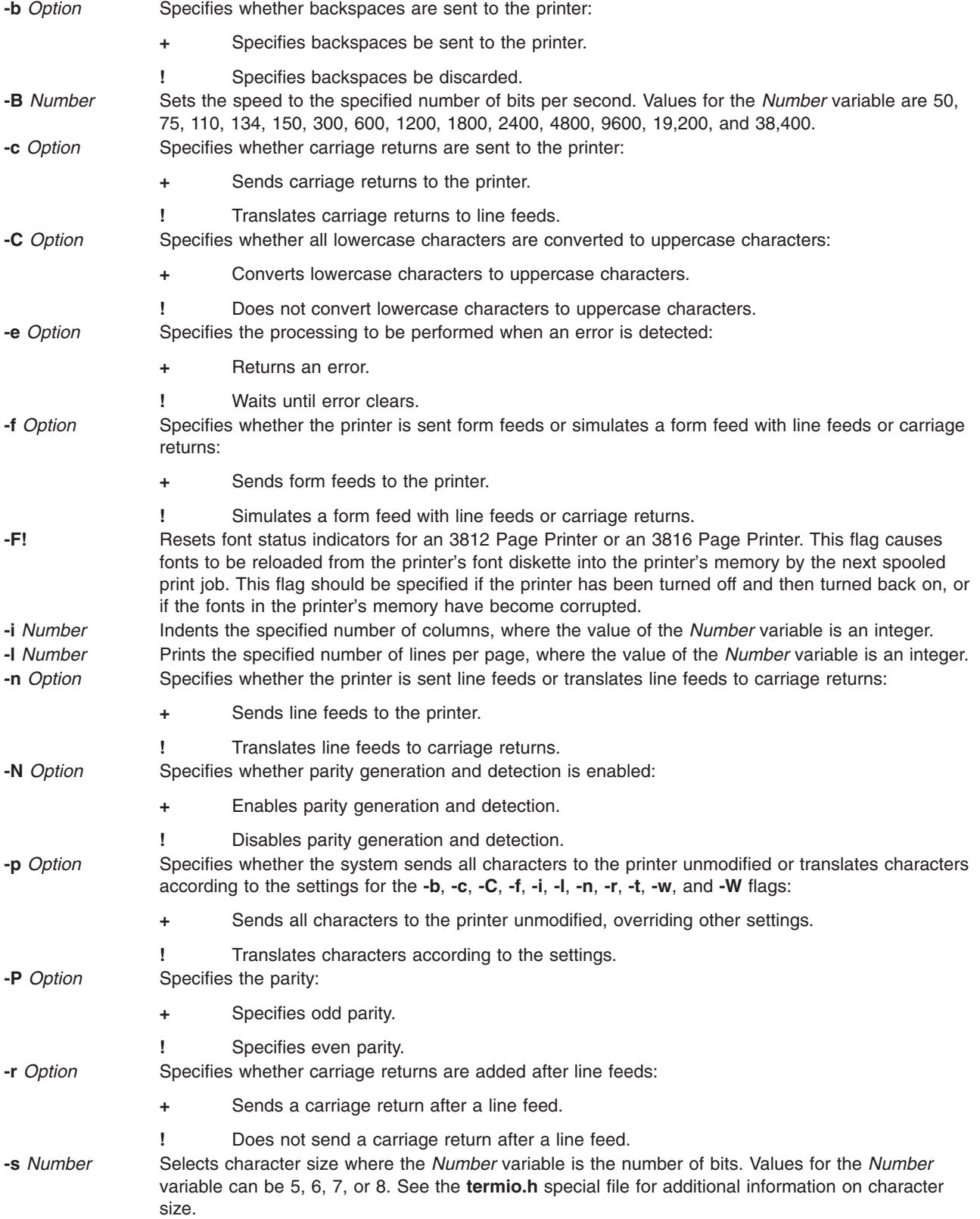

<span id="page-193-0"></span>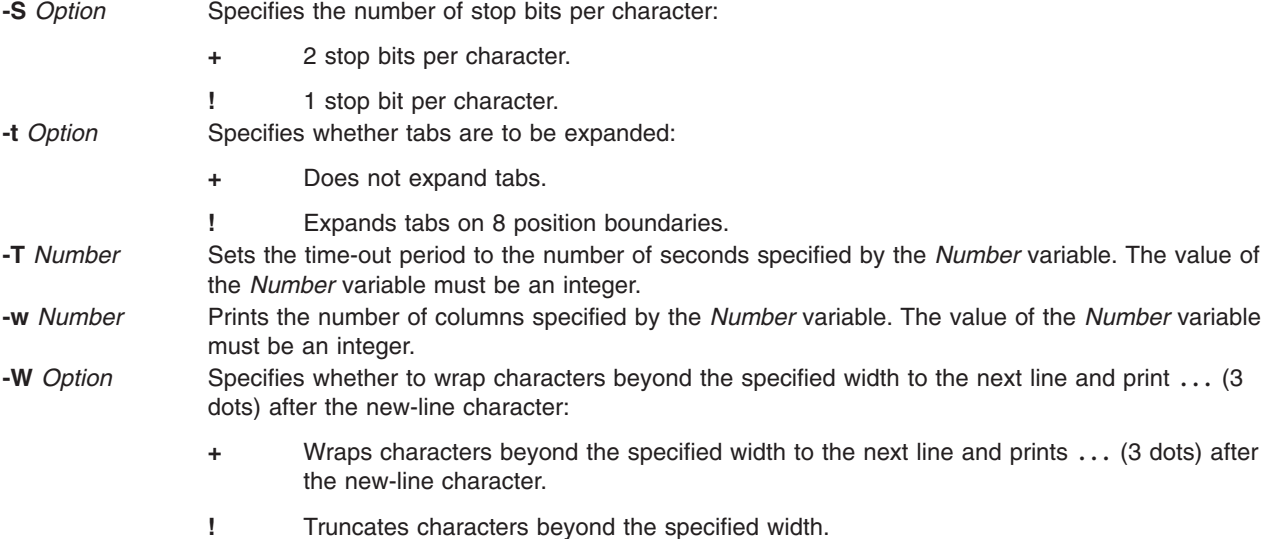

## **Examples**

- 1. To display the current printer settings for the **/dev/lp0** printer, enter: splp
- 2. To change the printer settings, enter:

splp  $-w 80 -W + -C +$  $-w 80 -W + -C +$  $-w 80 -W + -C +$ 

This changes the settings of the **/dev/lp0** printer for 80-column paper (the **-w 80** flag). It also wraps each line that is more than 80 columns wide onto a second line (the **-W+** flag), and prints all alphabetic characters in uppercase (the **-C+** flag).

### **Files**

**/dev/lp\*** Contains the printer attribute file. **/etc/inittab** Contains the printer configuration command file.

## **Related Information**

The **cat** command, **enq** command, **lp** command, **lpr** command, **qprt** command.

The **termio.h** file.

Printer Administration in the *Printers and printing*.

Adding a Printer Using the Printer Colon File in the *Printers and printing*.

Virtual Printer Definitions and Attributes in the *Printers and printing*.

## **spost Command**

### **Purpose**

Routes a message.

# **Syntax**

**spost** [ **-noalias** | **-alias** *File ...*] [ **-format** | **-noformat**] [ **-filter** *File* | **-nofilter**] [ **-width** *Number*] [ **-watch** | **-nowatch**] [ **-remove** | **-noremove**] [ **-backup** | **-nobackup**] [ **-verbose** | **-noverbose**]*File*

# **Description**

The **spost** command routes messages to the correct destinations. The **spost** command is not started by the user. The **spost** command is called by other programs only.

The **spost** command searches all components of a message that specify a recipient's address and parses each address to check for proper format. The **spost** command then puts addresses in the standard format and starts the **[sendmail](#page-72-0)** command. The **spost** command performs a function similar to the **post** command, but it does less address formatting than the **post** command.

The **spost** command is the default (over the **post** command). Change the default by setting the **postproc** variable in your **.mh\_profile**. For example:

postproc: /usr/lib/mh/post

The *File* parameter is the name of the file to be posted.

## **Flags**

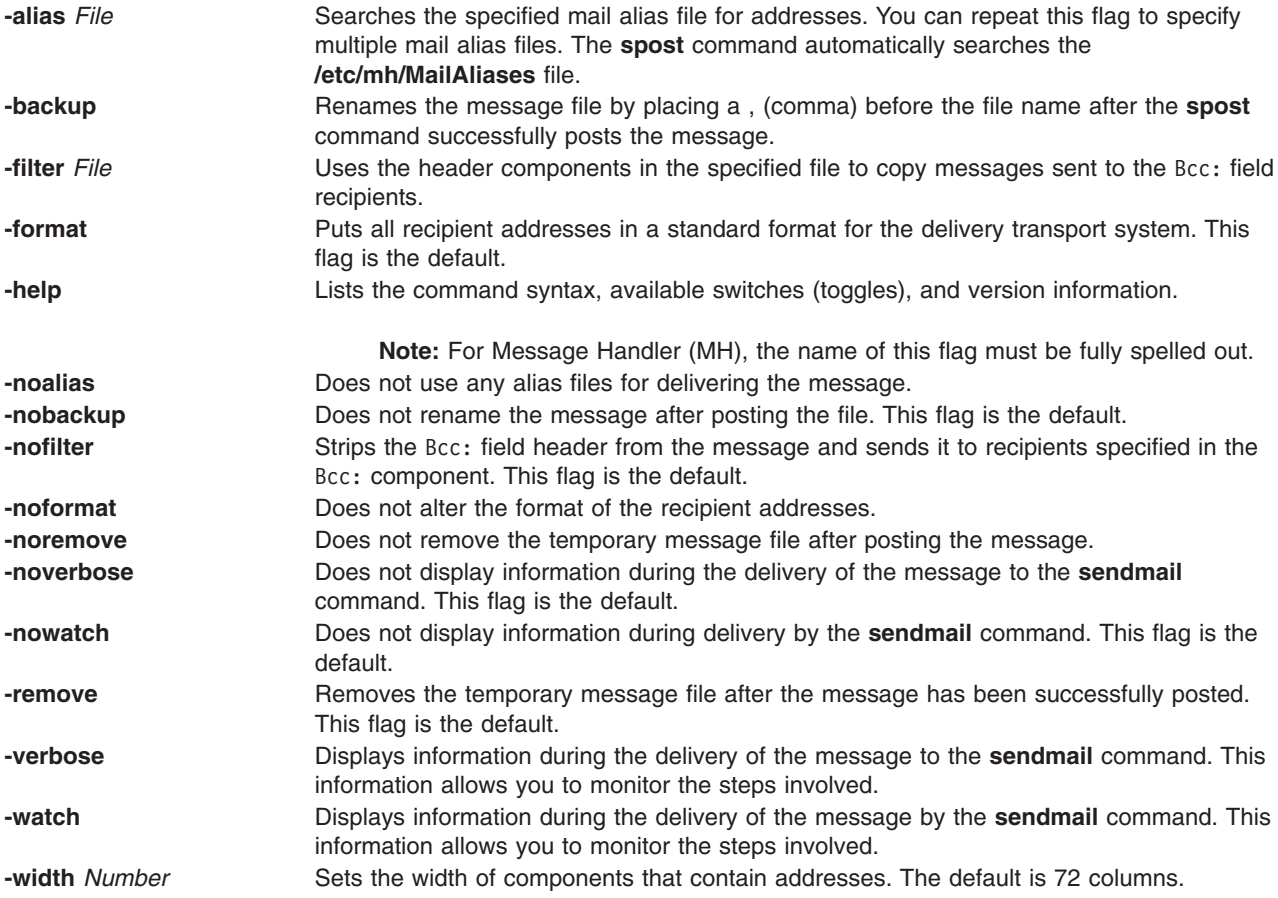

## **Security**

**Attention RBAC users and Trusted AIX users:** This command can perform privileged operations. Only privileged users can run privileged operations. For more information about authorizations and privileges,

<span id="page-195-0"></span>see Privileged Command Database in *Security*. For a list of privileges and the authorizations associated with this command, see the **/etc/security/privcmds** database file.

### **Files**

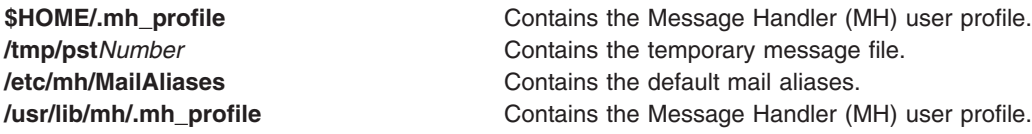

## **Related Information**

The **ali** command, **conflict** command, **mhmail** command, **post** command, **[send](#page-69-0)** command, **[sendmail](#page-72-0)** command, and **whom** command.

The **.mh\_alias** file format.

Mail applications in *Networks and communication management*.

The Trusted AIX in *Security*.

The RBAC in *Security*.

### **spray Command**

### **Purpose**

Sends a specified number of packets to a host and reports performance statistics.

## **Syntax**

**/usr/sbin/spray** *Host* [ **-c** *Count* ] [ **-d** *Delay* ] [ **-i** ] [ **[-l](#page-196-0)** *Length* ]

## **Description**

The **spray** command uses the Remote Procedure Call (RPC) protocol to send a one-way stream of packets to the host you specify. This command reports how many packets were received and at what transfer rate. The *Host* parameter can be either a name or an Internet address. The host only responds if the **sprayd** daemon is running.

**Note:** The **spray** command does not support IPv6.

See the **[rpc.sprayd](#page-196-0)** daemon documentation for factors that affect **spray** command performance.

### **Flags**

- **-c** *Count* Specifies the number of packets to send. The default value is the number of packets required to make the total stream size 100,000 bytes. **-d** *Delay* Specifies the time, in microseconds, the system pauses between sending each packet. The default
- is 0. **-i** Uses the Internet Control Message Protocol (ICMP) echo packets rather than the RPC protocol. Since ICMP echoes automatically, it creates a two-way stream. You must be root user to use this option.

<span id="page-196-0"></span>**-l** *Length* Specifies the number of bytes in the packet that holds the RPC call message. The default value of the *Length* parameter is 86 bytes, the size of the RPC and UDP headers.

> The data in the packet is encoded using eXternal Data Representation (XDR). Since XDR deals only with 32-bit quantities, the **spray** command rounds smaller values up to the nearest possible value.

When the *Length* parameter is greater than 1500 for Ethernet or 1568 for token-ring, the RPC call can no longer fit into one Ethernet packet. Therefore, the *Length* field no longer has a simple correspondence to Ethernet packet size.

## **Examples**

1. When sending a **spray** command to a workstation, specify the number of packets to send and the length of time the system will wait between sending each packet as follows:

/usr/sbin/spray zorro [-c](#page-195-0) 1200 -d 2

In this example, the spray command sends 1200 packets at intervals of 2 microseconds to the workstation named zorro.

2. To change the number of bytes in the packets you send, enter:

/usr/sbin/spray zorro -l 1350

In this example, the spray command sends 1350-byte packets to the workstation named zorro.

3. To send echo packets using the ICMP protocol instead of the RPC protocol, enter:

/usr/sbin/spray zorro [-i](#page-195-0)

In this example, the spray command sends echo packets to the workstation named zorro.

## **Related Information**

The **sprayd** daemon.

List of NFS commands.

Network File System (NFS) in *Networks and communication management*.

NFS troubleshooting in *Networks and communication management*.

### **sprayd Daemon**

### **Purpose**

Receives packets sent by the **spray** command.

### **Syntax**

**/usr/lib/netsvc/spray/rpc.sprayd**

## **Description**

The **rpc.sprayd** daemon is a server that records the packets sent by the **[spray](#page-195-0)** command. The **rpc.sprayd** daemon is normally started by the **inetd** daemon.

### **UDP Performance**

User Datagram Protocol (UDP) performance with the **spray** command and the **rpc.sprayd** daemon can be affected by the following factors:

- How memory buffers (mbufs) are tuned for system configuration.
- v The incoming burst rate (that is, interframe gap) of UDP packets for the **spray** command.
- Other system activity. Since the **rpc.sprayd** daemon runs as a normal user process, other activity (such as the **init** process, or the **syncd** daemon) can affect the operation of the **rpc.sprayd** daemon.
- Priority of the **rpc.sprayd** daemon process. The **rpc.sprayd** daemon has a floating process priority that is calculated dynamically.
- v The size of the receive socket buffer used by the **rpc.sprayd** daemon. Because various implementations use different socket buffer sizes, measuring UDP performance with the **spray** command and the **rpc.sprayd** daemon is difficult and inconclusive.

# **Files**

**/etc/inetd.conf** TCP/IP configuration file that starts RPC daemons and other TCP/IP daemons.

# **Related Information**

The **[spray](#page-195-0)** command.

The **inetd** daemon.

List of NFS commands.

Network File System (NFS) in *Networks and communication management*.

### **srcmstr Daemon**

### **Purpose**

Starts the System Resource Controller.

## **Syntax**

**srcmstr /usr/sbin/srcmstr** [ **-r** ] [ **-B** ]

## **Description**

The **srcmstr** daemon is the System Resource Controller (SRC). The **srcmstr** daemon spawns and controls subsystems, handles short subsystem status requests, passes requests on to a subsystem, and handles error notification.

The **srcmstr** daemon is normally started by using an **inittab** file entry.

# **Flags**

**-r** Accepts remote requests if the daemon is started with the **-r** flag. If you start **srcmstr** without the **-r** flag, remote requests are ignored.

**-B** Specifies the **-B** flag that causes the **srcmstr** daemon to run as in previous releases (AIX 4.3.1 and earlier).

#### **Notes:**

- 1. The **srcmstr** daemon is typically started from **inittab**. To add the **-r** or **-B** flags, edit **/etc/inittab** and run **init q** or reboot.
- 2. The user must be running as root on the remote system. The local **/etc/hosts.equiv** file or the **/.rhosts** file must be configured to allow remote requests.

### **Security**

**Attention RBAC users and Trusted AIX users:** This command can perform privileged operations. Only privileged users can run privileged operations. For more information about authorizations and privileges, see Privileged Command Database in *Security*. For a list of privileges and the authorizations associated with this command, see the **/etc/security/privcmds** database file.

Auditing Events: If the auditing subsystem has been properly configured and is enabled, the **srcmstr** command will generate the following audit record (event) every time the command is executed:

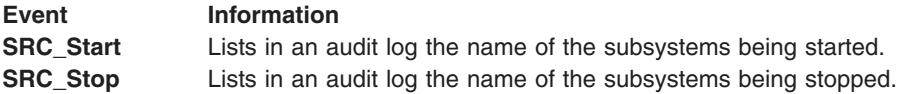

See Setting Up Auditing in *Security* for more details about how to properly select and group audit events, and how to configure audit event data collection.

### **Error Recovery**

The default **/etc/inittab** specifies the **respawn** flag for the **srcmstr** daemon. If the **srcmstr** daemon terminates abnormally and the **/etc/inittab** specifies the **respawn** flag, the **srcmstr** daemon is restarted. It then determines which SRC subsystems were active during the previous invocation. The daemon re-establishes communication with these subsystems (if it existed previously), and initializes a private kernel extension and the **srcd** daemon to monitor the subsystem processes.

If a subsystem known to the previous invocation of **srcmstr** terminates, the SRC kernel extension notifies the **srcd** daemon. The **srcd** daemon sends a socket message to **srcmstr** and subsystem termination is handled as if the subsystem had been started by the current **srcmstr**. This function can be disabled by specifying the **-B** flag when the **srcmstr** daemon is started. The SRC kernel extension is in **/usr/lib/drivers/SRC\_kex.ext**. The executable for **srcd** is **/usr/sbin/srcd**.

### **Files**

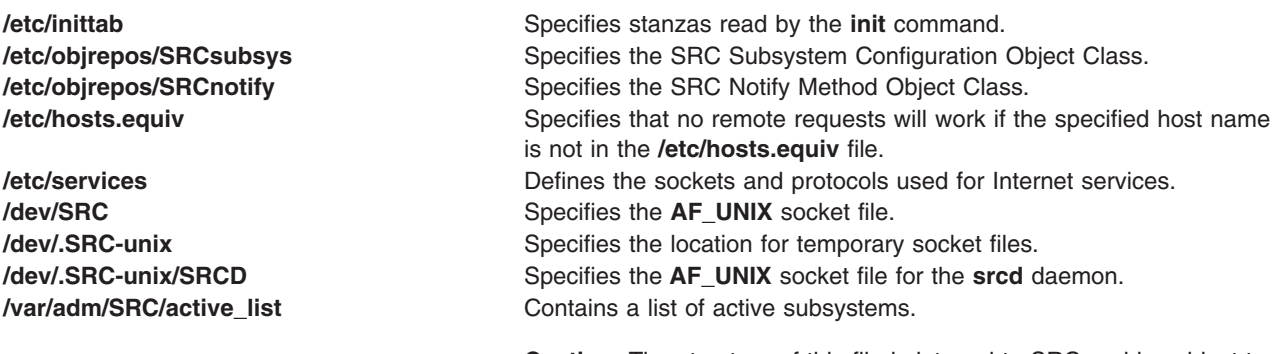

**Caution:** The structure of this file is internal to SRC and is subject to change.

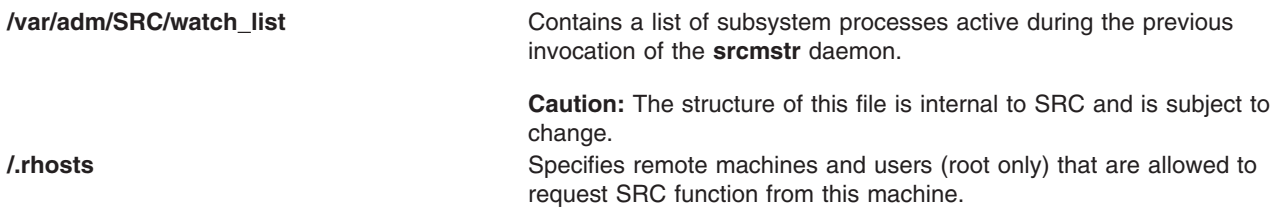

## **Related Information**

The **auditpr** command, **[init](#page-378-0)** command.

The System resource controller in *Operating system and device management* gives an explanation of subsystems, subservers, and the System Resource Controller.

The Auditing overview in *Security*.

The Trusted AIX in *Security*.

The RBAC in *Security*.

### **startcondresp Command**

### **Purpose**

Starts monitoring a condition that has one or more linked responses.

### **Syntax**

To start monitoring a condition:

**startcondresp** [**−h**] [**−TV**] *condition*[**:***node\_name*] [*response* [*response*...]]

To unlock or lock the condition/response association:

**startcondresp** {**-U** | **-L**} [**−h**] [**−TV**] *condition*[**:***node\_name*] *response*

## **Description**

The **startcondresp** command starts the monitoring of a condition that has a linked response. A link between a condition and a response is called a *condition/response association.* In a cluster environment, the condition and the response must be defined on the same node. After monitoring is started, when the condition occurs, the response is run. If no responses are specified, monitoring is started for all responses linked to the condition. This causes all of the linked responses to run when the condition occurs. If more than one response is specified, monitoring is started only for those linked responses.

If one or more responses are specified and the responses are not linked with the condition, the **startcondresp** command links the specified responses to the condition, and monitoring is started. Use the **mkcondresp** command to link a response to a condition without starting monitoring.

If a particular condition/response association is needed for system software to work properly, it may be locked. A locked condition/response association cannot be started by the **startcondresp** command. If the condition/response association you specify on the **startcondresp** command is locked, it will not be started; instead an error will be generated informing you that this condition/response association is locked. To unlock a condition/response association, you can use the **-U** flag. However, because a condition/response association is typically locked because it is essential for system software to work properly, you should

exercise caution before unlocking it. To lock a condition/response association so it cannot be started, stopped, or removed, reissue this command using its **-L** flag.

## **Flags**

- **−h** Writes the command's usage statement to standard output.
- **−T** Writes the command's trace messages to standard error. For your software service organization's use only.
- **−V** Writes the command's verbose messages to standard output.
- **−U** Unlocks a condition/response association so it can be started, stopped, or removed. If a condition/response association is locked, this is typically because it is essential for system software to work properly. For this reason, you should exercise caution before unlocking it. When unlocking a condition/response association using the **-U** flag, no other operation can be performed by this command.
- **−L** Locks a condition/response association so it cannot be started, stopped, or removed. When locking a condition/response association using the **-L** flag, no other operation can be performed by this command.

### **Parameters**

- *condition* Specifies the name of the condition linked to the response. The condition is always specified first.
- *node\_name* Specifies the node in the domain where the condition is defined. If *node\_name* is not specified, the local node is used. *node\_name* is a node within the scope determined by the CT\_MANAGEMENT\_SCOPE environment variable.
- *response* Specifies the name of one or more responses. Specifying more than one response links the responses to the condition if they are not already linked and starts monitoring for the specified responses.

## **Security**

The user needs write permission for the **IBM.Association** resource class to run **startcondresp**. Permissions are specified in the access control list (ACL) file on the contacted system. See the *RSCT: Administration Guide* for details on the ACL file and how to modify it.

## **Exit Status**

- **0** The command ran successfully.
- **1** An error occurred with RMC.
- **2** An error occurred with a command-line interface script.
- **3** An incorrect flag was entered on the command line.
- **4** An incorrect parameter was entered on the command line.
- **5** An error occurred that was based on incorrect command-line input.

## **Environment Variables**

#### **CT\_CONTACT**

Determines the system where the session with the resource monitoring and control (RMC) daemon occurs. When CT\_CONTACT is set to a host name or IP address, the command contacts the RMC daemon on the specified host. If CT\_CONTACT is not set, the command contacts the

RMC daemon on the local system where the command is being run. The target of the RMC daemon session and the management scope determine the resource classes or resources that are processed.

#### **CT\_IP\_AUTHENT**

When the CT\_IP\_AUTHENT environment variable exists, the RMC daemon uses IP-based network authentication to contact the RMC daemon on the system that is specified by the IP address to which the CT\_CONTACT environment variable is set. CT\_IP\_AUTHENT only has meaning if CT\_CONTACT is set to an IP address; it does not rely on the domain name system (DNS) service.

#### **CT\_MANAGEMENT\_SCOPE**

Determines the management scope that is used for the session with the RMC daemon in processing the resources of the event-response resource manager (ERRM). The management scope determines the set of possible target nodes where the resources can be processed. The valid values are:

- **0** Specifies *local* scope.
- **1** Specifies *local* scope.
- **2** Specifies *peer domain* scope.
- **3** Specifies *management domain* scope.

If this environment variable is *not* set, *local* scope is used.

### **Implementation Specifics**

This command is part of the Reliable Scalable Cluster Technology (RSCT) fileset for AIX.

### **Standard Output**

When the **-h** flag is specified, this command's usage statement is written to standard output. All verbose messages are written to standard output.

### **Standard Error**

All trace messages are written to standard error.

## **Examples**

These examples apply to standalone systems:

1. To start monitoring for the condition ″FileSystem space used ″ by using the response ″Broadcast event on-shift″, whether or not the response is linked with the condition, run this command:

startcondresp "FileSystem space used" "Broadcast event on-shift"

2. To start monitoring for the condition ″FileSystem space used ″ by using all of its linked responses, run this command:

```
startcondresp "FileSystem space used"
```
3. To start monitoring for the condition ″FileSystem space used ″ by using the response ″Broadcast event on-shift″ and ″E-mail root anytime″, whether or not they are linked with the condition, run this command:

```
startcondresp "FileSystem space used" "Broadcast event on-shift" "E-mail root anytime"
```
These examples apply to management domains:

1. To start monitoring for the condition ″FileSystem space used″ on the management server using the response ″Broadcast event on-shift″, whether or not the response is linked with the condition, run this command on the management server:

startcondresp "FileSystem space used" "Broadcast event on-shift"

2. To start monitoring for the condition ″FileSystem space used″ on the managed node **nodeB** using the response ″Broadcast event on-shift″, whether or not the response is linked with the condition, run this command on the management server:

startcondresp "FileSystem space used":nodeB "Broadcast event on-shift"

This example applies to peer domains:

1. To start monitoring for the condition ″FileSystem space used″ on **nodeA** in the domain using the response ″Broadcast event on-shift″ (also on **nodeA** in the domain), whether or not the response is linked with the condition, run this command on any node in the domain:

startcondresp "FileSystem space used":nodeA "Broadcast event on-shift"

# **Location**

#### **/usr/sbin/rsct/bin/startcondresp**

## **Related Information**

Books: *RSCT: Administration Guide* for more information about ERRM operations

Commands: **lscondresp**, **mkcondition**, **mkcondresp**, **mkresponse**, **stopcondresp**

Information Files: **rmccli**

## **startrpdomain Command**

### **Purpose**

Brings a peer domain that has already been defined online.

## **Syntax**

**startrpdomain** [ **−A** │ **−L** ] [**−t** *timeout*] [ **−Q** *quorum\_type* | *quorum\_type\_name* ] [**−m** *fanout*] [**−h**] [**−TV**] *peer\_domain*

## **Description**

The **startrpdomain** command brings a defined peer domain online by starting the resources on each node belonging to the peer domain.

The **startrpdomain** command must be run on a node that is defined to the peer domain. The command invites all offline nodes defined to the peer domain to come online in the peer domain every time the command is run for the peer domain. The command can be run more than once in the peer domain. If all the nodes defined in the peer domain are already online, no action is performed.

The **startrpdomain** command determines the peer domain configuration to use to bring the peer domain online by examining the peer domain configuration on the nodes defined to the peer domain. The latest version of the peer domain configuration information that is found is used to bring the peer domain online. By default, the latest version of the peer domain configuration found on at least half of the nodes is used. Specifying the **-A** flag causes the latest version of the peer domain configuration found on all of the nodes defined in the peer domain to be used. Specifying the **-L** flag causes the configuration on the local node to be used.

In determining the latest version of the peer domain configuration information, a configuration timeout defines when to stop checking versions and begin to bring the peer domain online. The default timeout value is 120 seconds. The timeout value can be changed using the **-t** flag. The timeout value should be at least long enough so that the latest version of the peer domain configuration information from at least half of the nodes can be found.

A node can only be online to one peer domain at a time. The **startrpdomain** command cannot be run on a node for a peer domain when another peer domain is already online for that node.

## **Flags**

- **-A** Finds and uses the latest version of the peer domain configuration information from all of the nodes in the peer domain. This flag cannot be specified if the **-L** flag is specified. If neither flag (**-A** or **-L**) is specified, the latest version of the peer domain configuration information from at least half of the nodes in the peer domain is used.
- **-L** Uses the latest version of the peer domain configuration information that is on the local node. This flag cannot be specified if the **-A** flag is specified. If neither flag (**-A** or **-L**) is specified, the latest version of the peer domain configuration information from at least half of the nodes in the peer domain is used.

#### **-t** *timeout*

Specifies the timeout value in seconds. This flag limits the amount of time used to find the latest version of the peer domain configuration. When the timeout value is exceeded, the latest version of the peer domain configuration information found thus far is used. The timeout value should be long enough so that the latest version of the peer domain configuration information from at least half of the nodes can be found. The default timeout value is 120 seconds.

#### **-Q** *quorum\_type* **|** *quorum\_type\_name*

Enables you to override the startup quorum mode. This can be specified as an integer quorum type or quorum type name. If you do not specify this flag, startup quorum mode will be specified using the **mkrpdomain** command's **-Q** flag (or the default quorum mode for your environment) when you created the peer domain. You can override the quorum startup mode only if the quorum mode has been defined as **normal** or **quick**. The valid values are:

#### **0** │ **normal**

Specifies normal start-up quorum rules. Half of the nodes will be contacted for configuration information.

#### **1** │ **quick**

Specifies quick start-up quorum rules. One node will be contacted for configuration information.

#### **-m** *fanout*

Specifies the maximum number of threads to use for this start operation. The **-m** flag overrides the default *fanout* value for the specified peer domain. This value is stored as a persistent attribute in the peer domain's **IBM.PeerNode** class. *fanout* can be an integer from **16** to **2048**.

- **-h** Writes the command's usage statement to standard output.
- **-T** Writes the command's trace messages to standard error. For your software service organization's use only.
- **-V** Writes the command's verbose messages to standard output.

## **Parameters**

*peer\_domain* Specifies the name of a previously-defined peer domain that is to be brought online.

## **Security**

The user of the **startrpdomain** command needs write permission for the **IBM.PeerDomain** resource class on each node that is defined to the peer domain. By default, **root** on any node in the peer domain has read and write access to this resource class through the configuration resource manager.

# **Exit Status**

- **0** The command ran successfully.
- **1** An error occurred with RMC.
- **2** An error occurred with a command-line interface script.
- **3** An incorrect flag was entered on the command line.
- **4** An incorrect parameter was entered on the command line.
- **5** An error occurred that was based on incorrect command-line input.
- **6** The peer domain definition does not exist.

# **Environment Variables**

### **CT\_CONTACT**

Determines the system where the session with the resource monitoring and control (RMC) daemon occurs. When CT\_CONTACT is set to a host name or IP address, the command contacts the RMC daemon on the specified host. If CT\_CONTACT is not set, the command contacts the RMC daemon on the local system where the command is being run. The target of the RMC daemon session and the management scope determine the resource classes or resources that are processed.

### **CT\_IP\_AUTHENT**

When the CT\_IP\_AUTHENT environment variable exists, the RMC daemon uses IP-based network authentication to contact the RMC daemon on the system that is specified by the IP address to which the CT\_CONTACT environment variable is set. CT\_IP\_AUTHENT only has meaning if CT\_CONTACT is set to an IP address; it does not rely on the domain name system (DNS) service.

## **Restrictions**

This command must be run from a node that is defined to the peer domain.

## **Implementation Specifics**

This command is part of the Reliable Scalable Cluster Technology (RSCT) fileset for AIX.

## **Standard Input**

When the **-F** "-" flag is specified, this command reads one or more node names from standard input.

## **Standard Output**

When the -h flag is specified, this command's usage statement is written to standard output. All verbose messages are written to standard output.

## **Standard Error**

All trace messages are written to standard error.

## **Examples**

In these examples, **nodeA** is one of the nodes defined to **ApplDomain**.

- 1. To bring **ApplDomain** online, run this command on **nodeA**: startrpdomain ApplDomain
- 2. To bring **ApplDomain** online using all of the nodes in the peer domain to obtain the latest version of the peer domain configuration information, run this command on **nodeA**:

startrpdomain -A ApplDomain

3. To bring **ApplDomain** online using a peer domain configuration timeout value of 240 seconds (to make sure that at least half of the nodes in the peer domain are used), run this command on **nodeA**: startrpdomain -t 240 ApplDomain

## **Location**

### **/usr/sbin/rsct/bin/startrpdomain**

## **Related Information**

Books: *RSCT: Administration Guide*, for information about peer domain operations

Commands: **forcerpoffline**, **lsrpdomain**, **lsrpnode**, **mkrpdomain**, **preprpnode**, **stoprpdomain**

Information Files: **rmccli**, for general information about RMC-related commands

## **startrpnode Command**

### **Purpose**

Brings one or more nodes online to a peer domain.

## **Syntax**

**startrpnode** [**−h**] [**−TV**] *node\_name1* [*node\_name2* ...]

**startrpnode −f** │ **−F** { *file\_name* │ ″**–**″ } [**−h**] [**−TV**]

## **Description**

The **startrpnode** command brings one or more offline nodes online to a peer domain. The peer domain is determined by the online peer domain where the command is run. The command must be run from a node that is online to the desired peer domain.

The node that is being brought online must have already been defined to be in this peer domain using the **addrpnode** command or the **mkrpdomain** command. The node must not be online to any other peer domain.

## **Flags**

**−f | −F {** *file\_name* **|** ″**–**″ **}**

Reads a list of node names from *file\_name*. Each line of the file is scanned for one node name. The pound sign (**#**) indicates that the remainder of the line (or the entire line if the **#** is in column 1) is a comment.

Use **-f** ″**-**″ or **-F** ″**-**″ to specify **STDIN** as the input file.

- **-h** Writes the command's usage statement to standard output.
- **-T** Writes the command's trace messages to standard error. For your software service organization's use only.
- **-V** Writes the command's verbose messages to standard output.

## **Parameters**

*node\_name1* **[***node\_name2* **...]**

Specifies the peer domain node names of the nodes to be brought online to the peer domain. You can bring one or more nodes online using the **startrpnode** command. You must specify the node names in exactly the

same format as they were specified with the **addrpnode** command or the **mkrpdomain** command. To list the peer domain node names, run the **lsrpnode** command.

## **Security**

The user of the **startrpnode** command needs write permission for the **IBM.PeerNode** resource class on each node that is to be started in the peer domain. By default, **root** on any node in the peer domain has read and write access to this resource class through the configuration resource manager.

## **Exit Status**

- **0** The command ran successfully.
- **1** An error occurred with RMC.
- **2** An error occurred with a command-line interface script.
- **3** An incorrect flag was entered on the command line.
- **4** An incorrect parameter was entered on the command line.
- **5** An error occurred that was based on incorrect command-line input.

# **Environment Variables**

### **CT\_CONTACT**

Determines the system where the session with the resource monitoring and control (RMC) daemon occurs. When CT\_CONTACT is set to a host name or IP address, the command contacts the RMC daemon on the specified host. If CT\_CONTACT is not set, the command contacts the RMC daemon on the local system where the command is being run. The target of the RMC daemon session and the management scope determine the resource classes or resources that are processed.

### **CT\_IP\_AUTHENT**

When the CT\_IP\_AUTHENT environment variable exists, the RMC daemon uses IP-based network authentication to contact the RMC daemon on the system that is specified by the IP address to which the CT\_CONTACT environment variable is set. CT\_IP\_AUTHENT only has meaning if CT\_CONTACT is set to an IP address; it does not rely on the domain name system (DNS) service.

## **Restrictions**

This command must be run from a node that is online to the peer domain. The node that is to be brought online must be offline to the peer domain, must not be online to any other peer domain, and must be reachable from where the command is run.

## **Implementation Specifics**

This command is part of the Reliable Scalable Cluster Technology (RSCT) fileset for AIX.

## **Standard Input**

When the **-f** ″**-**″ or **-F** ″**-**″ flag is specified, this command reads one or more node names from standard input.

## **Standard Output**

When the **-h** flag is specified, this command's usage statement is written to standard output. All verbose messages are written to standard output.

# **Standard Error**

All trace messages are written to standard error.

# **Examples**

In this example, **nodeA** is defined and online to **ApplDomain**, **nodeB** is reachable from **nodeA**, and **nodeB** is not online to **ApplDomain** or any other peer domain. To bring **nodeB** online to **ApplDomain**, run this command from **nodeA**:

startrpnode nodeB

## **Location**

**/usr/sbin/rsct/bin/startrpnode**

# **Related Information**

Books: *RSCT: Administration Guide*, for information about peer domain operations

Commands: **addrpnode**, **forcerpoffline**, **lsrpnode**, **preprpnode**, **rmrpnode**, **stoprpnode**

Information Files: **rmccli**, for general information about RMC-related commands

## **start-secldapclntd Command**

### **Purpose**

The **start-secldapclntd** script is used to start the **[secldapclntd](#page-55-0)** LDAP client daemon.

## **Syntax**

**/usr/sbin/start-secldapclntd** [ **-C** *CacheSize* ] [ **-p** *NumOfThread* ] [ **-t** *CacheTimeOut* ] [ **[-T](#page-208-0)** *HeartBeatIntv* ] [ **-o** *ldapTimeOut* ]

## **Description**

The **start-secldapclntd** script starts the **secldapclntd** daemon if it is not running. It does not do anything if the **secldapclntd** daemon is already running. The script also cleans the portmapper registration (if there is any) from previous **secldapclntd** daemon process before it starts the **secldapclntd** daemon. This prevents the startup failure of the new daemon process from portmap-per registration failure.

## **Flags**

By default, the **secldapclntd** daemon reads the configuration information specified in the **/etc/security/ldap/ldap.cfg** file at startup. If the following options are given in command line when starting **secldapclntd** process, the options from the command line will overwrite the values in the **/etc/security/ldap/ldap.cfg** file.

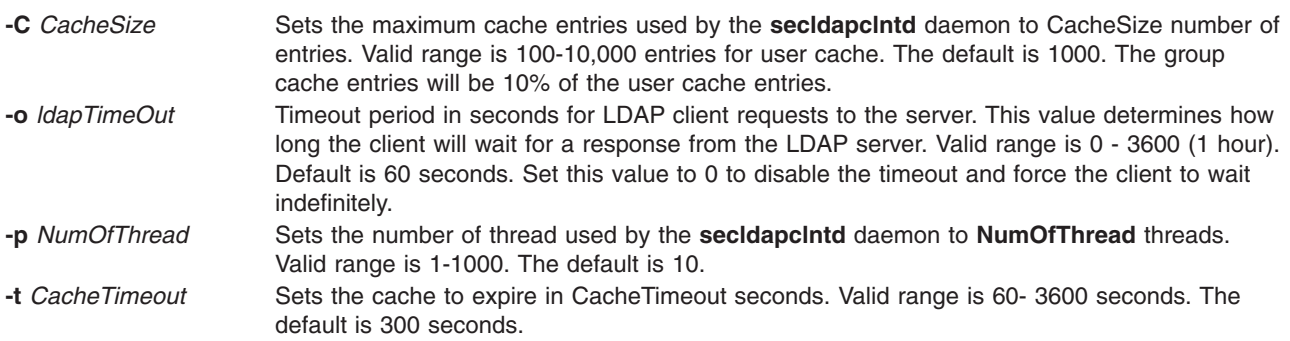

<span id="page-208-0"></span>**-T** *HeartBeatIntv* Sets the time interval of heartbeat between this client and the LDAP server. Valid values are 60-3,600 seconds. Default is 300.

## **Examples**

- 1. To start the **secldapclntd** daemon, type: /usr/sbin/start-secldapclntd
- 2. To start the **secldapclntd** with using 20 threads and cache timeout value of 600 seconds, type: /usr/sbin/start-secldapclntd -p 20 -t 600

It is recommended that you specify these values in the **/etc/security/ldap/ldap.cfg** file, so that these values will be used each time you start the **secldapclntd** process.

### **Files**

**/usr/sbin/start-secldapclntd** Used to start the **[secldapclntd](#page-55-0)** LDAP client daemon.

## **Related Information**

The **[secldapclntd](#page-55-0)** daemon

The **mksecldap**, **[stop-secldapclntd](#page-226-0)**, **restart-secldapclntd**, **ls-secldapclntd**, and **flush-secldapclntd** commands.

The **/etc/security/ldap/ldap.cfg** file.

### **startsrc Command**

### **Purpose**

Starts a subsystem, a group of subsystems, or a subserver.

## **Syntax**

**To Start a Subsystem startsrc** [ **[-a](#page-209-0)** *Argument*] [ **[-e](#page-209-0)** *Environment*] [ **[-h](#page-209-0)** *Host*] { **[-s](#page-209-0)** *Subsystem* | **[-g](#page-209-0)** *Group*}

### **To Start a Subserver**

**startsrc** [ **[-h](#page-209-0)** *Host*] **[-t](#page-209-0)** *Type* [ **[-o](#page-209-0)** *Object*] [ **[-p](#page-209-0)** *SubsystemPID*]

## **Description**

The **startsrc** command sends the System Resource Controller (SRC) a request to start a subsystem or a group of subsystems, or to pass on a packet to the subsystem that starts a subserver.

If a start subserver request is passed to the SRC and the subsystem to which the subserver belongs is not currently active, the SRC starts the subsystem and transmits the start subserver request to the subsystem.

# <span id="page-209-0"></span>**Flags**

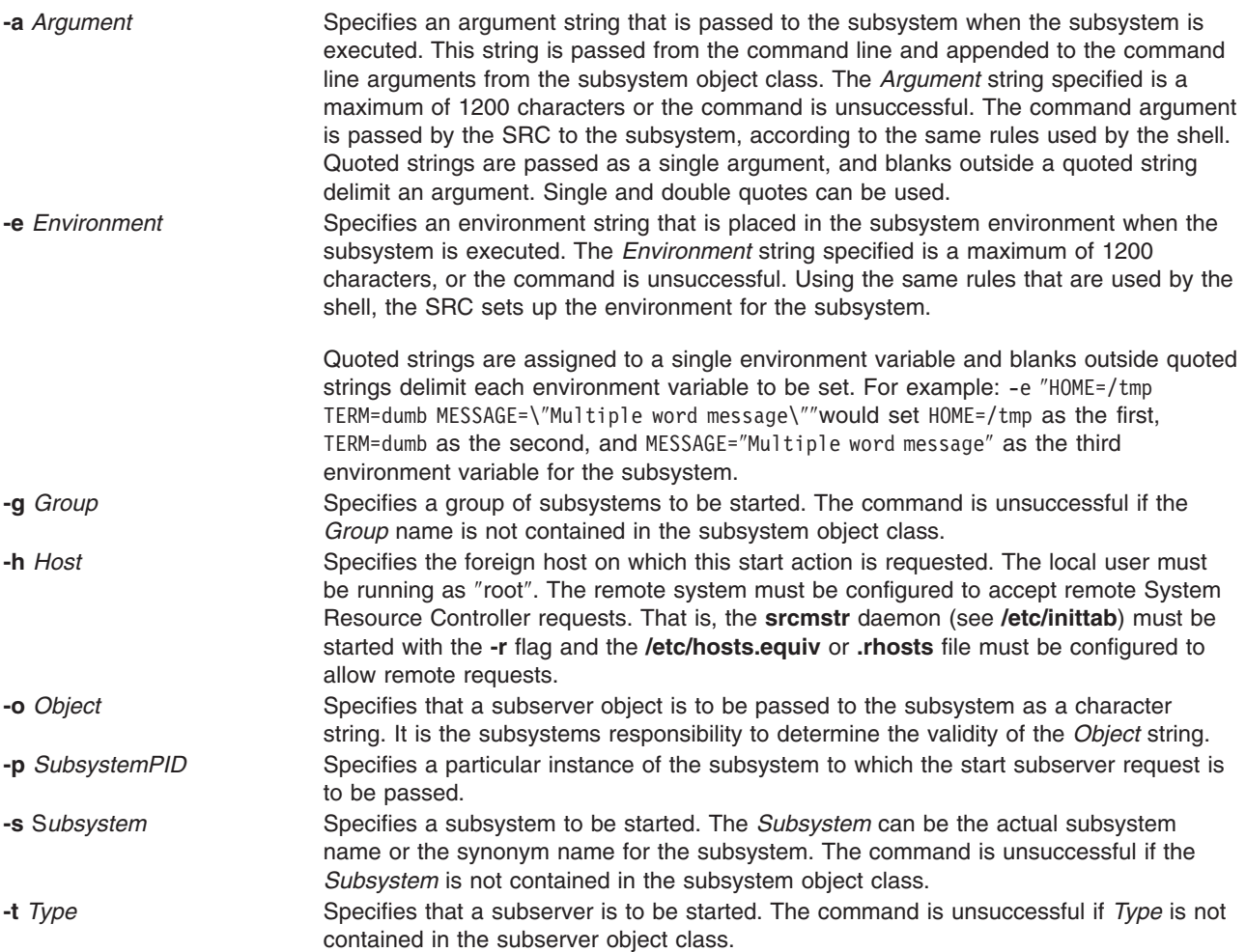

## **Security**

**Attention RBAC users and Trusted AIX users:** This command can perform privileged operations. Only privileged users can run privileged operations. For more information about authorizations and privileges, see Privileged Command Database in *Security*. For a list of privileges and the authorizations associated with this command, see the **/etc/security/privcmds** database file.

## **Examples**

1. To start a subsystem with arguments and environment variables, enter:

```
startsrc -s srctest -a ″-D DEBUG″ -e ″TERM=dumb HOME=/tmp″
```
This starts the srctest subsystem with ″TERM=dumb″, ″HOME=/tmp″ in its environment and ″-D DEBUG″ as two arguments to the subsystem.

2. To start a subsystem group on a foreign host, enter:

startsrc -g tcpip -h zork

This starts all the subsystems in the subsystem tcpip group on the zork machine.

3. To start a subserver, enter:

startsrc [-t](#page-209-0) tester

This sends a start subserver request to the subsystem that owns the tester subsystem.

4. To start a subsystem with command arguments, enter:

startsrc [-s](#page-209-0) srctest [-a](#page-209-0) ″-a 123 -b \″4 5 6\″″

This places ″-a″ as the first argument, ″123″ as the second, ″-b″ as the third, and″456″ as the fourth argument to the srctest subsystem.

### **Files**

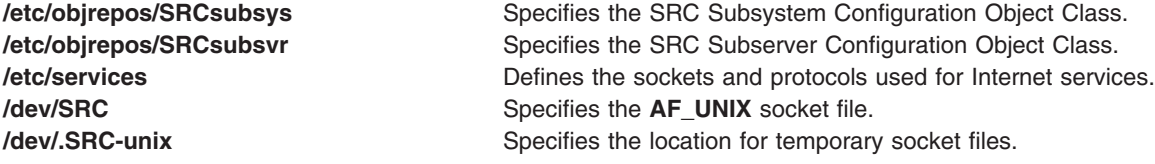

### **Related Information**

The **[stopsrc](#page-226-0)** command, the **refresh** command.

The System resource controller in *Operating system and device management* gives an explanation of subsystems, subservers, and the System Resource Controller.

The Trusted AIX in *Security*.

The RBAC in *Security*.

### **startup Command**

### **Purpose**

Turns on accounting functions at system startup.

### **Syntax**

**/usr/sbin/acct/startup**

### **Description**

The **startup** command turns on the accounting functions when the system is started, if called by the **/etc/rc** command file. See the **startup** example for the command to add to the **/etc/rc** file.

## **Security**

Access Control: This command should grant execute (x) access only to members of the adm group.

## **Examples**

To turn on the accounting functions when the system is started, add the following to the **/etc/rc** file: /usr/bin/su - adm -c /usr/sbin/acct/startup

The **startup** shell procedure will then record the time and clean up the previous day's records.

## **Files**

**/usr/sbin/acct** The path to the accounting commands.

## **Related Information**

The **[shutacct](#page-106-0)** command, **[turnacct](#page-597-0)** command.

For more information about the Accounting System, the preparation of daily and monthly reports, and the accounting files, see the System accounting in *Operating system and device management*.

Setting up an accounting subsystem in *Operating system and device management* explains the steps you must take to establish an accounting system.

### **startvsd Command**

### **Purpose**

**startvsd** – Makes a virtual shared disk available and activates it.

## **Syntax**

**startvsd [−p** | **−b**] {**−a** | *vsd\_name* ...}

## **Description**

The **startvsd** command makes the specified virtual shared disks available and activates them. It is equivalent to running the **preparevsd** command followed by the **resumevsd** command on the specified virtual shared disk.

You can use the System Management Interface Tool (SMIT) to run this command. To use SMIT, enter: smit vsd\_mgmt

and select the **Start a Virtual Shared Disk** option.

Under normal circumstances, you should not issue this command. The Recoverable virtual shared disk subsystem uses this command to manage shared disks in a controlled manner. If you issue this command, the results may be unpredictable.

## **Flags**

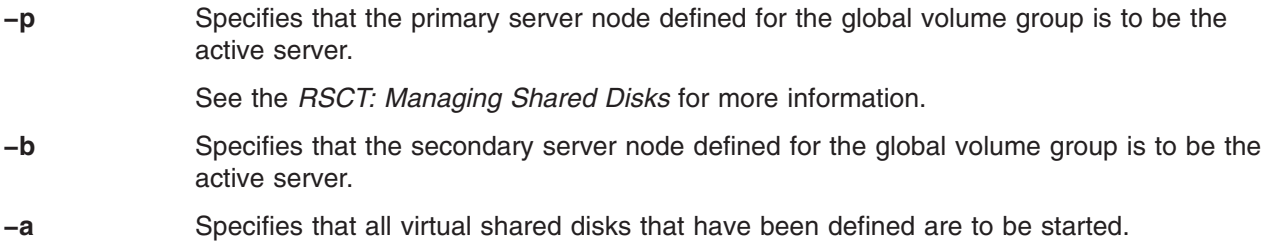

### **Parameters**

*vsd\_name* Specifies a virtual shared disk.

## **Security**

You must have root authority to run this command.

# **Exit Status**

**0** Indicates the successful completion of the command.

**nonzero** Indicates that an error occurred.

## **Restrictions**

You must issue this command from a node that is online in the peer domain. To bring a peer domain online, use the **startrpdomain** command. To bring a particular node online in an existing peer domain, use the **startrpnode** command. For more information on creating and administering an RSCT peer domain, refer to the *RSCT: Administration Guide*.

Under normal circumstances, you should not issue this command. The Recoverable virtual shared disk subsystem uses this command to manage shared disks in a controlled manner. If you issue this command, the results may be unpredictable.

# **Standard Output**

Current RVSD subsystem run level.

# **Examples**

To make available and activate the virtual shared disk **vsd1vg1n1**, enter: startvsd vsd1vg1n1

## **Location**

**/opt/rsct/vsd/bin/startvsd**

## **Related Information**

Commands: **cfgvsd**, **lsvsd**, **preparevsd**, **resumevsd**, **stopvsd**, **suspendvsd**, **ucfgvsd**

## **startwpar Command**

## **Purpose**

Activates a workload partition.

## **Syntax**

**/usr/sbin/startwpar** [ **[-a](#page-213-0)** ] [ **[-m](#page-213-0)** ] [ **[-v](#page-213-0)** ] [ **[-1](#page-213-0)** [ **[-R](#page-213-0)** ] | **[-2](#page-213-0)** [ **[-e](#page-213-0)***VAR*=*[values](#page-213-0) ...* ] | | **[-I](#page-213-0)** ] *[WparName](#page-213-0)*

## **Description**

The **startwpar** command activates a workload partition that is defined by the **mkwpar** command. It includes:

- Exporting devices from the global environment into the workload partition
- Mounting the workload partition's file systems
- Assigning and activating the workload partition's IP addresses
- Activating the workload partition's WLM class, if any
- Creating the **init** command

The **startwpar** command fails if no workload partition exists with the given name.

## <span id="page-213-0"></span>**Flags**

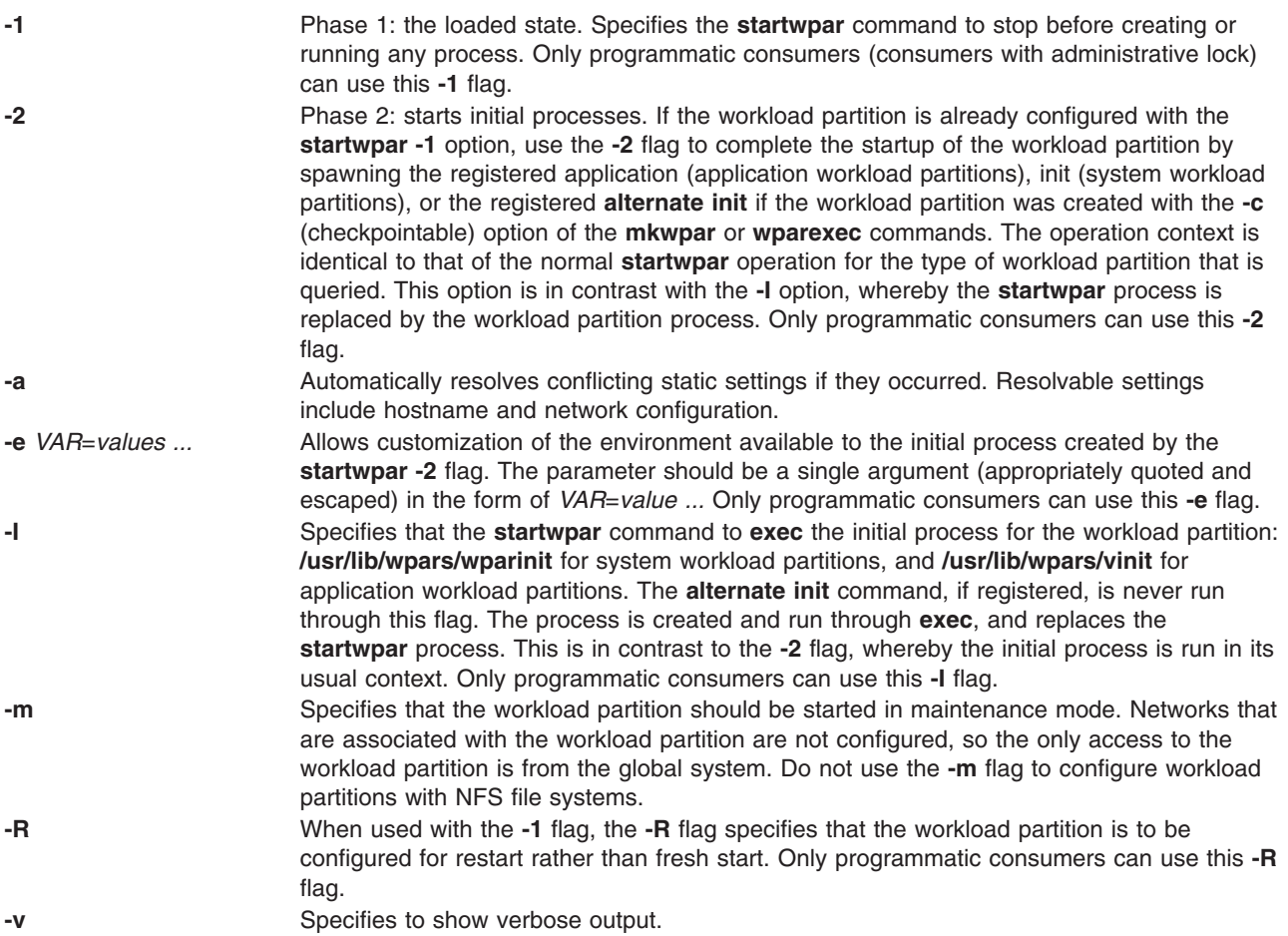

## **Parameters**

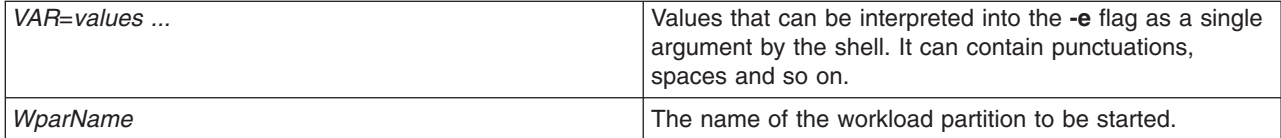

## **Security**

Access Control: Only the root user can run this command.

**Attention RBAC users and Trusted AIX users:** This command can perform privileged operations. Only privileged users can run privileged operations. For more information about authorizations and privileges, see Privileged Command Database in *Security*. For a list of privileges and the authorizations associated with this command, see the **/etc/security/privcmds** database file.

## **Examples**

To start the workload partition called *roy*, enter: startwpar roy

# **Related Information**

The chwpar, clogin, lswpar, mkwpar,rc.wpars, rebootwpar, rmwpar, "stopwpar [Command"](#page-229-0) on page 216, "syncroot [Command"](#page-317-0) on page 304,"syncwpar [Command"](#page-320-0) on page 307 and the wparexec command.

The devexports file in *AIX Version 6.1 Files Reference*.

The Trusted AIX in *Security*.

The RBAC in *Security*.

### **startx Command**

### **Purpose**

Initializes an X session.

## **Syntax**

**startx** [ **[-d](#page-215-0)** *Display***:***0* ] [ **[-t](#page-215-0)** | **[-w](#page-215-0)** ] [ **[-x](#page-215-0)** Startup | [ **[-r](#page-215-0)** *Resources* ] [ **[-m](#page-215-0)** *Window\_Manager* ] ] [ **[-wait](#page-215-0)** ]

## **Description**

The **startx** command streamlines the process of starting an X session.

The command does the following:

- Sets the user's **DISPLAY** environment variable to identify the X server to the X clients
- When run from a workstation, starts the X server
- Starts the X clients.

The **startx** command redirects X server and X client error messages to the file specified by the user's **XERRORS** environment variable. This process is useful for debugging and gives the X server a clean startup and shutdown appearance on a workstation.

If a startup script file name is not given at the command line with the **-x** option, then the **startx** command searches for a file specified by the user's **XINITRC** environment variable. If the **XINITRC** environment variable is not set, then the **startx** command searches the user's home directory for a file called **.Xinit**, **.xinit**, **.Xinitrc**, **.xinitrc**, or **.xsession**, respectively, to begin the X client programs.

If a startup file is not found, the **startx** command runs the Window Manager indicated at the command line with the **-m** option, or invokes the window manager **mwm**, **twm**, **awm**, or **uwm** after finding the associated configuration file (**.mwmrc**, **.twmrc** , **.awmrc**, or **.uwmrc**, respectively). If a window manager configuration file is not found in the user's home directory, **startx** initiates an **Xterm** client and the **mwm** window manager.

When a startup file is not found, the **startx** command also instructs the loading of the resources file given at the command line with the **-r** option, or a file from the user's home directory called **.Xdefaults**, **.xdefaults**, **.Xresources**, or **.xresources**, respectively. If an X resources file is not found, then the X session will not be personalized.

If a startup file exists for a workstation and no resources are loaded by the user, then the **xinit** command within the **startx** command attempts to load an **.Xdefaults** file.

The use of a workstation is assumed when the X session is initiated from **/dev/lft\***. If this is not the case, then the **-t** or **-w** option must be used.

# <span id="page-215-0"></span>**Flags**

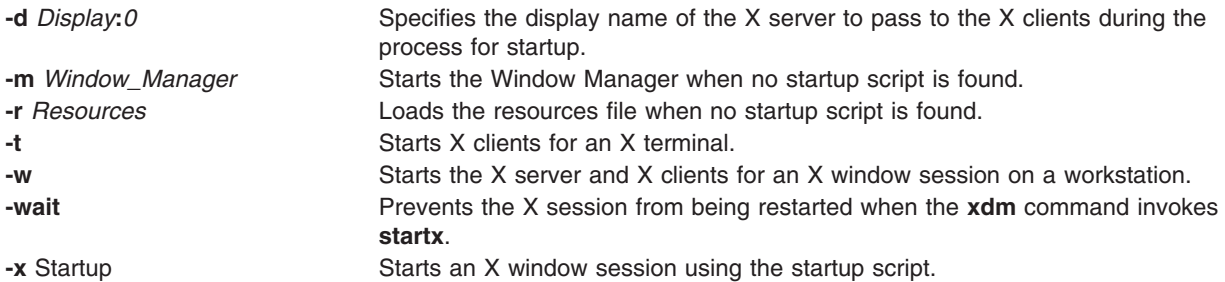

**Note:** You can use one or both of the **-m** and **-r** options, or the **-x** option, but you cannot use the **-x** option with the **-m** and **-r** options. In the startup script, it is the responsibility of the user to start a window manager session, load X resources, and spawn X clients.

## **Examples**

- 1. To start an X session on a workstation, or an X terminal, enter: startx
- 2. To force start an X session on a workstation, enter: startx -w
- 3. To start an X session for an X terminal, and log off the user's telnet session, enter: startx; kill -9 \$\$
- 4. To start an X session using the **.xinitrc** script, enter: startx -x .xinitrc
- 5. To start an X session using the **mwm** window manager, enter:

```
startx -m mwm
```
However, if a startup script file is found, the **-w** option is ignored.

6. In the startup script, it is the responsibility of the user to start a window manager, load X resources, and spawn X clients. The following is an example of an **.xsession** script.

```
#!/bin/csh
(mwm &)
xrdb -load .Xdefaults
 (xclock -g 75x75+0+0 &)
 (xbiff -g 75x75+101-0 &)
if ("/dev/lft*" == "'tty"") thenaixterm -g 80x24+0+0 +ut -C -T `hostname`
else
   aixterm -g 80x24+0+0 +ut -T `hostname`
endif
```
For a workstation, the last line in the startup script should be a foreground **aixterm** command with the **-C** option for console messages.

For an X terminal, the last line in the startup script should be a foreground **aixterm** command without the **-C** option. In addition, because some X terminals do not terminate the **[telnet](#page-382-0)** session upon closing, the user must exit the current telnet session before using hot keys to switch to the X session.

Also, the **startx** command can be used by the **xdm** command in the **/usr/lib/X11/xdm/Xsession** file. This provides the **xdm** command with the features of the **startx** command.
# **Files**

The following file names have been historically used for the startup of an X session.

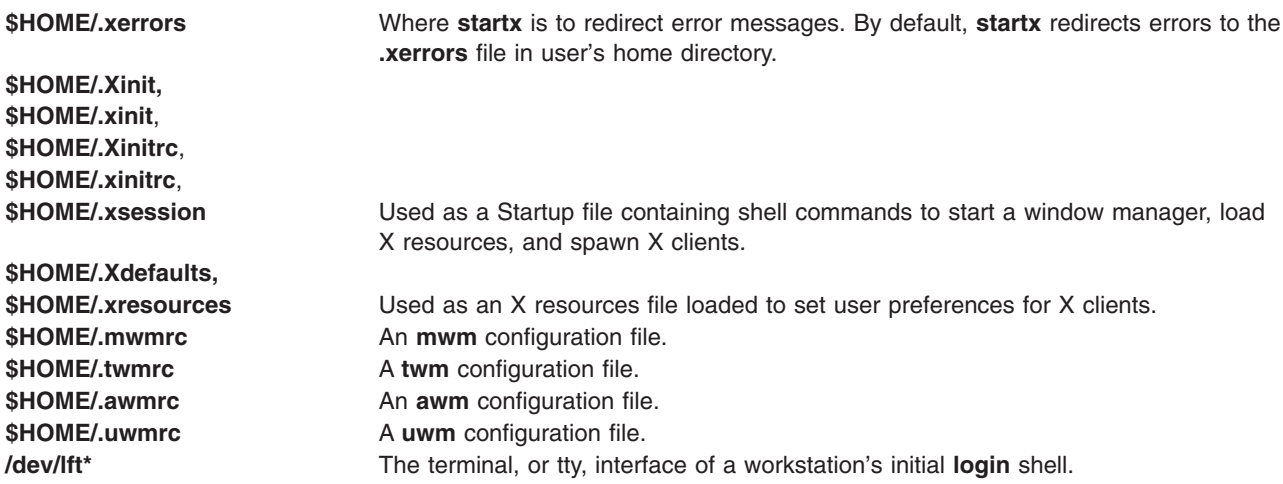

# **Related Information**

The **mwm** command, **xinit** command, **xdm** command, **aixterm** command, **telnet, tn, or [tn3270](#page-382-0)** command, **X** command, and **xrdb** command.

#### **statd Daemon**

#### **Purpose**

Provides crash and recovery functions for the locking services on NFS.

## **Syntax**

**/usr/sbin/rpc.statd** [**-t** *threads*]

#### **Description**

The **statd** daemon interacts with the **lockd** daemon to provide crash and recovery functions for the locking services on Network File System (NFS). The **statd** daemon should always be started before the **lockd** daemon.

The **statd** daemon is started and stopped by the following SRC commands:

startsrc -s rpc.statd stopsrc -s rpc.statd

The status monitor maintains information on the location of connections as well as the status in the **/var/statmon/sm** directory, the **/var/statmon/sm.bak** directory, and the **/var/statmon/state** file. When restarted, the **statd** daemon queries these files and tries to reestablish the connection it had prior to termination. To restart the **statd** daemon, and subsequently the **lockd** daemon, without prior knowledge of existing locks or status, delete these files before restarting the **statd** daemon.

## **Flags**

**-t** *threads* Specifies the maximum number of rpc.statd threads allowed. The Default value is 50.

# **Related Information**

The **lockd** daemon.

List of NFS commands.

Network File System (NFS) in *Operating system and device management*.

#### **statvsd Command**

#### **Purpose**

Displays virtual shared disk device driver statistics of a node.

#### **Syntax**

**statvsd**

# **Description**

The **statvsd** command displays virtual shared disk statistics of a node. For example, on a busy server an increasing number of ″requests queued waiting for a buddy buffer″ is normal and does not necessarily imply a problem. Of more value is the ″average buddy buffer wait\_queue size″ which is the number of requests queued for a buddy buffer when the **statvsd** command was issued. See the ″Examples″ section for the meaning of output lines.

#### **Flags**

None.

#### **Parameters**

None.

# **Security**

You must be in the AIX **bin** group to run this command.

## **Exit Status**

**0** Indicates the successful completion of the command.

**nonzero** Indicates that an error occurred.

## **Restrictions**

You must issue this command from a node that is online in the peer domain. To bring a peer domain online, use the **startrpdomain** command. To bring a particular node online in an existing peer domain, use the **startrpnode** command. For more information on creating and administering an RSCT peer domain, refer to the *RSCT: Administration Guide*.

# **Standard Output**

Current RVSD subsystem run level.

## **Examples**

The following examples display virtual shared disk device driver statistics.

- 1. The header line indicates the version and release of the code. For example:
	- VSD driver (vsdd): IP/SMP Version:4 Release:1

2. The level of virtual shared disk parallelism defaults to 9 and is the buf cnt parameter on the uphysio call that the device driver makes in the kernel. For example:

9 vsd parallelism

3. The maximum IP message size in bytes. For example:

61440 vsd max IP message size

4. The number of requests that had to wait for a request block. For example:

61440 vsd max IP message size

5. The number of requests that had to wait for a pbuf (a buffer used for the actual physical I/O request submitted to the disk). For example:

0 requests queued waiting for a pbuf

- 6. The number of requests that had to wait for a buddy buffer. A buffer that is used on a server to temporarily store date for I/O operations originating at a client node. For example: 2689 requests queued waiting for a buddy buffer
- 7. The number of requests queued for a buddy buffer when the **statvsd** command was issued. For example:

0 average buddy buffer wait queue size

8. The number of requests that a server has rejected, typically because of an out-of-range sequence number or an internal problem. For example:

4 rejected requests

9. The number of responses that a client has rejected. Typically because a response arrived after a retry was already sent to the server. For example:

0 rejected responses

10. The number of requests that were placed on the rework queue. For example:

0 requests rework

11. The number of read requests that were not on a 64 byte boundary. For example:

0 64 byte unaligned reads

12. The number of requests that got a DMA shortage. This condition would require the I/O operation to be executed in nonzero copy mode. For example:

0 DMA space shortage

13. The number of requests that have timed out. The current timeout period is approximately 15 minutes. For example:

0 timeouts

14. There are a fixed number of retries. The retries counters display the number of requests that have been retried for that particular ″retry bucket.″ Numbers appearing further to the right represent requests that have required more retries. When a request exhausts its number of retries, it gets recorded as a timeout. For example:

retries: 0 0 0 0 0 0 0 0 0

0 total retries

15. Sequence numbers are internally used by the device driver. These numbers are managed by the device driver and the Recoverable virtual shared disk subsystem. For example:

Non-zero Sequence Numbers

node# expected outgoing outcase? Incarnation:0 11 125092 0 |

11 Nodes Up with zero sequence numbers: 1 3 5 7 9 11 12 13 14 15 16

# **Location**

#### **/opt/rsct/vsd/bin/statvsd**

# **Related Information**

Commands: **ctlvsd**, **vsdnode**

Refer to *RSCT: Managing Shared Disks* for information on tuning virtual shared disk performance.

#### **stopcondresp Command**

#### **Purpose**

Stops the monitoring of a condition that has one or more linked responses.

## **Syntax**

To stop monitoring a condition:

**stopcondresp** [**−q**] [**−h**] [**−TV**] *condition*[**:***node\_name*] [*response* [*response*...]]

To unlock or lock the condition/response association:

**stopcondresp** {**-U** | **-L**} [**−h**] [**−TV**] *condition*[**:***node\_name*] *response*

## **Description**

The **stopcondresp** command stops the monitoring of a condition that has one or more linked responses. If no response is specified, all of the linked responses for the condition are stopped. If one or more responses is specified, only those responses that are linked to the condition are stopped. When the condition occurs, the response is not run. If no responses are active for a condition, the condition is no longer monitored.

If a particular condition/response association is needed for system software to work properly, it may be locked. A locked condition/response association cannot be stopped by the **stopcondresp** command. If the condition/response link you specify on the **stopcondresp** command is locked, it will not be stopped; instead an error will be generated informing you that the condition/response association is locked. To unlock a condition/response association, you can use the **-U** flag. A condition/response association is typically locked because it is essential for system software to work properly, so you should exercise caution before unlocking it.

#### **Flags**

- **−q** Does not return an error when either *condition* or *response* does not exist or when the *condition* linked with *response* is not being monitored.
- **−h** Writes the command's usage statement to standard output.
- **−T** Writes the command's trace messages to standard error. For your software service organization's use only.
- **−V** Writes the command's verbose messages to standard output.
- **−U** Unlocks a condition/response association so it can be started, stopped, or removed. If a condition/response association is locked, this is typically because it is essential for system software to work properly. For this reason, you should exercise caution before unlocking it. When unlocking a condition/response association using the **-U** flag, no other operation can be performed by this command.
- **−L** Locks a condition/response association so it cannot be started, stopped, or removed. When locking a condition/response association using the **-L** flag, no other operation can be performed by this command.

# **Parameters**

*condition* Specifies the name of the condition linked to the response. The condition is always specified first. *node\_name* Specifies the node in the domain where the condition is defined. If *node\_name* is not specified, the local node is used. *node name* is a node within the scope determined by the CT\_MANAGEMENT\_SCOPE environment variable. *response* Specifies the names of one or more responses. Monitoring is stopped for the specified responses. (If a specified response is not linked to the condition, it is ignored.)

#### **Security**

The user needs write permission for the **IBM.Association** resource class to run **stopcondresp**. Permissions are specified in the access control list (ACL) file on the contacted system. See the *RSCT: Administration Guide* for details on the ACL file and how to modify it.

#### **Exit Status**

- **0** The command ran successfully.
- **1** An error occurred with RMC.
- **2** An error occurred with a command-line interface script.
- **3** An incorrect flag was entered on the command line.
- **4** An incorrect parameter was entered on the command line.
- **5** An error occurred that was based on incorrect command-line input.

#### **Environment Variables**

#### **CT\_CONTACT**

Determines the system where the session with the resource monitoring and control (RMC) daemon occurs. When CT\_CONTACT is set to a host name or IP address, the command contacts the RMC daemon on the specified host. If CT\_CONTACT is not set, the command contacts the RMC daemon on the local system where the command is being run. The target of the RMC daemon session and the management scope determine the resource classes or resources that are processed.

#### **CT\_IP\_AUTHENT**

When the CT\_IP\_AUTHENT environment variable exists, the RMC daemon uses IP-based network authentication to contact the RMC daemon on the system that is specified by the IP address to which the CT\_CONTACT environment variable is set. CT\_IP\_AUTHENT only has meaning if CT\_CONTACT is set to an IP address; it does not rely on the domain name system (DNS) service.

#### **CT\_MANAGEMENT\_SCOPE**

Determines the management scope that is used for the session with the RMC daemon in processing the resources of the event-response resource manager (ERRM). The management scope determines the set of possible target nodes where the resources can be processed. The valid values are:

- **0** Specifies *local* scope.
- **1** Specifies *local* scope.
- **2** Specifies *peer domain* scope.
- **3** Specifies *management domain* scope.

If this environment variable is *not* set, *local* scope is used.

# **Implementation Specifics**

This command is part of the Reliable Scalable Cluster Technology (RSCT) fileset for AIX.

# **Standard Output**

When the **-h** flag is specified, this command's usage statement is written to standard output. All verbose messages are written to standard output.

## **Standard Error**

All trace messages are written to standard error.

## **Examples**

These examples apply to standalone systems:

1. To stop monitoring for the condition ″FileSystem space used ″ which has the response ″Broadcast event on-shift″ linked with it, run this command:

stopcondresp "FileSystem space used" "Broadcast event on-shift"

2. To stop monitoring for the condition ″FileSystem space used ″ using all of its linked responses, run this command:

stopcondresp "FileSystem space used"

This example applies to management domains:

1. To stop monitoring for the condition ″FileSystem space used ″ on the managed node **nodeB** which has the response ″Broadcast event on-shift″ linked with it, run this command on the management server: stopcondresp "FileSystem space used:nodeB" "Broadcast event on-shift"

This example applies to peer domains:

1. To stop monitoring for the condition ″FileSystem space used ″ on the node **nodeA** which has the response ″Broadcast event on-shift″ linked with it, run this command on any node in the domain: stopcondresp "FileSystem space used:nodeA" "Broadcast event on-shift"

#### **Location**

#### **/usr/sbin/rsct/bin/stopcondresp**

#### **Related Information**

Books: *RSCT: Administration Guide*, for more information about ERRM operations

#### Commands: **lscondresp**, **mkcondition**, **mkcondresp**, **mkresponse**, **startcondresp**

Information Files: **rmccli**

#### **stoprpdomain Command**

#### **Purpose**

Takes an online peer domain offline.

#### **Syntax**

**stoprpdomain** [**−f**] [**−h]** [**−TV**] *peer\_domain*

# **Description**

The **stoprpdomain** command takes all of the nodes that are currently online in the peer domain offline. The peer domain definition is not removed from the nodes.

The command must be run on a node that is online in the peer domain. If the command is run on a node that is offline to the peer domain, no action is performed.

The **-f** flag must be used to override a subsystems rejection of the request to take the peer domain offline. A subsystem may reject the request if a peer domain resource is busy, such as in the case of a shared disk. Specifying the **-f** flag in this situation indicates to the subsystems that the peer domain must be brought offline regardless of the resource state.

#### **Flags**

- **-f** Forces the subsystems to accept the stop request when it otherwise would not.
- **-h** Writes the command's usage statement to standard output.
- **-T** Writes the command's trace messages to standard error. For your software service organization's use only.
- **-V** Writes the command's verbose messages to standard output.

#### **Parameters**

*peer\_domain* Specifies the name of the online peer domain that is to be brought offline.

# **Security**

The user of the **stoprpdomain** command needs write permission for the **IBM.PeerDomain** resource class on each node that is defined to the peer domain. By default, **root** on any node in the peer domain has read and write access to this resource class through the configuration resource manager.

## **Exit Status**

- **0** The command ran successfully.
- **1** An error occurred with RMC.
- **2** An error occurred with a command-line interface script.
- **3** An incorrect flag was entered on the command line.
- **4** An incorrect parameter was entered on the command line.
- **5** An error occurred that was based on incorrect command-line input.
- **6** The peer domain definition does not exist.

#### **Environment Variables**

#### **CT\_CONTACT**

Determines the system where the session with the resource monitoring and control (RMC) daemon occurs. When CT\_CONTACT is set to a host name or IP address, the command contacts the RMC daemon on the specified host. If CT\_CONTACT is not set, the command contacts the RMC daemon on the local system where the command is being run. The target of the RMC daemon session and the management scope determine the resource classes or resources that are processed.

#### **CT\_IP\_AUTHENT**

When the CT\_IP\_AUTHENT environment variable exists, the RMC daemon uses IP-based network authentication to contact the RMC daemon on the system that is specified by the IP address to which the CT\_CONTACT environment variable is set. CT\_IP\_AUTHENT only has meaning if CT\_CONTACT is set to an IP address; it does not rely on the domain name system (DNS) service.

#### **Restrictions**

This command must be run on a node that is online in the peer domain.

# **Implementation Specifics**

This command is part of the Reliable Scalable Cluster Technology (RSCT) fileset for AIX.

## **Standard Input**

When the **-f** ″**-**″ or **-F** ″**-**″ flag is specified, this command reads one or more node names from standard input.

# **Standard Output**

When the **-h** flag is specified, this command's usage statement is written to standard output. All verbose messages are written to standard output.

# **Standard Error**

All trace messages are written to standard error.

#### **Examples**

In these examples, **nodeA** is one of the nodes defined and is online to **ApplDomain**.

- 1. To take **ApplDomain** offline, run this command on **nodeA**:
	- stoprpdomain ApplDomain
- 2. To take **ApplDomain** offline while making sure the stop request will not be rejected by any subsystem, run this command on **nodeA**:

stoprpdomain -f ApplDomain

#### **Location**

#### **/usr/sbin/rsct/bin/stoprpdomain**

#### **Related Information**

Books: *RSCT: Administration Guide*, for information about peer domain operations

#### Commands: **forcerpoffline**, **lsrpdomain**, **lsrpnode**, **mkrpdomain**, **preprpnode**, **startrpdomain**

Information Files: **rmccli**, for general information about RMC-related commands

#### **stoprpnode Command**

#### **Purpose**

Takes one or more nodes offline from a peer domain.

## **Syntax**

**stoprpnode** [**−f**] [**−h**] [**−TV**] *node\_name1* [*node\_name2*...]

```
stoprpnode −F { file_name │ ″–″ } [−f] [−h] [−TV]
```
# **Description**

The **stoprpnode** command takes an online node offline from a peer domain. The peer domain is determined by the online peer domain where the command is run. The command must be run from a node that is online to the desired peer domain.

The **-f** flag must be used to override a subsystem's rejection of the request to take a node offline. A subsystem may reject the request if a node resource is busy, such as in the case of a shared disk. Specifying the **-f** flag in this situation indicates to the subsystems that the node must be brought offline regardless of the resource state.

If this command is used to take more than one node offline by specifying more than one *node\_name* parameter, and the node that this command is running on is in the list, it will be brought offline last.

#### **Flags**

**-f** Forces the subsystems to accept the stop request when it otherwise would not.

**−F {** *file\_name* **|** ″**–**″ **}**

Reads a list of node names from *file\_name*. Each line of the file is scanned for one node name. The pound sign (**#**) indicates that the remainder of the line (or the entire line if the **#** is in column 1) is a comment.

Use **-F** ″**-**″ to specify **STDIN** as the input file.

- **-h** Writes the command's usage statement to standard output.
- **-T** Writes the command's trace messages to standard error. For your software service organization's use only.
- **-V** Writes the command's verbose messages to standard output.

#### **Parameters**

```
node_name1 [node_name2...] Specifies the peer domain node names of the nodes that are to be
                             brought offline from the peer domain. You must specify the node names in
                             exactly the same format as they were specified with the addrpnode
                             command or the mkrpdomain command. To list the peer domain node
                             names, run the lsrpnode command.
```
## **Security**

The user of the **stoprpnode** command needs write permission for the **IBM.PeerNode** resource class on each node that is to be stopped in the peer domain. By default, **root** on any node in the peer domain has read and write access to this resource class through the configuration resource manager.

## **Exit Status**

- **0** The command ran successfully.
- **1** An error occurred with RMC.
- **2** An error occurred with a command-line interface script.
- **3** An incorrect flag was entered on the command line.
- **4** An incorrect parameter was entered on the command line.
- **5** An error occurred that was based on incorrect command-line input.

# **Environment Variables**

#### **CT\_CONTACT**

Determines the system where the session with the resource monitoring and control (RMC) daemon occurs. When CT\_CONTACT is set to a host name or IP address, the command contacts the RMC daemon on the specified host. If CT\_CONTACT is not set, the command contacts the RMC daemon on the local system where the command is being run. The target of the RMC daemon session and the management scope determine the resource classes or resources that are processed.

#### **CT\_IP\_AUTHENT**

When the CT\_IP\_AUTHENT environment variable exists, the RMC daemon uses IP-based network authentication to contact the RMC daemon on the system that is specified by the IP address to which the CT\_CONTACT environment variable is set. CT\_IP\_AUTHENT only has meaning if CT\_CONTACT is set to an IP address; it does not rely on the domain name system (DNS) service.

#### **Restrictions**

This command must be run on a node that is online to the peer domain. The node to be brought offline must be reachable from the node on which the command is run.

## **Implementation Specifics**

This command is part of the Reliable Scalable Cluster Technology (RSCT) fileset for AIX.

#### **Standard Input**

When the **-F** "-" flag is specified, this command reads one or more node names from standard input.

#### **Standard Output**

When the **-h** flag is specified, this command's usage statement is written to standard output. All verbose messages are written to standard output.

## **Standard Error**

All trace messages are written to standard error.

#### **Examples**

In these examples, **nodeA** and **nodeB** are online to **ApplDomain**.

- 1. To take **nodeB** offline, run this command on **nodeA**: stoprpnode nodeB
- 2. To take **nodeB** offline and force the offline request, run this command on **nodeA**: stoprpnode -f nodeB

#### **Location**

**/usr/sbin/rsct/bin/stoprpnode**

#### **Related Information**

Books: *RSCT: Administration Guide*, for information about peer domain operations

Commands: **addrpnode**, **lsrpnode**, **preprpnode**, **rmrpnode**, **startrpnode**

Information Files: **rmccli**, for general information about RMC-related commands

#### **stop-secldapclntd Command**

#### **Purpose**

The **stop-secldapclntd** script is used to terminate the **[secldapclntd](#page-55-0)** LDAP client daemon.

# **Syntax**

**/usr/sbin/stop-secldapclntd**

## **Description**

The **stop-secldapclntd** script terminates the running **secldapclntd** daemon process. It returns an error if the **secldapclntd** daemon is not running.

# **Example**

To stop the running **secldapclntd** daemon process, type: /usr/sbin/stop-secldapclntd

#### **Files**

**/usr/sbin/stop-secldapclntd** Used to terminate the **[secldapclntd](#page-55-0)** LDAP client daemon.

# **Related Information**

The **[secldapclntd](#page-55-0)** daemon

The **mksecldap**, **[start-secldapclntd](#page-207-0)**, **restart-secldapclntd**, **ls-secldapclntd**, and **flush-secldapclntd** commands.

The **/etc/security/ldap/ldap.cfg** file.

#### **stopsrc Command**

#### **Purpose**

Stops a subsystem, a group of subsystems, or a subserver.

## **Syntax**

**To Stop a Subsystem stopsrc** [ **[-h](#page-227-0)** *Host*] [ **[-f](#page-227-0)** | **[-c](#page-227-0)**] { **[-a](#page-227-0)** | **[-g](#page-227-0)** *Group* | **[-p](#page-227-0)** *SubsystemPID* | **[-s](#page-227-0)** *Subsystem* }

**To Stop a Subserver stopsrc** [ **[-h](#page-227-0)** *Host*] [ **[-f](#page-227-0)**] **[-t](#page-227-0)** *Type* [ **[-p](#page-227-0)** *SubsystemPID*] [ **[-P](#page-227-0)** *SubserverPID* | **[-o](#page-227-0)** *Object*]

## **Description**

The **stopsrc** command sends a request to the System Resource Controller (SRC) to stop a subsystem, a group of subsystems, or all subsystems. The **stopsrc** command sends the System Resource Controller a subsystem request packet that is forwarded to the subsystem for a stop subserver request.

In the absence of the **[-f](#page-227-0)** (stop force) flag, a normal stop action is assumed. A normal stop requests that a subsystem or subserver complete all current processing, release resources when all application activity has been completed, and then end. No new requests for work should be accepted by the subsystem.

<span id="page-227-0"></span>A forced stop requests that a subsystem or subserver end quickly, releasing all resources, but not wait for application activity to complete.

A cancel action stops the subsystem after the subsystem's resources are released and after a grace period. This grace period is specified in the subsystem object class. The cancel stop is used only for subsystem stops and is always sent to the subsystem as the **SIGTERM** signal. The subsystem should catch this signal, perform subsystem clean up operations, and end. If the subsystem does not end within the wait time period, specified in the subsystem object class, the subsystem is sent a **SIGKILL** signal to ensure that the subsystem stops.

If the subsystem uses sockets or message queues for communication, a packet is constructed and sent to the subsystem. If the subsystem uses signals for communication, the subsystem is sent the appropriate signal from the subsystem object class.

#### **Flags**

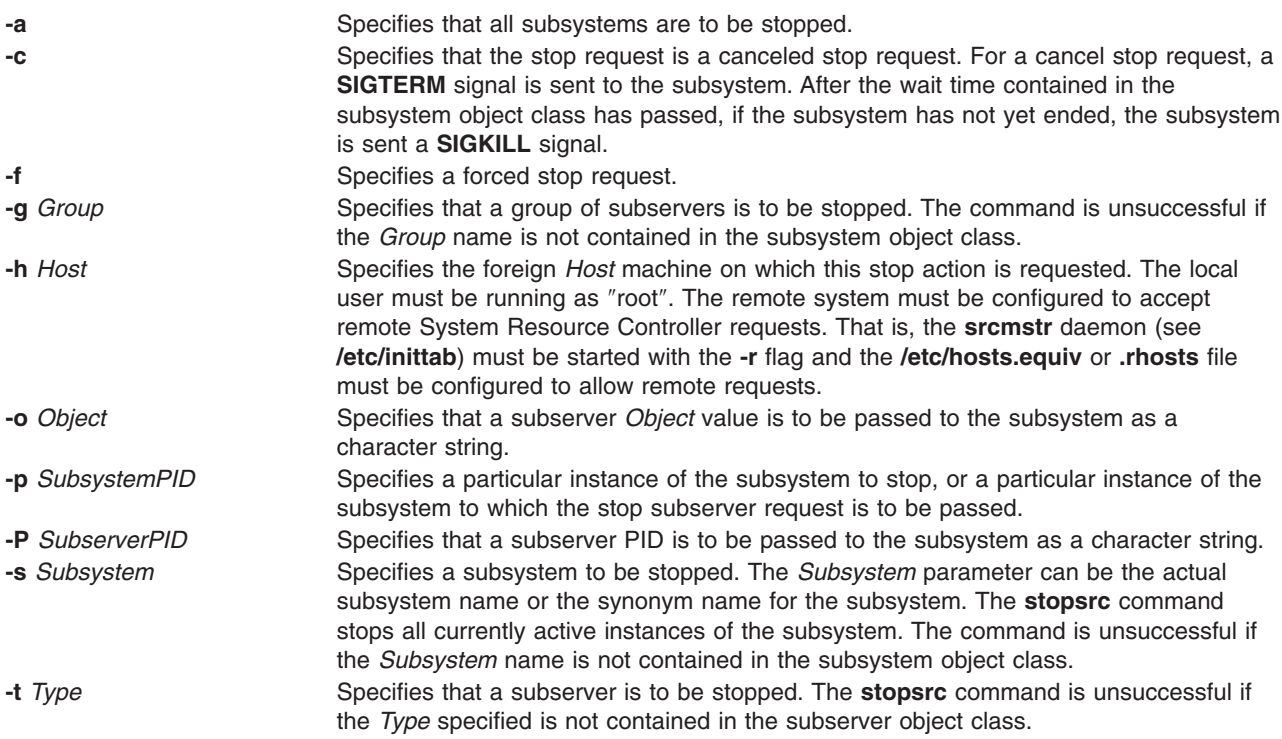

#### **Security**

**Attention RBAC users and Trusted AIX users:** This command can perform privileged operations. Only privileged users can run privileged operations. For more information about authorizations and privileges, see Privileged Command Database in *Security*. For a list of privileges and the authorizations associated with this command, see the **/etc/security/privcmds** database file.

#### **Examples**

1. To stop force a subsystem on a foreign host, enter:

stopsrc -h zork -s srctest -f

This forces a stop on all the instances of the srctest subsystem on the zork machine.

2. To stop cancel a subsystem group, enter:

stopsrc [-g](#page-227-0) tcpip [-c](#page-227-0)

This activates a stop cancel on all the subsystems in the tcpip group.

3. To stop a subserver, enter:

stopsrc [-t](#page-227-0) tester [-p](#page-227-0) 1234

This stops the tester subserver that belongs to the srctest subsystem with a subsystem PID of 1234. 4. To stop all subsystems, enter:

stopsrc [-a](#page-227-0)

This stops all the active subsystems on the local machine.

#### **Files**

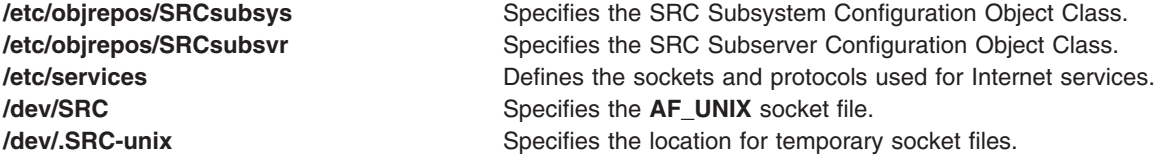

#### **Related Information**

The **[startsrc](#page-208-0)** command, the **refresh** command.

The System resource controller in *Operating system and device management* gives an explanation of subsystems, subservers, and the System Resource Controller.

The Trusted AIX in *Security*.

The RBAC in *Security*.

#### **stopvsd Command**

#### **Purpose**

**stopvsd** – Makes a virtual shared disk unavailable.

#### **Syntax**

**stopvsd** {**−a** | *vsd\_name* ...}

#### **Description**

The **stopvsd** command brings the specified virtual shared disks from the suspended state to the stopped state. This makes the virtual shared disks unavailable. All applications that have outstanding requests for the virtual shared disk see these requests terminate with error. Read and write requests return errors with **errno** set to **ENODEV**. If the virtual shared disk is in the stopped state, this command leaves it in the stopped state.

You can use the System Management Interface Tool (SMIT) to run this command. To use SMIT, enter: smit vsd\_mgmt

and select the **Stop a Virtual Shared Disk** option.

Under normal circumstances, you should not issue this command. The Recoverable virtual shared disk subsystem uses this command to manage shared disks in a controlled manner. If you issue this command, the results may be unpredictable.

#### **Flags**

**−a** Specifies that all virtual shared disks in the suspended state are to be stopped.

#### **Parameters**

*vsd\_name* Specifies a virtual shared disk. If the virtual shared disk is not is the suspended state, you get an error message.

## **Security**

You must have root authority to run this command.

#### **Exit Status**

**0** Indicates the successful completion of the command.

**nonzero** Indicates that an error occurred.

#### **Restrictions**

You must issue this command from a node that is online in the peer domain. To bring a peer domain online, use the **startrpdomain** command. To bring a particular node online in an existing peer domain, use the **startrpnode** command. For more information on creating and administering an RSCT peer domain, refer to the *RSCT: Administration Guide*.

Under normal circumstances, you should not issue this command. The Recoverable virtual shared disk subsystem uses this command to manage shared disks in a controlled manner. If you issue this command, the results may be unpredictable.

# **Standard Output**

Current RVSD subsystem run level.

#### **Examples**

To bring the virtual shared disk **vsd1vg1n1** from the suspended state to the stopped state, enter: stopvsd vsd1vg1n1

## **Location**

**/opt/rsct/vsd/bin/stopvsd**

#### **Related Information**

Commands: **cfgvsd**, **lsvsd**, **preparevsd**, **resumevsd**, **startvsd**, **suspendvsd**, **ucfgvsd**

#### **stopwpar Command**

#### **Purpose**

Deactivates an active workload partition.

## **Syntax**

**/usr/sbin/stopwpar**[ **[-h](#page-230-0)** | **[-F](#page-230-0)** ] [ **[-r](#page-230-0)** ] [ **[-t](#page-230-0)** *seconds* | **[-N](#page-230-0)** ] [ **[-v](#page-230-0)** ] *[WparName](#page-230-0)*

# <span id="page-230-0"></span>**Description**

The **stopwpar** command deactivates a running workload partition. This includes stopping the following tasks:

- Stopping processes running within the workload partitions.
- Unloading the workload partition's WLM class, if any.
- Deactivating the workload partition's IP addresses, if any.
- Unmounting the workload partition's file systems, if any.
- Restarting the system workload partition.
- Removing the application workload partition.

The **stopwpar** command fails under the following circumstances:

- The specified workload partition does not exist.
- v One or more processes cannot be stopped by the **kill** command (use the **-F** flag to force.)
- One or more file systems cannot be unmounted (use the **-F** flag to force.)

#### **Flags**

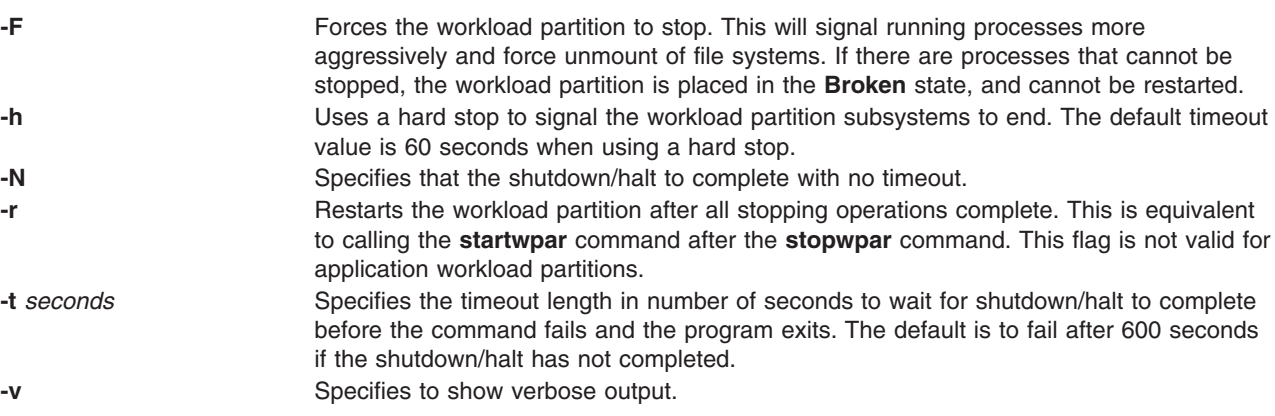

## **Parameters**

*WparName* Name of workload partition to stop. This parameter must be the last parameter on the command line.

# **Security**

Access Control: Only the root user can run this command for system workload partitions. For application workload partitions, only the creator of the workload partition (or root) can run this command.

# **Examples**

1. To stop the workload partition called *roy*, enter:

stopwpar roy

2. To discontinue the shutdown processing for the workload partition called *pinto* after 85 seconds, enter: stopwpar -t 85 pinto

# **Related Information**

The chwpar, clogin, kill, lswpar, mkwpar,rc.wpars, rebootwpar, rmwpar, "startwpar [Command"](#page-212-0) on page 199, "syncroot [Command"](#page-317-0) on page 304,"syncwpar [Command"](#page-320-0) on page 307 and the wparexec command.

The devexports file in *AIX Version 6.1 Files Reference*.

#### **stpinet Method**

#### **Purpose**

Disables the inet instance.

#### **Syntax**

**stpinet** [ **-l** ″*Interface* ...″ ] [ **-t** *Time* ]

## **Description**

If **stpinet** is started with a list of network interfaces specified with the **-l** option, then this method only stops those IFs. Otherwise, **stpinet** informs users of the impending demise of TCP/IP, using the **wall** command, and invokes the **ifconfig** command to mark each configured IF as **down**. If no network interfaces are specified, the status flag of the inet instance is set to DEFINED.

# **Flags**

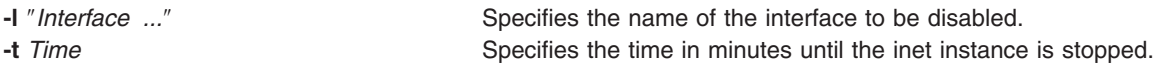

# **Examples**

The following example disables the inet instance  $tr \theta$  five minutes from the time the method is executed: stpinet -l "tr0" -t 5

## **Related Information**

The **ifconfig** command, **rmdev** command, **wall** command.

The **odm\_run\_method** subroutine.

Writing a Device Method in *AIX Version 6.1 Kernel Extensions and Device Support Programming Concepts*.

Object Data Manager (ODM) Overview for Programmers in *AIX Version 6.1 General Programming Concepts: Writing and Debugging Programs*.

TCP⁄IP network interfaces in *Networks and communication management*.

#### **strace Command**

#### **Purpose**

Prints STREAMS trace messages.

#### **Syntax**

**strace** [ *[mid](#page-232-0) [sid](#page-232-0) [level](#page-232-0)* ] ...

## **Description**

The **strace** command without parameters writes all STREAMS event trace messages from all drivers and modules to its standard output. These messages are obtained from the STREAMS log driver. If parameters are provided, they must be in triplets. Each triplet indicates that tracing messages are to be

<span id="page-232-0"></span>received from the given module or driver, subID (usually indicating minor device), and priority level equal to or less than the given level. The all token may be used for any member to indicate no restriction for that attribute.

#### **Parameters**

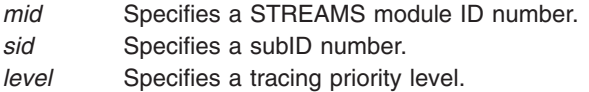

# **Output Format**

The format of each trace message output is:

<seq> <time> <ticks> <level> <flags> <mid> <sid> <text>

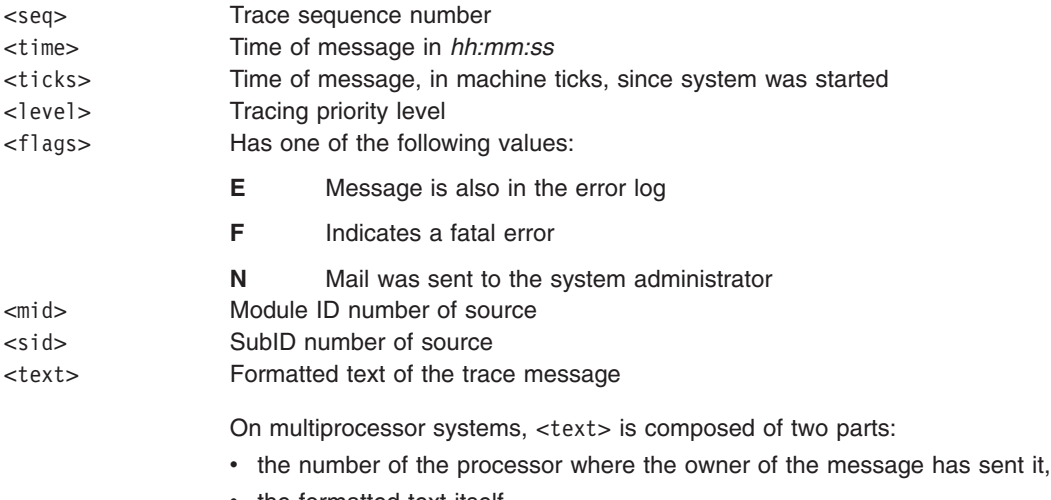

• the formatted text itself.

Once initiated, the **strace** command continues to execute until terminated by the user.

**Note:** Due to performance considerations, only one **strace** command is permitted to open the STREAMS log driver at a time. The log driver has a list of the triplets specified in the command invocation, and compares each potential trace message against this list to decide if it should be formatted and sent up to the **strace** process. Hence, long lists of triplets have a greater impact on overall STREAMS performance. Running the **strace** command has the most impact on the timing of the modules and drivers generating the trace messages that are sent to the **strace** process. If trace messages are generated faster than the **strace** process can handle them, some of the messages will be lost. This last case can be determined by examining the sequence numbers on the trace messages output.

## **Examples**

- 1. To output all trace messages from the module or driver whose module ID is 41, enter: strace 41 all all
- 2. To output those trace messages from driver or module ID 41 with sub-IDs 0, 1, or 2: strace 41 0 1 41 1 1 41 2 0

Messages from sub-IDs 0 and 1 must have a tracing level less than or equal to 1. Those from sub-ID 2 must have a tracing level of 0.

# <span id="page-233-0"></span>**Related Information**

List of Streams Commands, STREAMS Overview, Understanding the log Device Driver in *AIX Version 6.1 Communications Programming Concepts*.

#### **strchg Command**

#### **Purpose**

Changes stream configuration.

#### **Syntax**

#### **To push modules onto a stream:**

**strchg -h** *Module1* [ **,** *Module2* ... ]

#### **To pop modules off a stream:**

**strchg -p** [ **-a** | **-u** *Module* ]

# **To push and pop modules to conform to the configuration file:**

**strchg -f** *File*

#### **Description**

The **strchg** command is used to alter the configuration of the stream associated with the user's standard input. The **strchg** command pushes modules on the stream, pops modules off of the stream, or both. Only the root user or owner of a STREAMS device can alter the configuration of that stream. If another user attempts to alter the configuration, the **strchg** command will not succeed.

**Note:** If modules are pushed in the wrong order, the stream might not function as expected.

#### **Flags**

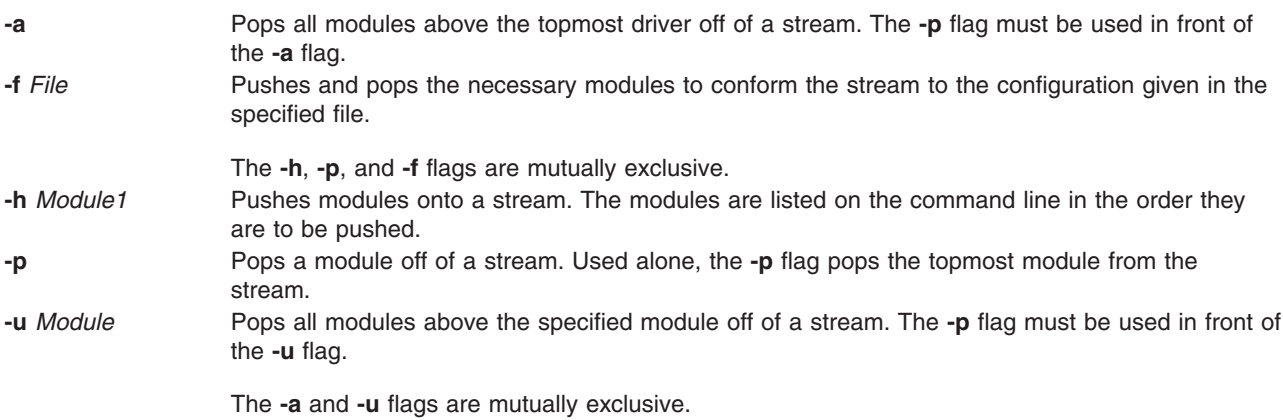

## **Parameters**

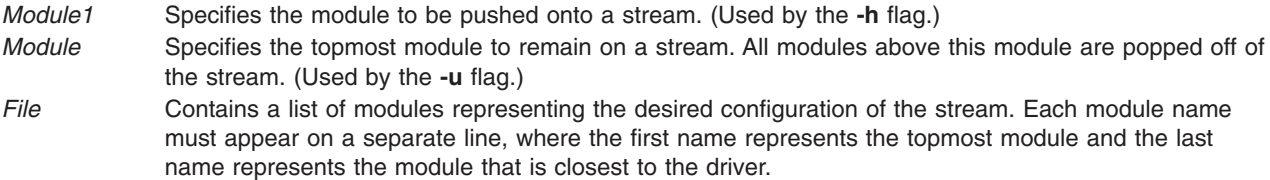

# **Return Values**

On successful completion, the **strchg** command returns a value of 0. Otherwise, it returns a nonzero value and prints an error message indicating usage error, a bad module name, too many modules to push, failure of an **ioctl** operation on the stream, or failure to open the file specified by the *File* parameter.

# **Examples**

- 1. To push the ldterm module on the stream, enter: strchg -h ldterm
- 2. To pop the topmost module from the stream associated with the /dev/term/24 device, enter: strchg -p < /dev/term/24

The user must be the owner of this device or the root user.

3. If the fileconf file contains the following:

```
compat
ldterm
ptem
```
the following command configures the stream so that the ptem module is pushed over the driver, followed by the ldterm module, and the compat module is pushed closest to the stream head. strchg -f fileconf

# **Related Information**

The **[strconf](#page-235-0)** command.

List of Streams Commands, STREAMS Overview in *AIX Version 6.1 Communications Programming Concepts*.

The **streamio** operations in *AIX Version 6.1 Technical Reference: Communications Volume 2*.

## **strclean Command**

#### **Purpose**

Cleans up the STREAMS error logger.

## **Syntax**

```
strclean [ -d ] [ -a Age ]
```
## **Description**

The **strclean** command is used to clean up the STREAMS error-logger directory on a regular basis: for example, by using the **cron** daemon. By default, all files with names matching **error.\*** in the **/var/adm/streams** directory that have not been modified in the last three days are removed.

**Note:** The **strclean** command is typically run using the **cron** deamon on a daily or weekly basis.

## **Flags**

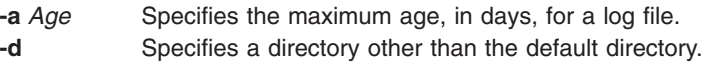

## <span id="page-235-0"></span>**Security**

**Attention RBAC users and Trusted AIX users:** This command can perform privileged operations. Only privileged users can run privileged operations. For more information about authorizations and privileges, see Privileged Command Database in *Security*. For a list of privileges and the authorizations associated with this command, see the **/etc/security/privcmds** database file.

## **Examples**

The following example has the same result as running the **strclean** command with no parameters. strclean -d /var/adm/streams -a 3

# **Files**

**/var/adm/streams/error.\*** Contains the STREAMS error log.

#### **Related Information**

The **cron** daemon, and **[strerr](#page-236-0)** daemon.

List of Streams Commands, STREAMS Overview in *AIX Version 6.1 Communications Programming Concepts*.

The Trusted AIX in *Security*.

The RBAC in *Security*.

#### **strconf Command**

#### **Purpose**

Queries stream configuration.

#### **Syntax**

**strconf** [ **-t** | **-m** *module* ]

## **Description**

The **strconf** command is used to query the configuration of a stream. When used without any flags, it prints a list of all the modules in the stream as well as the topmost driver. The list is printed with one name per line, where the first name printed is the topmost module on the stream and the last item printed is the name of the driver.

**Note:** The **strconf** command only reads from standard input.

# **Flags**

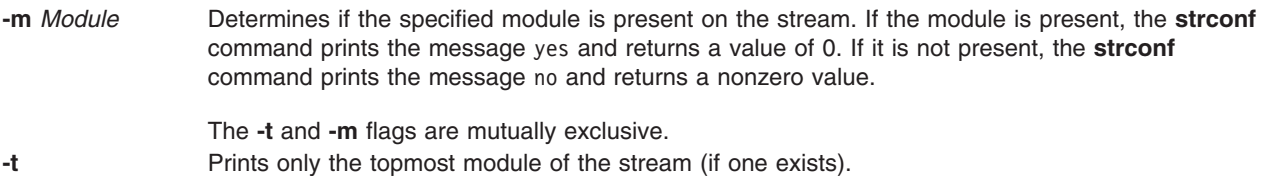

# <span id="page-236-0"></span>**Parameter**

*Module* Specifies the module for which to look.

## **Examples**

- 1. For a stream that has only the ldterm module pushed above the ports driver, the **strconf** command (with no flags) would produce the following output: ldterm ports
- 2. Entering the following command asks if the ldterm module is on the stream: strconf -m ldterm

The command produces the following output while returning an exit status of 0: yes

# **Related Information**

The **[strchg](#page-233-0)** command.

The **streamio** operations in *AIX Version 6.1 Technical Reference: Communications Volume 1*.

List of Streams Commands, STREAMS Overview in *AIX Version 6.1 Communications Programming Concepts*.

#### **strerr Daemon**

#### **Purpose**

Receives error log messages from the STREAMS log driver.

## **Syntax**

**strerr**

## **Description**

The **strerr** daemon receives error log messages from the STREAMS log driver and appends them to a log file. The error log files produced reside in the directory **/var/adm/streams**, and are named **error.***mm-dd*, where *mm* is the month and *dd* is the day of the messages contained in each log file.

The format of an error log message is:

<seq> <time> <ticks> <flags> <mid> <sud> <text>

These fields are defined as follows:

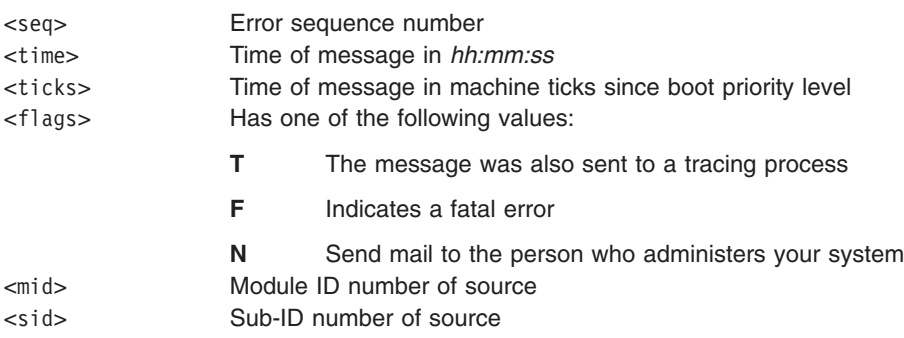

<span id="page-237-0"></span><text> Formatted text of the error message

On multiprocessor systems, <text> is composed of two parts:

- the number of the processor where the owner of the message has sent it,
- the formatted text itself.

Messages that appear in the error log are intended to report exceptional conditions that require the attention of the person who administers your system. Those messages indicating the total failure of a STREAMS driver or module should have the **F** flag set. Those messages requiring the immediate attention of the administrator should have the **N** flag set, which causes the error logger to send the message to that person by way of the **mail** command. The priority level usually has no meaning in the error log, but does have meaning if the message is also sent to a tracer process.

Once initiated, the **strerr** daemon continues to execute until terminated by the user. Usually, the **strerr** daemon is executed asynchronously.

**Note:** Only one **strerr** daemon at a time is permitted to open the STREAMS log driver. If a module or driver is generating a large number of error messages, running the error logger causes a degradation in STREAMS performance. If a large number of messages are generated in a short time, the log driver may not be able to deliver some of the messages. This situation is indicated by gaps in the sequence numbering of the messages in the log files.

#### **Files**

**/var/adm/streams/error.***mm-dd* Error log file.

## **Related Information**

List of Streams Commands, STREAMS Overview**,** Understanding the log Device Driver in *AIX Version 6.1 Communications Programming Concepts*.

## **strinfo Command**

#### **Purpose**

Displays administrative information about STREAMS activity.

#### **Syntax**

**strinfo -m | -q**

#### **Description**

The **strinfo** command displays information for debugging purposes about STREAMS, drivers and modules, or stream heads and the STREAMS run queue.

#### **Flags**

**-m** Displays information on drivers and modules present in STREAMS.

**-q** Displays informations on active stream heads, and on the run queue which holds the STREAMS module and driver service procedures.

# **Security**

**Attention RBAC users and Trusted AIX users:** This command can perform privileged operations. Only privileged users can run privileged operations. For more information about authorizations and privileges, see Privileged Command Database in *Security*. For a list of privileges and the authorizations associated with this command, see the **/etc/security/privcmds** database file.

# **Examples**

1. To display information about STREAMS drivers and modules in use, enter:

strinfo [-m](#page-237-0)

This produces a listing similar to the following:

```
Device: 'sad', dcookie 0xf, flags:0x4, str 0x19a69e8
Device: 'slog', dcookie 0x10, flags:0x4, str 0x19a6c18
Device: 'rs', dcookie 0x11, flags:0x2, str 0x19bcb00
Module: 'bufcall', flags:0x1, str 0x19a5c00
Module: 'ldterm', flags:0x0, str 0x19cc858
```
In this example dcookie indicates the major number, flags indicates the flags configuration, and str is the STREAMS table address.

2. To display information about active stream heads and the STREAMS run queue, enter:

strinfo [-q](#page-237-0)

This produces a listing similar to the following:

Active Stream Heads sth sth\_dev sth\_rq sth\_wq sth\_flag rq->q\_first 05a7ee00 00110001 05ad7000 05ad7074 00000818 00000000

STREAMS Service Queue Queue 0x5ad7000 Flags 0x10

#### **File**

/**usr**/**sbin**/**strinfo** Contains the **strinfo** command.

## **Related Information**

List of Streams Commands in *AIX Version 6.1 Communications Programming Concepts*.

STREAMS Overview in *AIX Version 6.1 Communications Programming Concepts*.

The Trusted AIX in *Security*.

The RBAC in *Security*.

#### **strings Command**

#### **Purpose**

Finds the printable strings in a file.

## **Syntax**

**strings** [ **[-a](#page-239-0)** ] [ **[-](#page-239-0)** ] [ **[-o](#page-239-0)** ] [ **[-t](#page-239-0)** *Format* ] [ **[-n](#page-239-0)** *Number* ] [ **-***[Number](#page-239-0)* ] [ *[File](#page-239-0)* ... ]

# <span id="page-239-0"></span>**Description**

The **strings** command looks for printable strings in a file. A string is any sequence of 4 or more printable characters that end with a new-line or a null character. The **strings** command is useful for identifying random object files.

# **Flags**

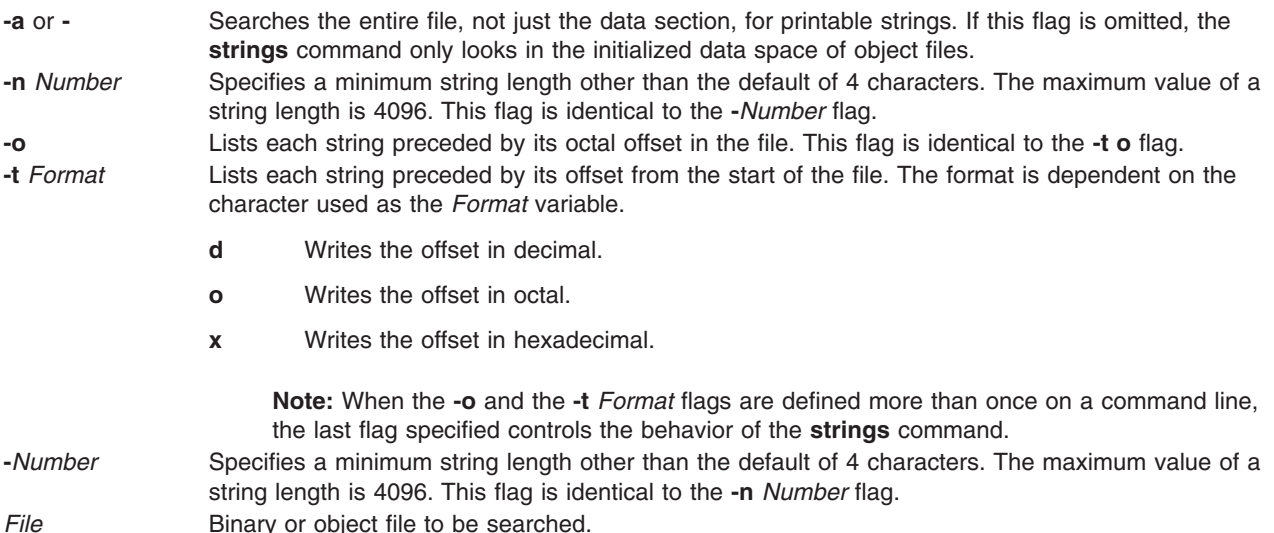

# **Exit Status**

This command returns the following exit values:

- **0** Specifies that the command ran successfully.
- **>0** Specifies that an error occurred.

## **Examples**

1. To search a file, enter:

strings strings

The **string** command displays:

```
@(#)561.17 com/cmd/scan/strings.c, cdmscan, bos320 5/7/92 10:21:20
Standard input
strings.cat
/usr/mbin/strings
Usage: strings [-a \mid -] [-o] [-t \text{ format}] [-n \mid -\#] [file...]Usage: strings [-a \mid -] [-o] [-t \text{ format}] [-n \mid -\#] [file...]Usage: strings [-a \mid -] [-o] [-t \text{ format}] [-n \mid -\#] [file...]Usage: strings [-a | -] [-o] [-t format] [-n | -#] [file...]
Usage: strings [-a | -] [-o] [-t format] [-n | -#] [file...]
%7o
%7d
%7x270%7d
```
2. To search for strings at least 12 characters long, enter:

strings -12 strings

The **string** command displays:

```
1.17 com/cmd/scan/strings.c, cdmscan, bos320 5/7/92 10:21:20
Standard input
/usr/mbin/strings
Usage: strings [-a \mid -] [-0] [-t \quad \text{format} \mid [-n \mid -\#] [file...]<br>Usage: strings [-a \mid -] [-0] [-t \quad \text{format} \mid [-n \mid -\#] [file...]Usage: strings [-a \mid -] [-o] [-t] format] [-n]Usage: strings [-a \mid -] [-o] [-t \text{ format}] [-n \mid -\#] [file...]Usage: strings [-a \mid -] [-o] [-t \text{ format}] [-n \mid -\#] [file...]Usage: strings [-a \mid -] [-o] [-t \text{ format}] [-n \mid -\#] [file...]
```
3. To search for strings at least 20 characters long and show the offset in hexadecimal, enter:

strings -t x -n 20 strings

The **string** command displays:

```
1017 1.17 com/cmd/scan/strings.c, cmdscan, bos320 5/7/92 10:21:20
108c Usage: strings [-a \mid -] [-o] [-t \text{ format}] [-n \mid -\#] [file...]<br>10d8 Usage: strings [-a \mid -] [-o] [-t \text{ format}] [-n \mid -\#] [file...]10d8 Usage: strings [-a | -] [-o] [-t format] [-n | -#] [file...]<br>1124 Usage: strings [-a | -] [-o] [-t format] [-n | -#] [file...]
                                        [-1] [-0] [-t] format] [-n] -#] [file...]1170 Usage: strings \lceil -a \rceil -1 \rceil -0 \lceil -t format] \lceil -n \rceil -1 \lceil -1 \rceil file...
11bc Usage: strings [-a \mid -] [-o] [-t \text{ format}] [-n \mid -\#] [file...]
```
# **Related Information**

The **od** command.

#### **strip Command**

#### **Purpose**

Reduces the size of an Extended Common Object File Format (XCOFF) object file by removing information used by the binder and symbolic debug program.

## **Syntax**

**strip** [ **[-V](#page-241-0)**] [ **[-r](#page-241-0)** [ **[-l](#page-241-0)** ] | **[-x](#page-241-0)** [ **[-l](#page-241-0)** ] | **[-t](#page-241-0)** | **[-H](#page-241-0)** | **-e** | **-E** ] [ **-X** {**32**|**64**|**[32\\_64](#page-241-0)**}] [ **[—](#page-241-0)** ] *File* ...

## **Description**

The **strip** command reduces the size of XCOFF object files. The **strip** command optionally removes the line number information, relocation information, the debug section, the typchk section, the comment section, file headers, and all or part of the symbol table from the XCOFF object files. Once you use this command, symbolic debugging of the file is difficult; therefore, you should normally use the **strip** command only on production modules that you have debugged and tested. Using the **strip** command reduces the storage overhead required by an object file.

For each object module, the **strip** command removes information as specified by the supplied options. For each archive file, the **strip** command removes the global symbol table from the archive.

You can restore a stripped symbol table to an archive or library file by using the **ar -s** command.

The **strip** command with no options removes the line number information, relocation information, symbol table, the debug section, and the typchk section, and the comment section.

## **Flags**

- **-e** Sets the **F\_LOADONLY** flag in the optional header of the object file. If the object file is placed in an archive, this flag indicates to the binder (**ld** command) that symbols in the object file should be ignored when linking with the archive.
- **-E** Resets (turns off) the **F\_LOADONLY** bit in the optional header of the object file. (See **-e** flag).

<span id="page-241-0"></span>**-H** Removes the object file header, any optional header, and all section headers.

**Note:** Symbol Table information is not removed.

- **-l** (Lowercase L) Strips the line number information from the object file.
- **-r** Removes all symbol table information except those entries for external and static symbols. Does not remove the relocation information. Also removes the debug and typchk sections. This option produces an object file that can still be used as input to the linkage editor (**ld** command).
- **-t** Removes most symbol table information but does not remove function symbols or line number information.
- **-V** Prints the version number of the **strip** command.
- **-x** Removes the symbol table information but does not remove static or external symbol information. The **-x** flag also removes relocation information, therefore linking to the file would not be possible.
- **-X** *mode* Specifies the type of object file **strip** should examine. The *mode* must be one of the following:
	- **32** Processes only 32-bit object files
	- **64** Processes only 64-bit object files
	- **32\_64** Processes both 32-bit and 64-bit object files

The default is to process 32-bit object files (ignore 64-bit objects). The *mode* can also be set with the **OBJECT\_MODE** environment variable. For example, **OBJECT\_MODE=64** causes **strip** to process any 64-bit objects and ignore 32-bit objects. The **-X** flag overrides the **OBJECT\_MODE** variable. **—** (Double hyphen) Interprets all arguments following this flag as file names. This allows you to strip files whose names start with a hyphen.

## **Exit Status**

This command returns the following exit values:

- **0** Successful completion.
- **>0** An error occurred.

## **Examples**

- 1. To remove the symbol table and line number information from the **a.out** file, enter: strip a.out
- 2. To remove the object file header of the **a.out** file, enter:
	- strip -H a.out
- 3. To remove both the 32-bit and 64-bit symbol tables from **lib.a**, enter: strip -X 32\_64 lib.a

#### **Files**

**/usr/ccs/bin/strip Contains the strip** command.

## **Related Information**

The **ar** command, **as** command, **dump** command, **ld** command, **[size](#page-109-0)** command.

The **ar** file, **a.out** file.

#### **stripnm Command**

#### **Purpose**

Displays the symbol information of a specified object file.

# **Syntax**

**stripnm** [ **[-x](#page-243-0)** | **[-d](#page-243-0)** ] [ **[-s](#page-243-0)** ] [ **[-z](#page-243-0)** ] *File*

# **Description**

The **stripnm** command (when run without the **-s** flag) prints the symbol table of a specified object file to standard output. The file specified by the *File* parameter can be a single object file or an archive library of object files. If the file specified by the *File* parameter is an archive, a listing for each object file in the archive is produced. If the symbol table has been stripped from the object file, the **stripnm** command extracts symbol names from the traceback tables (even if the **-s** flag is not specified) and the loader section of the object file(s). If the traceback tables do not exist, an error message is displayed.

Each symbol name is preceeded by its address and one character representing the symbol type (similar to **nm** output). When used with **-z**, the output format is the same as it was before AIX 5.2, that is each symbol name is followed by its address (a series of blanks if the address is undefined) and the type of class and section type. The address field can be displayed as a decimal (the default value with **-z**, or when **-d** is used) or hexadecimal (the default value without **-z**, or if the **-x** flag is used).

Source file names are also collected and reported by the **stripnm** command. All the symbols following a source file name line belongs to the same source file, until the next source file name line is encountered. For stripped files, the source file name is reported as being the object file name.

When run using the **-s** flag, the **stripnm** command ignores the symbol table if present and always extracts routine names from the traceback tables and the loader section of the object file(s).

When no symbol table is present or the **-s** flag is used, the **stripnm** command also searches for glue code and pointer glue information. Both are sequences of instructions found in the text section of the object file.

The glue code for 32 bit applications is composed of the following sequences of instructions:

```
8182xxxx # lwz r12,xxxx(r12) (xxxx is the TOC entry index) 90410014 # stw r2,14(r1)
              stw r2,14(r1)
800c0000 # lwz r0,0(r12)
804c0004 # lwz r2,4(r12)
7c0903a6 # mtctr r0
4e800420 # bctr
```
The loader section entry whose address matches the TOC entry pointed to by xxxx gives the function name for this sequence of glue code.

For 64 bit executables, the glue code sequences are as follows:

```
982xxxx # 1d r12,xxxx(r2) (xxxx is the TOC entry index)
8410028 # std r2,28(r1)
80c0000 # ld r0,0(r12)
84c0008 # ld r2,8(r12
c0903a6 # mtctr r0
e800420 # bctr
```
The pointer glue code for 32 bit applications is composed of the following sequence:

<span id="page-243-0"></span>800b0000 # lwz r0,0(r11) 90410014 # stw r2,20(r1) 7c0903a6 # mtctr r0 804b0004 # lwz r2,4(r11) 816b0008 # lwz r11,8(r11) 4e80xx20 # bctr

For 64bit executables, the pointer glue code sequence is as follows:

e80b0000 # ld r0,0(r11) f8410028 # std r2,20(r1) 7c0903a6 # mtctr r0 e84b0008 # 1d r2,8(r11)<br>e96b0010 # 1d r11.16(r1 ld r11,16(r11) 4e80xx20 # bctr

Pointer glue exists only in one copy and is always reported as symbol. prtgl.

The stripnm command searches the Text section from beginning to end for these sequences. If the command finds a sequence of instructions that matches, it is reported as glue code or pointer glue.

Source file symbols are generated artificially by **stripnm** for both glue code and pointer glue. For 32 bit executables, the source file is glink.s for all glue code entries, and ptrgl.s, for the pointer glue. For 64 bit executables, the source files are repectively glink64.s and ptrgl\_64.s.

The **stripnm** command can also be used to search for symbol information in the **/unix** file. If the **/unix** file does not correspond to the currently running kernel, a warning message displays.

#### **Flags**

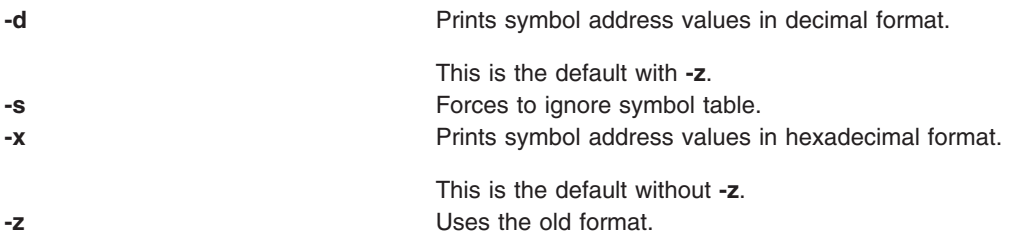

#### **Examples**

- 1. To list the symbols of the **a.out** object file, type:
	- stripnm a.out
- 2. To list the symbols address values, in decimal, from the **a.out** object file, type: stripnm -d a.out
- 3. To list symbols from the object file from libc.a in the old format, but using hexadecimal addresses, type: stripnm -xz libc.a

#### **Related Information**

The **[strip](#page-240-0)** command.

#### **strload Command**

#### **Purpose**

Loads and configures Portable Streams Environment (PSE).

# **Syntax**

**strload** [ **[-u](#page-246-0)** | **[-q](#page-246-0)** ] [ **[-f](#page-246-0)** *File* ] [ **[-d](#page-246-0)** *List* ] [ **[-m](#page-246-0)** *List* ]

# **Description**

The **strload** command enables the system administrator to load and unload drivers and modules and to query the load status of PSE and its dependents.

By default, the **strload** command loads PSE according to the **/etc/pse.conf** file. The **-f** flag allows the administrator to use an alternate configuration file. The **-d** and **-m** flags are used to specify drivers and modules that are not present in the configuration files (such as when new drivers are being developed). The **-q** flag reports on the system load status (kernel existence) of the referenced drivers and modules.

#### **Configuration File**

The configuration file is a flat ASCII, line-oriented database. Comments are introduced by a # (pound sign), and continue until the end of the line. Blank lines are ignored. The form for each record is: attributes filename [argument [node [minor ...] ] ]

Fields are separated by spaces, tabs, or both. A - (dash) can be specified as the field value, indicating that the default value is to be used. The fields are defined as follows:

attributes Describes the extension to load. The acceptable values are:

- **d** Specifies a driver.
- **m** Specifies a module.
- **s** Creates the node as a standard (not cloned) device.
- **+** Specifies that the extension can be configured more than once. This value must be specified for all lines containing the extension file name.
- filename Specifies the object file containing the extension. If the command is issued with a "/" (slash) in the filename of the driver or module to be loaded, unloaded or queried, the **strload** command uses the value in the filename field explicitly. If there is no ″/″ in the filename entry, the **strload** command will first look for a copy of the driver or module in the current directory. If the driver or module is not in the current directory, **strload** will look for the driver or module in the **/usr/lib/drivers/pse** directory.

**Note:** It is recommended that the **strload** command be issued from the root directory (/). The **strload** command for load, unload, and query should always be issued from the same directory.

The kernel extension loader REQUIRES that the pathnames used be identical in load, unload and queries. This, coupled with the way the filename is determined by **strload**, could cause problems. Every byte in the pathname used by the **strload** command must EXACTLY match every positionally corresponding byte in the pathname used by the kernel extension loader because the kernel does a **strcmp()** on the filename when looking for matches. If the **strload** command is issued from a different directory to unload the module or driver, one of the following will occur:

- v If the **strload** command does not find a copy of the driver or module in the new current directory, **strload** will attempt to unload the driver or module in the **/usr/lib/drivers/pse** directory. However, this pathname may not be the same as the pathname that the loader has logged for that driver or module. If the pathname is not the same, the **strload** command will fail.
- v If the **strload** command finds another copy of the module or driver in the new current directory, then the pathnames will be the same, and the loader will correctly unload the driver or module that was loaded. Thus, the **strload** command succeeds, but the results may not be as the user intended.

For example:

The following scenario (NOT recommended) will cause ″spx″, also known as ″A″, to be unloaded. This is probably not the desired effect.

mkdir /tmp/foo /tmp/bar cp /usr/lib/drivers/pse/spx /tmp/foo/A cp /bin/ls /tmp/bar/A cd /tmp/foo # The loader knows the path and filename as # "A" because "A" is found in the current # directory cd /tmp/bar strload -q -d A # Reports "yes" because there is "A" in the # current directory. Note that the file "A" # in /tmp/bar is NOT the same file "A" in # /tmp/foo, but the loader does not care # because it identifies the file by # pathname. strload  $-u -d A$  # Unloads spx (also known as "A")!

#### The following is an error scenario:

```
mkdir /tmp/foo2 /tmp/bar2
cp /usr/lib/drivers/pse/spx /tmp/foo2/A
cd /tmp/foo2
strload -d A \# The loader knows the path and filename as
                 # "A"because "A" is found in the current
                 # directory.
cd /tmp/bar2
strload -q -d A # Answers "no". There is no filename
                 # in /tmp/bar2 that matches "A", so strload
                 # prepends pathname "/usr/lib/drivers/pse" to
                 # "A". "/usr/lib/drivers/pse/A" is not found,
                 # so strload answers "no".
strload -u -d A # Fails - "A" does not exist.
```
#### The following is an error scenario:

```
cd /usr/lib/drivers/pse
strload -d spx # The loader knows the path and filename as
                 # "spx" because "spx" is found in the
                 # current directory.
cd /
strload -q -d spx # Answers "no". There is no filename in /
                  # that matches "spx", so strload prepends
                  # the pathname "/usr/lib/drivers/pse" to
                  # "spx". "/usr/lib/drivers/pse/spx" is found
                  # since it exists, so strload gives
                  # "/usr/lib/drivers/pse/spx" to the loader.
                  # The strcmp() fails since
                  # "/usr/lib/drivers/pse/spx" and "spx" do
                  # not match exactly.
strload -u -d spx # Fails - "spx" does not exist.
```
- argument Has no meaning for the **strload** command. This field is optional. It is passed to the extension when its configuration routine is called. Its interpretation is specific to that extension. The default argument is the value of the filename field.
- node Specifies the name of the node to create. This field is optional. It applies only to drivers and is used as the created node name when the driver is loaded. By default, the created node is **/dev/**filename. minor Specifies additional, non clone nodes to create for this driver. This field is optional. The node names are created by appending the minor number to the cloned driver node name. No more than five minor numbers can be given (from 0 to 4), and a node is created for each one.

The **-d** and **-m** flags cause the configuration file to be ignored, unless it is explicitly named on the command line, as follows:

strload -f /tmp/my.conf -d newdriver

<span id="page-246-0"></span>**Note:** The **-d** and **-m** flags do not override the configuration file. That is, if driver **dgb** is loaded by using the configuration file, the **-d** flag will attempt to reload it but will fail. The configuration file is processed before the **-d** and **-m** flags.

The *List* variable for the **-d** and **-m** flags is a comma-separated list of file names, each of which contains a single PSE driver or module. The configuration process proceeds as if a line of one of the following forms was found in the configuration file:

d filename

m filename

## **Flags**

- **-d** *List* Lists PSE device drivers to load or unload. The *List* variable specifies a comma-separated list of driver object names.
- **-f** *File* Configures PSE according to the configuration information contained in the file indicated by the *File* variable. The default configuration file is **/etc/pse.conf**.
- **-m** *List* Lists PSE modules to load or unload. The *List* variable specifies a comma-separated list of module object names.
- **-q** Reports load status of extensions.
- **-u** Unloads extensions.

## **Security**

**Attention RBAC users and Trusted AIX users:** This command can perform privileged operations. Only privileged users can run privileged operations. For more information about authorizations and privileges, see Privileged Command Database in *Security*. For a list of privileges and the authorizations associated with this command, see the **/etc/security/privcmds** database file.

#### **Examples**

1. Entering the following command loads PSE (if not already loaded), the dgb and ssb drivers from the **/usr/lib/drivers/pse/** directory, and the aoot module from the current directory, but does not use the configuration file:

```
root# strload -d dgb,ssb -m ./aoot
```
2. To unload the aoot module only, enter:

root# strload -u -m ./aoot

3. Entering the following command asks if the spx driver exists:

```
root# strload -q -d
spx
```
and produces the following output if not:

```
spx
: no
```
4. The following is an example configuration file:

#example configuration file

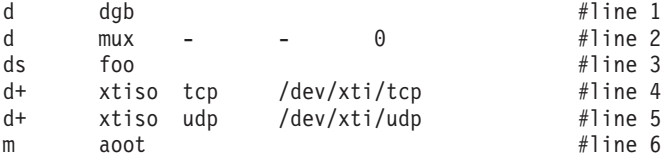

Line 1 loads the dgb driver extension as a cloned device named /dev/dgb. The argument passed to the dgb configuration routine is dgb.

Line 2 loads the mux driver extension as a cloned device named /dev/mux and also creates a standard device name /dev/mux0 with a minor number of 0 (zero). (No more than five device names can be created with minor numbers from 0 to 4.)

Line 3 loads the foo driver extension as a standard device (not cloned) named /dev/foo. The minor number is 0.

Lines 4 and 5 load the xtiso driver extension, and configure it twice: once as tcp and once as udp. The clone nodes created are  $/$ dev $/$ xti $/$ tcp and  $/$ dev $/$ xti $/$ udp. The configuration routine of xtiso is called twice: once with the argument tcp, and once with udp.

Line 6 loads the aoot module extension. No node is created, and the configuration routine is passed the value aoot.

#### **Files**

/usr/lib/drivers/pse/\* **Contains PSE kernel extensions. /etc/pse.conf** Default PSE configuration file. /**usr**/**sbin**/**strload** Contains the **strload** command.

## **Related Information**

The **[slibclean](#page-113-0)** command, **[strerr](#page-236-0)** command.

Configuring Drivers and Modules in the Portable Streams Environment (PSE), List of Streams Commands, STREAMS Overview in *AIX Version 6.1 Communications Programming Concepts*.

The Trusted AIX in *Security*.

The RBAC in *Security*.

#### **strreset Command**

#### **Purpose**

Resets a stream.

#### **Syntax**

**strreset** [ **-M** *Major* ] [ **-m** *Minor* ]

#### **Description**

The **strreset** command resets an open stream by generating an M\_FLUSH message to the stream head. You use it mainly to reset blocked streams. When it is impossible to reopen the stream, issue an I\_FLUSH ioctl(), or equivalent command. This situation may happen with a process sleeping in a module's close routine, when signals can not be sent to the process (a zombie process exiting, for example).

#### **Flags**

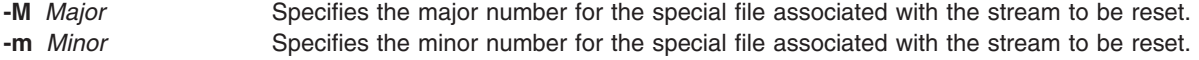

#### **Exit Status**

This command returns the following exit values:

**0** Successful completion.

**>0** An error occurred.

# **Security**

Access Control: You must have root authority to run this command.

Auditing Events: N/A

#### **Files**

**/usr/sbin/strreset** Contains the **strreset** command.

#### **strtune Command**

#### **Purpose**

This command has several related functions:

- Get or set the streams tunable parameters.
- Define the objects to trace using the component trace.
- List the tunable values of the stream modules.
- List the tunable values of the active queues.

## **Syntax**

**strtune** {**-n** *name* **| -q** *addr*} **-o** *[tunable\\_name](#page-249-0)*[=*[value](#page-249-0)*] **-o** *tunable\_name*[=*value*] ...

```
strtune [-n name | -q addr [-a]] -o trclevel[=value]
```
**strtune** [**[-M](#page-249-0)** ]

**strtune** [**[-Q](#page-249-0)** ]

**strtune** [**-f** *[tunefile](#page-249-0)* ]

## **Description**

There are no restrictions on the use of this command when it is used to display or list values, but when using this command to modify tunable values or to define objects to trace, you must have root authority.

# **Flags**

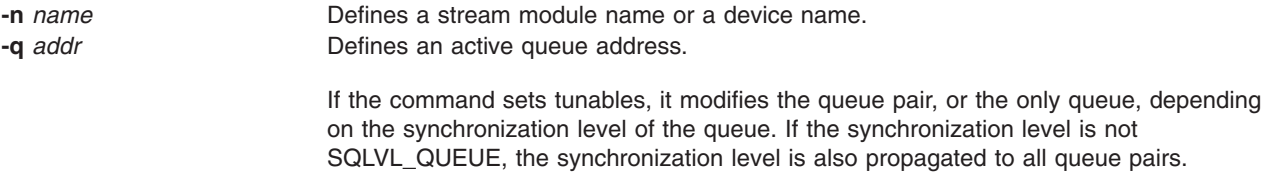

<span id="page-249-0"></span>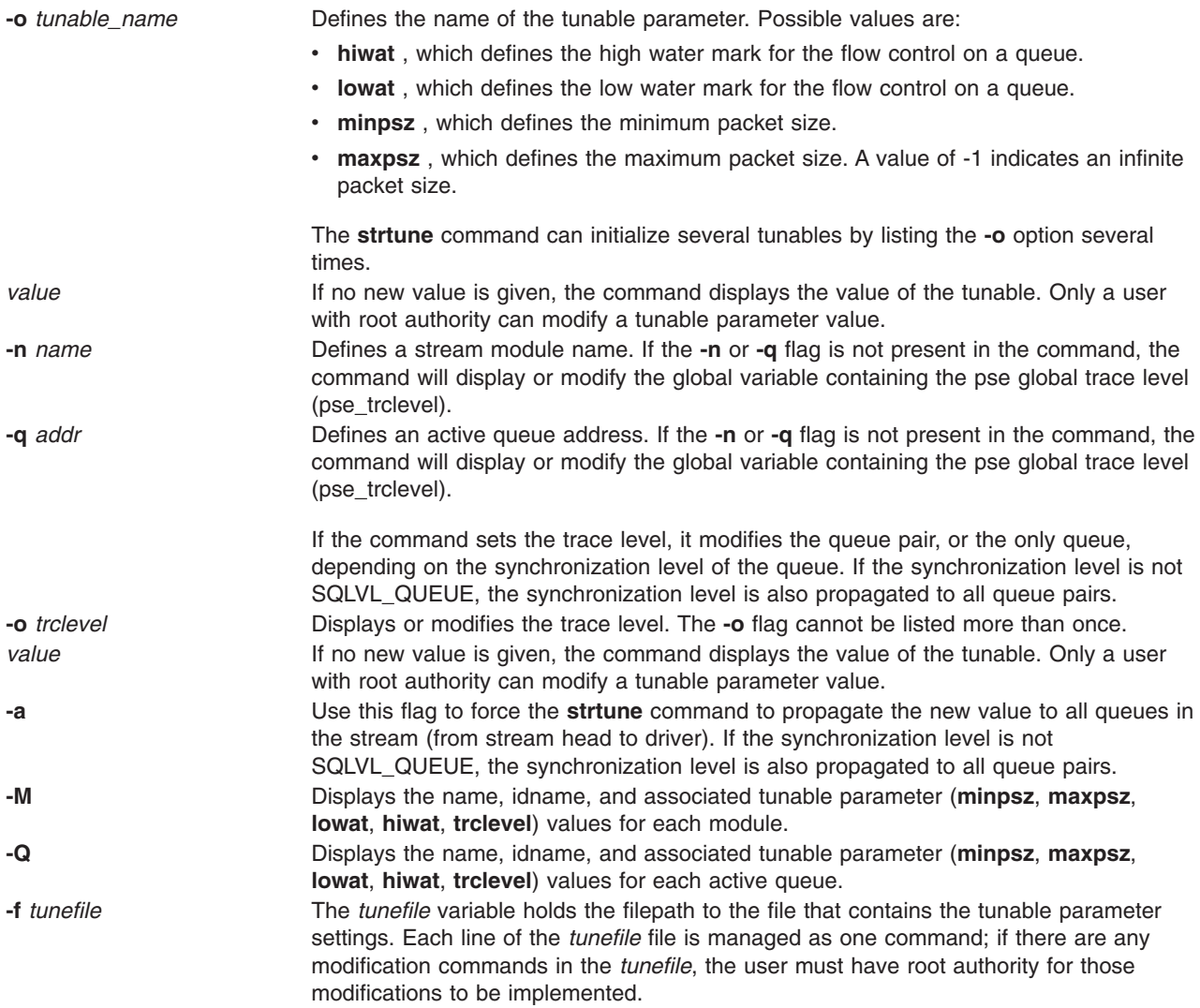

#### **Exit Status**

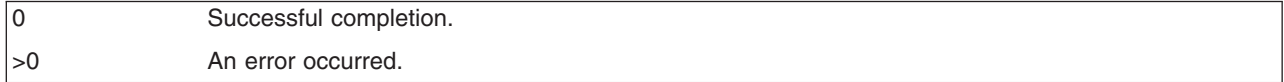

## **Examples**

1. To display the **hiwat** tunable value of **ldterm** module:

```
strtune -n ldterm -o hiwat
```
- 2. With root authority, to set the value of **hiwat** for the **ldterm** module to 8192: strtune -n ldterm -o hiwat=8192
- 3. To run the following lines:

```
-n udp6 -o lowat=256
-n dlpi -o hiwat=4096 -o lowat=128 -o minpsz=128
```

```
that are listed in the /tmp/ff file:
strtune -f /tmp/ff
```
This will result in the following commands being run:

strtune -n udp6 -o lowat=256 strtune -n dlpi -o hiwat=4096 -o lowat=128 -o minpsz=128

#### **File**

**src/bos/usr/sbin/strtune/strtune.c** Contains the **strtune** command.

# **Related Information**

#### **struct Command**

#### **Purpose**

Translates a FORTRAN program into a RATFOR program.

#### **Syntax**

**struct** [ **-s** ] [ **-i** ] [ **-a** ] [ **-b** ] [ **-n** ] [ **[-t](#page-251-0)***Number* ] [ **-c***Number* ] [ **-e***Number* ] [ *File* ]

# **Description**

The **struct** command translates the FORTRAN program specified by *File* (standard input default) into a RATFOR program. Wherever possible, RATFOR control constructs replace the original FORTRAN. Statement numbers appear only where still necessary. Cosmetic changes are made, including changing Hollerith strings into quoted strings and relational operators into symbols (for example, **.GT.** into **>**). The output is appropriately indented.

The **struct** command knows FORTRAN 66 syntax, but not full FORTRAN 77. If an input FORTRAN program contains identifiers that are reserved words in RATFOR, the structured version of the program will not be a valid RATFOR program. The labels generated cannot go above 32767. If you get a **goto** statement without a target, try using the **-e** flag.

## **Flags**

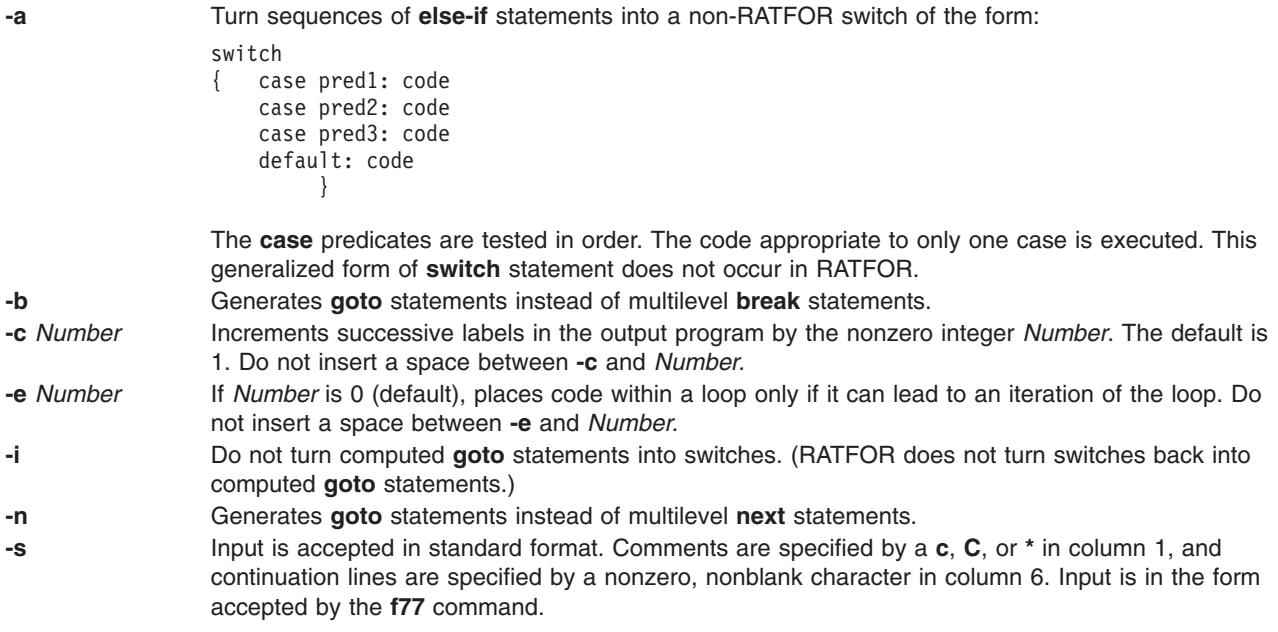

<span id="page-251-0"></span>**-t** *Number* Makes the nonzero integer *Number* the lowest valued label in the output program. The default is 10. Do not insert a space between **-t** and *Number.*

If *Number* is nonzero, admits small code segments to a loop if otherwise the loop would have exits to several places including the segment, and the segment can be reached only from the loop. In this case, small is close to, but not equal to, the number of statements in the code segment. Values of *Number* under 10 are suggested.

#### **Examples**

To translate the test.f FORTRAN program into the newtest.ratfor RATFOR program, enter: struct -s -i -n -t2 test.f > newtest.ratfor

#### **Files**

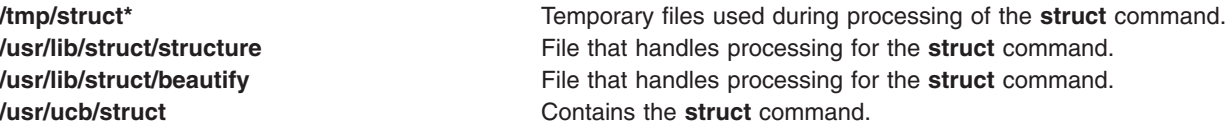

#### **Related Information**

The **asa** or **fpr** command, **fsplit** command.

The Commands overview in *Operating system and device management*.

#### **sttinet Method**

#### **Purpose**

Enables the inet instance.

# **Syntax**

**sttinet** [ **-l** *Interface* ... ]

#### **Description**

The **sttinet** method enables the inet instance by calling the **ifconfig** command and sets the status flag of the inet instance to AVAILABLE.

**Note:** The **sttinet** method is a programming tool and should not be executed from the command line.

## **Flags**

**-l** *Interface ...* Specifies which specific interface to enable. If no interfaces are specified, then all configured interfaces are started.

#### **Examples**

The following method enables the inet instance: sttinet -l tr0 -l tr1
# <span id="page-252-0"></span>**Related Information**

The **ifconfig** command, **mkdev** command.

The **odm\_run\_method** subroutine.

Writing a Device Method in *AIX Version 6.1 Kernel Extensions and Device Support Programming Concepts*.

Object Data Manager (ODM) Overview for Programmers in *AIX Version 6.1 General Programming Concepts: Writing and Debugging Programs*.

TCP/IP network interfaces in *Networks and communication management*.

# **stty Command**

# **Purpose**

Sets, resets, and reports workstation operating parameters.

# **Syntax**

**stty** [ **-a** ] [ **-g** ] [ *Options* ]

# **Description**

The **stty** command sets certain I/O options for the device that is the current standard input. This command writes output to the device that is the current standard output.

This version of the operating system uses the standard X/Open Portability Guide Issue 4 interface to control the terminals, maintaining a compatibility with POSIX and BSD interfaces. The **stty** command supports both POSIX and BSD compliant options, but the usage of POSIX options is strongly recommended. A list of [obsolete](#page-257-0) BSD options, with the corresponding POSIX options, is also provided.

When you redirect standard input from a tty device by typing:

stty -a </dev/ttyx

the **stty** command (POSIX) will hang while waiting for the **open()** of that tty until the RS-232 carrier detect signal has been asserted. Exceptions to this rule occur if the **clocal** or **forcedcd** (128-port only) option is set.

# **Flags**

- **-a** Writes the current state of all option settings to standard output.
- **-g** Writes option settings to standard output in a form usable by another **stty** command.

# **Options**

The **stty** command supports following categories of options:

- [Control](#page-253-0) Modes
- Input [Modes](#page-253-0)
- **[Output](#page-254-0) Modes**
- Local [Modes](#page-254-0)
- [Hardware](#page-255-0) Flow Control Modes
- **Control Character [Assignments](#page-255-0)**

### <span id="page-253-0"></span>• [Combination](#page-256-0) Modes

• [Window](#page-257-0) Size

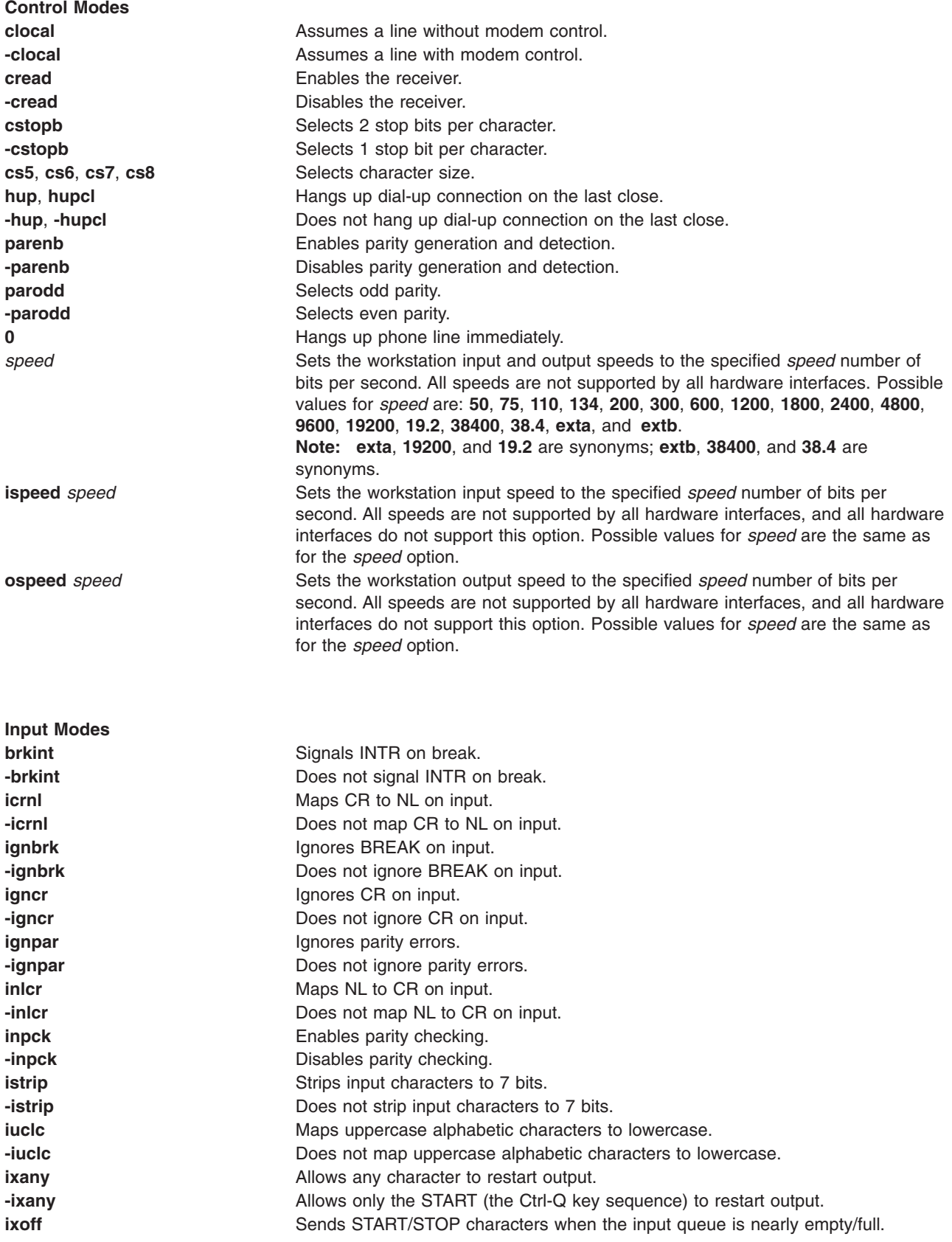

<span id="page-254-0"></span>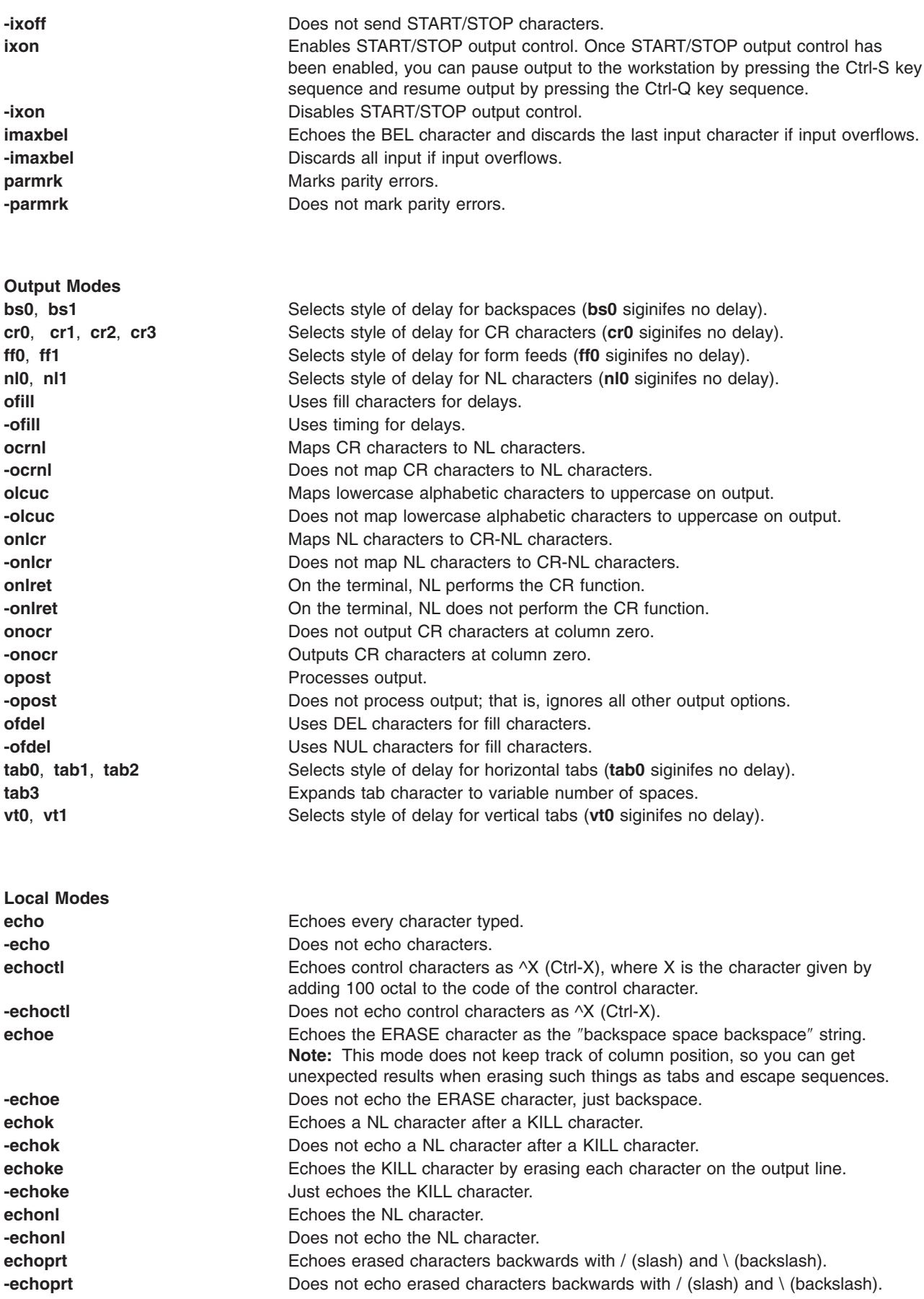

<span id="page-255-0"></span>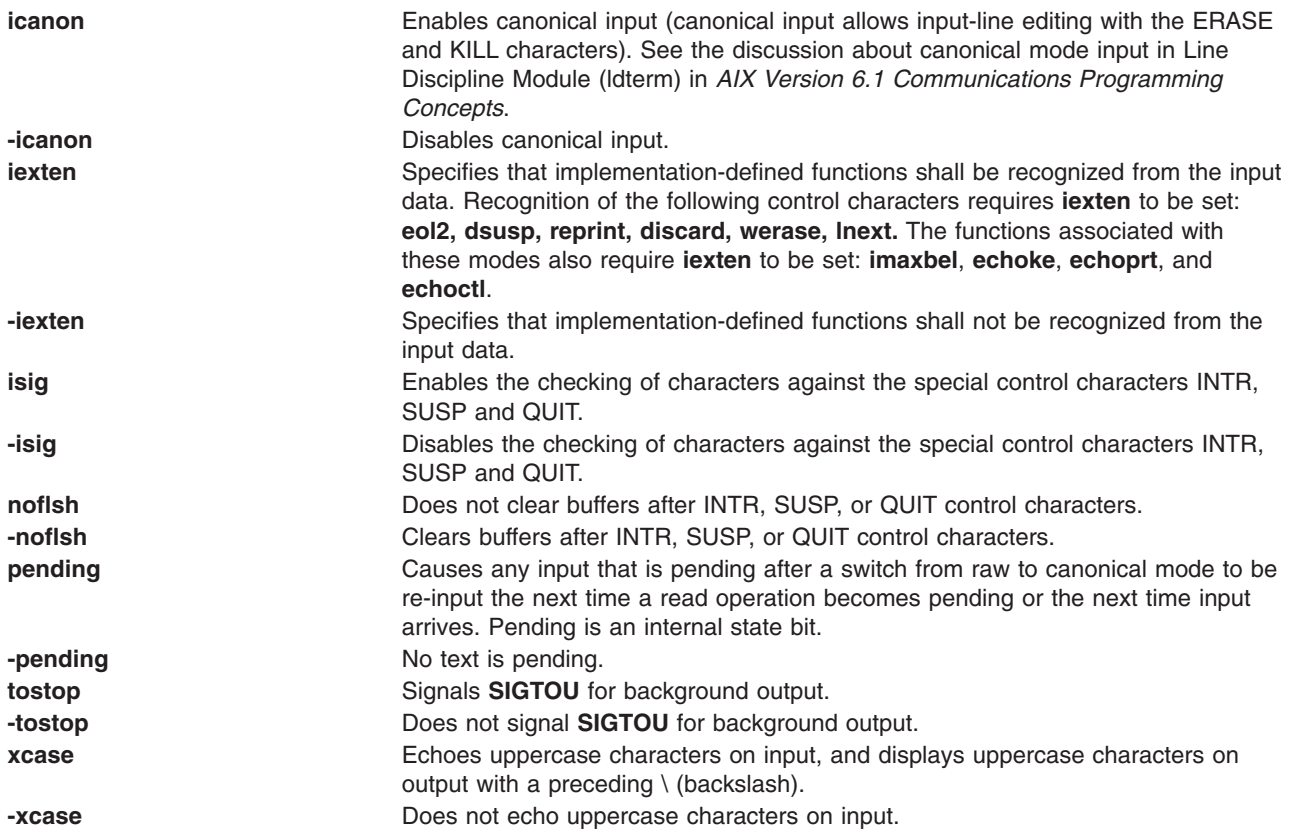

### **Hardware Flow Control Modes**

These options are extensions to the X/Open Portability Guide Issue 4 standard.

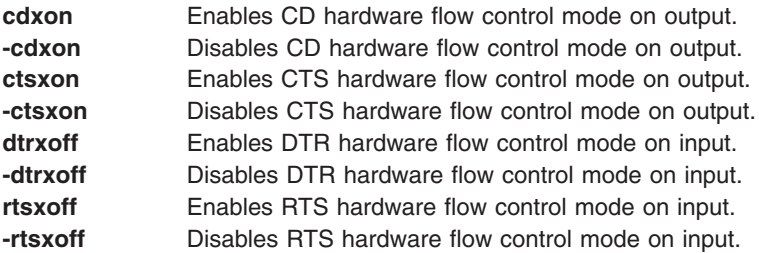

# **Control Assignments**

To assign a control character to a character string, type:

stty Control String

where the *Control* parameter may be the INTR, QUIT, ERASE, KILL, EOF, EOL, EOL2, START, STOP, SUSP, DSUSP, REPRINT, DISCARD, WERASE, LNEXT, MIN, or TIME character. (Use the MIN and TIME characters with the **-icanon** option.)

**Note:** The values for MIN and TIME are interpreted as integer values, not as character values.

The *String* parameter may be any single character such as c. An example of this control assignment is: stty STOP c

Another way of assigning control characters is to enter a character sequence composed of a  $\vee$ (backslash, caret) followed by a single character. If the single character after the  $\wedge$  (caret) is one of the <span id="page-256-0"></span>characters listed in the *^*c (caret c) column of the following table, the corresponding control character value will be set. For example, to assign the DEL control character by using the ? (question mark) character, type the string \^? (backslash, caret, question mark), as in:

stty ERASE \^?

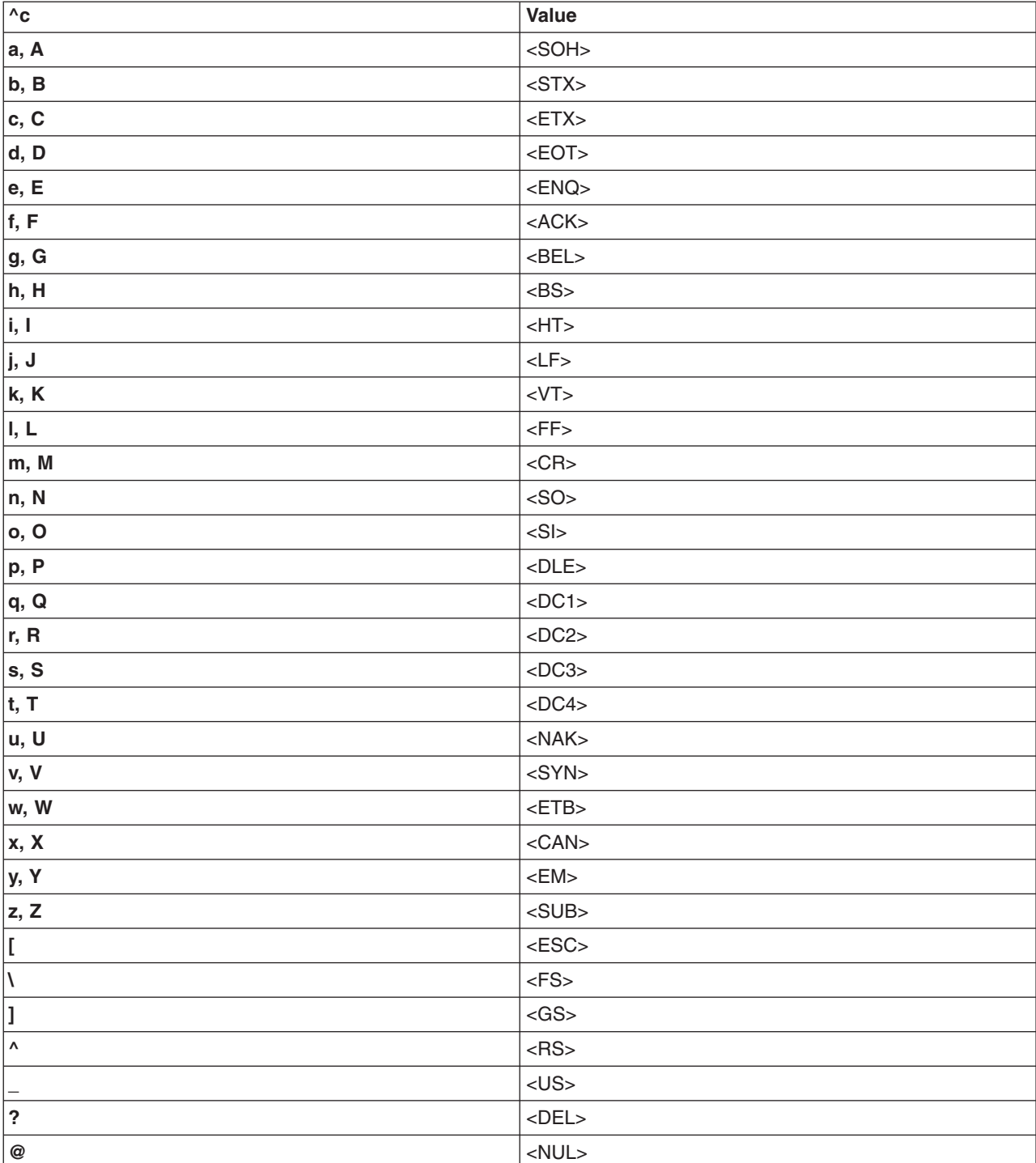

*caret Control Characters in stty*

**Combination Modes cooked** See the **[-raw](#page-257-0)** option.

<span id="page-257-0"></span>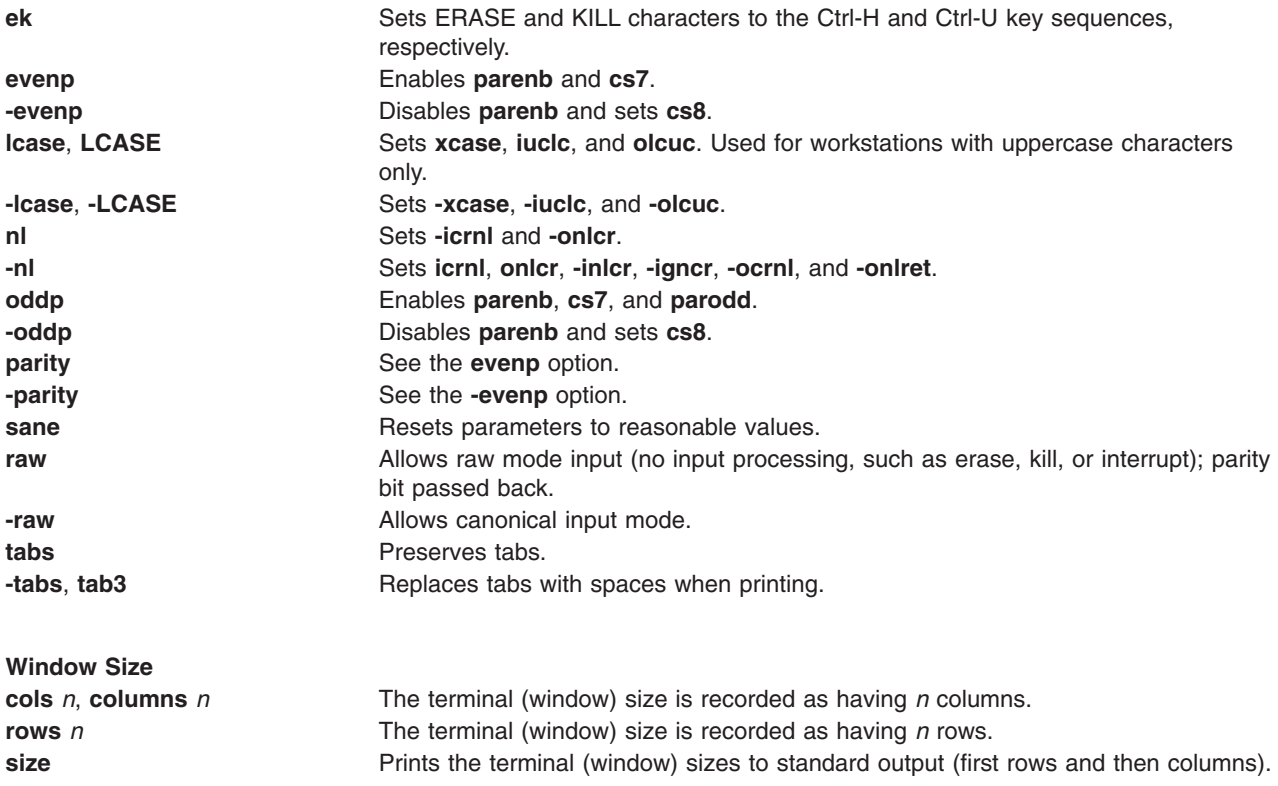

# **Obsolete Options**

The following BSD options are supported by the **stty** command. For each of them, the recommended POSIX option is given.

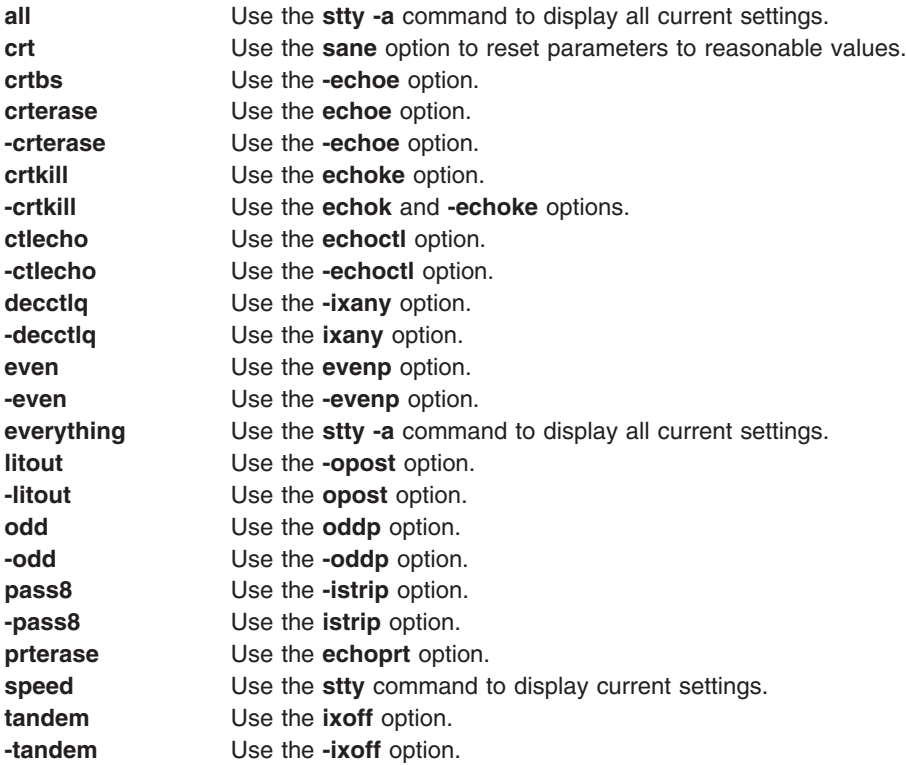

# **Examples**

1. To display a short listing of your workstation configuration, type: stty

This lists settings that differ from the defaults.

2. To display a full listing of your workstation configuration, type:

```
stty -a
```
3. To enable a key sequence that stops listings from scrolling off the screen, type: stty ixon ixany

This sets **ixon** mode, which lets you stop runaway listing by pressing the Ctrl-S key sequence. The **ixany** flag allows you to resume the listing by pressing any key. The normal workstation configuration includes the **ixon** and **ixany** flags, which allows you to stop a listing with the Ctrl-S key sequence that only the Ctrl-Q key sequence will restart.

4. To reset the configuration after it has been messed up, type:

Ctrl-J stty [sane](#page-257-0) Ctrl-J

Press the Ctrl-J key sequence before and after the command instead of the Enter key. The system usually recognizes the Ctrl-J key sequence when the parameters that control Enter key processing are messed up.

Sometimes the information displayed on the screen may look strange, or the system will not respond when you press the Enter key. This can happen when you use the **stty** command with parameters that are incompatible or that do things you don't understand. It can also happen when a screen-oriented application ends abnormally and does not have a chance to reset the workstation configuration.

Entering the **stty sane** command sets a reasonable configuration, but it may differ slightly from your normal configuration.

5. To save and restore the terminal's configuration:

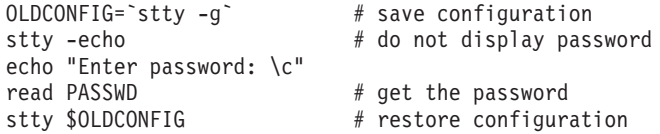

This command saves the workstation's configuration, turns off echoing, reads a password, and restores the original configuration.

Entering the **stty -echo** command turns off echoing, which means that the password does not appear on the screen when you type it at the keyboard. This action has nothing to do with the **echo** command, which displays a message on the screen.

### **File**

/**usr**/**bin**/**stty** Contains the **stty** command.

## **Related Information**

The **terminfo** file, **tty** special file **termios.h** header file.

TTY Subsystem Overview in *AIX Version 6.1 General Programming Concepts: Writing and Debugging Programs*.

ldterm Line Discipline in *AIX Version 6.1 General Programming Concepts: Writing and Debugging Programs*.

National Language Support in *AIX Version 6.1 National Language Support Guide and Reference*.

### **stty-cxma Command**

### **Purpose**

Sets and reports the terminal options for a TTY configuration of the 128-port asynchronous subsystem.

## **Syntax**

**stty-cxma** [ **-a** ] [ **-g** ] [ *Option(s)* ] [ *ttyName* ]

## **Description**

If no flags or options are specified, the **stty-cxma** command reports all 128-port special driver settings and modem signals, as well as all standard parameters reported by the **[stty](#page-252-0)** command for the tty device that is the current standard input.

The *ttyName* parameter can be specified to set or report options for a tty device for other than the standard input. The *ttyName* parameter can be a simple tty name, such as **tty0**, or can be prefixed by **/dev/**, such as **/dev/tty0**. This option may be used on a modem control line when no carrier is present.

Further options can be specified to change flow control settings, set transparent print options, force modem control lines, and display all tty settings. Unrecognized options are passed to the **stty** command for interpretation.

# **Flags**

- **-a** Writes all the unique 128-port settings as well as all the standard tty settings reported by **stty -a** to standard output.
- **-g** Writes option settings to standard output in a form usable by another stty command.

# **Options**

The following options specify transient actions to be performed immediately:

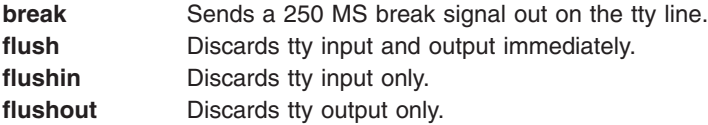

The actions specified by the following options are in effect until the device is closed. The next time the device is opened, default values are used.

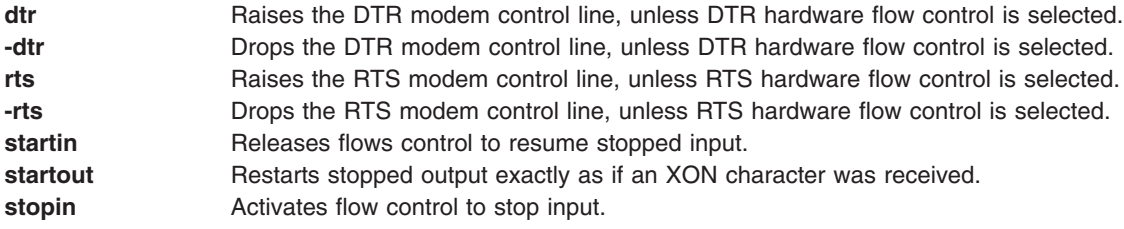

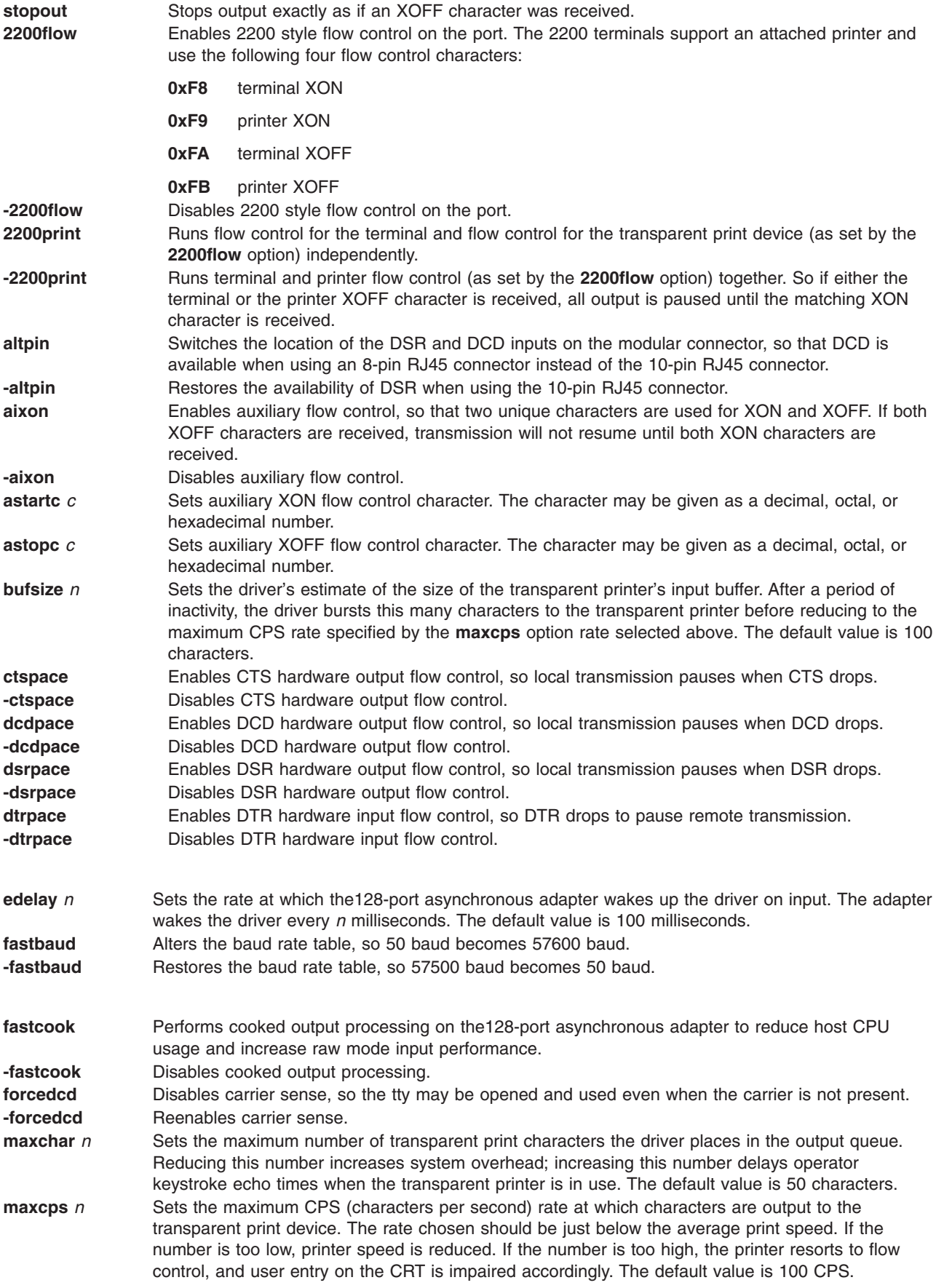

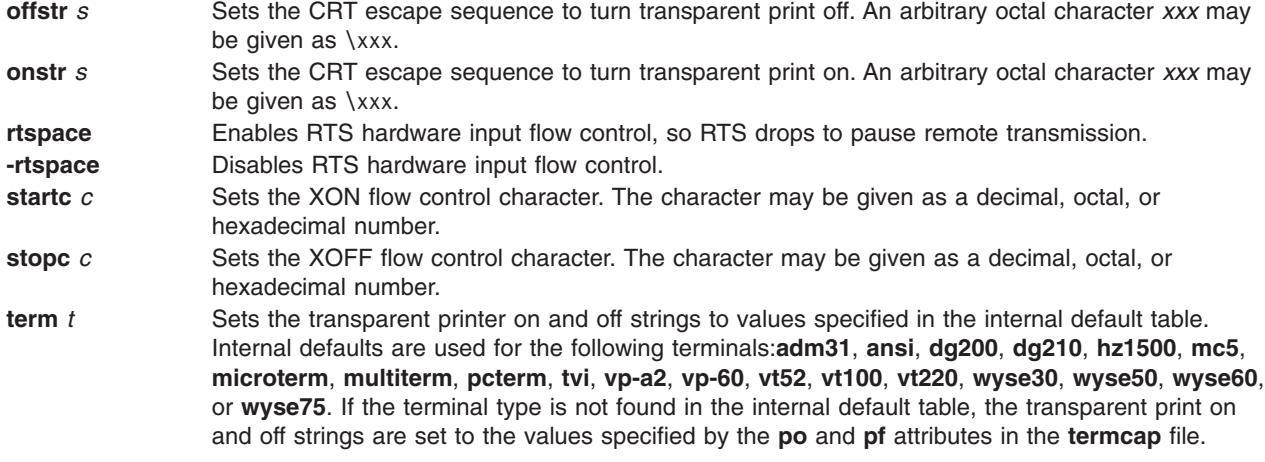

# **Examples**

- 1. To display all the unique 128-port settings as well as all the standard tty settings for a tty port configured on a 128-port asynchronous controller as /dev/tty0, enter:
	- stty-cxma -a tty0
- 2. To make DCD available when using an 8-pin RJ45 connector for a tty port configured on a 128-port asynchronous controller as /dev/tty3, enter:

stty-cxma altpin tty3

This command interchanges the location of the DSR and DCD inputs on the modular connector.

## **Files**

**/usr/ebin/tty/stty-cxma** Contains the **stty-cxma** command.

## **Related Information**

The **[stty](#page-252-0)** command.

## **style Command**

## **Purpose**

Analyzes surface characteristics of a document.

## **Syntax**

**style** [ **[-a](#page-262-0)** ] [ **[-e](#page-262-0)** ] [ **[-l](#page-262-0)***Number* ] [ **[-ml](#page-262-0)** ] [ **[-mm](#page-262-0)** ] [ **[-p](#page-262-0)** ] [ **[-P](#page-262-0)** ] [ **[-r](#page-262-0)***Number* ] *File* ...

# **Description**

The **style** command analyzes the surface characteristics of the writing style of an English-language document. It reports on readability, sentence length and structure, word length and usage, verb type, and sentence openers. Because the **style** command runs the **deroff** command before looking at the text, header files that contain appropriate formatting information should be included as part of the input.

**Note:** The use of nonstandard formatting macros may cause incorrect sentence breaks.

# <span id="page-262-0"></span>**Flags**

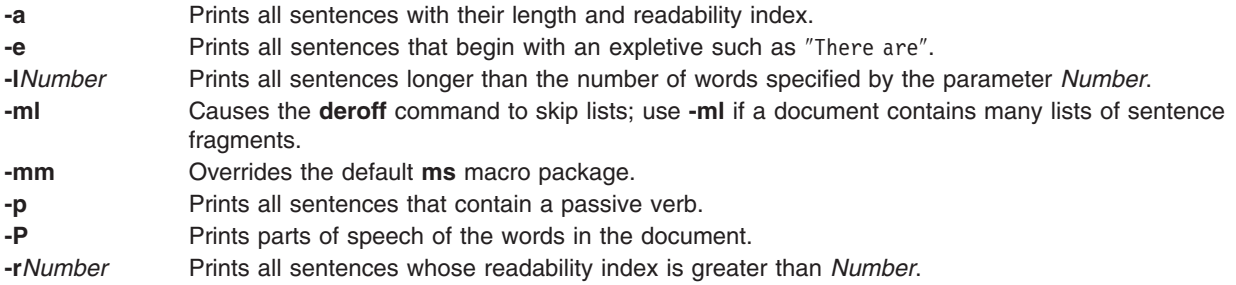

# **Related Information**

The **diction** command, **deroff** command.

The **[ms](#page-538-0)** macro package.

### **su Command**

### **Purpose**

Changes the user ID associated with a session.

## **Syntax**

**su** [ **[-](#page-263-0)** ] [ *Name* [ *Argument ...* ] ]

## **Description**

The **su** command changes user credentials to those of the root user or to the user specified by the *Name* parameter, and then initiates a new session. The user name may include a DCE cell specification.

**Note:** The root user is not required to satisfy the Distributed Computing Environment (DCE) authentication when switching to a DCE user. In this case, the user's DCE credentials are not gained.

Any arguments, such as flags or parameters, that are specified by the *Arguments* parameter must relate to the login shell defined for the user specified by the *Name* parameter. These arguments are passed to the specified user's login shell. For example, if the login shell for user Fred is **/usr/bin/csh**, you can include any of the flags for the **csh** command, such as the **-f** flag. When the **su** command runs, it passes the **-f** flag to the **csh** command. When the **csh** command runs, the **-f** flag omits the **.cshrc** startup script.

The following functions are performed by the **su** command:

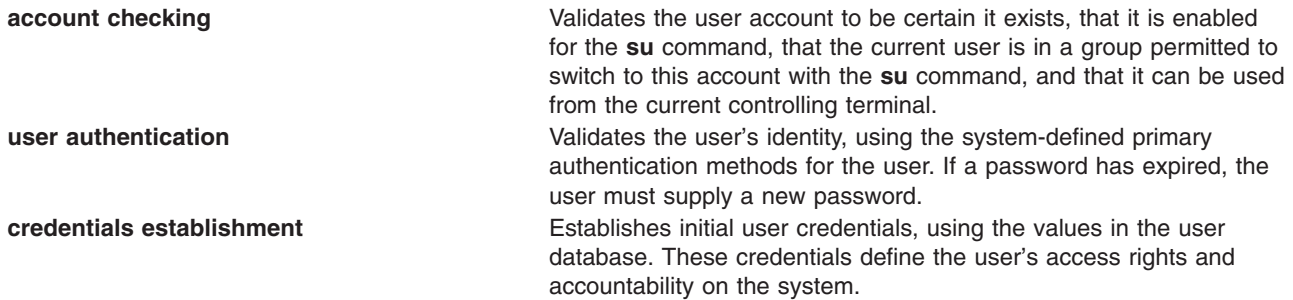

<span id="page-263-0"></span>**session initiation If the -** flag is specified, the **su** command initializes the user environment from the values in the user database and the **/etc/environment** file. When the **-** flag is not used, the **su** command does not change the directory.

These functions are performed in the sequence shown. If one function is unsuccessful, the succeeding functions are not done. Refer to the **ckuseracct**, **ckuserID**, **authenticate**, **setpcred**, and **setpenv** subroutines for the semantics of these functions.

To restore the previous session, type exit or press the Ctrl-D key sequence. This action ends the shell called by the **su** command and returns you to the previous shell, user ID, and environment.

If the **su** command is run from the **/usr/bin/tsh** shell, the trusted shell, you exit from that shell. The **su** command does not change the security characteristics of the controlling terminal.

Each time the **su** command is executed, an entry is made in the **/var/adm/sulog** file. The **/var/adm/sulog** file records the following information: date, time, system name, and login name. The **/var/adm/sulog** file also records whether or not the login attempt was successful: a + (plus sign) indicates a successful login, and a - (minus sign) indicates an unsuccessful login.

**Note:** Successful use of the **su** command resets the **unsuccessful\_login\_count** attribute in the **/etc/security/lastlog** file only if the user's **rlogin** and **login** attributes are both set to **false** in **/etc/security/user**. Otherwise, the **su** command doesn't reset the **unsuccessful\_login\_count**, because the administrator often uses the **su** command to fix user account problems. The user is able to reset the attribute through a local or remote login.

### **Flags**

**-** Specifies that the process environment is to be set as if the user had logged in to the system using the **login** command. Nothing in the current environment is propagated to the new shell.

## **Security**

The **su** command is a PAM-enabled application with a service name of su. System-wide configuration to use PAM for authentication is set by modifying the value of the **auth\_type** attribute, in the usw stanza of **/etc/security/login.cfg**, to PAM\_AUTH as the root user.

The authentication mechanisms used when PAM is enabled depend on the configuration for the su service in **/etc/pam.conf**. The **su** command requires **/etc/pam.conf** entries for the auth, account, password, and session module types. In order for the **su** command to exhibit a similar behavior through PAM authentication as seen in standard AIXauthentication, the pam\_allowroot module must be used as sufficient and called before pam aix in both the auth and account su service stacks. Listed below is a recommended configuration in **/etc/pam.conf** for the su service:

```
#
# AIX su configuration
#
su auth sufficient /usr/lib/security/pam_allowroot
su auth required /usr/lib/security/pam_aix
su account sufficient /usr/lib/security/pam_allowroot
su account required /usr/lib/security/pam_aix
su session required /usr/lib/security/pam_aix
su password required /usr/lib/security/pam_aix
```
On a Trusted AIX system, when the **su** command is invoked with the **-** flag, the following conditions must be met for both sensitivity and integrity labels:

- v The current user's maximum clearance must dominate the new user's maximum clearance.
- The new user's minimum clearance must dominate the current user's minimum clearance.
- v The current user's effective clearance must be dominated by the new user's maximum clearance and must dominate the new user's minimum clearance.

### **Examples**

1. To obtain root user authority, enter:

su

This command runs a subshell with the effective user ID and privileges of the root user. You will be asked for the root password. Press End-of-File, Ctrl+D key sequence, to end the subshell and return to your original shell session and privileges.

2. To obtain the privileges of the jim user, enter:

su jim

This command runs a subshell with the effective user ID and privileges of jim.

3. To set up the environment as if you had logged in as the jim user, enter:

su [-](#page-263-0) jim

This starts a subshell using jim's login environment.

4. To run the backup command with root user authority and then return to your original shell, enter: su root "-c /usr/sbin/backup -9 -u"

This runs the **backup** command with root user authority within root's default shell. You must give the correct root password when queried for the command to execute.

### **Files**

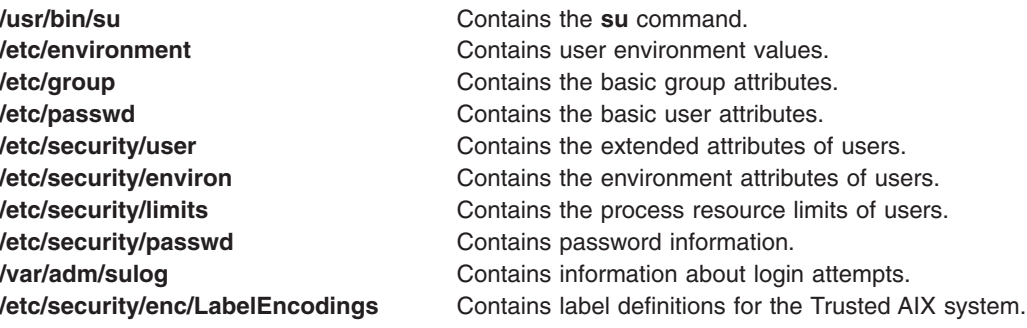

# **Related Information**

The **bsh** command, **csh** command, **getty** command, **ksh** command, **login** command, **[setgroups](#page-80-0)** command, **[setsenv](#page-93-0)** command, **[tsh](#page-585-0)** command, and **[tsm](#page-586-0)** command.

The **authenticate** subroutine, **ckuseracct** subroutine, **ckuserID** subroutine, **setpcred** subroutine, **setpenv** subroutine.

For more information about the identification and authentication of users, discretionary access control, the trusted computing base, and auditing, refer to Securing the network in *Security*.

The Trusted AIX in the *Security*.

### **subj Command**

### **Purpose**

Generates a list of subjects from a document.

## **Syntax**

**subj** [ *File* ... ]

# **Description**

The **subj** command searches one or more English-language files for subjects that might be appropriate in a subject-page index and prints the list of subjects on the standard output. The document should contain formatting commands (from the **nroff**, **troff**, and **mm** commands, among others) to make the best use of the **subj** command.

The **subj** command selects sequences of capitalized words as subjects, except for the first word in each sentence. Thus, if a sentence begins with a proper noun, the capitalization rule does not select this word as a subject. However, since each sentence is expected to begin on a new line, the first word of a sentence that begins in the middle of a line may be erroneously selected. Also, the **subj** command selects modifier-noun sequences from the abstract, headings, and topic sentences (the first sentence in each paragraph). Thus, occasionally a word is incorrectly categorized as a noun or adjective.

The output of the **subj** command may not be appropriate for your needs and should be edited accordingly.

## **Parameters**

*File* Specifies the English-language files that the **subj** command searches for appropriate subjects for indexing.

# **Related Information**

The **mm** command, **ndx** command, **nroff** command, **[troff](#page-514-0)** command.

## **sum Command**

### **Purpose**

Displays the checksum and block count of a file.

# **Syntax**

**sum** [ **[-i](#page-266-0)** ] [ **[-r](#page-266-0)** ] [ **[-o](#page-266-0)** ] [ *File ...* ]

## **Description**

The **sum** command reads the file specified by the *File* parameter and calculates a checksum and the number of 1024-byte blocks in that file. If no options are specified, a byte-by-byte algorithm, such as the BSD 4.3 default algorithm, is used. If no files are named, the standard input is read. The checksum and number of 1024-byte blocks are written to standard output. The **sum** command is generally used to determine if a file that has been copied or communicated over transmission lines is an exact copy of the original.

# <span id="page-266-0"></span>**Flags**

- **-i** Allows the user to compute the checksum without including header information, if the input file is a binary file. If the input file is not a binary file, the checksum includes header information.
- **-o** Uses the word-by-word algorithm to compute the checksum. The **sum** command with the **-o** flag is compatible with the Version 2 **sum** command in terms of the checksum, but not the number of blocks.
- **-r** Uses a byte-by-byte algorithm to compute the checksum. Using the **-r** flag is the same as using no options.
- **Note:** The default is no longer the word-by-word computation algorithm; it is the BSD 4.3 default algorithm.

# **Exit Status**

This command returns the following exit values:

**0** Successful completion.

**>0** An error occurred.

# **Examples**

To display the checksum of, and the number of 1024-byte blocks in, the **file1** and **file2** files, type: sum file1 file2

If the checksum of the **file1** file is 32830, the checksum of the **file2** file is 32481, and the **file1** file contains one block, and the **file2** contains four blocks, the **sum** command displays:

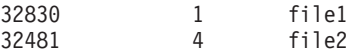

### **Files**

**/usr/bin/sum** Contains the **sum** command.

# **Related Information**

The **cksum** command, **wc** command.

The File systems in *Operating system and device management* gives an explanation of what a file system is and why to use one.

### **suma Command**

### **Purpose**

Creates a task to automate the download of maintenance and technology levels from a fix server.

## **Syntax**

**To create, edit, or schedule a SUMA task:**

**suma** { { [ **[-x](#page-270-0)** ] [**[-w](#page-270-0)** ] } | **[-s](#page-270-0)** *CronSched* } [ **[-a](#page-271-0)** *Field*=*Value* ]... [ *TaskID* ]

### **To list SUMA tasks:**

**suma [-l](#page-270-0)** [ *TaskID* ]...

**To list or edit the default SUMA task:**

**suma [-D](#page-270-0)** [ **[-a](#page-271-0)** *Field*=*Value* ]...

### **To list or edit the SUMA global configuration settings:**

**suma [-c](#page-268-0)** [ **[-a](#page-268-0)** *Field*=*Value* ]...

**To unschedule a SUMA task:**

**suma [-u](#page-270-0)** *TaskID*

**To delete a SUMA task:**

**suma [-d](#page-270-0)** *TaskID*

### **Description**

The **suma** command can be used to perform the following operations on a SUMA task or policy:

- Create
- Edit
- v List
- Schedule
- Unschedule
- Delete

The specified operation will be performed on the task represented by a unique Task ID. For the create or edit cases on a SUMA task, if the *TaskID* is not specified, the create operation will be assumed, and a unique *TaskID* will be generated. For the **-l** flag, if *TaskID* is not specified, a list of all SUMA tasks will be displayed. For the **-c** flag, if the **-a** flag is not specified, the SUMA global configuration settings will be listed.

## <span id="page-268-0"></span>**Flags**

**-c** Lists or edits the SUMA global configuration settings. The **-a** flag allows one or more configuration setting to be updated to the specified value. When used without the **-a** flag, all SUMA configuration settings will be listed.

The configuration settings that can be edited with the **-a** flag are as follows:

#### **FIXSERVER\_PROTOCOL**

When communicating with the fix server, this specifies whether the transfer will utilize http (non-secure) or https (secure). Default value: http Allowable values: http, https

#### **DOWNLOAD\_PROTOCOL**

When downloading filesets, this specifies whether the transfer will utilize http, ftp, or https (secure) transfers. Default value: ftp

Allowable values: ftp, http, https

#### **DL\_TIMEOUT\_SEC**

Specifies the time in seconds to wait for a response from the fix server during a download operation. Default value: 180

Allowable values: Whole numbers greater than zero.

#### **MAX\_CONCURRENT\_DOWNLOADS**

The maximum number of files to be downloaded simultaneously. Default value: 5

Allowable values: Whole numbers greater than zero, and ″unlimited″ (or -1).

#### **HTTP\_PROXY**

Proxy server and port to use for HTTP transfers. Default value: blank (disabled) Allowable values:

- Blank (does not use a proxy for HTTP)
- A URL of the following forms:
	- *server.name:port/*; for example, httpproxy.customer.com:8080/
	- *protocol://server.name:port/*; for example, http:// httpproxy.customer.com:8080/
	- *protocol://username:password@server.name:port/*; for example, http://username:password@httpproxy.customer.com:8080/

#### **HTTPS\_PROXY**

Proxy server and port to use for HTTPS transfers. Default value: blank (disabled) Allowable values:

- Blank (does not use a proxy for HTTPS)
- A URL of the following forms:
	- *server.name:port/*; for example, httpsproxy.customer.com:8080/
	- *protocol://server.name:port/*; for example, http:// httpsproxy.customer.com:8080/
	- *protocol://username:password@server.name:port/*; for example, http://username:password@httpsproxy.customer.com:8080/

<span id="page-269-0"></span>Proxy server and port to use for FTP transfers. Default value: blank (disabled) Allowable values:

- Blank (does not use a proxy for FTP)
- A URL of the following forms:
	- *server.name:port/*; for example, ftpproxy.customer.com:8080/
	- *protocol://server.name:port/*; for example, http:// ftpproxy.customer.com:8080/
	- *protocol://username:password@server.name:port/*; for example, http://username:password@ftpproxy.customer.com:8080/

#### **SCREEN\_VERBOSE**

Specifies a verbosity level for logging information to stdout and stderr. Used when the **suma** command is run from the command line or the SMIT interface. It is not applicable for scheduled tasks run from cron.

Default value: LVL\_INFO

Allowable values:

- LVL OFF : No information is displayed or logged.
- LVL ERROR : Displays error messages and other highly important messages.
- LVL WARNING : Displays warning messages in addition to LVL\_ERROR messages.
- LVL INFO : Displays informational messages in addition to LVL\_WARNING messages.
- LVL VERBOSE : Displays verbose informational messages in addition to LVL\_INFO messages.
- LVL\_DEBUG : Displays debug output. This setting is for debugging purposes and should not be used for normal operations.

#### **NOTIFY\_VERBOSE**

Specifies a verbosity level for the information sent in an email notification. Only applies to scheduled tasks run from cron. Default value: LVL\_INFO Allowable values: LVL\_OFF, LVL\_ERROR, LVL\_WARNING, LVL\_INFO, LVL\_VERBOSE, LVL\_DEBUG (refer to the **SCREEN\_VERBOSE** setting for value descriptions)

#### **LOGFILE\_VERBOSE**

Specifies a verbosity level for the information that is logged to the log file (**/var/adm/ras/suma.log**). **Note:** An LVL\_OFF setting will still log information to the download log file (**/var/adm/ras/suma\_dl.log**).

Default value: LVL\_VERBOSE

Allowable values: LVL\_OFF, LVL\_ERROR, LVL\_WARNING, LVL\_INFO, LVL\_VERBOSE, LVL\_DEBUG (refer to the **SCREEN\_VERBOSE** setting for value descriptions)

#### **MAXLOGSIZE\_MB**

The maximum size (in MB) that a log file is allowed to reach. Default value: 1 Allowable values: Whole numbers greater than zero.

# **REMOVE\_CONFLICTING\_UPDATES**

Specifies if **lppmgr** should remove conflicting updates that have the same level as base images (**lppmgr -u** flag) when run during a clean action. Default value: yes

Allowable values: yes, no

#### **REMOVE\_DUP\_BASE\_LEVELS**

Specifies whether **lppmgr** should remove duplicate base levels (**lppmgr -b** flag) when run during a clean action. Default value: yes Allowable values: yes, no

<span id="page-270-0"></span>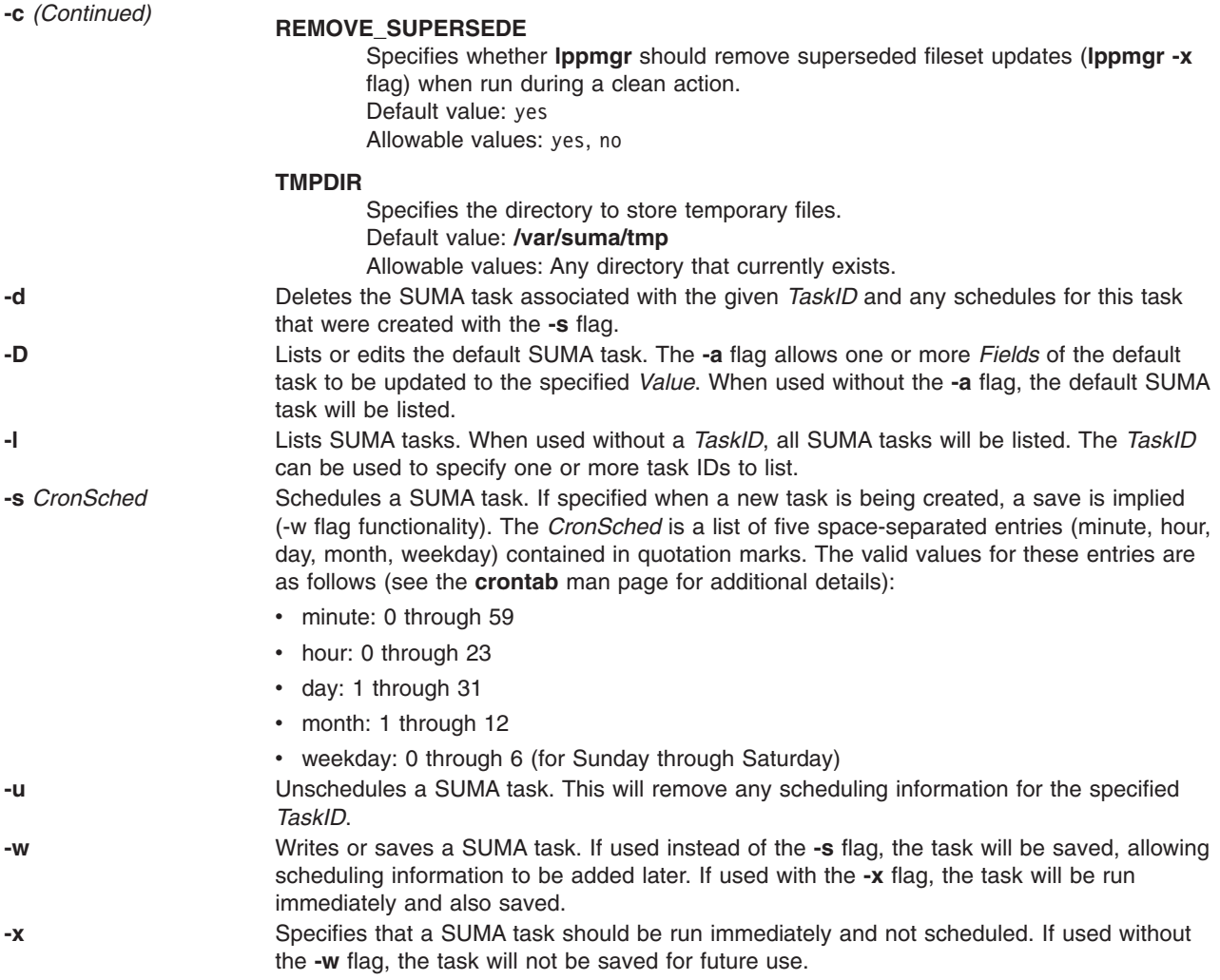

<span id="page-271-0"></span>**-a** *Field*=*Value* ... Assigns the specified *Value* to the specified *Field*. For the create or edit operation on a SUMA task, the following are the supported *Fields* and *Values*.

#### **RqType**

When suma is run with an **RqType** of **Security**, **Critical**, or **Latest**, the **RqType** is the only required field. See example 1 (below) for the default values that will be used in this case. Other **RqType** values (**APAR**, **PTF**, **ML**, **TL**, **SP**, **Fileset**) will require specification of additional *Field*=*Value* information.

- **APAR** Specifies a request to download an APAR. An example is IY12345.
- **PTF** Specifies a request to download a PTF. An example is U123456.
- **ML** Specifies a request to download a specific maintenance or technology level. An example is 5300-03.
- **TL** Specifies a request to download a specific maintenance or technology level. An example is 5300-04.
- **SP** Specifies a request to download a specific service pack or concluding service pack. An example is 5300-04-02 or 5300-04-CSP.
- **Fileset** Specifies a request to download a specific fileset. An example is bos.rte.lvm.

#### **Security**

Specifies a request to download the latest security fixes.

- **Critical** Specifies a request to download the latest critical fixes. These resolve highly pervasive (HIPER) problems.
- **Latest** Specifies a request to download all of the latest fixes.

#### **RqName**

The specific name of the item requested (for example, IY12345, U123456, 5200-07, 5200-08, 5200-08-02, 5200-08-CSP, or bos.rte.lvm). The **RqName** field should be left blank when **RqType** equals **Security**, **Critical**, or **Latest**.

#### **RqLevel**

The request level can be specified only when the type of item being requested equals **Fileset**, **Latest**, **Security**, **Critical**, or **APAR**. When type equals **Fileset**, this may contain the VRMF of the fileset being requested; for example, 5.3.0.40. If left blank, the latest level of the fileset is requested.

When type equals **APAR**, **Security**, **Critical**, or **Latest**, an optional maintenance or technology level may be specified (for example 5300–04) to request fixes on the specified maintenance or technology level without requiring a move to the next maintenance or technology level; for example, 5300–05.

#### **Repeats**

Specifies whether the task will be executed once and not remain on the system, repeat until the item is found, or repeat forever. The **Repeats** field only applies to scheduled tasks run from cron that have an **Action** of **Download** or **Clean**. If run from the command line or if **Action=Preview**, this field is ignored, and no task will be removed.

- **y** Sets up a repeating task, and requires that the task has been assigned a *CronSched* with the **-s** flag. When the **RqType** equals **APAR**, **PTF**, **ML**, **TL**, **SP**, or **Fileset** (with **RqLevel** containing a VRMF), the task will be removed as soon as the item is found. When **RqType** equals **Security**, **Critical**, **Latest**, or **Fileset** (with **RqLevel** containing a blank to imply ″latest″), the task will be set up to repeat forever.
- **n** Specifies the task will be executed once and will not remain on the system.

# **-a** *(Continued)* **DisplayName**

Indicates the display name for this SUMA task (for example, ″Download APAR IY12345 when available″). This is used when viewing existing SUMA tasks in SMIT.

#### **Action**

#### **Preview**

Specifies a download preview will be performed. No filesets will be downloaded.

#### **Download**

Specifies that filesets will be downloaded into the **DLTarget** based on the policy.

- **Clean** Specifies that filesets will be downloaded into the **DLTarget** based on the policy, followed by a clean operation. The **lppmgr** command will be used to clean filesets that are not needed from the **DLTarget**. The three configurable **lppmgr** flag options listed in the SUMA global configuration settings are:
	- [REMOVE\\_CONFLICTING\\_UPDATES](#page-269-0)
	- [REMOVE\\_DUP\\_BASE\\_LEVELS](#page-269-0)
	- v [REMOVE\\_SUPERSEDE](#page-270-0)

#### **PreCoreqs**

Indicates whether prerequisite and corequisite filesets should be downloaded (y or n).

**Ifreqs** Indicates whether ifrequisite filesets should be downloaded (y or n).

### **Supersedes**

Indicates whether filesets that supersede requested filesets should be downloaded instead of the requested filesets (y or n).

#### **ResolvePE**

Indicates what action to take for fixes that have been designated as regressions or PEs. One of three valid values should be specified:

**Never** Specifies to never resolve regressions and always download specifically what is requested.

#### **Always**

Specifies to always resolve regressions. If a resolving fileset is available, it will be downloaded. Otherwise, nothing will be downloaded and this will become a download preview action.

#### **IfAvailable**

Specifies to resolve regressions if a resolving fileset is available. If available, the resolving fileset will be downloaded in place of the regression. Otherwise, the fileset designated as a regression will be downloaded.

#### **DLTarget**

Contains the directory location where the downloaded files will be stored. If this field is not specified, it will be given the value **/usr/sys/inst.images** and the files will be stored in a directory based on the image type; for example **/usr/sys/inst.images/installp/ppc** or **/usr/sys/inst.images/RPMS/ppc**.

#### **NotifyEmail**

Contains one or more e-mail addresses (multiple addresses should be comma-separated) that will be sent a notification e-mail after a fileset download or preview. A notification will only be sent if the task is scheduled for execution at a future time (*CronSched* has been specified).

Specifies the name of a fix repository directory to filter against so that duplicate fixes will not be downloaded. This allows a directory other than the **DLTarget** to be filtered against. For example, you may filter against a NIM lpp\_source without having to download into this directory. If left blank, the **DLTarget** will be used.

#### **FilterML**

Specifies a maintenance or technology level to filter against; for example, 5300-04. If not specified, the value returned by **oslevel -r** on the local system will be used.

#### **FilterSysFile**

Specifies the name of the file containing the list of installed software to filter against (generated with lslpp -Lc) or the name of a system to filter against. If filtering against the local system, ″localhost″ should be used. If no filtering against installed software is desired, /**dev/null** should be used. In a NIM environment, a NIM client can be specified.

#### **MaxDLSize**

The maximum allowable amount of data to be downloaded by any single policy execution, in MB. If it is determined that the download will exceed this size, no download will occur. A value of ″unlimited″ or -1 can be specified to indicate no upper limit on the amount of data to be downloaded.

**Extend** Specifying y will automatically extend the filesystem where the DLTarget resides. If n is specified and additional space is required for the download, no download will occur.

#### **MaxFSSize**

The maximum allowable size to which the **DLTarget** filesystem can be extended, in MB. If it is determined that the download will exceed this limit, no download will occur. A value of ″unlimited″ or -1 can be specified to indicate no upper limit on the size of the filesystem (that is, the filesystem can be expanded until physical disk space is exhausted).

### **Parameters**

TaskID Specifies a unique numeric identifier that is associated with a task. This is assigned when a task is created.

## **Exit Status**

- **0** The command completed successfully.
- **>0** An error occurred.

### **Examples**

1. To list the SUMA global configuration settings, type the following:

suma -c

Output similar to the following will be displayed:

FIXSERVER\_PROTOCOL=http DOWNLOAD\_PROTOCOL=ftp DL\_TIMEOUT\_SEC=180 MAX\_CONCURRENT\_DOWNLOADS=5  $HTT\overline{P}$  PROXY=  $HTTP\overline{S}$  PROXY= FTP\_PROXY= SCREEN\_VERBOSE=LVL\_INFO NOTIFY\_VERBOSE=LVL\_INFO

LOGFILE\_VERBOSE=LVL\_VERBOSE MAXLOGSIZE MB=1 REMOVE\_CONFLICTING\_UPDATES=yes REMOVE DUP BASE LEVELS=yes REMOVE\_SUPERSEDE=yes TMPDIR=/var/suma/tmp

2. To edit the SUMA global configuration setting to change the maximum log file size to 2 MB, type the following:

suma -c -a MAXLOGSIZE MB=2

3. To list the SUMA task defaults, type the following:

suma -D

Output similar to the following will be displayed:

```
DisplayName=
Action=Download
RqType=Security
RqName=
RqLevel=
PreCoreqs=y
Ifreqs=y
Supersedes=n
ResolvePE=IfAvailable
Repeats=y
DLTarget=/usr/sys/inst.images
NotifyEmail=root
FilterDir=/usr/sys/inst.images
FilterML=
FilterSysFile=localhost
MaxDLSize=-1
Extend=y
MaxFSSize=-1
```
4. To create and schedule a task that will download the latest critical fixes monthly (e.g., on the 15th of every month at 2:30 AM), type the following:

```
suma -s "30 2 15 * *" -a RqType=Critical \
-a DisplayName="Critical fixes - 15th Monthly"
```
- **Note:** A task ID will be returned for this newly created task. This example assumes some of the SUMA task defaults, as displayed in the **suma -D** example, will be utilized. For example, when the task default of **DLTarget=/usr/sys/inst.images**, the installp images will be downloaded into the **/usr/sys/inst.images/installp/ppc** directory.
- 5. To view SUMA scheduling information that has been set up by running a **suma -s CronSched** command, type the following:

crontab -l root

6. To create and schedule a task that will check for a specific APAR once a week (for example, every Thursday at 3 AM), download it when it becomes available, and send e-mail notifications to users on a remote system, type the following:

```
suma -s "0 3 * * 4" -a RqType=APAR -a RqName=IY12345 \
-a NotifyEmail="bob.smith@host2,ann@host2"
```
- **Note:** For this task to make a weekly check for an APAR, the **Repeats** field would need to be set to **y**. In this case, after the APAR was found, the task would be deleted. If **Repeats=n**, only a single check would occur before deleting the task.
- 7. To create and schedule a task that will check for the latest level of the **bos.rte.install** fileset monthly (for example, on the 20th of every month at 4:30 AM), type the following:

```
suma -s "30 4 20 * *" -a RqType=Fileset -a RqName=bos.rte.install \
-a RqLevel=latest -a Repeats=y
```
**Note:** By setting **Repeats=y**, this task will 'repeat forever' and will not be deleted after a successful download.

8. To create and schedule a task that will check for a specific level of the **bos.rte.install** fileset weekly (for example, every Thursday at 3 AM), type the following:

```
suma -s "0 \ 3 \ * \ * \ 4" -a RqType=Fileset -a RqName=bos.rte.install \
-a RqLevel=5.2.0.30 -a Repeats=y
```
**Note:** By setting **Repeats=y**, this task will 'repeat until found' and will be deleted after a successful download of the specific fileset.

9. To create and schedule a task that will download the entire AIX 5L Version 5.3 with the 5300-02 Recommended Maintenance package into the **/lppsrc/5302** directory on Monday at 11:00 PM, turning off filtering against installed software, and running an lppmgr clean operation after the download to remove any superseded updates, duplicates base levels, and conflicting updates, type the following:

```
suma -s "0 23 * * 1" -a Action=Clean -a RqType=ML -a RqName=5300-02 \
-a DLTarget=/lppsrc/5302 -a FilterSysFile=/dev/null
```
- **Note:** Prior to running a task which specifies **Action=Clean**, you can run **suma -c** to verify the SUMA global configuration settings that will be used when running lppmgr. In this case, having REMOVE\_SUPERSEDE, REMOVE\_DUP\_BASE\_LEVELS, and REMOVE\_CONFLICTING\_UPDATES all set to **yes** will result in the action described above.
- 10. To create and schedule a task that will download the entire AIX 5L Version 5.3 with the 5300-03 Recommended Maintenance package into the **/tmp/lppsrc/5303** directory on Monday at 11:00 PM, turning off filtering against installed software (allows updates already installed on the system to be downloaded), but filtering against any updates already contained in **/lppsrc**, type the following:

suma -s "0 23  $*$   $*$  1" -a RqType=ML -a RqName=5300-03 \ -a DLTarget=/tmp/lppsrc/5303 -a FilterDir=/lppsrc -a FilterSysFile=/dev/null

- **Note:** After the task is successfully completed, the task will be removed, because **RqType=ML** is a 'repeat until found' task. However, if **Repeats=n** only a single check for the 5300-01 ML will be made, and if the ML is not found on the fix server, the task will be deleted because it has been set up not to repeat.
- 11. To execute a task immediately that will download any critical fixes that have become available since 5300-00 and that are not already installed on your system, type the following:

suma -x -a RqType=Critical -a FilterML=5300-00 -a FilterSysFile=localhost

- **Note:** This example assumes some of the SUMA task defaults, as displayed in the **suma -D** example, will be utilized. For example, when the task default of **DLTarget=/usr/sys/ inst.images**, the installp images will be downloaded into the **/usr/sys/inst.images/installp/ ppc** directory.
- 12. To immediately execute a task that will perform a preview to check if an APAR exists on the fix server, and to create and save this task for later scheduling if the APAR does not yet exist, type the following:

suma -x -w -a Action=Preview -a RqType=APAR -a RqName=IY12345

**Note:** A task ID will be returned for this newly created task.

13. To immediately execute the newly created task from the above example (assume task ID 23 was returned) and attempt to download the APAR and save the **Action=Download** setting for task ID 23, type the following:

```
suma -x -w -a Action=Download 23
```
**Note:** Because his task is being run from the command line, and not scheduled through cron, the **Repeats** field will be ignored and this task will not be deleted regardless of whether the APAR is found.

14. To schedule task ID 23 to repeatedly check for a specific APAR once a week (for example., every Thursday at 3 AM), and download it when it becomes available, type the following: suma -s "0  $3 * * 4$ " -a Repeats=y 23

**Note:** This task will be deleted when the APAR is found.

15. To unschedule a task, which will remove its scheduling information from the crontab file in the **/var/spool/cron/crontabs** directory, type the following:

suma -u 23

- 16. To delete a task, which also will remove its scheduling information if it exists, type the following: suma -d 23
- 17. To list multiple SUMA tasks, where 4 and 23 represent task IDs, type the following: suma -l 4 23
- 18. To list all SUMA tasks, type the following:

suma -l

19. To create and schedule a task that will check monthly (for example, on the 15th of every month at 2:30 AM) for all the latest new updates, and download any that are not already in the **/tmp/latest** repository, type the following:

suma -s "30 2 15  $*$   $*$ " -a RqType=Latest \ -a DLTarget=/tmp/latest -a FilterDir=/tmp/latest

**Note:** A task ID will be returned for this newly created task.

# **Location**

**/usr/suma/bin/suma**

## **Files**

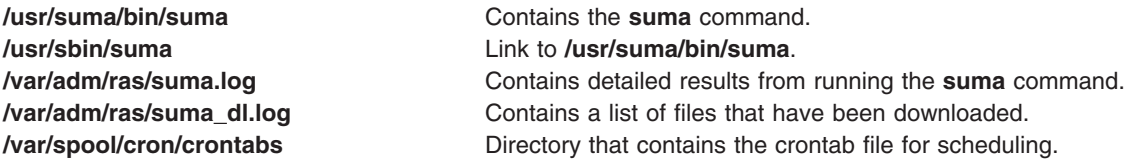

## **Related Information**

The crontab command in *AIX Version 6.1 Commands Reference, Volume 1*.

The lppmgr command in *AIX Version 6.1 Commands Reference, Volume 3*.

### **suspendvsd Command**

### **Purpose**

**suspendvsd** – Deactivates an available virtual shared disk.

### **Syntax**

**suspendvsd** {**−a** | *vsd\_name*...}

# **Description**

The **suspendvsd** command brings the specified virtual shared disks from the active state to the suspended state. They remain available. Read and write requests which were active while the virtual shared disk was active are suspended and held. Subsequent read and write operations are also held. If the virtual shared disk is in the suspended state, this command leaves it in the suspended state.

You can use the System Management Interface Tool (SMIT) to run this command. To use SMIT, enter: smit vsd\_mgmt

and select the **Suspend a Virtual Shared Disk** option.

Under normal circumstances, you should not issue this command. The Recoverable virtual shared disk subsystem uses this command to manage shared disks in a controlled manner. If you issue this command, the results may be unpredictable.

### **Flags**

**−a** Specifies that all the virtual shared disks in the active state are to be suspended.

### **Parameters**

*vsd\_name* Specifies a virtual shared disk. If the virtual shared disk is not in the active state, you get an error message.

### **Security**

You must have root authority to run this command.

### **Exit Status**

**0** Indicates the successful completion of the command.

**nonzero** Indicates that an error occurred.

### **Restrictions**

You must issue this command from a node that is online in the peer domain. To bring a peer domain online, use the **startrpdomain** command. To bring a particular node online in an existing peer domain, use the **startrpnode** command. For more information on creating and administering an RSCT peer domain, refer to the *RSCT: Administration Guide*.

Under normal circumstances, you should not issue this command. The Recoverable virtual shared disk subsystem uses this command to manage shared disks in a controlled manner. If you issue this command, the results may be unpredictable.

# **Standard Output**

Current RVSD subsystem run level.

### **Examples**

To bring the virtual shared disk **vsd1vg1n1** from the active state to the suspended state, enter: suspendvsd vsd1vg1n1

### **Location**

**/opt/rsct/vsd/bin/suspendvsd**

### **Related Information**

Commands: **cfgvsd**, **lsvsd**, **preparevsd**, **resumevsd**, **startvsd**, **stopvsd**, **ucfgvsd**

### **svmon Command**

### **Purpose**

Captures and analyzes a snapshot of virtual memory.

# **Syntax**

### **Global Report**

**svmon [-G](#page-294-0)** [ **[-i](#page-295-0)** *Interval* [ *NumIntervals* ] ] [ **[-z](#page-296-0)** ] [ **[-@](#page-294-0)** [ **ALL** | *WparName1...WparNameN* ] ]

### **User Report**

svmon [-U](#page-296-0) [  $LogName1...LogNameN$  ] [ [-r](#page-295-0) ] [ [-n](#page-295-0) | [-s](#page-295-0) ] [ [-w](#page-296-0) | [-f](#page-294-0) [-c](#page-294-0) ] [ [-t](#page-296-0) Count ] [ [-u](#page-296-0) | [-p](#page-295-0) | [-g](#page-294-0) | [-v](#page-296-0) ] [ [-i](#page-295-0) Interval [ *NumIntervals* ] ] [ **[-l](#page-295-0)** ] [ **[-j](#page-295-0)** ] [ **[-d](#page-294-0)** ] [ **[-z](#page-296-0)** ] [ **[-m](#page-295-0)** ] [ **[-@](#page-294-0)** [ **ALL** | *WparName1...WparNameN* ] ]

### **Command Report**

svmon [-C](#page-294-0) Command1...CommandN [[-r](#page-295-0)] [[-n](#page-295-0) |[-s](#page-295-0)] [[-w](#page-296-0) |[-f](#page-294-0) |[-c](#page-294-0)] [[-t](#page-296-0) Count] [[-u](#page-296-0) |[-p](#page-295-0) |[-g](#page-294-0) |[-v](#page-296-0)] [[-i](#page-295-0) Interval [ *NumIntervals*] ] [ **[-l](#page-295-0)** ] [ **[-j](#page-295-0)** ] [ **[-d](#page-294-0)** ] [ **[-z](#page-296-0)** ] [ **[-m](#page-295-0)** ] [ **-q** [ **s** | **L | [sm](#page-295-0)** ] ] [ **[-@](#page-294-0)** [ **ALL** | *WparName1...WparNameN* ] ]

### **Workload Management Class Report**

svmon [-W](#page-296-0) [  $\textit{ClassName1}... \textit{ClassNameN}$  ] [ [-e](#page-294-0) ] [ [-r](#page-295-0) ] [ [-n](#page-295-0) | [-s](#page-295-0) ] [ [-w](#page-296-0) | [-f](#page-294-0) | [-c](#page-294-0) ] [[-t](#page-296-0)  $\textit{Count}$  ] [ [-u](#page-296-0) | [-p](#page-295-0) | [-g](#page-294-0) | [-v](#page-296-0) ] [ **[-i](#page-295-0)** *Interval* [ *NumIntervals*]] [ **[-l](#page-295-0)** ] [ **[-d](#page-294-0)** ] [ **[-z](#page-296-0)** ] [ **[-m](#page-295-0)** ] [ **-q** [ **s** | **L | [sm](#page-295-0)** ] ] [ **[-@](#page-294-0)** [ **ALL** | *WparName1...WparNameN* ] ]

### **Workload Management Tier Report**

**svmon [-T](#page-296-0)** [ *Tier1...TierN* ] [ **[-a](#page-294-0)** *SupClassName* ] [ **[-x](#page-296-0)** ] [ **[-e](#page-294-0)** ] [ **[-r](#page-295-0)** ] [ **[-u](#page-296-0)** | **[-p](#page-295-0)** | **[-g](#page-294-0)** | **[-v](#page-296-0)** ] [ **[-n](#page-295-0)** | **[-s](#page-295-0)** ] [ **[-w](#page-296-0)** | **[-f](#page-294-0)** | **[-c](#page-294-0)** ] [ **-q** [ **s** | **L| [sm](#page-295-0)** ] [ **[-t](#page-296-0)** *Count* ] [ **[-i](#page-295-0)** *Interval* [ *NumIntervals* ] ] [ **[-l](#page-295-0)** ] [ **[-z](#page-296-0)** ] [ **[-m](#page-295-0)** ] [ **[-@](#page-294-0)** [ **ALL** | *WparName1...WparNameN* ] ]

### **Process Report**

svmon [-P](#page-295-0)  $[$  PID1... PIDN  $]$   $[$  [-r](#page-295-0)  $[$  [-n](#page-295-0)  $|$  [-s](#page-295-0)  $]$   $[$  [-w](#page-296-0)  $|$  [-f](#page-294-0)  $|$  [-c](#page-294-0)  $]$   $[$  [-t](#page-296-0) Count  $]$   $[$  [-u](#page-296-0)  $|$  [-p](#page-295-0)  $|$  [-g](#page-294-0)  $|$  [-v](#page-296-0)  $]$   $[$  [-i](#page-295-0) Interval  $[$ *NumIntervals*] ] [ **[-l](#page-295-0)** ] [ **[-j](#page-295-0)** ] [ **[-z](#page-296-0)** ] [ **[-m](#page-295-0)** ] [ **-q** [ **s** | **L| [sm](#page-295-0)** ] ] [ **[-@](#page-294-0)** [ **ALL**| *WparName1...WparNameN*] ]

### **Segment Report**

svmon [-S](#page-296-0)  $[$  SID1...SIDN  $]$  [ [-r](#page-295-0) ] [ [-n](#page-295-0) | [-s](#page-295-0) ] [ [-w](#page-296-0) | [-f](#page-294-0) | [-c](#page-294-0) ] [ [-t](#page-296-0) Count ] [ [-u](#page-296-0) | [-p](#page-295-0) | [-g](#page-294-0) | [-v](#page-296-0) ] [ [-i](#page-295-0) Interval [ *NumIntervals*] ] [ **[-l](#page-295-0)** ] [ **[-j](#page-295-0)** ] [ **[-z](#page-296-0)** ] [ **[-m](#page-295-0)** ] [ **-q** [ **s** | **L | [sm](#page-295-0)** ] ] [ **[-@](#page-294-0)** [ **ALL** | *WparName1...WparNameN* ] ]

### **Detailed Report**

**svmon [-D](#page-294-0)** *SID1*..*SIDN* [ **[-b](#page-294-0)** ] [ **[-i](#page-295-0)** *Interval* [ *NumIntervals*] ] [ **[-z](#page-296-0)** ] [ **[-q](#page-295-0)** [ **s** | **m | L** ] ]

### **Framed Report**

**svmon [-F](#page-294-0)** [ *Frame1*..*FrameN* ] [ **[-i](#page-295-0)** *Interval* [ *NumIntervals*] ] [ **[-z](#page-296-0)** ] [ **-q** [ **s** | **L | [sm](#page-295-0)** ] ]

## **Description**

The **svmon** command displays information about the current state of memory. The displayed information does *not* constitute a true snapshot of memory, because the **svmon** command runs at user level with interrupts enabled.

The segment is a set of pages and is the basic object used to report the memory consumption. So the statistics reported by **svmon** are expressed in terms of pages.

A page is a block of virtual memory while a frame is a block of real memory. Frames have always a size of 4 KB whereas pages may have different sizes. The base page size is 4 KB. Depending on the segment type, pages inside a segment might have different sizes.

Values reported by the **svmon** command are expressed in 4 KB units unless they explicitly pertain to a specific page size, in which case they are expressed in pages of this specific size. For dynamic multiple page size segments, use the minimum page size that is allowed. For segments with page sizes that ranges from 4 KB through 64 KB, the unit is 4 KB. For example, in the following report, the first section is expressed in 4 KB units. The second and third sections are expressed in pages in the **PageSize** and **Psize** columns.

 $#$  svmon  $-P$  1

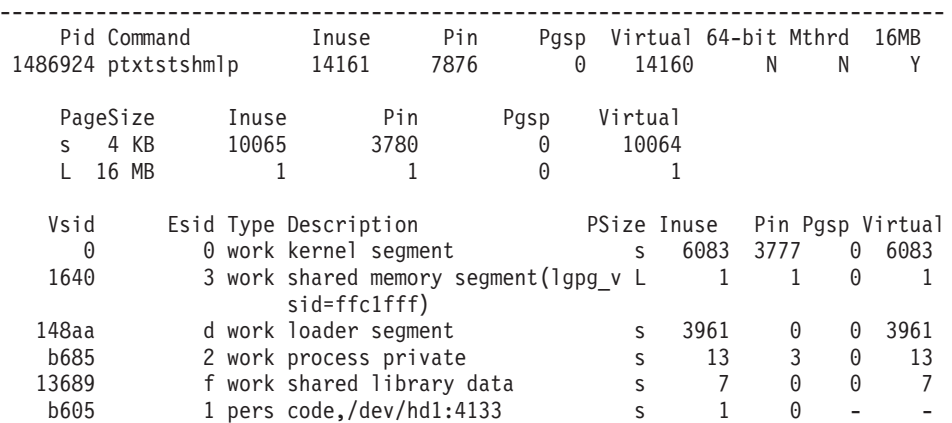

The memory consumption is reported using the *inuse*, *free*, *pin*, *virtual* and *paging space* counters.

- The *inuse* counter represents the number of used frames.
- The *free* counter represents the number of free frames from all memory pools.
- v The *pin* counter represents the number of pinned frames, that is, frames that cannot be swapped.
- v The *virtual* counter represents the number of pages allocated in the system virtual space.
- v The *paging space* counter represents the number of pages reserved or used on paging spaces.

For some reports (**-P**, **-U**, **-C**, **-W**, **-T**), the heading lines display the global memory consumption for the entity (It summarizes the memory consumption of the segments used by this entity). On systems that support alternative page sizes, the memory consumption is displayed, followed by the distribution between the different supported page sizes.

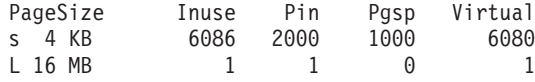

The column headings are:

#### **PageSize**

The size of the considered pages. A letter is associated with the page size and is displayed before the size. The size is displayed in kilobytes (KB), megabytes (MB), or gigabytes (GB). The letter associated with the page size is displayed as a reminder and is used in other reports to reference a page size.

- **Inuse** Indicates the total number of pages of **PageSize** in real memory in segments that are used by the user.
- **Pin** Indicates the total number of pages of **PageSize** pinned in segments that are used by the user.

**Pgsp** Indicates the total number of pages of **PageSize** reserved or used on paging space by segments that are used by the user.

### **Virtual**

Indicates the total number of pages of **PageSize** allocated in the process virtual space.

The different values are expressed in the **PageSize** pages unit.

A segment can be used by multiple processes. Each page from such a segment is accounted for in the *inuse, pin*, *virtual* or *pgspace* fields for each process that uses the segment. Therefore, the total of the *inuse*, *pin*, *virtual* and *pgspace* fields over all active processes may exceed the total number of pages in memory or on paging space.

VMM manages *virtual* page counters for statistical purpose only, which means they are not always up-to-date and their values may be less than the corresponding *inuse* counters.

A segment belongs to one of the five following types:

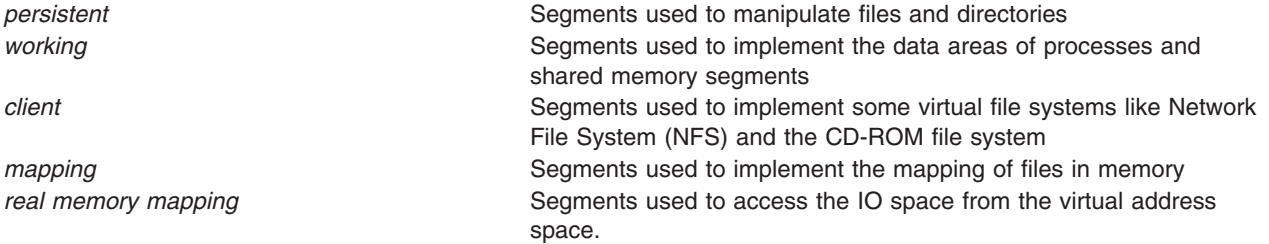

### **Implementation Specifics**

This command is valid only on the PowerPC platform.

## **Reports**

The svmon command creates nine types of reports:

- v **global**
- v **[user](#page-282-0)**
- **•** [command](#page-282-0)
- v **[class](#page-284-0)**
- v **[tier](#page-284-0)**
- v **[process](#page-285-0)**
- **•** [segment](#page-286-0)
- v **detailed [segment](#page-291-0)**
- v **[frame](#page-292-0)**

Each report type is described here.

### **Global Report**

To print global report, specify the **-G** flag. The column headings in a global report are:

### **memory**

Specifies statistics describing the use of real memory, including:

- **size** Number of real memory frames (size of real memory)
	- **Tip:** This includes any free frames that have been made unusable by the memory sizing tool, the **rmss** command.

**inuse** Number of frames containing pages

- **Tip:** On a system where a reserved pool is defined (such as the 16 MB page pool), this value includes the frames reserved for any of these reserved pools.
- **free** Number of frames free in all memory pools
- **pin** Number of frames containing pinned pages

**Tip:** On a system where a reserved pool is defined (such as the 16 MB page pool), this value includes the frames reserved for any of these reserved pools.

**virtual** Number of pages allocated in the system virtual space

**stolen** Number of frames stolen by **rmss** and marked unusable by the VMM

- **in use** Specifies statistics on the subset of real memory in use, including:
	- **work** Number of frames containing working segment pages
	- **pers** Number of frames containing persistent segment pages
	- **clnt** Number of frames containing client segment pages
- **pin** Specifies statistics on the subset of real memory containing pinned pages, including:
	- **work** Number of frames containing working segment pinned pages
	- **pers** Number of frames containing persistent segment pinned pages
	- **clnt** Number of frames containing client segment pinned pages
	- **other** Number of frames managed by the operating system that is not attached to a segment.

#### **pg space**

Specifies statistics describing the use of paging space.

- **size** Size of paging space
- **inuse** Number of paging space pages used

#### **PageSize**

Displayed only if alternative page sizes (non-4KB) are available on the system. Specifies individual statistics per page size available on the system.

#### **PageSize**

Page size for the following statistics

#### **PoolSize**

The number of pages in the pool for a page size using reserved pools (such as the 16 MB page pool)

- **inuse** Number of pages of this size that are used
- **pgsp** Number of pages of this size that are allocated in the paging space
- **pin** Number of pinned pages of this size
- **virtual** Number of pages of this size that are allocated in the system virtual space

If you specify the **-@** flag without a list, the flag has no effect. If a list is provided, the **svmon** command report includes one section per WPAR listed. If **ALL** is specified, a system wide and a global section will also be present. Any metric not available on a per WPAR basis is either replaced by the corresponding global value (in the case of **-@** *WparList*) or by a ″**-**″ (in the case of **-@ ALL**).

Global values are displayed instead of a per WPAR metrics. They are flagged by the presence of a ″**@**″ in the report.

<span id="page-282-0"></span>Some of the metrics are only available on a per WPAR basis if the **wlm** is used to restrict the WPAR memory usage.

### **User Report**

To print the user report, specify the **-U** flag. The column headings in a user login report are:

**User** Indicates the user name

- **Inuse** Indicates the total number of pages in real memory in segments that are used by the user.
- **Pin** Indicates the total number of pages pinned in segments that are used by the user.
- **Pgsp** Indicates the total number of pages reserved or used on paging space by segments that are used by the user.

### **Virtual**

Indicates the total number of pages allocated in the process virtual space.

If processes owned by this user use pages of a size other than the base 4 KB page size, these statistics are followed by the distribution between the different page sizes.

If you specify the **-@** flag without an argument, these statistics will be followed by the detail of the user re-partition among the WPARs. This detail has the same column heading format with an additional **WPAR** column. The **WPAR** column displays the WPAR name where the user was found. All of the statistics displayed in other columns are pertain to the corresponding WPAR.

If you specify the **-d** flag, these statistics are followed by the information about all the processes run by the specified login user name. This information is similar to the one described in **Process Report**.

If you specify the **-@** flag, then a line that shows the WPAR name where the process runs is displayed.

Then **svmon** command displays information about the segments used by those processes. This set of segments is separated into three categories:

- Segments that are flagged **system** by the virtual memory manager
- Segments that are only used by the set of processes belonging to the user login name
- Segments that are shared between several users

If you specify the **-@** flag, each segment will be followed by a line that shows the WPAR name that the segment belongs to.

For each category, there is a report on the page consumption for the related segments. If relevant (see previous introduction), a report on the use of the different page sizes is added. Then segment specific metrics are listed.

If you specify the **-l** flag, each segment in the last category is followed by the list of process identifiers that use the segment. Beside the process identifier, the login user name which started it, is also displayed. See the **[-l](#page-295-0)** flag description for special segments processing.

If you specify the **-r** flag, each segment is followed by the ranges, within the segment, where pages have been allocated.

If you specify the **-m** flag, the total number of pages that are displayed under the **Inuse**, **Pin**, **Pgsp** and **Virtual** columns will include all of the mapped source segments. When you do not specify the **-m** flag, these segments will not be added.

### **Command Report**

To print the command report, specify the **-C** flag. The column headings in a command report are:

### **Command**

Indicates the command name.

- **Inuse** Indicates the total number of pages in real memory in segments that are used by the command (for all process running the command).
- **Pin** Indicates the total number of pages pinned in segments that are used by the command (for all process running the command).
- **Pgsp** Indicates the total number of pages reserved or used on paging space by segments that are used by the command.

**Virtual**

Indicates the total number of pages allocated in the virtual space of the command.

If processes running this command use pages of size other than the base 4KB page size, these statistics are followed by the distribution between the different page sizes.

If you specified the **-d** flag, these statistics are followed by the information about all the processes running the specified command. This information is similar to the one described in **Process Report**.

If you specify the **-@** flag with the **-d** flag, each process report is followed by a line displaying the WPAR name that the process belongs to.

Next **svmon** displays information about the segments used by those processes. This set of segments is separated into three categories:

- Segments flagged **system** by the virtual memory manager
- Segments only used by the set of processes running the command
- Segments shared between several command names

For each category, there is a report on the page consumption for the related segments. If relevant (see previous introduction), a report on the use of the different page sizes is added. Then segment specific metrics are listed.

If you specify the **-@** flag, the WPAR information of the segment is displayed.

If you specify the **-l** flag, each segment in the last category is followed by the list of process identifiers that use the segment. Beside the process identifier, the command name it runs is also displayed. See the **[-l](#page-295-0)** flag description for special segments processing.

If you specify the **-r** flag, each segment is followed by the ranges, within the segment, where pages have been allocated.

If you specify the **-q** flag, only information related to segments of the requested segment types is reported. The segment type is either a single-character page size (for example, the **s** or **L**) for fixed page size segments, or a two-character page size range (for example, **sm**) for dynamic multiple page size segments. When you specify the **-q** option with the **-D** option, the **-q** option accepts only single-character page size arguments because the filtering is done on a per-page basis.

If you specify the **-m** flag, the total number of pages that are displayed under the **Inuse**, **Pin**, **Pgsp** and **Virtual** columns will include all of the mapped source segments. When you do not specify the **-m** flag, these segments will not be added.

### **Workload Management Reports**

**svmon** provides the ability to report Workload Manager related activity with the following 2 types of report:

- [Class](#page-284-0) Report
- [Tier](#page-284-0) Report

<span id="page-284-0"></span>These reports are available when the Workload Manager is running. Otherwise, the message WLM must be started displays and no statistics are reported. When the Workload Manager is running in passive mode, **svmon** displays the following message: WLM is running in passive mode before displaying the statistics.

Refer to Workload Manager in *Operating system and device management*.

### **Class Report**

To print the class report, specify the **-W** flag. The column headings in a class report are:

#### **Class or Superclass**

Indicates the class or superclass name.

- **Inuse** Indicates the total number of pages in real memory from segments belonging to the class.
- **Pin** Indicates the total number of pages pinned from segments belonging to the class.
- **Pgsp** Indicates the total number of pages reserved or used on paging space by segments belonging to the class.

#### **Virtual**

Indicates the total number of pages allocated in the virtual space of the class.

If the class uses pages of a size other than the base 4KB page size, these statistics are followed by the distribution between the different page sizes.

After these statistics are displayed, **svmon** displays information about the segments belonging to the class.

If you specify the **-e** flag, the statistics of the subclasses of the class are displayed and the segments statistics are reported per subclass. In this case, the class parameter must be a superclass name.

If you specify the **-l** flag, each segment is followed by the list of process identifiers which are using it. Besides the process identifier, the workload class which the process belongs to is also displayed. See the **[-l](#page-295-0)** flag description for special segments processing.

If you specify the **-r** flag, each segment is followed by the ranges, within the segment, where pages have been allocated.

If you specify the **-q** flag, only segments of the requested types are reported. In this case, global metrics are related to only these segments.

If you specify the **-m** flag, the total number of pages that are displayed under the **Inuse**, **Pin**, **Pgsp** and **Virtual** columns will include all of the mapped source segments. When you do not specify the **-m** flag, these segments will not be added.

### **Tier Report**

To print the tier report, specify the **-T** flag. The column headings in a tier report are:

**Tier** Indicates the tier number.

#### **Superclass**

Optional column heading. Indicates the superclass name when tier applies to a superclass (when the **-a** flag is used).

- **Inuse** Indicates the total number of pages in real memory from segments belonging to the tier.
- **Pin** Indicates the total number of pages pinned from segments belonging to the tier.

<span id="page-285-0"></span>**Pgsp** Indicates the total number of pages reserved or used on paging space by segments belonging to the tier.

### **Virtual**

Indicates the total number of pages allocated in the virtual space of the tier.

If the tier uses pages of a size other than the base 4KB page size, these statistics are followed by the distribution between the different page sizes.

After these statistics are displayed, **svmon** displays information about the classes belonging to the tier.

If you specify the **-e** flag, the statistics of the subclasses of each superclass belonging to the tier, are reported.

If you specify the **-x** flag, the **svmon** displays information about the segments belonging to each class.

Use the **-r** and **-l** flags only with conjunction of the **-x** flag.

If you specify the **-l** flag, each segment is followed by the list of process identifiers which are using it. Besides the process identifier, the tier number and class which the process belongs to are also displayed. See the **[-l](#page-295-0)** flag description for special segments processing.

If you specify the **-r** flag, each segment is followed by the ranges, within the segment, where pages have been allocated.

If you specify the **-q** flag, only segments of the requested types are reported. In that case, global metrics are only related to these segments.

If you specify the **-m** flag, the total number of pages that are displayed under the **Inuse**, **Pin**, **Pgsp** and **Virtual** columns will include all of the mapped source segments. When you do not specify the **-m** flag, these segments will not be added.

If you specify the **-@** flag without a list of workload partitions names, the reports are unchanged. If a list is provided, only class belonging to the WPAR are processed. Classes that are not associated to a WPAR are classified by the **svmon** command as belonging to the global WPAR.

### **Process Report**

To print the process report, specify the **-P** flag. The column headings in a process report are:

**Pid** Indicates the process ID.

### **Command**

Indicates the command the process is running.

- **Inuse** Indicates the total number of pages in real memory in segments that are used by the process.
- **Pin** Indicates the total number of pages pinned in segments that are used by the process.
- **Pgsp** Indicates the total number of pages reserved or used on paging space by segments that are used by the process.

### **Virtual**

Indicates the total number of pages allocated in the process virtual space.

- **64-bit** Indicates if the process is a 64 bit process (Y) or a 32 bit process (N).
- **Mthrd** Indicates if the process is multi-threaded (Y) or not (N).
- **16MB** Indicates the 16MB page status of the process. "M" stands for mandatory, "Y" means that the process uses or has used 16MB page segments and ″N″ means that the process does not use 16MB pages.

If the process uses pages of a size other than the base 4KB page size, these statistics are followed by the distribution between the different page sizes.

<span id="page-286-0"></span>If you specify the **-@** flag, the **svmon** command displays two additional lines that show the virtual **pid** and the WPAR name of the process. If the virtual **pid** is not valid, an en dash sign (-) is displayed.

After process information is displayed, **svmon** displays information about all the segments the process uses. Information about segment are described in the paragraph **Segment Report**

If you specify the **-q** flag, only processes using segments of the requested types are reported. All of the segments for these processes are reported. If you specify a list of processes, an error is reported for each process that is not using segments of the requested size.

If you specify the **-m** flag, the total number of pages that are displayed under the **Inuse**, **Pin**, **Pgsp** and **Virtual** columns will include all of the mapped source segments. When you do not specify the **-m** flag, these segments will not be added.

### **Segment Report**

To print the segment report, specify the **-S** flag. The column headings in a segment report are:

- **Vsid** Indicates the virtual segment ID. Identifies a unique segment in the VMM.
- **Esid** Indicates the effective segment ID. The Esid is only valid when the segment belongs to the address space of the process. When provided, it indicates how the segment is used by the process. If the vsid segment is mapped by several processes but with different esid values, then this field contains '-'. In that case, the exact esid values can be obtained through the **-P** flag applied on each of the process identifiers using the segment. A '-' also displays for segments used to manage open files or multi-threaded structures because these segments are not part of the user address space of the process.
- **Type** Identifies the type of the segment:
	- *pers* indicates a persistent segment
	- *work* indicates a working segment
	- *clnt* indicates a client segment
	- *map* indicates a mapped segment
	- *rmap* indicates a real memory mapping segment

#### **Description**

Gives a textual description of the segment. The content of this column depends on the segment type and usage (see the [segment](#page-287-0) tables).

If the segment is a persistent segment and is not associated with a log, then the device name and i-node number of the associated file are displayed, separated by a colon. The device name and i-node can be translated into a file name with the **ncheck** command or by using the **-j** flag. If the segment is the primary segment of a large file, then the words large file are prepended to the description.

**Note:** Mapping device name and inode number to file names can be a lengthy operation for deeply nested file systems. Because of that, the **-j** option should be used with caution.

If the segment is a persistent segment and is associated with a log, then the string log displays. If the segment is a working segment, then the **svmon** command attempts to determine the role of the segment. For instance, special working segments such as the kernel and shared library are recognized by the **svmon** command. If the segment is the private data segment for a process, then private prints out. If the segment is the code segment for a process, and the segment report prints out in response to the **-P** flag, then the string code is prepended to the description.

<span id="page-287-0"></span>If the segment is mapped by several processes and used in a different way (that is, a process private segment mapped as shared memory by another process), then the description is empty. The exact description can be obtained through **-P** flag applied on each process identifier using the segment.

If a segment description is too large to fit in the description space, then the description is truncated. The truncated part can be obtained through the **-S** flag (without **-l**) on a given segment.

### **Segment Tables**

### **Description Table**

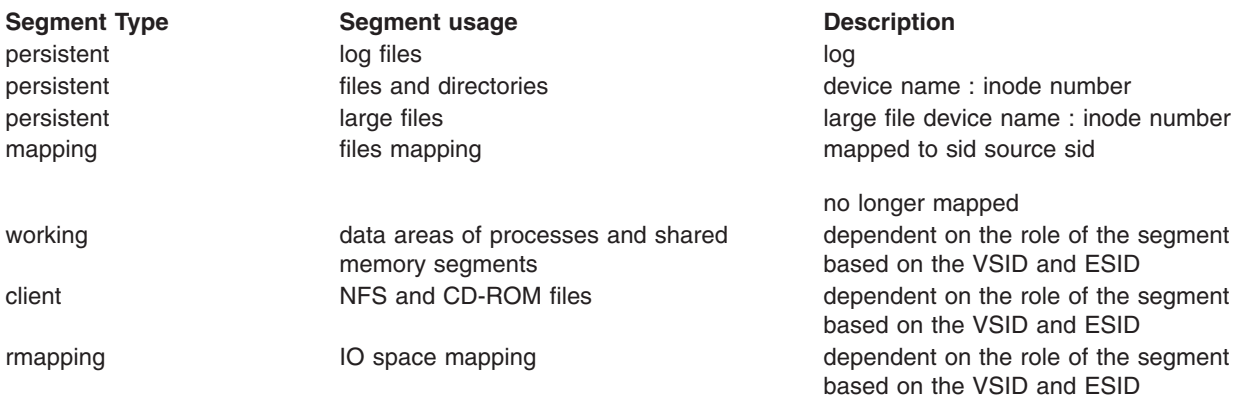

### **Description Table Based on vsid for a 32-bit Kernel**

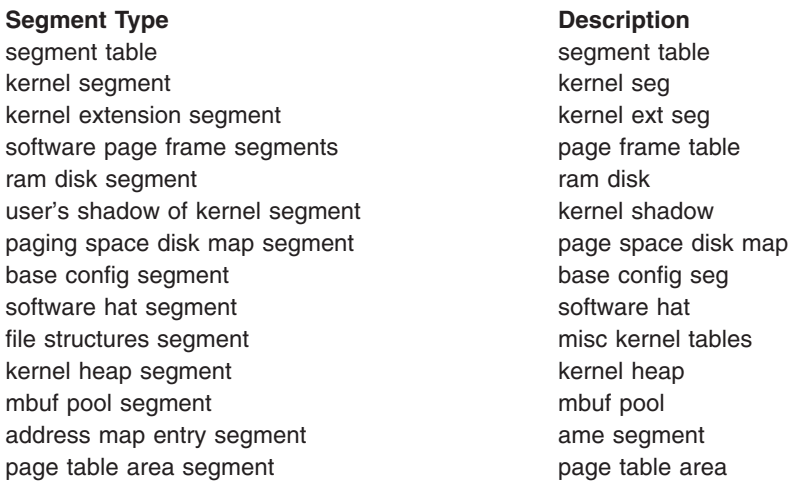

#### **Description Table Based on vsid for a 64-bit Kernel**

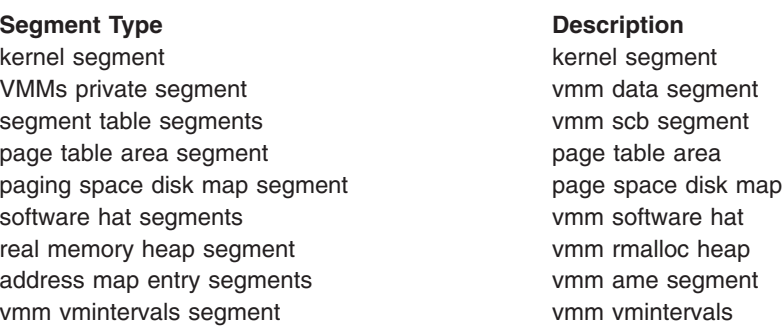
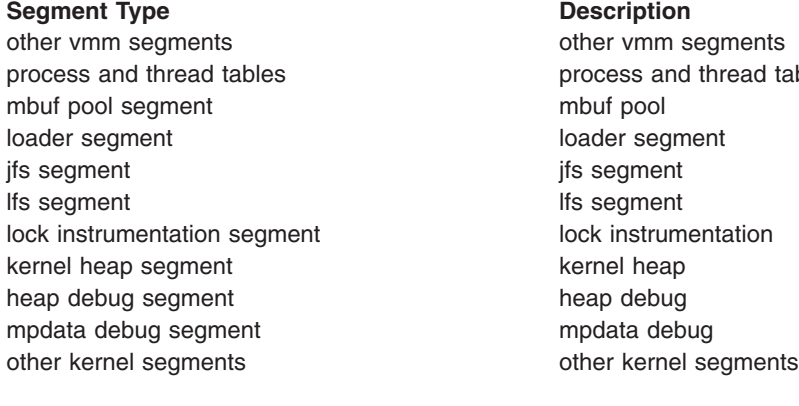

read tables

#### **Description Table Based on esid for 32-bit Processes on a 32-bit Kernel**

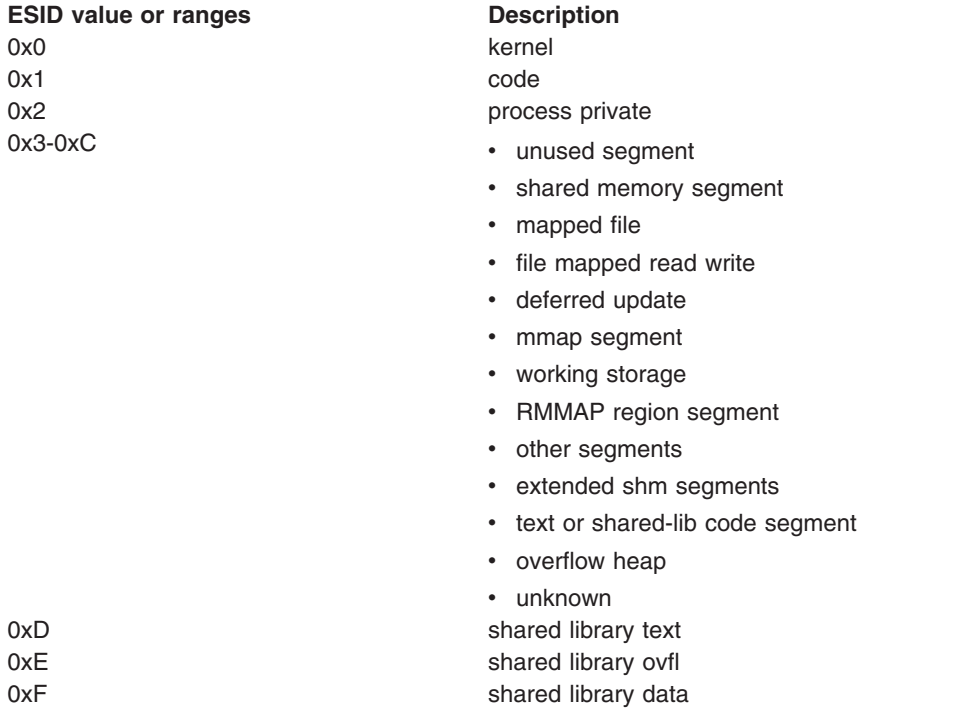

#### **Description Table Based on esid for 64-bit Processes on a 32-bit Kernel**

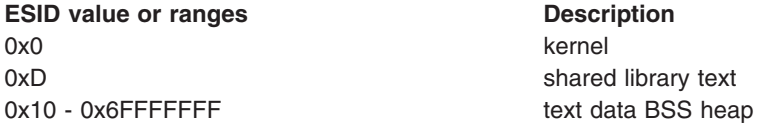

**ESID** value or ranges **Description** 0x70000000 -0 x7FFFFFFF v via vector v cunused segment

- 
- shared memory segment
- mapped file
- file mapped read write
- deferred update
- mmap segment
- working storage
- RMMAP region segment
- other segments
- extended shm segments
- text or shared-lib code segment
- overflow heap
- unknown 0x80000000 - 0x8FFFFFFFF private load

#### **Description Table Based on esid for 32-bit Processes on a 64-bit Kernel**

#### **ESID** value or ranges **Description**

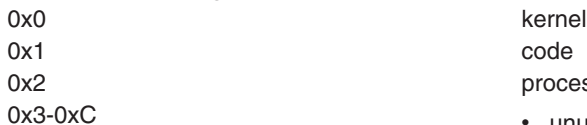

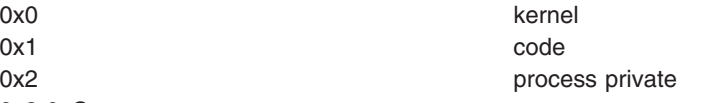

- unused segment
- shared memory segment
- mapped file
- file mapped read write
- deferred update
- mmap segment
- working storage
- RMMAP region segment
- other segments
- extended shm segments
- text or shared-lib code segment
- overflow heap
- unknown
- 0xD shared library text

0x90000000 - 0x90010009 shared library text 0x9001000A - 0x90020013 shared library data 0x90020014 - 0x9FFFFFFE shared library 0x9FFFFFFFF USLA 0xA0000000 - 0xEFFFFFFFF rsvd for system use 0xF0000000 - 0xFFFFFFFFFF application stack 0xF00000002 process private

**ESID** value or ranges **Description** 0xE • unused segment

- 
- shared memory segment
- mapped file
- file mapped read write
- deferred update
- mmap segment
- working storage
- RMMAP region segment
- other segments
- extended shm segments
- text or shared-lib code segment
- overflow heap
- unknown

0xF shared library data 0x9FFFFFD0-0x9FFFFFDF 32 bit user alias 0x9FFFFFFF0-0x9FFFFFFFF 32 bit loader alias

#### **Description Table Based on esid for 64-bit Processes on a 64-bit Kernel**

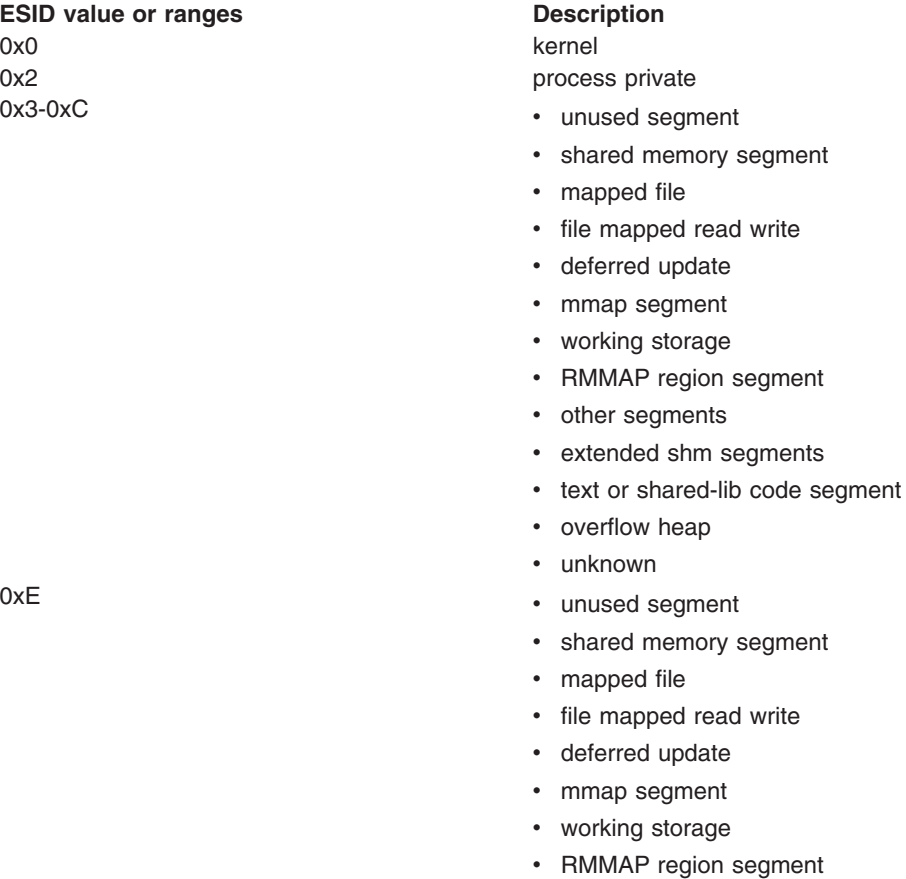

- other segments
- extended shm segments
- text or shared-lib code segment
- overflow heap
- unknown

**ESID** value or ranges **Description** 0x10-0x6FFFFFFF text data BSS heap 0x70000000-0x7FFFFFFFFF default shmat/mmap 0x80000000-0x8FFFFFFFF private load 0x90000000-0x9FFFFFFFF shared library text 0xF0000000-0xFFFFFFFFFF application stack

- **PSize** Indicates the size of the pages inside the segment. The page size is represented by a letter (for example, **s** for 4KB pages and **L** for 16MB pages.) For dynamic multiple page-size segments, two letters representing the range of allowed page-size are used. For example, **sm** represents that the allowed page-size ranges from 4KB to 64KB.
- **Inuse** Indicates the number of pages in real memory in this segment.
- **Pin** Indicates the number of pages pinned in this segment.
- **Pgsp** Indicates the number of pages used on paging space by this segment. This field is relevant only for working segments.

#### **Virtual**

Indicates the number of pages allocated for the virtual space of the segment. (Only for working segments).

If you specify the **-@** flag, and when a segment can be associated with a WPAR, an additional line is displayed in the report that shows the WPAR name that the segment belongs to.

If you specify the **-r** flag, the ranges within the segment pages which have been allocated. A working segment may have two ranges because pages are allocated by starting from both ends and moving towards the middle.

If you specify the **-l** flag, the list of process identifiers which use that segment is displayed. See the **[-l](#page-295-0)** flag description for special segments processing.

If you specify the **-q** flag, only segments of the requested size are reported. If you specify a list of segments, an error is reported for each segment of a different size.

**Restriction:** Segment reports can only be generated for primary segments.

If you specify the **-m** flag, the total number of pages that are displayed under the **Inuse**, **Pin**, **Pgsp** and **Virtual** columns will include all of the mapped source segments. When you do not specify the **-m** flag, these segments will not be added.

#### **Detailed Report**

To print the detailed report, specify the **-D** flag.

Several fields are presented before the listing of the used pages:

#### **Segid**

The segment identifier.

**Type** The type of the segment.

**PSize** Indicates the size of the pages inside the segment.

#### **Address Range**

Ranges in which frames are used by this segment.

For working segments, the following additional fields are also present:

#### **Size of page space allocation**

Number of pages paged out.

#### **Virtual**

Number of pages used by this segment.

**Inuse** Number of frames used by this segment.

#### **Column headings in a detailed report.**

Same segment information as described in the segment report and additionally for each frame:

- **Page** Relative page number to the virtual space. This page number can be higher than the number of frames in a segment (65535) if the virtual space is larger than a single segment (large file).
- **Frame** Frame number in the real memory. Since frames are always considered 4KB in size regardless of the page size of the segment, for any page size larger than 4 KB, a range of frames instead of a single frame is associated to one page. This range is noted as *XXXXXXX***..***YYYYYYY*, which means that the continuous range of frames between ID *XXXXXXX* and *YYYYYYY* is used for the given page.
- **Pin** Indicates if the frame is pinned or not
- **Ref** Indicates if the frame has been referenced by a process (**-b** flag only).
- **Mod** Indicates if the frame has been modified by a process (**-b** flag only).

#### **ExtSegid**

Extended segment identifier. This field is only set when the page number is higher than the maximum number of frames in a segment.

#### **ExtPage**

Extended page number. This field is only set when the page number is higher than the maximum number of frames in a segment and indicates the page number within the extended segment.

**Restriction:** Detailed reports can only be generated for primary segments.

Do not specify the **-@** flag with the **-d** flag.

When the Named Shared Library areas are used, the segment description contains the name of the area.

When a WPAR was used as a checkpoint and restarted, some shared library areas might be local to the WPAR. In this case the name of the WPAR is printed after the name of the area.

In all other cases, the area is system-wide; thus the WPAR name is omitted.

The following is a list of possible cases:

- v *myarea* means a system-wide area *myarea* is defined on the system.
- v *@myarea* means an *unnamed* area is defined on the WPAR *mywpar*.
- v *myarea@mywpar* means an area named *myarea* is defined on the WPAR *mywpar*.

#### **Frame Report**

To print the frame report, specify the **-F** flag.

When you do not specify any argument, the frame report returns the percentage of usage of reserved pools (such as the 16 MB page pool) if defined. The reported numbers take into account only frames whose reference bit is set. During this processing, all reference bits are reset. As a result, the second time this command is used, it reports the percentage of real memory accessed since the previous time. This helps determine the activity intensity of the machine. The following is an example of a frame report:

# svmon -F -i 10 3 Processing.. 100% percentage of memory used: 73.85% percentage of 16MB page memory used: 0.00% Processing.. 100% percentage of memory used: 12.84% percentage of 16MB page memory used: 0.00% Processing.. 100% percentage of memory used: 11.25% percentage of 16MB page memory used: 0.00%

**Tip:** This processing interferes with the page stealer (LRU) activity, which also uses the reference bit to determine which pages to page out.

When yo specify frame numbers, the column headings in the report are:

**Frame** Frame number in real memory.

- **Segid** Indicates the virtual segment ID that the frame belongs to (the primary segment ID in case of extended segment).
- **Ref** Indicates if the frame has been referenced by a process.
- **Mod** Indicates if the frame has been modified by a process.

**Pincount**

Indicates the long term pincount and the short term pincount for the frame.

**State** Indicates the state of the frame (Bad, In-Use, Free, I/O, PgAhead, Hidden).

#### **Swbits**

Indicates the status of the frame in the Software Page Frame Table.

#### **ExtSegid**

Extended segment identifier. This field is only set when the frame belongs to an extended segment.

- **PSize** Indicates the size of the page to which the frame belongs. The page size is represented by a letter (for example, **s** for 4KB pages and **L** for 16MB pages).
- **Restriction:** To generate a Segment or Detailed report for the segment a frame belongs to, always use **Segid**, because those reports cannot be generated for extended segments.

Do not specify the **-@** flag with the **-F** flag.

# **Flags**

If no command line flag is given, then the **-G** flag is the default.

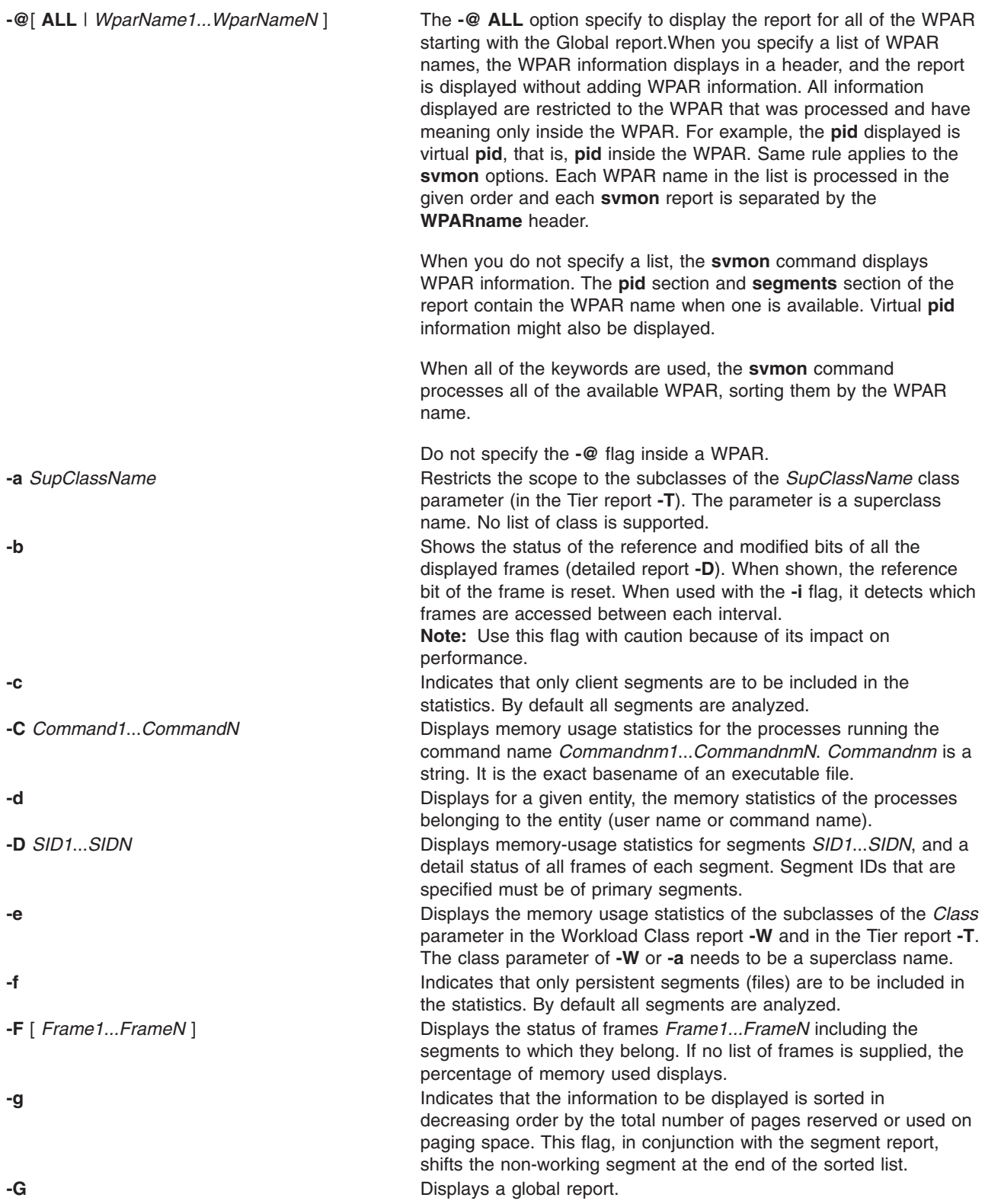

<span id="page-295-0"></span>**-i** *Interval* [ *NumIntervals*] Instructs the **svmon** command to display statistics repetitively. Statistics are collected and printed every *Interval* seconds. *NumIntervals* is the number of repetitions; if not specified, **svmon** runs until user interruption, Ctrl-C.

> **Tip:** Because it might take a few seconds to collect statistics for some options, the observed interval might be larger than the specified interval.

**-j** Shows, for each persistent segment, the file path referred. **Note:** This flag should be used with caution because of its potential performance impacts (especially with **svmon -S**).

**-l** Shows, for each displayed segment, the list of process identifiers that use the segment and, according to the type of report, the entity name (login, command, tier, or class) to which the process belongs. For special segments, a label is displayed instead of the list of process identifiers.

#### **System segment**

This label is displayed for segments that are flagged *system*

#### **Unused segment**

This label is displayed for segments which are not used by any existing processes. For example, persistent segments relative to files no longer in usage.

#### **Shared library text**

This label is displayed for segments that contain text of shared library, and that may be used by most of the processes (for example, **libc.a**). This is to prevent the display of a long list of processes.

**-m** Displays information about source segment and mapping segment when a segment is mapping a source segment. The default is to display only information about the mapping segment. The number of the **Inuse**, **Pin**, **Pgsp** and **Virtual** pages for the process takes into account the pages from all of the source segments. **-n** Indicates that only non-system segments are to be included in the statistics. By default all segments are analyzed. **-p** Indicates that the information to be displayed is sorted in decreasing order by the total number of pages pinned. **-P** [ *PID1*... *PIDN*] Displays memory usage statistics for process *PID1*...*PIDN*. *PID* is a decimal value. If no list of process IDs (PIDs) is supplied, memory usage statistics are displayed for all active processes.

**-q**  $\lceil s \rceil$  **L**  $\lceil s \rceil$  **L**  $\lceil s \rceil$  **Example 1** Filters pages according to the requested type. The requested types are specified through the **[ s | L | sm ]** arguments of the **-q** flag:

- The s argument specifies the 4 KB fixed page-size segments.
- v The **L** argument specifies the 16 MB fixed page-size segments.
- The sm argument specifies multiple page-size segments with allowable page-size ranges from 4 KB through 64 KB.

If you do not specify any argument, sthe default value is 16 MB page-size segments (**L**). Metrics per page size are also displayed. **-r** Displays the ranges within the segment pages which have been allocated. A working segment may have two ranges because pages are allocated by starting from both ends and moving towards the middle.

**-s** Indicates that only system segments are to be included in the statistics. By default all segments are analyzed.

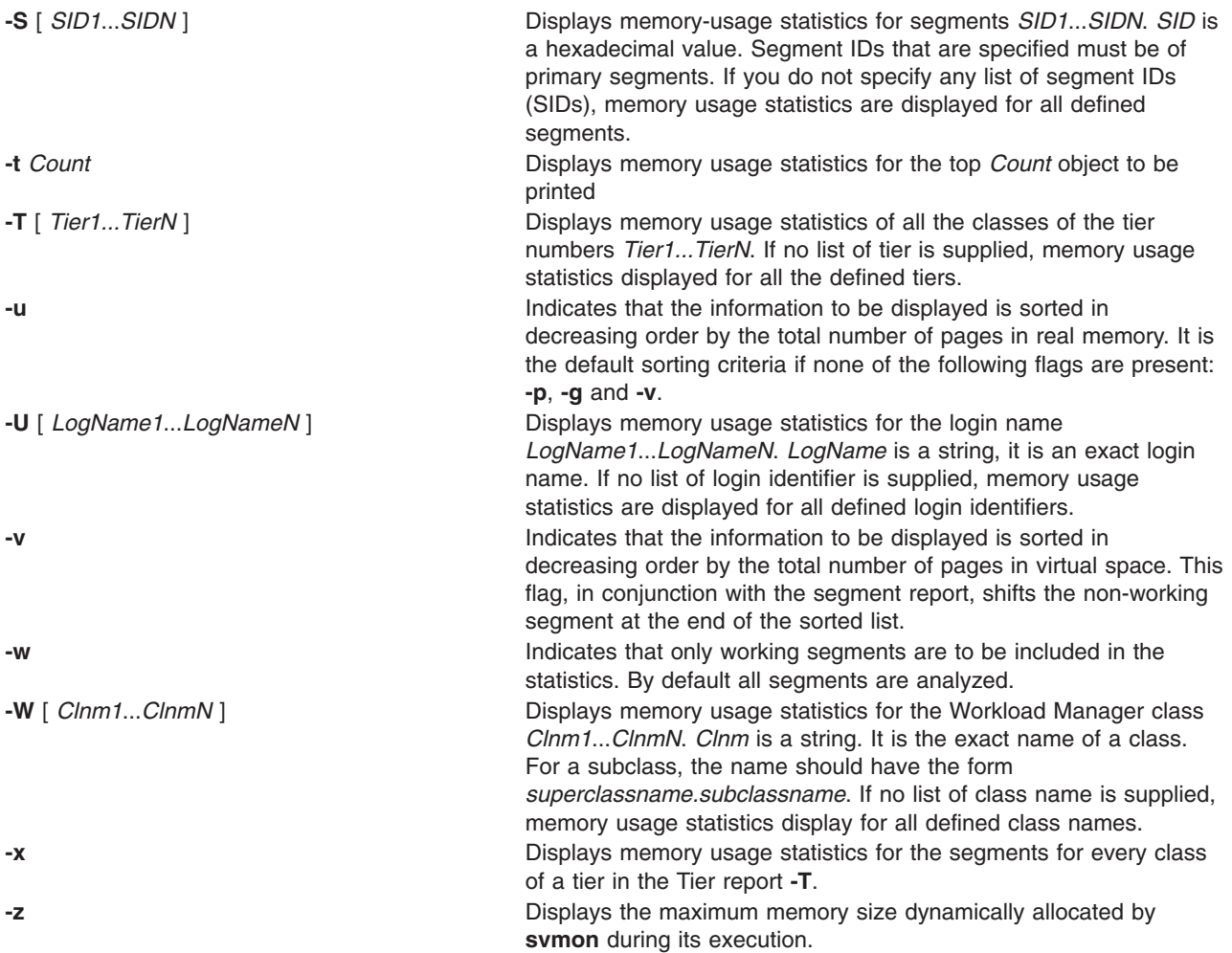

# **Security**

Access Control: You must have root authority to run this command.

# **Examples**

1. To print out global statistics, enter:

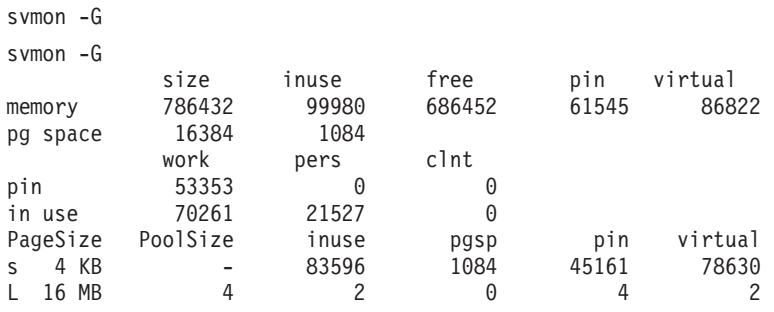

The memory size of the system is 786432 frames (786432\*4\*1024 bytes, or 208 GB). This size is split into the inuse frames (99980 frames) and the free frames (686452 frames).

61545 frames are pinned in memory.

The number of pages allocated in the system virtual space is 86822.

The inuse and pin values include the pages reserved for the 16MB page memory pool.

The size of the paging space is 16384 pages (16384\*4\*1024 bytes, or 64 MB).

The number of paging space pages used is 1084.

The pinned frames (61545 frames) is composed of working segment pinned pages (53353 frames), not counting the memory not used but pinned by the 16MB page pool.

The number of frames containing pages (99980 frames) is composed of working segment pages (70261 frames) and persistent segment pages (21527 frames), not counting the memory that is only reserved but counted inuse from the 16MB pool.

Then statistics are displayed for each page size available on the system. For instance, the 16MB page pool is composed of 4 pages of 16MB. Two of these are used, none are in the paging space (since they are all pinned), all of these are pinned, and 2 are in the system's virtual space.

The values are expressed in **PageSize** units. The 16MB page pool is equivalent to 16384 pages of 4KB.

2. To print out global statistics each minute during 1/2 hour, enter:

```
svmon -G -i 60 30
```
3. To print out the memory statistics for the user *steve*, enter:

svmon -U steve

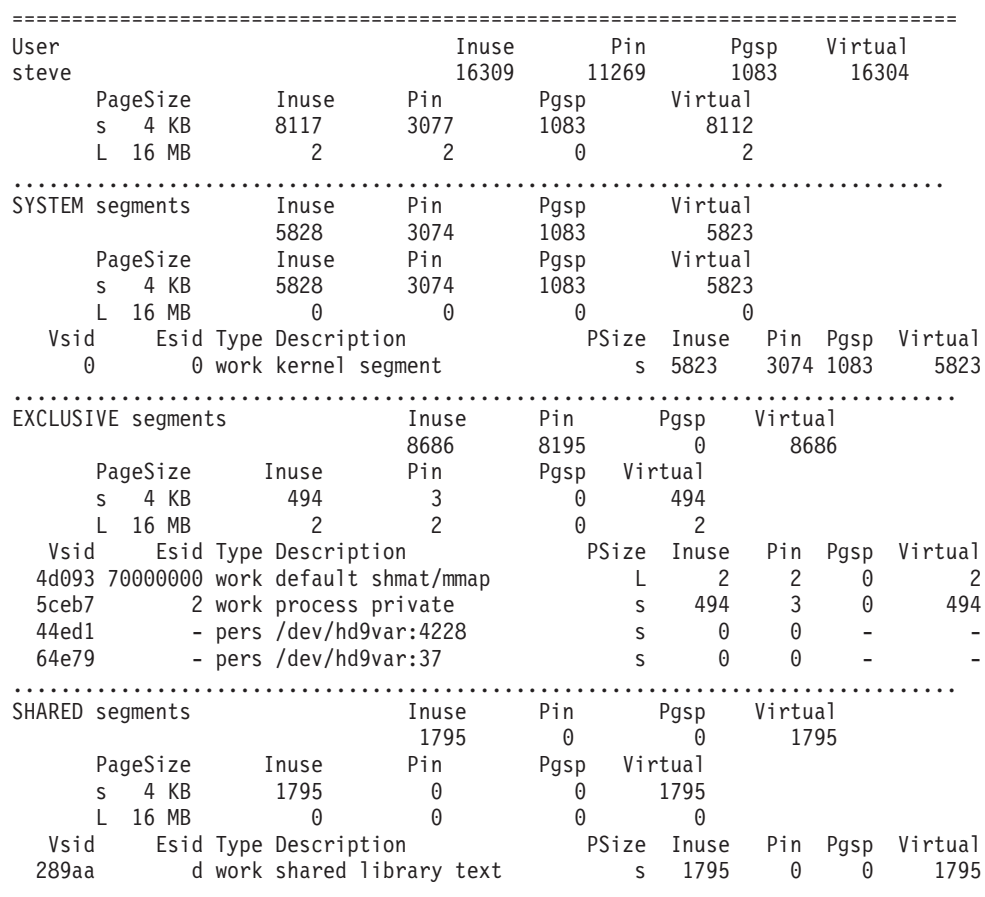

The user steve has 16309 pages in real memory. 11269 frames are pinned.

The number of pages reserved or used in paging space is 1083. The number of pages allocated in the virtual space is 16304.

Among the pages used by the user steve, there are 2 of them that pertain to the 16MB page pool.

The segments used by the processes run by the user steve are separated into three categories:

- SYSTEM: segments shared by all processes
- EXCLUSIVE: segments used by the set of processes belonging to steve
- SHARED: segments shared by several users.

The global statistics for the user steve is the sum of each field (**Inuse**, **Pin**, **Pgsp**, **Virtual**) of these three categories (SYSTEM, EXCLUSIVE, SHARED).

4. To print out the memory usage statistics for the users root and steve taking into account only working segments, enter:

svmon -U root steve -w

5. To print out the top 10 users of the paging space, enter:

svmon -U -g -t 10

6. To print out the memory usage statistics for the user *steve*, including the list of the process identifiers, enter:

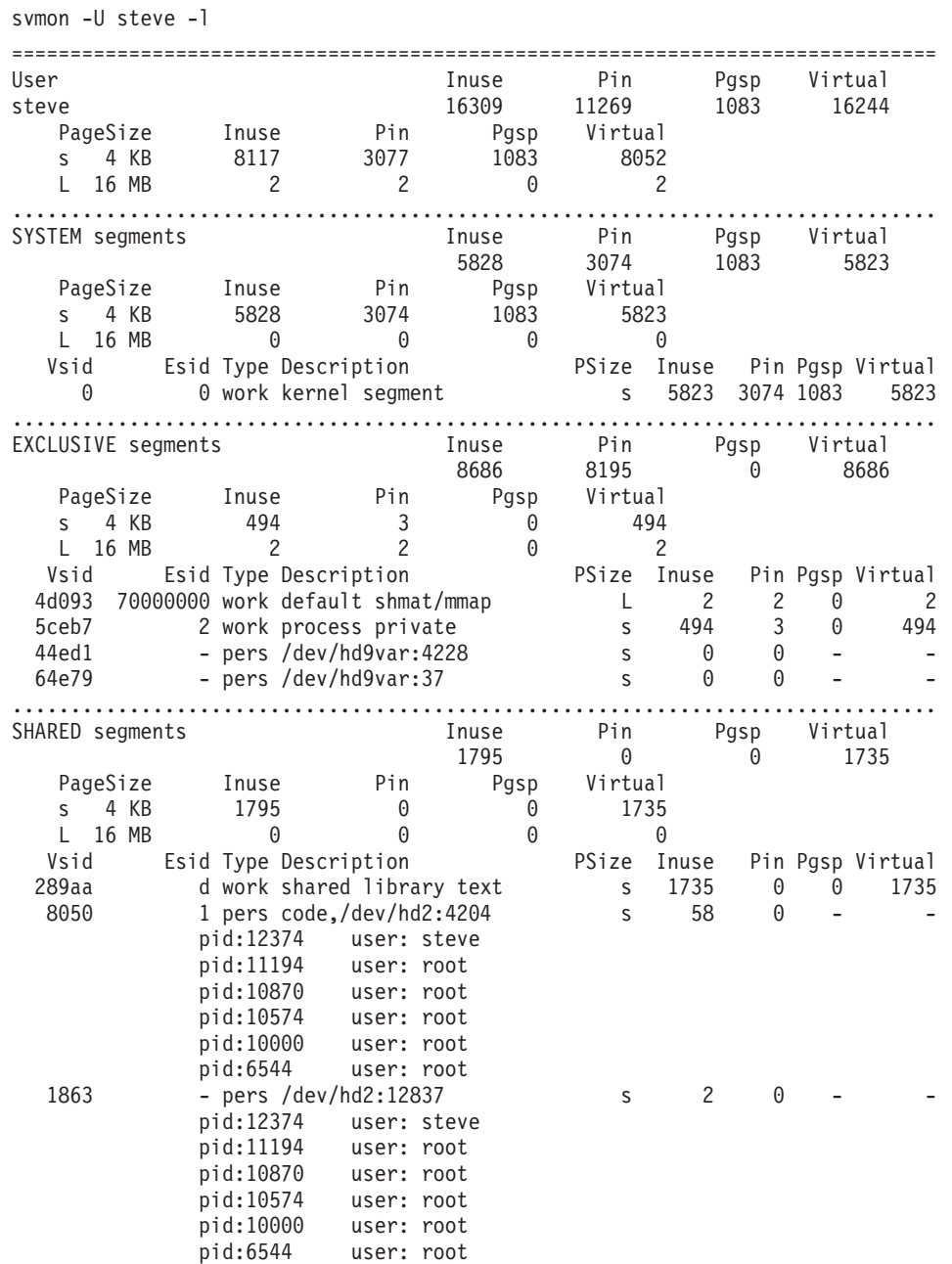

Since the **-l** flag is specified, each segment of the SHARED segments category is followed by the list of process identifiers and user names which are using it.

7. To print out the memory usage statistics for the user *steve* including the processes belonging to *steve,* enter:

svmon -U steve -d

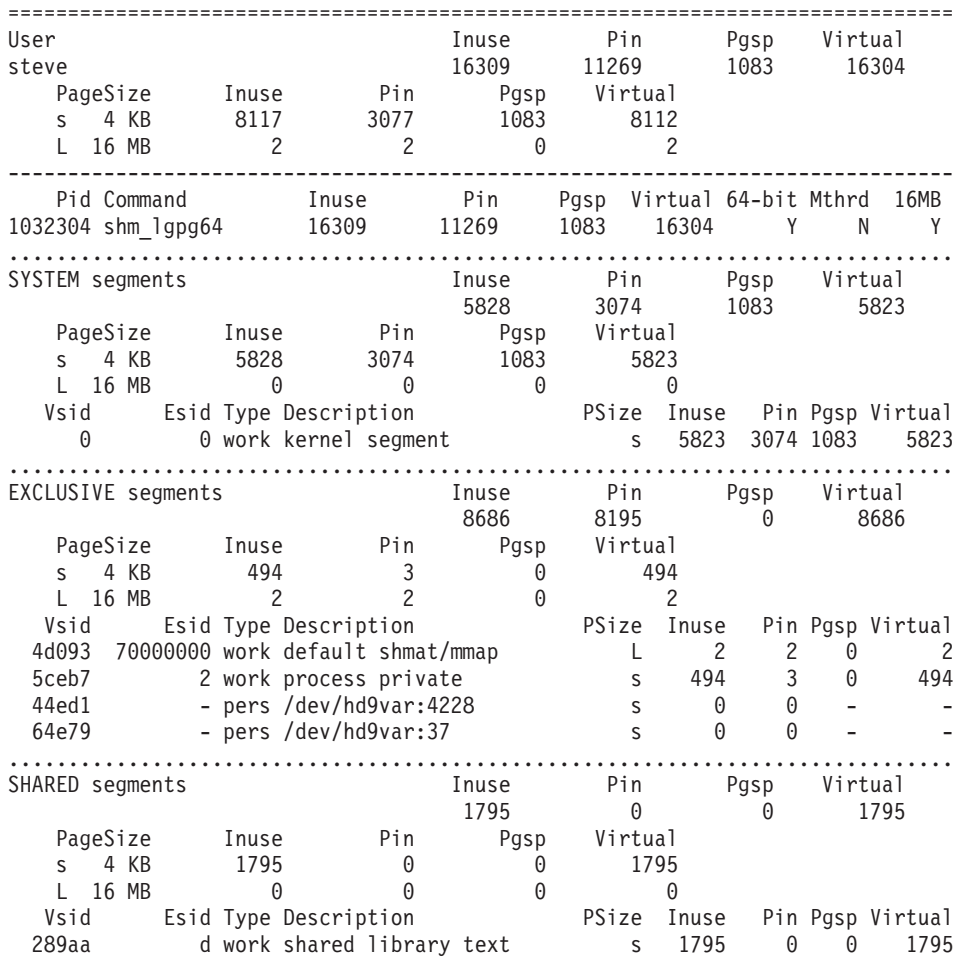

Since the **-d** flag is specified, the global statistics are followed by the information about all the processes run by steve (in this case, only the **shm\_lgpg64** command).

8. To print out the memory usage statistics for the user *root*, including process that belongs to *root* and the WPAR corresponding information, enter:

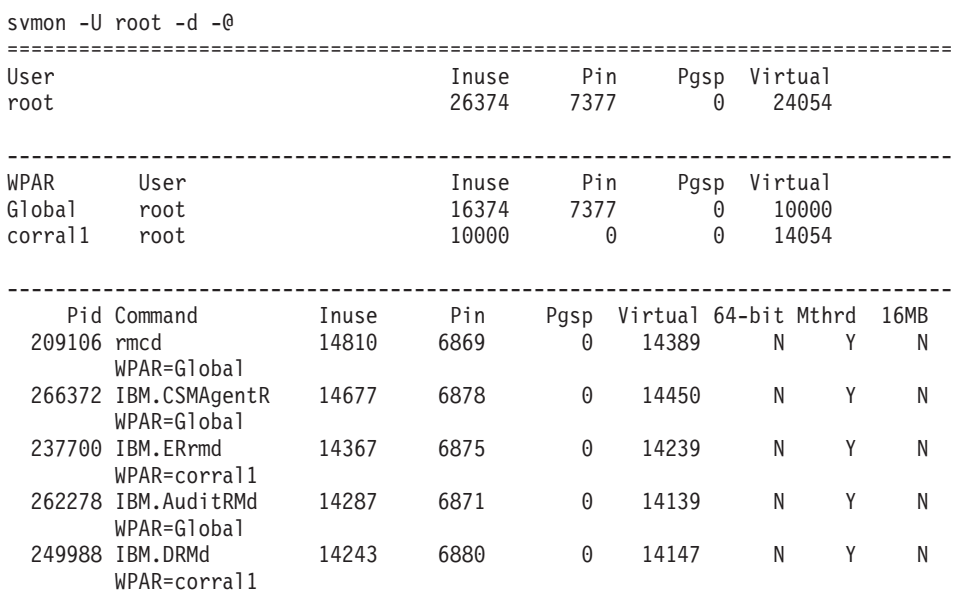

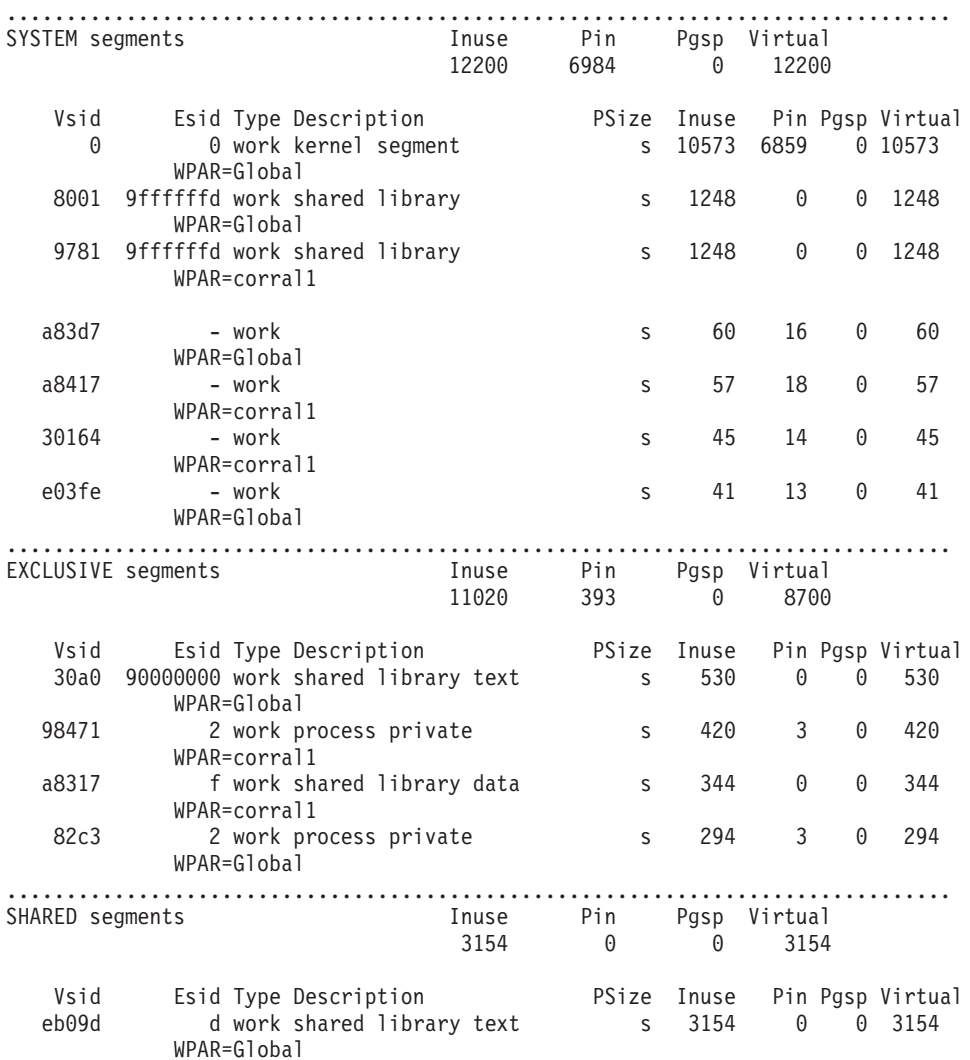

9. To print out the memory usage statistics for the user *root*, including process that belongs to *root* but only in WPAR *corral1*, enter:

svmon -U root -d -@ corral1

############################################################################### ### corral1 ############################################################################### =============================================================================== Inuse Pin Pgsp Virtual root 10000 0 0 14054 ------------------------------------------------------------------------------- Pid Command Inuse Pin Pgsp Virtual 64-bit Mthrd 16MB 237700 IBM.ERrmd 14367 6875 0 14239 N Y N 249988 IBM.DRMd 14243 6880 0 14147 N Y N  $\begin{minipage}{0.9\linewidth} \begin{tabular}{lcccccc} \textbf{S} & \textbf{S} & \$ SYSTEM segments and the second inuse the Pin Pgsp Virtual 12200 6984 0 12200 Vsid Esid Type Description PSize Inuse Pin Pgsp Virtual 0 0 work kernel segment 6 10573 6859 0 10573 9781 9ffffffd work shared library s 1248 0 0 1248 a8417 - work - work is the state of the state of the state of the state of the state of the state of the state 9781 9ffffffd work shared library<br>
30164 - work 5 1248 6 6 7 18 6 57<br>
30164 - work 5 45 14 6 45

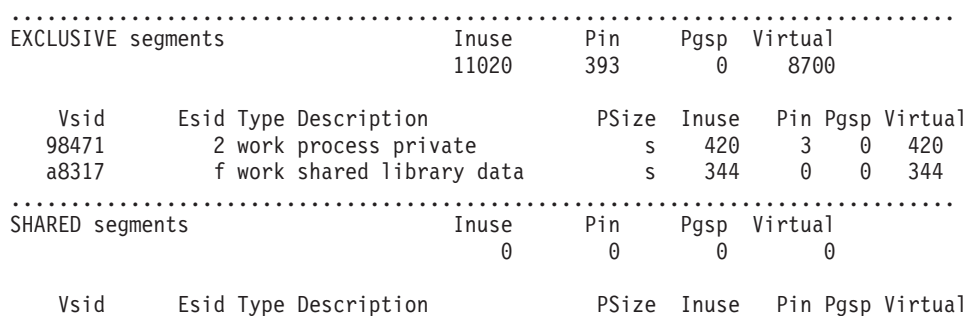

10. To print out the memory usage statistics for the **login** command , including the address ranges, enter:

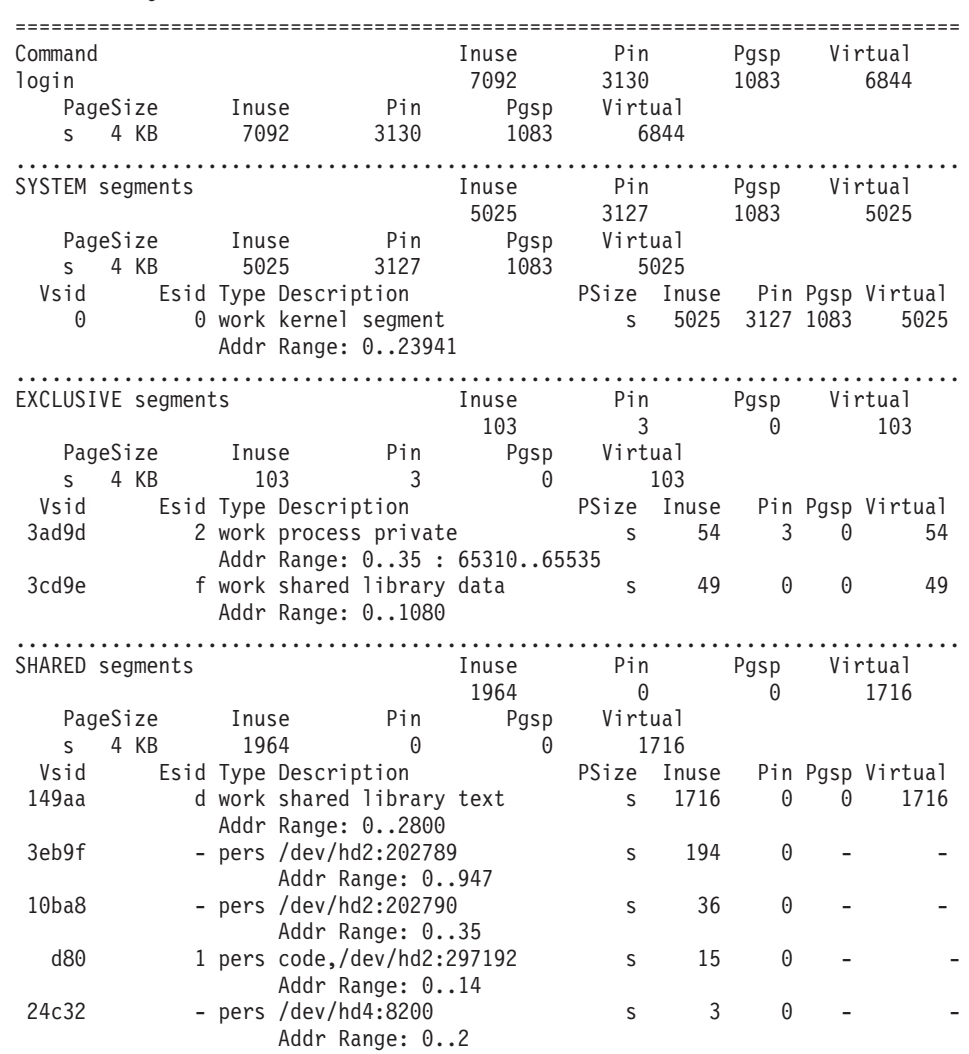

The login command uses 7092 pages in real memory. 3130 frames are pinned.

The number of pages reserved or used in paging space is 1083.

The number of pages allocated in the virtual space is 6844. The login command does not use pages other than 4KB pages.

The segments used by the processes running the login command are separated into three categories:

- SYSTEM: segments shared by all processes
- EXCLUSIVE: segments used by the set of processes running the login command

svmon -C login -r

• SHARED: segments shared by several users

The global statistics for the login command is the sum of each field (Inuse, Pin, Pgsp, Virtual) of these three categories (SYSTEM, EXCLUSIVE, SHARED).

The address range for each segment is displayed after its statistics.

- 11. To print out memory usage statistics for the commands oracle, xemacs and cc, enter: svmon -C oracle xemacs cc
- 12. To print out the memory usage statistics for the superclass *System*, enter:

```
svmon -W System
```
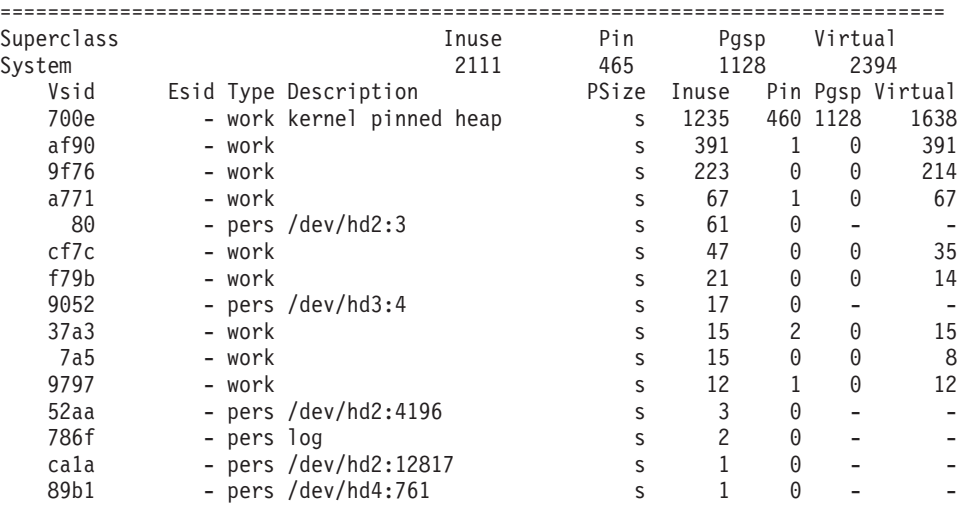

The class System uses 2111 pages in real memory. 465 frames are pinned.

The number of pages reserved or used in paging space is 1128.

The number of pages allocated in the virtual space is 2394.

Information about each segment belonging to the class System is then displayed.

No distribution between the different page sizes is displayed since only 4KB pages are used by the class.

- 13. To print out the memory usage statistics for the superclass *default* and *developer*, enter: svmon -W default developer
- 14. To print out the memory usage for the superclass *Mysupclass* with its subclasses, enter:

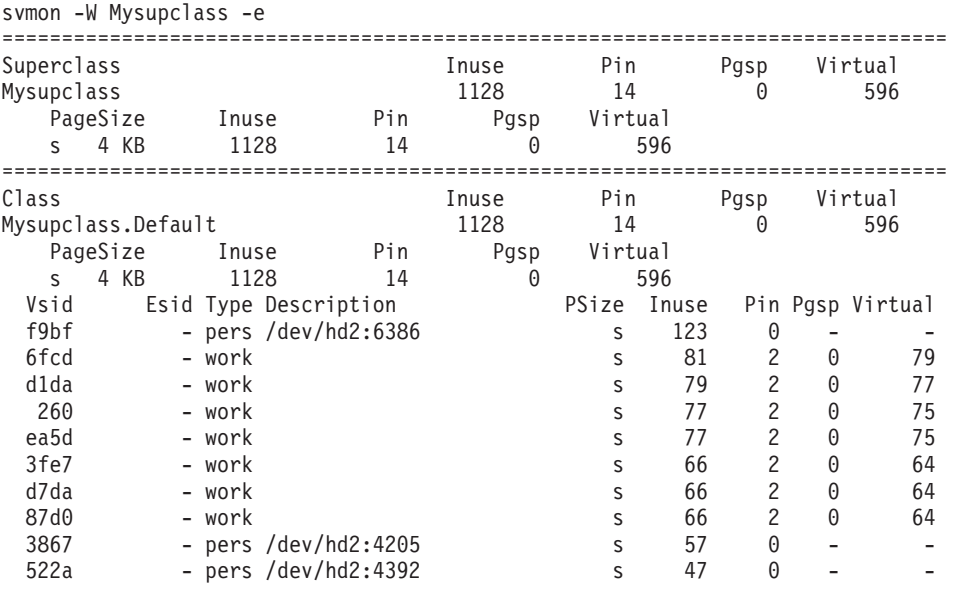

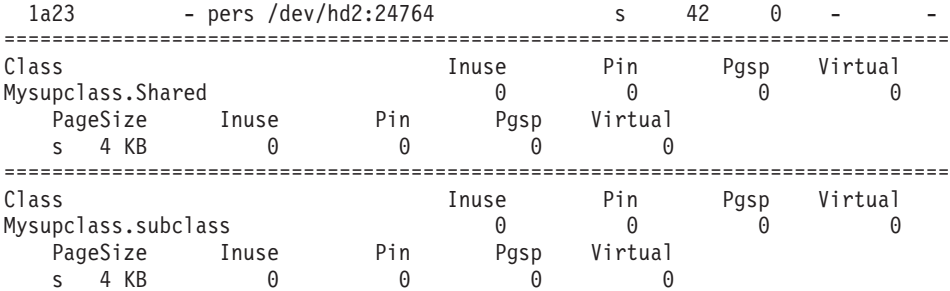

As **-e** flag is specified, the statistics of the superclass **Mysupclass** are reported with the statistics of its subclasses.

15. To print out the memory usage for all defined tiers, enter:

| symon -T                                                               |                     |                       |                                     |                                       |                   |                                          |
|------------------------------------------------------------------------|---------------------|-----------------------|-------------------------------------|---------------------------------------|-------------------|------------------------------------------|
| Tier<br>$\Theta$<br>PageSize<br>4 KB<br>$\mathsf{S}$<br>16 MB          | Inuse<br>50548<br>2 | Pin<br>19948<br>2     | Inuse<br>58740<br>Pgsp<br>1083<br>A | Pin<br>28140<br>Virtual<br>38683<br>2 | Pgsp<br>1083      | Virtual<br>46875                         |
| Superclass<br>System<br>Shared<br>Unclassified<br>Unmanaged<br>Default |                     |                       | Inuse<br>52565<br>3097<br>3078<br>0 | Pin<br>28095<br>0<br>45<br>0          | Pgsp<br>1083<br>0 | Virtual<br>43705<br>3097<br>73<br>0<br>0 |
| Tier<br>PageSize<br>4 KB<br>$\mathsf{S}$<br>16 MB                      | Inuse<br>1128<br>Θ  | Pin<br>14<br>$\Omega$ | Inuse<br>1128<br>Pgsp               | Pin<br>14<br>Virtual<br>596<br>A      | Pgsp<br>0         | Virtual<br>596                           |
| Superclass<br>Mysupclass                                               |                     |                       | Inuse<br>1128                       | Pin<br>14                             | Pgsp<br>0         | Virtual<br>596                           |

All the superclasses of all the defined tiers are reported.

16. To print out the memory usage for the tier 0, enter:

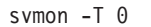

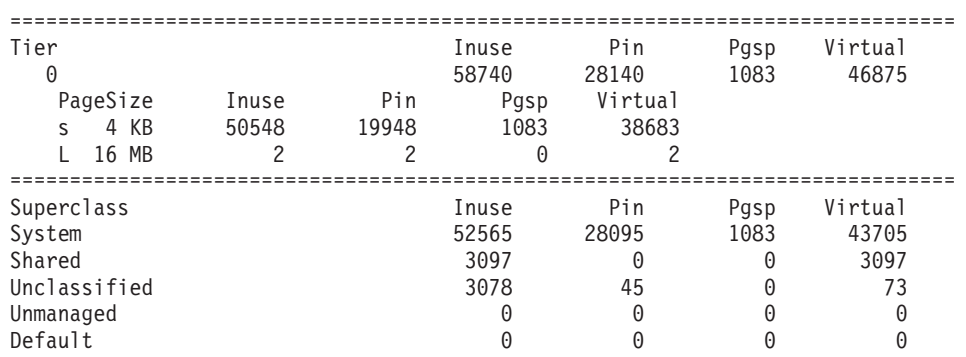

17. To print out the memory usage for the tier 0 subclasses of the superclass *Mysupclass*, enter:

svmon -T 0 -a Mysupclass

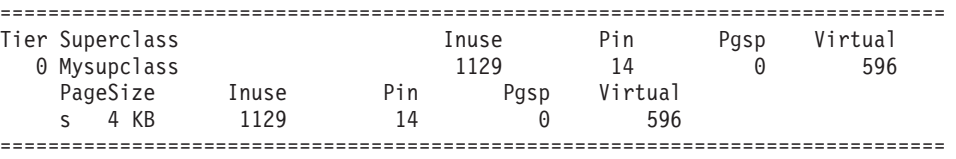

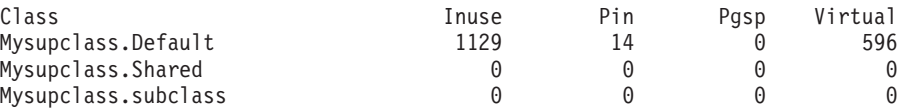

All the subclasses, belonging to the tier 0, of the superclass *Mysupclass,* are reported.

- 18. To print out the memory usage for the tiers 0 and 1, including the segment statistics, enter: svmon  $-T$   $0$   $1 -x$
- 19. To print out the memory usage for the tier 1, including the subclasses statistics, enter: svmon -T 1 -e

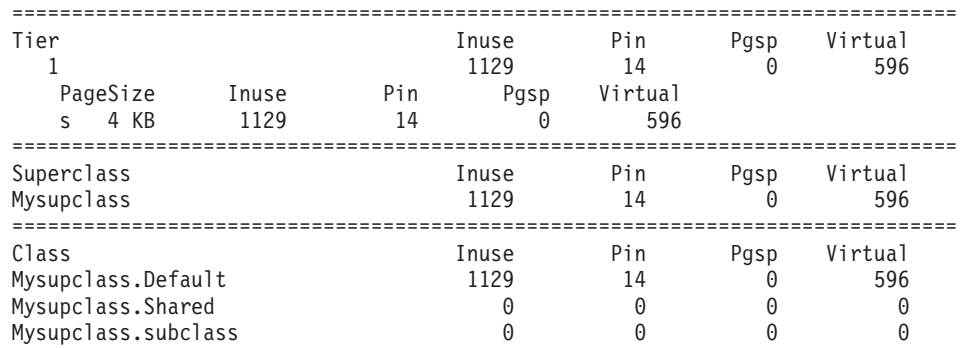

Each superclass belonging to the tier 1 is reported with its subclass statistics.

20. To print out the memory usage for the subclasses, in the tier 0, of the superclass *Mysupclass*, including the segment statistics and the list of process identifiers, enter:

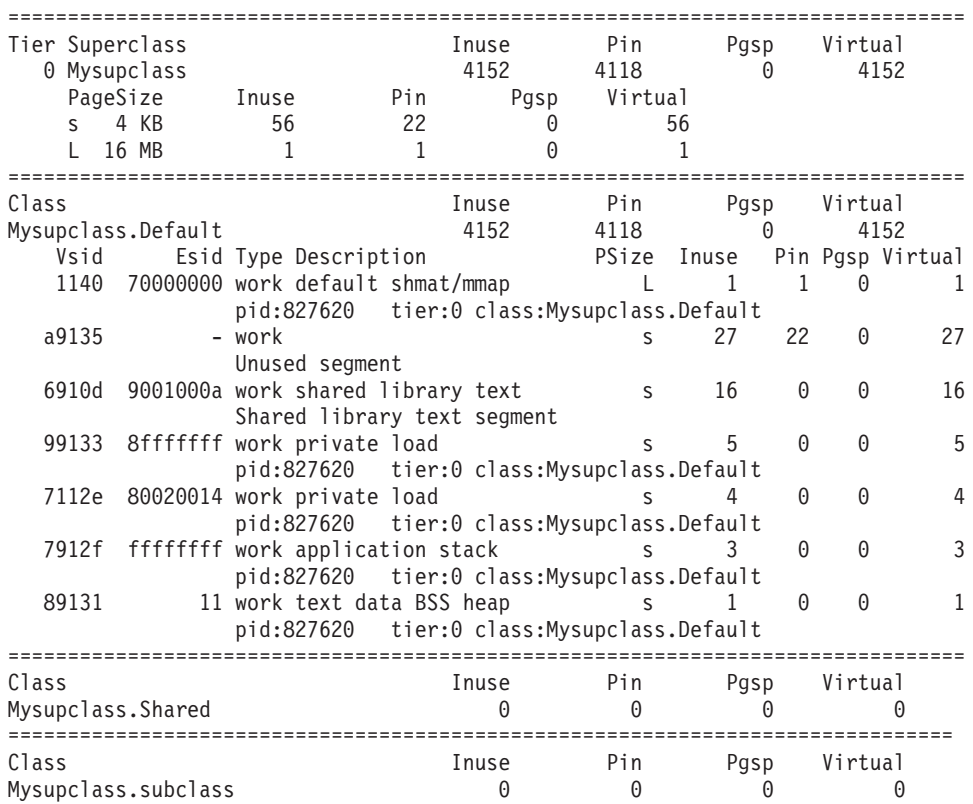

svmon -T 0 -a Mysupclass -x -l

The statistics of all the subclasses, in the tier 0, of the superclass Mysupclass are reported. Then, because a 16MB page pool is defined on the machine, the distribution between the different page sizes is displayed.

Then, as **-x** is specified, the subclass statistics are followed by its segments statistics. Finally, as **-l** is specified, for each segment, the list of process which uses it, is displayed. In this list, the process identifier followed by its tier number and its class name are given.

#### 21. To print out the memory usage statistics for the process 278620, enter:

#### svmon -P 278620

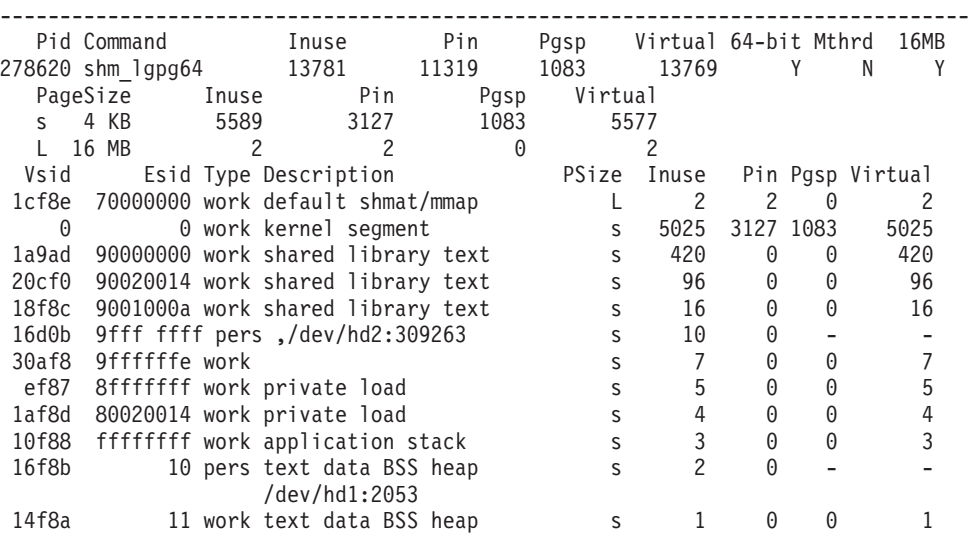

The process 278620 is running the **shm\_lgpg64** command. It is a 64-bit process, not a multithreaded process, and is a process using 16MB pages.

This process uses 13781 pages in real memory. 11319 frames are pinned.

The number of pages reserved or used in paging space is 1083.

The number of pages allocated in the virtual space is 13769.

Within these pages, this process uses 2 pages of 16MB (which are equivalent to 8192 pages of 4KB). Information about each segment belonging to the process is then displayed.

The segment 1cf8e uses 16MB pages.

22. To print out the memory usage statistics for processes 6746 and 10078 taking into account only working and persistent segments, enter:

svmon -P 6746 10078 -wf

23. To print out the memory usage statistics of the top 10 processes according to the number of pinned pages, enter

svmon -P -t 10 -p

24. To print out the memory usage statistics of all of the processes taking into account only non-system working segments and sorting the processes by the number of virtual pages, enter:

svmon -P -n -w -v

25. To print out the memory usage statistics of segments 700e 8811 and bed7, enter:

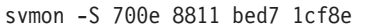

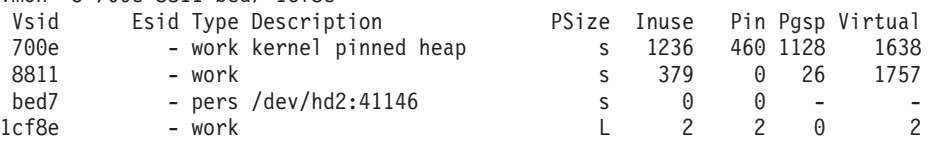

Information about each segment of the list is displayed.

**Esid** is not provided because this field is valid only when the segment belongs to address space of the process.

The segment 700e is the kernel pinned heap.

The segment bed7 is relative to a file whose device is /dev/hd2 and whose inode number is 41146.

The segment 8811 has no special characteristics.

The Paging space and Virtual fields of the segment bed7 are not meaningful (persistent segment). The segment 1cf8e is a 16MB page segment that contains 2 pages of 16MB (equivalent to 8192 pages of 4KB).

26. To print out the memory usage statistic of segments e00e and 15015, result sorted by the number of reserved paging space blocks, enter:

```
svmon -S e00e 15015 -g
```
27. To print out the memory usage statistics of the top 5 working segment according to the number of virtual pages , enter:

```
svmon -S -t 5 -w -v
```
28. To sort system segments by the number of pages in real memory, and print out the top 10 system segments of the resulting list, enter:

```
svmon -S -s -u -t 10
```
29. To print only 16MB page segments, enter:

```
svmon -S -q L
```
30. When in the global WPAR, to display the WPAR name that the segments belong to, enter:

svmon -S -@

31. To display the address ranges of the segment 30138, enter:

```
svmon -S 30138 -r
   Vsid Esid Type Description PSize Inuse Pin Pgsp Virtual
   30138 - work page frame table s 10752 10752 0 10752
              Addr Range: 0..10751 : 0..65535
```
32. To display the file path the persistent segment 60218 refers to, enter:

svmon -S 60218 -j Vsid Esid Type Description **PSize Inuse** Pin Pgsp Virtual 60218 - pers large file /dev/hd9var:214 - s 328 0 - - /var/tmp/hostmibd.log

33. To print out the frames belonging to the segment 36cfb enter:

```
svmon -D 36cfb
Segid: 36cfb
Type: persistent
PSize: s (4 KB)
Address Range: 0..4
          Page Frame Pin ExtSegid ExtPage<br>0   62861   N    -   -
                          0 62861 N<br>0 62862 N
             1 70594 N<br>2 24204 N
             2 24204 N - - -<br>3 46339 N - - -
             3 46339 N - - -<br>4 23868 N - - -
        4 23868 N -<br>122070 78191 N 208831
                  78191 N 208831 dcd6
```
The segment 36cfb is a persistent segment with 5 pages. None of them is pinned.

The page 122070 is physically the page dcd6 in the extended segment 208831.

34. To print out the frames belonging to the segment 36cfb with the status bit of each frame, enter:

```
svmon -D 36cfb -b
Segid: 36cfb
Type: persistent
PSize: s (4 KB)
Address Range: 0..5
      Page Frame Pin Ref ModExtSegid ExtPage<br>
0 392948 N Y N - -
        0 392948 N Y N - -
        1 393187 N Y N - -
        2 392968 N Y N - - -
```
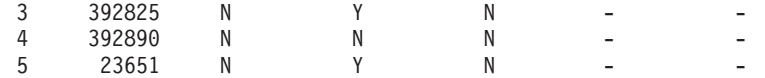

As the **-b** flag is specified, the referenced and modified bits of each frame of the segment 36cfb are displayed.

35. To print out the frames belonging to the segment 36cfb including the maximum memory size dynamically allocated by svmon during its execution, enter:

```
svmon -D 36cfb -z
Segid: 36cfb
Type: persistent
PSize: s (4 KB)
Address Range: 0..5
       Page Frame Pin ExtSegid ExtPage
         0 392948 N - - -
         1 393187 N - - -
        2 392968 N - - -
         3 392825 N - -
         4 392890 N - -<br>5 23651 N - -
            23651 N - -
Maximum memory allocated = 916
```
36. To print out the percentage of memory accessed during a 10-second interval, enter:

```
svmon -F -i 10 2
Processing.. 100%
percentage of memory used: 73.85%
percentage of 16 MB page memory used: 50.00%
Processing.. 100%
percentage of memory used: 22.83%
percentage of 16 MB page memory used: 50.00%
```
The percentage of analyzed memory is provided in order to keep the user aware of the processing. The percentage of memory accessed during the specified interval (that means frames with the reference flag set) is 22.83%.

The percentage of 16MB page memory used (that means pages used by a segment) is 50.00%.

37. To print out the status of the frames 94072 and 672914, enter:

```
svmon -F 94072 672914
    Frame Segid Ref Mod Pincount State Swbits ExtSegid PSize
    94072 e6fd N N 0/0 In-Use 88000004 - s
   672914 784de Y Y 0/0 In-Use 88100004 250054 s
```
The frame 94072 belongs to the segment e6fd.

The frame is not referenced and not modified, it is in the In-Use state, it does not pertain to an extended segment nor to a large page segment.

The frame 672914 belongs to the extended segment 250054 that is linked to the 784de primary segment.

38. To display detailed information for a specific segment ID 38287, enter the following command:

```
# svmon -D 38287 -b
```
The following information displays:

```
Segid: 38287
Type: working
PSize: s (4 KB)
Address Range: 0..484
Size of page space allocation: 2 pages ( 0,0 MB)
Virtual: 18 frames (0,1 MB)
Inuse: 16 frames ( 0,1 MB)
```

```
Page Psize Frame Pin Ref Mod ExtSegid ExtPage
```
<span id="page-308-0"></span>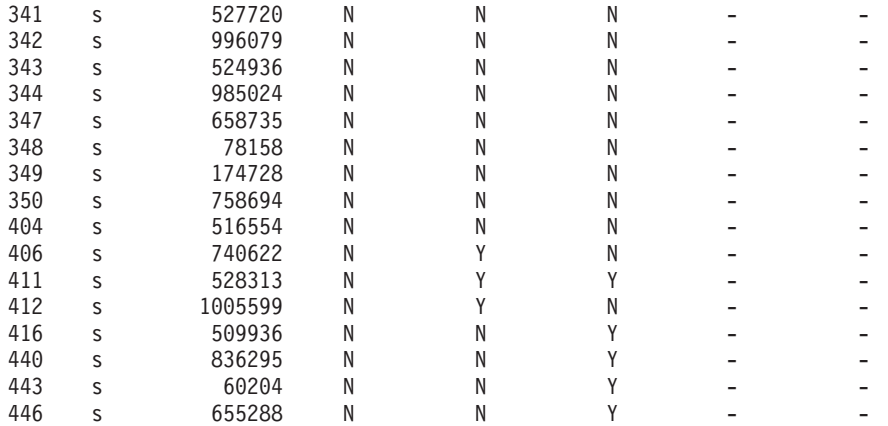

39. The following example is a report displayed when an extended segment is linked to the inspected segment:

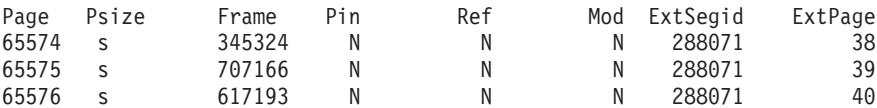

#### **Related Information**

The **ncheck** command, **rmss** command.

Logical volume storage and Paging space in *Operating system and device management*.

Workload Manager in *Operating system and device management*.

#### **swap Command**

#### **Purpose**

Provides a paging space administrative interface.

#### **Syntax**

```
swap [ -a device ] | [ -d device ] | [ -s ] | [ -l ]
```
#### **Description**

The functions provided by the swap command are display of characteristics, addition of paging space and removal of paging space.

#### **Flags**

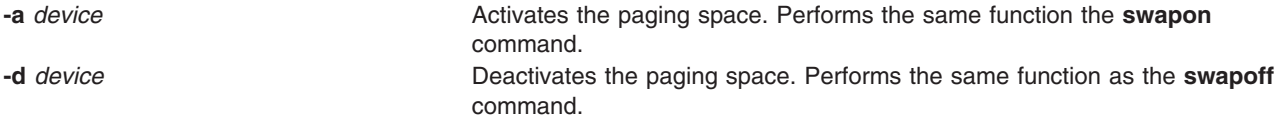

<span id="page-309-0"></span>**-l** Lists the status of paging space areas in a list form. The output has 4 columns, containing the following information:

**device** Path name of the page space.

#### **maj/min**

The major/minor device number for the device.

**total** Total size in megabytes for the area.

**free** Amount of available space.

**-s** Prints summary information about total paging space usage and availability. The following information is displayed in the output (amounts of paging space are listed in 4K byte blocks).

#### **allocated**

Total amount of paging space area currently allocated.

**used** Total amount of paging space area currently being used.

#### **available**

Total amount of free paging space.

These numbers include paging spaces from all configured areas as listed by the **-l** option on active paging space. **Note:** There is a paging space limit of 64 GB per device.

#### **Exit Status**

- **0** The command completed successfully.
- **>0** An error occurred.

#### **Security**

**Attention RBAC users and Trusted AIX users:** This command can perform privileged operations. Only privileged users can run privileged operations. For more information about authorizations and privileges, see Privileged Command Database in *Security*. For a list of privileges and the authorizations associated with this command, see the **/etc/security/privcmds** database file.

#### **Examples**

- 1. To print summary information on total paging space, enter: swap -s
- 2. To list the status of the paging space areas in a list form, enter: swap -l
- 3. To activate a particular paging space device paging01, enter: swap -a /dev/paging01

### **Files**

**/usr/sbin/swap Contains the System V swap** command.

# **Related Information**

The **chps** command, **lsps** command, **mkps** command, **rmps** command, **[swapoff](#page-310-0)** command, **[swapon](#page-311-0)** command.

The Trusted AIX in *Security*.

<span id="page-310-0"></span>The RBAC in *Security*.

#### **swapoff Command**

#### **Purpose**

Deactivates one or more paging spaces.

### **Syntax**

**swapoff** *DeviceName* { *DeviceName* ...}

## **Description**

The **swapoff** command deactivates one or more paging spaces. The paging spaces are specified by *DeviceName*.

**Note:** There is a paging space limit of 64 GB per device.

To be deactivated:

- v The paging space must have been previously activated through the **swapon** command.
- There must exist enough space in the remaining paging spaces. The remaining paging device should have enough space to accommodate the current system-wide paging space usage and the **npswarn** value.

### **Exit Status**

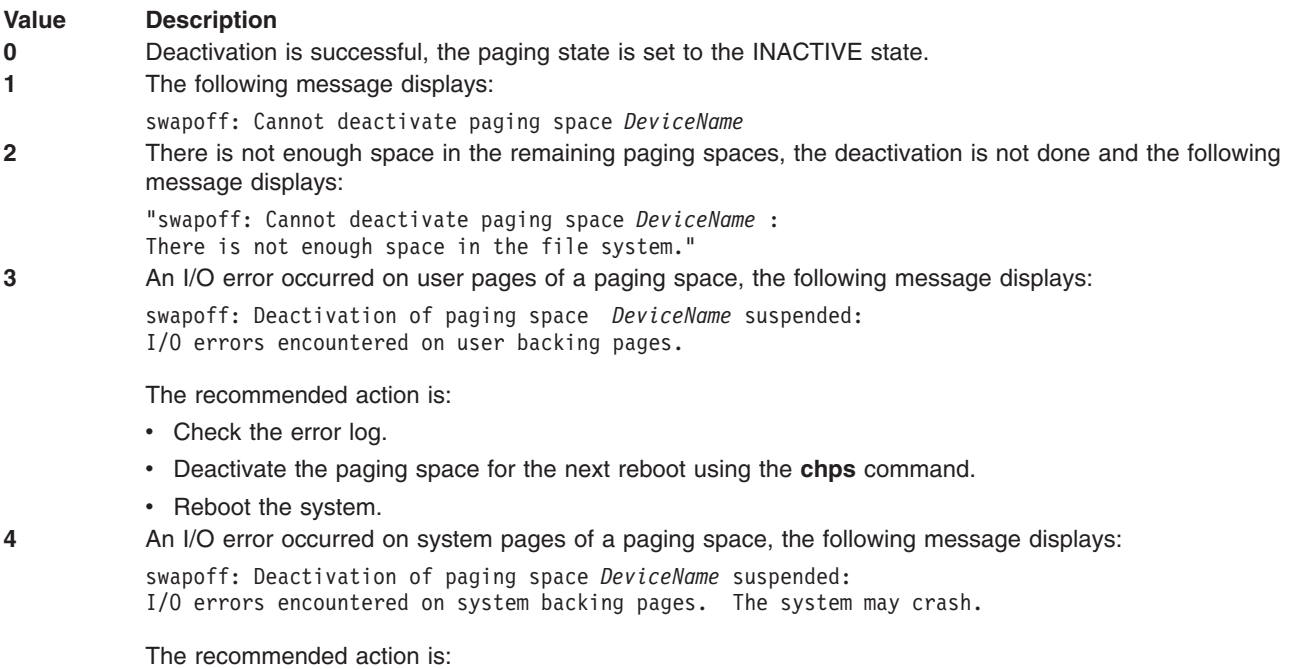

- Check the error log.
- v Deactivate the paging space for the next reboot using the **chps** command.
- Reboot the system.

# <span id="page-311-0"></span>**Security**

**Attention RBAC users and Trusted AIX users:** This command can perform privileged operations. Only privileged users can run privileged operations. For more information about authorizations and privileges, see Privileged Command Database in *Security*. For a list of privileges and the authorizations associated with this command, see the **/etc/security/privcmds** database file.

# **Related Information**

The **chps** command, **lsps** command, **mkps** command, **rmps** command, **[swap](#page-308-0)** command, **swapon** command, and **vmo** commands.

The Paging space in *Operating system and device management*.

The Trusted AIX in *Security*.

The RBAC in *Security*.

### **swapon Command**

#### **Purpose**

Activates a paging space.

### **Syntax**

**swapon -a** | *DeviceName* ...

## **Description**

The **swapon** command activates a paging space. It is used during early system initialization to make the initial paging space available. During a later phase of system initialization, the **swapon -a** command is used to make other devices available so that paging and swapping activity is interleaved across several devices. The **swapon -a** command makes all devices specified in the **/etc/swapspaces** available that aren't explicitly excluded from being automatically swapped on by their stanza. Calls to the **swapon** command normally occur in the system multiuser initialization **/etc/rc** file.

The *DeviceName* parameter specifies a specific device to be made available. The second form gives individual block devices as given in the system swap configuration table. The call makes this space and other defined spaces available to the system for paging and swap allocation. The system swap configuration table is the set of all devices specified in the **/etc/swapspaces** file.

You can use the Devices application in Web-based System Manager (wsm) to run this command.

**Note:** The maximum number of active paging spaces is 16. In addition, there is a paging space limit of 64 GB per device.

# **Flags**

**-a** Causes all devices present in the **/etc/swapspaces** file to be made available.

# **Security**

The Role Based Access Control (RBAC) Environment and Trusted AIX: This command implements and can perform privileged operations. Only privileged users can execute such privileged operations.

For more information about authorizations and privileges, refer to the RBAC: Privileged Command Database section in *Security*.

To review the list of privileges and the authorizations associated with this command, refer to the **/etc/security/privcmds** database.

### **Examples**

1. To cause all devices present in the **/etc/swapspaces** file to be made available, enter:

swapon [-a](#page-311-0)

All devices present in the **/etc/swapspaces** file are now available.

2. To cause the **/dev/paging03** and **/dev/paging04** devices to be available for paging and swapping, enter:

swapon /dev/paging03 /dev/paging04

The **/dev/paging03** and **/dev/paging04** devices are now available.

#### **Files**

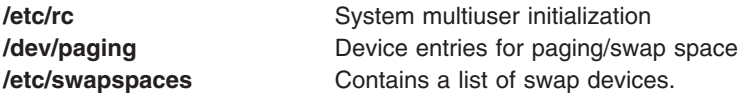

# **Related Information**

The **chps** command, **lsps** command, **mkps** command, **rmps** command, **[swap](#page-308-0)** command, **[swapoff](#page-310-0)** command.

The **swapon** subroutine.

The Paging space in *Operating system and device management* explains paging space and its allocation policies.

For information on installing the Web-based System Manager, see Chapter 2: Installation and System Requirements in *AIX Version 6.1 Web-based System Manager Administration Guide*.

The System management interface tool in *Operating system and device management* explains the structure, main menus, and tasks that are done with SMIT.

The Role Based Access Control (RBAC) Environment and Trusted AIX and the RBAC: Privileged Command Database section in *Security*

#### **swcons Command**

#### **Purpose**

Redirects, temporarily, the system console output to a specified device or file.

#### **Syntax**

**swcons** [ **[-p](#page-313-0)** *Log\_File* ] [ **[-s](#page-313-0)** *Log\_Size* ] [ **[-t](#page-313-0)** *Tag\_Verbosity* ] [ **[-v](#page-313-0)** *Log\_Verbosity* ] *PathName*

# <span id="page-313-0"></span>**Description**

The **swcons** command temporarily switches the system console output to a different target during system operation. This command only switches system informational-, error-, and intervention-required message output to the specified destination. The **swcons** command does not affect the operation of the system console device that is providing a login by way of the **getty** command.

The device or file specified when using this command remains the target for console output until changed by another **swcons** command, until the next start of the system, or until the console driver detects an error when accessing the designated device or file. If an open or write error is detected on the device or file specified by the **swcons** command, the console device driver switches all output back to the device or file that provided console support when the system was last started.

The *PathName* parameter must be a fully qualified path name to a device or file that is to receive system console message output. If the *PathName* parameter specifies a file that does not exist, the **swcons** command creates the file. If the file does exist, the **swcons** command appends any new console message output to the contents of the file.

**Attention:** Use of the **swcons** command to switch console output to an NFS mounted file system may cause the operating system to hang.

# **Flags**

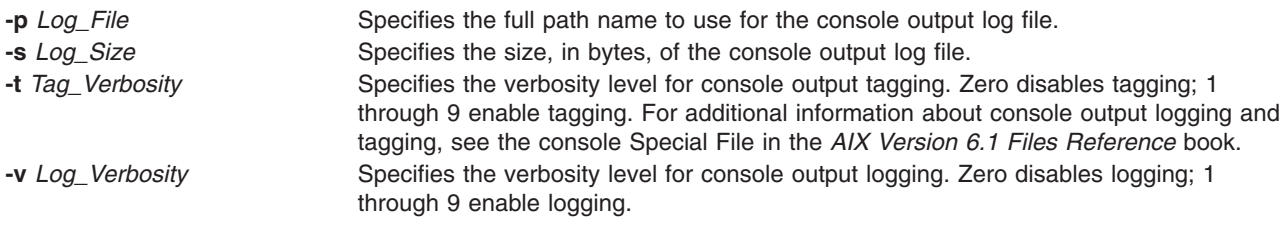

# **Security**

**Attention RBAC users and Trusted AIX users:** This command can perform privileged operations. Only privileged users can run privileged operations. For more information about authorizations and privileges, see Privileged Command Database in *Security*. For a list of privileges and the authorizations associated with this command, see the **/etc/security/privcmds** database file.

# **Examples**

- 1. To change the system console message output to a file called console.out in the /tmp directory, enter: swcons /tmp/console.out
- 2. To change the system console message output to a terminal with the logical name tty3, enter: swcons /dev/tty3
- 3. To change the system-console message output back to the device or file that supported the console output at system start time, enter: swcons

# **Files**

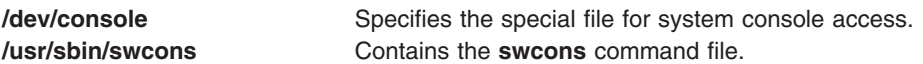

# **Related Information**

The **chcons** command, **lscons** command.

The **console** special file.

The Trusted AIX in *Security*.

The RBAC in *Security*.

#### **swrole Command**

#### **Purpose**

Switches to a specified role session.

#### **Syntax**

**swrole** { **ALL** | *Role* [ ,*Role* ] ... } [ *Argument* ... ]

### **Description**

The **swrole** command creates a new role session with the roles that is specified by the *Role* parameter. The *Role* parameter must be composed of the names of roles in the **roles** attribute of the user. Before creating a new role session, the **swrole** command performs authentication according to the **auth\_mode** attribute of the **chrole** command for the specified roles. If any of the specified roles requires authentication, the user must be successfully authenticated for the action to be performed. If none of the specified roles require authentication, no authentication is requested.

The **swrole** command creates a new role session with the specified roles added to the active role set of the session. The **ALL** keyword specifies that a role session is created with all the roles that are assigned to the user. Role sessions are limited to eight roles per session. If a user has more than eight roles, only the first eight roles are assigned to the role session when the **ALL** keyword is specified. Creation of a new role session preserves the user environment for the current session.

Any argument, such as a flag or a parameter, which is specified by the *Arguments* parameter, must relate to the login shell that is defined for the user. The arguments are passed to the login shell that is created for the role session. For example, if the login shell for a user is **/usr/bin/ksh**, any of the flags that are allowed for the **ksh** command can be specified.

To restore the previous session, type exit or press the Ctrl-D. The action ends the shell created by the **swrole** command and returns the user to the previous shell and environment.

Each time the **swrole** command is run, an entry is made in the **/var/adm/rolelog** file. The **/var/adm/rolelog** file records the following information: date, time, system name, login name and role name. The **/var/adm/rolelog** file also records whether or not the role initiation attempt is successful: a plus sign (+) indicates a successful role initiation, and a minus sign (-) indicates an unsuccessful role initiation.

The **swrole** command is functional only when the system is operating in enhanced Role Based Access Control (RBAC) mode. If the system is not in enhanced RBAC mode, the command displays an error message and returns failure.

### **Examples**

1. To assume the RoleAdmin and FSAdmin roles as a user who has been assigned the roles, enter the following command:

swrole RoleAdmin,FSAdmin

2. To run the **backup** command as a role that has the appropriate authorization, enter the following command:

swrole FSAdmin "-c /usr/sbin/backup -9 -u"

# **Related Information**

The **chrole** and the **rolelist** commands.

The **/etc/security/roles** file.

The RBAC in *Security*.

### **swts Command**

### **Purpose**

Switches a thin server to a different COSI.

# **Syntax**

**swts -c** *Image* [**-n** |**-t** *Time*] [**-v**] *ThinServer*

# **Description**

The **swts** command switches a thin server to a different Common Operating System Image (COSI). If specified with the **-t** flag, the thin server switches to a new common image at the time specified by the *Time* parameter. The value for *Time* must be a valid cron tab entry. Refer to the **crontab** command for creating valid cron time entries.

The **swts** command can be run on either a NIM master or a thin server. When a thin server is switched to a new common image, files in the **/inst root** directory for the thin server will be synced with the new common image.

# **Flags**

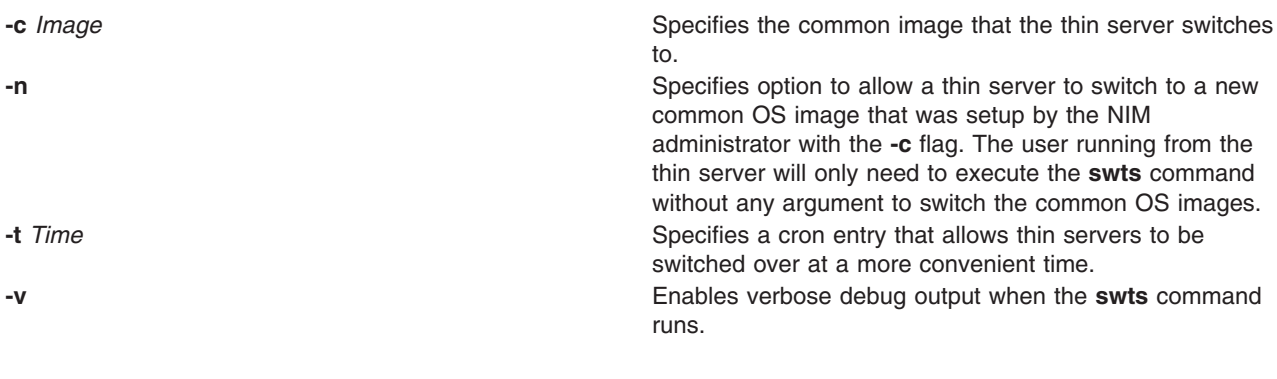

# **Exit Status**

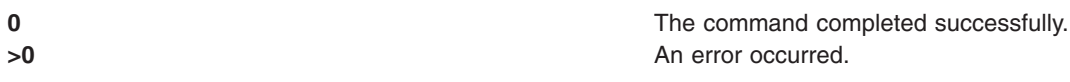

# **Security**

Access Control: You must have root authority to run the **swts** command.

# **Examples**

1. To switch the cosi1 common image of a thin server named lobo to a common image named cosi2, enter:

swts -c cosi2 lobo

The lobo thin server is re-initialized and cosi2 is its new operating system.

2. To switch the cosi1 common image of a thin server named lobo to a common image named cosi2 at midnight on Sunday, December 25, enter:

swts -c cosi2 -t "0 0 25 12 0" lobo

The lobo thin server will continue to use the cosi1 common image until midnight on Sunday, December 25, when it switches to cosi2.

# **Location**

**/usr/sbin/swts**

#### **Files**

**/etc/niminfo Contains variables used by NIM.** 

# **Related Information**

The **crontab** command, **dbts** command, **lsts** command, **mkcosi** command, **mkts** command, **nim** command, **nim\_clients\_setup** command, **nim\_master\_setup** command, **nimconfig** command, **rmts** command.

### **sync Command**

#### **Purpose**

Updates the i-node table and writes buffered files to the hard disk.

### **Syntax**

**sync**

### **Description**

The **sync** command runs the **sync** subroutine. If the system must be stopped, run the **sync** command to ensure file system integrity. The **sync** command writes all unwritten system buffers to disk including modified i-nodes, delayed block I/O, and read-write mapped files.

**Note:** The writing, although scheduled, is not necessarily complete upon return from the **sync** subroutine.

### **Related Information**

The **sync** subroutine*.*

### **synclvodm Command**

### **Purpose**

Synchronizes or rebuilds the logical volume control block, the device configuration database, and the volume group descriptor areas on the physical volumes.

# <span id="page-317-0"></span>**Syntax**

**synclvodm -v -P** *VolumeGroup LogicalVolume ...*

# **Description**

During normal operations, the device configuration database remains consistent with the logical volume manager information in the logical volume control blocks and the volume group descriptor areas on the physical volumes. If for some reason the device configuration database is not consistent with Logical Volume Manager information, the **synclvodm** command can be used to resynchronize the database. The volume group must be active for the resynchronization to occur (see **varyonvg**). If logical volume names are specified, only the information related to those logical volumes is updated.

**Attention:** Do not remove the **/dev** entries for volume groups or logical volumes. Do not change the device configuration database entries for volume groups or logical volumes using the object data manager.

**Note:** To use this command, you must either have root user authority or be a member of the **system** group.

# **Flags**

- **-P** Preserves the ownership and permissions of the logical volume special files. If this flag is not set the logical volume special file ownership will be set to root and the group will be set to system.
- **-v** Specifies that the output from the **synclvodm** command is displayed in verbose mode.

# **Security**

**Attention RBAC users and Trusted AIX users:** This command can perform privileged operations. Only privileged users can run privileged operations. For more information about authorizations and privileges, see Privileged Command Database in *Security*. For a list of privileges and the authorizations associated with this command, see the **/etc/security/privcmds** database file.

# **Examples**

To synchronize the device configuration database with the logical volume manager information for rootvg, enter the following:

synclvodm rootvg

### **Files**

**/usr/sbin/synclvodm** Contains the **synclvodm** command.

# **Related Information**

The **varyonvg** command, **varyoffvg** command.

The Trusted AIX in *Security*.

The RBAC in *Security*.

### **syncroot Command**

#### **Purpose**

Synchronizes a non-shared portion of installed software with a shared part.

# <span id="page-318-0"></span>**Syntax /usr/sbin/syncroot** [ [ **-a** ] [ **-i** ] | [ **-F** ] [ **-r** ] ] [ **-p** ] [ **-v** ] [ **-X** ]

# **Flags**

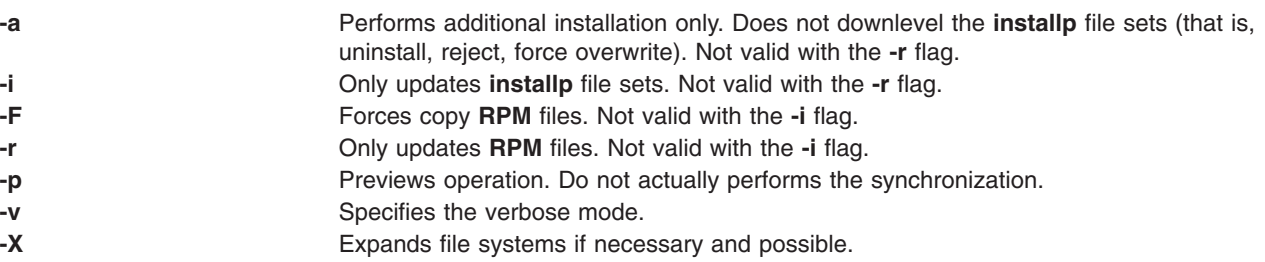

# **Security**

Access Control: Only the root user can run this command.

# **Examples**

- 1. To update all **installp** filesets in the root part, enter: # syncroot -i
- 2. To perform an update of all **RPM** files and expand space automatically (if needed and possible ), enter: # syncroot -r -X

# **Related Information**

The installp, "startwpar [Command"](#page-212-0) on page 199, "stopwpar [Command"](#page-229-0) on page 216, ["syncwpar](#page-320-0) [Command"](#page-320-0) on page 307, and the wparexec command.

The devexports file in *AIX Version 6.1 Files Reference*

The Adding open source applications to your AIX system.

The Installing Apache in a WPAR.

# **syncvg Command**

# **Purpose**

Synchronizes logical volume copies that are not current.

# **Syntax**

**syncvg** [ **[-f](#page-319-0)** ] [ **[-i](#page-319-0)** ] [ **[-H](#page-319-0)** ] [ **[-P](#page-319-0)** *NumParallelLps* ] { **[-l](#page-319-0)** | **[-p](#page-319-0)** | **[-v](#page-319-0)** } *Name ...*

# **Description**

The **syncvg** command synchronizes the physical partitions, which are copies of the original physical partition, that are not current. The **syncvg** command can be used with logical volumes, physical volumes, or volume groups, with the *Name* parameter representing the logical volume name, physical volume name, or volume group name. The synchronization process can be time consuming, depending on the hardware characteristics and the amount of data.

<span id="page-319-0"></span>When the **-f** flag is used, a good physical copy is chosen and propagated to all other copies of the logical partition, whether or not they are stale. Using this flag is necessary in cases where the logical volume does not have the mirror write consistency recovery.

Unless disabled, the copies within a volume group are synchronized automatically when the volume group is activated by the **varyonvg** command.

**Note:** For the **syncvg** command to be successful, at least one good copy of the logical volume should be accessible, and the physical volumes that contains this copy should be in ACTIVE state. If the **-f** option is used, the above condition applies to all mirror copies.

If the **-P** option is not specified, **syncvg** will check for the *NUM\_PARALLEL\_LPS* environment variable. The value of *NUM\_PARALLEL\_LPS* will be used to set the number of logical partitions to be synchronized in parallel.

### **Flags**

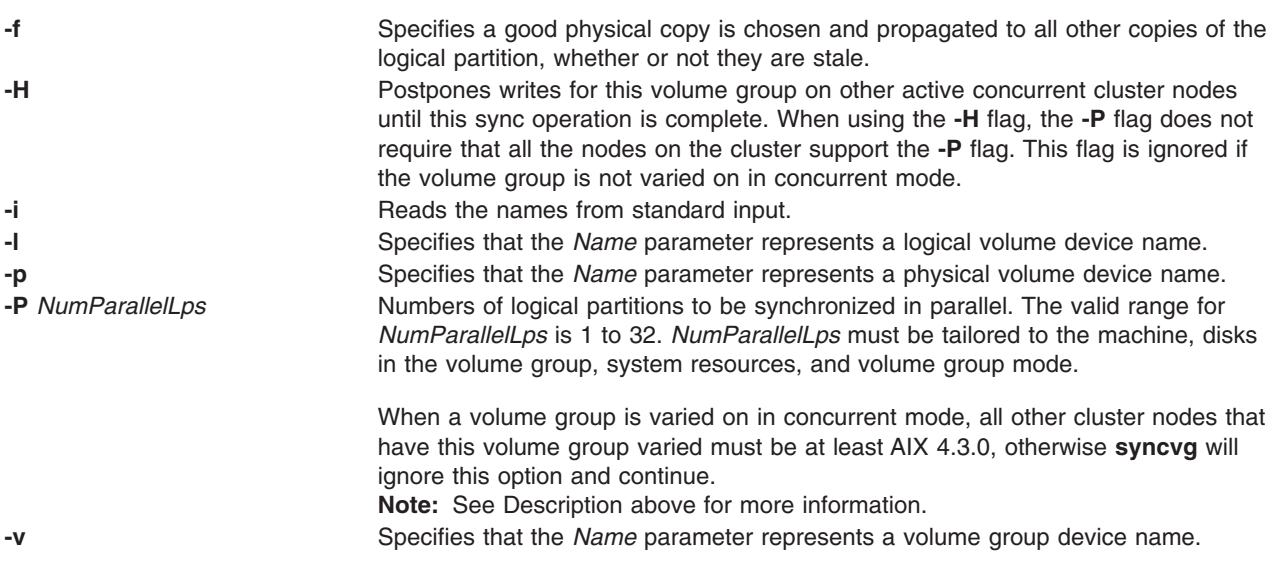

# **Security**

**Attention RBAC users and Trusted AIX users:** This command can perform privileged operations. Only privileged users can run privileged operations. For more information about authorizations and privileges, see Privileged Command Database in *Security*. For a list of privileges and the authorizations associated with this command, see the **/etc/security/privcmds** database file.

# **Examples**

- 1. To synchronize the copies on physical volumes hdisk04 and hdisk05, enter: syncvg -p hdisk04 hdisk05
- 2. To synchronize the copies on volume groups vg04 and vg05, enter: syncvg -v vg04 vg05

# **Files**

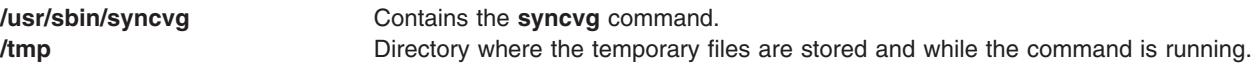

# <span id="page-320-0"></span>**Related Information**

The **varyonvg** command.

The Logical volume storage in *Operating system and device management* explains the Logical Volume Manager, physical volumes, logical volumes, volume groups, organization, ensuring data integrity, and allocation characteristics.

The System management interface tool in *Operating system and device management* explains the structure, main menus, and tasks that are done with SMIT.

The Trusted AIX in *Security*.

The RBAC in *Security*.

#### **syncwpar Command**

#### **Purpose**

Synchronizes software between a global system and a workload partition.

## **Syntax**

**/usr/sbin/syncwpar** [ [ **-a** ] [ **-i** ] | [ **-F** ] [ **-r** ] ] [ **-p** ] [ **-v** ] [ **-X** ] { **-A** | **-f** *WparNamesFile* | *WparName* }

## **Description**

The **syncwpar** command synchronizes the software that is installed in the global shared parts (usually the **/usr** and **/opt**) with the workload partition's *root* part.

The **syncwpar** command either operates on a single workload partition, specify using the *WparName* parameter; on a list of workload partitions, specify using the *WparName* parameter with the **-f** *WparNamesFile* arguments; or on all system workload partitions when you specify the **-A** flag.

**Restriction:** You cannot run the **syncwpar** command on application workload partitions.

### **Flags**

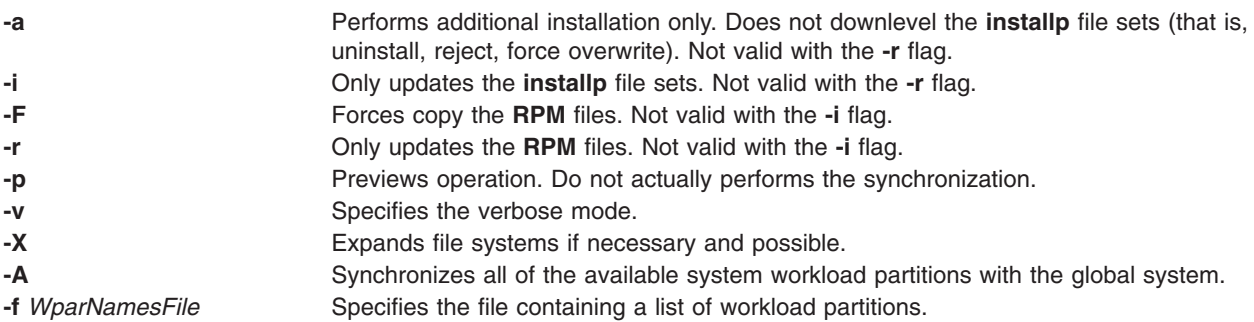

# **Security**

Access Control: Only the root user can run this command.

### **Examples**

1. To synchronize all of the software on workload partition *mywpar*, enter:

syncwpar mywpar

- 2. To synchronize all WPARs, run the following command in the Global environment: # syncwpar -A
- 3. To synchronize WPAR that is named *mywpar* and expand file system automatically, enter: # syncwpar -X mywpar

# **Related Information**

The installp, "startwpar [Command"](#page-212-0) on page 199, "stopwpar [Command"](#page-229-0) on page 216, "syncroot [Command"](#page-317-0) on [page](#page-317-0) 304, and the wparexec command.

The devexports file in *AIX Version 6.1 Files Reference*.

The Adding open source applications to your AIX system.

The Installing Apache in a WPAR.

#### **syscall Command**

#### **Purpose**

Performs a specified subroutine call.

### **Syntax**

**syscall** [ **-n** ] *Name* [ *Argument1 ... ArgumentN* ] [ **[;](#page-322-0)** *Name* [ *Argument1* ... *ArgumentN* ] ] ...

## **Description**

The **syscall** command executes a system call interface program, which performs the subroutine call specified by the *Name* parameter. If you specify the **-n** flag, the **syscall** command performs the call **n** times. Arguments specified by the *Argument* parameter are passed to the subroutine without error checking. The *Argument* parameter can be expressed in the following formats:

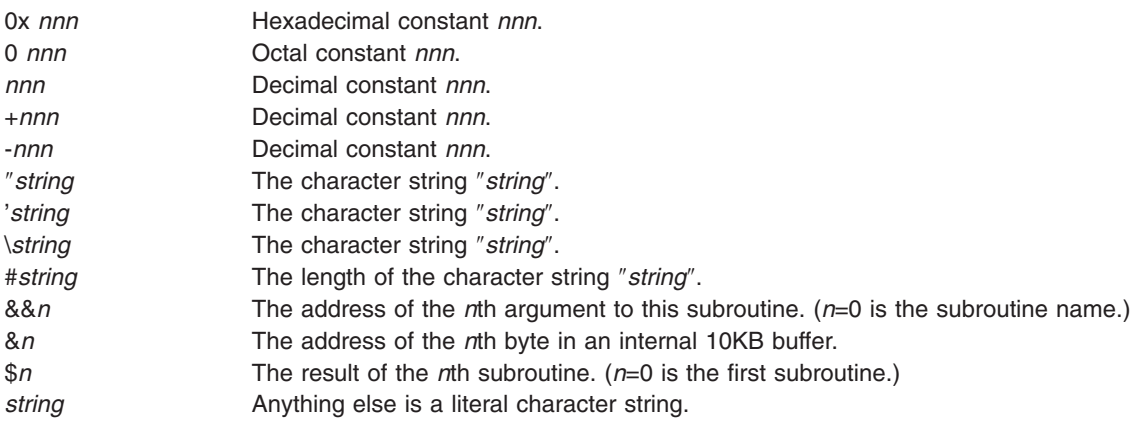

The **syscall** command prints a message and exits for unknown subroutines and for subroutines that return a value of -1.

**Note:** The **syscall** command understands the **sleep** subroutine as a special case subroutine.

# **Flags**

**-n** Specifies the number of times the **syscall** command performs the specified subroutine.

<span id="page-322-0"></span>**;** Separates multiple subroutines (up to a maximum of 20) issued by the same invocation of the **syscall** command.

# **Examples**

```
To simulate the C program fragment:
output=open("x", 401, 0755);
write(output, "hello", strlen("hello"));
```
enter: syscall open x 401 0755 \; write \\$0 hello \#hello

**Note:** Special shell characters must be escaped.

# **Files**

**/usr/bin/syscall** Contains the **syscall** command.

# **Related Information**

The **bsh** command, **Rsh** command, **csh** command, **ksh** command, **[sh](#page-99-0)** command.

The **open** subroutine, **sleep** subroutine.

Shells in *Operating system and device management*.

### **sysck Command**

#### **Purpose**

Checks the inventory information during installation and update procedures.

# **Syntax**

```
sysck { -i | -u } [ -R RootPath ] [ -N ] [ -v ] [ -s SaveFile ] [ -O { r | s | u } ] -f File ProductName
{ tcbck Flags }
```
All of the **[tcbck](#page-358-0)** command flags are valid with this command.

### **Description**

**Attention:** The **sysck** command DOES NOT support checking files that are greater than 2 gigabytes. If a product needs to ship a file that is greater than 2 gigabytes, set size and checksum values in their *Fileset*.inventory to **VOLATILE**, so the **sysck** command will not try to access the file.

**Note:** All of the **[tcbck](#page-358-0)** command flags are valid with the **sysck** command. This feature provides compatibility with Version 3.1. For more information on the **tcbck** command and a complete listing of its flags, refer to *AIX Version 6.1 Commands Reference*.

The **sysck** command checks file definitions against the extracted files from the installation and update media and updates the Software Vital Product Data (SWVPD) database. The **sysck** command does not recognize the following special characters in file names: `, ', \, ", ^, ( ),  $I, \{J, [J, \langle \rangle, \langle J, \rangle\}$  and : . If a file name contains one of these characters, the **sysck** command fails.

The **sysck** command is primarily used during the installation and update of software products.

<span id="page-323-0"></span>When invoked with the **-i** flag, the **sysck** command checks the attributes of an extracted file with its file definitions, updates the SWVPD, and attempts to fix some errors if they exist.

The *File* parameter is the name of the stanza file that contains the file definitions. An example of such a file is the **/etc/security/sysck.cfg** file, although the **syschk** command does not use this file. The **sysck** command checks the size, links, symlinks, owner, group, and mode attributes of a file for which the type attribute is set to **FILE**. When invoked with the **-v** flag as well as the **-i** flag, **sysck** also checks the checksum value of a file.

The **sysck** command updates the file name, product name, type, checksum, and size of each file in the SWVPD database.

To fix errors, the **sysck** command resets the attribute of the installed or updated file to the defined value in the *File* stanza file, except for some attributes as described in ″Fixing [Errors](#page-324-0)″.

When invoked with the **-u** flag, the **sysck** command removes the entry from the SWVPD database for each file that is part of the software product *ProductName*. The **sysck** command also deletes any hard links and symbolic links for each file, as defined in the SWVPD database.

## **Flags**

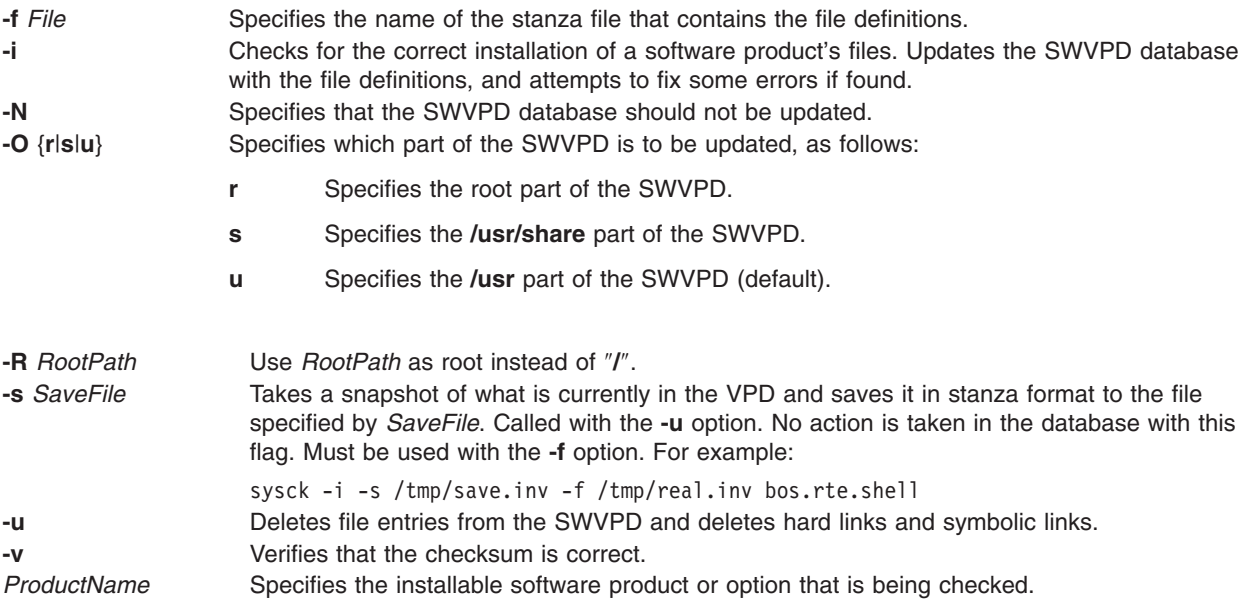

#### **Environment Variables**

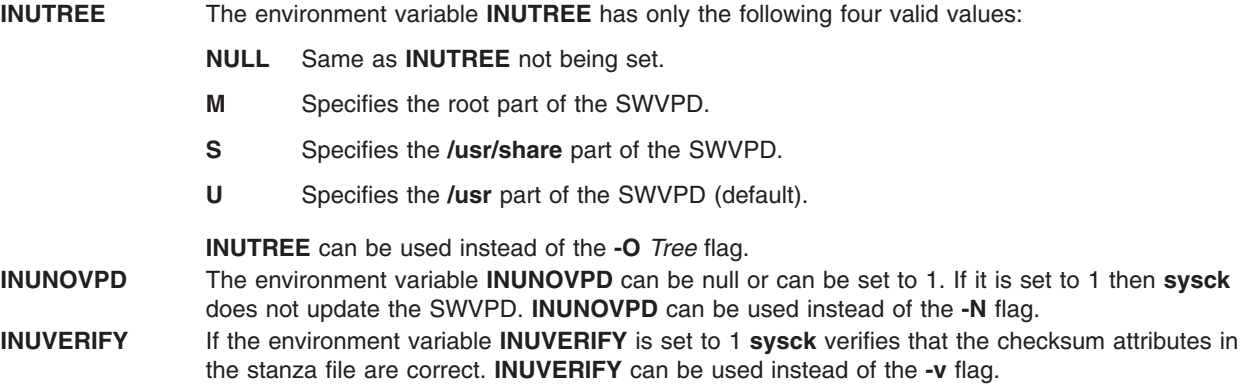
#### **File Definitions**

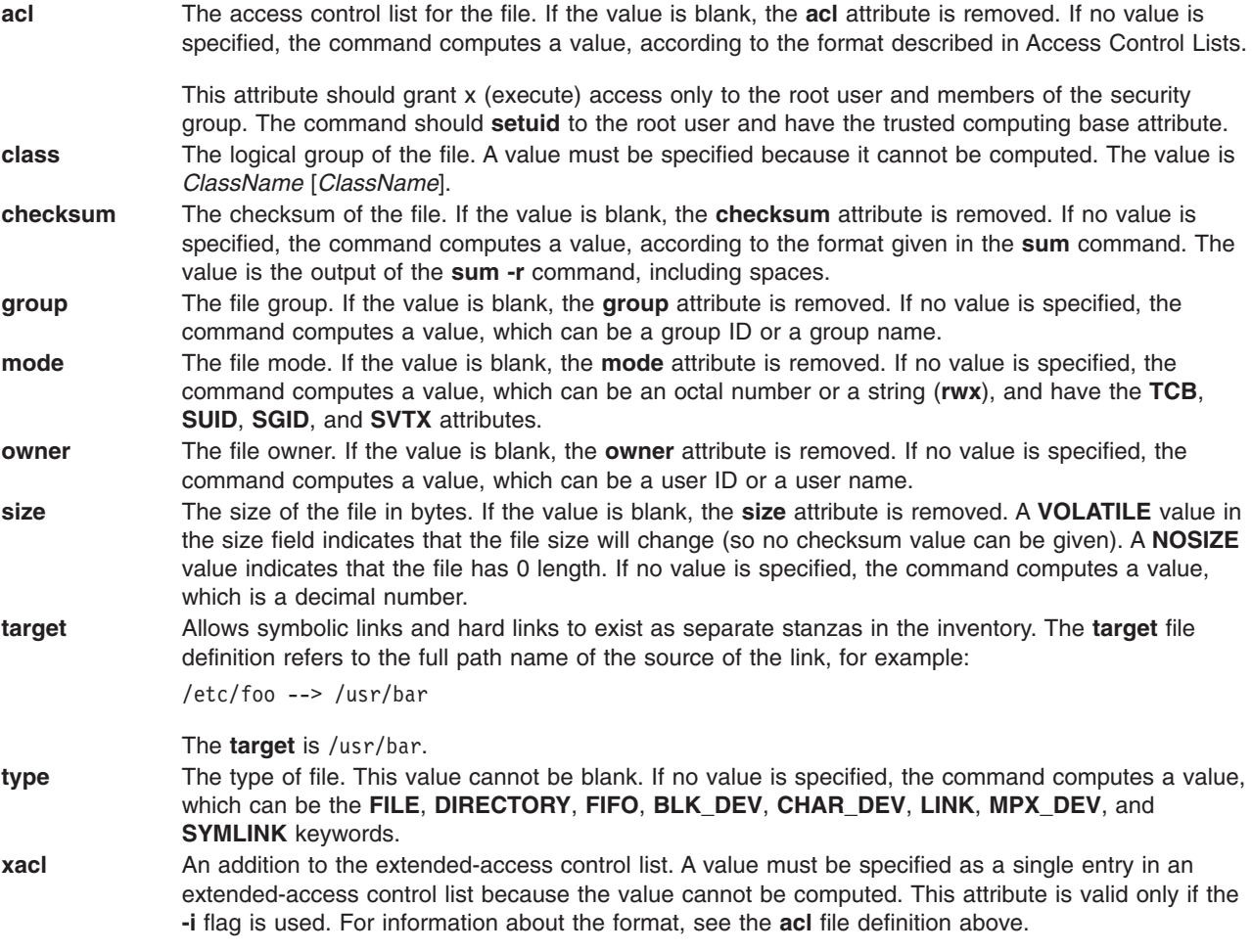

### **Fixing Errors**

To fix errors, the **sysck** command resets the attribute of the installed or updated file to the defined value defined in the *File* stanza file except for the following attributes, for which the **sysck** command acts as described:

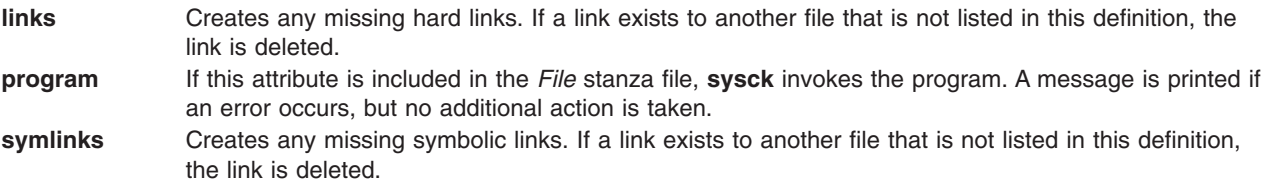

## **Security**

Privilege Control: Only the root user can run this command.

**Attention RBAC users and Trusted AIX users:** This command can perform privileged operations. Only privileged users can run privileged operations. For more information about authorizations and privileges, see Privileged Command Database in *Security*. For a list of privileges and the authorizations associated with this command, see the **/etc/security/privcmds** database file.

# **Examples**

1. A product that uses the **installp** command to install ships an inventory file in its image. To add the definitions to the inventory database and check permissions, links, checksums, etc., enter:

```
sysck -i -f dude.rte.inventory dude.rte
```
where dude.rte.inventory would look like the following:

```
/usr/bin/dude.exec:
  class = apply,inventory,dude.rte
  owner = bingroup = bin
  mode = 555
  type = FILE
  size = 2744
  checksum = "04720 3"
```
2. To remove any links to files for a product that has been removed from the system and remove the files from the inventory database, enter:

sysck [-u](#page-323-0) [-f](#page-323-0) dude.rte.inventory dude.rte

## **Files**

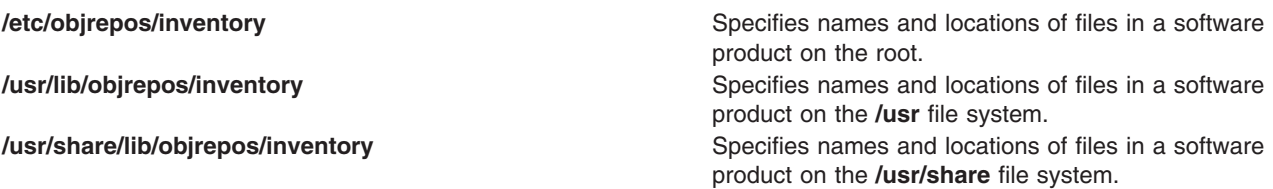

## **Related Information**

The **installp** command, **[sum](#page-265-0)** command, **[tcbck](#page-358-0)** command.

The Trusted AIX in *Security*.

The RBAC in *Security*.

### **syscorepath Command**

### **Purpose**

Specifies a single system-wide directory where all core files of any processes will be dumped.

### **Syntax**

```
syscorepath [ -p DirectoryName ] [ -g ] [ -c ]
```
### **Description**

The **syscorepath** command enables a system administrator to set up a single system-wide directory in which to dump core files from any processes. This can ease administrative tasks in managing file-system space and provides a single, known directory in which to find core files. By default, the core file is created in the working directory of the process being core-dumped.

The directory should have read and write privileges for all users on the system. If a user does not have permission to write in the directory, a core file will not be created. Core files will be given unique names <span id="page-326-0"></span>based on the process ID and time, so a core file will be named **core.***pid***.***ddhhmmss*, where *pid* is the process ID, *dd* is the day of the month, *hh* is the hour in 24-hour format, *mm* is minutes, and *ss* is seconds.

**Note:** The settings made by the **syscorepath** command do not persist across system reboots. However, the settings made by the **chcore** command persist across system reboots.

### **Flags**

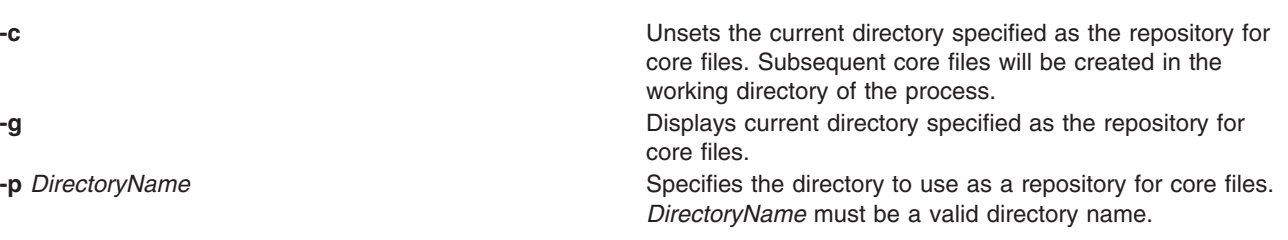

### **Exit Status**

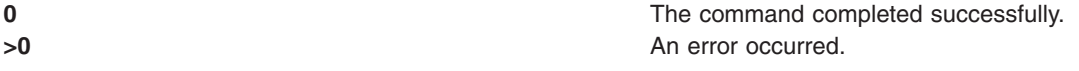

### **Standard Errors**

#### **EPERM**

User does not have permission.

#### **ENOTDIR**

Specified *DirectoryName* is not a directory.

#### **ENAMETOOLONG**

Specified *DirectoryName* is too long.

## **Security**

Only the root user can run this command.

## **Examples**

- 1. To set **/core** as the repository for core files, type: syscorepath -p /core
- 2. To display the current repository for core files, type:
- syscorepath -g
- 3. To unset the directory used as the repository for core files, type: syscorepath -c

## **Files**

**/usr/bin/syscorepath** Contains the **syscorepath** command.

# **Related Information**

The **dbx** command, **gencore** command.

The **a.out** file format, **core** file format.

### <span id="page-327-0"></span>**sysdumpdev Command**

## **Purpose**

Changes the primary or secondary dump device designation in a running system.

# **Syntax**

**sysdumpdev [-P](#page-330-0)** { **[-p](#page-330-0)** *Device* | **[-s](#page-330-0)** *Device* } [ **[-q](#page-330-0)** ] [ **[-i](#page-329-0)** ]

**sysdumpdev** [ **[-p](#page-330-0)** *Device* | **[-s](#page-330-0)** *Device* ] [ **[-q](#page-330-0)** ]

sysdumpdev [[-d](#page-329-0) Directory | [-D](#page-329-0) Directory | [-e](#page-329-0) | -| | [ [-k](#page-329-0) | [-K](#page-329-0) ] | -| | [-p](#page-330-0) Device | [-q](#page-330-0) | [-r](#page-330-0) Host: Path | [-s](#page-330-0) Device | **[-z](#page-330-0)** ]

**sysdumpdev** [ **[-c](#page-329-0)** | **[-C](#page-329-0)** ] [ **[-i](#page-329-0)** ]

**sysdumpdev [-L](#page-330-0)** { **[-v](#page-330-0)** | **[-S](#page-330-0)** *Device* }

**sysdumpdev** [ **[-t](#page-330-0)** { *traditional* | *fw-assisted* } ] [ **[-f](#page-329-0)** { *disallow* | *allow* | *require* } ]

# **Description**

The **sysdumpdev** command changes the primary or secondary dump device designation in a system that is running. The primary and secondary dump devices are designated in a system configuration object. The new device designations are in effect until the **sysdumpdev** command is run again, or the system is restarted.

If no flags are used with the **sysdumpdev** command, the dump devices defined in the **SWservAt** ODM object class are used. The default primary dump device is **/dev/hd6**. The default secondary dump device is **/dev/sysdumpnull**. If the system has 4 GB or more of memory, then the default dump device is **/dev/lg\_dumplv**, and **/dev/lg\_dumplv** is a dedicated dump device.

#### **Note:**

- A mirrored paging space may be used as a dump device.
- Do not use a diskette drive as your dump device.
- v If you use a paging device, only use hd6, the primary paging device. AIX 4.2.1 or later supports using any paging device in the root volume group (rootvg) as the secondary dump device.
- If you use a removable device such as a tape or DVD, be aware that the dump does not span volumes. thus, the dump must fit on a single volume.

You can use the Devices application in Web-based System Manager (wsm) to run this command.

You can also use the **sysdumpdev** command to specify whether or not dumps should be compressed before writing them to the dump device. Compressing dumps reduces the size needed for dump devices, but may cause the dump process to take longer.

#### **Note:**

- v The **savecore** command should be used to copy a compressed dump from the dump device to a file.
- The dump compression feature only applies to AIX 4.3.2 and later versions.
- Dump compression is turned on by default in AIX 5.3.

The **sysdumpdev** command supports firmware-assisted system dump for the following features:

• Return of dump size estimation

- Display of information about most recent dump
- Detection of a new dump

The **sysdumpdev** command also provides the dump type including the traditional dump type or the fw-assisted dump type.

The **-t** flag specifies the type of dump. Its possible values are *traditional* and *fw-assisted*.

The **-f** flag specifies the full memory system dump mode. This mode is relevant only for the firmware-assisted system dump. In this mode, the entire system memory is saved in the dump independently to the operating system.

#### **Running sysdumpdev in Non-rootvg Volume Groups**

You can use a dump logical volume outside the root volume group, if it is not a permanent dump device. For example, if the **-P** flag is not specified. However, if you choose a paging space, we cannot copy the dump device unless it is in rootvg. During the time we must copy the dump device, only rootvg is active before paging is started.

The primary dump devices must always be in the root volume group for permanent dump devices. The secondary device may be outside the root volume group unless it is a paging space.

#### **Configuring Remote Dump Devices with sysdumpdev**

The **sysdumpdev** command can also be used to configure remote dump devices. The following conditions must be met before a remote dump device can be configured:

- The local host must be a uni-processor machine.
- The local and the remote host must have Transmission Control Protocol/Internet Protocol (TCP/IP) installed and configured.
- The local host must have Network File System (NFS) installed.
- The remote host must support NFS.
- The remote host must be operational and on the network. This condition can be tested by issuing the **ping** command.
- The remote host must have an NFS exported directory defined such that the local host has read and write permissions as well as root access to the dump file on the remote host.
- The remote host cannot be the same as the local host.

The network device driver must support remote dump. Drivers which support remote dump include the drivers for these network devices:

- Integrated Ethernet MCA Adapter through AIX 5.1 only
- IBM 10/100 Mbps Ethernet TX MCA Adapter (8f62) through AIX 5.1 only
- IBM PCI Ethernet Adapter (22100020)
- IBM 10/100 Mbps Ethernet PCI Adapter (23100020)
- FDDI MCA Adapter throughAIX 5.1 only
- ISA Token Ring Adapter
- Token-Ring High-Performance Adapter (8fa2)
- Token-Ring High-Performance Adapter (8fc8)
- IBM PCI Token-Ring Adapter (14101800)
- IBM PCI Token-Ring Adapter (14103e00)

Drivers that do not support remote dump include the drivers for these network devices:

- ISA Ethernet Adapter
- Ethernet High-Performance LAN Adapter (8ef5)
- <span id="page-329-0"></span>• Ethernet High-Performance LAN Adapter (8f95)
- Gigabit Ethernet-SX PCI Adapter (14100401)

## **Flags**

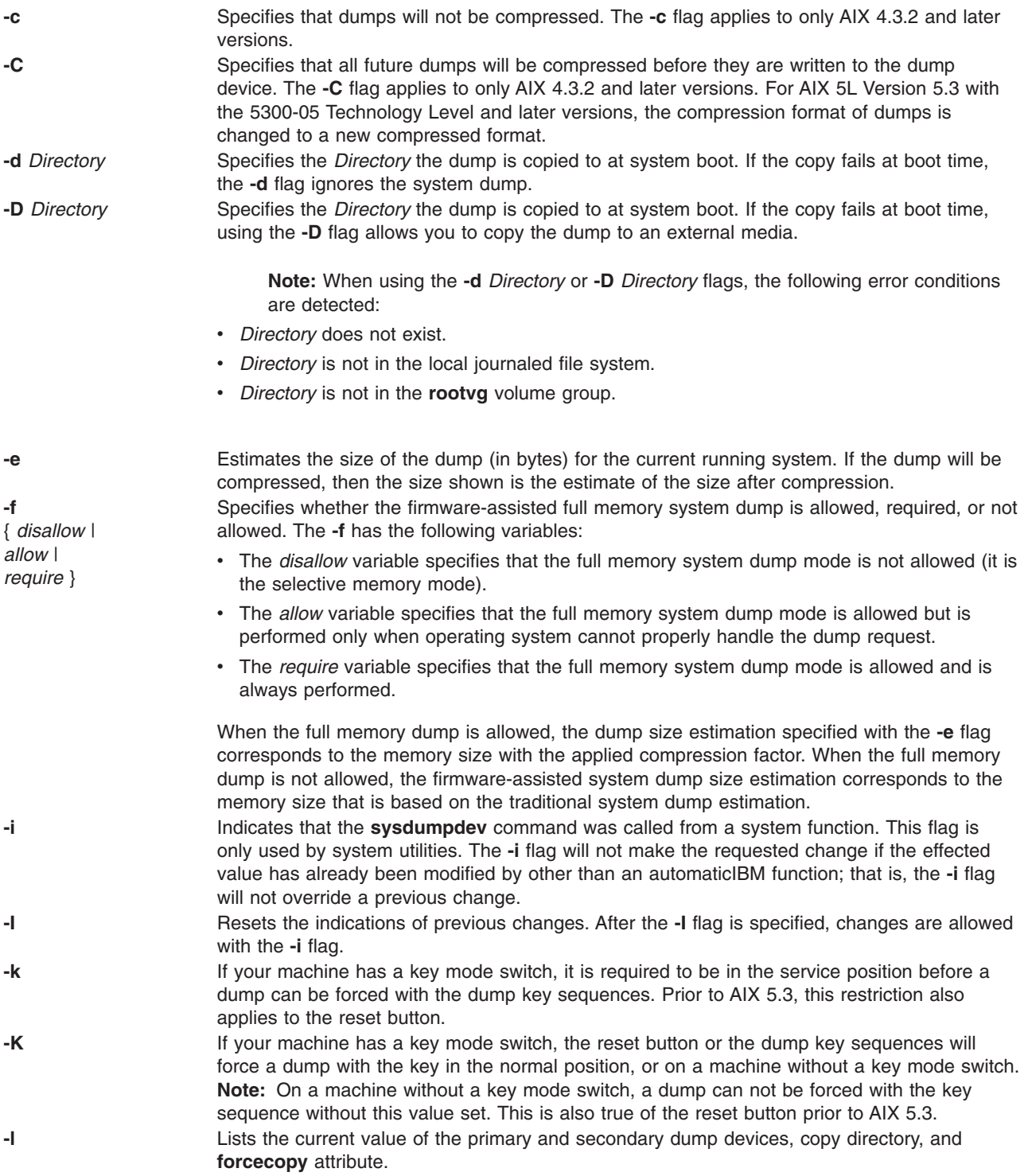

<span id="page-330-0"></span>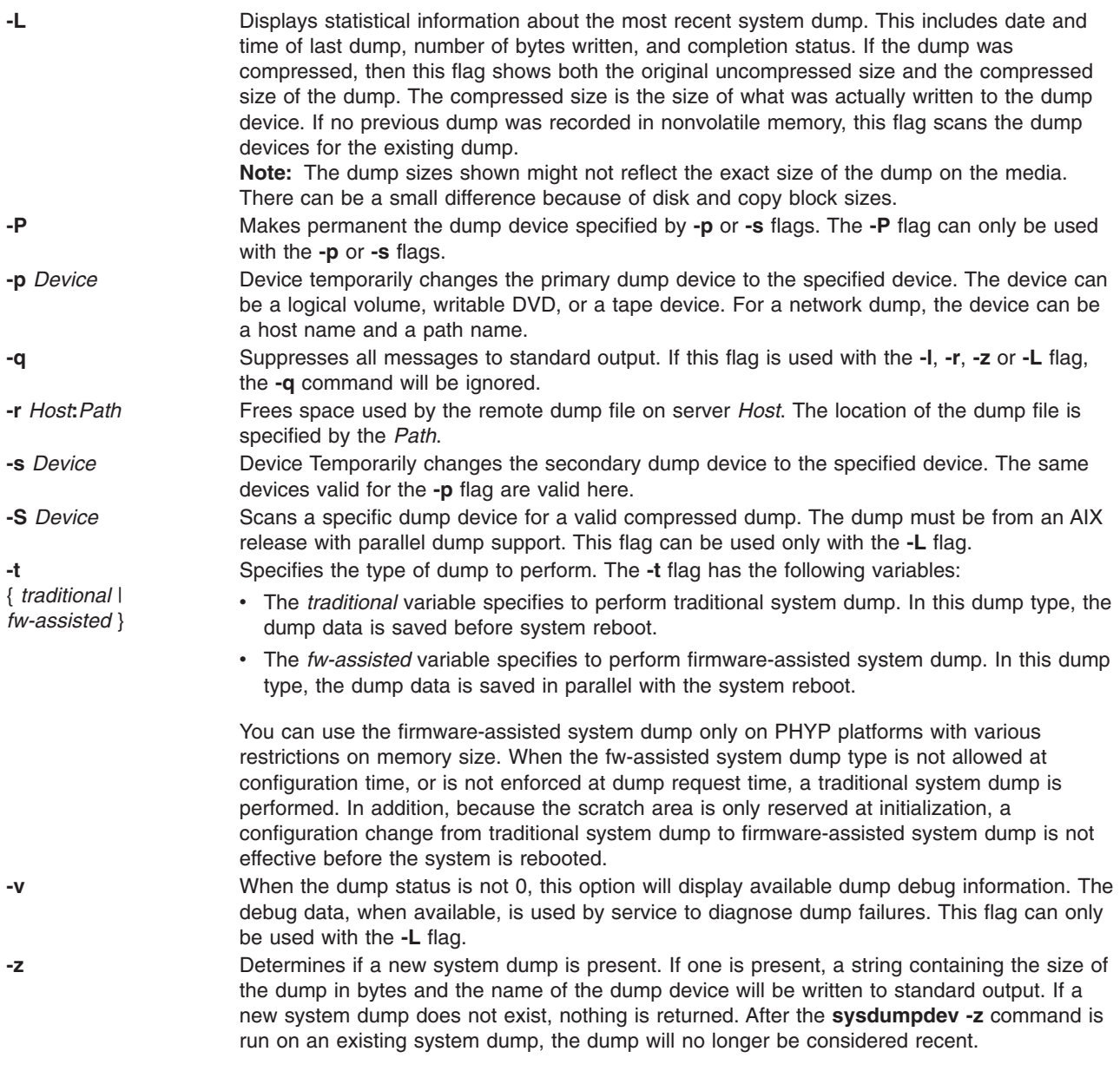

If no flags are used with the **sysdumpdev** command, the default dump devices are used.

# **Security**

Access Control: Only the root user can run this command.

**Attention RBAC users and Trusted AIX users:** This command can perform privileged operations. Only privileged users can run privileged operations. For more information about authorizations and privileges, see Privileged Command Database in *Security*. For a list of privileges and the authorizations associated with this command, see the **/etc/security/privcmds** database file.

### **Examples**

1. To display current dump device settings, enter:

sysdumpdev [-l](#page-329-0)

2. To designate logical volume hd7 as the primary dump device, enter:

sysdumpdev [-p](#page-330-0) /dev/hd7

3. To designate tape device rmt0 as the secondary dump device, enter:

sysdumpdev [-s](#page-330-0) /dev/rmt0

4. To display information from the previous dump invocation, enter:

sysdumpdev [-L](#page-330-0)

**Note:** A nonzero dump status indicates a failed dump. The possible dump status values and their corresponding LED values are as follows:

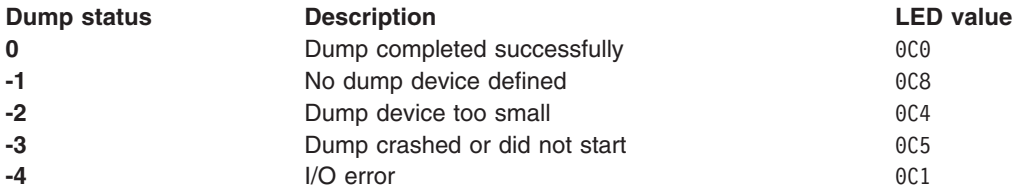

5. To permanently change the database object for the primary dump device to /dev/newdisk1, enter:

sysdumpdev [-P](#page-330-0) [-p](#page-330-0) /dev/newdisk1

6. To determine if a new system dump exists, enter:

sysdumpdev [-z](#page-330-0)

If a system dump has occurred recently, output similar to the following will appear: 4537344 /dev/hd7

7. To designate remote dump file /var/adm/ras/systemdump on host mercury for a primary dump device, enter:

sysdumpdev [-p](#page-330-0) mercury:/var/adm/ras/systemdump

A : (colon) must be inserted between the host name and the file name.

8. To specify the directory that a dump is copied to after a system crash, if the dump device is /dev/hd6, enter:

sysdumpdev [-d](#page-329-0) /tmp/dump

This attempts to copy the dump from /dev/hd6 to /tmp/dump after a system crash. If there is an error during the copy, the system continues to boot and the dump is lost.

9. To specify the directory that a dump is copied to after a system crash, if the dump device is /dev/hd6, enter:

sysdumpdev [-D](#page-329-0) /tmp/dump

This attempts to copy the dump from /dev/hd6 to the /tmp/dump directory after a crash. If the copy fails, you are prompted with a menu that allows you to copy the dump manually to some external media.

10. To scan a dump device for a dump, enter:

sysdumpdev -L -S /dev/hd6

### **Related Information**

The **dmpuncompress** command, **mount** command, **ping** command, **[savecore](#page-29-0)** command, **[sysdumpstart](#page-332-0)** command.

<span id="page-332-0"></span>System Dump Facility in the *AIX Version 6.1 Kernel Extensions and Device Support Programming Concepts*.

For information on installing the Web-based System Manager, see Chapter 2: Installation and System Requirements in *AIX Version 6.1 Web-based System Manager Administration Guide*.

The Trusted AIX in *Security*.

The RBAC in *Security*.

#### **sysdumpstart Command**

#### **Purpose**

Provides a command line interface to start a kernel dump to the primary or secondary dump device.

#### **Syntax**

```
sysdumpstart { -p | -s [ -f] }
```

```
sysdumpstart [ -t traditional ] [ -f { disallow | require } ]
```
### **Description**

The **sysdumpstart** command provides a command line interface to start a kernel dump to the primary or secondary dump device. When the dump completes, the system halts. Use the **crash** command to examine a kernel dump. Use the **sysdumpdev** command to reassign the dump device.

During a kernel dump, the following values can be displayed on the three-digit terminal display as follows:

- **0c0** Indicates that the dump completed successfully.
- **0c1** Indicates that an I/O occurred during the dump. This value only applies to AIX 4.2.1 or later.
- **0c2** Indicates that the dump is in progress.
- **0c4** Indicates that the dump is too small.
- **0c5** Indicates a dump internal error .
- **0c6** Prompts you to make the secondary dump device ready. This value does not apply for AIX 4.2.1 or later.
- **0c7** Indicates that the dump process is waiting for a response from the remote host.
- **0c8** Indicates that the dump was disabled. In this case, no dump device was designated in the system configuration object for dump devices. The **sysdumpstart** command halts, and the system continues running.
- **0c9** Indicates that a dump is in progress.
- **0cc** Indicates that the system switched to the secondary dump device after attempting a dump to the primary device. This value only applies to AIX 4.2.1 or later.

You can use the Web-based System Manager Devices application (**wsm devices** fast path) to run this command. You could also use the System Management Interface Tool (SMIT) **smit sysdumpstart** fast path to run this command.

You can specify the **-t** system flag that allows to force a traditional system dump when the firmware-assisted system dump is configured.

#### **Restriction:** If traditional system dump is the current configuration, the **sysdumpstart** command cannot start a firmware-assisted system dump.

You can specify the **-f** flag that allows to override the current full memory dump configuration.

# <span id="page-333-0"></span>**Flags**

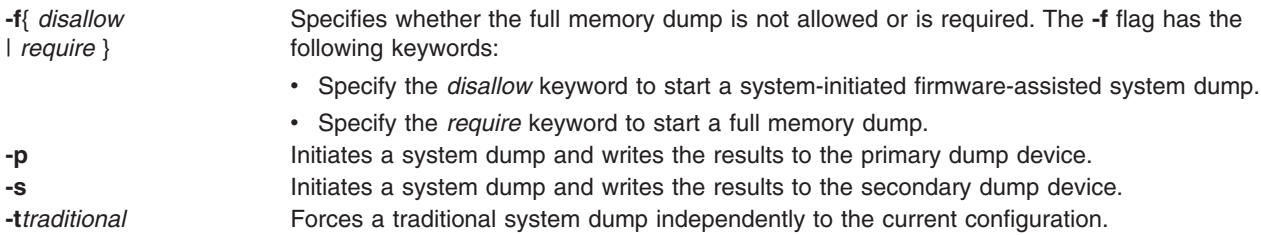

# **Security**

Access Control: Only the root user can run this command.

## **Examples**

- 1. To start a kernel dump to the primary dump device, enter: sysdumpstart -p
- 2. To start a kernel dump to the secondary dump device, enter: sysdumpstart -s

## **Related Information**

System Dump Facility in *AIX Version 6.1 Kernel Extensions and Device Support Programming Concepts*.

The **[sysdumpdev](#page-327-0)** command.

For information on installing the Web-based System Manager, see Chapter 2: Installation and System Requirements in *AIX Version 6.1 Web-based System Manager Administration Guide*.

### **sysline Command**

### **Purpose**

Displays system status on the status line of a terminal.

## **Syntax**

```
-b-c-d-e-h-j-l-m-p-q-r-s-w-D-H
Remote ] [ +N ]
```
## **Description**

The **sysline** command runs in the background and periodically displays system status information on the status line of the terminal. Not all terminals contain a status line. If no flags are specified, the **sysline** command displays the following status items:

- Time of day
- Current number of processes which may be run
- Number of users (followed by a u)
- Number of executable processes (followed by an r)
- Number of suspended processes (followed by an s)
- Number of users who have logged on and off since the last status report

Finally, if new mail has arrived, a summary of it is printed. If there is unread mail in your mailbox, an asterisk appears after the display of the number of users. The display is normally in reverse video (if your <span id="page-334-0"></span>terminal supports this in the status line) and is right-justified to reduce distraction. Every fifth display is done in normal video to give the screen a chance to rest.

If you have a file named **.who** in your home directory, then the contents of that file is printed first. One common use of this feature is to alias the **chdir**, **pushd**, and **popd** commands to place the current directory stack in **/.who** after it changes the new directory.

If you have a file named **.syslinelock** in your home directory, then the **sysline** command will not update its statistics and write on your screen, it will just go to sleep for a minute. This is useful if you want to momentarily disable **sysline**. Note that it may take a few seconds from the time the lock file is created until you are guaranteed that **sysline** will not write on the screen.

### **Flags**

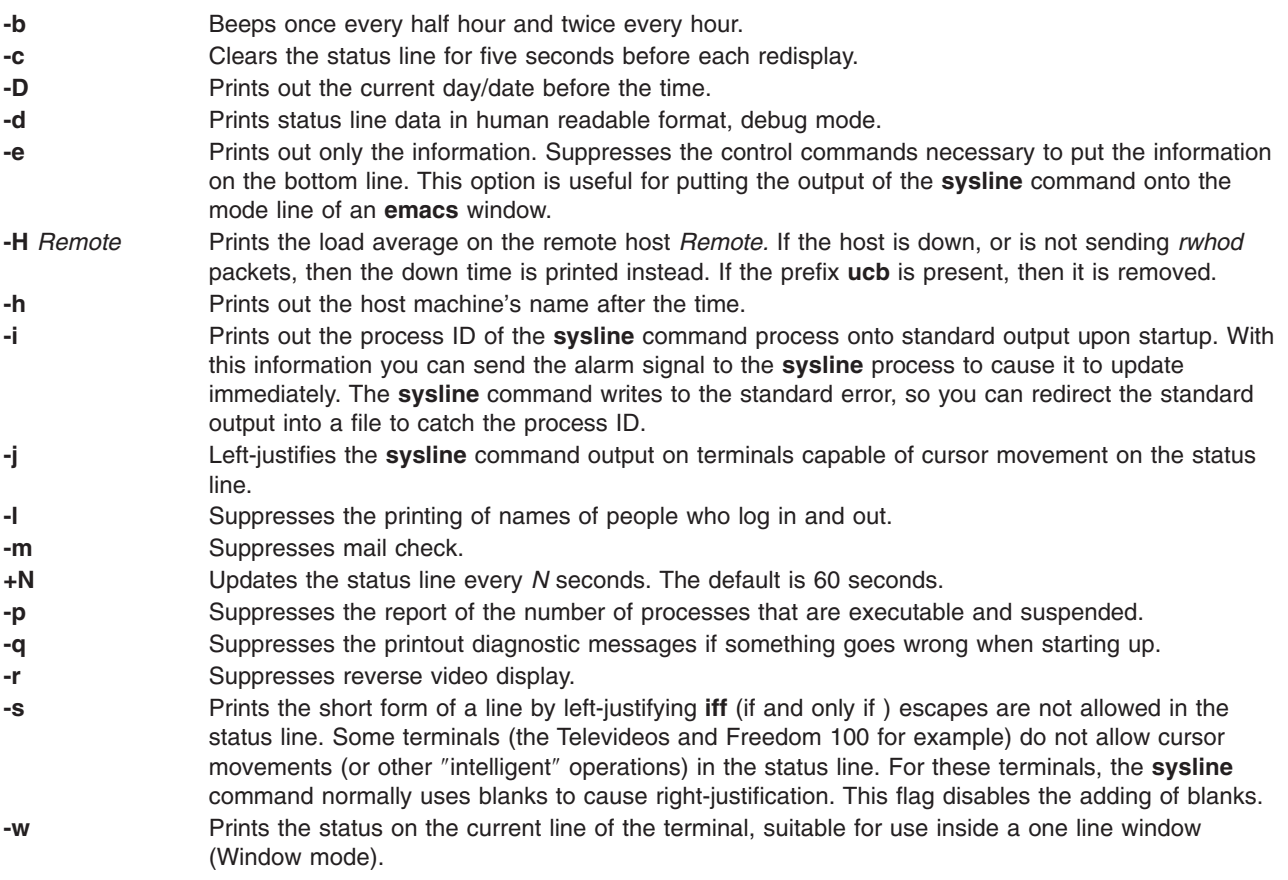

## **Examples**

To display the day and date, the number of processes which may be run, the number of users, and to clear the screen five seconds before it updates, enter:

sysline -Dcr

**Note:** This will only work on screens which have status line capabilities.

### **Files**

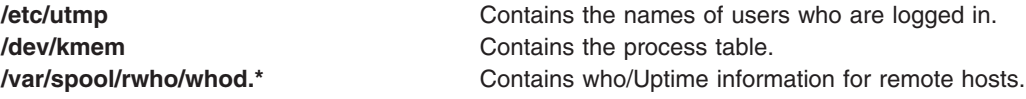

<span id="page-335-0"></span>**\${HOME}/.who** Specifies information to print on the bottom line. **\${HOME}/.syslinelock** Specifies that when it exists, **sysline** does not print.

### **Related Information**

The **pstat** command, **vmstat** command.

### **syslogd Daemon**

#### **Purpose**

Logs system messages.

### **Syntax**

**syslogd** [ **-d** ] [ **-s** ] [ **-f** *ConfigurationFile* ] [ **-m** *MarkInterval* ] [ **-r**] [ **-R** ] [ **[-n](#page-336-0)** ] [ **[-N](#page-336-0)** ] [ **[-p](#page-336-0)** *LogName* ] [ **-M all** ]

## **Description**

The **syslogd** daemon reads a datagram socket and sends each message line to a destination described by the **/etc/syslog.conf** [configuration](#page-336-0) file. The **syslogd** daemon reads the configuration file when it is activated and when it receives a hangup signal.

The **syslogd** daemon creates the **/etc/syslog.pid** file, which contains a single line with the command process ID used to end or reconfigure the **syslogd** daemon.

A terminate signal sent to the **syslogd** daemon ends the daemon. The **syslogd** daemon logs the end-signal information and terminates immediately.

Each message is one line. A message can contain a priority code, marked by a digit enclosed in < > (angle braces) at the beginning of the line. Messages longer than 900 bytes may be truncated.

The **/usr/include/sys/syslog.h** include file defines the facility and priority codes used by the configuration file. Locally written applications use the definitions contained in the **syslog.h** file to log messages via the **syslogd** daemon.

**Note:** The maximum file size for the **syslogd** log file cannot exceed 2GB.

### **Flags**

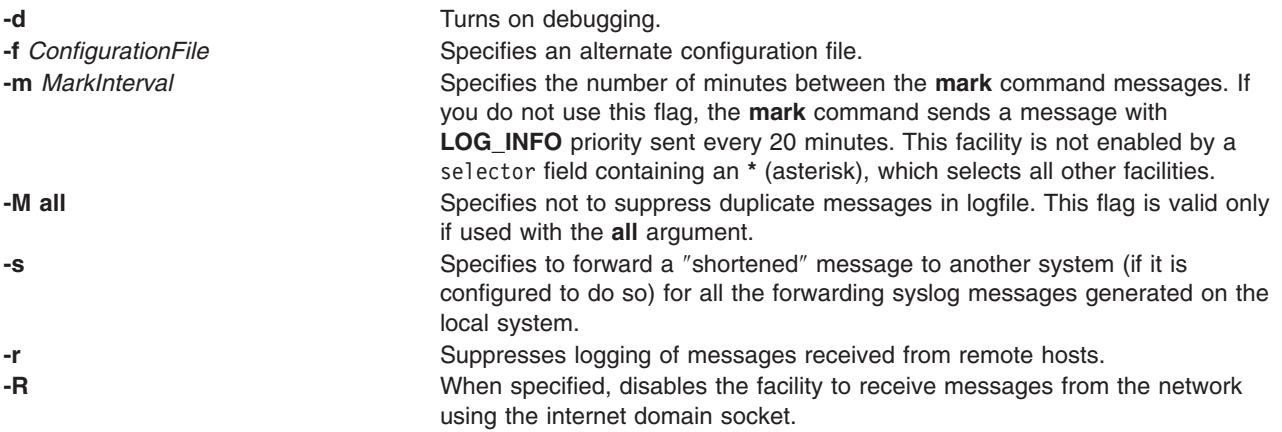

<span id="page-336-0"></span>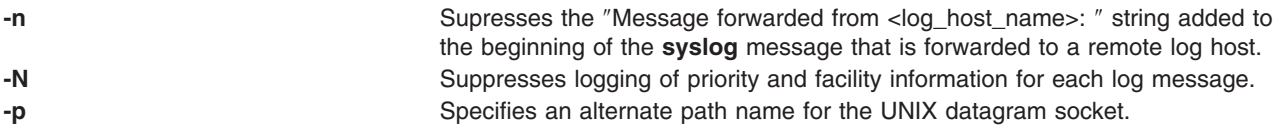

# **Configuration File**

The configuration file informs the **syslogd** daemon where to send a system message, depending on the message's priority level and the facility that generated it.

If you do not use the **-f** flag, the **syslogd** daemon reads the default configuration file, the **/etc/syslog.conf** file.

The **syslogd** daemon ignores blank lines and lines beginning with a # (pound sign).

#### **Format**

Lines in the configuration file for the **syslogd** daemon contain a selector field, an action field, and an optional rotation field, separated by one or more tabs.

The selector field names a facility and a priority level. Separate facility names with a , (comma). Separate the facility and priority-level portions of the selector field with a . (period). Separate multiple entries in the same selector field with a ; (semicolon). To select all facilities, use an  $*$  (asterisk).

The action field identifies a [destination](#page-337-0) (file, host, or user) to receive the messages. If routed to a remote host, the remote system will handle the message as indicated in its own configuration file. To display messages on a user's terminal, the destination field must contain the name of a valid, logged-in system user.

The rotation field identifies how rotation is used. If the action field is a file, then rotation can be based on size or time, or both. One can also compress and/or archive the rotated files.

#### **Facilities**

Use the following system facility names in the selector field:

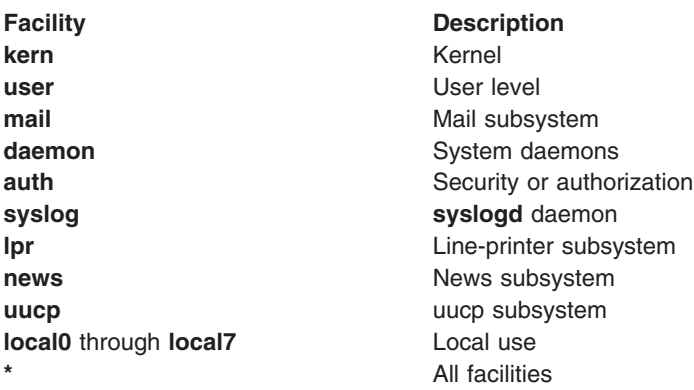

#### **Priority Levels**

Use the following message priority levels in the selector field. Messages of the specified priority level and all levels above it are sent as directed.

Priority Level Description

**emerg** Specifies emergency messages (**LOG\_EMERG**). These messages are not distributed to all users. **LOG\_EMERG** priority messages can be logged into a separate file for reviewing.

<span id="page-337-0"></span>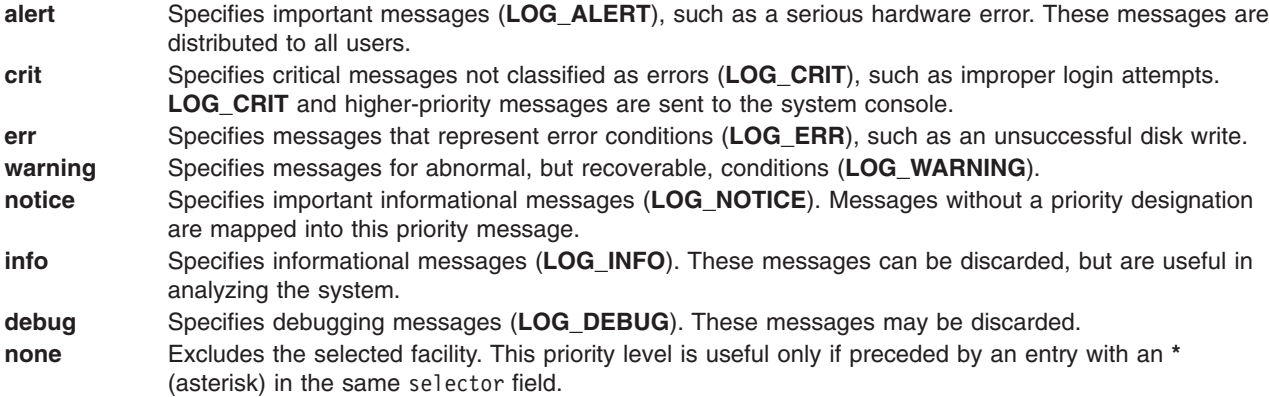

### **Destinations**

Use the following message destinations in the action field.

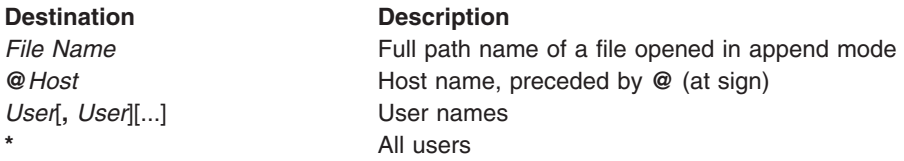

#### **Rotation**

Use the following rotation keywords in the rotation field.

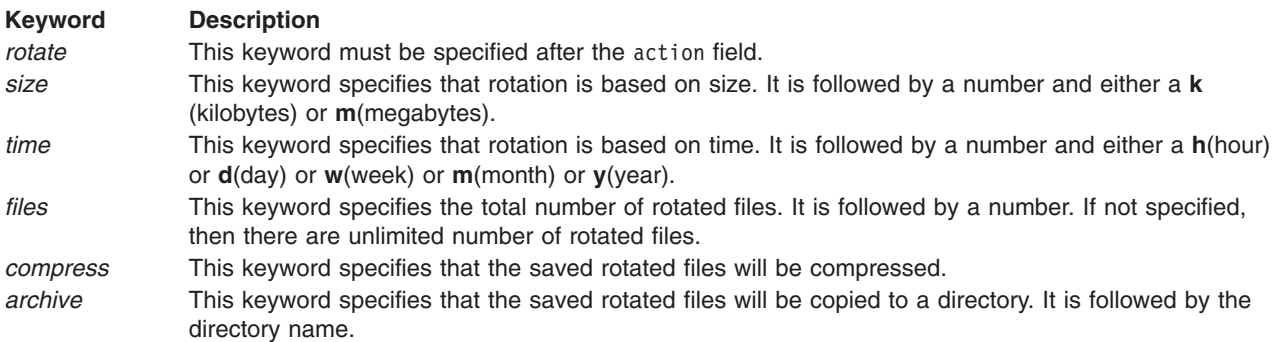

## **Examples**

- 1. To log all mail facility messages at the debug level or above to the file **/tmp/mailsyslog**, type: mail.debug /tmp/mailsyslog
- 2. To send all system messages except those from the mail facility to a host named rigil, type: \*.debug;mail.none @rigil
- 3. To send messages at the **emerg** priority level from all facilities, and messages at the **crit** priority level and above from the mail and daemon facilities, to users nick and jam, typer: \*.emerg;mail,daemon.crit nick, jam
- 4. To send all mail facility messages to all users' terminal screens, type:

mail.debug \*

5. To log all facility messages at the debug level or above to the file **/tmp/syslog.out**, and have the file rotated when it gets larger then 500 kilobytes or if a week passes, limit the number of rotated files to 10, use compression and also use **/syslogfiles** as the archive directory, type:

\*.debug /tmp/syslog.out rotate size 500k time 1w files 10 compress archive /syslogfiles

# **Files**

**/etc/syslog.conf** Controls the output of **syslogd**. **/etc/syslog.pid** Contains the process ID.

# **Related Information**

The **syslog** subroutine.

## **tab Command**

### **Purpose**

Changes spaces into tabs.

## **Syntax**

**tab** [ **-e** ] [ *File ...* ]

## **Description**

The **tab** command reads the file specified by the *File* parameter or standard input, and replaces spaces in the input with tab characters wherever the **tab** command can eliminate one or more spaces. If you specify a file with the *File* parameter, the **tab** command writes the resulting file back to the original file. If the input is standard input, the **tab** command writes to standard output. The **tab** command assumes that tab stops are set every eight columns, starting with column nine. The file name specified for the *File* parameter cannot exceed **PATH\_MAX**-9 bytes in length.

## **Flag**

**-e** Replaces only those spaces at the beginning of a line up to the first non-space character.

## **Example**

To replace space characters in the File file with tab characters, enter: tab File

## **File**

**/usr/bin/tab** Contains the **tab** command.

## **Related Information**

The **expand** command, **newform** command, **[unexpand](#page-629-0)** command, **[untab](#page-644-0)** command.

Files in *Operating system and device management*.

Input and output redirection in *Operating system and device management*.

### **tabs Command**

### **Purpose**

Sets tab stops on terminals.

## **Syntax**

**tabs** [ *TabSpec* ... ] [ **[+m](#page-342-0)** [ *Number* ] ] [ **[-T](#page-341-0)***Terminal ...* ]

## **Description**

The **tabs** command specifies tab stops on terminals that support remotely settable hardware tab characters. Tab stops are set according to the *TabSpec* parameter, and previous settings are erased.

When you use the **tabs** command, always refer to the leftmost column number as 1, even if your workstation refers to it as 0.

If you do not specify the *TabSpec* parameter, the default value is **-8**.

The following preset formats can be specified for the *TabSpec* parameter:

- **-a** Sets the tabs to 1, 10, 16, 36, and 72 (IBM System/370 Assembler first format).
- **-a2** Sets the tabs to 1, 10, 16, 40, and 72 (IBM System/370 Assembler second format).
- **-c** Sets the tabs to 1, 8, 12, 16, 20, and 55 (COBOL normal format).
- **-c2** Sets the tabs to 1, 6, 10, 14, and 49 (COBOL compact format, columns 1-6 omitted). With this code, the first column position corresponds to card column 7. One space gets you to column 8, and a tab gets you to column 12. Files using this code should include a format specification of:

 $<: t - c2$  m6 s66 d:>

**-c3** Sets the tabs to 1, 6, 10, 14, 18, 22, 26, 30, 34, 38, 42, 46, 50, 54, 58, 62, and 67 (COBOL compact format with more tabs than **-c2**). These tabs provide the recommended format for COBOL. Files using this code should include a format specification of:

 $<: t-c3$  m6 s66 d:>

- **-f** Sets the tabs to 1, 7, 11, 15, 19, and 23 (FORTRAN).
- **-p** Sets the tabs to 1, 5, 9, 13, 17, 21, 25, 29, 33, 37, 41, 45, 49, 53, 57, and 61 (PL/I).
- **-s** Sets the tabs to 1, 10, and 55 (SNOBOL).
- **-u** Sets the tabs to 1, 12, 20, and 44.

In addition to the preset formats, the *TabSpec*s parameter can include:

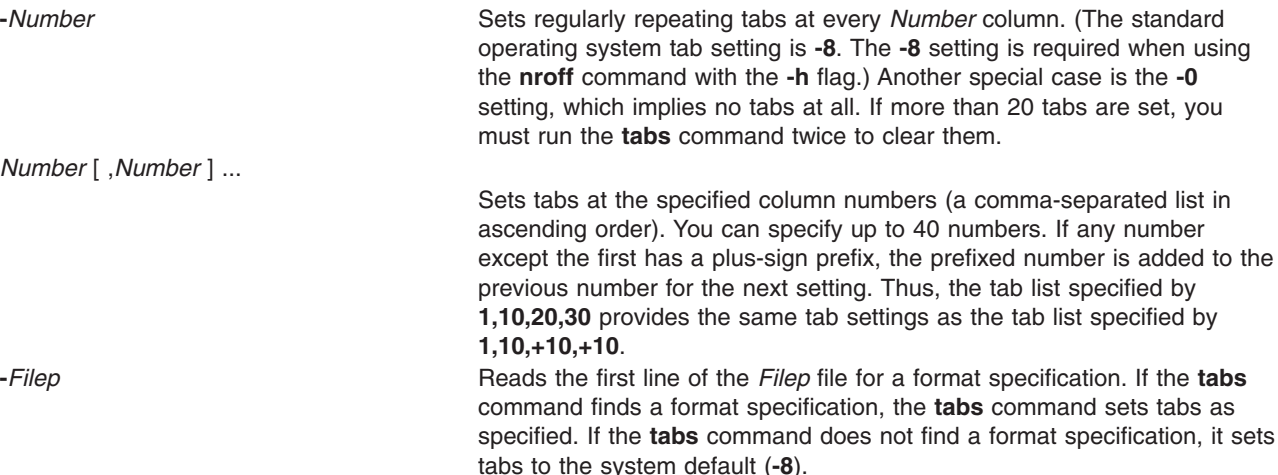

It is sometimes convenient to maintain text files with nonstandard tab stop settings (tab stops that are not set at every eighth column). Such files must be converted to a standard format. This is often done by replacing all tab characters with the appropriate number of space characters, before they can be processed by any commands. A format specification occurring in the first line of a text file specifies how tab characters are to be expanded in the remainder of the file.

A format specification consists of a sequence of parameters separated by blanks and surrounded by **<:** and **:>**. Each parameter consists of a letter key, possibly followed immediately by a value. The following parameters are recognized:

*ttabs* Specifies the tab stop settings for a file. The value of *tabs* must be one of the following:

- v A list of column numbers separated by commas, indicating tab stops set at the specified columns.
- v A (dash) followed immediately by an integer *n*, indicating tab stops set at intervals of *n* columns, that is, at  $1+n$ ,  $1+2*n$ , and so on.
- v A (dash) followed by the name of a preset tab stop specification.

Up to 40 numbers are allowed in a comma-separated list of tab stop settings. If any number (except the first one) is preceded by a plus sign, it is taken as an increment to be added to the previous value. Therefore, the formats **t1, 10, 20, 30** and **t1, 10, +10, +10** are considered identical.

Standard tab stops are specified by **t-8**, or, equivalently, **t1, 9, 17, 25**. This is the tab stop setting that most system utilities assume, and is the most likely setting to find at a terminal. The specification **t-0** specifies no tab stops at all.

The preset tab stop specifications that are recognized are as follow:

**a** 1, 10, 16, 36, 72

Assembler, IBM System/370, first format

**a2** 1, 10, 16, 40, 72

Assembler, IBM System/370, second format

**c** 1, 8, 12, 16, 20, 55

COBOL, normal format

**c2** 1, 6, 10, 14, 49

COBOL compact format (columns 1-6 omitted). Using this code, the first typed character corresponds to card column 7; one space gets you to column 8; and a tab gets you to column 12. Files using this tab stop setup should include a format specification as follows:  $<: t - c2$  m6 s66 d:>

**c3** 1, 6, 10, 14, 18, 22, 26, 30, 34, 38, 42, 46, 50, 54, 58, 62, 67

COBOL compact format (columns 1-6 omitted) with more tab stops than **c2**. This is the recommended format for COBOL. The appropriate format specification is:

<:t-c3 m6 s66 d:>

**f** 1, 7, 11, 15, 19, 23

FORTRAN

- **p** 1, 5, 9, 13, 17, 21, 25, 29, 33, 37, 41, 45, 49, 53, 57, 61 PL/I
- **s** 1, 10, 55

**SNOBOL** 

**u** 1, 12, 20, 44

UNIVAC 1100 Assembler

- *ssize* Specifies a maximum line size. The value of *size* must be an integer. Size checking is performed after tab characters have been expanded, but before the margin is adjusted.
- *mmargin* Specifies the number of space characters to be added to the beginning of each line. The value of *margin* must be an integer.
- *d* Indicates that the line containing the format specification is to be deleted from the converted file. The *d* parameter takes no value.

<span id="page-341-0"></span>*e* Indicates that the current format is valid only until another format specification is encountered in the file. The *e* parameter takes no value.

Default values, which are assumed for parameters not supplied, are **t-8** and **m0**. If the *s* parameter is not specified, no size checking is performed. If the first line of a file does not contain a format specification, the above defaults are assumed for the entire file. The following is an example of a line containing a format specification:

 $<:$ t5,10,15 s72:>

If a format specification can be disguised as a comment, it is not necessary to code the *d* parameter.

### **Flags**

**-T***Terminal* Identifies the terminal so the **tabs** command can set tabs and margins correctly. The *Terminal* variable is one of the terminals specified in the **greek** command. Supported values for the *Terminal* variable include:

- **ANSI** Any ANSI terminal, such as a VT100 terminal.
- **hp** Hewlett-Packard hardcopy terminals.
- **2621** Hewlett-Packard 2621.
- **2640** Hewlett-Packard 2640.
- **2645** Hewlett-Packard 2645.

Additional hardcopy terminals supported by the **tabs** command include:

- $1620$
- $\cdot$  1620-12
- $\cdot$  1620-12-8
- $1700$
- $\cdot$  1700-12
- $\cdot$  1700-12-8
- $300$
- $\cdot$  300-12
- $\cdot$  300s
- $\cdot$  300s-12
- $\cdot$  40-2
- $4000a$
- $\cdot$  4000a-12
- $-43$
- $450$
- $\cdot$  450-12
- $\cdot$  450-12-8
- $\cdot$  tn1200
- $\cdot$  tn300
- oki

If you do not provide the **-T** flag, the value of the environment variable **TERM** is used. If the **-T** flag is provided with no value or if **-T** and **TERM** have invalid values, the error message unknown terminal is displayed and the command terminates.

<span id="page-342-0"></span>**+m** *Number* Moves all tabs to the right the number of columns specified by the *Number* variable. This flag also sets the left margin to the column specified by the *Number* variable. If **m** is specified without a value, the default value for the Number variable is 10. The leftmost margin on most workstations is defined by **+m0**. The first column for tabs is defined as column 0 not column 1.

**Note:** If the same flag occurs more than once, only the last flag takes effect.

## **Exit Status**

This command returns the following exit values:

- **0** Successful completion.
- **>0** An error occurred.

## **Examples**

1. To set tabs every four spaces, enter:

tabs -4

2. To set tabs every ten spaces on a VT100 terminal, enter: tabs -10 -TANSI

## **File**

**/usr/bin/tabs** Contains the **tabs** command.

# **Related Information**

The **greek** command, **nroff** command, **[troff](#page-514-0)** command.

## **tail Command**

## **Purpose**

Displays the last few lines of a file.

# **Syntax**

**Standard Syntax tail** [ **[-f](#page-343-0)** ] [ **[-c](#page-343-0)** *Number* | **[-n](#page-343-0)** *Number* | **[-m](#page-343-0)** *Number* | **[-b](#page-343-0)** *Number* | **[-k](#page-343-0)** *Number* ] [ *File* ]

### **To Display Lines in Reverse Order**

**tail** [ **[-r](#page-343-0)** ] [ **[-n](#page-343-0)** *Number* ] [ *File* ]

## **Description**

The **tail** command writes the file specified by the *File* parameter to standard output beginning at a specified point. If no file is specified, standard input is used. The *Number* variable specifies how many units to write to standard output. The value for the *Number* variable can be a positive or negative integer. If the value is preceded by + (plus sign), the file is written to standard output starting at the specified number of units from the beginning of the file. If the value is preceded by - (minus sign), the file is written to standard output starting at the specified number of units from the end of the file. If the value is not preceded by + (plus sign) or - (minus sign), the file is read starting at the specified number of units from the end of the file.

<span id="page-343-0"></span>The type of unit used by the *Number* variable to determine the starting point for the count is determined by the **-b**, **-c**, **-k**, **-m**, or **-n** flag. If one of these flags is not specified, the **tail** command reads the last ten lines of the specified file and writes them to standard output. This is the same as entering **-n 10** at the command line.

The **-m** flag provides consistent results in both single- and double-byte character environments. The **-c** flag should be used with caution when the input is a text file containing multibyte characters, because output can be produced that does not start on a character boundary.

# **Flags**

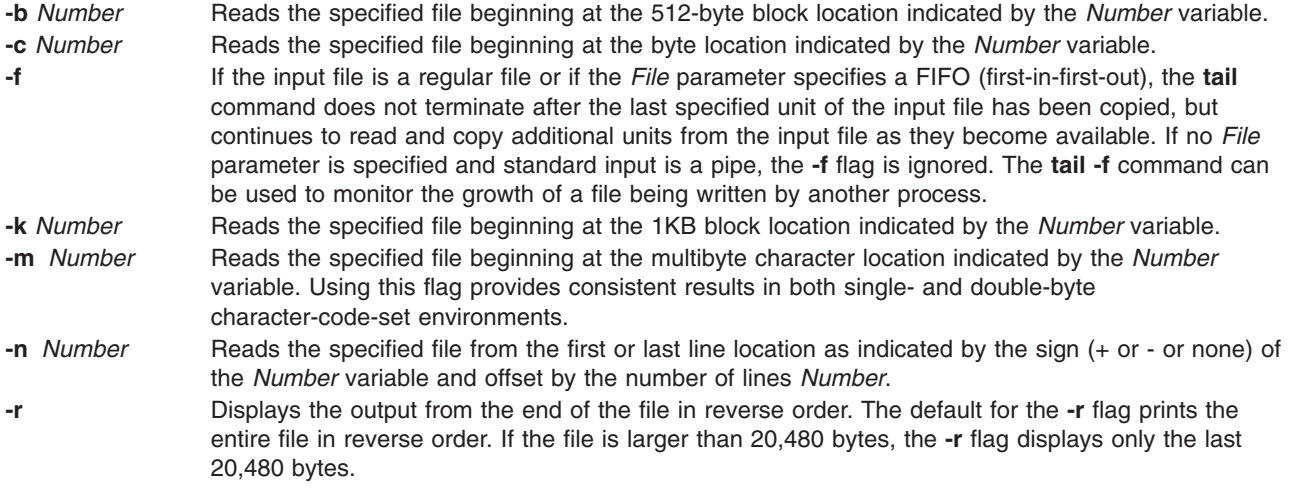

The **-r** flag is valid only with the **-n** flag. Otherwise, it is ignored.

# **Exit Status**

This command returns the following exit values:

- **0** Successful completion.
- **>0** An error occurred.

## **Examples**

1. To display the last 10 lines of the notes file, enter:

tail notes

2. To specify the number of lines to start reading from the end of the notes file, enter:

tail -n 20 notes

3. To display the notes file a page at a time, beginning with the 200th byte, enter:

tail -c +200 notes | pg

4. To follow the growth of a file, enter:

```
tail -f accounts
```
This displays the last 10 lines of the accounts file. The **tail** command continues to display lines as they are added to the accounts file. The display continues until you press the Ctrl-C key sequence to stop it.

<span id="page-344-0"></span>**File**

**/usr/bin/tail** Contains the **tail** command.

## **Related Information**

The **dd** command, **head** command, **more** command, **pg** command.

Files in *Operating system and device management* describes files, file types, and how to name files.

Input and output redirection in *Operating system and device management* describes how the operating system processes input and output.

### **talk Command**

#### **Purpose**

Converse with another user.

### **Syntax**

**talk** {*User* | *User***@***Host* | *Host***!***User* | *Host***.***User* | *Host***:***User* } [ *Tty* ] [ *Pty* ]

## **Description**

The **/usr/bin/talk** command allows two users on the same host or on different hosts to have an interactive conversation. The **talk** command opens both a send window and a receive window on each user's display. Each user is then able to type into the send window while the **talk** command displays what the other user is typing.

To initiate a conversation, a local user executes the **talk** command and specifies a remote user's login ID. The remote user's login ID can contain NLS characters. If the remote user is on a remote host, the name of the host must also be specified in one of the following ways:

*User***@***Host Host***!***User Host***.***User Host***:***User*

When using full domain names, the only valid form for specifying the user and host is *User***@***Host*. For example, michael@host17.dev.ibm.com initiates a conversation with user michael at host host17 in the dev.ibm.com domain.

When the local user initiates the conversation, a message is sent to the remote user, inviting a conversation. If the local user also specifies tty, the invitation message is sent only to the specified terminal. Otherwise, the invitation is sent to the remote user's login terminal. This usually is the console, but it may be another terminal. Once this invitation is received, the **talk** command displays two windows on the local user's terminal and displays progress messages until the remote user responds to the invitation.

**Note:** If the remote user is running AIXwindows and has no other terminals open, the **talk** command cannot send an invitation.

To have the conversation, the remote user also has to execute the **talk** command from any terminal and specify the local user's account name and host name, if appropriate. When the remote user accepts the invitation, the **talk** command displays two windows on each user's terminal. One window displays what is typed by the local user; the other window displays what is typed by the remote user. To end the

conversation, either user can press the Interrupt (Ctrl-C) key sequence and the connection is closed. The Interrupt key sequence can be displayed and modified using the **[stty](#page-252-0)** command.

If the users involved in the conversation are using National Language Support (NLS) capabilities, their terminals must support the printing of NLS characters. The same is true for conversations using Kanji capabilities; the terminals being used must support the printing of Kanji characters.

The **talk** command requires a valid address to which to bind. The host name of the remote machine must be bound to a working network interface, which is usable by other network commands, such as the **ping** command. If a machine has no network interface, that is a standalone machine, it must bind its host name to the loopback address (127.0.0.1) in order for the **talk** command to work. For example, two users named local and remote on a standalone machine could initiate a conversation, using the **talk** command, by entering:

talk remote@loopback

To which user remote responds:

talk local@loopback

To disallow **talk** command invitations, the remote user can issue the **mesg** command.

**Note:** The **talk** command uses the Talk 4.3 protocol, which is not compatible with AIX 4.2 versions of the **talk** command.

### **Examples**

1. To talk to a user logged in on a remote host, enter: talk dale@host2

In this example, the local user wants to talk with user dale who is logged in on host2.

2. To talk to a user only if that user is logged in on the console of a remote host, enter: talk dale@host2 console

User dale receives this message only if logged in on the console at host2.

### **Related Information**

The **mesg** command, **[stty](#page-252-0)** command.

The **named** daemon, **talkd** daemon.

Communications and networks in *Operating system and device management*.

Conversing with a remote user in *Networks and communication management*.

#### **talkd Daemon**

#### **Purpose**

Provides the server function for the **talk** command.

### **Syntax**

**/usr/sbin/talkd** [ **[-s](#page-346-0)** ]

## <span id="page-346-0"></span>**Description**

**Note:** The **talkd** daemon is normally started by the **inetd** daemon. It can also be controlled from the command line, using SRC commands.

The **/usr/sbin/talkd** daemon is the server that notifies a user (the recipient) that another user (the caller) wants to initiate a conversation. The daemon sets up the conversation if the recipient accepts the invitation. The caller initiates the conversation by executing the **[talk](#page-344-0)** command specifying the recipient. The recipient accepts the invitation by executing the **talk** command specifying the caller.

The **talkd** daemon listens at the socket defined in the **/etc/services** file. When the **talkd** daemon receives a LOOK\_UP request from a local or remote **talk** process, the **talkd** daemon scans its internal invitation table for an entry that pairs the client process (the local or remote **talk** process) with a caller.

If no entry exists in the invitation table, the **talkd** daemon assumes that the client process is the caller. The **talkd** daemon then receives the client process' ANNOUNCE request. The **talkd** daemon broadcasts an invitation on the remote computer where the recipient first logged in (unless the caller specifies a particular tty device). This terminal usually is the console, but it may be another terminal.

Otherwise, the invitation is sent to the terminal that the second user first logged in to. This usually is the console, but it may be another terminal.

If an entry does exist in the **talkd** daemon's internal invitation table, the **talkd** daemon assumes that the client is the recipient. The **talkd** daemon returns the appropriate rendezvous address to the **talk** process for the recipient. The recipient process then establishes a stream connection with the caller process.

**Note:** The **talkd** daemon uses the Talk 4.3 protocol, which is not compatible with AIX 4.2 versions of the **talk** process. The subserver name for the AIX 4.3 protocol is **ntalk**.

Changes to the **talkd** daemon can be made using the System Management Interface Tool (SMIT) or System Resource Controller (SRC), by editing the **/etc/inetd.conf** or /**etc**/**services** file. Entering talkd at the command line is not recommended. The **talkd** daemon is started by default when it is uncommented in the **/etc/inetd.conf** file.

The **inetd** daemon get its information from the /**etc**/**inetd.conf** file and the /**etc**/**services** file.

After changing the **/etc/inetd.conf** or /**etc**/**services** file, run the **refresh -s inetd** or **kill -1** *InetdPID* command to inform the **inetd** daemon of the changes to its configuration file.

Debugging messages are sent to the **[syslogd](#page-335-0)** daemon.

**Note:** The **talkd** daemon should be controlled using the System Management Interface Tool (SMIT) or by changing the **/etc/inetd.conf** file.

#### **Manipulating the talkd Daemon with the System Resource Controller**

The **talkd** daemon is a subserver of the **inetd** daemon, which is a subsystem of the System Resource Controller (SRC). The **talkd** daemon is a member of the **tcpip** SRC subsystem group. This daemon is enabled by default in the **/etc/inetd.conf** file and can be manipulated by the following SRC commands:

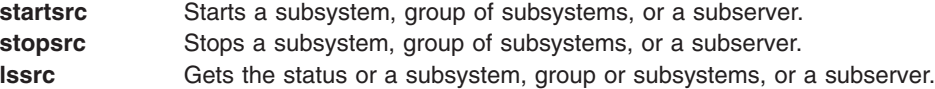

# **Flags**

**-s** Turns on socket-level debugging.

## **Examples**

1. To start the **talkd** daemon, enter the following:

startsrc [-t](#page-209-0) ntalk

This command starts the **talkd** subserver.

2. To stop the **talkd** daemon normally, enter the following:

stopsrc [-t](#page-227-0) ntalk

This command allows all pending connections to start and existing connections to complete but prevents new connections from starting.

3. To force stop the **talkd** daemon and all **talkd** connections, enter the following:

stopsrc -t [-f](#page-227-0) ntalk

This command terminates all pending connections and existing connections immediately.

4. To display a short status report about the **talkd** daemon, enter the following:

lssrc -t ntalk

This command returns the daemon's name, process ID, and state (active or inactive).

### **Files**

**/etc/utmp** Contains data about users currently logged in.

# **Related Information**

The **kill** command, **lssrc** command, **refresh** command, **[startsrc](#page-208-0)** command, **[stopsrc](#page-226-0)** command, **[talk](#page-344-0)** command.

The **inetd** daemon, **[syslogd](#page-335-0)** daemon.

The **/etc/inetd.conf** file format.

TCP/IP daemons in *Networks and communication management*.

### **tapechk Command**

#### **Purpose**

Performs consistency checking on the streaming tape device.

### **Syntax**

**tapechk** [ **[-?](#page-348-0)** ] *Number1 Number2*

# <span id="page-348-0"></span>**Description**

The **tapechk** command performs rudimentary consistency checking on an attached streaming tape device. Some hardware malfunctions of a streaming tape drive can be detected by simply reading a tape. The **tapechk** command provides a way to perform tape reads at the file level.

Because the streaming tape drive cannot backspace over physical data blocks or files, the **tapechk** command rewinds the tape to its starting position prior to each check. This command either checks data for the next number of files specified by the *Number1* parameter or skips the next number of files specified by the *Number2* parameter. If you do not specify any parameters, the **tapechk** command rewinds the tape and checks only the first physical block.

The **tapechk** command uses the device in the **TAPE** environment variable if it is defined. Otherwise, the default tape device is **/dev/rmt0**.

**Note:** The **backup** command allows you to archive files selectively or as an entire file system. It writes data as a continuous stream terminated by a file mark, regardless of the number of files specified. The **tapechk** command perceives each stream of data as a single file, which is important when you specify numeric parameters.

Although you can use the **tapechk** command on any streaming tape cartridge, it is primarily designed for checking tapes written by the **backup** command.

### **Flag**

**-?** Explains the format of the **tapechk** command.

**Note:** If you specify the **-?** flag, it must be specified before the *Number1* and *Number2* parameters.

### **Exit Status**

This command returns the following exit values:

- **0** Successful completion.
- **>0** An error occurred.

# **Example**

To check the first three files on a streaming tape device, enter: tapechk 3

### **File**

**/usr/sbin/tapechk** Contains the **tapechk** command.

# **Related Information**

The **backup** command.

The **rmt** special file.

Tape drives in *Operating system and device management*.

## **tar Command**

### **Purpose**

Manipulates archives.

# **Syntax**

#### **X/Open Standards:**

tar {[-c](#page-350-0)l[-r](#page-350-0)l[-t](#page-350-0)l[-u](#page-350-0)l[-x](#page-350-0)} [[-B](#page-351-0)] [ [-d](#page-351-0) ] [ [-E](#page-351-0) ] [ [-F](#page-351-0) ] [[-h](#page-351-0) ] [ [-i](#page-351-0) ] [ [-l](#page-351-0) ] [ [-m](#page-352-0) ] [ [-o](#page-352-0) ] [ [-p](#page-352-0) ] [ [-s](#page-352-0) ] [ [-U](#page-350-0) ] [ [-v](#page-352-0) ] [ [-w](#page-352-0)]

[-*Number*] [**[-f](#page-351-0)** *Archive*] [**[-b](#page-351-0)** *Blocks*]

[**[-S](#page-352-0)** [*Feet*] [*Feet @Density*] [*Blocksb*]] [**[-L](#page-351-0)** *InputList*] [**[-X](#page-352-0)** *ExcludeList*]

[**[-N](#page-352-0)** *Blocks*] [**[-R](#page-352-0)**] [**[-D](#page-351-0)**] [**[-C](#page-351-0)** *Directory*] [ **[-Z](#page-352-0)** ] *File* | *Directory* ...

#### **Berkeley Standards:**

#### $\text{tar} \left\{ c \mid r \mid t \mid u \mid x \right\}$  $\text{tar} \left\{ c \mid r \mid t \mid u \mid x \right\}$  $\text{tar} \left\{ c \mid r \mid t \mid u \mid x \right\}$  $\text{tar} \left\{ c \mid r \mid t \mid u \mid x \right\}$  $\text{tar} \left\{ c \mid r \mid t \mid u \mid x \right\}$  $\text{tar} \left\{ c \mid r \mid t \mid u \mid x \right\}$  $\text{tar} \left\{ c \mid r \mid t \mid u \mid x \right\}$  $\text{tar} \left\{ c \mid r \mid t \mid u \mid x \right\}$  $\text{tar} \left\{ c \mid r \mid t \mid u \mid x \right\}$  $\text{tar} \left\{ c \mid r \mid t \mid u \mid x \right\}$  $\text{tar} \left\{ c \mid r \mid t \mid u \mid x \right\}$  $\text{tar} \left\{ c \mid r \mid t \mid u \mid x \right\}$  $\text{tar} \left\{ c \mid r \mid t \mid u \mid x \right\}$  [[b](#page-351-0) [B](#page-351-0) [d](#page-351-0) [D](#page-351-0) [E](#page-351-0) [f](#page-351-0) [F](#page-351-0) h [i](#page-351-0) I [L](#page-351-0) [X](#page-352-0) [m](#page-352-0) [N](#page-352-0) [o](#page-352-0) [p](#page-352-0) [R](#page-352-0) [s](#page-352-0) [S](#page-352-0) [U](#page-350-0) [v](#page-352-0) [w](#page-352-0) [Z](#page-352-0) [ [0-9](#page-352-0)]]

[ *Blocks* ] [ *Archive* ] [ *InputList* ] [ *ExcludeFile* ]

[ [ *Feet* ] | [ *Feet@Density* ] | [ *Blocksb* ] ] *Directory* | *File* ...

## **Description**

**Attention:** Because of limitations on header block space in the **tar** command, user numbers (UIDs), and group identification numbers (GIDs) larger than 65,535 will be corrupted when restored to certain systems. The size constraint affects only the ownership and permissions causing no damage to the data. Corruption of the ownership occurs on the following systems:

- Those that do not use uname and gname fields to check ownership.
- Those that do not have the same user and group IDs as the archiving system.

#### **Notes:**

- 1. The **ustar** header format allows for file sizes to be as large as 8 GB. Therefore, the **tar** command is enabled to archive files of up to 8 GB in size.
- 2. **tar** does not preserve the sparse nature of any file that is sparsely allocated. Any file that was originally sparse before the restoration will have all space allocated within the filesystem for the size of the file.

The **tar** command manipulates archives by writing files to, or retrieving files from an archive storage medium. The files used by the **tar** command are represented by the *File* parameter. If the *File* parameter refers to a directory, then that directory and recursively all files and directories within it are referenced as well.

The **tar** command looks for archives on the default device (usually tape), unless you specify another device with the **[-f](#page-351-0)** *Archive* flag. When specifying path names that are greater than 100 characters for the United States Tape Archiver (USTAR) format, remember that the path name is composed of a prefix buffer, a / (slash), and a name buffer.

The prefix buffer can be a maximum of 155 bytes and the name buffer can hold a maximum of 100 bytes. If the path name cannot be split into these two parts by a slash, it cannot be archived. This limitation is due to the structure of the **tar** archive headers, and must be maintained for compliance with standards and backwards compatibility. In addition, the length of a destination for a hard or symbolic link ( the 'link name') cannot exceed 100 bytes.

<span id="page-350-0"></span>When writing to an archive, the **tar** command uses a temporary file (the /**tmp**/**tar***\** file) and maintains in memory a table of files with several links. You receive an error message if the **tar** command cannot create the temporary file, or if there is not enough memory available to hold the link tables.

Two groups of flags exist for the **tar** command: the required flags and the optional flags. The required flags control the actions of the **tar** command and include the **-c**, **-r**, **-t**, **-u**, and **-x** flags. At least one required flag must be selected for the **tar** command to function. Having selected a required flag, you can select an optional flag but none are necessary to control the **tar** command.

#### **Notes:**

- 1. When the storage device is an ordinary file or a block special file, the **-u** and **-r** flags backspace. However, raw magnetic tape devices do not support backspacing. So when the storage device is a raw magnetic tape, the **-u** and **-r** flags rewind the tape, open it, and then read it again.
- 2. Records are one block long on block magnetic tape, but they are typically less than half as dense on raw magnetic tape. As a result, although a blocked raw tape must be read twice, the total amount of tape motion is less than when reading one-block records from a block magnetic tape once.
- 3. The structure of a streaming tape device does not support the addition of information at the end of a tape. Consequently when the storage device is a streaming tape, the **-u** and **-r** flags are not valid options. An attempt to use these flags results in the following error message:

tar: Update and Replace options not valid for a streaming tape drive.

- 4. No recovery exists from tape errors.
- 5. The performance of the **tar** command to the IBM9348 Magnetic Tape Unit Model 12 can be improved by changing the default block size. To change the block size, enter the following at the command line: chdev -1 <device name> -a block size=32k

For more information on using tape devices see the **rmt** special file.

## **Flags**

Flags for the **tar** command are in two groups, the required and the optional. You must supply at least one required flag to control the **tar** command.

#### **Required Flags**

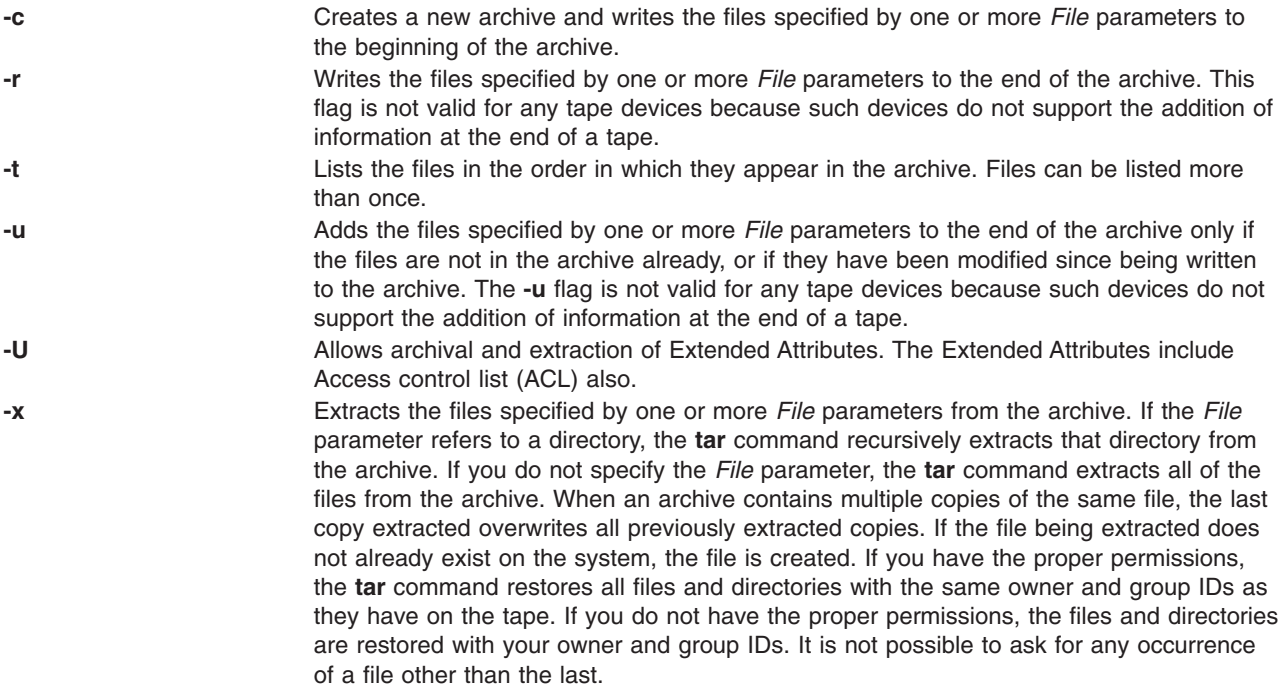

<span id="page-351-0"></span>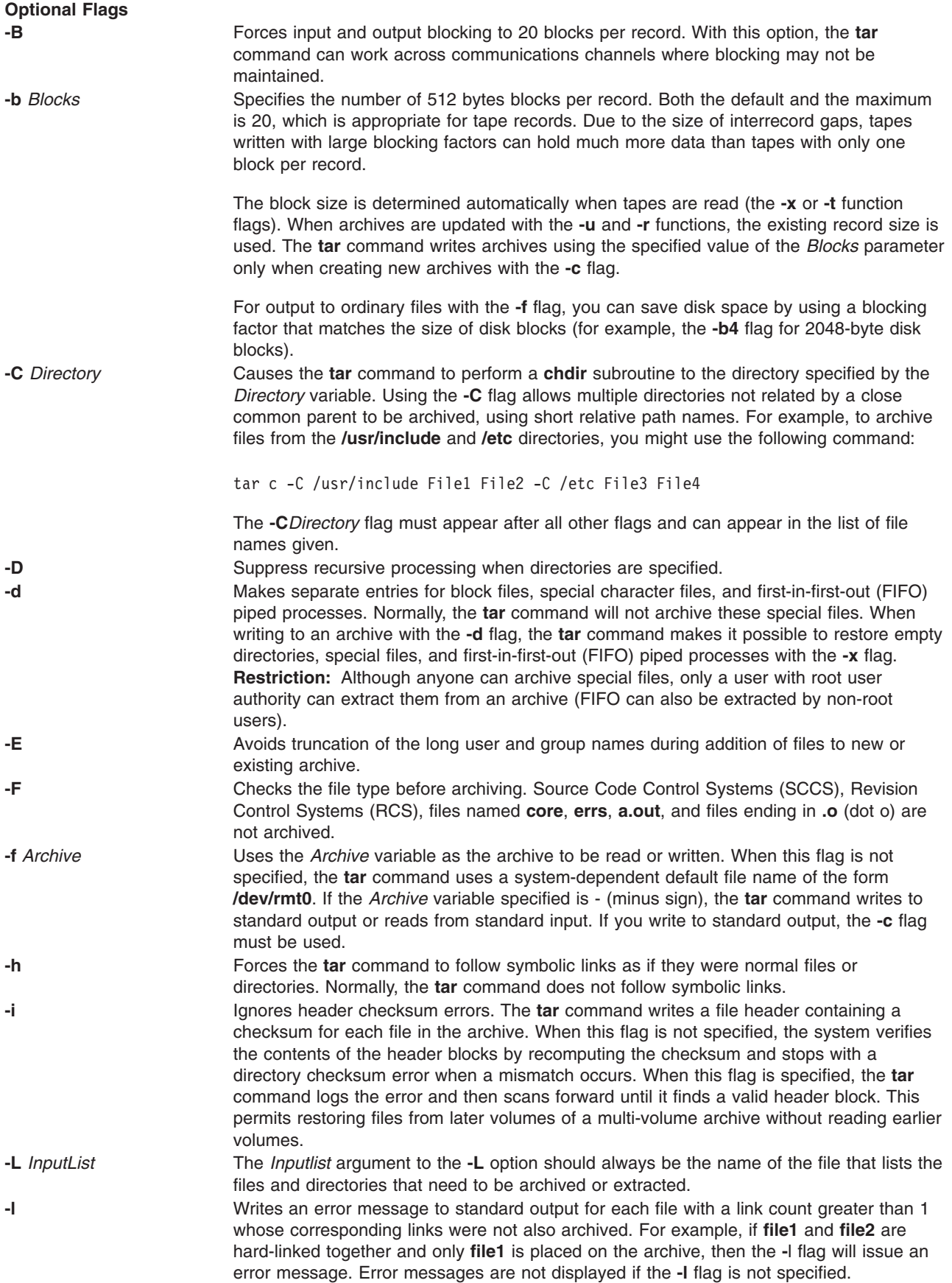

<span id="page-352-0"></span>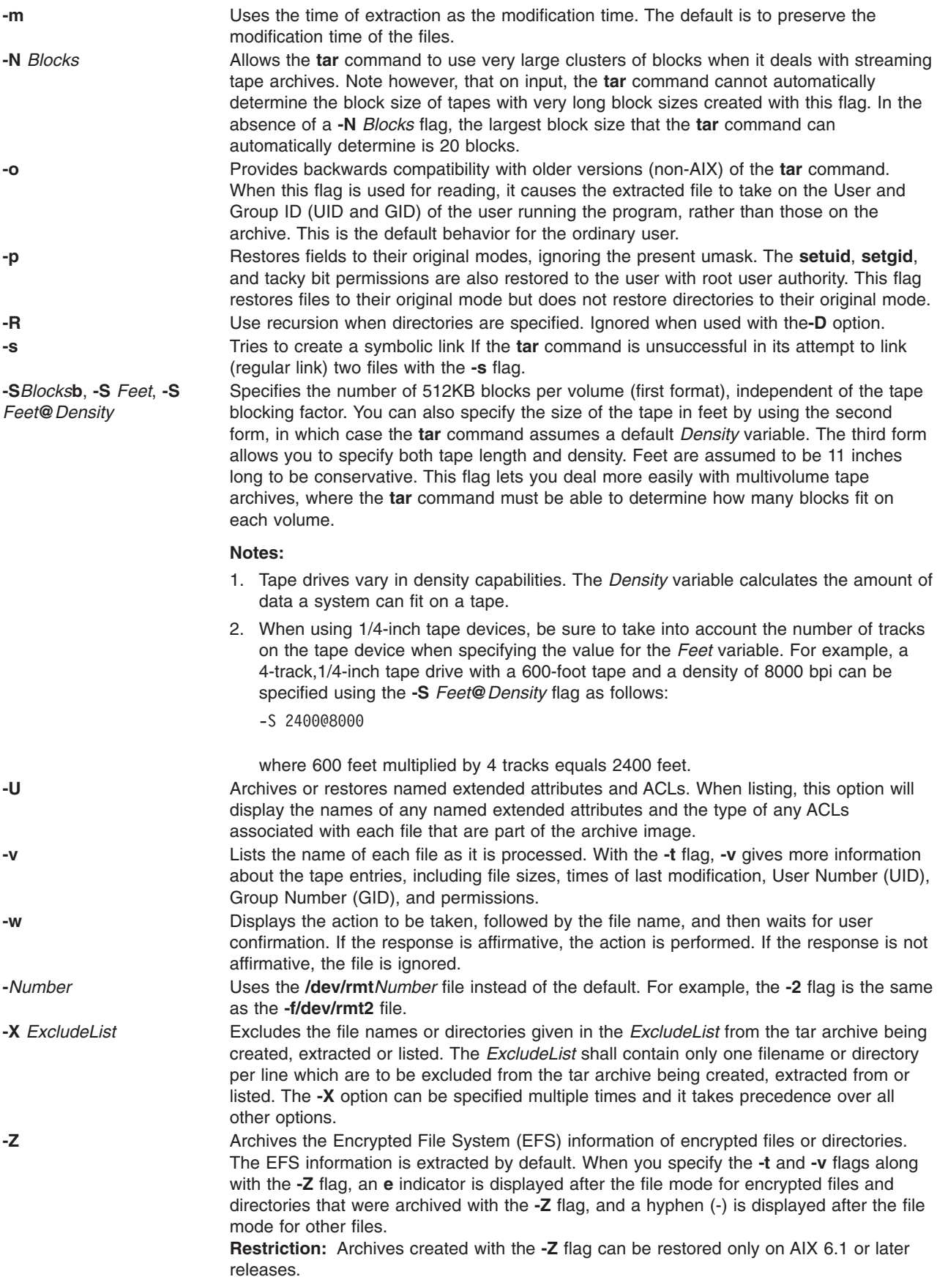

# **Exit Status**

This command returns the following exit values:

- **0** Successful completion.
- **>0** An error occurred.

# **Security**

**Attention RBAC users and Trusted AIX users:** This command can perform privileged operations. Only privileged users can run privileged operations. For more information about authorizations and privileges, see Privileged Command Database in *Security*. For a list of privileges and the authorizations associated with this command, see the **/etc/security/privcmds** database file.

## **Examples**

1. To write the file1 and file2 files to a new archive on the default tape drive, enter:

tar [-c](#page-350-0) file1 file2

2. To extract all files in the /tmp directory from the archive file on the /dev/rmt2 tape device and use the time of extraction as the modification time, enter:

tar -xm -f/dev/rmt2 /tmp

3. To create a new archive file that contains the file1 file and pass the archive file to the **dd** command to be written to the /dev/rmt1 device, enter:

```
tar -cvf - file1 | dd of=/dev/rmt1 conv=sync
```
- 4. To display the names of the files in the out.tar disk archive file on the current directory, enter: tar -vtf out.tar
- 5. To expand the compressed **tar** archive file, fil.tar.z, pass the file to the **tar** command, and extract all files from the expanded **tar** archive file, enter:

```
zcat fil.tar.Z | tar -xvf -
```
6. To archive the contents of /usr/include and /usr/bin files using short relative path names, enter: cd /usr

tar -cvf/dev/rmt0 -C./include . -C ../bin .

**Requirement:** When specifying multiple instances of the **-C** flag with relative path names, the user must take the previous **-C** flag request into account.

7. To archive to an 8-mm device when using the **-S** flag, enter:

tar -cvf /dev/rmt0 -S 4800000b /usr

**Restriction:** When archiving to an 8-mm device, avoid using the **-S** *Feet* and **-S** *Feet***@***Density* flags, because the 8-mm device does not use the concept of density when writing to a tape.

8. To archive a list of all C files that is listed in the file through the *InputList* argument of the **-L** option, enter:

```
tar -cvf fl.tar -L fl_list
```
Where fl list is a file consisting a list of all .c files in it. This can be obtained as follows:  $ls$  \*.c > fl list

9. To archive a list of all C files by setting a variable using the **-L** option, enter:

```
ls *.c > fl_list
fl=fl_list
tar -cvf var.tar -L $fl
```
10. To avoid the truncation of long user or group names during creation of the archive, enter: tar -cvEf file.tar file

11. To create a new archive file that contains the file1 file with ACL and EA, enter: tar -cvUf /tmp/tar.ar file1

#### **Berkeley Options**

The following are examples of the Berkeley options using the **tar** command:

**Tip:** With Berkeley options the arguments to the flags should be given in exact order in which the flags are given below. For example:

tar cvfbL test.tar 20 infile

where test.tar is archive tar file, 20 is number of blocks, and infile is *Inputlist* for the archive.

1. To archive all directories and complete filenames listed in input list file **infile** into **ar.tar**, enter : tar cvfL ar.tar infile

Where **infile** contains the pathnames of files that are to be archived.

- 2. To archive files within directories listed in the input list file **infile** into **ar.tar**, enter: tar cvRfL ar.tar infile
- 3. To extract directories and complete files specified in the input list file **infile** from an archive named **ar.tar**, enter:

tar xvfL ar.tar infile

4. To extract files from within directories and complete files specified in the input list file **infile** from an archive named **ar.tar**, enter:

tar xvRfL ar.tar infile

### **Files**

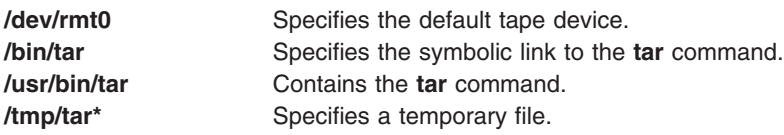

**Tip:** In AIX 3.2, the entire **/bin** directory is a symbolic link to **/usr/bin**.

## **Related Information**

The **cat** command, **dd** command, **pax** command.

The **rmt** special file.

File systems in *Operating system and device management* explains file system types, management, structure, and maintenance.

Directory Overview in *Operating system and device management* explains working with directories and path names.

Files in *Operating system and device management* provides information on working with files.

The Trusted AIX and RBAC in *Security*.

### **tbl Command**

### **Purpose**

Formats tables for the **nroff** and **troff** commands.

# **Syntax**

**tbl** [ **[-TX](#page-357-0)** ] [ **[—](#page-357-0)** ] [ *[File](#page-356-0)*... | **[-](#page-357-0)** ]

# **Description**

The **tbl** command is a preprocessor that formats tables for the **nroff** and **[troff](#page-514-0)** commands. It reads one or more files. If no *File* parameter or **-** (minus sign) is specified as the last parameter, the command reads standard input by default. It copies the input unchanged to standard output, except for text between lines containing **.TS** and **.TE**. The **tbl** command reformats such text, which describes tables, without altering the **.TS** and **.TE** lines.

Depending on the target output device, the output formatted by the **nroff** command may need to be post-processed by the **col** command to produce correct output.

**Note:** To minimize the volume of data passed through pipelines, enter the **tbl** command first when using it with the **eqn** or **neqn** command.

#### **Input Format**

The **tbl** command processes text that is displayed within the following format:

[ {**.DS .DF**} ] **.TS** *Options* ; *Format* . *Data* **.TE** [**.DE**]

To include short tables in an **mm** macro document, enclose them within the **.DS** (or **.DF**) and **.DE** macro pair.

#### **Options**

Following are the available global options for the input format:

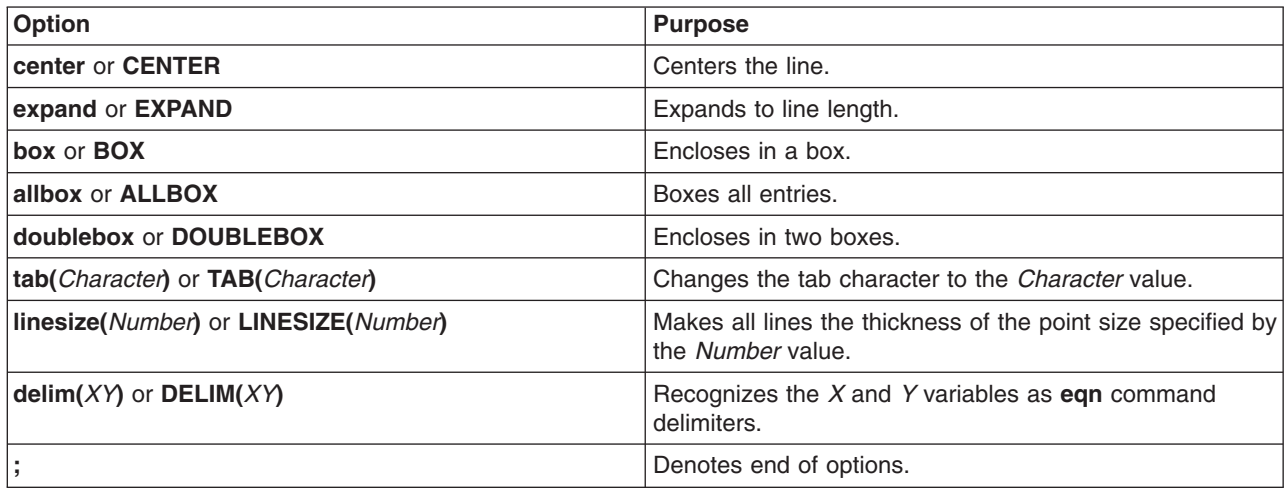

#### **Format**

The *Format* variable in the Input Format describes the format of text. Each format line (the last of which must end with a period) describes all remaining lines of the table. A single-key letter describes each column of each line of the table. Follow this key letter with specifiers that determine the font and point size of the corresponding item, indicate where vertical bars are to displayed between columns, and determine such things as column width and intercolumn spacing. The following are the available key letters:

<span id="page-356-0"></span>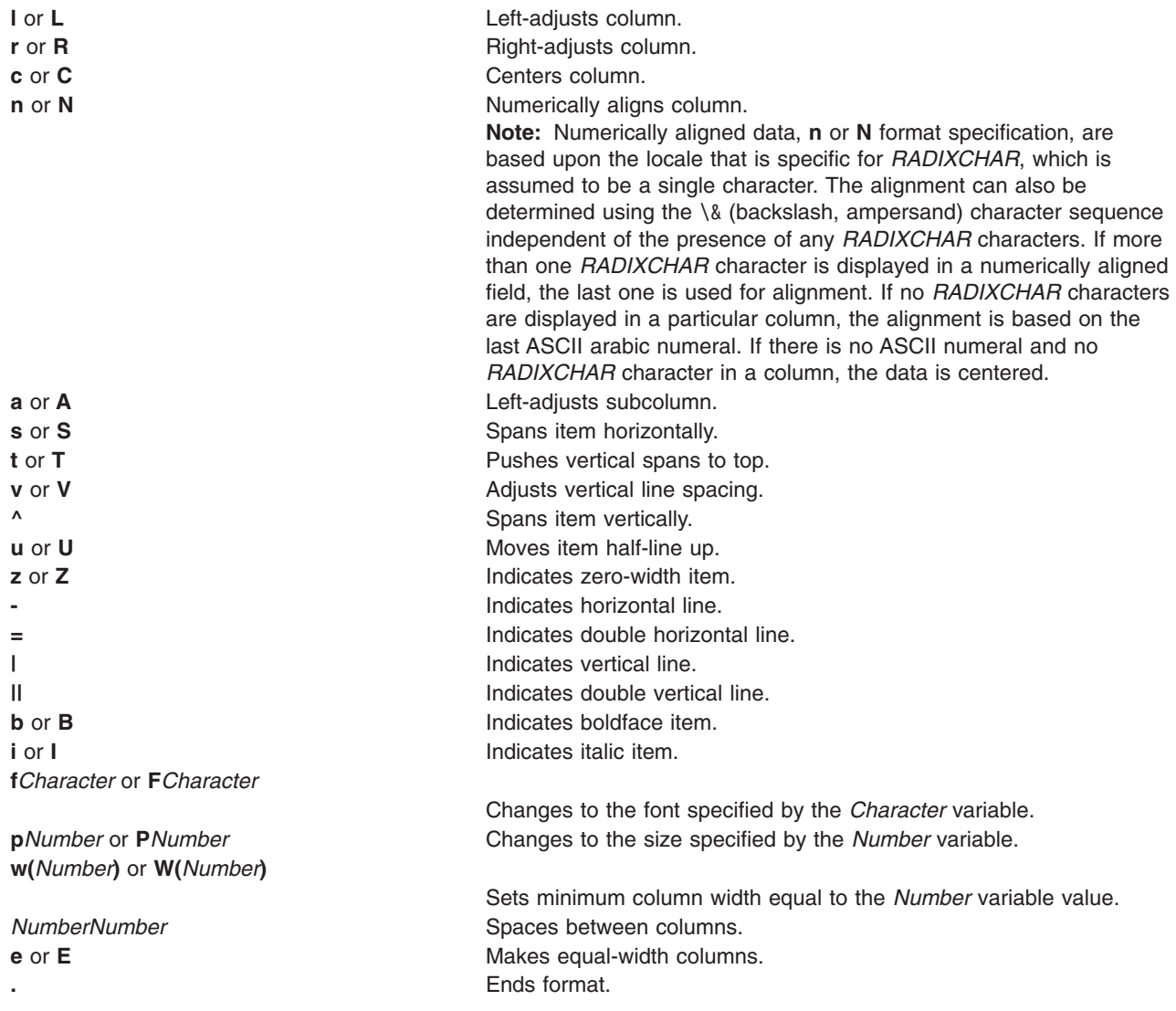

#### **Data**

Handling data within the input format, especially for tables, uses the following line commands:

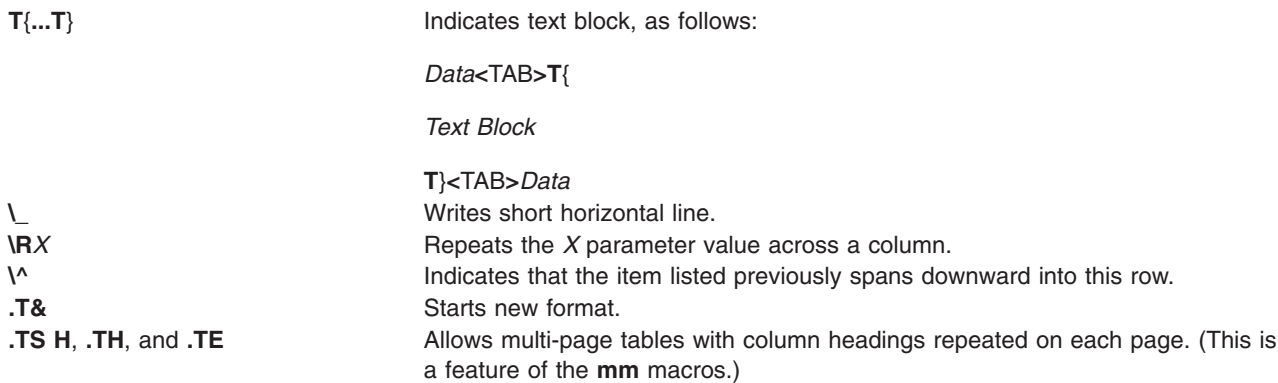

## **Parameters**

*File* Specifies the files that the **tbl** command will be processing.

# <span id="page-357-0"></span>**Flags**

- **-TX** Uses only full vertical line motions, making the output suitable for line printers and other devices that do not have partial vertical line motions.
- **—** (double dash) Indicates the end of flags.
- **-** Forces input to be read from standard input.

### **Examples**

The following example shows coded input, and associated table output of the **tbl** command. The @ (at sign) is used in input to represent an input tab character.

#### **Input**

```
.TS
center box ;
cB s s
cI | cI s
\hat{c} | c c
1 \mid n n.
Household Population
\mathcal{L}(\mathcal{L})Town@Households
@Number@Size
=
Bedminster@789@3.26
Bernards Twp.@3087@3.74
Bernardsville@2018@3.30
Bound Brook@3425@3.04
Bridgewater@7897@3.81
Far Hills@240@3.19
```
# .TE

## **Related Information**

The **col** command, **eqn** command, **mm** command, **mmt** command, **mvt** command, **neqn** command, **nroff** command, **[soelim](#page-165-0)** command, **[troff](#page-514-0)** command.

The **[mm](#page-526-0)** macro package, **[mv](#page-546-0)** macro package.

## **tc Command**

### **Purpose**

Interprets text into the **troff** command output for the Tektronix 4015 system.

## **Syntax**

**tc** [ **[-t](#page-358-0)** ] [ **[-e](#page-358-0)** ] [ **[-a](#page-358-0)** *Number* ] [ **[-o](#page-358-0)** *List* | **[-s](#page-358-0)** *Number* ] [ **[—](#page-358-0)** ] [ *[File](#page-358-0)* | **[-](#page-358-0)** ]

## **Description**

The **tc** command interprets input as output from the **troff** command. The **tc** command reads one or more English-language files. If no file is specified or the **-** (minus sign) flag is specified as the last parameter, standard input is read by default. The standard output of the **tc** command is intended for a Tektronix 4015 (a 4014 terminal with ASCII and APL character sets). The various typesetter sizes are mapped into the 4014's four sizes. The entire **troff** command character set is drawn using the 4014 character generator, with overstruck combinations where necessary.

<span id="page-358-0"></span>At the end of each page, the **tc** command waits for a new-line character from the keyboard before continuing to the next page. While it waits, the following commands are recognized:

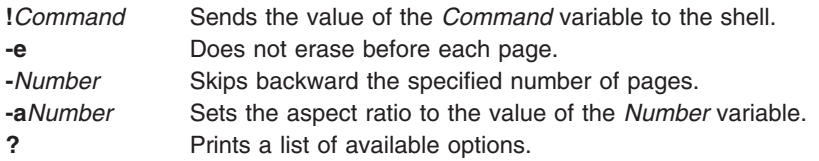

**Note:** The **tc** command does not distinguish among fonts.

## **Parameters**

*File* Specifies the English-language text files to be interpreted as output from the **troff** command.

# **Flags**

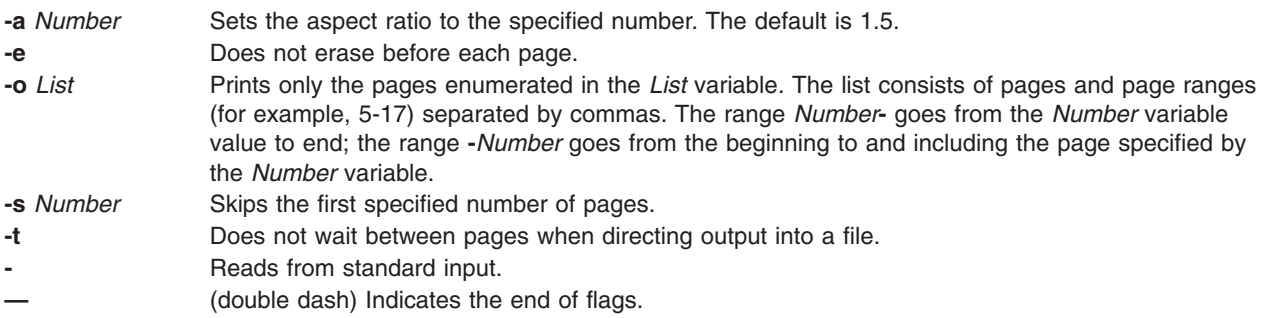

## **Example**

To use the **tc** command in a pipeline with the **troff** command, enter: troff [Flag...] [File...] | tc

## **Related Information**

The **nroff** command, **[troff](#page-514-0)** command.

### **tcbck Command**

#### **Purpose**

Audits the security state of the system.

### **Syntax**

**Check Mode tcbck** { **[-n](#page-359-0)** | **[-p](#page-359-0)** | **[-t](#page-359-0)**| **[-y](#page-359-0)** } [ **-i** ] [**[-o](#page-359-0)**] { **ALL** | **tree** | { *Name* ... *Class* ... } }

#### **Update Mode**

**tcbck [-a](#page-359-0) [-f](#page-359-0)** *File* | *PathName Attribute* **=** *Value ...*

OR

**tcbck [-d](#page-359-0) [-f](#page-359-0)***File* | { *PathName* ... | *Class* ... }

**tcbck -l** /dev/*filename* /dev/*filename*

# **Description**

The **tcbck** command audits the security state of the system by checking the installation of the files defined in the **/etc/security/sysck.cfg** file (the sysck database). Each file definition in the **/etc/security/sysck.cfg** file can include one or more attributes that describe proper installation. When invoked with no flags and with no parameters, the **tcbck** command prints a synopsis of its syntax.

The tcbck database usually defines all the files and programs that are part of the trusted computing base, but the root user or a member of the security group can choose to define only those files considered to be security-relevant.

**Note:** This command writes its messages to **stderr**.

# **Flags**

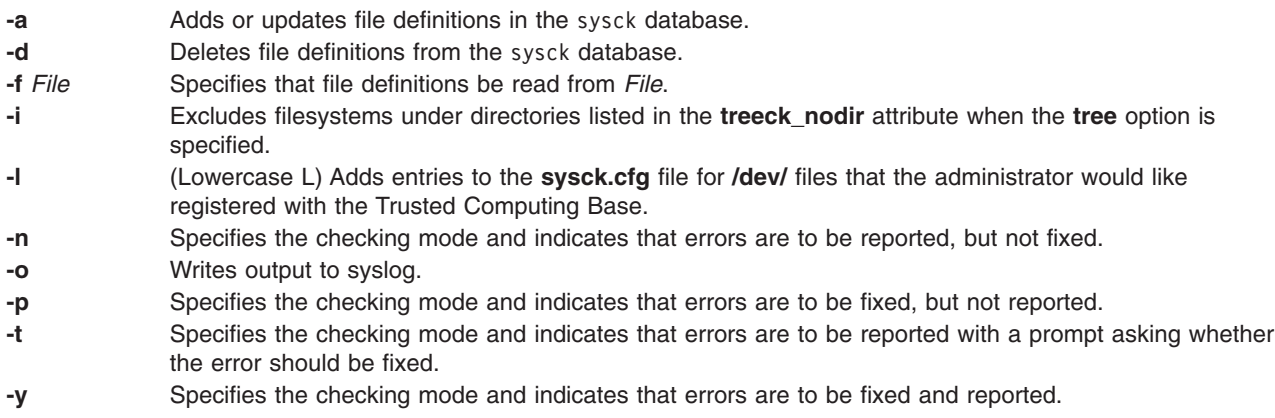

# **Modes of Operation**

The **tcbck** command has two modes of operation: check mode and update mode. A description of each mode follows.

### **Check Mode**

In check mode, the **tcbck** command checks file definitions against the installed files. You can check all the file definitions in the sysck database (the **/etc/security/sysck.cfg** file) by specifying the **ALL** value, or all the files in the file system tree by specifying the **tree** value. If you prefer to check specific files, you can use the *Name* parameter to give the path names of individual files or the *Class* parameter to group several files into a logical group that is defined by a class name, such as audit. You must select one of the following: the **ALL** or **tree** values, or one or more files identified by the *Class* or *Name* parameter.

If the **tree** value is the selection criterion, all the files in the file system tree are checked to ensure that all the relevant files are defined in the sysck database. Files defined in the tcbck database are checked against their definitions. Files not in the tcbck database must *not*:

- v Have the **trusted computing base** attribute set.
- v Be **setuid** or **setgid** to an administrative ID.
- Be linked to a file in thetchck database.
- Be a device special file.

<span id="page-359-0"></span>OR
If the **tcbck** command is running in check mode with both the **tree** value and the **-t** flag and an error occurs, the command provides an error message and prompts you for a decision on how or whether the error should be corrected. If you decide not to delete the file or turn off illegal permissions, you are prompted for a decision on updating the database. If you request an update, the system supplies missing information, such as the name of the file, the link, or the unregistered device name.

A flag ( **-n**, **-p**, **-t**, **-y** ) also must be included to specify check mode and identify the method of error handling. If there is a duplicate stanza in the **/etc/security/sysck.cfg** file, an error is reported, but not fixed.

Updating the Vital Product Database (VPD) involves defining the **type**, **checksum**, and **size** attributes of each file to the VPD manager. This information is used to verify a correct installation. If these attributes are not defined in **-f** *File*, they are computed when the program is installed or updated. The **checksum** attribute is computed with a method specifically defined for the VPD manager. Refer to "Fixing [Errors"](#page-362-0) on [page](#page-362-0) 349 for more information on file attributes.

The only file definitions modified during an update are the new definitions that indicate a file is part of the trusted computing base (TCB). The *File* parameter is the stanza file that contains the file definitions in **tcbck** format, and is defined in the **/etc/security/sysck.cfg** file. When the update is complete, the files are checked against their file definitions in the stanza file and errors are fixed and reported.

Programs that require **setuid** or **setgid** privilege must be in the tcbck database, or these privileges will be cleared when the **tcbck** command runs in Check mode.

### **Update Mode**

In update mode, the **tcbck** command adds (**-a**), deletes (**-d**), or modifies file definitions in the **/etc/security/sysck.cfg** file for the file specified by the *File* parameter, the *PathName* parameter, or the *Class* parameter. The *Class* parameter permits you to group several files into a logical group that is defined by a class name, such as audit. The **tcbck** command also deletes the specified stanzas from the **/etc/security/sysck.cfg** file.

In update mode, the **tcbck** command (**-l**) adds or modifies **/dev/** entry definitions in the **/etc/security/sysck.cfg** file for the specified **/dev** entry. This flag should be run by the administrator to add newly created devices that are trusted to the **sysck.cfg** file. If new devices are not added to the **sysck.cfg** file, the tree option produces warnings of unregistered devices.

The **-l** flag creates a stanza for each **/dev/** entry listed on the command line. The information for the stanza is taken from the current status of the **/dev** entry. The stanza includes:

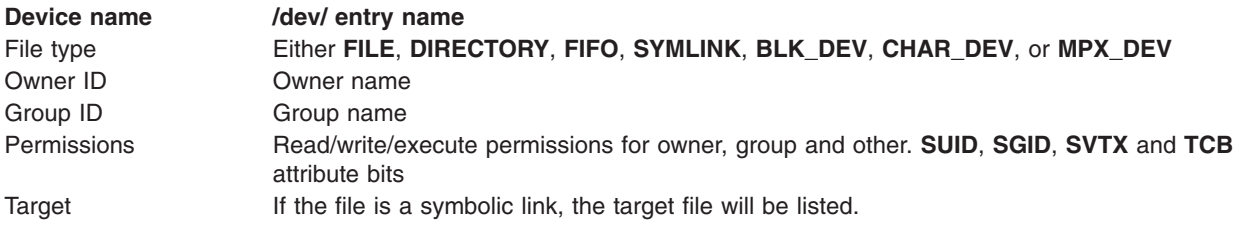

File definitions to be added or modified with the **-a** flag can be specified on the command line or in a file as *Attribute***=***Value* statements. The following attributes can be used:

**acl** The access control list for the file. If the value is **blank**, the **acl** attribute is removed. If no value is specified, the command computes a value, according to the format described in Access Control Lists. **class** The logical group of the file. A value must be specified, because it cannot be computed. If the value is **blank**, the **class** attribute is removed from the specified file stanza. The value is *ClassName* [*ClassName*].

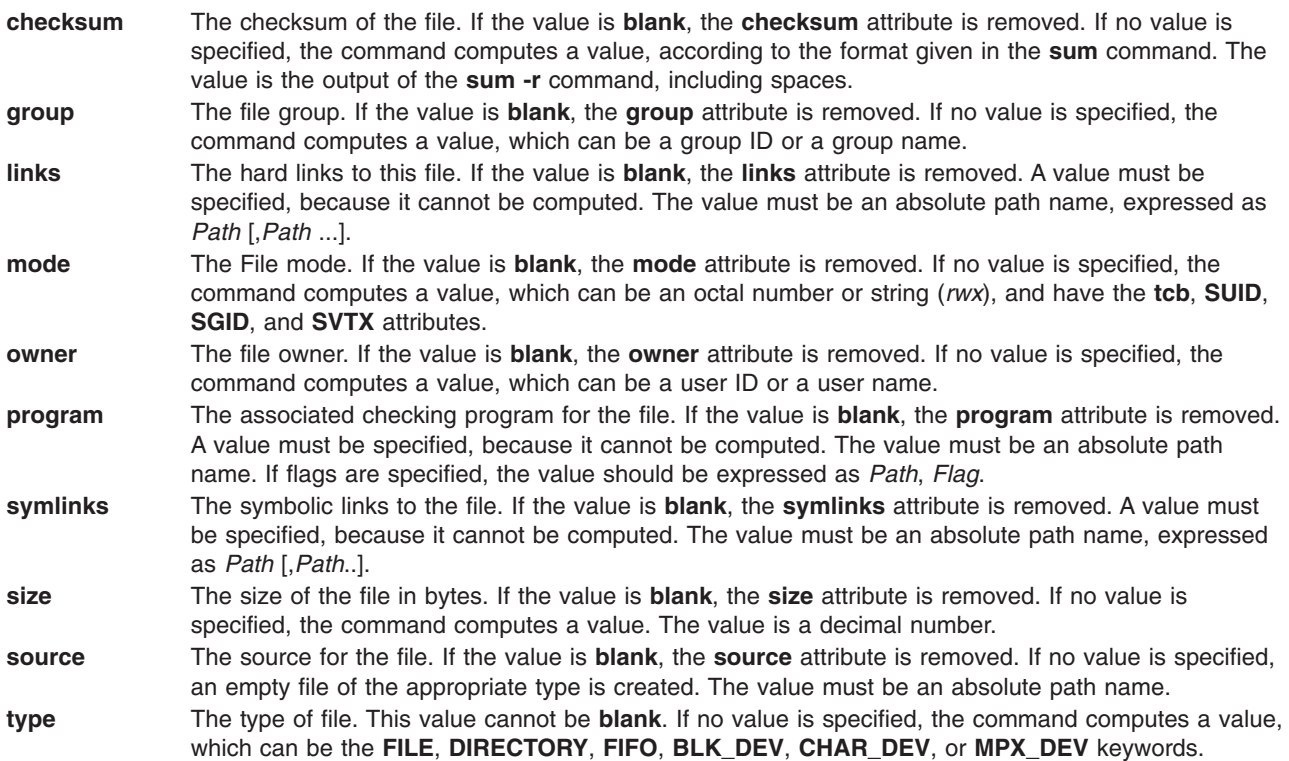

You can add, delete, or modify the attributes of the **tcbck** command by creating or modifying a **sysck** stanza in the **/etc/security/sysck.cfg** file. The following attributes can be used:

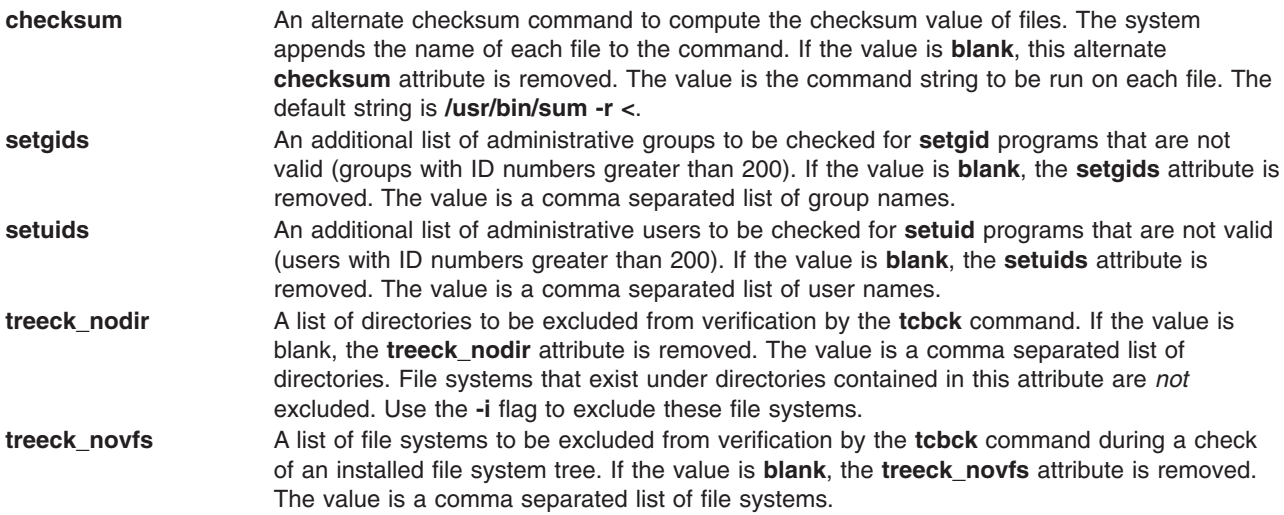

Refer to the **/etc/security/sysck.cfg** file for more information about these attributes and ["Examples"](#page-362-0) on [page](#page-362-0) 349 for information about a typical stanza.

If *Attributes* are included without values, the command tries to compute the value from the file to be changed. The **type** attribute is mandatory, but the others do not need to be specified.

# <span id="page-362-0"></span>**Fixing Errors**

To fix errors, the **tcbck** command usually resets the attribute to the defined value. For the following attributes, the command modifies its actions as described:

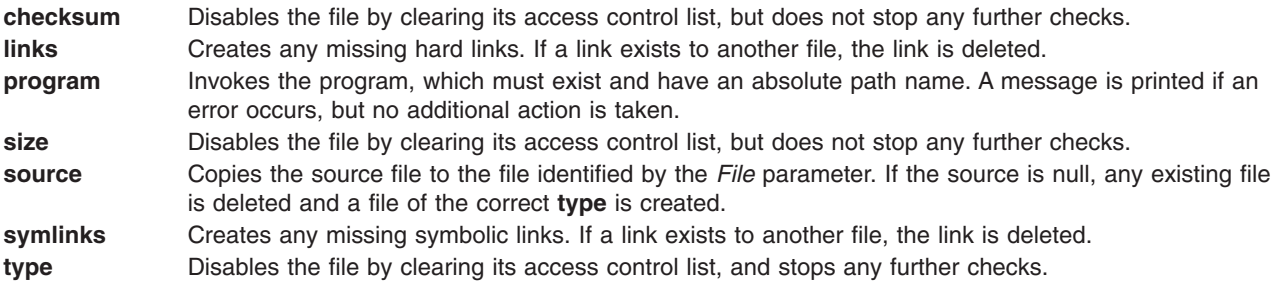

If you used the **-t** flag with the **tcbck** command, you are prompted for a decision on fixing errors. If you answer yes, errors are fixed. If you give any other response, errors are not fixed.

# **Security**

Access Control: This command grants execute (x) access only to the root user and members of the security group. The command should be setuid to the root user and have the **trusted computing base** attribute.

#### **Files Accessed:**

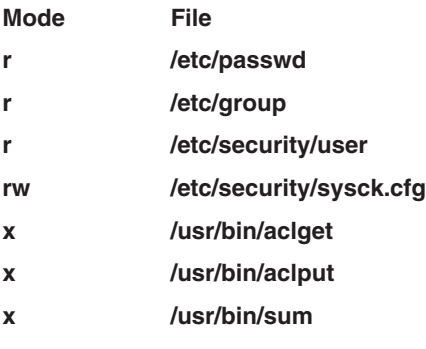

#### **Auditing Events:**

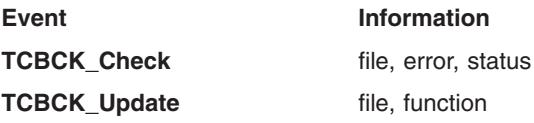

# **Examples**

1. To add the **/bin/boo** file with **acl**, **checksum**, **class**, **group**, **owner**, and **program** attributes to the tcbck database, type:

tcbck -a /bin/boo acl checksum class=audit group owner\ program=/bin/boock

The resulting stanza will contain the attributes given previously, with computed values inserted for those attributes you do not define. The database will contain a stanza like the following:

/bin/boo:  $ac1 =$  $checksum = 48235$ class = audit group = system owner = root program = /bin/boock type = FILE

The attribute values are added to the installation definition but are not checked for correctness. The **program** attribute value comes from the command line, the **checksum** attribute value is computed with the **checksum** program, and all the others, except ac1, are computed from the file i-node.

2. To indicate that the size of a file should be checked but not added to the database, because it can expand during installation, use the **VOLATILE** keyword, as in the following example for the **/etc/passwd** file:

```
/etc/passwd:
        type = FILE
        owner = root
        group = system
        size = 1234,VOLATILE
```
3. To delete the **/bin/boo** file definition from the tcbck database, type:

tcbck -d /bin/boo

4. To delete all definitions with a class of audit from the tcbck database, type:

tcbck -d audit

5. To check all the files in the tcbck database, and fix and report all errors, type:

tcbck -y ALL

6. To exclude the /calvin and the /hobbes file systems from verification during a security audit of an installed file system tree, type:

tcbck -a sysck treeck\_novfs=/calvin,/hobbes

7. To exclude a directory from verification during a security audit, type:

tcbck -a sysck treeck\_nodir=/home/john

8. To add jfh and jsl as administrative users and developers as an administrative group to be verified during a security audit of an installed file, type:

tcbck -a sysck setuids=jfh,jsl setgids=developers

9. To create/modify **sysck.cfg** stanza entries for the newly created **/dev** entries foo and bar, type: tcbck -l /dev/foo /dev/bar

**Note:** By adding these entries you are registering them as part of the Trusted computing base.

**Attention:** Although the special characters ″\$″ and ″?″ are allowed in this routine, using them in filenames may result in potential problems such as ambiguous files.

## **Files**

**/usr/bin/tcbck** Specifies the path to the **tcbck** command. **/etc/security/sysck.cfg** Specifies the path to the system configuration database.

# **Related Information**

The **aclget** command, **grpck** command, **installp** command, **pwdck** command, **[sum](#page-265-0)** command, **[usrck](#page-658-0)** command.

The Software Vital Product Data (SWVPD) in *AIX Version 6.1 General Programming Concepts: Writing and Debugging Programs*.

Access control lists in *Operating system and device management*discusses the format of an access control list and provides an example of one.

For more information about the identification and authentication of users, discretionary access control, the trusted computing base, and auditing, refer to Securing the network in *Security*.

### **tcopy Command**

### **Purpose**

Copies a magnetic tape.

### **Syntax**

**tcopy** *Source* [ *Destination* ]

# **Description**

The **tcopy** command copies magnetic tapes. Source and target file names are specified by the *Source* and *Destination* parameters. The **tcopy** command assumes that there are two tape marks at the end of the tape, and it ends when it finds the double file marks. With only a source tape specified, the **tcopy** command prints information about the size of records and tape files

# **Examples**

To copy from one streaming tape to a 9-track tape, enter: tcopy /dev/rmt0 /dev/rmt8

## **Files**

**/usr/bin/tcopy** Contains the **tcopy** command.

# **Related Information**

Backup files and storage media in *Operating system and device management*.

The **rmt** special file.

## **tcpdump Command**

## **Purpose**

Dumps traffic on a network

## **Syntax**

tcpdump [ [-a](#page-370-0) ] [ [-A](#page-370-0) ] [ [-d](#page-370-0) ] [ [-D](#page-370-0) ] [ [-e](#page-370-0) ] [ [-f](#page-371-0) ] [ [-l](#page-371-0) ] [ [-L](#page-371-0) ] [ [-n](#page-371-0) ] [ [-N](#page-371-0) ] [ [-O](#page-371-0) ] [ [-p](#page-371-0) ] [ [-q](#page-371-0) ] [ [-R](#page-371-0) ] [ [-S](#page-371-0) ] [ [-t](#page-372-0) ] [ [-u](#page-372-0) ] [ **[-U](#page-372-0)** ] [ **[-v](#page-372-0)** ] [ **[-x](#page-372-0)** ] [ **[-X](#page-372-0)** ] [ **[-c](#page-370-0)** *count* ] [ **[-C](#page-370-0)** *file\_size* ] [ **[-F](#page-371-0)** *file* ] [ **[-i](#page-371-0)** *interface* ] [ **[-m](#page-371-0)** *module* ] [ **[-r](#page-371-0)** *file* ] [ **[-s](#page-371-0)** *snaplen* ] [ **[-w](#page-372-0)** *file* ] [ **[-E](#page-371-0)** *addr* ] [ **[-y](#page-372-0)** *datalinktype* ] [ *expression* ]

## **Description**

The **tcpdump** command prints out the headers of packets on a network interface that match the boolean expression. It can also be run with the **-w** flag, which causes it to save the packet data to a file for later

analysis. It can also be run with the **-r** flag, which causes it to read from a saved packet file rather than to read packets from a network interface. In all cases, only packets that match expression will be processed by **tcpdump**.

If it is not run with the **-c** flag, **tcpdump** will continue capturing packets until it is interrupted by a SIGINT signal (typically control-C) or a SIGTERM signal (typically the **kill(1)** command). If **tcpdump** is run with the **-c** flag, it will capture packets until it is interrupted by a SIGINT or SIGTERM signal or the specified number of packets have been processed.

When **tcpdump** completes capturing packets, it will report counts of:

#### **packets** ″**received by filter**″

Counts all packets regardless of whether they were matched by the filter expression.

#### **packets** ″**dropped by kernel**″

The number of packets that were dropped, due to a lack of buffer space.

### **Allowable Primitives**

#### **dst host host**

True if the IPv4/v6 destination field of the packet is host, which may be either an address or a name.

#### **src host host**

True if the IPv4/v6 source field of the packet is host.

#### **host host**

True if either the IPv4/v6 source or destination of the packet is host. Any of the above host expressions can be prepended with the keywords, ip, arp, rarp, or ip6 as in:ip host host which is equivalent to:

ether proto \ip and host host

If host is a name with multiple IP addresses, each address will be checked for a match.

#### **ether dst ehost**

True if the ethernet destination address is ehost. Ehost may be either a name from **/etc/ethers** or a number (see ethers(3N) for numeric format).

#### **ether src ehost**

True if the ethernet source address is ehost.

#### **ether host ehost**

True if either the ethernet source or destination address is ehost.

#### **gateway host**

True if the packet used host as a gateway. For example, the ethernet source or destination address was host but neither the IP source nor the IP destination was host. Host must be a name and must be found both by the machine's host-name-to-IP-address resolution mechanisms (host name file, DNS, NIS, etc.) and by the machine's host-name-to-Ethernet-address resolution mechanism (/etc/ethers, and so on). An equivalent expression is ether host ehost and not host host which can be used with either names or numbers for host /ehost. This syntax does not work in IPv6-enabled configuration at this moment.

#### **dst net net**

True if the IPv4/v6 destination address of the packet has a network number of net.

#### **src net net**

True if the IPv4/v6 source address of the packet has a network number of net.

#### **net net**

True if either the IPv4/v6 source or destination address of the packet has a network number of net.

#### **net net mask netmask**

True if the IP address matches net with the specific netmask. May be qualified with src or dst. Note that this syntax is not valid for IPv6 net.

#### **net net/len**

True if the IPv4/v6 address matches net with a netmask len bits wide. May be qualified with src or dst.

#### **dst port port**

True if the packet is ip/tcp, ip/udp, ip6/tcp orip6/udp and has a destination port value of port. The port can be a number or a name used in **/etc/services** (see tcp(4P) and udp(4P)). If a name is used, both the port number and protocol are checked. If a number or ambiguous name is used, only the port number is checked (e.g., dst port 513 will print both tcp/login traffic and udp/who traffic, and port domain will print both tcp/domain and udp/domain traffic).

#### **src port port**

True if the packet has a source port value of port.

#### **port port**

True if either the source or destination port of the packet is port. Any of the above port expressions can be prepended with the keywords, tcp or udp, as in: tcp src port port which matches only tcp packets whose source port is port.

#### **less length**

True if the packet has a length less than or equal to length. This is equivalent to len  $\leq$  length.

#### **greater length**

True if the packet has a length greater than or equal to length. This is equivalent to: len  $>=$  length.

#### **ip proto protocol**

True if the packet is an IP packet of protocol type protocol. Protocol can be a number or one of the names icmp, icmp6, igmp, igrp, pim, ah, esp, vrrp, udp, or tcp. Note that the identifiers tcp, udp, and icmp are also keywords and must be escaped via backslash (\), which is \\ in the C-shell. Note that this primitive does not chase the protocol header chain.

#### **ip6 proto protocol**

True if the packet is an IPv6 packet of protocol type protocol. Note that this primitive does not chase the protocol header chain.

#### **ip6 protochain protocol**

True if the packet is IPv6 packet, and contains protocol header with type protocol in its protocol header chain. For example, ip6 protochain 6 matches any IPv6 packet with TCP protocol header in the protocol header chain. The packet may contain, for example, authentication header, routing header, or hop-by-hop option header, between IPv6 header and TCP header. The BPF code emitted by this primitive is complex and cannot be optimized by BPF optimizer code in **tcpdump**, so this can be somewhat slow.

#### **ip protochain protocol**

Equivalent to ip6 protochain protocol, but this is for IPv4.

#### **ether broadcast**

True if the packet is an ethernet broadcast packet. The ether keyword is optional.

#### **ip broadcast**

True if the packet is an IPv4 broadcast packet. It checks for both the all-zeroes and all-ones broadcast conventions, and looks up the subnet mask on the interface on which the capture is being done.

If the subnet mask of the interface on which the capture is being done is not available, for example, because the interface on which capture is being done has no netmask this check will not work correctly.

#### **ether multicast**

True if the packet is an ethernet multicast packet. The ether keyword is optional. This is shorthand for  $ether[0]$  & 1 != 0.

#### **ip multicast**

True if the packet is an IP multicast packet.

#### **ip6 multicast**

True if the packet is an IPv6 multicast packet.

#### **ether proto protocol**

True if the packet is of ether type protocol.Protocol can be a number or one of the names ip, ip6, arp, rarp, atalk, aarp, decnet, sca, lat, mopdl, moprc, iso, stp, ipx, or netbeui. Note that these identifiers are also keywords and must be escaped via backslash (\).

[In the case of FDDI (e.g., `fddi protocol arp'), Token Ring (e.g., `tr protocol arp'), and IEEE 802.11 wireless LANS (e.g., `wlan protocol arp'), for most of those protocols, the protocol identification comes from the 802.2 Logical Link Control (LLC) header, which is usually layered on top of the FDDI, Token Ring, or 802.11 header. When filtering for most protocol identifiers on FDDI, Token Ring, or 802.11, tcpdump checks only the protocol ID field of an LLC header in so-called SNAP format with an Organizational UnitIdentifier (OUI) of 0x000000, for encapsulated Ethernet; it doesn't check whether the packet is in SNAP format with an OUI of 0x000000. The exceptions are:

**iso tcpdump** checks the DSAP (Destination Service Access Point) and SSAP (Source Service Access Point) fields of the LLC header.

#### **stp and netbeui**

**tcpdump** checks the DSAP of the LLC header.

**atalk tcpdump** checks for a SNAP-format packet with an OUI of 0x080007 and the AppleTalk etype.

In the case of Ethernet, **tcpdump** checks the Ethernet type field for most of those protocols. The exceptions are:

#### **iso, sap, and netbeui**

**tcpdump** checks for an 802.3 frame and then checks the LLC header as it does for FDDI, Token Ring, and 802.11.

- **atalk tcpdump** checks both for the AppleTalk etype in an Ethernet frame and for a SNAP-format packet as it does for FDDI, Token Ring, and 802.11.
- **aarp tcpdump** checks for the AppleTalk ARP etype in either an Ethernet frame or an 802.2 SNAP frame with an OUI of 0x000000:
- **ipx tcpdump** checks for the IPX etype in an Ethernet frame, the IPX DSAP in the LLC header, the 802.3-with-no-LLC-header encapsulation of IPX, and the IPX etype in a SNAP frame.

#### **decnet src host**

True if the DECNET source address is host, which may be an address of the form 10.123, or a DECNET host name. [DECNET host name support is only available on Ultrix systems that are configured to run DECNET.]

#### **decnet dst host**

True if the DECNET destination address is host.

#### **decnet host host**

True if either the DECNET source or destination address is host.

#### **ifname interface**

True if the packet was logged as coming from the specified interface.

#### **on interface**

Synonymous with the ifname modifier.

#### **rnr num**

True if the packet was logged as matching the specified PF rule number (applies only to packets logged by OpenBSD's pf(4)).

#### **rulenum num**

Synonomous with the rnr modifier.

#### **reason code**

True if the packet was logged with the specified PF reason code. The known codes are: match, bad-offset, fragment, short, normalize, and memory (applies only to packets logged by OpenBSD's **pf(4)**).

#### **action act**

True if PF took the specified action when the packet was logged. Known actions are: pass and block (applies only to packets logged by OpenBSD's **pf(4)**)

#### **netbeui**

ip, ip6, arp, rarp, atalk, aarp, decnet, iso, stp, ipx.

Abbreviations for: ether proto p

where *p* is one of the above protocols.

lat, moprc, mopdl

Abbreviations for:

ether proto p

where *p* is one of the above protocols. Note that **tcpdump** does not currently know how to parse these protocols.

#### **vlan [***vlan\_id***]**

True if the packet is an IEEE 802.1Q VLAN packet. If [*vlan\_id*] is specified, only true is the packet has the specified *vlan\_id*. Note that the first **vlan** keyword encountered in expression changes the decoding offsets for the remainder of expression on the assumption that the packet is a VLAN packet.

#### **tcp, udp, icmp**

Abbreviations for:

ip proto p or ip6 proto p

where *p* is one of the above protocols.

#### **iso proto protocol**

True if the packet is an OSI packet of protocol type protocol. Protocol can be a number or one of the names clnp, esis, or isis.

#### **clnp, esis, isis**

Abbreviations for:

 $\cdot$  iso proto p

where *p* is one of the above protocols.

#### **l1, l2, iih, lsp, snp, csnp, psnp**

Abbreviations for IS-IS PDU types.

**vpi** *n* True if the packet is an ATM packet, for SunATM on Solaris, with a virtual path identifier of *n*.

- **vci** *n* True if the packet is an ATM packet, for SunATM on Solaris, with a virtual channel identifier of *n*.
- **lane** True if the packet is an ATM packet, for SunATM on Solaris, and is an ATM LANE packet. Note that the first lane keyword encountered in expression changes the tests done in the remainder of expression on the assumption that the packet is either a LANE emulated Ethernet packet or a LANE LE Control packet. If lane isn't specified, the tests are done under the assumption that the packet is an LLC-encapsulated packet.

**llc** True if the packet is an ATM packet, for SunATM on Solaris, and is an LLC-encapsulated packet.

#### **oamf4s**

True if the packet is an ATM packet, for SunATM on Solaris, and is a segment OAM F4 flow cell (VPI=0 & VCI=3).

#### **oamf4e**

True if the packet is an ATM packet, for SunATM on Solaris, and is an end-to-end OAM F4 flow cell (VPI=0 & VCI=4).

- **oamf4** True if the packet is an ATM packet, for SunATM on Solaris, and is a segment or end-to-end OAM F4 flow cell (VPI=0 & (VCI=3  $|$  VCI=4)).
- **oam** True if the packet is an ATM packet, for SunATM on Solaris, and is a segment or end-to-end OAM F4 flow cell (VPI=0 & (VCI=3  $|$  VCI=4)).
- **metac** True if the packet is an ATM packet, for SunATM on Solaris, and is on a meta signaling circuit  $(VPI=0 & VCI=1)$ .
- **bcc** True if the packet is an ATM packet, for SunATM on Solaris, and is on a broadcast signaling circuit (VPI=0 & VCI=2).
- **sc** True if the packet is an ATM packet, for SunATM on Solaris, and is on a signaling circuit (VPI=0 &  $VCI=5$ ).
- **ilmic** True if the packet is an ATM packet, for SunATM on Solaris, and is on an ILMI circuit (VPI=0 &  $VCI=16$ ).

#### **connectmsg**

True if the packet is an ATM packet, for SunATM on Solaris, and is on a signaling circuit and is a Q.2931 Setup, Call Proceeding, Connect, Connect Ack, Release, or Release Done message.

#### **metaconnect**

True if the packet is an ATM packet, for SunATM on Solaris, and is on a meta signaling circuit and is a Q.2931 Setup, Call Proceeding, Connect, Release, or Release Done message.

#### **expr relop expr**

True if the relation holds, where relop is one of  $>$ ,  $\lt$ ,  $\gt$ =,  $\lt$ =,  $\lt$ =,  $\gt$ =, and expr is an arithmetic expression composed of integer constants (expressed in standard C syntax), the normal binary operators [+, -, \*, /, &, |], a length operator, and special packet data accessors. To access data inside the packet, use the following syntax:

proto [ expr : size ]

Proto is one of ether, fddi, tr, wlan, ppp, slip, link, ip, arp, rarp, tcp, udp, icmp or ip6, and indicates the protocol layer for the index operation. (ether, fddi, wlan, tr, ppp, slip and link all refer to the link layer.) Note that tcp, udp and other upper-layer protocol types only apply to IPv4, not IPv6 (this will be fixed in the future). The byte offset, relative to the indicated protocol layer, is given by expr. Size is optional and indicates the number of bytes in the field of interest; it can be either one, two, or four, and defaults to one. The length operator, indicated by the keyword len, gives the length of the packet.

For example, ether [0] & 1 != 0 catches all multicast traffic. The expression ip [0] & 0xf !=5 catches all IP packets with options. The expression  $ip[6:2]$  & 0x1fff = 0 catches only unfragmented datagrams and frag zero of fragmented datagrams. This check is implicitly applied <span id="page-370-0"></span>to the tcp and udp index operations. For instance, tcp[0] always means the first byte of the TCP header, and never means the first byte of an intervening fragment.

Some offsets and field values may be expressed as names rather than as numeric values. The following protocol header field offsets are available: icmptype (ICMP type field), icmpcode (ICMP code field), and tcpflags (TCP flags field).

The following ICMP type field values are available: icmp-echoreply, icmp-unreach, icmp-sourcequench, icmp-redirect, icmp-echo, icmp-routeradvert, icmp-routersolicit, icmp-timxceed, icmp-paramprob, icmp-tstamp, icmp-tstampreply, icmp-ireq, icmp-ireqreply, icmp-maskreq, icmpmaskreply.

The following TCP flags field values are available: tcp-fin, tcp-syn, tcp-rst, tcp-push, tcp-ack, tcp-urg.

#### **Combining Primitives**

A parenthesized group of primitives and operators (parentheses are special to the Shell and must be escaped).

```
Negation (`!' or `not').
Concatenation (`&&' or `and').
Alternation (`||' or `or').
```
Negation has highest precedence. Alternation and concatenation have equal precedence and associate left to right. Note that explicits and tokens, not juxtaposition, are now required for concatenation.

If an identifier is given without a keyword, the most recent keyword is assumed. For example, not host vs and ace is short for not host vs and host ace which should not be confused with not ( host vs or ace  $\lambda$ 

Expression arguments can be passed to **tcpdump** as either a single argument or as multiple arguments, whichever is more convenient. Generally, if the expression contains Shell metacharacters, it is easier to pass it as a single, quoted argument. Multiple arguments are concatenated with spaces before being parsed.

### **Flags**

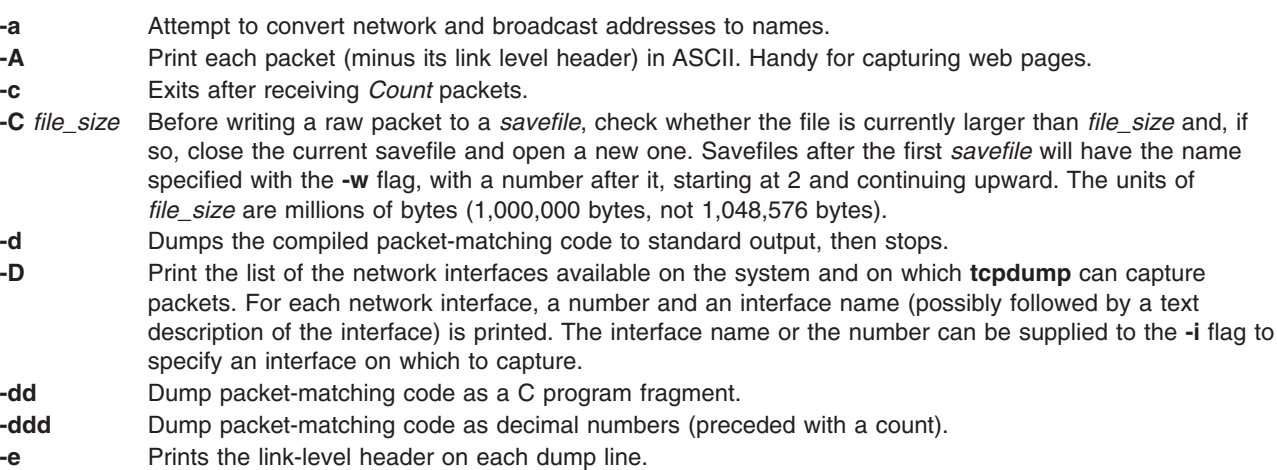

<span id="page-371-0"></span>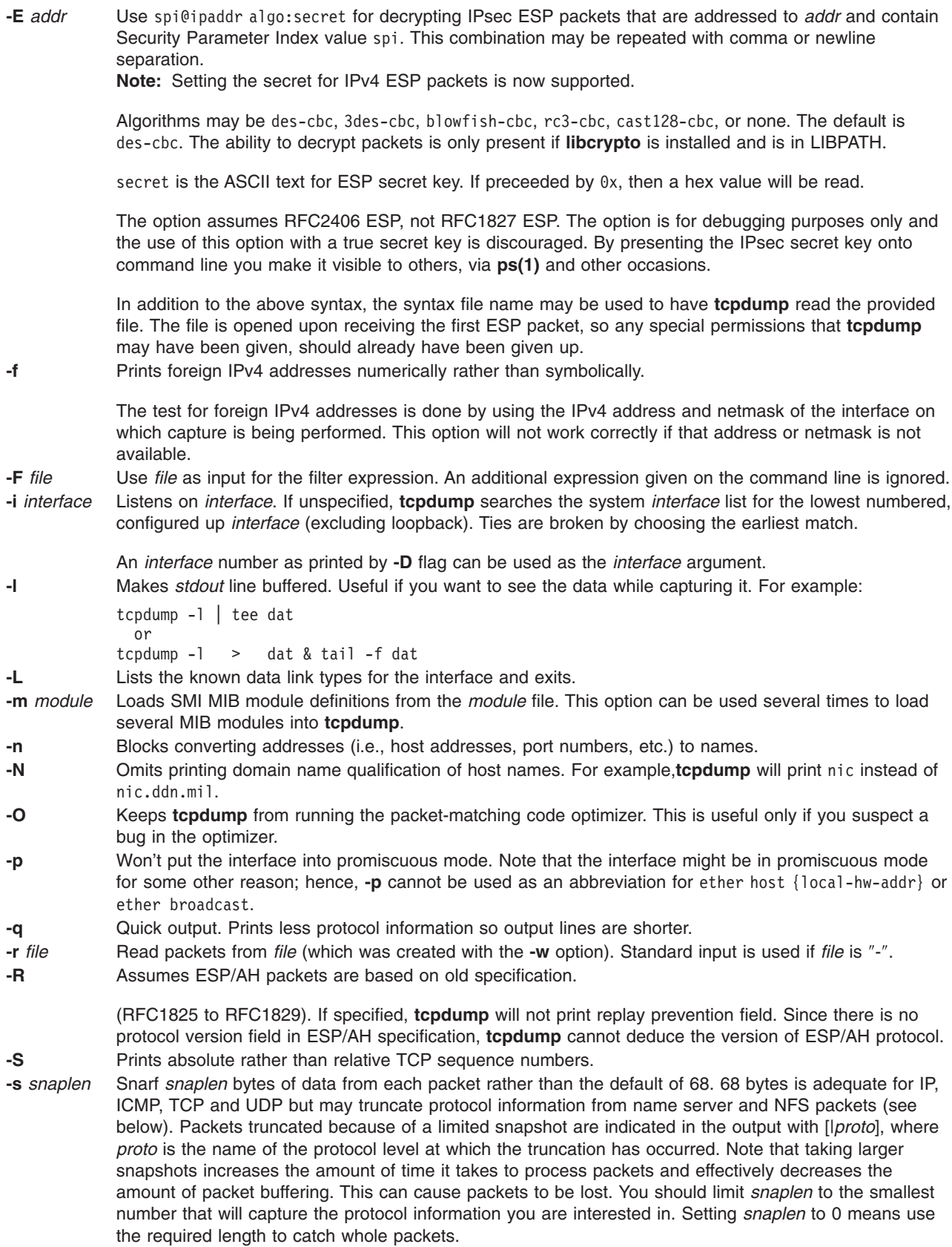

- <span id="page-372-0"></span>**-T** Forces packets selected by *expression* to be interpreted the specified type. Currently known types are cnfp (Cisco NetFlow protocol), rpc (Remote Procedure Call), rtp (Real-Time Applications protocol), rtcp (Real-Time Applications control protocol), snmp (Simple Network Management Protocol), tftp (Trivial File Transfer Protocol), vat (Visual Audio Tool), and wb (distributed White Board).
- **-t** Omits the printing of a timestamp on each dump line.
- **-tt** Prints an unformatted timestamp on each dump line.
- **-ttt** Prints a delta (in micro-seconds) between current and previous line on each dump line.
- **-tttt** Prints a timestamp in default format proceeded by date on each dump line.
- **-u** Prints undecoded NFS handles.
- **-U** Make output saved via the **-w** option, for example, ″packet- buffered.″ As each packet is saved, it will be written to the output file, rather than being written only when the output buffer fills.
- **-v** Specifies slightly more verbose output. For example, the time to live, identification, total length and options in an IP packet are printed. Also enables additional packet integrity checks such as verifying the IP and ICMP header checksum.
- **-vv** Even more verbose output than **-v**. For example, additional fields are printed from NFS and reply packets are fully decoded.
- **-vvv** Even more verbose output than **-vv**. For example, telnet SB ... SE options are printed in full. With **-X** Telnet options are printed in hex as well.
- **-w** *file* Writes the raw packets to *file* rather than parsing and printing them out. They can later be printed with the **-r** flag. Standard output is used if *File* is ″-″.
- **-x** Prints each packet (minus its link level header) in hexadecimal. The smaller of the entire packet or snaplen bytes will be printed. Note that this is the entire link-layer packet, so for link layers that pad (e.g. Ethernet), the padding bytes will also be printed when the higher layer packet is shorter than the required padding.
- **-xx** Prints each packet, including its link level header, in hexadecimal.
- **-X** Prints each packet (minus its link level header) in hexadecimal and ASCII. This is very handy for analyzing new protocols.
- **-y** Set the data link type to use while capturing packets to *datalinktype*.

*datalinktype*

### **Parameters**

#### *expressions*

Selects which packets will be dumped. If no expression is given, all packets on the net will be dumped. Otherwise, only packets for which expression is true will be dumped.

The expression consists of one or more primitives. Primitives usually consist of an id (name or number) preceded by one or more qualifiers. There are three different kinds of qualifier:

**type** qualifiers say what type of primitive the id name or number refers to. Possible types are host, net and port. For example, `host foo', `net 128.3', `port 20'. If there is no type qualifier, host is assumed.

**dir** qualifiers specify a particular transfer direction to and/or from id. Possible directions are src, dst, src or dst and src and dst. If there is no dir qualifier, src or dst is assumed. For some link layers, such as SLIP and for some other device types, the inbound and outbound qualifiers can be used to specify a desired direction.

**proto** qualifiers restrict the match to a particular protocol. Possible protos are fddi, tr, wlan, ip, ip6, arp, rarp, decnet, tcp and udp. If there is no proto qualifier, all protocols consistent with the type are assumed.

**fddi** is an alias for ether. The parser treats it as meaning ″the data link level used on the specified network interface.″ FDDI headers contain Ethernet-like source and destination addresses, and often contain Ethernet-like packet types, so you can filter on these FDDI fields just as with the analogous Ethernet fields. FDDI headers also contain other fields, but they cannot be named in a filter expression.

Like **fddi**, **tr** and **wlan** are aliases for ether. The previous paragraph's statements about FDDI headers also apply to Token Ring and 802.11 wireless LAN headers. For 802.11 headers, the destination address is the DA field and the source address is the SA field; the BSSID, RA, and TA fields aren't tested.

In addition to the above, there are some special `primitive' keywords that don't follow the pattern: gateway, broadcast, less, greater and arithmetic expressions. All of these are described below.

More complex filter expressions are built by using the words and, or, and not to combine primitives.

## **Environment Variables**

LIBPATH environmental variable must be set or **libcrypto** library should be in **/usr/lib** for the **-E** flag to work. For example:

ksh\$ LIBPATH=/opt/freeware/lib tcpdump -E"algo:secret"

### **Exit Status**

**0** Success.

**non-zero** Error.

## **Security**

Reading packets from a network interface requires read access to **/dev/bpf\***, which is typically root-only. Reading packets from a file does not require any special privileges except file read permission.

**Attention RBAC users and Trusted AIX users:** This command can perform privileged operations. Only privileged users can run privileged operations. For more information about authorizations and privileges, see Privileged Command Database in *Security*. For a list of privileges and the authorizations associated with this command, see the **/etc/security/privcmds** database file.

## **Examples**

- 1. To print all packets arriving at or departing from sundown, enter: tcpdump host sundown
- 2. To print traffic between helios and either hot or ace, enter: tcpdump host helios and  $\setminus$  hot or ace  $\setminus$ )
- 3. To print all IP packets between ace and any host except helios, enter: tcpdump ip host ace and not helios
- 4. To print all traffic between local hosts and hosts at Berkeley, enter: tcpdump net ucb-ether
- 5. To print all ftp traffic through internet gateway snup, enter: tcpdump 'gateway snup and (port ftp or ftp-data)'

**Note:** The expression is quoted to prevent the shell from (mis-)interpreting the parentheses)

- 6. To print traffic neither sourced from nor destined for local hosts (if you gateway to one other net, this should never make it onto your local net), enter: tcpdump ip and not net localnet
- 7. To print the start and end packets (the SYN and FIN packets) of each TCP conversation that involves a non-local host, enter:

tcpdump 'tcp[tcpflags] & (tcp-syn|tcp-fin) != 0 and not src and d dst net localnet'

8. To print IP packets longer than 576 bytes sent through gateway snup, enter:

tcpdump 'gateway snup and  $ip[2:2] > 576'$ 

9. To print IP broadcast or multicast packets that were not sent via ethernet broadcast or multicast, enter:

tcpdump 'ether[0] &  $1 = 0$  and  $ip[16]$  >= 224'

10. To print all ICMP packets that are not echo requests/replies (for instance, not ping packets), enter: tcpdump 'icmp[icmptype] != icmp-echo and icmp[icmptype] != icmp-e choreply'

## **Standard Error**

All errors and warnings are sent to **stderr**.

# **Limitations**

A packet trace that crosses a daylight savings time change will give skewed time stamps (the time change is ignored).

Filter expressions on fields other than those in Token Ring headers will not correctly handle source-routed Token Ring packets.

Filter expressions on fields other than those in 802.11 headers will not correctly handle 802.11 data packets with both To DS and From DS set.

ip6 proto should chase header chain, but at this moment it does not. ip6 protochain is supplied for this behavior.

Arithmetic expression against transport layer headers, like tcp[0], does not work against IPv6 packets. It only looks at IPv4 packets.

## **Files**

**/usr/lib/libpcap.a /dev/bpf\* /opt/freeware/lib/libcrypto.a(libcrypto.so)** Optional

**/usr/sbin/tcpdump** Location of the **tcpdump** command.

## **Related Information**

pcap library, iptrace, Berkeley Packet Filter.

The Trusted AIX in *Security*.

The RBAC in *Security*.

### **tctl Command**

### **Purpose**

Gives subcommands to a streaming tape device.

## **Syntax**

**tctl** [ **[-f](#page-376-0)** *Device* ] [ **eof** | **[weof](#page-375-0)** | **[fsf](#page-375-0)** | **[bsf](#page-375-0)** | **[fsr](#page-375-0)** | **[bsr](#page-375-0)** | **[rewind](#page-375-0)** | **[offline](#page-375-0)** | **[rewoffl](#page-375-0)** | **[erase](#page-375-0)** | **[retension](#page-375-0)** | **[reset](#page-375-0)** | **[status](#page-375-0)** ] [ *Count* ]

```
tctl [ -b BlockSize ] [ -f Device ] [ -p BufferSize ] [ -v ] [ -n ] [ -B ] { read | write }
```
# <span id="page-375-0"></span>**Description**

The **tctl** command gives subcommands to a streaming tape device. If you do not specify the *Device* variable with the **-f** flag, the **TAPE** environment variable is used. If the environment variable does not exist, the **tctl** command uses the **/dev/rmt0.1** device. (When the **tctl** command gives the **status** subcommand, the default device is **/dev/rmt0**.) The *Device* variable must specify a raw (not block) tape device. The *Count* parameter specifies the number of end-of-file markers, number of file marks, or number of records. If the *Count* parameter is not specified, the default count is 1.

# **Subcommands**

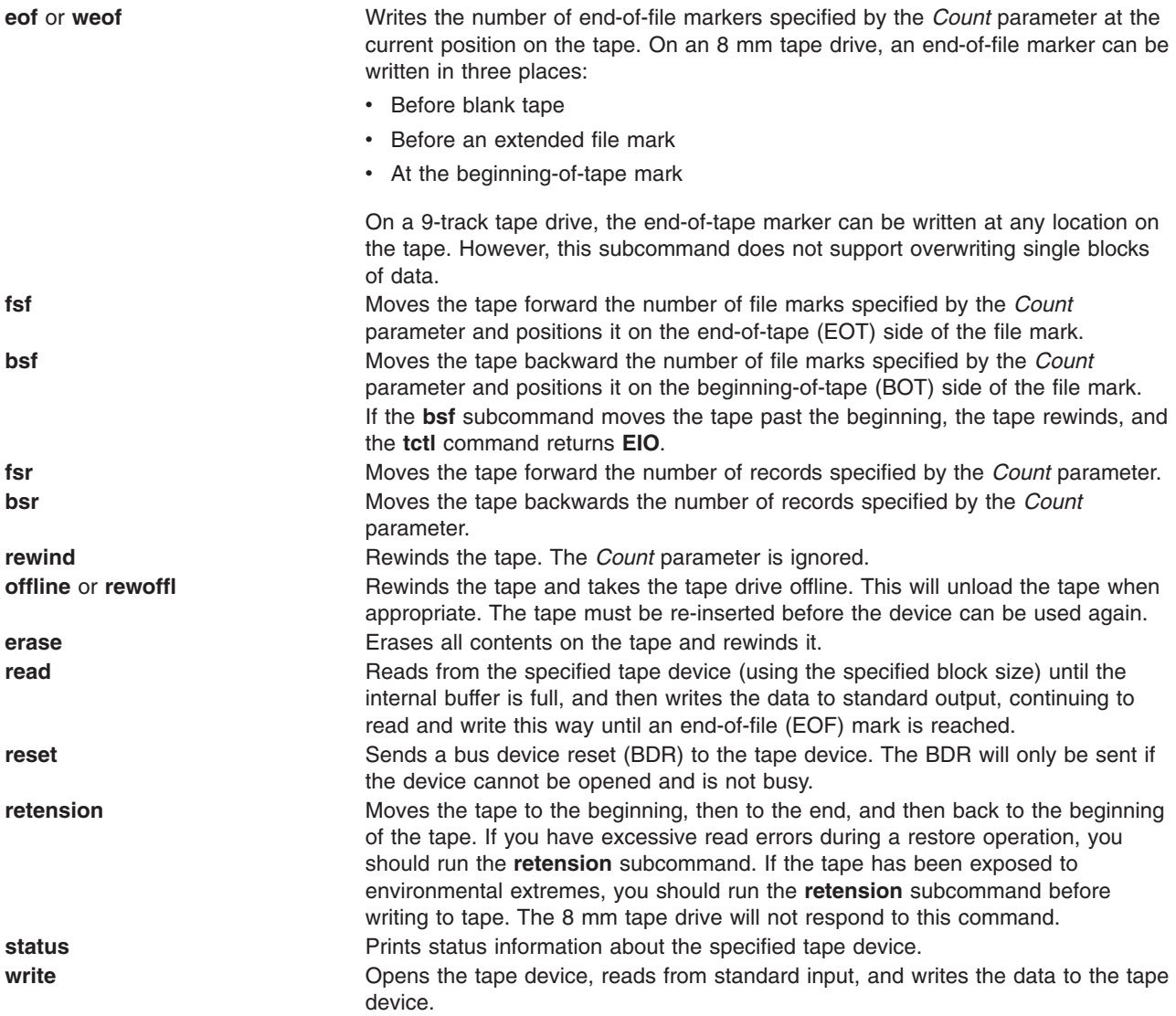

**Tip:** When you specify the **read** or **write** subcommand, the **tctl** command opens the tape device and sets up the tape block size as specified by the **-b** or **-n** flag. If neither flag is specified, the **tctl** command uses a default block size of 512 bytes.

#### **Restrictions:**

- v The **-b**, **-n**, **-p**, and **-v** flags apply only when using the **read** and **write** subcommands.
- v The **-B** flag applies only when using the **read** subcommand.

# <span id="page-376-0"></span>**Flags**

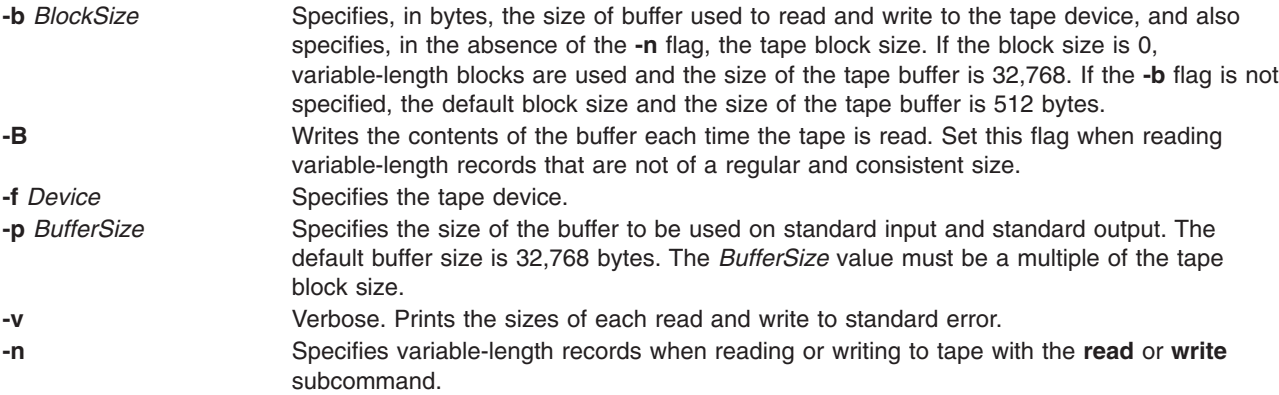

## **Exit Status**

This command returns the following exit values:

**0** Successful completion.

**>0** An error occurred.

# **Examples**

1. To rewind the rmt1 tape device, enter:

tctl -f /dev/rmt1 [rewind](#page-375-0)

2. To move forward two file marks on the default tape device, enter:

tctl [fsf](#page-375-0) 2

3. To write two end-of-file markers on the tape in /dev/rmt0.6, enter:

tctl -f /dev/rmt0.6 [weof](#page-375-0) 2

4. To read a tape device formatted in 80-byte blocks and put the result in a file, enter:

tctl -b 80 [read](#page-375-0) > file

5. To read variable-length records from a tape device formatted in 80-byte blocks and put the result in a file, enter:

tctl -b 80 -n [read](#page-375-0) > file

6. To write variable-length records to a tape device using a buffer size of 1024 byes, enter:

cat file | tctl -b 1024 -n -f/dev/rmt1 [write](#page-375-0)

7. To write to a tape device in 512-byte blocks and use a 5120-byte buffer for standard input, enter:

cat file | tctl -v -f /dev/rmt1 -p 5120 -b 512 [write](#page-375-0)

**Note:** The only valid block sizes for quarter-inch (QIC) tape drives are 0 and 512.

8. To write over one of several backups on an 8 mm tape, position the tape at the start of the backup file and issue these commands:

<span id="page-377-0"></span>tctl [bsf](#page-375-0) 1 tctl [eof](#page-375-0) 1

The first command moves the tape to the beginning-of-tape side of the file mark. The second command rewrites the file mark, because writing is allowed before extended file marks. The erase head of the drive erases data before the write head reaches it, so the **write** subroutines can write over data already in the tape. However, all old data following is lost because its file markers are meaningless.

**Note:** The **write** subroutines cannot write over a short file mark unless blank tape follows the short file mark. To write over existing data, as in the case of this example, the tape must be written with extended file marks (as specified through the SMIT interface).

# **Files**

**/dev/rmt***n* Specifies the raw streaming tape interface. **/usr/bin/tctl** Contains the **tctl** command.

# **Related Information**

The **dd** command, **mt** command.

The **environment** file, **rmt** special file.

The **ioctl** subroutine.

Backup files and storage media in *Operating system and device management*.

### **tee Command**

### **Purpose**

Displays the output of a program and copies it into a file.

### **Syntax**

**tee** [ **-a** ] [ **-i** ] [ *File* ... ]

## **Description**

The **tee** command reads standard input, then writes the output of a program to standard output and simultaneously copies it into the specified file or files.

# **Flags**

- **-a** Adds the output to the end of *File* instead of writing over it.
- **-i** Ignores interrupts.

# **Exit Status**

This command returns the following exit values:

- **0** The standard input was successfully copied to all output files.
- **>0** An error occurred.

**Note:** If a write to any successfully opened *File* operand is not successful, writes to other successfully opened *File* operands and standard output will continue, but the exit value will be **>0**.

# **Examples**

1. To view and save the output from a command at the same time:

lint program.c | tee program.lint

This displays the standard output of the command **lint program.c** at the workstation, and at the same time saves a copy of it in the file program.lint. If a file named program.lint already exists, it is deleted and replaced.

2. To view and save the output from a command to an existing file:

lint program.c | tee [-a](#page-377-0) program.lint

This displays the standard output of the **lint program.c** command at the workstation and at the same time appends a copy of it to the end of the program.lint file. If the program.lint file does not exist, it is created.

### **Files**

**/usr/bin/tee** Contains the **tee** command.

# **Related Information**

The **[script](#page-50-0)** command.

Input and output redirection in *Operating system and device management* describes how the operating system processes input and output and how to use the redirect and pipe symbols.

## **telinit or init Command**

## **Purpose**

Initializes and controls processes.

# **Syntax**

 $\{ \text{ telinit} \mid \text{init} \} \{ 0 \mid 1 \mid 2 \mid 3 \mid 4 \mid 5 \mid 6 \mid 7 \mid 8 \mid 9 \mid a \mid b \mid c \mid h \mid Q \mid q \mid S \mid s \mid M \mid m \mid N \}$  $\{ \text{ telinit} \mid \text{init} \} \{ 0 \mid 1 \mid 2 \mid 3 \mid 4 \mid 5 \mid 6 \mid 7 \mid 8 \mid 9 \mid a \mid b \mid c \mid h \mid Q \mid q \mid S \mid s \mid M \mid m \mid N \}$  $\{ \text{ telinit} \mid \text{init} \} \{ 0 \mid 1 \mid 2 \mid 3 \mid 4 \mid 5 \mid 6 \mid 7 \mid 8 \mid 9 \mid a \mid b \mid c \mid h \mid Q \mid q \mid S \mid s \mid M \mid m \mid N \}$  $\{ \text{ telinit} \mid \text{init} \} \{ 0 \mid 1 \mid 2 \mid 3 \mid 4 \mid 5 \mid 6 \mid 7 \mid 8 \mid 9 \mid a \mid b \mid c \mid h \mid Q \mid q \mid S \mid s \mid M \mid m \mid N \}$  $\{ \text{ telinit} \mid \text{init} \} \{ 0 \mid 1 \mid 2 \mid 3 \mid 4 \mid 5 \mid 6 \mid 7 \mid 8 \mid 9 \mid a \mid b \mid c \mid h \mid Q \mid q \mid S \mid s \mid M \mid m \mid N \}$  $\{ \text{ telinit} \mid \text{init} \} \{ 0 \mid 1 \mid 2 \mid 3 \mid 4 \mid 5 \mid 6 \mid 7 \mid 8 \mid 9 \mid a \mid b \mid c \mid h \mid Q \mid q \mid S \mid s \mid M \mid m \mid N \}$  $\{ \text{ telinit} \mid \text{init} \} \{ 0 \mid 1 \mid 2 \mid 3 \mid 4 \mid 5 \mid 6 \mid 7 \mid 8 \mid 9 \mid a \mid b \mid c \mid h \mid Q \mid q \mid S \mid s \mid M \mid m \mid N \}$  $\{ \text{ telinit} \mid \text{init} \} \{ 0 \mid 1 \mid 2 \mid 3 \mid 4 \mid 5 \mid 6 \mid 7 \mid 8 \mid 9 \mid a \mid b \mid c \mid h \mid Q \mid q \mid S \mid s \mid M \mid m \mid N \}$  $\{ \text{ telinit} \mid \text{init} \} \{ 0 \mid 1 \mid 2 \mid 3 \mid 4 \mid 5 \mid 6 \mid 7 \mid 8 \mid 9 \mid a \mid b \mid c \mid h \mid Q \mid q \mid S \mid s \mid M \mid m \mid N \}$  $\{ \text{ telinit} \mid \text{init} \} \{ 0 \mid 1 \mid 2 \mid 3 \mid 4 \mid 5 \mid 6 \mid 7 \mid 8 \mid 9 \mid a \mid b \mid c \mid h \mid Q \mid q \mid S \mid s \mid M \mid m \mid N \}$  $\{ \text{ telinit} \mid \text{init} \} \{ 0 \mid 1 \mid 2 \mid 3 \mid 4 \mid 5 \mid 6 \mid 7 \mid 8 \mid 9 \mid a \mid b \mid c \mid h \mid Q \mid q \mid S \mid s \mid M \mid m \mid N \}$ 

# **Description**

The **init** command initializes and controls processes. Its primary role is to start processes based on records read from the **/etc/inittab** file. The **/etc/inittab** file usually requests that the **init** command run the **getty** command for each line on which a user can log in. The **init** command controls autonomous processes required by the system.

The process that constitutes the majority of the **init** command's process dispatching activities is **/usr/sbin/getty**. The **/usr/sbin/getty** process initiates individual terminal lines. Other processes typically dispatched by the **init** command are daemons and the shell.

The **telinit** command, which is linked to the **init** command, directs the actions of the **init** command. The **telinit** command takes a one-character argument and signals the **init** command by way of the **kill** subroutine to perform the appropriate action.

<span id="page-379-0"></span>The **telinit** command sets the system at a specific run level. A run level is a software configuration that allows only a selected group of processes to exist. The system can be at one of the following run levels:

- **0-9** Tells the **init** command to place the system in one of the run levels **0-9**. When the **init** command requests a change to run levels **0-9**, it kills all processes at the current run levels and then restarts any processes associated with the new run levels.
- **0-1** Reserved for the future use of the operating system.
- **2** Contains all of the terminal processes and daemons that are run in the multiuser environment. In the multiuser environment, the **/etc/inittab** file is set up so that the **init** command creates a process for each terminal on the system. The console device driver is also set to run at all run levels so the system can be operated with only the console active.
- **3-9** Can be defined according to the user's preferences.
- **S,s,M,m** Tells the **init** command to enter the maintenance mode. When the system enters maintenance mode from another run level, only the system console is used as the terminal.

The following arguments also serve as directives to the **init** command:

**a,b,c,h** Tells the **init** command to process only those records in the **/etc/inittab** file with **a**, **b**, **c**, or **h** in the run level field. These four arguements, **a**, **b**, **c**, and **h**, are not true run levels. They differ from run levels in that the **init** command cannot request the entire system to enter run levels **a, b, c**, or **h**.

When the **init** command finds a record in the **/etc/inittab** file with a value of **a**, **b**, **c**, or **h** in the run level field, it starts the process. However, it does not kill any processes at the current run level; processes with a value of **a**, **b**, **c**, or **h** in the run level field are started in addition to the processes already running at the current system run level. Another difference between true run levels and **a**, **b**, **c**, or **h** is that processes started with **a**, **b**, **c**, or **h** are not stopped when the **init** command changes run levels. Three ways stop **a**, **b**, **c**, or **h** processes:

- v Type **off** in the *Action* field.
- Delete the objects entirely.
- v Use the **init** command to enter maintenance state.
- **Q,q** Tells the **init** command to re-examine the **/etc/inittab** file.
- **N** Sends a signal that stops processes from being respawned.

During system startup, after the root file system has been mounted in the pre-initialization process, the following sequence of events occurs:

- 1. The **init** command is run as the last step of the startup process.
- 2. The **init** command attempts to read the **/etc/inittab** file.
- 3. If the **/etc/inittab** file exists, the **init** command attempts to locate an initdefault entry in the **/etc/inittab** file.
	- a. If the initdefault entry exists, the **init** command uses the specified run level as the initial system run level.
	- b. If the initdefault entry does not exist, the **init** command requests that the user enter a run level from the system console (**/dev/console**).
	- c. If the user enters an **S**, **s**, **M** or **m** run level, the **init** command enters maintenance run level. These are the only run levels that do not require a properly formatted **/etc/inittab** file.
- 4. If the **/etc/inittab** file does not exist, the **init** command places the system in the maintenance run level by default.
- 5. The **init** command rereads the **/etc/inittab** file every 60 seconds. If the **/etc/inittab** file has changed since the last time the **init** command read it, the new commands in the **/etc/inittab** file are executed during system startup.

When you request the **init** command to change the run level, the **init** command reads the **/etc/inittab** file to identify what processes should exist at the new run level. Then, the **init** command cancels all processes that should not be running at the new level and starts any processes that should be running at the new level.

The processes run by the **init** command for each of these run levels are defined in the **/etc/inittab** file. The run level is changed by having a root user run the **telinit** command, which is linked to the **init** command. This user-run **init** command sends appropriate signals to the original **init** command initiated by the system during startup. The default run level can be changed by modifying the run level for the initdefault entry in the **/etc/inittab** file.

In the maintenance run level, the **/dev/console** console terminal is opened for reading and writing. The password for root is prompted. When the root password is entered successfully, the **su** command is invoked. Two ways exist to exit from the maintenance run level:

- v If the shell is terminated, the **init** command requests a new run level. OR
- v The **init** (or **telinit**) command can signal the **init** command and force it to change the run level of the system.

During a system startup attempt, apparent failure of the **init** command to prompt for a new run level (when **initdefault** is maintenance) may be due to the fact that the terminal console device (**/dev/console**) has been switched to a device other than the physical console. If this occurs and you wish to work at the physical console rather than the **/dev/console**, you can force the **init** command to switch to the physical console by pressing the DEL (delete) key at the physical console device.

When the **init** command prompts for a new run level, enter one of the digits **0** through **9** or any of the letters **S**, **s**, **M**, or **m**. If you enter **S**, **s**, **M**, or **m**, the **init** command operates in maintenance mode with the additional result that if control had previously been forced to switch to the physical console, the **/dev/console** file is switched to this device as well. The **init** command generates a message to this effect on the device to which the **/dev/console** file was previously connected.

If you enter a **0** through **9** run level, the **init** command enters the corresponding run level. The **init** command rejects any other input and re-prompts you for the correct input. If this is the first time the **init** command enters any run level other than maintenance, it searches the **/etc/inittab** file for entries with the **boot** or **bootwait** keywords. If the **init** command finds these keywords, it performs the corresponding task, provided the run level entered matches that of the entry. For example, if the **init** command finds the **boot** keyword, it boots the machine. Any special initialization of the system, such as checking and mounting file systems, takes place before any users are allowed on the system. The **init** command then scans the **/etc/inittab** file to find all entries that are processes for that level. It then resumes normal processing of the **/etc/inittab** file.

Run level **2** is defined by default to contain all of the terminal processes and daemons that are run in the multiuser environment. In the multiuser environment, the **/etc/inittab** file is set up so that the **init** command creates a process for each terminal on the system.

For terminal processes, the shell terminates either as a result of an end of file character (EOF) typed explicitly or as the result of disconnection. When the **init** command receives a signal telling it that a process has terminated, it records the fact and the reason it stopped in **/etc/utmp** file and /**var**/**adm**/**wtmp** file. The /**var**/**adm**/**wtmp** file keeps a history of the processes started.

To start each process in the **/etc/inittab** file, the **init** command waits for one of its descendant processes to stop, for a power fail signal **SIGPWR**, or until the **init** command is signaled by the **init** or **telinit** commands to change the system's run level. When one of the above three conditions occurs, the **init** command re-examines the **/etc/inittab** file. Even if new entries have been added to the **/etc/inittab** file,

the **init** command still waits for one of the three conditions to occur. To provide for instantaneous response, re-examine the **/etc/inittab** file by running the **telinit -q** command.

If the **init** command finds that it is continuously running an entry in the **/etc/inittab** file (more than five times in 225 seconds), it assumes that an error in the entry command string exists. It then prints an error message to the console and logs an error in the system error log. After the message is sent, the entry does not run for 60 seconds. If the error continues to occur, the command will respawn the entry only five times every 240 seconds. The **init** command continues to assume an error occurred until the command does not respond five times in the interval, or until it receives a signal from a user. The **init** command logs an error for only the first occurrence of the error.

When the **init** command is requested to change run levels by the **telinit** command, the **init** command sends a **SIGTERM** signal to all processes that are undefined in the current run level. The **init** command waits 20 seconds before stopping these processes with the **SIGKILL** signal.

If the **init** command receives a **SIGPWR** signal and is not in maintenance mode, it scans the **/etc/inittab** file for special power fail entries. The **init** command invokes the tasks associated with these entries (if the run levels permit) before any further processing takes place. In this way, the **init** command can perform cleanup and recording functions whenever the system experiences a power failure. It is important to note that these power fail entries should not use devices that need to be initialized first.

### **Environments**

Because the **init** command is the ultimate ancestor of every process on the system, every other process on the system inherits the **init** command's environment variables. As part of its initialization sequence, the **init** command reads the **/etc/environment** file and copies any assignments found in that file into the environment passed to all of its subprocesses. Because **init** subprocesses do not run from within a login session, they do not inherit a umask setting from **init**. These processes may set the umask to whatever value they require. A command that is executed by **init** from the **/etc/inittab** file uses **init**'s ulimit values and not the default values as given in **/etc/security/limits**. The result is that a command that is successfully executed from the command line may not execute correctly when invoked by **init**. Any command that has specific **ulimit** requirements should include specific actions to set the **ulimit** values as required.

### **Security**

**Attention RBAC users and Trusted AIX users:** This command can perform privileged operations. Only privileged users can run privileged operations. For more information about authorizations and privileges, see Privileged Command Database in *Security*. For a list of privileges and the authorizations associated with this command, see the **/etc/security/privcmds** database file.

### **Examples**

1. To request the **init** command to reexamine the **/etc/inittab** file, enter:

```
telinit q
```
2. To request the **init** command to enter maintenance mode, enter:

```
telinit s
```
## **Files**

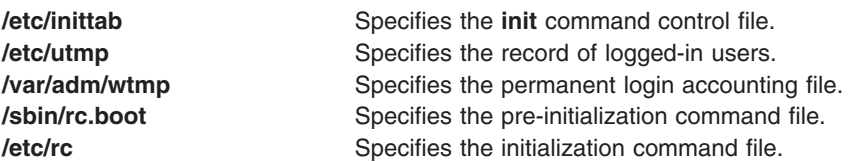

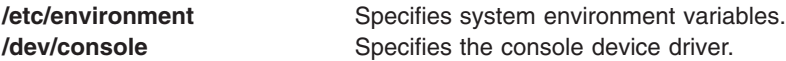

# **Related Information**

The **chitab** command, **lsitab** command, **mkitab** command, **rmitab** command, **getty** command, **rc** command.

The **inittab** file, the **rc.boot** file.

The **reboot** subroutine, **umask** subroutine, **ulimit** subroutine, **kill** subroutine.

The Trusted AIX in *Security*.

The RBAC in *Security*.

## **telnet, tn, or tn3270 Command**

### **Purpose**

Connects the local host with a remote host, using the Telnet interface.

# **Syntax**

{ **telnet** | **tn** | **tn3270** } [ **[-d](#page-388-0)** ] [ **[-p](#page-388-0)** ] [ **[-n](#page-388-0)** *TraceFile* ] [ **[-e](#page-388-0)** *TerminalType* ] [ **[-f](#page-388-0)** | **[-F](#page-388-0)** ] [ **[-k](#page-388-0)** *realm* ] [ **[-l](#page-388-0)** user ] [ *Host* [ *Port* ] ]

## **Description**

The **telnet** command, which is also referred to as the **tn** or **tn3270** command, operates in two different modes: command mode and input mode.

### **Trusted AIX System**

The user is assigned a default login Sensitivity Label (SL) and Integrity Label (TL), which is SL and TL of the user's process after successful login.

If the user does not want to login using the default login SL, the user can choose to supply a different SL at the login time using the **-e** option. The SL that is supplied by the user must be dominated by the user's clearance and contained in the system accreditation range. The TL cannot be specified by the user at login time. The default login SL and TL are defined in the **/etc/security/user** file along with the username and clearance for each user. To use the **-e** option, the server side's kernel trusted network bit must be turned off.

**Restriction:** Any user with an ID less than or equal to 128 cannot login to remote Trusted AIX system.

### **Command Mode**

When the **telnet** command is issued without arguments, it enters command mode, as indicated by the telnet>, tn>, or the tn3270> prompt. A user can also enter command mode from input mode by pressing Ctrl-] for the **telnet** command, Ctrl-T for the **tn** command, or Ctrl-C for the **tn3270** command. In command mode, subcommands can be entered to manage the remote system. Some of these subcommands return you to the remote session upon completion. For those subcommands that do not, pressing the Enter key returns you to the remote session.

**Note:** The default escape sequence for this command is Ctrl-] for the **telnet** command, Ctrl-T for the **tn** command, or Ctrl-C for the **tn3270** command. This default can be overridden by changing the **[TNESC](#page-387-0)** environment variable.

To enter **telnet** command mode while connected to a remote host, type the Telnet escape key sequence. When in command mode, the standard operating system editing conventions, such as backspace, are available.

### **Input Mode**

When the **telnet** command is issued with arguments, it performs an **[open](#page-389-0)** subcommand with those arguments and then enters input mode. The type of input mode is either character-at-a-time or line-by-line, depending on what the remote system supports. In character-at-a-time mode, most text that is typed is immediately sent to the remote host for processing. In line-by-line mode, all text is echoed locally and completed lines are sent to the remote host.

In either input mode, if the **toggle [localchars](#page-391-0)** subcommand has a value of True, the user's QUIT, INTR, and FLUSH characters are trapped locally and sent as Telnet Protocol sequences to the remote host. The **toggle [autoflush](#page-391-0)** and **toggle [autosynch](#page-391-0)** subcommands cause this action to flush subsequent output to the terminal until the remote host acknowledges the Telnet sequence and to flush previous terminal input (in the case of QUIT and INTR characters).

### **Arabic/Hebrew Support**

The **telnet**, **tn**, and **tn3270** command supports the Arabic and Hebrew texts, allowing the user to type Arabic or Hebrew characters while in an emulation session. The **Ar\_AA** locale displays the Arabic characters in their correct shapes. The following functions support the bidirectional Arabic and Hebrew texts:

*Language Selection:* This function allows you to toggle the language layer. Activate the Arabic/Hebrew language selection with the following key combinations:

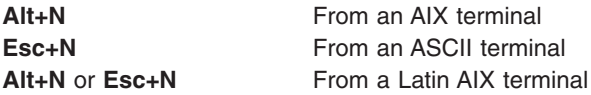

Activate the Latin language layer with the following key combinations:

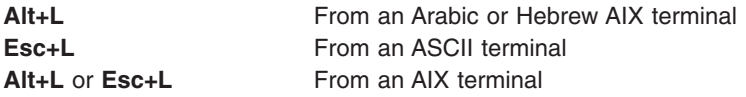

**Screen Reverse:** This function reverses the screen image and invokes the default language of the new screen orientation. Thus, if the screen is reversed to right-to-left, the language is changed to Arabic/Hebrew. If the screen is reversed to left-to-right, the language is changed to Latin.

If symmetric character swapping is enabled, reversing the screen causes bidirectional characters to be replaced by their counterparts. For example, if numeric character swapping is enabled, reversing the screen causes Hindi numerals to be replaced by their Arabic counterparts and the Arabic numerals to be replaced by their Hindi counterparts.

Activate screen reverse with the following key combinations:

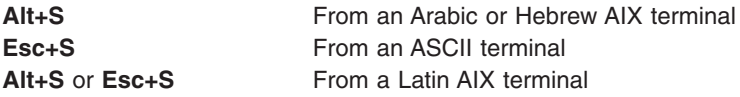

*Push/End Push:* The Push function allows you to edit text whose direction is opposite the screen orientation. When you activate this function, the cursor orientation is reversed, the language layer is changed accordingly, and a Push segment is created.

The Push function has two secondary modes:

**Boundary Mode** This mode is activated upon entering the Push mode. In this mode, the cursor remains in its position while you type additional characters. The text is pushed in the opposite direction of the screen orientation. **Edit Mode** This mode is activated when the cursor is moved from its boundary position into the Push segment area. In this mode, you can edit the text within the Push segment, while typing in the field's natural direction.

Activate this function with the following key combinations:

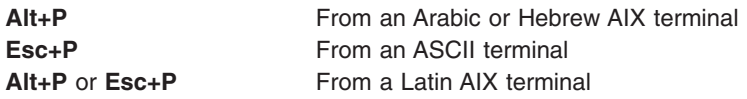

The End Push function terminates the Push function. The cursor jumps to the end of the Push segment and its direction changes to the original direction. You can activate End Push by pressing any field exit keys such as cursor up, cursor down, or any attention identifier (AID) key such as the Enter key. You can also activate this function with the following key combinations:

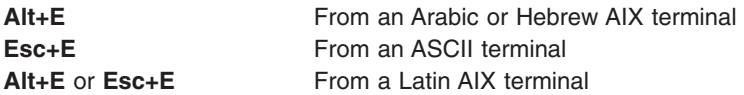

*Field Reverse:* This function toggles the field orientation to either the opposite of or the same as the screen orientation. This function does not invert the text in the field. The cursor orientation is set to the new field orientation and the language layer is selected accordingly.

For example, if the cursor is in the first logical position of a field or line when you activate the field reverse function, the cursor skips to the opposite side of that field or line. This position is now the first logical position. If the cursor is not in the first position of the field or line when you activate field reverse function, the cursor remains in its position and allows natural and correct editing of the existing text. Activate this function with the following key combinations:

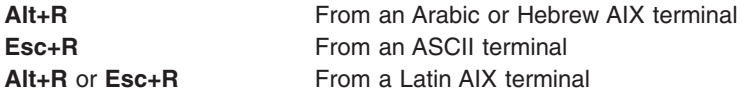

*Autopush:* This function assists you in typing mixed left-to-right and right-to-left text. When enabled, reversed segments are automatically initiated and terminated according to the typed characters or the selected language layer. Thus, this mode automatically invokes the Push mode and relieves you of invoking the Push function.

When you type a digit or Latin character in a right-to-left field, the Autopush function automatically initiates the Push function without changing the language. If you type additional digits or Latin character, the Push function continues; otherwise, the Push function automatically terminates. Thus, you can type Arabic/Hebrew text with embedded digits or Latin characters without invoking the Push/End Push functions.

When you type an Arabic/Hebrew character in a left-to-right field, the Autopush function automatically initiates the Push function without a language change. If you then type a digit or Latin character, the Autopush function automatically terminates. Thus, you can type Latin text with embedded Arabic/Hebrew text using the Language Selection function rather than the Push/End Push functions.

Activate this function with the following key combinations:

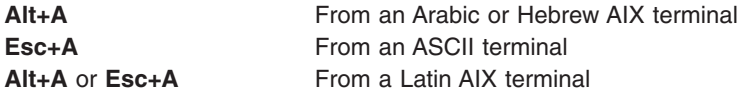

*Field Shape:* This function shapes the Arabic characters in the current field or line. Activate this function with the following key combinations:

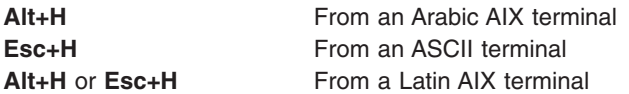

*Field Deshape:* This function deshapes Arabic text in the current field or line. Activate this function with the following key combinations:

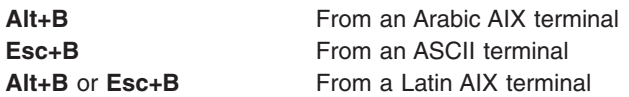

*Contextual Shape Determination:* This function determines the shape of an Arabic character based on the surrounding text. Use the Contextual Shape Determination function only when typing or editing right-to-left text. This function is terminated when any of the specific shape selection keys is pressed. This is the default function. Activate this function with the following key combinations:

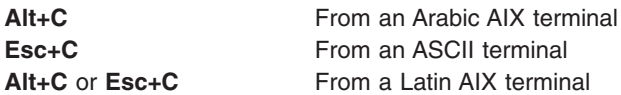

*Initial Shape Determination:* This function shapes Arabic characters in their initial shapes. Activate this function with the following key combinations:

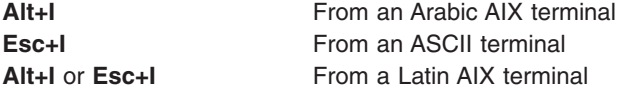

*Middle Shape Determination:* This function shapes Arabic characters in their middle shapes. Activate this function with the following key combinations:

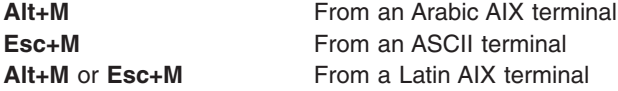

*Isolated Shape Determination:* This function shapes Arabic characters in their isolated shapes. Activate this function with the following key combinations:

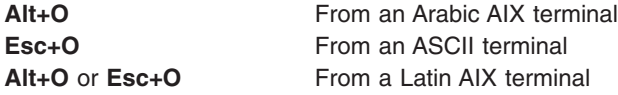

*Final Shape Determination:* This function shapes Arabic characters in their final shapes. Activate this function with the following key combinations:

<span id="page-386-0"></span>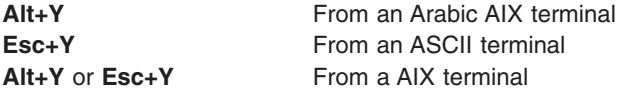

*Miscellaneous Functions:* To activate numeric swapping, type the following line at the command line: export ARB\_NUM\_SWAP=1

To activate symmetric swapping, that is, to swap bidirectional characters such as braces, brackets, and so on, type the following line at the command line:

export ARB\_SYM\_SWAP=1

To specify the code page that the host uses, type the following line at the command line: export RM\_HOST\_LANG=IBM-420

### **Terminal Type Negotiation**

The **telnet** command negotiates the terminal type, using the Telnet protocol, and it sets the **TERM** environment variable according to what has been negotiated.

To override the terminal negotiation from the console, use the **EMULATE** environment variable or the **-e** flag; or invoke the tn3270 command if you require 3270 emulation. To determine whether terminal-type negotiation is performed, the following list describes the order of the **telnet** command processing:

- 1. The **[-e](#page-388-0)** command-line flag. (No negotiation.)
- 2. The **[EMULATE](#page-387-0)** environment variable. (No negotiation.)
- 3. The **tn3270** command. (No negotiation.)
- 4. If steps 1, 2, and 3 are not present, terminal-type negotiation occurs automatically.

If the client and the server negotiate to use a 3270 data stream, the keyboard mapping is determined by the following precedence:

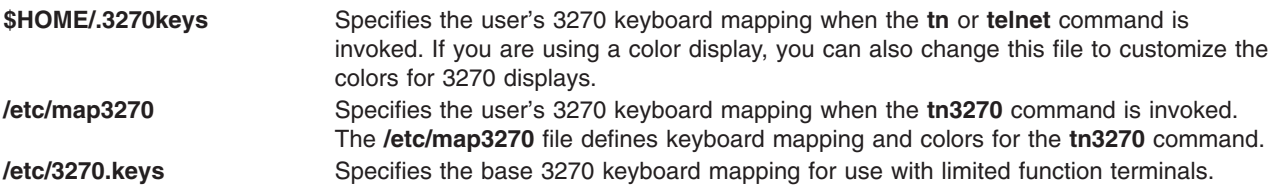

### **Secure Attention Key (SAK) Option**

In addition to terminal negotiation, the **telnet** command allows negotiation for the Secure Attention Key (SAK) option. This option, when supported, provides the local user with a secure communication path to the remote host for tasks such as changing user IDs or passwords. If the remote host supports the **SAK** function, a trusted shell is opened on the remote host when the **telnet [send](#page-389-0) sak** subcommand is issued. The **SAK** function can also be assigned to a single key available in **telnet** input mode, using the **set [sak](#page-390-0)** subcommand.

### **End-of-Line Convention**

The Telnet protocol defines the carriage-return line-feed (CR-LF) sequence to mean ″end-of-line.″ For terminal input, this corresponds to a command-completion or end-of-line key being pressed on a user terminal. On an ASCII terminal, this is the CR key, but it may also be labeled "Return" or "Enter."

When a Telnet server receives the Telnet end-of-line sequence, CR-LF, as input from a remote terminal, the effect is the same as if the user had pressed the end-of-line key on a local terminal.

<span id="page-387-0"></span>On ASCII servers, receiving the Telnet sequence CR-LF causes the same effect as a local user pressing the CR key on a local terminal. CR-LF and CR-NUL have the same effect on an ASCII server when received as input over a Telnet connection.

**Note:** A Telnet user must be able to send CR-LF, CR-NULL, or LF. An ASCII user must be able to send CR-LF or CR-NULL.

A Telnet user on an ASCII host should have a user-controllable mode to send either CR-LF or CR-NULL when the user presses the end-of-line key. The CR-LF should be the default. The Telnet end-of-line sequence, CR-LF, must be used to send Telnet data that is not terminal-to-computer. This occurs, for example, when a Telnet server sends output or when the Telnet protocol incorporates another application protocol.

The **telnet** command ″execs″ (using the **exec** command) the **/usr/sbin/login** command to validate a user. This 1) allows all user and device attributes to take effect on telnet connections and 2) causes telnet connections to count against the maximum number of login sessions allowable at a time (determined by the **maxlogins** attribute). Attributes are defined in the **/etc/security/user** and **/etc/security/login.cfg** files.

# **Restrictions**

- v Earlier versions of the **telnet** command are not compatible with AIX Version 4 and later of the **telnet** command in sending escapes that emulate a high function terminal (HFT). AIX Version 4 and later of the **telnet** command sends only one escape when the escape key is hit, while prior versions send two escape characters.
- v The **telnet** command must allow transmission of 8-bit characters that are not in binary mode to implement ISO 8859 Latin code page. This is necessary for internationalization of the TCP/IP commands.
- In order to support new character sets, the following was added to the hft-m, ibm5081, hft, hft-nam, hft-c, aixterm-m, and aixterm entries in the **terminfo** file:

box1=\154\161\153\170\152\155\167\165\166\164\156, batt1=f1, box2=\154\161\153\170\152\155\167\165\166\164\156, batt2=f1md,  $font\theta = \E(B, \text{font}\theta = \E(0, \text{not}\theta)$ 

- v The **rlogind** and **telnetd** daemons use POSIX line discipline to change the line discipline on the local TTY. If POSIX line discipline is not used on the local TTY, echoing other line disciplines may result in improper behavior. AIX TCP/IP must have POSIX line discipline to function properly.
- v The mouse cannot be used as an input device with the **telnet** command.
- The **telnet** command does not support the APL data stream.

## **Environment Variables**

The following environment variables can be used with the **telnet** command:

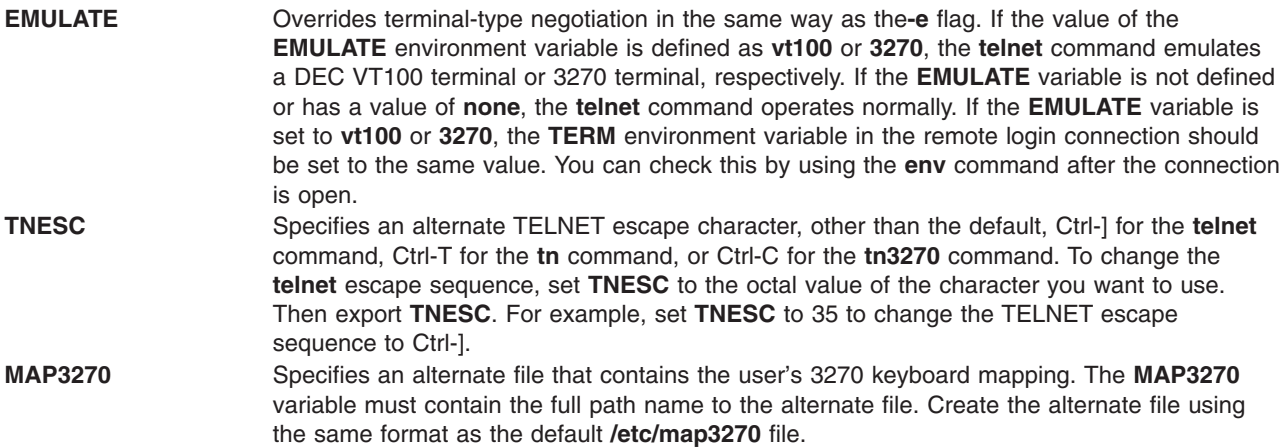

<span id="page-388-0"></span>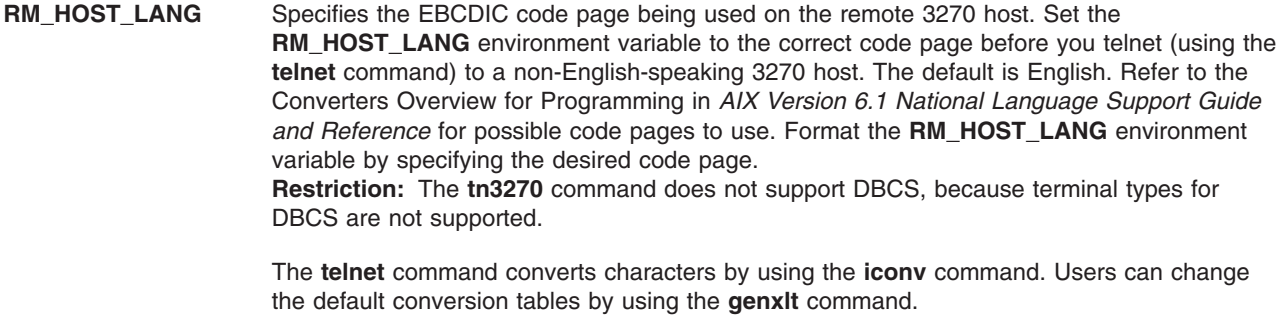

# **Flags**

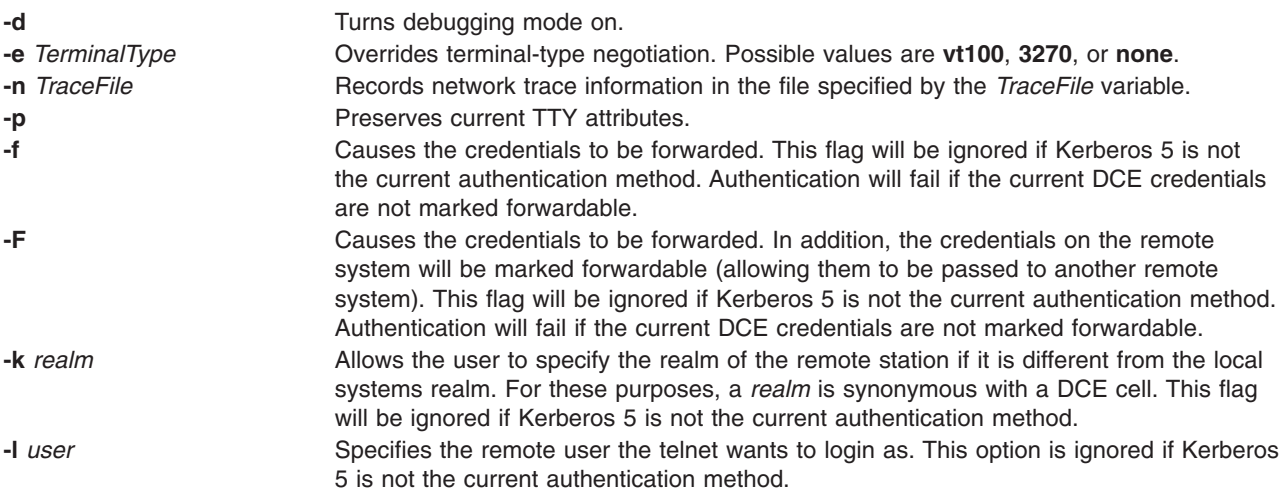

# **Subcommands**

Before entering each subcommand, press the escape key sequence. The escape sequence tells the program that non-text information follows. Otherwise, the program interprets subcommands as text.

For each of the subcommands in the following list, you only need to type enough letters to uniquely identify the subcommand. (For example, **q** is sufficient for the **quit** subcommand.) This is also true for the arguments to the **display**, **emulate**, **mode**, **set**, and **toggle** subcommands.

The **telnet** subcommands are:

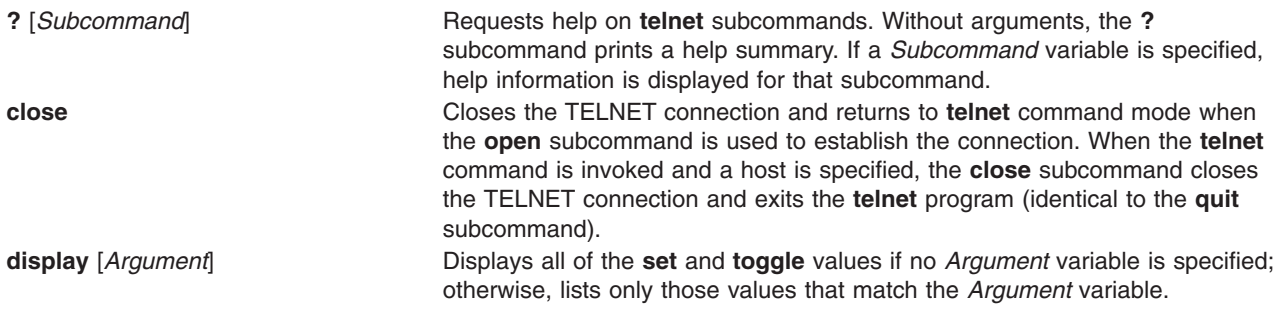

<span id="page-389-0"></span>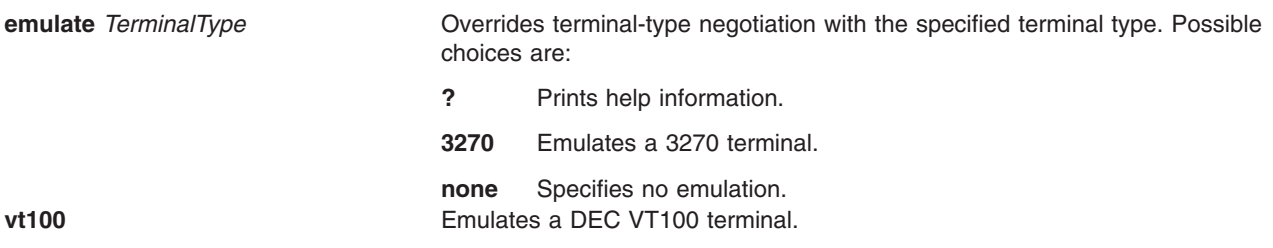

All output received from the remote host is processed by the specified emulator. The initial terminal type to emulate can be specified through the **EMULATE** environment variable or the **[-e](#page-388-0)** flag to the **telnet** command.

**Restriction:** Only standard ASCII characters are allowed in emulation mode.

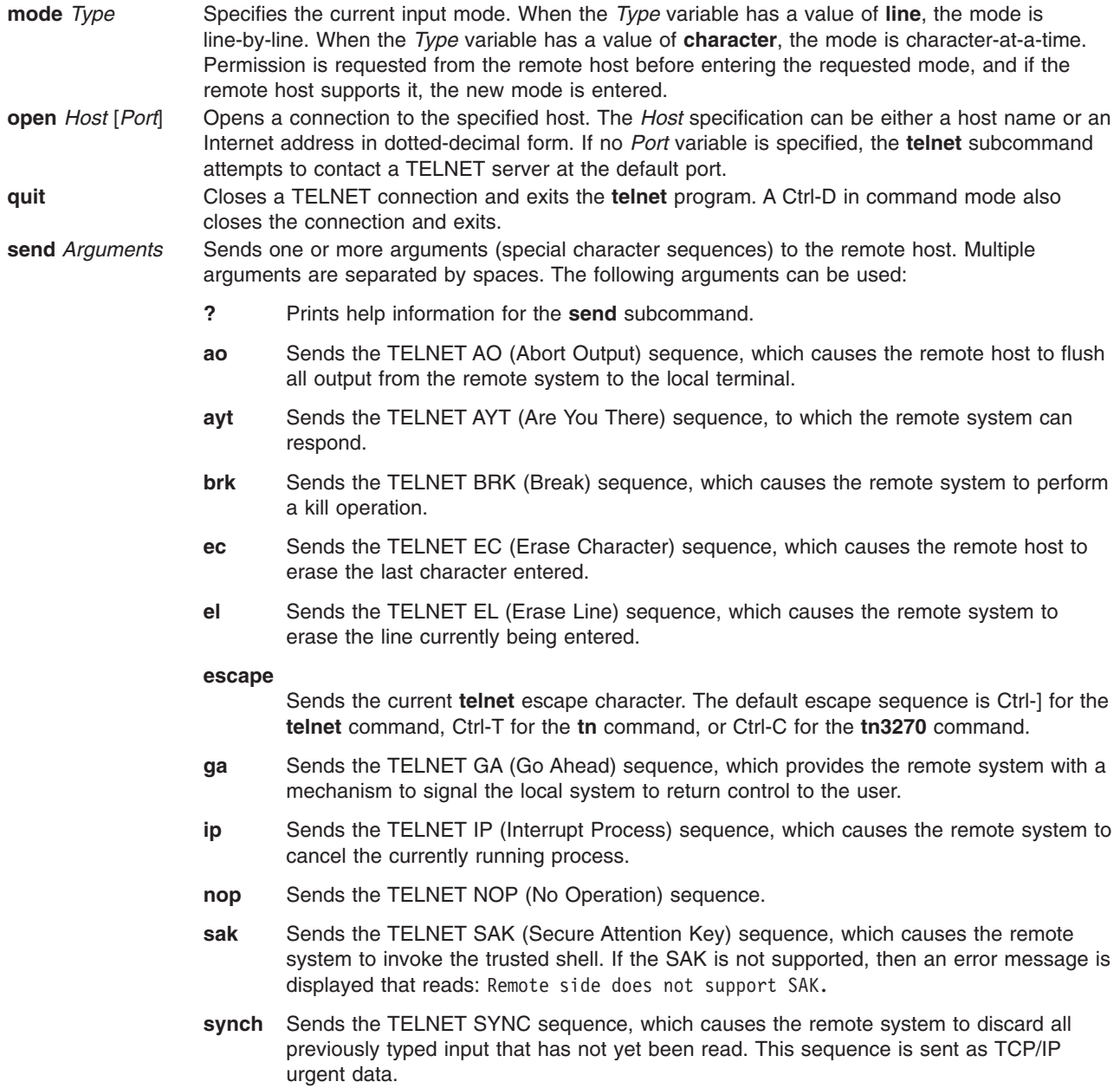

- <span id="page-390-0"></span>**set** *VariableValue* Sets the specified TELNET variable to the specified value. The special value **off** turns off the function associated with the variable entered. The **[display](#page-388-0)** subcommand can be used to query the current setting of each variable. The variables that can be specified are:
	- **echo** Toggles between local echo of entered characters and suppressing local echo. Local echo is used for normal processing, while suppressing the echo is convenient for entering text that should not be displayed on the screen, such as passwords. This variable can only be used in line-by-line mode.
	- **eof** Defines the character for the **telnet** command. When the **telnet** command is in line-by-line mode, entering the eof character as the first character on a line sends the character to the remote host. The initial value for the eof character is the local terminal End-Of-File character.
	- **erase** Defines the erase character for the **telnet** command. When the **telnet** command is in character-at-a-time mode and **localchars** has a value of **true**, typing the erase character sends the TELNET EC sequence to the remote host. The initial value for the erase character is the local terminal ERASE character.

#### **escape**

Specifies the **telnet escape** character, which puts the **telnet** command into command mode when connected to a remote host. This character can also be specified in octal in the **[TNESC](#page-387-0)** environment variable.

#### **flushoutput**

Defines the flush character for the **telnet** command. When **localchars** has a value of **true**, typing the flushoutput character sends the TELNET AO sequence to the remote host. The initial value for the flush character is Ctrl-O. If the remote host is running AIX, the **flushoutput** variable, unlike the other special characters defined by the **set** subcommand, only works in **localchars** mode since it has no **termio** equivalent.

#### **interrupt**

Defines the interrupt character for the **telnet** command. When **localchars** has a value of **true**, typing the interrupt character sends the TELNET IP sequence to the remote host. The initial value for the interrupt character is the local terminal interrupt (INTR) character.

- **kill** Defines the kill character for the **telnet** command. When the **telnet** command is in character-at-a-time mode and **localchars** has a value of **true**, typing the kill character sends the TELNET EL sequence to the remote host. The initial value for the kill character is the local terminal KILL character.
- **quit** Defines the quit character for the **telnet** command. When **localchars** has a value of **true**, typing the quit character sends the TELNET BRK sequence to the remote host. The initial value for the quit character is the local terminal QUIT character.
- **sak** Defines the Secure Attention Key (SAK) for the **telnet** command. When the sak character is entered, the remote system is asked to create a trusted shell. If the remote host does not support the SAK, this sequence has no effect.

**status** Shows the status of the **telnet** command, including the current mode and the currently connected remote host.

- <span id="page-391-0"></span>**toggle** *Arguments* Toggles one or more arguments that control how the **telnet** command responds to events. Possible values are **true** and **false**. Multiple arguments are separated by spaces. The **[display](#page-388-0)** subcommand can be used to query the current setting of each argument. The following arguments can be used:
	- **?** Displays valid arguments to **toggle**.

#### **autoflush**

If **autoflush** and **localchars** both have a value of **true** and the AO, INTR, and QUIT characters are recognized and transformed into TELNET sequences, the **telnet** command does not display any data on the user's terminal until the remote system acknowledges (with a TELNET **timing mark** option) that it has processed those TELNET sequences. The initial value of **autoflush** is **true** if the terminal has not done an **stty noflsh**, and **false** if it has.

#### **autosynch**

If **autosynch** and **localchars** are both **true**, then typing the INTR or QUIT character sends that character's TELNET sequence, followed by the TELNET SYNC sequence. This procedure causes the remote host to discard all previously typed input until both of the TELNET sequences have been read and acted upon. The initial value of this toggle is **false**.

- **crmod** Toggles carriage return mode. When set to **true**, most carriage return characters received from the remote host are mapped into a carriage return followed by a line feed. This mode does not affect the characters typed by the user, only those received from the remote host. This mode is useful when the remote host sends only a carriage return and not a line feed. The initial value of this toggle is **false**.
- **debug** Toggles debugging at the socket level. The initial value of this toggle is **false**.

#### **localchars**

Determines the handling of TELNET special characters. When this value is **true**, the ERASE, FLUSH, INTERRUPT, KILL, and QUIT characters are recognized locally and transformed into the appropriate TELNET control sequences (EC, AO, IP, BRK, and EL, respectively). When this value is **false**, these special characters are sent to the remote host as literal characters. The initial value of **localchars** is **true** in line-by-line mode and **false** in character-at-a-time mode.

#### **netdata**

Toggles the display of all network data (in hexadecimal format). The data is written to standard output unless a *TraceFile* value is specified with the **[-n](#page-388-0)** flag on the **telnet** command line. The initial value of this toggle is **false**.

#### **options**

Toggles the display of internal TELNET Protocol processing options, such as terminal negotiation and local or remote echo of characters. The initial value of this toggle is **false**, indicating that the current options should not be displayed.

#### **lineterm**

Toggles the default end-of-line terminator to CR-LF (ASCII carriage-return line-feed). A telnet client running on an ASCII host should have the user configurable option to send either the CR-NUL or CR-LF terminator when the user presses the end-of-line key. The initial value of this toggle is **false**.

**z** Suspends the TELNET process. To return to the TELNET process, use the **fg** built-in command of the **csh** or **ksh** command.

> **Note:** The **z** subcommand has the same effect as a Ctrl-Z key sequence for any other process. It suspends Telnet execution and returns you to your original login shell.

### **Authentication**

If the system is configured for Kerberos 5 authentication, the telnet client will attempt authentication negotiation. The authentication negotiation used by telnet and the definitions of the options and suboptions for this are defined in rfc 1416.

If the client and server agree on an authentication type, they will exchange authentication information including the account the client wants to access. This will be the local user unless the **[-l](#page-388-0)** flag is set.

If they cannot agree on the authentication information or if it fails, the telnet connection will continue with the standard connection (provided Standard AIX is configured).

The remote host allows access only if all of the following conditions are satisfied:

- The local user has current DCE credentials.
- v The remote system accepts the DCE credentials as sufficient for access to the remote account. See the **kvalid\_user** function for additional information.

### **Security**

**Attention RBAC users and Trusted AIX users:** This command can perform privileged operations. Only privileged users can run privileged operations. For more information about authorizations and privileges, see Privileged Command Database in *Security*. For a list of privileges and the authorizations associated with this command, see the **/etc/security/privcmds** database file.

### **Examples**

In the following examples, if you enter the **tn** command instead of the **telnet** command, the command mode prompt is displayed as tn>.

1. To log in to the remote host host1 and perform terminal negotiation, enter:

telnet host1

- 2. To log in to host1 as a **vt100** terminal (no terminal type negotiation), choose one of the following methods:
	- a. Use the following commands to set the **EMULATE** environment variable for this login session, then enter the **telnet** command:

```
EMULATE=vt100; export EMULATE
telnet host1
```
b. Use the **-e** flag to set the terminal type for this **telnet** session only:

telnet [-e](#page-388-0) vt100 host1

3. To log in to a remote host and then check the status of the **telnet** program, enter:

```
telnet host3
```
When the login prompt appears, enter your login ID and password. Press the Ctrl-T key sequence to receive the telnet> prompt. Enter the following at the telnet> prompt:

[status](#page-390-0)

Information similar to the following is displayed on your screen:

```
Connected to host3.
Operating in character-at-a-time mode.
Escape character is '^]'.
```
Upon completion of the **status** subcommand, press the Enter key to return to the remote prompt. Once you have completed your login, you can issue commands. To log out of the system and close the connection, press the Ctrl-D key sequence, or exit.

4. To log in to a remote host using the **tn3270** command, enter:

```
tn3270 hostname
```
The host login screen should be displayed. You can now enter your login ID and password. Once you have completed your login, you can issue commands. To log out of the system and close the connection, press Ctrl-D or exit.

- 5. To connect to the **icehouse.austin.ibm.com** remote host with the **telnet** command with a user name david of specific SLs sec a b, enter the following commands:
	- a. In the command line, enter telnet icehouse.aoot.austin.ibm.com to connect to the **icehouse.austin.ibm.com**
	- b. In the login field, enter david -e "sec a b"
	- c. In the passwords field, enter david's passwords.

To disconnect from the remote server, use the **Ctrl**-**T** key sequence.

## **Files**

**/etc/3270.keys** Defines base 3270-keyboard mapping for use with limited function terminals.

# **Related Information**

The **env** command, **ftp** command, **login** command, **rcp** command, **rexec** command, **rlogin** command, **rsh** command.

The **telnetd** daemon.

The **kvalid\_user** function.

The **map3270** file format, **.3270keys** file format.

Communications and networks in *Networks and communication management*.

Conversing with a remote user in *Networks and communication management*.

Authentication and the secure rcmds in *Networks and communication management*.

The Trusted AIX in *Security*.

The RBAC in *Security*.

### **telnetd Daemon**

### **Purpose**

Provides the server function for the TELNET protocol.

### **Syntax**

**/usr/sbin/telnetd** [ **[-a](#page-395-0)** ] [ **[-n](#page-395-0)** ] [ **[-s](#page-395-0)** ]

### **Description**

**Note:** The **telnetd** daemon is normally started by the **inetd** daemon. It can also be controlled from the command line, using SRC commands.

The **/usr/sbin/telnetd** daemon is a server that supports the Defense Advanced Research Product Agency (DARPA) standard Telnet Protocol (TELNET). Changes to the **telnetd** daemon should be made using the System Management Interface Tool (SMIT).

Changes to the **telnetd** daemon can be made using the System Management Interface Tool (SMIT) or System Resource Controller (SRC), by editing the **/etc/inetd.conf** or /**etc**/**services** file. Typing telnetd at the command line is not recommended. The **telnetd** daemon is started by default when it is uncommented in the **/etc/inetd.conf** file. By default, the **-a** flag is also turned on.

The **inetd** daemon get its information from the **/etc/inetd.conf** file and the **/etc/services** file.

After changing the **/etc/inetd.conf** or **/etc/services** file, run the **refresh -s inetd** or **kill -1** *InetdPID* command to inform the **inetd** daemon of the changes to its configuration file.

When a **telnet** session is started, the **telnetd** daemon sends TELNET options to the client (remote) host to indicate an ability to perform options.

### **Terminal Negotiation**

The **telnetd** daemon requests the terminal type from the client host. On receipt, the **telnetd** daemon checks whether the indicated type is supported on the local system. If not, the daemon requests a terminal type again.

This terminal type negotiation continues until the remote client sends an acceptable terminal type or until the client sends the same type twice in a row, indicating that it has no other types available. When necessary, the **telnetd** daemon refers to the **/etc/telnet.conf** file to translate a client's terminal-type strings into **terminfo** file entries.

**Note:** Because the **telnetd** daemon allows the sending and receiving of 8-bit ASCII, NLS is supported.

If the remote client sends the TELNET **[SAK](#page-386-0)** command, the **telnetd** daemon passes the local SAK characters through the PTY to invoke the trusted shell.

The **telnetd** daemon supports the following TELNET options:

- Binary
- Echo/no echo
- Support SAK
- Suppress go ahead
- Timing mark
- Negotiate About Window Size (NAWS)
- Authentication

The **telnetd** daemon also recognizes the following options for the remote client:

- Binary
- Suppress go ahead
- Echo/no echo
- Terminal type

The **telnetd** daemon should be controlled using the System Management Interface Tool (SMIT) or by changing the **/etc/inetd.conf** file. Typing telnetd at the command line is not recommended.

### **Authentication Negotiation**

If the system has Kerberos 5 authentication configured, **telnetd** will accept authentication option negotiation. If both agree on Kerberos 5 authentication, the client will pass over the DCE principal and **telnetd** will use the **kvalid\_user** routine to determine if the DCE principal should have access to the account. If it passes, no password will be requested.

### <span id="page-395-0"></span>**Manipulating the telnetd Daemon with the System Resource Controller**

The **telnetd** daemon is a subserver of the **inetd** daemon, which is a subsystem of the System Resource Controller (SRC). The **telnetd** daemon is a member of the **tcpip** SRC subsystem group. This daemon is enabled by default in the **/etc/inetd.conf** file and can be manipulated by the following SRC commands:

**[startsrc](#page-208-0)** Starts a subsystem, group of subsystems, or a subserver. **[stopsrc](#page-226-0)** Stops a subsystem, group of subsystems, or a subserver. **lssrc** Gets the status or a subsystem, group or subsystems, or a subserver.

## **Flags**

- **-a** Causes the PTY and socket to be linked directly in the kernel so that the data handling remains in the kernel to improve the performance.
- **-n** Disables transport-level keep-alive messages. Messages are enabled by default.
- **-s** Turns on socket-level debugging.

**Note:** Unrecognized flags will be ignored by the daemon and logged to the **syslog** if syslog is enabled.

# **Security**

#

The **telnetd** daemon is a PAM-enabled application with a service name of *telnet*. System-wide configuration to use PAM for authentication is set by modifying the value of the **auth\_type** attribute, in the **usw** stanza of **/etc/security/login.cfg**, to PAM\_AUTH as the root user.

The authentication mechanisms used when PAM is enabled depend on the configuration for the **telnet** service in **/etc/pam.conf**. The **telnetd** daemon requires **/etc/pam.conf** entries for the **auth**, **account**, **password**, and **session** module types. Listed below is a recommended configuration in **/etc/pam.conf** for the **telnet** service:

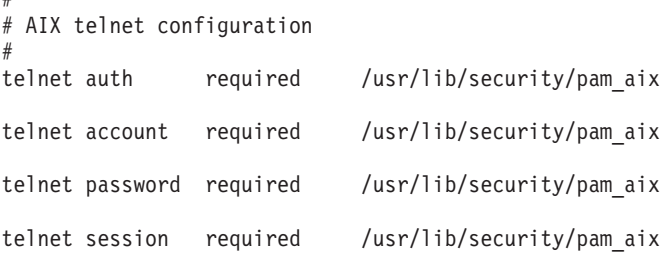

### **Examples**

**Note:** The arguments for the **telnetd** daemon can be specified by using SMIT or by editing the **/etc/inetd.conf** file.

1. To start the **telnetd** daemon, type the following:

```
startsrc -t telnet
```
This command starts the **telnetd** subserver.

2. To stop the **telnetd** daemon normally, type the following:

stopsrc [-t](#page-227-0) telnet

This command allows all pending connections to start and existing connections to complete but prevents new connections from starting.

3. To force stop the **telnetd** daemon and all **telnetd** connections, type the following:
stopsrc -t [-f](#page-227-0) telnet

This command terminates all pending connections and existing connections immediately.

4. To display a short status report about the **telnetd** daemon, type the following:

lssrc -t telnet

This command returns the daemon's name, process ID, and state (active or inactive).

#### **File**

**terminfo** Describes terminal by capability.

# **Related Information**

The **ftp** command, **kill** command, **lssrc** command, **rcp** command, **refresh** command, **rlogin** command, **rsh** command, **[startsrc](#page-208-0)** command, **[stopsrc](#page-226-0)** command, **[telnet](#page-382-0)** command.

The **kill** command, **lssrc** command, **refresh** command, **[startsrc](#page-208-0)** command, **[stopsrc](#page-226-0)** command, **[telnet](#page-382-0)** command.

The **/etc/inetd.conf** file format, **/etc/telnet.conf** file format.

The **pty** special file.

The **kvalid\_user** subroutine.

Transmission control protocol in *Networks and communication management*.

TCP/IP daemons in *Networks and communication management*.

Authentication and the secure rcmds in *Networks and communication management*.

### **termdef Command**

#### **Purpose**

Queries terminal characteristics.

### **Syntax**

**termdef** [ **[-c](#page-397-0)** | **[-l](#page-397-0)** | **[-t](#page-397-0)** ]

### **Description**

The **termdef** command identifies the current display type, the active lines setting, or the current columns setting. This simplifies resetting the lines and columns when you switch fonts as well as resetting the **TERM** environment variable when you switch displays. The terminfo database defines the default number of lines and columns for each display, but the lines and columns can change depending upon which font is currently active. Also, the **TERM** environment variable does not automatically reflect the currently active display.

The flags for the **termdef** command are mutually exclusive. If you use more than one flag with the command, the **termdef** command recognizes and returns the current value for the first flag only. Any other flags are ignored. For example, the **termdef -lc** command returns only the active lines setting for the current display.

# <span id="page-397-0"></span>**Flags**

- **-c** Returns the current column value.
- **-l** Returns the current line value.
- **-t** Returns the name of the current display (the default action).

# **Example**

To determine the current value of the **TERM** environment variable, enter: termdef -c

# **File**

**/usr/bin/termdef Contains the <b>termdef** command.

### **test Command**

#### **Purpose**

Evaluates conditional expressions.

# **Syntax**

**test** *Expression*

OR

**[** *Expression* **]**

### **Description**

The **test** command evaluates the *Expression* parameter, and if the expression value is True, returns a zero (True) exit value. Otherwise, the **test** command returns a nonzero (False) exit value. The **test** command also returns a nonzero exit value if there are no parameters.

#### **Requirements:**

- v In the second form of the command, the **[ ]** (brackets) must be surrounded by blank spaces.
- You must test explicitly for file names in the C shell. File-name substitution (globbing) causes the shell script to exit.

Functions and operators are treated as separate parameters by the **test** command. The *Expression* parameter refers to a statement that is checked for a true or false condition. The following functions are used to construct this parameter:

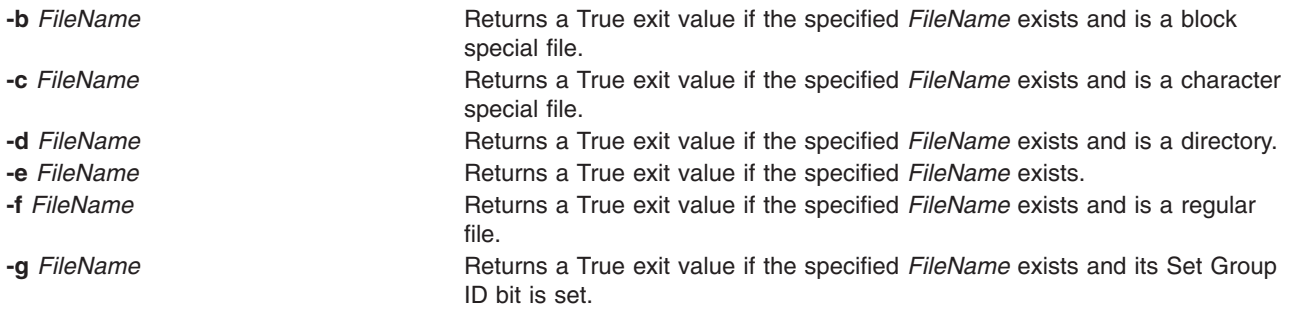

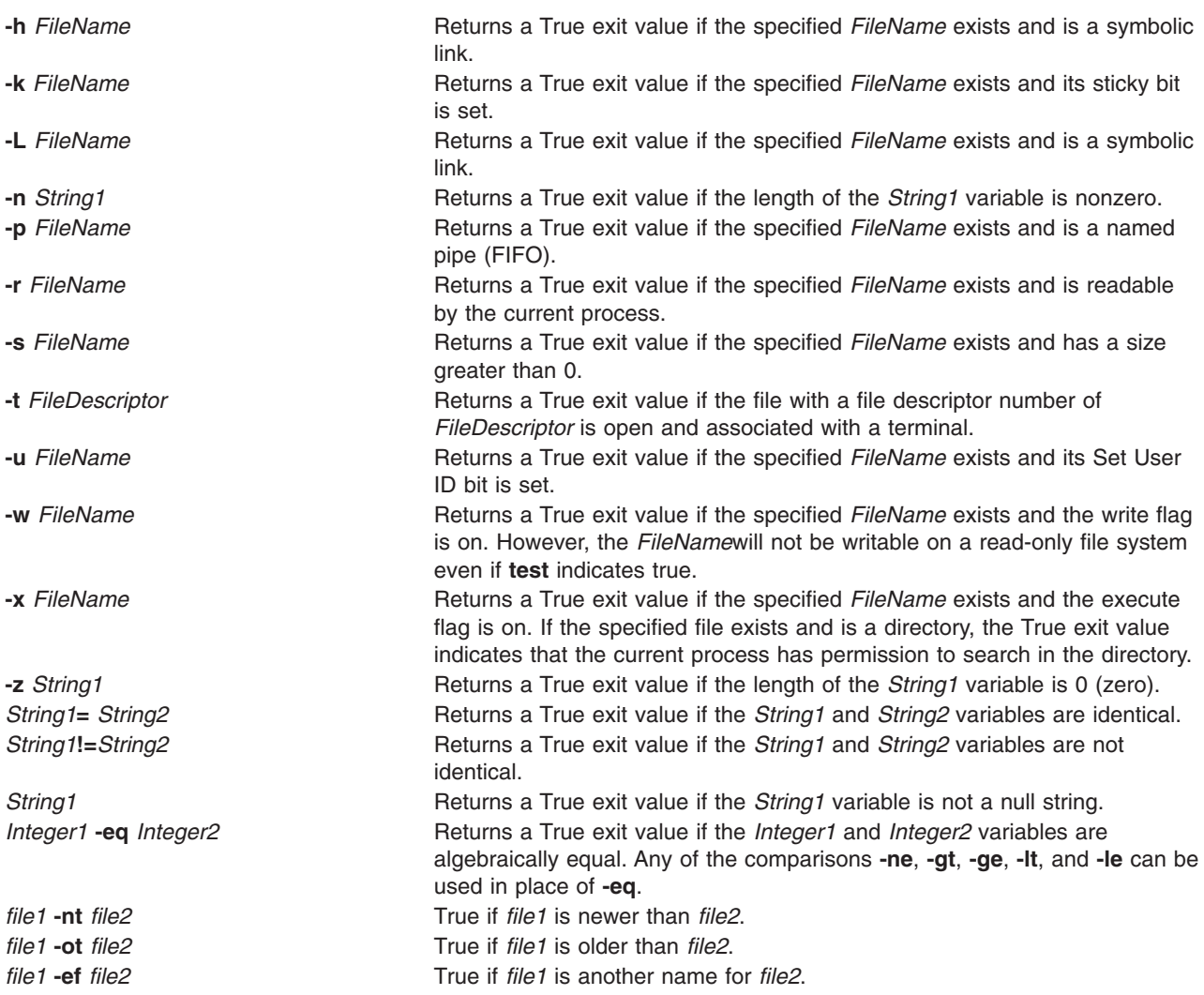

These functions can be combined with the following operators:

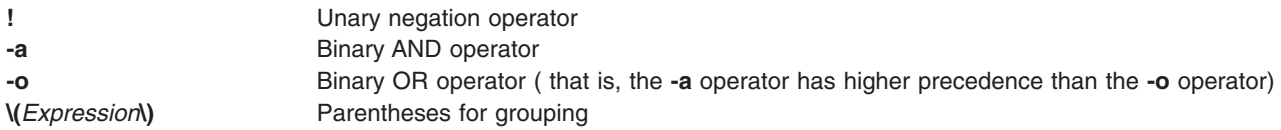

# **Exit Status**

This command returns the following exit values:

- **0** The *Expression* parameter is true.
- **1** The *Expression* parameter is false or missing.
- **>1** An error occurred.

### **Examples**

1. To test whether a file exists and is not empty, enter the following command:

```
if test ! -s "$1"
then
   echo $1 does not exist or is empty.
fi
```
If the file specified by the first positional parameter to the shell procedure, \$1, does not exist, the **test** command displays an error message. If \$1 exists and has a size greater than 0, the **test** command displays nothing.

**Note:** There must be a space between the **-s** function and the file name.

The quotation marks around \$1 ensure that the test works properly even if the value of \$1 is a null string. If the quotation marks are omitted and \$1 is the empty string, the **test** command displays the error message test: argument expected.

2. To do a complex comparison, type:

```
if [ $# -lt 2 -o ! -e "$1" ]
then
   exit
fi
```
If the shell procedure is given fewer than two positional parameters or the file specified by \$1 does not exist, then the shell procedure exits. The special shell variable \$# represents the number of positional parameters entered on the command line that starts this shell procedure.

The Shells in *Operating system and device management* describes shells in general, defines terms that are helpful in understanding shells, and describes the more useful shell functions.

### **File**

**/usr/bin/test** Contains the **test** command.

# **Related Information**

The **bsh** command, **csh** command, **find** command, **ksh** command, **[sh](#page-99-0)** command.

Shells in *Operating system and device management*.

## **tftp or utftp Command**

### **Purpose**

Transfers files between hosts using the Trivial File Transfer Protocol (TFTP).

### **Syntax**

```
{tftp | utftp} { -g | -o | -p | -r | -w } LocalName HostPort RemoteName [ netascii | image]
[blksize #] [timeout #] [tsize]
```
#### **Interactive Form Syntax**

#### **Command Line Form Syntax**

### **Description**

The **/usr/bin/tftp** and **utftp** commands transfer files between hosts using the Trivial File Transfer Protocol (TFTP). Since TFTP is a minimal file transfer protocol, the **tftp** and **utftp** commands do not provide all of the features of the **ftp** command. For example, the **tftp** and **utftp** commands do not provide the ability to list remote files or change directories at the remote host, and only limited file access privileges are given to the remote TFTP server. The **utftp** command is a form of the **tftp** command for use in a pipe.

The remote host must have a **tftpd** daemon started by its **inetd** daemon and have an account defined that limits the access of the **tftpd** daemon. Use the procedure defined by the **tftpd** command to setup the TFTP environment and the nobody account.

**Note:** The **tftp** and **utftp** commands should not be available when your host is operating in secure mode.

The **tftp** command ignores duplicate acknowledgments for any block sent and sends an error packet and exit if a block with an inappropriate (future) block number arrives. It also ignores duplicate data blocks if they have already been received and sends an error packet and exits.

#### **RFC2349 Option Negotiation**

As of AIX 5.3, the **tftp** client is capable of negotiating the following TFTP options with the server: block size (**blksize**), transfer size (**tsize**), and timeout (**timeout**). Larger transfer block size can improve transfer performance, **tsize** reports the file size before the transfer to check for available space, and **timeout** negotiates the retransmit timeout. The TFTP server must support RFC2349 for option negotiation to take place.

#### **Access Control**

The **/etc/tftpaccess.ctl** file is searched for lines that start with allow: or deny:. Other lines are ignored. If the file doesn't exist, access is allowed. The allowed directories and files can be accessed and the denied directories cannot be accessed. For example, the **/usr** directory might be allowed and the **/usr/ucb** directory might be denied. This means that any directory or file in the **/usr** directory, except the **/usr/ucb** directory, can be accessed. The entries in the **/etc/tftpaccess.ctl** file must be absolute path names.

The **/etc/tftpaccess.ctl** file should be write-only by the root user and readable by all groups and others (that is, owned by root with permissions of 644). The user nobody must be able to read the **/etc/tftpaccess.ctl** file. Otherwise, the **tftpd** daemon is not able to recognize the existence of the file and allows access to the entire system. For more information, refer to the sample **tftpaccess.ctl** file, which resides in the **/usr/samples/tcpip** directory.

The search algorithm assumes that the local path name used in the **tftp** command is an absolute path name. It searches the **/etc/tftpaccess.ctl** file looking for allow:/. It repeatedly searches for allowed path names with each partial path name constructed by adding the next component from the file path name. The longest path name matched is the one allowed. It then does the same with denied names, starting with the longest allowed path name matched.

For example, if the file path name were **/a/b/c** and the **/etc/tftpaccess.ctl** file contained allow:/a/b and deny:/a, one allowed match would be made  $(A/b)$  and no denied match starting with  $(A/b)$  would be made, and access would be allowed.

If the **/etc/tftpaccess.ctl** file contained allow:/a and deny:/a/b, one allowed match would be made (/a) and one denied match starting with /a  $(1a/b)$  would be made, and access would be denied. If the **/etc/tftpaccess.ctl** file contained allow:/a/b and also contained deny:/a/b, access would be denied because allowed names are searched first.

**Note:** Further information and example configurations for Xstations, Diskless clients, and restricted entry can be found in the **/usr/samples/tcpip/tftpaccess.ctl** file.

The **tftp** and **utftp** commands have two forms: interactive form and command-line form.

#### **Interactive Form**

In the interactive form, the **tftp** and **utftp** commands are issued alone or with a *Host* parameter that specifies the default host to use for file transfers during this session. If you choose, you can also specify <span id="page-401-0"></span>with the *Port* parameter which port the **tftp** or **utftp** connection should use, such as the one specified for **mail** in the **/etc/services** file. When you enter the interactive form of either of these commands, the tftp> prompt is displayed.

When transferring data to a remote host, the transferred data is placed in the directory specified by the *RemoteName* parameter. The remote name must be a fully specified file name, and the remote file must both exist and have write permission set for others. The **tftp** command attempts to write the data to the specified file. However, if the remote TFTP server does not have the appropriate privileges to write the remote file or if the file does not already exist, the transfer is unsuccessful. This can be overridden using the **[tftpd](#page-405-0)** daemon.

#### **Command-Line Form**

The command-line forms of the **tftp** and **utftp** commands are equivalent, except that the **utftp** command does not overwrite a local file. The **tftp** command can overwrite a file, but prompts the user before doing so. Because it is not interactive, the command line form of the **utftp** command can be more useful than the **tftp** command in a pipe. In the command line form, all of the arguments to either command are specified on the command line, and no prompt is displayed.

### **Subcommands**

The **tftp** and **utftp** subcommands can be entered in either their interactive form or in their command-line form.

#### **Subcommands Used in the Interactive Form**

Once the tftp> prompt is displayed, the following subcommands can be issued:

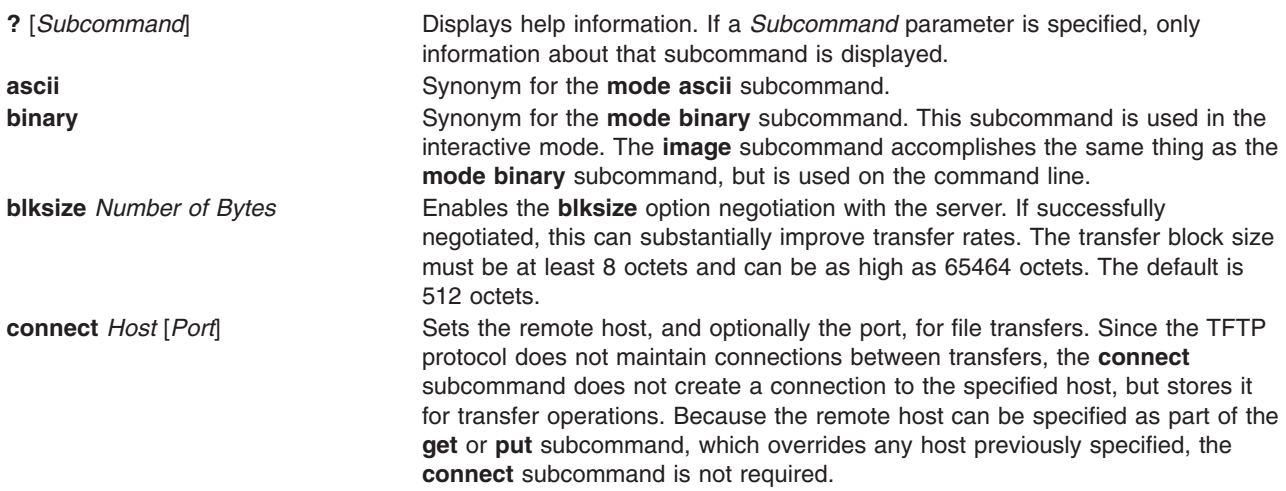

#### **get** *RemoteFile* [*LocalFile*]

**get** *RemoteFile RemoteFile RemoteFile* [*RemoteFile* . . . ]

Gets a file or set of files from the remote host to the local host. Each of the *RemoteFile* parameters can be specified in one of the following two ways:

- v As a file (*File*) that exists on the remote host if a default host has already been specified.
- v As a host file (*Host*:*File*), where *Host* is the remote host and *File* is the name of the file to copy to the local system. If this form of the parameter is used, the last host specified becomes the default host for later transfers in this **tftp** session.

<span id="page-402-0"></span>**mode** *Type* Sets the type (*Type*) of transfer mode to either **ascii** or **binary**. A transfer mode of **ascii** is the default.

**put** *LocalFile* [*RemoteFile*]

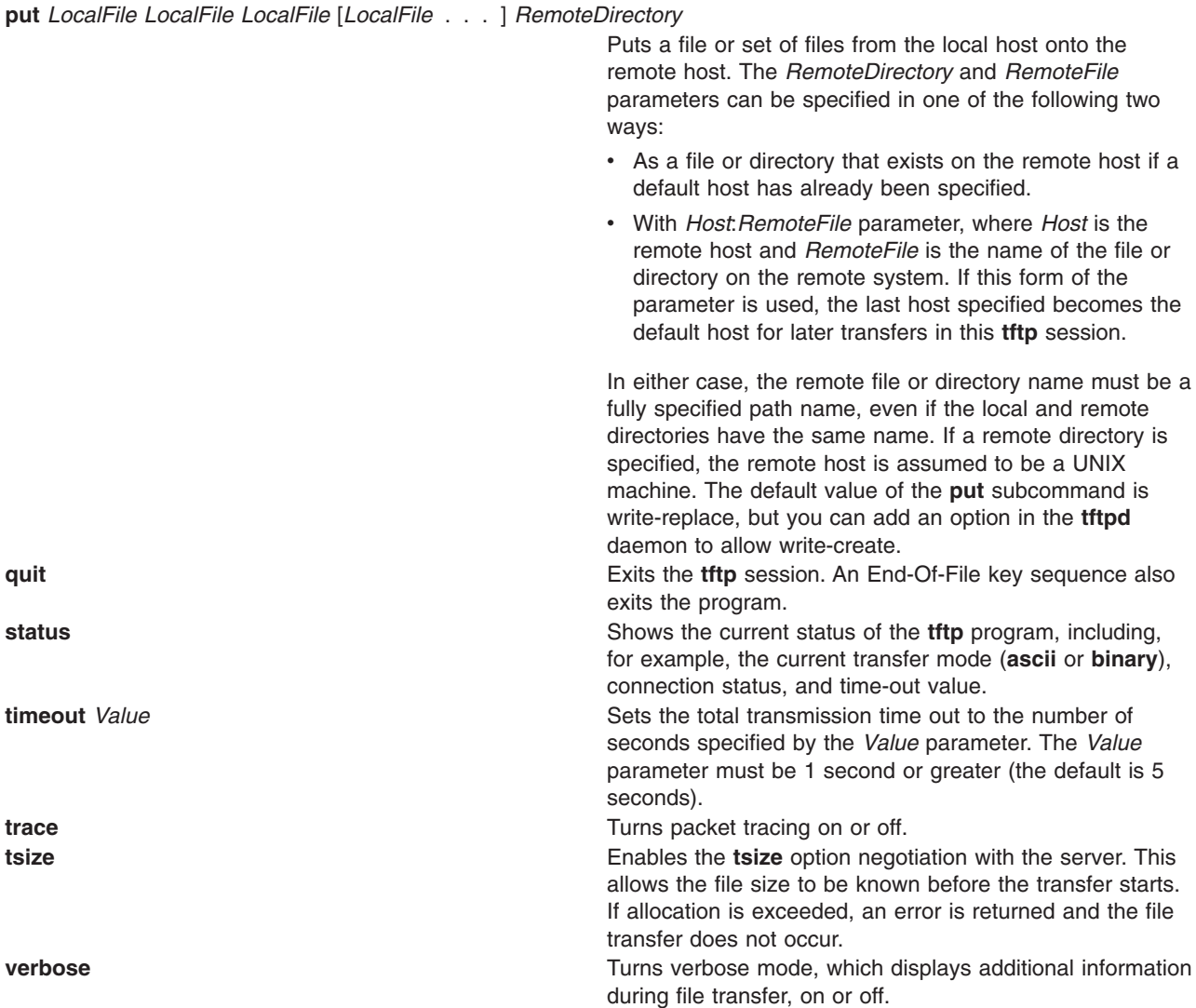

#### **Subcommands Used in the Command Line Form**

In this form, if the *Action* flag is:

**-w** or **-p** Writes (or puts) local data, specified by the *LocalName* parameter, to the file specified by the *RemoteName* parameter on the remote host specified by the *Host* parameter. If the *LocalName* parameter is a file name, the **tftp** command transfers the specified local file. If the *LocalName* parameter is specified as a - (dash), the **tftp** command transfers data from local standard input to the remote host. When the *LocalName* parameter is standard input, the **tftp** command allows 25 seconds for all input to be entered before it times out.

<span id="page-403-0"></span>**-r** or **-g** or **-o** Reads (or gets) remote data from the file specified by the *RemoteName* parameter at the remote host specified by the *Host* parameter and writes it to the file specified by the *LocalName* parameter. If the *LocalName* parameter is a file name, the **tftp** command writes the data to the specified local file. For the **-r** and **-g** actions, the **tftp** command prompts for verification before overwriting an existing local file. For the **-o** action, the **tftp** command overwrites an existing local file without prompting. If the *LocalName* parameter is specified as a - (dash), the **tftp** command writes the data to local standard output.

> **Note:** Since the **tftp -g** and **tftp -r** commands prompt before overwriting an existing local file, it may be impractical to use the **tftp** command in a pipe. The **utftp** command performs the same **-r** and **-g** actions as the **tftp** command, but simply stops before overwriting a local file. Thus, the **utftp** command may be more appropriate for use in a pipe.

For both of the following modes of file transfer, the *RemoteName* parameter is the name of a file that has write permission set for others. Note that the *RemoteName* parameter must be in double quotes (″ ″) if it contains shell special characters.

The mode of transfer is one of the following:

**netascii** Transfers the data as 7-bit ASCII characters in 8-bit transfer bytes. This is the default. **image** Transfers the data as 8-bit binary data bytes in 8-bit transfer bytes, with no conversion. **image** transfer can be more efficient than **netascii** transfer when transferring between two hosts. It is recommended that **netascii** be used when transferring ASCII files from a workstation to a different type of host.

#### **Examples**

The following examples distinguish the differences between the interactive form and the command line form of the **tftp** command:

#### **Using the Interactive Form of the tftp Command**

To enter the **tftp** command, check the current status, connect to a remote host, and transfer a file from a remote host to your local host, enter:

tftp

The tftp> prompt is displayed. Enter the **status** subcommand following this prompt:

[status](#page-402-0)

A message similar to the following is displayed on your screen:

```
Not connected.
Mode: netascii Verbose: off Tracing: off
Max-timeout: 25 seconds
tftp> _
```
After the tftp> prompt, enter the **connect** subcommand and the name of the remote system to which you want to connect:

tftp> [connect](#page-401-0) host1

The tftp> prompt is displayed as an indication that you are connected to host1. Following the tftp> prompt, enter the **get** subcommand to transfer the file update from the remote host to your local host.

[get](#page-401-0) /home/alice/update update

The /home/alice directory on the remote host must have read permission set for others. The /home/alice/update file from host1 was transferred to the update file on your local system. In this example, the user is connected to host1 and the update file is transferred from host1 to the local host.

#### **Using the Command Line Form of the tftp Command**

1. To copy a text file from a remote host and write it to a local file, enter:

```
tftp -g newsched host1 /home/john/schedule
\frac{1}{2}
```
In this example, the /home/john/schedule file was copied from the remote host host1 and written to the local file newsched.

2. To copy a file from a remote host and redirect the output to standard output of the local host, enter:

```
tftp -g - host3 /etc/hosts
```
If the copy is successful, information similar to the following is displayed on your screen:

```
192.100.13.3 nameserver
192.100.13.3 host2
192.100.13.5 host1
192.100.13.7 host3
192.100.13.3 timeserver
Received 128 bytes in 0.4 seconds
\Omega
```
In this example, the /etc/hosts file from remote host host3 was copied and the output redirected to standard output of the local host.

3. To copy a file from a remote host, pipe it to the **grep** command, and write it to a local file, enter:

```
utftp -g - host1 /home/john/schedule | grep Jones > jones.todo
\frac{1}{2}
```
In this example, the /home/john/schedule file was copied from the remote host host1. This file was then piped to the **grep** command and written into the local file jones.todo.

4. To copy a file to another system, enter:

tftp [-p](#page-402-0) /home/jeanne/test host2 /tmp/test

If the copy is successful, information similar to the following is displayed on your screen: Sent 94146 bytes in 6.7 seconds

In this example, the /home/jeanne/test file was sent to the /tmp directory on the remote host host2. 5. To copy a binary file to another system, enter:

```
tftp -p core host3 /tmp/core image
```
If the copy is successful, information similar to the following is displayed on your screen: Sent 309295 bytes in 15 seconds

In this example, the binary file core from the current directory was sent to the /tmp directory on remote host host3.

#### **Files**

**/etc/tftpaccess.ctl** Allows or denies access to files and directories.

# <span id="page-405-0"></span>**Related Information**

The **ftp** command, **grep** command, **rcp** command.

The **ftpd** daemon, **inetd** daemon, **tftpd** daemon, **[syslogd](#page-335-0)** daemon.

The **hosts** file format, **services** file format.

File transfers using the tftp and utftp commands in *Networks and communication management*.

Communications and networks in *Networks and communication management*.

### **tftpd Daemon**

### **Purpose**

Provides the server function for the Trivial File Transfer Protocol.

### **Syntax**

**/usr/sbin/tftpd** [ **[-c](#page-406-0)** ] [ **[-n](#page-406-0)** ] [ **[-p](#page-406-0)** ] [ **[-v](#page-407-0)** ] [ **[-t](#page-407-0)** ] [ **[-s](#page-407-0)** ] [ **[-x](#page-407-0)** ] [ **[-z](#page-407-0)** ] [ **[-d](#page-406-0)** *Directory*] [ **-r** *[Option](#page-407-0)*]

### **Description**

**Note:** The **tftpd** daemon is normally started by the **inetd** daemon. It can also be controlled from the command line, using SRC commands.

The **/usr/sbin/tftpd** daemon runs the Trivial File Transfer Protocol (TFTP) server. Files sent using TFTP can be found in the directory specified by the full path name given on the **[tftp](#page-399-0)** or **[utftp](#page-399-0)** command line.

**Note:** The **tftp** command, **utftp** command, and **tftpd** server are not available when the auditing system is in use. For more information, see TCP/IP Security, the Auditing overview, and the **audit** command.

Changes to the **tftpd** daemon can be made using the System Management Interface Tool (SMIT) or System Resource Controller (SRC), by editing the **/etc/inetd.conf** or **/etc/services** file. The **tftpd** daemon is started by default when it is uncommented in the **/etc/inetd.conf** file.

The **inetd** daemon get its information from the **/etc/inetd.conf** file and the **/etc/services** file.

After changing the **/etc/inetd.conf** or **/etc/services** file, run the **refresh -s inetd** or **kill -1** *InetdPID* command to inform the **inetd** daemon of the changes to its configuration file.

The **tftpd** server should have a user ID with the least privileges possible. The **nobody** ID allows the least permissions, and is the default user ID.

The **tftpd** daemon should be controlled using the System Management Interface Tool (SMIT) or by changing the **/etc/inetd.conf** file. Entering tftpd at the command line is not recommended.

With AIX 4.3.3, the **tftpd** server has become a multithreaded application. Another major change with AIX 5.3 is the server's ability to handle option negotiation (RFC2349). This new capability allows a client to negotiate a file size to be transferred. It also allows for a timeout and a larger block size. Block size (**blksize**) is negotiated for the read requests (RRQ) only. As a result, the boot time performance of diskless nodes using TFTP can improve significantly.

The Transfer Size option (**tsize**) negotiation for both read and write requests allows the file size to be known before the transfer, resulting in an error message if allocation exceeded before the transfer started. <span id="page-406-0"></span>The timeout option (**timeout**) allows for the client and the server to negotiate a retransmit timeout (between 1 and 255 seconds). The **tftp** client must also support RFC2349 for the option negotiation to take place.

#### **tftpaccess.ctl File**

The **/etc/tftpaccess.ctl** file is searched for lines that start with allow: or deny:. Other lines are ignored. If the file doesn't exist, access is allowed. The allowed directories and files minus the denied directories and files can be accessed. For example, the **/usr** directory might be allowed and the **/usr/ucb** directory might be denied. This means that any directory or file in the **/usr** directory, except the **/usr/ucb** directory, can be accessed. The entries in the **/etc/tftpaccess.ctl** file must be absolute path names.

The **/etc/tftpaccess.ctl** file should be write-only by the root user and readable by all groups and others (that is, owned by root with permissions of 644). The user nobody must be able to read the **/etc/tftpaccess.ctl** file. Otherwise, the **tftpd** daemon is not able to recognize the existence of the file and allows access to the entire system. For more information, refer to the sample **tftpaccess.ctl** file, which resides in the **/usr/samples/tcpip** directory.

The search algorithm assumes that the local path name used in the **tftp** command is an absolute path name. It searches the **/etc/tftpaccess.ctl** file looking for allow:/. It repeatedly searches for allowed path names with each partial path name constructed by adding the next component from the file path name. The longest path name matched is the one allowed. It then does the same with denied names, starting with the longest allowed path name matched.

For example, if the file path name were **/a/b/c** and the **/etc/tftpaccess.ctl** file contained allow:/a/b and deny:/a, one allowed match would be made  $(A/b)$  and no denied match starting with  $(A/b)$  would be made, and access would be allowed.

If the **/etc/tftpaccess.ctl** file contained allow:/a and deny:/a/b, one allowed match would be made (/a) and one denied match starting with /a  $($ /a/b) would be made, and access would be denied. If the **/etc/tftpaccess.ctl** file contained allow:/a/b and also contained deny:/a/b, access would be denied because allowed names are searched first.

#### **Manipulating the tftpd Daemon with the System Resource Controller**

The **tftpd** daemon is a subserver of the **inetd** daemon, which is a subsystem of the System Resource Controller (SRC). The **tftpd** daemon is a member of the **tcpip** SRC subsystem group. This daemon is enabled when it is uncommented in the **/etc/inetd.conf** file and can be manipulated by the following SRC commands:

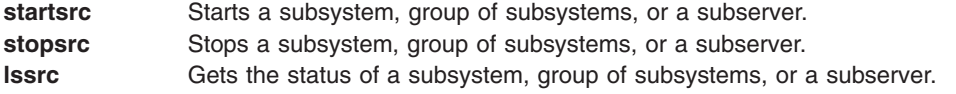

#### **Flags**

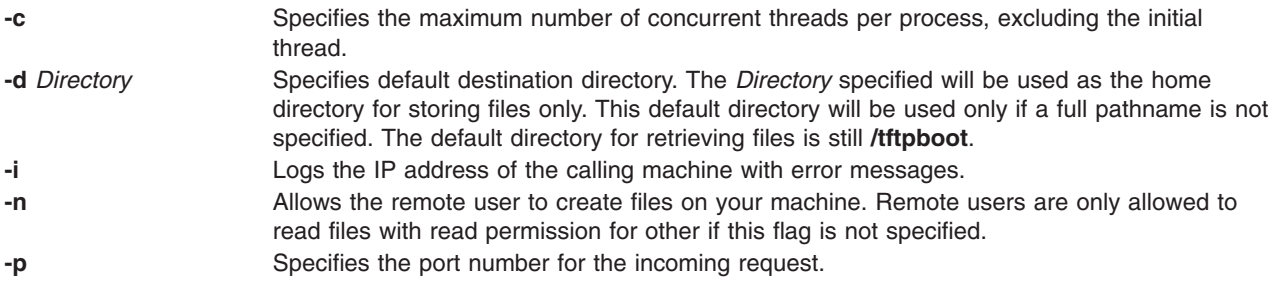

<span id="page-407-0"></span>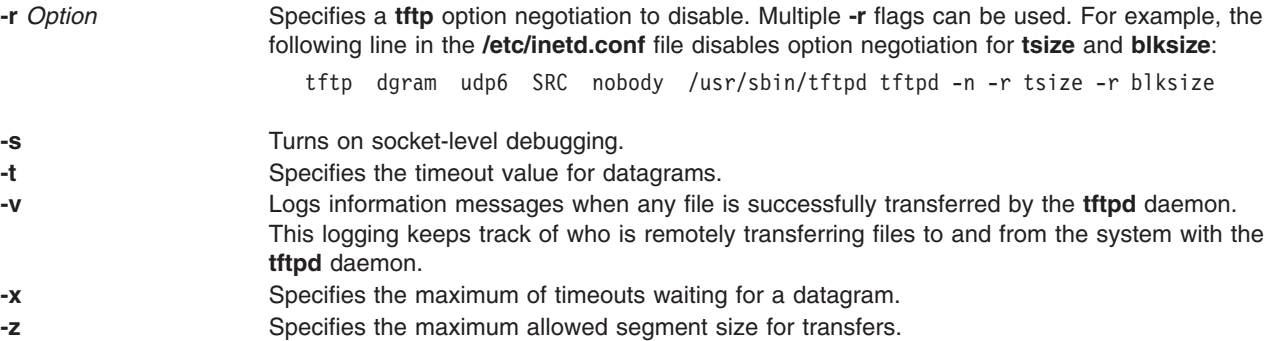

#### **Examples**

**Note:** The arguments for the **tftpd** daemon can be specified by using SMIT or by editing the **/etc/inetd.conf** file.

1. To start the **tftpd** daemon, enter the following:

startsrc -t tftp

This command starts the **tftpd** subserver.

2. To stop the **tftpd** daemon normally, enter the following:

stopsrc -t tftp

This command allows all pending connections to start and existing connections to complete but prevents new connections from starting.

3. To force stop the **tftpd** daemon and all **tftpd** connections, enter the following:

stopsrc -t -f tftp

This command terminates all pending connections and existing connections immediately.

4. To display a short status report about the **tftpd** daemon, enter the following:

lssrc -t tftp

This command returns the daemon's name, process ID, and state (active or inactive).

### **Related Information**

The **kill** command, **lssrc** command, **refresh** command, **[startsrc](#page-208-0)** command, **[stopsrc](#page-226-0)** command, **[tftp](#page-399-0)** command.

The **inetd** daemon.

The **/etc/inetd.conf** file format.

Trivial File Transfer Protocol (TFTP) in *Networks and communication management*.

TCP/IP daemons in *Networks and communication management*.

### <span id="page-408-0"></span>**tic Command**

### **Purpose**

Translates the terminfo description files from source to compiled format.

# **Syntax**

**tic** [ **-v** [*Number*] ] [**-c**] *FileName*

# **Description**

The **tic** command translates the terminfo files from the source format into the compiled format. The **tic** command places the results in the **/usr/share/lib/terminfo** directory. If the **TERMINFO** environment variable is set, the results are placed there instead of in the **/usr/share/lib/terminfo** directory.

The **tic** command compiles all terminfo descriptions in *FileName*. When the **tic** command finds a use= entry-*name* field, it searches the current file first, If unable to find the entry *-name*, it obtains the entry from the binary file in **/usr/share/lib/terminfo**. If **TERMINFO** is set, the terminfo directory is searched before **/usr/share/lib/terminfo**.

The total compiled entries cannot exceed 4096 bytes, and the name field cannot exceed 128 bytes.

### **Flags**

**-v**[*Number*] Writes trace information on the progress of the **tic** command. *Number* is an integer from 1 to 10 inclusive that increases the level of the verbosity. If *Number* is omitted, the default level is 1. The amount of information output increases as *Number* increases. **-c** Only checks *FileName* for errors. Errors in *use=entry-name* are not detected.

### **Files**

**/usr/share/lib/termi**

nfo/?/\* **nfolect and contains the compiled terminal capability database.** 

# **Related Information**

The **terminfo** file format.

The Curses Overview for Programming in *AIX Version 6.1 General Programming Concepts: Writing and Debugging Programs*.

### **time Command**

### **Purpose**

Prints the time of the execution of a command.

### **Syntax**

**time** [ **[-p](#page-409-0)** ] *Command* [ *Argument* ... ]

### <span id="page-409-0"></span>**Description**

The **time** command prints the elapsed time during the execution of a command, time in the system, and execution time of the **time** command in seconds to standard error.

**Note:** Sleep time is not charged to either system or user time.

The **time** command is also built into the C shell (**csh**) and Korn shell (**ksh**) with a different format. To run the **time** command while in the **csh** and **ksh** shells, enter:

/usr/bin/time

#### **Flags**

**-p** Writes the timing output to standard error. Seconds are expressed as a floating-point number with at least one digit following the radix character.

The standard format for this flag is as follows:

″real %f\nuser %f\nsys %f\n″, <real seconds>, <user seconds>, <system seconds>

#### **Exit Status**

If you use the *Command* parameter, the exit status of the **time** command is the exit status of the specified command. Otherwise, the **time** command exits with one of the following values:

- **1-125** Indicates an error occurred in the **time** command.
- **126** Indicates the command specified by the *Command* parameter was found but could not be invoked.
- **127** Indicates the command specified by the *Command* parameter could not be found.

### **Examples**

1. To measure the time required to run a program, enter:

```
/usr/bin/time -p a.out
```
This command runs the program **a.out** and writes the amount of real, user, and system time to standard error, in the format specified by the **-p** flag; for example:

```
real 10.5
user 0.3
sys 3.6
```
2. To save a record of the **time** command information in a file, enter: /usr/bin/time a.out 2> a.time

### **Files**

**/usr/bin/time** Specifies the path of the **time** command.

### **Related Information**

The **[timex](#page-414-0)** command.

Setting up an accounting subsystem in *Operating system and device management*.

Accounting Commands in *Operating system and device management*.

System accounting in *Operating system and device management*.

<span id="page-410-0"></span>Using the time Command to Measure CPU Use in *Performance management*.

#### **timed Daemon**

#### **Purpose**

Invokes the time server daemon.

### **Syntax**

**/usr/sbin/timed** [ **[-c](#page-411-0)** ] [ **[-M](#page-411-0)** ] [ **[-t](#page-411-0)** ] [ [ **[-n](#page-411-0)** *Network* ] ... | [ **[-i](#page-411-0)** *Network* ] ... ]

**Note:** Use the **rc.tcpip** file to start the daemon with each initial program load. You can specify the **timed** daemon at the command line. You can also use SRC commands to control the **timed** daemon from the command line.

### **Description**

The **timed** daemon synchronizes one machine's clock with those of other machines on the local area network that are also running the **timed** daemon. The **timed** daemon slows the clocks of some machines and speeds up the clocks on other machines to create an average network time.

When the **timed** daemon is started without the **-M** flag, the machine locates the nearest master time server and asks for the network time. Then the machine uses the **date** command to set the machine's clock to the network time. The machine accepts synchronization messages periodically sent by the master time server and calls the **adjtime** subroutine to perform the needed corrections on the machine's clock.

When the **timed** daemon is started with the **-M** flag, the machine polls each of its local area networks to determine which networks have master time servers. The machine becomes a master time server on the networks that do not have a master time server. The machine becomes a submaster time server on the networks that already have a master time server. The **timed** daemon creates the **/var/adm/ timed.masterlog** file when the **timed** daemon is started with the **-M** flag. The **/var/adm/timed.masterlog** file contains a log of the deltas between the local machine's clock and the clocks of the other machines on the networks for which the local machine is the master time server. The **/var/adm/timed.masterlog** file is updated approximately every 4 minutes and is never cleared. You may need to clear this file to conserve disk space. If the machine is only a submaster time server on its networks, the **/var/adm/timed.masterlog** file remains empty. To clear the **/var/adm/timed.masterlog** file, enter:

cat /dev/null > /var/adm/timed.masterlog

If the master time server ceases to function on a network, a new master time server is elected from the submaster time servers on that network. The **timedc** command enables you to select which submaster time server becomes the master time server.

The **timed** daemon can be controlled using the System Resource Controller (SRC), the System Management Interface Tool (SMIT), or the command line. The **timed** daemon is not started by default. Use the **rc.tcpip** file to start the **timed** daemon with each initial program load.

#### **Manipulating the timed Daemon with the System Resource Controller**

The **timed** daemon is a subsystem controlled by the SRC. The **timed** daemon is a member of the SRC **tcpip** system group. Use the following SRC commands to manipulate the **timed** daemon:

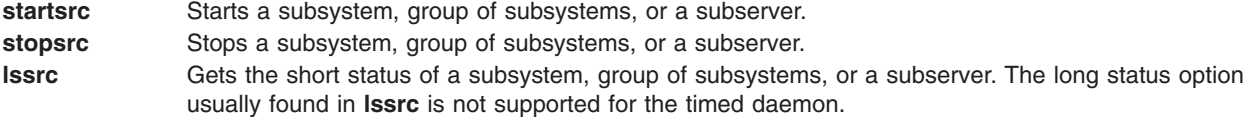

## <span id="page-411-0"></span>**Flags**

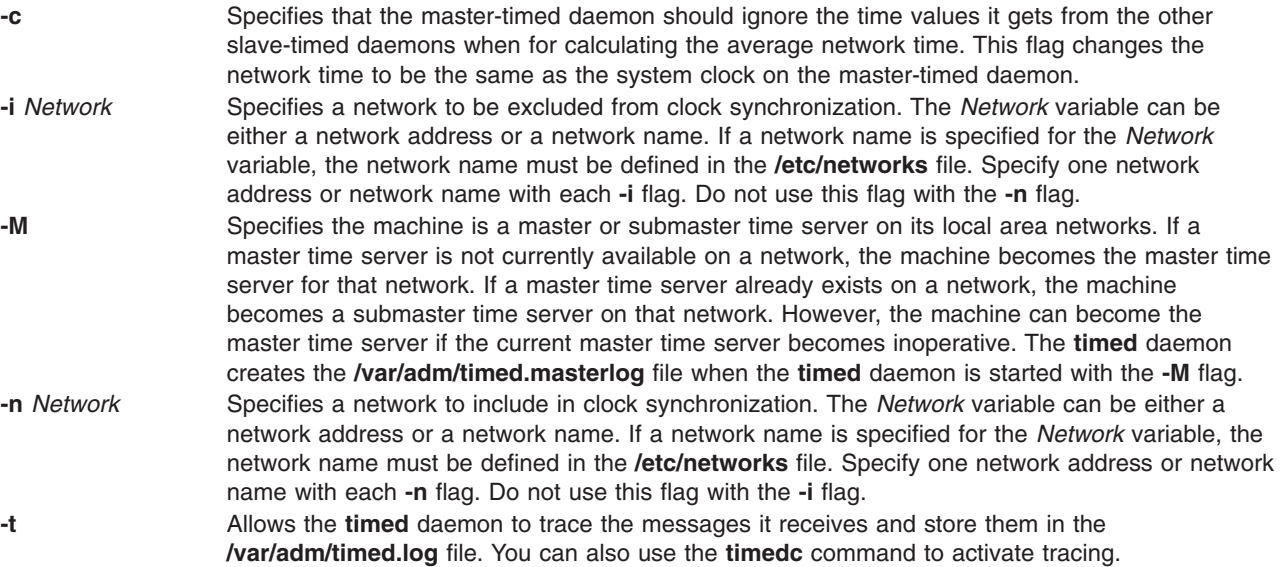

### **Examples**

1. To start the **timed** daemon with SRC control, enter:

startsrc -s timed

This command starts the daemon. You can use this command in the **rc.tcpip** file or on the command line. The **-s** flag specifies that the subsystem that follows is to be started.

2. To stop the **timed** daemon normally with SRC control, enter:

stopsrc -s timed

This command stops the daemon. The **-s** flag specifies that the subsystem that follows is to be stopped.

3. To get a short status report from the **timed** daemon, enter:

lssrc -s timed

This command returns the name of the daemon, the process ID of the daemon, and the state of the daemon (active or inactive).

4. To start the **timed** daemon with SRC control as the master or submaster time server and to exclude networks net1 and net2 from clock synchronization, enter:

startsrc -s timed -a "-M -i net1 -i net2"

This command starts the daemon. The machine becomes the master or submaster time server for its networks. Networks net1 and net2 are excluded from clock synchronization. The **-s** flag specifies that the subsystem that follows is to be started. The **-a** flag specifies that the **timed** daemon should be started with the flags that follow. The flags must be enclosed in quotes.

5. To start the **timed** daemon, activate tracing, and include net1 and net2 in clock synchronization, enter: timed -t -n net1 -n net2

This command starts the daemon. Tracing is activated and both net1 and net2 are included in clock synchronization.

# **Files**

**/var/adm/timed.log** Contains the messages traced for the **timed** daemon. This file is created when the **timed** daemon is started with the **-t** flag or when tracing is enabled with the **timedc** command. **/etc/rc.tcpip Contains the SRC commands to be executed at system startup. /var/adm/timed.masterlog** Contains a log of the deltas between the master time server clock and the clocks of the other machines on the networks. This file is created when the **timed** daemon is started with the **-M** flag. However, this file only contains information for those networks on which the machine is the master time server.

# **Related Information**

The **date** command, **timedc** command.

The **adjtime** subroutine, **gettimeofday** subroutine.

The **networks** file format.

TCP/IP daemons in *Networks and communication management*.

#### **timedc Command**

#### **Purpose**

Returns information about the **timed** daemon.

### **Syntax**

**timedc** [ *Subcommand* [ *Parameter* ... ] ]

### **Description**

The **timedc** command controls the operation of the **timed** daemon. The **timedc** command does the following:

- Measures the difference between clocks on various machines on a network.
- Finds the location of the master time server.
- v Enables or disables tracing of messages received by the **timed** daemon.
- Debugs.

Without any variables, the **timedc** command assumes an interactive mode and prompts for subcommands from standard input. If variables are supplied, the **timedc** command interprets the first variable as a subcommand and the remaining variables as parameters to the subcommand. You can redirect standard input so the **timedc** command reads subcommands from a file.

### **Variables**

The **timedc** command recognizes the following subcommands:

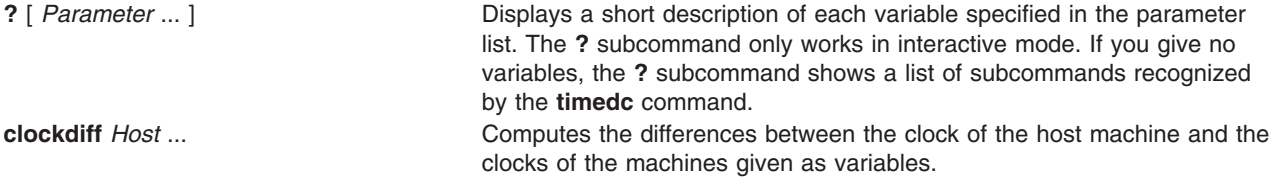

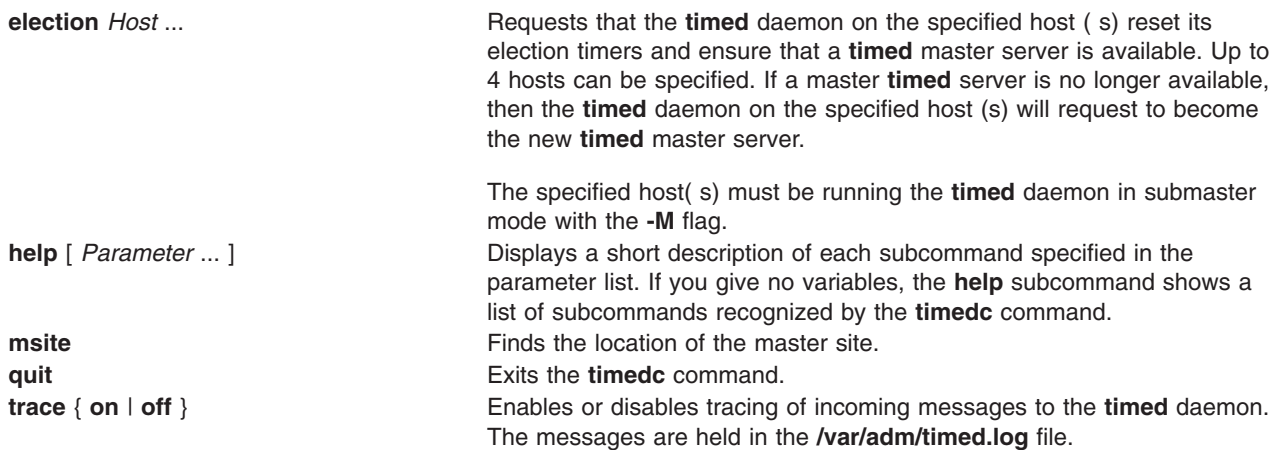

You can use other commands for testing and debugging the **timed** daemon. Use the **help** command to find these commands.

These error messages may occur with the **timedc** command:

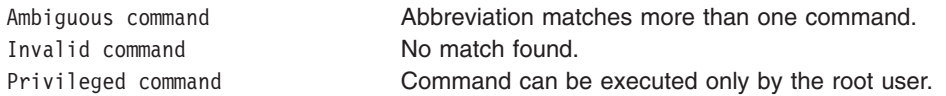

# **Security**

**Attention RBAC users and Trusted AIX users:** This command can perform privileged operations. Only privileged users can run privileged operations. For more information about authorizations and privileges, see Privileged Command Database in *Security*. For a list of privileges and the authorizations associated with this command, see the **/etc/security/privcmds** database file.

### **Examples**

1. To display the time difference between the local host sahara and the remote host sandy, enter: timedc clockdiff sandy

The output would be:

time on sandy.austin.century.com is 37904247 ms ahead of time on sahara.austin.century.com

2. To display the client location of the **timed** daemon, enter:

timedc msite

The output would be: client timed daemon runs on bupu.austin.century.com

# **Related Information**

The **date** command.

The **[timed](#page-410-0)** daemon.

The **adjtime** subroutine.

TCP/IP daemons in *Networks and communication management*.

<span id="page-414-0"></span>The Trusted AIX in *Security*.

The RBAC in *Security*.

#### **timex Command**

#### **Purpose**

Reports, in seconds, the elapsed time, user time, and system execution time for a command.

### **Syntax**

**timex** [ **-o** ] [ **-p** ] [ **-s** ] *Command*

### **Description**

The **timex** command reports, in seconds, the elapsed time, user time, and system execution time for a command. With specified flags, the **timex** command lists or summarizes process accounting data for a command and all of its children. *Command* is the name of any executable file on the system. It also reports total system activity during the execution interval. Output is written to standard error. The system uses the **/var/adm/pacct** file to select process records associated with the command and includes background processes with the same user ID, workstation ID, and execution time window.

#### **Flags**

- **-o** Reports the total number of blocks read or written and total characters transferred by a command and all its children.
- **-p** Lists process accounting records for a command and all its children. The number of blocks read or written and the number of characters transferred are reported. The **-p** flag takes the **f**, **h**, **k**, **m**, **r**, and **t** arguments defined in the **acctcom** command to modify other data items.
	- **-f** Print the fork/ exec flag and system exit status columns in the output.
	- **-h** Instead of mean memory size, shows the fraction of total available CPU time consumed by the process (hogfactor).
	- **-k** Instead of memory size, shows total kcore minutes (memory measurement in kilobyte segments used per minute of run time).
	- **-m** Shows mean main-memory size. This is the default. The **-h** flag or **-k** flag turn off the **-m** flag.
	- **-r** Shows CPU factor.
	- **-t** Shows separate system and user CPU times.
- **-s** Reports total system activity during the execution of the command. All the data items listed in the **[sar](#page-20-0)** command are reported.

**Note:** Accounting must be turned on to use the **-o** or **-p** flags.

### **Examples**

- 1. To report the total number of blocks read and total characters transferred by the **ls** command, enter: timex -o ls
- 2. To list the process accounting records for the **ps** command, enter:

timex -p ps -fe

3. To report total system activity for the execution of the **ls** command, enter:

```
timex -s ls
```
<span id="page-415-0"></span>**Files**

**/var/adm/pacct** Used to select record associated with the command.

### **Related Information**

The **acctcom** command, **[sar](#page-20-0)** command, **[time](#page-408-0)** command.

Setting up an accounting subsystem in *Operating system and device management* describes the steps you must take to establish an accounting system.

See the Accounting commands in *Operating system and device management* for a list of accounting commands that can be run automatically or entered from the keyboard.

For more information about the Accounting System, the preparation of daily and monthly reports, and the accounting files, see the System accounting in *Operating system and device management*.

Monitoring and tuning commands and subroutines in *Performance management*.

# **tip Command**

### **Purpose**

Connects to a remote system.

### **Syntax**

**tip** [ **[-v](#page-416-0)** ] [ **-** *[BaudRate](#page-416-0)* ] { *SystemName* | *PhoneNumber* }

### **Description**

The **tip** command connects to a remote system and allows you to work on the remote system as if logged in directly.

Either the *SystemName* parameter or the *PhoneNumber* parameter is required. The *SystemName* parameter specifies the name of a remote system to be contacted. The remote system must be defined in the **/etc/remote** file, or in the file specified by the **REMOTE** environment variable. The *PhoneNumber* parameter specifies the number to dial over a modem connection.

When the **tip** command is invoked with the *SystemName* parameter, it searches the **remote** file for an entry beginning with that system name. When the command is invoked with the *PhoneNumber* parameter, it searches the **remote** file for an entry of the form **tip***BaudRate*, where *BaudRate* is the baud rate for the connection. If the **-***BaudRate* flag is not used, the **tip** command looks for a tip1200 entry, because 1200 is the default baud rate.

The actions of the **tip** command can be controlled using flags, escape signals and variables. The **tip** command reads the **/etc/remote** file to find out how to contact a remote system and discover the escape-send sequence to use when communicating with that system. In addition, the command may check the **/etc/phones** file to find out a phone number for the remote system.

A **tip** user can create an individual remote file in the format of the **/usr/lib/remote-file** file, and then specify the file to use with the **REMOTE** environment variable. A user can also create an individual phones file in the format of the **/usr/lib/phones-file** file, and then specify the file to use with the **PHONES** environment variable. The **tip** command does not read the **/usr/lib/remote-file** file or **/usr/lib/phones-file** file by default, however. The default files that the **tip** command uses are the **/etc/remote** file and **/etc/phones** file.

<span id="page-416-0"></span>A **tip** user can create a **\$HOME/.tiprc** file to specify initial settings for the **tip** variables. In addition, settings made in the remote file, the phones file, and the **.tiprc** file can be overridden by using escape signals while **tip** is running. Escape signals can also be used, for instance, to start and stop file transfers or interrupt a connection to remote system.

The **tip** command uses lock files in the **/etc/locks** directory to lock devices against multiple access and to prevent multiple users from logging in on the same system.

When the **tip** command prompts for a response, edit the line as you type using the standard keys. Entering ~. (tilde, period) in response to a prompt, or pressing the Interrupt key, will abort the **tip** dialog and return you to the remote system.

You can use the **tip** command to transfer files to and from the remote system. You can use **tip** command escape signals to start and stop the file transfers. Several **tip** command variables work together to control file transfers.

File transfers usually use tandem mode to control the flow of data. If the remote system does not support tandem mode, set the *echocheck* variable to on to cause the **tip** command to synchronize with the remote system after transmitting each character. When transferring files with the  $\sim$  and  $\sim$  escape signals, use the **[eofread](#page-419-0)** and *[eofwrite](#page-419-0)* variables to specify the end of a file when writing, and recognize the end of a file when reading.

If the *[verbose](#page-420-0)* variable is set on, the **tip** command performs the following:

- v Writes a running count of the number of lines transferred during a file transfer.
- Writes messages indicating its actions as it dials a phone number.

You can use scripting to record the conversations you have with the **tip** command. Use the *[script](#page-420-0)* variable to start scripting.

#### **Notes:**

- 1. Only a user with root user authority can change the *[dialtimeout](#page-419-0)* variable.
- 2. Although any user can specify a host at the command line, only the root user can change the *[host](#page-419-0)* variable setting after the **tip** command has been started. However, this does not change the system to which the **tip** command is currently connected.

### **Flags**

**-v** Displays the settings of variables as they are read from the **.tiprc** file. **-***BaudRate* Overrides the default baud rate, which is 1200 baud.

# **Escape Signals**

Using escape signals, you can instruct the **[tip](#page-415-0)** command to terminate, log off from the remote system, and transfer files. The escape character at the beginning of a line indicates an escape signal. The default escape character is a ~ (tilde). The character can be changed using the *[escape](#page-419-0)* variable. All other typed characters are transmitted directly to the remote system. The **tip** command recognizes the following escape signals:

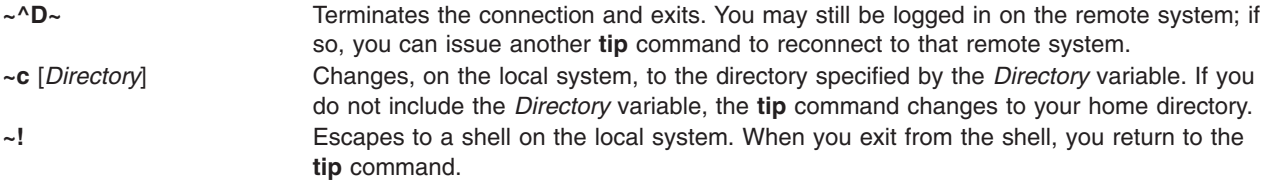

<span id="page-417-0"></span>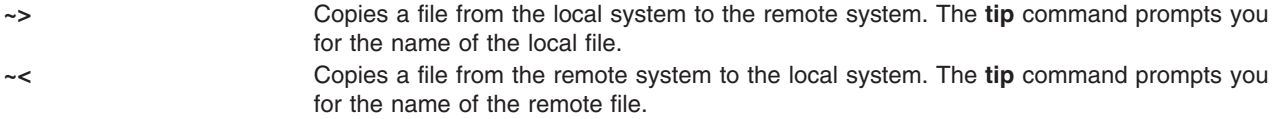

A **tip** file download will only download the file until one of the EOF characters listed in the **eofread** command cariable is encountered. If one of these characters is not encountered, then the file copy will not succeed.

When downloading a file with the  $\sim$  signal, the user will be prompted for a local file name. The user may respond with any valid writeable file name. When prompted for the remote command, the user should append the EOF character to the end of the file being read.

This signal can be used as shown in the following example:

```
List command for remote system? echo "\04" | cat /etc/passwd
```
This example assumes that the character 0x4 is present in the **tip** *eofread* variable. The best way of ensuring that this character exists in the variable is to assign it in the usr's **.tiprc** file, which should reside in the user's home directory.

To accomplish this, the following command can be issued:

echo"eofread=\04" >> ~/.tiprc

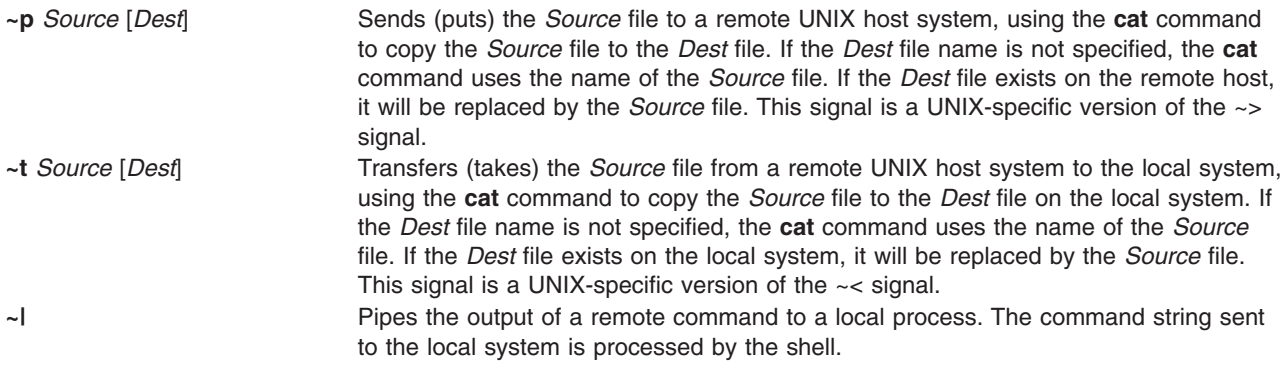

A remote pipe will only succeed if the data from the remote pipe is terminated by one of the eof characters listed in the *eofread* **tip** command variable. If one of these characters is not encountered, then the output pipe will not succeed.

When piping remote output with the  $\sim$ | signal, the user will be prompted for a local command name. The user may respond with any valid command name. When prompted for the remote command, the user should append the EOF character to the end of the file being read.

This signal can be used as shown in the following example:

Local command? cat List command for remote system? echo "asdfasdfasdfasdf\04"

This example assumes that the character 0x4 is present in the **tip** *eofread* variable. The best way of ensuring that this character exists in the variable is to assign it in the usr's **.tiprc** file, which should reside in the user's home directory.

To accomplish this, the following command can be issued:

echo"eofread= $\04" \gg \gamma$ .tiprc

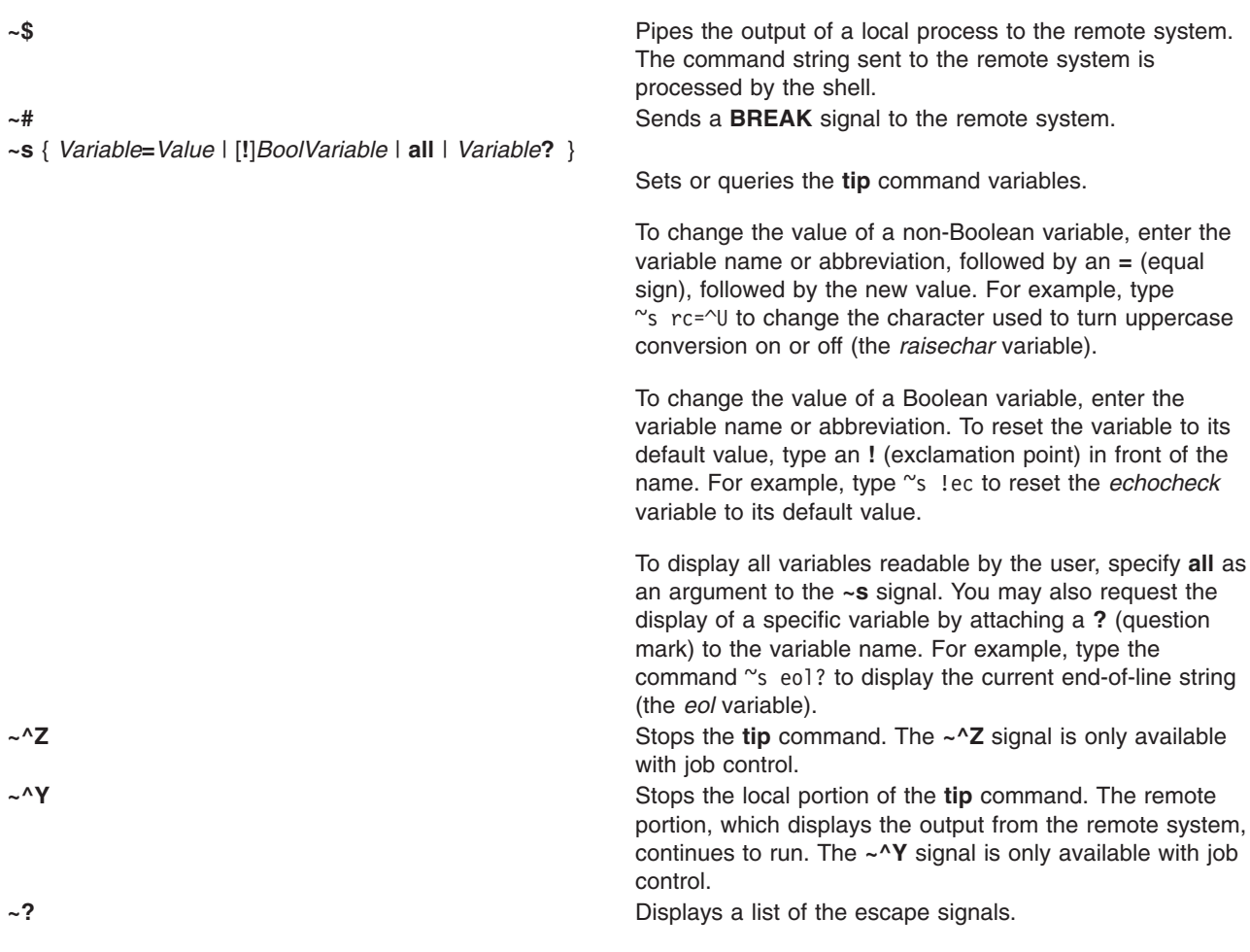

#### **Variables**

The **[tip](#page-415-0)** command uses variables that control its operation. These variables may be numeric, string, character, or Boolean values. Some of these variables can be changed by any user who can run the **tip** command. However, the following variables can be changed only by a user with root user authority: the *baudrate* variable and the *dialtimeout* variable.

Variables may be initialized at run time in the **\$HOME/.tiprc** file. Additionally, you can display and set the variables while already running the **tip** command by using the **~s** escape signal.

Variables may be numeric, string, character, or Boolean values. To set a non-Boolean variable, enter the variable name or abbreviation followed by an **=** (equal sign) and the value. For example, type either ~s host=zeus or ~s ho=zeus to change the **host** name to zeus. In the **.tiprc** file, type host=zeus or ho=zeus.

To change the value of a Boolean variable, enter the variable name or abbreviation as an argument to the **~s** signal or on a line of the **.tiprc** file. To reset the variable to its default value, type an ! (exclamation point) in front of the name. For example, type "s !echocheck to reset the *echocheck* variable to its default value while running the **tip** command.

<span id="page-419-0"></span>Following are the common variables, their types, abbreviations, and default values.

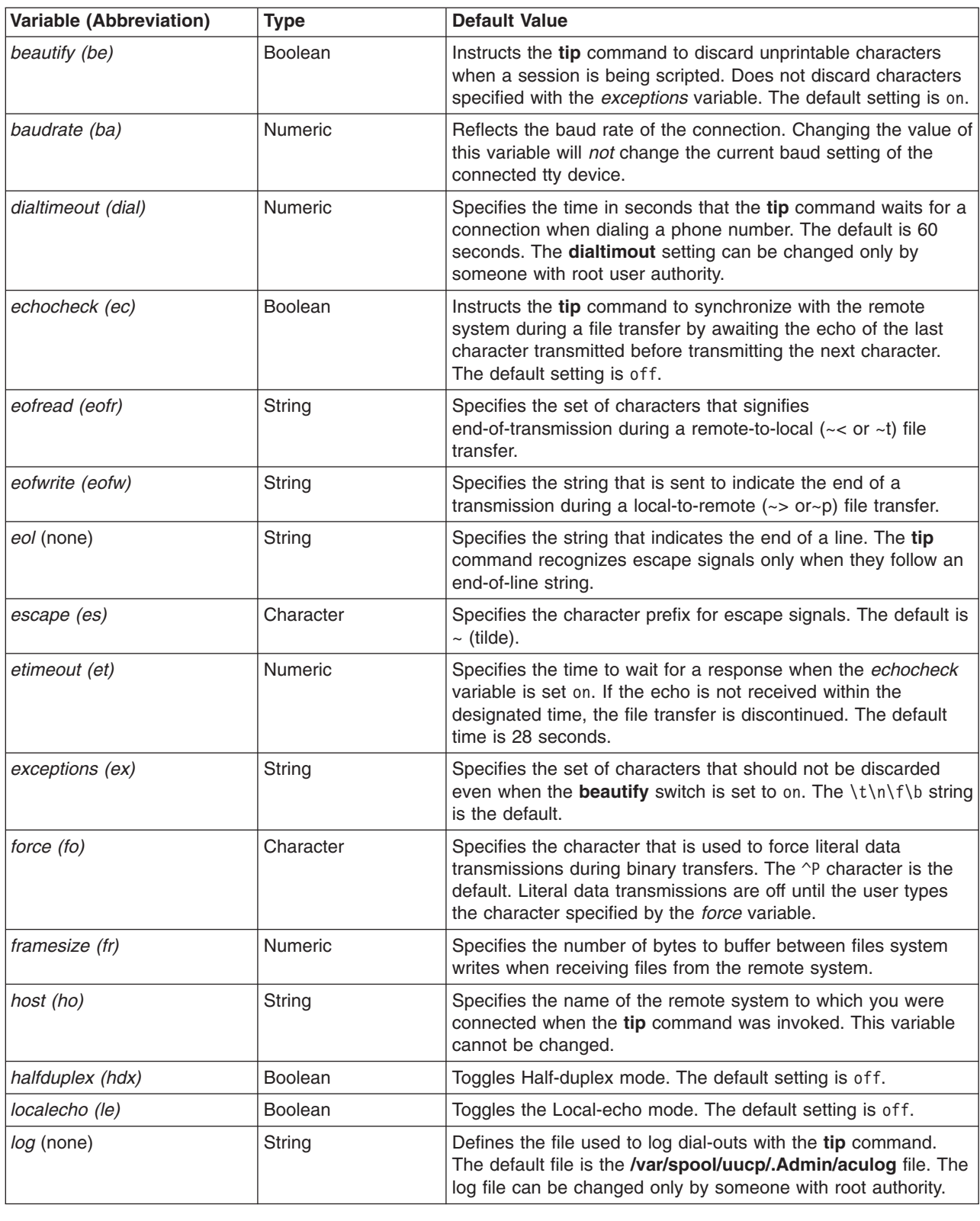

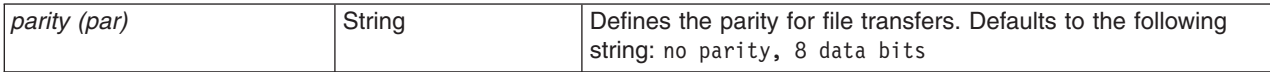

<span id="page-420-0"></span>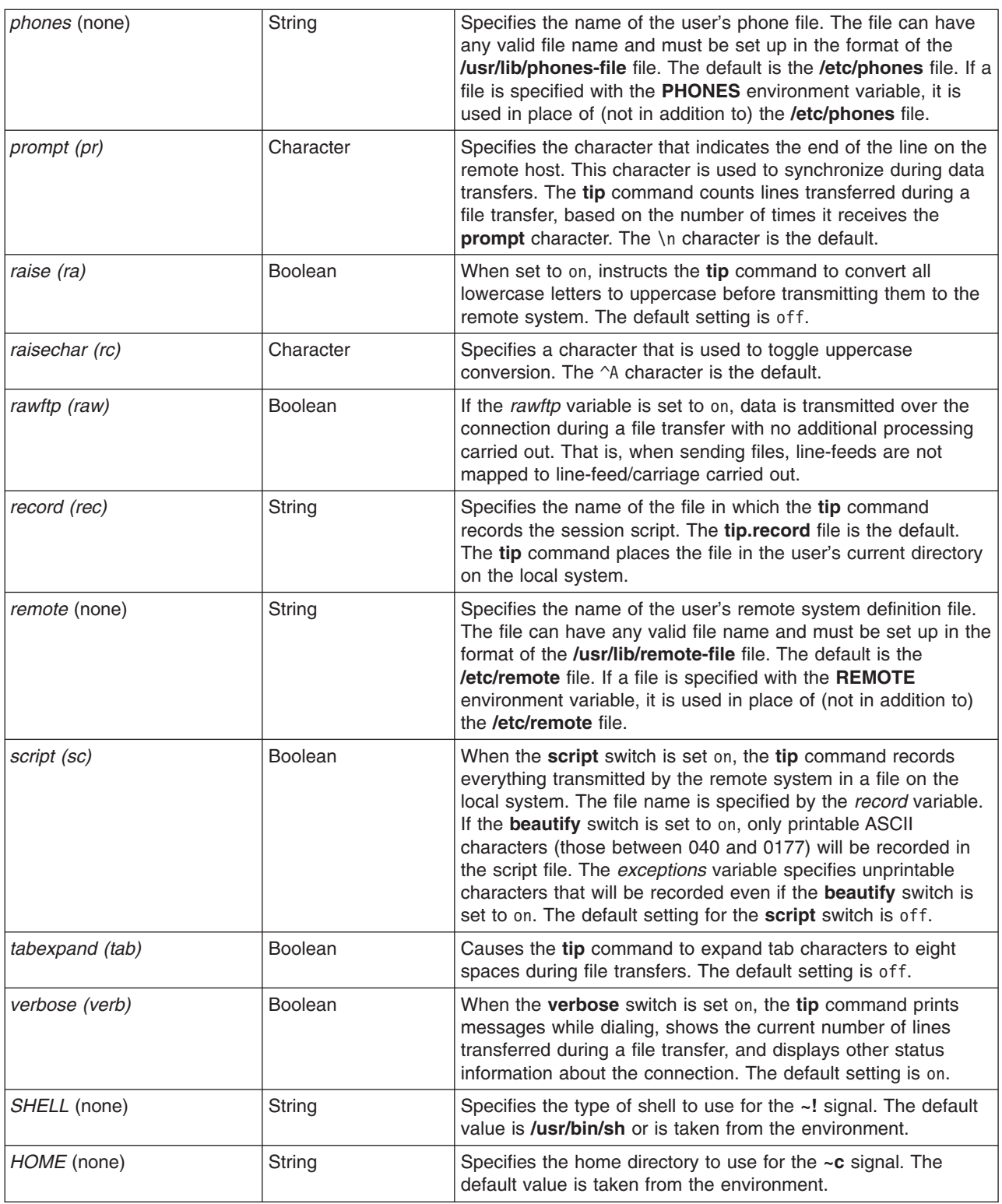

# **Examples**

1. To specify a baud rate when making a direct connection, type:

tip -300 hera

This instructs the **tip** command to use [baud](#page-416-0) rate of 300 when contacting remote system hera.

2. To use a modem to connect to a remote system, type: tip 9,343-2132

The **tip** command connects the local system to the remote system reached by the telephone number 343-2132, after dialing a 9 to reach an outside line.

3. To connect directly to a remote system and display the variables, type:

tip [-v](#page-416-0) hera

The **-v** flag causes the **tip** command to display the values of the variables as it reads them from the **\$HOME/.tiprc** file. If the **.tiprc** file contains the following settings:

```
sc
be
rec=/home/jimk/callout
```
then output from the **-v** flag is as follows:

```
set script
set beautify
set record=/home/jimk/callout
```
#### **Files**

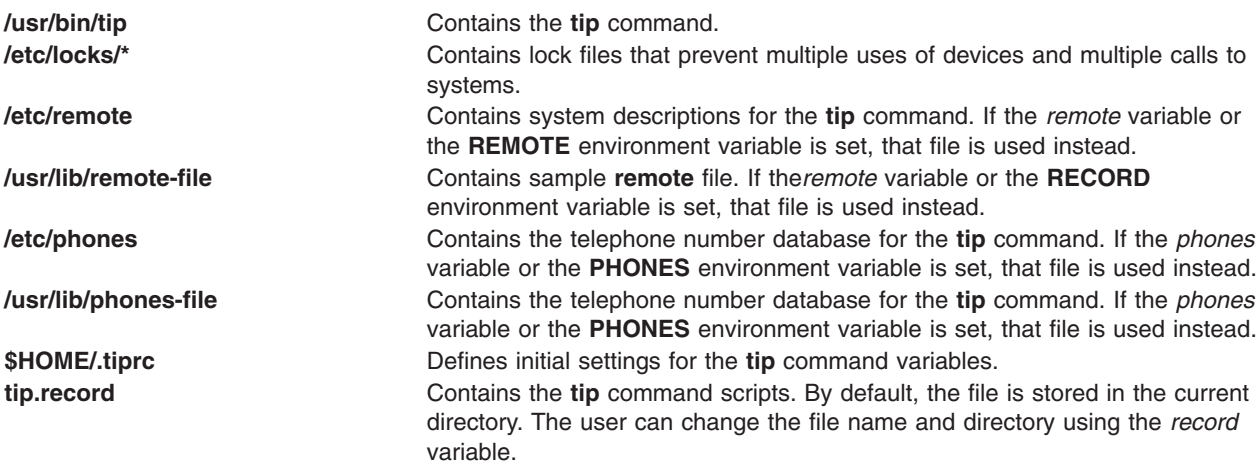

#### **Related Information**

The **cu** command, **[uucp](#page-672-0)** command.

The Communication with connected UNIX systems using the tip command in *Networks and communication management*.

#### **tninit Command**

#### **Purpose**

Initializes the Trusted Network subsystem and maintains the Trusted Network rules database.

#### **Syntax**

**tninit** [ -**[v](#page-422-0) [m](#page-422-0)** ] **[init](#page-422-0)** [ *filename* ]

**tninit** [ -**[v](#page-422-0) [m](#page-422-0)** ] **[load](#page-422-0)***filename*

<span id="page-422-0"></span>**tninit** [ -**v m** ] **save***filename*

**tninit** [ -**v m** ] **disp***filename*

### **Description**

The **tninit** command initializes the Trusted Network subsystem and maintains the Trusted Network rules database, including the **/etc/security/rules.host** and the **/etc/security/rules.int** files that are loaded upon system startup.

### **Flags**

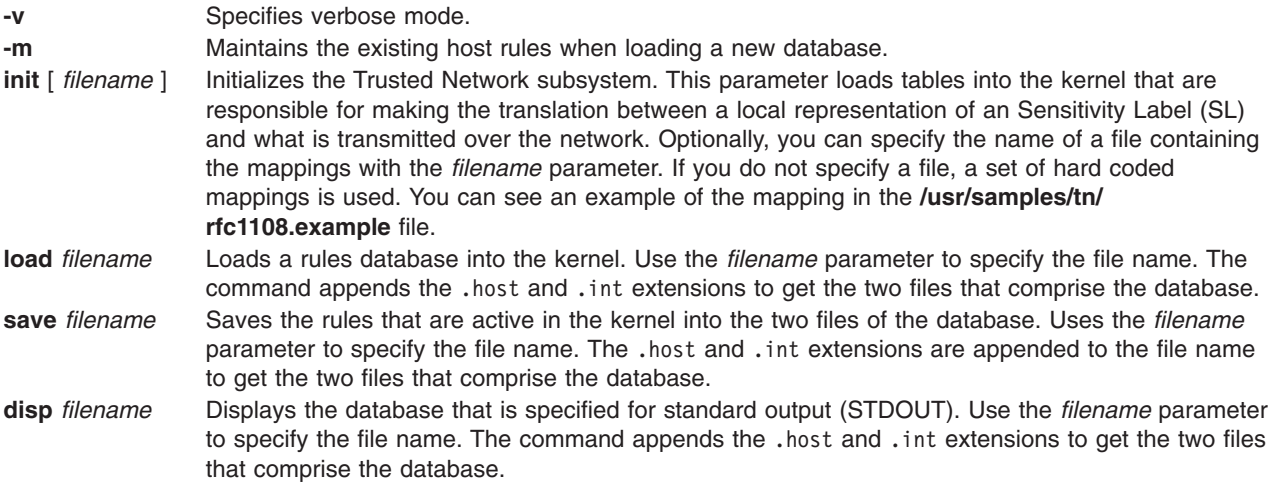

### **Parameters**

*filename* Specifies the file name. Do not use init, load, save, or disp as file name.

# **Authorization**

A user must have the **aix.mls.network.init** authorization to run the **tninit** command.

### **Examples**

To initialize the Trusted Network subsystem, enter the following command: tninint init

To load a rules database into the kernel, enter the following command: tninit load /etc/security/rules

To save the rules active in the kernel into the two files of the database, enter the following command: tninit save /etc/security/rules

To display the rules database specified into STDOUT, enter the following command: tninit disp /etc/security/rules

# **Related Information**

The **netrule** command.

The **rfc1108** table.

### **tokstat Command**

#### **Purpose**

Shows token-ring device driver and device statistics.

# **Syntax**

**tokstat** [ **-d -r -t** ] *Device\_Name*

# **Description**

The **tokstat** command displays the statistics gathered by the specified Token-Ring device driver. The user can optionally specify that the device-specific statistics be displayed in addition to the device driver statistics. If no flags are specified, only the device driver statistics are displayed.

This command is also invoked when the **netstat** command is run with the **-v** flag. The **netstat** command does not issue any **tokstat** command flags.

If an invalid *Device\_Name* is specified, the **tokstat** command produces an error message stating that it could not connect to the device.

# **Flags**

- **-d** Displays all the device driver statistics, including the device-specific statistics.
- **-r** Resets all the statistics back to their initial values. This flag can only be issued by privileged users.
- **-t** Toggles debug trace in some device drivers.

### **Parameters**

*Device\_Name* The name of the Token-Ring device, for example, t**ok0**.

### **Statistic Fields**

**Note:** Some adapters may not support a specific statistic. The value of non-supported statistic fields is always 0.

The statistic fields displayed in the output of the **toktstat** command and their descriptions are:

#### **Title Fields**

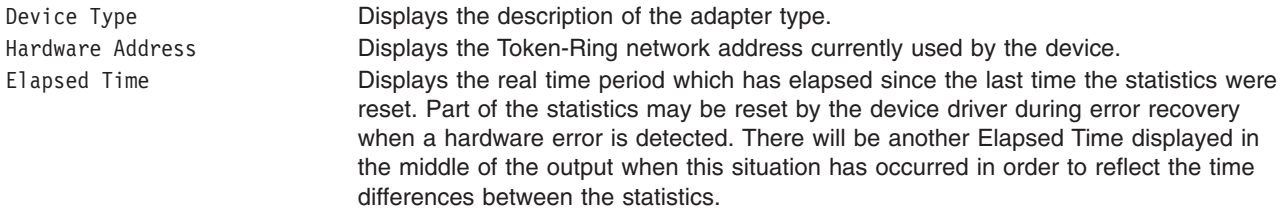

#### **Transmit Statistics Fields**

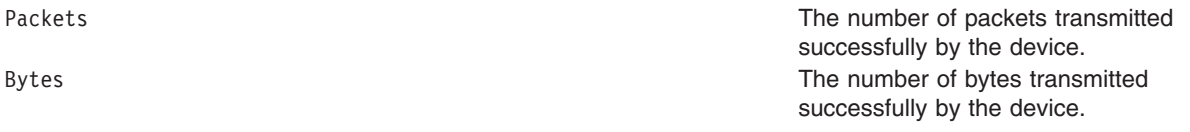

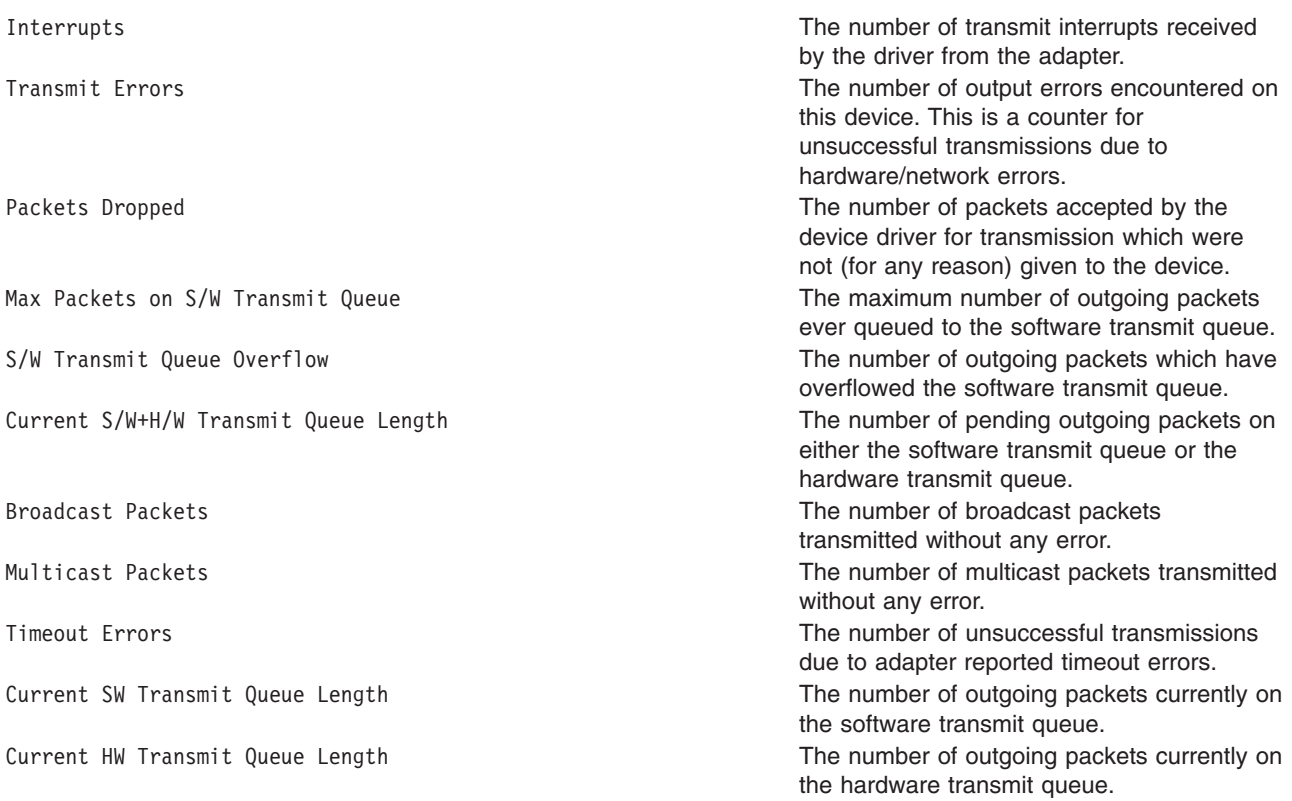

#### **Receive Statistics Fields**

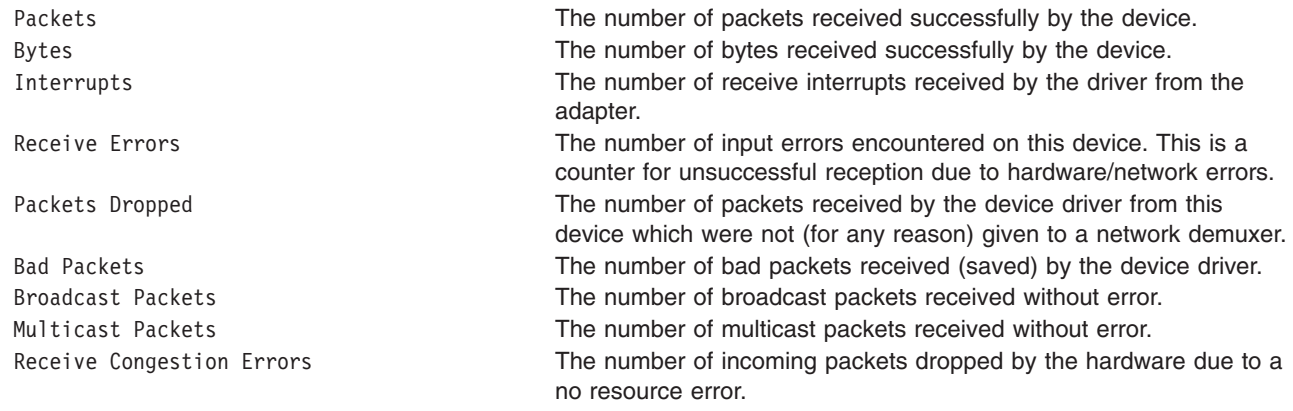

#### **General Statistics Fields**

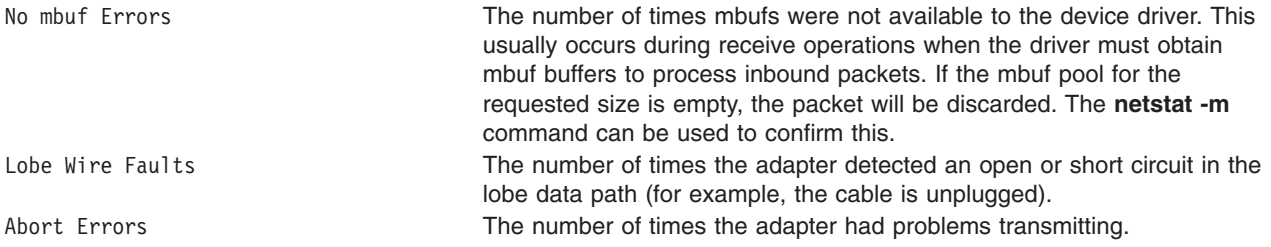

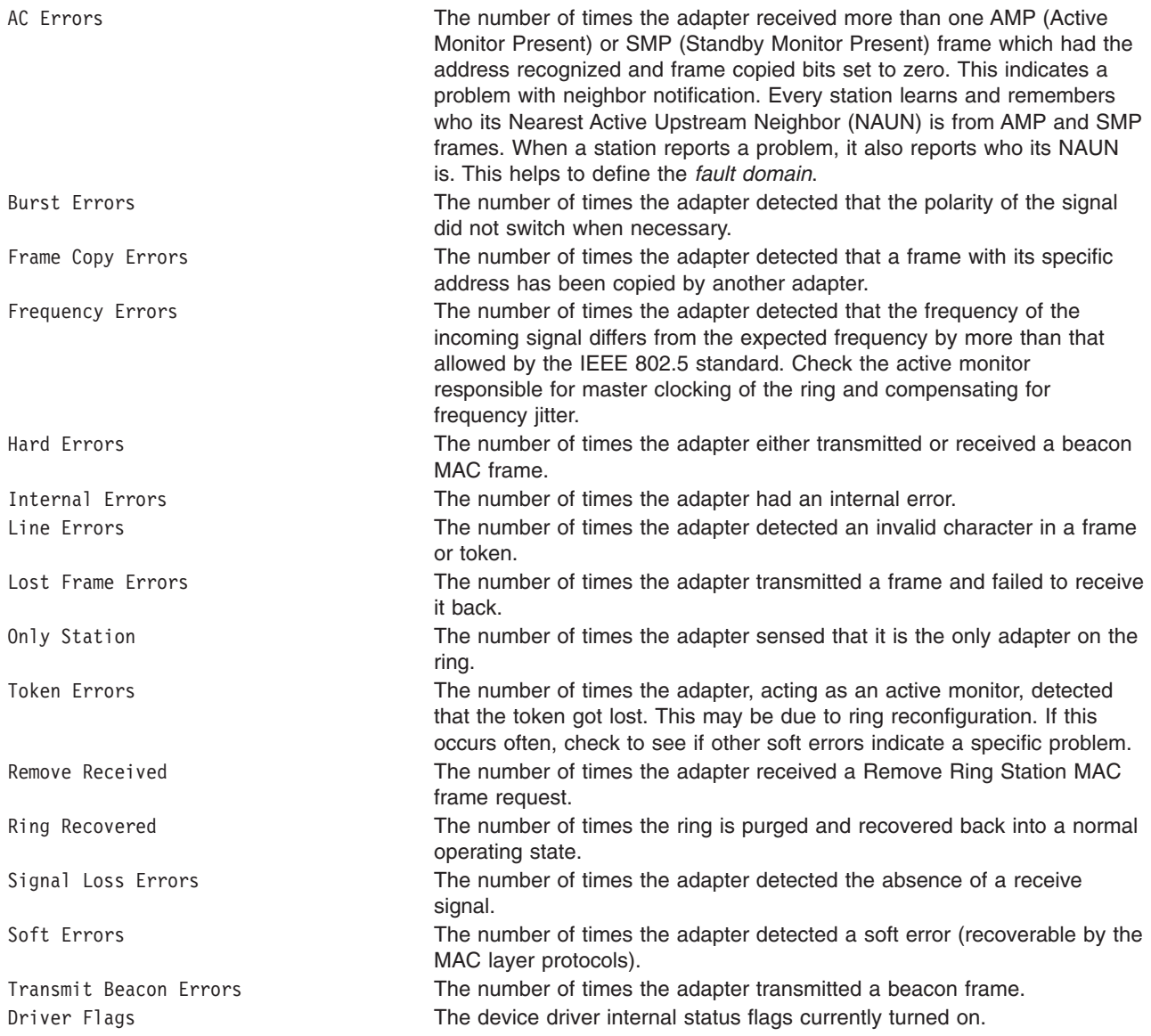

#### **Device Specific Statistics Fields**

This part of the display may be different for each type of adapter. It may contain adapter-specific information and some extended statistics that were not included in the generic statistics. Some adapters may not have any device-specific statistics. Some fields that may be listed in this section are:

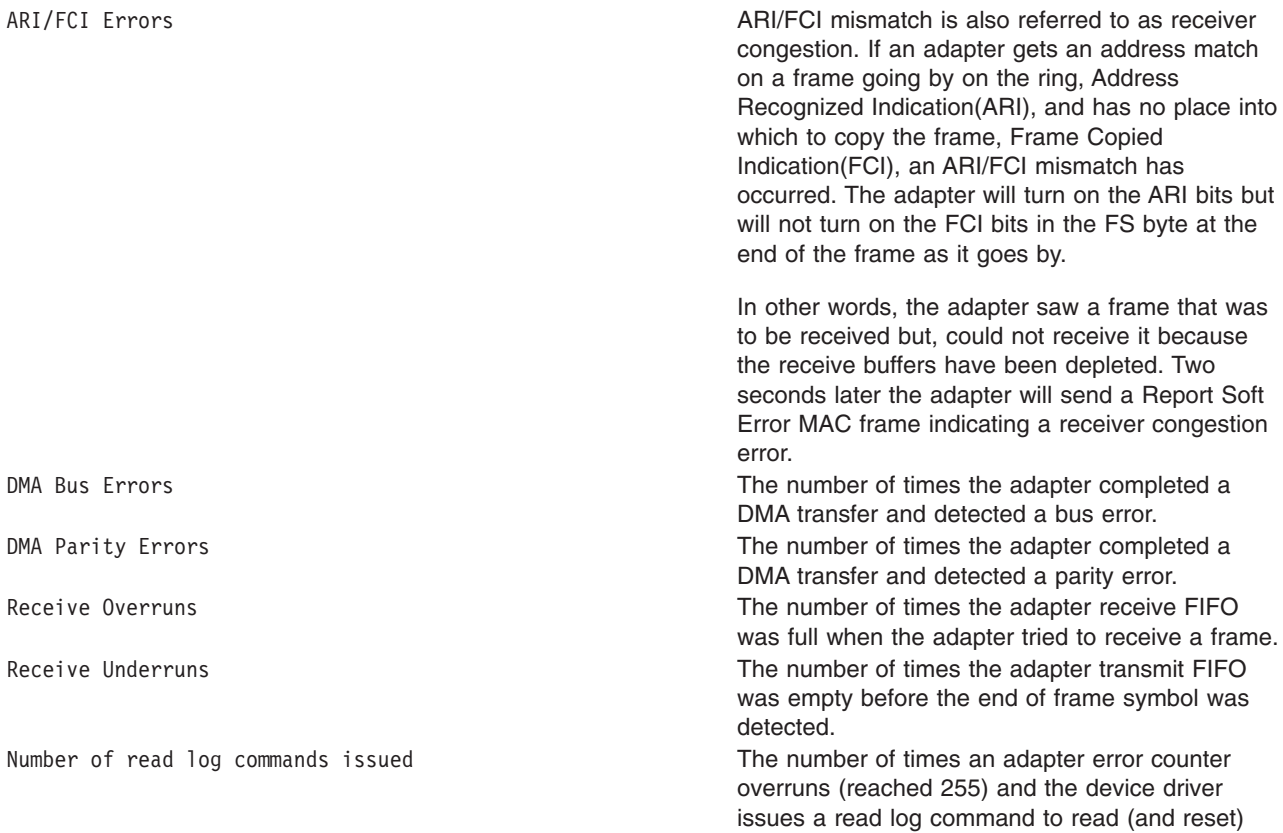

the error counters.

### **Examples**

1. To display the device driver statistics for **tok0**, enter: tokstat tok0

```
This produces the following output:
TOKEN-RING STATISTICS (tok0) :
Device Type: Token-Ring High-Performance Adapter (8fc8)
Hardware Address: 10:00:5a:4f:26:c1
Elapsed Time: 0 days 0 hours 8 minutes 33 seconds
Transmit Statistics: Receive Statistics:
-------------------- -------------------
                                Packets: 8342
Bytes: 17081 Bytes: 763227<br>Interrupts: 156 Bytes: 763227
                                Interrupts: 8159
Transmit Errors: 0 Receive Errors: 0
Packets Dropped: 0 Packets Dropped: 0
Max Packets on S/W Transmit Queue: 17 Bad Packets: 0
S/W Transmit Queue Overflow: 0
Current S/W+H/W Transmit Queue Length: 0
Broadcast Packets: 1 Broadcast Packets: 8023
Multicast Packets: 0 Multicast Packets: 0
Timeout Errors: 0 Receive Congestion Errors: 0
Current SW Transmit Queue Length: 0
Current HW Transmit Queue Length: 0
General Statistics:
------------------<br>No mbuf Errors: 0
                               Lobe Wire Faults: 0
Abort Errors: 0 AC Errors: 0
Burst Errors: 0 Frame Copy Errors: 0
```
Frequency Errors: 0 Hard Errors: 0 Internal Errors: 0 Line Errors: 0 Lost Frame Errors: 0 0nly Station: 0 Token Errors: 0 Token Remove Received: 0<br>
Ring Recovered: 0 Signal Loss Errors Signal Loss Errors: 0 Soft Errors: 0 Transmit Beacon Errors: 0 Driver Flags: Up Broadcast Running AlternateAddress ReceiveFunctionalAddr

2. To display the token-ring device driver statistics and the Token-Ring device-specific statistics for **tok0**, enter:

tokstat -d tok0

This produces the following output:

TOKEN-RING STATISTICS (tok0) : Device Type: Token-Ring High-Performance Adapter (8fc8) Hardware Address: 10:00:5a:4f:26:c1 Elapsed Time: 0 days 2 hours 48 minutes 38 seconds Transmit Statistics: Receive Statistics: -------------------- ------------------- Packets: 389 Packets: 153216 Bytes: 14583150 Interrupts: 354 Interrupts: 151025 Transmit Errors: 0 Receive Errors: 0<br>Packets Dropped: 0 Packets Dropped: 0 Packets Dropped: 0 Max Packets on S/W Transmit Queue:17 Bad Packets: 0 S/W Transmit Queue Overflow: 0 Current S/W+H/W Transmit Queue Length: 0 Broadcast Packets: 1 Broadcast Packets: 152642 Multicast Packets: 0 Multicast Packets: 0 Timeout Errors: 0 Receive Congestion Errors: 0 Current SW Transmit Queue Length: 0 Current HW Transmit Queue Length: 0 General Statistics: ------------------<br>No mbuf Errors: 0 Lobe Wire Faults: 0 Abort Errors: 0<br>Burst Errors: 0 Burst Errors: 0 Frame Copy Errors: 0 Frequency Errors: 0 Hard Errors: 0 Internal Errors: 0 Line Errors: 0 Lost Frame Errors: 0 Only Station: 0 Token Errors: 0 Remove Received: 0 Ring Recovered: 0 Signal Loss Errors: 0 Soft Errors: 0 Transmit Beacon Errors: 0 Driver Flags: Up Broadcast Running AlternateAddress ReceiveFunctionalAddr Token-Ring High-Performance Adapter (8fc8) Specific Statistics: -------------------------------------------------------------- DMA Bus Errors: 0 DMA Parity Errors: 0 ARI/FCI Errors: 0

### **Related Information**

The **atmstat** command, **entstat** command, **fddistat** command, **netstat** command.

#### **topas Command**

#### **Purpose**

Reports selected local and remote system statistics.

# **Syntax**

**topas** [ **[-d](#page-442-0)** *HotDisk* ][ **[-f](#page-443-0)** *HotFS* ] [ **[-h](#page-443-0)** ] [ **[-i](#page-443-0)** *Interval* ] [ **[-n](#page-444-0)** *HotNI* ] [ **[-p](#page-444-0)** *HotProcess* ] [ **[-w](#page-445-0)** *HotWLMClass* ] [ **[-c](#page-442-0)** *HotProcessor* ][ **[-I](#page-443-0)** *RemotePollInterval* ][ **[-@](#page-442-0)** [ *WparName* ] ] [ **[-U](#page-445-0)** *username* ] | [ **[-C](#page-442-0)** | **[-R](#page-445-0)** [ **-o** *field* **=** *value*,... ] **[-D](#page-442-0)** | **[-F](#page-443-0)** | **[-L](#page-444-0)** | **[-P](#page-444-0)** | **[-W](#page-445-0)** ] [ **[-m](#page-444-0)** ]

**Restriction:** You cannot use the **–C**, **-R**, **-L**, **-D**, **-d**, **-w**, **-W**, **-I**, **-@** options when you issue the command from a workload partition.

### **Description**

The **topas** command reports selected statistics about the activity on the local system. The command uses the curses library to display its output in a format suitable for viewing on an 80x25 character-based display or in a window of at least the same size on a graphical display. The **topas** command requires the **bos.perf.tools** and **perfagent.tools** filesets to be installed on the system.

The **topas** command can also report a limited set of performance metrics from remoteAIX partitions that belong to the same hardware platform. This support is described in the [Cross-Partition](#page-434-0) View section.

If the **topas** command is invoked without flags, it runs as if invoked with the following command: topas -d20 -i2 -n20 -p20 -w20 -c20 -f0

The program extracts statistics from the system with an interval specified by the *monitoring\_interval\_in\_seconds* argument. The default output, as shown below, consists of two fixed parts and a variable section. The top two lines at the left of the display show the name of the system the **topas** command runs on, the date and time of the last observation, and the monitoring interval.

The WLM should be started to view the WLM and WPAR statistics.

**Tip:** When there is no WPAR specific information for a metric, the system-wide value is displayed for that metric in inverted background (that is, white text and black context).

The second fixed part fills the rightmost 25 positions of the display. It contains five subsections of statistics, as follows:

**EVENTS/QUEUES** Displays the per-second frequency of selected system-global events and the average size of the thread run and wait queues:

#### **Cswitch**

The number of context switches per second over the monitoring interval.

#### **Syscalls**

The total number of system calls per second executed over the monitoring interval.

- **Reads** The number of read system calls per second executed over the monitoring interval.
- **Writes** The number of write system calls per second executed over the monitoring interval.
- **Forks** The number of fork system calls per second executed over the monitoring interval.

**Execs** The number of exec system calls per second executed over the monitoring interval.

#### **Runqueue**

The average number of threads that were ready to run but were waiting for a processor to become available.

#### **Waitqueue**

The average number of threads that were waiting for paging to complete.

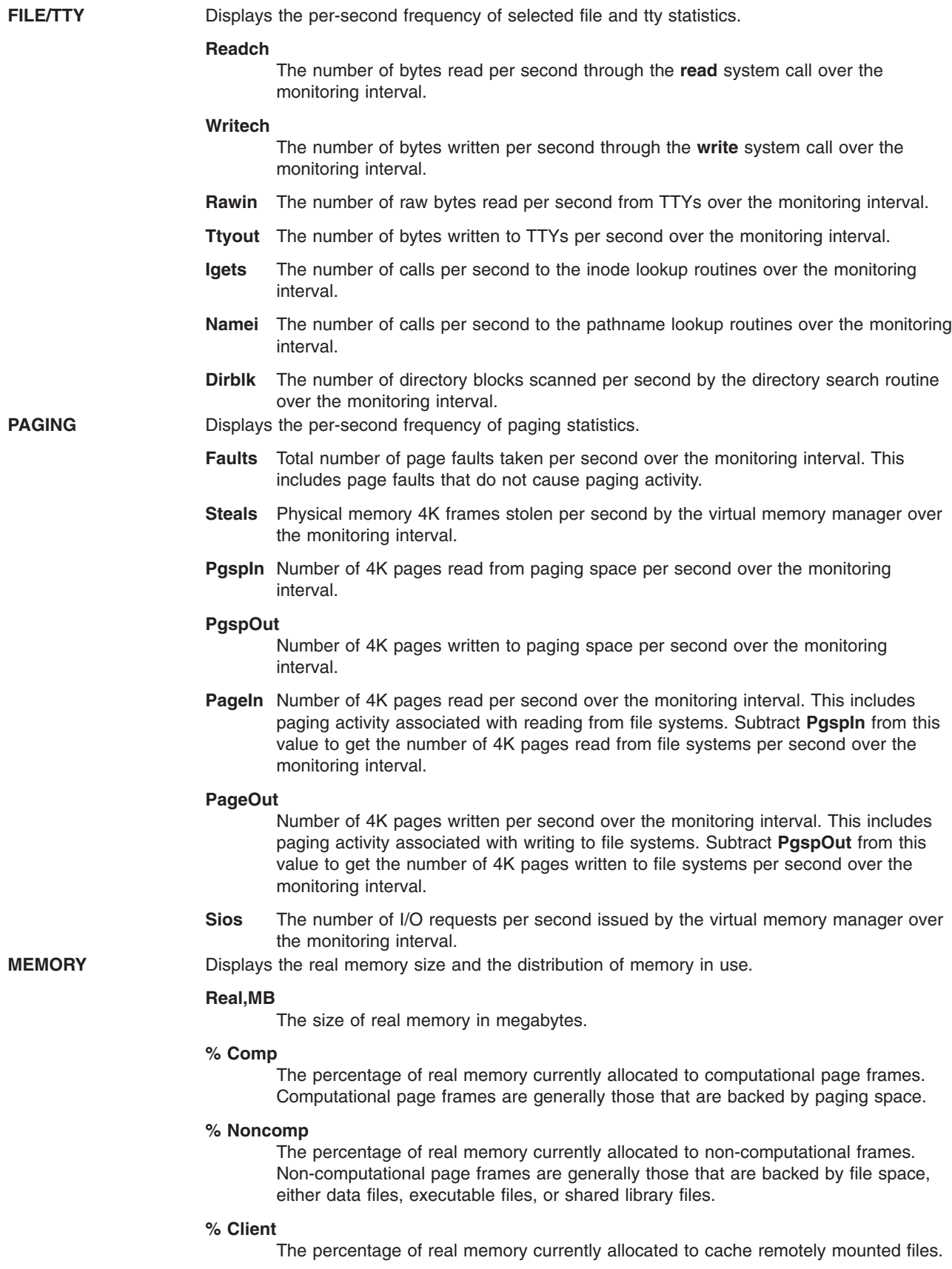

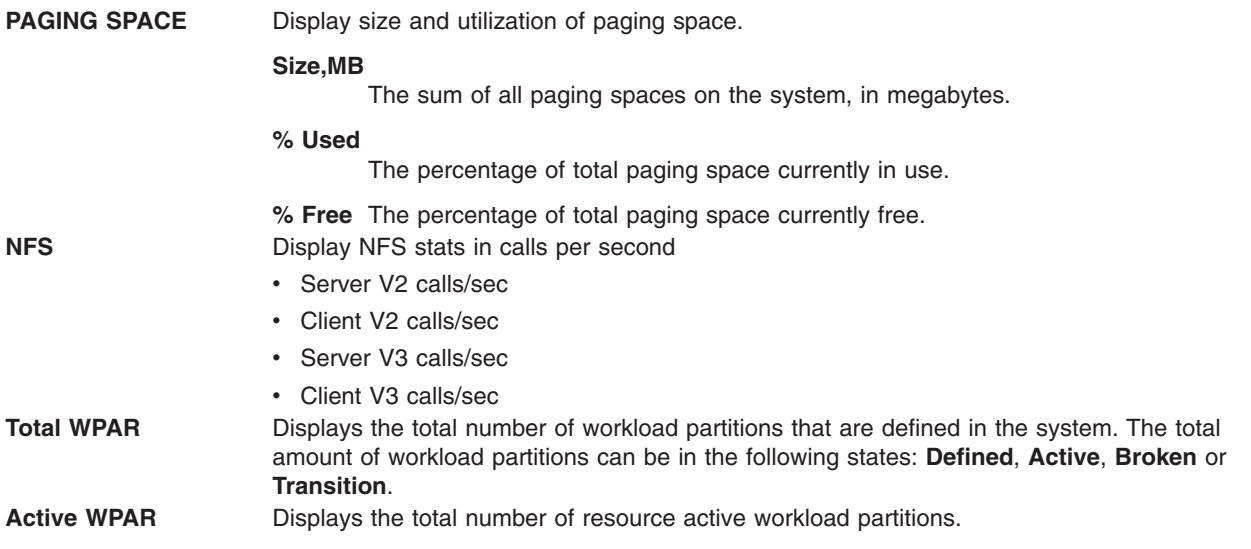

The variable part of the **topas** display can have one, two, three, four, or five subsections. If more than one subsection displays, they are always shown in the following order:

- Processor
- Network interfaces
- Physical disks
- File system
- Workload Manager classes
- workload partitions
- Processes

When the **topas** command is started, it displays all subsections for which hot entities are monitored. The exception to this is the Workload Manager (WLM) Classes subsection, which is displayed only when WLM is active.

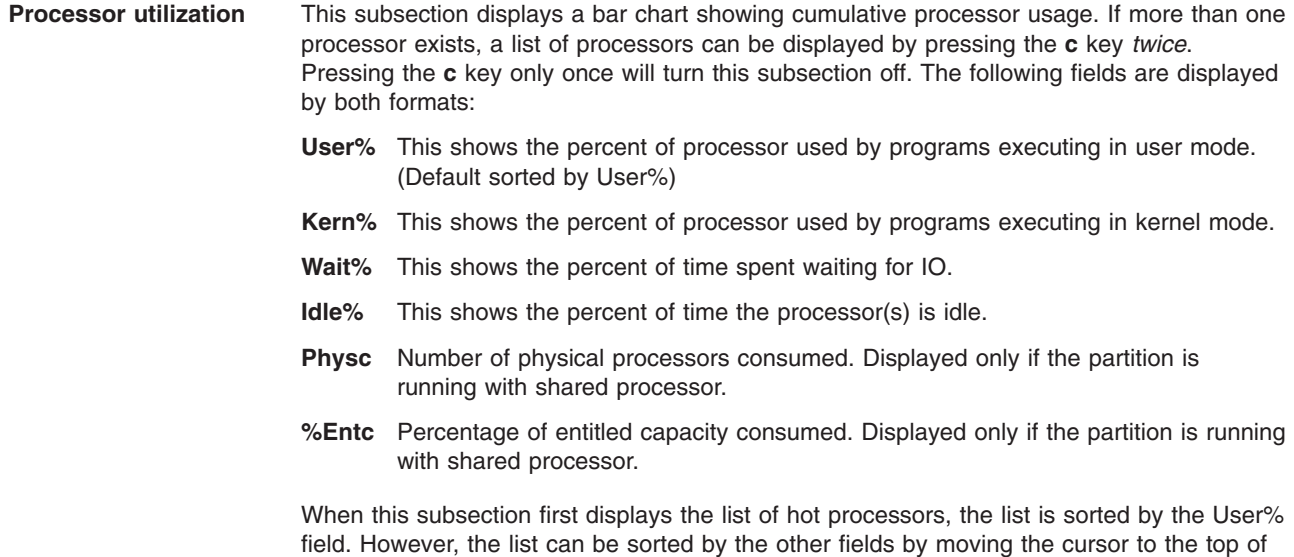

field. However, the list can be sorted by the other fields by moving the cursor to the top of the desired column.

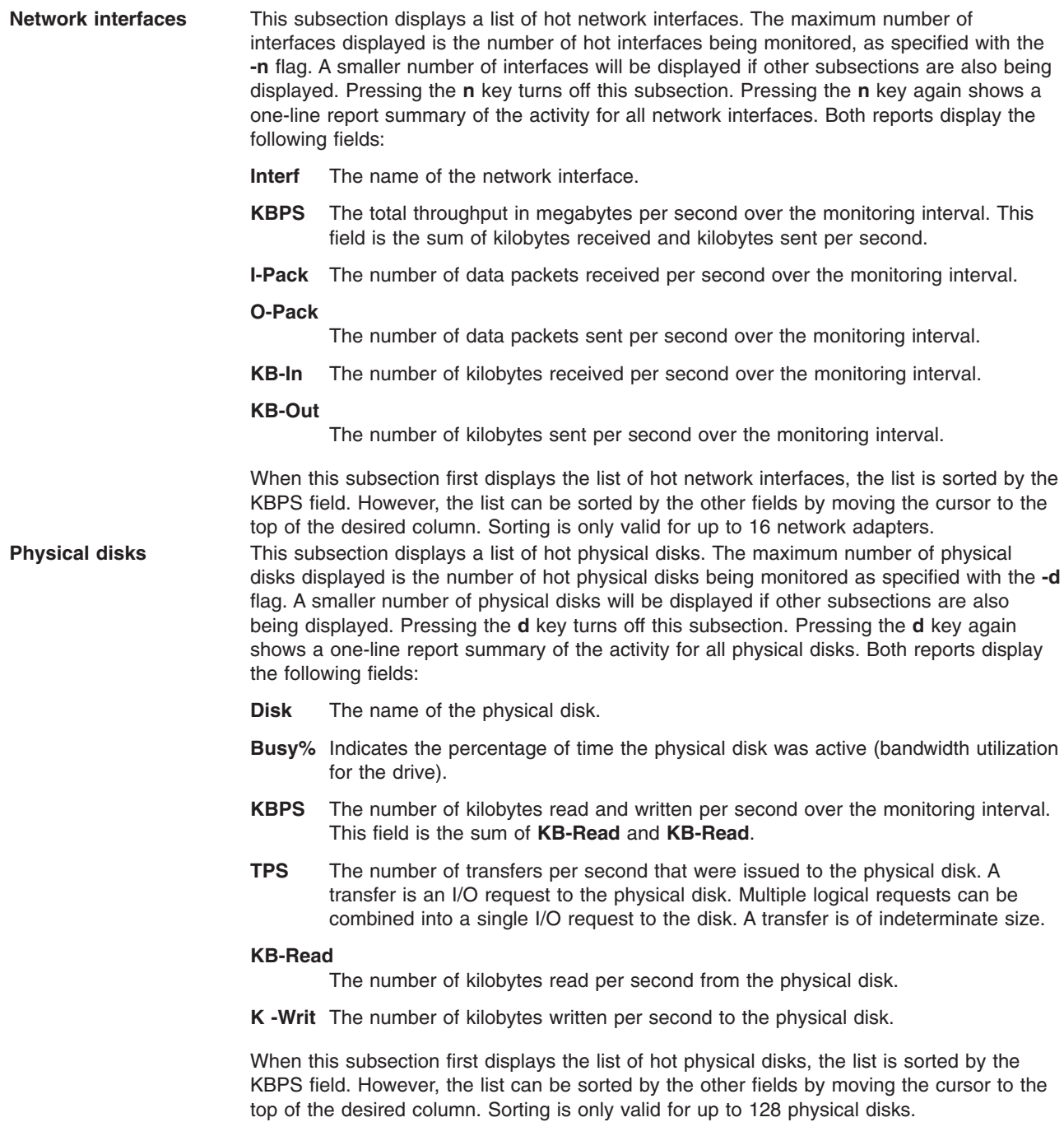
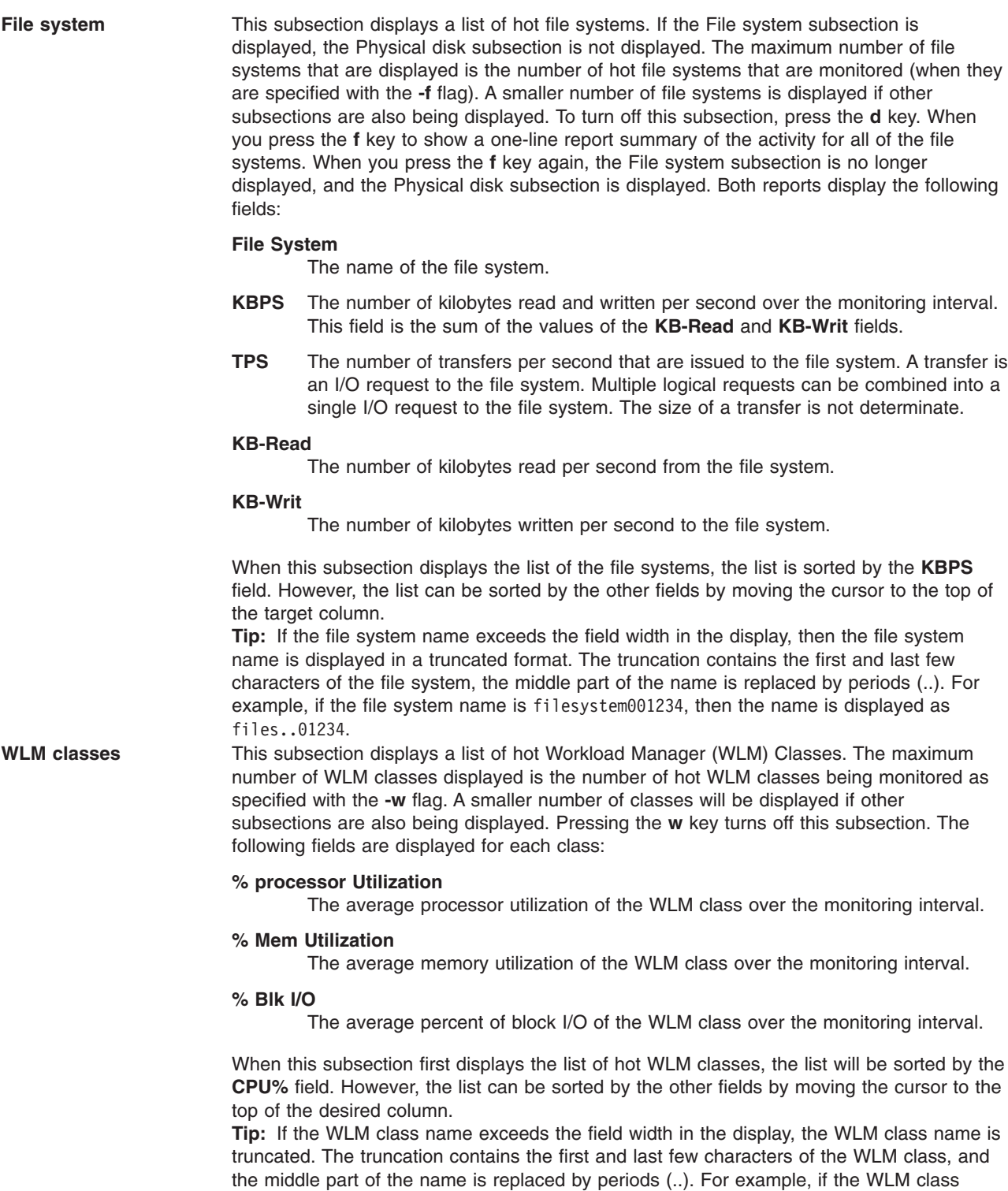

name is unclassified00123, then the WLM class name is displayed as uncla..00123.

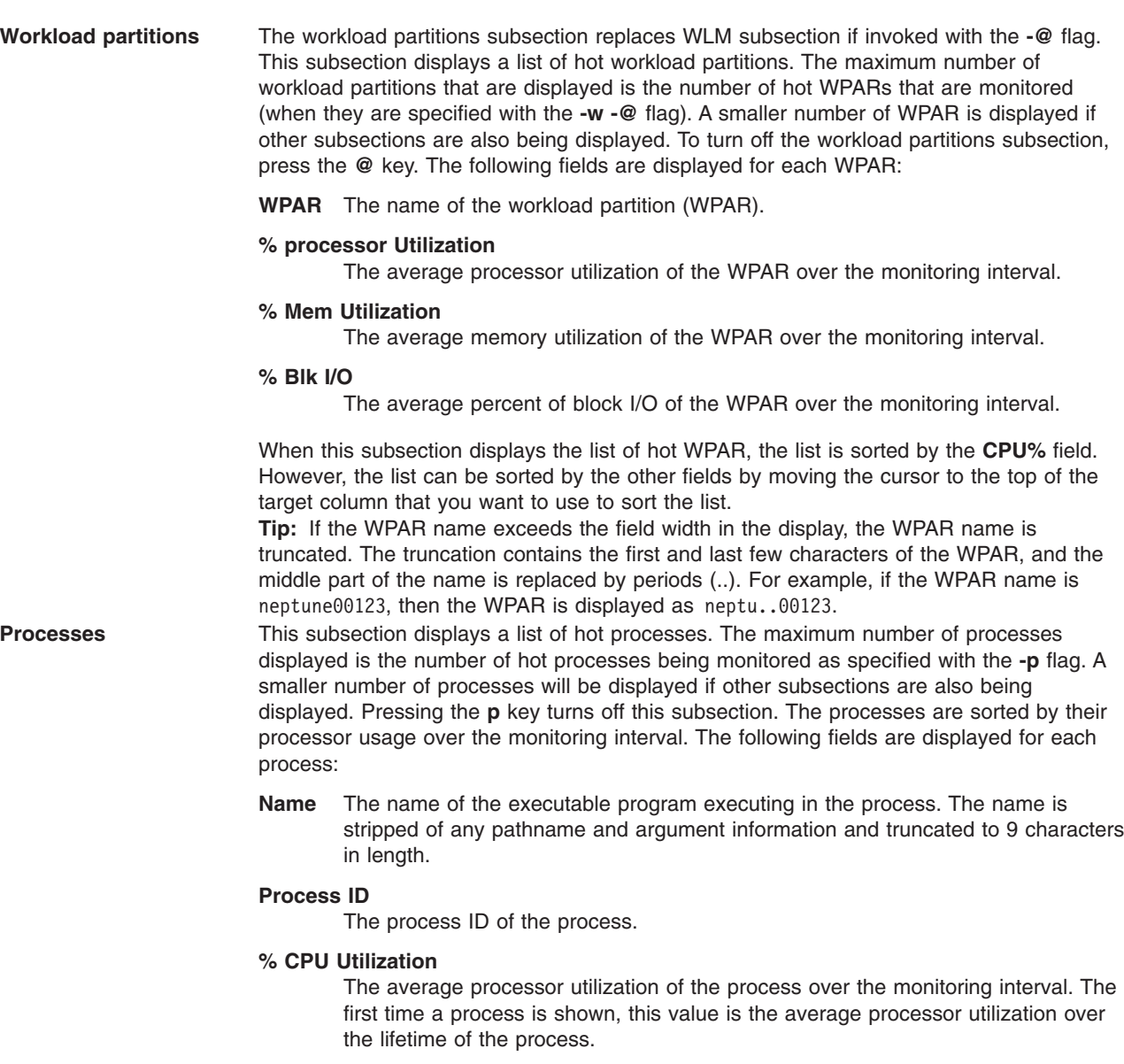

#### **Paging Space Used**

The size of the paging space allocated to this process. This can be considered an expression of the footprint of the process but does not include the memory used to keep the executable program and any shared libraries it may depend on.

#### **Process Owner (if the WLM section is off)**

The user name of the user who owns the process.

#### **Workload Manager (WLM) Class (if the WLM section is on)**

The WLM class to which the process belongs.

#### **WPAR (if the WPAR section is on)**

The WPAR name that the process belongs to.

**Tip:** If the WLM Class/WPAR name exceeds the field width in the display, the WLM Class/WPAR name is truncated. The truncation contains the first and last few characters of the WLM Class/WPAR, and the middle part of the name is replaced by periods (..). For example, if the WLM Class/WPAR name is unclassified00123, then the WLM Class/WPAR name is displayed as uncla..00123.

# **Cross-Partition View and Recording**

This panel displays metrics similar to the **lparstat** command for all the AIX partitions it can identify as belonging to the same hardware platform. Dedicated and shared partitions are displayed in separate sections with appropriate metrics. The top section represents aggregated data from the partition set to show overall partition, memory, and processor activity.

Remote enablement for this panel to collect from other partitions requires that latest updates to the perfagent.tools and bos.perf.tools used to support this function. For earlier versions of AIX, the topas command also collects remote data from partitions that have the Performance Aide product (perfagent.server) installed. **topas -C** may not be able to locate partitions residing on other subnets. To circumvent this, create a \$HOME/**Rsi.hosts** file containing the fully qualified hostnames for each partition (including domains), one host per line.

Besides the display option, the **topas -R** option runs the **topas** command in the background (with no display) and record the Cross-Partition data. Recordings are made to the **/etc/perf/** directory, and are of the form **topas cec.** *YYMMDD*. Recordings cover single-day periods (24 hours) and are retained for 8 days before they are automatically deleted. This allows a week's worth of data to be retained on the system at all times. The **topasout** command is used to convert these recordings into various text-based reports.

If you use the **topas -R** function on an LPAR-capable system, you should identify a single partition for collecting and recording this data. The **/usr/lpp/perfagent/config\_topas.sh** script can be used to automatically update the system **/etc/inittab** file to run **topas -R** on startup.

The following metrics display in the initial Cross-Partition panel. Additional metrics with full descriptive labels can be displayed by using the key toggles identified in the Additional Cross-Partition Panel Subcommands section:

### **Partition totals:**

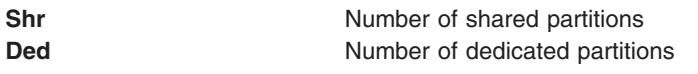

### **Memory (in GB)**

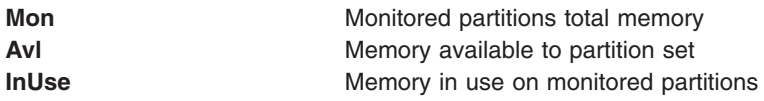

#### **Processor:**

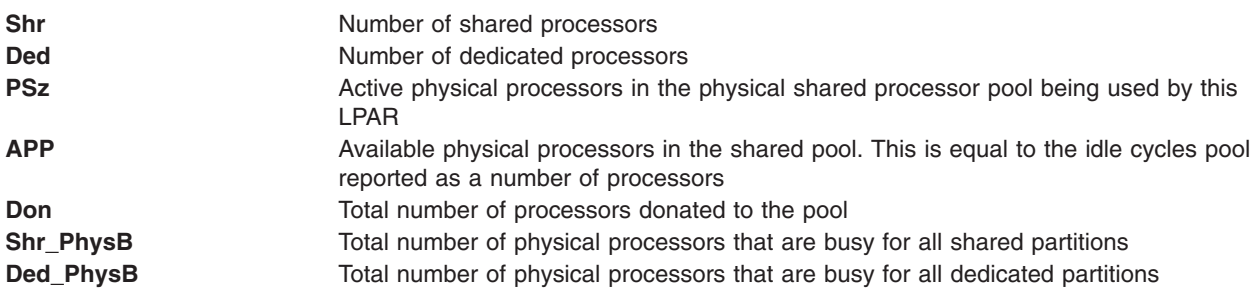

#### **Individual partition data**:

**Host** Hostname

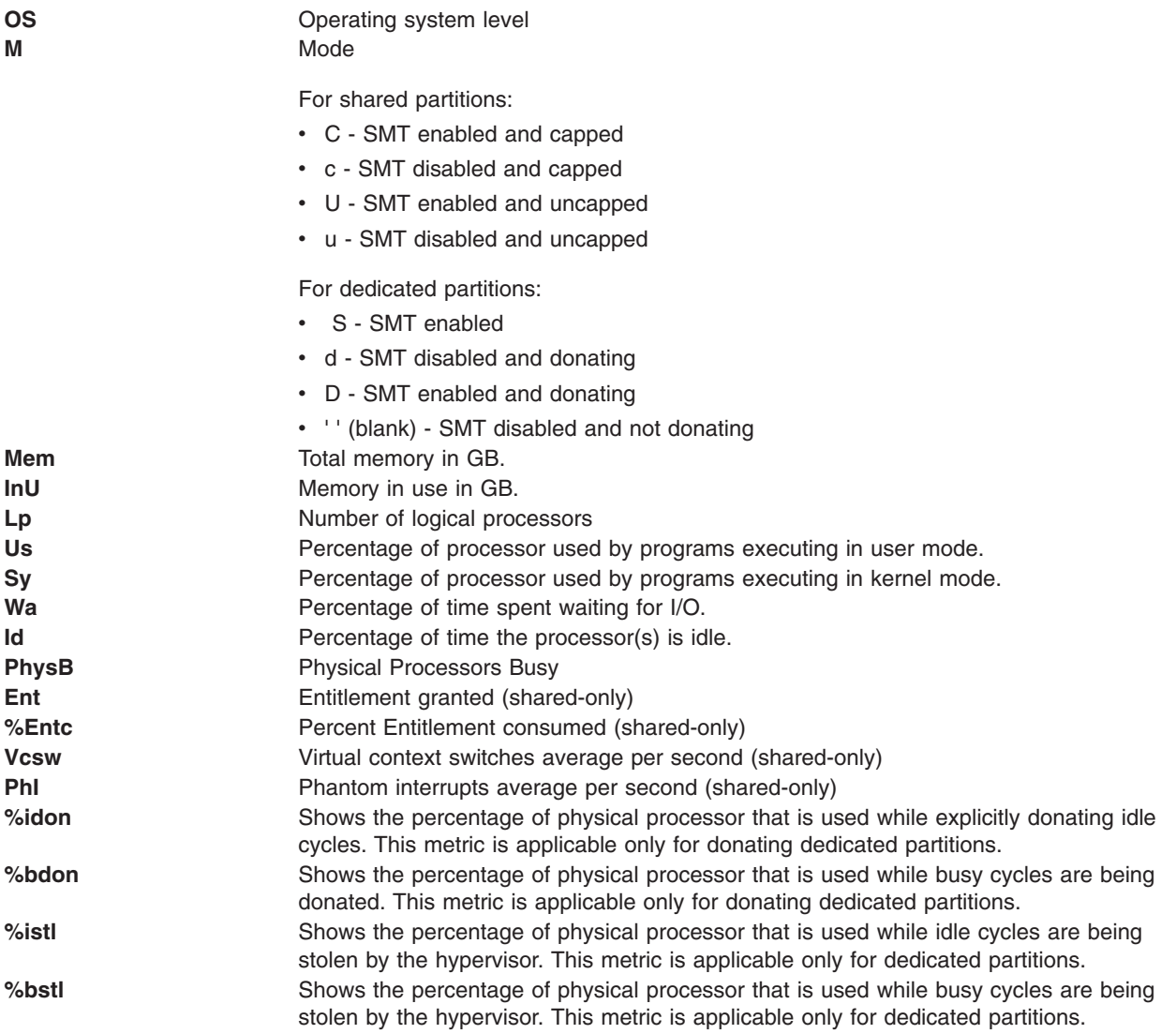

The **%idon** and **%bdon** metrics are not displayed when there is no donating dedicated partition.

**Requirement:** At least one partition to be monitored must have Pool Utilization Authority (PUA) configured for pool information metrics to be collected.

For cross-partition monitoring/recording, some global data is not available from any partition. The **-o** options allow you to specify these fields in the command line. Optionally, you can configure a system to allow the **topas** command to query the HMC directly for this information. This requires the following steps:

- 1. Install OpenSSH at the partition.
- 2. Enable remote command support on the HMC for user **hscroot** to allow **ssh** connections to be opened from the partition.
- 3. Configure **ssh** on the HMC to not require a password for the HMC user **hscroot** when queried from the selected partition. This requires the **.ssh/authorized\_keys2** on the HMC for user login **hscroot**.
- 4. Run **ssh -l hscroot** *hmc\_address date* from the partition to confirm whether the date is displayed without requiring that a password be entered.
- 5. Utilize the **topas -o** options described in the usage table to specify the managed system and HMC names when running the **topas** command.

**Restriction:** This functionality is currently available only for HMC version 5 and above, and should only be enabled after careful consideration of any security implications.

The following displays when press the **g** key in the initial screen, which brings the cross partition view with detailed headers:

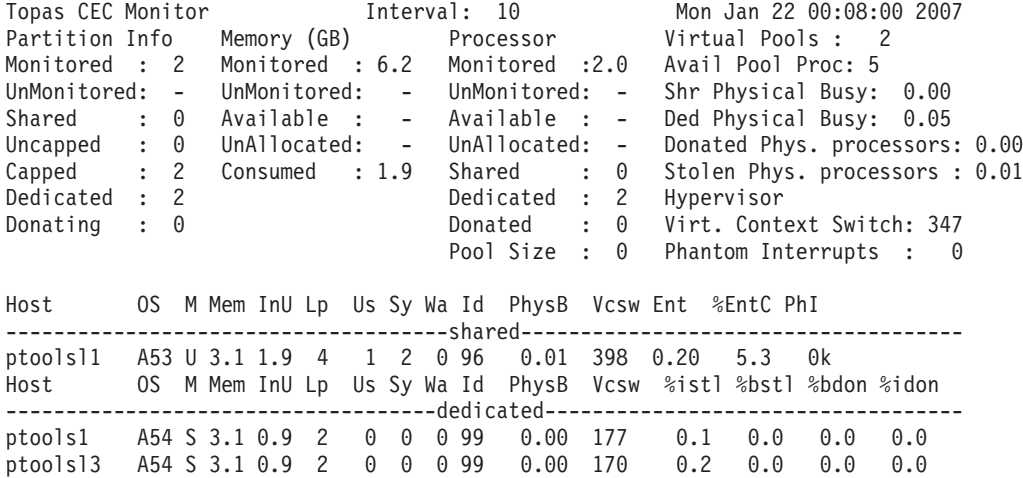

The following headers are in the previous screen:

#### **Partition Info**:

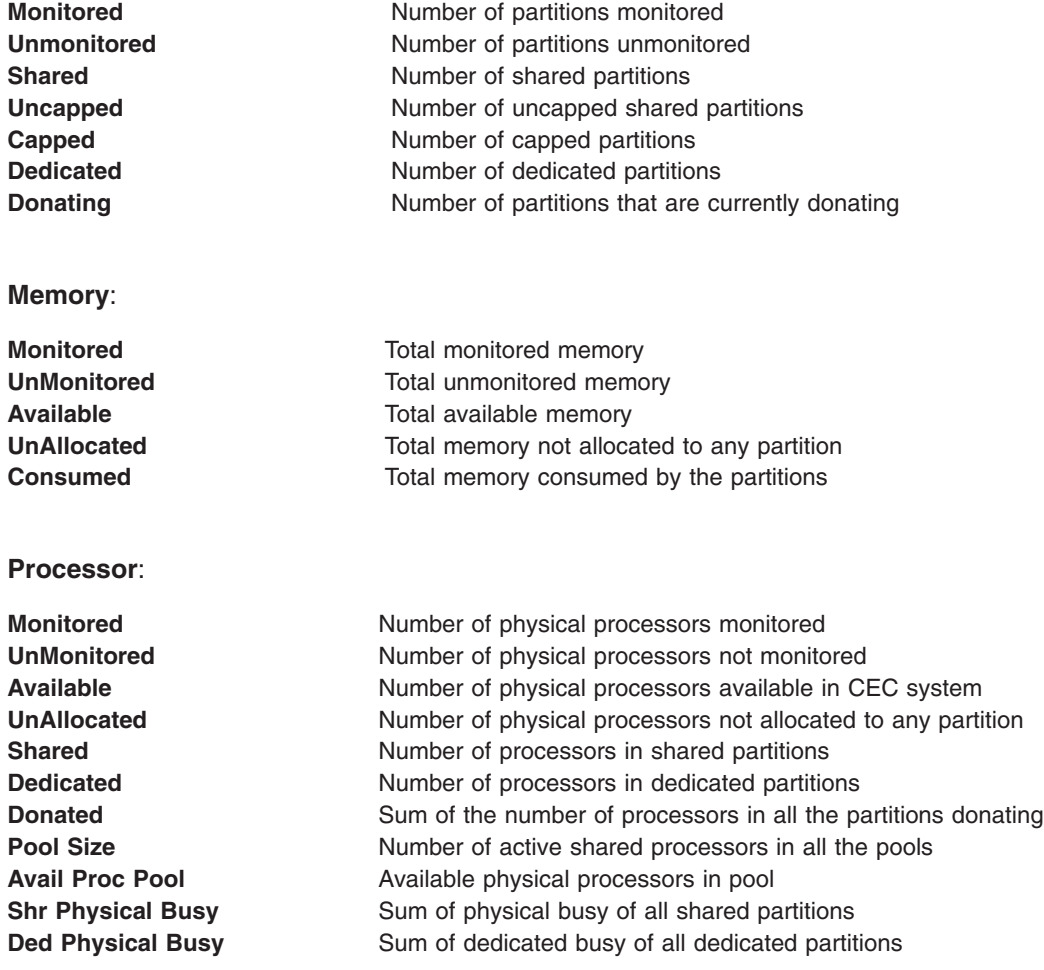

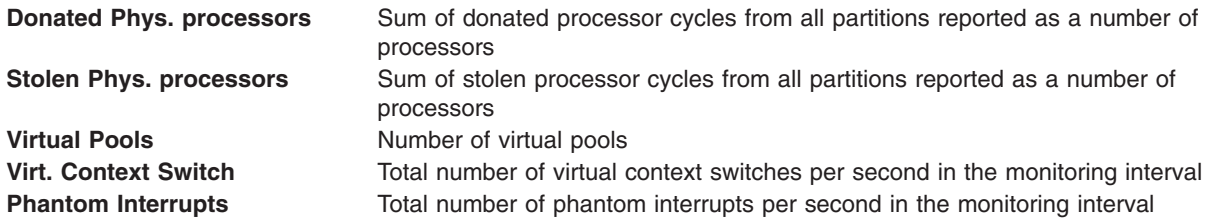

When the **topas** command is running inside any cross partition view, press the **p** key to bring up the pool panel. The following is an example that displays:

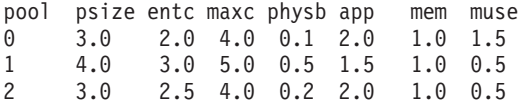

User can scroll up or down in the pool ID column and press the **f** key to list only the shared partitions belonging to the **poolid** where cursor is positioned. The following headers might be displayed in the screen:

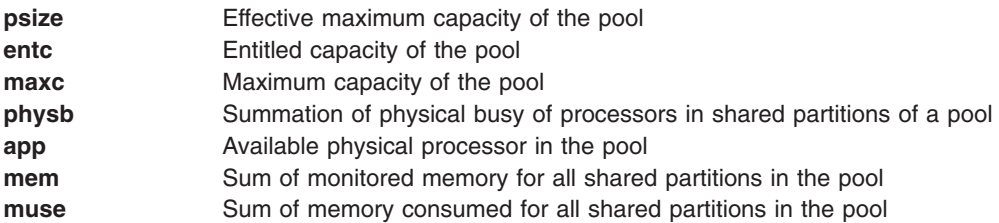

## **Implementation Specifics**

Disks and network adapters added after starting **topas** or any other SPMI consumer will not be reflected in **topas**. You must stop **topas** and all clients that use SPMI and then restart after the changes to disks and network adapters are made.

# **Sample Default Output**

The following example shows the display generated by the **topas** command from the Global WPAR:

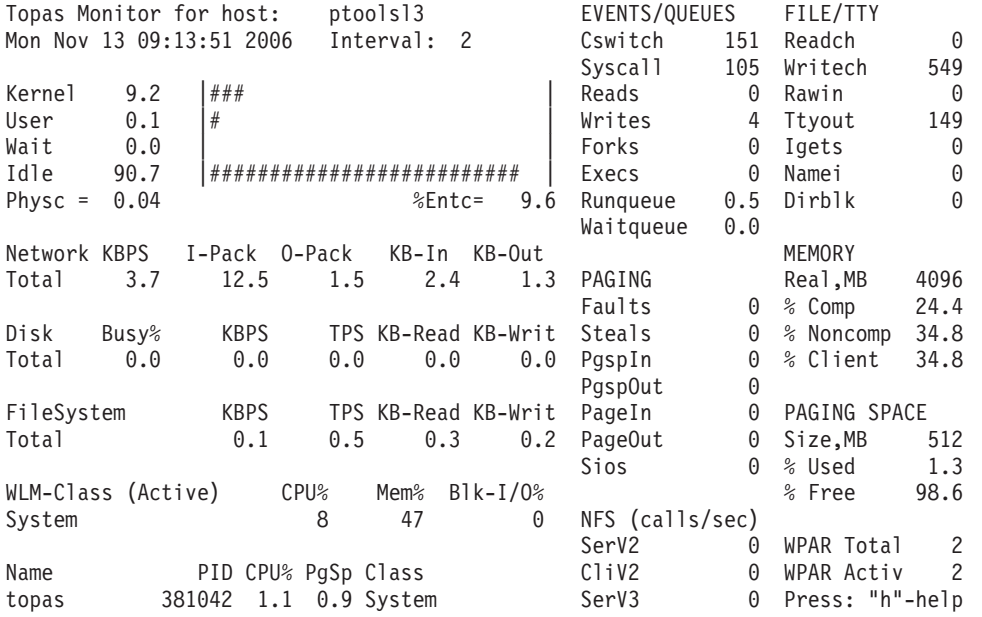

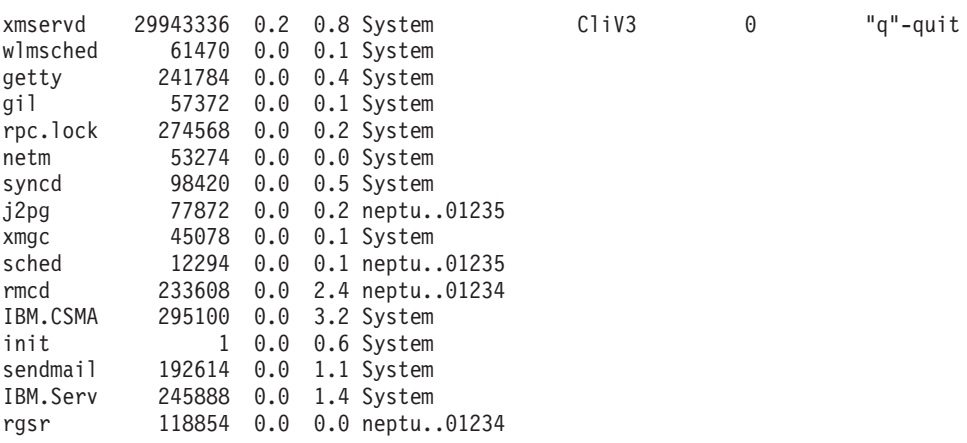

The following is an example of the display generated by the **topas -@** command:

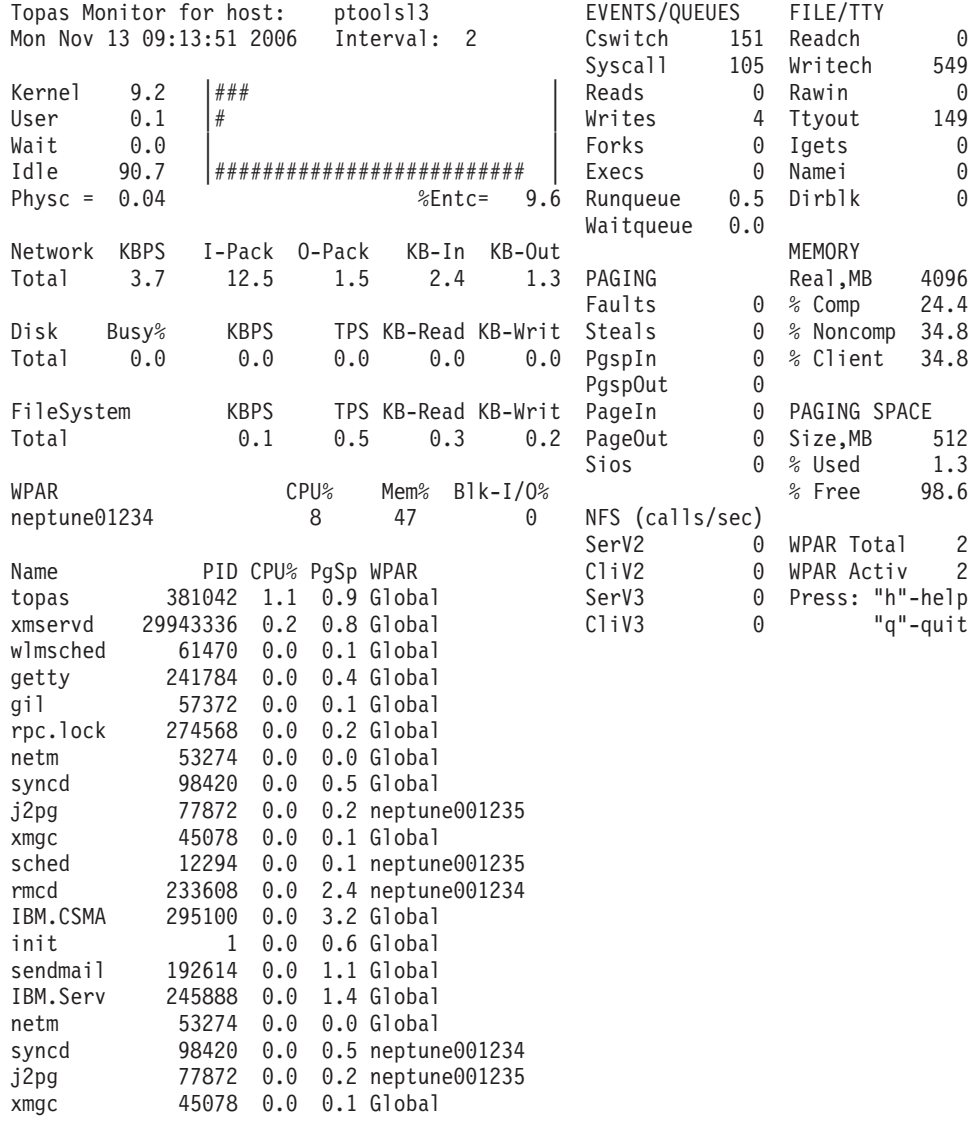

The following is an example of the display generated by the **topas** command inside a WPAR:

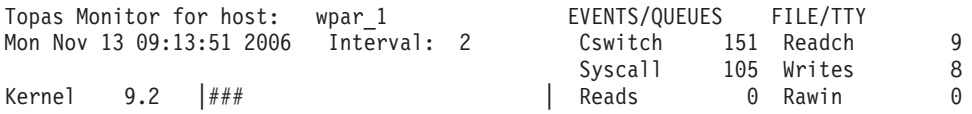

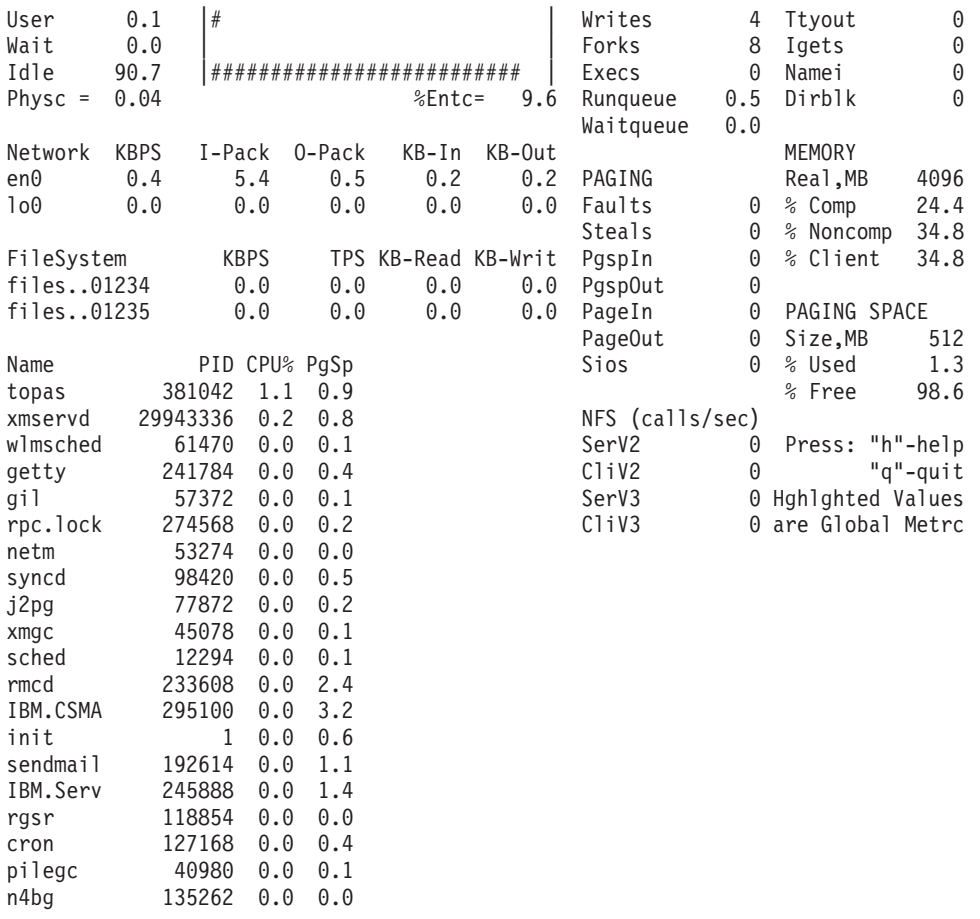

**Tip:** When the WPAR specific information is not available for a metric, the system-wide value is displayed for that metric in inverted background, which means the text is in white and the background is in black.

## **Sample Full Screen Process Output**

The following is an example of the display generated by **topas -P** command:

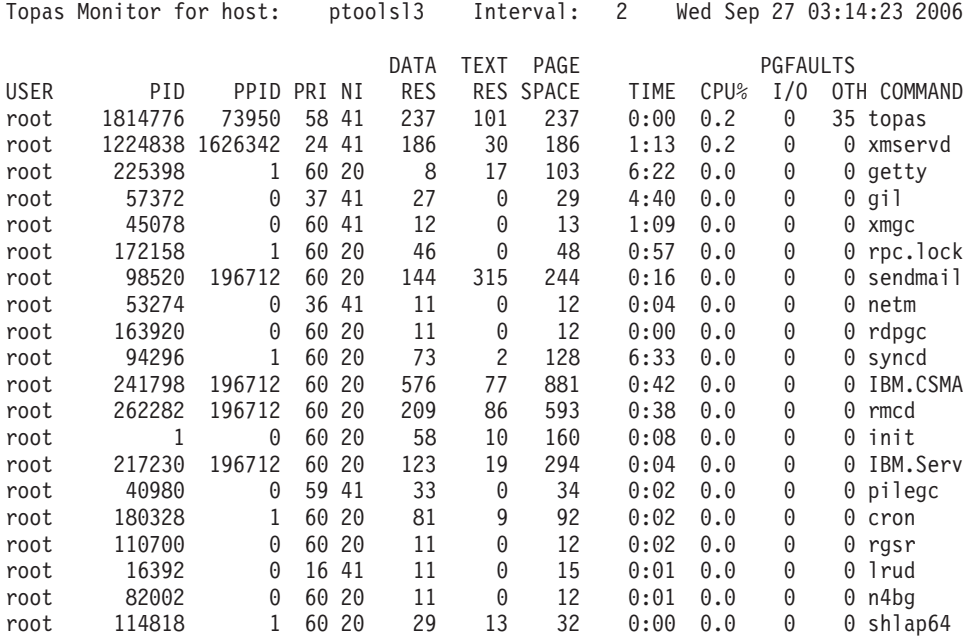

<span id="page-440-0"></span>The following is an example of the display generated by the **topas -P -@** command when the WPARs are active in the system (Process Panel WPAR mode ) :

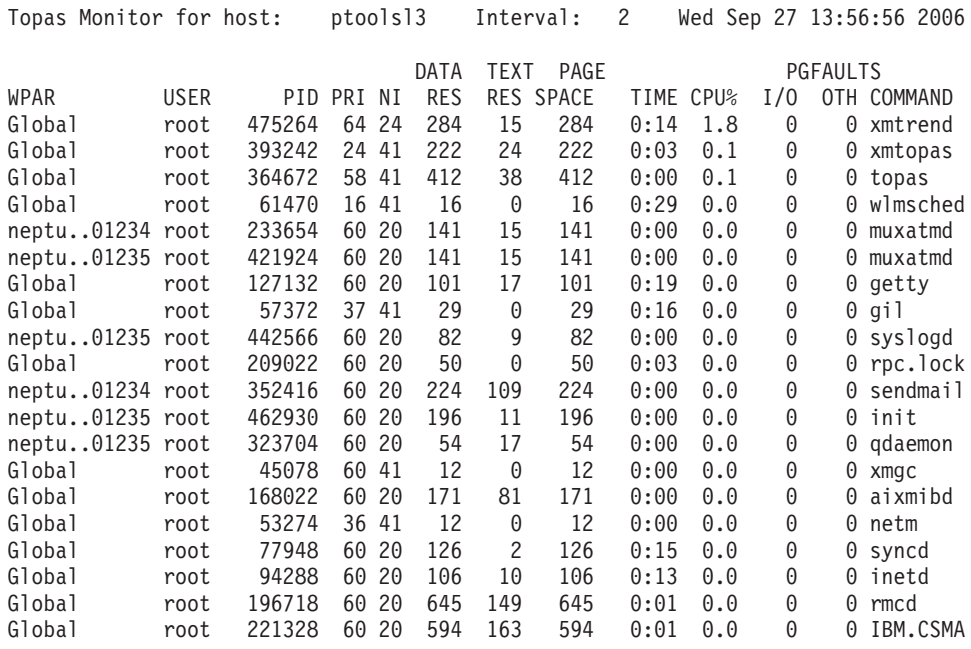

## **Sample Full-Screen Workload Manager Classes Output**

The following is an example of the display generated by the **topas -W** command:

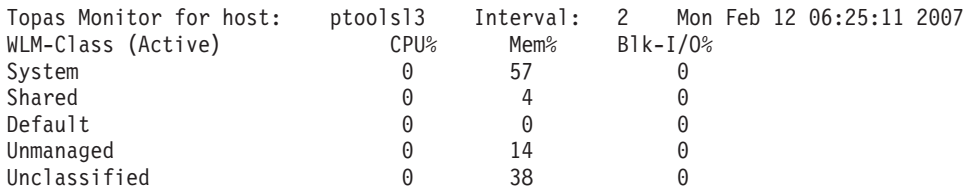

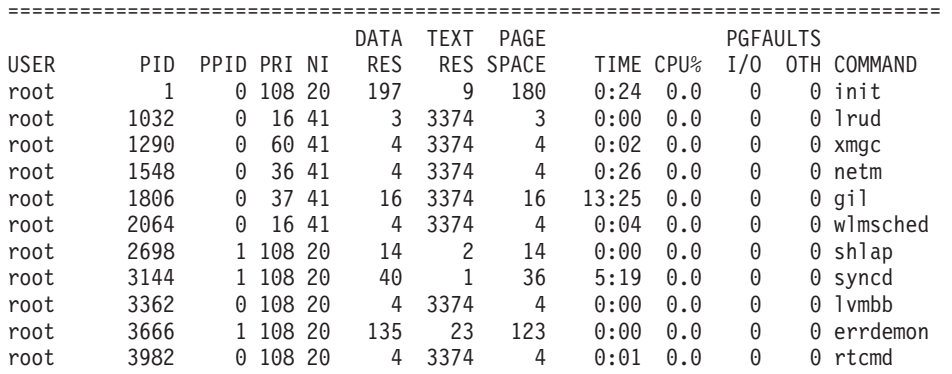

The following is an example of the display generated by **topas –W -@** command:

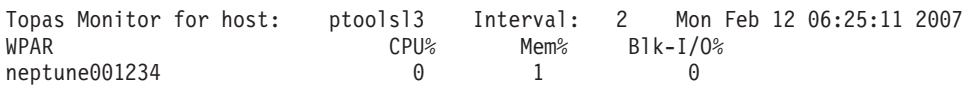

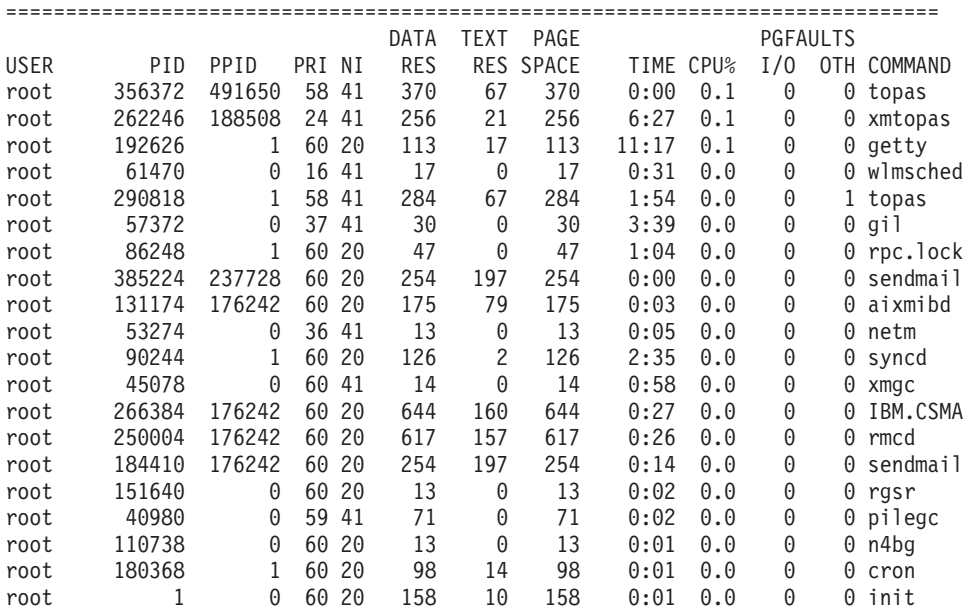

## **Sample Full-Screen Cross-Partition Output**

The following example shows a full-screen cross-partition output:

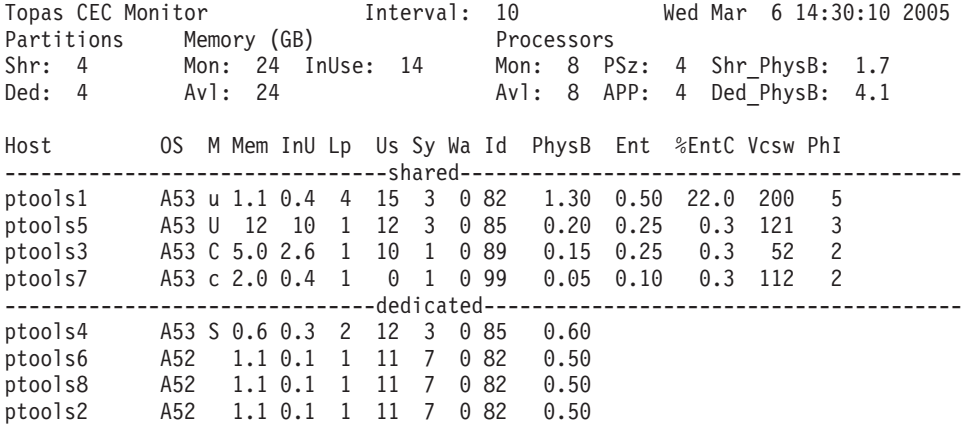

## **Sample Full-Screen File-System Output**

The following example shows the display that is generated by the **topas -F** command:

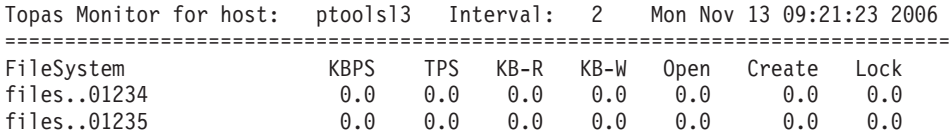

The following example shows the display that is generated by **topas -F -@** command:

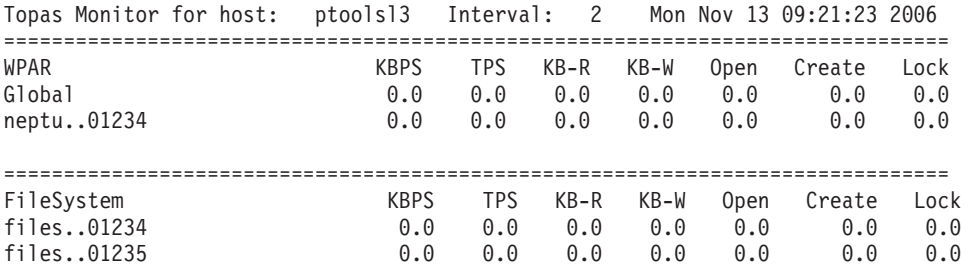

# **Flags**

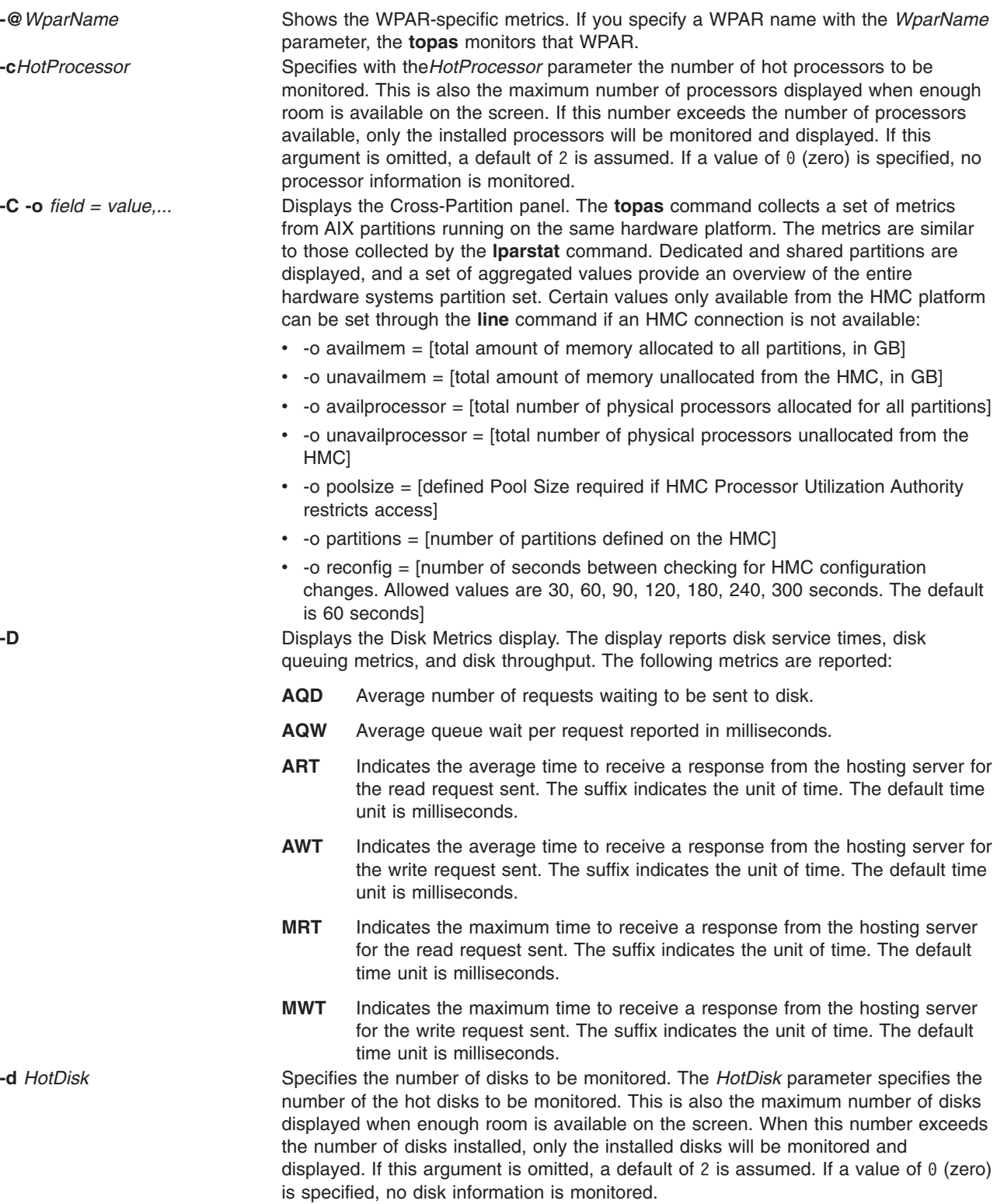

**-F** Displays the file system display. When you specify the flag with the **-@** flag or the **@** subcommand, file system is shown in two windows. The top part of the display shows a list of active WPAR. This list can be sorted on any column. The display reports file system service times, file system queuing metrics, and file system throughput. The following metrics are reported:

#### **File System**

The name of file system.

- **KBPS** The number of kilobytes read and written per second over the monitoring interval. This field is the sum of **KB-Read** and **KB-Writ**.
- **TPS** The number of transfers per second that are issued to the file system. A transfer is an I/O request to the file system. Multiple logical requests can be combined into a single I/O request to the file system. The size of a transfer is not determinate.

#### **KB-Read**

The number of kilobytes read per second from the file system.

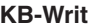

The number of kilobytes written per second from the file system.

- **Open** The logical number of files open.
- **Create** The logical number of files creates.
- **Lock** The number of files lock file system.

**Tip:** If the file system name exceeds the field width in the display, then the file system name is displayed is truncated. The truncation contains the first and last few characters of the file system, and the middle part of the name is replaced by periods (..). For example, if the file system name is filesystem001234, then the file system name is displayed as files..01234.

**-f** *HotFS* Specifies with the *HotFS* parameter the number of file system to be monitored. This is also the maximum number of file system displayed when enough room is available. When this number exceeds the number of file system mounted, only the mounted file system is monitored and displayed. If you do not specify the **-f** flag, the default value is two. If you specify a value of zero, the file system information is monitored.

#### **-h** Displays help information in the following format:

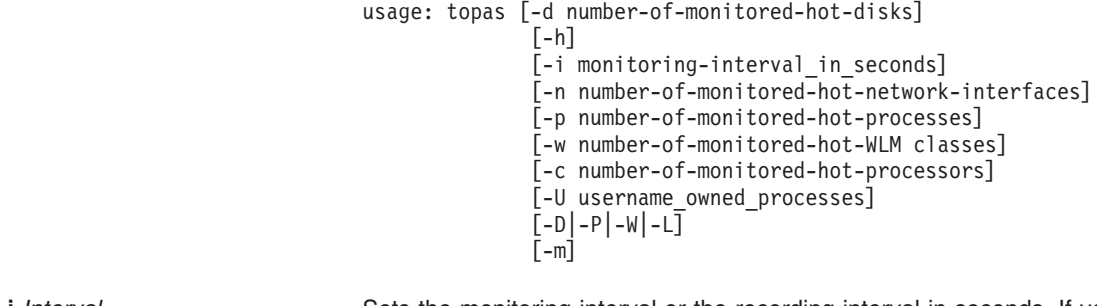

**-i** *Interval* Sets the monitoring interval or the recording interval in seconds. If you specify the **-i** flag with the *Interval* parameter, the *Interval* parameter sets the monitoring intervals. The default value for the*Interval* parameter is two seconds.

If you specify the **-i** flag with the **-R** mode, the *Interval* parameter becomes the recording interval for partition metrics. The default value for the*Interval* parameter is 300 seconds. Valid values are 10, 15, 30, 60, 120, and 300 seconds. **-I** *RemotePollInterval* For cross-partition display, sets with the *RemotePollInterval* parameter the sampling interval to collect data from remote partitions. The default value for the *RemotePollInterval* parameter is 10 seconds. Values of 10, 15, 30, 60 and 120 seconds are allowed.

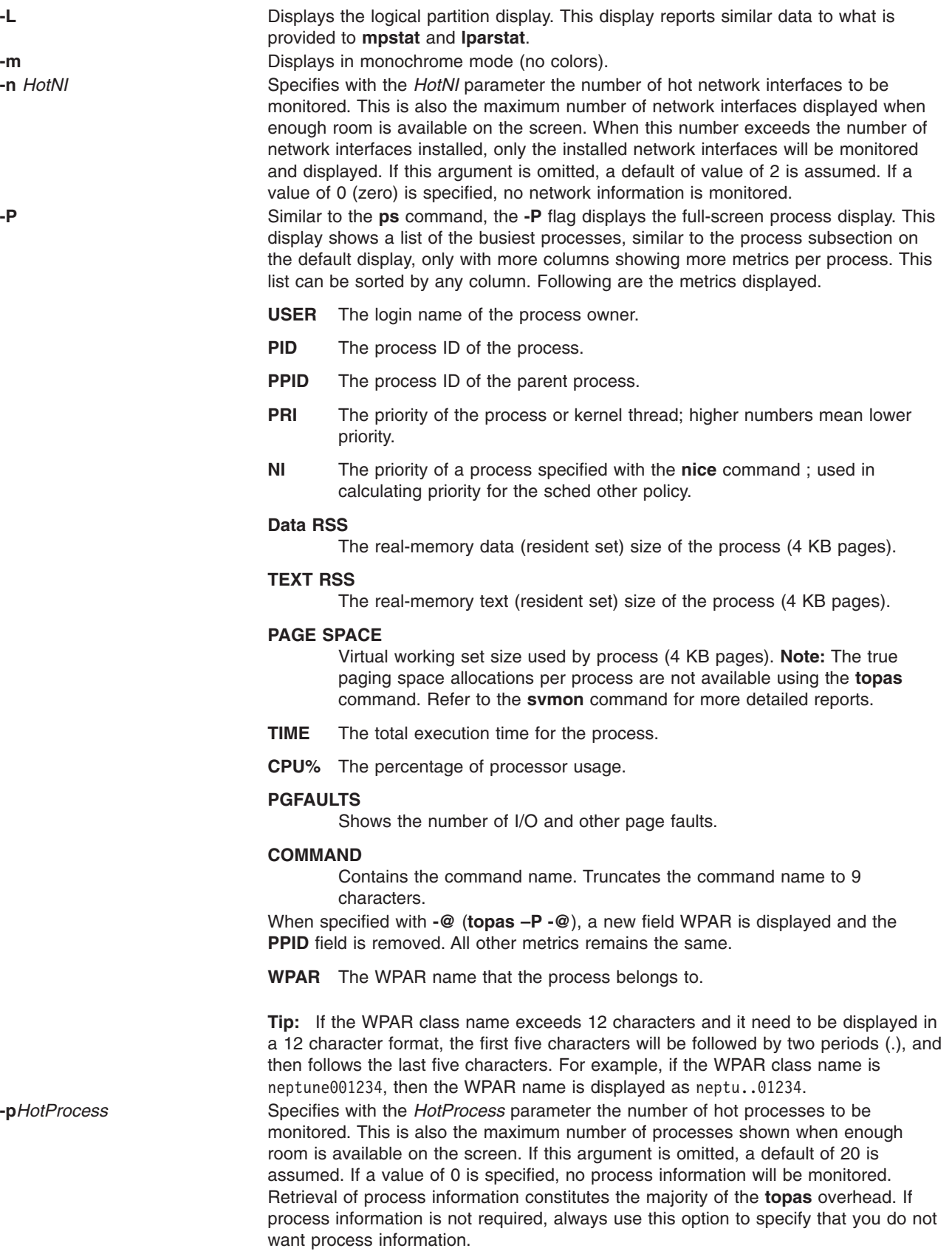

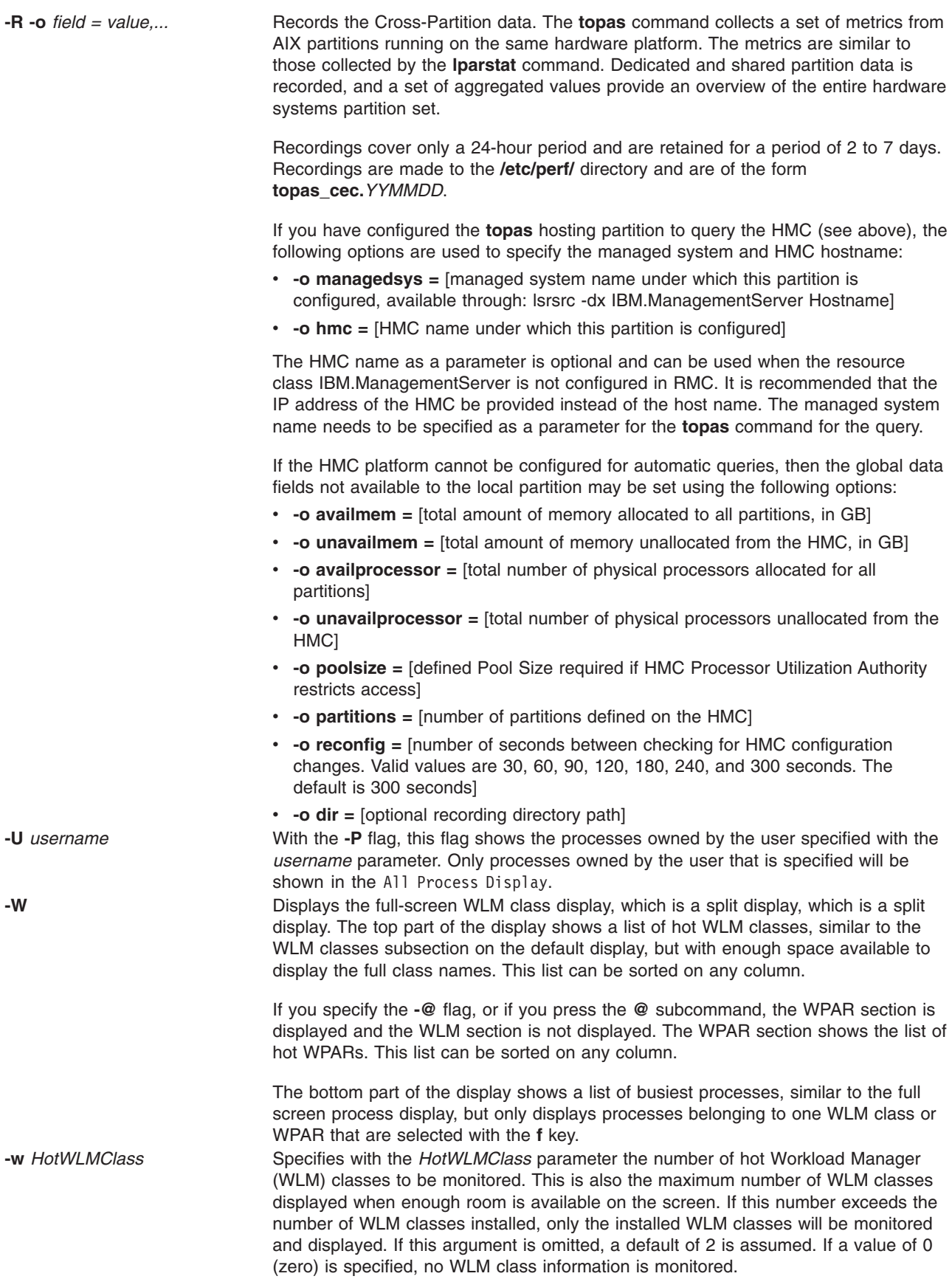

# **General Subcommands**

While **topas** is running, it accepts one-character subcommands. Each time the monitoring interval elapses, the program checks for one of the following subcommands and responds to the action requested.

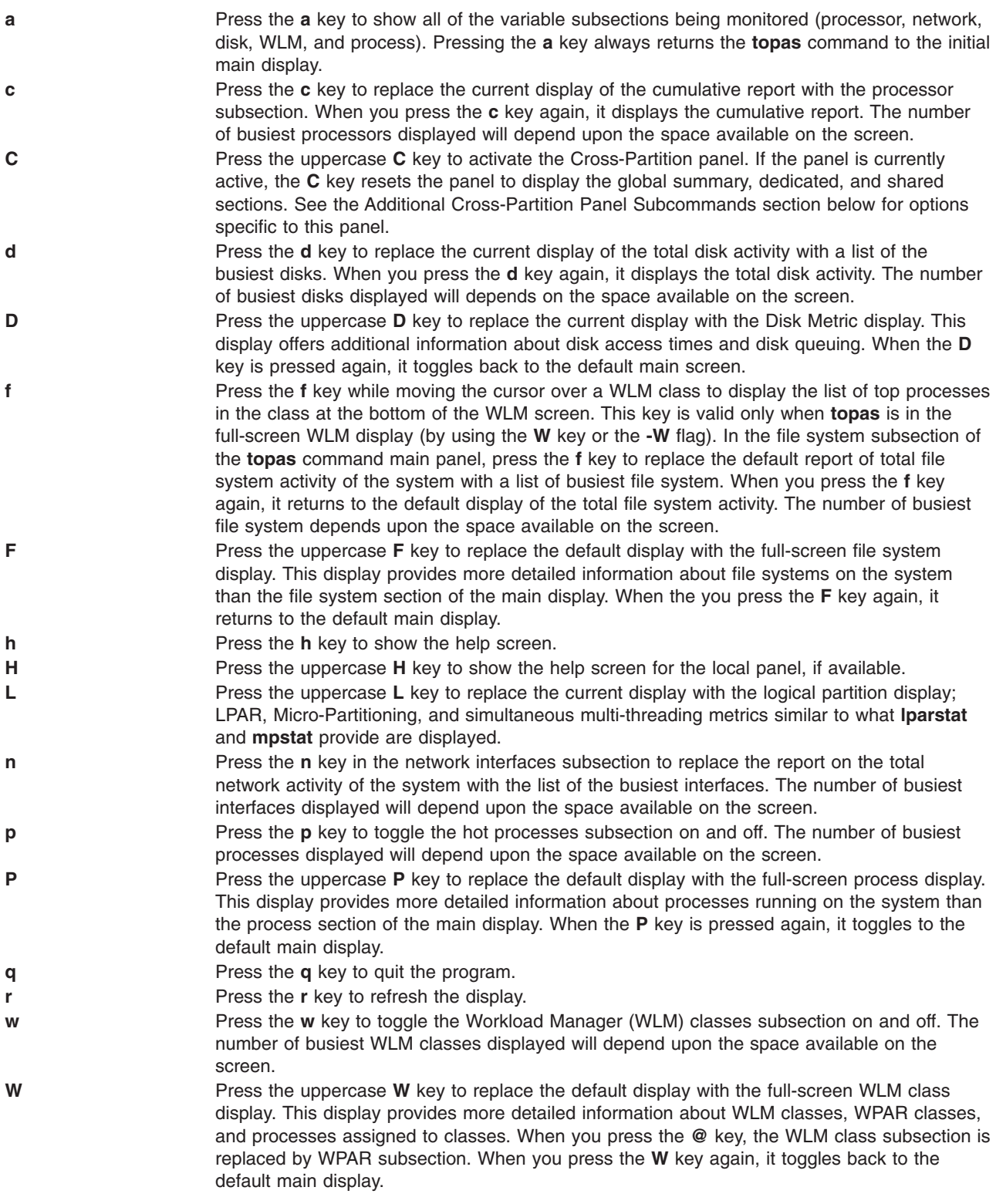

<span id="page-447-0"></span>**@** Press the **@** key to toggle between the WLM class metric and WPAR metrics, that is, WPAR is monitored instead of WLM. This key is valid for the Main panel, Process panel, File System panel, and WLM panel. If you press the **@** key from any other panel, it is ignored. The **@** key is restricted inside a WPAR, that is, it is ignore inside a WPAR. The **@** key is valid in the following panels:

#### **Main panel**

The WLM and Process subsections are replaced by the WPAR metric.

#### **Process panel**

The default mode of the process panel is replaced by the WPAR mode.

#### **File System panel**

The file system panel contains WPAR names if you press the **f** key. The per WPAR file-system metrics are displayed on the lower section of this panel.

#### **WLM panel**

The WLM subsection is replaced by the WPAR subsection.

**Arrow and Tab keys** Subsections from the main display such as the processor, Network, Disk, WLM Classes, and the full-screen WLM and Process displays can be sorted by different criteria. Positioning the cursor over a column activates sorting on that column. The entries are always sorted from highest to lowest value. The cursor can be moved by using the **Tab** key or the arrow keys. Sorting is only valid for 128 disks and 16 network adapters.

### **Additional Cross-Partition Panel Subcommands**

When the **topas** Cross-Partition panel is active, it will accept the following additional one-character subcommands. Each time the monitoring interval elapses, the program checks for one of the following subcommands and responds to any requested action.

- **d** The **d** key toggles the dedicated partition section on and off.
- **g** The **g** key toggles the top global section of the panel between brief listing, detailed listing, and off.
- **r** The **r** key forces **topas** to search the for HMC configuration changes if a connection is available. This includes the discovery of new partitions, processors, or memory allocations.
- **s** The **s** key toggles the shared partition section on and off.
- **p** The **p** key toggles the pool panel section on or off. Inside the pool panel, user can select one pool ID and press the **f** key to list the shared partitions belonging to the pool.

### **Examples**

1. To display up to twenty ″hot″ disks every five seconds and omit network interface, WLM classes, file system information and process information, enter:

topas -i5 -n0 -p0 -w0 -f0

- 2. To display the five most active processes and up to twenty most active WLM classes (which is the default when omitting the **-w** flag) but no network , disk, or file system information, enter: topas -p5 -n0 -d0 -f0
	-
- 3. To run the program with default options, enter: topas
- 4. To go directly to the process display, enter: topas -P
- 5. To go directly to the WLM classes display, enter: topas -W
- 6. To go directly to the logical partition display, enter: topas -L
- 7. To go directly to the disk metric display, enter:

```
topas -D
```
- 8. To go directly to the file system display, enter: topas -F
- 9. To go directly to WPAR monitoring mode *abc*, enter: topas -@ abc
- 10. To go directly to the **topas** WPAR mode, enter: topas -@

## **Files**

/**usr**/**bin**/**topas** Contains the **topas** command.

# **Related Information**

The **iostat** command, **nice** command, **vmstat** command, **wlmstat** command, **[sar](#page-20-0)** command, **ps** command, **mpstat** command, and the **lparstat** command.

System Performance Measurement Interface in the *Performance Toolbox Version 2 and 3 for AIX: Guide and Reference*

The **lchmon** sample program that ships with **perfagent.server**.

Refer to the **/usr/lpp/perfagent/README.perfagent.tools** file for additional information on topas.

Refer to the **/usr/lpp/perfagent/config\_topas.sh** script for configuring **topas** recording as an **/etc/inittab** process.

## **topasout Command**

## **Purpose**

Generates reports by processing **xmwlm** and **topas** recordings.

# **Syntax**

### **Local reports [Summary](#page-449-0) report**

**topasout [-R](#page-459-0)** *type* [**-i** *[interval](#page-458-0)* ] [ **-b** *[HHMM](#page-458-0)* ] [**-e** *[HHMM](#page-458-0)* ] *xmwlm\_recording\_file*

**[Detailed](#page-450-0) report**

**topasout [-R](#page-459-0)** *type* [**-i** *[interval](#page-458-0)* ] [**-b** *[HHMM](#page-458-0)*] [**-e** *[HHMM](#page-458-0)* ] *xmwlm\_recording\_file*

**LAN [report](#page-452-0)**

**topasout [-R](#page-459-0)** *type* [ **-i** *[interval](#page-458-0)* ] [ **-b** *[HHMM](#page-458-0)* ] [ **-e** *[HHMM](#page-458-0)* ] *xmwlm\_recording\_file*

**Disk [report](#page-452-0)**

**topasout [-R](#page-459-0)** *type* [ **-i** *[interval](#page-458-0)* ] [ **-b** *[HHMM](#page-458-0)* ] [ **-e** *[HHMM](#page-458-0)* ] *xmwlm\_recording\_file*

**[Comma-separated](#page-453-0) report**

<span id="page-449-0"></span>**topasout [-c](#page-458-0)** [ **[-m](#page-459-0)** *type*] *xmwlm\_recording\_file*

#### **[Spread-sheet](#page-454-0) report**

**topasout** [ **[-s](#page-459-0)** ] [ **[-m](#page-459-0)** *type*] *xmwlm\_recording\_file*

#### **Nmon [analyzer](#page-453-0) report**

**topasout [-a](#page-458-0)** *xmwlm\_recording\_file*

#### **CPC reports [Summary](#page-454-0) report**

**topasout [-R](#page-459-0)** *type* [ **-i** *[interval](#page-458-0)* ] [ **-b** *[HHMM](#page-458-0)* ] [ **-e** *[HHMM](#page-458-0)* ] *topas\_recording\_file*

**[Detailed](#page-455-0) report**

**topasout [-R](#page-459-0)** *type* [ **-i** *[interval](#page-458-0)* ] [ **-b** *[HHMM](#page-458-0)* ] [ **-e** *[HHMM](#page-458-0)* ] *topas\_recording\_file*

#### **[Shared-processor-pool](#page-457-0) report**

**topasout [-R](#page-459-0)** *type* [ **-i** *[interval](#page-458-0)* ] [ **-b** *[HHMM](#page-458-0)* ] [ **-e** *[HHMM](#page-458-0)* ] *topas\_recording\_file*

**[Comma-separated](#page-457-0) report**

**topasout** [ **[-c](#page-458-0)** ] *topas\_recording\_file*

**[Spread-sheet](#page-458-0) report**

**topasout [-s](#page-459-0)** *topas\_recording\_file*

## **Description**

The **topasout** command is used to post process a **xmwlm** recording, which is also called a local recording, and **topas** recording, which is also called a central processor complex (CPC) recording. Through SMIT, you can enable, configure, or disable a **topas** recording or a local recording.

If there is more than one value for a metric within the user-specified interval, the **topasout** command averages out all of the values to get single value that can be printed in the report. For values that cannot be averaged out (like simultaneous multi-threading, dedicated and shared modes), the **topasout** command takes the last or the first values that are recorded in the interval.

### **Local reports**

There are six types of local reports: the Summary report, the Detailed report, the LAN report, the Disk report, the Comma-separated report, and the Nmon analyzer report.

#### **Summary report**

A Summary report presents the consolidated view of system information.

The following column headings are in a summary report:

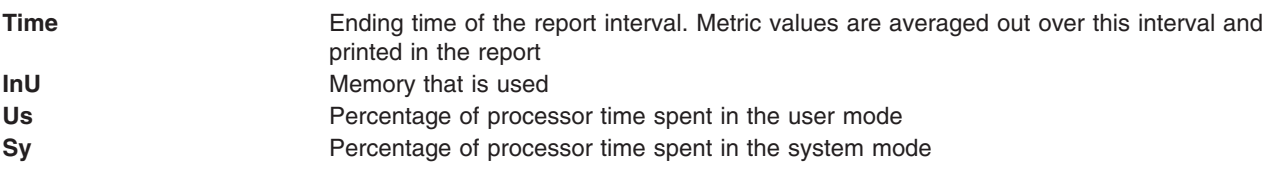

<span id="page-450-0"></span>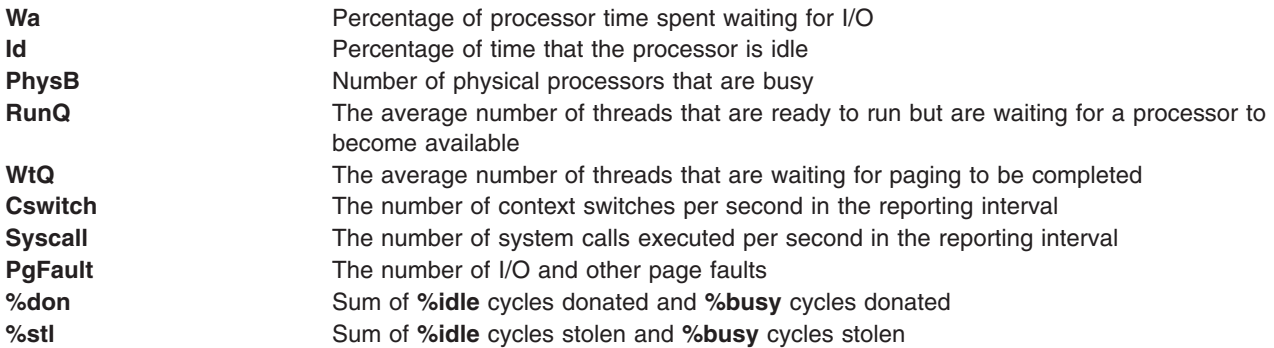

The following sample shows the output of a local Summary report:

```
Report: System Summary --- hostname: aixfvt19 version:1.1
Start:01/24/07 04:45:50 Stop:01/24/07 04:48:07 Int: 5 Min Range: 2 Min
Mem: 1.2 GB Dedicated SMT: ON Logical CPUs: 2
Time InU Us Sy Wa Id PhysB RunQ WtQ CSwitch Syscall PgFault
04:48:07 1.2 3 0 0 88 3.43 1.1 0.0 168 893 23
```
#### **Detailed reports**

A detailed report provides a detailed view of the system metrics.

The following column headings are in a detailed report:

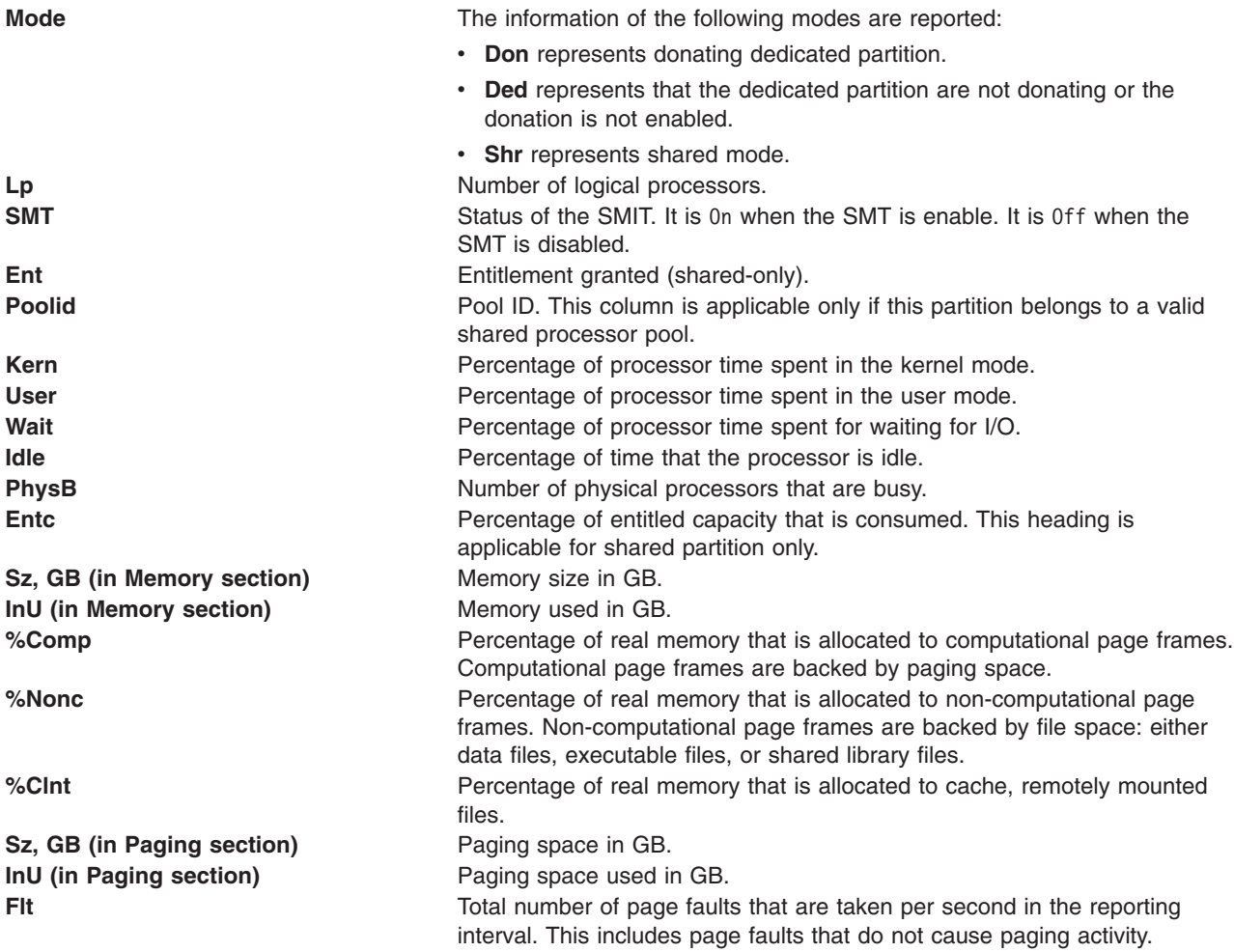

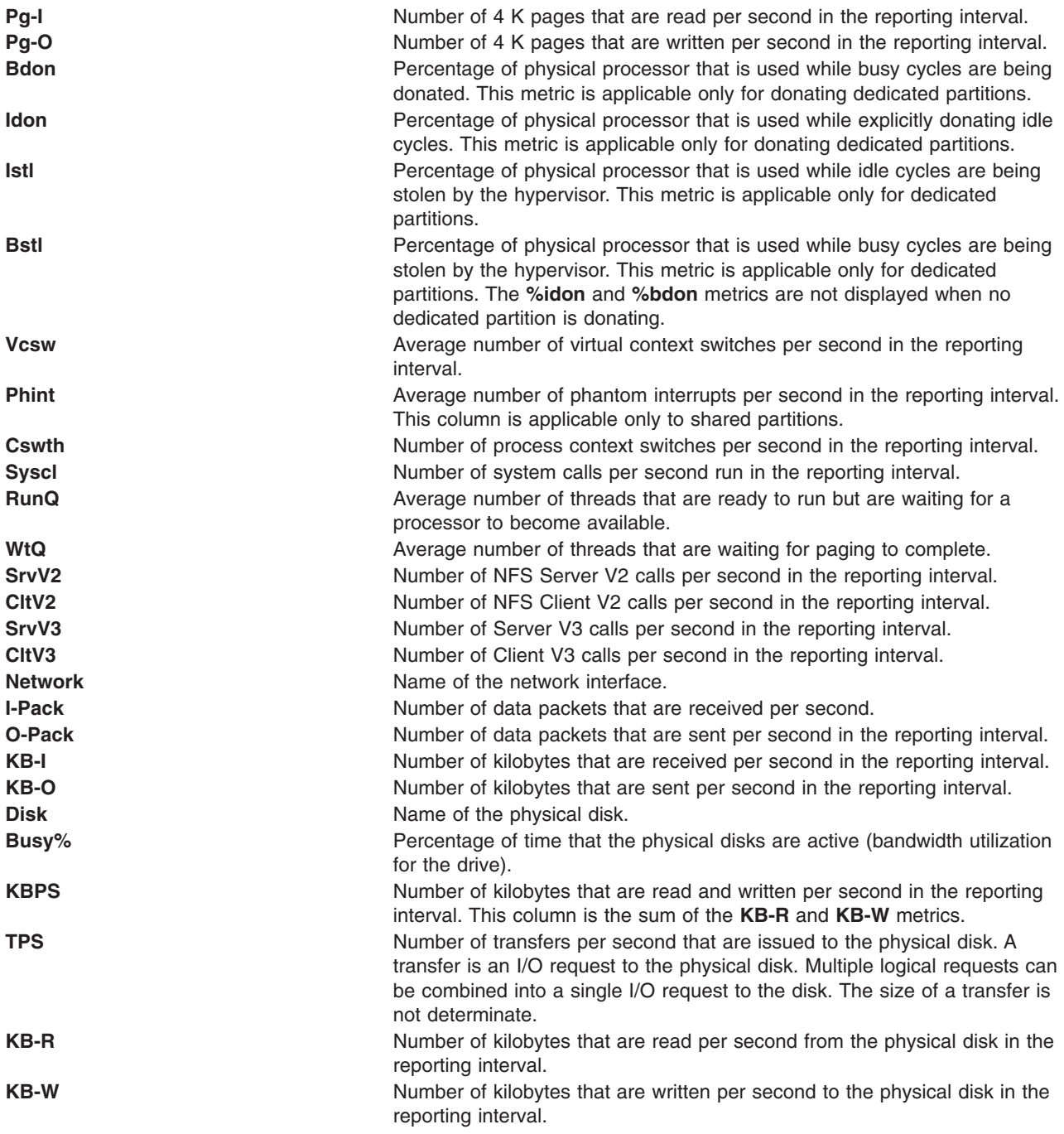

The following sample shows a local Detailed report:

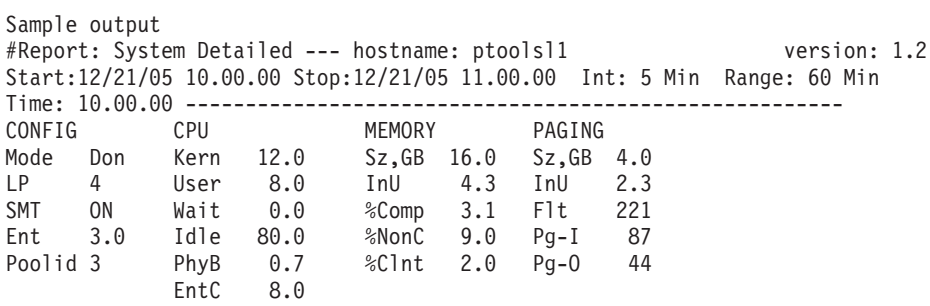

<span id="page-452-0"></span>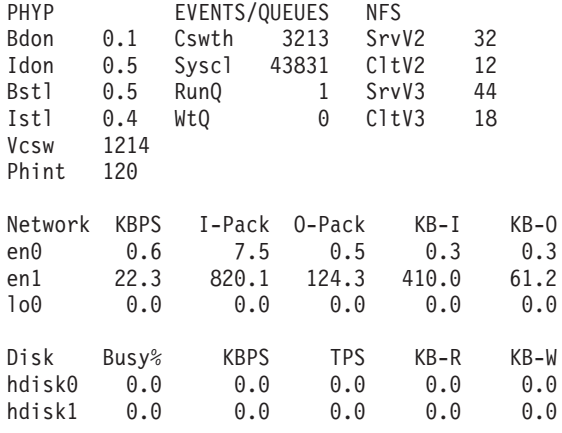

topasout local report – detailed report

#### **Disk reports**

A Disk report provides information on the amount of data that are read or written to disks.

The following column headings are in a Disk report:

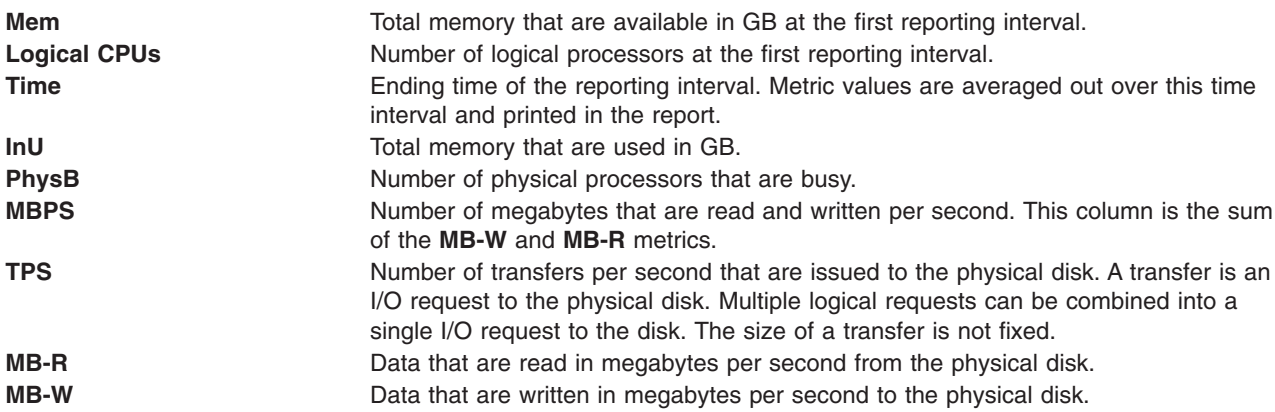

The following sample shows the output of a local Disk report:

```
Sample output
Report: Total Disk I/O Summary --- hostname: aixfvt19 version:1.1
Start:01/24/07 04:45:50 Stop:01/24/07 04:48:07 Int: 5 Min Range:15 Min
Mem: 1.2 GB Dedicated SMT: ON Logical CPUs: 2
Time InU PhysB MBPS TPS MB-R MB-W
04:48:07 1.2 3.4 0.2 2.1 0.1 0.1
04:53:07 1.2 3.4 0.3 2.1 0.0 0.3
```

```
...
```
#### **LAN reports**

A LAN report provides the amount of data that are received or sent in the network interfaces.

The following column headings are in a LAN report:

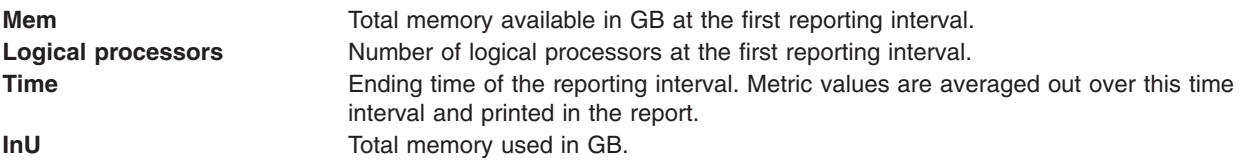

<span id="page-453-0"></span>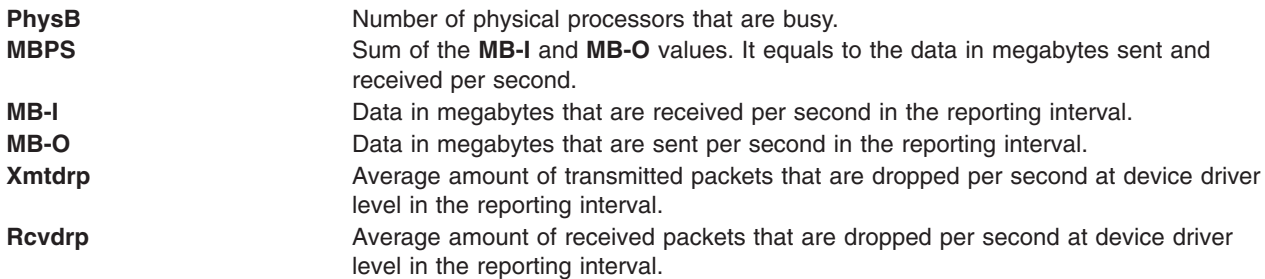

The following sample shows the output of a local LAN report:

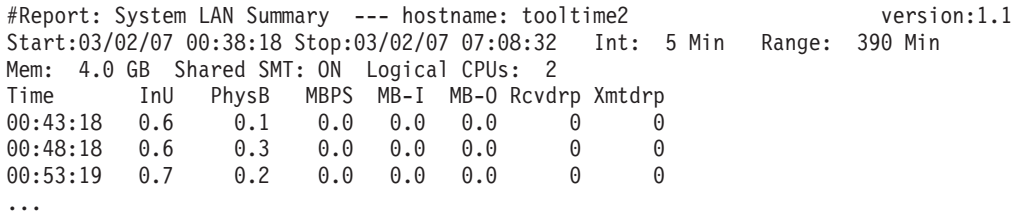

#### **Nmon analyzer report**

The **topasout** command generates a Nmon analyzer report that can be viewed with the **nmon** analyzer.

Use the **topasout** command with the **-a** flag to generate this report. You can open the generated **.csv** file with a **nmon** analyzer. For example, to generate a **xmwlm.061016.csv** file, enter the following command: topasout -a /etc/perf/daily/xmwlm.061016

The generated **.csv** file locates in the same directory of the original file, that is, in the **/etc/perf/daily/** directory. The file name is **xmwlm.061016.csv.**

#### **Comma-separated report**

The **topasout** command generates a report that contains data that is separated with comma.

Use the **topasout** command with the **-c** flag to generate this report. The output file is written to *recordedfilename*\_01 file.

For example, to generate a comma-separated report for the **xmwlm.060503** file, enter the following command:

topasout -c /etc/perf/daily/xmwlm.060503

The output file is the **xmwlm.060503\_01** file which locates in the same directory as the original file.

When you specify the **-m** flag, the **topasout** command writes the *min*, *max*, *mean*, *stdev*, and the *exp* values of the recorded metrics in the report.

The following sample shows the output of a local report with the data separated by commas:

```
#Monitor: xmtrend recording--- hostname: aixfvt19 ValueType: mean
Time="2007/01/24 04:45:50", CPU/gluser=0.02
Time="2007/01/24 04:45:50", CPU/glkern=0.28
Time="2007/01/24 04:45:50", CPU/glwait=0.00
Time="2007/01/24 04:45:50", CPU/glidle=99.69
Time="2007/01/24 04:45:50", NFS/Server/v3calls=0.00
Time="2007/01/24 04:45:50", NFS/Server/v2calls=0.00
...
```
#### <span id="page-454-0"></span>**Spreadsheet format report**

The **topasout** command generates a report in spreadsheet format.

Use the **topasout** command with **-s** flag to generate this report. The output file is written to *recordedfilename*\_01 file.

For example, to generate a report in spreadsheet format for the **xmwlm.060503** file, enter the following command:

```
topasout -s /etc/perf/daily/xmwlm.060503
```
The output file is the **xmwlm.060503\_01** file which locates in the same directory as the original file.

When you specify the **-m** flag, the **topasout** command writes the *min*, *max*, *mean*, *stdev*, and the *exp* values of the recorded metrics in the report.

### **CPC reports**

There are five types of CPC reports: the Summary report, the Detailed report, the Shared processor pool report, the Comma-separated report, and the Spread-sheet report.

#### **Summary report**

This report provides a summary of the CPC system. The reporting is based on the partitions that actually responded to the **topas** command. If the partitions in the CPC do not have the **xmtopas** or **xmservd** configured, the partitions cannot be monitored.

A CPC summary report contains the following column headings:

**Header** (partition details):

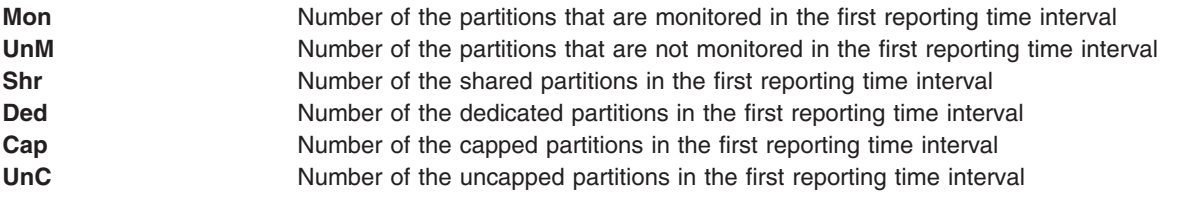

**CPC**:

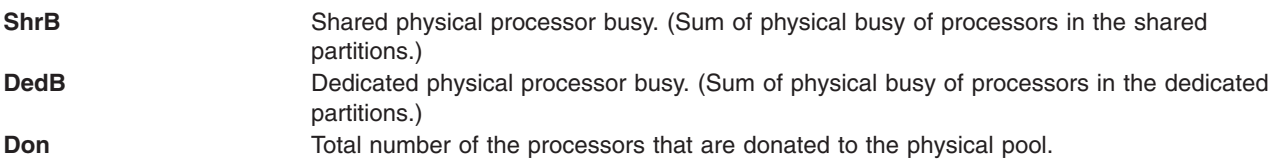

#### **Processors**:

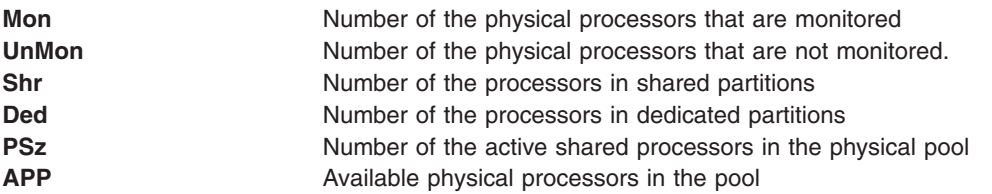

<span id="page-455-0"></span>**Memory** (GB):

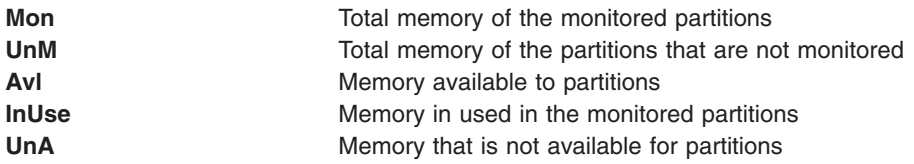

The following sample shows the output of a CPC Summary report:

```
Sample Output
#Report: CPC Summary --- hostname: ptoolsl3 version:1.2
Start:02/22/07 00:44:06 Stop:02/22/07 23:59:06 Int: 5 Min Range:1395 Min
Partition Mon: 3 UnM: 0 Shr: 1 Ded: 2 Cap: 2 UnC: 1
     -CPC--------------- -Processors--------------- -Memory (GB)-----------
Time ShrB DedB Don Stl Mon UnM Shr Ded PSz APP Mon UnM Avl UnA InU
00:49 0.00 0.00 - - 2.2 0.0 0.2 2 2.0 2.0 9.4 0.0 8.0 0.0 1.0
00:54 0.00 0.00 - - 2.2 0.0 0.2 2 2.0 2.0 9.4 0.0 8.0 0.0 1.0
00:59 0.00 0.00 - - 2.2 0.0 0.2 2 2.0 2.0 9.4 0.0 8.0 0.0 1.0
```
#### **Detailed reports**

A CPC Detailed report gives a detailed view of all the partitions that the **topas** command is able to record data from.

The followings column headings are in a CPC Detailed report:

#### **Partition Info:**

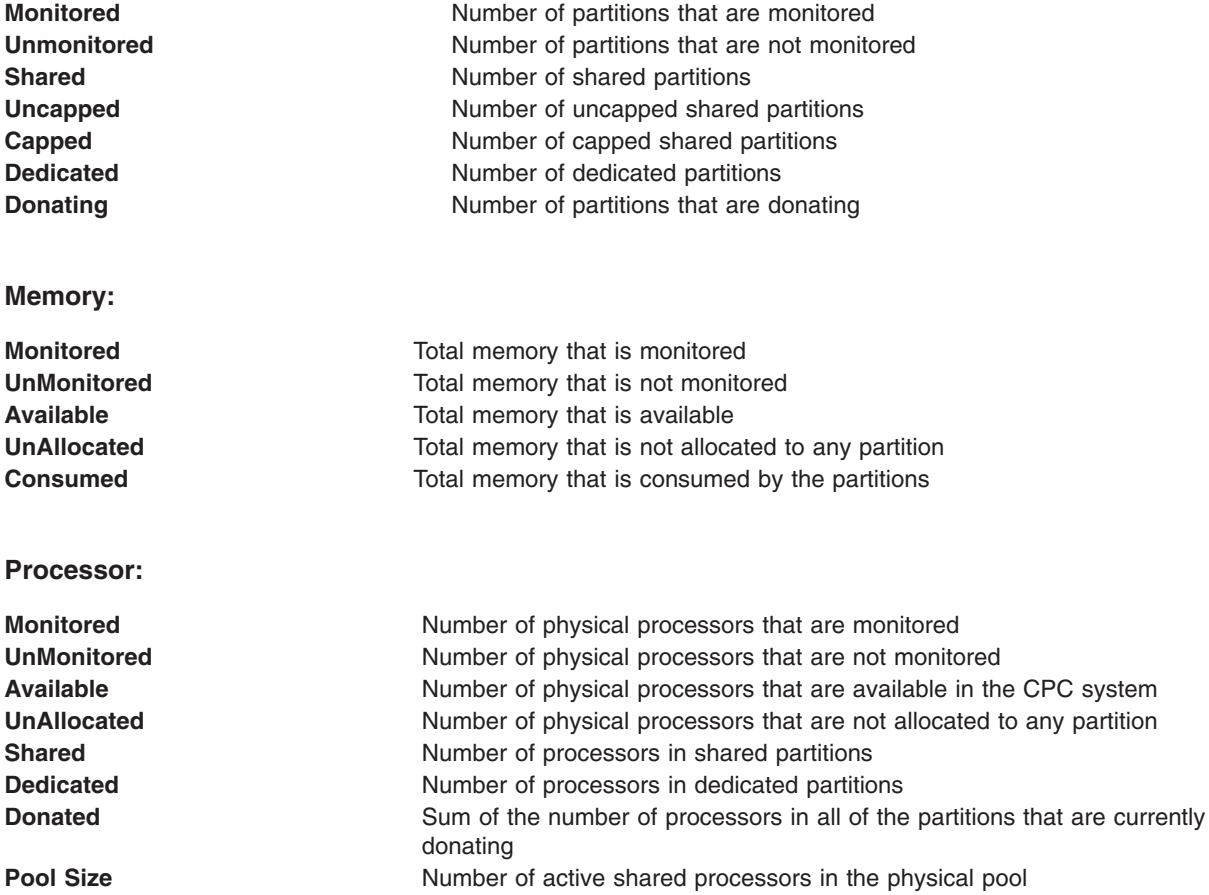

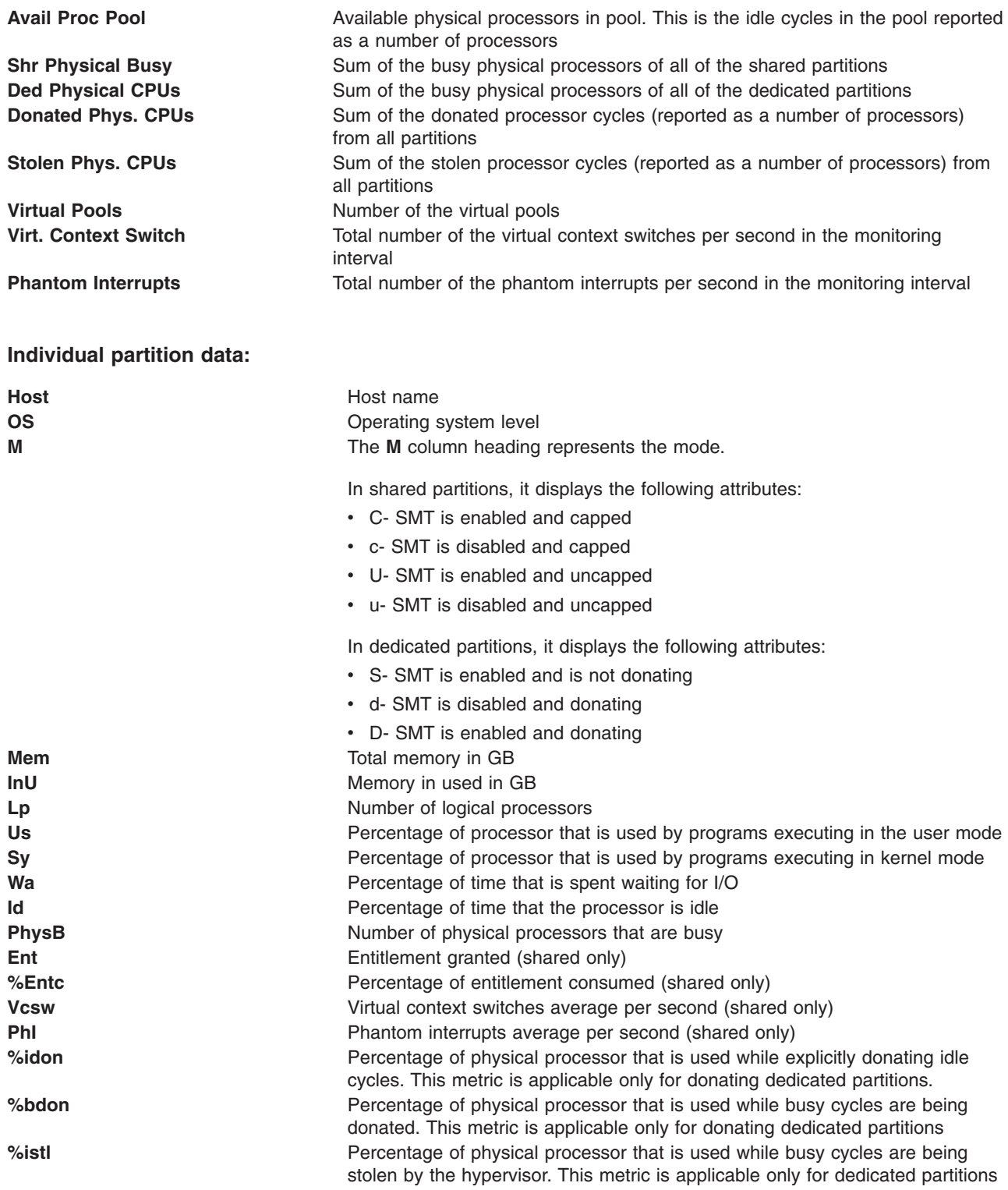

The following sample shows the output of a CPC Detailed report:<br>#Report: CPC Detailed --- hostname: ptools13 version:1.2 #Report: CPC Detailed --- hostname: ptoolsl3 Start:03/06/07 07:19:39 Stop:03/06/07 07:28:39 Int: 5 Min Range: 9 Min Time: 07:24:38 ----------------------------------------------------------------- Partition Info Memory (GB) Processors Avail Pool : 2.0 Monitored : 3 Monitored : 9.4 Monitored : 2.2 Shr Physcl Busy: 0.01

<span id="page-457-0"></span>UnMonitored: 0 UnMonitored: 0.0 UnMonitored: 0.0 Ded Physcl Busy: 0.01 Shared : 1 Available : 0.0 Available : 0.0 Donated Phys. CPUs: 0.00 UnCapped : 1 UnAllocated: 0.0 Unallocated: 0.0 Stolen Phys. CPUs : 0.00 Capped : 2 Consumed : 0.0 Shared : 0.2 Hypervisor Example of the Consumed : 0.0 Shared : 0.2 hypervisor<br>Dedicated : 2 Dedicated : 2.0 Virt Cntxt Swtch: 545<br>Demokratic School Constant Donating : 0 Donated : 0 Phantom Intrpt : 0 Pool Size : 2.0 Host OS M Mem InU Lp Us Sy Wa Id PhysB Vcsw Ent %EntC PhI -------------------------------------shared------------------------------------ ptoolsl1 A53 U 3.1 1.9 4 0 1 0 98 0.01 317 0.2 2.55 0 Host OS M Mem InU Lp Us Sy Wa Id PhysB Vcsw %istl %bstl ------------------------------------dedicated---------------------------------- ptoolsl3 A54 3.1 0.9 2 0 0 0 99 0.00 228 - ptoolsl1 A52 3.1 2.7 1 0 1 0 99 0.01 0 - - Time: 07:28:39 ----------------------------------------------------------------

#### **Shared-processor-pool report**

The CPC Shared-processor-pool report contains information on the shared processor pools.

The following column headings are included in a Shared-processor-pool report:

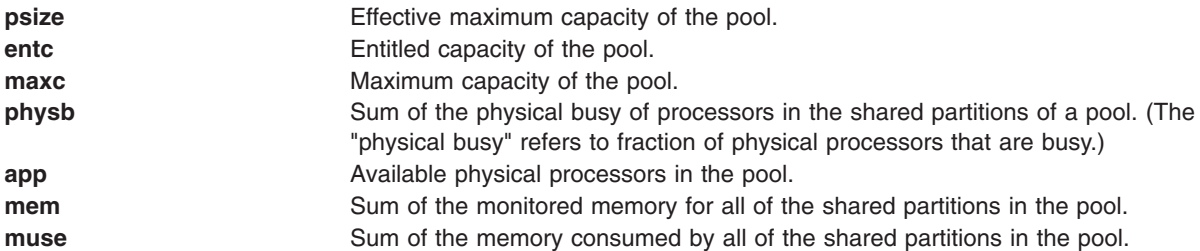

The following sample shows the output of a CPC Shared-processor-pool report: Sample Output

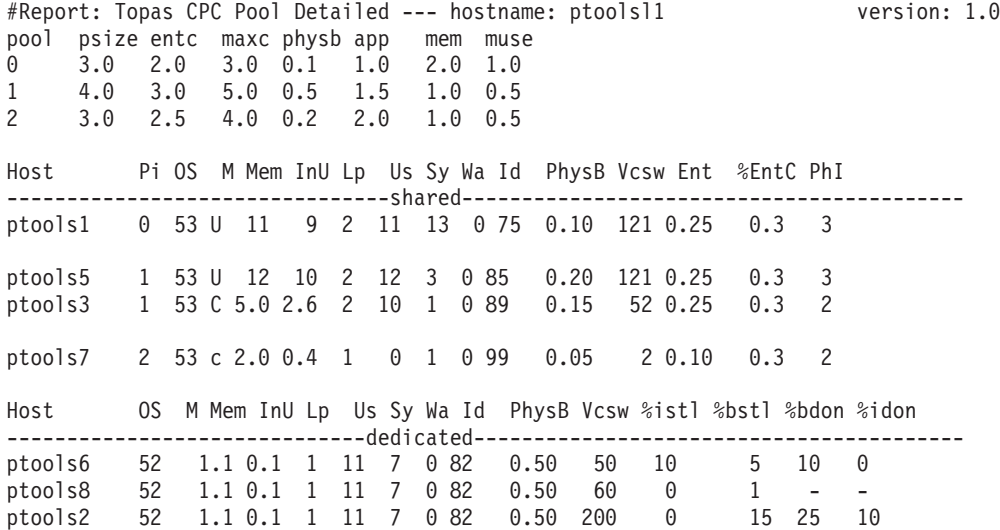

#### **Comma-separated reports**

The **topasout** command generates a CPC report that contains data that are separated with comma.

<span id="page-458-0"></span>Use the **topasout** command with the **-c** flag to generate this report. The output file is written to *recordedfilename*\_01 file.

For example, to generate a report in spreadsheet format for the **topas\_CPC.070221** file in the **/etc/perf/** directory, enter the following command:

```
topasout -c /etc/perf/topas_CPC.070221
```
The output file is the **topas CPC.070221 01** file, which locates in the same directory as the original file.

The **topas** recordings support only the**-m mean** option.

The following sample shows the output of a **topas\_CPC** report:

```
#Monitor: topas CPC recording--- hostname: ptoolsl3 ValueType: mean
Time="2007/03/06 07:19:39", CPC/Lpars/monitored=3.00
Time="2007/03/06 07:19:39", CPC/Lpars/unmonitored=0.00
Time="2007/03/06 07:19:39", CPC/Lpars/shared=1.00
Time="2007/03/06 07:19:39", CPC/Lpars/dedicated=2.00
Time="2007/03/06 07:19:39", ptoolsl1/LPAR/Sys/osver=5.30
Time="2007/03/06 07:19:39", ptoolsl1/LPAR/Sys/shared=1.00
Time="2007/03/06 07:19:39", ptoolsl1/LPAR/Sys/capped=0.00
Time="2007/03/06 07:19:39", ptoolsl1/LPAR/Sys/smt=1.00
...
```
#### **Spreadsheet format reports**

The **topasout** command generates a CPC report in spreadsheet format.

Use the **topasout** command with the **-s** flag to generate this report. The output file is written to *recordedfilename*\_01 file.

For example, to generate a report in spreadsheet format for the **topas\_CPC.070221** file in the **/etc/perf/** directory, enter the following command:

topasout -s /etc/perf/topas\_CPC.070221

**Flags**

The output file is the **topas CPC.070221 01** file, which locates in the same directory as the original file.

The **topas** recordings can use only the **-m mean** option.

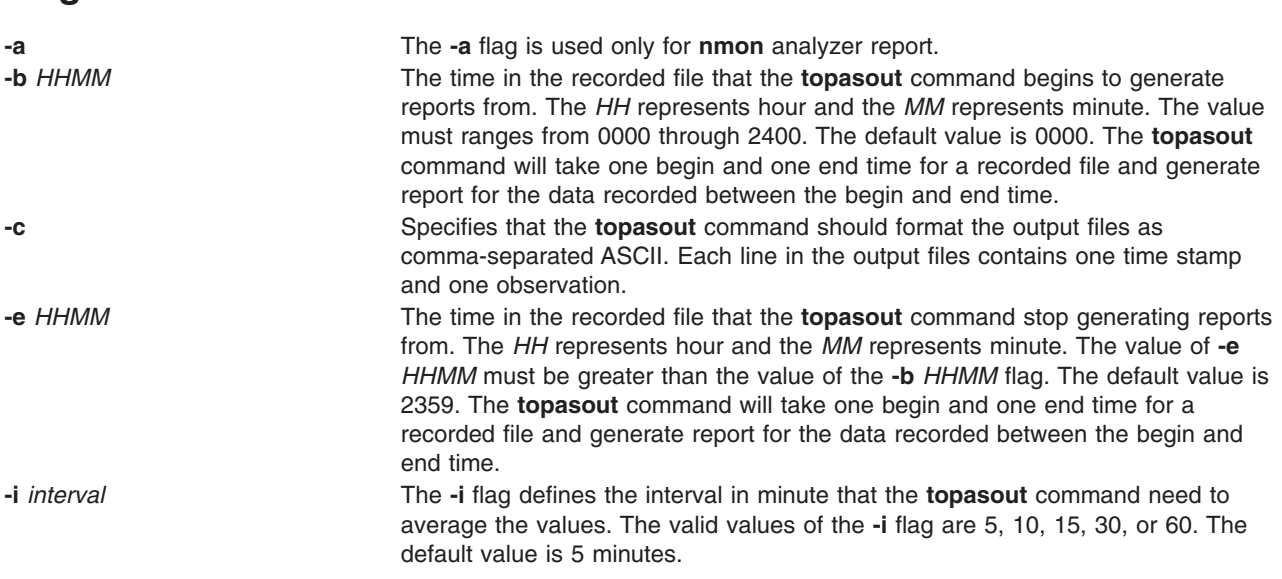

<span id="page-459-0"></span>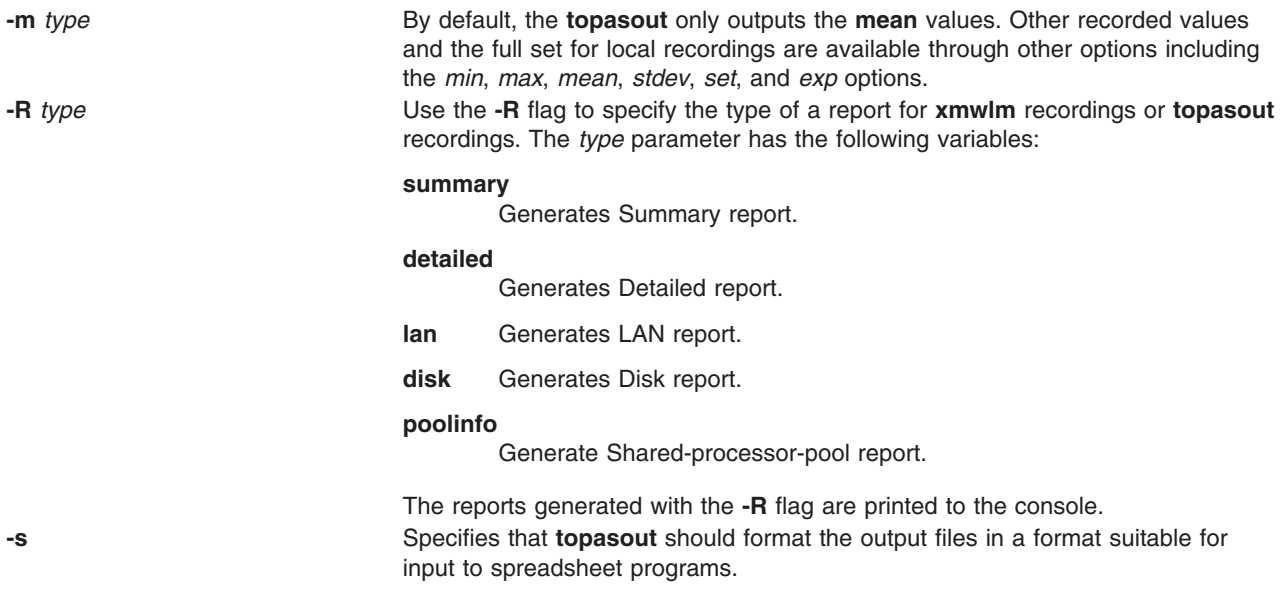

### **Parameters**

*xmwlm\_recording\_file* Specifies the file to be generated by the **xmwlm**

*topas\_recording\_file* Specifies the file to be generated by the **topas** recording.

### **Examples**

1. To generate a Detailed report from a **xmwlm** recording file from 10:00 a.m. to 11:00 p.m., enter the following command:

recording.

topasout -R detailed -i 15 –b 1000 -e 2300 /etc/perf/daily/xmwlm.070226

- 2. To generate a Summary report from a **xmwlm** recording file, enter the following command: topasout -R summary /etc/perf/daily/xmwlm.070226
- 3. To generate a Disk report from a **xmwlm** recording file, enter the following command: topasout -R disk /etc/perf/daily/xmwlm.070226
- 4. To generate a LAN report from a **xmwlm** recording file, enter the following command: topasout -R lan /etc/perf/daily/xmwlm.070226
- 5. To generate a **nmon** analyzer report from a **xmwlm** recording file named **xmwlm.070226** in the **/etc/perf/daily/** directory, enter the following command:

topasout –a /etc/perf/daily/xmwlm.070226

The output is written to **/etc/perf/daily/xmwlm.070226.csv**

- 6. To generate a Shared-processor-pool report from **topas CPC** recording, enter the following command: topasout -R poolinfo /etc/perf/topas\_CPC.070302
- 7. To generate a Summary report from **topas CPC** recording from 2:00 p.m. to 4:00 p.m., enter the following command:

topasout -R summary -b 1400 –e 1600 /etc/perf/topas\_CPC.070302.

## **Location**

### **/usr/bin/topasout**

# <span id="page-460-0"></span>**Files**

**/usr/bin/topas Contains the topas** command. **/usr/bin/xmwlm contains the xmwlm** command. **/usr/bin/topasout** Contains the **topasout** command. The **topasout** command is included in the **perfagent.tools** fileset.

## **Related Information**

The **[topas](#page-427-0)** command and **xmwlm** command.

Refer to the **/usr/lpp/perfagent/README.perfagent.tools** file for additional information on **topasout**.

The **Continuous system-performance monitoring with the topas command** in *Performance management*.

### **topsvcs Command**

### **Purpose**

Starts or restarts topology services on a cluster node.

## **Syntax**

**topsvcs**

### **Description**

Use **topsvcs** script to start the operation of topology services for a cluster.

The **topsvcs** script is not normally executed from the command line. It is normally called by the **topsvcsctrl** control script, which is in turn called by the HACMP/ES startup process.

The **topsvcs** script issues these commands:

```
no -o nonlocsrcroute=1
no -o ipsrcroutesend=1
no -o ipsrcrouterecv =1
no -o ipsrcrouteforward=1
```
These commands enable IP source routing. Do not change this setting, because the topology services subsystem requires this setting to work properly. If you change the setting, the topology services subsystem and a number of other subsystems that depend on it will no longer operate properly.

## **Flags**

- **−s** Instructs the topology services daemon to reject messages that are apparently delayed.
- **−d** Instructs the topology services daemon not to reject messages that are apparently delayed (this is the default).

# **Security**

You must have **root** privilege to run this command.

## **Exit Status**

- **0** Indicates the successful completion of the command.
- **1** Indicates the command was unsuccessful.

# **Environment Variables**

### **HB\_SERVER\_SOCKET**

This environment variable should be set before this command can be executed. It must be set to the location of the UNIX-domain socket used by topology services clients to connect to the topology services daemon. This environment variable must be set to **/var/ha/soc/hats/ server\_socket.***partition name*.

#### **HA\_SYSPAR\_NAME**

If HB SERVER SOCKET is not set, then HA SYSPAR NAME must be set to the partition name.

### **Restrictions**

This command is valid in an HACMP environment only.

Use this command *only* under the direction of the IBMSupport Center.

## **Standard Output**

When the **-h** flag is specified, this command's usage statement is written to standard output. All verbose messages are written to standard output.

## **Standard Error**

This command writes error messages (as necessary) to standard error.

## **Examples**

To instruct the topology services daemon on the local node to start discarding apparently delayed messages, enter:

export HA\_SYSPAR\_NAME=partition1

/usr/sbin/rsct/bin/hatsoptions -s

## **Location**

**/usr/sbin/rsct/bin/topsvcs** Contains the **topsvcs** script

### **Files**

**/var/ha/soc/hats/server\_socket.***partition name*

### **Related Information**

Commands: **lssrc**, **startsrc**, **stopsrc**

Scripts: **topsvcsctrl**

### **topsvcsctrl Command**

### **Purpose**

Starts the topology services subsystem.

## **Syntax**

**topsvcsctrl** { **[-a](#page-463-0)** │ **[-s](#page-463-0)** │ **[-k](#page-463-0)** │ **[-d](#page-463-0)** │ **[-c](#page-463-0)** │ **[-u](#page-463-0)** │ **[-t](#page-463-0)** │ **[-o](#page-463-0)** │ **[-r](#page-463-0)** │ **[-h](#page-463-0)** }

# **Description**

The **topsvcsctrl** control script controls the operation of the topology services subsystem. The subsystem is under the control of the system resource controller (SRC) and belongs to a subsystem group called **topsvcs**. This script is normally started by the HACMP/ES startup process.

An instance of the topology services subsystem runs on every node of a cluster.

From an operational point of view, the topology services subsystem group is organized as follows:

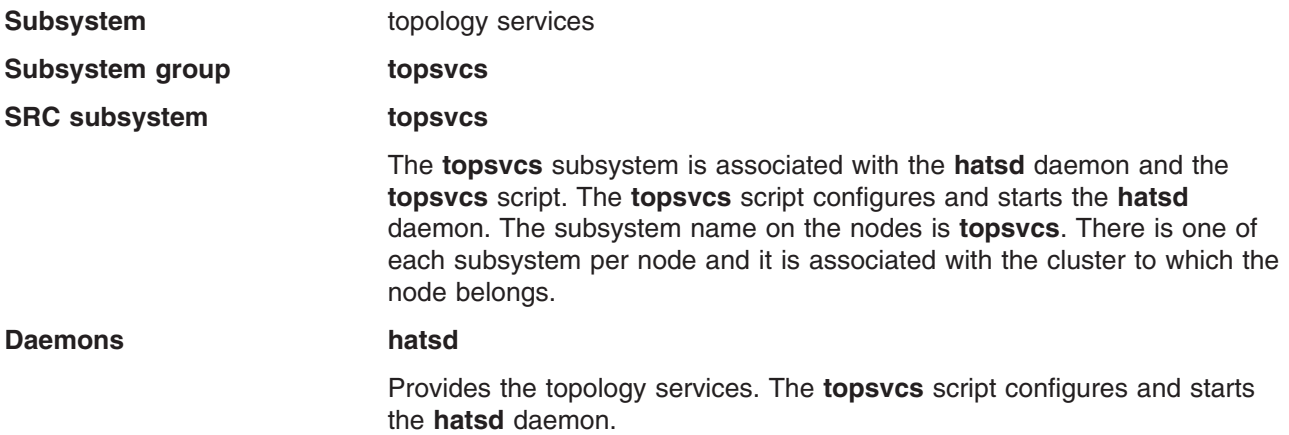

The **topsvcsctrl** script is not normally executed from the command line. It is normally called by the HACMP/ES startup command.

The **topsvcsctrl** script provides a variety of controls for operating the topology services subsystems:

- Adding, starting, stopping, and deleting the subsystems
- Cleaning up the subsystems, that is, deleting them from all system partitions
- Turning tracing on and off
- Refreshing the subsystem

Before performing any of these functions, the script obtains the current cluster name (using the **cllsclstr** command) and the node number (using the **clhandle** command). If the node number is **0**, the control script is running on the control workstation.

Except for the clean and unconfigure functions, all functions are performed within the scope of the current system partition.

**Adding the subsystem:** When the **-a** flag is specified, the control script uses the **mkssys** command to add the topology services subsystem to the SRC. The control script operates as follows:

- 1. It makes sure the **topsvcs** subsystem is stopped.
- 2. It removes the **topsvcs** subsystem from the SRC (in case it is still there).
- 3. It adds the **topsvcs** subsystem to the SRC.

**Starting the subsystem:** When the **-s** flag is specified, the control script uses the **startsrc** command to start the topology services subsystem, **topsvcs**.

**Stopping the subsystem:** When the **-k** flag is specified, the control script uses the **stopsrc** command to stop the topology services subsystem, **topsvcs**.

**Deleting the subsystem:** When the **-d** flag is specified, the control script uses the **rmssys** command to remove the topology services subsystem from the SRC. The control script operates as follows:

1. It makes sure that the **topsvcs** subsystem is stopped.

- <span id="page-463-0"></span>2. It removes the **topsvcs** subsystem from the SRC using the **rmssys** command.
- 3. It removes the port number from the **/etc/services** file.

**Cleaning up the subsystems:** When the **-c** flag is specified, the control script stops and removes the topology services subsystems for all clusters partitions from the SRC. The control script operates as follows:

- 1. It stops all instances of subsystems in the clusters, using the **stopsrc -g topsvcs** command.
- 2. It removes all entries for the **topsvcs** subsystem from the **/etc/services** file.

**Turning tracing on:** When the **-t** flag is specified, the control script turns tracing on for the **hatsd** daemon, using the **traceson** command.

**Turning tracing off:** When the **-o** flag is specified, the control script turns tracing off (returns it to its default level) for the **hatsd** daemon, using the **tracesoff** command.

**Refreshing the subsystem:** When the **-r** flag is specified, the control script refreshes the subsystem, using the **topsvcs refresh** command and the **refresh** command. It rebuilds the information about the node and adapter configuration in the global object data manager (ODM) and signals the daemon to read the rebuilt information.

**Logging:** While it is running, the topology services daemon (**hatsd**) provides information about its operation and errors by writing entries in a log file called **/var/ha/log/topsvcs.***cluster\_name*.

## **Flags**

- **-a** Adds the subsystem.
- **-s** Starts the subsystem.
- **-k** Stops the subsystem.
- **-d** Deletes the subsystem.
- **-c** Cleans the subsystems.
- **-u** Removes the topology services subsystem from all partitions.
- **-t** Turns tracing on for the subsystem.
- **-o** Turns tracing off for the subsystem.
- **-r** Refreshes the subsystem.
- **-h** Writes the script's usage statement to standard output.

## **Security**

You must be running with an effective user ID of **root** to use this script.

## **Exit Status**

- **0** Indicates that the script completed successfully.
- **1** Indicates that an error occurred.

## **Environment Variables**

### **HB\_SERVER\_SOCKET**

This environment variable should be set before this command can be executed. It must be set to the location of the UNIX-domain socket used by topology services clients to connect to the topology services daemon. This environment variable must be set to **/var/ha/soc/hats/ server\_socket.***partition name*.

### **HA\_SYSPAR\_NAME**

If HB\_SERVER\_SOCKET is not set, then HA\_SYSPAR\_NAME must be set to the partition name.

## **Restrictions**

This command is valid in an HACMP environment only.

Use this command *only* under the direction of the IBM Support Center.

# **Standard Output**

When the **-h** flag is specified, this command's usage statement is written to standard output. All verbose messages are written to standard output.

# **Standard Error**

This script writes error messages (as necessary) to standard error.

# **Examples**

- 1. To add the topology services subsystem to the SRC, enter: **topsvcsctrl -a**
- 2. To start the topology services subsystem, enter: **topsvcsctrl -s**
- 3. To stop the topology services subsystem, enter: **topsvcsctrl -k**
- 4. To delete the topology services subsystem from the SRC, enter: **topsvcsctrl -d**
- 5. To clean up the topology services subsystem, enter: **topsvcsctrl -c**
- 6. To turn tracing on for the topology services daemon, enter: **topsvcsctrl -t**
- 7. To turn tracing off for the topology services daemon, enter: **topsvcsctrl -o**

## **Location**

**/usr/sbin/rsct/bin/topsvcsctrl** Contains the **topsvcsctrl** script

## **Files**

**/var/ha/log/topsvcs.***cluster\_name* Contains the log of the **hatsd** daemon on the cluster named **cluster\_name**

## **Related Information**

Commands: **lssrc**, **[startsrc](#page-208-0)**, **[stopsrc](#page-226-0)**

Scripts: **[topsvcs](#page-460-0)**

## **touch Command**

## **Purpose**

Updates the access and modification times of a file.

# <span id="page-465-0"></span>**Syntax**

**touch** [ **-a** ] [ **-c** ] [ **-m** ] [ **-f** ] [ **-r** *RefFile* ] [ *Time* | **-t** *Time* ] { *File* ... | *Directory* ... }

# **Description**

The **touch** command updates the access and modification times of each file specified by the *File* parameter of each directory specified by the *Directory* parameter. If you do not specify a value for the *Time* variable, the **touch** command uses the current time. If you specify a file that does not exist, the **touch** command creates the file unless you specify the **-c** flag.

The return code from the **touch** command is the number of files for which the times could not be successfully modified (including files that did not exist and were not created).

**Note:** Any dates beyond and including the year 2038 are invalid.

# **Flags**

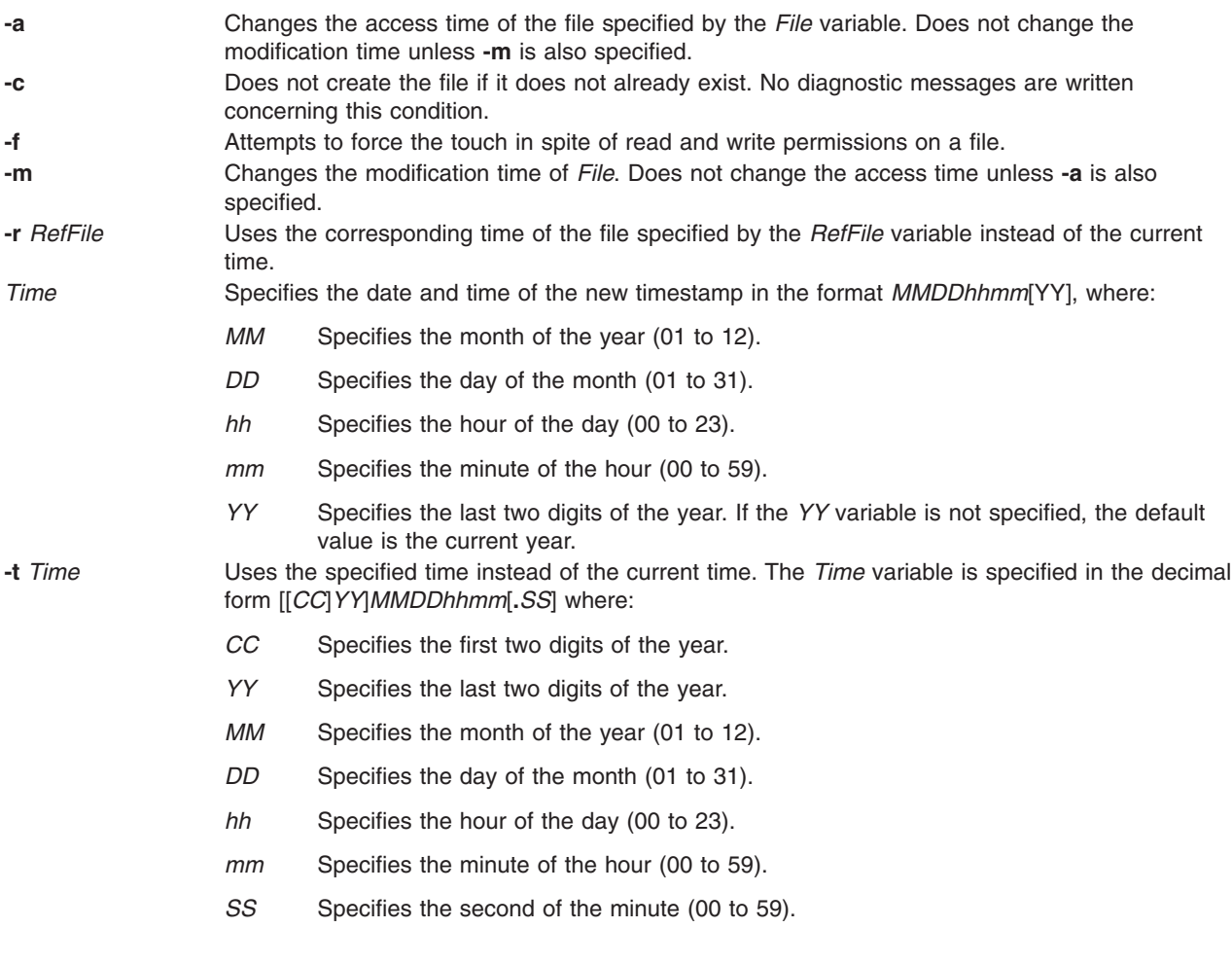

### **Notes:**

- 1. The **touch** command calls the **utime ()** subroutine to change the modification and access times of the file touched. This may cause the **touch** command to fail when flags are used if you do not actually own the file, even though you may have write permission to the file.
- 2. Do not specify the full path name **/usr/bin/touch** if you receive an error message when using the **touch** command.

# **Exit Status**

This command returns the following exit values:

- **0** The command executed successfully. All requested changes were made.
- **>0** An error occurred.

# **Security**

**Attention RBAC users and Trusted AIX users:** This command can perform privileged operations. Only privileged users can run privileged operations. For more information about authorizations and privileges, see Privileged Command Database in *Security*. For a list of privileges and the authorizations associated with this command, see the **/etc/security/privcmds** database file.

## **Examples**

1. To update the access and modification times of a file, enter:

```
touch program.c
```
This sets the last access and modification times of the program.c file to the current date and time. If the program.c file does not exist, the **touch** command creates an empty file with that name.

2. To avoid creating a new file, enter:

touch [-c](#page-465-0) program.c

3. To update only the modification time, enter:

touch [-m](#page-465-0) \*.o

This updates the last modification times (not the access times) of the files that end with a .o extension in the current directory. The **touch** command is often used in this way to alter the results of the **make** command.

4. To explicitly set the access and modification times, enter:

touch [-c](#page-465-0) [-t](#page-465-0) 02171425 program.c

This sets the access and modification dates to 14:25 (2:25 p.m.) February 17 of the current year.

5. To use the time stamp of another file instead of the current time, enter:

touch [-r](#page-465-0) file1 program.c

This gives the program.c file the same time stamp as the file1 file.

6. To touch a file using a specified time other than the current time, enter:

touch [-t](#page-465-0) 198503030303.55 program.c

This gives the program.c file a time stamp of 3:03:55 a.m. on March 3, 1985.

### **Files**

**/usr/bin/touch** Contains the **touch** command.

# **Related Information**

The **date** command, **locale** command.

The **utime** subroutine.

Directories in *Operating system and device management* describes the structure and characteristics of directories in the file system.

Files in *Operating system and device management* describes files, file types, and how to name files.

File and directory access modes in *Operating system and device management* introduces file ownership and permissions to access files and directories.

Understanding File Types in *AIX Version 6.1 General Programming Concepts: Writing and Debugging Programs* introduces the commands that control files.

The Trusted AIX in *Security*.

The RBAC in *Security*.

## **tprof Command**

### **Purpose**

Reports processor usage.

### **Syntax**

**tprof** [ **[-c](#page-473-0)** ] [ **[-C](#page-473-0)** { **all** | *CPUList* } ] [ **[-d](#page-473-0)** ] **[-D](#page-473-0)** ] [ **[-e](#page-473-0)** ] [ **[-@](#page-473-0)** {**ALL** | *WparList* } ] [ [ **[-E](#page-473-0)** [ *mode* ] ] [ **[-f](#page-473-0)** *frequency* ] ] [[-F](#page-473-0) | [[-I](#page-474-0)] [[-j](#page-474-0) | [[-k](#page-474-0) | [[-l](#page-474-0) | [[-L](#page-474-0) ObjectList] [[-m](#page-474-0) ObjectsList | [[-M](#page-474-0) SourcePathList | [[-N](#page-474-0)] [[-p](#page-474-0) ProcessList ] [[-P](#page-474-0) { **all** | *PIDsList* } ] [ **[-s](#page-475-0)** ] [ **[-S](#page-475-0)** *SearchPathList* ] [ **[-t](#page-475-0)** ] [ **[-T](#page-475-0)** *BufferSize* ] [ **[-u](#page-475-0)** ] [ **[-v](#page-475-0)** ] [ **[-V](#page-475-0)** *VerboseFileName* ] [**[-g](#page-474-0)**] { [**[-z](#page-475-0)**] [**[-Z](#page-475-0)**] | **[-R](#page-475-0)** } { { **[-r](#page-474-0)** *RootString* } | { [ **[-A](#page-473-0)** { **all** | *CPUList* }[ **[-n](#page-474-0)** ] ] [ **[-r](#page-474-0)** *RootString* [ **[-X](#page-475-0)** [ *timedata* [ , *buckets*=N ] ] ] ] **[-x](#page-475-0)** *Program* } }

### **Note:**

- v All the list type inputs are separated by a comma except for pathlist, which is separated by a colon.
- Multi-cpu profiling mode is automatically disabled while running in real-time mode.
- Microprofiling is automatically disabled if per-processor profiling is turned on.
- v Log Buffer size that was specified will be omitted if the **tprof** command runs in realtime mode.
- v If the **-x** flag is specified without the **-A** flag, **tprof** runs in realtime mode.
- v If the **-x** flag is specified with the **-A** flag, **tprof** runs in automated offline mode.
- v If the **-x** flag is omitted **tprof** runs in post-processing mode or manual offline mode, depending on the presence of cooked files and the **-F** flag.
- v The **-@** flag is automatically disabled if the **tprof** command runs in a workload partition in real-time or automated-offline modes.

## **Description**

The **tprof** command reports processor usage for individual programs and the system as a whole. This command is a useful tool for anyone with a Java™, C, C++, or FORTRAN program that might be processor-bound and who wants to know which sections of the program are most heavily using the processor.
The **tprof** command can charge processor time to object files, processes, threads, subroutines (user mode, kernel mode and shared library) and even to source lines of programs or individual instructions. Charging processor time to subroutines is called profiling and charging processor time to source program lines is called micro-profiling.

For subroutine-level profiling, the **tprof** command can be run without modifying executable programs, that is no recompilation with special compiler flags is necessary. This is still true if the executables have been stripped, unless the traceback tables have also been removed. However, recompilation is required to get a micro-profile, unless a listing file is already available. To perform micro-profiling on a program, either the program should be compiled with **-g** and the source files should be accessible to **tprof** or the program should be compiled with **-q***list* and either both the object listing files and the source files or just the object listing files should be accessible to **tprof**. To take full advantage of **tprof** micro-profiling capabilities, it is best to provide both the .1st and the source file.

The **tprof** command can run in the following modes:

- 1. Realtime or online
- 2. Manual offline
- 3. Automated offline
- 4. Post-processing

If the **-x** flag is specified but the **-A** flag is not specified, **tprof** runs in realtime mode. In real time mode **tprof** starts the AIX **trace** utility in the background, and processes the trace data as it gets generated. When the program being profiled ends, **tprof** collects symbolic name information, and generates the **tprof** reports.

**Note:** This mode does not allow per-processor profiling.

If the **-A** flag is specified with the **-x** flag, **tprof** runs in automated offline mode. In this mode **tprof** starts the AIX **trace** utility and logs the trace data into a file. Once the trace data collection is done, it collect symbolic name information, and **tprof** opens the trace log file and processes the data to generate reports. In this mode **tprof** generates the following files in addition to tprof report files:

- 1. *RootString*.syms
- 2. *RootString*.trc[-cpuid]
- **Note:** All of the input and report files used by tprof are named *RootString.suffix*, where *RootString* is either specified with **-r** or is the program name specified with **-x**.
- **Note:** In realtime mode and automated offline mode, the ulimit value of the data area for the program that is being profiled is set to **unlimited**.
- **Note:** In automated offline mode, **-N** flag is specified to collect source line info into the generated **RootString.syms** file. And **-I** flag is specified to collect binary instructions into the generated **RootString.syms** file.

The **tprof** command can re-process these files any time to generate profiling reports. This is called manual offline mode. The *RootString***.syms** file contains symbolic name information similar to the output of the **gensyms** command. The *RootString.trc***[-cpuid**] file(s) are trace log file(s). The **-cpuid** is added to the names when per-processor tracing is on. In that case, each file contains trace data from one processor only.

- **Note:** If **-c** is used along with **-A** then those two files are not generated. Instead, the following two files are created:
	- 1. *RootString***.csyms**
	- 2. *RootString***.ctrc**[ **-cpuid** ]

Those files are *cooked*, that is they are a pre-processed version of the normal trace and name files. **tprof** post-processes cooked file much faster.

If neither **-A** flag nor **-x** are specified, **tprof** runs either in manual offline or in post-processing mode. For **tprof** to run in post-processing mode the following files must be available:

- 1. *RootString***.csyms**
- 2. *RootString***.ctrc**[ **-cpuid** ]

Those are generated when **tprof** runs (in any mode except post-processing mode) with the **-c** flag. For **tprof** to run in manual offline mode the following files must be available:

- 1. *RootString***.syms**
- 2. *RootString***.trc** [**-cpuid**]

These files are generated by a user manually using the **gensyms** command and AIX trace facility or by running **tprof** in automated offline mode without the **-c** flag.

- **Note: tprof** always first looks for *RootString.csyms* and *RootString***.ctrc**[**-cpuid**]. Only if these files are not available, does it look for *RootString***.syms** and *RootString***.trc**[**-cpuid**]. To prevent **tprof** from looking for *rootstring***.csyms** and *RootString***.ctrc**[**-cpuid**], that is, force the manual offline mode, use the **-F** flag.
- **Note:** In automated offline mode, **-N** flag is specified to collect source line info into the generated **RootString.syms** file. And **-I** flag is specified to collect binary instructions into the generated **RootString.syms** file.

**Note:** If the input symbols file contains demangled names, the **-Z** option cannot be used.

**tprof** generates a **tprof** report file named *RootString***.prof** which holds the process, thread, object file and subroutine level profiling report. The file can contains the following sections and subsections:

- 1. Summary report section
	- a. Processor usage summary by process name
	- b. Processor usage summary by threads (tid)
- 2. Global (pertains to the execution of all processes on system) profile section
	- a. Processor usage of user mode routines
	- b. Processor usage of kernel routines, including milicode routines called in kernel mode
	- c. Processor usage summary for kernel extensions
	- d. Processor usage of each kernel extension's subroutines
	- e. Processor usage summary for privately loaded, global, and named shared libraries, and milicode routines called in user mode
	- f. Processor usage of each shared library's subroutines
	- g. Processor usage of each Java class
	- h. Processor usage of each Java methods of each Java class
- 3. Process and thread level profile sections (one section for each process or thread)
	- a. Processor usage of user mode routines for this process/thread
	- b. Processor usage of kernel routines for this process/thread, including milicode routines called in kernel mode
	- c. Processor usage summary for kernel extensions for this process/thread
	- d. Processor usage of each kernel extension's subroutines for this process/thread
	- e. Processor usage summary for privately loaded, global, and named shared libraries for this process/thread, and milicode routines called in user mode
	- f. Processor usage of each shared library's subroutines for this process/thread
	- g. Processor usage of each Java class for this process/thread
	- h. Processor usage of Java methods of each Java class for this process/thread

The summary report section is always present in the *RootString***.prof** report file. Based on the profiling flags the various subsections of the global profile section can be turned on and off:

- v **-u** turns on subsections a
- v **-k** turns on subsection b
- v **-e** turns on subsections c and d
- v **-s** turns on subsections e and f
- v **-j** turns on subsections g and h

The process and thread level profile sections are created for processes and threads selected with the **-p**, **-P** and **-t** flags. The subsections present within each of the per-process of per-thread sections are identical to the subsections present in the global section, they are selected using the profiling flags (**-u**,**-s**,**-k**,**-e**,**-j**).

Optionally (when called with the **-C** flag) **tprof** also generates per-processor profiling reports (one profiling report per processor). The generated **tprof** reports have the same structure and are named using the convention: *RootString***.prof**[**-cpuid**].

If **-m** is specified, **tprof** generates micro-profiling reports. The reports use the following naming convention: *RootString*.*source***.mprof**, where source is the base name of a source file. If more than one source file has the same base name, then a number to uniquely identify them is appended to the report file name, for example, *RootString.Filename***.c.mprof-1**. The micro-profiling report has the following information:

- 1. The full path name of the annotated source file.
- 2. A hot line profile section which has all the line numbers from that source file hit by profiling samples, sorted by processor usage. For each source line, one line reports the percentage of time spent on behalf of all processes, followed by additional lines with the breakdown by individual process.
- 3. A source line profile section for each of the functions in that source file, which have processor usage. This section contains the source line number, processor usage and source code. If a **.lst** file for that source file is accessible to tprof, then it interlaces the instruction lines from the .lst file with the source lines from the source file and charges processor usage appropriately. This provides breakdown by instruction for each source file.

If a source file is not present, but a **.lst** file is present, **tprof** only shows the processor usage based on the source lines and the instructions from the **.lst** file.

If neither the **.lst** file nor the source file is present, but the source file is compiled with the **–g** option, the **tprof** command retrieves the source line numbers and generates a similar report, with the source code column missing.

- **Note:** If per-processor profiling is requested then micro-profiling is automatically disabled. **tprof** cannot report correct source line information if a **.c** file is included in another **.c** file. **tprof** cannot micro-profile Java classes or methods.
- **Note:** If **-m** is specified, **-N** is automatically specified to gather the source line info into a symbols file in automated offline mode.

If the **-Z** flag is used with the **-m** flag, there will be one report file generated per subroutine. The following naming convention is then used: **RootString.source.routine.mprof**, where *routine* is the name of one of the subroutines listed in the source file. In addition, a file named **RootString.source.HOT\_LINES.mprof** containing the hot line profiling information described above is also created.

If the **-L** flag is specified, the **tprof** command generates annotated listing files. The files use the following naming convention: **RootString.source.alst**, where *source* is the base name of a source file. If more than one source file has the same base name, then a number to uniquely identify them is appended to the report file name. For example, **RootString.Filename.c.alst-1**. If the **-Z** flag is used with the **-L** flag, there will be one report file generated per subroutine. The following naming convention is then used: **RootString.source.routine.alst**, where *routine* is the name of one of the subroutines listed in the source file.

If the **-N** flag or **-I** flag is specified when profiling a java program using JPA (**-x java -Xrunjpa**) , the JIT source line number and instructions can be collected if the corresponding parameter is added to the **-Xrunjpa** flag:

- **source=1** turns on JIT source line collecting (requires IBM JRE 1.5.0).
- v **instructions=1** turns on JIT instructions collecting.

The following restrictions apply for non-root users running the **tprof** command:

- v The **tprof** will not be able to verify that the running kernel is the same as the **/unix** file. This means that even if a warning message is displayed, in most cases the running kernel and **/unix** are the same, so the data should be accurate.
- When the **gensyms** command is run by a non-root user, the same warning as in restriction #1 (above) is given and the **gensyms** file is marked. If **tprof** is run in the offline mode, the file created with the **gensyms** command will flag **tprof** as to unVerified kernel.
- **tiprof** will not be able to open and read symbols on files which do not have the read permission set. Some private, shared libraries do not have read permission, and some kernel extensions are nonReadable.

#### **Time-Based versus Event-Based Profiling**

By default, **tprof** is time-based and is driven by the decrementer interrupt. Another mode of profiling is event-based profiling, in which the interrupt is driven by either software-based events or by Performance Monitor events. With event-based profiling, both the sampling frequency and the profiling event can be varied on the command line.

The **-E** flag enables event-based profiling. The **-E** flag parameter is one of the four software-based events (EMULATION, ALIGNMENT, ISLBMISS, DSLBMISS) or a Performance Monitor event (PM\_\*). By default, the profiling event is processor cycles. All Performance Monitor events are prefixed with PM\_, such as PM\_CYC for processor cycles or PM\_INST\_CMPL for instructions completed. **pmlist** lists all Performance Monitor events that are supported on a processor. The chosen Performance Monitor event must be taken in a group where we can also find the PM\_INST\_CMPL Performance Monitor event.

The **-f** flag varies the sampling frequency for event-based profiling. For software-based events and processor cycles, supported frequencies range from 1 to 500 milliseconds, with a default of 10 milliseconds. For all other Performance Monitor events, the range is from 10,000 to MAXINT occurrences of the event, with a default of 10,000 events.

Additional information is added to the **.prof** file to reflect the processor name, profiling event, and sampling frequency.

#### **Java Applications Profiling**

To profile Java applications, the **-j** flag must be specified, and the applications must be started with the **-Xrunjpa java** command line option. When this option is selected, the JVM will automatically make calls to the **jpa** library whenever new classes and methods are loaded into memory. The library will in turn collect address to name mapping information for methods and classes in files named **/tmp/Java***PID***.syms**, where *PID* is the process ID of a process running a Java virtual machine. The **tprof** command will automatically look in that directory for such files.

When running in automated offline mode, or selecting the cooking option, the **tprof** command will copy the information contained in **JavaPID.syms** files into the **RootString.syms** or **RootString.csyms** file. The corresponding files in **/tmp** can then be deleted. The directory content should be kept up to date by **tprof** command users. Whenever the JVM corresponding to a particular **JavaPID.syms** is stopped, the file should be deleted.

#### **Profile Accuracy**

The degree to which processor activity can be resolved is determined by the number of samples captured and the degree to which *hot spots* dominate. While a program with a few hot spots can be profiled with

relatively few samples, less-frequently executed sections of the program are not visible in the profiling reports unless more samples are captured. In cases where user programs run less than a minute, there may be insufficient resolution to have a high degree of confidence in the estimates.

A simple solution is to repeatedly execute the user program or script until you achieve the degree of resolution you need. The longer a program is run, the finer the degree of resolution of the profile. If you doubt the accuracy of a profile, run the **tprof** command several times and compare the resulting profiles.

#### **WPAR Information**

The **-@** flag controls the addition of WPAR information to a **tprof** report. Sub-options specify what information is included to some of the report sections; these sub-options is in one of the following forms:

- v The **-@** flag alone (that is, with no suboption) adds a summary of the processor usage WPAR name. Also, the WPAR name is shown for each process listed in the sections summarizing processor usage by process and by thread.
- v The **ALL** suboption causes the **tprof** report to contain a process, thread, object file and subroutine-level profiling report for the overall system and for each running WPAR.
- v A comma-separated list of WPAR names results in a process, thread, object file and subroutine-level profile section for each named WPAR in the **tprof** report.
- **Note:** When a WPAR is used as a checkpoint and is restarted, some shared library areas might be local to the WPAR. In this case, the name of the WPAR is printed after the name of the area *myarea@mywpar*. In all other cases, the area is system-wide; thus the WPAR name is omitted.

#### **XML Report Generating**

The **-X** flag generates an XML report file named **RootString.etm**. This file can be shown in Visual Performance Analyzer. The XML report file contains four sections:

- Profile general information
- Symbol data
- Profile hierarchy
- Temporal data

The **-X** is used in automated offline mode to generate XML report directly.

The **-X** is also used in manual offline mode to generate XML report from the **RootString.syms** and **RootString.trc** files.

If the **-X** *timedata* is specified, the generated XML report will include the time data information. By default, the time data generating function is turned off.

To specify the bucket number for the time data, use the *buckets*=N argument. The default bucket number is 1800.

#### **Comparison of tprof Versus prof and gprof**

The most significant differences between these three commands is that **tprof** collects data with no impact on the execution time of the programs being profiled, and works on optimized and stripped binaries without any need for recompilation, except to generate micro-profiling reports. Neither **gprof** nor **prof** have micro-profiling capabilities or work on optimized binaries, while they do require special compilation flags, and induce a slowdown in the execution time that can be significant. **prof** does not work on stripped binaries.

The **prof** and **gprof** tools are standard, supported profiling tools on many UNIX systems, including this operating system. Both **prof** and **gprof** provide subprogram profiling and exact counts of the number of times every subprogram is called. The **gprof** command also provides a very useful *call graph* showing the number of times each subprogram was called by a specific parent and the number of times each subprogram called a child. The **tprof** command provides neither subprogram call counts nor call graph information.

Like the **tprof** command, both the **prof** and **gprof** commands obtain their processor consumption estimates for each subprogram by sampling the program counter of the user program.

**tprof** collects processor usage information for the whole system, while **prof** and **gprof** collect only profiling information for a single program and only for the time spent in user mode.**tprof** also provides summary for all processes active during the execution of the profiled user program and fully support libraries and kernel mode profiling.

**tprof** support the profiling of Java applications, which **prof** and **gprof** do not.

#### **Flags**

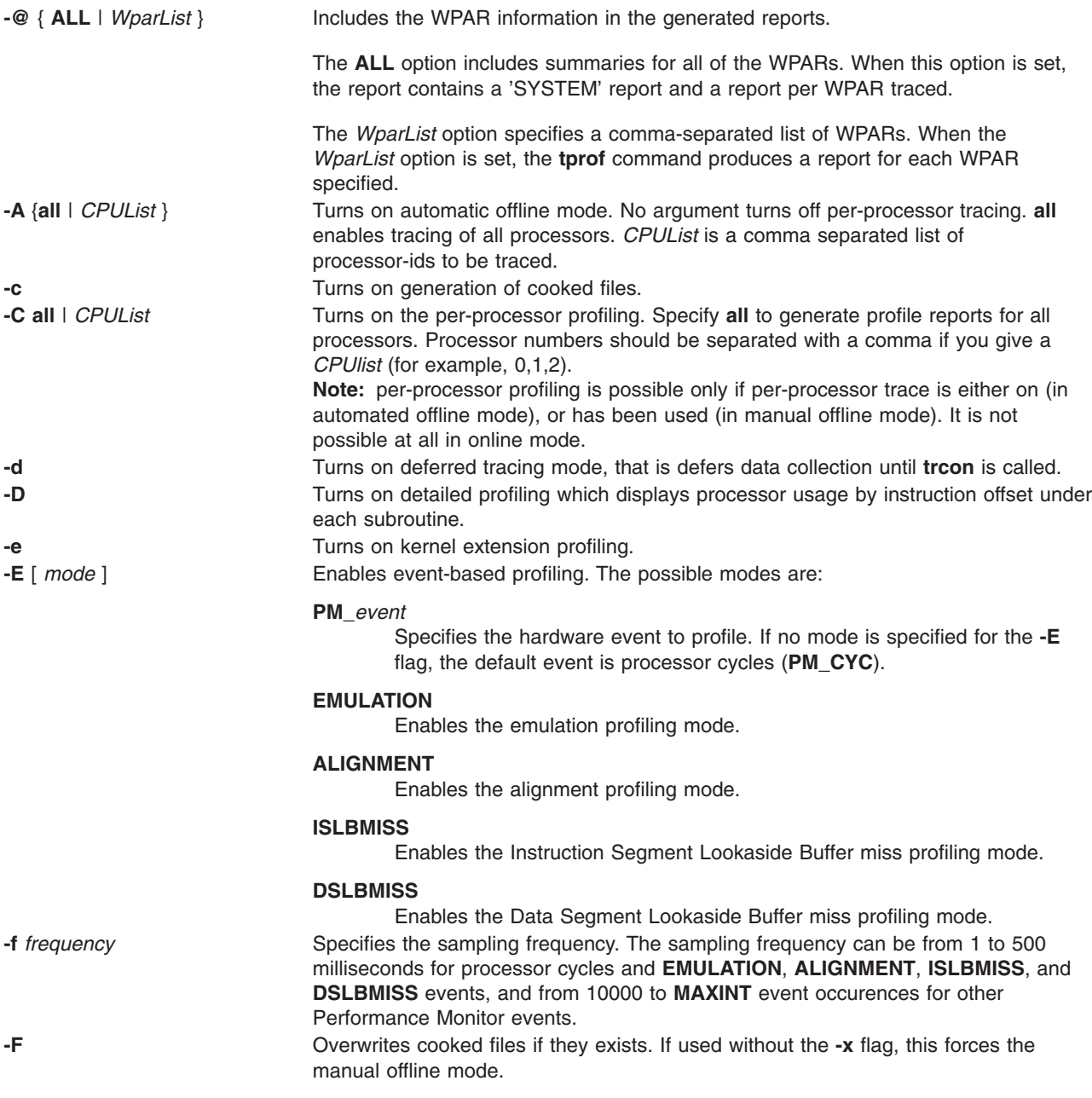

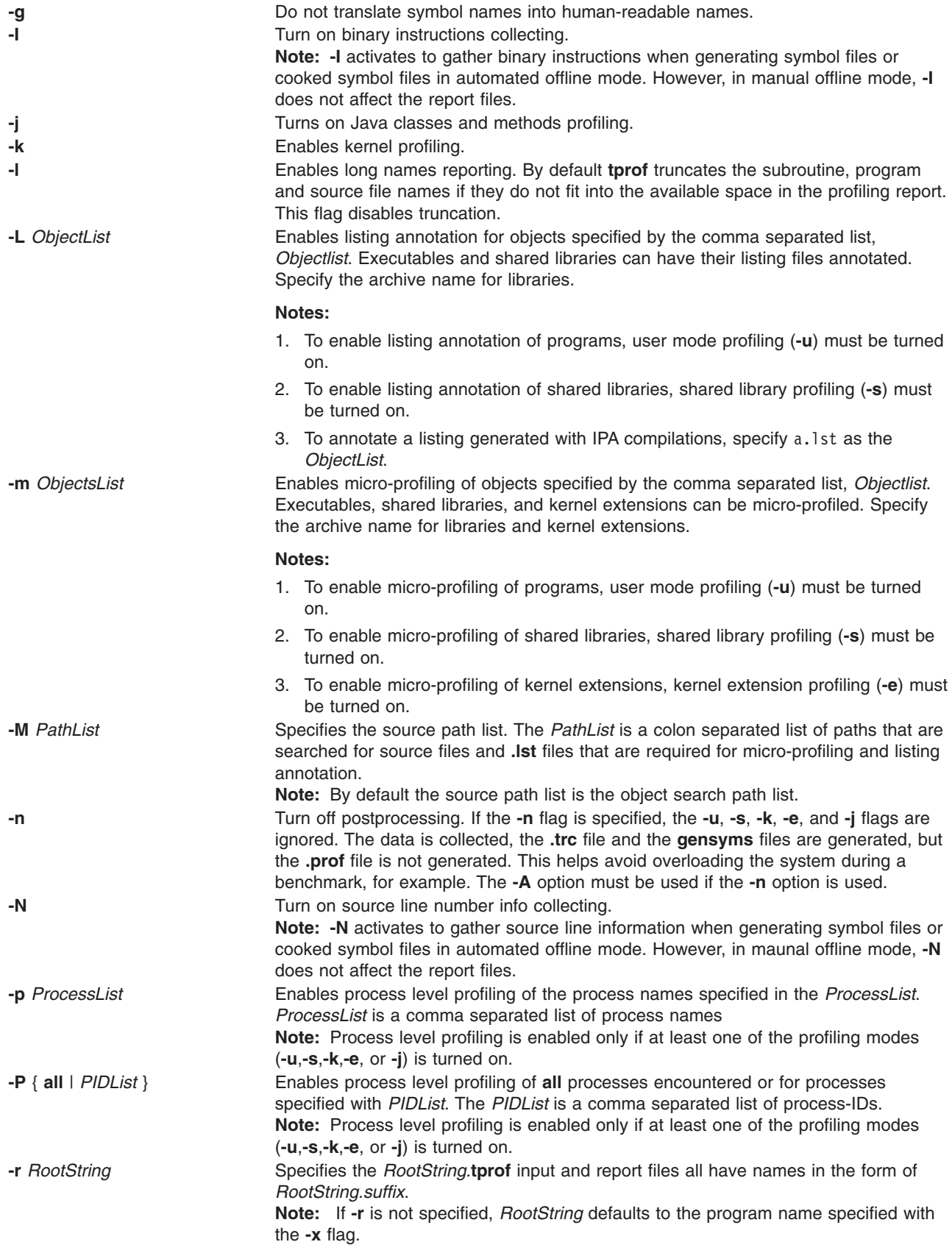

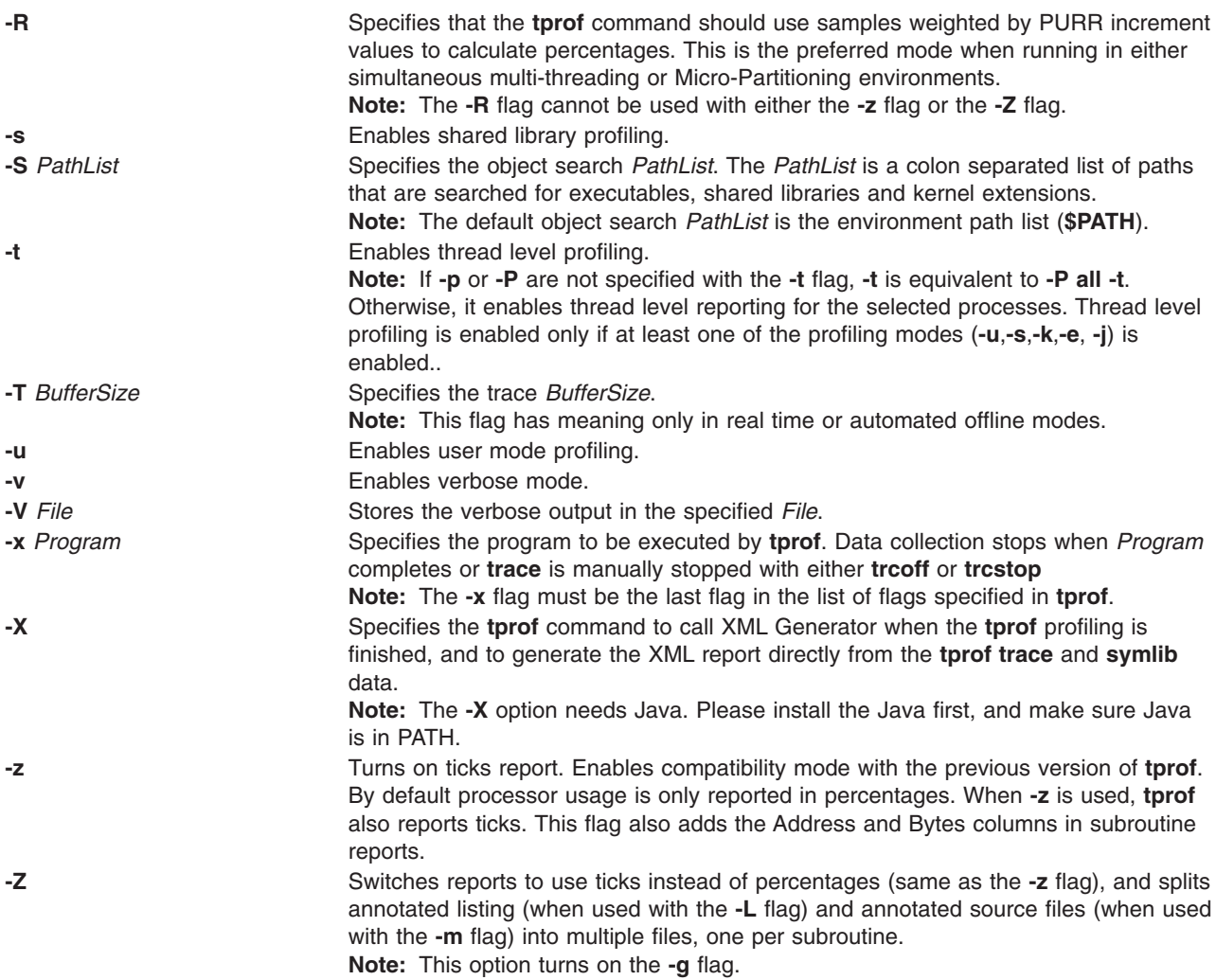

#### **Examples**

1. Basic global program and thread-level summary

```
$tprof -x sleep 10
Mon May 20 00:39:26 2002 System: AIX 5.2 Node: dreaming Machine: 000671894C00
Starting Command sleep 10
stopping trace collection.
Generating sleep.prof
```
The resulting **sleep.prof** file only contains the summary report section.

2. Global profiling with all options

```
$tprof -skeuj -x sleep 10
Mon May 20 00:39:26 2002
System: AIX 5.2 Node: drea
ming Machine: 000671894C00
Starting Command sleep 10
stopping trace collection.
Generating sleep.prof
```
The resulting **sleep.prof** file contains the summary report and global profile sections.

3. Single process level profiling

\$tprof -u -p workload -x workload Mon May 20 00:39:26 2002 System: AIX 5.2 Node: drea ming Machine: 000671894C00 Starting Command workload stopping trace collection. Generating workload.prof

The resulting **workload.prof** file contains the summary report and the global user mode profile sections, and one process level profile section for the process 'workload' that contains only a user mode profile subsection.

4. Multiple process level profiling

\$tprof -se -p send,receive -x startall Mon May 20 00:39:26 2002 System: AIX 5.2 Node: dreaming Machine: 000671894C00 Starting Command startall stopping trace collection. Generating startall.prof

The resulting **startall.prof** file contains the summary report, the global shared library mode profile, and the global kernel extension profile sections, and two process level profile sections: one for the process 'send', and one for the process 'receive'. The process level sections each contain two subsections: one with shared library profiling information and one with kernel extensions profiling information.

5. Microprofiling and listing annotation

```
$tprof -m ./tcalc -L ./tcalc -u -x ./tcalc
Mon May 20 00:47:09 2002
System: AIX 5.2 Node: dreaming Machine: 000671894C00
Starting Command ./tcalc
stopping trace collection.
Generating tcalc.prof
Generating tcalc.tcalc.c.mprof
Generating tcalc.tcalc.c.alst
```
The resulting **tcalc.prof** file contains the summary report and the global user mode profile sections. The resulting **tcalc.tcalc.c.mprof** and **tcalc.tcalc.c.alst** files contain the micro-profiling report and the annotated listing.

6. For event-based profiling on processor cycles, sampling once every 100 milliseconds, enter the following command:

\$tprof -E -f 100 -Askex sleep 10

Output similar to the following displays:

Starting Command sleep 10 stopping trace collection. Tue Apr 26 14:44:02 2005 System: AIX 5.3 Node: bigdomino Machine: 00C0046A4C00 Generating sleep.trc Generating sleep.prof Generating sleep.syms

7. For event-based profiling on completed instructions, sampling once every 20,000 completed instructions, enter the following command:

\$tprof -E PM\_INST\_CMPL -f 20000 -Askex sleep 10

Output similar to the following displays:

Starting Command sleep 10 stopping trace collection. Tue Apr 26 14:42:44 2005 System: AIX 5.3 Node: bigdomino Machine: 00C0046A4C00 Generating sleep.trc Generating sleep.prof Generating sleep.syms

8. For event-based profiling on emulation interrupts, sampling once every 10,000 events, enter the following command:

\$tprof -E EMULATION -Askex sleep 10

Output similar to the following displays:

Starting Command sleep 10 stopping trace collection. Tue Apr 26 14:41:44 2005 System: AIX 5.3 Node: bigdomino Machine: 00C0046A4C00 Generating sleep.trc Generating sleep.prof Generating sleep.syms

#### 9. Automated offline mode

\$tprof -c -A all -x sleep 10 Starting Command sleep 10 stopping trace collection. Mon May 20 00:52:52 2002 System: AIX 5.2 Node: dreaming Machine: 000671894C00 Generating sleep.ctrc Generating sleep.csyms Generating sleep.prof

The resulting **sleep.prof** file only has a summary report section, while the two cooked files are ready to be re-postprocessed.

10. Automated offline mode enabling source line collecting.

\$tprof -A -N -x sleep 10 Starting Command sleep 10 stopping trace collection. Wed Feb 8 15:12:41 2006 System: AIX 5.3 Node: aixperformance Machine: 000F9F3D4C00 Generating sleep.trc Generating sleep.prof Generating sleep.syms

The resulting **sleep.prof** file only contains the summary report section, while **sleep.syms** contains the source line information.

11. Automated offline mode enabling source line and instruction collecting.

\$tprof -A -N -I -r RootString -x sleep 10 Starting Command sleep 10 stopping trace collection. Wed Feb 8 15:16:37 2006 System: AIX 5.3 Node: aixperformance Machine: 000F9F3D4C00 Generating RootString.trc Generating RootString.prof Generating RootString.syms

The resulting **rootstring.prof** file is generated, while **rootstring.syms** contains the source line information and binary instructions.

12. Realtime mode enabling java source line and instructions collecting.

\$tprof -N -I -x java -Xrunjpa:source=1,instructions=1 HelloAIX Thu Feb 9 13:30:38 2006 System: AIX 5.3 Node: perftdev Machine: 00CEBB4A4C00 Starting Command java -Xrunvpn\_jpa:source=1,instructions=1 HelloAIX Hello AIX! stopping trace collection. Generating java.prof

The resulting **java.prof** file is generated, and it contains the JIT source line information as well as JIT instructions.

13. Processor usage for the **vloop\_lib\_32** program with no shared library and thread-level profiling, no per-processor tracing, and no post processing:

```
$tprof -A -n -s -t -r test -x vloop lib 32 5Starting Command vloop lib 32 5
stopping trace collection.
Generating test.trc
Generating test.syms
```
14. The following is an example of the automated offline mode for XML report:

```
$tprof -A -X -r RootString -x sleep 10
Starting Command sleep 10
stopping trace collection.
Tue Apr 17 22:00:24 2007
System: AIX 5.3 Node: test105 Machine: 00CEBB4A4C00
Generating sleep.trc
Generating sleep.syms
Calling tprof2xml to generate XML report.
tprof2xml TraceReader Version 1.2.0
Tue Apr 17 22:00:24 2007
System: AIX 6.1 Node: test105 Machine: 00CEBB4A4C00
 ------------------0------------------
Record 0
Post-processing counters
Retrieving Disassembly
writing the XML
Writing symbol list
.
```
Writing process hierarchy Finished writing sleep.etm

.

15. The following is an example of the automated offline mode enabling source line and instruction collecting:

```
$tprof -A -N -I -X -x sleep 10
Starting Command sleep 10
stopping trace collection.
Tue Apr 17 22:00:24 2007
System: AIX 5.3 Node: test105 Machine: 00CEBB4A4C00
Generating sleep.trc
Generating sleep.syms
Calling tprof2xml to generate XML report.
tprof2xml TraceReader Version 1.2.0
Tue Apr 17 22:00:24 2007
System: AIX 6.1 Node: test105 Machine: 00CEBB4A4C00
------------------0------------------
Record 0
Post-processing counters
Retrieving Disassembly
writing the XML
Writing symbol list
```
Writing process hierarchy Finished writing sleep.etm The symbol data elements in the xml report will have both bytes and LineNumberList child elements.

16. The following is an example of the automated offline mode for XML report enabling timedata:

\$tprof -A -X timedata,buckets=100 -x sleep 10 Starting Command sleep 10 stopping trace collection. Tue Apr 17 22:18:06 2007 System: AIX 5.3 Node: test105 Machine: 00CEBB4A4C00 Generating RootString.trc Generating RootString.syms Calling tprof2xml to generate XML report. tprof2xml TraceReader Version 1.2.0 Tue Apr 17 22:18:06 2007 System: AIX 5.3 Node: test105 Machine: 00CEBB4A4C00 Tue Apr 17 22:18:06 2007 System: AIX 5.3 Node: test105 Machine: 00CEBB4A4C00

------------------0------------------ Record 0 Post-processing counters Retrieving Disassembly writing the XML Writing symbol list . Writing process hierarchy Finished writing RootString.etm The RootString.etm will have bucket elements in each object of the profile hierachy. 17. The following is an example of the manual offline mode for XML report: \$tprof -A -x sleep 10 Starting Command sleep 10 stopping trace collection. Tue Apr 17 22:28:01 2007 System: AIX 5.3 Node: test105 Machine: 00CEBB4A4C00 Generating sleep.trc Generating sleep.prof Generating sleep.syms To run the **tprof** to use the **sleep.trc** and **sleep.syms** to generate XML report, enter the following to specify the **-r sleep** to generate XMLl report: \$tprof -X -r sleep Calling tprof2xml to generate XML report. tprof2xml TraceReader Version 1.2.0 Tue Apr 17 22:28:01 2007 System: AIX 6.1 Node: test105 Machine: 00CEBB4A4C00 ------------------0------------------ Record 0 Post-processing counters Retrieving Disassembly writing the XML

Writing symbol list . Writing process hierarchy

Finished writing sleep.etm

#### **Messages**

If your system displays the following message:

/dev/systrace: device busy or trcon: TRCON:no such device

This means the **trace** facility is already in use. Stop your program and try again after typing trcstop, stops the trace.

## **Related Information**

The **gensyms** command, **gprof** command, **prof** command, **[stripnm](#page-242-0)** command, and **[trace](#page-484-0)** daemon.

## **tput Command**

#### **Purpose**

Queries the **terminfo** database for terminal-dependent information.

# **Syntax**

#### **For Outputting Terminal Information**

**tput** [ **[-T](#page-480-0)** *Type* ] [ *CapabilityName {clear, init, longname, reset}* [ *Parameters*... ]]

#### <span id="page-480-0"></span>**For Using stdin to Process Multiple Capabilities**

**tput** [ **-S** ]

## **Description**

The **tput** command uses the terminfo database to make terminal-dependent information available to the shell. The **tput** command outputs a string if the attribute *CapabilityName* is of type *string.* The output string is an integer if the attribute is of type *integer*. If the attribute is of type *Boolean*, the **tput** command sets the exit value (0 for TRUE, 1 for FALSE), and produces no other output.

#### **XTERM DESCRIPTION LIMITATION**

The xterm terminal description in the DEC.TI file on AIX Version 4 provides underline mode by using the SGR attribute. The SMUL and RMUL attributes are not currently defined in the XTERM terminal description on AIX Version 4. Use the more generic capability named SGR.

tput sgr x y

Where *x* is either a 1 or a 0 to turn standout mode on or off respectively, and *y* is either a 1 or a 0 to turn underline mode on or off respectively. See the article ″**terminfo** file format″ for more details on the SGR capability.

tput sgr 0 1 turn off standout; turn on underline tput sgr 0 0 turn off standout; turn off underline tput sgr 1 1 turn on standout; turn on underline tput sgr 1 0 turn on standout; turn off underline

# **Flags**

In addition to the capability names, the following strings are supported as arguments to the **tput** subroutine.

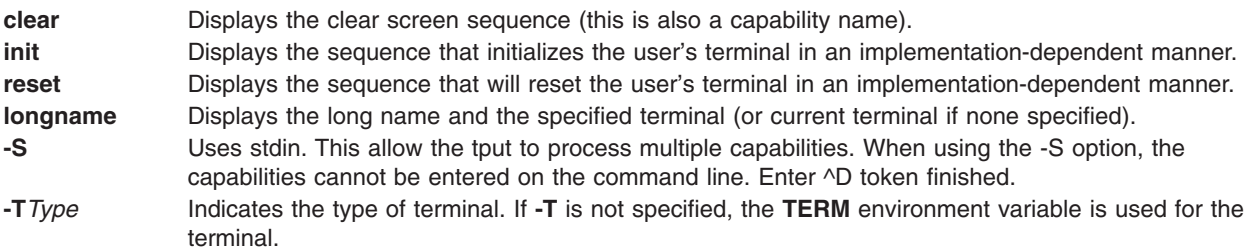

## **Exit Status**

This command returns the following exit values:

- **0** The requested string was written successfully.
- **1** Unspecified.
- **2** Usage error.
- **3** No information is available about the specified terminal type.
- **4** The specified operand is invalid.
- **>4** An error occurred.

## **Examples**

- 1. To clear the screen for the current terminal, enter: tput clear
- 2. To display the number of columns for the current terminals, enter: tput cols
- 3. To display the number of columns for the aixterm terminal, enter:

tput [-Ta](#page-480-0)ixterm cols

<span id="page-481-0"></span>4. To set the shell variable **bold** to the begin standout mode sequence and the shell variable **offbold** to the end standout mode sequence, enter:

```
bold=`tput smso`
```
offbold='tput rmso'

Entering these commands might be followed by the following prompt: echo "\${bold}Name: \${offbold} \c"

- 5. To set the exit value to indicate if the current terminal is a hardcopy terminal, enter: tput hc
- 6. To initialize the current terminal, enter: tput init

## **Files**

**/usr/share/lib/terminfo/?/\*** Contains the terminal descriptor files. **/usr/include/term.h** Contains the definition files.

### **Related Information**

The **[stty](#page-252-0)** command.

The **terminfo** file format.

#### **tr Command**

#### **Purpose**

Translates characters.

#### **Syntax**

```
tr [ -c | -cds | -cs | -C | -Cds | -Cs | -ds | -s ] [ -A ] String1 String2
tr { -cd | -cs | -Cd | -Cs | -d | -s } [ -A ] String1
```
## **Description**

The **tr** command deletes or substitutes characters from standard input and writes the result to standard output. The **tr** command performs three kinds of operations depending on the strings specified by the *String1* and *String2* variable and on the flags specified.

#### **Transforming Characters**

If *String1* and *String2* are both specified and the **-d** flag is not specified, the **tr** command replaces each character contained in *String1* from the standard input with the character in the same position in *String2*.

#### **Deleting Characters Using the -d Flag**

If the **-d** flag is specified, the **tr** command deletes each character contained in *String1* from standard input.

#### **Removing Sequences Using the -s Flag**

If the **-s** flag is specified, the **tr** command removes all but the first character in any sequence of a character string represented in *String1* or *String2*. For each character represented in *String1*, the **tr** command removes all but the first occurrence of the character from standard output. For each character represented in *String2*, the **tr** command removes all but the first occurrence in a sequence of occurrences of that character in the standard output.

#### **Special Sequences for Expressing Strings**

The strings contained in the *String1* and *String2* variables can be expressed using the following conventions:

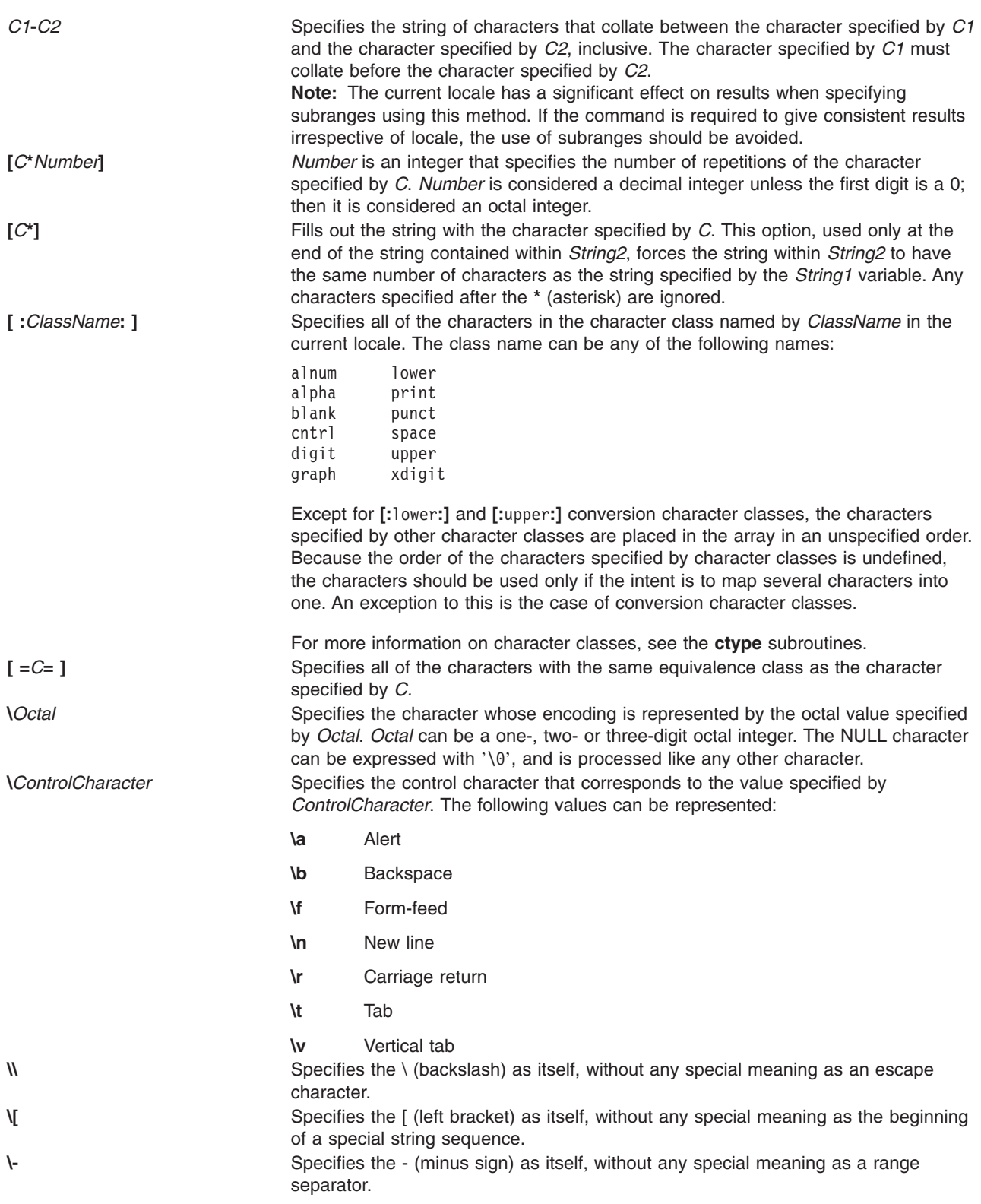

<span id="page-483-0"></span>If a character is specified more than once in *String1*, the character is translated into the character in *String2* that corresponds to the last occurrence of the character in *String1*.

If the strings specified by *String1* and *String2* are not the same length, the **tr** command ignores the extra characters in the longer string.

## **Flags**

- **-A** Performs all operations on a byte-by-byte basis using the ASCII collation order for ranges and character classes, instead of the collation order for the current locale.
- **-C** Specifies that the value of *String1* be replaced by the *complement* of the string specified by *String1*. The complement of *String1* is all of the characters in the character set of the current locale, *except* the characters specified by *String1*. If the **-A** and **-c** flags are both specified, characters are complemented with respect to the set of all 8-bit character codes. If the **-c** and **-s** flags are both specified, the **-s** flag applies to characters in the complement of *String1*.

If the **-d** option is not specified, the complements of the characters specified by *String1* will be placed in the array in ascending collation sequence as defined by the current setting of **LC\_COLLATE**. **-c** Specifies that the value of *String1* be replaced by the *complement* of the string specified by *String1*. The complement of *String1* is all of the characters in the character set of the current locale, *except* the characters specified by *String1*. If the **-A** and **-c** flags are both specified, characters are complemented with respect to the set of all 8-bit character codes. If the **-c** and **-s** flags are both specified, the **-s** flag applies to characters in the complement of *String1*.

> If the **-d** option is not specified, the complement of the values specified by *String1* will be placed in the array in ascending order by binary value.

**-d** Deletes each character from standard input that is contained in the string specified by *String1*.

#### **Notes:**

- 1. When the **-C** option is specified with the **-d** option, all characters except those specified by *String1* will be deleted. The contents of *String2* are ignored unless the **-s** option is also specified.
- 2. When the **-c** option is specified with the **-d** option, all values except those specified by *String1* will be deleted. The contents of *String2* are ignored unless the **-s** option is also specified.
- **-s** Removes all but the first in a sequence of a repeated characters. Character sequences specified by *String1* are removed from standard input before translation, and character sequences specified by *String2* are removed from standard output.
- *String1* Specifies a string of characters. *String2* Specifies a string of characters.
- **Exit Status**

This command returns the following exit values:

- **0** All input was processed successfully.
- **>0** An error occurred.

#### **Examples**

1. To translate braces into parentheses, type:

 $tr '{}'$ )' < textfile > newfile

This translates each { (left brace) to ( (left parenthesis) and each } (right brace) to ) (right parenthesis). All other characters remain unchanged.

2. To translate braces into brackets, type:

tr  $'$ {}' '\[]' < textfile > newfile

<span id="page-484-0"></span>This translates each { (left brace) to [ (left bracket) and each } (right brace) to ] (right bracket). The left bracket must be entered with a  $\setminus$  (backslash) escape character.

- 3. To translate lowercase characters to uppercase, type:
- tr 'a-z' 'A-Z' < textfile > newfile
- 4. To create a list of words in a file, type: tr -cs '[:lower:][:upper:]' '[\n\*]' < textfile > newfile

This translates each sequence of characters other than lowercase letters and uppercase letters into a single newline character. The \* (asterisk) causes the **tr** command to repeat the new line character enough times to make the second string as long as the first string.

5. To delete all NULL characters from a file, type:

```
tr -d '\0' < textfile > newfile
```
6. To replace every sequence of one or more new lines with a single new line, type:

```
tr -s '\n' < textfile > newfile
```
OR

tr -s '\012' < textfile > newfile

7. To replace every nonprinting character, other than valid control characters, with a ? (question mark), type:

```
tr -c '[:print:][:cntrl:]' '[?*]' < textfile > newfile
```
This scans a file created in a different locale to find characters that are not printable characters in the current locale.

8. To replace every sequence of characters in the <space> character class with a single # character, type:

```
tr -s '[:space:]' '[#*]'
```
### **Related Information**

The **ed** command, **[trbsd](#page-498-0)** command.

The **ctype** subroutines.

National Language Support Overview in *AIX Version 6.1 National Language Support Guide and Reference*.

#### **trace Daemon**

#### **Purpose**

Records selected system events.

#### **Syntax**

**trace** [ **[-a](#page-485-0)** [ **[-g](#page-486-0)** ] ] [ **[-f](#page-486-0)** | **[-l](#page-487-0)** ] [ **[-b](#page-486-0)** | **[-B](#page-486-0)**] [ **[-c](#page-486-0)**] [ **[-C](#page-486-0)** [ *CPUList* | **all** ]] [ **[-d](#page-486-0)** ] [ **[-e](#page-486-0)** *string-cmd* ] [ **[-h](#page-486-0)** ] [ **[-j](#page-487-0)** *EventList* ] [ **[-k](#page-487-0)** *EventgroupList* ] [ **[-J](#page-487-0)** *EventgroupList* ] [ **[-K](#page-487-0)** *EventgroupList* ] [ **[-m](#page-487-0)** *Message* ] [ [-M](#page-488-0) ] [ **[-n](#page-488-0)** ] [ **[-o](#page-488-0)** *Name* ] [ **[-o-](#page-488-0)** ] [ **[-p](#page-488-0)** ] [ **[-r](#page-488-0)** *reglist* ] [ **[-s](#page-488-0)** ] [ **[-A](#page-486-0)** *ProcessIDList* ] [ **[-t](#page-488-0)** *ThreadIDList* ] [ **[-x](#page-489-0)** *program-specification* | **[-X](#page-489-0)** *program-specification* ] [ **[-I](#page-487-0)** ] [ **[-P](#page-488-0)** *trace-propagation* ][ **[-L](#page-487-0)** *Size* ] [ **[-T](#page-489-0)** *Size* ] [ **[-W](#page-489-0)** ] [ **[-@](#page-485-0)** *WparList*

#### **Description**

The **trace** daemon configures a trace session and starts the collection of system events. The data collected by the trace function is recorded in the trace log. A report from the trace log can be generated with the **trcrpt** command.

<span id="page-485-0"></span>When invoked with the **-a**. **[-x](#page-489-0)**, or **[-X](#page-489-0)** flags, the trace daemon is run asynchronously (for example, as a background task). Otherwise, it is run interactively and prompts you for [subcommands.](#page-489-0)

To put the WPAR's configured ID (CID) in the trace hooks, use the **-W** flag.

To trace specific WPARs, use the **-@** flag with a list of WPAR names that you want to trace.

You can use the System Management Interface Tool (SMIT) to run the **trace** daemon. To use SMIT, enter: smit trace

The following are modes of trace data collection:

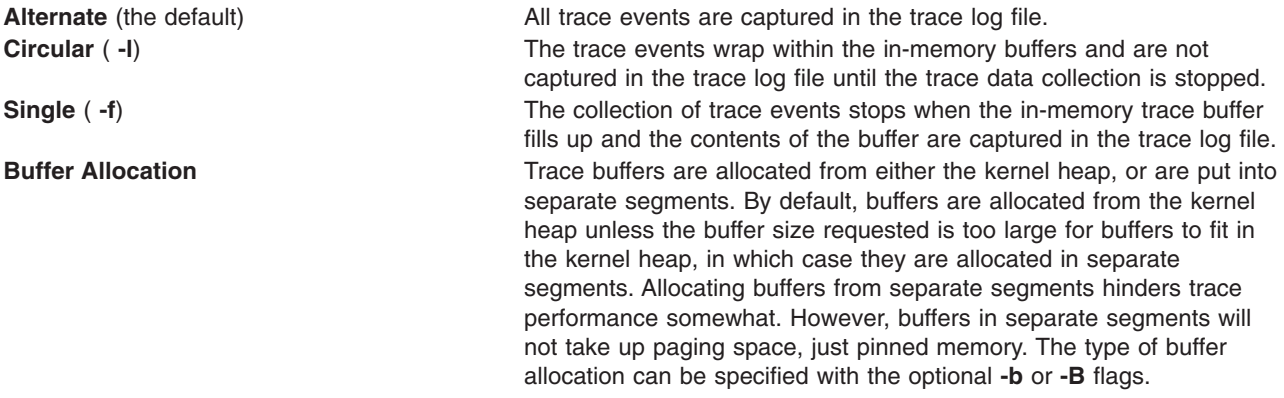

Beginning with AIX 5.3, you can elect to trace only selected processes or threads. You can also trace a single program. You can specify whether the trace is to be propagated or extended to newly created processes or threads. You can optionally include interrupt events in such traces. This is only valid for trace channel 0.

#### **Notes:**

- 1. Unless the trace is started before the process that is being traced, the process startup events are not captured. If the trace is started before the process that is being traced, some events from processes other than the process being traced will be captured as well.
- 2. When trace uses memory from the kernel heap which is the case for the **-B** option (32-bit kernel only), this memory remains part of kernel memory until the next reboot of the system. Thus, care should be taken when using large buffers. Furthermore, it should be noted that, prior to AIX 5.2 with the 5200-05 Maintenance Level, when using the multi-processor trace for all processors, the **-C all** option, memory is allocated for all possible processors, not just those running at the time the trace was started. This is fixed in AIX 5.2 with the 5200-05 Maintenance Level and AIX 5.3.

## **Flags**

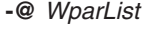

**-@** *WparList* Traces the workload partitions that you specify in the *WparList* parameter. Multiple WPAR names can either be separated by commas or enclosed in quotation marks and separated by spaces. To include the current Global system in the trace, specify Global. You can only specify the **-@** flag in the Global system in a workload partition environment. **a Example 2 Runs the trace** daemon asynchronously (i.e. as a background task). Once **trace** has been started this way, you can use the **trcon**, **trcoff**, and **trcstop** commands to respectively start tracing, stop tracing, or exit the trace session. These commands are implemented as links to **trace.**

<span id="page-486-0"></span>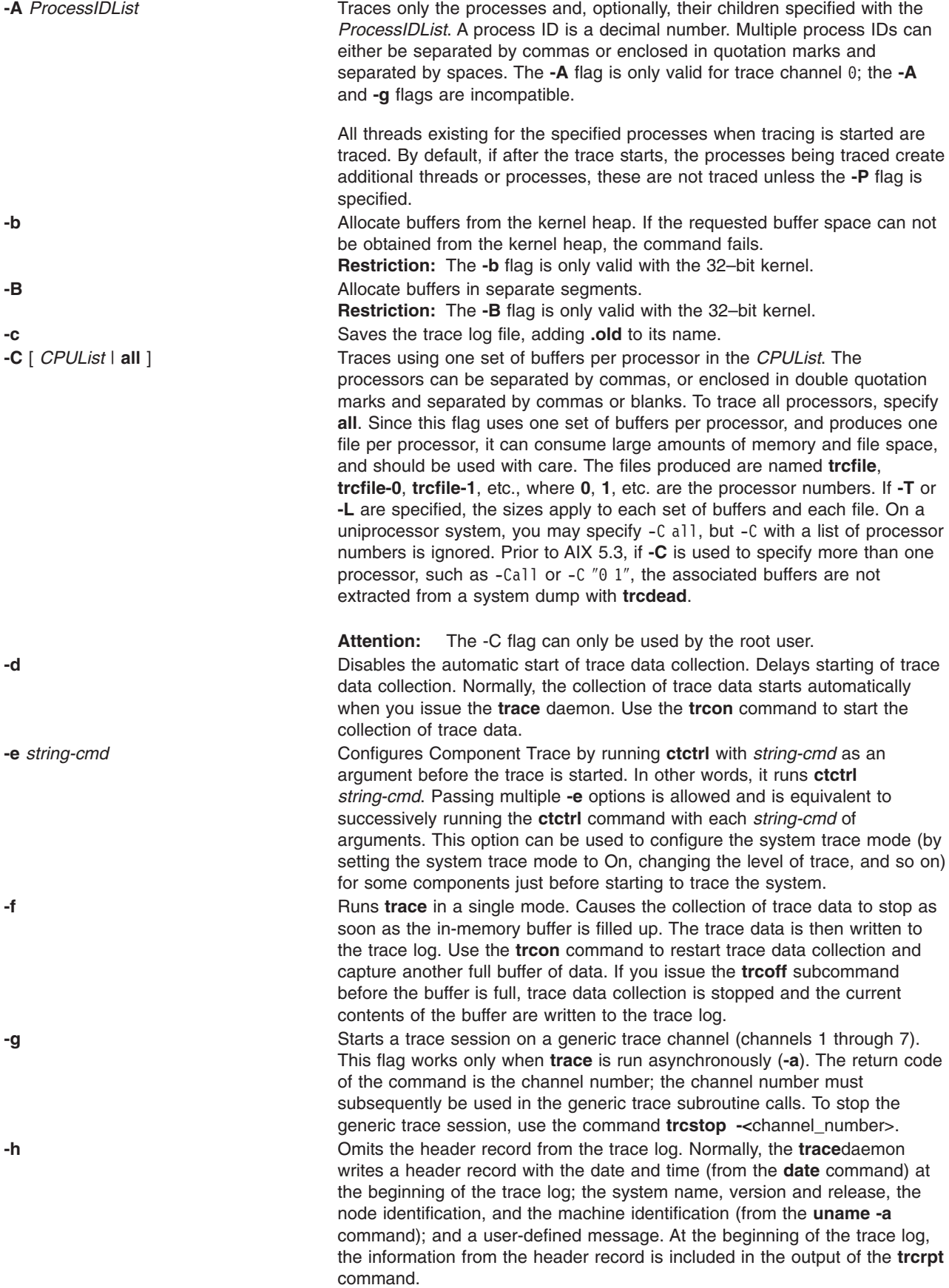

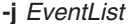

<span id="page-487-0"></span>**-I** Trace interrupt events. When specified with **-A** or **-t**, the **-I** flag includes interrupt events along with the events for the processes or threads specified. When -I is specified, but neither **-A** nor **-t** is specified, only interrupt level events are traced. The **-I** flag is only valid for trace channel 0; the **-I** and **-g** flags are incompatible.

Specifies the user-defined events to collect trace data. The list items specified in the *EventList* parameter can either be separated by commas or enclosed in quotation marks and separated by commas or spaces. In AIX 6.1 and earlier releases, specifying a two-digit hook ID in the form **hh** specifies **hh00, hh10,...,hhF0**. Specifying a three-digit hook ID in the form **hhh** specifies **hhh0**. Specifying a four-digit hook ID in the form **hhhh** specifies **hhhh**.

If any of these events is missing, the information reported by the **trcrpt** command will be incomplete. Consequently, when using the **-j** flag, include all these events in the *EventList*. If starting the trace with SMIT, or the **-J** flag, these events are in the **tidhk** group.

**-J** *EventgroupList* Specifies the event groups to be included. The list items specified in the *EventgroupList* parameter can either be separated by commas or enclosed in quotation marks and separated by commas or spaces. The **-J** and **-K** flags work like **-j** and **-k**, except with event groups instead of individual hook IDs. You can specify each flag **-j**, **-J**, **-k**, and **-K** within the command. **-k** *EventgroupList* Specifies the user-defined events to exclude trace data. The list items specified in the *EventgroupList* parameter can either be separated by commas or enclosed in quotation marks and separated by commas or spaces.In AIX 6.1 and earlier releases, specifying a two-digit hook ID in the form **hh** specifies **hh00, hh10,...,hhF0**. Specifying a three-digit hook ID in the form **hhh** specifies **hhh0**. Specifying a four-digit hook ID in the form **hhhh** specifies **hhhh**.

> **Tip:** The following events are used to determine the **pid**, the **cpuid**, and the **exec** path name in the **trcrpt** report:

106 DISPATCH 10C DISPATCH IDLE PROCESS 134 EXEC SYSTEM CALL 139 FORK SYSTEM CALL 465 KTHREAD CREATE

If any of these events is missing, the information reported by the **trcrpt** command will be incomplete. When using the **-k** flag, do not include these events in the *EventgroupList* parameter. If starting the trace with SMIT, or the **-J** flag, these events are in the **tidhk** group.

**-K** *EventgroupList* Specifies the event groups to be excluded. The list items specified in the *EventgroupList* parameter can either be separated by commas or enclosed in quotation marks and separated by commas or spaces. The **-J** and **-K** flags work like **-j** and **-k**, except with event groups instead of individual hook IDs. You can specify each flag **-j**, **-J**, **-k**, and **-K** within the command. **-l** Runs **trace** in a circular mode. The **trace** daemon writes the trace data to the trace log when the collection of trace data is stopped. Only the last buffer of trace data is captured. When you stop trace data collection using the **trcoff** command, restart it using the **trcon**command.

**-L** *Size* Overrides the default trace log file size of 1MB with the value stated. Specifying a file size of zero sets the trace log file size to the default size. HERE

> **Note:** In the circular and the alternate modes, the trace log file size must be at least twice the size of the trace buffer. In the single mode, the trace log file must be at least the size of the buffer. See the **-T** flag for information on controlling the trace buffer size.

**-m** *Message* Specifies text to be included in the message field of the trace log header record.

<span id="page-488-0"></span>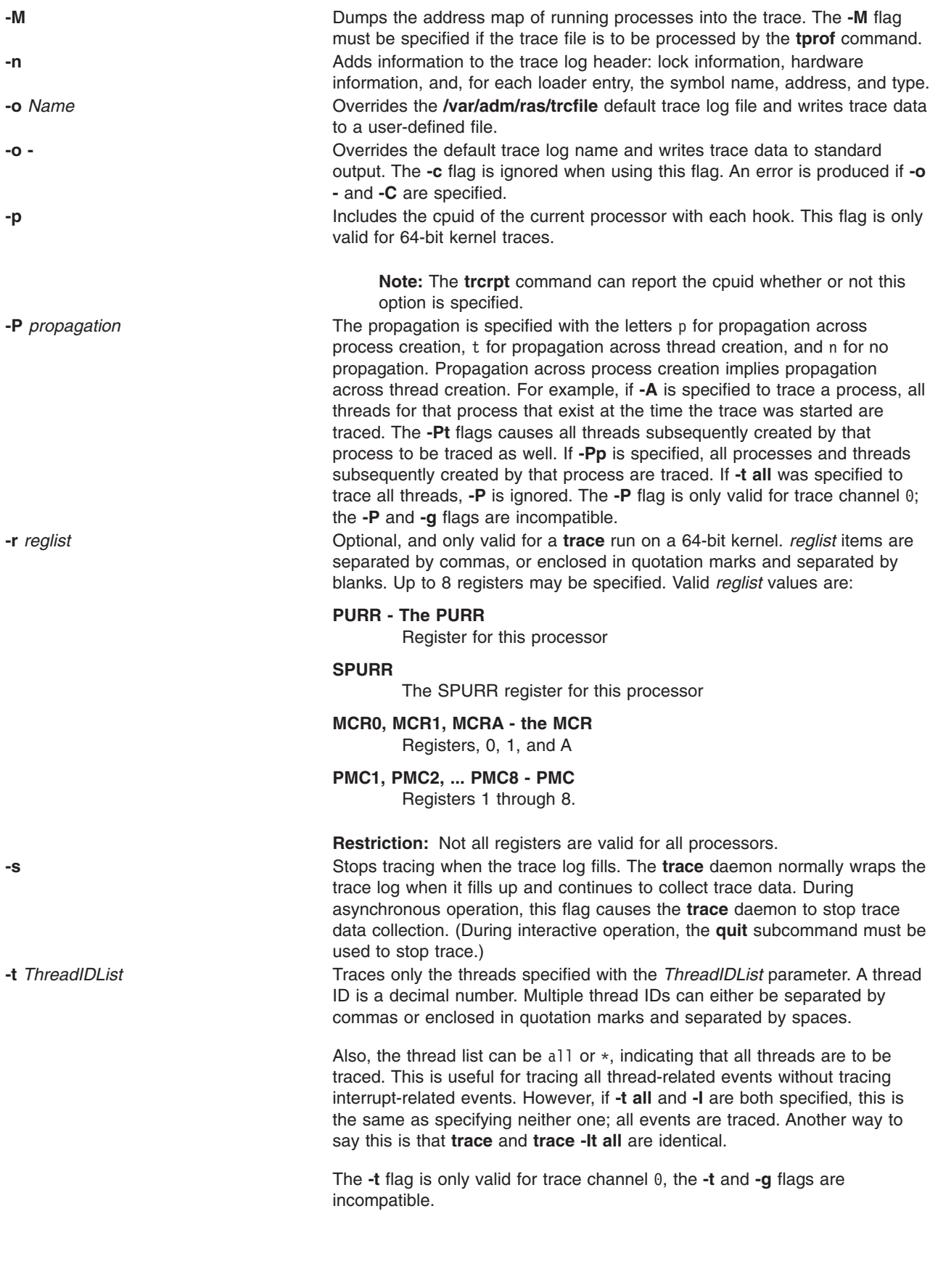

<span id="page-489-0"></span>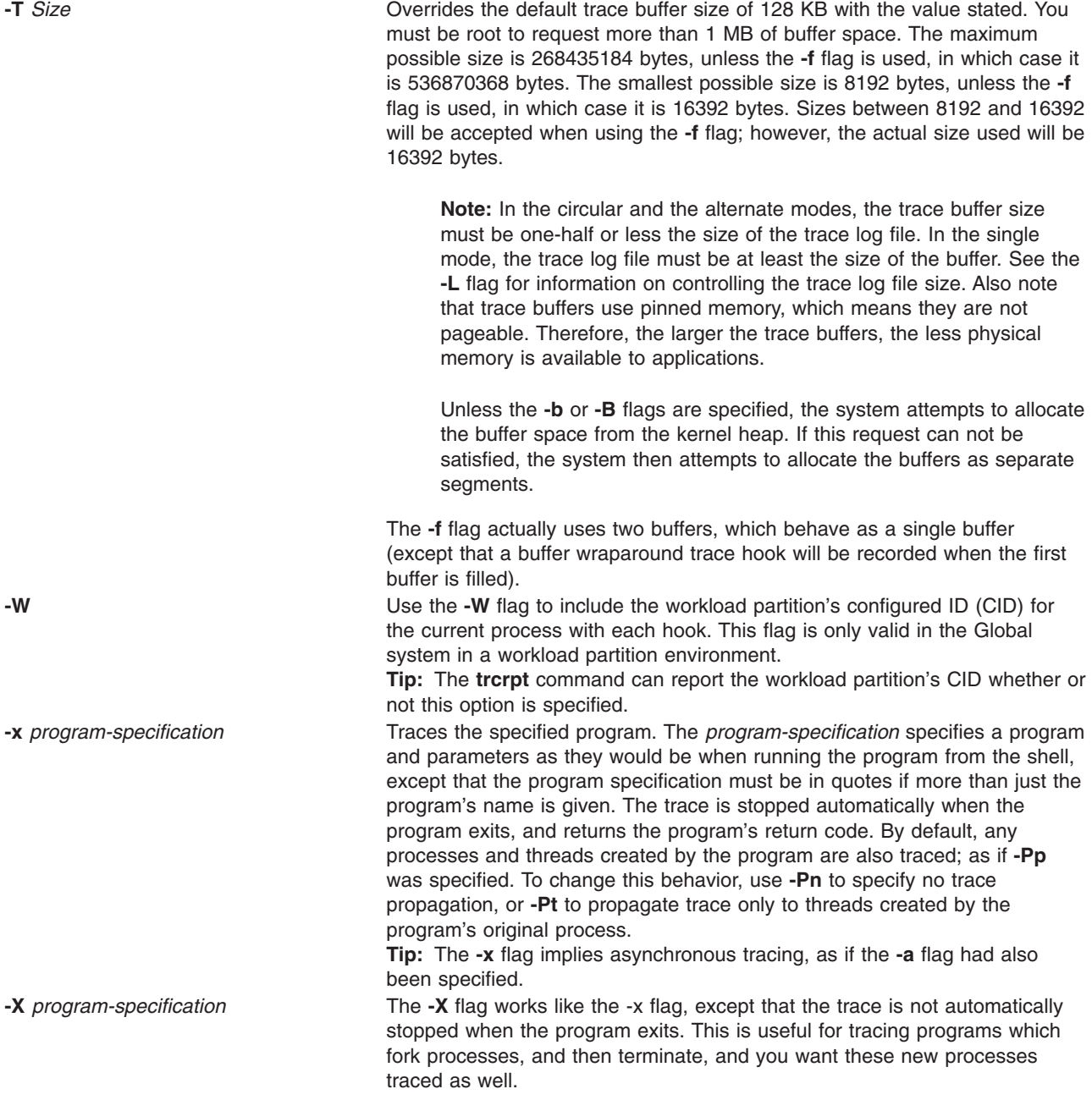

## **Subcommands**

When run interactively, trace recognizes the following subcommands:

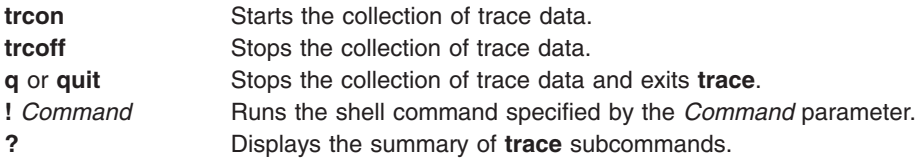

## **Signals**

The **INTERRUPT** signal acts as a toggle to start and stop the collection of trace data. Interruptions are set to **SIG\_IGN** for the traced process.

## **Security**

**Attention RBAC users and Trusted AIX users:** This command can perform privileged operations. Only privileged users can run privileged operations. For more information about authorizations and privileges, see Privileged Command Database in *Security*. For a list of privileges and the authorizations associated with this command, see the **/etc/security/privcmds** database file.

## **Examples**

1. To use trace interactively, enter trace, (the > prompt is displayed), then specify the [subcommands](#page-489-0) you want. For example, to trace system events during the run of the *anycmd* command, enter:

```
trace
> !anycmd
```
> q

2. To avoid delays when the command finishes, start trace asynchronously ( **[-a](#page-485-0)**), using only one command line, enter:

trace -a; anycmd; trcstop

3. To trace the system itself for a period of 10 seconds, enter:

```
trace -a; sleep 10; trcstop
```
4. To output trace data to a specific trace log file (instead of the **/var/adm/ras/trcfile** default trace log file), :

```
trace -a -o /tmp/my trace log; anycmd; trcstop
```
5. To capture the execution of a **cp** command, excluding specific events from the collection process:

```
trace -a -k "20e,20f" -x "cp /bin/track /tmp/junk"
```
In the example above, the **-k** option suppresses the collection of events from the **lockl** and **unlockl** functions (20e and 20f events).

Also notice that the **-x** flag was used, so only hooks associated with the **cp** command process will be traced, and no interrupt activity will be traced.

6. To trace hook 234 and the hooks that will allow you to see the process names, use: trace -a -j 234 -J tidhk

This traces the hooks in the event-group ″tidhk″ plus hook 234.

7. To have trace use one set of buffers per processor, specify:

```
trace -aC all
```
The files produced are **/var/adm/ras/trcfile**, **/var/adm/ras/trcfile-0**, **/var/adm/ras/trcfile-1**, etc. up to **/var/adm/ras/trcfile-**(*n*-1), where *n* is the number of procssors in the system.

**Tip:** trace -aCall -o mylog produces the files mylog, mylog-0, mylog-1, ...

8. To trace a program that starts a daemon process, and to continue tracing the daemon after the original program has finished, use

```
trace -X "mydaemon"
```
The trace must be stopped with **trcstop**.

9. To trace *mydaemon*, which is currently running, use: trace -A *mydaemon-process-id* -Pp

Where *mydaemon-process-id* is the process for *mydaemon* as returned by the **ps** command. The **-Pp** flag tells trace to also trace any processes and threads created by *mydaemon* while the trace is running.

10. To capture the PURR, and PMC1 and PMC2, type:

```
trace -ar "PURR PMC1 PMC2"
```
11. To trace hooks 1A00,1A10,...,1AF0, DCA0 and 1AB1, enter:

trace -aj 1A,DCA,1AB1

## **Files**

**/usr/include/sys/trcmacros.h** Defines **trchook** and **utrchook** macros. **/var/adm/ras/trcfile** Contains the default trace log file.

## **Related Information**

The **ctctrl** command, **trcevgrp** command, the **[trcnm](#page-504-0)** command, the **[trcrpt](#page-505-0)** command, the **[trcstop](#page-511-0)** command.

The **trchook** subroutine, **trcgen** subroutine, **trcstart** subroutine, **trcon** subroutine, **trcoff** subroutine, **trcstop** subroutine.

The **trcgenk** kernel service.

Trace Facility Overview in *AIX Version 6.1 General Programming Concepts: Writing and Debugging Programs*

Performance Analysis with the Trace Facility in *Performance management*.

Debug and Performance Tracing in *AIX Version 6.1 Kernel Extensions and Device Support Programming Concepts*.

The Trusted AIX in *Security*.

The RBAC in *Security*.

#### **tracepriv Command**

#### **Purpose**

Traces the privileges that a command needs for a successful run.

#### **Syntax**

**tracepriv** [ **-d [e](#page-492-0) [f](#page-492-0)** ] [ **[-o](#page-492-0)** *[outputfile](#page-492-0)* ] *[Command](#page-492-0)* [*[args](#page-492-0)* ]

#### **Description**

The **tracepriv** command records the privileges that a command attempts to use when the command is run. The **tracepriv** command is used for command investigation when entries are added to the privileged command database. The **tracepriv** command runs the command specified by the *Command* parameter with the specified arguments (with the *args* parameter). Generally, run the **tracepriv** command with the PV\_ROOT privilege so that any attempt to use a privilege succeeds. In this case, the **tracepriv** command can keep track of all of the privileges that the *Command* needs for a successful run without the PV\_ROOT privilege. After the *Command* is run or when an **exec** subroutine within the command occurs, the list of used privileges is written to standard output (**stdout**).

#### **Flags**

**-d** Displays the output of the **truss** command with the privileges that is required by the command.

<span id="page-492-0"></span>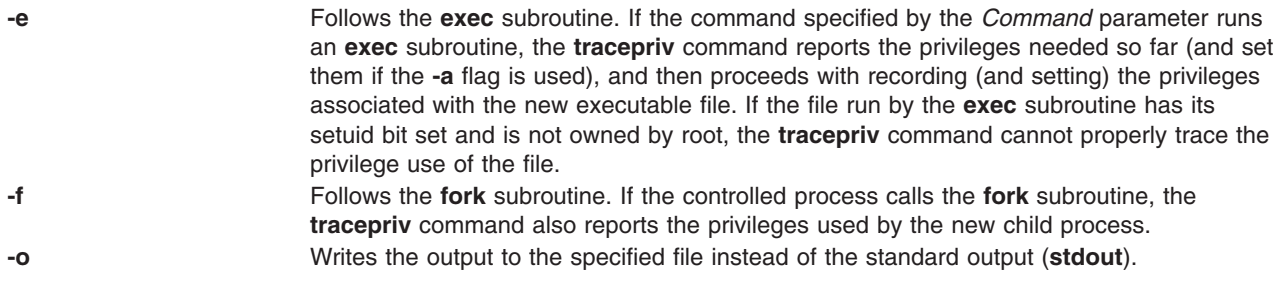

#### **Parameters**

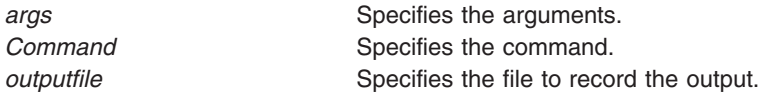

### **Related Information**

The **[setsecattr](#page-87-0)**, **lssecattr**, and **[setkst](#page-82-0)** commands.

The **/etc/security/privcmds** file in in *AIX Version 6.1 Files Reference*.

RBAC in *Security*.

#### **traceroute Command**

#### **Purpose**

Prints the route that IP packets take to a network host.

#### **Syntax**

**traceroute** [ **[-m](#page-493-0)** *Max\_ttl* ] [ **[-n](#page-493-0)** ] [ **[-p](#page-493-0)** *Port* ] [ **[-q](#page-493-0)** *Nqueries* ] [ **[-r](#page-493-0)** ] [ **[-s](#page-493-0)** *SRC\_Addr* ] [ **[-t](#page-493-0)** *TypeOfService* ] [ **[-f](#page-493-0)** *flow* ] [ **[-v](#page-493-0)** ] [ **[-w](#page-493-0)** *WaitTime* ] *[Host](#page-494-0)* [ *[PacketSize](#page-494-0)* ]

#### **Description**

**Attention:** The **traceroute** command is intended for use in network testing, measurement, and management. It should be used primarily for manual fault isolation. Because of the load it imposes on the network, the **traceroute** command should not be used during normal operations or from automated scripts.

The **traceroute** command attempts to trace the route an IP packet follows to an Internet host by launching UDP probe packets with a small maximum time-to-live (*Max\_ttl* variable), then listening for an ICMP **TIME\_EXCEEDED** response from gateways along the way. Probes are started with a *Max\_ttl* value of one hop, which is increased one hop at a time until an ICMP **PORT\_UNREACHABLE** message is returned. The ICMP **PORT\_UNREACHABLE** message indicates either that the host has been located or the command has reached the maximum number of hops allowed for the trace.

The **traceroute** command sends three probes at each *Max\_ttl* setting to record the following:

- Max ttl value
- Address of the gateway
- Round-trip time of each successful probe

<span id="page-493-0"></span>The number of probes sent can be increased by using the **-q** flag. If the probe answers come from different gateways, the command prints the address of each responding system. If there is no response from a probe within a 3-second time-out interval, an \* (asterisk) is printed for that probe.

The **traceroute** command prints an ! (exclamation mark) after the round-trip time if the *Max\_ttl* value is one hop or less. A maximum time-to-live value of one hop or less generally indicates an incompatibility in the way ICMP replies are handled by different network software. The incompatibility can usually be resolved by doubling the last *Max\_ttl* value used and trying again.

Other possible annotations after the round-trip notation are:

- **!H** Host unreachable
- **!N** Network unreachable<br> **!P** Protocol unreachable
- **!P** Protocol unreachable
- **!S** Source route failed
- **!F** Fragmentation needed

If the majority of probes result in an error, the **traceroute** command exits.

The only mandatory parameter for the **traceroute** command is the destination host name or IP number. The **traceroute** command will determine the length of the probe packet based on the Maximum Transmission Unit (MTU) of the outgoing interface. The UDP probe packets are set to an unlikely value so as to prevent processing by the destination host.

#### **Flags**

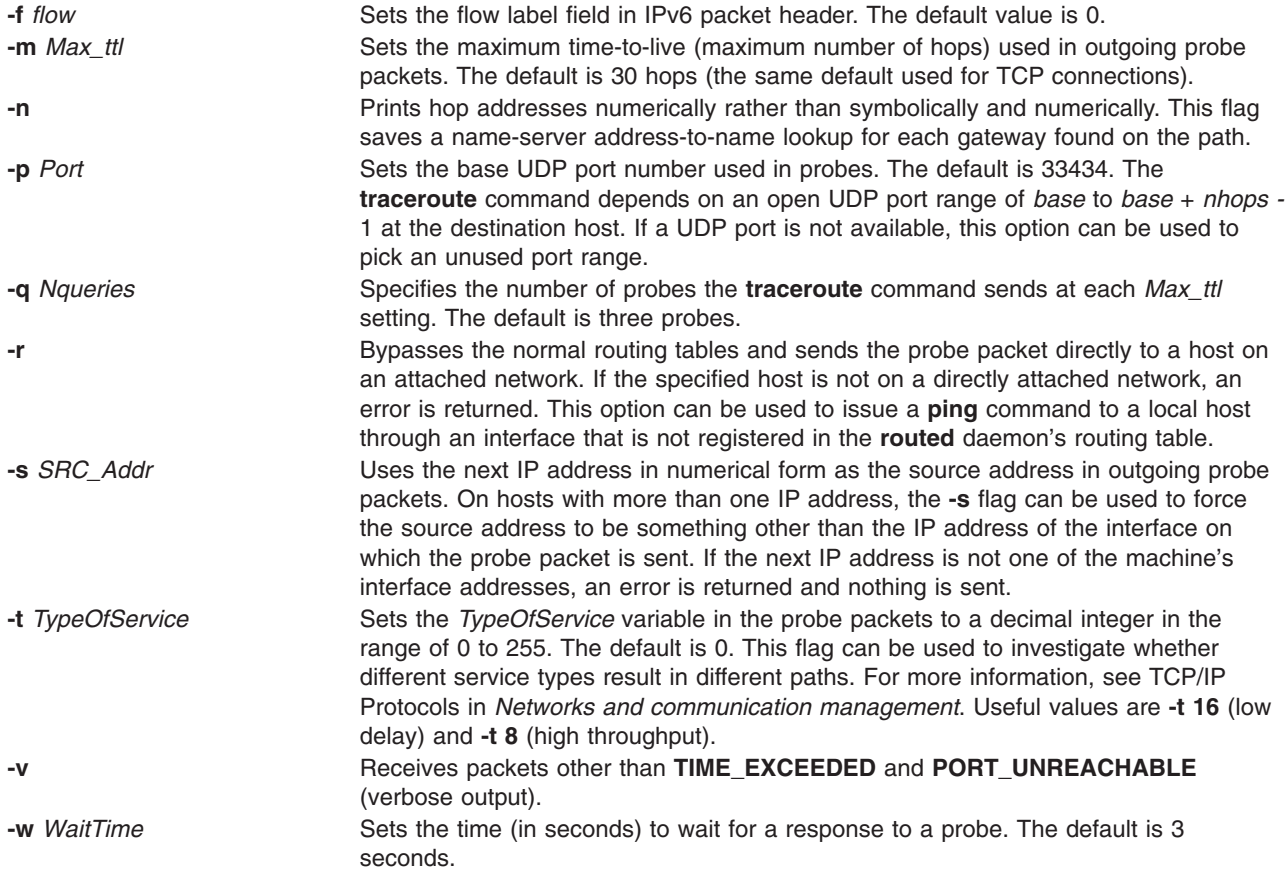

## <span id="page-494-0"></span>**Parameters**

*Host* Specifies the destination host, either by host name or IP number. This parameter is required. *PacketSize* Specifies the probe datagram length. The default packet size is determined by the **traceroute** command based on the MTU of the outgoing interface.

## **Security**

**Attention RBAC users and Trusted AIX users:** This command can perform privileged operations. Only privileged users can run privileged operations. For more information about authorizations and privileges, see Privileged Command Database in *Security*. For a list of privileges and the authorizations associated with this command, see the **/etc/security/privcmds** database file.

## **Examples**

1. A sample use and output is:

[yak 71]% traceroute nis.nsf.net. traceroute to nis.nsf.net (35.1.1.48), 30 hops max, 56 byte packet helios.ee.lbl.gov (128.3.112.1) 19 ms 19 ms 0 ms lilac-dmc.Berkeley.EDU (128.32.216.1) 39 ms 39 ms 19 ms lilac-dmc.Berkeley.EDU (128.32.216.1) 39 ms 39 ms 19 ms ccngw-ner-cc.Berkeley.EDU (128.32.136.23) 39 ms 40 ms 39 ms ccn-nerif22.Berkeley.EDU (128.32.168.22) 39 ms 39 ms 39 ms 128.32.197.4 (128.32.197.4) 40 ms 59 ms 59 ms 131.119.2.5 (131.119.2.5) 59 ms 59 ms 59 ms 129.140.70.13 (129.140.70.13) 99 ms 99 ms 80 ms 129.140.71.6 (129.140.71.6) 139 ms 239 ms 319 ms 129.140.81.7 (129.140.81.7) 220 ms 199 ms 199 ms nic.merit.edu (35.1.1.48) 239 ms 239 ms 239 ms

Lines 2 and 3 are the same due to a bug in the kernel on the second hop system (lbl-csam.arpa) that forwards packets with a zero time-to-live. Host names are not printed in lines 6 through 10 because the National Science Foundation Network (NSFNet, 129.140) does not provide address-to-name translations for its nodes.

2. Another output example might be:

```
[yak 72]% traceroute rip.Berkeley.EDU (128.32.131.22)
traceroute to rip.Berkeley.EDU (128.32.131.22), 30 hops max
1 helios.ee.lbl.gov (128.3.112.1) 0 ms 0 ms 0 ms
2 lilac-dmc.Berkeley.EDU (128.32.216.1) 39 ms 19 ms 39 ms
3 lilac-dmc.Berkeley.EDU (128.32.216.1) 19 ms 39 ms 19 ms
4 ccngw-ner-cc.Berkeley.EDU (128.32.136.23) 39 ms 40 ms 19 ms
5 ccn-nerif35.Berkeley.EDU (128.32.168.35) 39 ms 39 ms 39 ms
6 csgw/Berkeley.EDU (128.32.133.254) 39 ms 59 ms 39 ms
7 * * *
8 * * *
9 * * *
10 * * * *11 * * * *12 * * * *13 rip.Berkeley.EDU (128.32.131.22) 59 ms! 39 ms! 39 ms!
```
In this example, exactly half of the 12 gateway hops (13 is the final destination) are ″missing.″ However, these hops were actually not gateways. The destination host, a Sun-3 workstation running Sun OS3.5, used the ttl from the arriving datagram as the ttl in its ICMP reply; thus, the reply timed out on the return path. Because ICMPs are not sent for ICMPs, no notice was received. The ! (exclamation mark) after each round-trip time indicates some type of software incompatibility problem. (The cause was diagnosed after the **traceroute** command issued a probe of twice the path length. The destination host was really only seven hops away.)

## <span id="page-495-0"></span>**Related Information**

The **netstat** command, **nslookup** command, **ping** command.

TCP/IP name resolution in *Networks and communication management*.

The Trusted AIX in *Security*.

The RBAC in *Security*.

#### **tracesoff Command**

#### **Purpose**

Turns off tracing of a subsystem, a group of subsystems, or a subserver.

### **Syntax**

**Subsystem tracesoff** [ **-h** *Host*] { **-g** *Group* | **-p** *SubsystemPID* | **-s** *Subsystem*}

**Subserver tracesoff** [ **-h** *Host* ] **-t** *Type* [ **-p** *SubsystemPID*] { **-o** *Object* | **-P** *SubserverPID* }

## **Description**

The **tracesoff** command sends the System Resource Controller a subsystem request packet that is forwarded to the subsystem to turn tracing off. Tracing is unsuccessful if the communication method for the subsystems is signals.

**Note:** Tracing is subsystem dependent.

#### **Flags**

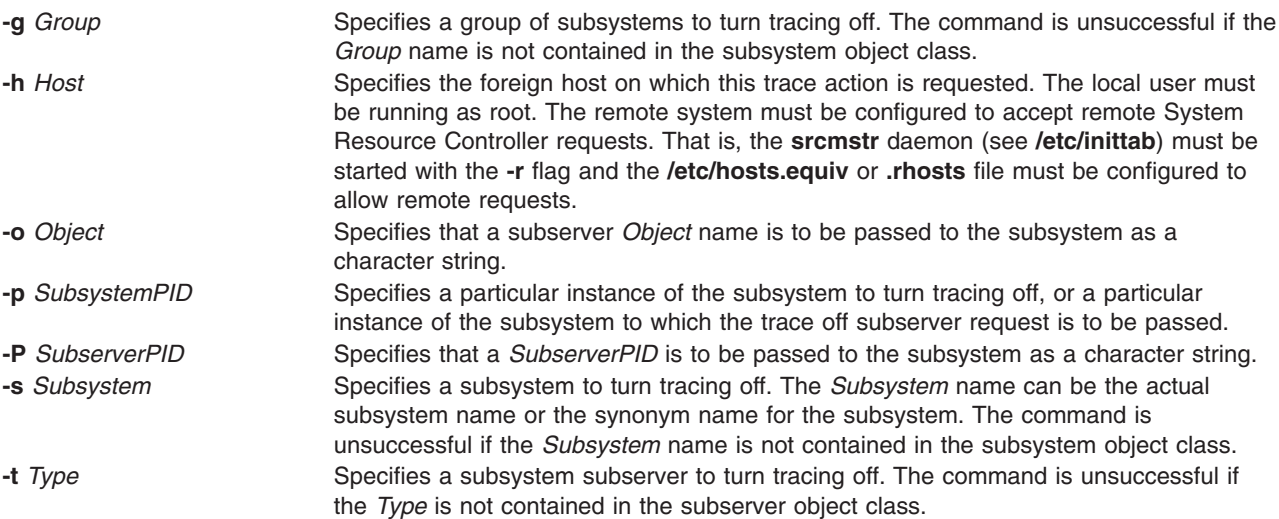

## **Security**

**Attention RBAC users and Trusted AIX users:** This command can perform privileged operations. Only privileged users can run privileged operations. For more information about authorizations and privileges,

<span id="page-496-0"></span>see Privileged Command Database in *Security*. For a list of privileges and the authorizations associated with this command, see the **/etc/security/privcmds** database file.

### **Examples**

To turn off the tracing of a subsystem, enter the following command: tracesoff [-s](#page-495-0) tcpip

This turns the tracing off for the tcpip subsystem.

## **Files**

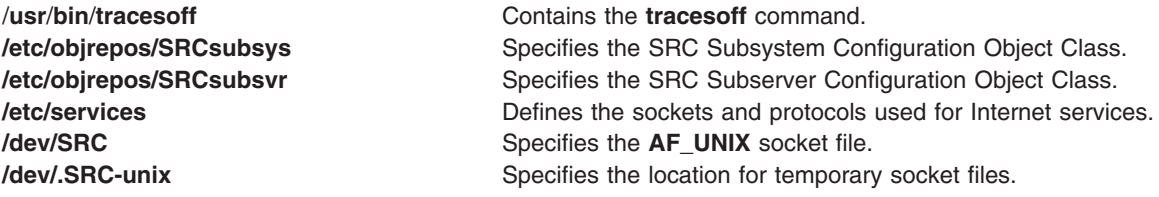

## **Related Information**

The **traceson** command.

The System resource controller in *Operating system and device management* gives an explanation of subsystems, subserver, and the System Resource Controller.

The Trusted AIX in *Security*.

The RBAC in *Security*.

#### **traceson Command**

#### **Purpose**

Turns on tracing of a subsystem, a group of subsystems, or a subserver.

## **Syntax**

**Subsystem traceson** [ **[-h](#page-497-0)** *Host*] [ **[-l](#page-497-0)**] { **[-g](#page-497-0)** *Group* | **[-p](#page-497-0)** *SubsystemPID*| **[-s](#page-497-0)** *Subsystem*}

#### **Subserver**

**traceson** [ **[-h](#page-497-0)** *Host*] [ **[-l](#page-497-0)**] **[-t](#page-497-0)** *Type* [ **[-o](#page-497-0)** *Object*] [ **[-p](#page-497-0)** *SubsystemPID*] [ **[-P](#page-497-0)** *SubserverPID*]

#### **Description**

The **traceson** command sends the System Resource Controller a subsystem request packet that is forwarded to the subsystem to turn tracing on. Tracing is unsuccessful if the communication method for the subsystems is signals.

**Note:** Tracing is subsystem dependent.

**Tracing may occur in either short or long form**. When the **[-l](#page-497-0)** flag is absent, the trace request is assumed to be a short trace.

### <span id="page-497-0"></span>**Flags**

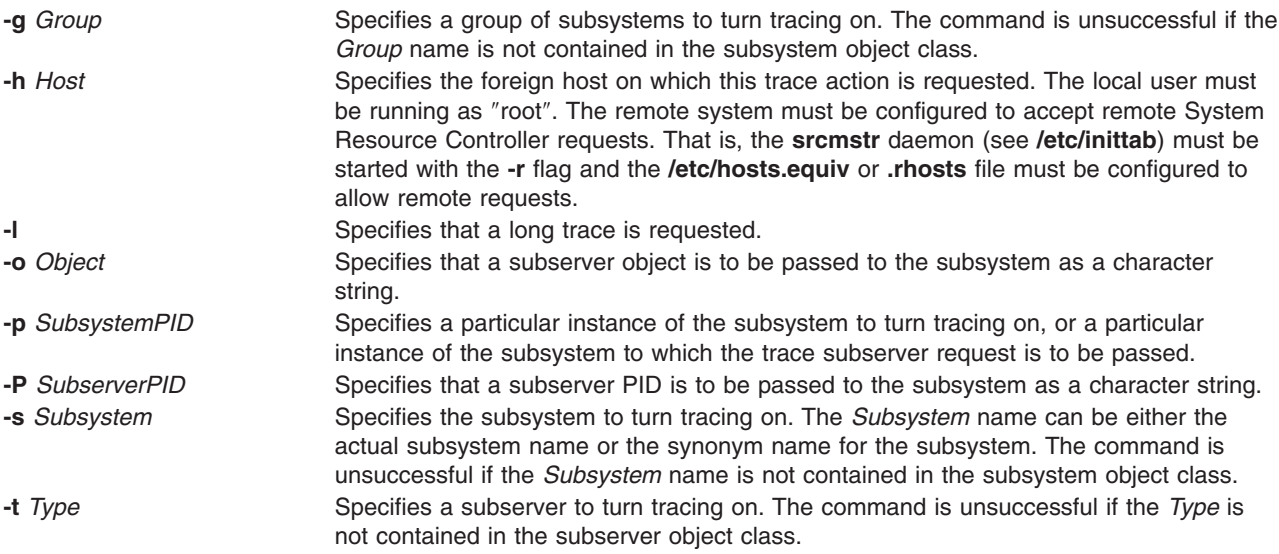

## **Security**

**Attention RBAC users and Trusted AIX users:** This command can perform privileged operations. Only privileged users can run privileged operations. For more information about authorizations and privileges, see Privileged Command Database in *Security*. For a list of privileges and the authorizations associated with this command, see the **/etc/security/privcmds** database file.

### **Examples**

To turn on tracing of the tcpip subsystem on a foreign host, enter:

traceson -h odin -s tcpip

This turns on the tracing for the tcpip subsystem on the odin foreign host.

## **Files**

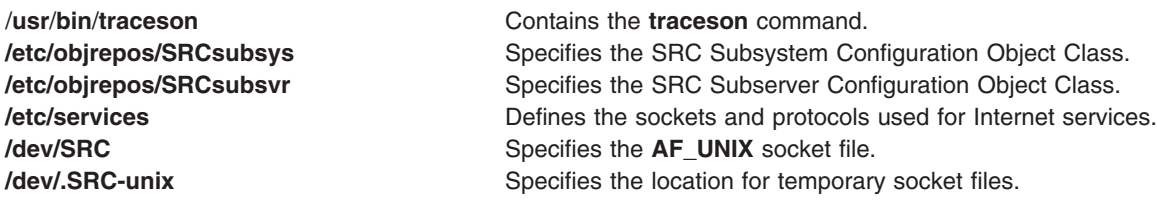

## **Related Information**

The **[tracesoff](#page-495-0)** command.

The System resource controller in *Operating system and device management* gives an explanation of subsystems, subservers, and the System Resource Controller.

The Trusted AIX in *Security*.

The RBAC in *Security*.

### <span id="page-498-0"></span>**trbsd Command**

### **Purpose**

Translates characters (BSD version).

## **Syntax**

**trbsd** [ **[-c](#page-499-0)** ] [ **[-d](#page-499-0)** ] [ **[-s](#page-499-0)** ] [ **[-A](#page-499-0)** ] [ *String1* [ *String2* ] ]

## **Description**

The **trbsd** command deletes or substitutes characters from standard input and then writes the result to standard output. The **trbsd** command is the BSD version of the **[tr](#page-481-0)** command. The **trbsd** command performs three kinds of operations, depending on the character strings specified by the parameters and flags specified. The default value for either the *String1* or *String2* parameter is a null string.

#### **Transforming Characters**

If both the *String1* and *String2* parameters are specified and the **-d** flag is not specified, the **trbsd** command replaces each character from standard input that is specified by the *String1* parameter with the character in the same position in the *String2* parameter.

If the *String1* parameter specifies a character more than once, the character is translated into the character in the *String2* parameter that corresponds to the last occurrence of the character in the *String1* parameter.

#### **Deleting Characters Using the -d Flag**

If the **-d** flag is specified, the **trbsd** command deletes each character from standard input that is specified by the *String1* parameter.

#### **Removing Sequences of Characters Using the -s Flag**

If the **-s** flag is specified, the **trbsd** command deletes from standard input all but the first character in a sequence of two or more repetitions of any character specified by the *String2* parameter.

Both the *String1* and *String2* parameters must be specified when both the **-d** and **-s** flags are specified.

**Note:** The **trbsd** command deletes all null characters from standard input before it begins processing.

#### **Special Sequences for Expressing Strings**

The strings contained in *String1* and *String2* parameters can be expressed using the following conventions:

- *C1***-***C2* Specifies the string of characters that collate between the character specified by the *C1* string and the character specified by the *C2* string, inclusive. The character specified by the *C1* string must collate before the character specified by the *C2* string.
- **\***Octal* Specifies the character whose encoding is represented by the specified octal value. The octal value can be a one-, two-, or three-digit octal integer. Multibyte characters can be expressed by writing backslash-octal sequences for each byte.
- **\-** The \- (backslash, minus sign) specifies the minus sign character itself, without any special meaning as an escape character.

If the strings specified by the *String1* and *String2* parameters are not the same length, the **trbsd** command pads the shorter string to equal the length of the longer string. Padding is accomplished by duplicating the last character in the shorter string as many times as necessary.

## <span id="page-499-0"></span>**Flags**

- **-A** Performs all operations on a byte-by-byte basis using the ASCII collation order for ranges and character classes, instead of the collation order of the current locale.
- **-c** Specifies that the value of the *String1* parameter be replaced by the complement of that string. The complement is all of the characters in the character set of the current locale, except for the characters specified by the *String1* parameter. If the **-A** and **-c** flags are specified together, characters are complemented with respect to the set of all 8-bit character codes.
- **-d** Deletes each character from standard input that is contained in the *String1* parameter.
- **-s** Deletes from standard input all but the first character in a sequence of two or more repetitions of any character contained in the *String2* parameter.

#### **Examples**

1. To translate braces into parentheses, enter:

```
trbsd '{}' '()' < textfile > newfile
```
This translates each { (left brace) to ( (left parenthesis) and each } (right brace) to ) (right parenthesis). All other characters remain unchanged.

2. To interchange plus signs with minus signs, and slash characters with asterisks, enter: trbsd '+\-/\*' '\-+\*/' < textfile > newfile

The minus sign must be entered with a backslash escape character.

3. To translate lowercase characters to uppercase, enter:

trbsd 'a-z' 'A-Z' < textfile > newfile

4. To create a list of words in a file, enter: trbsd -cs 'a-zA-Z' '\012' < textfile > newfile

This translates each sequence of characters other than lowercase letters and uppercase letters into a single newline character. The octal value 012 is the code for the newline character.

5. To replace every sequence of one or more newlines with a single newline, enter:

```
trbsd -s '\012' < textfile > newfile
```
#### **Files**

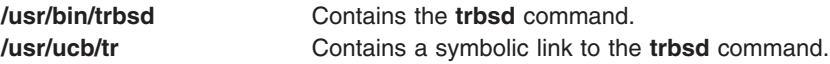

### **Related Information**

The **ed** command, **[tr](#page-481-0)** command.

National Language Support Overview in *AIX Version 6.1 National Language Support Guide and Reference*.

#### **trcctl Command**

#### **Purpose**

Changes and displays system trace parameters.

#### **Syntax**

**trcctl** [ **[-d](#page-500-0)** *Directory* **[-l](#page-500-0) [-L](#page-500-0)** *LogfileSize* **[-M](#page-500-0)** *LMT\_log\_dir* **[-N](#page-500-0)** *NonrootUserBufferMax* **[-o](#page-500-0)** *Logfile* **[-r](#page-500-0) [-T](#page-500-0)** *BufferSize* ]

## <span id="page-500-0"></span>**Description**

The **trcctl** command will display or change the system trace default parameters. If the **-l** option (or no parameter) is specified, **trcctl** will show the values as follows:

Default Buffer Size: 131072 Default Log File Size: 1310720 Default Log File: /var/adm/ras/trcfile Non-root User Buffer Size Maximum: 1048576 Default Components Directory File: /var/adm/ras/trc\_ct Default LMT Log Dir: /var/adm/ras/mtrcdir

Note that the default buffer and log file sizes initially depend upon the kernel. However, once they are set using this command, the effected value is the same for both kernels. The other parameters allow these default values to be changed. To change a default value, the user must be a member of the system group. Many of the flags used with **trcctl** correspond to those used by the **trace** daemon.

## **Flags**

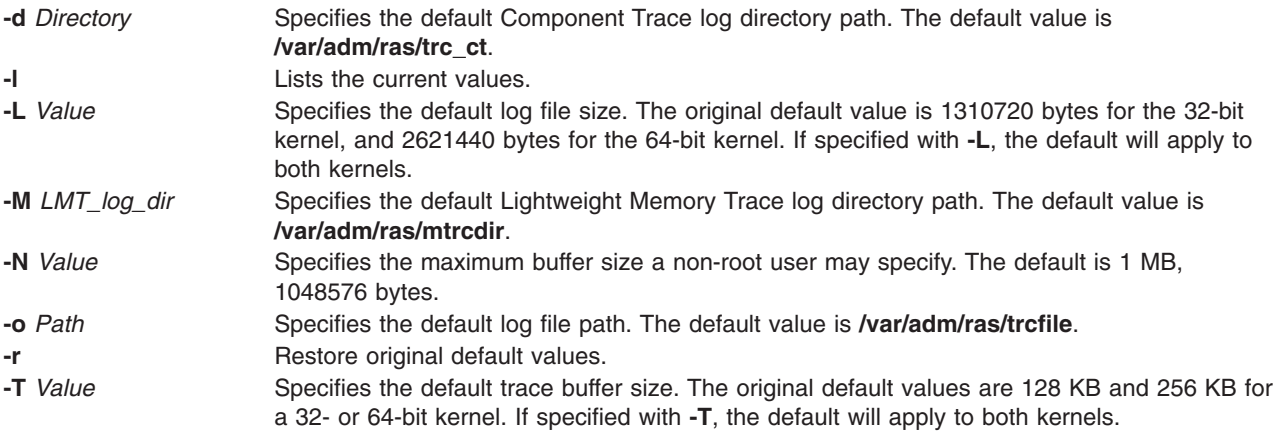

## **Parameters**

If you use 'k', 'm', or '#k', '#m' as parameters for the **-N**, **-L**, and **-T** options, **trcctl** will translate these into their respective byte totals.

 $k = 1024$ 

 $m = 1048576$ 

Using only 'k' or 'm', **trcctl** assumes you mean 1 kilobyte or 1 megabyte respectively. This way a root user can execute :

trcctl -L 10m -N m -T 256k

## **Security**

The user must be a member of the system group.

## **Related Information**

The **[trace](#page-484-0)** daemon.

The **ctctrl**, **[trcrpt](#page-505-0)**, **[trcevgrp](#page-502-0)**, **[traceon](#page-496-0)**, and **[traceoff](#page-495-0)** commands.

#### <span id="page-501-0"></span>**trcdead Command**

#### **Purpose**

Extracts trace buffers from a system dump image or live dump image.

# **Syntax**

**trcdead** [ **-1 -2 -3 ... -7** ] [ **-c** ] [ **-M** ] [ **-o** *Name* ] *DumpImage* [ *UnixFile* ]

## **Description**

If the system halts while trace facilities are active, the contents of the internal trace buffers are captured in the system dump. Alternatively, a live dump can also capture partial or complete internal trace buffers if the appropriate pseudo-component. Use the **trcdead** command to extract the eight active system trace channels, all component trace buffers, and the lightweight memory trace buffers from the system dump or the live dump. The system trace channel *0* is extracted when you do not specify any flag. To trace a channel other than channel *0* is identified through a *-channelnum* flag. Use a **-c** flag to identify component trace buffers. Use the **-M** flag to identify lightweight memory trace buffers. You can extract only one type of trace buffer, or one specific system trace channel at one time.

The **-o** flag can be used to indicate that the extracted buffers should be written to a nondefault trace log file or directory. System trace channels are extracted to a trace log file. Component Trace buffers and Lightweight Memory Trace buffers are extracted to a directory. If the **-o** flag is not chosen, the **trcdead** command writes to the default trace log file or directory. The default log file name and directory names can be viewed and modified using the **trcctl** command.

Prior to AIX 5.3, if multi-cpu trace buffering was requested for multiple processors using the **[trace](#page-486-0) -C** flag, the associated buffers were not in the dump.

Use the **trcrpt** command to format a report from the trace log file or files.

## **Flags**

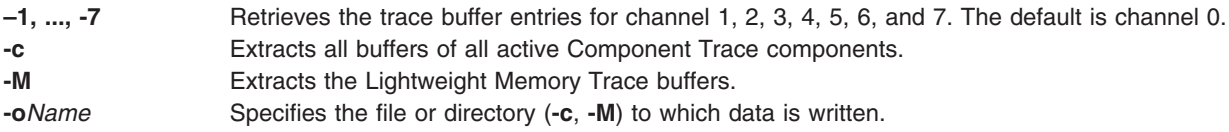

## **Parameter**

*DumpImage* Specifies the dump image to operate on. *UNIXFile* Specifies the UNIX file that is in use when the system dump or live dump is taken. This is not necessary if you are using the **trcdead** command on the same system that the dump originated from.

## **Examples**

**Note:** To determine which example is more appropriate for your system, use the **[sysdumpdev](#page-327-0)** command to display the current dump device assignments.

1. To extract the system trace buffer to the file named trace extract from a dump located at **/var/adm/ras/dumpfile**, enter:

trcdead -o trace\_extract /var/adm/ras/dumpfile

2. To extract the system trace buffer from a dump image written to a device, enter: trcdead /dev/hd7

<span id="page-502-0"></span>3. To extract lightweight memory trace information from dump image vmcore.0 and put it into the **/tmp** directory, enter:

trcdead -o /tmp -M vmcore.0

4. To extract the component trace buffers from the dump image vmcore.3 that is produced by the **/tmp/unix\_64**, enter:

trcdead -c vmcore.3 /tmp/unix\_64

## **Files**

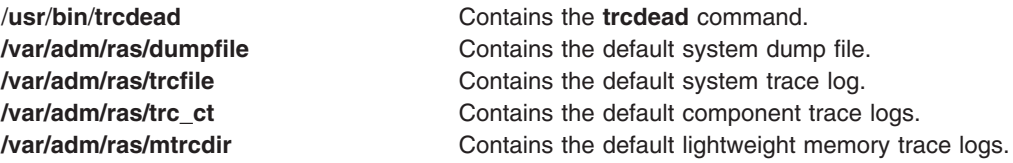

# **Related Information**

The **errdead** command, **[sysdumpdev](#page-327-0)** command, **[trcnm](#page-504-0)** command, **[trcrpt](#page-505-0)** command.

The **[trace](#page-484-0)** daemon.

The Trace Facility Overview in *AIX Version 6.1 General Programming Concepts: Writing and Debugging Programs*.

## **trcevgrp Command**

#### **Purpose**

Manipulates trace event groups.

## **Syntax**

List event groups

**trcevgrp [-l](#page-503-0)** [ *event-group* [ ... ] ]

Remove event groups

**trcevgrp [-r](#page-503-0)** [ *event-group* [ ... ] ]

Add an event group

**trcevgrp [-a](#page-503-0) [-d](#page-503-0)** ″*group-description*″ **[-h](#page-503-0)** ″*hook-list*″ *event-group*

Update an event group

**trcevgrp [-u](#page-503-0)** [ **-d** ″*group-description*″ ] [ **-h** ″*hook-list*″ ] *event-group* ]

## **Description**

The **trcevgrp** command is used to maintain the trace event groups. You must be in the system group to add, delete, or change trace event groups. You *cannot* modify or delete event groups whose type is reserved.

In AIX version older than AIX 6.1, you can specify only three-digit hook IDs. In AIX 6.1 or later, you can specify four-digit hook IDs.

## <span id="page-503-0"></span>**Flags**

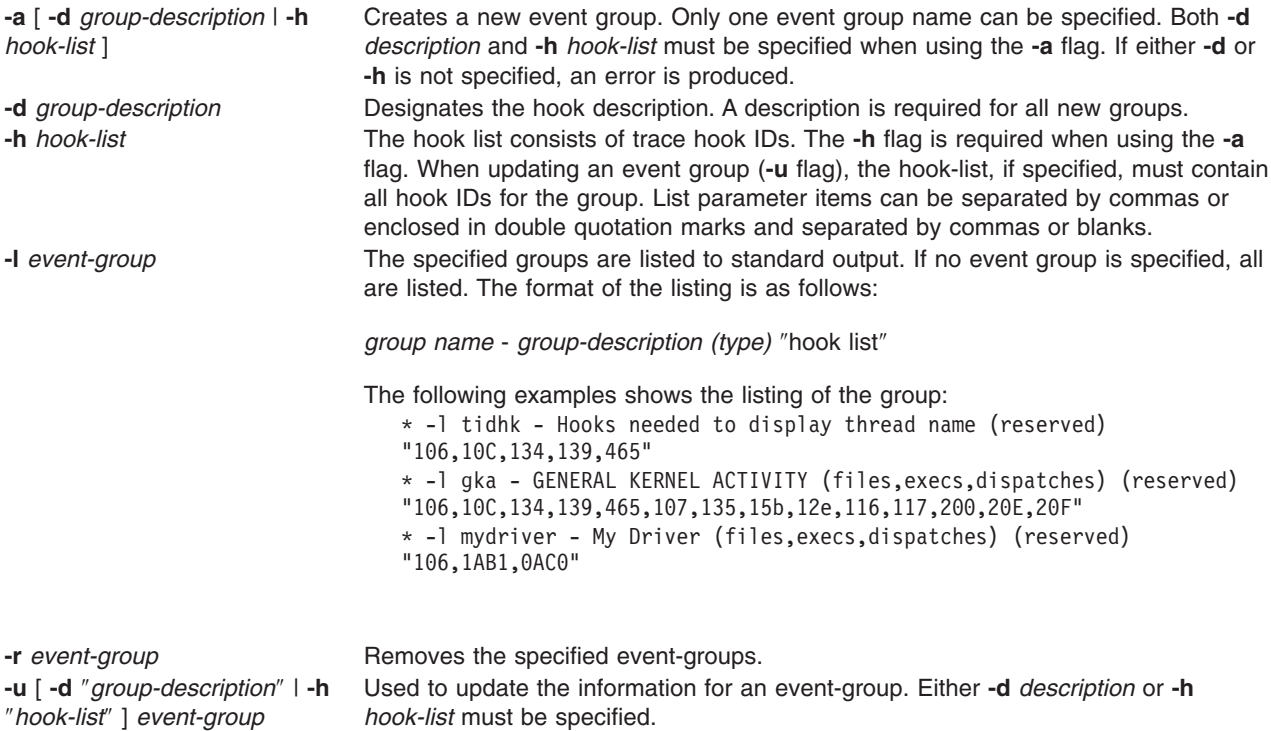

# **Security**

**Attention RBAC users and Trusted AIX users:** This command can perform privileged operations. Only privileged users can run privileged operations. For more information about authorizations and privileges, see Privileged Command Database in *Security*. For a list of privileges and the authorizations associated with this command, see the **/etc/security/privcmds** database file.

## **Examples**

- 1. To get a listing of all event groups, enter the following command: trcevgrp -l
- 2. To add a new group, enter the following command:

```
trcevgrp -a -d my group description -h "500,501,502" mygrp
This will add the group called mygrp, give it the description my group description, and will have hooks
of 500, 501, and 502.
```
3. To add another hook to mygrp, enter the following command: trcevgrp -u -d my group description -h "500,501,502,503" mygrp

**Note:** It is necessary to specify all hook IDs.

Files the event groups are currently kept in the SWserveAt ODM database.

## **Related Information**

The **[trcdead](#page-501-0)** command, **[trcnm](#page-504-0)** command, **[trcrpt](#page-505-0)** command, **[trcstop](#page-511-0)** command, and **[trcupdate](#page-512-0)** command.

The **[trace](#page-484-0)** daemon.

The **trcfmt** file format.
<span id="page-504-0"></span>**Trace Facility Overview** in *AIX Version 6.1 General Programming Concepts: Writing and Debugging Programs*.

The Trusted AIX in *Security*.

The RBAC in *Security*.

## **trcnm Command**

## **Purpose**

Generates a kernel name list.

## **Syntax**

**trcnm** [ **-a** [ *FileName* ] ] | [ *FileName* ] | **-K***Symbol1* ...

## **Description**

The **trcnm** command generates a kernel name list used by the **[trcrpt](#page-505-0)** command. A kernel name list is composed of a symbol table and a loader symbol table of an object file. The **trcrpt** command uses the kernel name list file to interpret addresses when formatting a report from a trace log file. For more information, see the **trcrpt -n** command.

If the *FileName* parameter is not specified, the default *FileName* is /unix.

## **Flags**

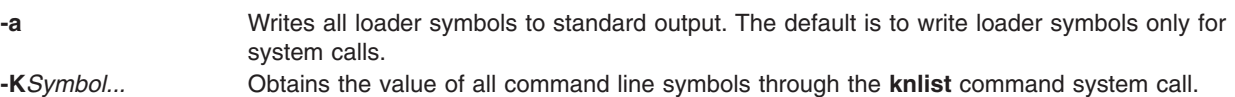

# **Examples**

1. To obtain the value of the symbols in /unix, enter:

trcnm -K environ errno

This command sequence displays the following: environ 2FF7FFF8 errno 2FF7FFFC

2. To print a symbol table for system calls, enter:

trcnm

A list similar to the following is generated:

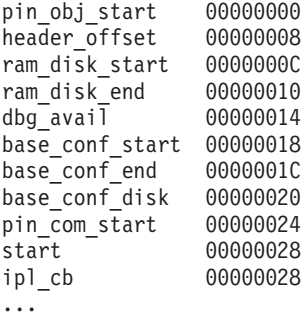

# <span id="page-505-0"></span>**Files**

/**var**/**adm**/**ras**/**trcfile** Contains the default log file. /**tlo-tvl2**/**trcnam** Contains the **trcnm** command. /**etc**/**trcfmt** Contains the trace format file.

# **Related Information**

The **[trcdead](#page-501-0)** command, **trcrpt** command, **[trcstop](#page-511-0)** command, **[trcupdate](#page-512-0)** command.

The **[trace](#page-484-0)** daemon.

The **trcfmt** file format.

Trace Facility Overview in *AIX Version 6.1 General Programming Concepts: Writing and Debugging Programs*.

# **trcrpt Command**

## **Purpose**

Formats a report from the trace log.

# **Syntax**

**trcrpt** [ **[-c](#page-506-0)** ] [ **[-C](#page-506-0)** [ *processorList* | **all** ]] [ **[-d](#page-506-0)** *List* ] [ **[-D](#page-506-0)** *Event-group-list* ] [ **[-e](#page-506-0)** *Date* ] [ **[-G](#page-506-0)** ] [ **[-h](#page-506-0)** ] [ [-j](#page-506-0) ] [ [-k](#page-506-0) List ] [ [-K](#page-506-0) Group-list ] [[-m](#page-507-0)] [ [-n](#page-507-0) Name ] [ [-o](#page-507-0) File ] [ [-p](#page-509-0) List ] [ [-r](#page-509-0) ] [ [-s](#page-509-0) Date ] [ [-t](#page-509-0) File ] [ **[-T](#page-509-0)** *List* ] [ **[-v](#page-509-0)** ] [ **[-O](#page-507-0)** *Options* ] [ **[-x](#page-509-0)** ] [**[-@](#page-506-0)** *WparList*] [**[-M](#page-507-0) common** | **rare** | **all**[:*LMT\_dir*]] [ **[-l](#page-507-0)** *ComponentList* | **all**[:*CT\_dir*] ] [ *FileOrDirectory* ]

# **Description**

The **trcrpt** command reads the trace log specified by the **-M**, **-l** and *File* or *Directory* parameters, formats the trace entries, and writes a report to standard output. The default file from which the system generates a trace report is the **/var/adm/ras/trcfile** file, but you can specify an alternate log file using the **-M**, **-l** and *File* or *Directory* parameters. You can specify one or more files or directories. If you specify a file, it must be a valid trace log file, which is any file that is produced by a trace-related command. If you specify a directory, it must contain a component trace master file. If you specify the **-m** flag, all specified traces will be merged in chronological order.

To include trace entries in a report for the specified workload partition (WPAR), use the **-@** flag.

In AIX 6.1 and later, four-hex-digit hook IDs can be displayed. However, if a four-hex-digit hook ID has a digit of zero, the zero is removed to display only three hex digits. This occurs because four-hex-digit hook IDs in the form **hhh0** are equivalent to three-hex-digit hook IDs in the form **hhh**.

You can use the System Management Interface Tool (SMIT) to run the **trcrpt** command by entering the SMIT fast path:

smit trcrpt

# <span id="page-506-0"></span>**Flags**

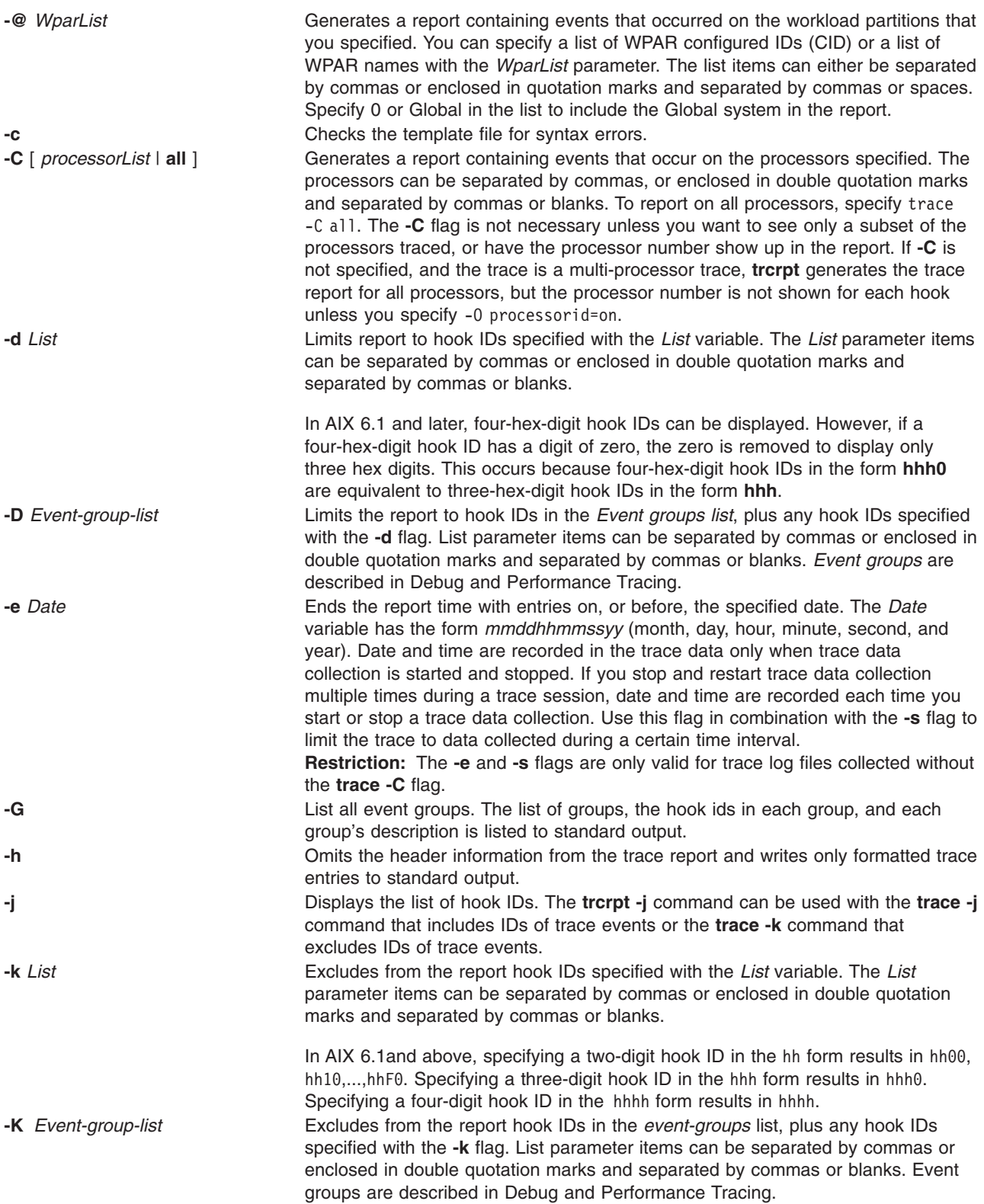

<span id="page-507-0"></span>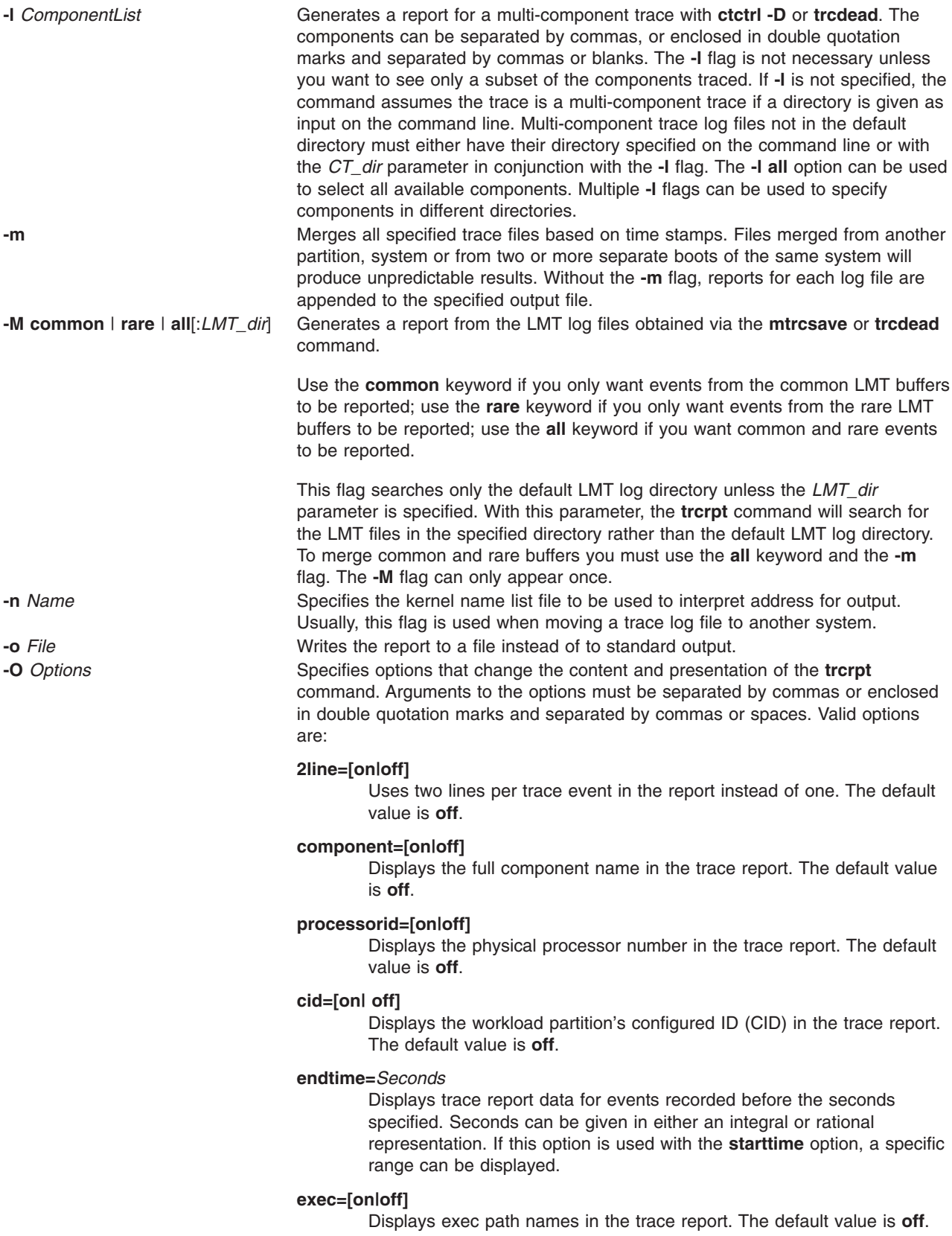

#### **filename=[on|off]**

Displays the file name from which an event was retrieved. The file name will be truncated from the left if it exceeds 40 characters. The default value is **off**.

#### **hist=[on|off]**

Logs the number of instances that each hook ID is encountered. This data can be used for generating histograms. The default value is **off**. This option cannot be run with any other option.

#### **ids=[on|off]**

Displays trace hook identification numbers in the first column of the trace report. The default value is **on**.

#### **pagesize=***Number*

Controls the number of lines per page in the trace report and is an integer within the range of 0 through 500. The column headings are included on each page. No page breaks are present when the default value of 0 is set.

#### **pid=[on|off]**

Displays the process IDs in the trace report. The default value is **off**.

#### **reportedprocessors=[on | off ]**

Displays the number of processors remaining. This option is only meaningful for a multi-processor trace, trace -C. For example, if you are reading a report from a system with 4 processors, and the reported processor's value goes from 4 to 3, then you know that there are no more hooks to be reported for that processor.

#### **PURR=[ on | off ]**

Tells **trcrpt** to show the PURR along with any timestamps. The PURR is displayed following any timestamps.

If the PURR is not valid for the processor traced, the elapsed time is shown instead of the PURR. If the PURR is valid, or the **processorid** is unknown, but wasn't traced for a hook, the PURR field contains asterisks (\*).

#### **removedups=[on | off]**

Enables duplicate event detection. A count in the DUPS column displays the number of events that each event in the report represents. If this option is set to **off**, duplicate event detection will be disabled. The default value is **on**. This option is only valid when merging log files via the **-m** flag. Duplicate entries can only be detected when the processor ID is known from the trace entry itself, not when it must be inferred. The processor ID can be obtained from the entry in the following cases:

- A lightweight memory trace
- v A multi-processor system trace, where the **trace -C** command option was used
- v A 64-bit system trace initiated with the **-p** option
- A 64-bit component trace.

#### **wparname= [on | off]**

Displays the workload partition names in the trace report. The default value is **off**.

<span id="page-509-0"></span>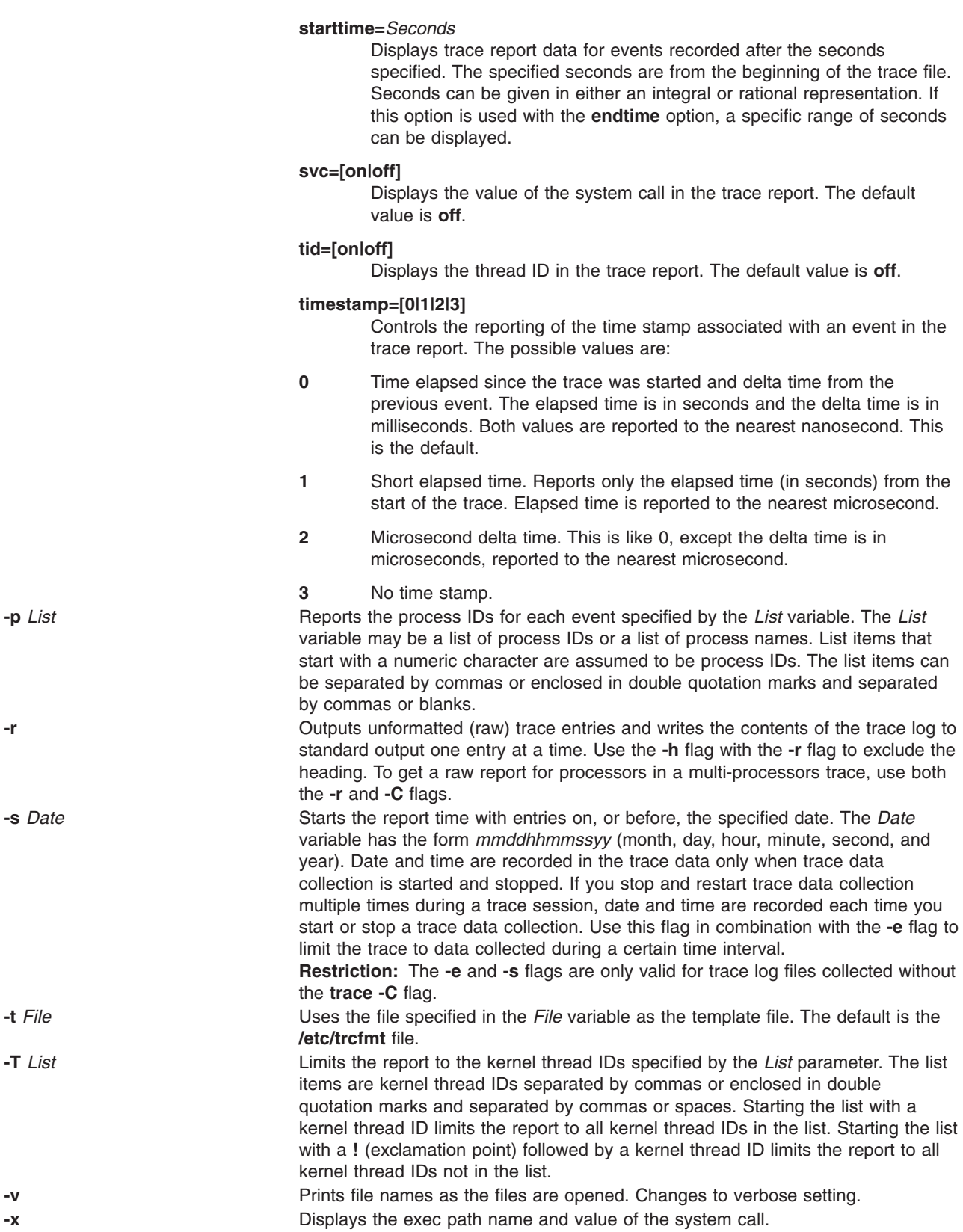

# **Security**

**Attention RBAC users and Trusted AIX users:** This command can perform privileged operations. Only privileged users can run privileged operations. For more information about authorizations and privileges, see Privileged Command Database in *Security*. For a list of privileges and the authorizations associated with this command, see the **/etc/security/privcmds** database file.

# **Examples**

- 1. To format the trace log file and print the result, enter: trcrpt | qprt
- 2. To send a trace report to the **/tmp/newfile** file, enter: trcrpt -o /tmp/newfile
- 3. To display process IDs and exec path names in the trace report, enter: trcrpt -O pid=on,exec=on
- 4. To create trace ID histogram data, enter: trcrpt -O hist=on
- 5. To produce a list of all event groups, enter: trcrpt -G

The format of this report is shown under the **trcevgrp** command.

- 6. To generate back-to-back LMT reports from the common and rare buffers, enter: trcrpt -M all
- 7. If, in the above example, the LMT files reside at **/tmp/mydir**, and we want the LMT traces to be merged, enter:

trcrpt -m -M all:/tmp/mydir

- 8. To merge the system trace with the **scdisk.hdisk0** component trace, enter: trcrpt -m -l scdisk.hdisk0 /var/adm/ras/trcfile
- 9. To merge LMT with the system trace while not eliminating duplicate events, enter: trcrpt -O removedups=off -m -M all /var/adm/ras/trcfile
- 10. To merge all component traces in **/tmp/mydir** with the LMT traces in the default LMT directory while showing the source file for each trace event, enter:

trcrpt -O filename=on -m -M all /tmp/mydir

- **Tip:** This is equivalent to the following command: trcrpt -O filename=on -m -M all -l all:/tmp/mydir
- **Tip:** If the traces are from a 64-bit kernel, duplicate entries will be removed. However, on the 32-bit kernel, duplicate entries will not be removed since we do not know the processor IDs of the entries in the components traces.

# **Files**

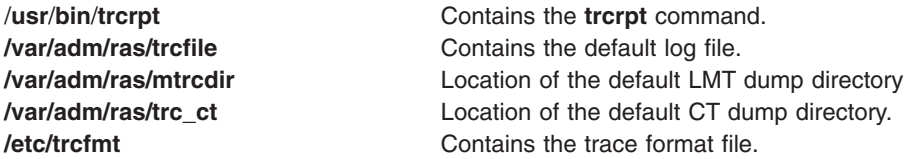

# <span id="page-511-0"></span>**Related Information**

The **ctctrl** command, **[trcctl](#page-499-0)** command, **[trcdead](#page-501-0)** command, **trcevgrp** command, **[trcnm](#page-504-0)** command, **trcstop** command, **[trcupdate](#page-512-0)** command.

The **[trace](#page-484-0)** daemon.

The **trcfmt** file format.

Trace Facility Overview in *AIX Version 6.1 General Programming Concepts: Writing and Debugging Programs*.

Monitoring and tuning commands and subroutines in *Performance management*.

Debug and Performance Tracing in *AIX Version 6.1 Kernel Extensions and Device Support Programming Concepts*.

The Trusted AIX in *Security*.

The RBAC in *Security*.

## **trcstop Command**

## **Purpose**

Stops the trace function.

## **Syntax**

**trcstop**

## **Description**

The **trcstop** command ends a trace session.

You can use the System Management Interface Tool (SMIT) to run the **trcstop** command. To use SMIT, enter:

smit trcstop

# **Example**

To terminate the trace background process, enter: trcstop

## **File**

/**usr**/**bin**/**trcstop** Contains the **trcstop** command.

# **Related Information**

The **[trcrpt](#page-505-0)** command.

The **[trace](#page-484-0)** daemon.

The Trace Facility Overview in *AIX Version 6.1 General Programming Concepts: Writing and Debugging Programs*.

# <span id="page-512-0"></span>**trcupdate Command**

## **Purpose**

Adds, replaces, or deletes trace report format templates.

# **Syntax**

**trcupdate** [ **-o** ] [ **-t** *File* ] [ **-v** ] [ **-x** *IDList* ] [ *File* ]

# **Description**

The **trcupdate** command adds, replaces, or deletes trace report format templates in the **/etc/trcfmt** or the **/etc/trcfmt.Z** file. When the **/etc/trcfmt.Z** file is used, the **trcupdate** command uncompresses the file, updates it, and recompresses it. The **trcupdate** command creates an ″undo″ file named *File***.undo.trc** in the specified directory.

The **trcupdate** command adds the extension **.trc** to the file name and reads update commands from that file. The undo file is input to the **trcupdate** command if the **-o** (override) flag is specified. When the **-o** flag is specified, the **trcupdate** command undoes the changes previously made to the file.

The first field of each template contains an operator:

- **+** The plus sign indicates that a template is to be added or replaced. The field that follows this operator contains the template to be replaced.
- **-** The minus sign indicates that a template is to be deleted. The field after this operator contains the hook ID of the template to delete. Operations are performed in the order in which they appear.

The input to the **trcupdate** command must contain the following as the first line:

\* /etc/trcfmt

The following is a sample trace file:

- \* /etc/trcfmt
- + 15A 1.0 new\_fmt
- 1B3
- A14

When adding or replacing, the **trcupdate** command compares the version numbers of each input template with the version number of the template with the same hook ID. If the version number of the input template is greater than or equal to the version of the existing template, the **trcupdate** command replaces the old template with the input template. If a template does not exist, then the input template is added to the file.

The **trcupdate** command will not modify the **/etc/trcfmt** file if a syntax error is detected in the update file.

# **Flags**

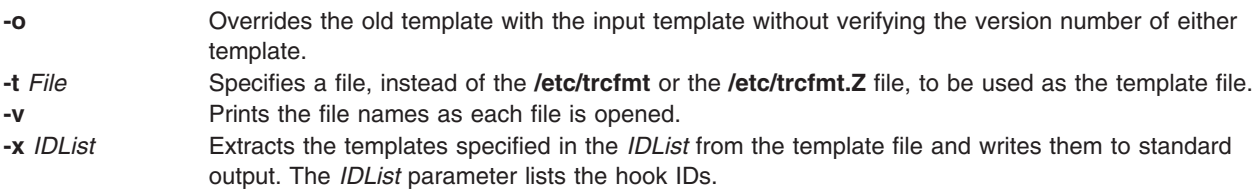

# **Security**

Access Control: None, but you must have write authority to the template file you are changing. The default is **/etc/trcfmt**.

# **Examples**

- 1. To add a template, enter the following command:
	- trcupdate
	- \* /etc/trcfmt
	- + 15A 1.0 new\_fmt

**Tip:** In AIX 6.1 and later versions, this is equivalent to:

```
trcupdate
* /etc/trcfmt
+ 15A0 1.0 new_fmt
```
- 2. To delete a template, type the following command:
	- trcupdate
	- \* /etc/trcfmt
	- 15A 1.0 new\_fmt

**Tip:** In AIX 6.1 and later versions, this is equivalent to:

- trcupdate \* /etc/trcfmt
- 15A0 1.0 new\_fmt
- 3. To replace a template, enter the following command:
	- trcupdate
	- \* /etc/trcfmt
	- + 15A 1.0 new\_fmt

**Tip:** In AIX 6.1 and later versions, this is equivalent to:

```
trcupdate
* /etc/trcfmt
```
- + 15A0 1.0 new\_fmt
- 4. In AIX 6.1 and later versions, to add a template for hook ID 0AB0, enter the following command:
	- trcupdate \* /etc/trcfmt + 0AB0 1.0 new\_fmt

The above command is equivalent to the following command:

trcupdate \* /etc/trcfmt +0AB 1.0 new\_fmt

5. In AIX 6.1 and above, to add a template for hook ID 1AB1, enter the following command:

- trcupdate
- \* /etc/trcfmt

```
+ 1AB1 1.0 new_fmt
```
# **Files**

**/etc/trcfmt**  $\qquad \qquad$  Contains the trace format file.

/**usr**/**bin**/**trcupdate** Contains the **trcupdate** command. **/usr/include/sys/trcmacros.h** Defines **trchook** and **utrchook** macros.

# <span id="page-514-0"></span>**Related Information**

The **[trcdead](#page-501-0)** command, **[trcrpt](#page-505-0)** command.

The **[trace](#page-484-0)** daemon.

The **trcfmt** file format.

The Trace Facility Overview in *AIX Version 6.1 General Programming Concepts: Writing and Debugging Programs*.

## **troff Command**

## **Purpose**

Formats text for printing on typesetting devices.

## **Syntax**

```
troff [ -a ] [ -i ] [ -q ] [ -z ] [ -F Directory ] [ -n Number ] [ -o List ] [ -r ANumber ] [
-s Number ] [ -T Name ] [ -mm | -me | -mptx | -ms | -man | -mv ] [ -M Media ] [ File ... | - ]
```
# **Description**

The **troff** command reads one or more files and formats the text for printing on a phototypesetter or comparable device. A postprocessor is then required to post process the output of the **troff** command to the target device. See the accompanying [example.](#page-516-0)

If no file is specified or the **-** (minus) flag is not the last parameter, standard input is read by default.

For the 3812, 3816, and Hewlett-Packard LaserJet Series II printer, the default fonts are the native fonts for the printer. Additional fonts also are available for these printers, which can be loaded through the use of the **troff .fp** directive. These fonts are stored on the host in the directory **/usr/lib/font/dev**Printer/ **bitmaps**, and downloaded to the printer as necessary.

## **Typefaces**

Three different typefaces are provided in four styles. The following chart shows the relationship between typeface, style, and the name that the **troff** command uses to access the font.

**Note:** The fonts in this set are based on the Computer Modern letter forms developed by Donald E Knuth. (Refer to Knuth, Donald: *Computer Modern Typefaces*. Addison-Wesley, 1986.)

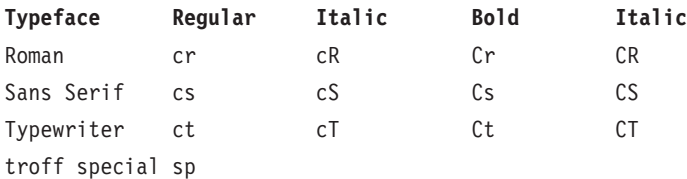

These fonts are all provided in the standard 15 troff sizes: 6, 7, 8, 9, 10, 11, 12, 14, 16, 28, 20, 22, 24, 28, and 36 points.

For example, .fp 1 Cr loads the Roman bold font into position 1.

**Note:** The **[.tl](#page-563-0)** request cannot be used before the first break-producing request in the input to the **troff** command.

# <span id="page-515-0"></span>**Flags**

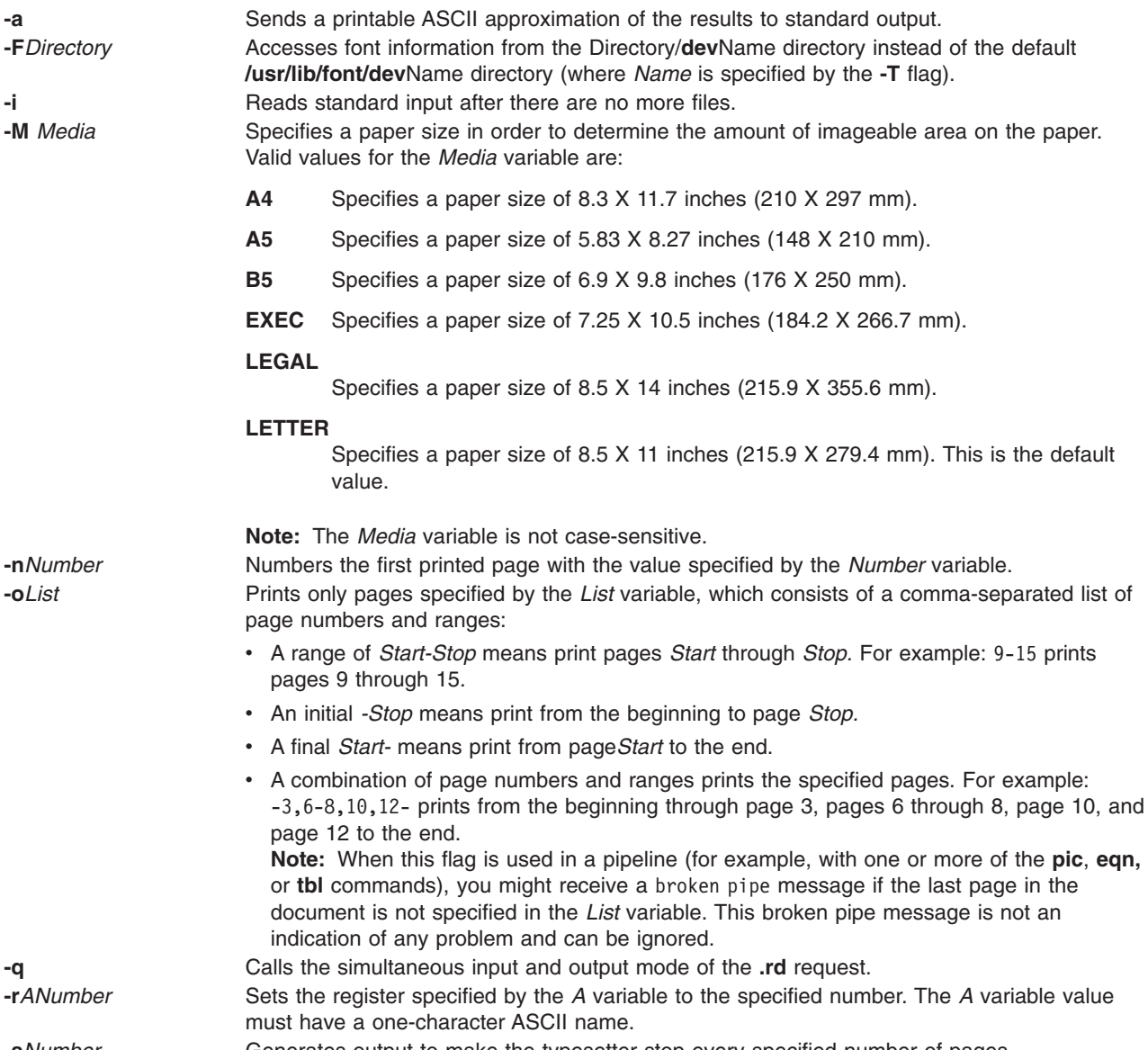

**-s***Number* Generates output to make the typesetter stop every specified number of pages.

<span id="page-516-0"></span>**-T***Name* Prepares the output for the specified printing device. Phototypesetters or comparable printing devices use the following *Name* variables for operating system international extended characters. The default is **ibm3816**. **Note:** You get a message that reads bad point size if your device does not support the point size that you specified. The **troff** command uses the closest valid point size to continue formatting. **canonls** Canon Lasershot LBP-B406S/D/E,A404/E,A304E. **ibm3812** 3812 Pageprinter II. **ibm3816** 3816 Pageprinter. **hplj** Hewlett-Packard LaserJet II. **ibm5585H-T** 5585-H01 Traditional Chinese Language support. **ibm5587G** 5587-G01, 5584-H02, 5585-H01, 5587-H01, and 5589-H01 Kanji Printer multibyte language support. **psc** PostScript printer. **X100** AIXwindows display. **Note:** You also can set the **TYPESETTER** environment variable to one of the preceding values instead of using the **-T***Name* flag of the **troff** command. **-[man](#page-517-0)** Selects the **man** macro processing package. **-[me](#page-520-0)** Selects the **me** macro processing package. **-[mm](#page-526-0)** Selects the **mm** macro processing package. **-[mptx](#page-538-0)** Selects the **mptx** macro processing package. **-[ms](#page-538-0)** Selects the **ms** macro processing package. **-[mv](#page-546-0)** Selects the **mv** macro processing package.

See Macro Packages for Formatting Tools for more information on the macros.

- **-z** Prints only messages generated by **[.tm](#page-567-0)** (workstation message) requests.
- **-** Forces input to be read from standard input.

# **Environment Variables**

**TYPESETTER** Contains information about a particular printing device.

# **Examples**

The following is an example of the **troff** command: troff -Tibm3812 File | ibm3812 | qprt

# **Macro Packages for Formatting Tools**

The following macro packages are part of the Formatting Tools in the Text Formatting System and are described in more detail on the next pages:

- **[man](#page-517-0)** Enables you to create your own manual pages from online manual pages. **[me](#page-520-0)** Provides macros for formatting papers.
- **[mm](#page-526-0)** Formats documents with **nroff** and **troff** formatters.

<span id="page-517-0"></span>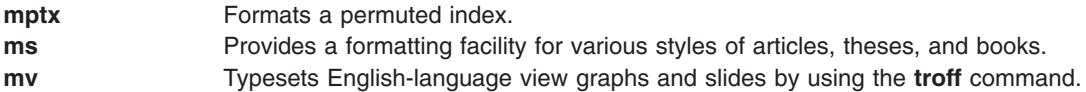

## **man Macro Package for the nroff and troff Commands**

The **man** macro package is provided to enable users to create their own manual pages from online manual pages that have been processed with either the **nroff** command or **[troff](#page-514-0)** command. The **man** macro package is used with either the **nroff** command or the **troff** command.

Special macros, strings, and number registers exist, internal to the **man** macro package, in addition to the following lists of format macros, [strings,](#page-519-0) and [registers.](#page-519-0) Except for the names predefined by the **troff** command and the **d**, **m**, and **y** number registers, all such internal names are of the form *SymbolAlpha*, where *Symbol* is one of **)**, **]**, or **}**, and *Alpha*is any alphanumeric character.

The **man** macro package uses only the Roman font. If the input text of an entry contains requests for other fonts (for example, the **.I** format macro, **.RB** request, or **\fI** request) the corresponding fonts must be mounted.

## **Format Macros**

The following macros are used to alter the characteristics of manual pages that are formatted using the **man**macro package.

Type font and size are reset to default values before each paragraph and after processing font- and size-setting macros (for example, the **.I** format macro, **.SM** format macro, and **.B** format macro).

Tab stops are neither used nor set by any of the format macros except the **.DT** format macro and the **[.TH](#page-519-0)** format macro.

## **.B [***Text***]**

Makes text bold.

The *Text* variable represent up to six words; use " " (double quotation marks) to include character spaces in a word. If the variable is empty, this treatment is applied to the next input text line that contains text to be printed. For example, use the **.I** format macro to italicize an entire line, or use the **.SM** and **.B** format macros to produce an entire line of small-bold text. By default, hyphenation is turned off for the **nroff** command, but remains on for the **troff** command.

**.DT** Restores default tab settings every 5 ens for the **nroff** command and every 7.2 ens for the **troff** command.

### **.HP [***Indent***]**

Begins a paragraph with a hanging indent as specified by the *Indent*variable*.*

If the *Indent* variable is omitted, the previous *Indent* value is used. This value is set to its default (5 ens for the **nroff** command and 7.2 ens for the **troff** command) by the **.TH** format macro, **.P** format macro, and **.RS** format macro, and restored by the **.RE** format macro. The default unit for *Indent* is ens.

### **.I [***Text***]**

Makes text italic.

The *Text* variable represent up to six words; use "" (double quotation marks) to include character spaces in a word. If the variable is empty, this treatment is applied to the next input text line that contains text to be printed. For example, use the **.I** format macro to italicize an entire line, or use the **.SM** and **.B** format macros to produce an entire line of small-bold text. By default, hyphenation is turned off for the **nroff** command, but remains on for the **troff** command.

### **.IP [***Tag***] [***Indent***]**

Same as the **.TP** *Indent* macro with the *Tag* variable; if the value of the *Tag* variable is **NULL**, begin indented paragraph. This macro is often used to get an indented paragraph without a tag.

If the *Indent* variable is omitted, the previous *Indent* value is used. This value is set to its default (5 ens for the **nroff** command and 7.2 ens for the **troff** command) by the **.TH** format macro, **.P** format macro, and **.RS** format macro, and restored by the **.RE** format macro. The default unit for *Indent* is ens.

**.P** Begins paragraph with normal font, point size, and indent. The **.PP** macro is a synonym for the **mm** macro package **.P** macro.

#### **.PD [***Number***]**

Sets inter-paragraph distance the number of vertical spaces specified by the *Number* parameter. The default *Number* variable value is 0.4v for the **troff** command and 1v for the **nroff** command.

#### **.PM [***Indicator***]**

Sets proprietary marking as follows:

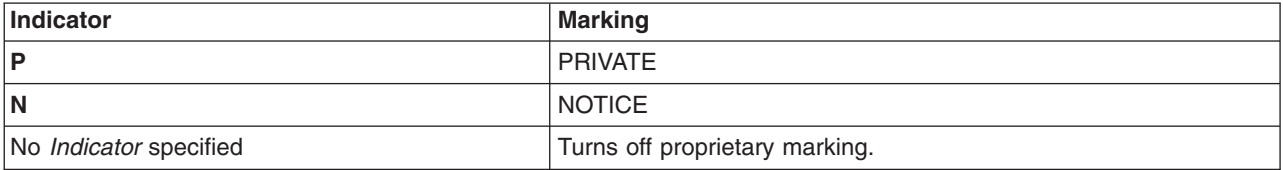

### **.RE [***Number***]**

Ends relative indent (**.RS**) at indent level position specified by the *Number* variable. If the *Number* variable value is omitted, return to the most recent lower indent level.

#### **.RI** *Character1Character2...*

Concatenates the Roman *Character1* with the italic *Character2*; alternate these two fonts up to six sets of *Character1Character2*. Similar macros alternate between any two of Roman, italic, and bold: the **.IR**, **.RB**, **.BR**, **.IB**, and **.BI** macros.

#### **.RS [***Indent***]**

Increases relative indent (initially zero). Indent all output an extra number of units from the left margin as specified by the *Indent* variable.

If the *Indent* variable is omitted, the previous *Indent* value is used. This value is set to its default (5 ens for the **nroff** command and 7.2 ens for the **troff** command) by the **.TH** format macro, **.P** format macro, and **.RS** format macro, and restored by the **.RE** format macro. The default unit for *Indent* is ens.

### **.SH [***Text***]**

Places subhead text*.*

The *Text* variable represent up to six words; use "" (double quotation marks) to include character spaces in a word. If the variable is empty, this treatment is applied to the next input text line that contains text to be printed. For example, use the **.I** format macro to italicize an entire line, or use the **.SM** and **.B** format macros to produce an entire line of small-bold text. By default, hyphenation is turned off for the **nroff** command, but remains on for the **troff** command.

#### **.SM [***Text***]**

Makes text one point smaller than default point size.

The *Text* variable represent up to six words; use " " (double quotation marks) to include character spaces in a word. If the variable is empty, this treatment is applied to the next input text line that contains text to be printed. For example, use the **.I** format macro to italicize an entire line, or use the **.SM** and **.B** format macros to produce an entire line of small-bold text. By default, hyphenation is turned off for the **nroff** command, but remains on for the **troff** command.

## <span id="page-519-0"></span>**.SS [***Text***]**

Places sub-subhead text*.*

The *Text* variable represent up to six words; use " " (double quotation marks) to include character spaces in a word. If the variable is empty, this treatment is applied to the next input text line that contains text to be printed. For example, use the **.I** format macro to italicize an entire line, or use the **.SM** and **.B** format macros to produce an entire line of small-bold text. By default, hyphenation is turned off for the **nroff** command, but remains on for the **troff** command.

## **.TH [***Title***][***Section***][***Commentary***][***Name***]**

Sets the title and entry heading. This macro calls the **[.DT](#page-517-0)** format macro.

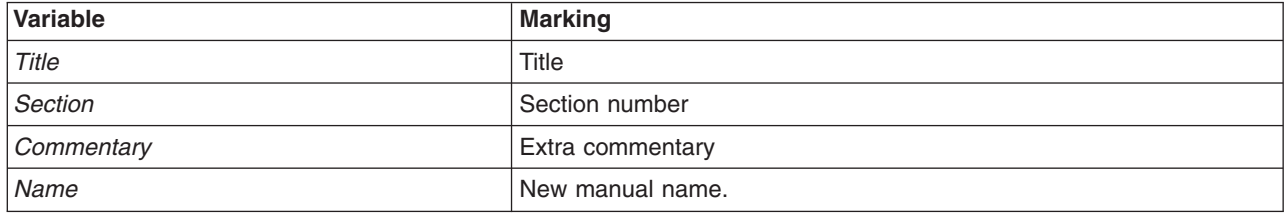

**Note:** If the **.TH** format macro values contain character spaces that are not enclosed in " " (double quotation marks), irregular dots are displayed on the output.

### **.TP [***Indent***]**

Begins indented paragraph with hanging tag. The next input line that contains text is the tag. If the tag does not fit, it is printed on a separate line.

If the *Indent* variable is omitted, the previous *Indent* value is used. This value is set to its default (5 ens for the **nroff** command and 7.2 ens for the **troff** command) by the **.TH** format macro, **.P** format macro, and **.RS** format macro, and restored by the **.RE** format macro. The default unit for *Indent* is ens.

## **Strings**

- **\\*R** Adds trademark, (Reg.) for the **nroff** command and the registered trademark symbol for the **troff** command.
- **\\*S** Changes to default type size.
- **\\*(Tm** Adds trademark indicator.

## **Registers**

- **IN** Indent left margin relative to subheads. The default is 7.2 ens for the **troff** command and 5 ens for the **nroff** command.
- **LL** Line length including the value specified by the **IN** register.
- **PD** Current inter-paragraph distance.

## **Flags**

**-rs1** Reduces default page size of 8.5 inches by 11 inches with a 6.5-inch by 10-inch text area to a 6-inch by 9-inch page size with a 4.75-inch by 8.375-inch text area. This flag also reduces the default type size from 10-point to 9-point and the vertical line spacing from 12-point to 10-point.

## **Examples**

- 1. To process the file your.book and pipe the formatted output to the local line printer, qprt, type: nroff -Tlp -man your.book | qprt -dp
- 2. To process the files my.book and dept.book, which contain tables, and pipe the formatted output to the local line printer, qprt, type:

```
tbl my.book dept.book | nroff -Tlp -man | col -Tlp | qprt -dp
```
**Note:** Before the output is sent to qprt, it is first filtered through the **col** command to process reverse linefeeds used by the **tbl** command.

3. To process the file group, which contains pictures, graphs, and tables, and prepare the formatted output for processing on the IBM 3816 printer, enter:

```
grap group | pic | tbl | troff -Tibm3816 -man \
  | ibm3816 | qprt -dp
```
## **Notes:**

- 1. If manual pages created with the **man** macro package are intended for an online facility, components requiring the **troff** command, such as the **grap** or **pic** command, should be avoided.
- 2. The **grap** command precedes the **pic** command because it is a preprocessor to the **pic** command; the reverse does not format correctly.
- 3. The **col** command is not required as a filter to the **tbl** command; typeset documents do not require reverse linefeeds.

# **me Macro Package for the nroff and troff Commands**

The **me** package of the **nroff** and **troff** command macro definitions provides a formatting facility for technical papers in various formats. The **col** command may be required to postprocess **nroff** output in certain cases.

The macro requests are defined in the following section, in **me Requests**. Many **nroff**/**troff** requests can have unpredictable results in conjunction with this package. However, the following requests can be used after the first **.pp** request:

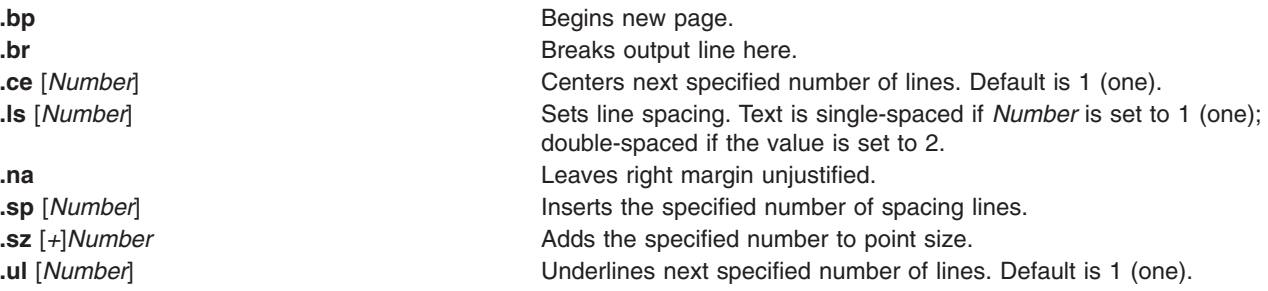

Output of the **eqn**, **neqn**, **refer**, and **tbl** commands preprocessors for equations and tables can be used as input.

## **me Requests**

The following list contains all macros, strings, and number registers available in the **me** macros. Selected **troff** commands, registers, and functions are included.

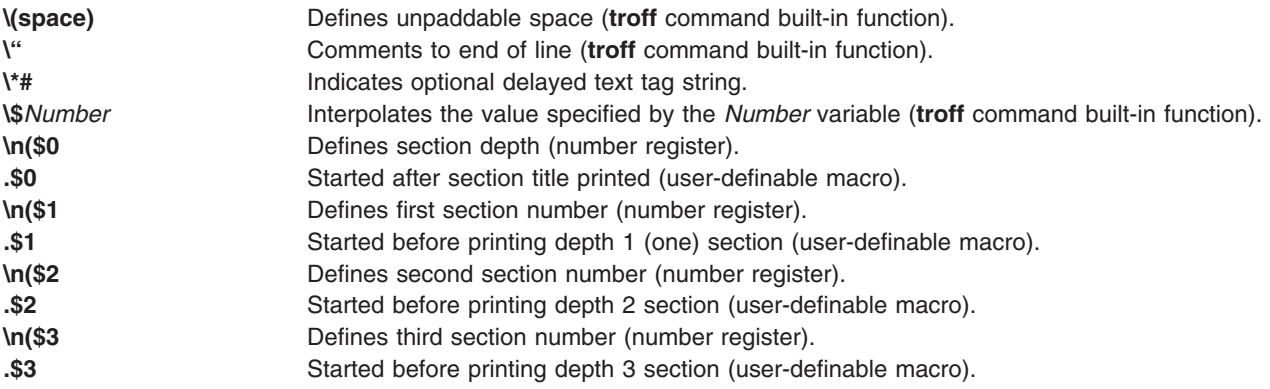

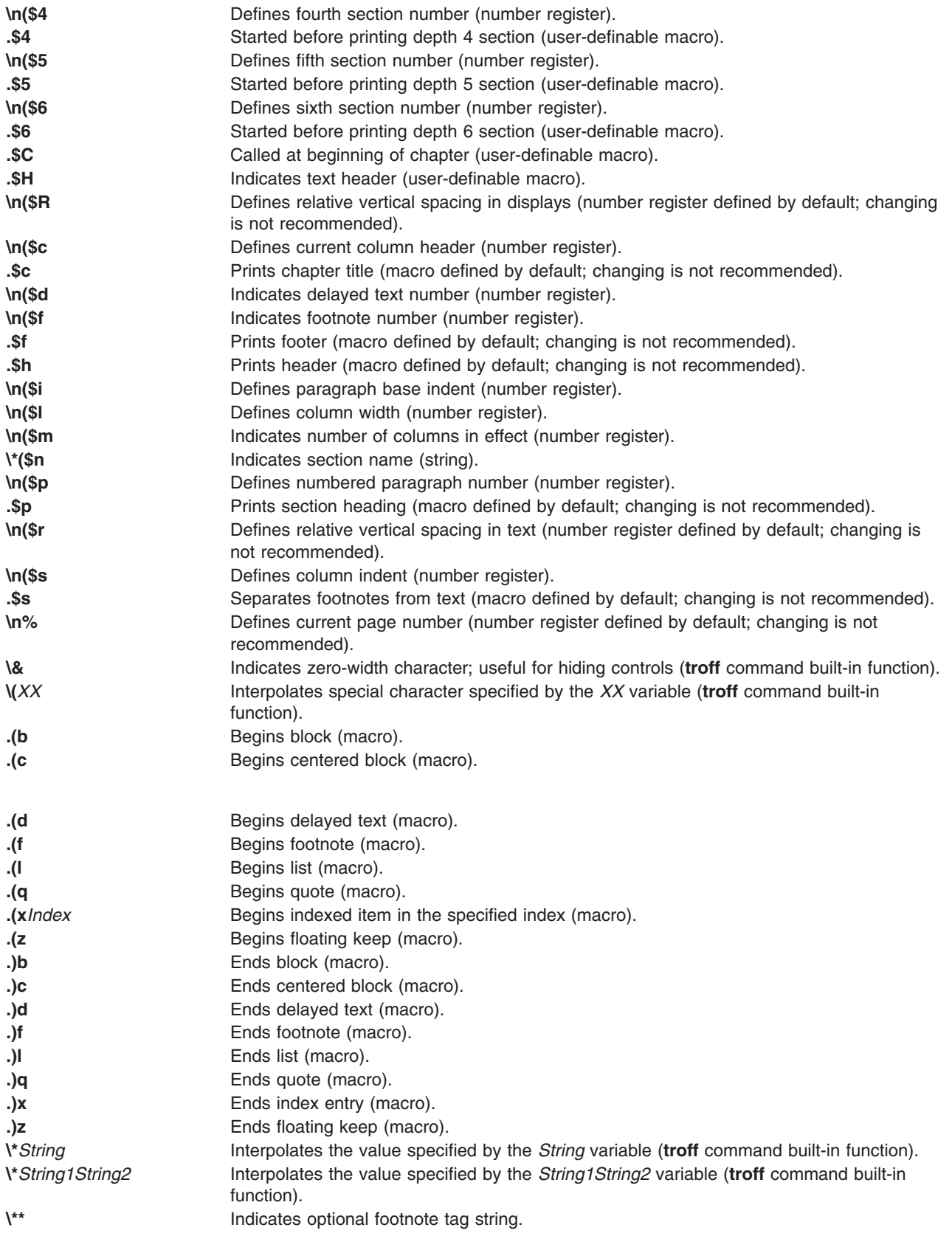

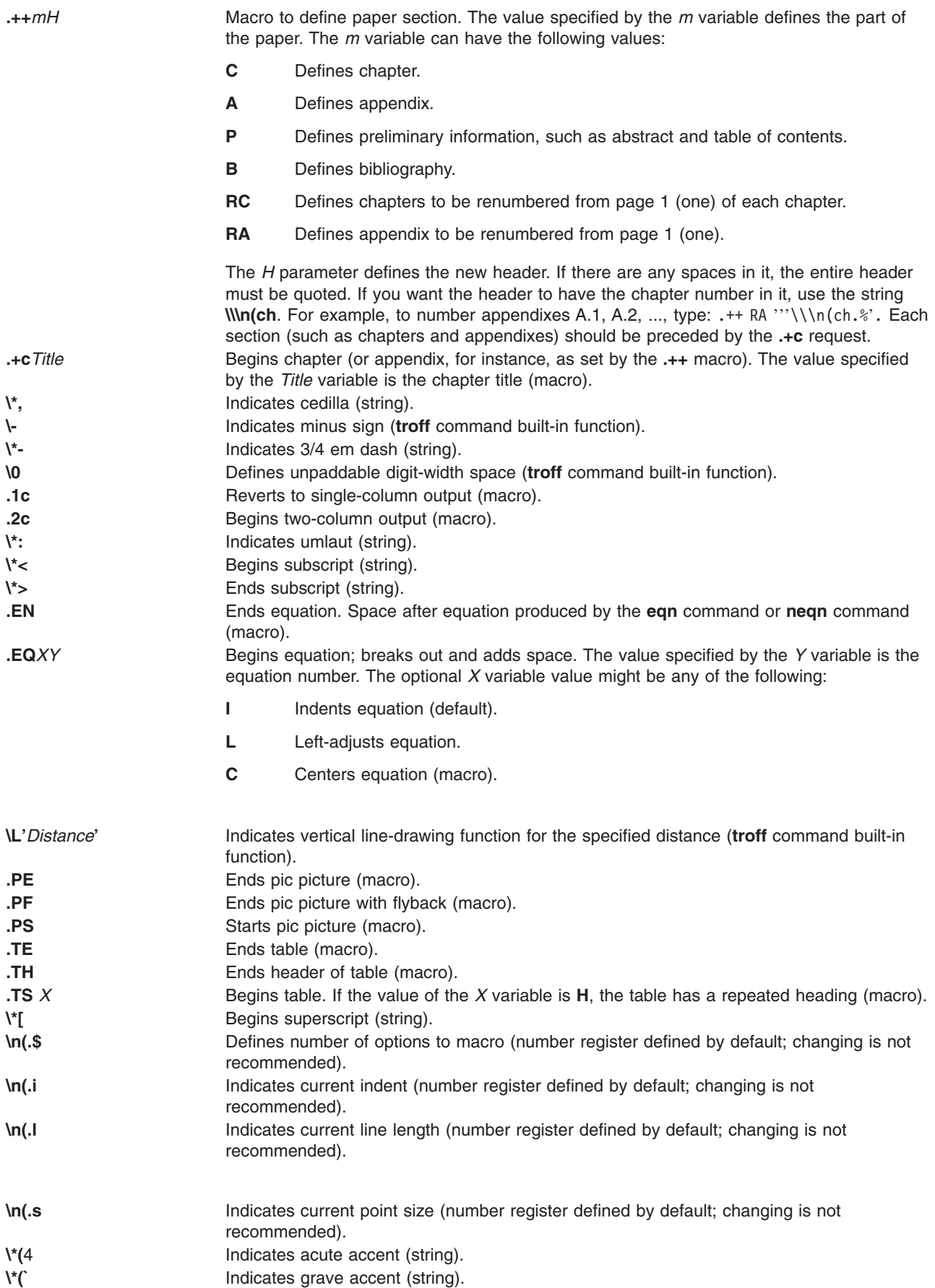

<span id="page-523-0"></span>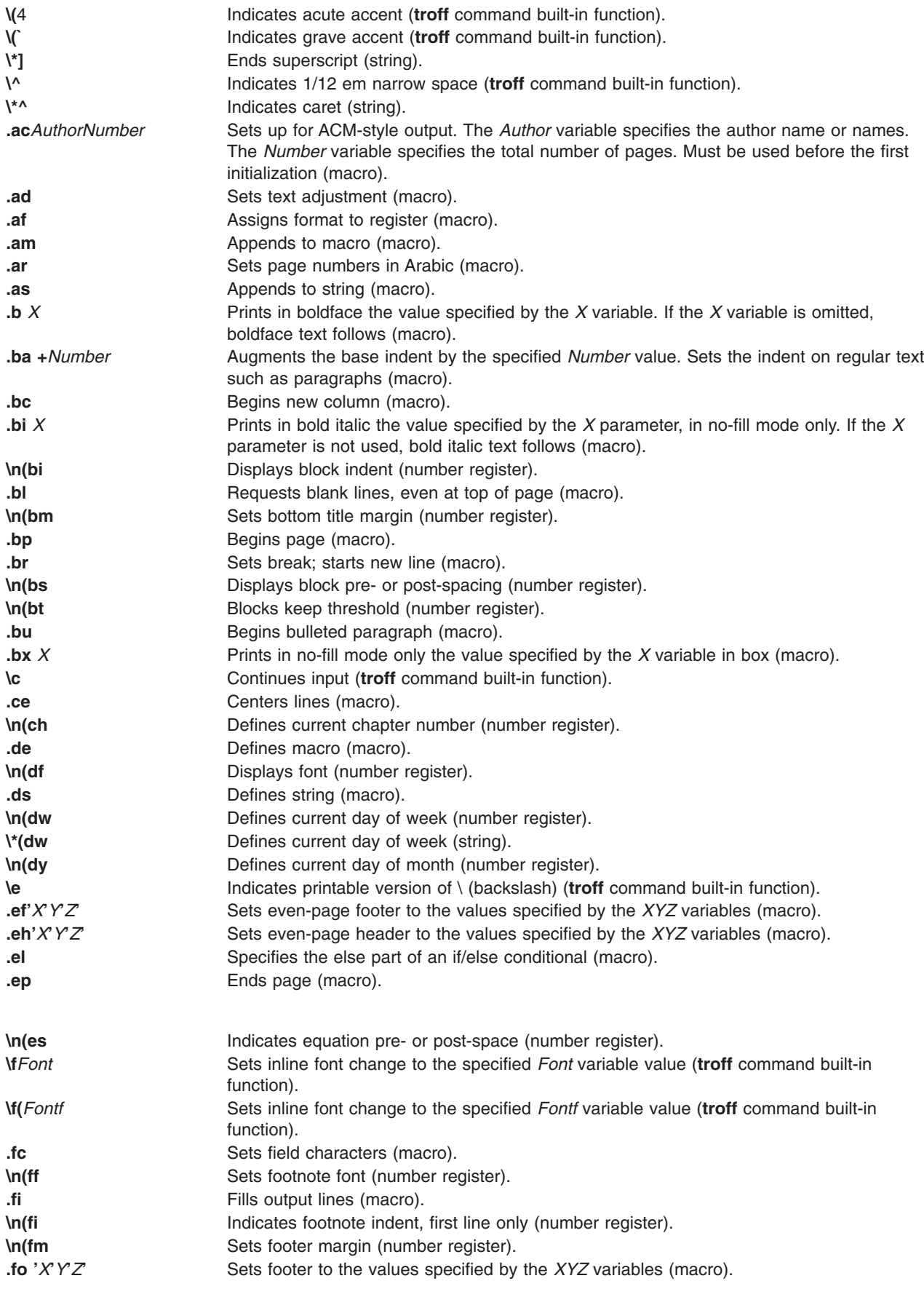

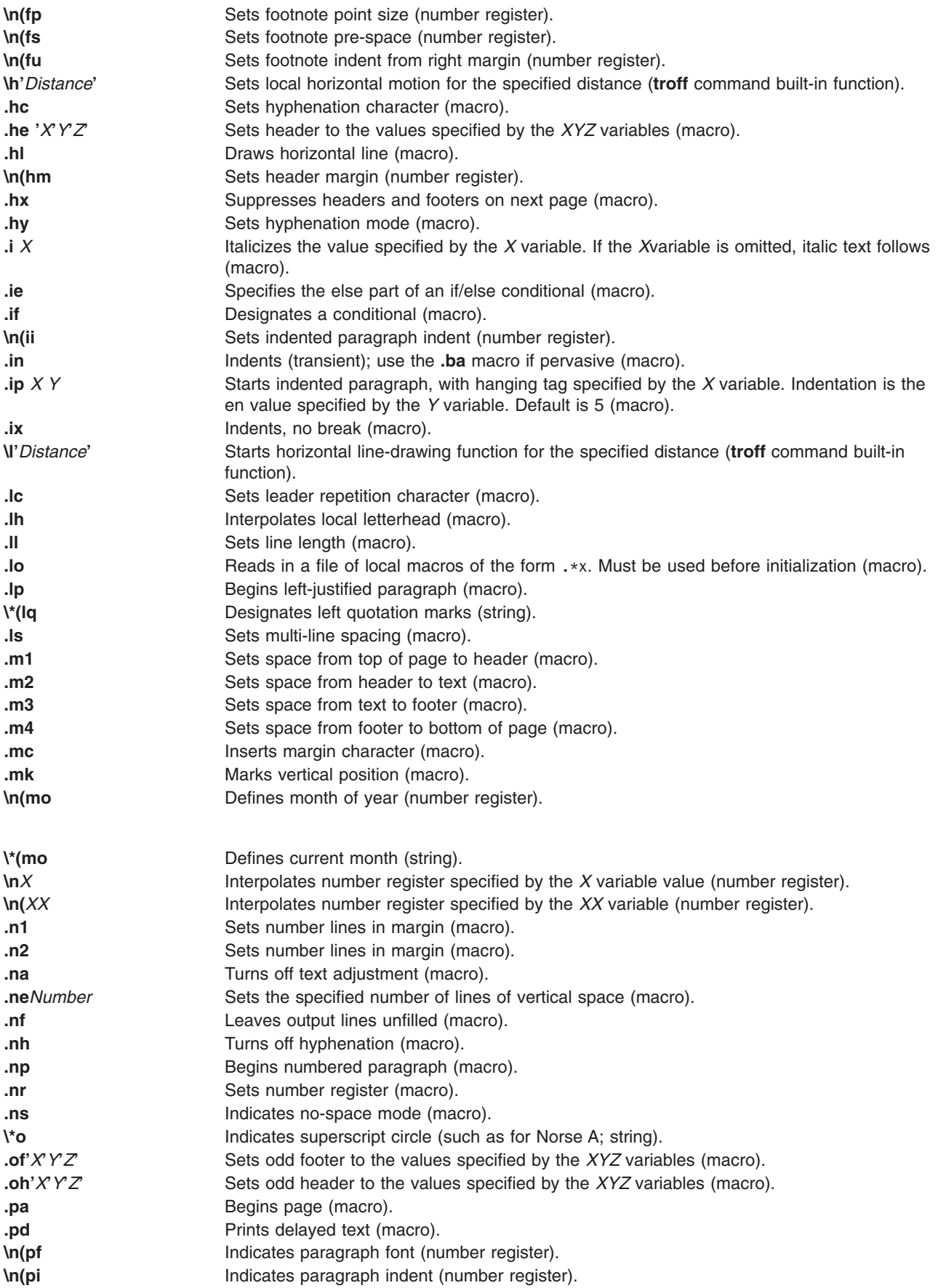

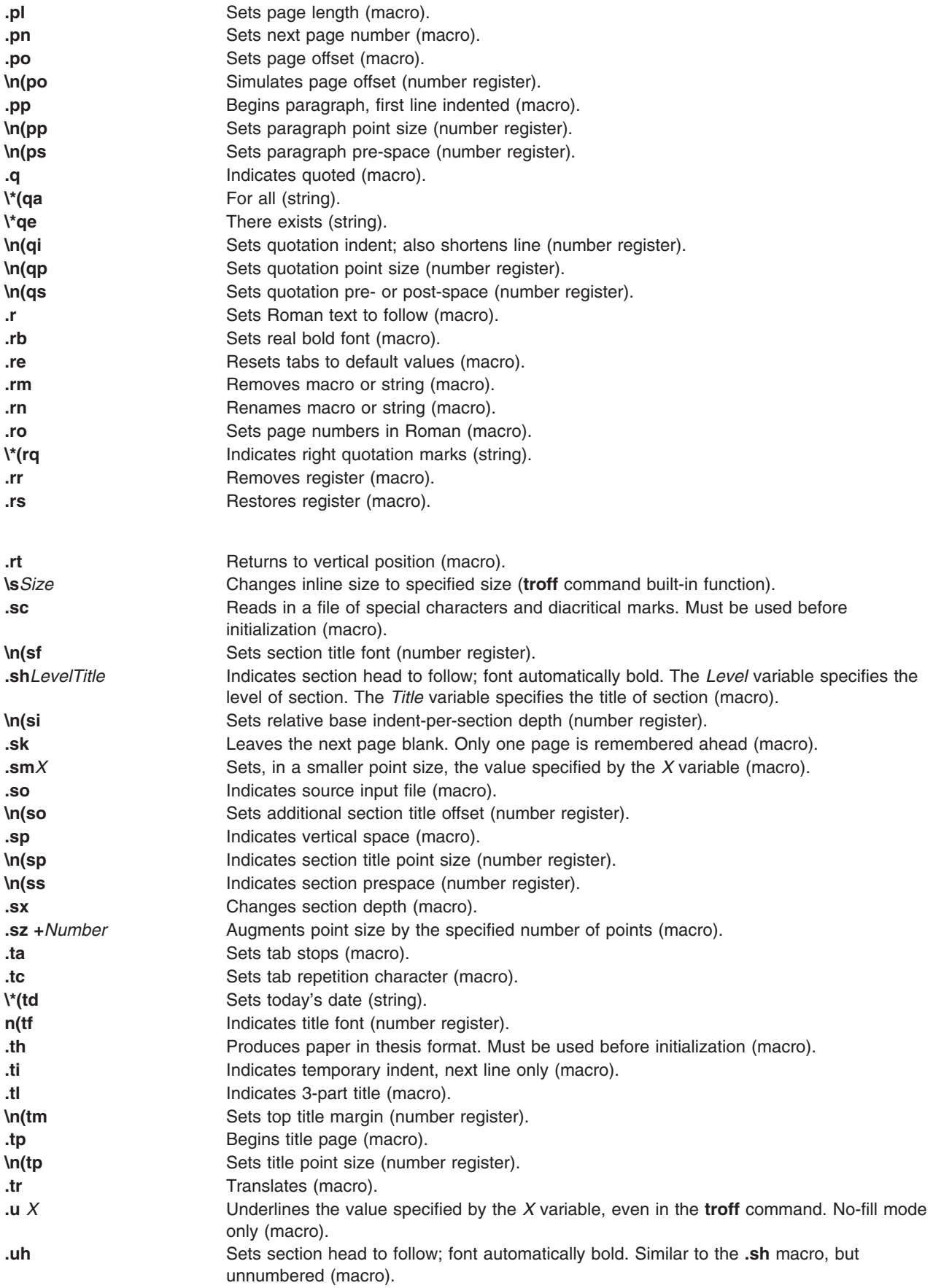

<span id="page-526-0"></span>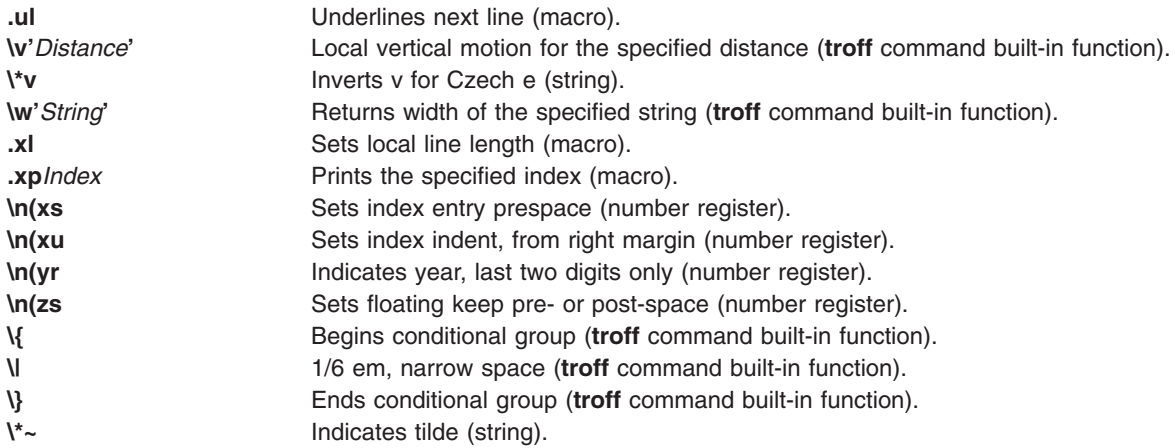

For further information, see the *-ME Reference Manual* by E. P. Allman.

# **mm Macro Package for the mm, mmt, nroff, and troff Commands**

The **mm** macro package provides macros to format text in a wide variety of document forms, such as memos, letters, and reports. The manner in which you type and edit a document is essentially independent of whether the document is later formatted at a terminal or phototypeset.

The **col** command may be required to postprocess **nroff** output. See the **col** command for specific requirements.

The **mm** macros and additional information are summarized under the following headings:

- Beginning Macros for Formal Memoranda
- [Business](#page-527-0) Letter Macros
- Ending Macros (Trailing [Information\)](#page-528-0)
- [Paragraphs](#page-528-0)
- Section [Headings](#page-528-0)
- v [Lists](#page-529-0)
- Displays, Tables, [Equations,](#page-529-0) and Footnotes
- Page [Headers](#page-534-0) and Footers
- [Miscellaneous](#page-534-0) Macros
- [mm](#page-536-0) Registers
- **[mm](#page-537-0)** Strings
- String [Names](#page-537-0)
- [Reserved](#page-538-0) Names.

## **Beginning Macros for Formal Memoranda**

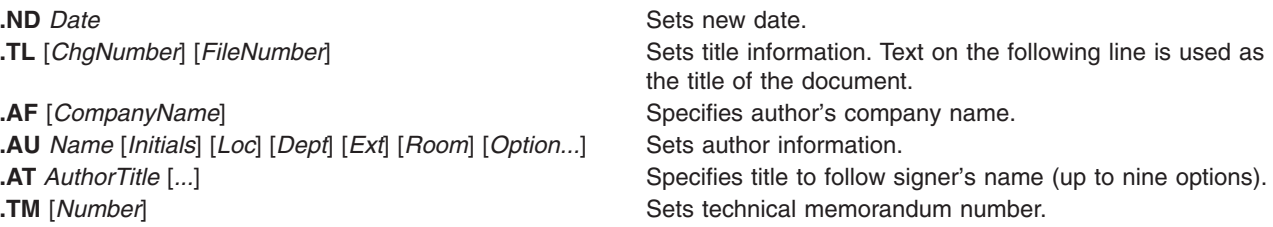

<span id="page-527-0"></span>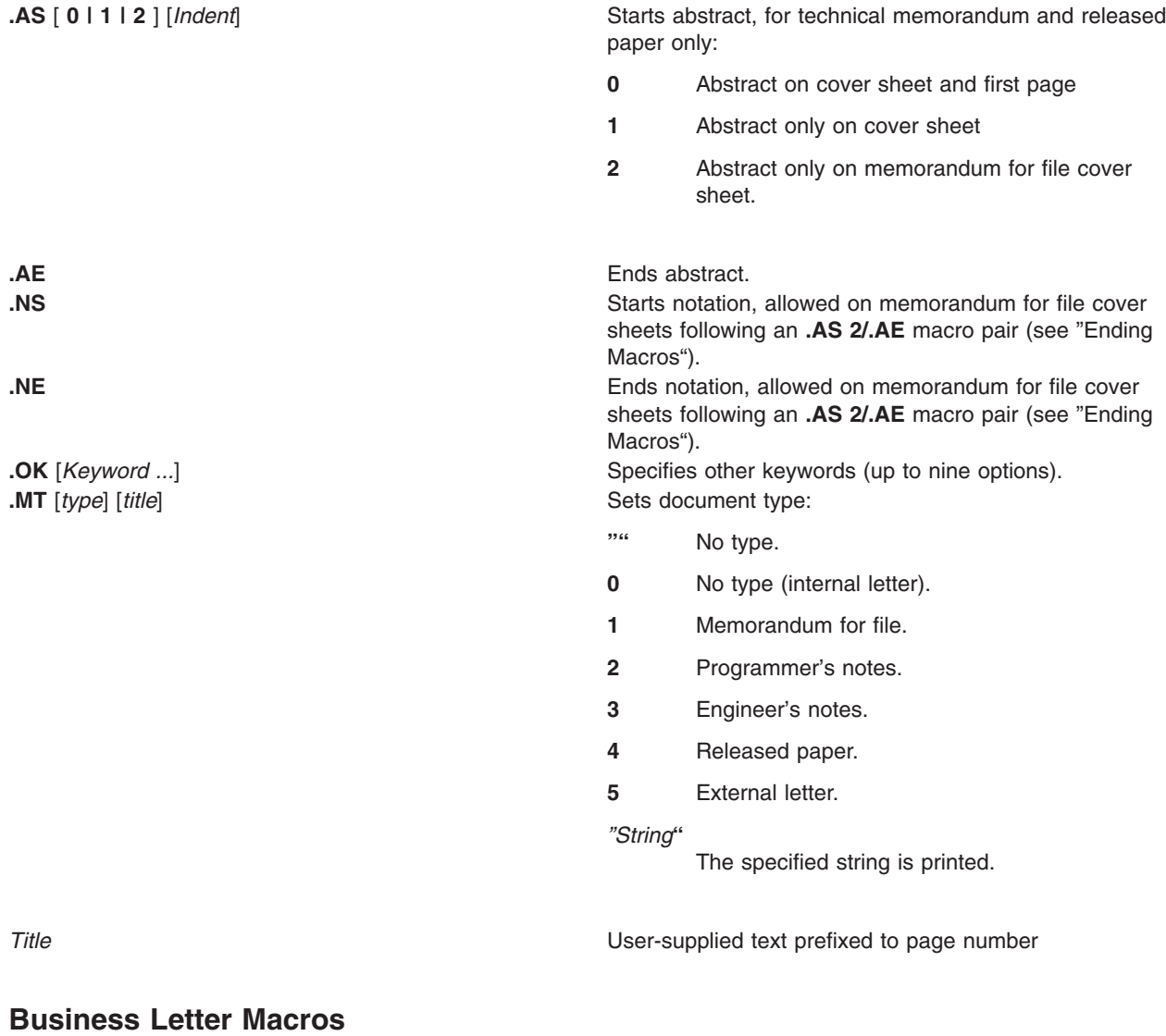

**.WA** Starts writer's address. **.WE Ends** writer's address. **.LO AT** [*Notation*] Specifies attention line. **.LO** SA [*Notation*] Specifies salutation. **.LO SJ** [*Notation*] Specifies subject line.

**.LO CN** [*Notation*] Specifies confidential notation. **.LO RN** [*Notation*] Specifies reference notation. **.IA** Starts inside (recipient's) address. **.IE** Ends inside (recipient's) address. **.LT** [ { none **BL SB FB SP**} ] Specifies business letter type: **none** Blocked **BL** Blocked **SB** Semiblocked

**FB** Full-Blocked

**SP** Simplified.

## <span id="page-528-0"></span>**Ending Macros (Trailing Information)**

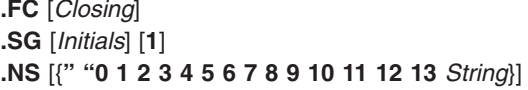

**Prints formal closing. .SG** [*Initials*] [**1**] Prints signature line.  $Stats$  notation:

- **" "**
	- Copy to
- **0** Copy to
- **1** Copy (with attachment) to
- **2** Copy (without attachment) to
- **3** Attachment
- **4** Attachments
- **5** Enclosure
- **6** Enclosures
- **7** Under Separate Cover
- **8** Letter to
- **9** Memorandum to
- **10** Copy (with attachments) to
- **11** Copy (without attachments) to
- **12** Abstract Only to
- **13** Complete Memorandum to
- *String* Copy (*String*) to.

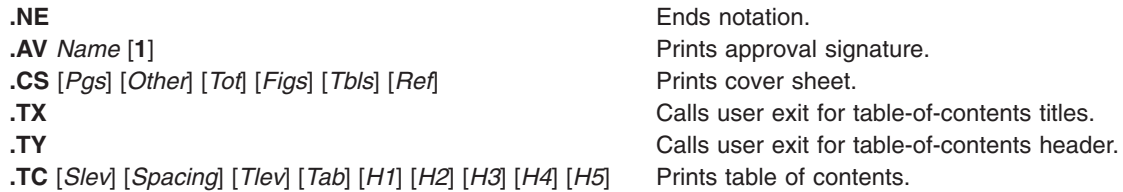

## **Paragraphs**

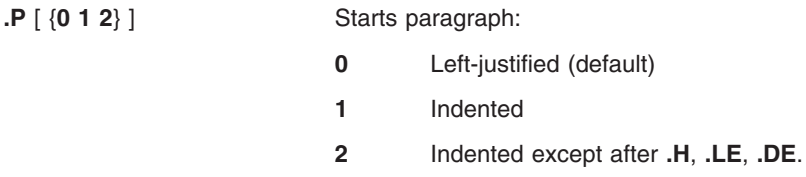

## **Section Headings**

**.H** {**1 2 3 4 5 6 7**} [*HeadingText*] [*FootnoteMark*] Specifies numbered headings. **.HU** *HeadingText* Specifies unnumbered headings.

<span id="page-529-0"></span>**.HM** {**1 0001 A a I i**}**...** Specifies heading mark style: **1** Arabic **0001** Arabic with leading 0s (zeros) **A** Uppercase alphabetic **a** Lowercase alphabetic **I** Uppercase Roman **i** Lowercase Roman. **.HX** [*Dlev*] [*Rlev*] [*HeadingText*] Calls user-defined exit macro before headings. **.HY** [*Dlev*] [*Rlev*] [*HeadingText*] Calls user-defined exit macro in the middle of headings. **.HZ** [*Dlev*] [*Rlev*] [*HeadingText*] Calls user-defined exit macro after headings. **Lists** If the last option [**1**] is present in the list-start macros, there is no space between items. **.AL** [ {**1 A a I i**} ] [*TextIndent*] [**1**] Starts automatically incremented list (**1**). **.BL** [*TextIndent*] [**1**] Starts a bullet list. **.DL** [*TextIndent*] [**1**] Starts a dash list. **.ML** *Mark* [*TextIndent*] [**1**] Starts a list in which each list item is tagged with a specified mark. If the value of the *TextIndent* is **NULL** or omitted, it is set to  $[Mark - width + 1]$ . If the 3rd argument is specified, no blank lines separate items in the list. **.RL** [*TextIndent*] [**1**] Starts a reference list. **.VL** *TextIndent* [*MarkIndent*] [**1**] Starts a variable tag list. **.LI** [*Mark*] [**1**] Starts list item; **1** means that the *Mark* variable value is to be prefixed to the current mark. **.LE** [**1**] Ends list item; **1** means to output a blank line after list. The default is no blank line. **.LB** *TextIndent MarkIndent Pad Type* [*Mark*] [{**0 1**}] [{**0 1**}] Begins list: The value of the *Type* variable is: **1=. 2=) 3=() 4=[] 5=<> 6={}**. Sixth option: **0** No blank line before each list item. Seventh option: **0** No blank line before list. **.LC [***Level***]** Clears list status up to the *Level* variable value.

**Displays, Tables, Equations, and Footnotes**

**.DS** [{**0 1 2 3** }] [{**0 1**}] [*Number*]

#### **.DS [{L I C CB}] [{N F}] [***Number***]** Starts static display:

**0 or L** No indent

**1 or I** Indent from left

**2 or C**

Center each line

#### **3 or CB**

Center as a block

### **0 or N**

No-fill

#### **1 or F** Fill.

## *Number*

Indent from right the number of spaces specified by the *Number* parameter.

## **.DF** [{**0 1 2 3** }] [{**0 1**}] [*Number*]

#### **.DF [{L I C CB}] [{N F}] [***Number***]**

Starts floating display:

**0 or L**

No indent

**1 or I** Indent from left

#### **2 or C**

Center each line

## **3 or CB**

Center as a block

#### **0 or N**

No-fill

### **1 or F**

Fill.

#### *Number*

Indent from right the number of spaces specified by the *Number* parameter.

### **.DE** Ends display.

#### **.FG [***Title***] [***Override***] [0 1 2]**

The value of the *Override* variable replaces or enhances the default numbering. Specifies figure caption:

- **0** *Override* value is used as a prefix.
- **1** *Override* value becomes a suffix.
- **2** Replace *Override* value becomes a replacement.

## **.TS [H]**

Starts table:

**H** Multipage table.

## **.TH [N]**

Must be used when specifying option **H** to **.TS**:

- **N** Suppresses table headers unless on top of new page.
- **.TE** Ends table.

**.TB [***Title***] [***Override***] [0 1 2]**

The value of the *Override* variable replaces or enhances the default numbering. Specifies table caption:

- **0** *Override* value is used as a prefix.
- **1** *Override* value becomes a suffix.
- **2** Replace *Override* value becomes a replacement.

### **.EX [***Title***] [***Override***] [0 1 2]**

The value of the *Override* variable replaces or enhances the default numbering. Specifies exhibit caption:

- **0** *Override* value is used as a prefix.
- **1** *Override* value becomes a suffix.
- **2** Replace *Override* value becomes a replacement.

### **.EQ [***Label***]**

Starts equation display using the specified label.

**.EN** Ends equation display.

### **.EC [***Title***] [***Override***] [0 1 2]**

The value of the *Override* variable replaces or enhances the default numbering. Specifies equation caption:

- **0** *Override* value is used as a prefix.
- **1** *Override* value becomes a suffix.
- **2** Replace *Override* value becomes a replacement.

### **.FS [***Label***]**

Starts footnote using the specified label as an indicator. Default is numbered footnote.

### **.FE** Ends footnote.

### **.FD [{0 1 2 3 4 ... 11}] [1]**

Sets footnote format:

First option:

Set up formatting style for footnote text. Default is 0 for **mmt** command. Default is 10 for **mm** command. See the following table for the value.

Second option:

Reset footnote counter on first-level heading.

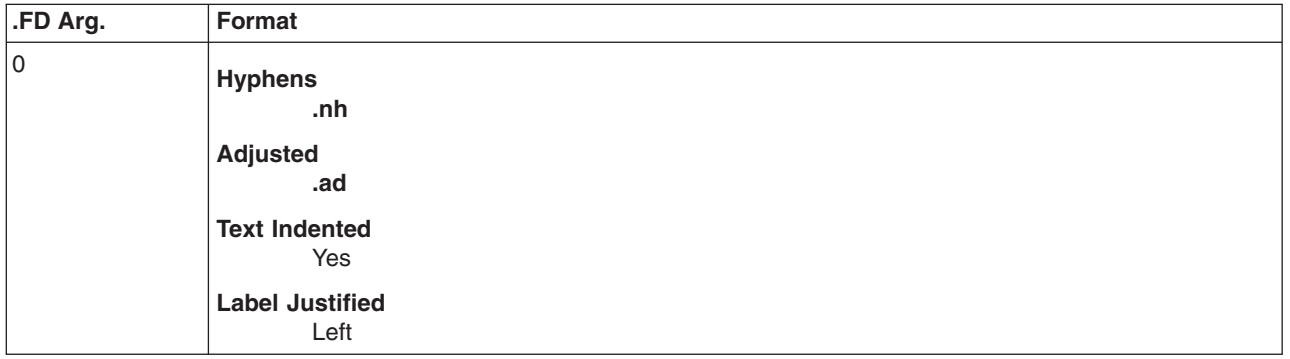

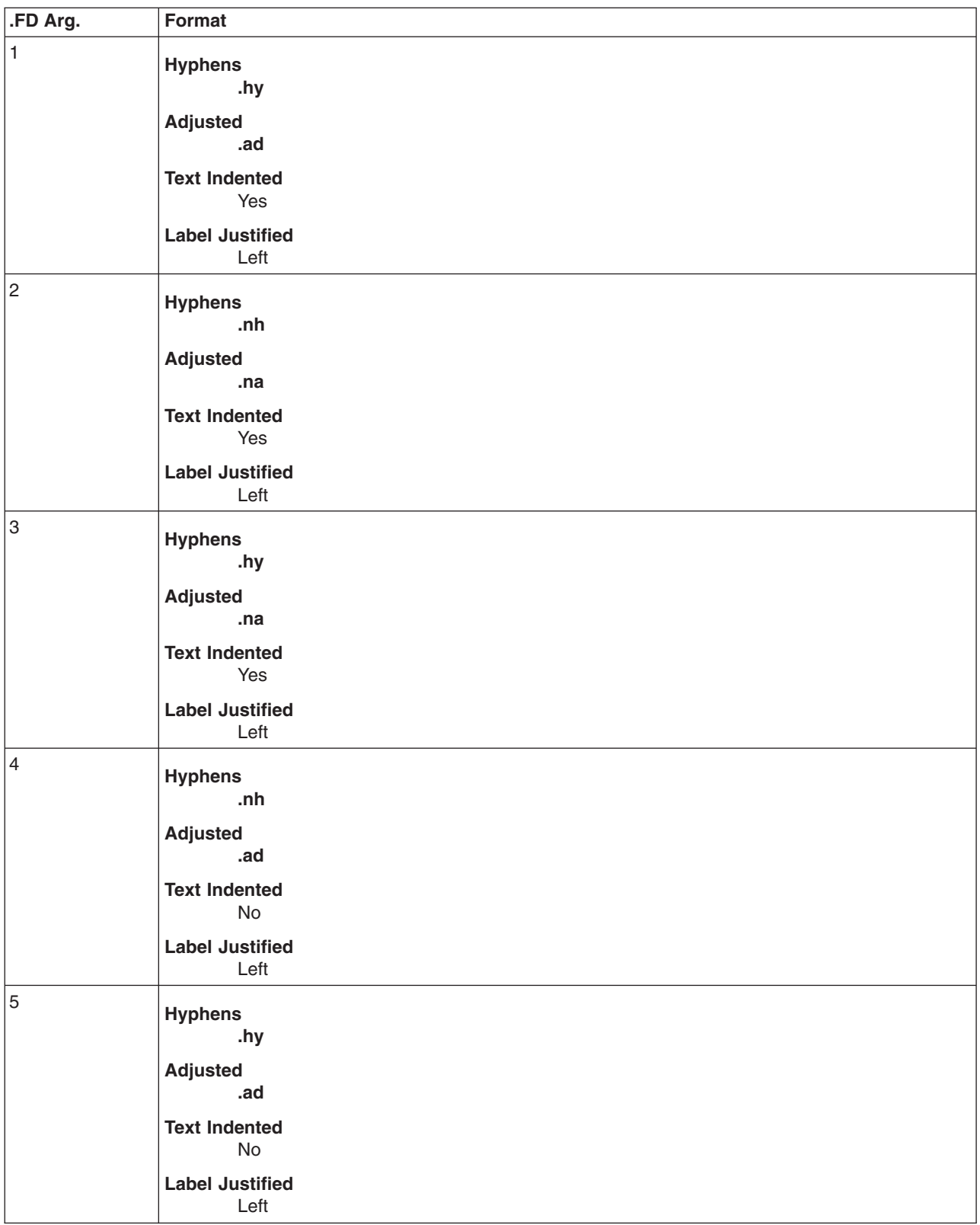

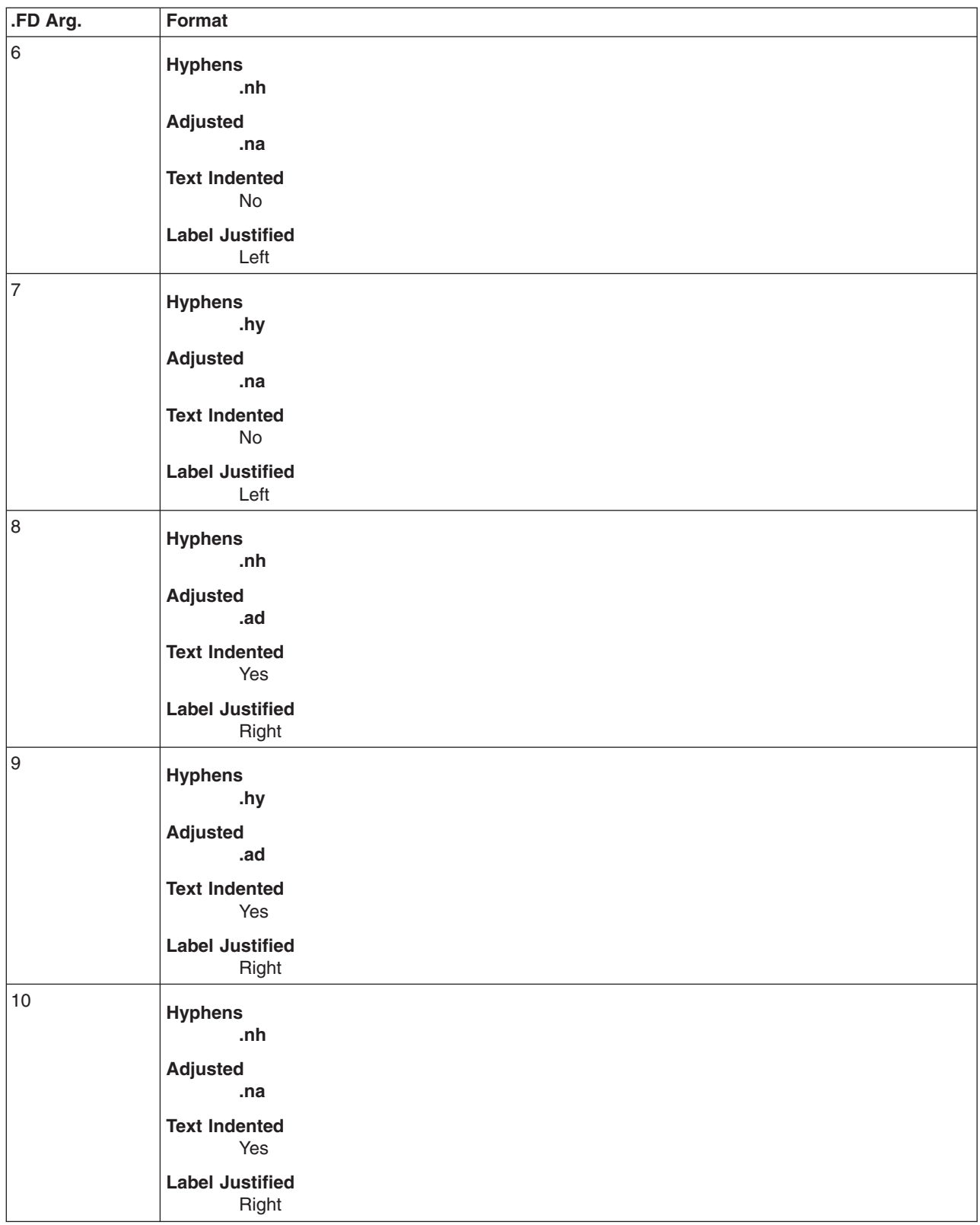

<span id="page-534-0"></span>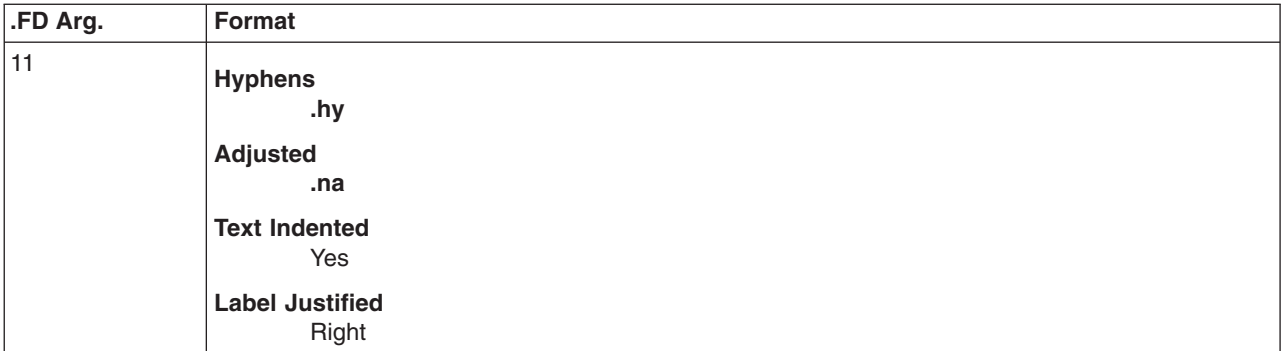

# **Page Headers and Footers**

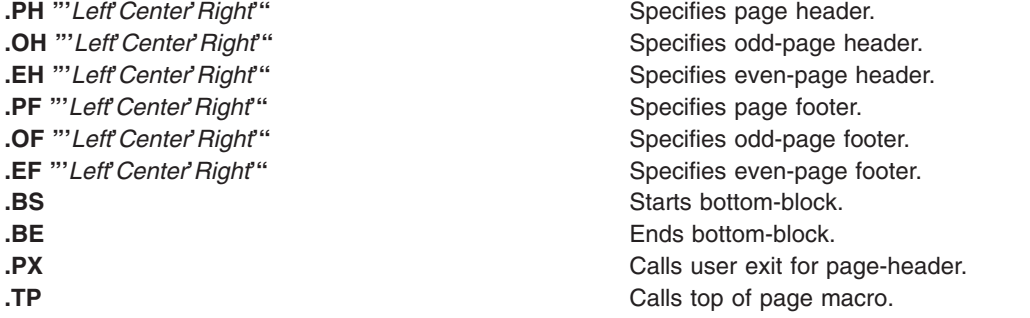

## **Miscellaneous Macros**

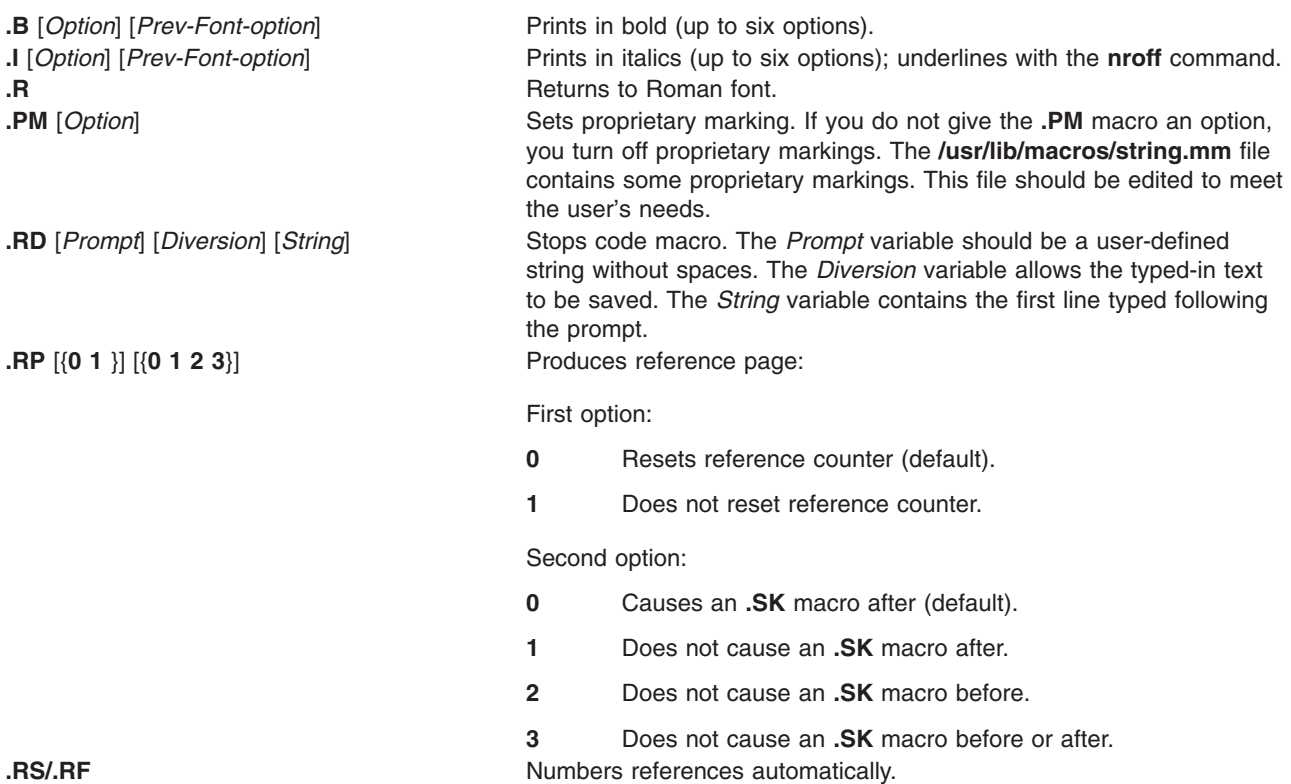

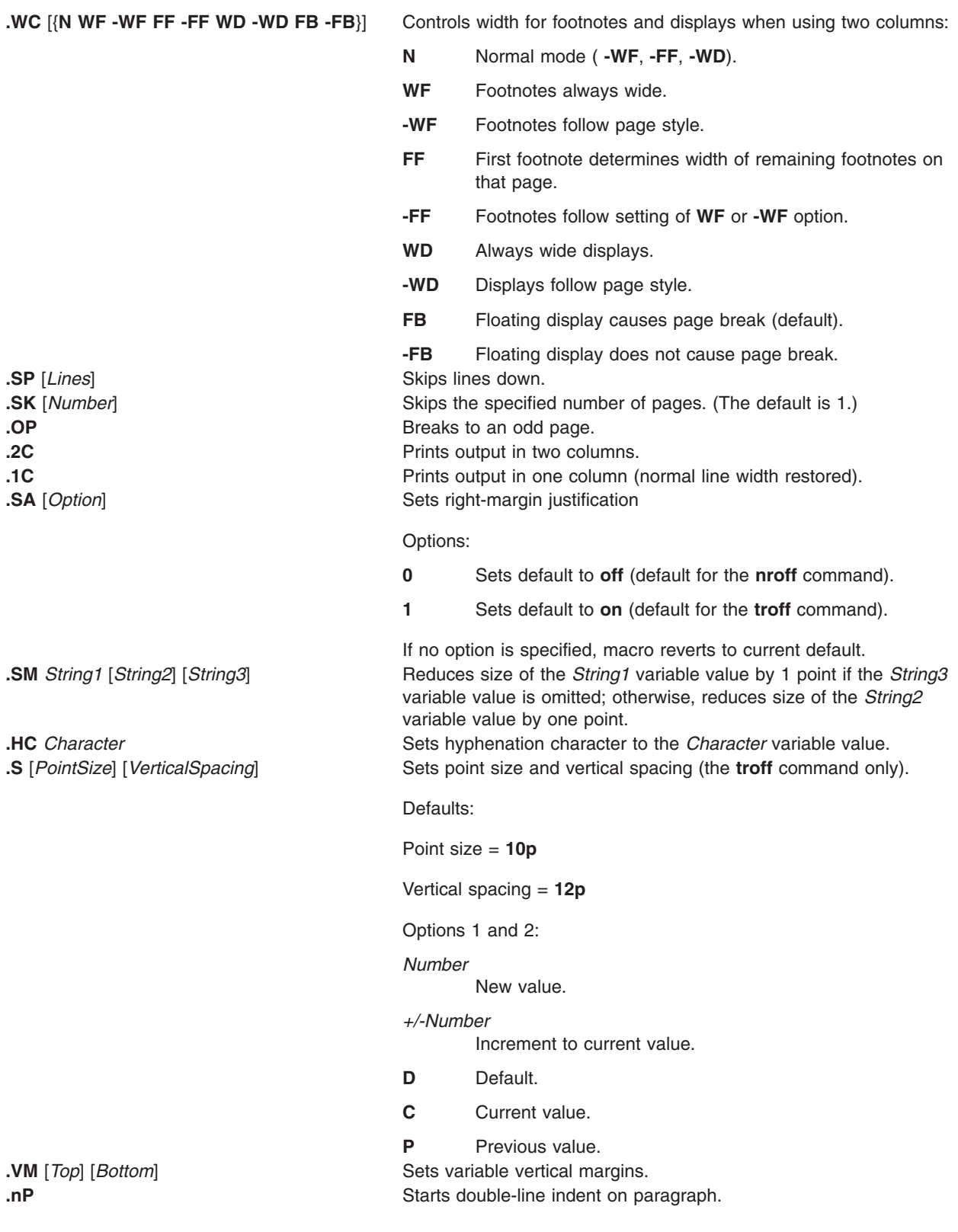

The following macros are for alternating fonts and all take one to six options:

**.IB** Alternates italics (underlines for **nroff**) and bold.

- **.BI** Alternates bold and italics.<br>**RI** Alternates Roman and italic
- Alternates Roman and italics.
- <span id="page-536-0"></span>**.IR** Alternates italics (underlines for **nroff**) and Roman.
- **.RB** Alternates Roman and bold.
- **.BR** Alternates bold and Roman.

## **mm Registers**

If an \* (asterisk) follows a register name, that register can be set one of two ways: from the command line (see the example in the **mm** command) or before the formatter reads **mm** macro definitions. In the following list, the number shown in parentheses is the default value.

- **A \*** Handle preprinted forms.
- **Au** Inhibit author information on first page (1).
- **C \*** Copy type (such as Original and Draft) (0).
- **Cl** Contents level (2).
- **Cp** Placement of figures, tables, equations, and exhibits (1).
- **D \*** Debug flag (0). If set to 1, the **mm** command continues even if it encounters an error that is usually fatal.
- **De** Eject page after floating displays (0).
- **Df** If set to 1, format register for floating displays (5).
- **Ds** Static display pre- and post-space (1).
- **E \*** Control font of the Subject/Date/From fields (0): 0 = bold; 1 = Roman.

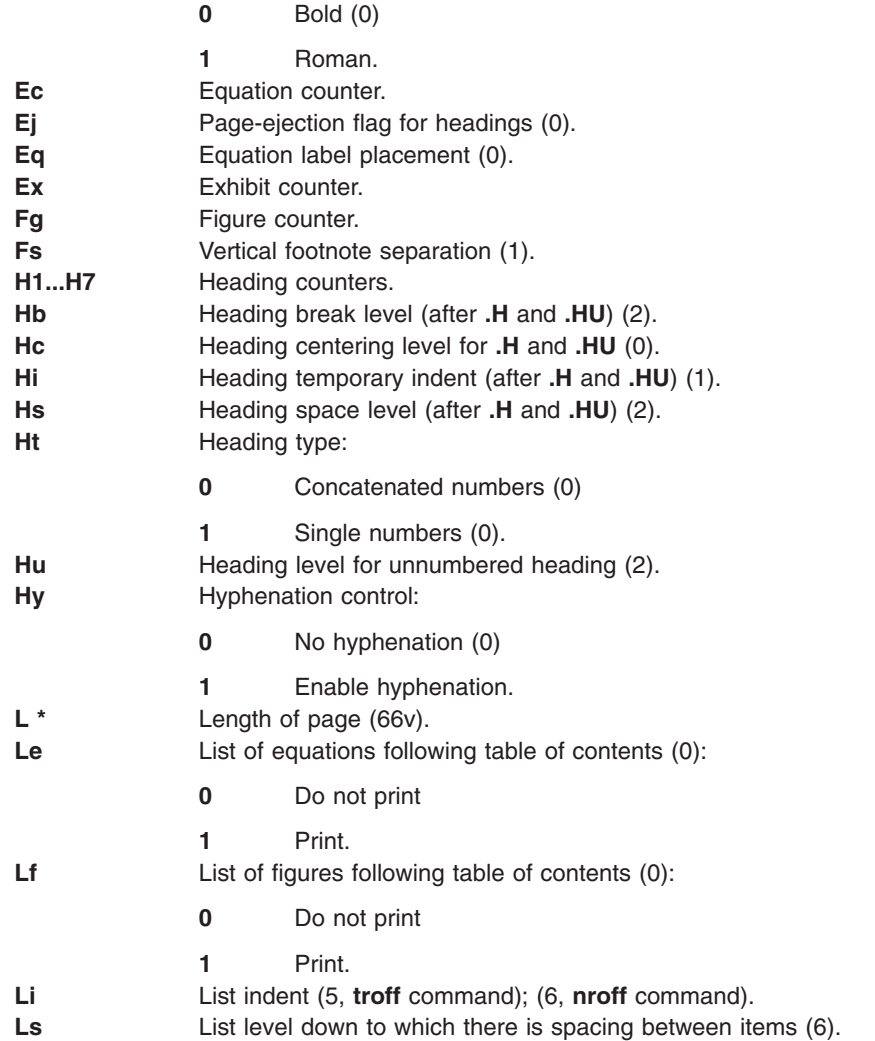

<span id="page-537-0"></span>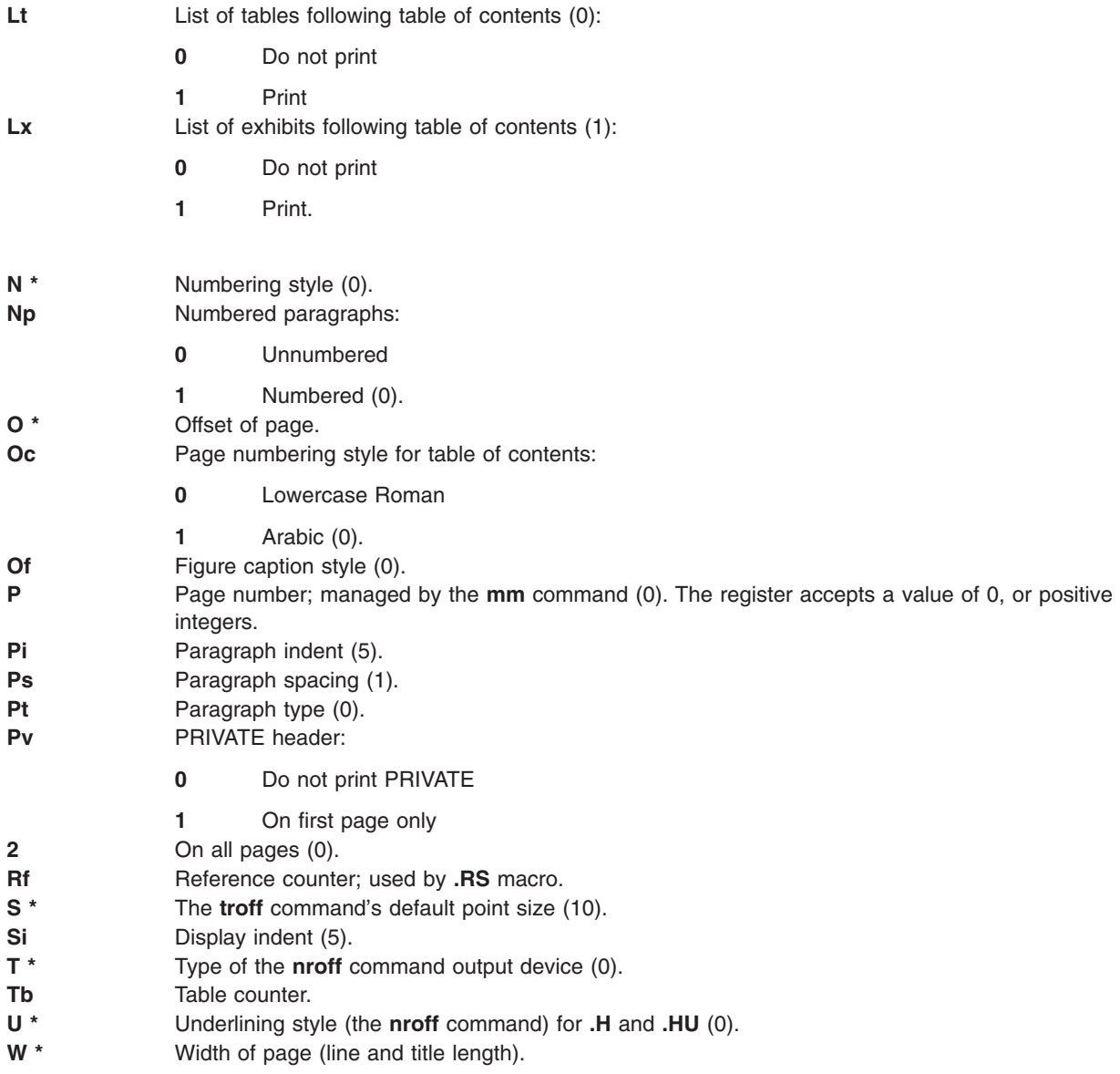

## **mm Strings**

Print special strings by using the following escape sequences:

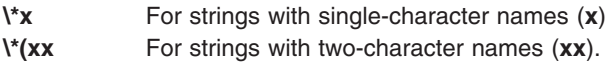

## **String Names**

**BU** Bullet. **Ci** Indent of heading levels in the table of contents. **DT** Current date. The locale-specific date format specified by the locale setting for the **LC\_TIME** category is used as the default setting. This corresponds to the **%x** format specifier of the **strftime** subroutine. Use the **[.ND](#page-526-0)** macro to change the current date. **EM** Em dash.

**F** Footnote numbering.

- <span id="page-538-0"></span>**HF** Heading level font string:
	- **1** Roman
	- **2** italics
	- **3** Bold (2 2 2 2 2 2 2).

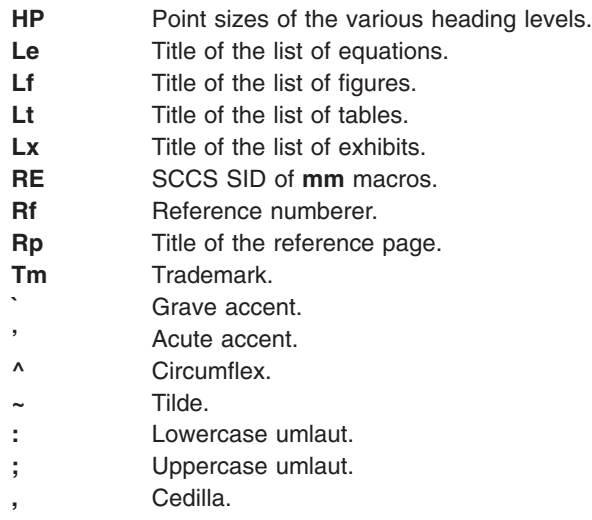

## **Reserved Names**

If you define your own strings, macros, and registers, use only names that consist of either a single lowercase letter, or a lowercase letter followed by any character other than a lowercase letter. The names **c2** and **nP** are exceptions to this; they are reserved.

## **mptx Macro Package for the nroff and troff Commands**

The **mptx** macro package provides a definition for the **.xx** macro that is used for formatting a permuted index produced by the **ptx** command. The **mptx** macro package does not provide any other formatting capabilities, such as headers and footers. Use the **mptx** macro package in conjunction with the **mm** macro package if such capabilities are required. In this case, call the **-mptx** option after the **-mm** call, as follows:

**nroff -mm -mptx** *File...* | *Printer*

## **ms Macro Package for the nroff and troff Commands**

The ms macro package of **nroff** and **troff** command macro definitions provides a formatting facility for various styles of articles, theses, and books. In certain cases, the **col** command may be required to postprocess output.

The macro requests are defined in the **[ms](#page-539-0)** Requests section. Many **nroff** and **troff** command requests can have unpredictable results in conjunction with this package. However, the first 4 requests in the following list can be used after initialization, and the last 2 requests can be used before initialization.

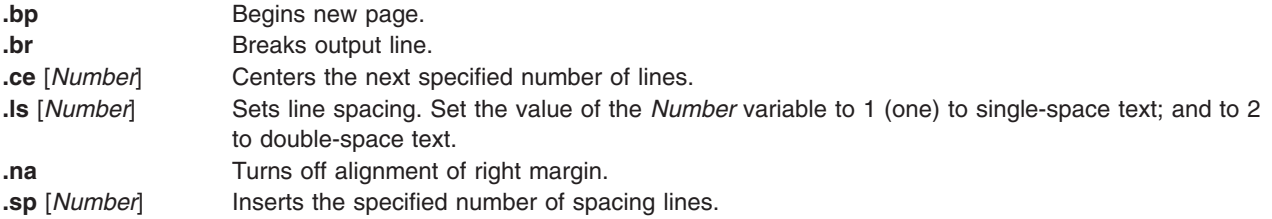

<span id="page-539-0"></span>Font and point-size changes with the**\f** and **\s** macros are also allowed. For example, \fIword\fR italicizes word. Output of the **tbl**, **eqn**, and **refer** command preprocessors for equations, tables, and references is acceptable as input.

Formatting distances can be controlled in **ms** macros by means of built-in number registers. For example, the following number register sets the line length to 6.5 inches: .nr LL 6.5i

For more information on **ms** macro registers, see **ms** [Registers.](#page-545-0)

## **ms Requests**

Following are external **ms** macro requests:

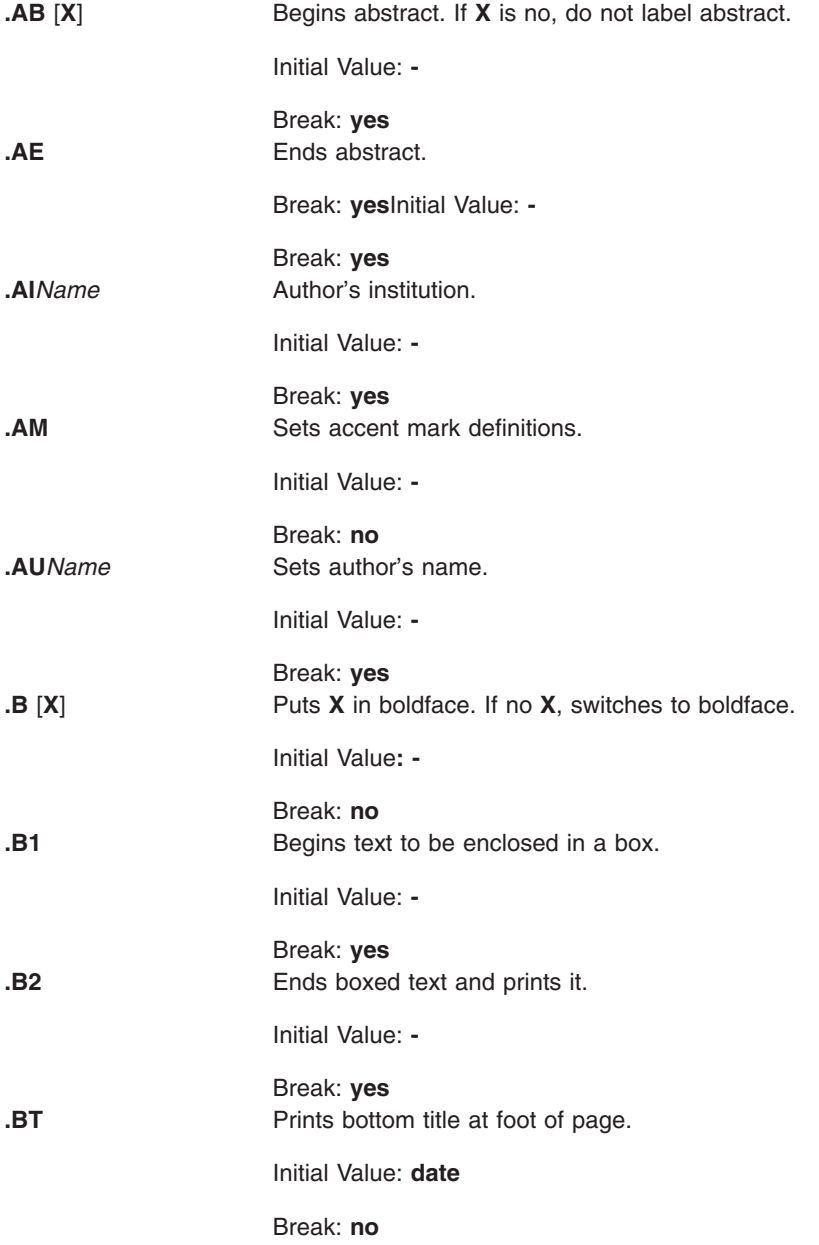
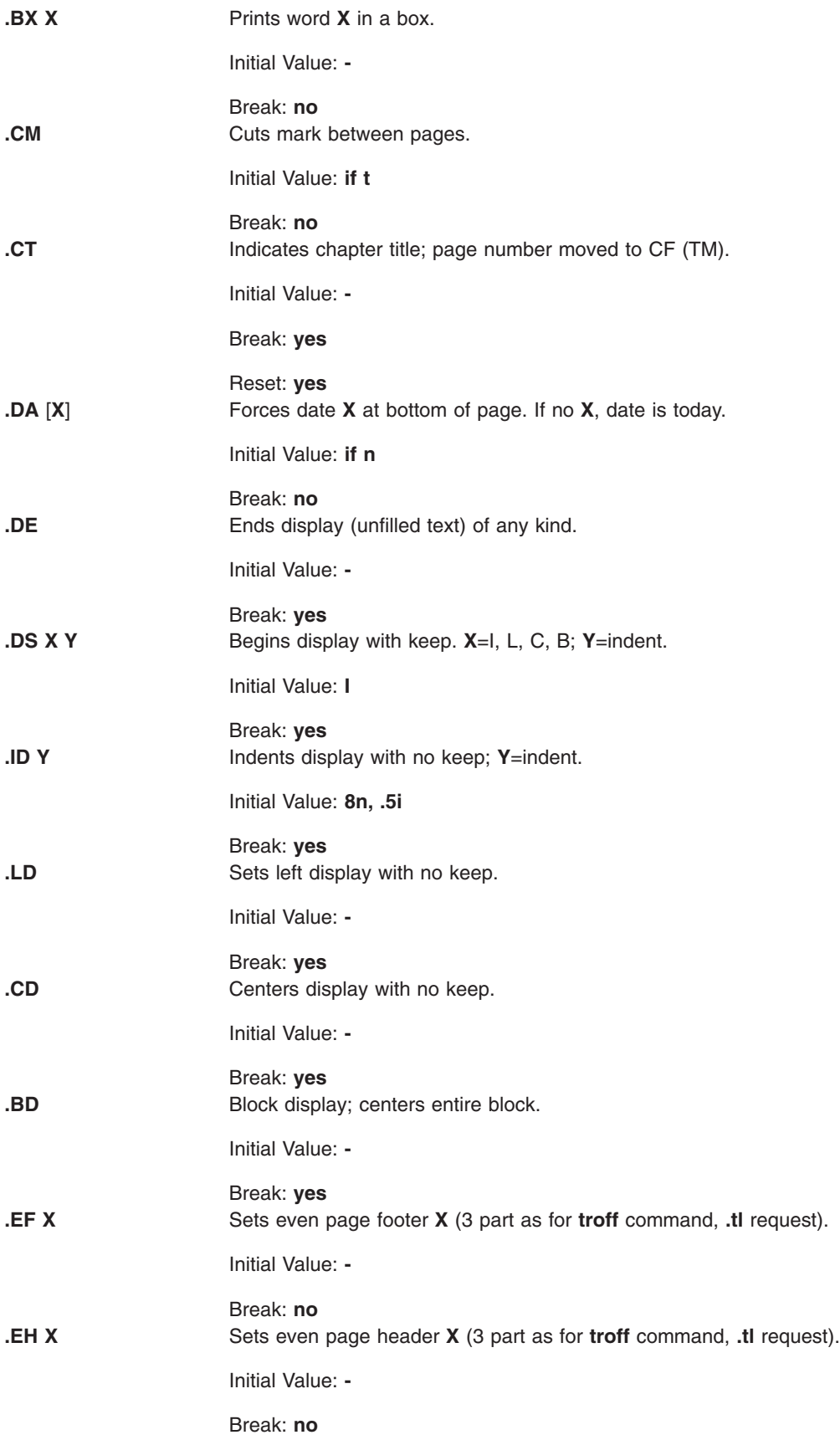

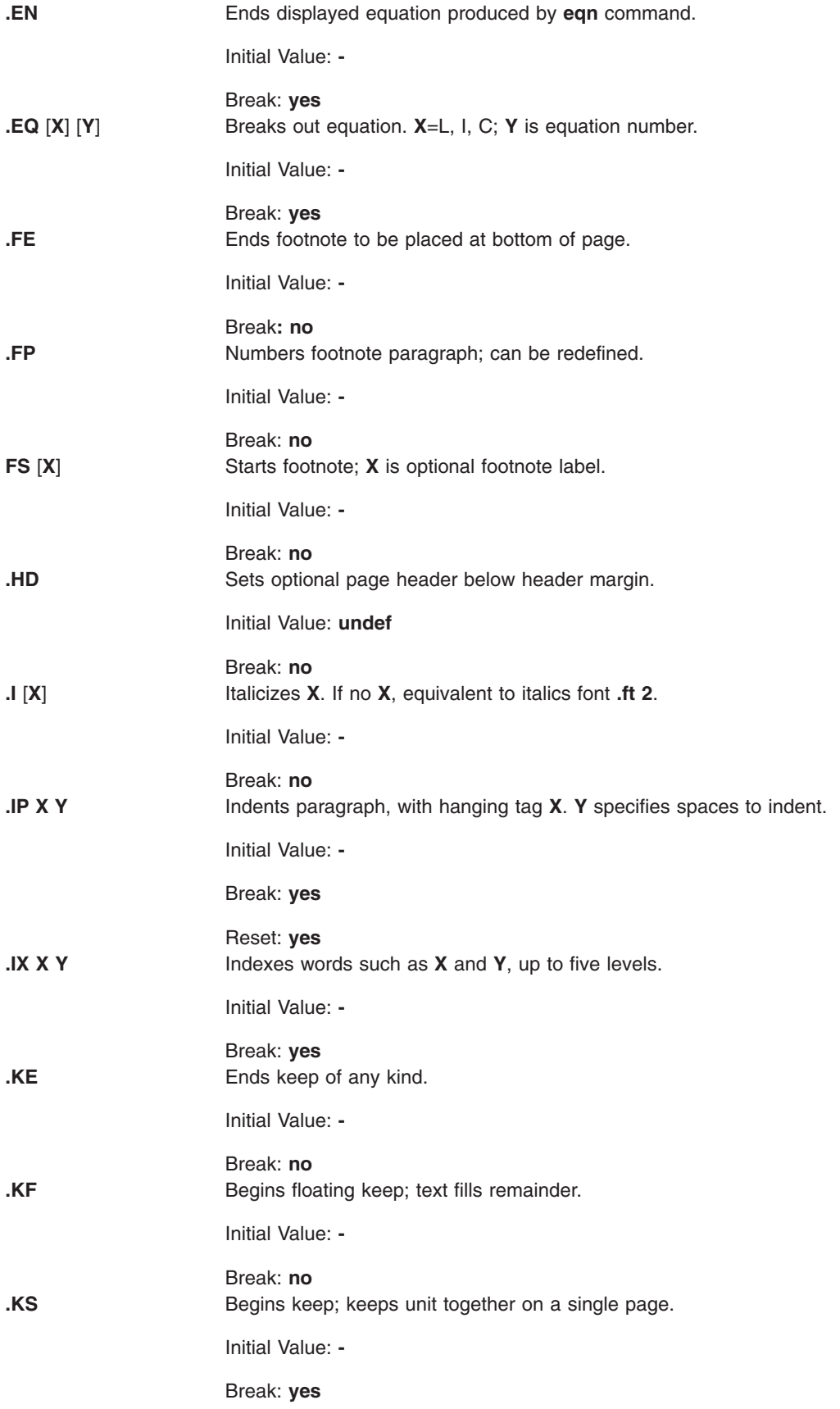

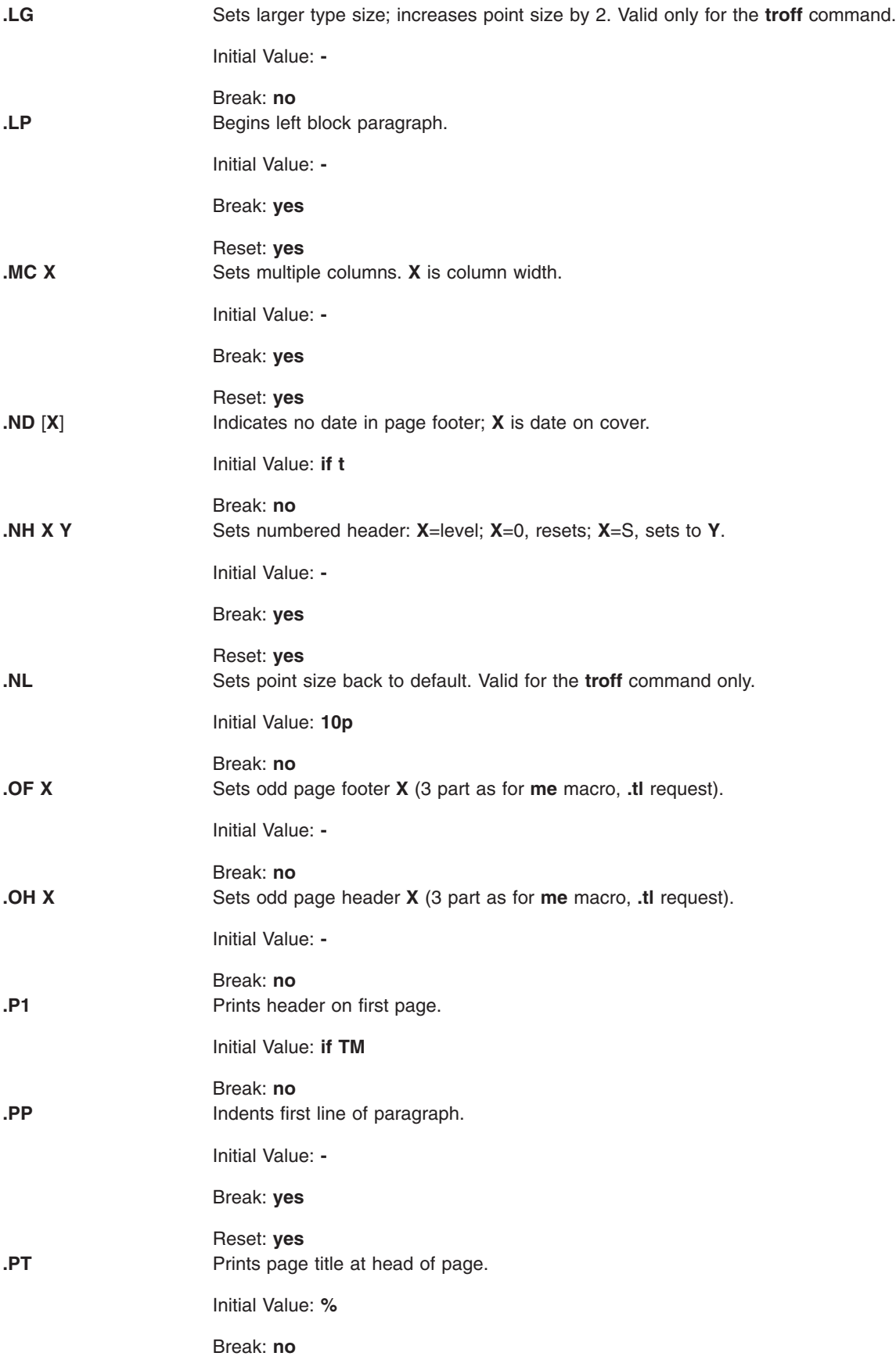

<span id="page-543-0"></span>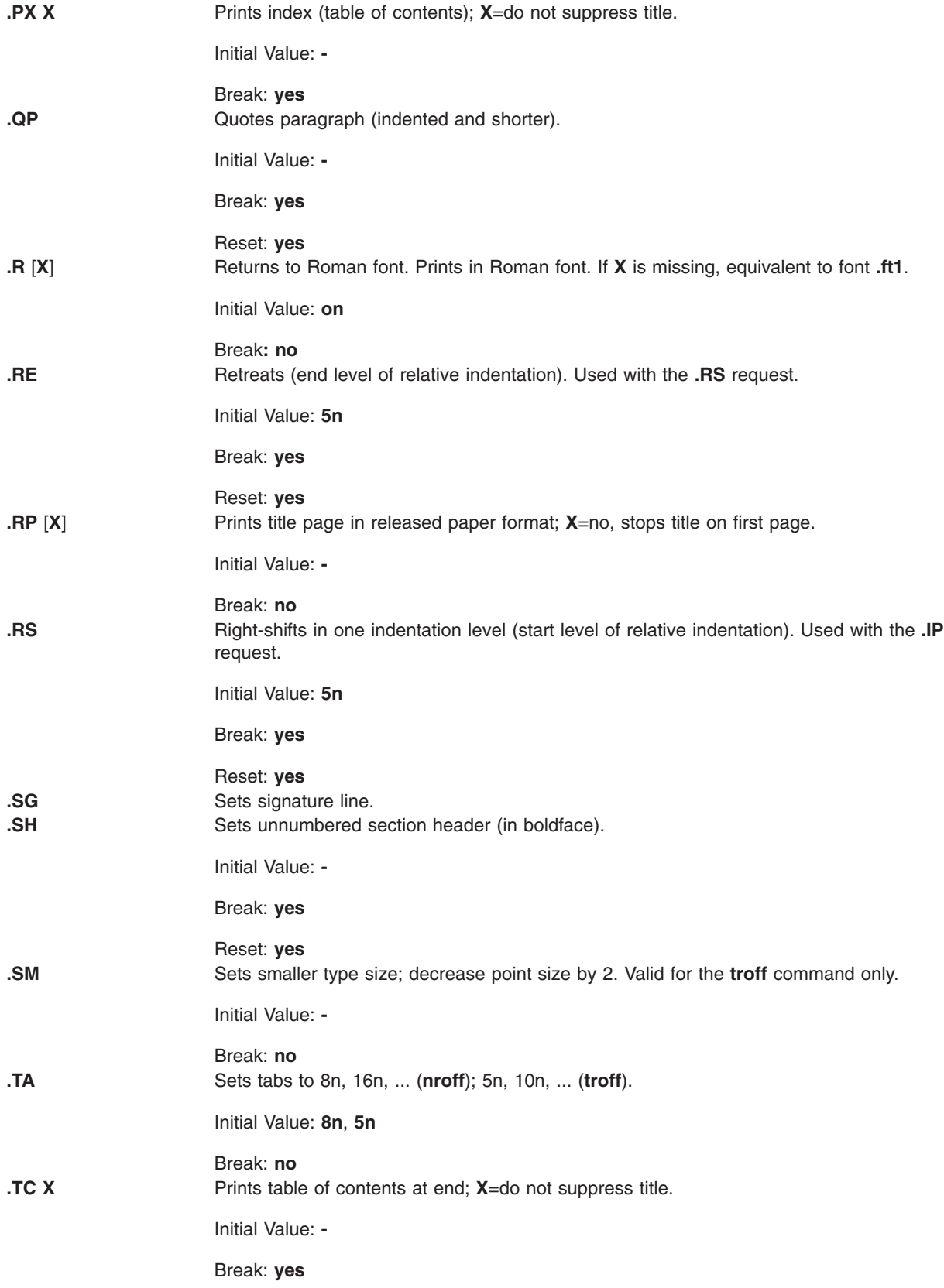

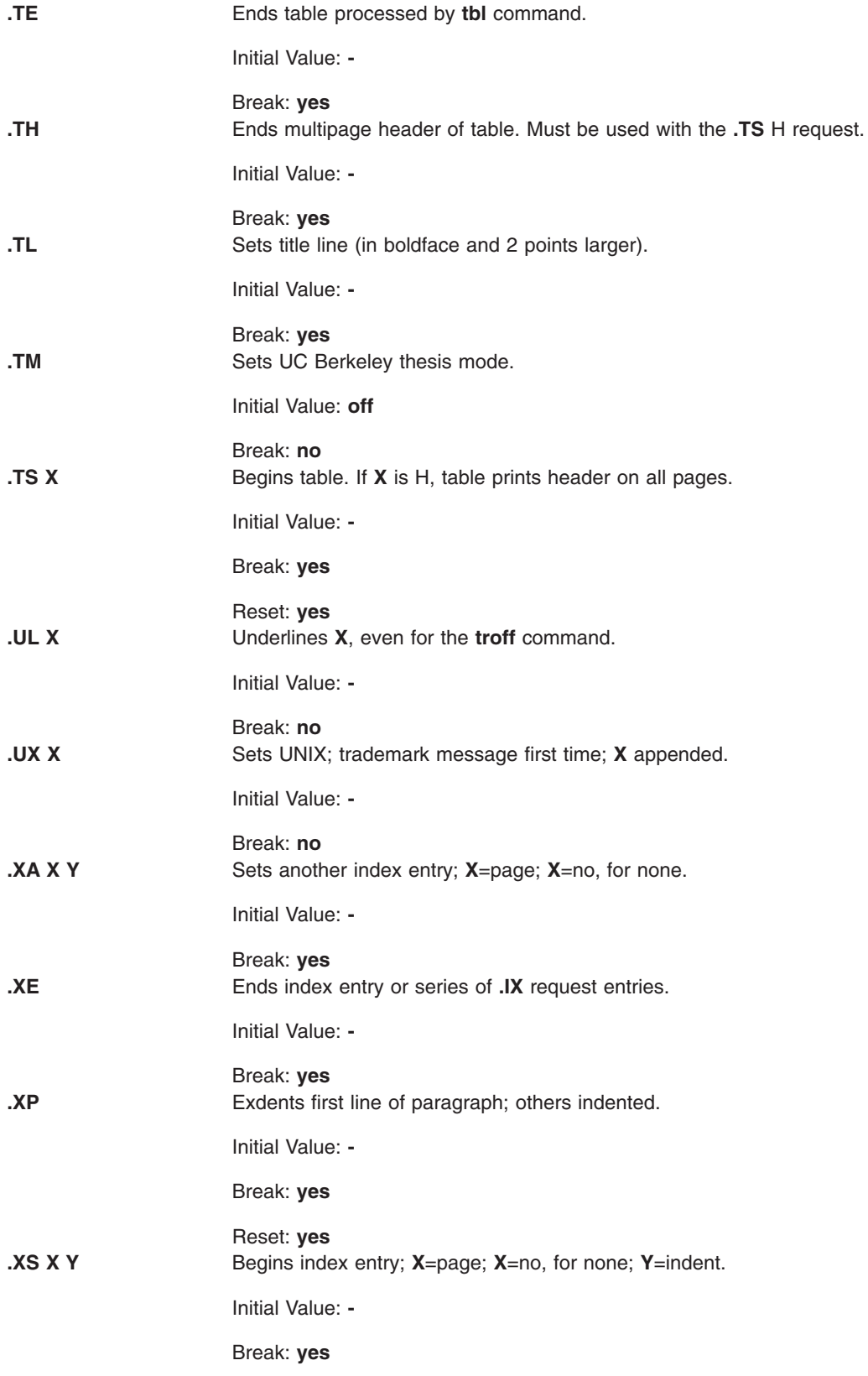

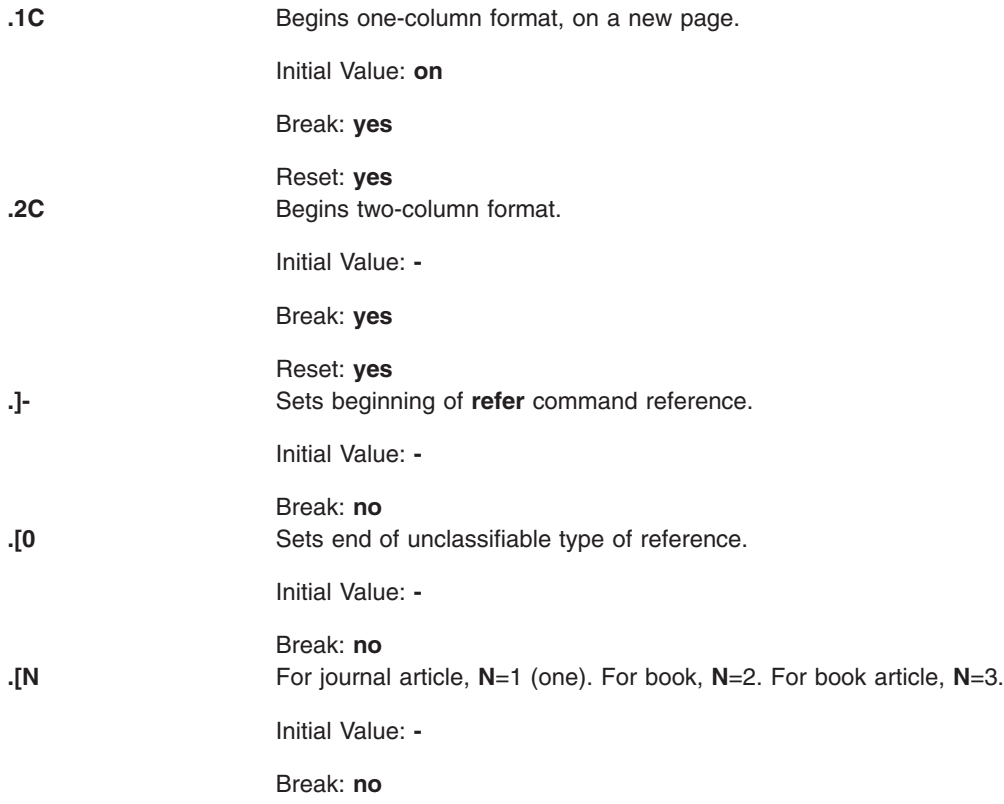

#### **ms Registers**

Following is a list of number registers and their default values:

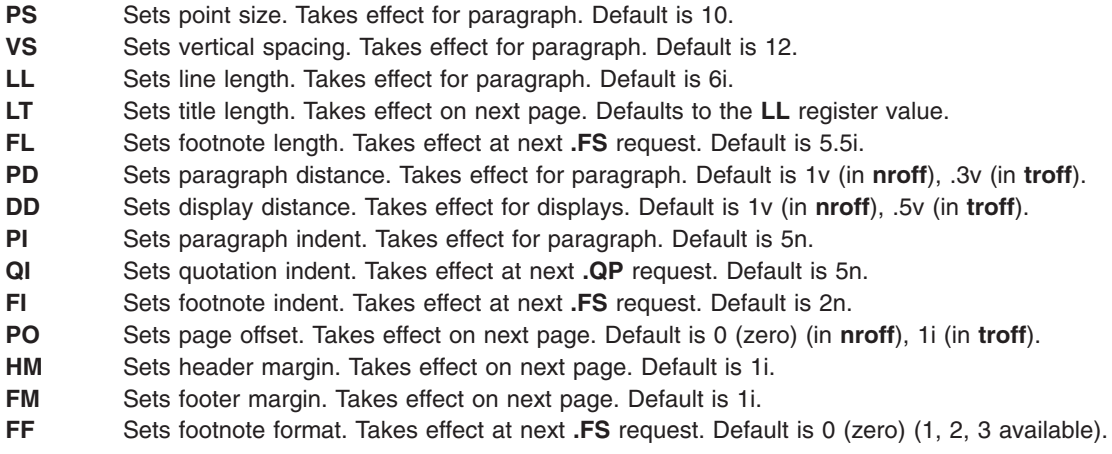

When resetting number register values, make sure to specify the appropriate units. Set the line length to 7i instead of just 7, which would result in output with one character per line. Setting the **FF** register to 1 (one) suppresses footnote superscripting. Setting it to 2 also suppresses indentation of the first line. Setting the **FF** register to 3 produces a footnote paragraph like the .**[IP](#page-518-0)** request.

**1i** (in **troff**).

Following is a list of string registers available in the **ms** macros. These string registers can be used anywhere in the text.

- **\\*Q** Open quotation marks (**"** in **nroff**; **` `** in **troff**)
- **\\*U** Close quotation marks (**"** in **nroff**; **' '** in**troff**)

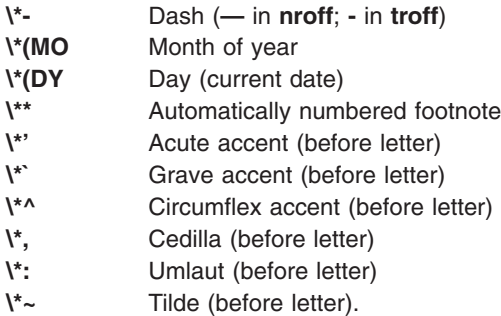

When using the extended accent mark definitions available with the **[.AM](#page-539-0)** request, these strings should come after, rather than before, the letter to be accented.

#### **Notes:**

- 1. It is important to note that floating keeps and regular keeps are diverted to the same space, so they cannot be mixed.
- 2. The date format is restricted to U.S. English format.

## **mv Macro Package for the mvt and troff Commands**

This package simplifies the typesetting of view graphs and projection slides in a variety of sizes. Although a few macros accomplish most of the formatting tasks needed in making transparencies, the entire facilities of the **[troff](#page-514-0)**, **[tbl](#page-354-0)**, **pic**, and **grap** commands are available for more difficult tasks.

The output can be previewed on most terminals, in particular the Tektronix 4014. For this device, specify the **-rX1** flag (which is automatically specified by the **mvt** command when that command is called with the **-D4014** flag). To preview output on other terminals, specify the **-a** flag.

The **mv** macros are summarized under the following headings:

- Foil-Start Macros
- Level [Macros](#page-547-0)
- [Text-Control](#page-547-0) Macros
- [Default-Setting](#page-548-0) Macros.

#### **Foil-Start Macros**

For the following nine macros, the first character of the name (**V** or **S**) distinguishes between view graphs and slides, respectively, while the second character indicates whether the foil is square (**S**), small wide (**w**), small high (**h**), big wide (**W**), or big high (**H**). Slides are narrower than the corresponding view graphs. The ratio of the longer dimension to the shorter one is larger for slides than for view graphs. As a result, slide foils can be used for view graphs, but view graphs cannot be used for slide foils. On the other hand, view graphs can accommodate a bit more text.

**.Vw**, **.Vh**,**.VW**, **.VH**, **.Sw**, **.Sh**, **.SW**, **.SH**

**.VS** [*FoilNumber*] [*FoilID*] [*Date*] Starts a square view graph. Foil size is to be 7 inches by 7 inches. The foil-start macro resets all variables (such as indent and point size) to initial default values, except for the values of the *FoilID* and *Date* variables inherited from a previous foil-start macro. The **.VS**macro also calls the **[.A](#page-547-0)** macro. Same as the **.VS** macro, except that these macros start view graphs (**V**) or slides (**S**) that are small wide (**w**), small high (**h**), large wide (**W**), or large high (**H**).

The following macros are recommended:

- v **.VS** for square view graphs and slides
- v **.Sw** (and, if necessary, **.Sh**) for 35mm slides.

<span id="page-547-0"></span>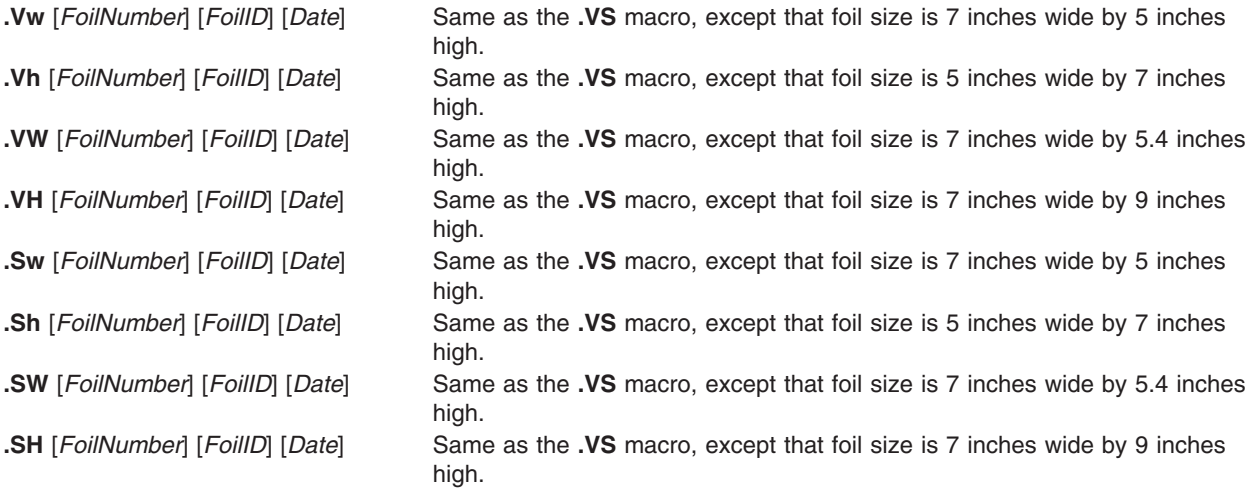

**Note:** The **.VW** and **.SW** foils are meant to be 9 inches wide by 7 inches high. However, because the typesetter paper is generally only 8 inches wide, **.VW** and **.SW** foils are printed 7 inches wide by 5.4 inches high and have to be enlarged by a factor of 9/7 before use as view graphs.

#### **Level Macros**

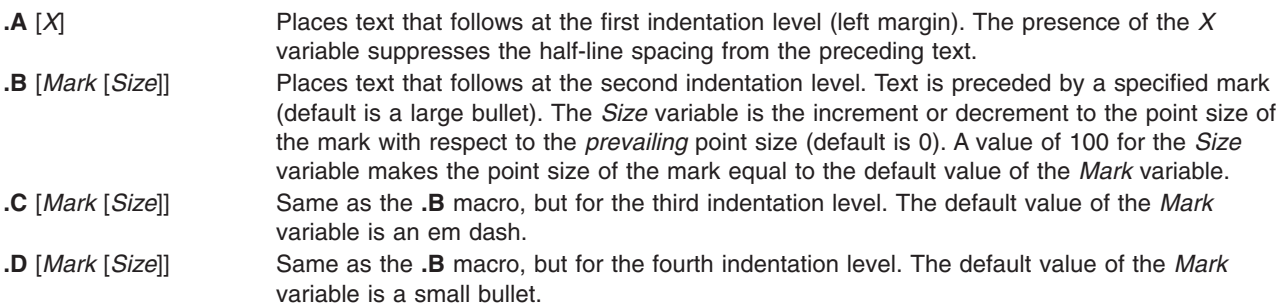

### **Text-Control Macros**

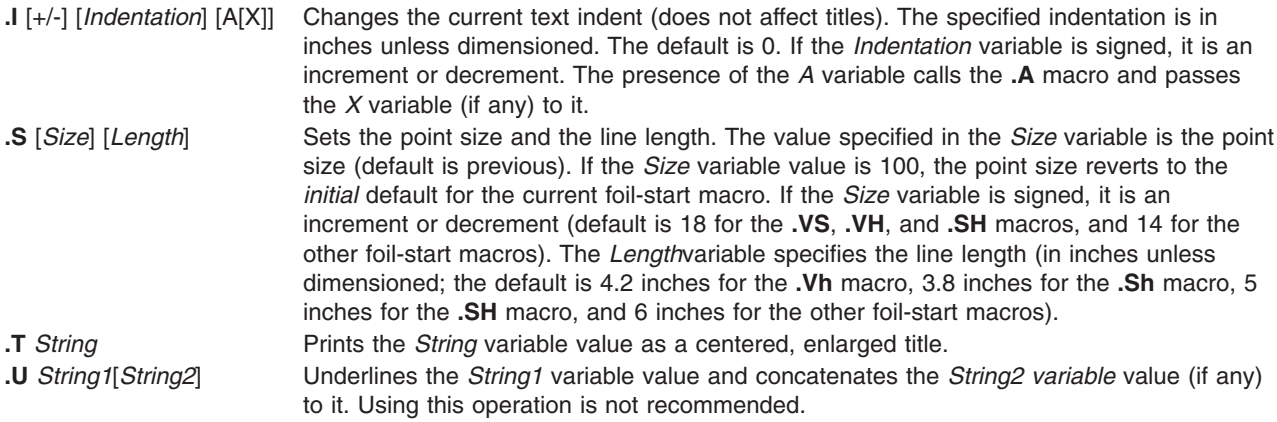

### <span id="page-548-0"></span>**Default-Setting Macros**

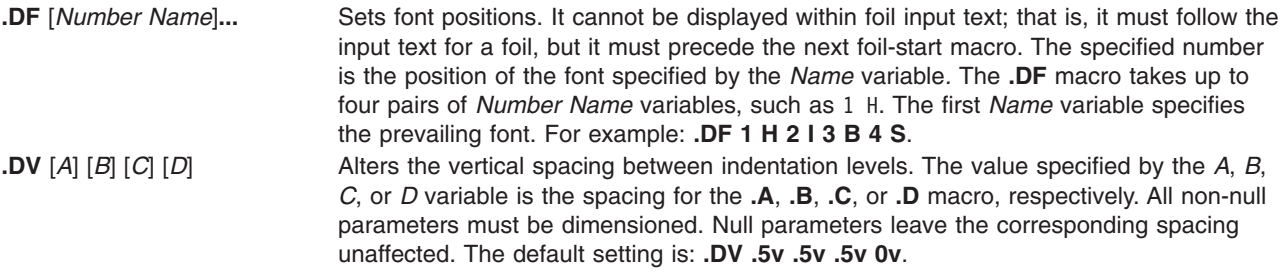

The **.S**, **.DF**, **.DV**, and **.U** macros do not cause a break. The **.I** macro causes a break only if it is called with more than one variable. All the other macros cause a break.

The **mv** macro package also recognizes the following uppercase synonyms for the following corresponding lowercase **troff** command requests:

- v **.AD**
- $\cdot$  .BR
- v **.CE**
- v **.FI**
- v **.HY**
- v **.NA**
- v **.NF**
- v **.NH**
- v **.NX**
- v **.SO**
- v **.SP**
- v **.TA**
- v **.TI**

The **Tm** string produces the trademark symbol.

#### **Environment Variable**

LANG Determines the locale's equivalent of y for yes or no queries. The allowed affirmative responses are defined in the locale variable **YESSTR**. If **LANG** is not set, or if it is set to an empty string, the **YESSTR** from the default C locale is used.

## **nroff and troff Requests for the nroff and troff Commands**

The following **nroff** and **troff** requests are included in a specified working file or in standard input. The **nroff** and **troff** requests control the characteristics of the formatted output when the file or standard input is processed with the **nroff** or **troff** commands. The **nroff** and **troff** requests are grouped by function, in the following sections:

- Numerical [Parameter](#page-549-0) Input
- Font and [Character](#page-550-0) Size Control
- Page [Control](#page-552-0)
- Text Filling, [Adjusting,](#page-553-0) and Centering
- Vertical [Spacing](#page-554-0)
- Line Length and [Indenting](#page-555-0)
- <span id="page-549-0"></span>• Macros, Strings, [Diversions,](#page-556-0) and Position Traps
- Number [Registers](#page-559-0)
- Tabs, [Leaders,](#page-560-0) and Fields
- Input and Output [Conventions](#page-560-0) and Character Translations
- [Hyphenation](#page-562-0)
- [Three-Part](#page-562-0) Titles
- Output Line [Numbering](#page-563-0)
- Conditional [Acceptance](#page-563-0) of Input
- [Environment](#page-564-0) Switching
- [Insertions](#page-564-0) from Standard Input
- Input and Output File [Switching](#page-564-0)
- [Miscellaneous](#page-565-0)

For number variables written as *+Number*, the variable can be expressed as follows:

- The *Number* variable by itself is an absolute value.
- The *+Number* variable increases the currently set value.
- v The *-Number* variable decreases the variable relative to its current value.

**Note:** For all numeric parameters, numbers are expressed using ASCII Arabic numerals only.

The notes at the end of this command are referenced in the specific requests where applicable.

#### **Numerical Parameter Input**

Both **nroff** and **troff** requests accept numerical input with the appended scale indicators shown in the following table, where *S* is the current type size in points, *V* is the current vertical line spacing in basic units, and *C* is a nominal character width in basic units.

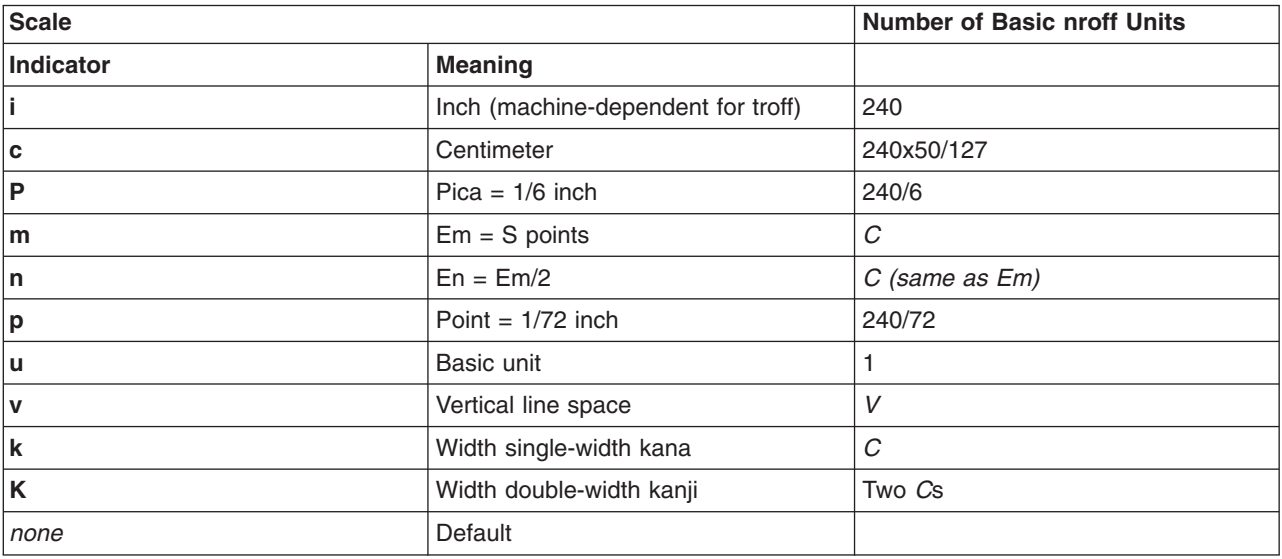

#### **Note:**

- 1. If a non-kanji output device is selected, an en-width is used instead.
- 2. If a non-kanji output device is selected, an em-width is used instead.

<span id="page-550-0"></span>In the **nroff** request, both the em and the en are taken to be equal to the *C*, which is output-device dependent; frequent values are 1/10 and 1/12 inch. Actual character widths in the **nroff** request need not be all the same, and characters constructed with predefined strings such as **- >** are often extra wide.

Japanese Language Support: In the output from the **nroff** command, all double-width Japanese characters such as all kanji and some katakana characters have a fixed width equal to two *C*s. All single-width Japanese characters such as some katakana characters have a fixed width equal to *C*.

The scaling for horizontally-oriented control characters, vertically-oriented control characters, and the requests **.nr**, **.if**, and **.ie** are as follows:

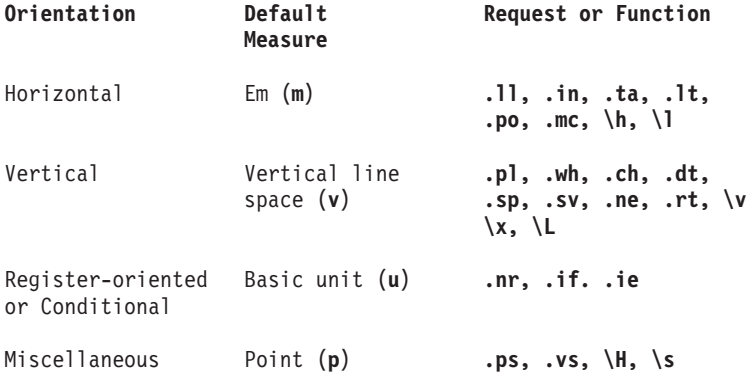

All other requests ignore scale indicators. When a number register containing an already appropriately scaled number is interpreted to provide numerical input, the unit scale indicator **u** might need to be appended to prevent an additional inappropriate default scaling. The *Number* might be specified in decimal-fraction form, but the parameter that is finally stored is rounded to an integer number of basic units.

#### **Font and Character Size Control**

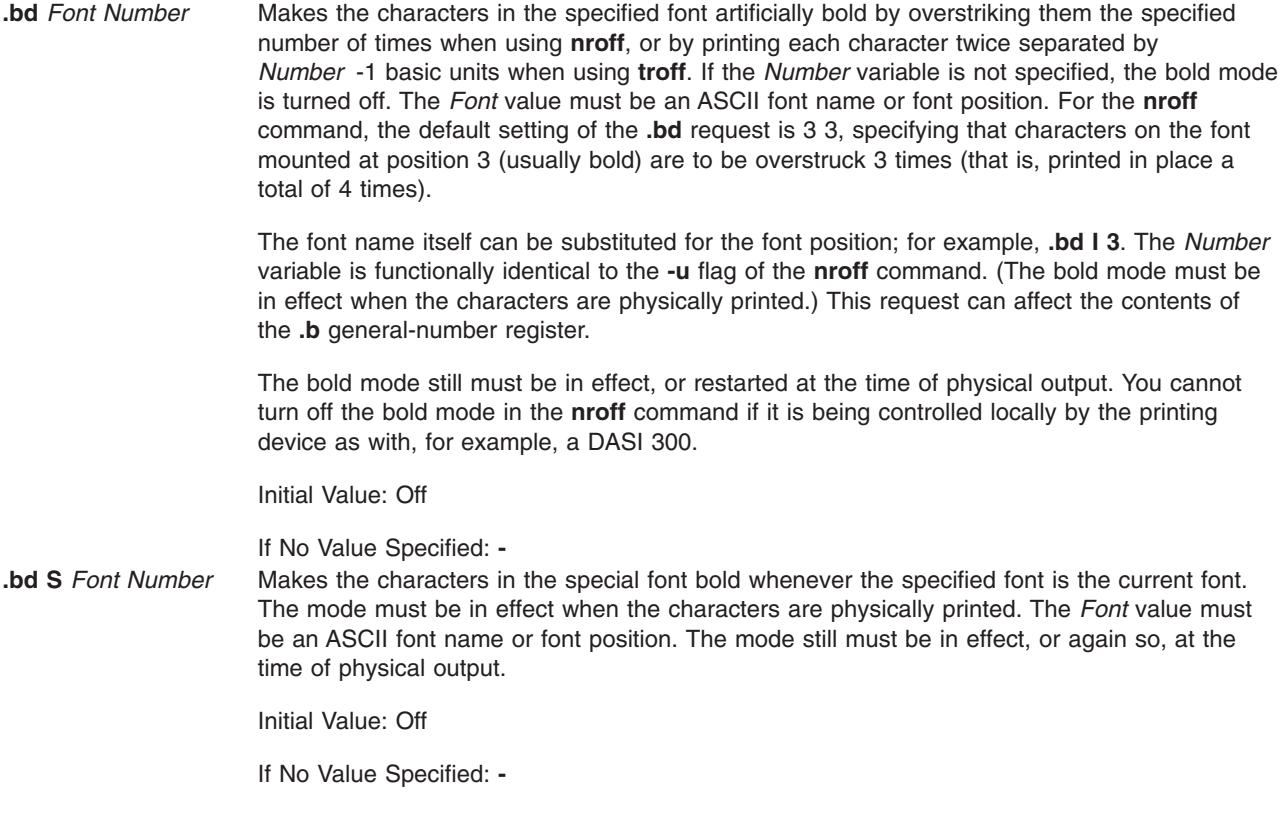

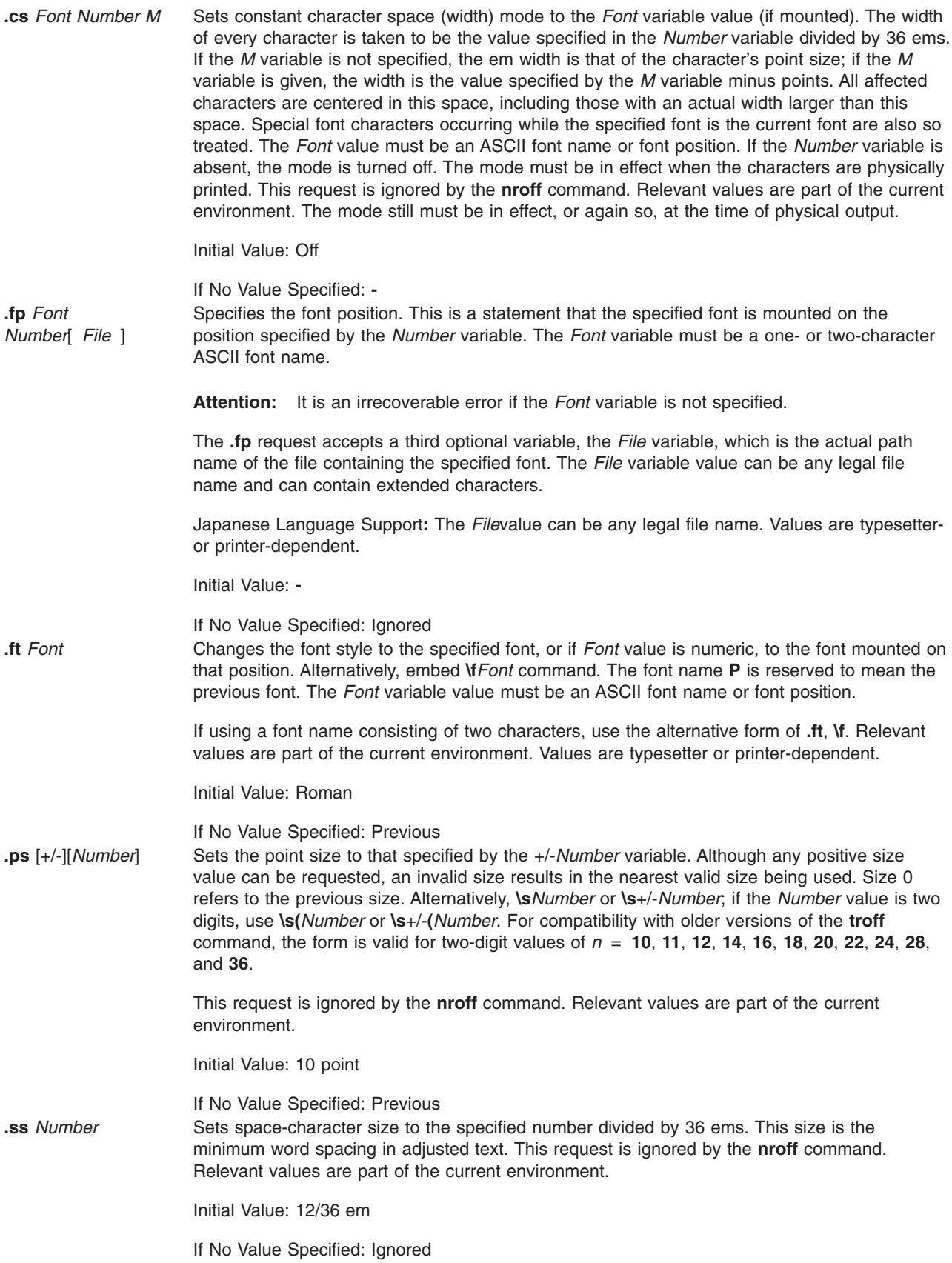

# <span id="page-552-0"></span>**Page Control**

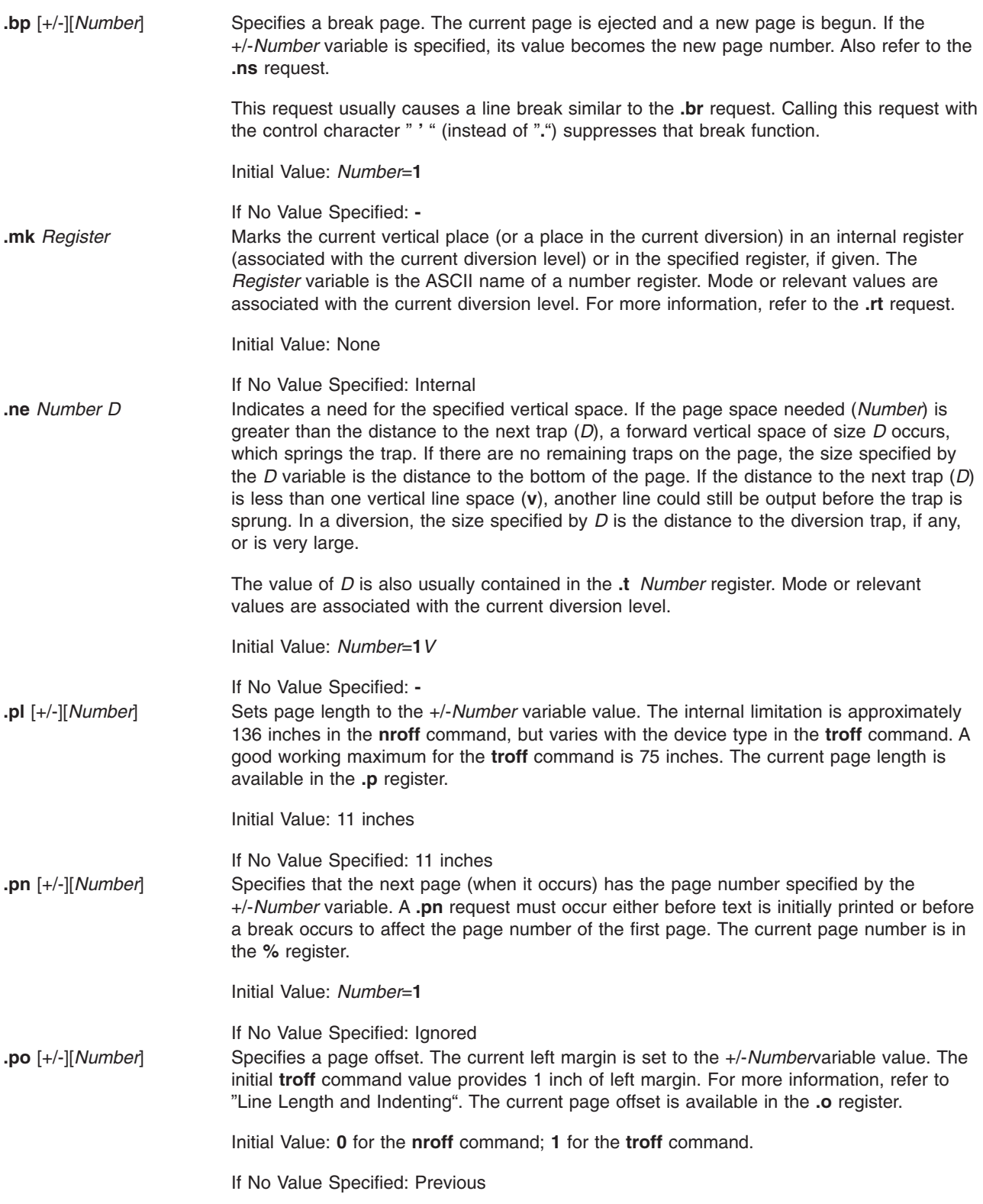

<span id="page-553-0"></span>**.rt** [+/-][*Number*] Returns upward only to a marked vertical place in the current diversion. If the +/-*Number* variable value (relative to the current place) is given, the place is the value specified by the +/-*Number* variable from the top of the page or diversion. If the *Number* variable is not specified, the place is marked by a previous **.mk** request. Mode or relevant values are associated with the current diversion level.

> The **.sp** request can be used in all cases, instead of the **.rt** request, by spacing to the absolute place stored in an explicit register as, for example, when using the sequence **.mk** *Register* . . . **.sp**|\**n**R**u**.

Initial Value: None

If No Value Specified: Internal

#### **Text Filling, Adjusting, and Centering**

**.ad** *Indicator* Begins line adjustment. If the fill mode is not on, adjustment is deferred until the fill mode is back on. If the *Indicator* variable is present, the adjustment type is changed as shown in the following list:

#### **Indicator**

#### **Adjustment Type**

- *l* Adjust left margin only.
- *r* Adjust right margin only.
- *c* Center.
- *b* **or** *n* Adjust both margins.
- **blank** Unchanged.

The adjustment indicator can also be a number obtained from the **.j** register.

#### **Japanese Language Support:**

#### **Indicator Adjustment Type**

*k* Turn on kinsoku shori processing (turned off with **.ad n**, **.ad b**, or **.ad l**).

Usually, lines of Japanese text are filled to the margins without regard for the characters beginning or ending lines. When kinsoku shori processing is enabled, lines are prevented from ending with an open bracket character or from beginning with a close bracket or punctuation character. If a line ends with an open bracket, the line is left short and the bracket begins the next line. If a line begins with a close bracket or punctuation character, the preceding line is extended and the character ends the preceding line. Requesting Japanese kinsoku shori processing on an output device that does not support kanji characters has no effect.

Relevant values are part of the current environment.

Initial Value: Adjust, both

If No Value Specified: Adjust

**br** Specifies a break. The filling of the line currently being collected is stopped and the line is output without adjustment. Text lines beginning with space characters and empty text lines (blank lines) also cause a break.

Initial Value: **-**

If No Value Specified: **-**

<span id="page-554-0"></span>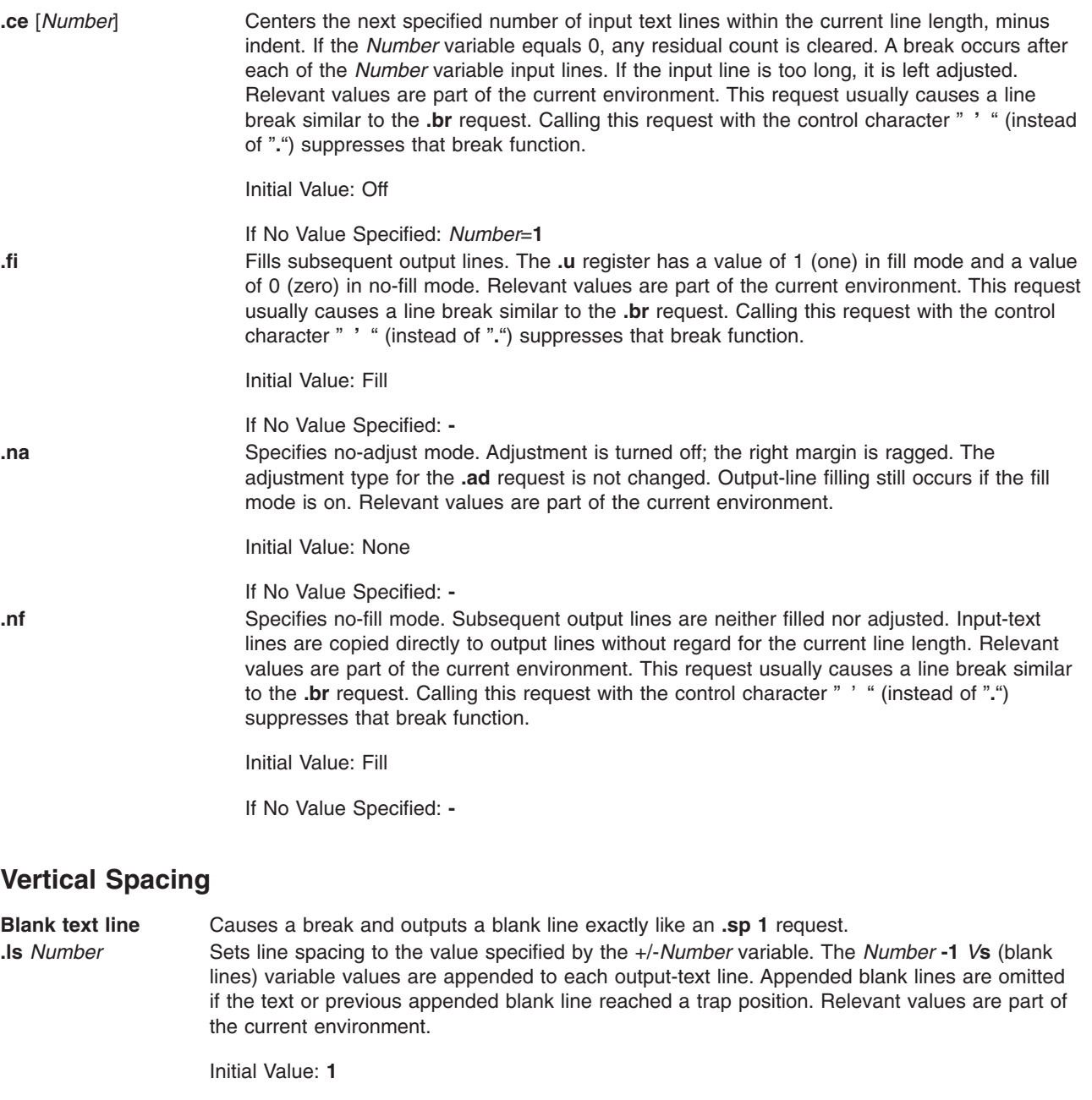

**.ns** Turns on no-space mode. When on, the no-space mode inhibits **.sp** and **.bp** requests without a

**.os** Outputs saved vertical space. The no-space mode has no effect. Used to output a block of

next page number. The no-space mode is turned off when a line of output occurs or with the

If No Value Specified: **-**

Initial Value: Space

Initial Value: **-**

If No Value Specified: **-**

If No Value Specified: Previous

**.rs** request. This request usually causes a break.

vertical space requested by the previous **.sv** request.

<span id="page-555-0"></span>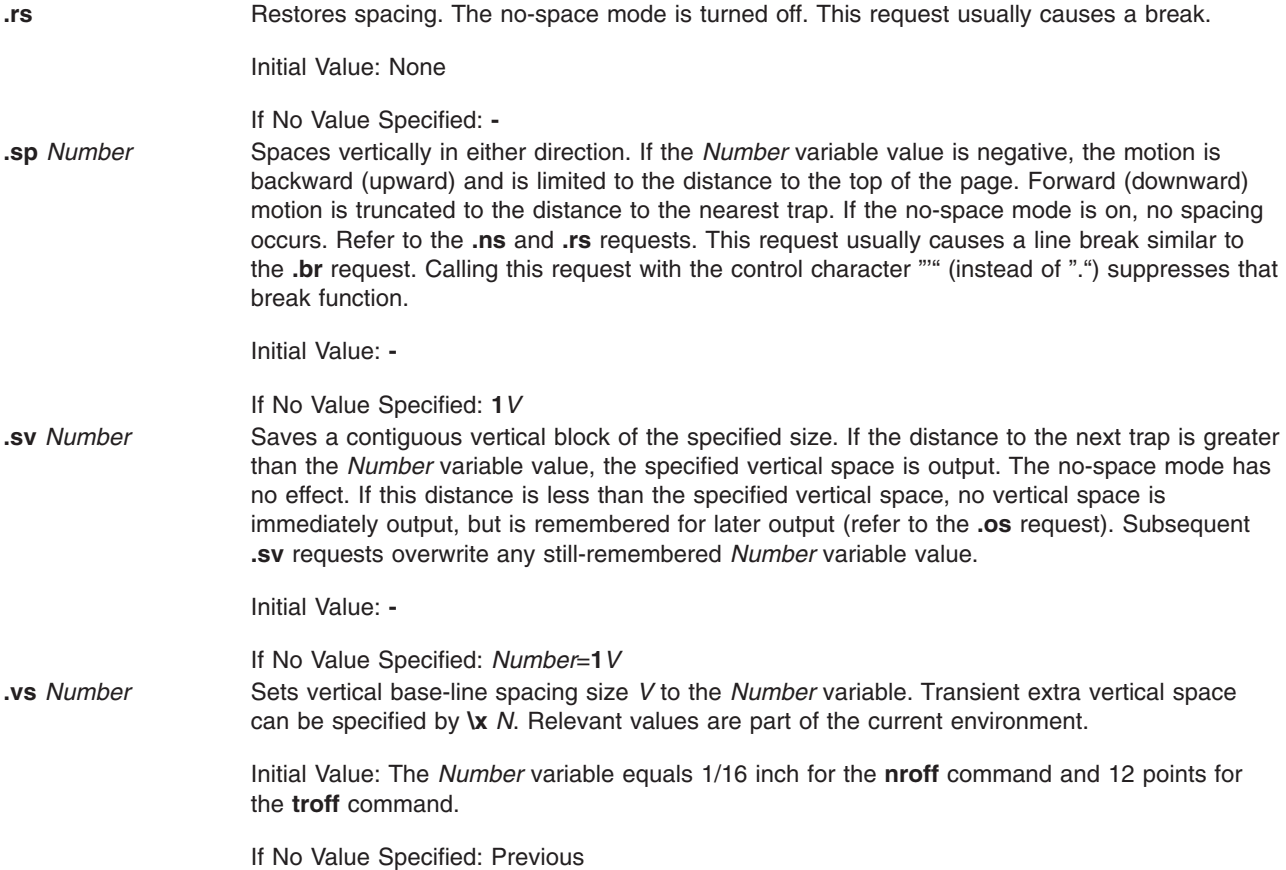

### **Line Length and Indenting**

**.in** [+/-]*Number* Sets indent to the +/-*Number* variable value. The indent is prepended to each output line. Relevant values are part of the current environment. This request usually causes a line break similar to the **.br** request. Calling this request with the control character " **'** " (instead of "**.**") suppresses that break function. Initial Value: *Number*=**0** If No Value Specified: Previous **.ll** [+/-]*Number* Sets line length to the +/-*Number* variable value. In the **troff** command, the maximum line length plus page offset is device-dependent. Relevant values are part of the current environment. Initial Value: 6.5 inches

If No Value Specified: Previous

<span id="page-556-0"></span>**.ti** [+/-]*Number* Specifies a temporary indent. The next output text line is indented a distance of the value specified by the +/-*Number* variable with respect to the current indent. A negative value for the *Number* variable can result in spacing backward over the current indent, so that the resulting total indent can be a value of 0 (zero) (equal to current page offset), but cannot be less than the current page offset. The temporary indent applies only for the one output line following the request; the value of the current indent, which is stored in the **.i** register, is not changed.

> Relevant values are part of the current environment. This request usually causes a line break similar to the **.br** request. Calling this request with the control character " **'** " (instead of "**.**") suppresses that break function.

Initial Value: **-**

If No Value Specified: Ignored

### **Macros, Strings, Diversions, and Position Traps**

**.am** *Macro1* [*Macro2*] Appends to *Macro 1*; appends version of the **.de** request. Both the *Macro1* and *Macro2* variables must be either one or two ASCII characters. *Macro2* is a termination sequence to end the diversion. Initial Value: **-** If No Value Specified: **.***Macro2***=.. .as** *StringName String* Appends the specified string to the value specified by the *StringName* variable; appended version of the **[.ds](#page-557-0)** request. The *StringName* variable value must be one or two ASCII characters. Initial Value: **-** If No Value Specified: Ignored **.ch** *Macro* [*Number*] Changes the trap position for the specified macro to the value specified by the *Number* variable. In the absence of the *Number* variable, the trap, if any, is removed. The *Macro* variable value must be one or two ASCII characters. Initial Value: **-** If No Value Specified: **- .da** [*Macro*] Diverts, appending to the specified macro and appends version of the **[.di](#page-557-0)** request. The *Macro* variable must be one or two ASCII characters. Mode or relevant values are associated with the current diversion level. Initial Value: - If No Value Specified: End current diversion **.de** *Macro1* [*Macro2*] Defines or redefines the value specified by the *Macro1* variable. The contents of the macro begins on the next input line. Input lines are copied in copy mode until the definition is stopped by a line beginning with *.Macro2*. In the absence of the *Macro2* variable, the definition is stopped by a line beginning with "**..**". A macro can contain **.de** requests, provided the stopping macros differ or the contained definition terminator is concealed. The "**..**" can be concealed as "**\\** .", which copies as "**\...**" and is reread as "**..**". The *Macro1* and *Macro2*variables must each be one or two ASCII characters. Initial Value: **-** If No Value Specified: **.***Macro2***=..**

<span id="page-557-0"></span>**.di** [*Macro*] Diverts output to the specified macro. Normal text processing occurs during diversion except that page offsetting is not performed. The diversion ends when the **.di** or **.da** request is encountered without a variable. Extraneous requests of this type should not be displayed when nested diversions are being used. The *Macro* variable must be one or two ASCII characters. Mode or relevant values are associated with the current diversion level. Initial Value: **-** If No Value Specified: End **.ds** *StringName String* Defines a string specified by the *StringName* variable to contain the value specified by the *String* variable. Any initial double-quote in *String* is stripped off to permit initial blanks. The *StringName* variable must be one or two ASCII characters. **.ds** *StringName* ^A <*SetNumber*> <*MessageNumber*> [^A"<*DefaultMessage*> "] [^A<*Argument*> ^B<*Argument*> ^B <*Argument*>...] Provides an alternate **.ds** syntax that allows the use of a message catalog for language-independent string definitions. Based on the message *SetNumber* and the *MessageNumber* within the locale-specific catalog, the message catalog is read in copy mode and the corresponding message is placed into the *StringName* variable. The initial sequence specifying the message set and message number can be omitted for backward compatibility. The ASCII code Control-A (**^A**) delimits message identification, default message and optional argument list. The ASCII code Control-B (**^B**) delimits an individual optional argument list. In the following example, .ds  $\{c \land A2 \quad 41 \land A \text{ "ERROR: } (\text{$1$} \text{$s$} 1\text{$s$} s) \text{ input line } \}$ %2\$s" ^A\n(.F^B\n(.c 2 is the message set number. 41 is the message number. text within quotes ("*. . .*") is the default message. \n(.F is the name of the current input file. \n(.c is the number of lines read from the input file. If you assume the **troff** command runs with these conditions: • The message at set 2 and number 41 matches the default message • The current input file is paper.doc v The **.ds** directive is on line 124 in the input file. then the string {c would be defined as: ERROR: (paper.doc)input line 123 Other examples are: .ds  $\{c \land A2 \}41$ /\* Without optional default message \*/ .ds  $\{c \land A2 \quad 41 \land A \text{ "ERROR: } (\text{$1$} \$s) \text{ input file } \}$ %2\$s" /\* Without optional arguments \*/

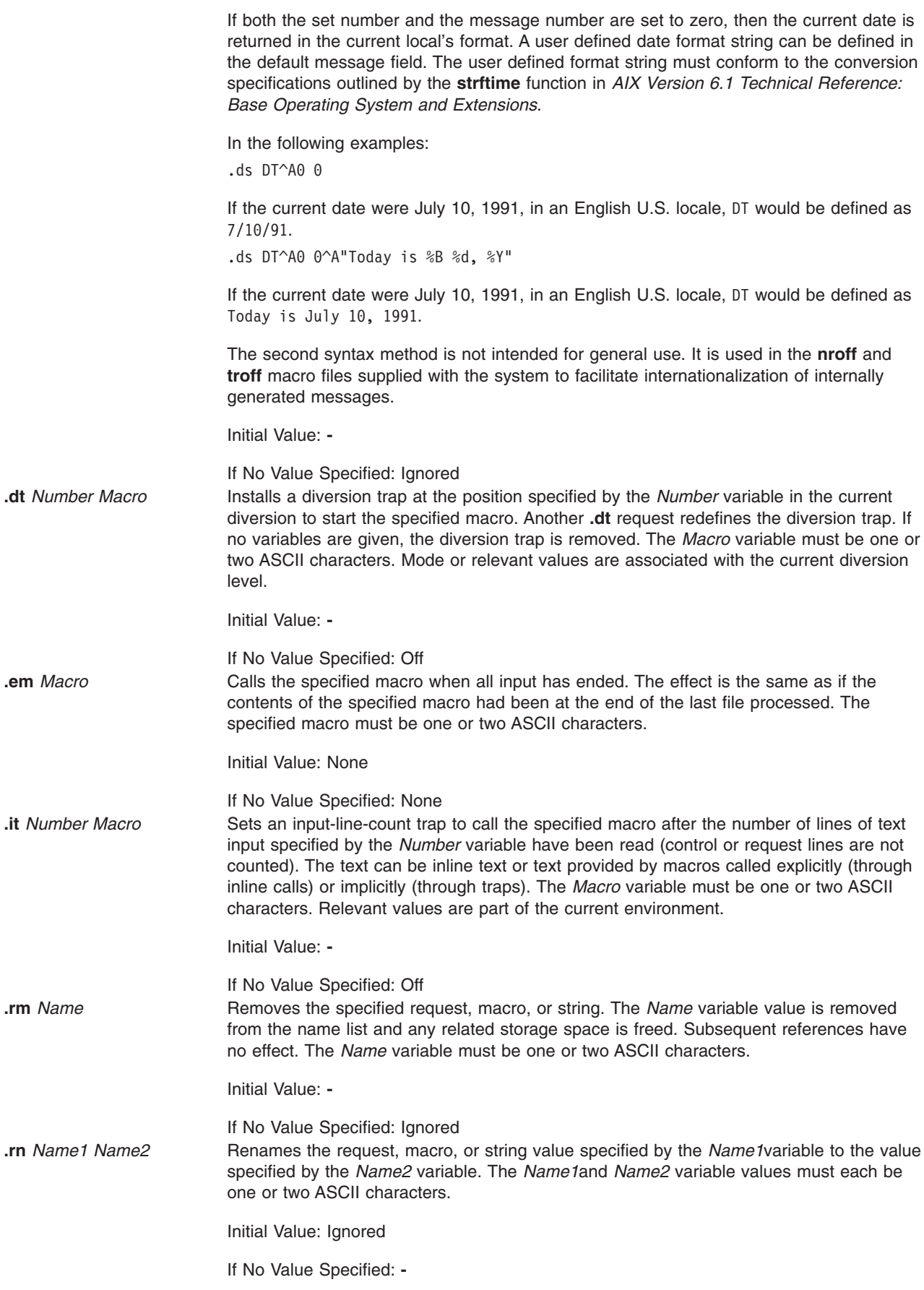

<span id="page-559-0"></span>**.wh** *Number Macro* Installs a trap to call the specified macro at the page position specified by the *Number* variable. A negative *Number* variable value is interpreted with respect to the page bottom. Any macro previously planted at the page position specified by the *Number* variable is replaced by the *Macro* variable value. A *Number* variable value of 0 refers to the top of a page. In the absence of the *Macro* variable, the first trap found at the page position specified by the *Number* variable, if any, is removed. The *Macro* variable must be one or two ASCII characters.

Initial Value: **-**

If No Value Specified: **-**

#### **Number Registers**

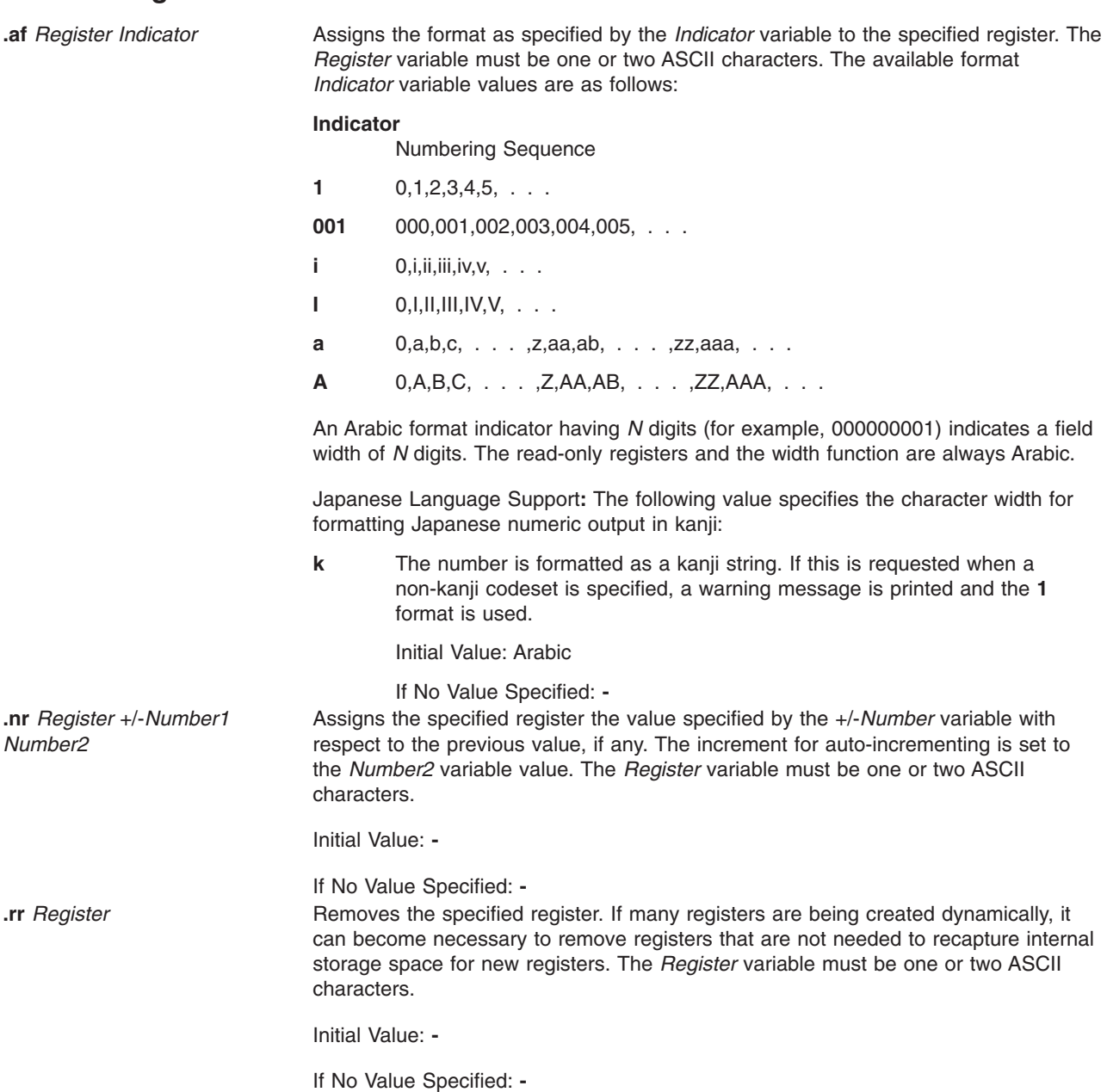

## <span id="page-560-0"></span>**Tabs, Leaders, and Fields**

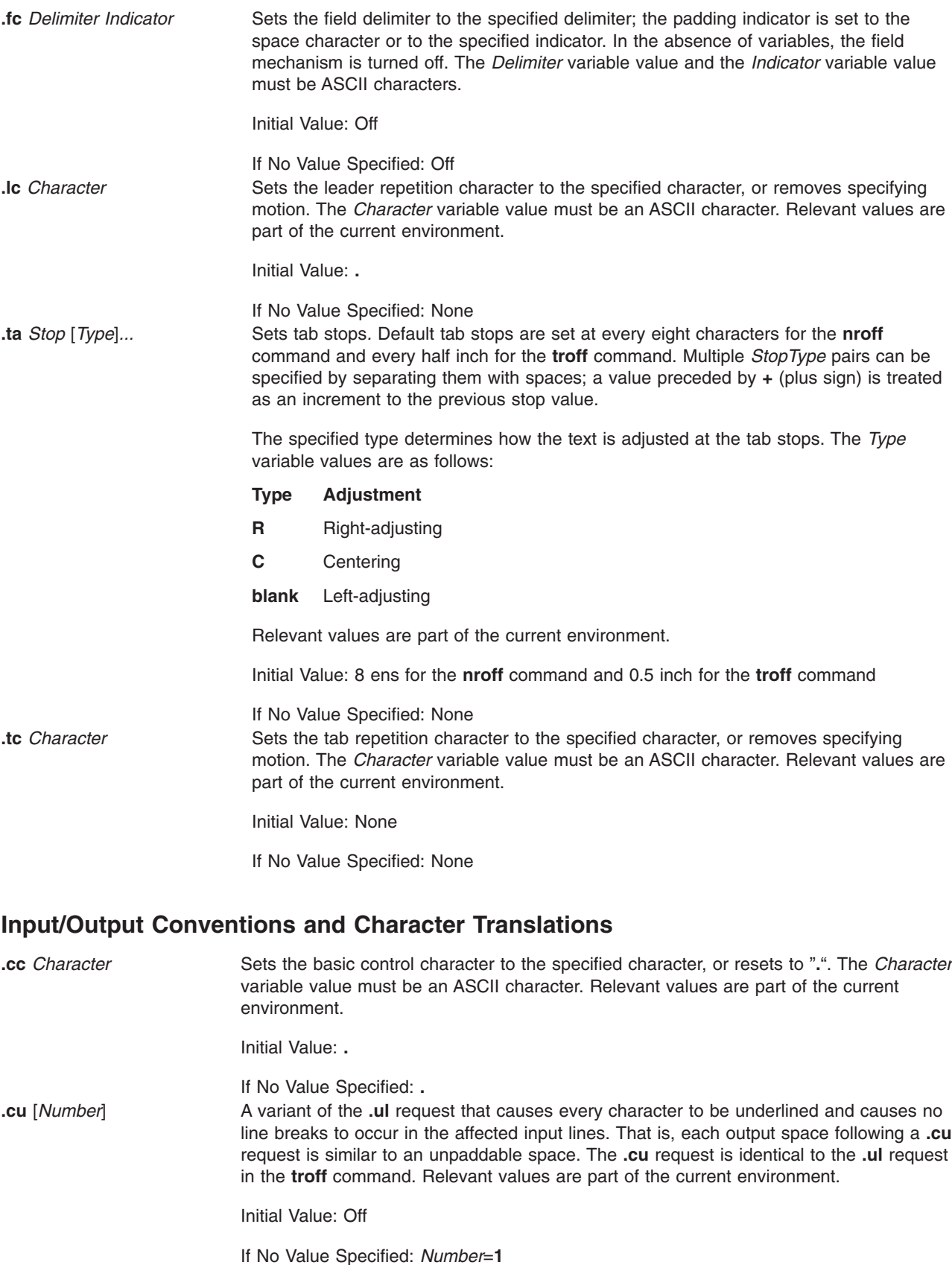

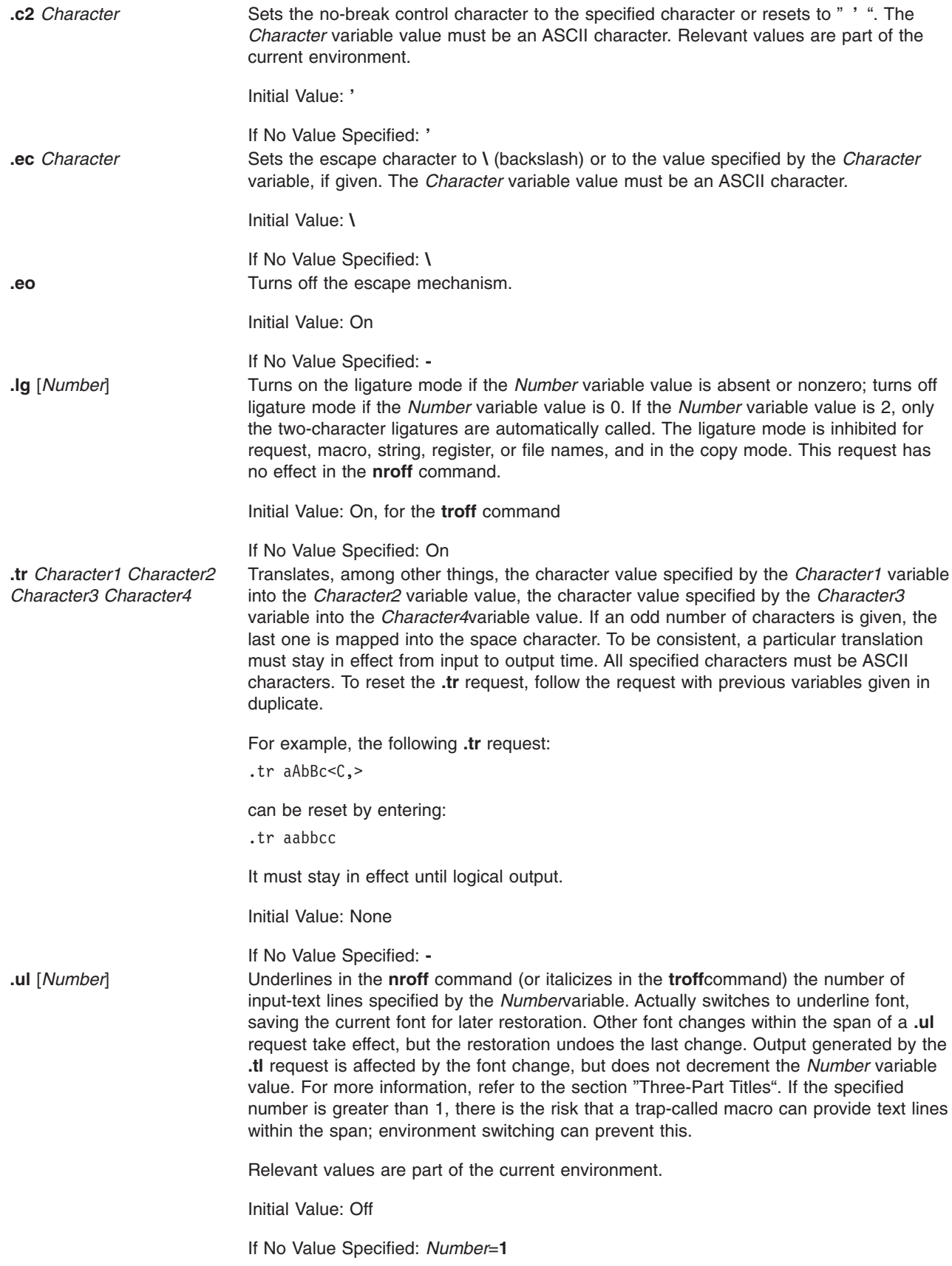

<span id="page-562-0"></span>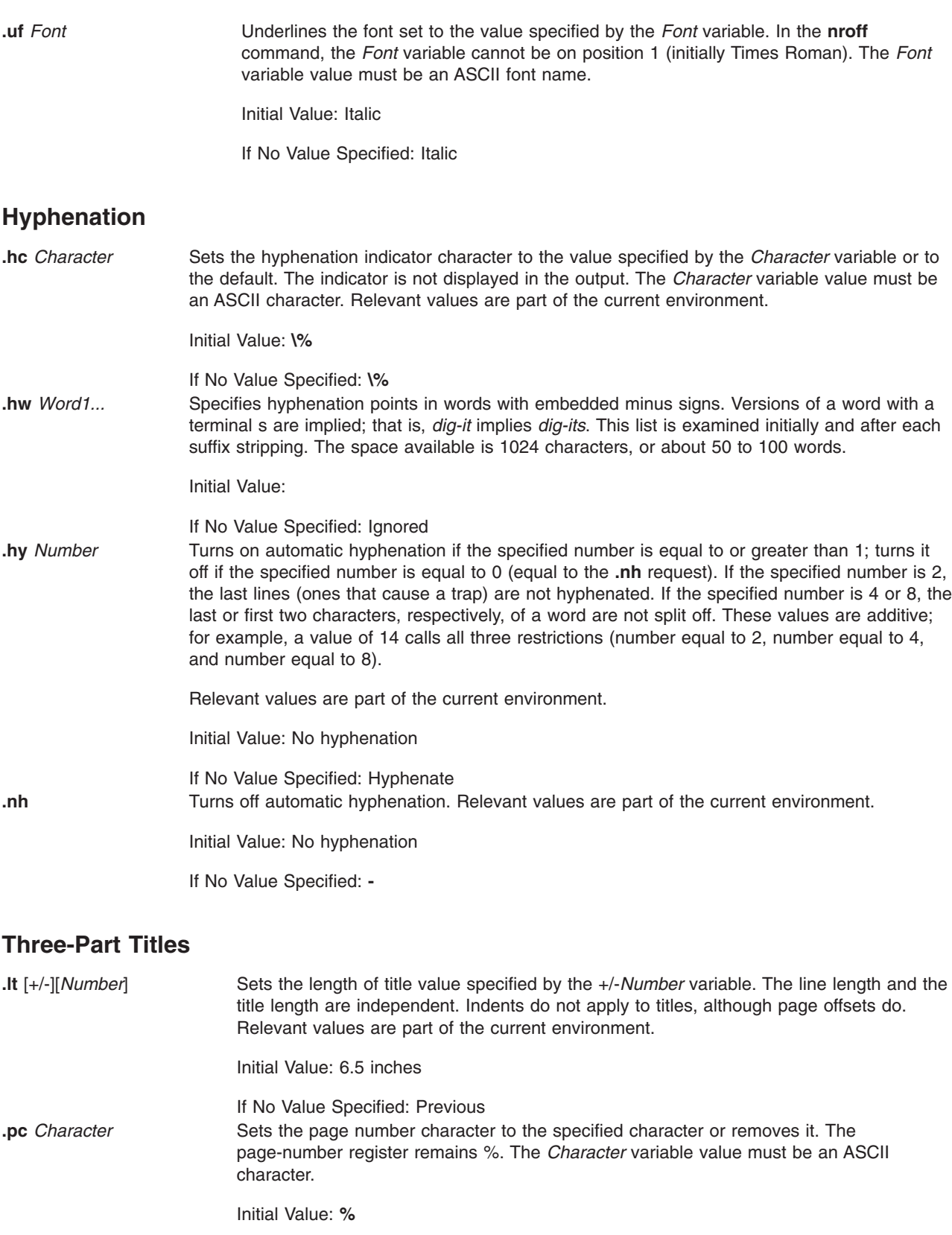

If No Value Specified: Off

<span id="page-563-0"></span>**.tl** *'Left'Center'Right'* The strings represented by the *Left*, *Center*, and *Right* variables, respectively, are left-adjusted, centered, and right-adjusted in the current title length. Any of the strings can be empty, and overlapping is permitted. If the page-number character (initially **%**) is found within any of the fields, it is replaced by the current page number having the format assigned to the **%** register. Any ASCII character that is not displayed in the strings can be used as the string delimiter.

Initial Value: **-**

If No Value Specified: **-**

### **Output-Line Numbering**

**.nm** [+/-] [*Number*] [*M*] [*S*] [*I*]

Turns on line-number mode. If the *M* variable is specified, only those line numbers that are multiples of the *M* variable value are to be printed. Every line number is printed if the *M* variable is absent (default is *M*=**1**). When line-number mode is in effect, a three-digit Arabic number plus a digit space are prepended to output text lines. The text lines are thus offset by four digit spaces, but otherwise retain their line length. If the *S* variable is given, it specifies the number of digit spaces to be displayed between the line number and the text (default is *S*=1). If the *I* variable is given, it specifies the number of digit spaces to indent before the line number (default is *I*=**0**).

Relevant values are part of the current environment.

Initial Value: **-**

If No Value Specified: Off

**.nn** *Number* Suspends line numbering. The specified number of lines are not numbered. Relevant values are part of the current environment.

Initial Value: **-**

If No Value Specified: *Number*=**1**

#### **Conditional Acceptance of Input**

The *Condition* variable specifies one of the following one-character names:

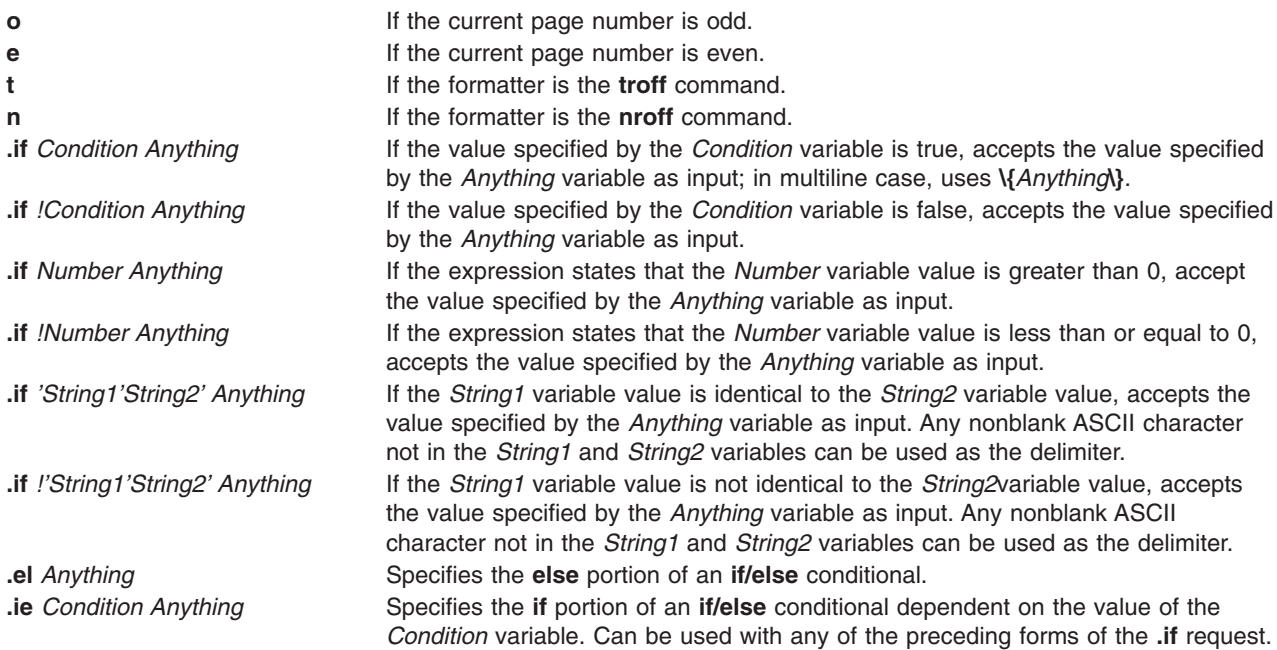

### <span id="page-564-0"></span>**Environment Switching**

**.ev** *Environment* Switches to the specified environment. The value specified by the *Environment* variable must be 0, 1, or 2. Switching is done in push-down fashion so that restoring a previous environment must be performed with the **.ev** request rather than with a specific reference. Initial Value: *Environment*=0 If No Value Specified: Previous

#### **Insertions from Standard Input**

**.ex** Exits from the **nroff** command or **troff** command. Text processing is stopped exactly as if all

Initial Value: **-**

input had ended.

If No Value Specified: **- .rd** *Prompt* Reads insertion from standard input until two newline characters in a row are found. If the standard input is the user's keyboard, the specified prompt (or the ASCII BEL character) is written onto the user's terminal. The **.rd** request behaves like a macro, and additional variables can be placed after the *Prompt* variable.

Initial Value: **-**

If No Value Specified: *Prompt*=the ASCII BEL character

### **Input and Output File Switching**

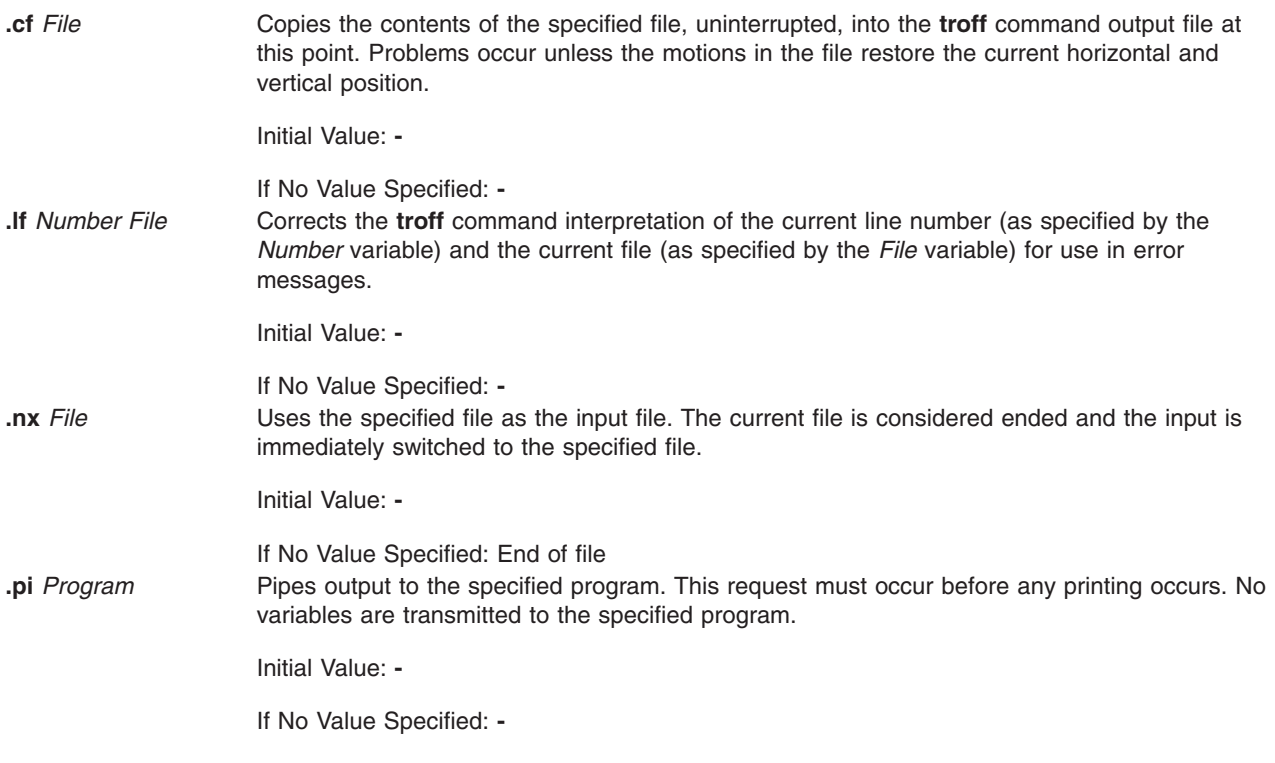

<span id="page-565-0"></span>**.so** *File* Switches the source file. The top input (file-reading) level is switched to the specified file. When this file ends, input is again taken from the original file. The **.so** request can be nested.

> When a **.so** request is encountered, the processing of the specified file is immediate. Processing of the original file (for example, a macro that is still active) is suspended.

A file should be preprocessed, if necessary, before being called by the **.so** request. The **eqn**, **tbl**, **pic**, and **grap** commands do not reach through a **.so** request to process an object file.

Initial Value: **-**

If No Value Specified: **-**

### **Miscellaneous**

**.ab** ^A<*SetNumber*> <*MessageNumber*> [^A"<*Default*> "] [^A<*Argument*> ^B<*Argument*> ^B<*Argument*>...]

**ab** *Text* **Prints the value specified by the** *Text* **variable to the diagnostic output (usually the specified)** terminal) and ends without further processing. If text is missing, the message User Abort is printed and the output buffer is flushed. This request is used in interactive debugging to force output.

> Provides alternate syntax to allow use of a message catalog for language-independent abort messages. Prints the appropriate message specified by the parameter on the diagnostic output (usually the terminal) and ends without further processing. If there are no parameters, the message catalog equivalent to the following:

troff: User Abort, line no. file filename

is output. The output buffer is flushed. This request is used in interactive debugging to force output.

Based on the message *SetNumber* and the *MessageNumber* variables within the locale-specific catalog, the message catalog is read in copy mode and the corresponding message is written to the user's terminal. The initial sequence specifying the message set and message number can be omitted for backward compatibility. The ASCII code Control-A (^A) delimits message identification, default message, and optional argument list. The ASCII code Control-B (^B) delimits individual optional argument list.

In the following example:

.ab ^A2 42^A"Processing has been terminated \ at line  $\$1\$s$ . "^A\n(c.

2 is the message set number.

42 is the message number.

Text within quotes "..." is the default message.

\n(c. is the number of lines read from the input file.

If you assume the **troff** command runs with the following conditions:

• The message at set 2 and number 42 matches the default message.

• The **.ab** directive is on line 124in the input file.

then the following would be displayed on the user's terminal: Processing has been terminated at line 123.

Initial Value: **-**

If No Value Specified: User cancel

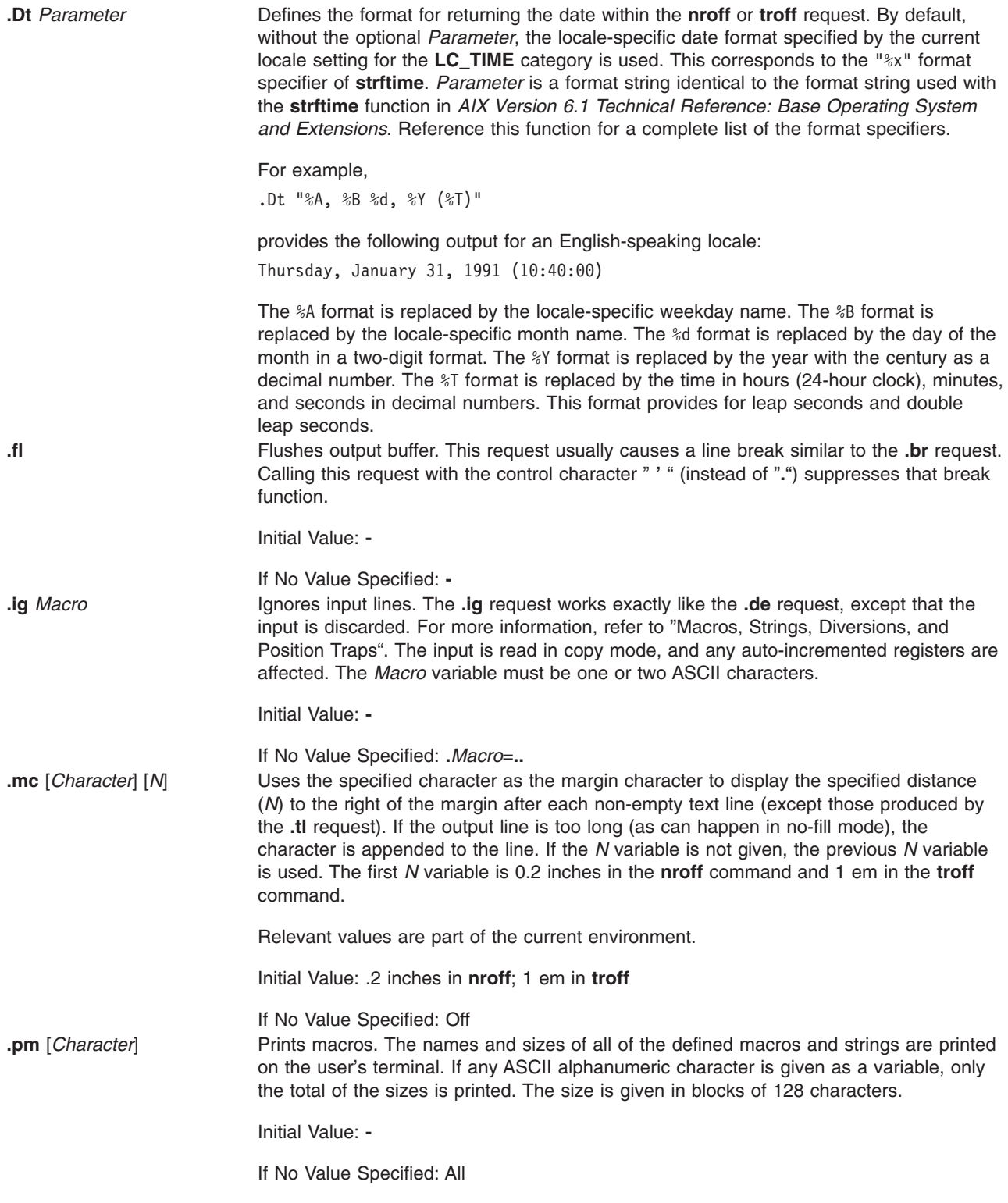

**.sy** *Command* [*Flags*] The specified command is run but its output is not captured at this point. The standard input for the specified command is closed. Output must be explicitly saved in an output file for later processing. Often the **.sy** directive is followed by a subsequent **.so** directive to include the results of the previous command.

For example:

.sy date > /tmp/today Today is .so /tmp/today

Initial Value: **-**

If No Value Specified: **-**

**tm** *String* The specified string is written to the user's terminal.

**.tm** ^A<*SetNumber*> <*MessageNumber*> [^A"<*DefaultMessage*> "] [^A<*Argument*> ^B <*Argument*> ^B<*Argument*> ...]

Based on the message set number and the message number within the locale-specific catalog, the message catalog is read in copy mode and the corresponding message is written to the user's terminal. The initial sequence specifying the message set and message number can be omitted for backward compatibility. The ASCII code Control-A ^A delimits message identification, default message, and optional argument list. The ASCII code Control-B ^B delimits individual optional argument list.

In the following example:

.tm ^A2 23^A"The typesetter is %1\$s.On line  $%2$ \$s."^A\\*(.T^B\n(c.

2 is the message set number.

23 is the message number.

Text within quotes "..." is the default message.

\\*(.T is the first argument in troff for value of **-T**.

\n(c. is the number of lines read from the input file.

If you assume the **troff** command runs with the following conditions:

- The message at set 2 and number 23 matches the default message.
- The command line has **troff** using the **-T** option with device PSC.
- The .tm directive is on line 539 in the input file.

Then the following would be displayed on the user's terminal: The typesetter is psc. On line 538.

The locale-specific message catalog is found in **/usr/lib/nls/msg/\$LANG/macros.cat**.

Initial Value: **-**

If No Value Specified: Newline

#### **Notes**

The following notes apply to the **nroff** and **troff** requests. They are referenced by number in the requests where they apply.

- 1. The **.L** string register contains the current program locale value of all the categories.
- 2. The **.m** string register contains the locale value of the **LC\_MESSAGES** category.
- 3. The **.t** string register contains the locale value for the **LC\_TIME** category.
- 4. While the **.L**, **.t**, and **.m**string registers provide access to some environment values, a more general technique can be used to access any other environment variable. For example, if the **TED** environment variable is exported, the following **troff** commands:

.sy echo .ds z \$TED >x .so x .sy rm x

set the *z* string register to contain the value of **\$TED**.

#### **Environment Variables**

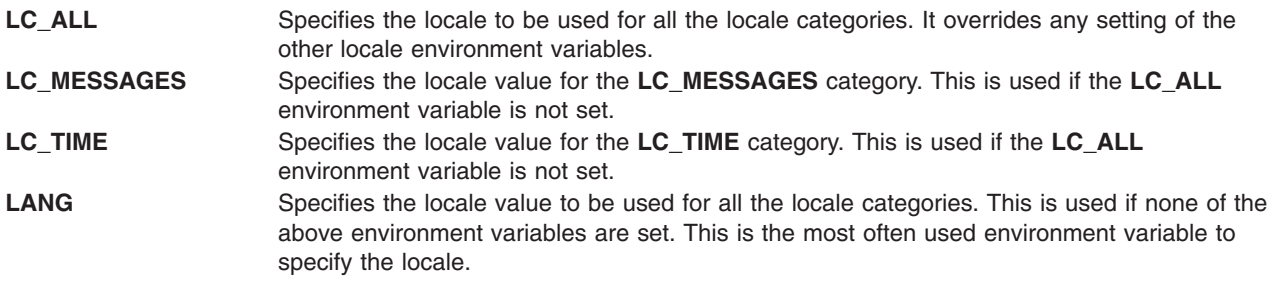

### **Files**

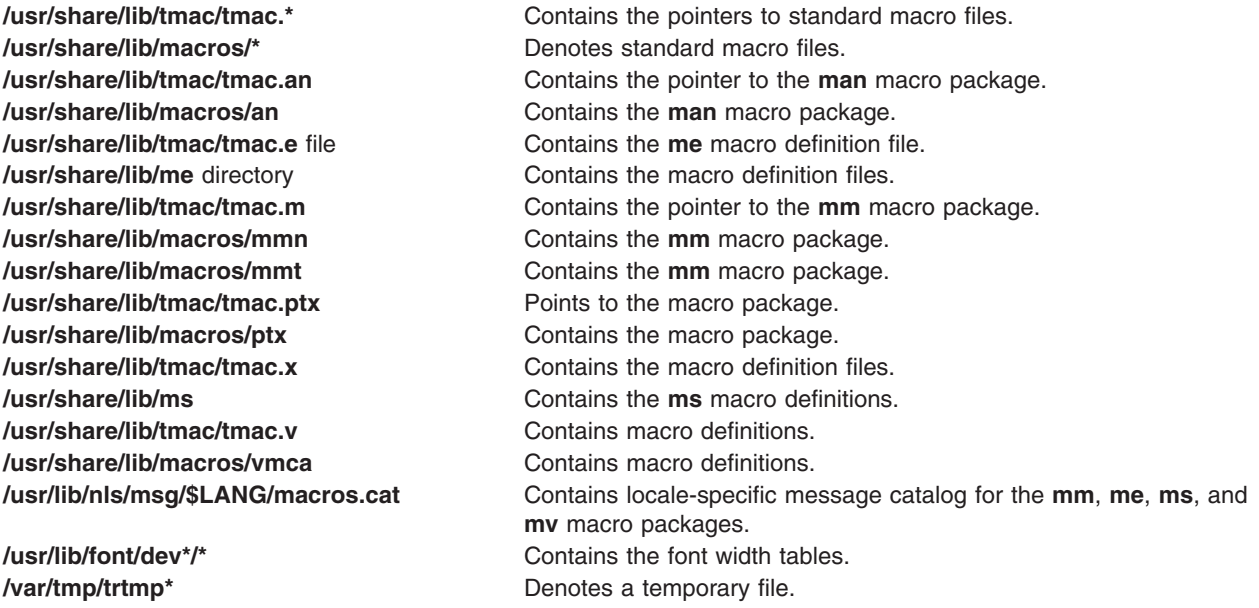

# **Related Information**

The **col** command, **eqn** command, **grap** command, **hplj** command, **ibm3812** command, **ibm3816** command, **mm** command, **mmt** command, **mvt** command, **neqn** command, **nroff** command, **pic** command, **ptx** command, **refer** command, **[tbl](#page-354-0)** command, **[tc](#page-357-0)** command, **xpreview** command.

The **nroff** and **troff** Input file format, **troff** file format, **troff** font file format.

The **setlocale** function, **strftime** function.

Message Facility in in *AIX Version 6.1 National Language Support Guide and Reference*.

National Language Support Overview in *AIX Version 6.1 National Language Support Guide and Reference*.

# **trpt Command**

## **Purpose**

Performs protocol tracing on TCP sockets.

# **Syntax**

**trpt** [ **[-a](#page-572-0)** ] [ **[-f](#page-572-0)** ] [ **[-j](#page-572-0)** ] [ **[-p](#page-572-0)***Address* ]... [ **[-s](#page-572-0)** ] [ **[-t](#page-572-0)** ]

# **Description**

The **trpt** command queries the buffer for Transmission Control Protocol (TCP) trace records. This buffer is created when a socket is marked for debugging with the **setsockopt** subroutine. The **trpt** command then prints a description of these trace records.

**Note:** You can use the **[traceson](#page-496-0)** command to turn on socket level debugging for daemons.

When you specify no options, the **trpt** command prints all the trace records found in the system and groups them according to their TCP/IP connection protocol control block (PCB).

Before you can use the **trpt** command, you must:

- 1. Isolate the problem and mark for debugging the socket or sockets involved in the connection.
- 2. Find the address of the protocol control blocks associated with these sockets by using the **netstat -aA** command.
- 3. Then you can run the **trpt** command, using the **-p** flag to supply the associated protocol control block addresses. You can specify multiple **-p***Address* flags with a single **trpt** command.

The **-f** flag can be used to follow the trace log once it is located. The **-j** flag can be used to check the presence of trace records for the socket in question.

If the system image does not contain the proper symbols to find the trace buffer, the **trpt** command cannot succeed.

# **Output Fields**

The information put out by the **trpt** command varies with the flag you use. Definitions of the fields contained in the various types of output follow:

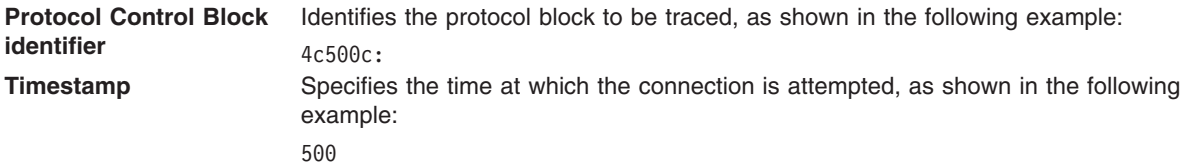

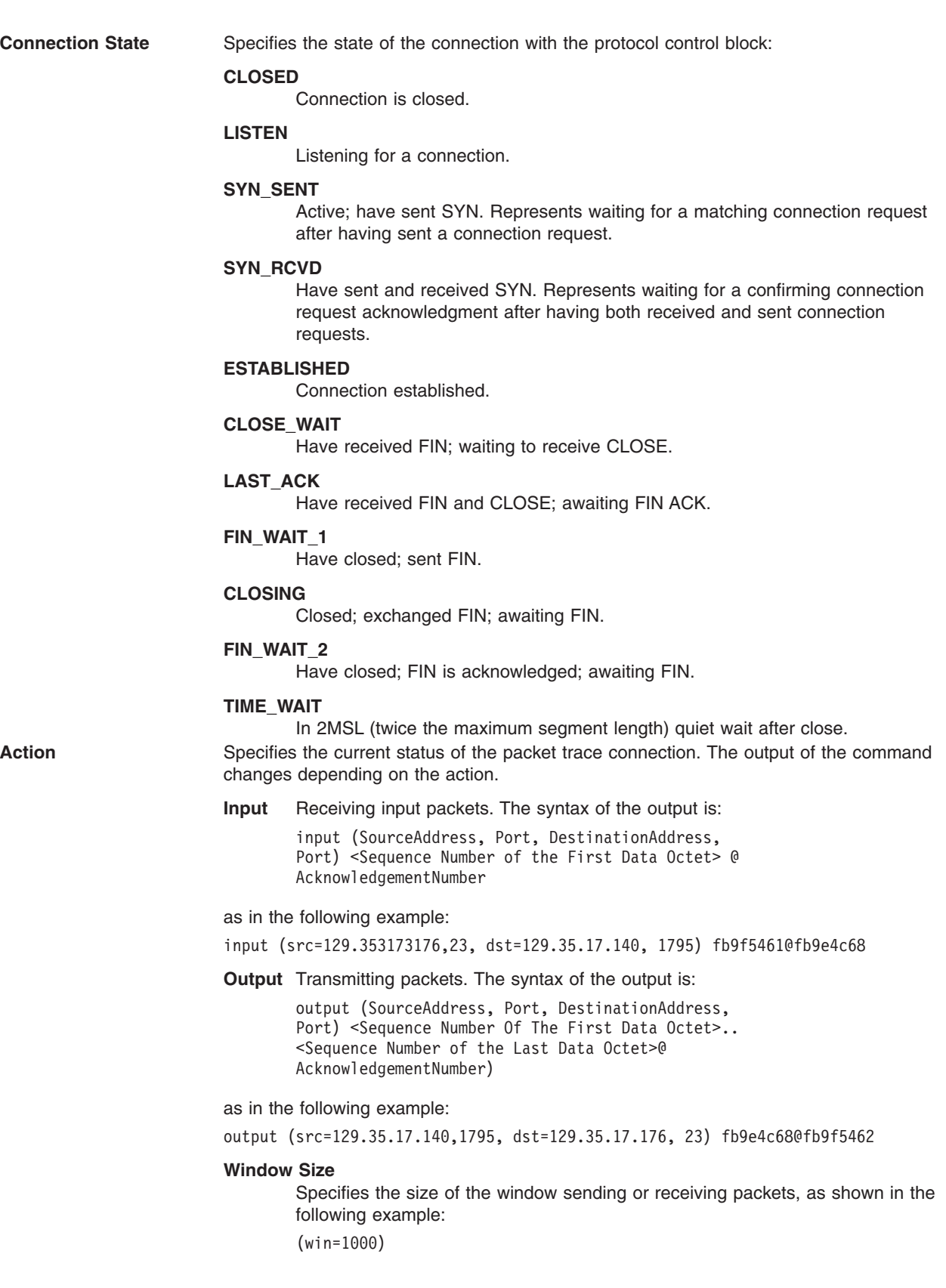

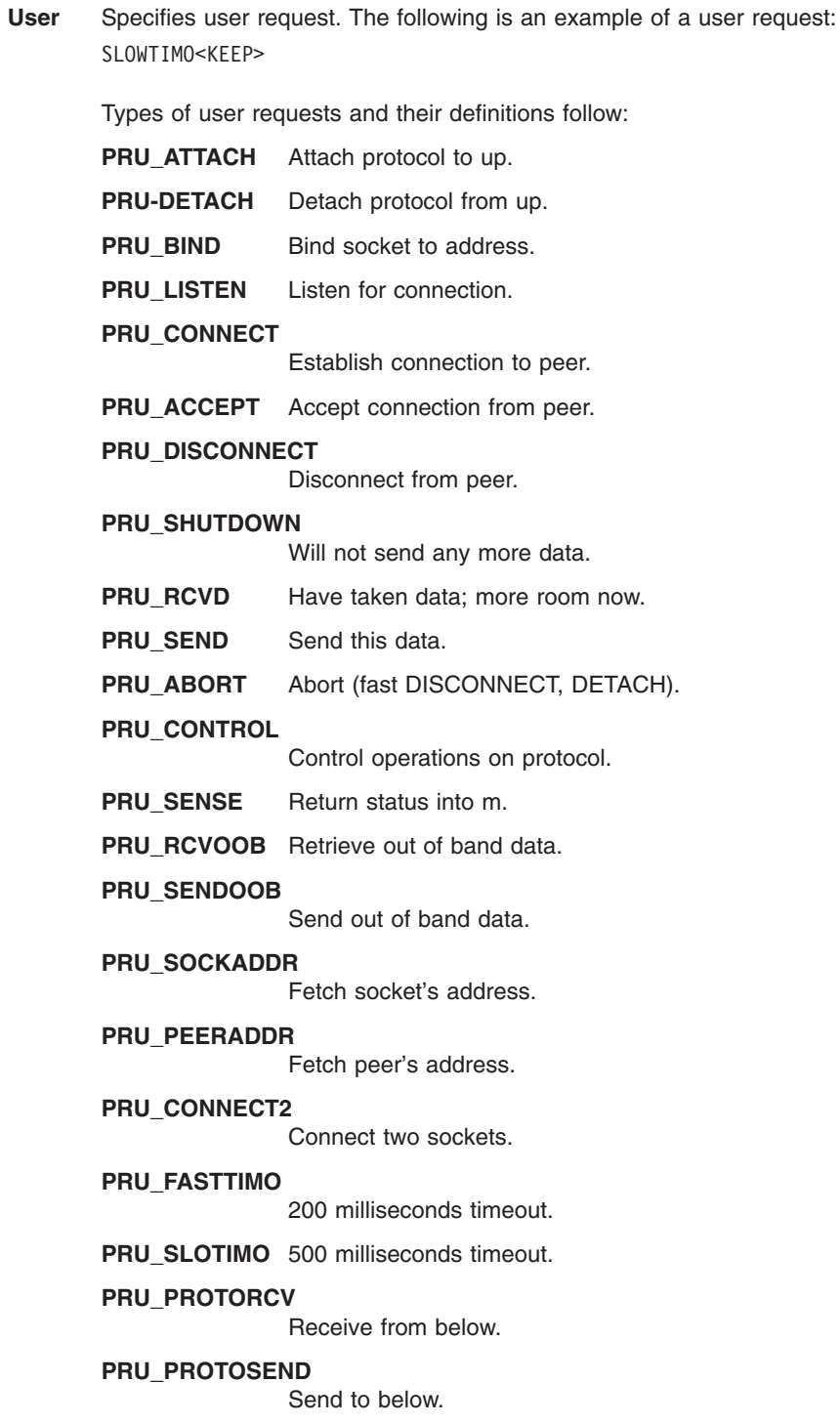

**Drop** Specifies that data was in preceding segment; data is dropped.

<span id="page-572-0"></span>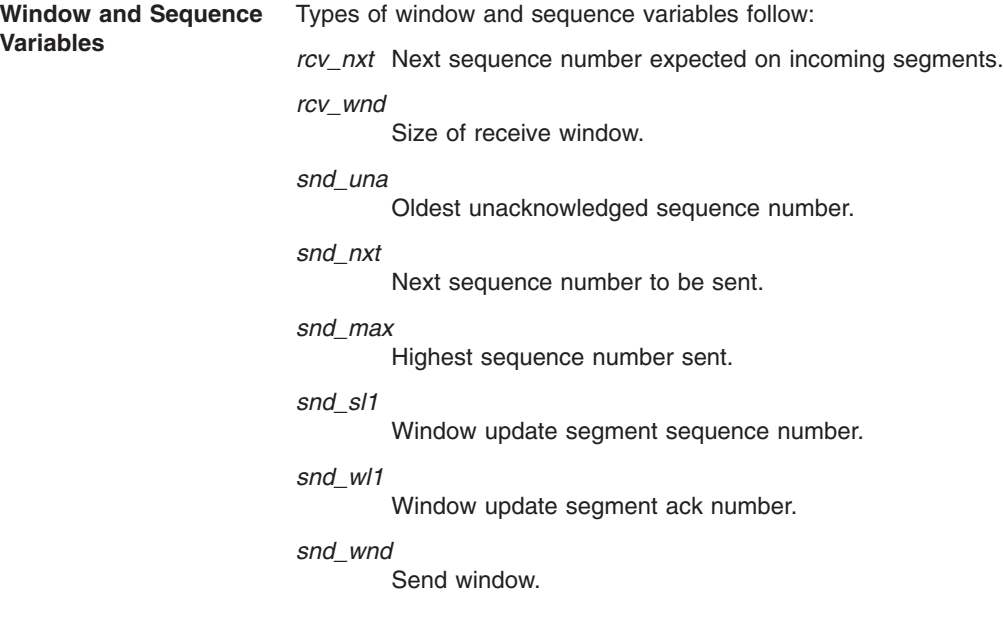

# **Flags**

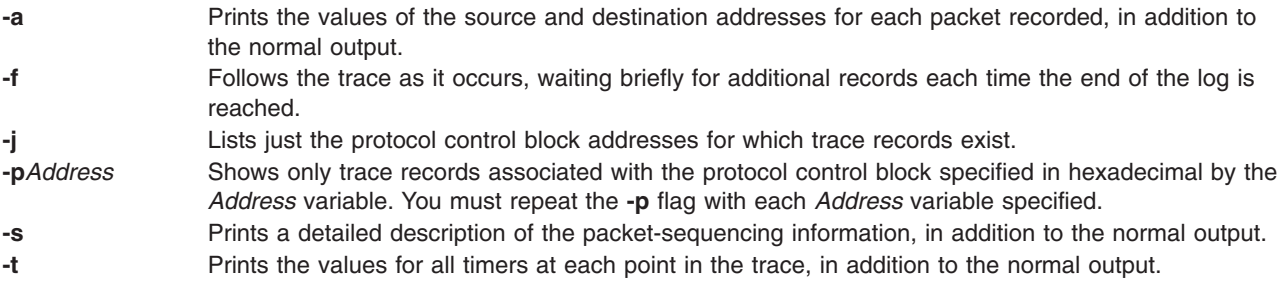

# **Examples**

1. To print trace information as well as the source and destination addresses for each packet recorded, enter:

\$ trpt -a

This might display the following output:

```
124b0c:
900 ESTABLISHED:input (src=192.9.201.3,4257, dst=192.9.201.2,102
5)2326e6e5@ad938c02(win=200)<ACK,FIN,PUSH> -> CLOSE_WAIT
900 CLOSE WAIT:output (src=192.9.201.2,1025, dst=192.9.201.3,425
7)ad938c02@2326e6e6(win=4000)<ACK> -> CLOSE_WAIT
900 LAST_ACK:output (src=192.9.201.2,1025, dst=192.9.201.3,4257)
ad938c02@2326e6e6(win=4000)<ACK,FIN> -> LAST_ACK
900 CLOSE WAIT:user DISCONNECT -> LAST ACK
900 LAST ACK:user DETACH -> LAST ACK 12500c:
800 ESTABLISHED:output (src=192.9.201.2,1024, dst=192.9.201.3,51
2)ad8eaa13@2326e6e5(win=4000)<ACK> -> ESTABLISHED
800 ESTABLISHED:input (src=192.9.201.3,512, \
dst=192.9.201.2,1024)
[2326e6e5..2326e727)@ad8eaa13(win=1ef)<ACK,PUSH> -> ESTABLISHED
800 ESTABLISHED:user RCVD -> ESTABLISHED
900 ESTABLISHED:output (src=192.9.201.2,1024, dst=192.9.201.3,51
2)ad8eaa13@2326e727(win=4000)<ACK> -> ESTABLISHED
900 ESTABLISHED:input (src=192.9.201.3,512, \
dst=192.9.201.2,1024)
```

```
[2326e727..2326e82f)@ad8eaa13(win=1ef)<ACK,PUSH> -> ESTABLISHED
900 ESTABLISHED:user RCVD -> ESTABLISHED
900 ESTABLISHED:output (src=192.9.201.2,1024, dst=192.9.201.3,51
2)ad8eaa13@2326e82f(win=4000)<ACK> -> ESTABLISHED
900 ESTABLISHED:input (src=192.9.201.3,512, \
dst=192.9.201.2,1024)
2326e82f@ad8eaa13(win=1ef)<ACK,FIN,PUSH> -> CLOSE_WAIT
900 CLOSE WAIT:output (src=192.9.201.2,1024, \
dst=192.9.201.3,512)
ad8eaa13@2326e830(win=4000)<ACK> -> CLOSE_WAIT
900 LAST_ACK:output (src=192.9.201.2,1024, dst=192.9.201.3,512)a
d8eaa13@2326e830(win=4000)<ACK,FIN> -> LAST_ACK
900 CLOSE WAIT:user DISCONNECT -> LAST ACK
900 LAST_ACK:user DETACH -> LAST_ACK
\hat{\mathcal{L}}
```
2. To list the protocol control blocks that have trace records, enter:

trpt -j

This might display the following output:

124b0c, 12500c

3. To print the trace records associated with a single protocol control block, enter:

trpt -p 12500c

This might display the following output:

```
800 ESTABLISHED:output ad8eaa13@2326e6e5(win=4000)<ACK> ->
ESTABLISHED
800 ESTABLISHED:input [2326e6e5..2326e727)@ad8eaa13(win=1ef)
<ACK,PUSH> -> ESTABLISHED
800 ESTABLISHED:user RCVD -> ESTABLISHED
900 ESTABLISHED:output ad8eaa13@2326e727(win=4000)<ACK> -> ESTABLISHED
900 ESTABLISHED:input [2326e727..2326e82f)@ad8eaa13(win=1ef) <ACK,PUSH> -> ESTABLISHED
900 ESTABLISHED:user RCVD -> ESTABLISHED
900 ESTABLISHED:output ad8eaa13@2326e82f(win=4000)<ACK> -> ESTABLISHED
900 ESTABLISHED:input 2326e82f@ad8eaa13(win=1ef)<ACK,FIN,PUSH> -> CLOSE_WAIT
900 CLOSE_WAIT:output ad8eaa13@2326e830(win=4000)<ACK> -> CLOSE_WAIT
900 LAST_ACK:output ad8eaa13@2326e830(win=4000)<ACK,FIN> -> LAST_ACK
900 CLOSE WAIT:user DISCONNECT -> LAST ACK
900 LAST ACK:user DETACH -> LAST ACK
\frac{1}{2}
```
# **Related Information**

The **netstat** command, **[tracesoff](#page-495-0)** command, **[traceson](#page-496-0)** command.

The **setsockopt** subroutine.

Transmission Control Protocol/Internet Protocol, TCP/IP Protocols, TCP/IP routing in *Networks and communication management*.

### **true or false Command**

### **Purpose**

Returns an exit value of zero (true) or a nonzero exit value (false).

### **Syntax**

**true**

**false**

# **Description**

The **true** command returns a zero exit value. The **false** command returns a nonzero exit value. These commands are most often used as part of a shell script.

# **Examples**

To construct a loop that displays the date and time once each minute, use the following code in a shell script:

```
while true
do
  date
  sleep 60
done
```
# **Related Information**

Creating and running a shell script in *Operating system and device management* provides information on creating and executing shell procedures.

Commands overview in *Operating system and device management*.

# **truss Command**

# **Purpose**

Traces a process's system calls, dynamically loaded user level function calls, received signals, and incurred machine faults.

# **Syntax**

truss [[-f](#page-576-0)] [[-c](#page-575-0)] [[-a](#page-575-0)] [[-l](#page-576-0)] [[-d](#page-575-0)] [[-D](#page-575-0)] [[-e](#page-575-0)] [[-i](#page-576-0)] [{[-t](#page-576-0) |[-x](#page-577-0)} [!] Syscall [...] ] [[-s](#page-576-0) [!] Signal [...] ] [{[-m](#page-576-0) }[!] Fault [...]] [ { **[-r](#page-576-0)** | **[-w](#page-577-0)**} [**!**] *FileDescriptor* [...] ] [ { **[-u](#page-577-0)** } [**!**]*LibraryName* [...]:: [**!**]*FunctionName* [ ... ] ] [ **[-o](#page-576-0)** *Outfile*] {*Command*| **[-p](#page-576-0)** *pid* [. . .]}

# **Description**

The **truss** command executes a specified command, or attaches to listed process IDs, and produces a trace of the system calls, received signals, and machine faults a process incurs. Each line of the trace output reports either the *Fault* or *Signal* name, or the *Syscall* name with parameters and return values. The subroutines defined in system libraries are not necessarily the exact system calls made to the kernel. The **truss** command does not report these subroutines, but rather, the underlying system calls they make. When possible, system call parameters are displayed symbolically using definitions from relevant system header files. For path name pointer parameters, **truss** displays the string being pointed to. By default, undefined system calls are displayed with their name, all eight possible argments and the return value in hexadecimal format.

When the **-o** flag is used with **truss**, or if standard error is redirected to a non-terminal file, **truss** ignores the hangup, interrupt, and signals processes. This facilitates the tracing of interactive programs which catch **interrupt** and **quit** signals from the terminal.

If the trace output remains directed to the terminal, or if existing processes are traced (using the **-p** flag), then **truss** responds to **hangup**, **interrupt**, and **quit** signals by releasing all traced processes and exiting. This enables the user to terminate excessive trace output and to release previously existing processes. Released processes continue to function normally.

For those options which take a list argument, the name **all** can be used as a shorthand to specify all possible members of the list. If the list begins with a **!**, the meaning of the option is negated (for example, <span id="page-575-0"></span>exclude rather than trace). Multiple occurrences of the same option may be specified. For the same name in a list, subsequent options (those to the right) override previous ones (those to the left).

Every machine fault, with the exception of a page fault, results in posting a signal to the process which incurred the fault. A report of a received signal immediately follows each report of a machine fault, unless that signal is being blocked by the process.

To avoid collisions with other controlling processes, **truss** does not trace a process which it detects is being controlled by another process with the **/proc** interface.

The trace output for multiple processes is not produced in strict time order. For example, a read on a pipe may be reported before the corresponding write. However, for each process the output is strictly time-ordered. The trace output contains tab characters and standard tab stops are set at every eight positions.

The system may run out of per-user process slots when tracing children. This is because when tracing more than one process, **truss** runs as one controlling process for each process being traced, doubling the number of process slots being used for any given process. The usual system-imposed limit of 25 processes per user should be taken into account prior to running a trace on multiple processes

The operating system enforces certain security restrictions on the tracing of processes. You must have access privileges to the commands you are tracing. The **set-uid** and **set-gid** processes can only be traced by a privileged user. The **truss** command loses control of any process which performs an execution of a set-id or unreadable object file, unless it is run by a privileged user. These untraced processes continue normally and independently of truss from the point of the execution.

The lightweight processes (LWP) mentioned in truss output are really kernel threads. The option **-l** displays the LWP id (i.e. the thread id) on each line of the trace output.

User library functions in AIX libraries have both static and dynamic loaded function calls. The tracing with option **-u** is done for dynamically loaded function calls only.

User level function call tracing for dynamically loaded function calls is provided with **-u** option. This option will produce an entry/exit trace of the function calls.

## **Flags**

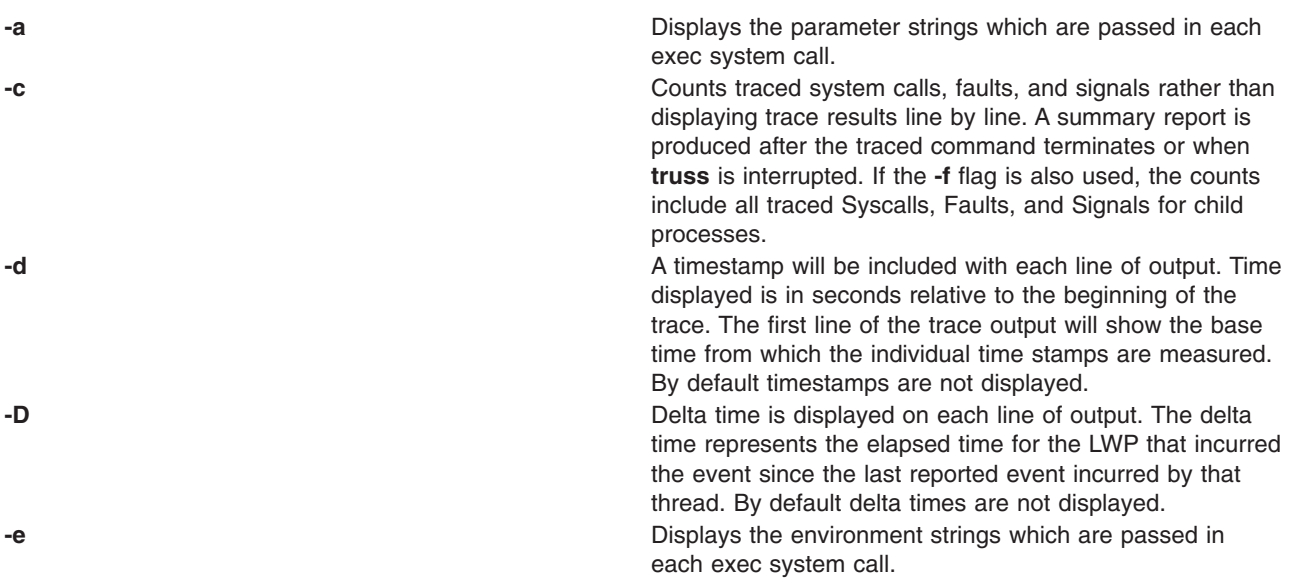
**-r** [ **!**

**-s** [ **!**

**-t** [ **!**

<span id="page-576-0"></span>**-f** Follows all children created by the **fork** system call and includes their signals, faults, and system calls in the trace output. Normally, only the first-level command or process is traced. When the **-f** flag is specified, the process id is included with each line of trace output to show which process executed the system call or received the signal. **-i** Keeps interruptible sleeping system calls from being displayed. Certain system calls on terminal devices or pipes, such as **open** and **kread** , can sleep for indefinite periods and are interruptible. Normally, **truss** reports such sleeping system calls if they remain asleep for more than one second. The system call is then reported a second time when it completes. The **-i** flag causes such system calls to be reported only once, upon completion. -l Display the id (thread id) of the responsible LWP process along with truss output. By default LWP id is not displayed in the output.

**-m** [!]*Fault* Traces the machine faults in the process. Machine faults to trace must be separated from each other by a comma. Faults may be specified by name or number (see the **sys/procfs.h** header file). If the list begins with the ″ ! ″ symbol, the specified faults are excluded from being traced and are not displayed with the trace output. The default is **-m**all **-m**!fltpage .

**-o** *Outfile* Designates the file to be used for the trace output. By default, the output goes to standard error.

**-p** Interprets the parameters to **truss** as a list of process ids for an existing process rather than as a command to be executed. **truss** takes control of each process and begins tracing it, provided that the user id and group id of the process match those of the user or that the user is a privileged user.

> Displays the full contents of the I/O buffer for each read on any of the specified file descriptors. The output is formatted 32 bytes per line and shows each byte either as an ASCII character (preceded by one blank) or as a two-character C language escape sequence for control characters, such as horizontal tab (\t) and newline (\n). If ASCII interpretation is not possible, the byte is shown in two-character hexadecimal representation. The first 12 bytes of the I/O buffer for each traced read are shown, even in the absence of the **-r** flag. The default is **-r!all** . Permits listing *Signals* to trace or exclude. Those signals specified in a list (separated by a comma) are traced. The trace output reports the receipt of each specified signal even if the signal is being ignored, but not blocked, by the process. Blocked signals are not received until the process releases them. Signals may be specified by name or number (see sys/signal.h). If the list begins with the ″ **!** ″ symbol, the listed signals are excluded from being displayed with the trace output. The default is **-s all** . Includes or excludes system calls from the trace process. System calls to be traced must be specified in a list and separated by commas. If the list begins with an ″ **!** ″ symbol, the specified system calls are excluded from the trace output. The default is **-tall** .

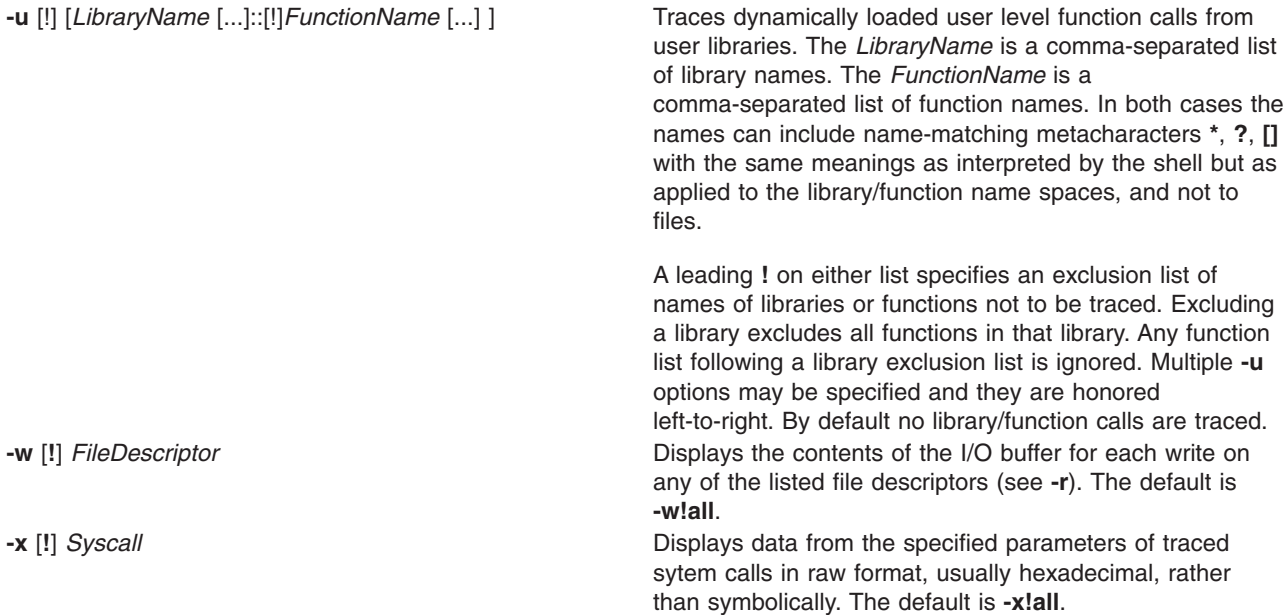

### **Examples**

- 1. To produce a trace of the **find** command on the terminal, type: truss find . -print >find.out
- 2. To trace the lseek, **close**, statx, and open system calls, type: truss -t lseek,close,statx,open find . -print > find.out
- 3. To display thread id along with regular output for **find** command, enter: truss -l find . -print >find.out
- 4. To display timestamps along with regular output for **find** command, enter: truss -d find . -print >find.out
- 5. To display delta times along with regular output for **find** command, enter: truss -D find . -print >find.out
- 6. To trace the **malloc()** function call and exclude the **strlen()** function call in the **libc.a** library while running the **ls** command, enter:

```
truss -u libc.a::malloc,!strlen ls
```
7. To trace all function calls in the **libc.a** library with names starting with ″m″ while running the **ls** command, enter:

```
truss -u libc.a::m*,!strlen ls
```
8. To trace all function calls from the library **libcurses.a** and exclude calls from **libc.a** while running executable foo, enter:

```
truss -u libcurses.a,!libc.a::* foo
```
9. To trace the **refresh()** function call from **libcurses.a** and the **malloc()** function call from **libc.a** while running the executable foo, enter:

truss -u libc.a::malloc -u libcurses.a::refresh foo

### **Files**

**/proc** filesystem

# **Related Information**

The **fork** subroutine.

The **/proc** file.

### **trustchk Command**

### **Purpose**

Administration of Trusted Signature Database (TSD) and Trusted Execution function.

### **Syntax**

#### **Add Files to TSD**

**trustchk [-s](#page-581-0)** {*filename*} **[-v](#page-581-0)**{*filename*} **[-a](#page-580-0)** { *filename* [ size=VOLATILE ] [ hardlinks=*value* ] [ symlinks=*value* ]...| **[-f](#page-581-0)** *filename* }

#### **Delete Files from TSD**

**trustchk [-d](#page-581-0)** { *filename*...| ALL | **[-f](#page-581-0)** *filename* }

**Query TSD**

**trustchk [-q](#page-581-0)** { *filename*...| ALL |**[-f](#page-581-0)** *filename* }

#### **Switch to New Hashing Algorithm**

**trustchk [-g](#page-581-0)** {SHA1 | SHA256 | SHA512 }

#### **Configure Policies**

```
trustchk -p { [ TE [= ON | OFF ] ] [ CHKEXEC [=ON | OFF ] ] [ CHKSHLIB [ =ON | OFF ] ] [
CHKSCRIPT [ =ON | OFF ] ] [ CHKKERNEXT [ = ON | OFF ] ] [ STOP_UNTRUSTD [ = ON | OFF ] ] [
STOP_ON_CHKFAIL [ = ON | OFF ] ] [ TEP [ = ON | OFF | PathList ] ] [ TLP [ = ON | OFF | PathList [
TSD_FILES_LOCK [ = ON | OFF ] ] [ TSD_LOCK [ = ON | OFF ] ] }
```
**System Audit**

**trustchk** [ **[-l](#page-581-0)** ] [ **[-r](#page-581-0)** ] { **[-n](#page-581-0)** | **[-t](#page-581-0)** | **[-y](#page-581-0)** } { *filename*... | ALL } }

#### **Using Alternate TSD File**

**trustchk [-F](#page-581-0)** *TSDFile* { **[-a](#page-580-0)** | **[-d](#page-581-0)** | **[-g](#page-581-0)** | **[-q](#page-581-0)** | **[-y](#page-581-0)** | **[-n](#page-581-0)** | **[-t](#page-581-0)** }

### **Description**

The **trustchk** command is used in the following situations:

- Managing the Trusted Signature Database
- [Auditing](#page-579-0) the security state of the system
- Enabling the Trusted Execution [Mechanism](#page-579-0)
- [Configuring](#page-579-0) different policies for Trusted Execution

#### **Managing the Trusted Signature Database**

<span id="page-579-0"></span>Privileged users use the **trustchk** command to add, delete, or list entries to the Trusted Signature Database (TSD). The TSD is a database of security attributes of the trusted files that are present on the system. The TSD is in the **/etc/security/tsd/tsd.dat** file. This database gets populated at installation time. It stores the security attributes of the trusted files that are present on the system. The following attribute list forms a part of a file definition (stanza):

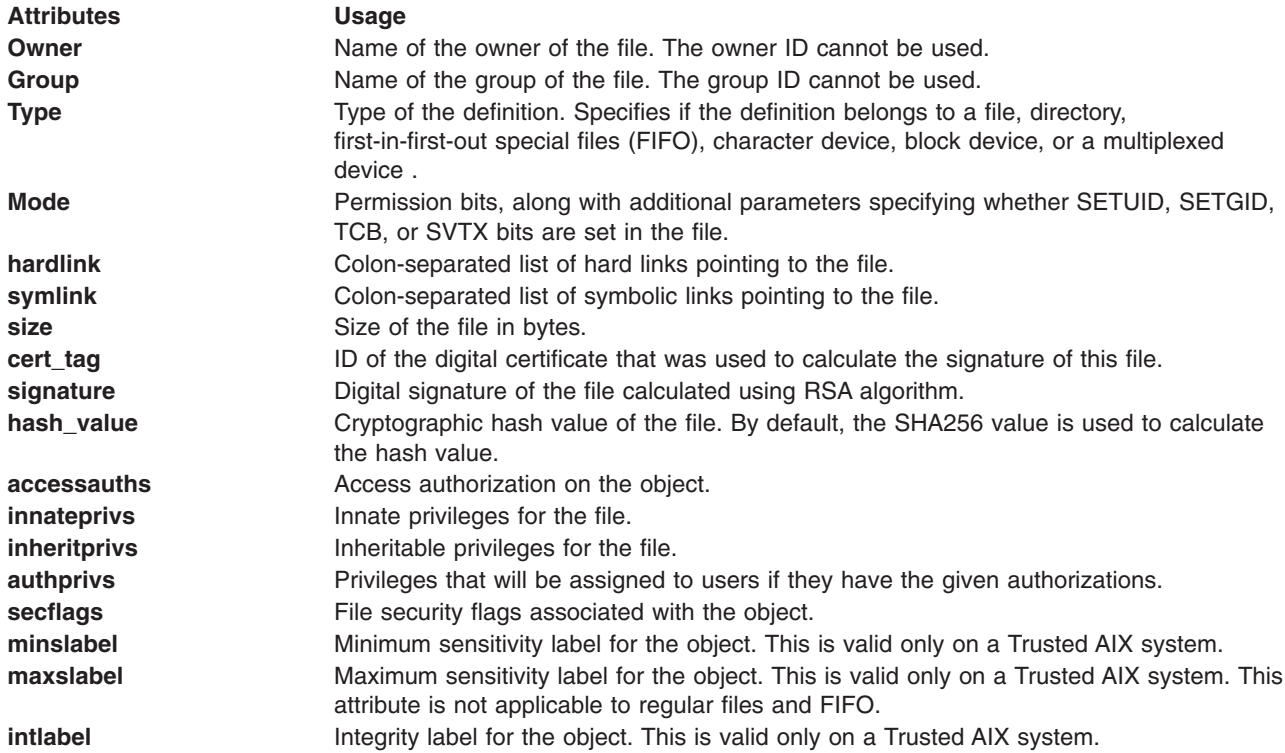

#### **Audit the security state of the system**

To audit the security state of the system, you must check the security parameters stored in the TSD against the parameters of the actual files present on the system. Use the **trustchk** command to do so. Any discrepancy in the values is pointed to the user based on the input flags specified. To check all of the files that are listed in the TSD, use the **ALL** parameter in place of *filename*. You can specify a list of files separated by spaces on the command line.

#### **Enabling the Trusted Execution function**

To enable or disable the runtime integrity-verification function that is responsible for verifying of a file's cryptographic hash before being started, use the **trustchk** command. To turn the Trusted Execution function on or off, use the **TE -p** flag.

#### **Configure different policies for Trusted Execution**

To enable or disable different security policies that are used with the Trusted Execution mechanism, use the **trustchk** command. You can specify the following different policies:

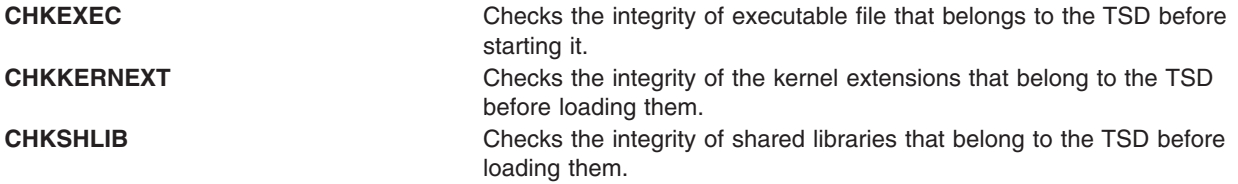

<span id="page-580-0"></span>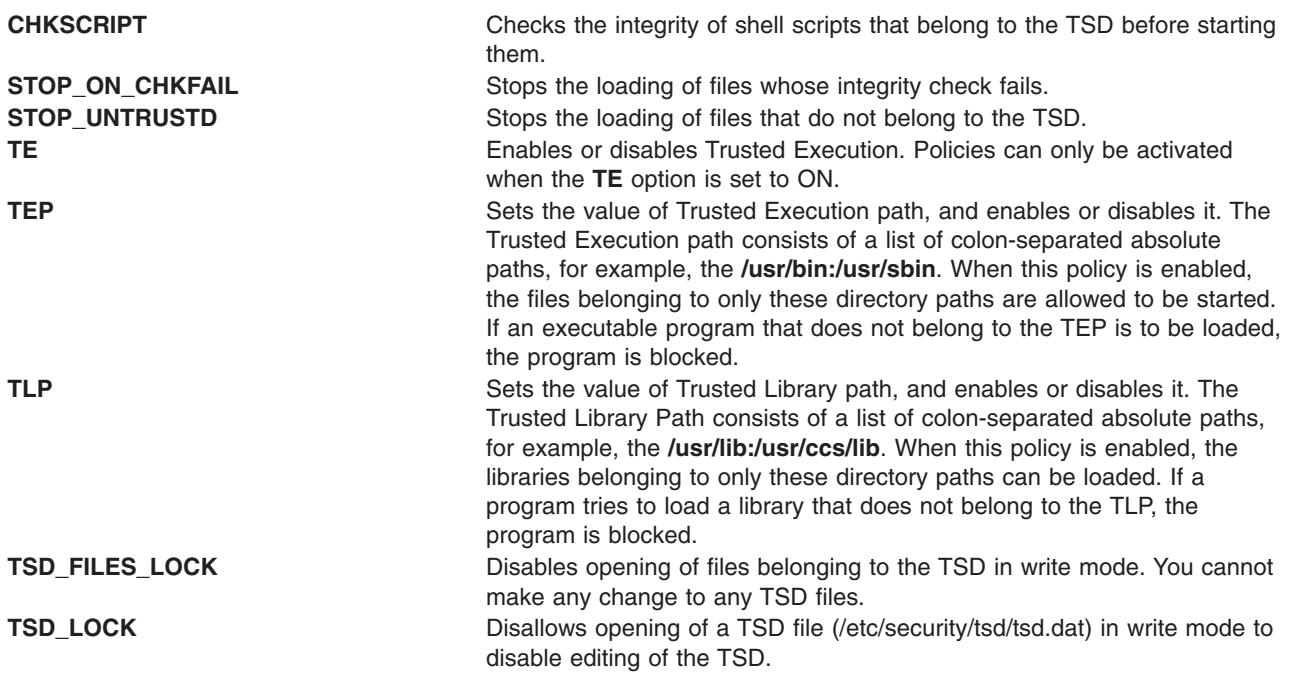

Policies can be enabled at any time, however, to disable a policy, you must restart the system.

By default, the TSD defines all the files and programs that are part of the trusted computing base, but the privileged user or a member of the security group can choose to define only those files considered to be security-relevant.

This command writes messages to the standard error log (**stderr**).

# **Flags**

**-a** *filename* Adds file definitions in the TSD. The definitions are read from a file ( the **-f** option) or are calculated by the command if you specify the absolute file name. The following parameters can be specified by the user with the file name:

#### **size=VOLATILE**

Specifies the size of a file. This attribute can only use the VOLATILE value. The VOLATILE value indicates that the file that this definition belongs to is volatile in nature. The contents of the file change frequently, so during audits, the size, hash value and the signature of this file should not be checked.

**hardlinks=***value*

Supplies the hard links to a file that cannot be computed independently by the **trustchk** command.

#### **symlinks=***value*

Supplies the symbolic links to a file.

To add a regular file to the TSD, you must specify the private key, or specify the signing key with the **-s** flag in ASN.1/DER in **PKCS#8** format without pass phrase (that is, password) protection. You must also specify the associated certificate with the **-v** flag in ASN.1/DER. The associated certificate contains the public key that will be used to verify the signature of the file. The digital certificate that you specified is copied to a certificate store in the **/etc/security/certificates** file so that it can be used during system audits to verify the signatures of the file. To add non-regular files, such as devices, directories and FIFO (that is, the first-in-first-out file), the private key and certificate is not required.

<span id="page-581-0"></span>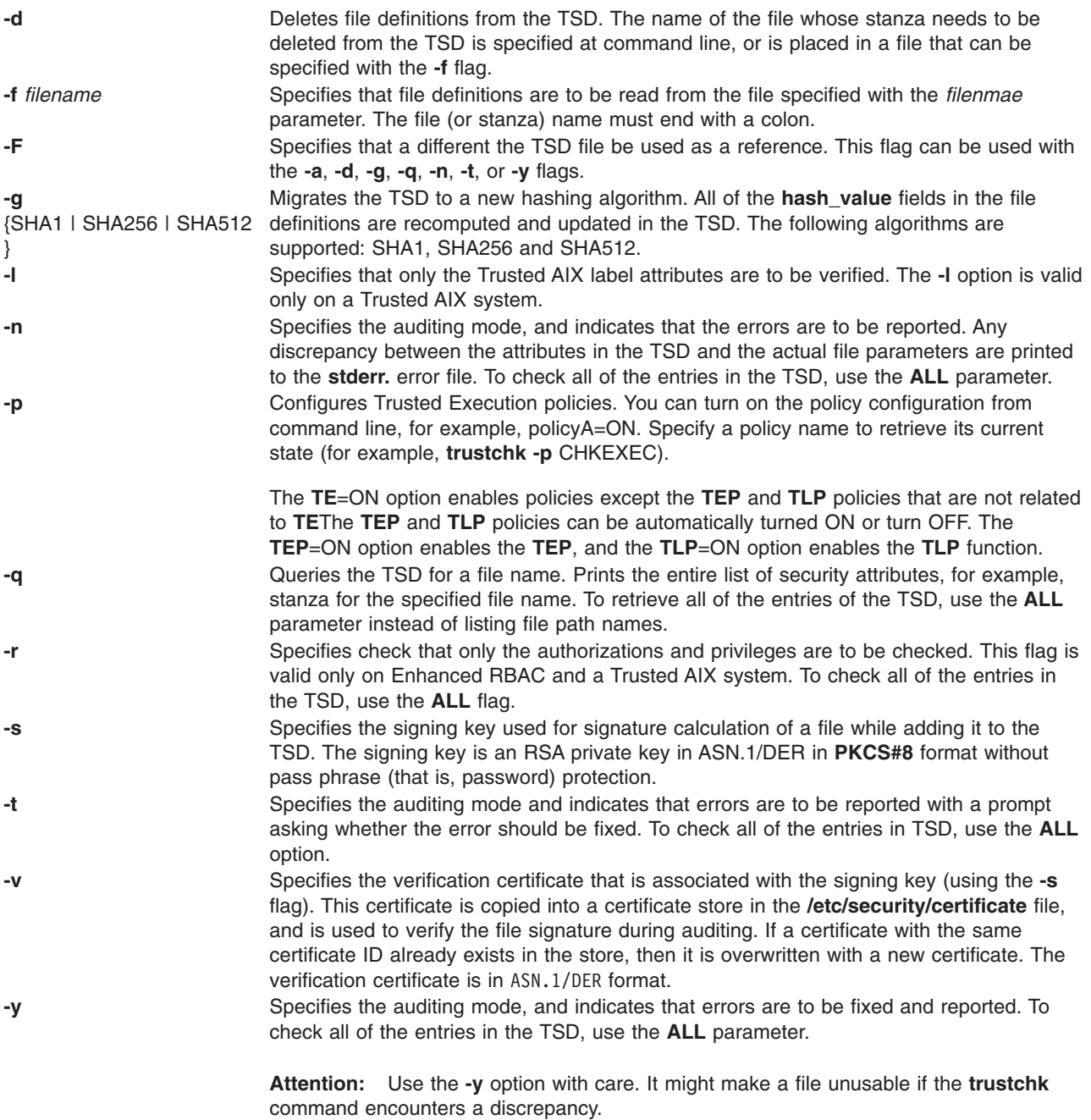

# **Exit Status**

This command returns the following exit values:

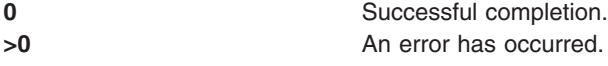

# **Examples**

1. To add a new file definition for **/usr/bin/ls** using private key located at **/home/guest/privkey.der** and an associated certificate at **/home/guest/certificate.der** , enter the following command:

trustchk –s /home/guest/privkey.der –v /home/guest/certificate.der –a /usr/bin/ls

2. To add a file as a volatile file to the TSD using same pair of private key and certificate in the previous example, enter the following command:

```
trustchk –s /home/guest/privkey.der –v /home/guest/certificate.der
–a /usr/bin/passwd size=VOLATILE
```
3. To add a file **/usr/bin/ls** with a **/usr/local/bin/ls** hardlink to TSD using same pair of private key and certificate in the first example, enter the following command:

```
trustchk–s /home/guest/privkey.der –v /home/guest/certificate.der
–a /usr/bin/ls hardlinks=/usr/local/bin/ls
```
4. To delete a file **/usr/bin/logname**, enter the following command:

trustchk –d /usr/bin/logname

5. To add file definitions stored in a file **/home/guest/filedef.in**, enter the following command:

```
trustchk –s /home/guest/privkey.der
–v /home/guest/certificate.der
–a -f /home/guest/filedef.in
```
- 6. To enable policy for checking executable file listed in the TSD on every load,
	- a. Configure the policy by entering the following command:

trustchk –p CHKEXEC=ON

- b. Activate the policy by entering the following command:
	- trustchk –p TE=ON
- 7. To check the integrity of all of the files belonging to the TSD, enter the following command: trustchk –n ALL

### **Related Information**

The Trusted AIX Execution in *Security*.

#### **tset Command**

#### **Purpose**

Initializes terminals.

#### **Syntax**

```
tset -e-k-i--s-Q-m] Identifier ] [ TestBaudRate ] : Type ] ... [ Type
]
```
### **Description**

The **tset** command enables you to set the characteristics of your terminal. It performs terminal-dependent processing, such as setting erase and kill characters, setting or resetting delays, and sending any sequences needed to properly initialize the terminal.

The **tset** command first determines the type of terminal involved (specified by the *Type* parameter). It then performs necessary initializations and mode settings. The type of terminal attached to each port is specified in the Object Data Manager (ODM) database. The terminfo database contains possible type names for terminals. If a port is not wired permanently to a specific terminal (that is, it is not hardwired), the **tset** command gives it an appropriate generic identifier, such as dialup.

When no flags are specified, the **tset** command reads the terminal type out of the **TERM** environment variable and re-initializes the terminal.

When the **tset** command is used in a startup script (the **.profile** file for **sh** users or the **.login** file for **csh** users), the script should include information about the type of terminal you will usually use on ports that are not hardwired. These ports are identified in the ODM database as dialup, plugboard, or ARPANET,

<span id="page-583-0"></span>among others. To specify which terminal type you usually use on these ports, use the **-m** flag (followed by the appropriate port type identifier), an optional baud rate specification, and the terminal type. If more than one mapping is specified, the first applicable mapping prevails. A missing port type identifier matches all identifiers. Any of the alternate generic names given in the **terminfo** database can be used as the identifier.

You can specify the baud rate in the **tset** command as you would with the **stty** command. The baud rate is compared with the speed of the diagnostic output (which should be the control terminal). The baud rate test can be any combination of the following characters:

- . (period)
- $\cdot$  @ (at sign)
- $\cdot$  < (less than sign)
- ! (exclamation point)

The @ (at sign) stands for the preposition at, and the ! (exclamation point) inverts the sense of the test. To avoid problems with metacharacters, place the **-m** flag argument inside '' (single quotes). Users of the **csh** command must also put a  $\setminus$  (backslash) before any ! (exclamation point).

The following example sets the terminal type to adm3a if the port in use is a dialup at a speed greater than 300 baud. It sets the terminal type to dw2 if the port is a dialup port at a speed of 300 baud or less:

tset -m 'dialup>300:adm3a' -m dialup:dw2 -m 'plugboard:?adm3a'

If the *Type* parameter begins with a ? (question mark), you are prompted to verify the type. To use the specified type, press Enter. To use a different type, enter the type you want. In the example given, you are prompted to verify the adm3 plugboard port type.

If no mapping applies and a final type option (not preceded by an **-m** flag) is given on the command line, that type is used. Otherwise, the default terminal type is the one identified in the ODM database. Hardwired ports should always be identified in the ODM database.

When the terminal type is known, the **tset** command engages in terminal driver mode setting. This usually involves setting:

- An initialization sequence to the terminal
- The single character erase and optionally the line-kill (full-line erase) characters
- Special character delays

Tab and new-line expansion are turned off during transmission of the terminal initialization sequence.

On terminals that can backspace but not overstrike (such as a CRT), and when the erase character is the default erase character (# on standard systems), the erase character is changed to Backspace (Ctrl-H).

# **Flags**

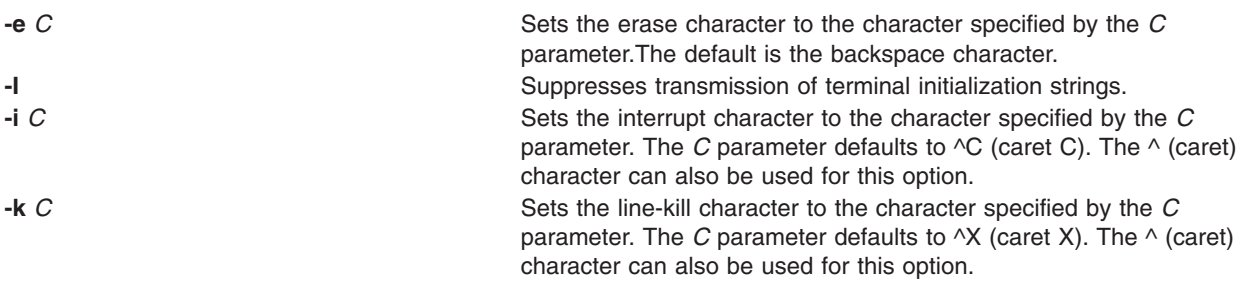

<span id="page-584-0"></span>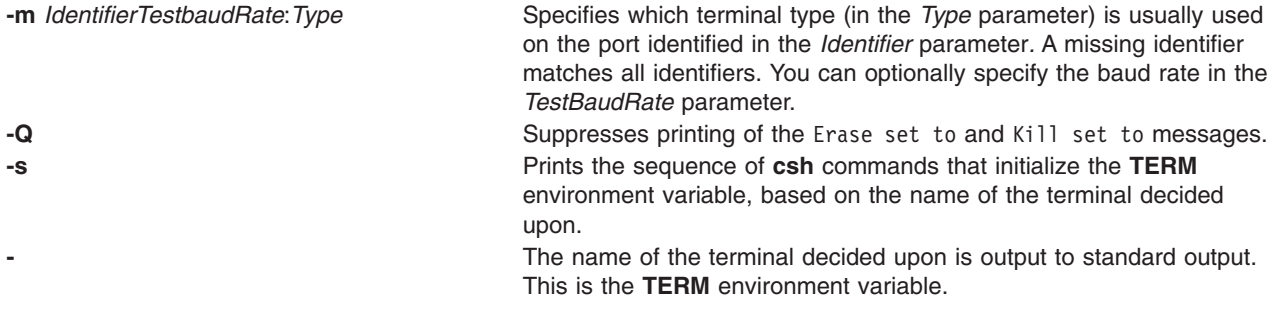

# **Examples**

The following examples all assume the Bourne shell and usage of the **-** flag. If you use the **csh** command, use the preceding variations. A typical use of the **tset** command in a **.profile** or **.login** file includes the **-e** and **-k** flags, and often the **-n** or **-Q** flags as well. To streamline the examples, these flags have not been included here.

**Note:** Make sure to enter the **tset** command all on one line regardless of the number of lines used in the example.

1. Now you are a 2621 terminal. Do not use the following example in your **.profile** file, unless you are always a 2621 terminal.

export TERM; TERM=\'tset \- 2621\'

2. You have an h19 terminal at home that you dial up on, but your office terminal is hardwired and specified in the ODM database.

export TERM; TERM=\'tset \- \-m dialup:h19"'

3. You have a switch that connects everything to everything, making it nearly impossible to key on what port you are coming in. You use a vt100 in your office at 9600 baud and dial up from home on a 2621 to switch ports at 1200 baud. Sometimes, you use a different terminal at work. At high speeds, you want to verify your terminal type, but at 1200 baud, you are always on a 2621. Note how the quotation marks protect the greater-than sign and the question mark from interpretation by the shell.

```
export TERM; TERM=\'tset \- \-m 'switch>1200:?vt100' \-m
'switch<=1200:2621'
```
If none of the conditions hold, the terminal type specified in the ODM database is used.

4. The following entry is appropriate if you always dial up at the same baud rate on many different terminals. Your most common terminal is an adm3a. You are always prompted to verify the terminal type, which defaults to adm3a.

export TERM; TERM=\'tset \- \?adm3a\'

- 5. If the ODM database is not properly installed and you want to key entirely on the baud rate, type: export TERM; TERM=\'tset \- \-m 'switch>1200:?vt100' \-m 'switch<=1200:2621'
- 6. You dial up at 1200 baud or less on a Concept100, sometimes over switch ports and sometimes over regular dialups. You use various terminals at speeds higher than 1200 over switch ports, most often the terminal in your office, which is a vt100. However, sometimes you log in from the university over the ARPANET; in this case, you are on an ALTO emulating a dm2500. You also often log in on various hardwired ports, such as the console, all of which are properly entered in the ODM database. To set your erase character to Ctrl-H and your kill character to Ctrl-U, type:

```
export TERM
TERM=\'tset \-e \-k(hat)U \-Q \- "-m 'switch<1200:concept100'
"-m 'switch:?vt100' \-m dialup:concept100 "1-m arpanet: dm2500"'
```
This also prevents the **tset** command from printing the following line: Erase set to Backspace, Kill set to Ctrl-U

<span id="page-585-0"></span>7. To set the erase character to a control character, type: tset -e ^Y

# **Files**

**/usr/share/lib/terminfo** Contains the terminal capability database.

# **Related Information**

The **csh** command, **reset** command, **[sh](#page-99-0)** command, **[stty](#page-252-0)** command.

The **environ** file, **terminfo** file.

TERM Values for Different Displays and Terminals section of TTY terminal device in *Operating system and device management*.

### **tsh Command**

### **Purpose**

Invokes the trusted shell.

### **Syntax**

Press in sequence: the Ctrl+X, Ctrl+R keys.

**tsh** Command

### **Description**

The **tsh** command is a command interpreter that provides greater security than the Korn shell (the standard login shell). Generally, a user calls the **tsh** shell by pressing Ctrl+X, Ctrl+R, the secure attention key (SAK) sequence, after a login. The **tsh** shell also can be invoked by defining it as the login shell in the **/etc/passwd** file.

To use the SAK sequence to invoke the trusted shell, the terminal the user is using must have SAK enabled, and the user must be allowed to use the trusted path. See the Trusted Computing Base in *Operating system and device management* for information on enabling SAK on a terminal, and see the **/etc/security/user** file and the **chuser** command for information on allowing a user to access the trusted path.

To exit from the **tsh** shell, use any of the following commands: the **logout** command, **shell** command, **su** command. The **logout** command ends the login session, while the other commands execute the user's initial program and continue the login session.

The trusted shell differs from the Korn shell in the following ways:

- The function and alias definitions are not supported. Alias definitions are only supported in the **/etc/tsh\_profile** file.
- v The **IFS** and **PATH** environment variables cannot be redefined.
- v Only trusted programs can be run from the **tsh** shell.
- The history mechanism is not supported.
- The only profile used is the **/etc/tsh\_profile** file.
- The trusted shell has the following built-in commands:

**logout** Exits the login session and terminates all processes.

shell Re-initializes the user's login session. The effect is the same as logging in to the system.

**su** Resets the effective ID to the user's identity on the system and executes another trusted shell.

### **Security**

Access Control: This command should be a standard user program and have the **trusted computing base** attribute.

Files Accessed:

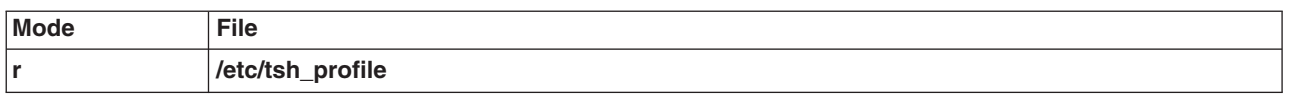

### **Examples**

To invoke the trusted shell, press the Ctrl+X, Ctrl+R key sequence, the secure attention key (SAK).

### **Files**

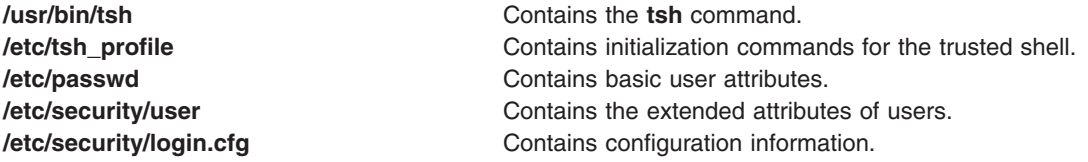

### **Related Information**

The **chuser** command, **[init](#page-378-0)** command, **ksh** command, **logout** command, **[shell](#page-101-0)** command, **[su](#page-262-0)** command, **tsm** command.

See National Language Support Overview in *AIX Version 6.1 National Language Support Guide and Reference* for more information about Single-Source Dual Object (SSDO) commands used during installation.

For more information about the identification and authentication of users, discretionary access control, the trusted computing base, and auditing, refer to the Securing the network in *Security*.

See Trusted Computing Base in *Security* for more information about the trusted path and enabling SAK on a terminal.

#### **tsm Command**

### **Purpose**

Provides terminal state management.

### **Syntax**

**tsm** *Port*

### **Description**

The **tsm** command invokes the terminal state manager, which controls the ports used in the trusted path. The functions are:

v Establishing line communication modes and discipline - functions performed by the **getty** command.

- v Verifying the user's account and identity, and setting the initial process credentials and environment functions performed by the **login** command.
- Performing trusted path management if the secure attention key (SAK) is enabled for the port and the system login program is used.

**Note:** The **tsm** command is not entered on the command line.

Trusted path management occurs in two phases:

- **login** This phase is in effect if a user has not successfully logged in. If the secure attention key (SAK) signal is detected, the system restarts getty-login type processing. The next login puts the user into the trusted state, if the port and the user support the trusted state.
- **shell** This phase occurs after successful user authentication. The command functions according to the user's **tpath** attribute. The following values are valid:
	- **on** Provides standard trusted path management. When the secure attention key (SAK) signal is detected, all processes that access the port, except the **tsm** process and its siblings (including the trusted shell), are terminated the next time an attempt is made to access the port. The port is reset to its initial state and is marked as trusted, and the trusted shell command (the **tsh** command) is executed.
	- **notsh** The user session terminates when the secure attention key (SAK) signal is detected.
	- **always** The user is not allowed off the trusted path. The user's shell will always be the trusted shell, tsh.
	- **nosak** The secure attention key (SAK) is disabled for the terminal, and the user's initial program runs.

#### **Security**

Access Control: This command should grant execute (x) permission to any user. The command should be setuid to the root user and have the **trusted computing base** attribute.

#### *Files Accessed:*

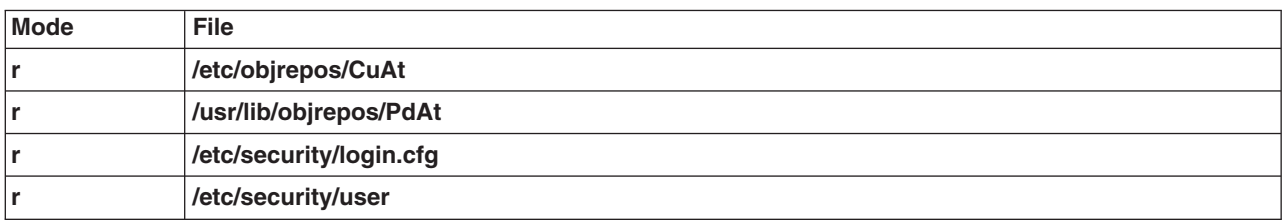

**Attention RBAC users and Trusted AIX users:** This command can perform privileged operations. Only privileged users can run privileged operations. For more information about authorizations and privileges, see Privileged Command Database in *Security*. For a list of privileges and the authorizations associated with this command, see the **/etc/security/privcmds** database file.

#### **Examples**

To provide terminal state management on tty0, add the following line to the **/etc/inittab** file: tty0:2:respawn:/usr/sbin/tsm /dev/tty0

This initializes the port /dev/tty0 and sets up the characteristics of the port.

# **Files**

**/usr/sbin/tsm** Contains the **tsm** command. **/etc/security/login.cfg** Contains configuration information. **/etc/security/user Contains extended user attributes.** 

# **Related Information**

The **getty** command, **[init](#page-378-0)** command, **login** command, **logout** command, **[setgroups](#page-80-0)** command, **[shell](#page-101-0)** command, **[su](#page-262-0)** command, **[tsh](#page-585-0)** command.

For more information about the identification and authentication of users, discretionary access control, the trusted computing base, and auditing, refer to the Securing the network in *Security*.

The Trusted AIX in *Security*.

The RBAC in *Security*.

### **tsort Command**

### **Purpose**

Sorts an unordered list of ordered pairs (a topological sort).

### **Syntax**

**tsort** [ **—** ] [ *File* ]

### **Description**

The **tsort** command reads from *File* or standard input an unordered list of ordered pairs, builds a completely ordered list, and writes it to standard output.

The input *File* should contain pairs of non-empty strings separated by blanks. Pairs of different items indicate a relative order. Pairs of identical items indicate presence, but no relative order. You can use the **tsort** command to sort the output of the **lorder** command.

If *File* contains an odd number of fields, an appropriate error message is displayed.

### **Flag**

**—** (Double hyphen) Interprets all arguments following the — flag as file names. If the file is named —, use  $t$ sort — —.

### **Exit Status**

This command returns the following exit values:

- **0** Successful completion.
- **>0** An error occurred.

### **Files**

**/usr/ccs/bin/tsort Contains the tsort** command. **/usr/ccs/bin/tsort** Contains symbolic link to the **tsort** command.

# **Related Information**

The **ar** command, **ld** command, **lorder** command, **xargs** command.

The Commands overview in *Operating system and device management*.

### <span id="page-589-0"></span>**ttt Command**

### **Purpose**

Starts the tic-tac-toe game.

# **Syntax**

**ttt** [ **-e** ] [ **i** ]

# **Description**

The **ttt** command starts the tic-tac-toe game. This is a learning version but it learns slowly. It loses nearly 80 games before completely mastering the game. When you start the game you are prompted Accumulated knowledge? (Yes or No). Entering y provides the computer with knowledge gained from previous games.

You are always X and your opponent is always O. You can either make the first move or pass to your opponent. To pass, press the enter key when prompted Your move? at the beginning of the game. The first to get three in a row wins the game. For example:

new game 123 456 789 Your move? 1 XO3 456 789 Your move? 9 XOO 456 78X Your move? 5 You win

In the example, your first move was to place an X where 1 was located. The computer placed an O where the 2 was located. The game progressed until you had three in a diagonal row (1,5, 9). The game repeats until you quit. To quit the game, press the Interrupt (Ctrl-C) or End Of File (Ctrl-D) key sequence**.**

# **Flags**

- **-e** Increases the speed of the learning.
- **-i** Displays the instructions prior to the start of the game.

# **Files**

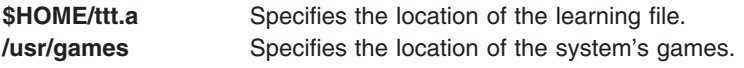

# **Related Information**

The **arithmetic** command, **back** command, **bj** command, **craps** command, **fish** command, **fortune** command, **hangman** command, **moo** command, **number** command, **quiz** command, **[turnoff](#page-598-0)** command, **[turnon](#page-599-0)** command, **wump** command.

# **tty Command**

# **Purpose**

Writes to standard output the full path name of your terminal.

# **Syntax**

**/usr/bin/tty** [ **-s** ]

# **Description**

The **tty** command writes the name of your terminal to standard output.

If your standard input is not a terminal and you do not specify the **-s** flag, you get the message Standard input is not a tty.

The following environment variables affect the execution of the **tty** command:

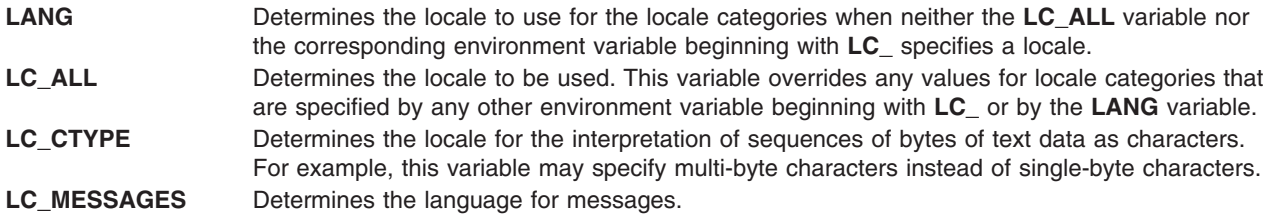

# **Flags**

**-s** Suppresses reporting the path name.

# **Exit Status**

This command returns the following exit values:

- **0** Standard input is a terminal.
- **1** Standard input is not a terminal.
- **>1** An error occurred.

# **Examples**

1. To display the full path name of your display:

```
tty
```
2. To test whether or not the standard input is a terminal:

```
if tty -s
then
echo 'Enter the text to print:' >/dev/tty
qprt -
fi
```
If the standard input is a terminal, this displays the message "Enter the text to print:" as a prompt and prints the text that the user types. If the standard input is not a terminal, this displays nothing; it merely prints the text read from the standard input.

<span id="page-591-0"></span>The echo . . . >/dev/tty displays the prompt on the screen even if you redirect the standard output of the shell procedure. This way the prompt is never written into an output file. The special file **/dev/tty** always refers to your terminal, although it also has another name such as **/dev/console** or **/dev/tty2**.

### **Files**

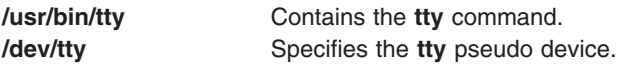

# **Related Information**

The National Language Support Overview in *AIX Version 6.1 National Language Support Guide and Reference* discusses the **LC\_** variables.

### **tunchange Command**

### **Purpose**

Updates one or more tunable stanzas in a file.

### **Syntax**

**tunchange -f** *Filename* ( **-t** *Stanza* ( {**-o** Parameter[=*Value*]} | **-D** ) | **-m** *Filename2* )

### **Description**

The **tunchange** command unconditionally updates a tunable file. It can also merge a second file with the current file.

**Note:** No message will be displayed (even when a parameter of type bosboot is changed).

# **Flags**

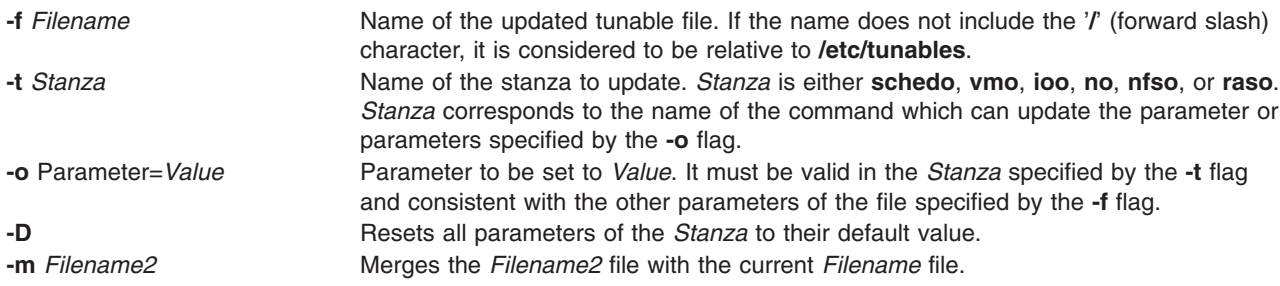

# **Exit Status**

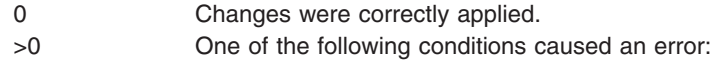

- v The specified *Filename*, *Filename2*, or *Stanza* was invalid.
- Parameter=*Value* was invalid for the Parameter.
- No message was provided.

# **Examples**

1. To update the **pacefork** parameter in the **/etc/tunables/nextboot** file, type: tunchange -f nextboot -t schedo -o pacefork=10

- <span id="page-592-0"></span>2. To update the **pacefork** parameter in the **/home/mine/mytunable** file, type: tunchange -f /home/mine/mytunable -t schedo -o pacefork=10
- 3. To reset all **schedo** stanza parameters to their default value in the **/etc/tunables/nextboot** file, type: tunchange -f nextboot -t schedo -D
- 4. To merge the **/home/mine/mytunable** file with the **/etc/tunables/nextboot** file, type: tunchange -f nextboot -m /home/mine/mytunable

### **Files**

**/usr/sbin/tunchange Contains the tunchange** command. **/etc/tunables/**  $\blacksquare$ 

# **Related Information**

The **raso**, **[schedo](#page-42-0)**, **vmo**, **ioo**, **no**, **nfso**, **tuncheck**, **[tundefault](#page-594-0)**, **[tunrestore](#page-595-0)**, and **[tunsave](#page-596-0)** commands.

Tunables File Format in *AIX Version 6.1 Files Reference*.

Kernel Tuning in *AIX Version 6.1 Performance Tools Guide and Reference*.

### **tuncheck Command**

### **Purpose**

Validates a tunable file.

### **Syntax**

**tuncheck** [ **[-r](#page-593-0)** | **[-p](#page-593-0)** ] **[-f](#page-593-0)** *Filename*

# **Description**

The **tuncheck** command validates a tunable file. All tunables listed in the specified file are checked for range and dependencies. If a problem is detected, a warning is issued.

There are two types of validation:

#### **against the current context**

Checks to see if *Filename* could be applied immediately. Tunables not listed in *Filename* are interpreted as current values. The checking fails if a tunable of type **Incremental** is listed with a smaller value than its current value; it also fails if a tunable of type **Bosboot** or **Reboot** is listed with a different value than its current value.

#### **against the next boot context**

Checks to see if *Filename* could be applied during a reboot, that is, if it could be a valid nextboot file. Decreasing a tunable of type **Incremental** is allowed. If a tunable of type **Bosboot** or **Reboot** is listed with a different value than its current value, a warning is issued but the checking does not fail.

Additionally, warnings are issued if *Filename* contains unknown stanzas, or unknown tunables in a known stanza. However, that does not make the checking fail.

Upon success, the **AIX\_level, Kernel\_type** and **Last\_validation** fields in the info stanza of the checked file are updated.

# <span id="page-593-0"></span>**Flags**

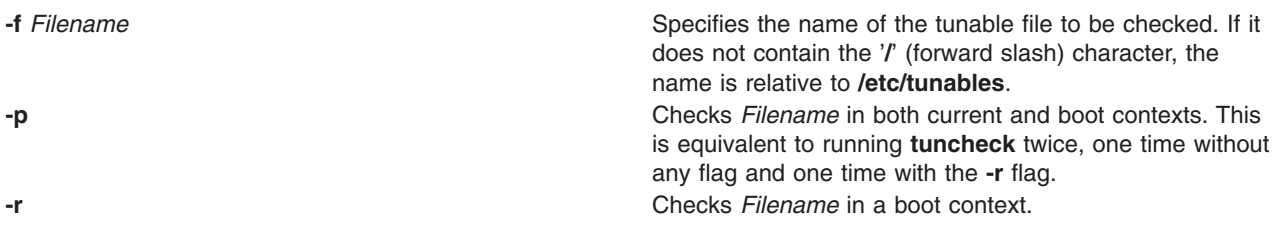

If **-p** or **-r** are not specified, *Filename* is checked according to the current context.

# **Tuning Parameter Types**

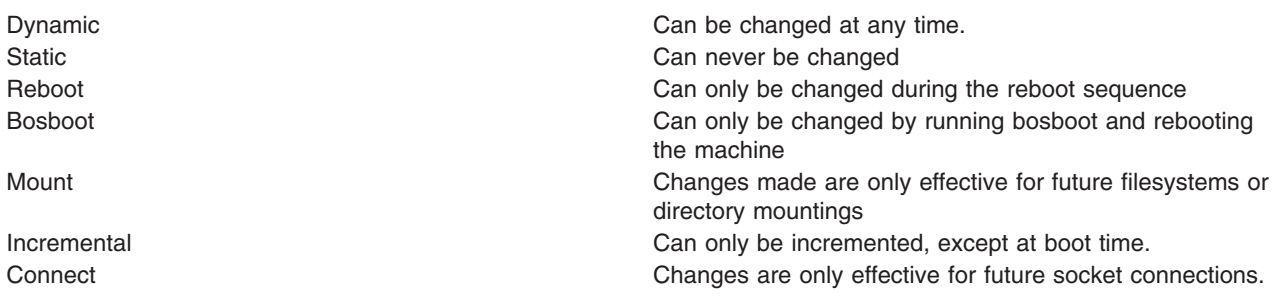

# **Exit Status**

- **0** *Filename* is valid.
- **>0** *Filename* is invalid, message have been provided.

# **Examples**

- 1. To check whether **mytunable** can be applied immediately, type:
	- tuncheck -f ./mytunable
- 2. To check whether **/etc/tunables/nextboot** can be applied during a reboot, type: tuncheck -r -f nextboot
- 3. To check whether **/etc/tunables/nextboot** can be applied immediately and after a reboot, type: tuncheck -p -f nextboot

# **Files**

**/usr/sbin/tuncheck** Contains the **tuncheck** command. **/etc/tunables Contains all the tunable files.** 

# **Related Information**

The **raso**, **[schedo](#page-42-0)**, **vmo**, **ioo**, **no**, **nfso**, **[tunchange](#page-591-0)**, **[tundefault](#page-594-0)**, **[tunrestore](#page-595-0)**, and **[tunsave](#page-596-0)** commands.

Tunables File Format in *AIX Version 6.1 Files Reference*.

Kernel Tuning in *AIX Version 6.1 Performance Tools Guide and Reference*.

### <span id="page-594-0"></span>**tundefault Command**

### **Purpose**

Reset all tunable parameters to their default value.

# **Syntax**

**tundefault** [ **-r** | **-p** ]

# **Description**

The **tundefault** command launches all the tuning commands (**ioo**, **vmo**, **schedo**, **no**, **nfso**, and **raso**) with the **-D** flag. This resets all the AIX tunable parameters to their default value, except for parameters of type **Bosboot** and **Reboot**, and parameters of type **Incremental** set at values bigger than their default value, unless **-r** was specified. Error messages are displayed for any parameter change impossible to make.

# **Flags**

**-p** Makes the changes permanent: resets all the tunable parameters to their default values and updates the **/etc/tunables/nextboot** file.

**-r** Defers the reset to their default value to next reboot. This clears stanza(s) in the **/etc/tunables/nextboot** file, and if necessary, proposes **bosboot** and warns that a reboot is needed

# **Tunable Parameter Types**

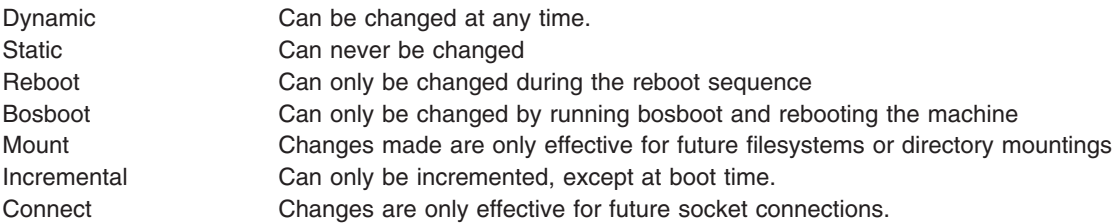

# **Examples**

1. To permanently reset all tunable parameters to their default values, enter:

tundefault -p

All of the tuning commands are launched with the **-Dp** flags. This resets all the tunable parameters to their default value. This also updates the **/etc/tunables/nextboot** file. This command completely and permanently resets all tunable parameters to their default values.

2. To defer the setting of all tunable parameters until next reboot, enter:

```
tundefault -r
```
Calls all tuning commands with **-Dr**. This clears all of the stanzas in the **/etc/tunables/nextboot** file, and if necessary, proposes **bosboot** and displays a message warning that a reboot is necessary to make the changes effective.

# **Files**

**/usr/sbin/tundefault** Contains the **tundefault** command. **/etc/tunables/** Contains all the tunable files.

# <span id="page-595-0"></span>**Related Information**

The **raso**, **[schedo](#page-42-0)**, **vmo**, **ioo**, **no**, and **nfso** commands.

The ["tunchange](#page-591-0) Command" on page 578, "tuncheck [Command"](#page-592-0) on page 579, "tunrestore Command," and "tunsave [Command"](#page-596-0) on page 583.

Tunables File Format in *AIX Version 6.1 Files Reference*.

Kernel Tuning in *AIX Version 6.1 Performance Tools Guide and Reference*.

### **tunrestore Command**

#### **Purpose**

Restores tunable parameter values from a file.

### **Syntax**

**tunrestore** [ **-r** ] **-f** *Filename*

**tunrestore -R**

**Restriction: tunrestore -R** can only be called from **inittab**.

### **Description**

The **tunrestore** command restores all tunable parameters values stored in a file.

The **tunrestore -f** *Filename* immediately applies *Filename*. All tunables listed in *Filename* are set to the value defined in this file. Tunables not listed in *Filename* are kept unchanged. Tunables explicitly set to DEFAULT are set to their default value.

The **tunrestore -r -f** *Filename* applies *Filename* for the next boot. This is achieved by checking the specified file for inconsistencies (the equivalent of running **tuncheck** on it) and copying it over to **/etc/tunables/nextboot**. If bosboot is necessary, the user will be offered to run it.

The **tunrestore -R** is only used during reboot. All of the tunables that are not yet set to the value defined in the **nextboot** file are modified. Tunables that are not listed in the **nextboot** file are forced to their default value. All actions, warnings and errors are logged into the **/etc/tunables/lastboot.log** file. Note that when modification is made to restricted tunables, a system **errlog** entry is added, including the list of all tunable commands controlling the modified restricted tunables and a reference to the **/etc/tunables/lastboot.log** file.

Additionally, a new tunable file called **/etc/tunables/lastboot** is automatically generated. That file has all of the tunables listed with numerical values. The values representing default values are marked with the comment DEFAULT VALUE. The values that are different from the default values for restricted tunables are marked with the comment  $#$  RESTRICTED not at default value. The info stanza of the new tunable file includes the checksum of the **/etc/tunables/lastboot.log** file to make sure pairs of the **lastboot/lastboot.log** files can be identified.

# **Flags**

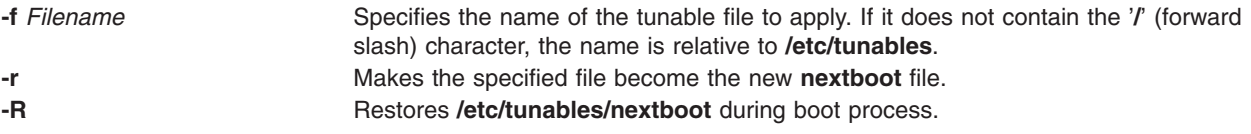

# <span id="page-596-0"></span>**Tunable Parameter Types**

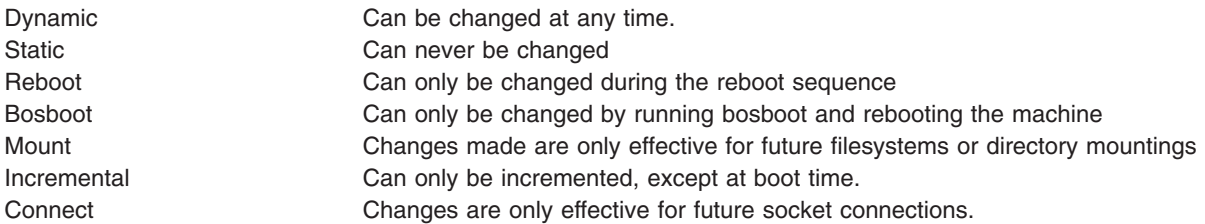

# **Examples**

- 1. To restore all tunable values stored in **/etc/tunables/mytunable**, enter: tunrestore -f mytunable
- 2. To validate **/etc/tunables/mytunable** and make it the new nextboot file, enter: tunrestore -r -f mytunable

### **Files**

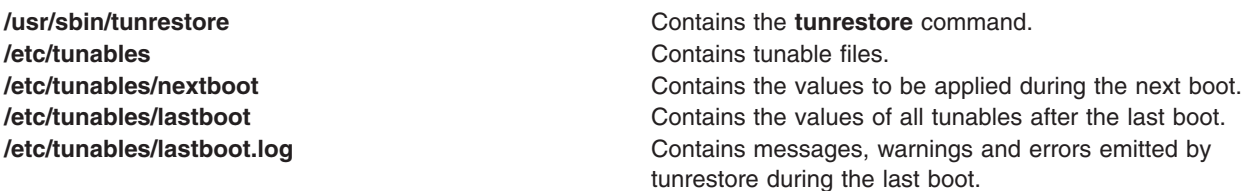

# **Related Information**

The **raso**, **[schedo](#page-42-0)**, **vmo**, **ioo**, **no**, and **nfso** commands.

The ["tunchange](#page-591-0) Command" on page 578, "tuncheck [Command"](#page-592-0) on page 579, "tundefault [Command"](#page-594-0) on [page](#page-594-0) 581, and "tunsave Command."

Tunables File Format in *AIX Version 6.1 Files Reference*.

Kernel Tuning in *AIX Version 6.1 Performance Tools Guide and Reference*.

### **tunsave Command**

#### **Purpose**

Saves current tunable parameter values to a file.

### **Syntax**

tunsave [ **[-a](#page-597-0)** | **[-A](#page-597-0)** ] **[-f](#page-597-0)** | **[-F](#page-597-0)** *Filename* [ **[-d](#page-597-0)** *Description* ]

# **Description**

The **tunsave** command saves the current state of tunable parameters in a file.

If *Filename* does not already exist, a new file is created. If it already exists, an error message prints unless the **-F** flag is specified, in which case, the existing file is overwritten.

<span id="page-597-0"></span>Note that the saved restricted tunables that have been modified to a value different from the default value, are flagged with a comment # RESTRICTED not at default value, appended to the line.

### **Flags**

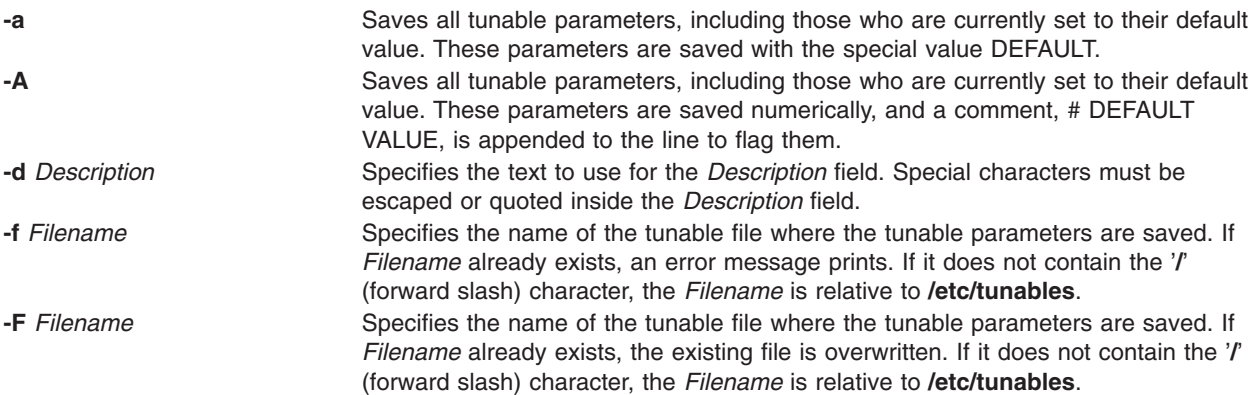

# **Examples**

- 1. To save all tunables different from their default value into **/etc/tunables/mytunable**, enter: tunsave -f mytunable
- 2. To save all tunables, including those who are currently set to their default value, but replace the default values with the special value DEFAULT, enter:

tunsave -a -f /home/admin/mytunable

3. To save all tunables, including those who are currently set to their default value using all numerical values, but flag the default values with the comment DEFAULT VALUE, enter:

tunsave -A -f mytunable

### **Files**

**/usr/bin/tunsave** extended a contains the tunsave command. **/etc/tunables** */etc/tunables Contains all the saved files.* 

# **Related Information**

The **raso**, **[schedo](#page-42-0)**, **vmo**, **ioo**, **no**, and **nfso** commands.

The ["tunchange](#page-591-0) Command" on page 578, "tuncheck [Command"](#page-592-0) on page 579, "tundefault [Command"](#page-594-0) on [page](#page-594-0) 581, and "tunrestore [Command"](#page-595-0) on page 582.

Tunables File Format in *AIX Version 6.1 Files Reference*.

Kernel Tuning in *AIX Version 6.1 Performance Tools Guide and Reference*.

#### **turnacct Command**

#### **Purpose**

Provides an interface to the **accton** command to turn process accounting on or off.

# <span id="page-598-0"></span>**Syntax**

**/usr/sbin/acct/turnacct on** | **off** | **switch**

# **Description**

The **turnacct** command provides an interface to the **accton** command to turn process accounting on or off. You must specify whether you want process accounting on or off, because there is no default.

The **switch** flag turns off accounting and moves the current active data file (**/var/adm/pacct**) to the next free name in the **/var/adm/pacct***incr* file, where *incr* is a number starting at 1 and increased by one for each additional **pacct** file. After moving the **pacct** file, the **turnacct** command again turns on accounting.

The **turnacct switch** command is usually called by the **ckpacct** command, running under the **cron** daemon, to keep the active **pacct** data file a manageable size.

# **Security**

Access Control: This command should grant execute (x) access only to members of the adm group.

### **Files**

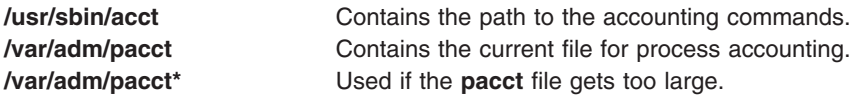

# **Related Information**

The **accton** command, **ckpacct** command.

The **cron** daemon.

Setting up an accounting subsystem in *Operating system and device management* explains the steps you must take to establish an accounting system.

For more information about the Accounting System, the preparation of daily and monthly reports, and the accounting files, see the System accounting in *Operating system and device management*.

### **turnoff Command**

#### **Purpose**

Sets the permission codes off for files in the **/usr/games** directory.

# **Syntax**

#### **turnoff**

### **Description**

The **turnoff** command sets the permission codes of files in the **/usr/games** directory. Root user authority is required to run this command.

The **turnoff** command looks for files in **/usr/games** whose permissions are set to 111 and sets these permissions to 000. If you install any new games in the **/usr/games** directory, set these permissions to 111.

### <span id="page-599-0"></span>**Files**

**/usr/games** Contains the location of the system's games.

### **Related Information**

The **arithmetic** command, **back** command, **bj** command, **craps** command, **fish** command, **fortune** command, **hangman** command, **moo** command, **number** command, **quiz** command, **[ttt](#page-589-0)** command, **turnon** command, **wump** command.

### **turnon Command**

### **Purpose**

Sets permission codes on for files in the games directory.

### **Syntax**

**turnon**

### **Description**

The **turnon** command sets the permission codes of files in the **/usr/games** directory. Root user authority is required to run this command.

The **turnon** command looks for files with permissions set to 000 and sets them to 111 (execute permission for all users). If you install any new games in the **/usr/games** directory, set these permissions to 111.

### **File**

**/usr/games** Contains the location of the system's games.

### **Related Information**

The **arithmetic** command, **back** command, **bj** command, **craps** command, **fish** command, **fortune** command, **hangman** command, **moo** command, **number** command, **quiz** command, **[ttt](#page-589-0)** command, **[turnoff](#page-598-0)** command, **wump** command.

### **tvi Command**

### **Purpose**

Provides a trusted editor with a full screen display.

### **Syntax**

**tvi** [ **- [l](#page-601-0)** ] [ **[-R](#page-601-0)** ] [ **[-w](#page-601-0)** *Number* ] [ **[-c](#page-601-0)** [ *Subcommand* ] ] [ *File* ... ]

# **Description**

The **tvi** command calls the **tvi** editor, a trusted version of the **vi** editor, to edit the file or files specified by the *File* parameter. Files are edited in the order specified. If you do not provide a file name, the command opens a new file in which you can create text, but if you try to save the text to a file, you are prompted to add a file name to the save command, such as **:w** *File*. See the [Examples](#page-601-0) section for more information.

You enter and leave the **tvi** editor in [command](#page-600-0) mode, but to add or change text, you must enter text input mode. See the description of text input [mode](#page-600-0) for information about the subcommands that initiate text

<span id="page-600-0"></span>input mode. To leave text input mode, press the **Esc** key. This returns you to command mode where you can save the text to a file with one of the **:w** commands, and exit the **tvi** editor, for example, with the **:q** command.

Because the full-screen display editor started by the **tvi** command is based on the **ex** editor, you can use the **ex** subcommands within the **tvi** editor. Subcommands function at the cursor position on the display screen.

The **tvi** editor makes a copy of the file you are editing in an edit buffer. The contents of the file are not changed until you save the changes.

**Note:** Several functions of the **vi** editor are not supported by the **tvi** editor. If you refer to information on the **vi** editor, be aware that the **-r** flag, the **-t** flag, shell escapes, user-defined macros, key mapping, and setting **vi** options permanently are not supported by the **tvi** editor.

#### **tvi Editor Limitations**

The maximum limits of the **tvi** editor assume single-byte characters. The limits are as follows:

- 256 characters per global command list
- 2048 characters in a shell escape command
- 128 characters in a string-valued option
- 30 characters in a tag name
- 524,230 lines silently enforced
- 128 map macros with 2048 characters total

#### **Editing Modes**

The **tvi** editor operates in the following modes:

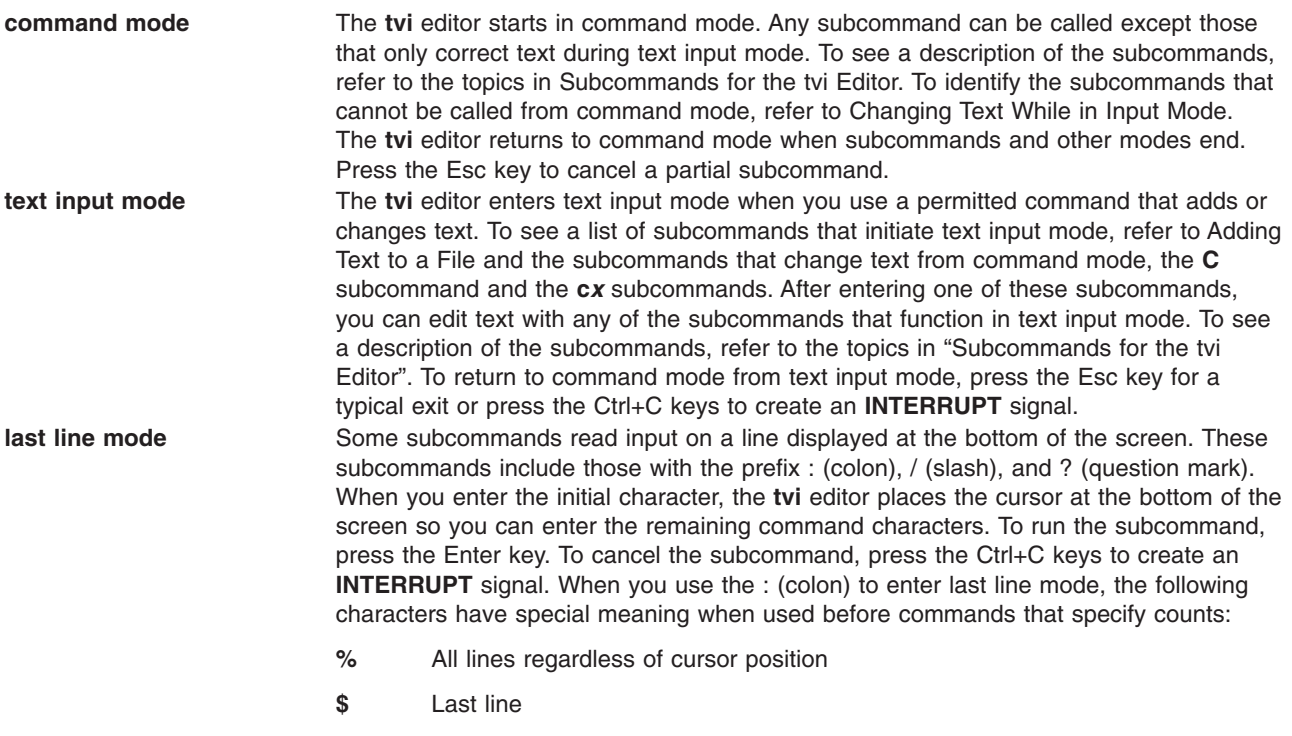

**.** Current line

#### <span id="page-601-0"></span>**Customizing the tvi Editor**

You can customize the **tvi** editor on a temporary basis by following the directions in ″Setting vi Editor Options″. The section on ″Setting vi Options Permanently″ is *not* applicable to the **tvi** editor.

#### **Subcommands for the tvi Editor**

Information on **vi** editor subcommands that are applicable to the **tvi** editor is summarized in the following list:

- vi General Subcommand Syntax.
- vi Subcommands for Adjusting the Screen.
- **Editing Text with the vi Editor.**
- v Entering Shell Commands within the **vi** Editor is *not* supported by the **tvi** editor.
- v Manipulating Files with the **vi** Editor.
- v Subcommands for Interrupting and Ending the **vi** Editor.

### **Flags**

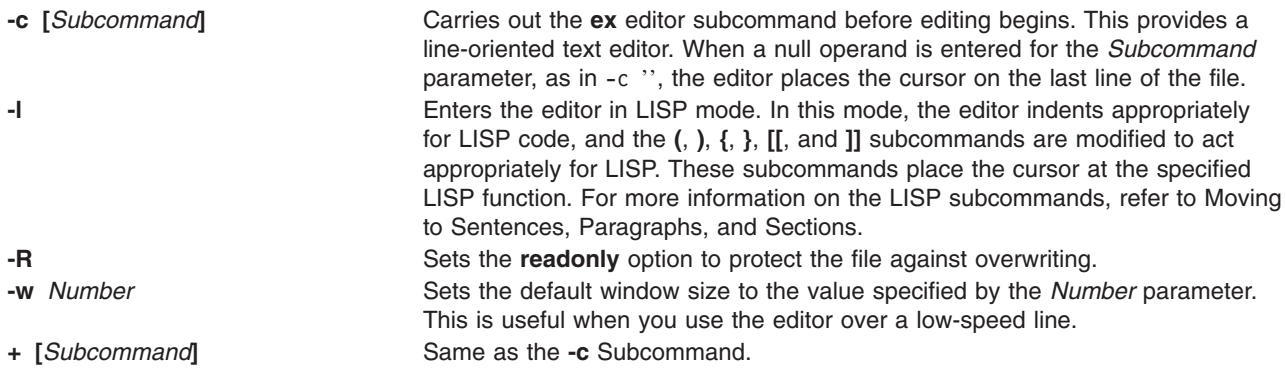

# **Security**

Access Control: This command should grant execute (x) access to all users and have the **trusted computing base** attribute.

Auditing Events:

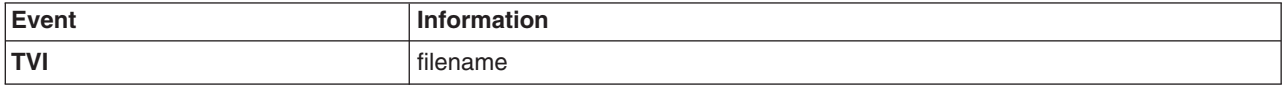

#### **Examples**

1. To call a trusted editor to edit the plans file, type:

tvi plans

This command puts the **tvi** editor into command mode. To add or change text, you must enter text input mode or use a command accepted in command mode. For more information, refer to the description of text input [mode.](#page-600-0)

2. To save the text you create with the **tvi** editor, leave text input mode by pressing the Esc key, and then enter one of the save commands **:w**, **:w** *File*, or **:w!** *File*, for example:

:w plans

In this example, a file name, such as plans, is needed if you gave the **tvi** command without specifying a file name. If the file is already named, the **:w** command would not need the *File* parameter. If you want to overwrite an existing file, use the **:w!** *File* command, specifying the file you want to overwrite with the *File* parameter.

If you try to save an unnamed file without supplying a file name, the following message appears: No current filename

If this happens, repeat the **:w** command with a file name.

3. To exit the **tvi** editor from text input mode, press the Esc key to type command mode, and then type: :q!

If the editor already is in command mode, you do not need to press the Esc key before giving the quit (**q!**) command.

#### **Files**

**/usr/bin/tvi** Contains the **tvi** command.

# **Related Information**

The **ex** command, **vi** command.

For more information about the identification and authentication of users, discretionary access control, the trusted computing base, and auditing, refer to the Securing the network in *Security*.

### **twconvdict Command**

#### **Purpose**

Converts other user dictionary to the operating system user dictionary. This command only applies to AIX 4.2 or higher.

# **Syntax**

**twconvdict** [ **-i** *Type* ] [ **-v** *CodePage* ] [ **-f** *Source* ] [ **-t** *Target* ]

### **Description**

The **twconvdict** command converts a dictionary to an operating system user dictionary. The supported code pages are SOPS, PS55 and ET. The dictionary type include both Tseng\_Jye and Phonetic user dictionaries.

# **Flags**

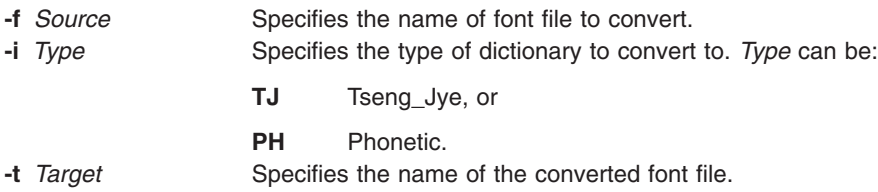

**-v** *CodePage* Specifies the type of code page to convert to. *CodePage* can be:

**PS55**, or

**ET**.

**SOPS**

# **Exit Status**

This command returns the following exit values:

**0** Successful completion.

**>0** An error occurred.

# **Security**

Access Control: You must have root authority to run this command.

Auditing Events: N/A

# **Examples**

To convert the dictionary USRFONT.C12 to an operating system dictionary of code page of type SOPS and dictionary type of Tseng\_Jye with the name aix, enter:

twconvdict -i TJ -v SOPS -f USRFONT.C12 -t aix

# **Files**

**/usr/lpp/tls/bin/twconvdict** Contains the **twconvdict** command.

# **twconvfont Command**

### **Purpose**

Converts other font files to a BDF font file.

### **Syntax**

**twconvfont** [ **-v** *CodePage* ] [ **-f** *Source* ] [ **-t** *Target* ]

# **Description**

The twconvfont command converts one font file type to the BDF font file. The supported code pages are SOPS, PS55 and ET.

# **Flags**

- **-f** *Source* Specifies the name of font file to convert.
- **-t** *Target* Specifies the name of the converted font file.
- **-v** *CodePage* Specifies the type of code page to convert to. *CodePage* can be:

**SOPS**

**PS55**, or

**ET**.

# **Exit Status**

This command returns the following exit values:

**0** Successful completion.

**>0** An error occurred.

# **Security**

Access Control: You must have root authority to run this command.

Auditing Events: N/A

# **Examples**

To convert the font file USRFONT.C12 to a BDF font file of code page of type SOPS with the name user.bdf, enter:

twconvfont -v SOPS -f USRFONT.C12 -t user.bdf

# **Files**

**/usr/lpp/tls/bin/twconvfont** Contains the **twconvfont** command.

# **type Command**

#### **Purpose**

Writes a description of the command type.

# **Syntax**

**type** *CommandName* ...

### **Description**

The standard output of the **type** command contains information about the specified command and identifies whether this is a shell built-in command, subroutine, alias, or keyword. The **type** command indicates how the specified command would be interpreted if used. Where applicable, the **type** command displays the related path name.

Because the **type** command must know the contents of the current shell environment, it is provided as a Korn shell or POSIX shell regular built-in command. If the **type** command is called in a separate command execution environment, the command may not produce accurate results. This would be the case in the following examples:

```
nohup type writer
find . -type f | xargs type
```
# **Exit Status**

The following exit values are returned:

- **0** Successful completion.
- **>0** An error occurred.

# <span id="page-605-0"></span>**Examples**

1. To learn whether the **cd** command is a base command or an alias or some other command type, enter:

type cd

The screen displays the following information: cd is a shell builtin

2. To see the location of the **find** command, enter: type find

The screen displays the following information: find is /usr/bin/find

# **Files**

**/usr/bin/ksh** Contains the Korn shell **type** built-in command.

# **Related Information**

The **bsh** command, **command** command, the **ksh** command.

# **ucfgif Method**

#### **Purpose**

Unloads an interface instance from the kernel.

### **Syntax**

**ucfgif** [ **-l** *InterfaceInstance* ]

# **Description**

The **ucfgif** method removes an interface instance from the kernel. To remove the interface instance, the **ucfgif** method does the following:

- 1. Unloads the interface software by calling the **/usr/sbin/ifconfig** interface detach.
- 2. Sets the status flag of the interface instance to **defined**.

**Note:** The **ucfgif** method is a programming tool and should not be executed from the command line.

# **Flags**

**-l** *InterfaceInstance* Specifies the interface instance to be unconfigured. If no interface name is specified, all configured interface instances are unconfigured.

# **Example**

To remove an interface instance from the kernel, enter the method in the following format:

ucfgif -l tr0

In this example, the name of the interface instance is tr0.

# <span id="page-606-0"></span>**Related Information**

The **ifconfig** command.

The **odm\_run\_method** subroutine.

TCP/IP network interfaces in *Networks and communication management*.

Writing a Device Method in *Kernel Extensions and Device Support Programming Concepts*.

Object Data Manager (ODM) Overview for Programmers in *General Programming Concepts*.

# **ucfginet Method**

### **Purpose**

Unloads the Internet instance and all related interface instances from the kernel.

### **Syntax**

**ucfginet**

### **Description**

The **ucfginet** method unloads the Internet instance from the kernel. This subroutine also deletes the appropriate entries in the Address Family Domain switch table and in the Network Input Interface switch table. The **ucfginet** method also sets the status flag of the instance to **defined**. The **ucfginet** method is called by the **rmdev** high-level command.

**Note:** The **ucfginet** method is a programming tool and should not be executed from the command line.

# **Related Information**

The **cfginet** method, **rmdev** command, **[ucfgif](#page-605-0)** method.

The **odm\_run\_method** subroutine.

TCP/IP network interfaces in *Networks and communication management*.

Writing a Device Method in *Kernel Extensions and Device Support Programming Concepts*.

Object Data Manager (ODM) Overview for Programmers in *General Programming Concepts*.

### **ucfgqos Method**

#### **Purpose**

Unconfigures and unloads the Quality of Service (QoS) instance from the kernel.

### **Syntax**

**ucfgqos**

### **Description**

The **ucfgqos** method disables Quality of Service (QoS) for the TCP/IP protocol suite on a host. This method detaches the QoS instance from the TCP/IP instance and unloads it from the kernel.

**Note:** The **ucfgqos** method is a programming tool and is not intended to be invoked from the command line.

# **Security**

**Attention RBAC users and Trusted AIX users:** This command can perform privileged operations. Only privileged users can run privileged operations. For more information about authorizations and privileges, see Privileged Command Database in *Security*. For a list of privileges and the authorizations associated with this command, see the **/etc/security/privcmds** database file.

### **Example**

To configure QoS on a host, use the following format: ucfgqos

# **Related Information**

The **cfgqos** method, and **[ucfginet](#page-606-0)** method.

**TCP/IP quality of service (QoS)** in the *Networks and communication management*.

The Trusted AIX in *Security*.

The RBAC in *Security*.

### **ucfgvsd Command**

#### **Purpose**

**ucfgvsd** – Unconfigures a virtual shared disk.

### **Syntax**

**ucfgvsd** {**−a** | *vsd\_name* ...}

# **Description**

The **ucfgvsd** command unconfigures the specified virtual shared disks. The specified virtual shared disks must be in the stopped state to be unconfigured. This command does not change any virtual shared disk definitions. It moves virtual shared disks from the stopped state to the defined state.

You can use the System Management Interface Tool (SMIT) to run this command. To use SMIT, enter: smit vsd\_mgmt

and select the **Unconfigure a Virtual Shared Disk** option.

Under normal circumstances, you should not issue this command. The Recoverable virtual shared disk subsystem uses this command to manage shared disks in a controlled manner. If you issue this command, the results may be unpredictable.

# **Flags**

**−a** Specifies that all virtual shared disks in the stopped state are to be unconfigured.

# **Parameters**

*vsd\_name* Specifies a virtual shared disk. The disk specified must be in the stopped state. If all disks have been unconfigured, and you specify VSD0, this command will attempt to unload the device driver from the kernel.

# **Security**

You must have root authority to run this command.

### **Exit Status**

**0** Indicates the successful completion of the command.

**nonzero** Indicates that an error occurred.

# **Restrictions**

Under normal circumstances, you should not issue this command. The Recoverable virtual shared disk subsystem uses this command to manage shared disks in a controlled manner. If you issue this command, the results may be unpredictable.

# **Standard Output**

Current RVSD subsystem run level.

# **Examples**

To unconfigure the virtual shared disk **vsd1vg1n1** in the stopped state, enter: ucfgvsd vsd1vg1n1

# **Location**

**/opt/rsct/vsd/bin/ucfgvsd**

# **Related Information**

Commands: **cfgvsd**, **lsvsd**, **preparevsd**, **resumevsd**, **startvsd**, **stopvsd**, **suspendvsd**

### **uconvdef Command**

### **Purpose**

Compiles or generates a UCS-2 (Unicode) conversion table for use by the **iconv** library.

# **Syntax**

**uconvdef** [ **-f** *SrcFile* ] [ **[-v](#page-609-0)** ] *UconvTable*

# **Description**

The **uconvdef** command reads *SrcFile* and creates a compiled conversion table in *UconvTable*. The *SrcFile* defines a mapping between UCS-2 and multibyte code sets (one or more bytes per character). The *UconvTable* is in a format that can be loaded by the UCSTBL conversion method located in the **/usr/lib/nls/loc/uconv** directory. This method uses the table to support UCS-2 conversions in both directions.

# **Flags**

**-f** *SrcFile* Specifies the conversion table source file. If this flag is not used, standard input is read.

<span id="page-609-0"></span>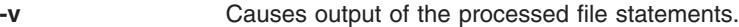

*UconvTable* Specifies the path name of the compiled table created by the **uconvdef** command. This should be the name of the code set that defines conversions into and out of UCS-2.

### **Exit Status**

The following exit values are returned:

- **0** Successful completion.
- **>0** An error occurred.

### **Examples**

To access the compiled UCS-2 conversion table:

- 1. Create the compiled *UconvTable* using the name of the multibyte code set. For example, the conversion table between IBM-850 and UCS-2 can be compiled as follows: uconvdef -f IBM-850.ucmap IBM-850
- 2. Place the table in a directory called **uconvTable**. The default system directory is **/usr/lib/nls/loc/ uconvTable**. If another directory is used, the **LOCPATH** environment variable needs to be set to

include the parent directory (for example, **/usr/lib/nls/loc**).

mv IBM-850 /usr/lib/nls/loc/uconvTable

3. Create symbolic links for conversions in each direction in a directory called **iconv**. The names for these links should be formed by concatenating the ″From″ code set and the ″To″ code set, separated by an underscore. The links should be set to point to the **/usr/lib/nls/loc/uconv/UCSTBL** conversion method. The default directory for these links is **/usr/lib/nls/loc/iconv**. If another directory is used, the **LOCPATH** environment variable needs to be set to include the parent directory (for example, **/usr/lib/nls/loc**).

```
ln -s /usr/lib/nls/loc/uconv/UCSTBL \
/usr/lib/nls/loc/iconv/IBM-850_UCS-2
ln -s /usr/lib/nls/loc/uconv/UCSTBL \
/usr/lib/nls/loc/iconv/UCS-2_IBM-850
```
**Note:** The \ (backslash) is a line continuation character that is only needed if the command is broken into two lines.

### **Related Information**

The **iconv** command.

The **iconv** subroutine, **iconv\_close** subroutine, **iconv\_open** subroutine.

The **unconvdef** source file format.

Code Set Overview, Converters Overview, and List of UCS-2 Interchange Converters in *AIX Version 6.1 National Language Support Guide and Reference*.

#### **udefif Method**

#### **Purpose**

Removes an interface object from the system configuration database.

### **Syntax**

**udefif** [ **[-l](#page-610-0)** *InterfaceInstance* ]

# <span id="page-610-0"></span>**Description**

The **udefif** method deletes the specified interface instance from the system configuration database by:

- 1. Removing the database object associated with the interface instance.
- 2. Removing the connection and attribute information associated with the interface instance.

# **Flags**

**-l** *InterfaceInstance* Specifies the interface instance to be undefined. If no interface instances are specified, the **udefif** method undefines all defined interface instances.

# **Example**

To remove an interface instance from the database, enter a method similar to the following: udefif -l tr0

In this example, the interface instance to be removed is tr0.

# **Related Information**

The **rmdev** command, **udefinet** method.

The **odm\_run\_method** subroutine.

TCP/IP network interfaces in *Networks and communication management*.

Writing a Device Method in *Kernel Extensions and Device Support Programming Concepts*.

Object Data Manager (ODM) Overview for Programmers in *General Programming Concepts*.

# **udefinet Method**

### **Purpose**

Undefines the Internet instance in the configuration database.

#### **Syntax**

**udefinet**

### **Description**

The **udefinet** method removes the database information associated with the Internet instance, including attribute information associated with the Internet instance.

**Note:** The **udefinet** method is a programming tool and should not be executed from the command line.

### **Related Information**

The **rmdev** command.

The **odm\_run\_method** subroutine.

TCP/IP network interfaces in *Networks and communication management*.

Writing a Device Method in *Kernel Extensions and Device Support Programming Concepts*.

Object Data Manager (ODM) Overview for Programmers in *General Programming Concepts*.

### **udfcheck Command**

#### **Purpose**

Performs a file system check on a UDF file system.

### **Syntax**

**udfcheck -d** *device* [ **-t** *tempfile* ]

### **Description**

The **udfcheck** command checks and repairs the UDF volume on a specified device.

### **Flags**

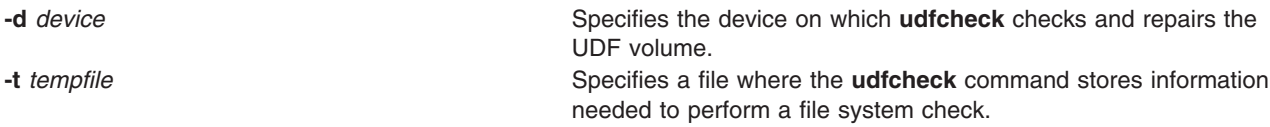

### **Examples**

1. To check the content of the UDF file system on device **/dev/cd1**, enter the following: udfcheck -d /dev/cd1

### **Files**

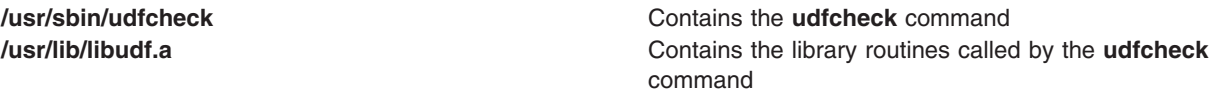

### **Related Information**

"udfcreate Command" and "udflabel [Command"](#page-612-0) on page 599.

### **udfcreate Command**

#### **Purpose**

Creates UDF file systems.

### **Syntax**

**udfcreate [-d](#page-612-0)** *device* [ **[-b](#page-612-0)** *bitmap\_location* ] [ **[-f](#page-612-0)** *formatType* ]

# **Description**

The **udfcreate** command creates a UDF file system on the specified device and labels it with the generic set ID (*setID*) and volume name (*volName*).
### **Flags**

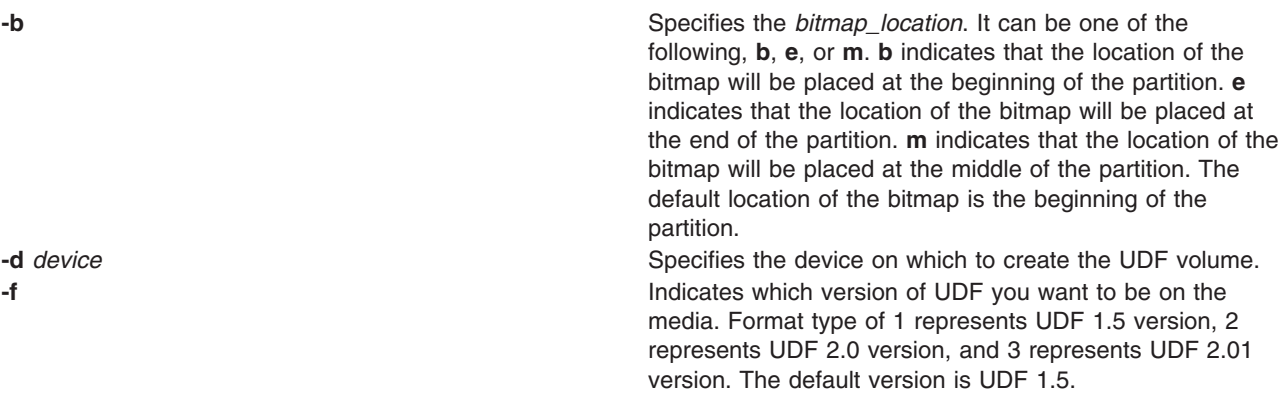

### **Examples**

1. To create a new UDF file system on device **/dev/cd1**, enter the following: udfcreate -d /dev/cd1

### **Files**

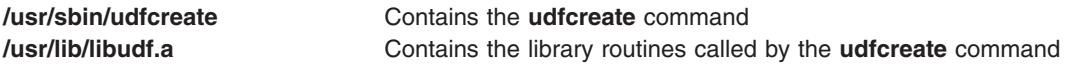

# **Related Information**

"udflabel Command" and "udfcheck [Command"](#page-611-0) on page 598.

### **udflabel Command**

#### **Purpose**

Fetches and changes the label on a UDF file system.

### **Syntax**

**udflabel -d** *device* [ **-l** *label* ]

# **Description**

The **udflabel** command displays or changes a UDF volume name. If there is no label provided, it displays the current UDF volume name on the device. If there is a label provided, it sets the current UDF volume name on the device to the new label.

# **Flags**

**-d** *device* Specifies the device containing the UDF volume. **-l** *label* Sets the label on the current UDF volume.

# **Examples**

- 1. To change the current label on device **/dev/cd1 hello**, enter the following: udflabel -d /dev/cd1 -l hello
- 2. To display the current label on **device /dev/cd1**, enter the following:

udflabel -d /dev/cd1

### **Files**

**/usr/sbin/udflabel** Contains the **udflabel** command **/usr/lib/libudf.a** Contains the library routines called by the **udflabel** command

### **Related Information**

"udfcreate [Command"](#page-611-0) on page 598 and "udfcheck [Command"](#page-611-0) on page 598.

#### **uil Command**

#### **Purpose**

Starts the User Interface Language (UIL) compiler for the AIXwindows system.

### **Syntax**

```
uil [ -IPathName ] InputFile [ -m ] [ -o FileName ] [ -s ] [ -v FileName ] [ -w ] [
-wmd FileName ]
```
### **Description**

The **uil** command calls the UIL compiler. The UIL is a specification language for describing the initial state of a user interface for an AIXwindows application. The specification describes the objects (menus, dialog boxes, labels, push buttons, and so on) used in the interface and specifies the functions to be called when the interface changes state as a result of user interaction.

# **Flags**

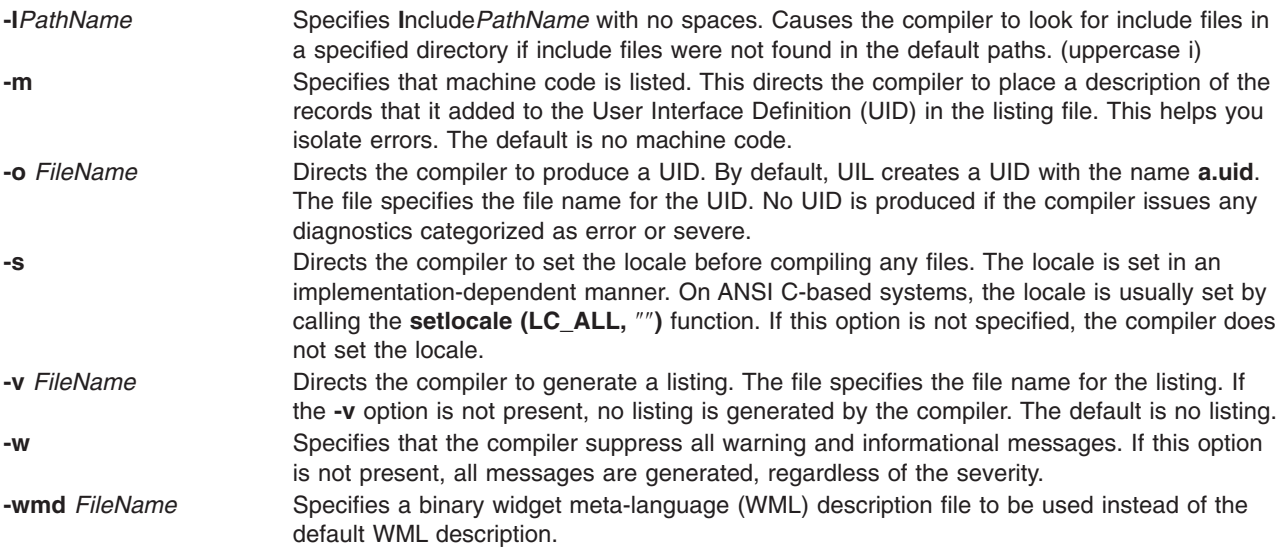

# **Example**

To start the UIL compiler, enter: uil -I. -o ex.uid ex.uil

# **Exit Status**

This command returns the following exit values:

- **0** Indicates successful completion.
- **>0** Indicates an error occurred.

# **Related Information**

The **X** command.

### **uimx Command**

#### **Purpose**

Starts the UIM/X user-interface management system for the X Window System.

### **Syntax**

**uimx [ -dir** *Path* **] [ -file** *[FileName](#page-615-0)* ] **[ [-workspace](#page-615-0)** *Name* **] [ -xrm** *[Options](#page-615-0)* **]**

### **Description**

The **uimx** command starts the UIM/X user-interface management system for the X Window System. It supports Motif 1.2 and provides a complete programming environment for developing graphical user interfaces (GUIs). UIM/X supports object-oriented programming in both C and C++.

UIM/X saves and loads text files that use the Xt resource syntax to describe interfaces and projects. It can also load UIL files. It generates C, C++, and UIL code. It can also generate makefiles, message catalogs, and resource files for an application.

UIM/X includes a built-in C Interpreter and the following tools and editors:

- Palette of Motif widgets
- Widget Browser for browsing complex widget hierarchies
- WYSIWYG layout editor for drawing interfaces
- v Property Editor for setting initial values of widget properties; initial values can be literal values or C expressions
- Callback Editors for entering callback code
- Event, Action, and Translation Editors
- Menu and Main Window Editors
- Declarations Editor for editing the generated code for an interface
- Program Layout Editor for editing the generated main program and makefile; this editor gives you direct access to the main event loop

UIM/X supports two operating modes: Design and Test. In Test mode, the built-in C Interpreter allows you to test the behavior of your application. In Design mode, the C Interpreter validates the code you enter into the various UIM/X editors.

UIM/X provides a convenience library of functions that simplify the task of programming with X and Motif.

# **Flags**

dir Path Sets UIM/X's current directory to path.

<span id="page-615-0"></span>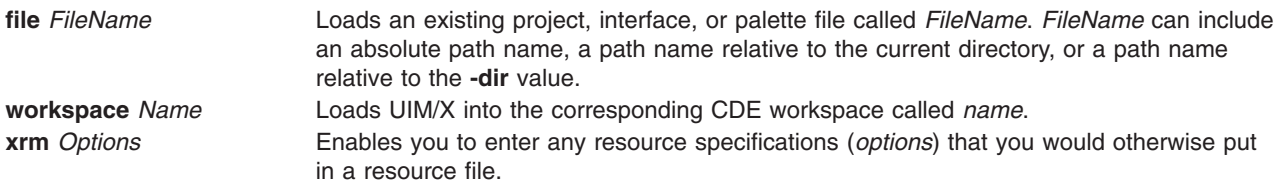

### **Security**

Access Control: Any User

Files Accessed: None

#### **Example**

To start UIM/X, enter: uimx

### **Files**

**/usr/uimx2.8/bin/uimx** Contains the **uimx** command.

### **ul Command**

#### **Purpose**

Performs underlining.

### **Syntax**

**ul** [ **-i** ] [ **-t** *Terminal* ] [ *File* ... ]

### **Description**

The **ul** command reads the named files specified by the *File* parameter (or standard input if no file is given) and translates occurrences of underscores to the sequence that indicates underlining for the terminal in use, as specified by the **TERM** environment variable.

### **Flags**

**-i** Causes the **ul** command to indicate underlining by a separate line containing appropriate \_ (underline characters). Use this to see the underlining present in an **nroff** command output stream on a CRT terminal. **-t** *Terminal* Overrides the terminal type specified in the environment. The **terminfo** file is read to determine the appropriate sequences for underlining. If the terminal is incapable of underlining, but is capable of a standout mode, then that mode is used instead. If the terminal can overstrike or automatically underline, the **ul** command acts like the **cat** command and displays on the screen. If the terminal cannot underline and no alternatives are available, underlining is ignored.

> If the **-t** flag is not specified, the **ul** command translates for the terminal type specified by the **TERM** environment variable. If the value of the *Terminal* variable is not a valid terminal type, the **ul** command translates for a dumb terminal.

### **Files**

**/usr/share/lib/terminfo/\*** Contains the terminal capabilities database.

# **Related Information**

The **cat** command, **colcrt** command, **man** command, **nroff** command.

The **terminfo** file.

### **ulimit Command**

### **Purpose**

Sets or reports user resource limits.

### **Syntax**

**ulimit** [ **[-H](#page-617-0)** ] [ **[-S](#page-617-0)** ] [ **[-a](#page-617-0)** ] [ **[-c](#page-617-0)** ] [ **[-d](#page-617-0)** ] [ **[-f](#page-617-0)** ] [ **[-m](#page-617-0)** ] [ **[-n](#page-617-0)** ] [ **[-r](#page-617-0)** ] [ **[-s](#page-617-0)** ] [ **[-t](#page-617-0)** ] [**[-u](#page-617-0)** ][ *Limit* ]

# **Description**

The **ulimit** command sets or reports user process resource limits, as defined in the **/etc/security/limits** file. This file contains these default limits:

fsize = 2097151 core = 2097151  $cpu = -1$ data = 262144 rss = 65536 stack = 65536 nofiles = 2000 threads  $= -1$  $nproc = -1$ 

These values are used as default settings when a new user is added to the system. The values are set with the **mkuser** command when the user is added to the system, or changed with the **chuser** command.

Limits are categorized as either soft or hard. With the **ulimit** command, you can change your soft limits, up to the maximum set by the hard limits. You must have root user authority to change resource hard limits.

Many systems do not contain one or more of these limits. The limit for a specified resource is set when the *Limit* parameter is specified. The value of the *Limit* parameter can be a number in the unit specified with each resource, or the value unlimited. To set the specific ulimit to unlimited, use the word unlimited

**Note:** Setting the default limits in the **/etc/security/limits** file sets system wide limits, not just limits taken on by a user when that user is created.

The current resource limit is printed when you omit the *Limit* parameter. The soft limit is printed unless you specify the **-H** flag. When you specify more than one resource, the limit name and unit is printed before the value. If no option is given, the **-f** flag is assumed.

Since the **ulimit** command affects the current shell environment, it is provided as a shell regular built-in command. If this command is called in a separate command execution environment, it does not affect the file size limit of the caller's environment. This would be the case in the following examples:

nohup ulimit -f 10000 env ulimit 10000

Once a hard limit has been decreased by a process, it cannot be increased without root privilege, even to revert to the original limit.

<span id="page-617-0"></span>For more information about user and system resource limits, refer to the **getrlimit**, **setrlimit**, or **vlimit** subroutine in *AIX Version 6.1 Technical Reference: Base Operating System and Extensions Volume 1*.

### **Flags**

- **-a** Lists all of the current resource limits.
- **-c** Specifies the size of core dumps, in number of 512-byte blocks.
- **-d** Specifies the size of the data area, in number of K bytes.
- **-f** Sets the file size limit in blocks when the *Limit* parameter is used, or reports the file size limit if no parameter is specified. The **-f** flag is the default.
- **-H** Specifies that the hard limit for the given resource is set. If you have root user authority, you can increase the hard limit. Anyone can decrease it.
- **-m** Specifies the size of physical memory, in number of K bytes.
- **-n** Specifies the limit on the number of file descriptors a process may have.
- **-r** Specifies the limit on the number of threads a process can have.
- **-s** Specifies the stack size, in number of K bytes.
- **-S** Specifies that the soft limit for the given resource is set. A soft limit can be increased up to the value of the hard limit. If neither the **-H** nor **-S** flags are specified, the limit applies to both.
- **-t** Specifies the number of seconds to be used by each process.
- **-u** Specifies the limit on the number of a process a user can create.

# **Exit Status**

The following exit values are returned:

- **0** Successful completion.
- **>0** A request for a higher limit was rejected or an error occurred.

### **Example**

To set the file size limit to 51,200 bytes, enter: ulimit -f 100

### **Files**

**/usr/bin/ksh** Contains the **ulimit** built-in command.

# **Related Information**

The **ksh** command.

The **ulimit** subroutine, **getrlimit**, **setrlimit**, or **vlimit** subroutine in *AIX Version 6.1 Technical Reference: Base Operating System and Extensions Volume 1*.

#### **umask Command**

#### **Purpose**

Displays or sets the file mode creation mask.

### **Syntax**

**umask** [ **[-S](#page-618-0)** ] [ *Mask* ]

# <span id="page-618-0"></span>**Description**

If the *Mask* parameter is not specified, the **umask** command displays to standard output the file mode creation mask of the current shell environment. If you specify the *Mask* parameter using a three-digit octal number or symbolic code, the **umask** command sets the file creation mask of the current shell execution environment. The bits set in the file creation mask are used to clear the corresponding bits requested by an application or command when creating a file.

The **chmod** command describes how to use the symbolic and numeric codes to set permissions.

The **-S** flag produces symbolic output. If the flag is not specified, the default output format is octal.

If the **/usr/bin/umask** command is called in a subshell or separate command execution environment, it does not affect the file mode creation mask of the caller's environment. This would be the case in the following example:

```
(umask 002)
nohup umask ...
find . -exec umask ... \;
```
# **Flags**

```
-S Produces symbolic output.
```
# **Exit Status**

The following exit values are returned:

- **0** The file mode creation mask was successfully changed, or no *Mask* parameter was supplied.
- **>0** An error occurred.

# **Examples**

1. To set the mode mask so that subsequently created files have their **S\_IWOTH** bit cleared, enter either: umask a=rx,ug+w

OR

umask 002

After setting the mode mask, display the current values of the mode mask by entering: umask

The screen displays the following value:

 $02$ 

2. To produce symbolic output, enter:

umask -S

The screen displays the following values:

u=rwx,g=rwx,o=rx

- 3. Either numeric or symbol output can be used as the *Mask* parameter to a subsequent invocation of the **umask** command. Assume the mode mask is set as shown in example 2. To set the mode mask so that subsequently created files have their **S\_IWGRP** and **S\_IWOTH** bits cleared, enter: umask g-w
- 4. To set the mode mask so that subsequently created files have all their write bits cleared, enter:

```
umask -- -w
```
**Note:** The **-r**, **-w**, and **-x** *Mask* parameter values (or anything beginning with a hyphen) must be preceded by — (double hyphen, no space between) to keep it from being interpreted as an option.

# **Files**

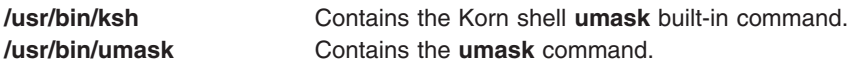

### **Related Information**

The **bsh** command, **chmod** command, **csh** command, **ksh** command.

# **umcode\_latest Command**

### **Purpose**

Identifies system resources with firmware or microcode that can be updated from a specified source of image files.

# **Syntax**

**umcode\_latest** [**-s** *source*] [**-l**] [**-A**] | [**-a**[**-q**][**-r**]| **-i**] | **-h**

# **Description**

The **umcode\_latest** command lists or downloads the system resources that have an older firmware or microcode level than the firmware or microcode level that was found on the specified source for those system resources.

**Note:** System Firmware images of system types 8842/8844/7047/7013/7015/7017 and 7025-F50 are not supported by this command. For systems with temporary and permanent system firmware images, the **umcode\_latest** command uses the temporary system firmware image for comparisons with the images on the specified source. System firmware image file names must end with **.img**.

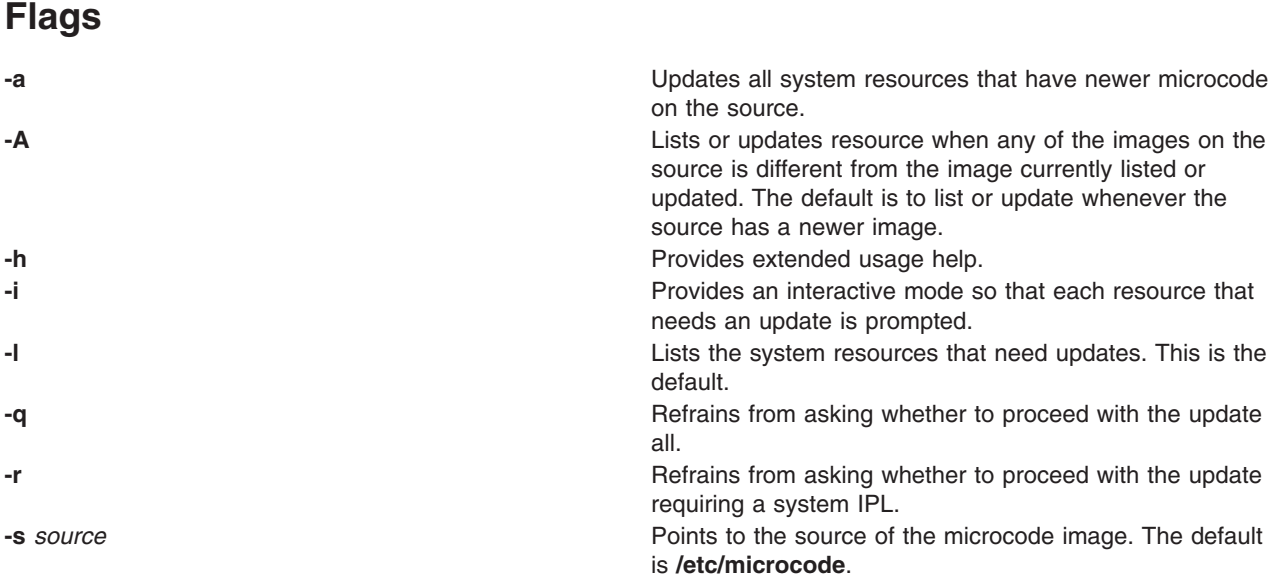

# <span id="page-620-0"></span>**Exit Status**

**0** The command completed successfully. **20 a**  $\geq 0$  **An error occurred.** 

# **Examples**

1. To list all system resources with firmware or microcode that can be updated from the images in **/etc/microcode**, enter:

/usr/lpp/diagnostics/bin/umcode\_latest

2. To list all system resources with firmware or microcode that can be updated from the images that are in the **/tmp/fwupdate** directory, enter:

/usr/lpp/diagnostics/bin/umcode\_latest -s /tmp/fwupdate

3. To list all system resources with firmware or microcode that can be updated from the images that are in the **/tmp/fwupdate** directory, and for each resource ask whether the resource should be updated at this time, enter:

/usr/lpp/diagnostics/bin/umcode\_latest -s /fwupdate -i

4. To automatically update all of the system resources with firmware or microcode that have newer images on the ISO 9660 format CD-ROM, which has already been inserted into the cd1 drive, enter:

```
/usr/lpp/diagnostics/bin/umcode_latest -s cd1 -a -q
```
### **Restrictions**

System Firmware images of system types 8842/8844/7047/7013/7015/7017 and 7025-F50 are not supported by this command. For systems with temporary and permanent system firmware images, the **umcode\_latest** command uses the temporary system firmware image for comparisons with the images on the specified source. System firmware image file names must end with **.img**.

# **Location**

**/usr/lpp/diagnostics/bin/umcode\_latest**

### **Related Information**

The **diag** command.

#### **umount or unmount Command**

### **Purpose**

Unmounts a previously mounted file system, directory, or file.

### **Syntax**

```
{ unmount | umount } [ -f ] [ -a ] | [ all | allr | Device | Directory | File | FileSystem |
-n Node | -t Type ]
```
# **Description**

Another name for the **umount** command is the **unmount** command. Either name can be used. You can use the System Management Interface Tool (SMIT) to run this command. To use SMIT, enter: smit umount

The **umount** command unmounts a previously mounted device, directory, file, or file system. Processing on the file system, directory, or file completes and it is unmounted. Members of the system group and

<span id="page-621-0"></span>users operating with root user authority can issue any **umount** command. Only users with root authority or are members of the system group can unmount a directory or file.

**Note:** SMIT will not unmount the **/usr/lpp/info/\$LANG** directory, the directory on which SMIT helps are located. Typically, this is the CD-ROM.

To unmount local mounts you can specify the device, directory, file, or file system on which it is mounted.

If the file system being unmounted is a JFS2 snapshot, the **umount** command will unmount the snapshot, though the snapshot will still be active. The **snapshot** command must be used to delete the snapshot.

If the file system being unmounted is a snapped file system with mounted snapshots, the **umount** command displays a warning that there are mounted snapshots and exits without unmounting the file system. The snapshots must be unmounted first.

**Note:** If the **cdromd** CD and DVD automount daemon is enabled, then those devices will be automatically mounted as specified in the **/etc/cdromd.conf** file. Use the **cdumount** or **cdeject** command to unmount an automounted CD or DVD. Use ″**stopsrc -s cdromd**″ to disable the CD/DVD automount daemon.

### **Flags**

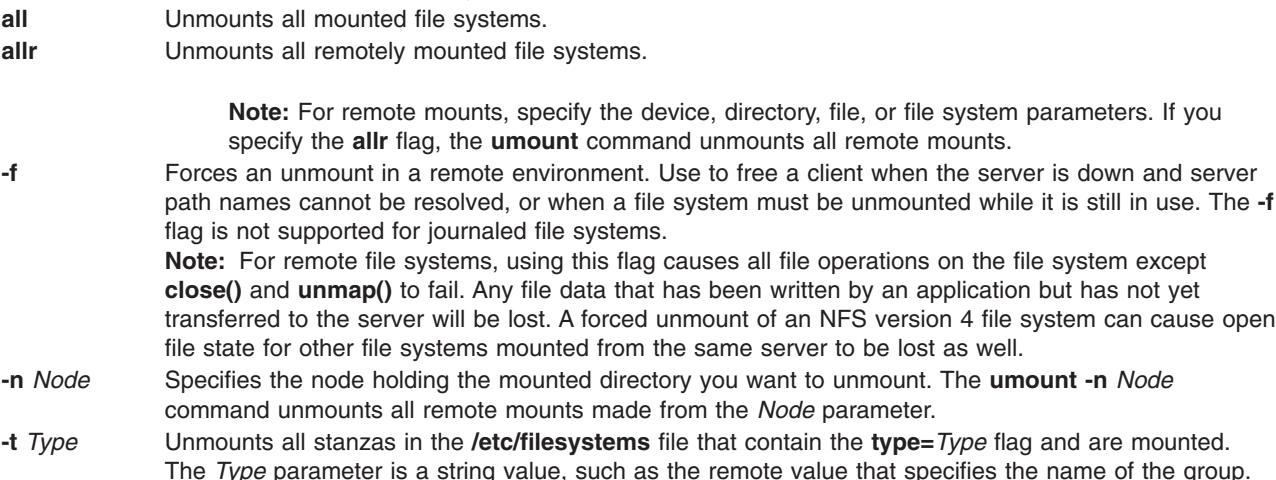

**Note:** You cannot use the **umount** command on a device in use. A device is in use if any file is open for any reason or if a user's current directory is on that device.

### **Security**

**Attention RBAC users and Trusted AIX users:** This command can perform privileged operations. Only privileged users can run privileged operations. For more information about authorizations and privileges, see Privileged Command Database in *Security*. For a list of privileges and the authorizations associated with this command, see the **/etc/security/privcmds** database file.

### **Examples**

1. To unmount all mounts from remote node Node A, enter:

umount -n nodeA

2. To unmount files and directories of a specific type, enter:

**-a** Unmounts all mounted file systems.

umount [-t](#page-621-0) test

This unmounts all files or directories that have a stanza in the **/etc/filesystems** file that contains the **type=test** attribute.

#### **Files**

**/etc/filesystems** Lists the known file systems and defines their characteristics.

# **Related Information**

The **cdcheck** command, **cdeject** command, **cdmount** command, **cdromd** command, **cdumount** command, **cdutil** command, **mount** command, **fuser** command.

The **mount** subroutine, **umount** subroutine, **vmount** subroutine, **uvmount** subroutine, **mntctl** subroutine.

The System Management Interface Tool (SMIT) in *Operating system and device management* explains the structure, main menus, and tasks that are done with SMIT.

The Mounting in *Operating system and device management* explains mounting files and directories, mount points, and automatic mounts.

The Trusted AIX in *Security*.

The RBAC in *Security*.

#### **umountall Command**

#### **Purpose**

Unmounts groups of dismountable devices or filesystems.

#### **Syntax**

**umountall** [ **[-k](#page-623-0)** ] [ **[-s](#page-623-0)** ] [ **-F** *FileSytemType* ] [ **[-l](#page-623-0)** | **[-r](#page-623-0)** ]

**umountall** [ **[-k](#page-623-0)** ] [ **[-s](#page-623-0)** ] [ **-h** *Host* ]

#### **Description**

The **umountall** command by default unmounts all dismountable file systems or devices except root, /proc, /var and /usr. If the *FileSystemType* is specified, **umountall** limits its actions to the file system type specified. There is no guarantee that **umountall** will unmount busy file systems, even if the **-k** option is specified.

### **Flags**

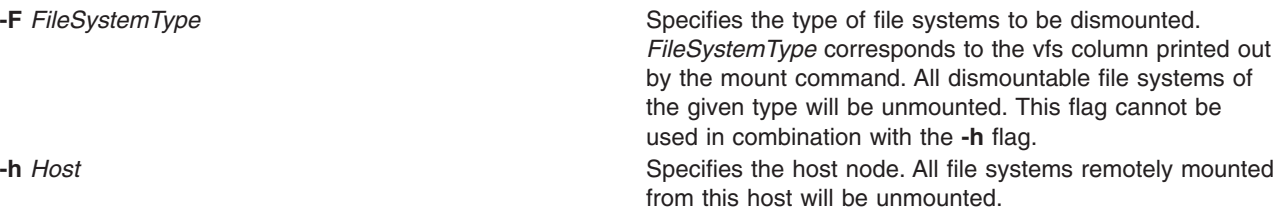

<span id="page-623-0"></span>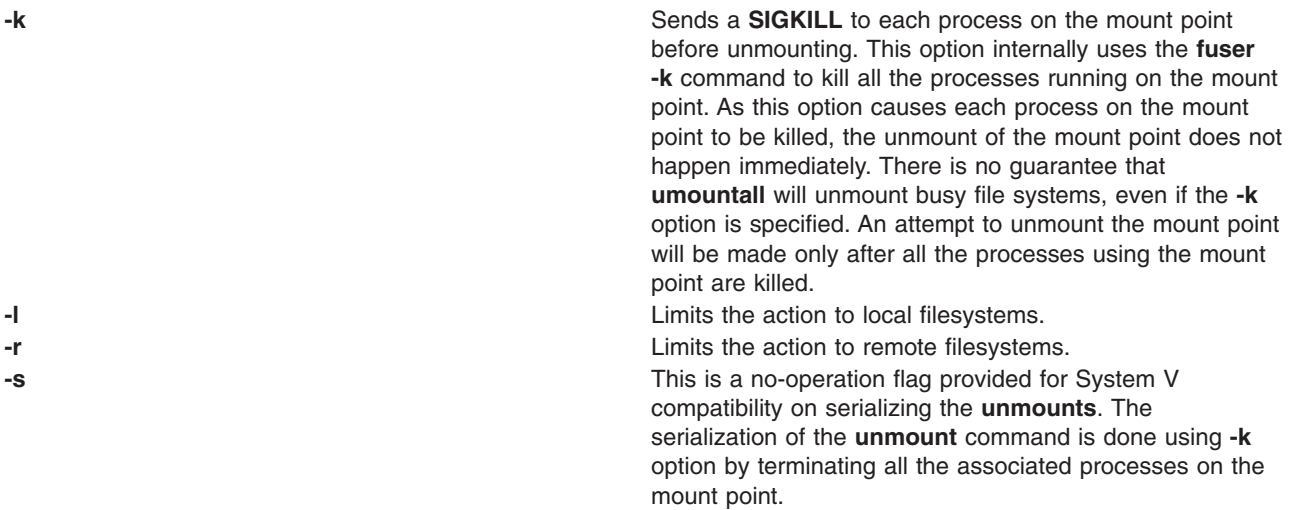

### **Exit Status**

- **0** The command completed successfully.
- **>0** An error occurred.

### **Security**

**Attention RBAC users and Trusted AIX users:** This command can perform privileged operations. Only privileged users can run privileged operations. For more information about authorizations and privileges, see Privileged Command Database in *Security*. For a list of privileges and the authorizations associated with this command, see the **/etc/security/privcmds** database file.

# **Examples**

- 1. To unmount all dismountable file systems, enter: umountall
- 2. To unmount all dismountable filesystems of type **jfs**, enter: umountall -F jfs
- 3. To unmount all dismountable filesystems mounted from host.domain, enter: umountall -h host.domain
- 4. To unmount all remotely mounted filesystems, enter: umountall -r

# **Files**

**/usr/sbin/umountall** Contains the **umountall** command.

# **Related Information**

The **[umount](#page-620-0)** command.

The Trusted AIX in *Security*.

The RBAC in *Security*.

### **unalias Command**

### **Purpose**

Removes alias definitions.

# **Syntax**

**unalias -a**

**unalias** *AliasName* ...

# **Description**

The **unalias** command removes the definition for each alias name specified, or removes all alias definitions if the **-a** flag is used. Alias definitions are removed from the current shell environment.

Since the **unalias** command affects the current shell execution environment, it is provided as a Korn shell or POSIX shell regular built-in command.

# **Flags**

**-a** Removes all alias definitions from the current shell environment.

# **Exit Status**

The following exit values are returned:

- **0** Successful completion.
- **>0** One of the alias names specified did not represent a valid alias definition, or an error occurred.

### **Files**

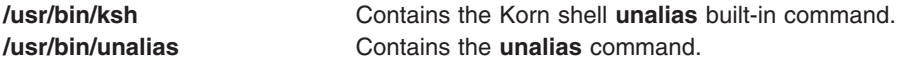

### **Related Information**

The **alias** command, **csh** command, **ksh** command.

### **uname Command**

### **Purpose**

Displays the name of the current operating system.

# **Syntax**

uname [[-a](#page-626-0) | [-x](#page-626-0) | [-S](#page-626-0) Name ] [[-F](#page-626-0) ] [[-f](#page-626-0) ] [[-l](#page-626-0) ] [[-L](#page-626-0) ] [[-m](#page-626-0) ] [[-M](#page-626-0) ] [[-n](#page-626-0) ] [[-p](#page-626-0) ] [[-r](#page-626-0) ] [[-s](#page-626-0) ] [[-T](#page-626-0) Name ] [[-u](#page-626-0) ] [[-v](#page-626-0) ] [ **[-W](#page-626-0)** ]

# **Description**

The **uname** command writes to standard output the name of the operating system that you are using.

The machine ID number contains 12 characters in the following digit format: *xxyyyyyymmss*. The *xx* positions indicate the system and is always 00. The *yyyyyy* positions contain the unique ID number for the entire system. The *mm* position represents the model ID. The *ss* position is the submodel number and is always 00. The model ID describes the ID of the CPU Planar, not the model of the System as a whole.

You can use the **uname -m** command sometimes to determine which model you are using. The following list is not complete. Refer to hardware vendor supplied documentation for values in the range E0 - FF. Also note that not all machine types have a machine ID. Many new machines share a common machine ID of 4C. Hexadecimal codes for the system models (*mm*) are:

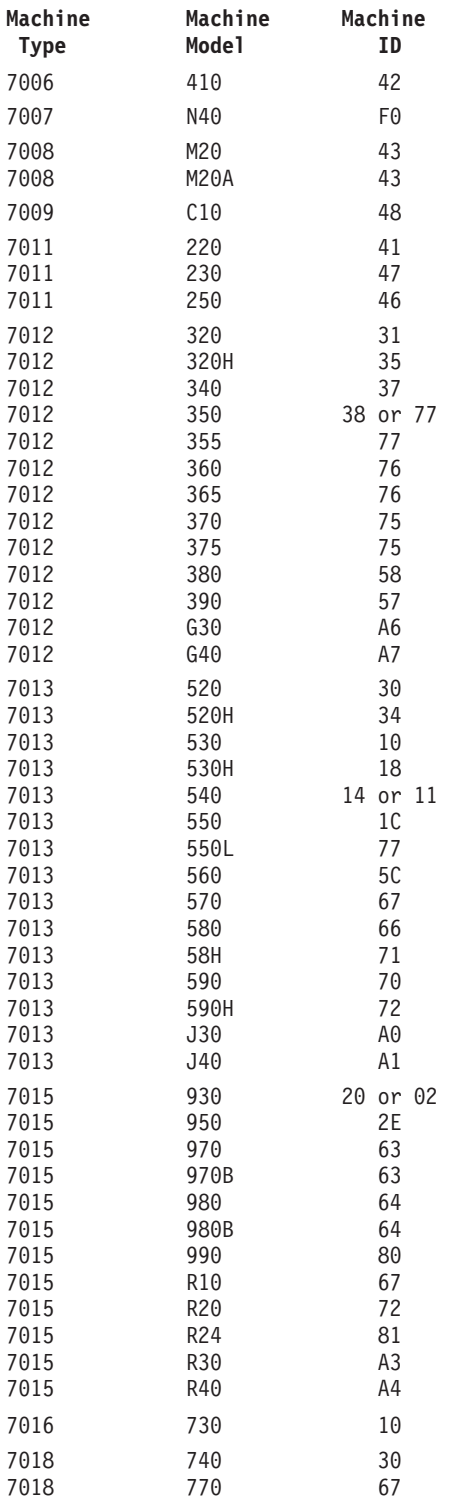

<span id="page-626-0"></span>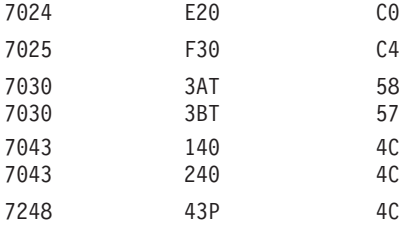

The machine identifier value returned by the **uname** command may change when new operating system software levels are installed. This change affects applications using this value to access licensed programs. To view this identifier, enter the **uname -m** command.

Contact the appropriate support organization if your application is affected.

# **Flags**

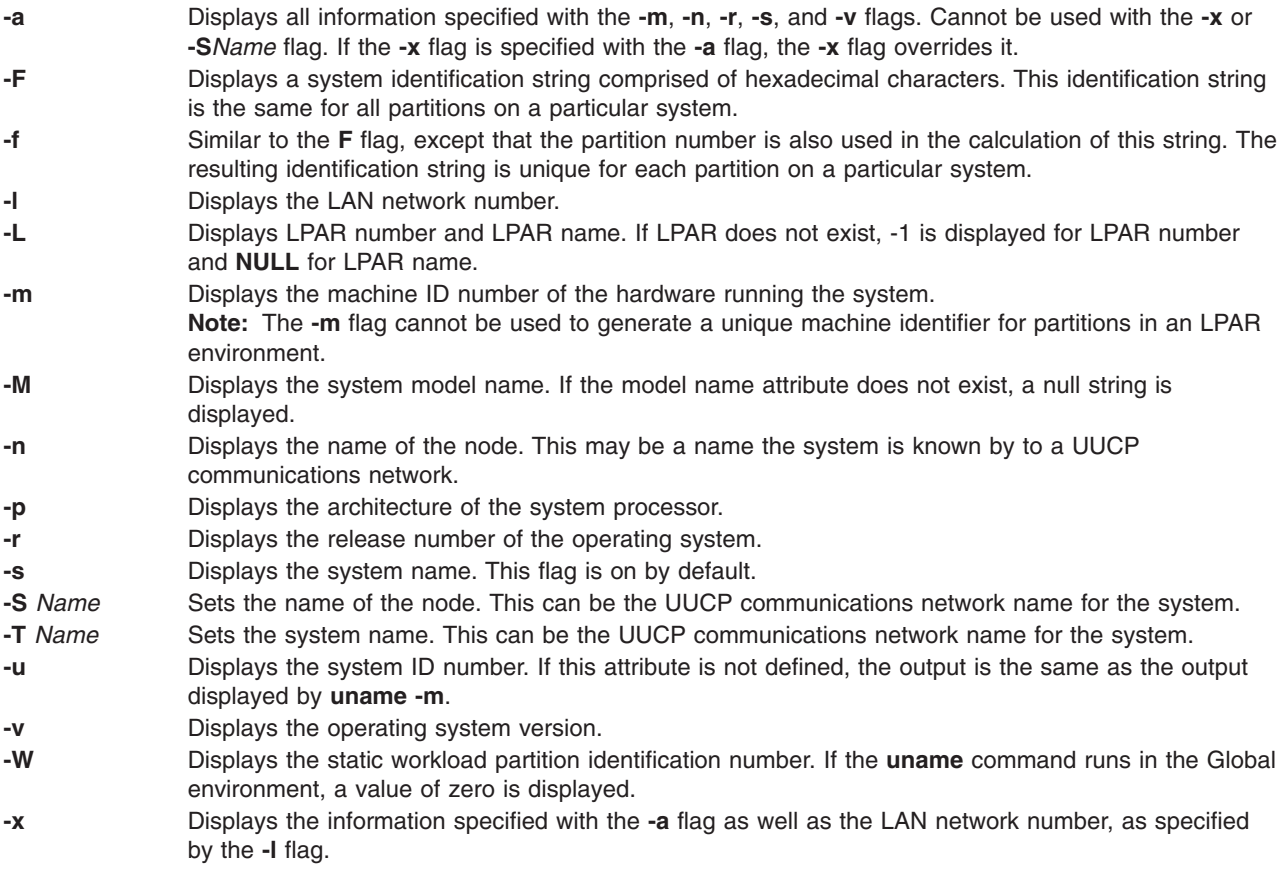

If you enter a flag that is not valid, the **uname** command exits with an error message, an error return status, and no output.

**Note:** The uname command does not preserve the new system name and node name values across system reboot.

### **Exit Status**

This command returns the following exit values:

**0** The requested information was successfully written.

**>0** An error occurred.

# **Security**

**Attention RBAC users and Trusted AIX users:** This command can perform privileged operations. Only privileged users can run privileged operations. For more information about authorizations and privileges, see Privileged Command Database in *Security*. For a list of privileges and the authorizations associated with this command, see the **/etc/security/privcmds** database file.

# **Example**

To display the complete system name and version banner, enter:

uname [-a](#page-626-0)

### **Files**

**/usr/bin/uname** Contains the **uname** command.

# **Related Information**

The **uname** or **unamex** subroutine.

The Trusted AIX in *Security*.

The RBAC in *Security*.

#### **uncompress Command**

#### **Purpose**

Restores compressed files.

# **Syntax**

**uncompress** [ **-c** ] [ **-F** ] [ **-f** ] [ **-n** ] [ **[-q](#page-628-0)** ] [ **[-V](#page-628-0)** ] [ *[File](#page-628-0) ...* ]

# **Description**

The **uncompress** command restores original files that were compressed by the **compress** command. Each compressed file specified by the *File* parameter is removed and replaced by an expanded copy. The expanded file has the same name as the compressed version, but without the **.Z** extension. If the user has root authority, the expanded file retains the same owner, group, modes, and modification time as the original file. If the user does not have root authority, the file retains the same modes and modification time, but acquires a new owner and group. If no files are specified, standard input is expanded to standard output.

# **Flags**

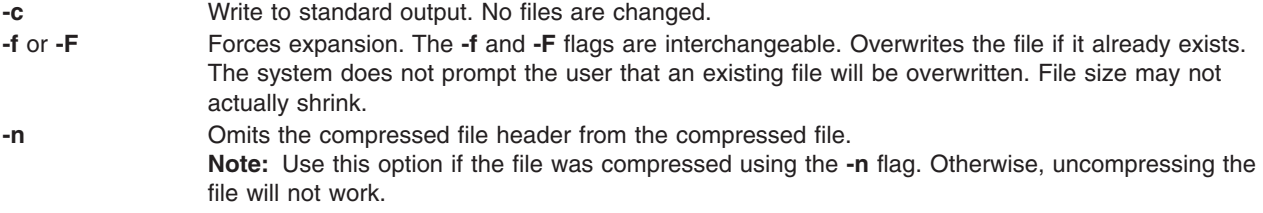

<span id="page-628-0"></span>**-q** Suppresses the display of compression statistics generated by the **-v** flag. If several **-v** and **-q** flags are on the same command line, the last one specified controls the display of the statistics. **-V** Writes the current version and compile options to standard error.

### **Parameters**

File  $\ldots$  **Specifies the compressed files to restore.** 

# **Return Values**

The **uncompress** command detects an error and exit with a status of 1 if any of the following events occur:

- v The input file was not produced by the **compress** command.
- An input file cannot be read or an output file cannot be written.

If no error occurs, the exit status is 0.

### **Exit Status**

- **0** Successful completion.
- **>0** An error occurred.

# **Example**

To uncompress the foo.Z file, enter: uncompress foo.Z

The foo.Z file is uncompressed and renamed foo.

# **Related Information**

The **compress** command, **dmpuncompress** command, **pack** command, **[unpack](#page-643-0)** command, **zcat** command.

Commands overview in *Operating system and device management*.

#### **undefvsd Command**

#### **Purpose**

**undefvsd** – Undefines a virtual shared disk.

### **Syntax**

**undefvsd** *vsd\_name* ...

### **Description**

This command is used to remove a virtual shared disk definition and any special device files from **/dev** for the given *vsd\_names* on all the virtual shared disk nodes. The virtual shared disks must be unconfigured and in the defined state on all the virtual shared disk nodes.

You can use the System Management Interface Tool (SMIT) to run the **undefvsd** command. To use SMIT, enter:

<span id="page-629-0"></span>smit delete\_vsd

and select the **Undefine a Virtual Shared Disk** option.

### **Flags**

None.

### **Parameters**

*vsd\_name* Specifies the virtual shared disk whose underlying logical volume you no longer want to be globally accessed by any virtual shared disk nodes.

### **Security**

You must have root authority to run this command.

### **Exit Status**

**0** Indicates the successful completion of the command.

**nonzero** Indicates that an error occurred.

### **Restrictions**

You must issue this command from a node that is online in the peer domain. To bring a peer domain online, use the **startrpdomain** command. To bring a particular node online in an existing peer domain, use the **startrpnode** command. For more information on creating and administering an RSCT peer domain, refer to the *RSCT: Administration Guide*.

# **Standard Output**

Current RVSD subsystem run level.

### **Examples**

To delete the information associated with the virtual shared disk **vsd1vg2n1**, enter: undefvsd vsd1vg2n1

#### **Location**

**/usr/lpp/vsd/bin/undefvsd**

#### **Related Information**

Commands: **defvsd**

#### **unexpand Command**

#### **Purpose**

Writes to standard output with tabs restored.

# **Syntax**

**unexpand** [ **[-a](#page-630-0)** | **[-t](#page-630-0)** *TabList* ] [ *File ...* ]

# <span id="page-630-0"></span>**Description**

The **unexpand** command puts tabs back into the data from the standard input or the named files and writes the result to standard output. By default, only leading spaces and tabs are reconverted to maximal strings of tabs.

**Note:** The *File* parameter must be a text file.

# **Flags**

**-a** Inserts tabs wherever their presence compresses the resultant file by replacing two or more characters

**-t** *TabList* Specifies the position of the tab stops. The default value of a tab stop is 8 column positions.

The *TabList* variable must consist of a single positive-decimal integer or multiple positive-decimal integers. The multiple integers must be in ascending order and must be separated by commas or by blank characters with quotation marks around the integers. The single *TabList* variable sets the tab stops an equal number of column positions apart. The multiple *TabList* variable sets the tab stop at column positions that correspond to the integers in the *TabList* variable.

A space-to-tab conversion does not occur for characters at positions beyond the last one specified in a multiple *TabList* variable.

**Note:** When the **-t** flag is specified, the **-a** flag is ignored and conversion is not limited to processing leading blank characters.

# **Exit Status**

This command returns the following exit values:

- **0** The command ran successfully.
- **>0** An error occurred.

# **Example**

To replace space characters with tab characters in the **xyz** file, enter: unexpand xyz

### **Files**

**/usr/bin/unexpand** Contains the **unexpand** command.

# **Related Information**

The **expand** command, **newform** command, **[tab](#page-338-0)** command, **[untab](#page-644-0)** command.

Files in *Operating system and device management*.

Input and output redirection overview in *Operating system and device management*.

### **unfencevsd Command**

### **Purpose**

**unfencevsd** – Gives applications running on a node or group of nodes access to a virtual shared disk or group of virtual shared disks that were previously fenced from applications running on those nodes.

# **Syntax**

**unfencevsd** {**−a** | **−v** *vsd\_name\_list*} {**−n** *node\_list* [**−f**] }

# **Description**

Under some circumstances, the system may believe a node has become inoperable and may begin recovery procedures when the node is actually operational, but is cut off from communication with other nodes running the same application. In this case, the problem node must not be allowed to serve requests for the virtual shared disks it normally manages until recovery is complete and the other nodes running the application recognize the problem node as operational. The **fencevsd** command prevents the problem node from filling requests for its virtual shared disks. The **unfencevsd** command allows fenced nodes to regain access to the virtual shared disks.

You can issue this command from any node that is online in the peer domain.

# **Flags**

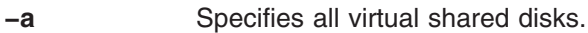

**−f** Allows a fenced node to unfence itself.

**−n** *node\_list* Specifies one or more node numbers separated by commas.

**−v** *vsd\_name\_list*

Specifies one or more virtual shared disk names, separated by commas.

### **Parameters**

None.

# **Security**

You must have root authority to run this command.

# **Exit Status**

**0** Indicates the successful completion of the command.

**nonzero** Indicates that an error occurred.

# **Restrictions**

You must issue this command from a node that is online in the peer domain. To bring a peer domain online, use the **startrpdomain** command. To bring a particular node online in an existing peer domain, use the **startrpnode** command. For more information on creating and administering an RSCT peer domain, refer to the *RSCT: Administration Guide*.

# **Standard Output**

Current RVSD subsystem run level.

### **Examples**

- 1. To unfence node 5 from the virtual shared disks vsd1 and vsd2, enter: unfencevsd -v vsd1,vsd2 -n 5
- 2. To unfence node 7 from the virtual shared disks vsd1 and vsd2 when the **unfencevsd** command must be entered from node 7, enter:

unfencevsd -v vsd1,vsd2 -n 7 -f

# **Location**

**/opt/rsct/vsd/bin/unfencevsd**

# **Related Information**

Commands: **fencevsd**, **lsvsd**

Refer to *RSCT: Managing Shared Disks* for more information on the Recoverable virtual shared disk subsystem and how you can use the **fencevsd**, **unfencevsd**, and **lsfensevsd** commands to preserve data integrity during application recovery.

### **unget Command (SCCS)**

#### **Purpose**

Cancels a previous **get** command.

### **Syntax**

**unget** [ **-r***SID* ] [ **-s** ] [ **-n** ] *File* ...

### **Description**

The **unget** command allows you to restore a g-file created with **get -e** before the new delta is created. Any changes are therefore discarded. If you specify a **-** (dash) for the value of *File*, standard input is read, and each line of standard input is interpreted as the name of an SCCS file. An end-of-file character terminates input.

If you specify a directory for the *File* value, the **unget** command performs the requested actions on all SCCS files that are currently in the process of being edited (those files with the **s.** prefix).

Once you have run an **unget** command on a file, you must reissue a **get -e** command to make changes to the file. The **unget** command automatically deletes the g-file.

#### **Flags**

Each flag or group of flags applies independently to each named file.

- **-n** Prevents the automatic deletion of the g-file. This flag allows you to retain the edited version of the file without making a delta.
- **-r***SID* Specifies the new delta that would have been created by the next use of the **delta** command. You must use this flag if you have two or more pending deltas to the file under the same login name. You can look at the p-file to see if you have more than one delta pending to a particular SID under the same login name. The *SID* specification must unambiguously specify only one SID to discard, or the **unget** command displays an error message and stops running.
- **-s** Suppresses displaying the deleted SID.

### **Exit Status**

This command returns the following exit values:

- **0** Successful completion.
- **>0** An error occurred.

# **Example**

To discard the changes you have made to an SCCS file after running a **get -e** command, enter: unget s.prog.c

# **Files**

**/usr/bin/unget** Contains the path to the SCCS **unget** command.

# **Related Information**

The **delta** command, **get** command, **[sact](#page-18-0)** command.

The **sccsfile** file format.

List of SCCS Commands in *AIX Version 6.1 General Programming Concepts: Writing and Debugging Programs*.

Source Code Control System (SCCS) Overview in *AIX Version 6.1 General Programming Concepts: Writing and Debugging Programs*.

### **unifdef Command**

### **Purpose**

Removes ifdef lines from a file.

### **Syntax**

**unifdef** [ **[-t](#page-634-0)** ] [ **[-l](#page-634-0)** ] [ **[-c](#page-634-0)** ] [ **[-D](#page-634-0)***Symbol* ] [ **[-U](#page-634-0)***Symbo*l ] [ **[-id](#page-634-0)***Symbol* ] [ **[-iu](#page-634-0)***Symbol* ] [ *[File](#page-634-0)* ]

# **Description**

The **unifdef** command is useful for removing ifdef lines from a file while otherwise leaving the file alone. The **unifdef** command recognizes nested ifdefs, comments, and single and double quotes of C syntax in order to function correctly, but does not include files or interpret macros. The **unifdef** command recognizes but does not remove comments.

The **unifdef** command takes its input from standard input if no *File* is specified and copies its output to standard output.

Once a *Symbol* is specified, the lines inside those ifdefs are copied to the output or removed, as appropriate. The ifdef, ifndef, else, elif, and endif lines associated with the symbol are also removed. Ifdefs that involve unspecified symbols are untouched and copied out along with their associated ifdef, else, elif, and endif lines. If the same symbol appears in more than one argument, only the first occurrence is significant. For instance, if an ifdef X occurs nested inside another ifdef X, the inside ifdef is considered an unrecognized symbol.

When using ifdefs to delimit non-C lines such as comments or unfinished code, it is necessary to specify which symbols are to be used for that purpose. Otherwise, the **unifdef** command will try to parse for quotes and comments in those ifdef lines.

The **unifdef** command cannot process **cpp** constructs such as:

```
#if defined(X) || defined(Y)
```
OR

<span id="page-634-0"></span>#elif X

#### OR

#elif defined(X) || defined(Y)

#### **Keywords**

The following keywords are recognized by the **unifdef** command:

- v **ifdef**
- **•** ifndef
- v **else**
- endif
- v **elif**

# **Flags**

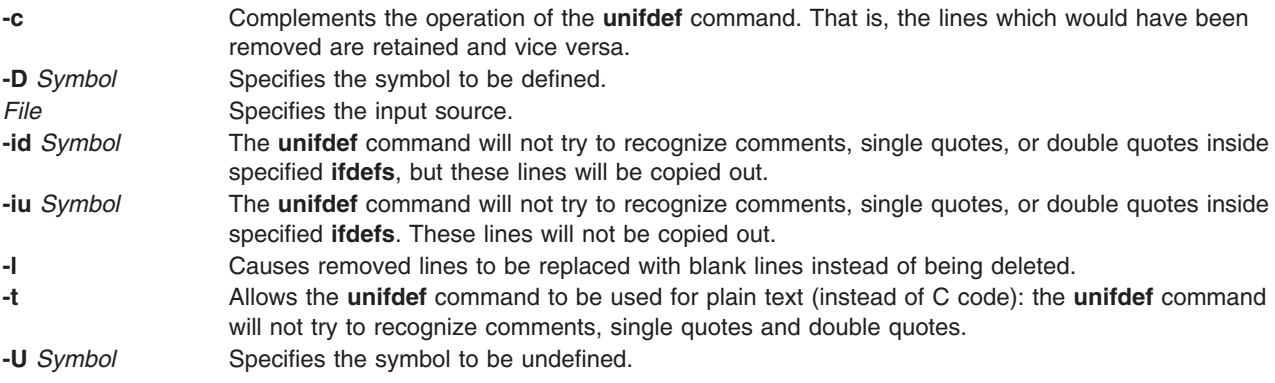

# **Exit Status**

This command returns the following exit values:

- **0** The output is an exact copy of the input.
- **1** The output is not an exact copy of the input.
- **2** The command failed due to a premature EOF, or to an inappropriate **else**, **elif**, or **endif**.

# **Examples**

1. The following example:

```
unifdef -DA original.c > modified.c
```
causes the **unifdef** command to read the file original.c, and remove the #ifdef A lines. It then removes everything following an #elif/#else associated with the #ifdef A, down to the #endif. The output is placed in the modified.c file.

2. The following example:

unifdef -UA original.c > modified.c

causes the **unifdef** command to read the file original.c, and remove the #ifdef A down to either its associated #elif//#else, or its associated #endif. In the case of the #elif, the #elif is replaced with #if. In the case of #else, the #else is deleted along with its associated #endif. The output is placed in the modified.c file.

**Files**

**/usr/bin/unifdef** Contains the **unifdef** command.

### **Related Information**

The **cpp** command.

The Commands in *Operating system and device management*.

# **uniq Command**

# **Purpose**

Reports or deletes repeated lines in a file.

# **Syntax**

**uniq** [ **-c** | **-d** | **-u** ] [ **-f** *Fields* ] [ **[-s](#page-636-0)** *Characters* ] [ **[-](#page-636-0)***Fields* ] [ **[+](#page-636-0)***Characters* ] [ *InFile* [ *OutFile* ] ]

# **Description**

The **uniq** command deletes repeated lines in a file. The **uniq** command reads either standard input or a file specified by the *InFile* parameter. The command first compares adjacent lines and then removes the second and succeeding duplications of a line. Duplicated lines must be adjacent. (Before issuing the **uniq** command, use the **[sort](#page-166-0)** command to make all duplicate lines adjacent.) Finally, the **uniq** command writes the resultant unique lines either to standard output or to the file specified by the *OutFile* parameter. The *InFile* and *OutFile* parameters must specify different files.

The input file must be a text file. A *text* file is a file that contains characters organized into one or more lines. The lines can neither exceed 2048 bytes in length (including any newline characters) nor contain null characters.

The **uniq** command compares entire lines by default. If the **-f** *Fields* or **-***Fields* flag is specified, the **uniq** command ignores the number of fields specified by the *Fields* variable. A *field* is a string of characters separated from other character strings by one or more <blank> characters. If the **-s** *Characters* or **-***Characters* flag is specified, the **uniq** command ignores the number of characters specified by the *Characters* variable. Values specified for the *Fields* and *Characters* variables must be positive decimal integers.

The current national language environment determines the <blank> characters used by the **-f** flag as well as how the **-s** flag interprets bytes as a character.

The **uniq** command exits with a value of 0 if successful. Otherwise, it exits with a value greater than 0.

# **Flags**

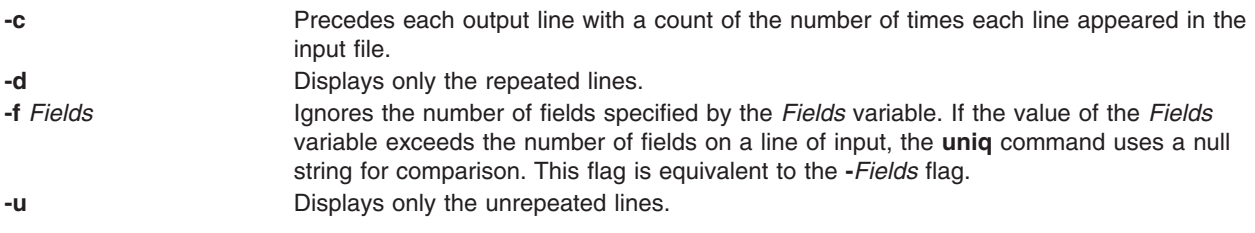

<span id="page-636-0"></span>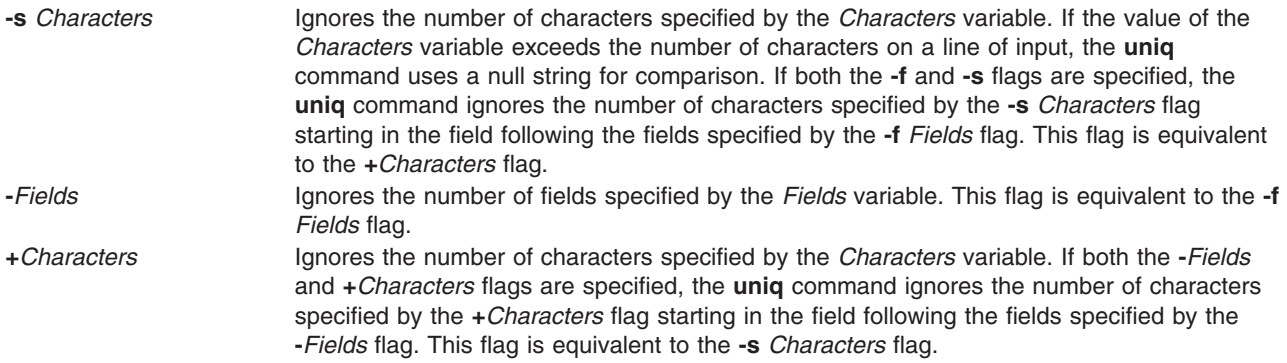

# **Exit Status**

This command returns the following exit values:

- **0** The command ran successfully.
- **>0** An error occurred.

# **Example**

To delete repeated lines in a file named fruit and save it to a file named newfruit, enter:

uniq fruit newfruit

If the fruit file contains the following lines:

apples apples peaches pears bananas cherries cherries

then the newfruit file will contain the following lines after you run the **uniq** command:

apples peaches pears bananas cherries

### **Files**

**/usr/bin/uniq** Contains the **uniq** command.

# **Related Information**

The **comm** command, **[sort](#page-166-0)** command.

### **units Command**

#### **Purpose**

Converts units in one measure to equivalent units in another measure.

# **Syntax**

**units** [ **-** ] [ *File* ]

# **Description**

The **units** command converts quantities expressed in one measurement to their equivalents in another. The **units** command is an interactive command. It prompts you for the unit you want to convert *from* and the unit you want to convert *to*. This command only does multiplicative scale changes. That is, it can convert from one value to another only when the conversion involves a multiplication. For example, it cannot convert between degrees Fahrenheit and degrees Celsius because the value of 32 must be added or subtracted in the conversion.

You can specify a quantity as a multiplicative combination of units, optionally preceded by a numeric multiplier.

Indicate powers by entering suffixed positive integers, and indicate division with a / (slash).

The **units** command recognizes lb as a unit of mass, but considers pound to be the British pound sterling. Compound names are run together (such as lightyear). Prefix British units differing from their American counterparts with br (brgallon, for instance).

The **/usr/share/lib/unittab** file contains a complete list of the units that the **units** command uses. You can also define new units in this file. The *File* parameter may be used to override the values of the standard conversion factors listed in the **/usr/share/lib/unittab** file. The specified file must follow the same format as the **unittab** file.

Most familiar units, abbreviations, and metric prefixes are recognized by the **units** command, as well as the following:

- **pi** Ratio of circumference to diameter
- **c** Speed of light
- **e** Charge on an electron
- **g** Acceleration of gravity
- **force** Same as **g**
- **mole** Avogadro's number
- water Pressure head per unit height of water
- **au** Astronomical unit

# **Flags**

**-** Lists the conversion factors contained in the **/usr/share/lib/unittab** file before you are prompted to enter your conversion.

# **Examples**

1. To display conversion factors for inches to centimeters, enter:

units you have: in you want: cm

The **units** command returns the following values:

\* 2.540000e+00 / 3.937008e-01

The output tells you to multiply the number of inches by 2.540000e+00 to get centimeters, and to multiply the number of centimeters by 3.937008e-01 to get inches.

These numbers are in standard exponential notation, so 3.937008e-01 means 3.937008 x 10-1, which is the same as 0.3937008.

**Note:** The second number is always the reciprocal of the first; for example, 2.54 equals 1/0.3937008.

2. To convert a measurement to different units, enter:

```
units
you have: 5 years
you want: microsec
```
The **units** command returns the following values:

\* 1.577846e+14 / 6.337753e-15

The output shows that 5 years equals 1.577846 x 1014 microseconds, and that one microsecond equals 6.337753 x 10-15 years.

3. To give fractions in measurements, enter:

```
units
you have: 1|3 mi
you want: km
```
The **units** command returns the following values:

\* 5.364480e-01 / 1.864114e+00

The  $\frac{1}{1}$  (vertical bar) indicates division, so  $\frac{1}{3}$  means one-third. This shows that one-third mile is the same as 0.536448 kilometers.

4. To include exponents in measurements, enter:

```
units
you have: 1.2-5 gal
you want: floz
```
The **units** command returns the following values:

\* 1.536000e-03 / 6.510417e+02

The expression 1.2-5 gal is the equivalent of 1.2 x 10-5. Do *not* type an e before the exponent (that is, 1.2e-5 gal is not valid). This example shows that  $1.2 \times 10^{-5}$  (0.000012) gallons equal 1.536 x 10-3 (0.001536) fluid ounces.

5. To specify complex units, enter:

```
units
you have: gram centimeter/second2
you want: kg-m/sec2
```
The **units** command returns the following values:

\* 1.000000e-05 / 1.000000e+05

The units gram centimeter/second2 mean ″grams x centimeters/second2.″ Similarly, kg-m/sec2 means ″kilograms x meters/sec2,″ which is often read as ″kilogram-meters per seconds squared.″

6. If the units you specify after you have: and you want: are incompatible:

```
you have: ft
you want: lb
```
The **units** command returns the following message and values:

conformability 3.048000e-01 m 4.535924e-01 kg

The conformability message means the units you specified cannot be converted. Feet measure length, and pounds measure mass, so converting from one to the other does not make sense. Therefore, the **units** command displays the equivalent of each value in standard units.

In other words, this example shows that one foot equals 0.3048 meters and that one pound equals 0.4535924 kilograms. The **units** command shows the equivalents in meters and kilograms because the command considers these units to be the standard measures of length and mass.

### **Files**

**/usr/bin/units Contains the units command. /usr/share/lib/unittab** Lists units that the **units** command creates as well as units defined by the user.

### **Related Information**

The **bc** command, **dc** command.

#### **unlink Command**

#### **Purpose**

Performs an **unlink** subroutine.

#### **Syntax**

**unlink** *File*

#### **Description**

The **unlink** command performs the **unlink** subroutine on a specified file.

The **unlink** command does not issue error messages when the associated subroutine is unsuccessful; you must check the exit value to determine if the command completed normally. It returns a value of 0 if it succeeds, a value of 1 if too few or too many parameters are specified, and a value of 2 if its system call is unsuccessful.

**Attention:** The **unlink** command allows a user with root user authority to deal with unusual problems, such as moving an entire directory to a different part of the directory tree. It also permits you to create directories that cannot be reached or escaped from. Be careful to preserve the directory structure by observing the following rules:

- v Be certain every directory has a . (dot) link to itself.
- Be certain every directory has a .. (dot dot) link to its parent directory.
- Be certain every directory has no more than one link to itself or its parent directory.
- Be certain every directory is accessible from the root of its file system.

An attempt to remove a file or directory that has been exported for use by the NFS version 4 server will fail with a message saying that the resource is busy. The file or directory must be unexported for NFS version 4 use before it can be removed.

# **Example**

To remove a directory entry pointed by file2, enter: unlink file2

# **Files**

**/usr/sbin/unlink** Contains the **unlink** command.

# **Related Information**

The **fsck** command, **link** command, **ln** command.

The **link** subroutine, **unlink** subroutine.

The File systems in *Operating system and device management* explains file system types, management, structure, and maintenance.

The Files in *Operating system and device management* provides information on working with files.

The Directories in *Operating system and device management* explains working with directories and path names.

### **unloadipsec Command**

#### **Purpose**

Unloads a crypto module from the IP Security subsystem.

# **Syntax**

**unloadipsec -c** *crypto\_mod\_name*

# **Description**

The **unloadipsec** command unloads a crypto module from the IP Security subsystem. The **unloadipsec** command can be used when a crypto module is no longer being used or when a crypto module is to be replaced with a newer version.

A crypto module can only be unloaded after the IP Security device is stopped. The steps for replacing a crypto module are: change the IP Security device to the defined state; unload the old crypto module using this command; uninstall the old module and install the new module, and bring the IP Security device back to the available state.

# **Flags**

**-c** *crypto\_mod\_name* Specifies the name of the crypto module to be unloaded. When used without any flag, the command lists all the crypto modules installed (but not necessarily loaded).

# **Security**

**Attention RBAC users and Trusted AIX users:** This command can perform privileged operations. Only privileged users can run privileged operations. For more information about authorizations and privileges, see Privileged Command Database in *Security*. For a list of privileges and the authorizations associated with this command, see the **/etc/security/privcmds** database file.

# **Related information**

The Trusted AIX in *Security*.

The RBAC in *Security*.

### **unmirrorvg Command**

#### **Purpose**

Removes the mirrors that exist on volume groups or specified disks. This command only applies to AIX 4.2.1 or later.

### **Syntax**

**unmirrorvg** [ **[-c](#page-642-0)** *Copies* ] *VolumeGroup* [ *PhysicalVolume ..* . ]

### **Description**

The **unmirrorvg** command unmirrors all the logical volumes detected on a given volume group. This same functionality may also be accomplished manually if you execute the **rmlvcopy** command for each individual logical volume in a volume group.

By default, **unmirrorvg** will pick the set of mirrors to remove from a mirrored volume group. If you wish to control which drives no longer are to contain mirrors, you must include the list of disks in the input parameters, *PhysicalVolume.*

When the *PhysicalVolume* parameter is listed in the command, this indicates that only logical volumes with copies that exist on this *PhysicalVolume* should be unmirrored. Logical volumes that exist solely on the other drives in the volume group are unaffected and remain mirrored.

#### **Notes:**

- 1. If LVM has not recognized that a disk has failed it is possible that LVM will remove a different mirror. Therefore if you know that a disk has failed and LVM does not show those disks as missing you should specify the failed disks on the command line or you should use **replacepv** to replace the disk or **reducevg** to remove the disk.
- 2. If a logical volume copy spans more than one disk, the portion of the logical volume copy that resides on a disk not listed by the user is also removed.
- 3. The **unmirrorvg** command is not allowed on a snapshot volume group.
- 4. Using a *PhysicalVolume* list with the **-c 1** option (the default) will cause affected triply-mirrored logical volumes to have two copies removed. Only one of these copies will be related to the listed physical volumes. This is because the physical volume list is used to determine affected logical volumes, which are then reduced to the specified number of copies. In this case, the second copy to remove is selected by **unmirrorvg**.

When **unmirrorvg** is executed, the default COPIES value for each logical volume becomes 1. If you wish to convert your volume group from triply mirrored to doubly mirrored, use the **-c** option.

**Note:** To use this command, you must either have root user authority or be a member of the **system** group.

**Attention:** The **unmirrorvg** command may take a significant amount of time to complete because of complex error checking and the number of logical volumes to unmirror in a volume group.

You can use the System Management Interface Tool (SMIT) to run this command. To use SMIT, enter: **smit unmirrorvg**

# <span id="page-642-0"></span>**Flag**

**-c** *Copies* Specifies the minimum number of copies that each logical volume must have after the **unmirrorvg** command has finished executing. If you do not want all logical volumes to have the same number of copies, then reduce the mirrors manually with the **rmlvcopy** command. If this option is not used, the copies will default to 1.

The following is a description of **rootvg**:

**rootvg unmirroring** When the **rootvg** unmirroring has completed, you must perform two additional tasks: **bosboot** and **bootlist**. The **bosboot** command is required to reinitialize the boot record on the remaining disk. The **bootlist** command needs to be performed so that the system will only boot to the disk left in **rootvg**.

### **Examples**

1. To unmirror a triply mirrored volume group and leave two copies, enter:

unmirrorvg -c 2 workvg

The logical partitions in the logical volumes held on workvg now have 2 copies.

2. To get default unmirroring of rootvg, enter:

unmirrorvg rootvg

rootvg now has only 1 copy.

3. To replace a bad disk drive in a mirrored volume group, enter:

```
unmirrorvg workvg hdisk7
reducevg workvg hdisk7
rmdev -l hdisk7 -d
replace the disk drive, let the drive be renamed hdisk7
extendvg workvg hdisk7
mirrorvg workvg
```
- **Note:** By default in this example, **mirrorvg** will try to create 2 copies for logical volumes in workvg. It will try to create the new mirrors onto the replaced disk drive. However, if the original system had been triply mirrored, there may be no new mirrors created onto hdisk7, as other copies may already exist for the logical volumes. This follows the default behavior of **unmirrorvg** to reduce the mirror copy count to 1.
- **Note:** When **unmirrorvg workvg hdisk7** is run, **hdisk7** will be the remaining drive in the volume group. This drive is not actually removed from the volume group. You must run the **migratepv** command to move the data from the disk that is to be removed from the system to disk **hdisk7**.

#### **Files**

**/usr/sbin** Directory where the **unmirrorvg** command resides.

### **Related Information**

The **migratepv** command, **mklvcopy** command, **mirrorvg** command, **[syncvg](#page-318-0)** command, **reducevg** command, **extendvg** command.

The Logical volume storage in *Operating system and device management*.

### <span id="page-643-0"></span>**unpack Command**

#### **Purpose**

Expands files.

# **Syntax**

**unpack** *File ...*

# **Description**

The **unpack** command expands files created by the **pack** command. For each file specified, the **unpack** command searches for a file called *File***.z**. If this file is a packed file, the **unpack** command replaces it by its expanded version. The **unpack** command names the new file name by removing the **.z** suffix from *File*. If the user has root authority, the new file has the same access modes, access and modification times, owner, and group as the original file. If the user does not have root authority, the file retains the same access modes, access time, and modification time, but acquires a new owner and group.

The **unpack** command operates only on files ending in **.z**. As a result, when you specify a file name that does not end in **.z**, the **unpack** command adds the suffix and searches the directory for a file name with that suffix.

The exit value is the number of files the **unpack** command was unable to unpack. A file cannot be unpacked if any of the following occurs:

- v The file name (exclusive of **.z**) has more than 253 bytes.
- The file cannot be opened.
- The file is not a packed file.
- A file with the unpacked file name already exists.
- The unpacked file cannot be created.

**Note:** The **unpack** command writes a warning to standard error if the file it is unpacking has links. The new unpacked file has a different i-node than the packed file from which it was created. However, any other files linked to the original i-node of the packed file still exist and are still packed.

# **Exit Status**

This command returns the following exit values:

- **0** The command ran successfully.
- **>0** An error occurred.

# **Example**

To unpack packed files: unpack chap1.z chap2

This expands the packed files chap1.z and chap2.z, and replaces them with files named chap1 and chap2. Note that you can give the **unpack** command file names either with or without the **.z** suffix.

# **Files**

**/usr/bin/unpack** Contains the **unpack** command.

# <span id="page-644-0"></span>**Related Information**

The **cat** command, **compress** command, **pack** command.

Files in *Operating system and device management*.

### **untab Command**

#### **Purpose**

Changes tabs into spaces.

### **Syntax**

**untab** [ *FileName ...* ]

# **Description**

The **untab** command reads the file specified by the *FileName* parameter or standard input, and replaces tabs in the input with space characters. If you specify a file with the *FileName* parameter, the **untab** command writes the resulting file back to the original file. If the input is standard input, the **untab** command writes to standard output. The **untab** command assumes that tab stops are set every eight columns, starting with column nine. The file name specified for the *FileName* parameter cannot exceed **PATH\_MAX**-9 bytes in length.

# **Example**

To replace tab characters in the File file with space characters, enter: untab File

### **Files**

**/usr/bin/untab** Contains the **untab** command.

# **Related Information**

The **expand** command, **newform** command, **[tab](#page-338-0)** command, **[unexpand](#page-629-0)** command.

Files in *Operating system and device management*.

Input and output redirection in *Operating system and device management*.

### **update Command**

#### **Purpose**

Periodically updates the super block.

### **Syntax**

**update**

### **Description**

The **update** command executes a **sync** subroutine every 30 seconds. This action ensures the file system is up-to-date in the event of a system crash.

### **Files**

**/usr/sbin/update** Contains the **update** command.

### **Related Information**

The **[init](#page-378-0)** command, **rc** command, **[sync](#page-316-0)** command.

The **cron** daemon.

The **sync** subroutine.

### **updatevsdnode Command**

#### **Purpose**

Modifies virtual shared disk subsystem options.

# **Syntax**

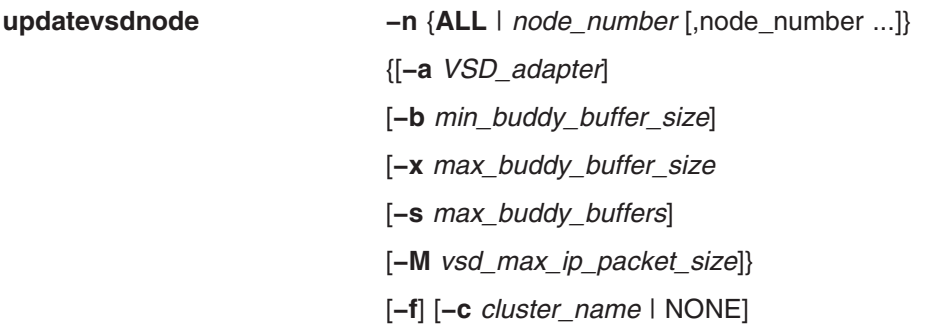

# **Description**

Use **updatevsdnode** to modify virtual shared disk subsystem options.

**Note:** This command only modifies the subsystem options. To effectively configure the virtual shared disks, you must first unconfigure all the virtual shared disks, unload the device driver, and then reconfigure the shared disks.

You can use the System Management Interface Tool (SMIT) to run this command. To use SMIT, enter: smit vsd\_mgmt

and select the **Set/Show Virtual Shared Disk Device Driver Operational Parameters** option or the **Update virtual shared disk Device Driver Node Parameters** option.

# **Flags**

- **−n** Specifies the node numbers of the nodes whose information you want this command to update, or **ALL** nodes in the RSCT peer domain. You can issue the command **/usr/bin/lsclcfg** to find out the node number of the node you are running on. **−a** Specifies the adapter name to be used for virtual shared disk communications with this node or nodes. You must specify **ml0** as the adapter name.
- **−b** Specifies the smallest buddy buffer a server uses to satisfy a remote request to a virtual shared disk. This value must be a power of 2 and greater than or equal to 4096. The suggested value to use is 4096 (4 KB).
- **−x** The largest buddy buffer a server will use to satisfy a remote request. This value must be a power of 2 and greater than or equal to the *min\_buddy\_buffer\_size*. The suggested value to use is 262144 (256 KB). This value must be the same on all nodes in the RSCT peer domain.
- **−s** This is the number of *max\_buddy\_buffer\_size* buffers to allocate. The virtual shared disk device driver will have an initial size when first loaded, and then will dynamically allocate and reclaim additional space as needed. The suggested starting value for a 32-bit kernel is 128 256 KB buffers. The suggested value is 2000 256KB buffers.

Buddy buffers are only used on the servers. On client nodes you may want to set *max\_buddy\_buffers* to 1.

- **Note:** The **statvsd** command will indicate if remote requests are queueing waiting for buddy buffers.
- **−M** Specifies the maximum message size in bytes for virtual shared disks. This value must not be greater than the maximum transmission unit (MTU) size of the network. The recommended values are:
	- $\cdot$  61440 (60 KB) for a switch
	- 8192 (8 KB) for jumbo frame Ethernet
	- 1024 (1 KB) for 1500-byte MTU Ethernet
- **−f** Specifies that this command will force updates to virtual shared disk subsystem options by reconfiguring one or more virtual shared disks on all nodes in the RSCT peer domain on which virtual shared disks are currently configured.

#### **−c** *cluster\_name* **| NONE**

Changes the cluster the node belongs to. NONE removes the node from the cluster.

Note: The *cluster name* is required only for SSA (Serial Storage Architecture) disks.

#### **Parameters**

*vsd\_name* Specifies the virtual shared disk whose underlying logical volume you no longer want to be globally accessed by any virtual shared disk nodes.

# **Security**

You must have **root** authority to run this command.

#### **Exit Status**

**0** Indicates the successful completion of the command.

**nonzero** Indicates that an error occurred.

#### **Restrictions**

You must issue this command from a node that is online in the peer domain. To bring a peer domain online, use the **startrpdomain** command. To bring a particular node online in an existing peer domain, use the **startrpnode** command. For more information on creating and administering an RSCT peer domain, refer to *RSCT Administration Guide*.

### **Examples**

To increase the buddy buffer size to 48 maximum sized buddy buffers on node 3, enter: updatevsdnode -n 3 -s 48

**Note:** The device driver must be unconfigured from the kernel and reloaded to have this change go into effect.

### **Location**

**/opt/lpp/vsd/bin/updatevsdnode**

### **Related Information**

Commands: **lsvsd**, **vsdatalst**, **vsdnode**

#### **updatevsdtab Command**

#### **Purpose**

**updatevsdtab** – Changes the Virtual shared disk subsystem attributes.

#### **Syntax**

**updatevsdtab** {**−v** *vsd\_names* | **−a**} {[**−s** ]} [**−f**]

### **Description**

Use this command to update the virtual shared disk size. When you change the virtual shared disk size using the **updatevsdtab** command, the change will not take effect until the virtual shared disk is unconfigured and configured again.

If the **−f** flag is specified, the virtual shared disks involved will be reconfigured on all nodes that are up and initially had these virtual shared disks configured.

You can use the System Management Interface Tool (SMIT) to run this command. To use SMIT, enter: smit vsd\_mgmt

and select the Set/Show virtual shared disk Device Driver Operational Parameters option or the Update virtual shared disk Options option.

# **Flags**

**−v** *vsd\_names* Specifies a list of virtual shared disk names to be updated.

- **−a** Specifies that the option is to be changed on all nodes of the system or system partition.
- **−s** Updates the virtual shared disk size after the associated logical volume size is changed.
- **−f** Forces changes by reconfiguring a virtual shared disk on all nodes in the current system partition on which the virtual shared disk is configured.

#### **Parameters**

None.

### **Security**

You must have root authority to run this command.

#### **Exit Status**

**0** Indicates the successful completion of the command.

**nonzero** Indicates that an error occurred.
# **Restrictions**

You must issue this command from a node that is online in the peer domain. To bring a peer domain online, use the **startrpdomain** command. To bring a particular node online in an existing peer domain, use the **startrpnode** command. For more information on creating and administering an RSCT peer domain, refer to the *RSCT: Administration Guide*.

# **Standard Output**

Current RVSD subsystem run level.

## **Examples**

1. To reset the size of the virtual shared disk named USER1n3, enter: updatevsdtab -v USER1n3 -s

### **Location**

**/usr/lpp/csd/bin/updatevsdtab**

## **Related Information**

Commands: **defvsd**, **updatevsdnode**

## **updatevsdvg Command**

### **Purpose**

Changes virtual shared disk global volume group characteristics.

# **Syntax**

**updatevsdvg** { **−a** │ **−g** *global\_volgrp* { **−k VSD −p** *primary\_node* **−b** *secondary\_node* │ **−k CVSD −l** *server\_list* [**−c** *cluster\_name*] } }

# **Description**

The **updatevsdvg** command changes virtual shared disk global volume group characteristics. This command allows you to change global volume groups from concurrent virtual shared disk volume groups to serial-access (or nonconcurrent) virtual shared disk volume groups, and the other way around. This command can be used whenever server node numbers change, such as replacing or re-cabling servers where the new server numbers are different, or when you need to delete a server.

This command performs the following operations:

- 1. Suspends all virtual shared disks that are part of this volume group
- 2. Stops all virtual shared disks that are part of this volume group
- 3. Issues the **varyoffvg** command for the volume group
- 4. Verifies that the volume group exists on the new servers and tries to import the volume group if it does not exist
- 5. Updates the global volume group characteristics
- 6. Issues the **varyonvg** command for the volume group to the appropriate servers
- 7. Starts all virtual shared disks that are part of this volume group

#### **Notes:**

1. If you issue this command with the **-a** flag, the recoverable virtual shared disk subsystem should not be active. Otherwise, this command can be run while the recoverable virtual shared disk subsystem is active, as long as no application is using the virtual shared disks that are part of the volume group being updated.

2. Concurrent virtual shared disks are supported for disks that have implemented the SCSI-3 persistent reserve model of the AIX SCSI device drivers, and for SSA (Serial Storage Architecture) disks.

#### **Flags**

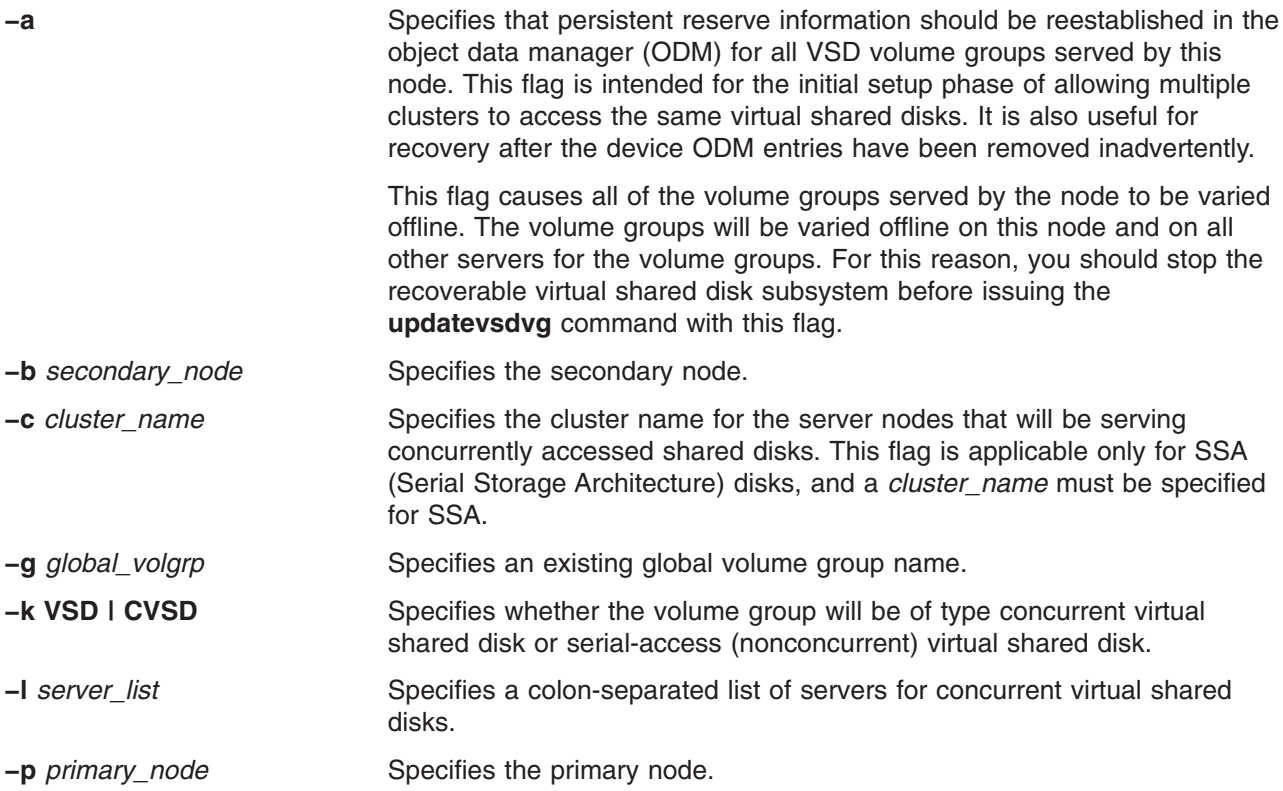

### **Parameters**

*vsd\_name* Specifies the virtual shared disk whose underlying logical volume you no longer want to be globally accessed by any virtual shared disk nodes.

## **Security**

You must have **root** authority to run this command.

### **Exit Status**

**0** Indicates the successful completion of the command.

**nonzero** Indicates that an error occurred.

## **Restrictions**

You must issue this command from a node that is online in the peer domain. To bring a peer domain online, use the **startrpdomain** command. To bring a particular node online in an existing peer domain, use the **startrpnode** command. For more information on creating and administering an RSCT peer domain, refer to *RSCT Administration Guide*.

# **Standard Output**

Current RVSD subsystem run level.

# **Examples**

1. To change the global volume group named **ess\_gvg** from a virtual shared disk global volume group to a concurrent global volume group with three servers, assuming that the disks are cabled correctly and that the disk subsystem supports persistent preserve such as ESS disks, enter:

updatevsdvg -g ess gvg -k CVSD -1 9:17:21

2. To remove a server from an SSA global volume group named **ssa\_gvg**, where the original server list is **9:10** and belongs to an SSA cluster named **cluster9\_10**, (that is, the command **vsdatalst -c** shows SSA cluster information), enter:

updatevsdvg -g ssa\_gvg -k CVSD -l 9 -c cluster9\_10

3. To change a concurrent global volume group named **ess\_gvg** back to a virtual shared disk global volume group, where the original server list is **9:17:21**, the new primary node number is 9, and the new secondary node number is 21, enter:

updatevsdvg -g ess\_gvg -k VSD -p 9 -b 21

# **Location**

**/opt/rsct/vsd/bin/updatevsdvg**

### **Related Information**

Commands: **vsdatalst**, **vsdvg**

### **uprintfd Daemon**

#### **Purpose**

Constructs and writes kernel messages.

### **Syntax**

**uprintfd**

### **Description**

The **uprintfd** daemon retrieves, converts, formats, and writes kernel messages to processes' controlling terminals. Kernel messages are submitted through the **NLuprintf** and **uprintf** kernel services. Because the **uprintfd** daemon never exits, it should be run only once.

## **Security**

**Attention RBAC users and Trusted AIX users:** This command can perform privileged operations. Only privileged users can run privileged operations. For more information about authorizations and privileges, see Privileged Command Database in *Security*. For a list of privileges and the authorizations associated with this command, see the **/etc/security/privcmds** database file.

## **Related Information**

The **NLuprintf** kernel service and **uprintf** kernel service.

The Input and Output Handling Programmer's Overview in *AIX Version 6.1 General Programming Concepts: Writing and Debugging Programs*.

The Trusted AIX in *Security*.

The RBAC in *Security*.

### <span id="page-651-0"></span>**uptime Command**

#### **Purpose**

Shows how long the system has been up.

# **Syntax**

**uptime**

## **Description**

The **uptime** command prints the current time, the length of time the system has been up, the number of users online, and the load average. The load average is the number of runnable processes over the preceding 1-, 5-, 15-minute intervals. The output of the **uptime** command is, essentially, the heading line provided by the **w** command.

## **Related Information**

The **ruptime** command, **w** command.

#### **useradd Command**

### **Purpose**

Creates a new user account.

## **Syntax**

**useradd** [ **[-c](#page-652-0)** *comment* ] [ **[-d](#page-652-0)** *dir* ] [ **[-e](#page-652-0)** *expire* ] [ **[-g](#page-652-0)** *group* ] [ **[-G](#page-652-0)** *group1,group2* ... ] [ **[-m](#page-652-0)** [ **[-k](#page-652-0)** *skel\_dir* ] ] [ **[-u](#page-652-0)** *uid* ] [ **[-s](#page-652-0)** *shell* ] [ **[-r](#page-652-0)** *role1,role2* ... ] *login*

# **Description**

The **useradd** command creates a new user account. The *login* parameter must be a unique string (its length is can be configured by administrators using the **chdev** command). You cannot use the ALL or default keywords in the user name.

The **useradd** command does not create password information for a user. It initializes the **password** field with an asterisk (\*). Later, this field is set with the **passwd** or **pwdadm** command. New accounts are disabled until the **passwd** or **pwdadm** commands are used to add authentication information to the **/etc/security/passwd** file.

The **useradd** command always checks the target user registry to make sure the ID for the new account is unique to the target registry. The **useradd** command can also be configured to check all user registries of the system using the **dist\_uniqid** system attribute. The **dist\_uniqid** system attribute is an attribute of the **usw** stanza of the **/etc/security/login.cfg** file, and can be managed using the **chsec** command.

The **dist\_uniqid** system attribute has the following values:

**never** Does not check for ID collision against the nontarget registries. This is the default setting.

#### **always**

Checks for ID collision against all other registries. If collision is detected between the target registry and any other registry, account creation or modification fails.

#### **uniqbyname**

Checks for ID collision against all other registries. Collision between registries is allowed only if the account to be created has the same name as the existing account.

<span id="page-652-0"></span>**Note:** ID collision detection in the target registry is always enforced regardless of the **dist\_uniqid** system attribute.

The **uniqbyname** system attribute setting works well against two registries. With more than two registries, and with ID collision already existing between two registries, the behavior of the **useradd** command is unspecified when creating a new account in a third registry using colliding ID values. The new account creation might succeed or fail depending on the order in which the registries are checked.

The check for ID collision only enforces ID uniqueness between the local registry and remote registries, or between remote registries. There is no guarantee of ID uniqueness between the newly created account on the remote registry and existing local users on other systems that make use of the same remote registry. The **useradd** command bypasses a remote registry if the remote registry is not reachable at the time the command is run.

#### **Flags**

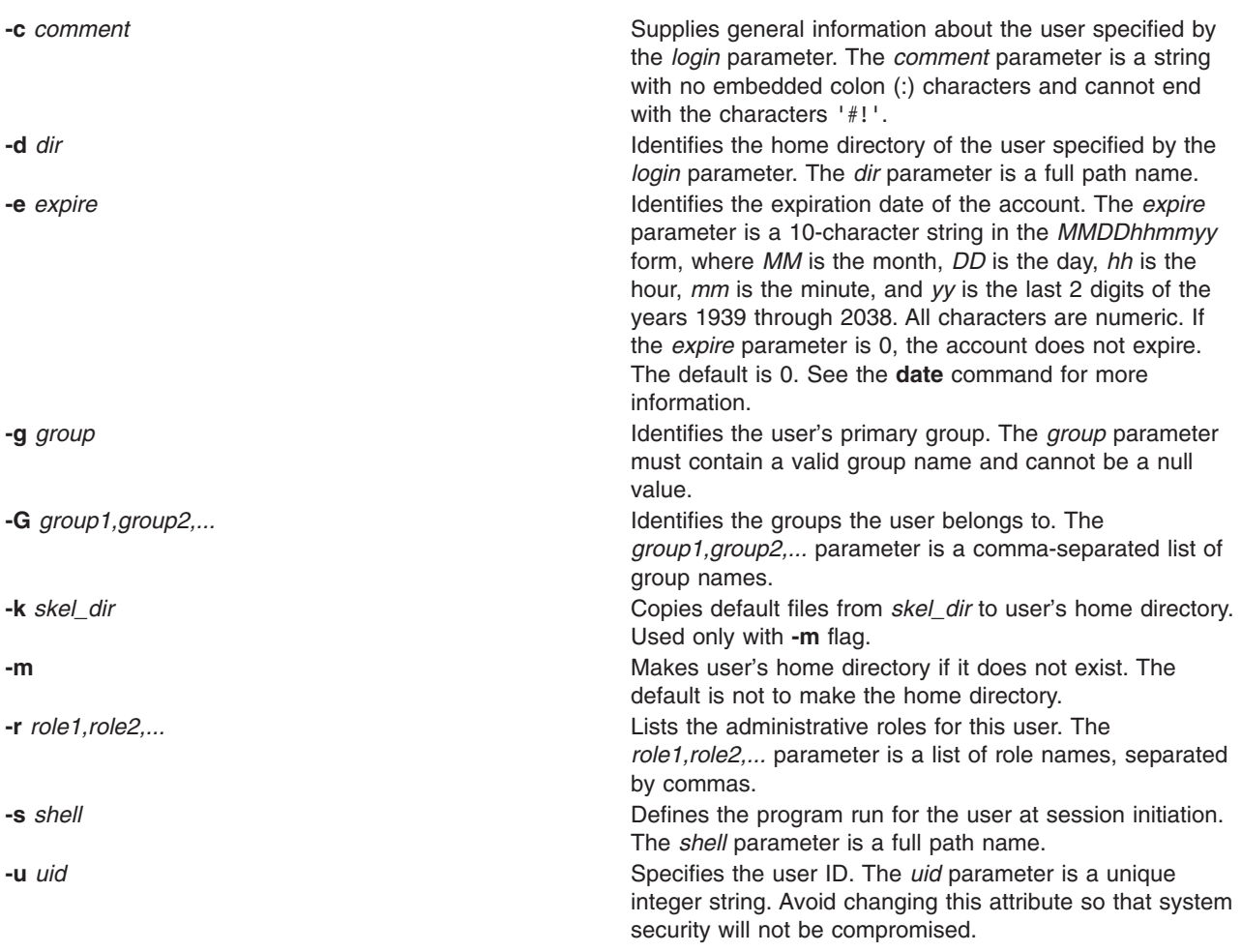

## **Exit Status**

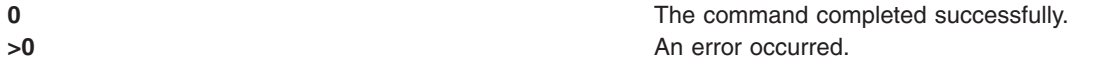

# **Security**

**Attention RBAC users and Trusted AIX users:** This command can perform privileged operations. Only privileged users can run privileged operations. For more information about authorizations and privileges, see Privileged Command Database in *Security*. For a list of privileges and the authorizations associated with this command, see the **/etc/security/privcmds** database file.

## **Examples**

1. To create the davis user account with default values, enter: useradd davis

# **Restrictions**

To prevent login inconsistencies, avoid composing user names entirely of uppercase alphabetic characters. While the **useradd** command supports multibyte user names, restrict user names to characters with the POSIX-portable filename character set.

To ensure that your user database remains uncorrupted, you must be careful when naming users. User names must not begin with a hyphen (-), plus sign  $(+)$ , at sign  $(\mathcal{Q})$ , or tilde  $(\sim)$ . You cannot use the keywords ALL or default in a user name. Additionally, do not use any of the following characters within a user-name string:

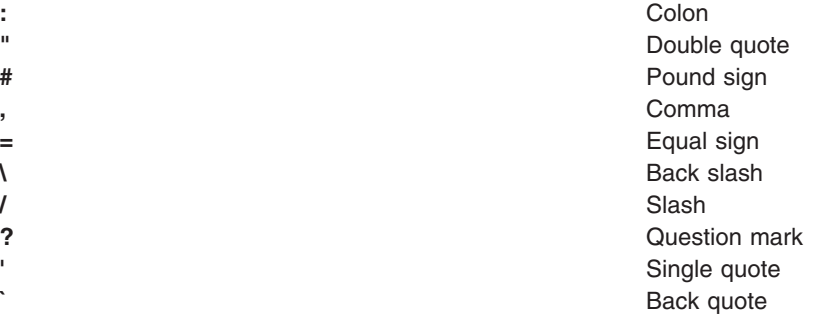

Finally, the *login* parameter cannot contain any space, tab, or newline characters.

## **Location**

#### **/usr/sbin/useradd**

### **Files**

The **useradd** command has read and write permissions to the following files.

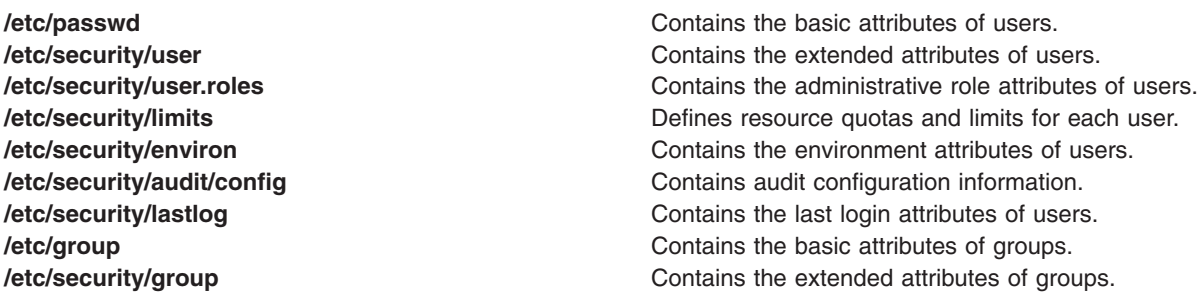

# **Related Information**

The chfn Command, chgroup Command, chgrpmem Command, chsh Command, lsgroup Command, lsuser Command, mkgroup Command, mkuser Command, passwd Command, pwdadm Command,

<span id="page-654-0"></span>rmgroup Command, rmuser Command, "setgroups [Command"](#page-80-0) on page 67, "setsenv [Command"](#page-93-0) on page [80,](#page-93-0) "su [Command"](#page-262-0) on page 249, "userdel Command," "usermod [Command"](#page-655-0) on page 642.

The Trusted AIX in *Security*.

The RBAC in *Security*.

#### **userdel Command**

#### **Purpose**

Removes a user account.

#### **Syntax**

**userdel** [ **-r** ] *login*

### **Description**

The **userdel** command removes the user account identified by the *login* parameter. The command removes a user's attributes without removing the user's home directory by default. The user name must already exist. If the **-r** flag is specified, the **userdel** command also removes the user's home directory.

Only the root user or users with **UserAdmin** authorization can remove administrative users. Administrative users are those users with admin=true set in the **/etc/security/user** file.

#### **Flags**

**-r Removes** the user's home directory.

#### **Exit Status**

**0** The command completed successfully. **b** and **a**  $\geq 0$  **An error occurred** 

### **Security**

**Attention RBAC users and Trusted AIX users:** This command can perform privileged operations. Only privileged users can run privileged operations. For more information about authorizations and privileges, see Privileged Command Database in *Security*. For a list of privileges and the authorizations associated with this command, see the **/etc/security/privcmds** database file.

### **Examples**

1. To remove the user davis account and its attributes from the local system, enter: userdel davis

## **Location**

**/usr/sbin/userdel**

#### **Files**

The **userdel** command has read and write permissions to the following files.

**/etc/passwd Contains the basic attributes of users. /etc/security/user** extended attributes of users.

<span id="page-655-0"></span>**/etc/security/user.roles** Contains the administrative role attributes of users. **/etc/security/limits** Defines resource quotas and limits for each user. **/etc/security/environ Contains the environment attributes of users. /etc/security/audit/config Contains audit configuration information. /etc/security/lastlog Contains the last login attributes of users. /etc/group** */etc/group* **Contains the basic attributes of groups. /etc/security/group** Contains the extended attributes of groups.

## **Related Information**

The chfn Command, chgroup Command, chgrpmem Command, chsh Command, lsgroup Command, lsuser Command, mkgroup Command, mkuser Command, passwd Command, pwdadm Command, rmgroup Command, rmuser Command, "setgroups [Command"](#page-80-0) on page 67, "setsenv [Command"](#page-93-0) on page [80,](#page-93-0) "su [Command"](#page-262-0) on page 249, "useradd [Command"](#page-651-0) on page 638, "usermod Command."

The Trusted AIX in *Security*.

The RBAC in *Security*.

#### **usermod Command**

#### **Purpose**

Changes user attributes.

#### **Syntax**

**usermod** [ **[-u](#page-656-0)** *uid* ] [ **[-G](#page-656-0)** *group1,group2* ... ] [ **[-d](#page-656-0)** *dir* [ **[-m](#page-656-0)** ] ] [ **[-s](#page-656-0)** *shell* ] [ **[-c](#page-656-0)** *comment* ] [ **[-l](#page-656-0)** *new\_name* ] [ **[-e](#page-656-0)** *expire* ] [ **[-R](#page-656-0)** *role1,role2* ... ] *login*

### **Description**

**Attention:** Do not use the **usermod** command if you have a Network Information Service (NIS) database installed on your system.

The **usermod** command changes attributes for the user identified by the *login* parameter. The user name must already exist. To change an attribute, specify the flag and the new value. The following files contain local user attributes that are set by this command:

- v **/etc/passwd**
- v **/etc/security/environ**
- v **/etc/security/limits**
- v **/etc/security/user**
- v **/etc/security/user.roles**
- v **/etc/security/audit/config**
- /etc/group
- v **/etc/security/group**

Avoid changing the ID for an account so that system security is not compromised. However, when the ID is changed using the **usermod** command, ID collision checking is also controlled by the **dist\_uniqid** attribute in the **usw** stanza of the **/etc/security/login.cfg** file. The behavior of ID collision control is the same as that described for the **mkuser** command.

# <span id="page-656-0"></span>**Flags**

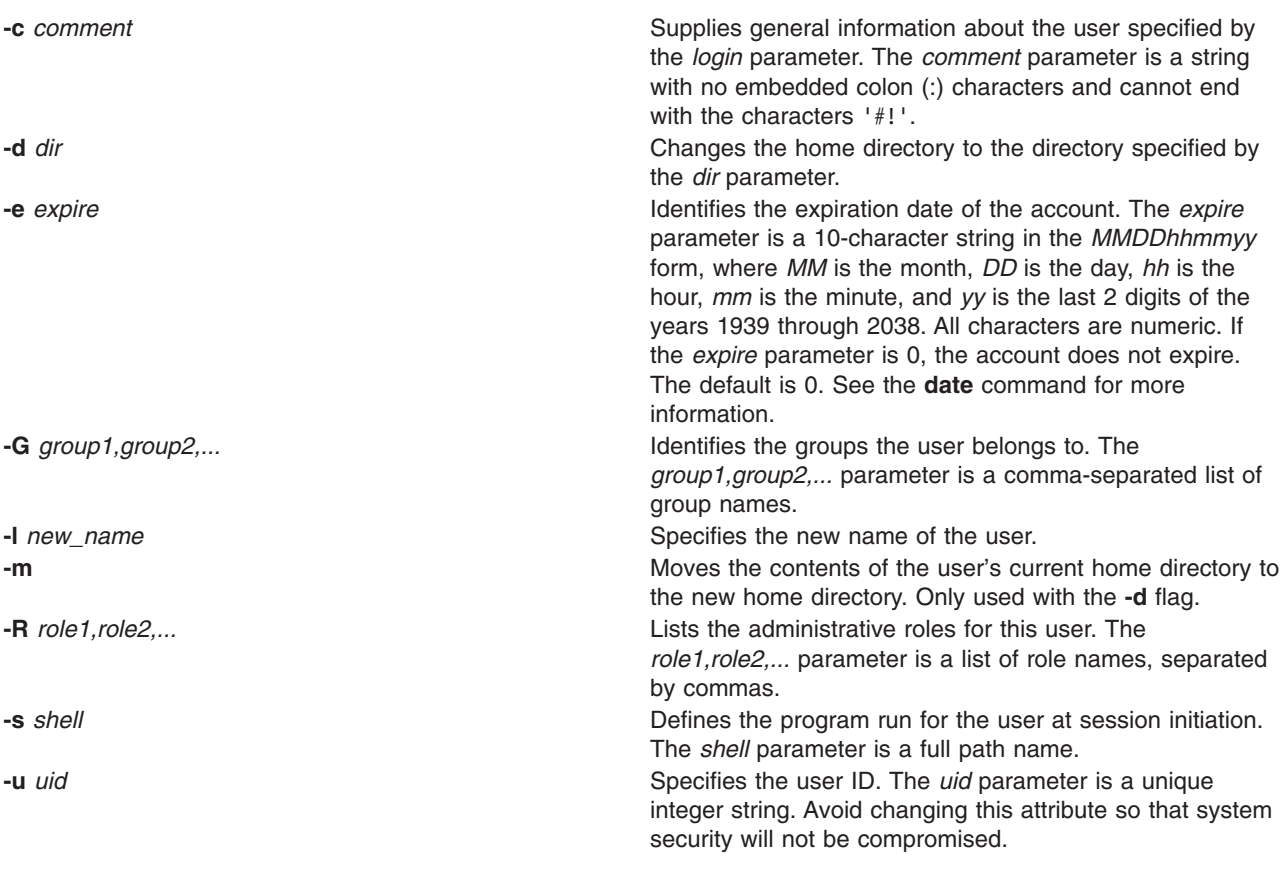

# **Exit Status**

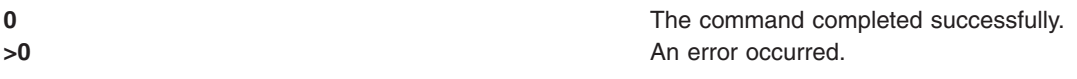

# **Examples**

1. To change the user davis to be a member of the system group, enter: usermod -g system davis

## **Restrictions**

To ensure the integrity of user information, some restrictions apply when using the usermod command. Only the root user or users with **UserAdmin** authorization can use the **usermod** command to perform the following tasks:

- Make a user an administrative user by setting the admin attribute to true.
- Change any attributes of an administrative user.
- Add a user to an administrative group

An administrative group is a group with the **admin** attribute set to True. Members of the security group can change the attributes of nonadministrative users and add users to nonadministrative groups.

The **usermod** command manipulates local user data only. You cannot use it to change data in registry servers like NIS and DCE.

# **Location**

**/usr/sbin/usermod**

# **Files**

The **usermod** command has read and write permissions to the following files.

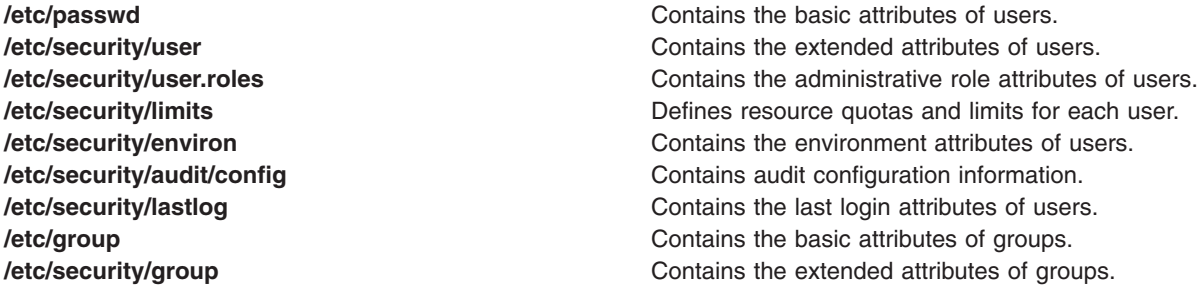

## **Related Information**

The chfn Command, chgroup Command, chgrpmem Command, chsh Command, lsgroup Command, lsuser Command, mkgroup Command, mkuser Command, passwd Command, pwdadm Command, rmgroup Command, rmuser Command, "setgroups [Command"](#page-80-0) on page 67, "setsenv [Command"](#page-93-0) on page [80,](#page-93-0) "su [Command"](#page-262-0) on page 249, "useradd [Command"](#page-651-0) on page 638, "userdel [Command"](#page-654-0) on page 641.

## **users Command**

## **Purpose**

Displays a compact list of the users currently on the system.

## **Syntax**

**users** [ *FileName* | *WparName* ]

## **Description**

The **users** command lists the login names of the users that are currently on the system to standard output (**stdout**) in a compact, one-line list format. If you specify absolute path name of a file, then it is used as an alternate file instead of **/etc/utmp**. If you do not specify an absolute path name, it is considered to be the name of a workload partition. If the name is "Global", it indicates the global environment.

# **Files**

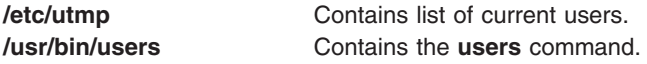

**Note:** The **/etc/utmp** file for a particular workload partition can be indicated by prefixing the root path for the workload partition.

## **Related Information**

The **who** command.

#### **usrck Command**

### **Purpose**

Verifies the correctness of a user definition.

# **Syntax**

**usrck** { **[-l](#page-662-0)** [ **[-b](#page-662-0)** ] | **[-n](#page-662-0)** | **[-p](#page-662-0)** | **[-t](#page-662-0)** | **[-y](#page-662-0)** } { **ALL** | *User ..*. }

# **Description**

The **usrck** command verifies the correctness of the user definitions in the user database files, by checking the definitions for **ALL** the users or for the users specified by the *User* parameter. If more than one user is specified, there must be a space between the names. You must select a flag to indicate whether the system should try to fix erroneous attributes.

The command first checks the entries in the **/etc/passwd** file. If you indicate that the system should fix errors, duplicate user names are reported and removed. Duplicate IDs are reported only, because there is no system fix. If an entry has fewer than six colon-separated fields, the entry is reported, but not fixed. The **usrck** command next checks specific user attributes in other files.

The **usrck** command verifies that each user name listed in the **/etc/passwd** file has a stanza in the **/etc/security/user**, **/etc/security/limits** and **/etc/security/passwd** files. The **usrck** command also verifies that each group name listed in the **/etc/group** file has a stanza in the **/etc/security/group** file. The **usrck** command using the **-y** flag creates stanzas in the security files for the missing user and group names.

**Note:** This command writes its messages to **stderr**.

A list of all the user attributes follows, with notations stating which attributes are checked:

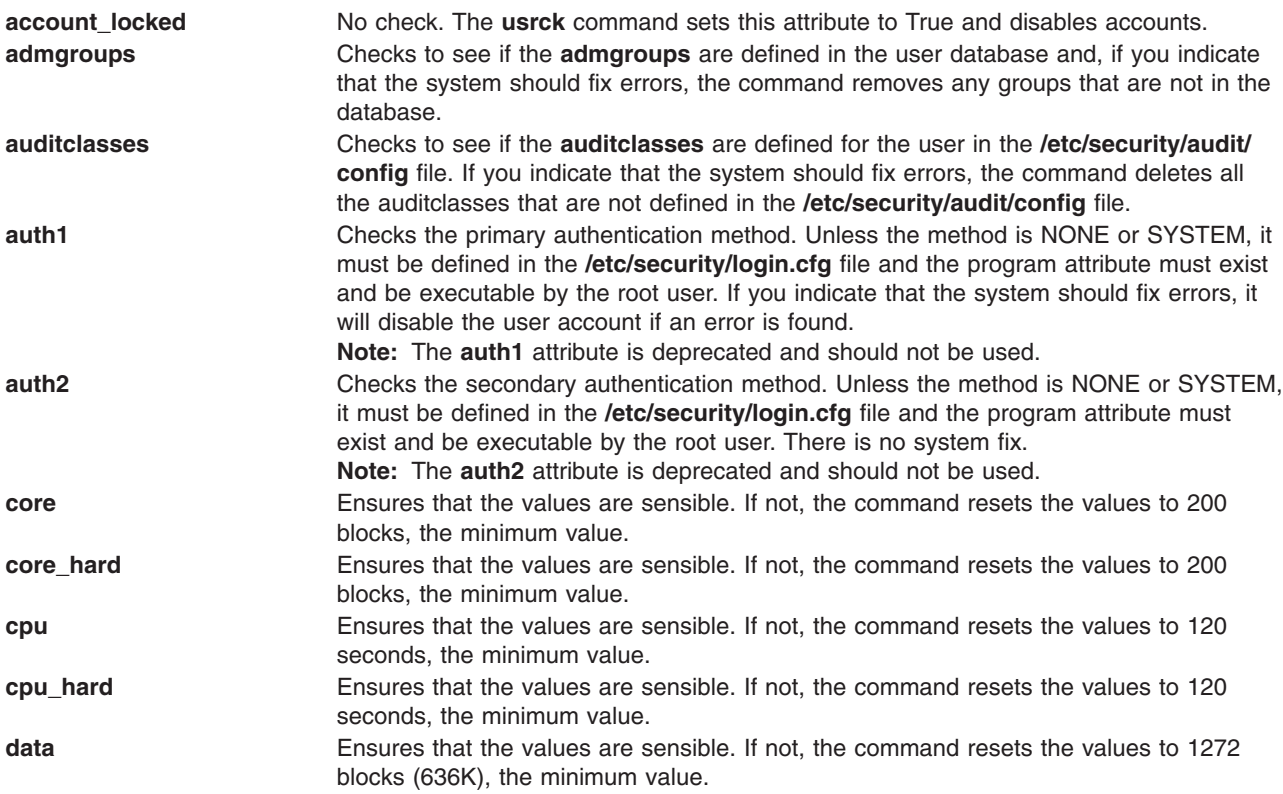

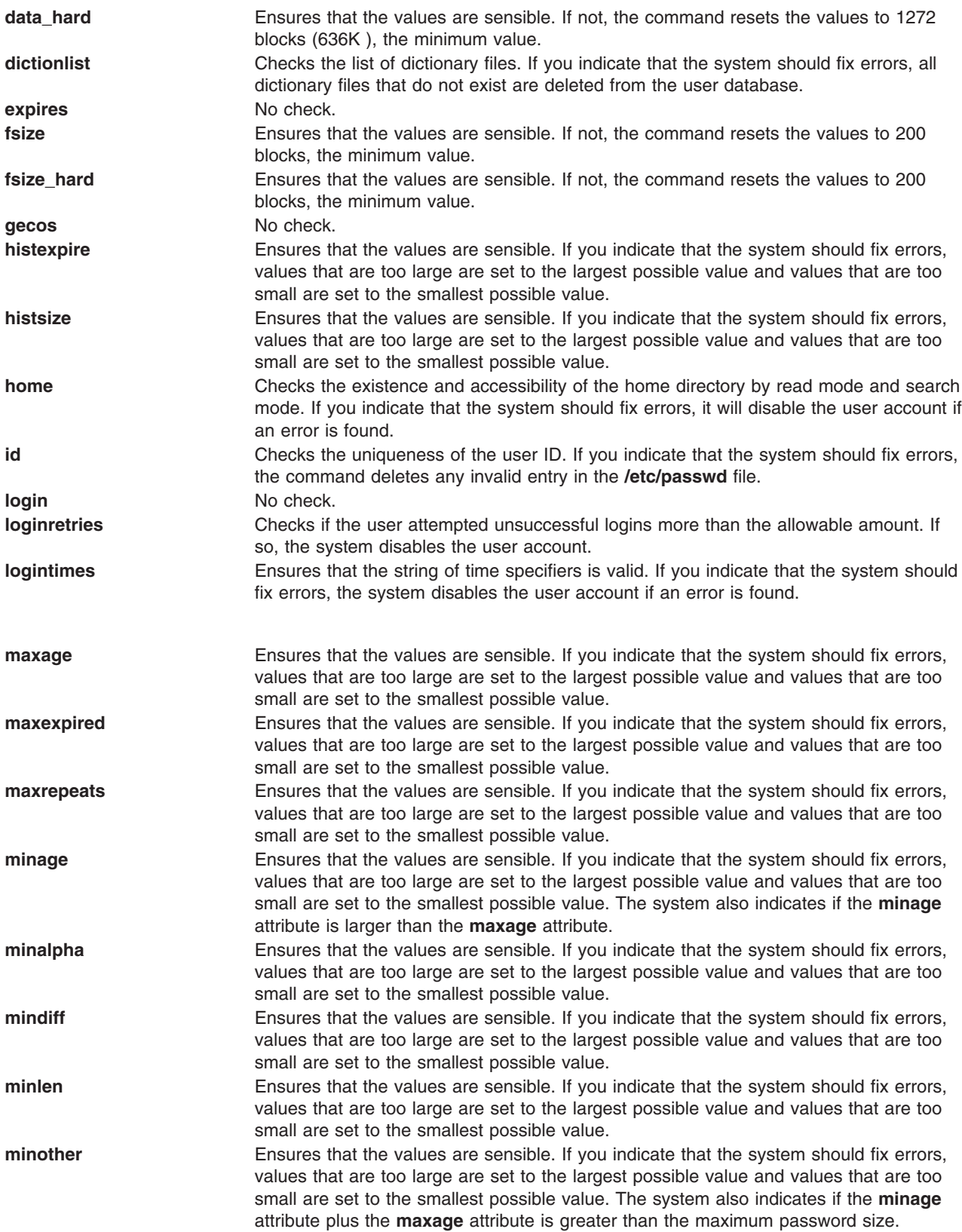

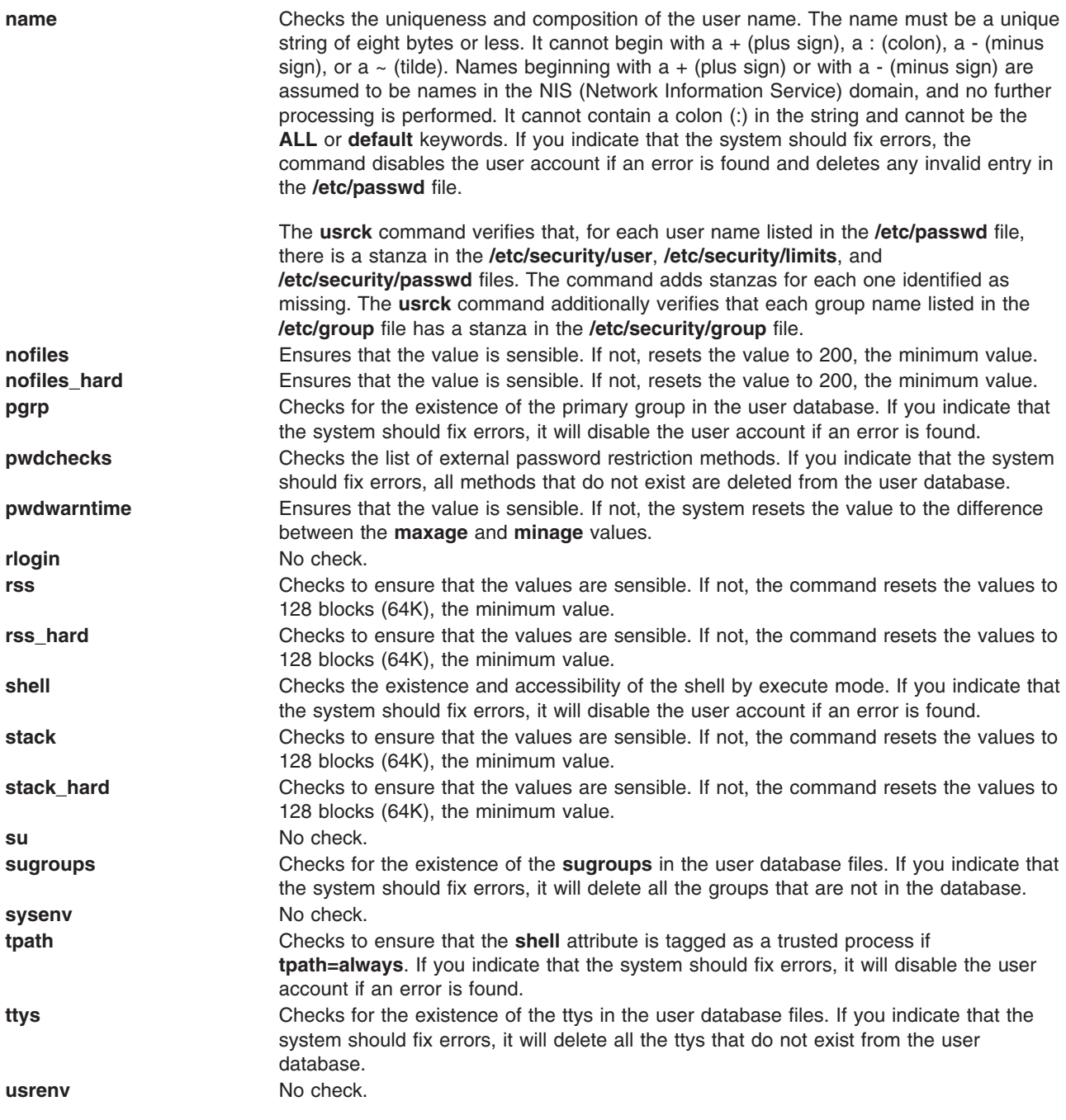

If the fix involves disabling a user account, use the **chuser** command to reset the value of the **account\_locked** attribute to False. You can use the System Management Interface Tool (SMIT) to run the **chuser** command by entering:

smit chuser

The root user or a member of the security group can enable a user account again by removing the **account\_locked** attribute or setting the **account\_locked** attribute to False. The root user's account is not disabled by the **usrck** command.

Generally, the **sysck** command calls the **usrck** command as part of the verification of a trusted-system installation. If the **usrck** command finds any errors in the user database, the root user or a member of the security group should execute both the **grpck** command and the **pwdck** command.

<span id="page-661-0"></span>The **usrck** command checks to see if the database management security files (**/etc/passwd.nm.idx**, **/etc/passwd.id.idx**, **/etc/security/passwd.idx**, and **/etc/security/lastlog.idx**) files are up-to-date or newer than the corresponding system security files. Please note, it is all right for the **/etc/security/lastlog.idx** to be not newer than **/etc/security/lastlog**. If the database management security files are out-of-date, a warning message appears indicating that the root user should run the **mkpasswd** command.

The **usrck** command checks if the specified user can log in. If the user cannot log in because of too many unsuccessful login attempts or because the password is expired, the **usrck** command issues a warning message indicating why the user cannot log in. If you indicate that the system should fix errors, the system disables the user account if the user cannot log in for the above reasons.

If the **[-l](#page-662-0)** flag is specified, the **usrck** command scans all users or the users specified by the *User* parameter to determine if users can access the system. The criteria used to determine accessibility for a user are listed in the following table:

| <b>Criterion</b> | <b>Description</b>                                                       | Cause                                                                                                    |
|------------------|--------------------------------------------------------------------------|----------------------------------------------------------------------------------------------------|
| 1                | User account is locked.                                                  | The user's account locked attribute<br>is set to <b>true</b> .                                                                                                    |
| $\overline{c}$   | User account is expired.                                                 | The user's expires attribute is set to<br>a value (expiration time) that is<br>expired.                                                                                                    |
| 3                | User has too many consecutive failed<br>login attempts.                  | The user's<br>unsuccessful_login_count value is<br>greater than the user's loginretries<br>value.                                                                                                    |
| $\overline{4}$   | User has no password.                                                    | The user's password field is '*' in<br>/etc/password or<br>/etc/security/password.                                                                                                    |
| 5                | User is not allowed to log in for this<br>date/time.                     | The current date/time is not within the<br>allowed time as defined by the user's<br>logintimes attribute.                                                                                                    |
| 6                | The /etc/nologin file exists.                                            | The /etc/nologin file prevents a<br>non-root user from logging in.                                                                                                    |
| $\overline{7}$   | User password is expired and only<br>system administrator can change it. | The user's password is expired and<br>the ADMIN password flag is set.                                                                                                    |
| 8                | User is denied login to host.                                            | The user's hostallowedlogin and<br>hostsdeniedlogin attributes do not<br>allow access to the current host.                                                                                                    |
| 9                | User is denied access by<br>applications.                                | The user's login, rlogin, and su<br>attributes are set to false and the<br>rcmds attribute is set to deny. If at<br>least one but not all of these attribute<br>values deny authorization, the system<br>is considered partially accessible by<br>the user. |
| 10               | User is denied login to terminal.                                        | The user's ttys attribute does not<br>allow access to the current terminal.<br>The system is considered partially<br>accessible for the user.                                                                                                    |

*Table 2. User Accessibility Criteria*

If the **[-b](#page-662-0)** flag is also specified, the output consists of two fields, the user name and a 16-digit bit mask, separated by a tab. Each digit in the bit mask corresponds to a criteria in the User Accessibility Criteria <span id="page-662-0"></span>table above, with criteria 1 represented by the rightmost digit. If the bit location for a criteria is set to 1, the check for this criteria failed for the user. Extra digits in the output are reserved for future use.

The following is an example of the **usrck** command with the **-l** flag:

```
# usrck -l testusr1 testusr2
3001-689 The system is inaccessible to testusr1, due to the following:
        User account is locked
        User denied login to terminal.
3001-689 The system is inaccessible to testusr2, due to the following:
         User account is expired.
         User has too many consecutive failed login attempts.
         User denied login to host.
```
The following is an example of the **usrck** command with the **-l** and **-b** flags:

```
# usrck -lb testusr1 testusr2
testusr1 0000000000000001
testusr2 0000000001000110
```
## **Flags**

- **-b** Reports users who are not able to access the system and the reasons, with the reasons displayed in a bit-mask format. The **-l** flag must be specified if the **-b** flag is specified. **Note:** The bit mask does not report [criteria](#page-661-0) 10 (user denied login to terminal), since this cannot be considered a complete scenario when determining if a system is inaccessible to a user. Likewise, the bit mask does not report [criteria](#page-661-0) 9 (User denied access by applications) if at least one but not all of the attributes' values deny authentication; this criteria is only reported when all four attribute values deny authentication.
- **-l** Scans all users or the users specified by the *User* parameter to determine if the users can access the system.
- **-n** Reports errors but does not fix them.
- **-p** Fixes errors but does not report them.
- **-t** Reports errors and asks if they should be fixed.
- **-y** Fixes errors and reports them.

## **Exit Status**

This command returns the following exit values:

- **0** User definition files are appropriate.
- **>0** An error occurred or there is an error in one or more user definition files. The following error codes are returned:

#### **EINVAL (22)**

Invalid command line arguments

#### **ENOENT (2)**

One or more user definition files do not exist

#### **ENOTRUST (114)**

Errors in user definitions in the database files or users unable to access the system (found by **-l** option)

#### **Security**

Access Control: This command should grant execute (x) access to the root user and members of the security group. The command should be **setuid** to the root user and have the **trusted computing base** attribute.

#### Files Accessed:

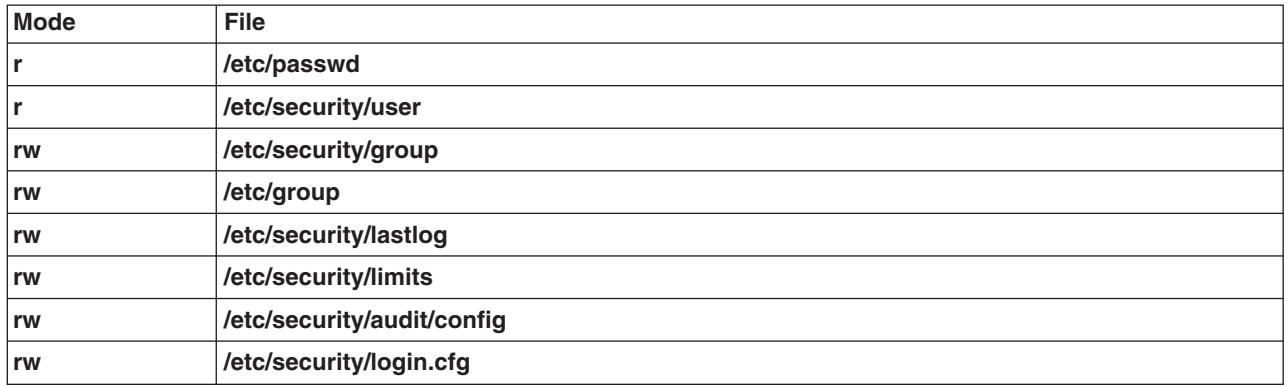

Auditing Events:

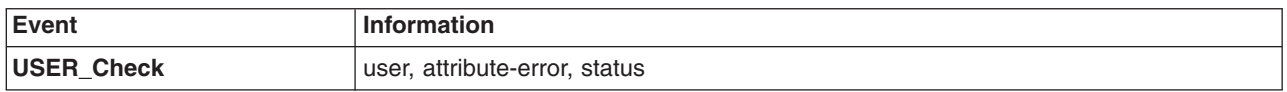

**Attention RBAC users and Trusted AIX users:** This command can perform privileged operations. Only privileged users can run privileged operations. For more information about authorizations and privileges, see Privileged Command Database in *Security*. For a list of privileges and the authorizations associated with this command, see the **/etc/security/privcmds** database file.

#### **Examples**

1. To verify that all the users exist in the user database, and have any errors reported (but not fixed), enter:

usrck [-n](#page-662-0) ALL

2. To delete from the user definitions those users who are not in the user database files, and have any errors reported, enter:

usrck [-y](#page-662-0) ALL

3. To display the list of users who are unable to access the system, enter:

usrck [-l](#page-662-0) ALL

4. To display the list of users who are unable to access the system, in a bit mask format, enter:

usrck [-l](#page-662-0) [-b](#page-662-0) ALL

#### **Files**

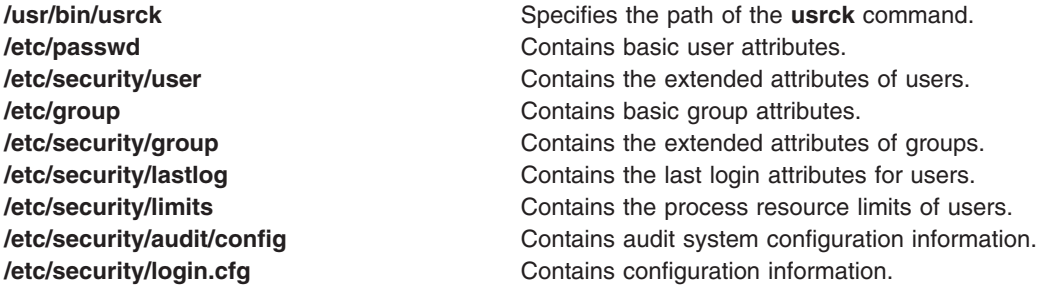

# <span id="page-664-0"></span>**Related Information**

The **grpck** command, **pwdck** command, **[sysck](#page-322-0)** command.

Securing the network in *Security* describes the identification and authentication of users, discretionary access control, the trusted computing base, and auditing.

The Trusted AIX in *Security*.

The RBAC in *Security*.

#### **utmpd Daemon**

#### **Purpose**

Monitors and maintains **/etc/utmp** file.

### **Syntax**

**/usr/sbin/utmpd** [ *Interval* ]

### **Description**

The **utmpd** daemon monitors the **/etc/utmp** file for validity of the user process entries at regular intervals. An user process that has been terminated, but has not been cleaned up in the **/etc/utmp** file, is removed by cross checking the process id of the entry against the process table.

The Interval parameter specifies the amount of time in seconds between each scan of the **/etc/utmp** file. The default interval time would be 300 seconds.

#### **Usage**

To start **utmpd** from **/etc/inittab**, add the following entry to the file:

utmpd:2:respawn:/usr/sbin/utmpd

**init** starts the **utmpd** daemon during system startup. To have the changes take effects immediately without rebooting, type:

telinit q

### **Security**

Only the root user can read and execute this command.

### **Files**

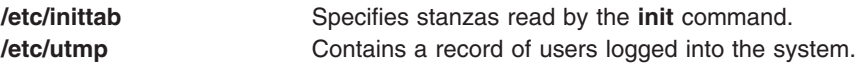

#### **uucheck Command**

#### **Purpose**

Checks for files and directories required by BNU.

### **Syntax**

**uucheck** [ **[-v](#page-665-0)** ] [ **[-x](#page-665-0)** *DebugLevel* ]

## <span id="page-665-0"></span>**Description**

The **uucheck** command verifies the presence of the files and directories required by the Basic Networking Utilities (BNU) facility. The command also checks for some errors in the **/etc/uucp/Permissions** file.

**Note:** The **uucheck** command does not check for correct file and directory modes or for errors in the **/etc/uucp/Permissions** file, such as duplicate login or machine names.

Issue the **uucheck** command from the command line after installing the BNU program, configuring the BNU facility for your site, or making changes in part of the BNU facility, such as the **/etc/uucp/ Permissions** file.

**Note:** Only someone with root user authority can use the **uucheck** command at the command line.

#### **Flags**

```
-v Displays a detailed explanation of how BNU interprets the /etc/uucp/Permissions file.
-xDebugLevel Displays debugging information. The valid range for the DebugLevel variable is 0 to 9, with a
                      default of 5. The higher the number, the more detailed the information.
```
## **Examples**

1. To find out how the BNU programs interpret the **/etc/uucp/Permissions** file, enter:

uucheck -v

The **-v** flag instructs the **uucheck** command to verify that the BNU files exist and displays a detailed explanation of how the BNU programs interpret the **/etc/uucp/Permissions** file. The output is similar to the following:

```
*** uucheck: Check Required Files and Directories
*** uucheck: Directories Check Complete
*** uucheck: Check /etc/uucp/Permissions file
** LOGNAME PHASE (when they call us)
When a system logs in as: (unostro)
   We DO allow them to request files.
   We WILL send files queued for them on this call.
   They can send files to
      /
   They can request files from
      /
   Myname for the conversation will be plague.austin..
   PUBDIR for the conversation will be
   /var/spool/uucppublic.
** MACHINE PHASE (when we call or execute their uux requests)
When we call system(s): (nostromo)
   We DO allow them to request files.
   They can send files to
     /
   They can request files from
     /
   Myname for the conversation will be plague.austin..
   PUBDIR for the conversation will be
   /var/spool/uucppublic.
Machine(s): (nostromo)
```

```
CAN execute the following commands:
command (ALL), fullname (ALL)
```
\*\*\* uucheck: /etc/uucp/Permissions Check Complete

For an explanation of these permissions, see the **/etc/uucp/Permissions** file.

2. To debug with the **uucheck** command, enter:

uucheck [-x8](#page-665-0)

The -x8 flag produces extensive debugging output.

## **Files**

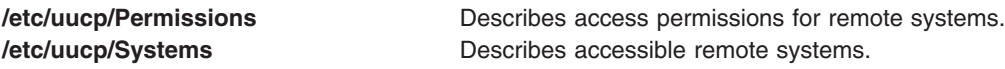

## **Related Information**

The **[uucp](#page-672-0)** command, **[uustat](#page-699-0)** command, **[uux](#page-707-0)** command.

The **uucico** daemon, **[uusched](#page-696-0)** daemon.

How to Configure BNU in *Networks and communication management*.

#### **uucico Daemon**

### **Purpose**

Transfers Basic Networking Utilities (BNU) command, data, and execute files to remote systems.

## **Syntax**

**uucico** [ **[-r](#page-667-0)** *RoleNumber* ] [ **[-x](#page-667-0)** *DebugLevel* ] **[-s](#page-667-0)** *SystemName*

### **Description**

The **uucico** daemon transfers Basic Networking Utilities (BNU) command (**C.\***), data (**D.\***), and execute (**E.\***) files, created by the **[uucp](#page-672-0)** and **[uux](#page-707-0)** commands, to a specified remote system. Both the local and remote systems run the **uucico** daemon, and the two daemons communicate with each other to complete transfer requests.

The **uucico** daemon performs the following actions:

- 1. Scans the spooling directory (**/var/spool/uucp/***SystemName*) on the local system for transfer requests.
- 2. Selects the device used for the communications connection after checking the **/etc/uucp/Devices** file and the lock files in the **/etc/locks** directory.
- 3. Places a call to the specified remote system using information in the **Systems**, **Dialers**, and **Dialcodes** files located in the **/etc/uucp** directory.
- 4. Performs the required login sequence specified in the **Systems** file.
- 5. Checks permissions listed in the **/etc/uucp/Permissions** file.
- 6. Checks scheduling limits in the **Maxuuscheds** and **Maxuuxqts** files located in the **/etc/uucp** directory.
- 7. Runs all transfer requests from both the local and the remote system, placing the transferred files in the public directories (**/var/spool/uucppublic/\***).
- 8. Logs transfer requests and completions in files in the **/var/spool/uucp/.Log/uucico** directory.

<span id="page-667-0"></span>9. Notifies specified users of transfer requests.

Usually the **uucico** daemon is called by the **[uucp](#page-672-0)** and **[uux](#page-707-0)** commands when needed and is started periodically by the BNU scheduling daemon, **[uusched](#page-696-0)**, which is started by the **cron** daemon.

The **uucico** daemon can be started from the command line for debugging. The BNU **[uutry](#page-704-0)**, **[Uutry](#page-705-0)**, and **[uukick](#page-687-0)** commands also start the **uucico** daemon with debugging turned on.

**Requirement:** Either you must be in the **/usr/sbin/uucp** directory when you call the **uucico** daemon, or you must call the daemon with the full path name, **/usr/sbin/uucp/uucico**.

**Tip:** In the case of a **uux** command request for the execution of a command on a remote system, the **uucico** daemon transfers the files and the **[uuxqt](#page-711-0)** daemon executes the command on the remote system.

## **Flags**

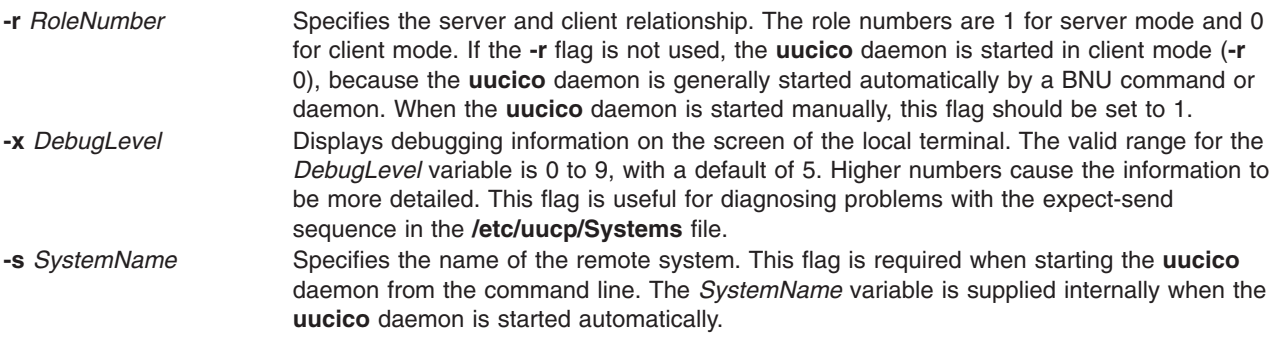

**Note:** System names must contain only ASCII characters.

### **Example**

To call the **uucico** daemon from the command line, enter:

/usr/sbin/uucp/uucico -r 1 -s hera &

to start the daemon as a background process and contact remote system hera.

### **Files**

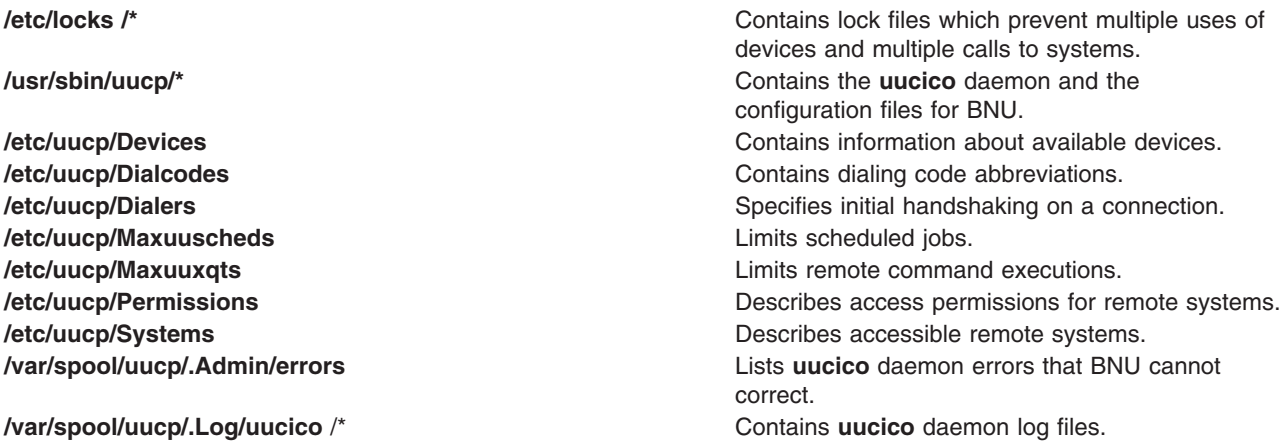

<span id="page-668-0"></span>

**/var/spool/uucp/***SystemName*/C.\* Contains command files. **/var/spool/uucp/***SystemName***/D.\*** Contains data files. **/var/spool/uucp/***SystemName*/X.\* Contains execute files.

**/var/spool/uucp/.Status/***SystemName* Lists the last time a remote system was contacted and the minimum time until the next retry. **/var/spool/uucp/***SystemName* /**\*** Contains **C.\***, **D.\***, and **X.\*** files to be transferred by the **uucico** daemon. **/var/spool/uucppublic/\*** Contain files after transfer by the **uucico** daemon.

# **Related Information**

The **cron** daemon, **[uusched](#page-696-0)** daemon.

The **[uucp](#page-672-0)** command, **[uukick](#page-687-0)** command, **[uuq](#page-694-0)** command, **[uustat](#page-699-0)** command, **[uusnap](#page-698-0)** command, **[uutry](#page-704-0)** command, **[Uutry](#page-705-0)** command, **[uux](#page-707-0)** command.

Monitoring a BNU remote connection, Monitoring a BNU file transfer, Debugging BNU login failures using the uucico daemon in *Networks and communication management*.

BNU daemons, BNU file and directory structure in *Networks and communication management*.

## **uuclean Command**

#### **Purpose**

Removes files from the BNU spool directory.

### **Syntax**

**/usr/sbin/uucp/uuclean** [ **[-m](#page-669-0)** ] [ **[-n](#page-669-0)***Hours* ] [ **[-p](#page-669-0)***Prefix* ] [ **[-d](#page-669-0)***Subdirectory* ]

### **Description**

The **uuclean** command checks the Basic Networking Utilities (BNU) spool directory (**/var/spool/uucp**) for files with the specified prefixes and deletes those that are older than the given number of hours. If the **-n***Hours* flag is not included, the **uuclean** command deletes files that are older than 72 hours.

If the **-p** flag is not included, the **uuclean** command deletes all files in the specified subdirectories of the spool directory that meet the age requirement. If the **-d** flag is not included, the command deletes all the files (that meet the age and prefix requirements) in all the subdirectories of the spool directory. Thus if neither the **-d** or the **-p** flag is included, the **uuclean** command deletes *all* files in *all* subdirectories of the **/var/spool/uucp** directory that meet the age requirement.

If the **-m** flag is not specified, the **uuclean** command sends mail to owners of all command (**C.\***) files that it deletes. If the **-m** flag is specified, the command sends mail to the owner of each file it deletes, including data (**D.\***) and execute (**X.\***) files. The mail message includes the name of the deleted file.

The **uuclean** command is usually run by the **cron** daemon.

**Note:** Only someone with root user authority or who is logged in as **uucp** can issue the **uuclean** command.

# <span id="page-669-0"></span>**Flags**

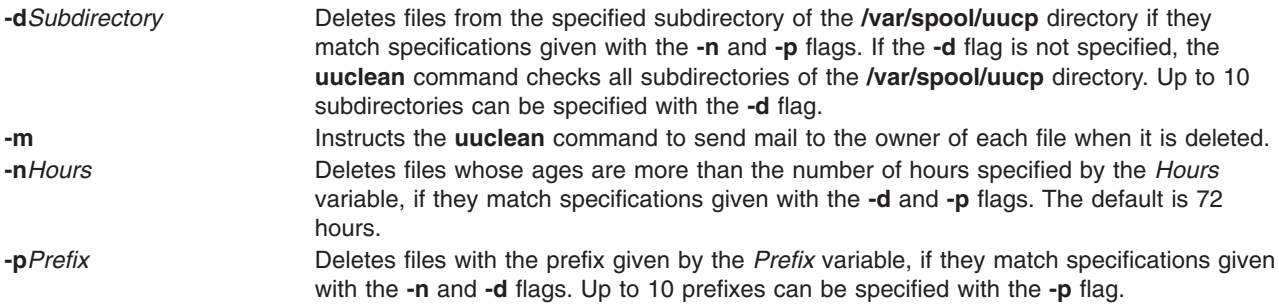

## **Examples**

1. To delete all old command files, enter:

/usr/sbin/uucp/uuclean -pC

This command deletes all files in all subdirectories of the **/var/spool/uucp** directory whose names begin with C and that are older than 72 hours (the default). The system sends mail to the original owner of each file, stating that the file has been deleted.

2. To delete all old files from the spool directory for systems venus and nostromo, enter:

/usr/sbin/uucp/uuclean -n84 -dvenus -dnostromo

This command deletes all files in the **/var/spool/uucp/venus** and **/var/spool/uucp/nostromo** directories that are older than 84 hours. By default, the system notifies owners of **C.\*** files that the files have been deleted; however, it does not notify owners of other files it deletes.

3. To delete all old files from all spool directories and notify users that they have been deleted, enter: /usr/sbin/uucp/uuclean -m

This command deletes all files in all subdirectories of the spool directory, if the files are older than 72 hours (the default). It sends mail to the owner of each file it deletes.

4. To schedule the **uuclean** command to be started periodically by the **cron** daemon, add an entry similar to the following to your **/var/spool/cron/crontabs/uucp** file:

15 22  $*$   $*$  /usr/sbin/uucp/uuclean -n96 -pC -pD -pX

This entry will cause the **cron** daemon to start the **uuclean** command at 22:15 (10:15 p.m.) daily. The **uuclean** command will delete all command (**C.\***), data (**D.\***), and execute (**X.\***) files that are older than 96 hours from all subdirectories of the spool directory.

#### **Files**

**/usr/sbin/uucp/uuclean** Contains the **uuclean** command. **/var/spool/uucp /\*** Contains spooling files removed by the **uuclean** command. **/var/spool/cron/crontabs/uucp** Schedules **uucp** jobs for the **cron** daemon.

## **Related Information**

The **[uucp](#page-672-0)** command, **[uux](#page-707-0)** command, **[uucleanup](#page-670-0)** command, **[uudemon.cleanu](#page-681-0)** command.

The **[uucico](#page-666-0)** daemon, **cron** daemon.

BNU file and directory structure, BNU maintenance commands in *Networks and communication management*.

### <span id="page-670-0"></span>**uucleanup Command**

#### **Purpose**

Deletes selected files from the Basic Networking Utilities (BNU) spooling directory.

# **Syntax**

```
uucleanup [ -CDays ] [ -WDays ] [ -mString ] [ -DDays ] [ -TDays ] [ -XDays ] [ -o Days] [
-sSystemName ]
```
## **Description**

The Basic Networking Utilities (BNU) **uucleanup** command scans the spooling directory (**/var/spool/uucp**) for files that are older than a specified number of days and removes them. The **uucleanup** command performs the following tasks:

- Informs the requester of send and receive requests for systems that cannot be reached.
- Warns users about requests that have been waiting for a given number of days. The default is 1 day.
- Returns to the sender mail that cannot be delivered.
- Removes from the spool directory all other files older than a specified number of days.

#### **Requirements:**

- Only someone with root user privileges can issue the **uucleanup** command from the command line. The **uucleanup** command is not usually entered on the command line but is executed by the **[uudemon.cleanu](#page-681-0)** command, a shell procedure.
- When BNU is installed, automatic cleanup is not enabled. Edit the **/var/spool/cron/crontabs/uucp** file and remove the comment character (#) from the beginning of the **uudemon.cleanu** line to instruct the **cron** daemon to start the **uudemon.cleanu** command.

# **Flags**

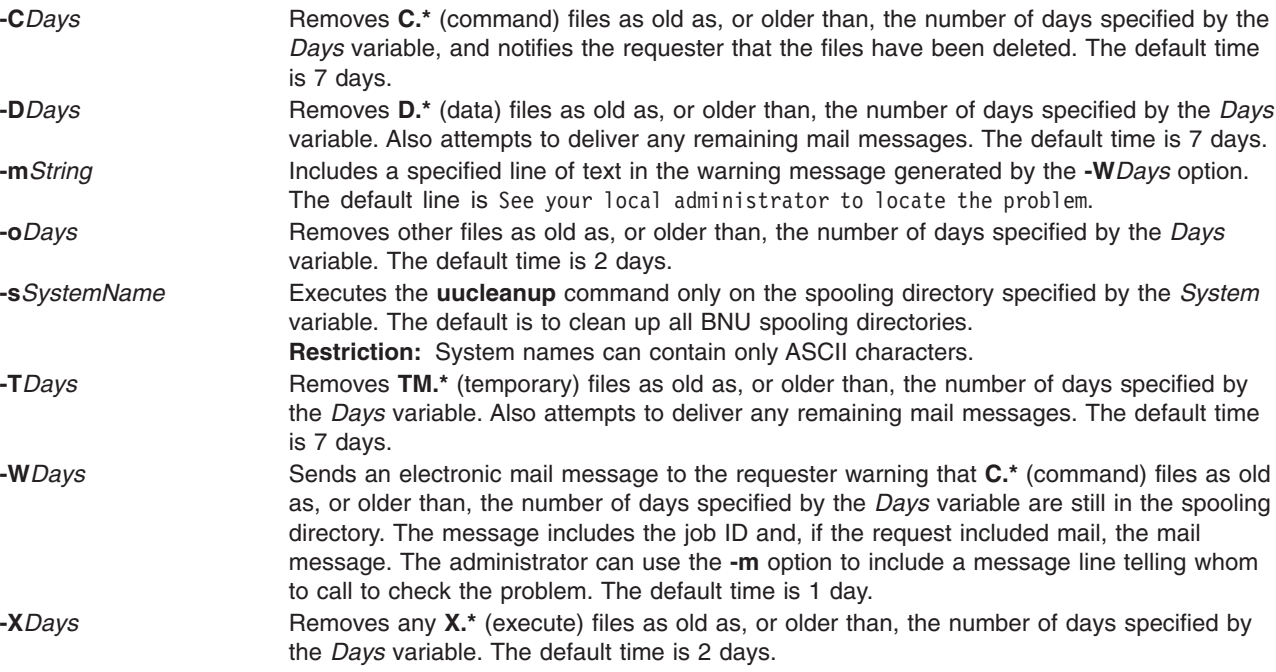

## **Examples**

#### **Warning Users That Their Command Files Have Not Been Sent**

1. To send a warning for **C.\*** (command) files 2 or more days old, enter:

uucleanup [-W2](#page-670-0)

This warns the requester that the files have not been sent.

2. To send a message with the warning, enter:

uucleanup [-m](#page-670-0)″Check these files waiting in the BNU job queue.″

This locates **C.\*** (command) files 1 or more days old (default), warns requesters that their files have not been sent, and gives the message: Check these files waiting in the BNU job queue.

#### **Cleaning Up Command, Data, Execute, and Miscellaneous Files**

1. To clean up command files 5 or more days old, enter:

uucleanup [-C5](#page-670-0)

This removes all **C.\*** (command) files 5 or more days old and sends an appropriate message to the requesters.

2. To clean up data and execute files 3 or more days old, enter:

uucleanup [-D3](#page-670-0) [-X3](#page-670-0)

This removes all **D.\*** (data) files and all **X.\*** (execute) files 3 or more days old.

3. To clean up all files at once using defaults, enter:

uucleanup

This removes all **C.\***, **D.\***, **T.\***, and **X.\*** files, and all other files older than the default times.

**Important:** Whenever the **-C** and **-W** flags are used together, make sure the value specified for the **-W** flag is less than that for the **-C** flag. Otherwise, the **-C** flag will delete all the **C.\*** (command) files before any warnings can be printed.

#### **Cleaning Up Files for a Specific System**

To delete files for one system, enter:

uucleanup [-sh](#page-670-0)era

This removes all files using defaults for system hera, but does not remove any files for any other systems.

#### **Files**

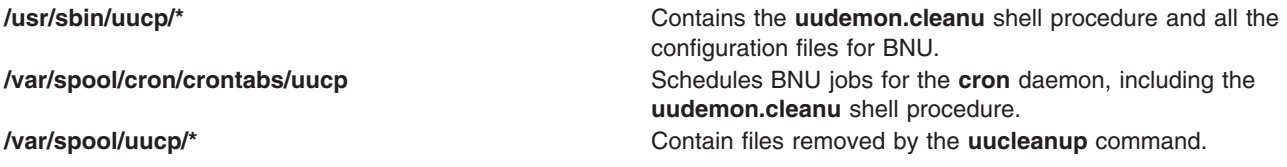

# <span id="page-672-0"></span>**Related Information**

The **cron** daemon.

The **uucp** command, **[uudemon.cleanu](#page-681-0)** command, **[uustat](#page-699-0)** command, **[uux](#page-707-0)** command, **[uuclean](#page-668-0)** command.

BNU maintenance in *Networks and communication management*.

#### **uucp Command**

#### **Purpose**

Copies files from one system to another.

### **Syntax**

**uucp** [ **[-c](#page-673-0)** | **[-C](#page-674-0)** ] [ **[-d](#page-674-0)** | **[-f](#page-674-0)** ] [ **[-g](#page-674-0)***Grade* ] [ **[-j](#page-674-0)** ] [ **[-m](#page-674-0)** ] [ **[-n](#page-674-0)***User*] [ **[-r](#page-674-0)** ] [ **[-s](#page-674-0)***File* ] [ **[-x](#page-674-0)***DebugLevel* ] *SourceFile ... DestinationFile ...*

## **Description**

The **uucp** command is a Basic Networking Utilities (BNU) command that copies one or more source files from one system to one or more destination files on another UNIX system. Files can be copied within a local system, between a local and a remote system, and between two remote systems.

The **uucp** command accomplishes the file transfer in two steps: first, by creating a command (**C.\***) file in the spooling directory on the local computer and then by calling the **[uucico](#page-666-0)** daemon to send the request to the specified computer. Command files include information such as the full path name of the source and destination files and the sender's login name. The full path name of a command file is a form of the following:

**/var/spool/uucp/***SystemName***/C.***SystemNameNxxxx*

where *N* is the grade of the request and *xxxx* is the hexadecimal sequence number used by BNU.

If the **uucp** command is used with the **[-C](#page-674-0)** flag to copy the files to the spool directory for transfer, the **uucp** command creates not only a command file, but also a data (**D.\***) file that contains the actual source file. The full path name of a data file is a form of the following:

**/var/spool/uucp/***SystemName***/D.***SystemNamexxxx###*

Once the command files (and data files, if necessary) are created, the **uucp** command then calls the **[uucico](#page-666-0)** daemon, which in turn attempts to contact the remote computer to deliver the files.

It is useful to issue the **[uuname](#page-690-0)** command to determine the exact name of the remote system before issuing the **uucp** command. The **[uulog](#page-688-0)** command provides information about **uucp** activities with another system.

#### **Source and Destination File Names**

File names and system names can contain only ASCII characters. Each can either be a path name on the local system or have the following form:

#### *SystemName***!***[PathName](#page-673-0)*

where *SystemName* is taken from a list of system names that BNU knows about.

The destination *SystemName* can also be a list of names, such as the following:

*SystemName***!***SystemName***!** . . . **!** *SystemName***!***[PathName](#page-673-0)*

<span id="page-673-0"></span>In this case, an attempt is made to send the file using the specified route to the destination. Make sure that intermediate nodes in this route are willing to forward information, and that they actually talk to the next system.

The shell pattern-matching characters ? (question mark),  $*$  (asterisk), and  $[ . . . ]$  (brackets and ellipsis) can be used in the path names of the source file; the appropriate system expands them. The shell pattern-matching characters should not be used in the path name of the destination file.

If the *DestinationFile* is a directory rather than a file, the **uucp** command uses the last part of the *SourceFile* name to name the transferred file on the remote system.

#### **Path Names**

Path names for the *SourceFile* and *DestinationFile* parameters contain only ASCII characters. Paths for the source file can be one of the following:

- A full path name
- A relative path name

Paths for the *DestinationFile* parameter can be in the forms for the *SourceFile* parameter, or can be one of the following:

- v A path name preceded by **~***User* (for example, ~jkimble) where *User* is a login name on the remote system. The specified user's login directory is then considered the destination of the transfer. If the user specifies an invalid login name, the files are transferred to the public directory, **/var/spool/uucppublic**, which is the default.
- v A path name preceded by *~***/***Destination*, where *Destination* is appended to **/var/spool/uucppublic**. The destination is treated as a file name unless more than one file is being transferred by the request, the destination already exists as a directory on the remote system, or the destination is specified as a directory.

To specify the destination as a directory, follow the destination name with a / (slash). For example,  $\gamma$ /amy/ as the destination creates the directory /var/spool/uucppublic/amy, if it does not already exist, and puts the requested files in that directory.

#### **Permissions**

- The system administrator should restrict the access to local files by users on other systems.
- v When transmitting files, the **uucp** command preserves execute permissions and grants read and write permissions to the owner, the group, and all others. (The **uucp** command owns the file.)
- v Sending files to arbitrary *DestinationFile* path names on other systems or getting files from arbitrary *SourceFile* path names on other systems often fails because of security restrictions. The files specified in the path name must give read or write permission not only for the same group of users but also for any group.
- v Protected files and files in protected directories owned by the requestor can be sent by the **uucp** command.

### **Flags**

**-c** Prevents files from being copied. This flag is the default and should not be used with the **-C** flag. If both flags are specified, the **-c** flag is overridden.

<span id="page-674-0"></span>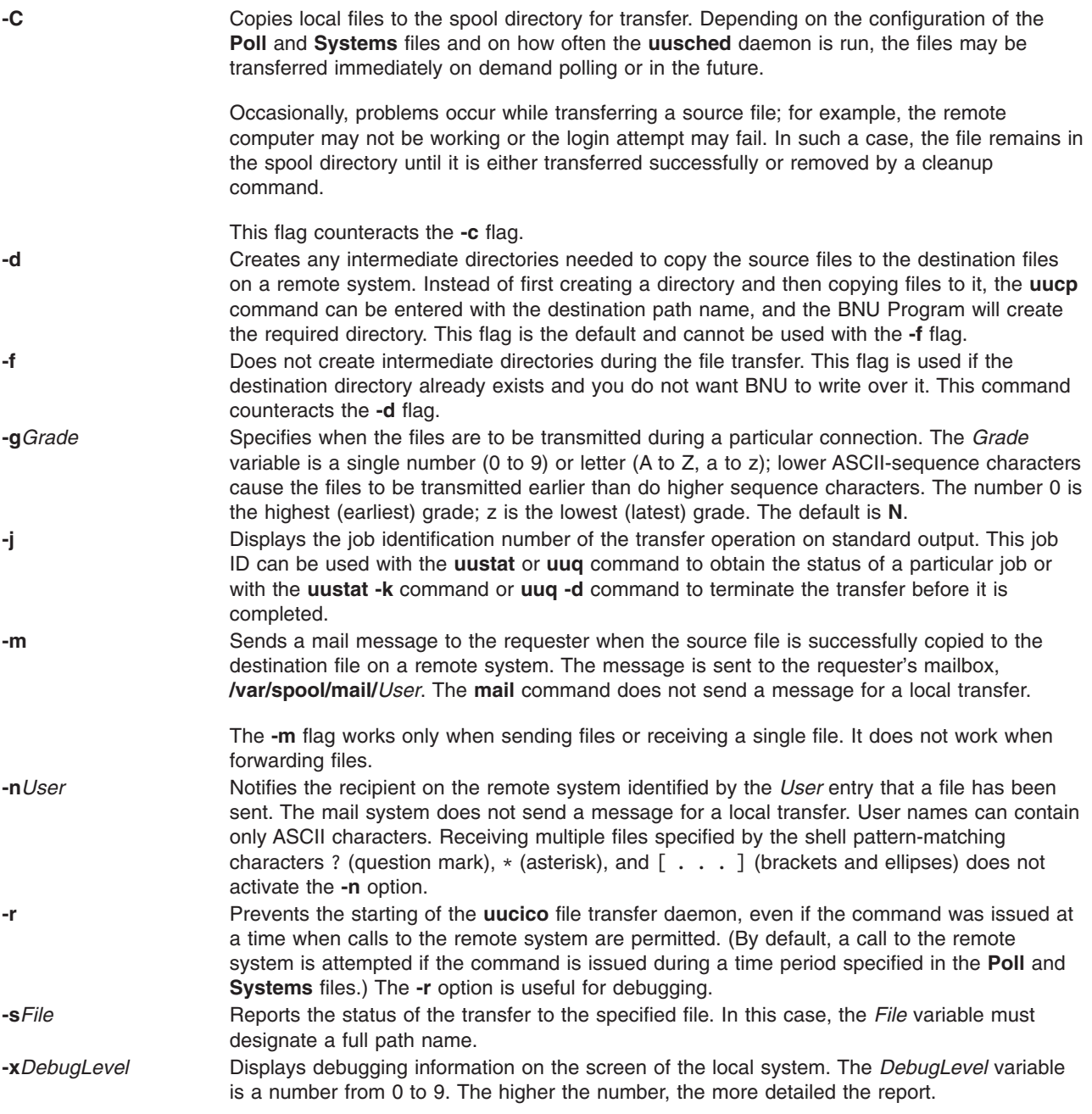

## **Examples**

1. To copy a file from the local system to a remote system, enter: uucp /home/geo/f1 hera!/home/geo/f1

In this example, the f1 file from the local system is copied to remote system hera.

2. To copy a file from the remote system and place it in the public directory, enter: uucp hera!geo/f2 /var/spool/uucppublic/f2

In this example, the f2 file from remote system hera is copied and placed in the public directory.

3. To copy a file from the remote system and place it in a directory other than the public directory, enter: uucp hera!geo/f2 /home/geo/f2

In this example, the f2 file from the remote system hera is copied to the /home/geo/f2 directory. The geo login directory must allow write permission to members of the other group, for example, with mode 777.

### **Files**

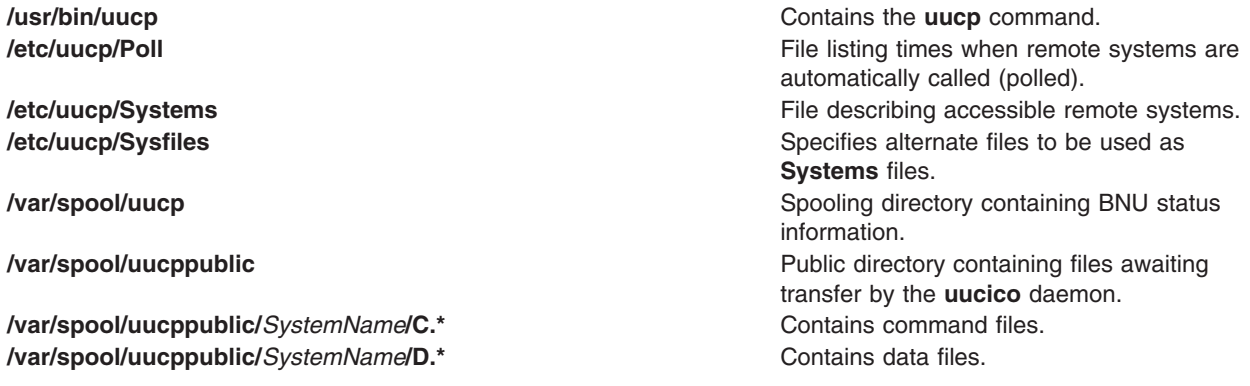

# **Related Information**

The **ct** command, **cu** command, **mail** command, **[uuclean](#page-668-0)** command, **[uucleanup](#page-670-0)** command, **[uulog](#page-688-0)** command, **[uuname](#page-690-0)** command, **[uupick](#page-691-0)** command, **[uuq](#page-694-0)** command, **[uustat](#page-699-0)** command, **[uuto](#page-702-0)** command, **[uux](#page-707-0)** command.

The **[uucico](#page-666-0)** daemon, **[uusched](#page-696-0)** daemon.

#### **uucpadm Command**

#### **Purpose**

Enters basic BNU configuration information.

### **Syntax**

**uucpadm**

### **Description**

The **uucpadm** command provides interactive entry and modification of basic BNU configuration information in the **Devices**, **Systems**, **Permissions**, **Poll**, and **Dialcodes** files in the **/etc/uucp** directory. You can use the **uucpadm** command repeatedly to adjust the same file.

When you enter the **uucpadm** command at the command line, the command displays a list of the files you can change. After you choose a file to modify, the command displays a vertical list of the names of the fields in that file. You can enter the appropriate entry in each field. When you press the Enter key, the cursor moves to the next field in the list.

The command uses a copy of a file to record changes. The original file remains unchanged until you press the Ctrl+U or Ctrl+X key sequence at the appropriate menu. You can exit to the main **uucpadm** menu at any time, without saving your changes, by using the Ctrl+D key sequence.

The help routine provides instructions for each data field. Type a ? (question mark) in any menu field to access the help routine for that field.

Type a **~** (tilde) in any field to enter an ASCII editor and edit the appropriate file for that field. The **uucpadm** command invokes the editor designated by the **EDITOR** environment variable. If the **EDITOR** variable is not defined, the command invokes the **vi** editor.

If your entry for the first menu item matches an existing record, the **uucpadm** command retrieves that record for update. The command also tells you how many records have that first entry. If your entry for the first menu item does not match any existing record, the **uucpadm** command displays the word ADD at the top of the screen.

The **uucpadm** command checks the data as you enter it. If an inconsistency among the files is found, the command displays a warning message.

If the **uucpadm** command recognizes the entry you make for the first menu item, it fills in the default values for the remaining fields. For example, if you type TCP as the Type in the **Devices** file menu, the command places a - (hyphen) in each remaining field for you. It also checks for consistency with other files and for processes that should be running on the system. For example, when you type TCP as the Type in the **Devices** file menu, the **uucpadm** command checks to see if the **uucpd** daemon is running. If the daemon is not running, the command displays a note after the **Type** field, as follows:

Type: TCP <Note: Make certain uucpd is enabled.> Line1: -

**Note:** The **uucpadm** command does not edit the **/etc/uucp/Dialers** file. Use an ASCII editor to edit this file.

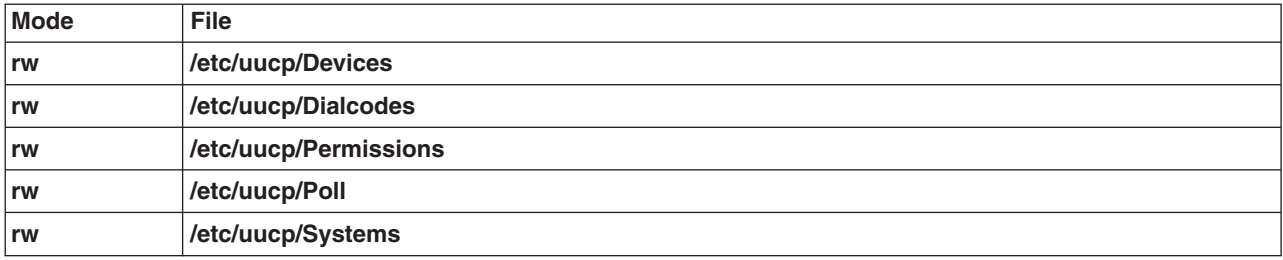

## **Examples**

1. To start the **uucpadm** command, type the following: /usr/sbin/uucp/uucpadm

A menu listing the files you can change is displayed.

2. To make an entry to the **/etc/uucp/Devices** file, choose the Add/Change Uucp Devices option at the **uucpadm** menu. The following is a sample **uucpadm** screen defining a direct 9600 baud connection to system merlin over the tty3 device:

```
Type: merlin
line1: tty3
line2: -
class: 9600
dialers: direct
```
3. To make an entry to the **/etc/uucp/Systems** file, choose the Add/Change Uucp Systems option at the **uucpadm** menu. The following is a sample **uucpadm** screen defining the nostromo.aus.ibm.com system connected to an ACU device in class 2400:

Name: nostromo.aus.ibm.com Time: Any Type: ACU

Class: 2400 Phone: 997-7942 Login: nuucp Password: gotcha

- 4. To change the **/etc/uucp/Permissions** file, choose the Add/Change Uucp Permissions File option at the **uucpadm** menu.
	- a. Following is a sample **uucpadm** screen defining a LOGNAME entry in the **Permissions** file:

L/M: LOGNAME=uucpz Request: yes Sendfiles: yes Read: / Write: NOWRITE=/etc Callback: Commands: Validate: merlin:nostromo

If the remote machine is merlin or nostromo, the login ID must be uucpz (VALIDATE option). Remote hosts using this ID can request to send files, and the local host can sendfiles as requested. Users with this ID can read all files with permissions granted to the others group, and can write to all files, except those in the **/etc** directory, with permissions granted to the others group.

b. Following is a sample **uucpadm** screen defining a MACHINE entry in the **Permissions** file:

```
L/M: MACHINE=merlin
Request: yes
Sendfiles:
Read: NOREAD=/etc
Write: NOWRITE=/etc
Callback:
Commands: ALL
Validate:
```
The machine ID is merlin. Requests for file transfers can be made. The user can read all files and can write to all files except those in the **/etc** directory. The execution of all commands is permitted.

5. To make an entry in the **/etc/uucp/Poll** file, choose the Add/Change Uucp Poll File option at the **uucpadm** menu. Following is a sample **uucpadm** screen defining an entry in the **Poll** file:

System: merlin Hours: 0 7 13 19

This entry instructs BNU to poll the merlin.aus.ibm.com system at 2400 hours (midnight), 700 hours (7 a.m.), 1300 hours (1 p.m.), and 1900 hours (7 p.m.).

6. To make an entry in the **/etc/uucp/Dialcodes** file, choose the Add/Change Uucp Dialcodes option at the **uucpadm** menu. Following is a sample **uucpadm** screen defining an entry in the **Dialcodes** file:

Abr: LA Dialcode: 1-213-

This entry assigns LA as the abbreviation for the Los Angeles area code.

### **Files**

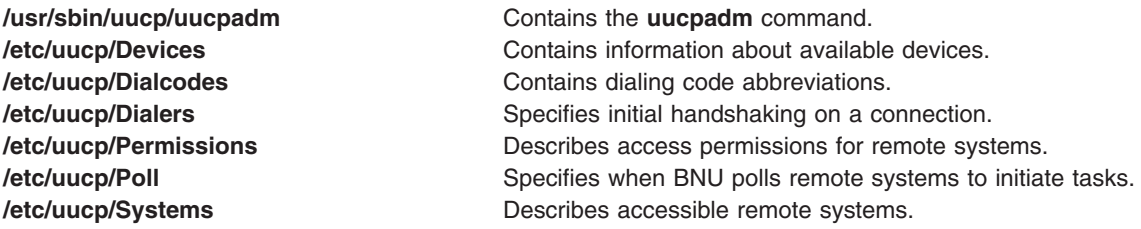

# **Related Information**

The **[uucp](#page-672-0)** command, **[uuname](#page-690-0)** command.

The **[uucheck](#page-664-0)** command checks the **/etc/uucp/Permissions** file for correct configuration.

BNU configuration for a telephone connection example, Example of BNU configuration for a TCP/IP connection, and BNU configuration for a direct connection in *Networks and communication management*.

BNU file and directory structure in *Networks and communication management*.

Configuring BNU in *Networks and communication management*.

#### **uucpd Daemon**

#### **Purpose**

Handles communications between BNU and TCP/IP.

### **Syntax**

The **uucpd** daemon cannot be started from the command line. It is started by the **inetd** daemon.

#### **uucpd**

#### **Description**

The **uucpd** daemon is an internal program that enables users of systems linked by the Basic Networking Utilities (BNU) program to establish a TCP/IP connection to other systems linked over a Token-Ring, Ethernet, or other network.

The **uucpd** daemon is a subserver of the **inetd** daemon. The **uucpd** daemon must be running as a background process on all the networked systems before the BNU program can use TCP/IP system to communicate. If the **uucpd** daemon is not running, reconfigure the **inetd** daemon to start the **uucpd** daemon. Use the **netstat** command to find out if the **uucpd** daemon is running.

### **Files**

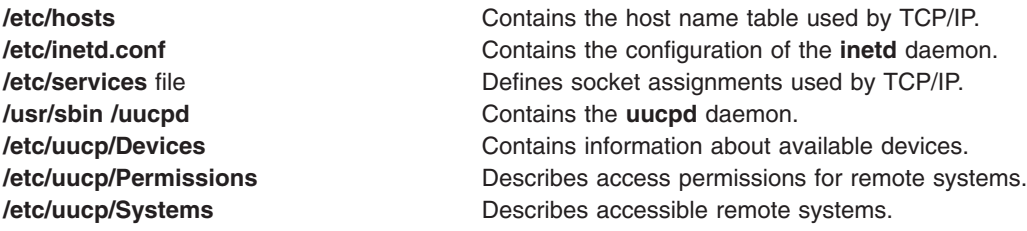

## **Related Information**

The **inetd** daemon.

Configuring the inetd daemon in *Networks and communication management*.

Transmission Control Protocol/Internet Protocol in *Networks and communication management*.

BNU daemons, Configuring BNU in *Networks and communication management*.

#### **uudecode Command**

#### **Purpose**

Decodes a binary file that was used for transmission using electronic mail.

# **Syntax**

**uudecode** [ **-o** *OutputFile* ] [ *InFile* ]

## **Description**

The **uudecode** command reads an encoded file, strips off leading and trailing lines added by mailers, and recreates the original file with the specified mode and name. Decoding a file causes the result to be automatically saved to a file. The file name is identical to the remote file argument originally supplied to the **uuencode** command unless an output file name is specified with the **-o** flag.

## **Flags**

**-o** *OutputFile* Specifies the output file name that will be used instead of any pathname contained in the input data. You can direct the output of **uudecode** to standard output by specifying **/dev/stdout** as the *OutputFile*.

## **Parameters**

*InFile* Specifies the name of the file to decode.

### **Example**

To decode the file /tmp/con on a local system that was encoded with the follwing command: uuencode /usr/lib/boot/unix pigmy.goat > /tmp/con

enter: uudecode /tmp/con

The file pigmy.goat will be identical to the originally encoded file /usr/lib/boot/unix.

### **Files**

**/usr/bin/uudecode** Contains the **uudecode** command.

### **Related Information**

The **mail** command, **rmail** command, **[sendmail](#page-72-0)** command, **[uucp](#page-672-0)** command, **[uuencode](#page-685-0)** command, **[uusend](#page-697-0)** command, **[uux](#page-707-0)** command.

### **uudemon.admin Command**

#### **Purpose**

Provides periodic information on the status of BNU file transfers.

# **Syntax**

**uudemon.admin**

# **Description**

The **/usr/sbin/uucp/uudemon.admin** command is a shell procedure that mails status information about the Basic Networking Utilities (BNU) activities to the **uucp** login ID at intervals specified in the **/var/spool/cron/crontabs/uucp** file. The command executes both the **uustat -p** and the **uustat -q** commands:

- v The **-p** flag instructs the **uustat** command to run the **ps -flp** command (process status, which generates a full, long list of specified process IDs) for all process ID (PID) numbers in the lock files.
- v The **-q** flag lists the jobs currently queued to run on each system. These jobs either are waiting to execute or are in the process of executing. If a status file exists for the system, its date, time, and status information are reported.

Execute the **uudemon.admin** command at least once a day. The **uudemon.admin** command is not enabled when you install the BNU program. To run this command automatically, edit the **/var/spool/cron/crontabs/uucp** file, removing the comment character (#) from the beginning of the line that governs running the **uudemon.admin** command.

# **Examples**

To run the **uudemon.admin** command automatically, edit the **/var/spool/cron/crontabs/uucp** file and remove the comment character (#) from the beginning of the **uudemon.admin** command line. Change:

```
#48 8,12,16 * * * /usr/bin(sh - c)"/usr/sbin/uucp/uudemon.admin > /dev/null"
```
to:

```
48 8, 12, 16 * * * /usr/bin/sh -c "/usr/sbin/uucp/uudemon.admin > /dev/null"
```
The 48 notation represents minutes, the 8,12,16 notation represents hours based on the 24-hour clock, and the three asterisks  $(* * *)$  are placeholders representing the day of the month, the month of the year, and the day of the week, respectively. This line therefore instructs the **cron** daemon to run the **uudemon.admin** command daily at 48 minutes past the hours 0800, 1200, and 1600, that is, at 8:48 a.m., 12:48 p.m., and 4:48 p.m., respectively.

**Note:** These run intervals are defaults. By altering them, you can change the times at which the **cron** daemon executes the **uudemon.admin** command to fit the needs of your site.

# **Files**

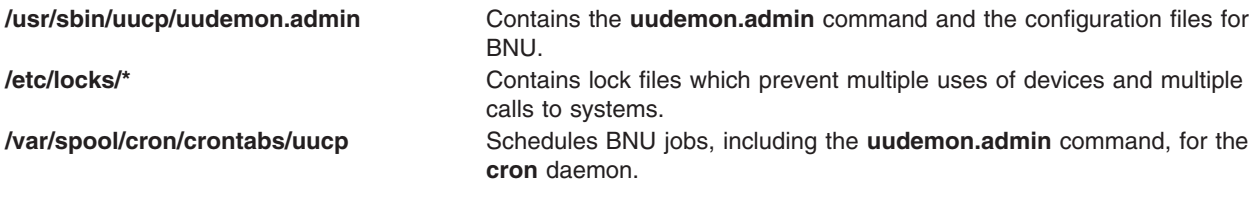

# **Related Information**

The **[uustat](#page-699-0)** command.

BNU maintenance commands in *Networks and communication management*.

#### <span id="page-681-0"></span>**uudemon.cleanu Command**

#### **Purpose**

Cleans up BNU spooling directories and log files.

# **Syntax**

**uudemon.cleanu**

# **Description**

The **/usr/sbin/uucp/uudemon.cleanu** command is a shell script that cleans up the Basic Networking Utilities (BNU) spooling directories and log files. The command deletes files in the spooling directories that are as old as, or older than, a specified number of days, and then removes empty spooling directories.

The **uudemon.cleanu** command also updates archived log files by removing log information more than three days old. The command removes log files for individual computers from the **var/spool/uucp/.Log** directory, merges them, and places them in the **var/spool/uucp/.Old** directory, which contains old log information.

After performing the cleanup operations, the **uudemon.cleanu** command mails the **uucp** login ID a summary of the status information gathered during the current day.

Instruct the **cron** daemon to run the **uudemon.cleanu** command daily, weekly, or at longer intervals, depending on the amount of transactions the **uucico** and **uuxqt** daemons perform on the local system.

To run this command automatically, remove the comment character (#) at the beginning of the **uudemon.cleanu** command line in the **/var/spool/cron/crontabs/uucp** file.

**Note:** The **uudemon.cleanu** command is not usually entered on the command line but is instead executed by the **cron** daemon.

## **Example**

To run the **uudemon.cleanu** procedure automatically, edit the **/var/spool/cron/crontabs/uucp** file and uncomment the **uudemon.cleanu** line. Change:

```
# 45 23 * * * /usr/bin/sh -c
"/usr/sbin/uucp/uudemon.cleanu > /dev/null"
```
to:

45 23  $*$   $*$  /usr/bin/sh -c "/usr/sbin/uucp/uudemon.cleanu > /dev/null"

The 45 notation represents minutes, the 23 notation represents hours based on the 24-hour clock, and the three asterisks  $(* **)$  are placeholders representing the day of the month, the month of the year, and the day of the week, respectively. This line therefore instructs the **cron** daemon to run the **uudemon.cleanu** shell procedure at 45 minutes after hour 2300-that is, at 11:45 p.m.

#### **Notes:**

- 1. These run intervals are defaults. By altering them, you can change the times at which the **cron** daemon executes the **uudemon.cleanu** command so that they fit the needs of your site.
- 2. The system allots the BNU program a specified amount of storage space for any one particular log file; the number of blocks is determined by the default **ulimit** value. If the **uudemon.cleanu** command fails to execute because the **ulimit** value is set too low for the requirements of the local system, delete the **uudemon.cleanu** command line (shown previously) from the **/var/spool/cron/crontabs/uucp** file and add the following entry to the **root** crontabs file, **/var/spool/cron/crontabs/root**:

```
45 23 * * * ulimit 5000; /usr/bin/su uucp
-c "/usr/sbin/uucp/uudemon.cleanu > /dev/null"
```
Put the text on one line when entering it in the **root** crontabs file.

## **Files**

**/usr/sbin/uucp/uudemon.cleanu** Contains the **uudemon.cleanu** command. **/var/spool/cron/crontabs/uucp** Schedules BNU jobs, including the **uudemon.cleanu** command, for the **cron** daemon. **/var/spool/cron/crontabs/root** Schedules root user jobs for the **cron** daemon. **/var/spool/uucp/.Log** /\* The Contains the BNU program log files.

## **Related Information**

The **[uustat](#page-699-0)** command, **[uux](#page-707-0)** command.

The **cron** daemon, **[uucico](#page-666-0)** daemon, **[uuxqt](#page-711-0)** daemon.

BNU log files in *Networks and communication management*.

#### **uudemon.hour Command**

#### **Purpose**

Initiates file transport calls to remote systems using the BNU program.

## **Syntax**

**uudemon.hour**

## **Description**

The **/usr/sbin/uucp/uudemon.hour** command is a shell procedure used by the Basic Networking Utilities (BNU). In conjunction with the **Poll** file, the **[uudemon.poll](#page-683-0)** command, and the **/var/spool/cron/crontabs/ uucp** file, the **uudemon.hour** command initiates calls to remote systems.

The **uudemon.hour** command calls the following programs, which are involved in transferring files between systems at specified hourly intervals:

- The **[uusched](#page-696-0)** daemon first searches the spooling directory on the local system for command files that have not been transferred to the specified remote system, and then schedules the transfer of those files.
- v The **[uuxqt](#page-711-0)** daemon searches the spooling directory for execute files that have been transferred to the local system but have not yet been processed on that system.

Instruct the **cron** daemon to run the **uudemon.hour** command at specified hourly intervals. The frequency at which you run the **uudemon.hour** command depends on the amount of file-transfer activity originating from the local computer. If users on the local system initiate a large number of file transfers, you may need to specify that the **cron** daemon should start the **uudemon.hour** command several times an hour. If the number of file transfers originating from the local system is low, you can probably specify a start time once every 4 hours, for example.

To run the **uudemon.hour** command automatically, remove the comment character (#) from the beginning of the **uudemon.hour** command line in the **/var/spool/cron/crontabs/uucp** file.

<span id="page-683-0"></span>**Note:** The **uudemon.hour** command is not usually entered on the command line, but is executed by the **cron** daemon.

### **Example**

To run the **uudemon.hour** command automatically, edit the **/var/spool/cron/crontabs/uucp** file and remove the comment character (#) at beginning of the **uudemon.hour** command line. Change:  $#25,55$  \* \* \* /usr/bin/sh -c "/usr/sbin/uucp/uudemon.hour > /dev/null"

to:

 $25,55$  \* \* \* /usr/bin/sh -c "/usr/sbin/uucp/uudemon.hour > /dev/null"

The 25,55 notation represents minutes, and the four asterisks  $(* * * *)$  are placeholders representing the hour of the day, the day of the month, the month of the year, and the day of the week, respectively. Therefore, this line instructs the **cron** daemon to run the **uudemon.hour** command at 25 minutes past the hour and again at 55 minutes past the hour; for example, at 8:25 and 8:55 a.m., again at 9:25 and 9:55 a.m., and again every hour of every day.

#### **Notes:**

- 1. These run intervals are defaults. By altering them, you can change the times at which the **cron** daemon executes the **uudemon.hour** command to fit the needs of your site. For example, to run the **uudemon.hour** command once every 4 hours, type the numeral 4 in the **time-interval** field.
- 2. If you change the run times for the **uudemon.hour** command, you should also change the run times for the **uudemon.poll** command so that it polls remote systems 5 to 10 minutes before the **uudemon.hour** command is run.

#### **Files**

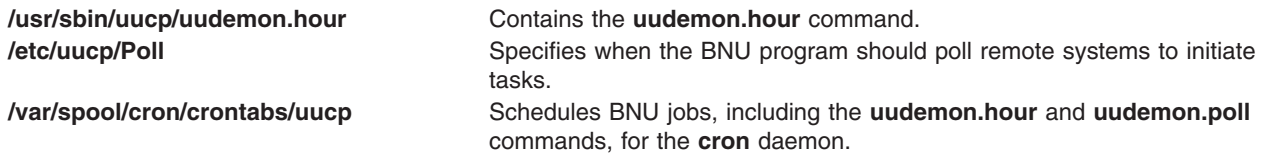

## **Related Information**

The **uudemon.poll** command.

The **cron** daemon, **[uusched](#page-696-0)** daemon, **[uuxqt](#page-711-0)** daemon.

Setting up BNU polling of remote systems in *Networks and communication management*.

BNU maintenance commands, BNU daemons in *Networks and communication management*.

#### **uudemon.poll Command**

#### **Purpose**

Polls the systems listed in the BNU **Poll** file.

**Syntax uudemon.poll**
# **Description**

The **/usr/sbin/uucp/uudemon.poll** command is a shell procedure used by the Basic Networking Utilities (BNU). In conjunction with the **/etc/uucp/Poll** file, the **[uudemon.hour](#page-682-0)** command, and the **/var/spool/cron/crontabs/uucp** file, the **uudemon.poll** command initiates calls to remote systems.

The **uudemon.poll** command performs the following actions:

- v Polls (contacts) the systems listed in the **Poll** file (**/etc/uucp/Poll**).
- Creates command (C.\*) files for the systems listed in the Poll file.

The time at which you run the **uudemon.poll** command depends on the time at which you run the **uudemon.hour** command. In general, schedule the polling shell procedure before the hourly procedure. This schedule enables the **uudemon.poll** command to create any required command files before the **cron** daemon runs the **uudemon.hour** command.

Instruct the **cron** daemon to run the **uudemon.poll** command about 5 to 10 minutes before running the **uudemon.hour** command. To run this procedure automatically, remove the comment character (#) from the beginning of the **uudemon.poll** command line in the **/var/spool/cron/crontabs/uucp** file.

**Note:** The **uudemon.poll** command is not usually entered on the command line, but is executed by the **cron** daemon.

## **Example**

To run the **uudemon.poll** shell procedure automatically, edit the **/var/spool/cron/crontabs/uucp** file and remove the # (comment character) at the beginning of the line which starts the **uudemon.poll** command. Change:

```
\#20,50 \star \star \star \star /usr/bin(sh -c'/usr/sbin/uucp/uudemon.poll > /dev/null"
```

```
to:
20.50 \times \times \times \times /usr/bin/sh -c "/usr/sbin/uucp/uudemon.poll > /dev/null"
```
The 20,50 notation represents minutes, and the four asterisks  $(* * * *)$  are placeholders representing the hour of the day, the day of the month, the month of the year, and the day of the week, respectively. This line therefore instructs the **cron** daemon to run the **uudemon.poll** command at 20 minutes past the hour and again at 50 minutes past the hour-for example, at 8:20 and 8:50 a.m., and at 9:20 and 9:50 a.m.-every hour of every day.

**Note:** Change the times at which the **cron** daemon executes the **uudemon.poll** command to correspond to the times you set up for the **uudemon.hour** command. The defaults specified in the **/var/spool/cron/crontabs/uucp** file instruct the **cron** daemon to run the **uudemon.poll** command 5 minutes before running the **uudemon.hour** command.

#### **Files**

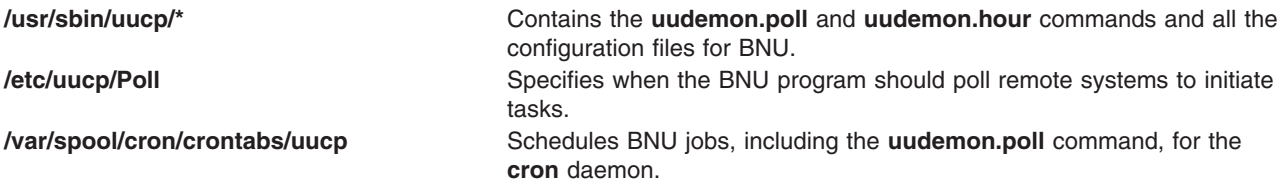

## <span id="page-685-0"></span>**Related Information**

The **[uudemon.hour](#page-682-0)** command.

The **cron** daemon.

Setting up BNU polling for remote systems in *Networks and communication management*.

BNU maintenance commands, BNU daemons in *Networks and communication management*.

#### **uuencode Command**

#### **Purpose**

Encodes a binary file for transmission using electronic mail.

## **Syntax**

**uuencode** [ **-m** ] [ *SourceFile* ] *OutputFile*

#### **Description**

The **uuencode** command converts a binary file to ASCII data. This is useful before using BNU (or uucp) mail to send the file to a remote system. The **uudecode** command converts ASCII data created by the **uuencode** command back into its original binary form.

The **uuencode** command takes the named *SourceFile* (default standard input) and produces an encoded version on the standard output. The encoding uses only printable ASCII characters, and includes the mode of the file and the *OutputFile* filename used for recreation of the binary image on the remote system.

Use the **uudecode** command to decode the file.

## **Flags**

**-m** Encode the output using the MIME Base64 algorithm. If **-m** is not specified, the old **uuencode** algorithm will be used.

## **Parameters**

*OutputFile* Specifies the name of the decoded file. You can direct the output of the **uuencode** command to standard output by specifying **/dev/stdout** as the *OutputFile*. *SourceFile* Specifies the name of the binary file to convert. Default is standard input.

# **Examples**

1. To encode the file unix on the local system and mail it to the user jsmith on another system called mysys, enter:

uuencode unix unix | mail jsmith@mysys

2. To encode the file /usr/lib/boot/unix on your local system with the name pigmy.goat in the file /tmp/con , enter:

uuencode /usr/lib/boot/unix pigmy.goat > /tmp/con

## **Files**

**/usr/bin/uuencode** Contains the **uuencode** command.

# **Related Information**

The **mail** command, **rmail** command, **[sendmail](#page-72-0)** command, **[uucp](#page-672-0)** command, **[uudecode](#page-679-0)** command, **[uusend](#page-697-0)** command, **[uux](#page-707-0)** command.

# **uuid\_gen Command (NCS)**

#### **Purpose**

Generates Universal Unique Identifiers (UUIDs) for objects, types, and interfaces.

## **Syntax**

```
/etc/ncs/uuid_gen [ -c ] [ -p ] [ -C ] [ -P ]
```
## **Description**

The **uuid\_gen** program generates Universal Unique Identifiers (UUIDs). By default, it generates a character-string representation of a UUID. The options for **uuid\_gen** enable you to generate source-code representations of UUIDs, suitable for initializing variables of type **uuid\_\$t**.

# **Flags**

- **-C** Generates a C source-code representation of a UUID.
- **-c** Generates a template, including a UUID attribute, for an interface definition in the C syntax.
- **-P** Generates a Pascal source-code representation of a UUID.
- **-p** Generates a template, including a UUID attribute, for an interface definition in the Pascal syntax.

## **Examples**

1. To generate a character-string representation of a UUID, enter the following: /etc/ncs/uuid\_gen

This produces the following output:

34dc23469000.0d.00.00.7c.5f.00.00.00

2. To generate a template for an interface definition in the C syntax, enter:

```
/etc/ncs/uuid_gen -c
```

```
This produces the following output:
\%C[
uuid(34dc239ec000.0d.00.00.7c.5f.00.00.00),
version(1)
]
interface INTERFACENAME {
```
}

3. To generate a C source-code representation of a UUID, enter the following: /etc/ncs/uuid\_gen -C

This produces the following output:

```
= { 0x34dc23af.
    0xf000,
    0x0000,
    0x0d.
    {0x00, 0x00, 0x7c, 0x5f, 0x00, 0x00, 0x00} };
```
4. To generate a template for an interface definition in the Pascal syntax, enter the following: /etc/ncs/uuid\_gen -p

This produces the following output: %pascal [ uuid (458487b55160.02.c0.64.02.03.00.00.00), version (1) ] interface INTERFACENAME;

end;

5. To generate a Pascal source-code representation of a UUID, enter the following:

/etc/ncs/uuid\_gen -P

This produces the following output:

```
:= [
   time high := 16#458487df,
   time low := 16#9fb2,
   reserved := 16#000,
   family := chr(16#02),
   host := [chr(16#c0), chr(16#64), chr(16#02), chr(16#03),
             chr(16#00), chr(16#00), chr(16#00)]
   ]
```
## **Related Information**

List of NCS Commands.

#### **uukick Command**

#### **Purpose**

Uses debugging mode to contact a specified remote system.

## **Syntax**

**uukick** [ **[-x](#page-688-0)***DebugLevel* ] *SystemName*

## **Description**

The **uukick** command contacts a remote system, named by the *SystemName* parameter, using debugging mode. The debugging mode provides a means of monitoring Basic Networking Utilities (BNU) file transfers and connections to remote computers.

The **uukick** command starts the **[uucico](#page-666-0)** daemon, which actually contacts the specified remote system. The **uucico** daemon produces debugging output that enables you to monitor its progress as it establishes the connection to the remote system, performs the remote login, and transfers a file.

The debugging output is scrolled on the screen of the local system. Once the system has finished displaying this information, press the Interrupt key to return to the prompt.

**Requirement:** Either you must be in the **/usr/lib/uucp** directory when you issue the **uukick** command, or you must issue the command with the full path name, **/usr/sbin/uucp/uukick**.

<span id="page-688-0"></span>**Tip:** The **uukick** command is a shell script stored in the **/usr/lib/uucp** directory.

## **Flags**

**-x***DebugLevel* Overrides the default amount of detail in the debugging information the command displays on the screen. The valid range for the *DebugLevel* variable is 0 to 9, with a default of 5. Higher numbers cause the final report to be more detailed. If the **-x** flag is not used, the **[uucico](#page-666-0)** daemon is started with the default level, which produces a moderate amount of information.

# **Example**

To change the amount of detail in the information about the progress of the operation of the **[uucico](#page-666-0)** daemon, use the **-x** flag to specify a higher or lower debugging level. For example, enter:

uukick -x9 hera

This instructs the **uukick** command to generate as much information as possible about the way in which the **uucico** daemon is working while trying to connect to system hera. Or, enter:

uukick -x3 hera

This instructs the command to generate less than the default amount of information about the connection.

#### **Files**

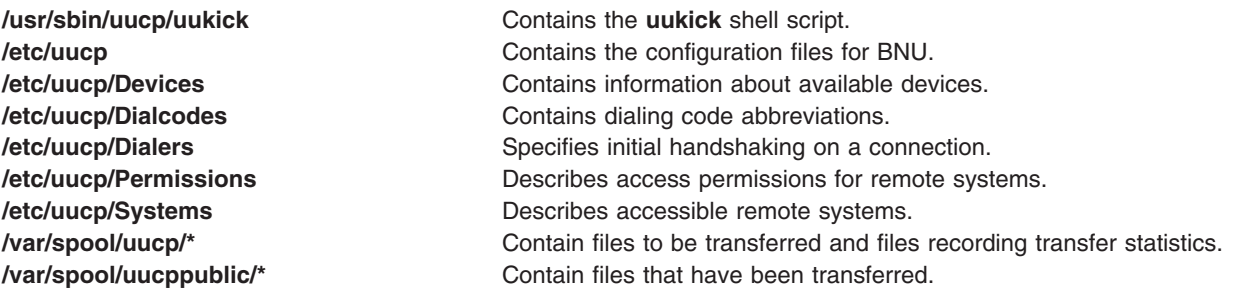

## **Related Information**

The **[tail](#page-342-0)** command, **[uucp](#page-672-0)** command, **[uutry](#page-704-0)** command, **[Uutry](#page-705-0)** command, **[uux](#page-707-0)** command.

The **[uucico](#page-666-0)** daemon, **[uucpd](#page-678-0)** daemon.

Monitoring a BNU remote connection and Monitoring a BNU file transfer in *Networks and communication management*.

Maintaining BNU in *Networks and communication management*.

## **uulog Command**

#### **Purpose**

Provides information about BNU file-transfer activities on a system.

#### **Syntax**

**uulog** [ **[-x](#page-689-0)** ] [ **[-](#page-689-0)***Number* ] [ **[-f](#page-689-0)***System* | **[-s](#page-689-0)***System* ]

#### <span id="page-689-0"></span>**Description**

The Basic Networking Utilities (BNU) **uulog** command displays the contents of the log files containing the activities of the **uucico** and **uuxqt** daemons. Individual log files are created for each remote system with which the local system uses the **uucp**, **uuto**, and **uux** commands to communicate.

Use the **uulog** command to display a summary of **uucp**, **uuto**, and **uux** command requests by the user or by the system. All of these transactions are logged in files in the **/var/spool/uucp/.Log** directory. The files are named *DaemonName***/***SystemName* where the *DaemonName* directory is named for the daemon involved and the *SystemName* file is named for the remote system the daemon is contacting.

The **[uucp](#page-672-0)** and **[uuto](#page-702-0)** commands call the **[uucico](#page-666-0)** daemon. The **uucico** daemon's activities are logged in the *SystemName* file in the **/var/spool/uucp/.Log/uucico** directory.

The **[uux](#page-707-0)** command calls the **[uuxqt](#page-711-0)** daemon. The **uuxqt** activities are logged in the *SystemName* file in the **/var/spool/uucp/.Log/uuxqt** directory.

You can examine these individual log files by issuing the **uulog** command directly. However, you can also have the BNU program automatically append these temporary log files to a primary log file that you can then examine. This is called *compacting the log files* and is handled by the **[uudemon.cleanu](#page-681-0)** command, a shell script.

#### **Flags**

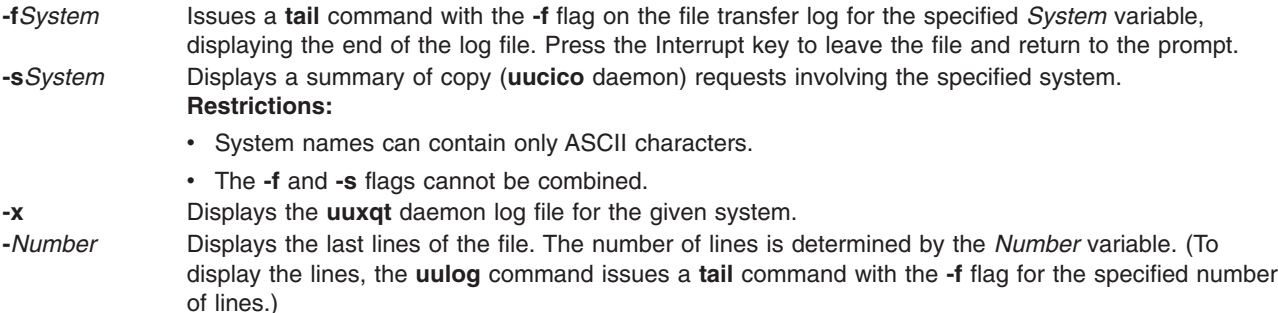

#### **Examples**

1. To display the **uucico** log file for system hera, enter:

uulog -shera

The output from the command is similar to the following:

```
uucp hera (10/30-10:18:38,3833,0) SUCCEEDED (call to hera)
uucp hera (10/30-10:18:39,3833,0) OK (startup)
jim hera heraN661d (10/30-10:18:39,3833,0) REQUEST
(nostromo!D.hera661e6c9 --> hera!X.heraN661d (jim))
jim hera heraN661d (10/30-10:18:40,3833,0) FAILED (CAN'T
READ /var/spool/uucp/hera/D.hera661e6c9 13)
uucp hera (10/30-10:18:41,3833,0) OK (conversation
complete -8)
```
The preceding lines log a conversation between the local system (nostromo) and remote system hera. The conversation began at 10:18:38 (a.m.) on October 30th, and ended at 10:18:41. User jim attempted to transfer a data file, D.hera661e6c9, to system hera. The connection to hera was successful, but the file could not be transferred because BNU could not read it.

2. To display the **uuxqt** log file, enter:

uulog  $-x$ 

<span id="page-690-0"></span>3. To display the last forty lines of the file transfer log for system zeus, enter:

```
uulog -fzeus -40
```
#### **Files**

**/usr/bin/uulog** Contains the **uulog** command. **/var/spool/uucp/.Log** Contain the BNU log files.

## **Related Information**

The **[tail](#page-342-0)** command, **[uucp](#page-672-0)** command, **[uudemon.cleanu](#page-681-0)** command, **[uuto](#page-702-0)** command, **[uux](#page-707-0)** command.

The **[uucico](#page-666-0)** daemon, **[uuxqt](#page-711-0)** daemon.

BNU log files in *Networks and communication management*.

#### **uuname Command**

#### **Purpose**

Provides information about other systems accessible to the local system.

#### **Syntax**

**uuname** [ **-c** | **-l** ]

#### **Description**

The **uuname** command is a Basic Networking Utilities (BNU) command that displays a list of all the computers networked to the local system. This list of accessible systems is displayed on the screen of the local terminal.

In order for a local system to communicate with a remote system by way of BNU, the remote system must:

- Have a UNIX-based operating system.
- v Be connected to the local system. (A telephone line can serve as the connection media.)

BNU can be used to communicate between a workstation and a non-UNIX-based operating system, but such communications may require additional hardware or software. The remote systems accessible with BNU commands are identified when the BNU programs are installed and listed in a BNU **Systems** file (by default, the **/etc/uucp/Systems** file, or one or more files specified in the **/etc/uucp/Sysfiles** file).

Before copying a file to another system with the **[uuto](#page-702-0)** or **[uucp](#page-672-0)** command, issue the **uuname** command to determine the exact name of the remote system.

#### **Flags**

- **-c** Displays only the names of systems contained in the **cu Systems** files (configured by the **/etc/uucp/Sysfiles** file). Omission of this flag displays the names of systems contained in the **uucico Systems** files (also configured by the **/etc/uucp/Sysfiles** file). If **/etc/uucp/Sysfiles** is not used to separate **cu** and **uucico** configuration into separate **Systems** files, the names of all systems listed in **/etc/uucp/Systems** are displayed regardless of the **-c** flag.
- **-l** Displays the name of the local system.

# <span id="page-691-0"></span>**Examples**

1. To identify the remote systems connected to the local system, enter:

uuname

The system responds with a list similar to the following:

```
arthur
hera
merlin
zeus
```
2. To identify the name of the local system, enter:

uuname [-l](#page-690-0)

The system responds with something similar to the following: nostromo

## **Files**

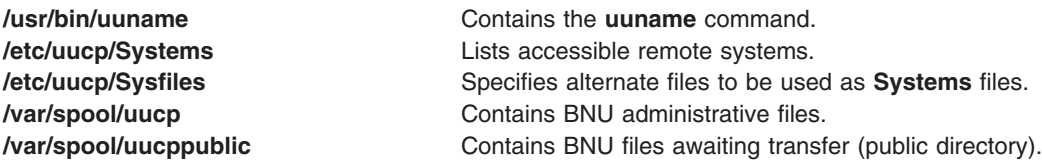

## **Related Information**

The **ct** command, **cu** command, **[uname](#page-624-0)** command, **[uucp](#page-672-0)** command, **uupick** command, **[uustat](#page-699-0)** command, **[uuto](#page-702-0)** command, **[uux](#page-707-0)** command.

#### **uupick Command**

## **Purpose**

Completes the transfer of and handles files sent by the **uuto** command.

## **Syntax**

**uupick** [ **[-s](#page-692-0)***System* ]

## **Description**

The **uupick** command is a Basic Networking Utilities (BNU) command that completes the transfer and handles files that the BNU **[uuto](#page-702-0)** command has transmitted to a designated user ID.

Once the copied file is the receive directory, the **rmail** command notifies the recipient that the file has arrived. The recipient then issues the **uupick** command, which searches the public directory on the local system for files sent with some form of the following name:

#### **/var/spool/uucppublic/receive/***User***/***System***/***File*

For each file or directory found, the **uupick** command displays the following message on the screen of the local system:

```
from System: [file File] [dir Directory]
?
```
<span id="page-692-0"></span>The question mark prompt (?) following the message indicates you can now enter one of the file-handling options.

## **Flags**

**-s** *System* Searches **/var/spool/uucppublic/receive/***User***/***System* for files sent from the specified system. System names contain only ASCII characters.

# **File-Handling Options**

The question mark prompt (?) following a message indicates that one of the following file-handling options should be entered:

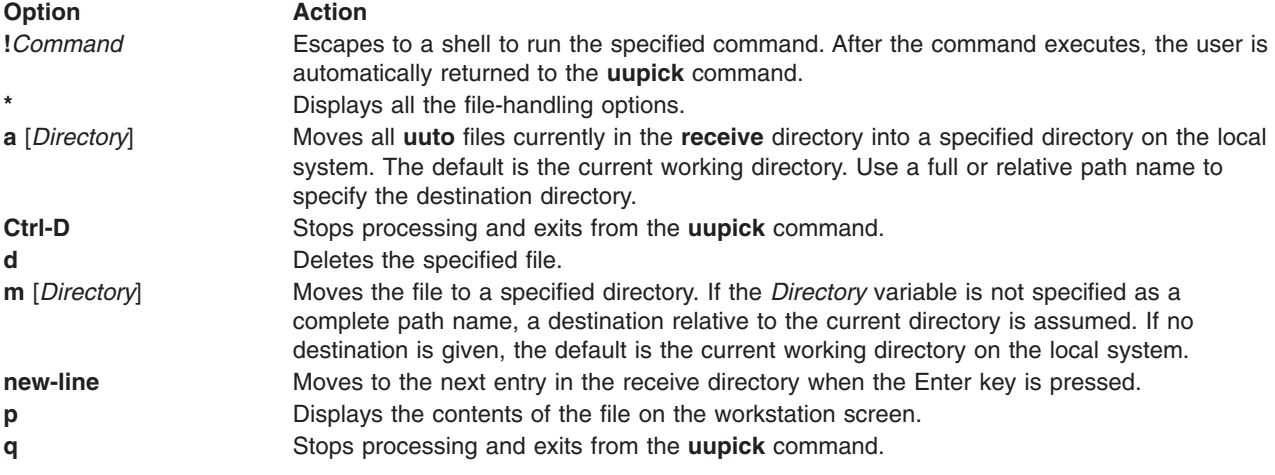

## **Examples**

1. To receive a file sent with the **[uuto](#page-702-0)** command and add it to the current working directory, enter: uupick

The system responds with a message similar to:

```
from system anchor: file file1
?
```
Enter:

a

In this example, the /usr/bin/file1 file sent with the **[uuto](#page-702-0)** command from system anchor is added to the current working directory.

2. To receive a file sent with the **[uuto](#page-702-0)** command and add it to a specified directory on your local system, enter:

uupick

The system responds with a message similar to: from system anchor: file file2 ?

Enter:

a /usr/bin1

<span id="page-693-0"></span>In this example, the /usr/bin/file2 file sent with the **[uuto](#page-702-0)** command from system anchor is added to the /usr/bin1 directory on the local system.

**Note:** The a /usr/bin1 instruction means move *all* files, not just one. Thus, if any other files are in the  $\gamma$  anchor/... directory, they will also be moved.

3. To search for files sent from system anchor, enter:

uupick [-s](#page-692-0) anchor

The system responds with a message similar to: from system anchor: file file1

#### **Files**

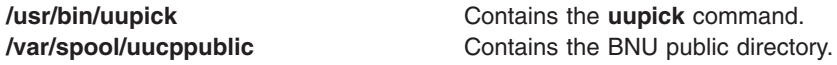

#### **Related Information**

The **ct** command, **cu** command, **[uucp](#page-672-0)** command, **[uuname](#page-690-0)** command, **[uustat](#page-699-0)** command, **[uuto](#page-702-0)** command, **[uux](#page-707-0)** command.

#### **uupoll Command**

#### **Purpose**

Forces a poll of a remote BNU system.

#### **Syntax**

**uupoll** [ **[-g](#page-694-0)***Grade* ] [ **[-n](#page-694-0)** ] *SystemName*

#### **Description**

The **uupoll** command forces the Basic Networking Utilities (BNU) to poll the remote system specified by the *SystemName* parameter. The command is usually run by the **cron** daemon or by a user who wants to force a job to be executed immediately. Otherwise, remote systems are polled by the **[uudemon.poll](#page-683-0)** command at times scheduled in the **/etc/uucp/Poll** file and the **/var/spool/cron/crontabs/uucp** file.

Normally, the **uucico** daemon contacts a remote system only at times specified in the **Poll** file or when there is a job queued for that system. The **uupoll** command queues a null job for the remote system and then invokes the **[uucico](#page-666-0)** daemon. This forces the **uucico** daemon to contact the remote system immediately and attempt to send any jobs which are queued for that system. Use the **-g** flag to specify that only high priority jobs be sent.

Use the **-n** flag to queue the null job without starting the **uucico** daemon. Use this option to:

- v Queue a null job before invoking the **uucico** daemon for debugging.
- v Queue a null job just before the **uucico** daemon is usually invoked, thus forcing the daemon to poll the specified system.

The *SystemName* parameter is required, and specifies the name of the remote system to be polled.

# <span id="page-694-0"></span>**Flags**

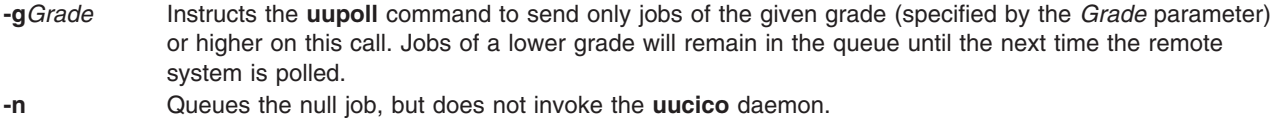

#### **Examples**

1. To run the **uupoll** command with the **cron** daemon, place an entry in your **crontabs** file similar to:

```
0 1,7,16 * * * /usr/bin/uupol1 hera
```
This polls system hera at 0100 hours (1 a.m.), 0700 hours (7 a.m.), and 1600 hours (4 p.m.) daily.

2. If the local system already runs the **uucico** daemon at specific times, you may want to queue a null job just before the **uucico** daemon normally runs. For example, if your system runs the **uucico** daemon hourly, place an entry similar to the following in your **crontabs** file:

0 1,7,16  $* * * /usr/bin/uupol$  -n zeus 0  $5,12,21$  \* \* /usr/bin/uupoll -n hera  $5 * * * \sqrt{usr/shin/uucp/uucc} - r1$ 

This queues null jobs for the remote sites on the hour, and they are processed by the **uucico** daemon when it runs at 5 minutes past the hour.

3. To force the **uucico** daemon to transfer all jobs of grade N or higher for system zeus:

uupoll -gN zeus

#### **Files**

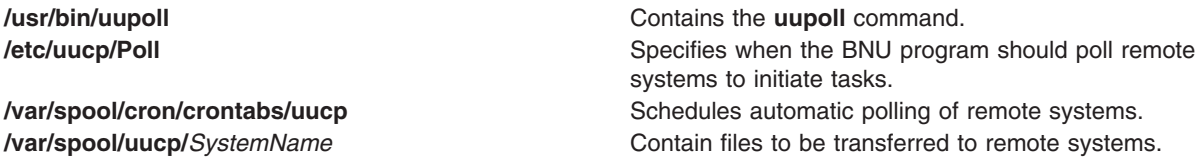

#### **Related Information**

The **[uucp](#page-672-0)** command, **[uux](#page-707-0)** command.

The **[Uutry](#page-705-0)** command invokes the **uucico** daemon with debugging turned on.

The **[uudemon.poll](#page-683-0)** and **[uudemon.hour](#page-682-0)** commands perform automatic polling of remote systems as scheduled by the **cron** daemon.

The **[uucico](#page-666-0)** daemon.

Understanding the BNU Daemons in *Networks and communication management*.

#### **uuq Command**

#### **Purpose**

Displays the BNU job queue and deletes specified jobs from the queue.

# <span id="page-695-0"></span>**Syntax**

```
uuq [ -l | -h ] [ -sSystemName ] [ -uUser ] [ -dJobNumber ] [ -rSpoolDir ] [ -bBaudRate ]
```
**Note:** Only a user with root authority can use the **-d** flag.

## **Description**

The **uuq** command is used to list or delete job entries in the Basic Networking Utilities (BNU) job queue.

When listing jobs, the **uuq** command uses a format similar to that used by the **ls** command. In the default format, the **uuq** command lists only the job numbers of the jobs waiting in the queue, followed by a summary line for each system.

In summary format (**uuq -h**) only the summary lines are listed. Summary lines give:

- System name
- Number of jobs for the system
- Total number of bytes to send

In the long format (**uuq -l**), which can be quite slow, the information listed for each job is:

- Job number
- Number of files to transfer
- User who sent the job
- Number of bytes to be sent
- Type of job requested:
- S Sending a file
- R Receiving a file
- X Executing a command on the remote system
- File to be sent or received or the command to be executed

A user with root authority can use the **-d***JobNumber* flag to delete jobs from the queue after running a **uuq** listing to discover the job numbers.

## **Flags**

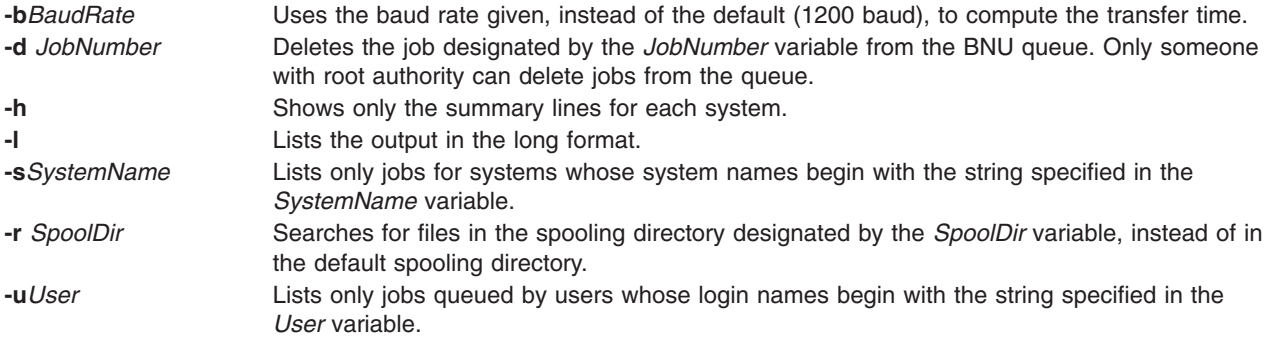

#### **Examples**

1. To get a long listing of all jobs spooled for system hera, type:

uuq -l -shera

2. To get a summary listing for all systems, type:

uuq [-h](#page-695-0)

<span id="page-696-0"></span>3. To delete a job for user nita from the queue, first use the **uuq** command to find the number of the job you want to delete, as follows:

uuq [-l](#page-695-0) [-un](#page-695-0)ita

This produces a list of jobs spooled for user nita. Find the job you wish to remove. If its job number is 13451, for example, the following command will delete the job:

uuq [-d1](#page-695-0)3451

**Note:** You must have root authority or be logged in as **uucp** to delete jobs from the queue.

#### **Files**

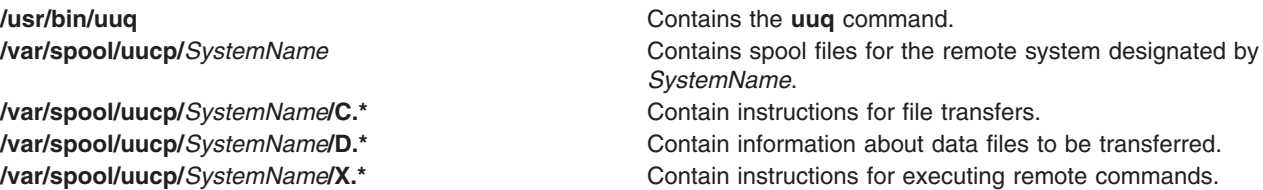

#### **Related Information**

The **[uucp](#page-672-0)** command, **[uux](#page-707-0)** command, **[uulog](#page-688-0)** command, **[uusnap](#page-698-0)** command.

BNU daemons, BNU maintenance commands in *Networks and communication management*.

#### **uusched Daemon**

#### **Purpose**

Schedules work for the Basic Networking Utilities (BNU) file transport program.

#### **Syntax**

**uusched** [ **[-u](#page-697-0)***DebugLevel* ] [ **[-x](#page-697-0)***DebugLevel* ]

#### **Description**

The **uusched** daemon schedules work for the Basic Networking Utilities (BNU) file transport program. It schedules the transfer of files that are queued in the **/var/spool/uucp/***SystemName* directory. The scheduling daemon first randomizes the work and then starts the **[uucico](#page-666-0)** daemon, which transfers the files.

The **uusched** daemon is usually started by the **[uudemon.hour](#page-682-0)** command, a shell procedure, which is run periodically by the **cron** daemon based on instructions from the **/var/spool/cron/crontabs/uucp** file.

The **uusched** daemon can also be started from the command line for debugging purposes.

**Note:** Either you must be in the **/usr/sbin/uucp** directory when you start the **uusched** daemon, or you must start the daemon with the full path name, **/usr/sbin/uucp/uusched.**

# <span id="page-697-0"></span>**Flags**

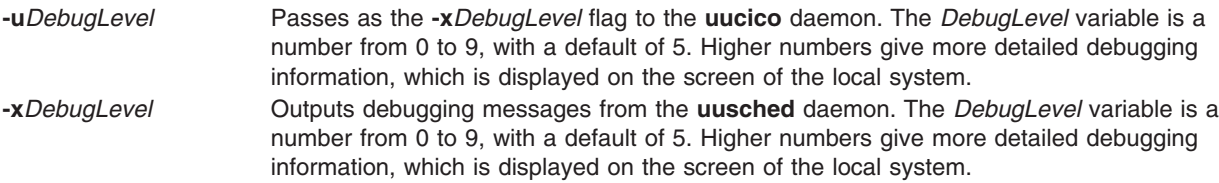

## **Example**

To start the **uusched** daemon from the command line, enter:

/usr/sbin/uucp/uusched &

This starts the **uusched** daemon as a background process. (Note that the path name is included in the command.)

## **Files**

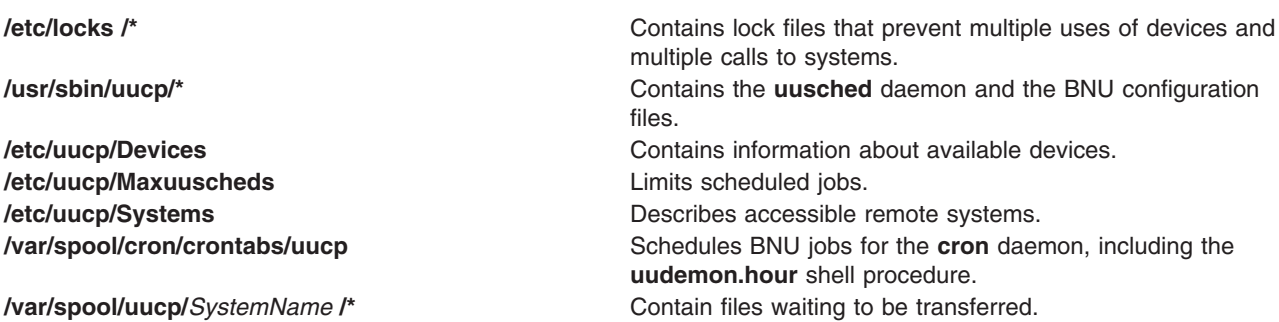

# **Related Information**

The **[uucp](#page-672-0)** command, **[uudemon.hour](#page-682-0)** command, **[uustat](#page-699-0)** command, **[uux](#page-707-0)** command.

The **cron** daemon, **[uucico](#page-666-0)** daemon.

Understanding the BNU Daemons in *Networks and communication management*.

#### **uusend Command**

#### **Purpose**

Sends a file to a remote host.

#### **Syntax**

**uusend** [ **[-m](#page-698-0)***Mode* ] [ **[-r](#page-698-0)** ] *[Sourcefile](#page-698-0) [System](#page-698-0)* [ **!***System* ... ] **!** *[RemoteFile](#page-698-0)*

#### **Description**

The **uusend** command sends a file to a given location on a remote system. The remote system need not be directly connected to the local system, but a chain of UUCP links must connect the two systems, and the **uusend** command must be available on each system in the chain.

<span id="page-698-0"></span>The chain of systems is given by the *System*[**!***System ...*] parameter, which lists each remote system the file is to be transferred to, separated by ! (exclamation points). The **!***Remotefile* parameter gives the name under which the file is to be stored when it reaches the last system in the chain.

**Note:** Do not put any spaces between the system names and exclamation points or between the last exclamation point and the remote file name.

The *SourceFile* parameter specifies the name of the file on the local system. If a **-** (dash) is used, the **uusend** command uses standard input.

#### **Flags**

**-m** *Mode* Specifies that the mode of the file on the remote system will be taken from the octal number given. If this flag is not specified, the mode of the input file will be used.

**-r** Prevents the starting of the **uucico** daemon, which transfers files between systems. The default is to start the **uucico** daemon.

The flags are primarily used internally by the **uusend** command when it is transferring files to the next remote system in the chain.

#### **Example**

To send a file across one system to another system, enter: uusend /etc/motd nostromo!gandalf!~nuucp

The /etc/motd file is sent to system nostromo and then to system gandalf, and placed in nuucp's home directory, /var/spool/uucppublic/nuucp, where nuucp is a BNU login ID.

#### **Files**

**/usr/bin/uusend**

Contains the **uusend** command.

## **Related Information**

The **[uucp](#page-672-0)** command, **[uux](#page-707-0)** command.

The **[uucico](#page-666-0)** daemon.

#### **uusnap Command**

#### **Purpose**

Displays the status of BNU contacts with remote systems.

#### **Syntax**

**uusnap**

## **Description**

The **uusnap** command displays a table showing the status of the Basic Networking Utilities (BNU). The table includes the following information for each remote system:

SystemName Specifies the name of the remote system. Number Cmds Specifies the number of command files (**C.\*** files) queued for the remote system.

<span id="page-699-0"></span>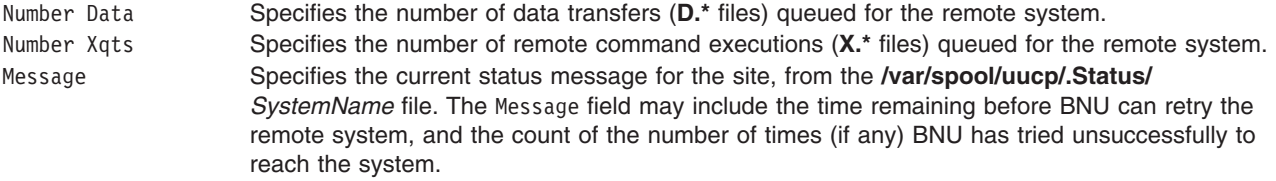

## **Example**

To see a snapshot of the status of BNU, enter:

uusnap

The output from this command is similar to the following:

nostromo 4 Cmds 2 Data 2 Xqts SUCCESSFUL zeus 2 Cmds 1 Data 2 Xqts NO DEVICES AVAILABLE

These lines indicate that four command files, two data files, and two execute files are currently queued for system nostromo. The last connection to nostromo was successful. The last attempt to contact system zeus, on the other hand, was not successful because no device was available on the local system.

#### **Files**

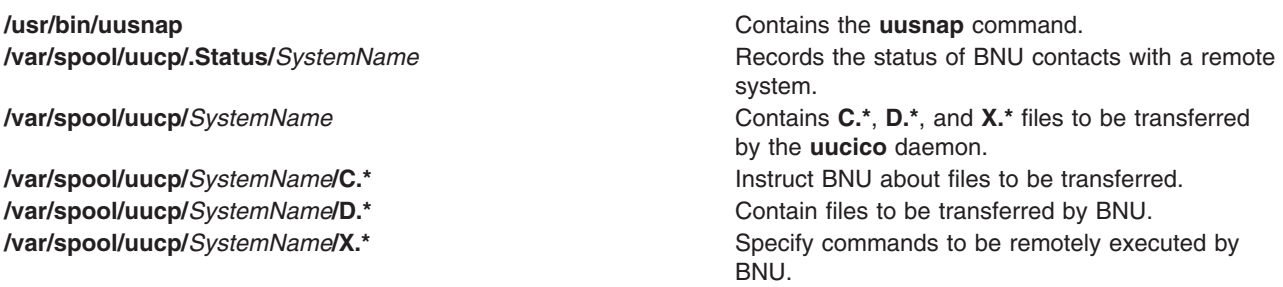

## **Related Information**

The **[uucp](#page-672-0)** command, **[uux](#page-707-0)** command, **[uuq](#page-694-0)** command.

The **[uucico](#page-666-0)** daemon.

BNU file and directory structure, BNU maintenance commands in *Networks and communication management*.

#### **uustat Command**

#### **Purpose**

Reports the status of and provides limited control over BNU operations.

## **Syntax**

```
uustat [ [ -n Number ] [ -a | -k JobID | -m | -p | -q | -r JobID ] | [ -s System ] [
-u User ] ]
```
## **Description**

The **uustat** command is a Basic Networking Utilities (BNU) command that displays status information about several types of BNU operations. It is particularly useful in monitoring the status of BNU requests. <span id="page-700-0"></span>In addition, the **uustat** command also gives a user limited control over BNU jobs queued to run on remote systems. By issuing the command with the appropriate flag, a user can check the general status of BNU connections to other systems and cancel copy requests made with the **uucp** and **uuto** commands.

If the **uustat** command is issued without any flags, the command reports the status of all BNU requests issued by the current user since the last time the holding queue was cleaned up. Such status reports are displayed in the following format:

jobid date/time status system name user ID size file

There are two types of BNU queues:

- v The current queue, accessed with the **-q** flag, lists the BNU jobs either queued to run on or currently running on one or more specified computers.
- v The holding queue, accessed with the **-a** flag, lists all jobs that have not executed during a set period of time.

After the time has elapsed, the entries in the holding queue are deleted either manually with the BNU **[uucleanup](#page-670-0)** command or automatically by commands such as **uudemon.cleanu** started by the **cron** daemon.

When sending files to a system that has not been contacted recently, it is a good idea to use the **uustat** command to see when the last access occurred; the remote system may be down or out of service.

#### **Flags**

The following flags are mutually exclusive. Use only one at a time with the **uustat** command.

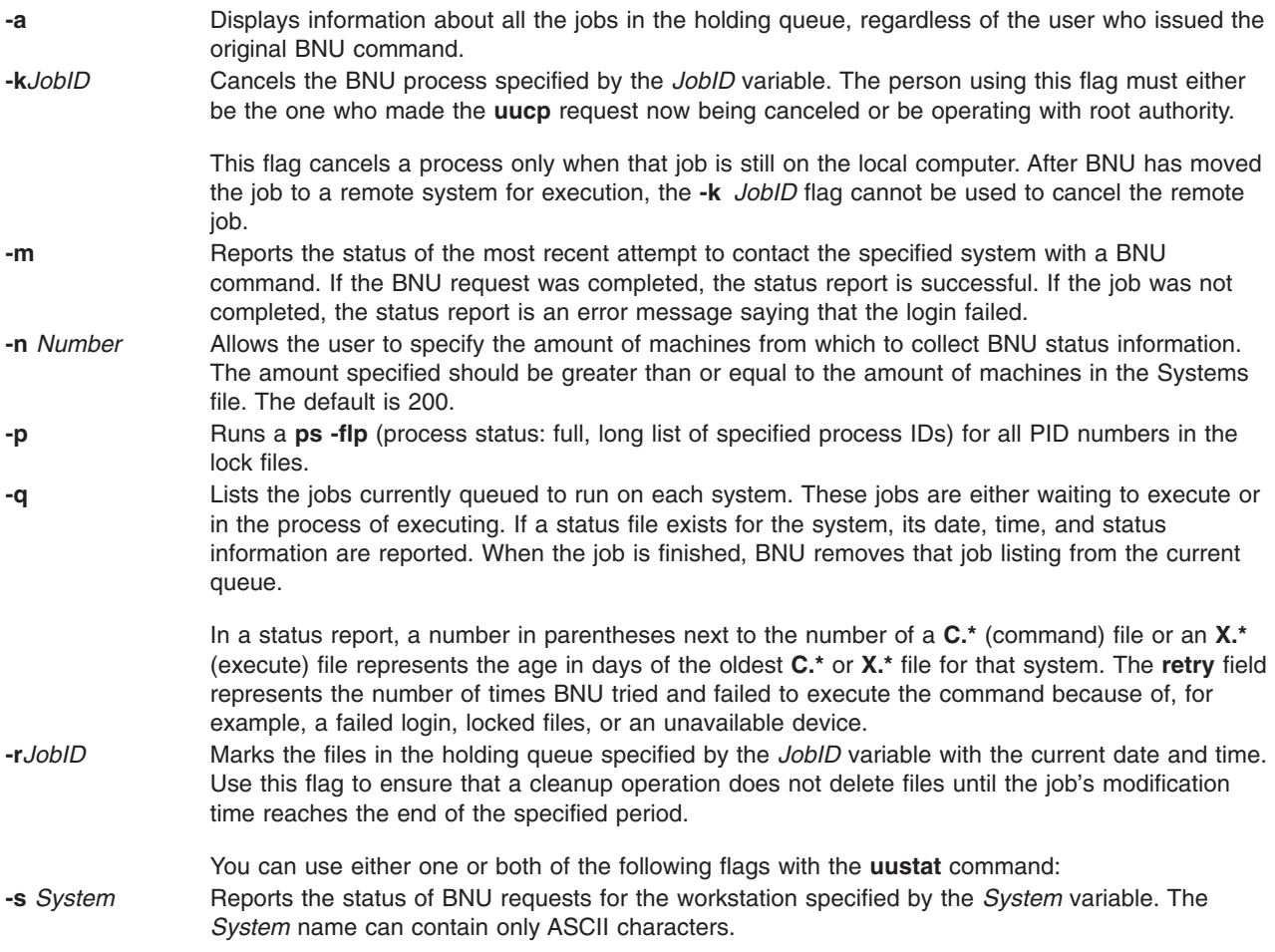

<span id="page-701-0"></span>**-u** *User* Reports the status of BNU requests by the user specified by the *User* variable, for any workstation. The *User* name can contain only ASCII characters.

#### **Examples**

1. To display the status of all BNU jobs in the holding queue, type:

uustat [-a](#page-700-0)

The system responds with a message similar to the following:

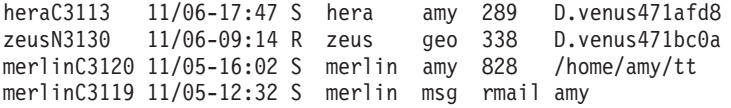

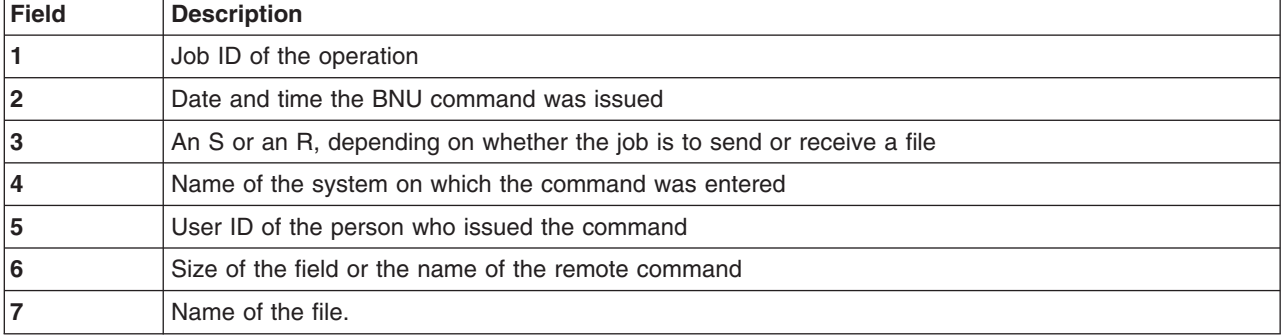

When the size of the file is given, as in the first three lines of the example output, the file name is also displayed. The file name can be either the name given by the user, as in the /home/amy/tt entry, or a name that BNU assigns internally to data files associated with remote executions, such as D.venus471afd8.

2. To display the status of all jobs in the current queue, type:

uustat [-q](#page-700-0)

The system responds with a message similar to the following:

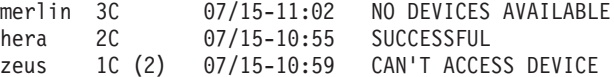

This output tells how many **C.\*** (command) files are waiting for each system. The number in parentheses (2) in the third line of the example indicates that the **C.\*** file has been in the queue for two days.The date and time refer to the current interaction with the system, followed by a report of the status of the interaction.

3. To display all process IDs in the lock file, type:

uustat [-p](#page-700-0)

The system responds with a message similar to the following:

LCK..tty0: 881 LCK.S.0: 879 LCK..hera: 881 F S UID PID PPID C PRI NI ADDR SZ WCHAN STIME TTY 101 S uucp 881 879 26 39 39 370 296 3fffe800 09:57:03 - TIME COMD 0:00 UUCICO -r1 -shera 101 S uuc 879 1 11 33 39 770 156 8d874 09:57:02 - 0:00 /usr/sbin/uucp/uusched

<span id="page-702-0"></span>4. To cancel a job in the current queue, first determine its job ID and then issue the command to cancel the job. To determine the job ID, type:

```
uustat -a
```
The system responds with a message similar to the following: heraC3113 11/06-17:47 S hera amy 289 D.venus471afd8 merlinC3119 11/06-17:49 S merlin geo 338 D.venus471bc0a

To cancel the job with the ID of heraC3113, type:

uustat [-k](#page-700-0) heraC3113

5. To report the status of jobs requested by system hera, type:

uustat [-s](#page-700-0) hera

The system responds with a message similar to the following:

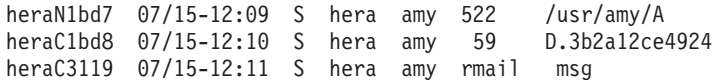

#### **Files**

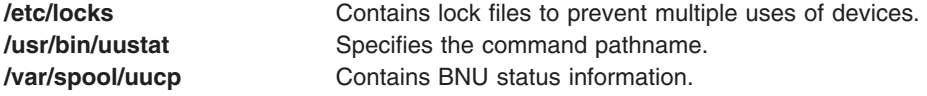

## **Related Information**

The **cron** daemon, **ct** command, **cu** command, **echo** command, **[stty](#page-252-0)** command, **[uucleanup](#page-670-0)** command, **[uucp](#page-672-0)** command, **[uuname](#page-690-0)** command, **[uupick](#page-691-0)** command, **uuto** command, **[uux](#page-707-0)** command.

#### **uuto Command**

#### **Purpose**

Copies files from one system to another.

#### **Syntax**

**uuto** [ **[-m](#page-703-0)** ] [ **[-p](#page-703-0)** ] *[Source](#page-703-0)* ... *User*

#### **Description**

The **uuto** command is a Basic Networking Utilities (BNU) command that copies one or more *Source* files from one system to a specified *User* on another UNIX based system. This program uses the **[uucp](#page-672-0)** command for the actual file transfer, but the **uuto** command enables the recipient to use the **[uupick](#page-691-0)** command options to handle the transferred file on the local system.

The sender issues the **uuto** command to copy one or more files to a specific user ID on another system. The **uucp** command then copies the file to the BNU public directory, **/var/spool/uucppublic**, on the destination system. The **uucp** command also creates an additional subdirectory called **receive** (if it does not already exist) and directories below it in which to hold the files until the recipient retrieves them with the **uupick** command. The full path names to the copied files are some form of the following name:

**/var/spool/uucppublic/receive/***UserName***/***System***/***File*

<span id="page-703-0"></span>where the *UserName* and *System* directories are created based on the *User* parameter given with the **uuto** command.

Once the copied file is in the **receive** directory, the **rmail** command notifies the recipient that a file has arrived. The recipient then issues the **uupick** command, and this command searches the public directory for files sent to the recipient and notifies the recipient about each file it locates. The recipient then enters one of the **uupick** options to handle the file.

#### **Source and Destination File Names**

The sender must give the name of the file to be sent and user and system to which the file is to be transferred. The *Source* parameter is the path name of the source file. This can be the name of the file if the file is in the directory from which the **uuto** command is issued. If the file is in a different directory, the complete or relative path name of the file must be given.

The *User* parameter is the path name to the specific location where the source file is to be copied. This path name must include the user identification of the person the file is being sent to. The *User* parameter has the form:

*System***!***UserName*

where *System* is the name of the remote system connected to the local system, and *UserName* is the login name of the recipient of the transferred files on the specified system.

When copying a file from one user to another user on the local system, omit the *System* entry; the destination is the ID of the user to whom the file is being sent. System names can contain only ASCII characters.

#### **Flags**

- **-m** Notifies the sender by the **bellmail** command when the source file has been successfully copied.
- **-p** Copies the source file to the spool directory on the local system. The source file resides in the spooling directory for a set period of time (defined in the **uusched** program) before the **[uucp](#page-672-0)** command calls the **[uucico](#page-666-0)** daemon, which actually transfers the copy to the public directory on the specified remote system. The default is to transfer a source file directly to the specified user.

## **Examples**

1. To copy a file to a user on a remote system, enter: uuto /home/bin/file1 zeus!karen

In this example, the /home/bin/file1 file is sent to user karen on the remote system zeus.

2. To copy a file to a user on a remote system and be notified whether the source file was successfully copied, enter:

uuto -m /home/bin/file2 zeus!karen

In this example, the /home/bin/file2 file is sent to user karen on the remote system zeus and a message is returned to the sender verifying that the copy was successful.

3. To copy a file to another user on your local system, enter:

uuto /home/bin/file3 ron

In this example, the /home/bin/file3 file is sent to user ron on the local system. No mail message is sent to the recipient in a local transfer.

## <span id="page-704-0"></span>**Files**

**/usr/bin/uuto** Contains the **uuto** command. **/var/spool/uucppublic** Is the BNU public directory.

# **Related Information**

The **bellmail** command, **ct** command, **cu** command, **[uucp](#page-672-0)** command, **[uuname](#page-690-0)** command, **[uupick](#page-691-0)** command **[uustat](#page-699-0)** command, **[uux](#page-707-0)** command.

The **[uucico](#page-666-0)** daemon, **[uusched](#page-696-0)** daemon.

#### **uutry Command**

#### **Purpose**

Contacts a specified remote system with debugging turned on and allows the user to override the default retry time.

#### **Syntax**

**uutry** [ **[-x](#page-705-0)***DebugLevel* ] [ **-r** ] *SystemName*

#### **Description**

The **uutry** command contacts a remote system, specified by the *SystemName* parameter, using debugging mode. Debugging mode provides a means of monitoring Basic Networking Utilities (BNU) connections to remote computers and file transfers. The **uutry** command calls the **[uucico](#page-666-0)** daemon to contact the remote system.

The debugging output is scrolled on the screen of the local system. Once the system has finished displaying this information, press the Interrupt key to return to the prompt.

The **-r** flag overrides the default retry time if the first attempt to contact the remote system is unsuccessful. The default retry time is 5 minutes.

The *SystemName* parameter, which is required, specifies the name of the remote system you wish to contact.

**Requirement:** Either you must be in the **/usr/sbin/uucp** directory when you issue the **uutry** command or you must issue the command with the full path name, **/usr/sbin/uucp/uutry.**

**Tips:**

- v The **uutry** command is a shell script stored in the **/usr/lib/uucp** directory.
- v If the debugging output scrolls too quickly to be read, use the **[Uutry](#page-705-0)** command to save the output in a temporary file.

#### **Flags**

**-r** Overrides the default retry time. If for some reason the **[uucico](#page-666-0)** daemon cannot complete the requested connection, the daemon waits for a set amount of time and tries again. The default retry time is 5 minutes.

> **Note:** The time at which the remote system was last polled is recorded in the *SystemName* file in the **/var/spool/uucp/.Status** directory.

<span id="page-705-0"></span>**-x***DebugLevel* Overrides the default amount of detail in the debugging information that the **uutry** command displays on the screen. The valid range for the *DebugLevel* variable is 0 to 9, with a default of 5. Higher numbers cause the final report to be more detailed. If the **-x** flag is not used, the **[uucico](#page-666-0)** daemon is started with the default level, which produces a moderate amount of information.

#### **Examples**

1. To change the amount of detail the **uutry** command provides about the progress of the **uucico** operation, use the **-x** flag to specify a different debugging level. For example, entering:

#### /usr/sbin/uucp/uutry -x9 venus

instructs the **uutry** command to generate as much information as possible about the way in which the **uucico** daemon is working.

2. The default time at which to retry a contact to a remote system when the first contact was unsuccessful is 5 minutes. To shorten the default retry time for contacting the remote system, enter: /usr/sbin/uucp/uutry [-r](#page-704-0) venus

Using the **-r** flag instructs the **uucico** daemon to contact remote system venus, overriding the default retry time. The daemon attempts to contact system venus, retrying periodically until the connection is successful, and then produces debugging output on the display screen of the local system.

#### **Files**

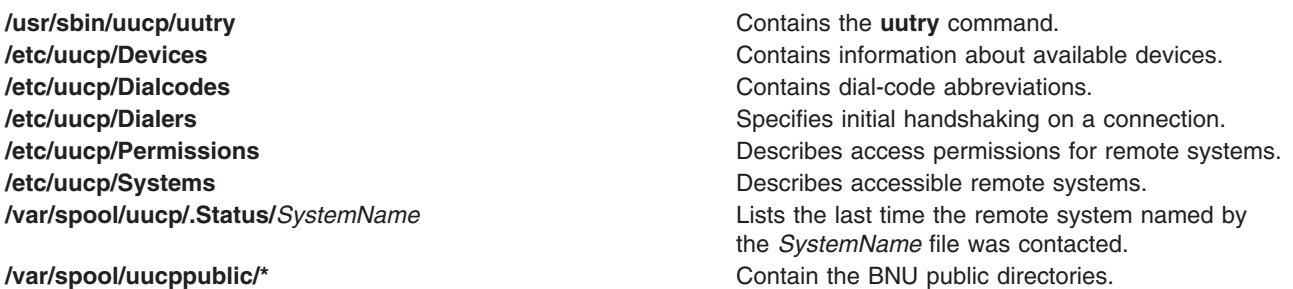

## **Related Information**

The **[tail](#page-342-0)** command, **[uucp](#page-672-0)** command, **Uutry** command, **[uukick](#page-687-0)** command, **[uux](#page-707-0)** command.

The **[uucico](#page-666-0)** daemon, **[uucpd](#page-678-0)** daemon.

Monitoring a BNU remote connection and Monitoring a BNU file transfer in *Networks and communication management*.

Maintaining BNU, BNU daemons in *Networks and communication management*.

## **Uutry Command**

#### **Purpose**

Contacts a specified remote system with debugging turned on and saves the debugging output in a temporary file.

#### **Syntax**

**Uutry** [ **[-x](#page-706-0)***DebugLevel* ] [ **[-r](#page-706-0)** ] *[SystemName](#page-706-0)*

## <span id="page-706-0"></span>**Description**

The **Uutry** command contacts a remote system, specified by the *SystemName* parameter, using debugging mode. Debugging mode provides a means of monitoring Basic Networking Utilities (BNU) connections to remote computers and file transfers.

The **Uutry** command starts the **[uucico](#page-666-0)** daemon, which actually contacts the specified system. The **uucico** daemon produces debugging output that enables you to monitor the daemon's progress as it establishes the connection to the remote system, performs the remote login, and transfers a file.

The debugging output is scrolled on the screen of the local system. Once the system has finished displaying this information, press the Interrupt key to return to the prompt.

In addition to displaying the debugging output on the screen, the **Uutry** command directs this information to a file named **/tmp/***SystemName*, where the *SystemName* parameter is the name of the remote system you are attempting to contact. Again, when the last of the output has been displayed, press the Interrupt key to return to the prompt.

The *SystemName* parameter, which is required, specifies the name of the remote system you wish to contact.

**Requirement:** Either you must be in the **/usr/sbin/uucp** directory when you issue the **Uutry** command or you must issue the command with the full path name, **/usr/sbin/uucp/Uutry**.

#### **Tips:**

- v Press the Interrupt key while the system is scrolling the output generated by the **Uutry** command to return to the prompt. The **[uucico](#page-666-0)** daemon continues to place the debugging information in the **/tmp/***SystemName* file.
- v The **Uutry** command is a shell script stored in the **/usr/sbin/uucp** directory.

#### **Flags**

**-r** Overrides the default retry time. If for some reason the **[uucico](#page-666-0)** daemon cannot complete the requested connection, the daemon waits for a set amount of time and tries again. The default retry time is 5 minutes.

> **Note:** The time the remote system was last polled is recorded in the **/var/spool/uucp/.Status/***SystemName* file.

**-x***DebugLevel* Overrides the default amount of detail in the debugging information that the command displays on the screen. The valid range for the *DebugLevel* variable is 0 to 9, with a default of 5. Higher numbers cause the final report to be more detailed. If the **-x** flag is not used, the **uucico** daemon is started with the default level, which produces a moderate amount of information.

#### **Example**

To change the amount of detail the **Uutry** command provides about the progress of the **uucico** operation, use the **-x** flag to specify a different debugging level. For example, entering:

/usr/sbin/uucp/Uutry -x9 venus

instructs the **Uutry** command to generate as much information as possible about the way in which the **uucico** daemon is working.

## <span id="page-707-0"></span>**Files**

**/tmp/***SystemName* Contains debugging output from the **Uutry** command (temporary file). **/usr/sbin/uucp/Uutry** Contains the **Uutry** command and all the configuration files for BNU. **/etc/uucp/Devices Contains information about available** contains information about available devices. **/etc/uucp/Dialcodes** Contains dial-code abbreviations. **/etc/uucp/Dialers** and a specifies initial handshaking on a specifies initial handshaking on a connection. **/etc/uucp/Permissions** describes access permissions for remote systems. **/etc/uucp/Systems** *because of the contract of the contract of the contract of the contract of the contract of the contract of the contract of the contract of the contract of the contract of the contract of the contract* **/var/spool/uucp/.Status/***SystemName* file Lists the last time a remote system was contacted. **/var/spool/uucppublic/\*** Contain the BNU public directories.

# **Related Information**

The **[uucico](#page-666-0)** daemon, **[uucpd](#page-678-0)** daemon.

The **[tail](#page-342-0)** command, **[uucp](#page-672-0)** command, **[uustat](#page-699-0)** command, **[uutry](#page-704-0)** command, **[uukick](#page-687-0)** command, **uux** command.

How to Monitor a BNU Remote Connection and Monitoring a BNU remote connection in *Networks and communication management*.

Maintaining BNU, Understanding the BNU Daemons in *Networks and communication management*.

#### **uux Command**

#### **Purpose**

Runs a command on another UNIX-based system.

## **Syntax**

```
uux [ -c | -C ] [ -n | -z ] [ - ] [ -aName ] [ -b ] [ -gGrade ] [ -j ] [ -p ] [ -e ] [ -r ] [ -sFile ] [
-xDebugLevel ] CommandString
```
#### **Description**

The **uux** command is a Basic Networking Utility (BNU) that runs a specified command on a specified UNIX-based system while enabling the user to continue working on the local system. Before running the requested command, the **uux** command gathers any necessary files from the designated systems. The user can direct the output from the command to a specific file on a specific system. For security reasons, many installations permit the **uux** command to run only the **rmail** command.

The **uux** commands on other systems create execute (**X.\***) files that run commands on the local system. In addition, the **uux** command on the local system creates both command (**C.\***) files and data (**D.\***) files for transfer to other systems. Execute files contain the command string to be executed on the designated system. Command files contain the same information as those created by the **[uucp](#page-672-0)** command. Data files either contain the data for a remote command execution or else become **X.\*** files on remote systems for remote command executions.

The full path name of an execute file is a form of the following:

**/var/spool/uucp/***System***/X.***SystemNxxxx*

<span id="page-708-0"></span>After creating the files in the spooling directory, the **uux** command calls the **[uucico](#page-666-0)** daemon to transfer the files from the spooling directory on the local system to the designated remote system. Once the files are transferred, the **[uuxqt](#page-711-0)** daemon on the remote system executes the *CommandString* on the specified system, placing any output from the command in the file designated by the original **uux** command request.

The *CommandString* argument is made up of one or more arguments that look like an operating system command line, except that *CommandString* argument may be prefixed by the name of the remote system in the form *System***!**. The default *System* is the local system. Unless the user entering the **uux** command includes the **[-n](#page-709-0)** flag, the command notifies that user if the remote system does not run the command. This response comes by mail from the remote system.

#### **Source and Destination File Names**

- v When specifying the destination of the output of a command, the **uux** command can be entered in either one of the following formats:
	- **uux** [*Options*] ″*CommandString*> *Destination*″
	- **uux** [*Options*] *CommandString*\ *{Destination*\}.
- Destination names can be either of the following:
	- A full path name
	- A full path name preceded by **~***User*, where *User* is a login name on the specified system. The **uux** command replaces this path name with the user's login directory.
- The shell pattern-matching characters ? (question mark),  $*$  (asterisk), and [ ... ] (brackets) can be used in the path name of a source file (such as files compared by the **diff** command); the appropriate system expands them. However, using the \* character may occasionally produce unpredictable or unanticipated results. Shell pattern-matching characters should not be used in the destination path name.
- Place either two backslashes  $($  . . .  $)$  or a pair of quotation marks  $(' . . . .'')$  around pattern-matching characters in a path name so the local shell cannot interpret them before the **uux** command sends the command to a designated system.
- v If you are using the special shell characters > (greater than), < (less than), ; (semicolon), or | (vertical bar) in a path name, place either  $\langle \ldots \rangle$  or  $'' \ldots$  . The around the individual character or around the entire command string.
- Do not use the shell redirection characters  $<<$  or  $>>$  in a path name.
- v The **uux** command attempts to move all files specified on the command line to the designated system. Enclose the names of all output files in parentheses so that the **uux** command does not try to transfer them.
- v When specifying a *System*, always place it before the *CommandString* argument in the entry. System names can contain only ASCII characters.
- v The ! (exclamation point) preceding the name of the local system in a command is optional. If you choose to include the ! to run a command on the local system using files from two different remote systems, use ! instead of *System*! to represent the local system, and add *System*! as the first entry in any path name on the remote systems.
- The exclamation point representing a system in BNU syntax has a different meaning in C shells. When running the **uux** command in a C shell, place a \ (backslash) before the exclamation point in a system name.

**Note:** The notation  $\sim$  (tilde) is the shorthand way of specifying the public spooling directory, **/var/spool/uucppublic**.

## **Flags**

**-** Makes the standard input to the **uux** command the standard input to the *CommandString* argument. **-a***Name* Replaces the user ID of the person issuing the command with the user ID specified with the *Name* variable.

- <span id="page-709-0"></span>**-b** Returns standard input to the command if the exit status is not zero.
- **-c** Transfers the source files to the destination on the specified system. The source files are copied into the spooling directory, and the **uucico** daemon is invoked immediately. This flag is the default.
- **-C** Transfers the source files to the spool directory. After a set period of time (specified in the **uusched** program), the **[uucico](#page-666-0)** daemon attempts to transfer the files to the destination on the specified computer.

Occasionally, there are problems in transferring a source file; for example, the remote computer may not be working or the login attempt may fail. In such cases, the file remains in the spool directory until it is either transferred successfully or removed by the **[uucleanup](#page-670-0)** command.

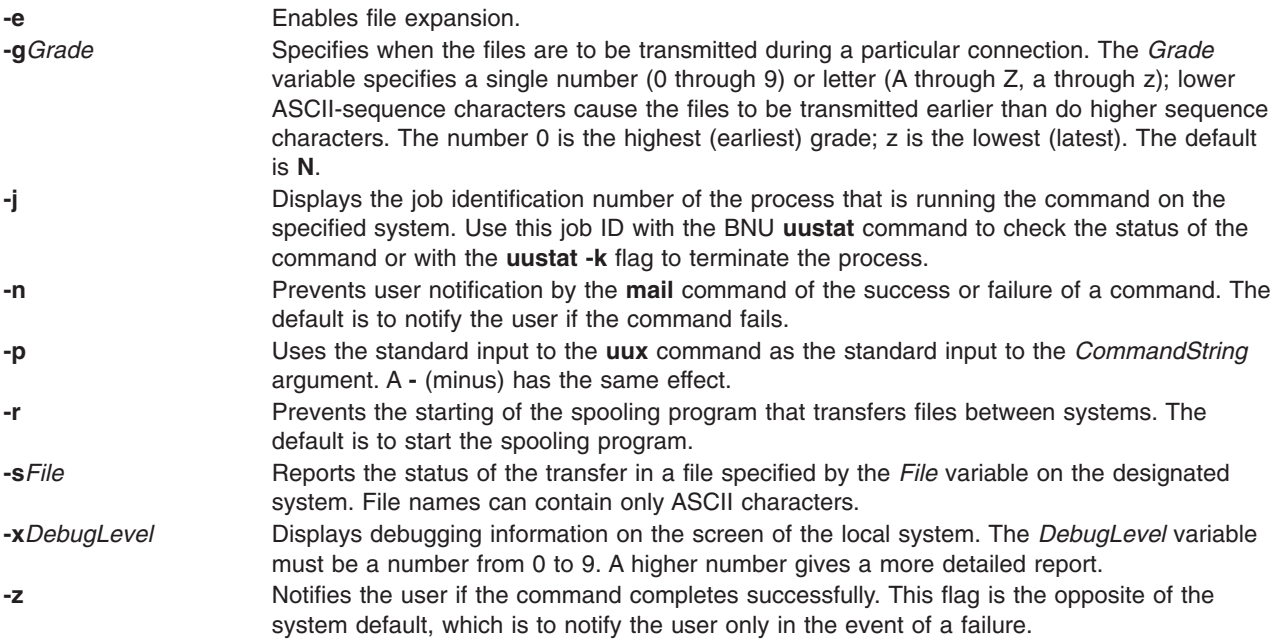

## **Examples**

1. To run the **qprt** command on a remote system, enter:

uux merlin!qprt /reports/memos/lance

In this example, the remote file /reports/memos/lance is printed on remote system merlin. Since neither the **-n** nor **-z** flag is specified, the **uux** command notifies the user only if the remote system fails to run the command. The response comes by the **mail** command from the remote system.

2. To run commands on two remote systems, enter the information on separate command lines:

```
uux merlin!qprt /reports/memos/lance
uux zeus!qprt /test/examples/examp1
```
In this example, the remote /reports/memos/lance file is printed on remote system merlin, and the remote /test/examples/examp1 file is printed on remote system zeus. Since neither the **-n** nor **-z** flag is specified, the **uux** command notifies the user only if the remote system fails to run the command. The response comes by the **mail** command from the remote system.

3. To queue a job that compares a file on the local system with a file on a remote system, using the **diff** command on the local system, and get the job ID of the job, enter:

```
uux -j "/usr/bin/diff /usr/amy/f1 hera!/home/amy/f2 > \gammaf1.diff"
```
In this example, the /usr/amy/f1 file on the local system is compared to the /home/amy/f2 file on the remote system hera and the output is placed in the f1.diff file in the local public directory (the full path name of this file is /var/spool/uucppublic/f1.diff). The destination name must be entered

either preceded by a > with the whole command string enclosed in " " (quotation marks) or entered enclosed in braces and backslashes, as **\{** *DestinationName* **\}**. The **-j** flag causes the **uux** command to return the BNU job ID of the job.

4. To use the **diff** command on the local system to compare files that are located on two different remote systems, enter:

```
uux "!/usr/bin/diff hera!/usr/amy/f1 venus!/home/amy/f2 > \ !f1.diff"
```
In this example, the /usr/amy/f1 file from the remote system hera is compared to the /home/amy/f2 file from the remote system venus and the output is placed in the file f1.diff, located in the current working directory on the local system.

The output file must be write-enabled. If you are uncertain about the permission status of a specific target output file, direct the results to the public directory. The exclamation points representing the local system are optional. The destination name must be entered either preceded by  $a >$  with the whole command string enclosed in ″ ″ (quotation marks) or entered enclosed in braces and backslashes, as **\{** *DestinationName* **\}**.

5. To execute the **diff** command on two separate files from different systems, enter: uux "hera!/usr/bin/diff /tmp/out1 zeus/tmp/out2 >  $\gamma/DF''$ 

In this example, the diff file is on the remote system hera. The first source file is on the remote system hera, and the secondfile is on the system zeus. (zeus may be the local system or another remote system.) The output is directed to the file DF in the public directory on the local system.

6. To specify an output file on a different remote system, enter: uux hera!uucp venus!/home/amy/f1 \{merlin!/home/geo/test\}

In this example, the **[uucp](#page-672-0)** command is run on the remote system hera, and the /home/amy/f1 file, stored on system venus, is sent to user geo on system merlin as test. The destination name is entered enclosed in braces and backslashes.

7. To get selected fields from a file on a remote system and place them in a file on the local system, enter:

uux "cut -f1 -d: hera\!/etc/passwd > "/passw.cut"

In this example, the **cut** command is run on the local system. The first field from each line of the password file on system hera is placed in the passw.cut file in the public directory on the local system. The **uux** command is running in a C shell, so a \ (backslash) must precede the exclamation point in the name of the remote system.

8. To use the **uux** piping option to specify a remote copy of the /tmp/example file to /tmp/examplecopy on system mercury use the following syntax:

```
uux -p mercury!
cp /tmp/example /tmp/examplecopy
```
The user must enter a Ctrl-D in order to terminate the command input. After Ctrl-D is pressed, the command will be spooled for remote execution on system mercury.

## **Files**

**/var/spool/uucppublic** Is the public directory.

**/usr/bin/uux** Contains the **uux** command. **/var/spool/uucp** Is the spooling directory.

## **Related Information**

The **ct** command, **cu** command, **mail** command, **rmail** command, **[uucleanup](#page-670-0)** command, **[uucp](#page-672-0)** command, **[uuname](#page-690-0)** command, **[uupick](#page-691-0)** command, **[uustat](#page-699-0)** command, **[uuto](#page-702-0)** command, **qprt** command.

<span id="page-711-0"></span>The **[sendmail](#page-72-0)** daemon, **[uucico](#page-666-0)** daemon, **uuxqt** daemon.

#### **uuxqt Daemon**

#### **Purpose**

Executes Basic Networking Utilities (BNU) remote command requests.

#### **Syntax**

**uuxqt** [ **-e** ] [ **-s***SystemName* ] [ **-x***DebugLevel* ]

#### **Description**

The Basic Networking Utilities (BNU) **uuxqt** daemon executes commands on designated remote systems.

The **uuxqt** daemon on each networked system periodically searches the spool directory for remote execute (**X.\***) files. These files are sent to the directory by the **[uucico](#page-666-0)** daemon in response to a **[uux](#page-707-0)** command.

When it finds **X.\*** files, the **uuxqt** daemon checks each file to make sure that:

- All the required data (D.\*) files are available.
- The requesting system has the necessary permissions to access the data files and run the requested commands.

**Note:** The **uuxqt** daemon uses the **/etc/uucp/Permissions** file to validate file accessibility and command execution permission.

If the data files are present and the requesting system has the appropriate permissions, the **uuxqt** daemon executes the commands.

**Note:** The **uuxqt** command is usually executed from the **[uudemon.hour](#page-682-0)** command, a shell procedure, and not entered from the command line. You must have root user privileges to issue the **uuxqt** command from the command line.

## **Flags**

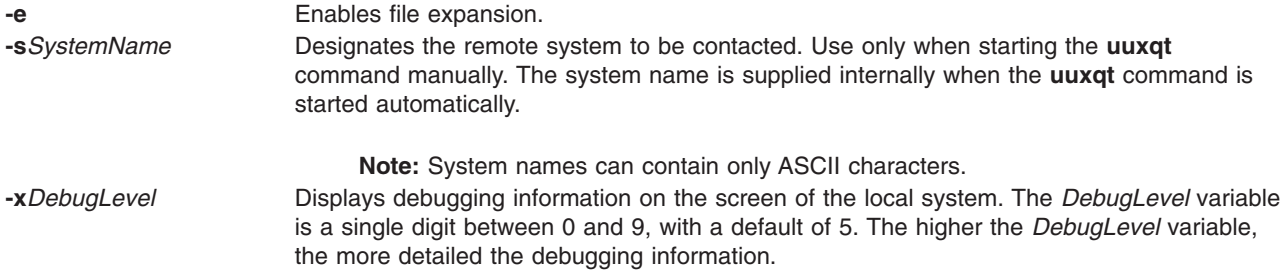

## **Security**

Access Control: You must have root authority to start the **uuxqt** daemon from the command line.

#### **Example**

To start the **uuxqt** daemon for debugging, enter:

```
/usr/sbin/uucp/uuxqt -svenus -x7
```
This instructs the command to contact remote system venus and provide fairly detailed information about the contact.

## **Files**

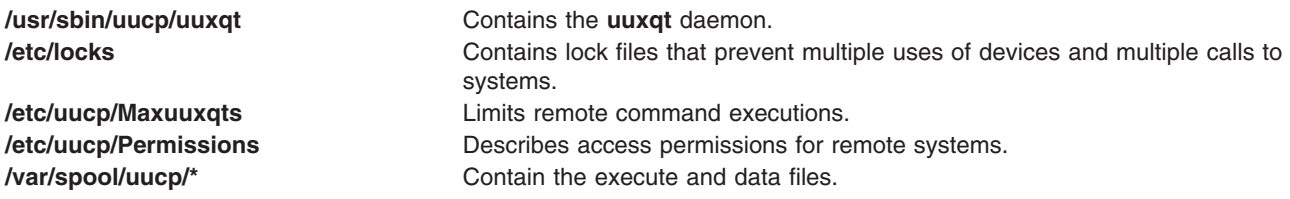

## **Related Information**

The **[uucp](#page-672-0)** command, **[uudemon.hour](#page-682-0)** command, **[uustat](#page-699-0)** command, **[uux](#page-707-0)** command.

The **cron** daemon, **[uucico](#page-666-0)** daemon.

Understanding the BNU File and Directory Structure, Understanding the BNU Daemons, Understanding BNU Security in *Networks and communication management*.

# **Appendix. Notices**

This information was developed for products and services offered in the U.S.A.

IBM may not offer the products, services, or features discussed in this document in other countries. Consult your local IBM representative for information on the products and services currently available in your area. Any reference to an IBM product, program, or service is not intended to state or imply that only that IBM product, program, or service may be used. Any functionally equivalent product, program, or service that does not infringe any IBM intellectual property right may be used instead. However, it is the user's responsibility to evaluate and verify the operation of any non-IBM product, program, or service.

IBM may have patents or pending patent applications covering subject matter described in this document. The furnishing of this document does not give you any license to these patents. You can send license inquiries, in writing, to:

IBM Director of Licensing IBM Corporation North Castle Drive Armonk, NY 10504-1785 U.S.A.

**The following paragraph does not apply to the United Kingdom or any other country where such provisions are inconsistent with local law:** INTERNATIONAL BUSINESS MACHINES CORPORATION PROVIDES THIS PUBLICATION "AS IS" WITHOUT WARRANTY OF ANY KIND, EITHER EXPRESS OR IMPLIED, INCLUDING, BUT NOT LIMITED TO, THE IMPLIED WARRANTIES OF NON-INFRINGEMENT, MERCHANTABILITY OR FITNESS FOR A PARTICULAR PURPOSE. Some states do not allow disclaimer of express or implied warranties in certain transactions, therefore, this statement may not apply to you.

This information could include technical inaccuracies or typographical errors. Changes are periodically made to the information herein; these changes will be incorporated in new editions of the publication. IBM may make improvements and/or changes in the product(s) and/or the program(s) described in this publication at any time without notice.

Licensees of this program who wish to have information about it for the purpose of enabling: (i) the exchange of information between independently created programs and other programs (including this one) and (ii) the mutual use of the information which has been exchanged, should contact:

IBM Corporation Dept. LRAS/Bldg. 003 11400 Burnet Road Austin, TX 78758-3498 U.S.A.

Such information may be available, subject to appropriate terms and conditions, including in some cases, payment of a fee.

The licensed program described in this document and all licensed material available for it are provided by IBM under terms of the IBM Customer Agreement, IBM International Program License Agreement or any equivalent agreement between us.

For license inquiries regarding double-byte (DBCS) information, contact the IBM Intellectual Property Department in your country or send inquiries, in writing, to:

IBM World Trade Asia Corporation Licensing 2-31 Roppongi 3-chome, Minato-ku Tokyo 106, Japan

IBM may use or distribute any of the information you supply in any way it believes appropriate without incurring any obligation to you.

Information concerning non-IBM products was obtained from the suppliers of those products, their published announcements or other publicly available sources. IBM has not tested those products and cannot confirm the accuracy of performance, compatibility or any other claims related to non-IBM products. Questions on the capabilities of non-IBM products should be addressed to the suppliers of those products.

Any references in this information to non-IBM Web sites are provided for convenience only and do not in any manner serve as an endorsement of those Web sites. The materials at those Web sites are not part of the materials for this IBM product and use of those Web sites is at your own risk.

This information contains examples of data and reports used in daily business operations. To illustrate them as completely as possible, the examples include the names of individuals, companies, brands, and products. All of these names are fictitious and any similarity to the names and addresses used by an actual business enterprise is entirely coincidental.

#### COPYRIGHT LICENSE:

This information contains sample application programs in source language, which illustrates programming techniques on various operating platforms. You may copy, modify, and distribute these sample programs in any form without payment to IBM, for the purposes of developing, using, marketing or distributing application programs conforming to the application programming interface for the operating platform for which the sample programs are written. These examples have not been thoroughly tested under all conditions. IBM, therefore, cannot guarantee or imply reliability, serviceability, or function of these programs. You may copy, modify, and distribute these sample programs in any form without payment to IBM for the purposes of developing, using, marketing, or distributing application programs conforming to IBM's application programming interfaces.

Any performance data contained herein was determined in a controlled environment. Therefore, the results obtained in other operating environments may vary significantly. Some measurements may have been made on development-level systems and there is no guarantee that these measurements will be the same on generally available systems. Furthermore, some measurement may have been estimated through extrapolation. Actual results may vary. Users of this document should verify the applicable data for their specific environment.

#### **Trademarks**

The following terms are trademarks of International Business Machines Corporation in the United States, other countries, or both:

AIX  $AIX$  5L **HACMP** IBM PowerPC System/370

Java and all Java-based trademarks and logos are registered trademarks of Sun Microsystems, Inc. in the United States, other countries, or both.

Linux is a trademark of Linus Torvalds in the United States, other countries, or both.

UNIX is a registered trademark of The Open Group in the United States and other countries.

Microsoft, Windows, Windows NT, and the Windows logo are trademarks of Microsoft Corporation in the United States, other countries, or both.

Other company, product, or service names may be the trademarks or service marks of others.

# **Index**

# **Special characters**

/etc/utmp [monitor](#page-664-0) 651 /etc/uucp/Permissions [checking](#page-664-0) 651

## **Numerics**

128-port asynchronous controller querying [characteristics](#page-259-0) 246 setting [characteristics](#page-259-0) 246

# **A**

accounting system starting up using startup [command](#page-210-0) 197 summarizing records using sa [command](#page-14-0) 1 turning off using shutacct [command](#page-106-0) 93 using turnacct [command](#page-597-0) 584 turning on using turnacct [command](#page-597-0) 584 acct/\* commands [shutacct](#page-106-0) 93 [startup](#page-210-0) 197 [turnacct](#page-597-0) 584 administration program for SCCS commands using sccs [command](#page-37-0) 24 aliases [removing](#page-624-0) 611 analyzing virtual memory snapshot memory management using svmon [command](#page-278-0) 265 archive using tar [command](#page-349-0) 336 arithmetic [converting](#page-636-0) units 623 attaching serial lines TCP/IP using slattach [command](#page-110-0) 97 auditing file installation in a secure system using sysck [command](#page-358-0) 345

## **B**

bibliographic database sorting using sortbib [command](#page-172-0) 159 binary data storing in a file using sa1 [command](#page-16-0) 3

binary file decoding for mail transmission using [uuencode](#page-679-0) command 666, [672](#page-685-0) encoding for mail transmission using [uuencode](#page-679-0) command 666, [672](#page-685-0) finding the printable strings using strings [command](#page-238-0) 225 block count displaying a file's using sum [command](#page-265-0) 252 **BNU** checking status of operations using uustat [command](#page-699-0) 686 cleaning of log files using [uudemon.cleanu](#page-681-0) command 668 cleaning of spooling directories using [uudemon.cleanu](#page-681-0) command 668 commands [executing](#page-711-0) remotely 698 running [remotely](#page-707-0) 694 [communication](#page-678-0) between TCP/IP 665 configuration information, entering using uucpadm [command](#page-675-0) 662 copying files between [operating](#page-672-0) systems 659 debugging [saving](#page-705-0) output to a file 692 debugging mode [using](#page-687-0) 674 debugging remote [connections](#page-666-0) 653 files [completing](#page-691-0) transfer of 678 [converting](#page-685-0) to ASCII 672 copying [between](#page-702-0) systems 689 [scheduling](#page-696-0) transfers 683 [transferring](#page-666-0) between systems 653 initiating transport calls using [uudemon.hour](#page-682-0) command 669 log files [cleaning](#page-688-0) 675 [displaying](#page-688-0) 675 networked computers [listing](#page-690-0) 677 polling remote [systems](#page-693-0) 680 using [uudemon.poll](#page-683-0) command 670 remote systems [contacting](#page-705-0) in debug mode 692 required files [checking](#page-664-0) for 651 spooling directories [cleaning](#page-668-0) 655, [657](#page-670-0) [deleting](#page-670-0) files from 657 [removing](#page-668-0) files from 655 status [obtaining](#page-698-0) 685 status of file transfers [uudemon.admin](#page-679-0) command 666 tip [command](#page-415-0) 402 [escape](#page-416-0) signals 403

BNU *(continued)* tip command *[\(continued\)](#page-415-0)* [variables](#page-418-0) 405 uucheck [command](#page-664-0) 651 uucico [daemon](#page-666-0) 653 uuclean [command](#page-668-0) 655 [uucleanup](#page-670-0) command 657 [uucp](#page-672-0) 659 uucpadm [command](#page-675-0) 662 uucpd [daemon](#page-678-0) 665 [uudemon.admin](#page-679-0) command 666 [uudemon.cleanu](#page-681-0) command 668 [uudemon.hour](#page-682-0) command 669 [uudemon.poll](#page-683-0) command 670 uukick [command](#page-687-0) 674 uulog [command](#page-688-0) 675 uupoll [command](#page-693-0) 680 uuq [command](#page-694-0) 681 [uusched](#page-696-0) daemon 683 uusend [command](#page-697-0) 684 uusnap [command](#page-698-0) 685 Uutry [command](#page-705-0) 692 uuxqt [daemon](#page-711-0) 698 BNU job queue deleting entries using uuq [command](#page-694-0) 681

# **C**

CA certificate importing using [smimpcacert](#page-124-0) command 111 CA certificate exporting using [smexpcacert](#page-122-0) command 109 ca [certificate](#page-129-0) listing 116 certificate authority read-only [information](#page-119-0) 106 certificate authority's certificate importing using [smimpcacert](#page-124-0) command 111 certificate requests generating using [smgenkeycr](#page-123-0) command 110 [processing](#page-133-0) and generating 120 character [translation](#page-498-0) 485 characters translating using tr [command](#page-481-0) 468 checking file installation in a secure system using tcbck [command](#page-358-0) 345 checksum displaying a file's using sum [command](#page-265-0) 252 cleaning up the sendmail queue using [smdemon.cleanu](#page-121-0) command 108 code set maps [setting](#page-84-0) 71 [code](#page-84-0) sets 71

command printing the time of execution using time [command](#page-408-0) 395 reporting the elapsed time for using timex [command](#page-414-0) 401 reporting the user time for using timex [command](#page-414-0) 401 [smimpcacert](#page-124-0) 111 commands [sccs](#page-37-0) 24 [sccshelp](#page-42-0) 29 [slattach](#page-110-0) 97 [sliplogin](#page-113-0) 100 [smdemon.cleanu](#page-121-0) 108 [smexpcacert](#page-122-0) 109 [smgenkeycr](#page-123-0) 110 [smgenprivkr](#page-123-0) 110 [snapshot](#page-141-0) 128 [snmpevent](#page-152-0) 139 [startcondresp](#page-199-0) 186 [startrpdomain](#page-202-0) 189 [startrpnode](#page-205-0) 192 [stopcondresp](#page-219-0) 206 [stoprpdomain](#page-221-0) 208 [stoprpnode](#page-223-0) 210 stty [239](#page-252-0) su [249](#page-262-0) [sum](#page-265-0) 252 [svmon](#page-278-0) 265 tbl [341](#page-354-0) [tcbck](#page-358-0) 345 [timedc](#page-412-0) 399 tip [402](#page-415-0) [touch](#page-464-0) 451 tr [468](#page-481-0) [tracesoff](#page-495-0) 482 [trcevgrp](#page-502-0) 489 [troff](#page-514-0) 501 tset [569](#page-582-0) tsh [572](#page-585-0) tsm [573](#page-586-0) [tunchange](#page-591-0) 578 [tuncheck](#page-592-0) 579 tvi [586](#page-599-0) [type](#page-604-0) 591 [unfencevsd](#page-630-0) 617 [updatevsdnode](#page-645-0) 632 [updatevsdtab](#page-647-0) 634 [updatevsdvg](#page-648-0) 635 [usrck](#page-658-0) 645 [uucpadm](#page-675-0) 662 [uudemon.admin](#page-679-0) 666 [uudemon.cleanu](#page-681-0) 668 [uudemon.hour](#page-682-0) 669 [uudemon.poll](#page-683-0) 670 [uuq](#page-694-0) 681 [uustat](#page-699-0) 686 conditional expressions [evaluating](#page-397-0) 384
connect to a remote system **BNU** using tip [command](#page-415-0) 402 control scripts [topsvcsctrl](#page-461-0) 448 control, limited of BNU operations using uustat [command](#page-699-0) 686 conversing with other users using talk [command](#page-344-0) 331 converting standard-input terminal line to Serial Line Internet Protocol (SLIP) link using sliplogin [command](#page-113-0) 100 core [dump](#page-616-0) size limits 603 correctness, verifying of user definition using usrck [command](#page-658-0) 645 counters processing data from the operating system using sadc [command](#page-19-0) 6 sampling data from the operating system using sadc [command](#page-19-0) 6 saving data from the operating system using sadc [command](#page-19-0) 6 **CPU** [reporting](#page-467-0) usage 454

# **D**

daemon [utmpd](#page-664-0) 651 daemons [tftpd](#page-405-0) 392 daily report writing in a file using sa2 [command](#page-17-0) 4 data area size [limits](#page-616-0) 603 deleting entries BNU job queue using uuq [command](#page-694-0) 681 description of command type and arguments using type [command](#page-604-0) 591 device configuration commands [savebase](#page-27-0) 14 devices customized saving [information](#page-27-0) about 14 Devices file format setting up using uucpadm [command](#page-675-0) 662 Dialcodes file format setting up using uucpadm [command](#page-675-0) 662 directory unmounting using umount [command](#page-620-0) 607 dump device [changing](#page-327-0) the primary 314 changing the [secondary](#page-327-0) 314 starting a kernel dump to the [primary](#page-332-0) 319 starting a kernel dump to the [secondary](#page-332-0) 319

#### **E**

edit status [displaying](#page-18-0) 5 editor stream using sed [command](#page-61-0) 48 editors tvi editor, calls using tvi [command](#page-599-0) 586 ERRM commands [snmpevent](#page-152-0) 139 ERRM scripts [snmpevent](#page-152-0) 139 errors fixing in file using tcbck [command](#page-362-0) 349 escape signals using tip [command](#page-416-0) 403 exit values [returning](#page-573-0) 560 expressions evaluating [conditional](#page-397-0) 384

## **F**

file deleting repeated lines in a using uniq [command](#page-635-0) 622 fixing errors in using tcbck [command](#page-362-0) 349 splitting into pieces using split [command](#page-186-0) 173 unmounting using umount [command](#page-620-0) 607 file inclusion processing using soelim [command](#page-165-0) 152 file mode [creation](#page-617-0) masks 604 file size [limits](#page-616-0) 603 file system unmounting using umount [command](#page-620-0) 607 file systems removing unwanted files using skulker [command](#page-110-0) 97 file transfers, BNU status [uudemon.admin](#page-679-0) command 666 files access times [updating](#page-464-0) 451 comparing two using sdiff [command](#page-52-0) 39 [compression](#page-628-0) 615 copying [between](#page-672-0) systems 659 [decompression](#page-627-0) 614 displaying block count using sum [command](#page-265-0) 252 displaying comparison side-by-side of two using sdiff [command](#page-52-0) 39

files *(continued)* displaying the checksum using sum [command](#page-265-0) 252 expanding using unpack [command](#page-643-0) 630 merging using sort [command](#page-166-0) 153 modification times [updating](#page-464-0) 451 [removing](#page-633-0) ifdef'ed lines 620 **SCCS** [canceling](#page-632-0) specified versions 619 [comparing](#page-41-0) two versions 28 [displaying](#page-18-0) edit status 5 sorting using sort [command](#page-166-0) 153 sorting [unordered](#page-588-0) lists 575 [transferring](#page-399-0) with tftp command 386 writing from [specified](#page-342-0) point 329 folder displaying messages in a using scan [command](#page-35-0) 22 formatting txt for printing on typesetting devices using troff [command](#page-514-0) 501 FORTRAN [translating](#page-250-0) programs to RATFOR 237

## **G**

games [tic-tac-toe](#page-589-0) 576 games directory [permissions](#page-598-0) 585, [586](#page-599-0) groups resetting for the current login session using [setgroups](#page-80-0) command 67

### **H**

[hlptcpdump](#page-364-0) 351 [hlpuil](#page-613-0) 600 hosts connecting local with remote using telnet [command](#page-382-0) 369 using tn [command](#page-382-0) 369 using tn3270 [command](#page-382-0) 369

### **I**

i-node table updating using sync [command](#page-316-0) 303 iconv library generating [conversion](#page-608-0) table for 595 ID, user associated with session using su [command](#page-262-0) 249 importing certificate authority's certificate using [smimpcacert](#page-124-0) command 111

inetd daemon uucpd [daemon](#page-678-0) and 665 init [command](#page-378-0) 365 initiating transport calls using BNU program using [uudemon.hour](#page-682-0) command 669 installing files in a secure system verifying using sysck [command](#page-358-0) 345 internal certificate authority [defining](#page-120-0) 107 [unconfiguring](#page-136-0) 123 Internet tracing [network](#page-492-0) packets 479 ip [security](#page-640-0) crypto module 627

## **K**

kernel messages writing to [terminal](#page-650-0) 637 kernel name list [generating](#page-504-0) a 491 key ring files, generating server private using [smgenprivkr](#page-123-0) command 110

## **L**

lines deleting repeating using uniq [command](#page-635-0) 622 log files (BNU) [cleaning](#page-688-0) up 675 log files, BNU cleaning using [uudemon.cleanu](#page-681-0) command 668 log, trace formatting a report from using trcrpt [command](#page-505-0) 492 logical volume [copying](#page-316-0) one volume to a new volume 303 removing mirrors using [unmirrorvg](#page-641-0) command 628 split and [copy](#page-188-0) 175 synchronizing mirrors that are not current using syncvg [command](#page-318-0) 305

## **M**

mail bug report [mailing](#page-72-0) of 59 Mail commands [sendbug](#page-72-0) 59 [sendmail](#page-72-0) 59 [smdemon.cleanu](#page-121-0) 108 management information base variables [managing](#page-155-0) with snmpinfo command 142 memory management analyzing virtual memory snapshot using svmon [command](#page-278-0) 265 [updating](#page-644-0) the super block 631

[message](#page-193-0) routing 180 messages [listing](#page-35-0) lines of 22 logs [system](#page-335-0) 322 sending using send [command](#page-69-0) 56 showing using show [command](#page-102-0) 89 sorting using sortm [command](#page-173-0) 160 messages, SCCS displaying help information using sccshelp [command](#page-42-0) 29 MH slocal [command](#page-117-0) 104 spost [command](#page-193-0) 180

#### **N**

NCS commands [uuid\\_gen](#page-686-0) 673 networked computers [displaying](#page-690-0) list of 677 NFS commands [showmount](#page-104-0) 91 [spray](#page-195-0) 182 NFS daemons [sprayd](#page-196-0) 183 [statd](#page-216-0) 203 nroff command formatting table for using tbl [command](#page-354-0) 341

# **O**

object file finding the printable strings using strings [command](#page-238-0) 225 object files [displaying](#page-109-0) section sizes of XCOFF 96 displaying symbol [information](#page-242-0) with stripnm [command](#page-242-0) 229 [reducing](#page-240-0) size of XCOFF 227

## **P**

[paging](#page-311-0) 298 specifying additional devices for using swapon [command](#page-311-0) 298 Permissions file format setting up using uucpadm [command](#page-675-0) 662 [verifying](#page-664-0) 651 phones file format setting the phones [variable](#page-420-0) 407 [physical](#page-616-0) memory size limits 603 Poll file format setting up using uucpadm [command](#page-675-0) 662 polling remote systems using [uudemon.poll](#page-683-0) command 670 printer changing driver settings using splp [command](#page-191-0) 178 displaying driver settings using splp [command](#page-191-0) 178 printing on typesetting devices formats text for using troff [command](#page-514-0) 501 private key ring [installation](#page-126-0) 113 process initializing using init [command](#page-378-0) 365 using telinit [command](#page-378-0) 365 process resource allocation [removing](#page-113-0) unused modules 100 process suspension [suspending](#page-112-0) execution for an interval 99 [processing](#page-117-0) incoming mail, MH 104 program [copying](#page-377-0) output into a file 364 program loops [returning](#page-573-0) exit values 560 program, administration for SCCS commands using sccs [command](#page-37-0) 24

### **Q**

querying characteristics terminals using stty [command](#page-252-0) 239

#### **R**

Reliable Scalable Cluster Technology (RSCT) topology services control scripts [topsvcsctrl](#page-461-0) 448 scripts [topsvcs](#page-460-0) 447 remote command requests [executing](#page-711-0) 698 remote file format setting the remote variable using tip [command](#page-420-0) 407 remote system connecting to using tip [command](#page-415-0) 402 remote systems executing [commands](#page-711-0) on 698 polling using [uudemon.poll](#page-683-0) command 670 [resource](#page-616-0) limits 603 route mail for local or [network](#page-72-0) delivery 59 RSCT topology services control scripts [topsvcsctrl](#page-461-0) 448

RSCT topology services *(continued)* scripts [topsvcs](#page-460-0) 447

## **S**

sa [command](#page-14-0) 1 sa1 [command](#page-16-0) 3 sa2 [command](#page-17-0) 4 sadc [command](#page-19-0) 6 sar [command](#page-20-0) 7 savebase [command](#page-27-0) 14 savecore [command](#page-29-0) 16 savevg [command](#page-30-0) 17 savewpar [command](#page-33-0) 20 scan [command](#page-35-0) 22 **SCCS** commands [administrating](#page-37-0) 24 files [administrating](#page-37-0) 24 [canceling](#page-632-0) specified versions 619 [comparing](#page-41-0) two versions 28 [displaying](#page-18-0) edit status 5 help [information](#page-42-0) 29 sccs [command](#page-37-0) 24 SCCS commands administration program for using sccs [command](#page-37-0) 24 displaying help information using sccshelp [command](#page-42-0) 29 [sact](#page-18-0) 5 [sccs](#page-37-0) 24 [sccsdiff](#page-41-0) 28 [sccshelp](#page-42-0) 29 [unget](#page-632-0) 619 SCCS messages displaying help information using sccshelp [command](#page-42-0) 29 sccshelp [command](#page-42-0) 29 schedo [command](#page-42-0) 29 scls [command](#page-49-0) 36 screen [copying](#page-377-0) display to a file 364 creating a [typescript](#page-50-0) 37 scripts [snap](#page-139-0) 126 [snmpevent](#page-152-0) 139 [topsvcs](#page-460-0) 447 [topsvcsctrl](#page-461-0) 448 sctpctrl [command](#page-50-0) 37 sdiff [command](#page-52-0) 39 [secldapclntd](#page-55-0) 42 [secldifconv](#page-56-0) command 43 sectoldif [command](#page-58-0) 45 [securetcpip](#page-60-0) command 47 security auditing the state of the system using sysck [command](#page-358-0) 345 sed [command](#page-61-0) 48 sedmgr [command](#page-65-0) 52

sendbug [command](#page-72-0) 59 sendmail [command](#page-72-0) 59 sendmail queue cleaning up the using [smdemon.cleanu](#page-121-0) command 108 server private key ring files, generating using [smgenprivkr](#page-123-0) command 110 server [certificate](#page-125-0) importing 112 server private keys generating using [smgenkeycr](#page-123-0) command 110 server [properties](#page-131-0) listing 118 setclock [command](#page-78-0) 65 setea [command](#page-79-0) 66 [setgroups](#page-80-0) command 67 setkst [command](#page-82-0) 69 setmaps [command](#page-84-0) 71 [setrunmode](#page-87-0) 74 setsecattr [command](#page-87-0) 74 [setsecconf](#page-91-0) 78 setseny [command](#page-93-0) 80 [setsyslab](#page-94-0) 81 settime [command](#page-95-0) 82 setting characteristics terminals using stty [command](#page-252-0) 239 [settxattr](#page-96-0) 83 [setuname](#page-98-0) command 85 sh [command](#page-99-0) 86 shell executing with log in credentials using the shell [command](#page-101-0) 88 shell [command](#page-101-0) 88 shell scripts program loops [returning](#page-573-0) exit values 560 shells [default](#page-99-0) 86 show [command](#page-102-0) 89 [showmount](#page-104-0) command 91 shutacct [command](#page-106-0) 93 shutdown [command](#page-106-0) 93 size [command](#page-109-0) 96 skulker [command](#page-110-0) 97 slattach [command](#page-110-0) 97 SLIP network interface converting standard-input terminal line to using sliplogin [command](#page-113-0) 100 slattach [command](#page-110-0) 97 sliplogin [Command](#page-113-0) 100 slocal [command](#page-117-0) 104 [slp\\_srvreg](#page-118-0) command 105 [smcaprop](#page-119-0) command 106 smdefca [command](#page-120-0) 107 smdemon.cleanu command [Mail](#page-121-0) 108 [smexpcacert](#page-122-0) command 109 [smgenkeycr](#page-123-0) command 110 [smgenprivkr](#page-123-0) command 110 [smimpcacert](#page-124-0) command 111

[smimpservercert](#page-125-0) command 112 [sminstkey](#page-126-0) command 113 smit [command](#page-126-0) 113 smit.log file [redirecting](#page-126-0) 113, [116](#page-129-0) smit.script file [redirecting](#page-126-0) 113, [116](#page-129-0) smitty [command](#page-129-0) 116 [smlistcerts](#page-129-0) command 116 smrsh [command](#page-131-0) 118 [smserverprop](#page-131-0) command 118 [smsigncert](#page-133-0) command 120 smtctl [command](#page-134-0) 121 [smundefca](#page-136-0) command 123 snap [command](#page-137-0) 124 snap [scripts](#page-139-0) 126 snapshot [command](#page-141-0) 128 snapsplit [command](#page-144-0) 131 SNMP [switching](#page-161-0) versions of snmpd agent daemon 148 SNMP version 1 Agent Applications snmpdv1 [command](#page-146-0) 133 start SNMP version 1 agent as [background](#page-146-0) [process](#page-146-0) 133 SNMP version 3 Agent Applications snmpdv3 [command](#page-149-0) 136 start SNMP version 3 agent daemon as [background](#page-149-0) [process](#page-149-0) 136 snmpd [daemon](#page-146-0) 133 [snmpdv1](#page-146-0) daemon 133 [snmpdv3](#page-149-0) daemon 136 [snmpevent](#page-152-0) command 139 [snmpevent](#page-152-0) script 139 snmpinfo [command](#page-155-0) 142 [snmpmibd](#page-158-0) daemon 145 snmptrap [command](#page-160-0) 147 [snmpv3\\_ssw](#page-161-0) command 148 **SNOBOL** compiling and [interpreting](#page-162-0) 149 sodebug [command](#page-163-0) 150 soelim [command](#page-165-0) 152 sort [command](#page-166-0) 153 sortbib [command](#page-172-0) 159 sortm [command](#page-173-0) 160 spaces changing from tabs using untab [command](#page-644-0) 631 changing into tabs using tab [command](#page-338-0) 325 spell [command](#page-175-0) 162 [maintain](#page-175-0) hash lists for 162 spellin [command](#page-177-0) 164 spelling list creating [example](#page-177-0) of 164 using spellin [command](#page-177-0) 164 verifying the absence of a word on [example](#page-178-0) of 165 using spellout [command](#page-177-0) 164

spellout [command](#page-177-0) 164 [splat](#page-178-0) 165 split [command](#page-186-0) 173 [splitlvcopy](#page-188-0) command 175 splitvg [command](#page-190-0) 177 splp [command](#page-191-0) 178 spooling [directories](#page-668-0) 655 spooling directories, BNU cleaning using [uudemon.cleanu](#page-681-0) command 668 spost [command](#page-193-0) 180 spray [command](#page-195-0) 182 sprayd [daemon](#page-196-0) 183 srcmstr [daemon](#page-197-0) 184 standard input [copying](#page-377-0) to a file 364 creating [typescript](#page-50-0) 37 [start-secldapclntd](#page-207-0) 194 [startcondresp](#page-199-0) command 186 [startrpdomain](#page-202-0) command 189 [startrpnode](#page-205-0) command 192 startsrc [command](#page-208-0) 195 startup [command](#page-210-0) 197 startwpar activates [workload](#page-212-0) partition 199 startx [Command](#page-214-0) 201 statd [daemon](#page-216-0) 203 status, reporting of BNU operations using uustat [command](#page-699-0) 686 [stop-secldapclntd](#page-226-0) 213 [stopcondresp](#page-219-0) command 206 [stoprpdomain](#page-221-0) command 208 [stoprpnode](#page-223-0) command 210 stopsrc [command](#page-226-0) 213 stopwpar [deactivates](#page-229-0) an active workload partition 216 stpinet [method](#page-231-0) 218 strace [command](#page-231-0) 218 strchg [command](#page-233-0) 220 strclean [command](#page-234-0) 221 strconf [command](#page-235-0) 222 **STREAMS** displaying [information](#page-237-0) 224 tunable [parameters](#page-248-0) 235 STREAMS command [strchg](#page-233-0) 220 [strconf](#page-235-0) 222 [strload](#page-243-0) 230 STREAMS commands [scls](#page-49-0) 36 [strace](#page-231-0) 218 [strclean](#page-234-0) 221 STREAMS facility configuration [changing](#page-233-0) 220 [querying](#page-235-0) 222 driver names [listing](#page-49-0) 36 error log receiving [messages](#page-236-0) 223

STREAMS facility *(continued)* error logger [cleaning](#page-234-0) up 221 modules [listing](#page-49-0) 36 portable environment loading and [configuring](#page-243-0) 230 strerr [daemon](#page-236-0) 223 trace messages [printing](#page-231-0) 218 strerr [daemon](#page-236-0) 223 strinfo [command](#page-237-0) 224 strings [command](#page-238-0) 225 stripnm [command](#page-242-0) 229 strload [command](#page-243-0) 230 strreset [command](#page-247-0) 234 strtune [command](#page-248-0) 235 sttinet [method](#page-251-0) 238 stty [command](#page-252-0) 239 stty-cxma [command](#page-259-0) 246 style [command](#page-261-0) 248 su [command](#page-262-0) 249 subj [command](#page-265-0) 252 subject list generating using subj [command](#page-265-0) 252 [subroutine](#page-321-0) call interface program 308 subroutine calls [performing](#page-321-0) 308 subserver starting using startsrc [command](#page-208-0) 195 stopping using stopsrc [command](#page-226-0) 213 turning off tracing using tracesoff [command](#page-495-0) 482 turning on tracing using traceson [command](#page-496-0) 483 subsystem starting using startsrc [command](#page-208-0) 195 stopping using stopsrc [command](#page-226-0) 213 turning off tracing using tracesoff [command](#page-495-0) 482 turning on tracing using traceson [command](#page-496-0) 483 sum [command](#page-265-0) 252 suma [command](#page-266-0) 253 super block [updating](#page-644-0) 631 svmon [command](#page-278-0) 265 [command](#page-282-0) report 269 [detailed](#page-291-0) report 278 frame [report](#page-292-0) 279 [global](#page-280-0) report 267 [process](#page-285-0) report 272 [segment](#page-286-0) report 273 user [report](#page-282-0) 269 workload [management](#page-283-0) reports 270 class [report](#page-284-0) 271

svmon command *[\(continued\)](#page-278-0)* workload [management](#page-283-0) reports *(continued)* tier [report](#page-284-0) 271 swap [specifying](#page-311-0) additional devices for 298 swap [command](#page-308-0) 295 swapon [command](#page-311-0) 298 [swapping](#page-311-0) 298 swcons [command](#page-312-0) 299 swrole [command](#page-314-0) 301 swts [command](#page-315-0) 302 sync [command](#page-316-0) 303 [synclvodm](#page-316-0) command 303 syncroot [synchronizes](#page-317-0) non-share portion 304 syncvg [command](#page-318-0) 305 syncwpar [Synchronizes](#page-320-0) software between global system and a [workload](#page-320-0) partition 307 sysck [command](#page-322-0) 309 [syscorepath](#page-325-0) command 312 [sysdumpdev](#page-327-0) command 314 [sysdumpstart](#page-332-0) command 319 sysline [command](#page-333-0) 320 syslogd [daemon](#page-335-0) 322 system displaying uptime for the using uptime [command](#page-651-0) 638 ending operation of the using shutdown [command](#page-106-0) 93 system activity collecting using sar [command](#page-20-0) 7 reporting using sar [command](#page-20-0) 7 saving using sar [command](#page-20-0) 7 system call [interface](#page-321-0) program 308 system calls [performing](#page-321-0) 308 system console redirecting temporarily to a device using swcons [command](#page-312-0) 299 redirecting temporarily to a file using swcons [command](#page-312-0) 299 system dump [saving](#page-29-0) 16 system management performing using smit [command](#page-126-0) 113 using smitty [command](#page-129-0) 116 System Resource Controller starting daemon using srcmstr [daemon](#page-197-0) 184 system status [displaying](#page-333-0) on terminal status line 320 Systems file format setting up using uucpadm [command](#page-675-0) 662

## **T**

tab [command](#page-338-0) 325 tables formatting for nroff command using tbl [command](#page-354-0) 341 formatting for troff command using tbl [command](#page-354-0) 341 tabs changing from spaces using tab [command](#page-338-0) 325 changing into spaces using untab [command](#page-644-0) 631 talk [command](#page-344-0) 331 talkd [daemon](#page-345-0) 332 tape device consistency checking tapechk [command](#page-347-0) 334 copying tcopy [command](#page-364-0) 351 giving subcommands to a streaming using tctl [command](#page-374-0) 361 tar [Command](#page-349-0) 336 tbl [command](#page-354-0) 341 tc [command](#page-357-0) 344 tcbck [command](#page-358-0) 345 modes of operation [check](#page-359-0) mode 346 [update](#page-360-0) mode 347 [security](#page-362-0) 349 TCP/IP attaching serial lines using slattach [command](#page-110-0) 97 converting to SLIP using sliplogin [command](#page-113-0) 100 hosts [setting](#page-78-0) time and date 65 inet instance [disabling](#page-231-0) 218 [enabling](#page-251-0) 238 internet instance [undefining](#page-610-0) 597 [unloading](#page-605-0) 592 methods [udefinet](#page-609-0) 596 security feature [enabling](#page-60-0) 47 server function support for talk [command](#page-345-0) 332 support for [TELNET](#page-393-0) protocol 380 server function for TFTP using tftpd [daemon](#page-405-0) 392 TCP sockets [tracing](#page-569-0) 556 time server daemon [invoking](#page-410-0) 397 timed daemon information using timedc [command](#page-412-0) 399 tracing Internet [packets](#page-492-0) 479 [tracking](#page-569-0) packets 556 TCP/IP commands [securetcpip](#page-60-0) 47

TCP/IP commands *(continued)* [setclock](#page-78-0) 65 [slattach](#page-110-0) 97 [sliplogin](#page-113-0) 100 tftp [386](#page-399-0) [timedc](#page-412-0) 399 [traceroute](#page-492-0) 479 trpt [556](#page-569-0) [utftp](#page-399-0) 386 TCP/IP daemons [talkd](#page-345-0) 332 [telnetd](#page-393-0) 380 [tftpd](#page-405-0) 392 [timed](#page-410-0) 397 TCP/IP methods [stpinet](#page-231-0) 218 [sttinet](#page-251-0) 238 [ucfgif](#page-605-0) 592 [ucfginet](#page-606-0) 593 [udefinet](#page-610-0) 597 tcpdump [command](#page-364-0) 351 tee [command](#page-377-0) 364 telinit [command](#page-378-0) 365 telnet [command](#page-382-0) 369 TELNET protocol implementing using telnet [command](#page-382-0) 369 using tn [command](#page-382-0) 369 using tn3270 [command](#page-382-0) 369 telnetd [daemon](#page-393-0) 380 telnet [options](#page-394-0) 381 termdef [command](#page-396-0) 383 terminal maps [setting](#page-84-0) 71 terminal sessions making a [typescript](#page-50-0) 37 terminal state manager invoking using tsm [command](#page-586-0) 573 terminals initializing using tset [command](#page-582-0) 569 [manipulating](#page-650-0) kernel messages 637 querying characteristics using stty [command](#page-252-0) 239 using termdef [command](#page-396-0) 383 setting characteristics using stty [command](#page-252-0) 239 using tset [command](#page-582-0) 569 [setting](#page-338-0) tab stops 325 specifying baud rate using tset [command](#page-582-0) 569 writing path names to [standard](#page-590-0) output 577 terminfo descriptor files [translating](#page-408-0) from source to compiled format 395 test [command](#page-397-0) 384 tftp [command](#page-399-0) 386 tftpd [daemon](#page-405-0) 392 tic [command](#page-408-0) 395 time [command](#page-408-0) 395

time stamps updating [access](#page-464-0) times 451 [modification](#page-464-0) times 451 timed [daemon](#page-410-0) 397 [manipulating](#page-410-0) with SRC 397 obtaining information about using timedc [command](#page-412-0) 399 timedc [command](#page-412-0) 399 [variables](#page-412-0) 399 timex [command](#page-414-0) 401 tip [command](#page-415-0) 402 [escape](#page-416-0) signals 403 phones file format setting the phones [variable](#page-420-0) 407 remote file format setting the remote [variable](#page-420-0) 407 [variables](#page-418-0) 405 tn [command](#page-382-0) 369 tn3270 [command](#page-382-0) 369 tninit [command](#page-421-0) 408 token-ring device driver [displaying](#page-423-0) statistics 410 tokstat [command](#page-423-0) 410 topasout [command](#page-448-0) 435 topology services subsystem control scripts [topsvcsctrl](#page-461-0) 448 scripts [topsvcs](#page-460-0) 447 [topsvcs](#page-460-0) script 447 [topsvcsctrl](#page-461-0) script 448 touch [command](#page-464-0) 451 tprof [command](#page-467-0) 454 tput [command](#page-479-0) 466 tr [command](#page-481-0) 468 trace buffer [extracting](#page-501-0) from system dump image 488 trace event groups add using trcevgrp [command](#page-502-0) 489 change using trcevgrp [command](#page-502-0) 489 delete using trcevgrp [command](#page-502-0) 489 trace log formatting a report from using trcrpt [command](#page-505-0) 492 trace report adding format templates using trcupdate [command](#page-512-0) 499 deleting format templates using trcupdate [command](#page-512-0) 499 replacing format templates using trcupdate [command](#page-512-0) 499 trace session ending using trcstop [command](#page-511-0) 498 tracepriv [command](#page-491-0) 478 [traceroute](#page-492-0) command 479 tracesoff [command](#page-495-0) 482

traceson [command](#page-496-0) 483 tracing, turning off subservers or subsystems using tracesoff [command](#page-495-0) 482 translating characters using tr [command](#page-481-0) 468 trbsd [command](#page-498-0) 485 [trcctl](#page-499-0) 486 trcdead [command](#page-501-0) 488 trcevgrp [command](#page-502-0) 489 trcnm [command](#page-504-0) 491 trcrpt [command](#page-505-0) 492 trcstop [command](#page-511-0) 498 trcupdate [command](#page-512-0) 499 troff [command](#page-514-0) 501 command output interpreter for using tc [command](#page-357-0) 344 formatting table for using tbl [command](#page-354-0) 341 trpt [command](#page-569-0) 556 [output](#page-569-0) fields 556 trustchk [command](#page-578-0) 565 trusted editors provides using tvi [command](#page-599-0) 586 trusted shell interpreting commands in a using tsh [command](#page-585-0) 572 [invoking](#page-586-0) 573 Korn shell [differences](#page-585-0) between 572 tset [command](#page-582-0) 569 tsh [command](#page-585-0) 572 tsm [command](#page-586-0) 573 [tunchange](#page-591-0) command 578 tuncheck [command](#page-592-0) 579 [tundefault](#page-594-0) command 581 [tunrestore](#page-595-0) command 582 tunsave [command](#page-596-0) 583 turnacct [command](#page-597-0) 584 tvi [command](#page-599-0) 586 tvi editor calling using tvi [command](#page-599-0) 586 [customizing](#page-601-0) 588 [limitations](#page-600-0) of 587 [operating](#page-600-0) modes of 587 [twconvdict](#page-602-0) command 589 [twconvfont](#page-603-0) command 590 type [command](#page-604-0) 591 type, command writing description of using type [command](#page-604-0) 591 typesetting devices, printing on formats text for using troff [command](#page-514-0) 501

# **U**

ucfgif [method](#page-605-0) 592 [ucfginet](#page-606-0) method 593 uconvdef [command](#page-608-0) 595 udefif [method](#page-609-0) 596 [udefinet](#page-610-0) method 597 udfcheck [command](#page-611-0) 598 udfcreate [command](#page-611-0) 598 udflabel [command](#page-612-0) 599 uil [command](#page-613-0) 600 UIL compiler starting using uil [command](#page-613-0) 600 uimx [command](#page-614-0) 601 ul [command](#page-615-0) 602 ulimit [command](#page-616-0) 603 umask [command](#page-617-0) 604 [umcode\\_latest](#page-619-0) command 606 umountall [command](#page-622-0) 609 unalias [command](#page-624-0) 611 [uncompress](#page-627-0) command 614 underline performing using ul [command](#page-615-0) 602 [unexpand](#page-629-0) command 616 [unfencevsd](#page-630-0) command 617 uniq [command](#page-635-0) 622 unlink [command](#page-639-0) 626 unlink [subroutine](#page-639-0) 626 [unloadipsec](#page-640-0) command 627 [unmirrorvg](#page-641-0) command 628 unmount [command](#page-620-0) 607 unpack [command](#page-643-0) 630 untab [command](#page-644-0) 631 [updatevsdnode](#page-645-0) command 632 [updatevsdtab](#page-647-0) command 634 [updatevsdvg](#page-648-0) command 635 updating files in a secure system verifying using sysck [command](#page-358-0) 345 uptime [command](#page-651-0) 638 user changing session ID using su [command](#page-262-0) 249 re-initializing login session using shell [command](#page-101-0) 88 resetting protected state environment using setsenv [command](#page-93-0) 80 user definition verifying correctness using usrck [command](#page-658-0) 645 useradd [command](#page-651-0) 638 userdel [command](#page-654-0) 641 usermod [command](#page-655-0) 642 users [displaying](#page-657-0) compact list 644 usrck [command](#page-658-0) 645 utftp [command](#page-399-0) 386 [utmpd](#page-664-0) 651 uucheck [command](#page-664-0) 651 uucico [command](#page-666-0) 653

uucico [daemon](#page-666-0) 653 uuclean [command](#page-668-0) 655 [uucleanup](#page-670-0) command 657 uucp [command](#page-672-0) 659 uucpadm [command](#page-675-0) 662 uucpd [command](#page-678-0) 665 uucpd [daemon](#page-678-0) 665 [uudecode](#page-679-0) command 666 [uudemon.admin](#page-679-0) command 666 [uudemon.admin](#page-679-0) shell script 666 [uudemon.cleanu](#page-681-0) command 668 [uudemon.cleanu](#page-681-0) shell script 668 [uudemon.hour](#page-682-0) command 669 [uudemon.hour](#page-682-0) shell script 669 [uudemon.poll](#page-683-0) command 670 [uudemon.poll](#page-683-0) shell script 670 [uuencode](#page-685-0) command 672 uuid\_gen [command](#page-686-0) 673 UUIDs [creating](#page-686-0) 673 uukick [command](#page-687-0) 674 uulog [command](#page-688-0) 675 uuname [command](#page-690-0) 677 uupick [command](#page-691-0) 678 uupoll [command](#page-693-0) 680 uuq [command](#page-694-0) 681 uusched [command](#page-696-0) 683 [uusched](#page-696-0) daemon 683 uusend [command](#page-697-0) 684 uusnap [command](#page-698-0) 685 uustat [command](#page-699-0) 686 uuto [command](#page-691-0) 678, [689](#page-702-0) Uutry [command](#page-705-0) 692 uux [command](#page-707-0) 694 uuxqt [command](#page-711-0) 698 uuxqt [daemon](#page-711-0) 698

### **V**

variables tip [command](#page-418-0) 405 [setting](#page-418-0) 405 verifying correctness of user definition using usrck [command](#page-658-0) 645 file installation in a secure system using sysck [command](#page-358-0) 345

#### **W**

writing with tabs [restored](#page-629-0) 616 writing style analyzing using style [command](#page-261-0) 248

## **X**

X session initializing using startx [command](#page-214-0) 201

## **Readers' Comments — We'd Like to Hear from You**

**AIX Version 6.1 Commands Reference, Volume 5, s - u**

**Publication No. SC23-5247-00**

We appreciate your comments about this publication. Please comment on specific errors or omissions, accuracy, organization, subject matter, or completeness of this book. The comments you send should pertain to only the information in this manual or product and the way in which the information is presented.

For technical questions and information about products and prices, please contact your IBM branch office, your IBM business partner, or your authorized remarketer.

When you send comments to IBM, you grant IBM a nonexclusive right to use or distribute your comments in any way it believes appropriate without incurring any obligation to you. IBM or any other organizations will only use the personal information that you supply to contact you about the issues that you state on this form.

Comments:

Thank you for your support.

Submit your comments using one of these channels:

- Send your comments to the address on the reverse side of this form.
- Send your comments via e-mail to: aix6koub@austin.ibm.com

If you would like a response from IBM, please fill in the following information:

Name Address

Company or Organization

Phone No. **E-mail address** 

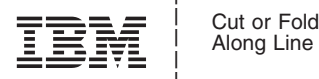

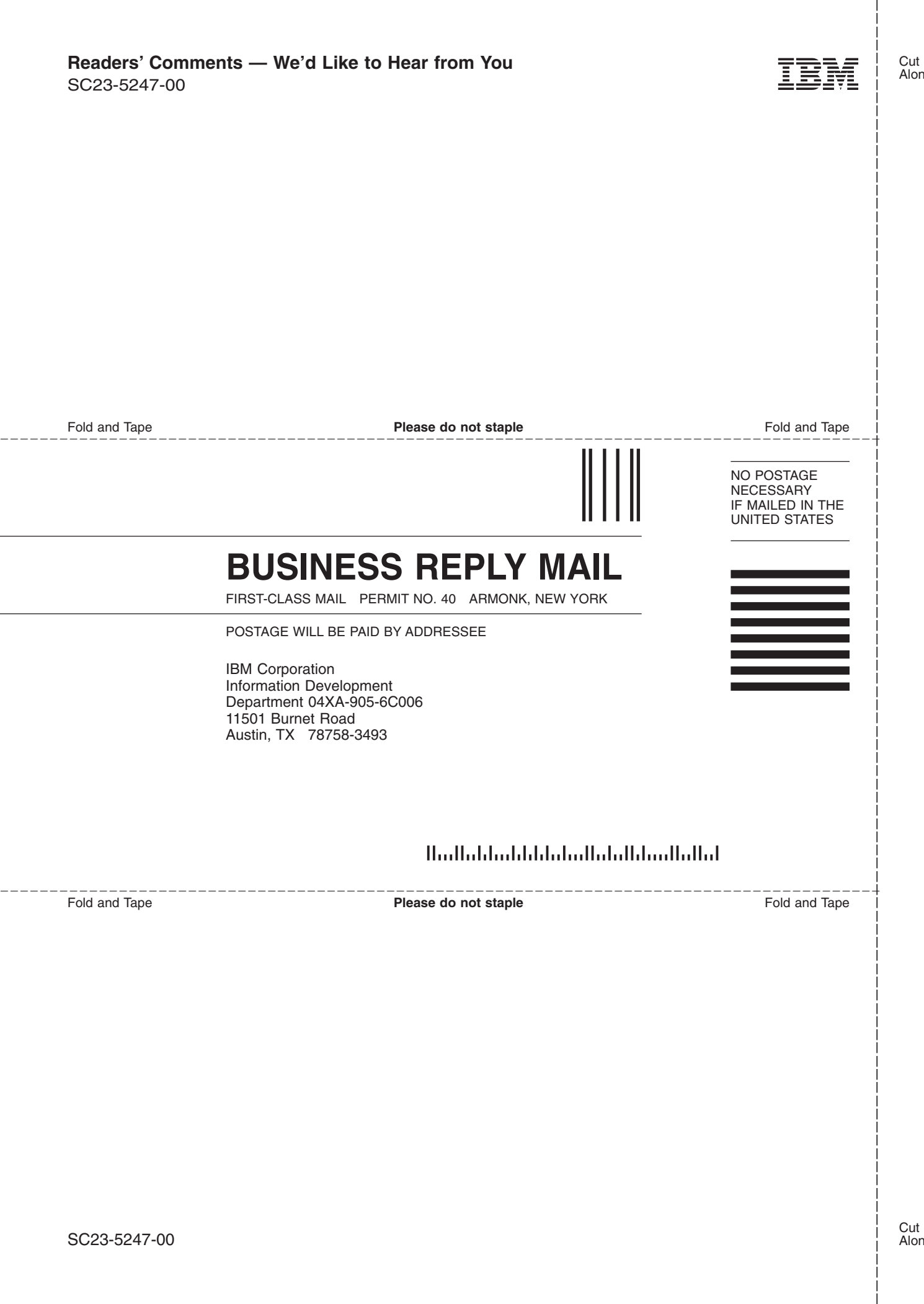

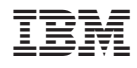

Printed in U.S.A.

SC23-5247-00

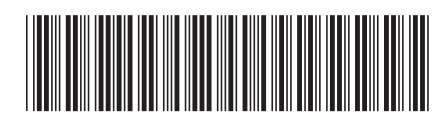